# prime

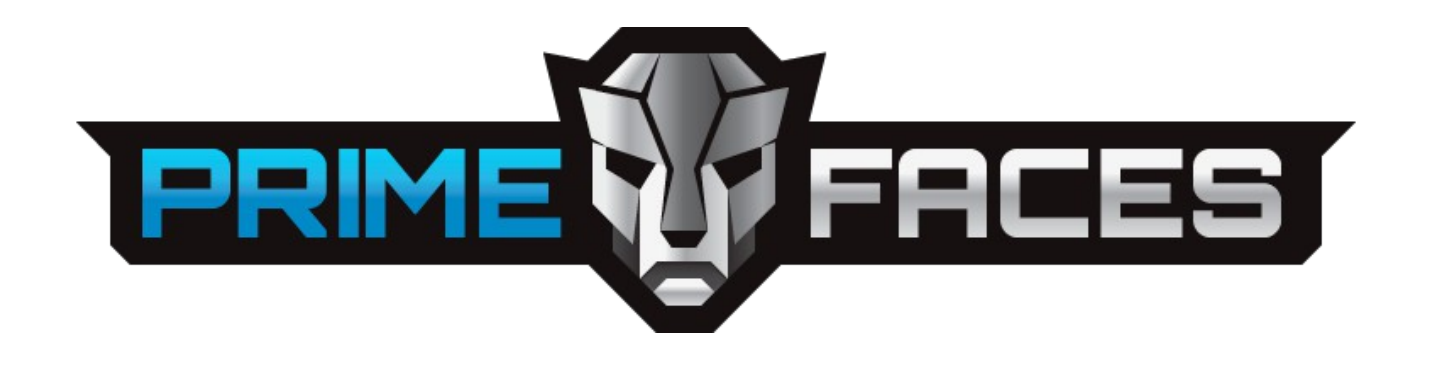

## USER GUIDE 5.1

Author

Çağatay Çivici

First Edition

### **Table of Contents**

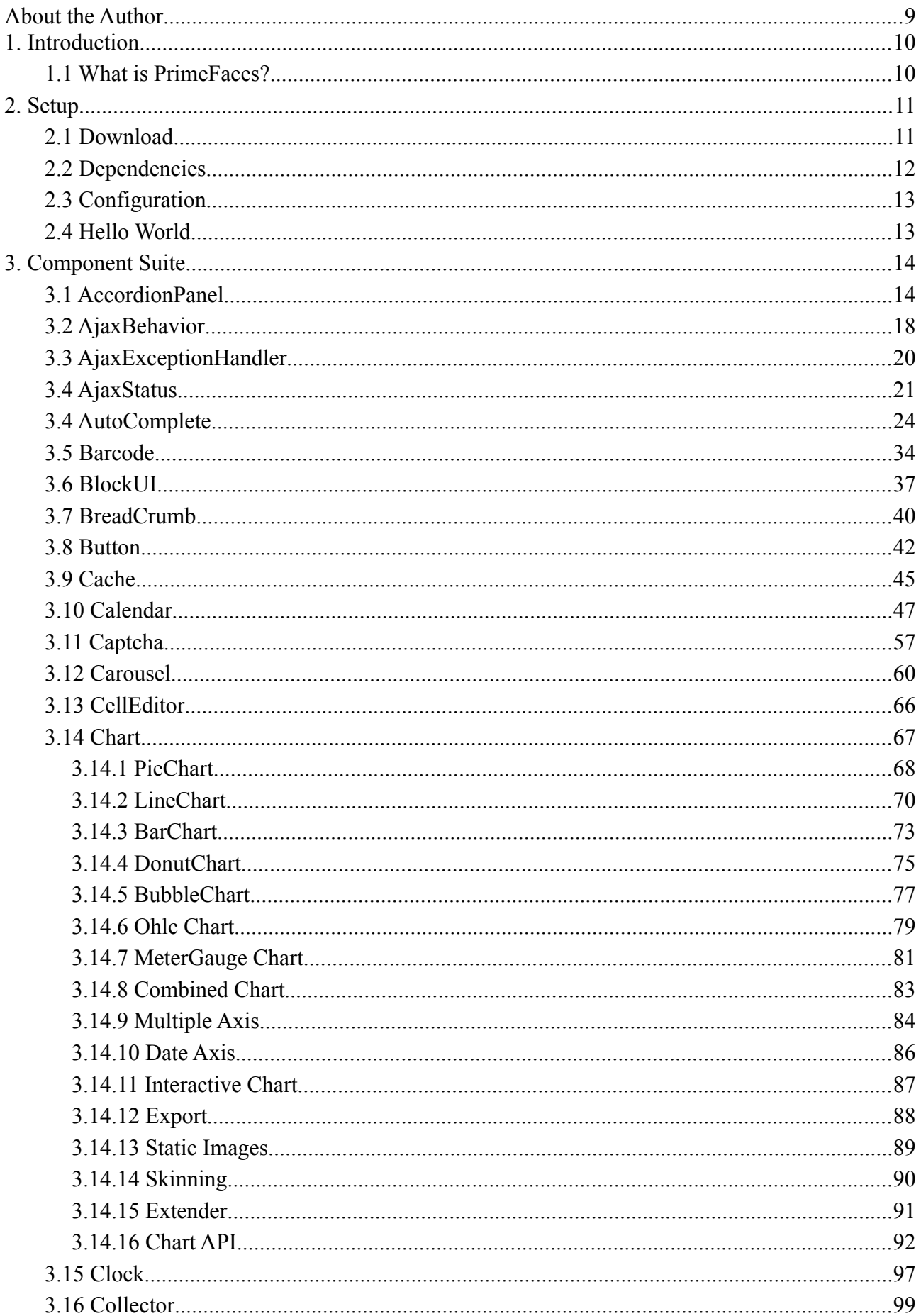

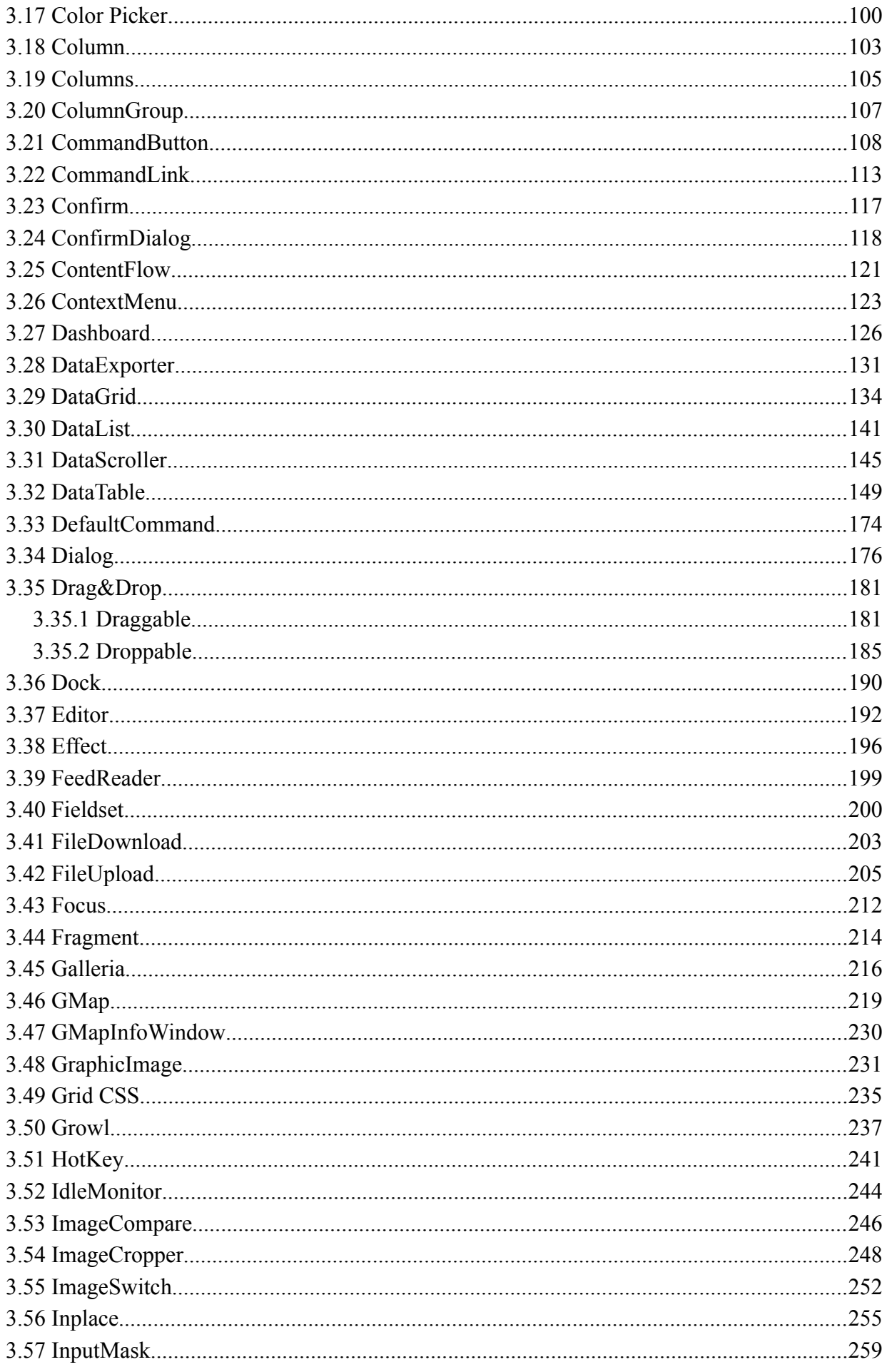

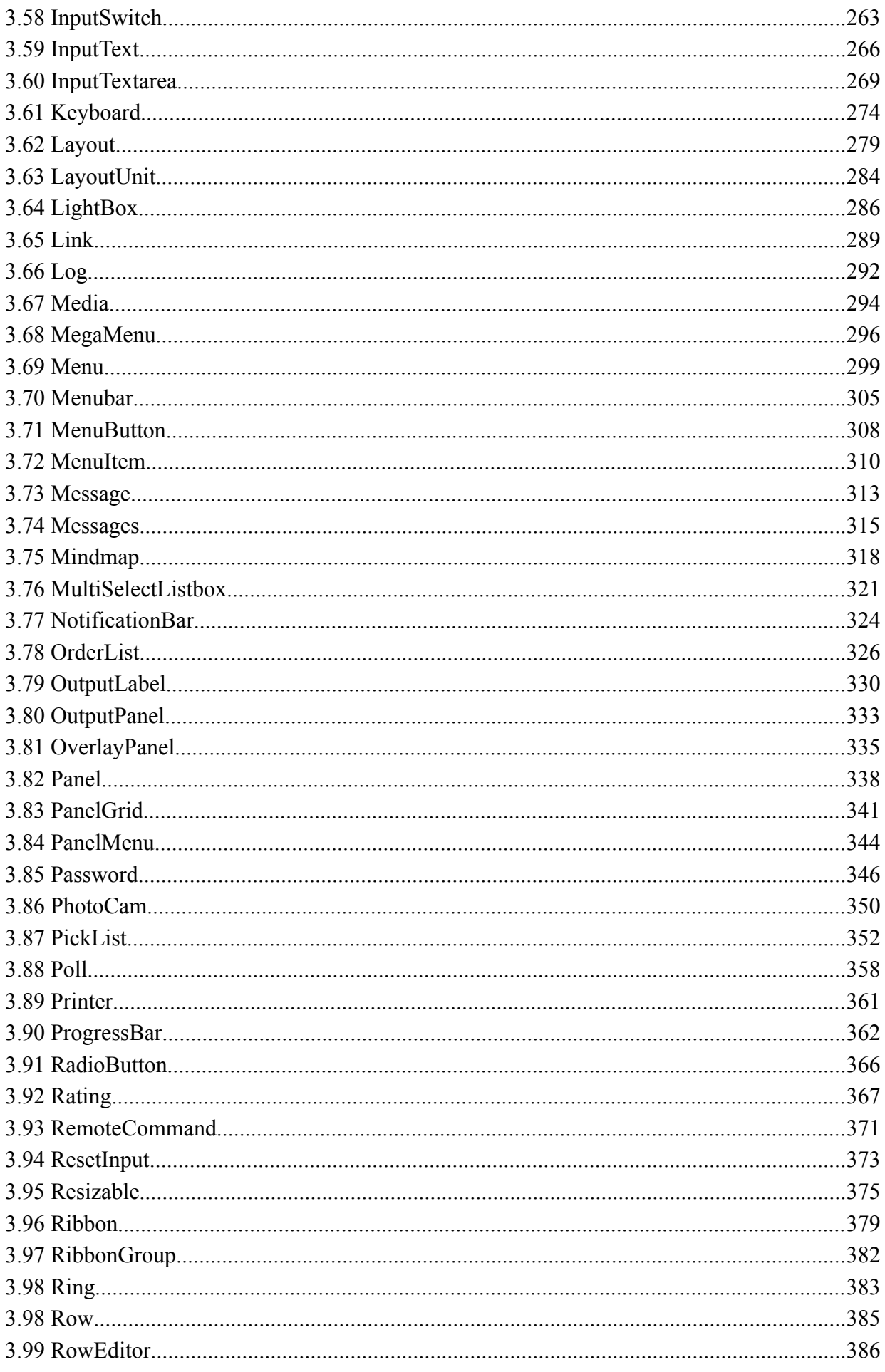

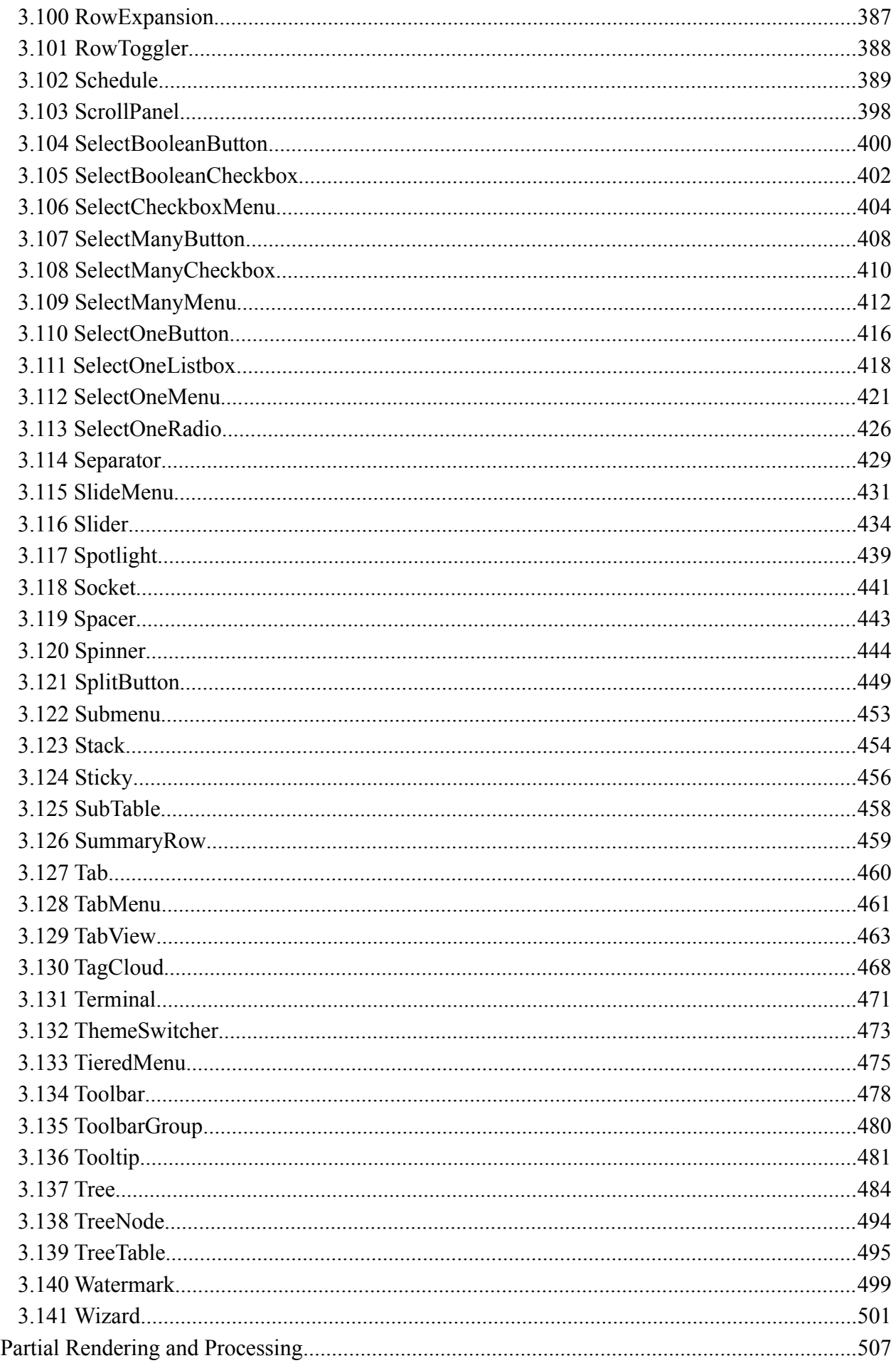

 $\overline{4}$ .

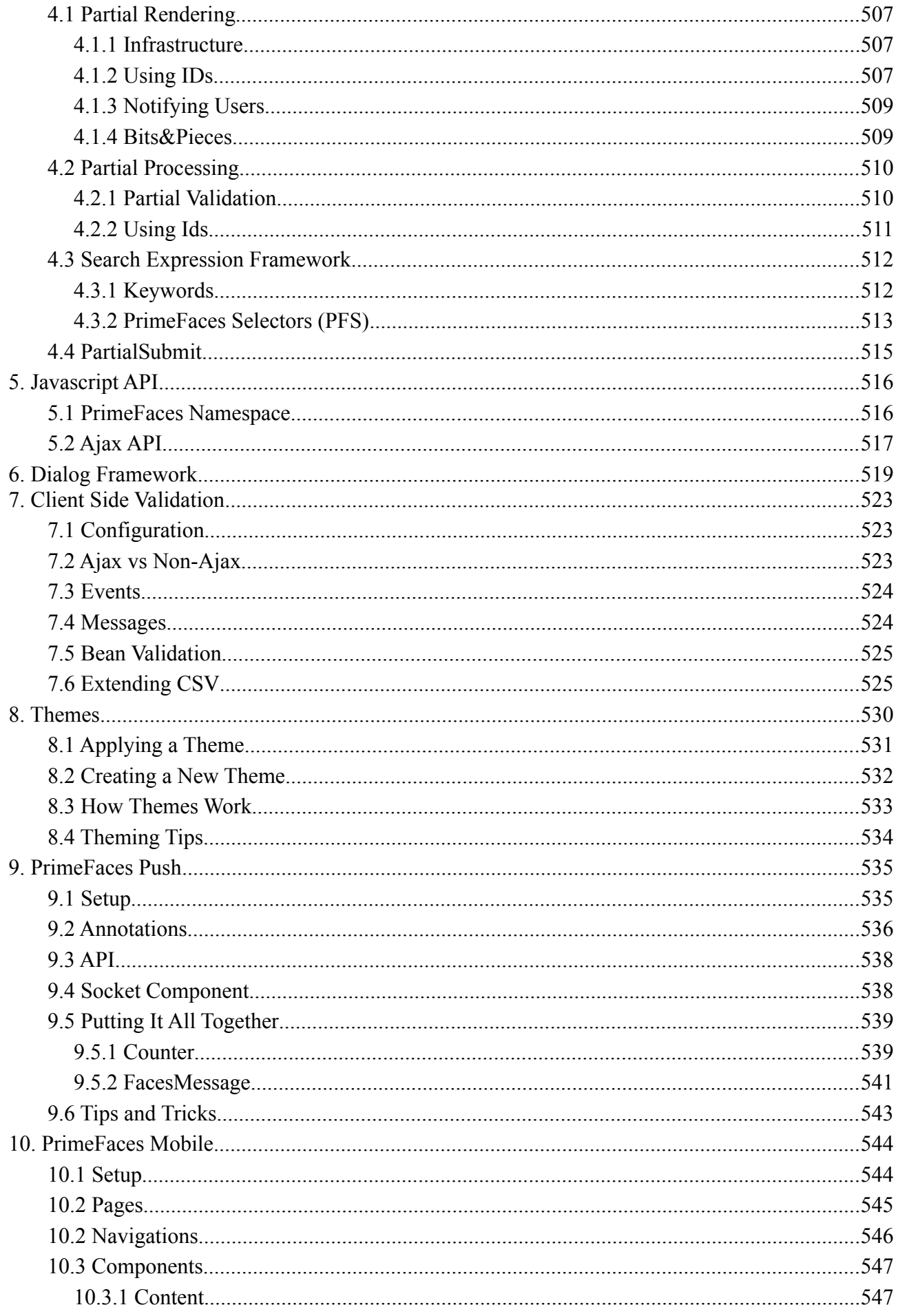

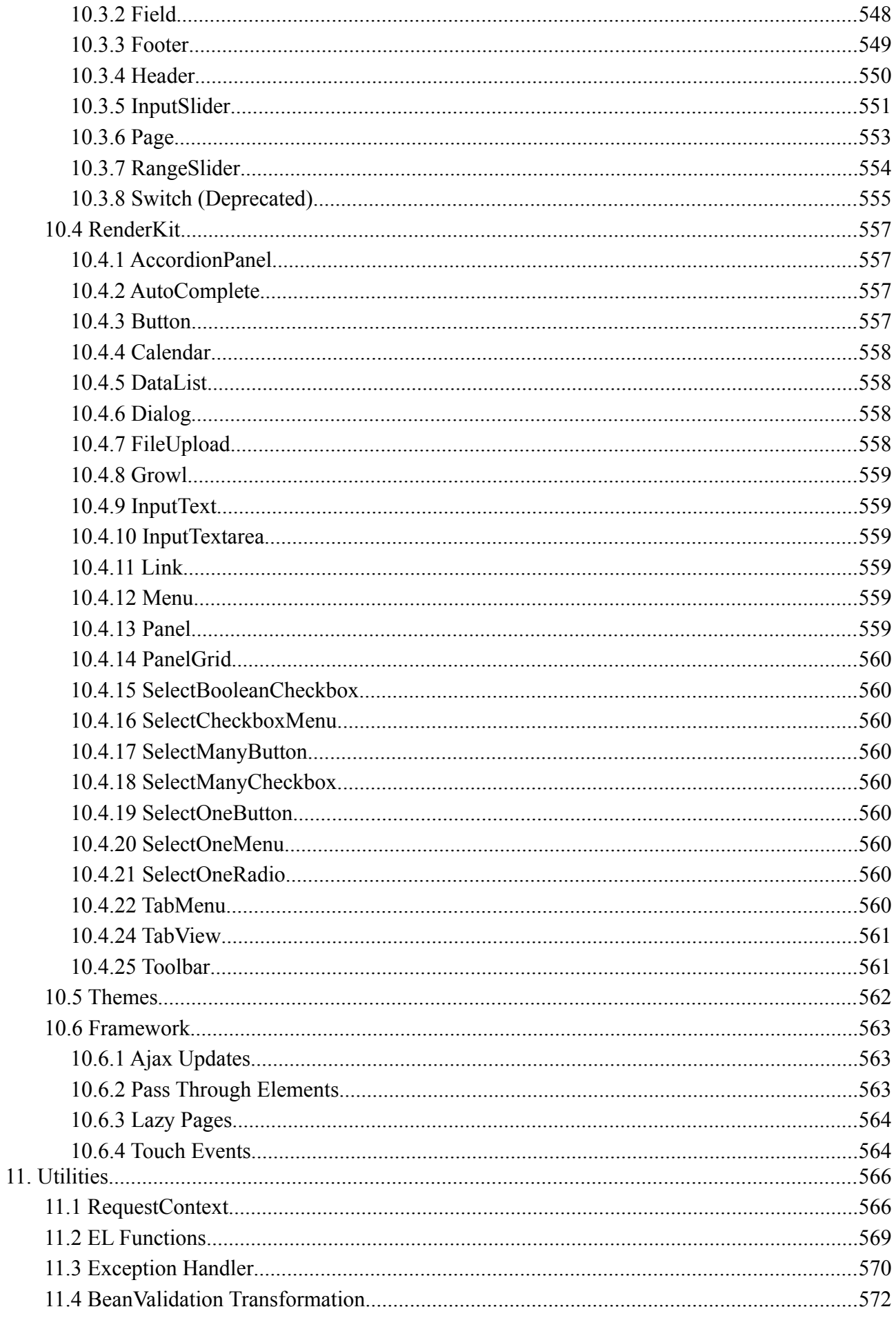

#### PrimeFaces User Guide

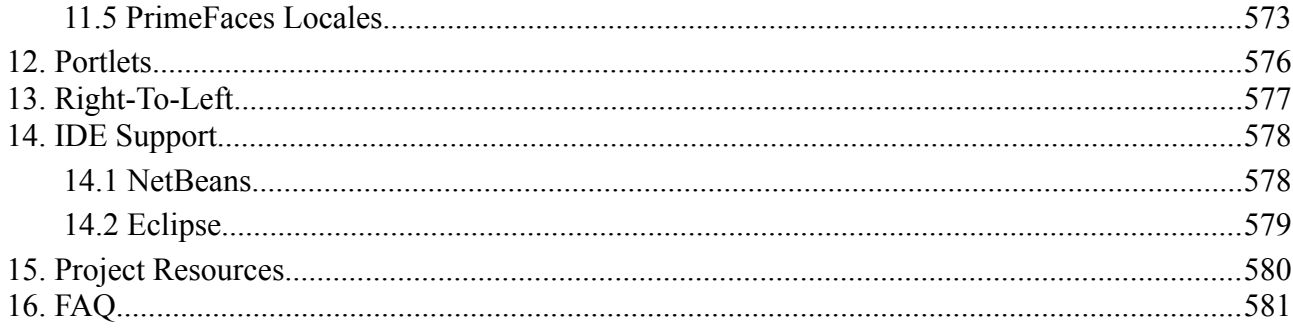

## <span id="page-8-0"></span>**About the Author**

Çağatay Çivici is a member of JavaServer Faces Expert Group, the founder of PrimeFaces and PMC member of open source JSF implementation Apache MyFaces. He is a recognized speaker in international conferences including JavaOne, SpringOne, Jazoon, JAX, W-JAX, JSFSummit, JSFDays, Con-Fess and many local events such as JUGs.

Çağatay is also an author and technical reviewer of a couple books regarding web application development with Java and JSF. As an experienced trainer, he has trained over 300 developers on Java EE technologies mainly JSF, Spring, EJB 3.x and JPA.

Çağatay is also known as Optimus Prime in JavaServer Faces Community.

## <span id="page-9-1"></span>**1. Introduction**

### <span id="page-9-0"></span>**1.1 What is PrimeFaces?**

PrimeFaces is an open source JSF component suite with various extensions.

- Rich set of components (HtmlEditor, Dialog, AutoComplete, Charts and many more).
- Built-in Ajax based on standard JSF 2.0 Ajax APIs.
- Lightweight, one jar, zero-configuration and no required dependencies.
- Push support via Atmosphere Framework.
- Mobile UI kit to create mobile web applications.
- Skinning Framework with 35+ built-in themes and support for visual theme designer tool.
- Extensive documentation.
- Large, vibrant and active user community.
- Developed with "passion" from application developers to application developers.

## <span id="page-10-1"></span>**2. Setup**

### <span id="page-10-0"></span>**2.1 Download**

PrimeFaces has a single jar called **primefaces-{version}.jar**. There are two ways to download this jar, you can either download from PrimeFaces homepage or if you are a maven user you can define it as a dependency.

### **Download Manually**

Three different artifacts are available for each PrimeFaces version, binary, sources and bundle. Bundle contains binary, sources and javadocs.

http://www.primefaces.org/downloads

### **Download with Maven**

Group id is *org.primefaces* and artifact id is *primefaces*.

```
<dependency>
      <groupId>org.primefaces</groupId>
      <artifactId>primefaces</artifactId>
      <version>5.1</version>
</dependency>
```
### <span id="page-11-0"></span>**2.2 Dependencies**

PrimeFaces only requires a JAVA 5+ runtime and a JSF 2.x implementation as mandatory dependencies. There're some optional libraries for certain features. Licenses of all dependencies and any 3rd part work incorporated are compatible with the PrimeFaces Licenses.

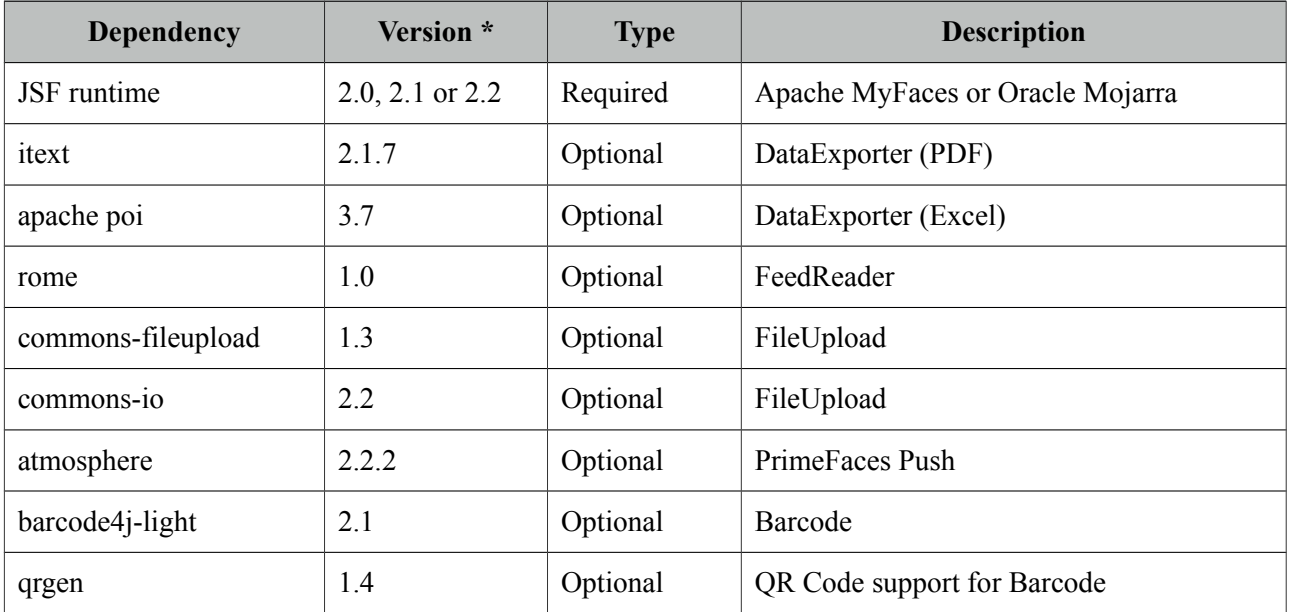

\* Listed versions are tested and known to be working with PrimeFaces, other versions of these dependencies may also work but not tested.

### **JSF Runtime**

PrimeFaces supports JSF 2.0, 2.1 and 2.2 runtimes at the same time using feature detection and by not having compile time dependency to a specific version. As a result some features are only available depending on the runtime.

A good example for runtime compatibility is the passthrough attributes, a JSF 2.2 specific feature to display dynamic attributes. In following page, pass through attribute placeholder only gets rendered if the runtime is JSF 2.2.

```
<!DOCTYPE html>
<html xmlns="http://www.w3c.org/1999/xhtml"
      xmlns:h="http://java.sun.com/jsf/html"
      xmlns:p="http://primefaces.org/ui"
      xmlns:pt="http://xmlns.jcp.org/jsf/passthrough">
  <h:head>
  </h:head>
  <h:body>
      <p:inputText value="#{bean.value}" pt:placeholder="Watermark here"/>
  </h:body>
</html>
```
### <span id="page-12-1"></span>**2.3 Configuration**

PrimeFaces does not require any mandatory configuration and follows configuration by exception pattern of Java EE. Here is the list of all configuration options defined with a contex-param such as;

```
<context-param>
      <param-name>primefaces.THEME</param-name>
      <param-value>bootstrap</param-value>
</context-param>
```
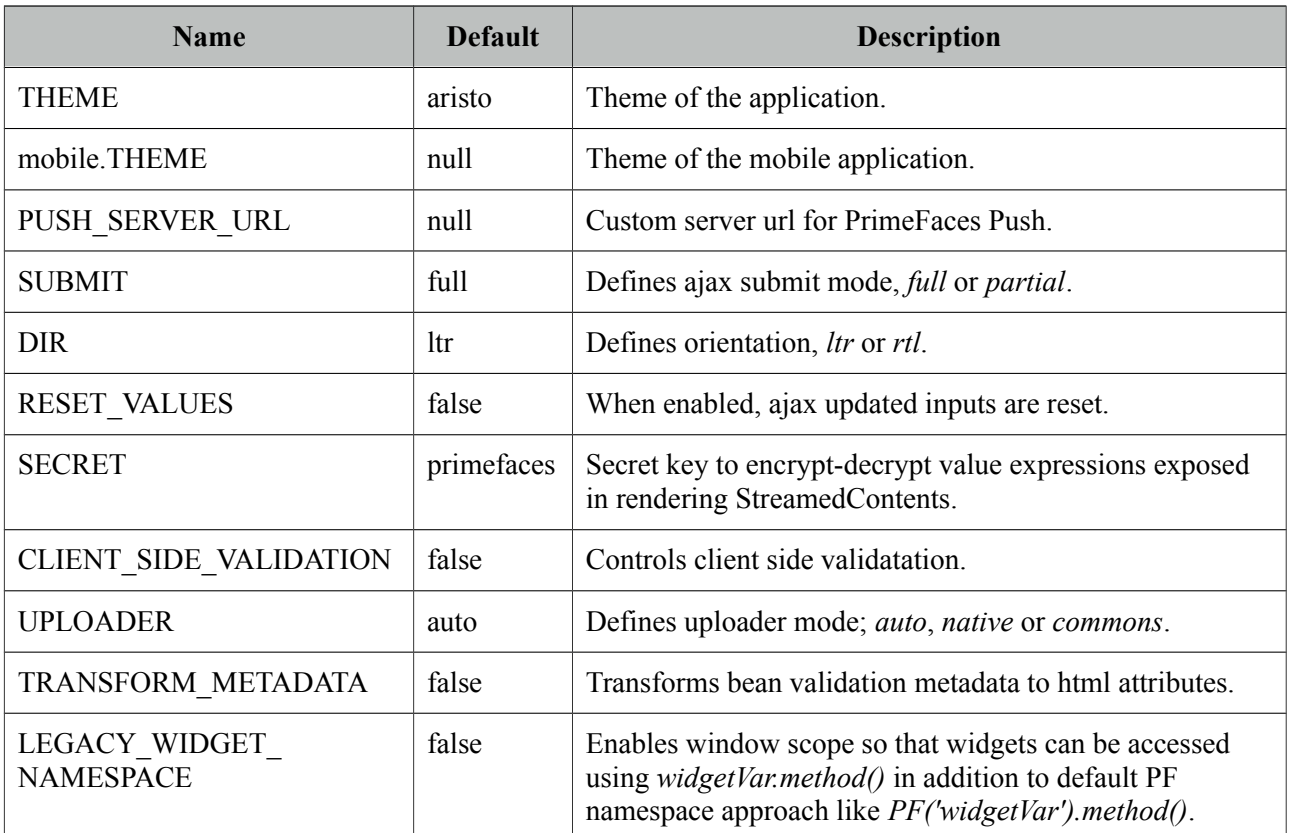

### <span id="page-12-0"></span>**2.4 Hello World**

Once you have added the primefaces jar to your classpath, you need to add the PrimeFaces namespace to your page to begin using the components. Here is a simple page like test.xhtml;

```
<!DOCTYPE html>
<html xmlns="http://www.w3c.org/1999/xhtml"
      xmlns:h="http://xmlns.jcp.org/jsf/html"
      xmlns:p="http://primefaces.org/ui">
 <h:head></h:head>
  <h:body>
      <p:editor />
 </h:body>
</html>
```
When you run this page through Faces Servlet mapping e.g. \*.jsf, you should see a rich text editor when you run the page with test.jsf.

## <span id="page-13-1"></span>**3. Component Suite**

### <span id="page-13-0"></span>**3.1 AccordionPanel**

AccordionPanel is a container component that displays content in stacked format.

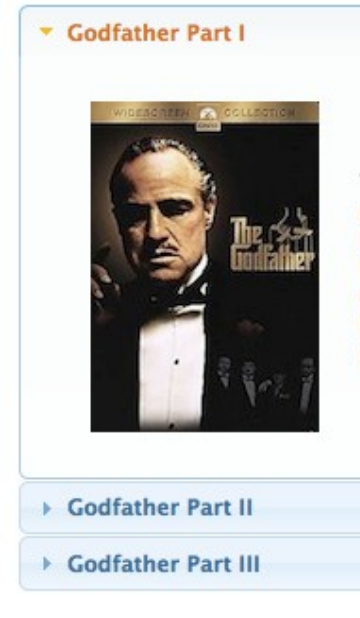

The story begins as Don Vito Corleone, the head of a New York Mafia family, oversees his daughter's wedding. His beloved son Michael has just come home from the war, but does not intend to become part of his father's business. T hrough Michael's life the nature of the family business becomes clear. The business of the family is just like the head of the family, kind and benevolent to those who give respect, but given to ruthless violence whenever anything stands against the good of the family.

### **Info**

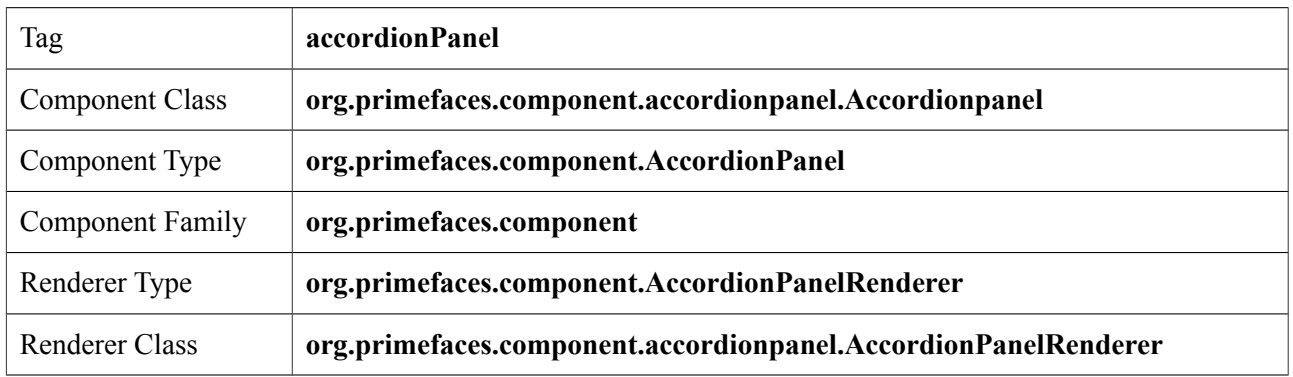

### **Attributes**

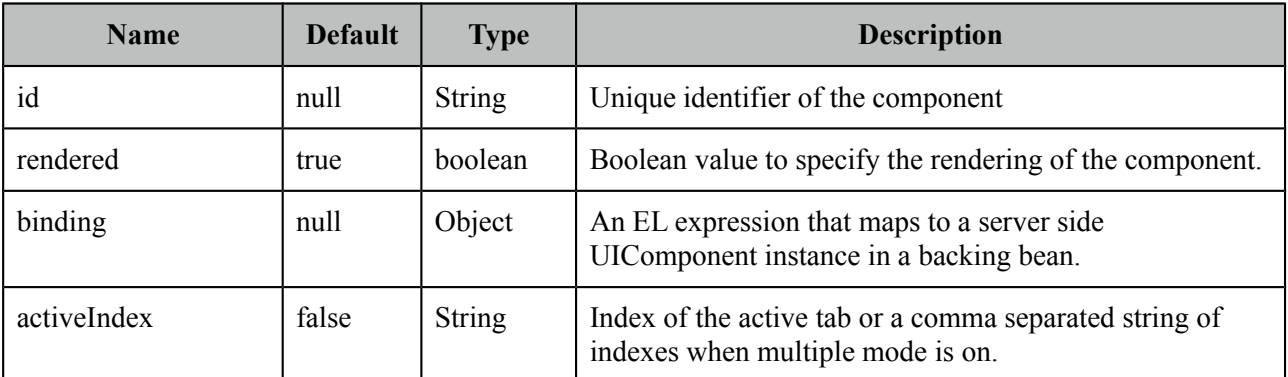

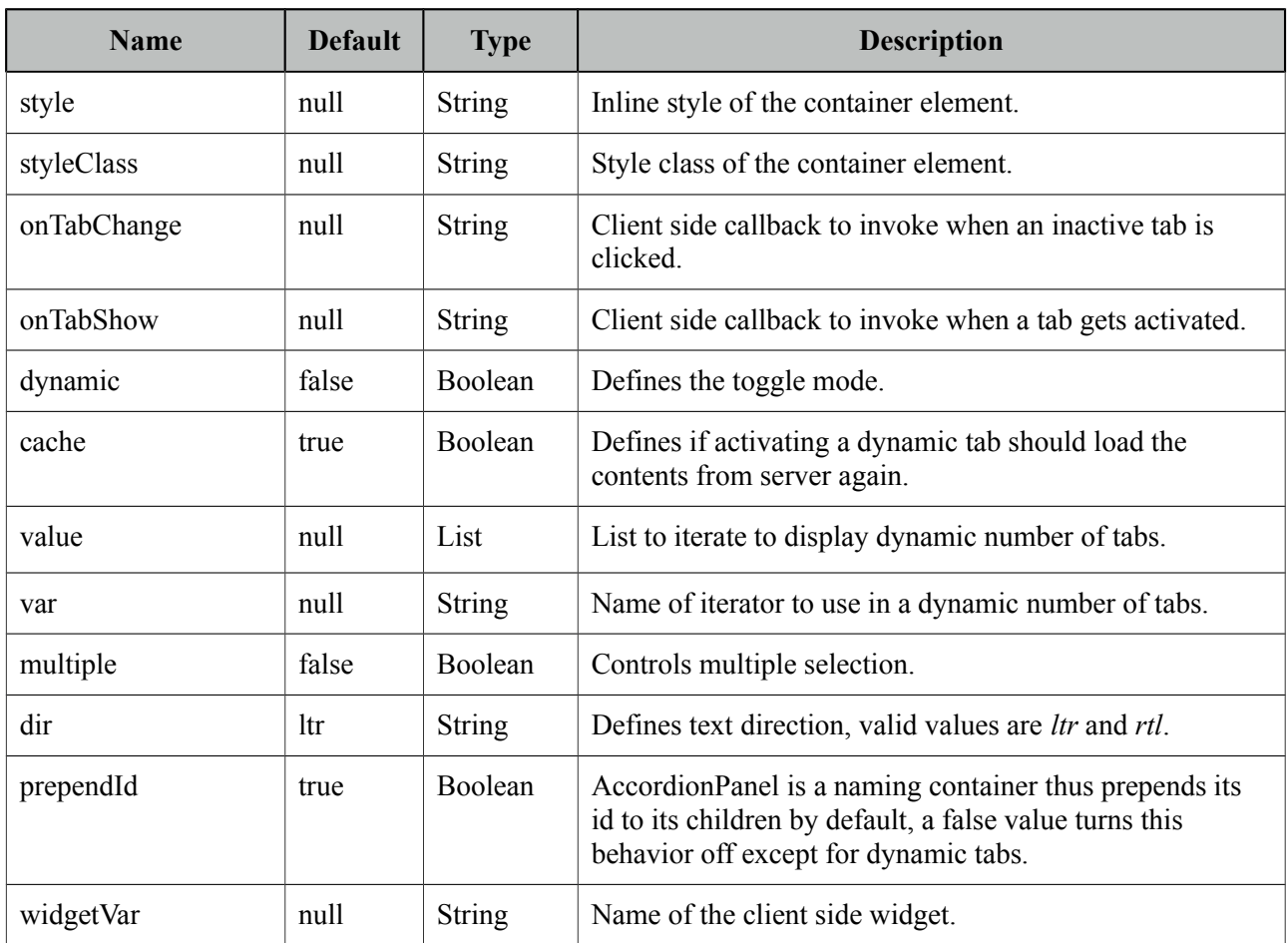

### **Getting Started with Accordion Panel**

Accordion panel consists of one or more tabs and each tab can group any content. Titles can also be defined with "title" facet.

```
<p:accordionPanel>
      <p:tab title="First Tab Title">
             <h:outputText value= "Lorem"/>
             ...More content for first tab
      </p:tab>
      <p:tab title="Second Tab Title">
             <h:outputText value="Ipsum" />
      </p:tab>
      //any number of tabs
</p:accordionPanel>
```
### **Dynamic Content Loading**

AccordionPanel supports lazy loading of tab content, when dynamic option is set true, only active tab contents will be rendered to the client side and clicking an inactive tab header will do an ajax request to load the tab contents.

This feature is useful to reduce bandwidth and speed up page loading time. By default activating a previously loaded dynamic tab does not initiate a request to load the contents again as tab is cached. To control this behavior use *cache* option.

```
<p:accordionPanel dynamic="true">
      //..tabs
</p:accordionPanel>
```
### **Client Side Callbacks**

*onTabChange* is called before a tab is shown and *onTabShow* is called after. Both receive container element of the tab to show as the parameter.

```
<p:accordionPanel onTabChange="handleChange(panel)">
      //..tabs
</p:accordionPanel>
<script type="text/javascript">
      function handleChange(panel) {
             //panel: new tab content container
      }
</script>
```
### **Ajax Behavior Events**

*tabChange* is the one and only ajax behavior event of accordion panel that is executed when a tab is toggled.

```
<p:accordionPanel>
       <p:ajax event="tabChange" listener="#{bean.onChange}" />
</p:accordionPanel>
```

```
public void onChange(TabChangeEvent event) {
      //Tab activeTab = event.getTab();
      //...
 }
```
Your listener(if defined) will be invoked with an *org.primefaces.event.TabChangeEvent* instance that contains a reference to the new active tab and the accordion panel itself.

### **Dynamic Number of Tabs**

When the tabs to display are not static, use the built-in iteration feature similar to ui: repeat.

```
<p:accordionPanel value="#{bean.list}" var="listItem">
      <p:tab title="#{listItem.propertyA}">
             <h:outputText value= "#{listItem.propertyB}"/>
             ...More content
      </p:tab>
</p:accordionPanel>
```
### **Disabled Tabs**

A tab can be disabled by setting disabled attribute to true.

```
<p:accordionPanel>
      <p:tab title="First Tab Title" disabled="true">
             <h:outputText value= "Lorem"/>
             ...More content for first tab
      </p:tab>
      <p:tab title="Second Tab Title">
             <h:outputText value="Ipsum" />
      </p:tab>
      //any number of tabs
</p:accordionPanel>
```
### **Multiple Selection**

By default, only one tab at a time can be active, enable *multiple* mode to activate multiple tabs.

```
<p:accordionPanel multiple="true">
      //tabs
</p:accordionPanel>
```
### **Client Side API**

Widget: *PrimeFaces.widget.AccordionPanel*

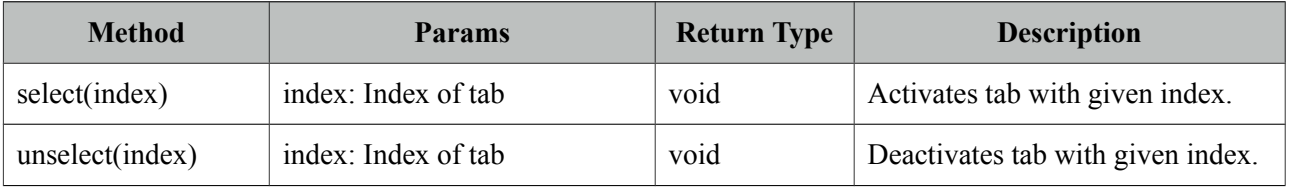

### **Skinning**

AccordionPanel resides in a main container element which *style* and *styleClass* options apply. As skinning style classes are global, see the main theming section for more information. Following is the list of structural style classes;

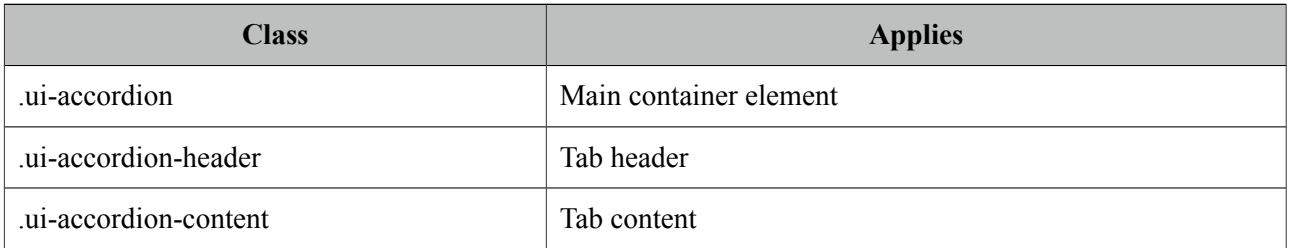

### <span id="page-17-0"></span>**3.2 AjaxBehavior**

AjaxBehavior is an extension to standard f:ajax.

### **Info**

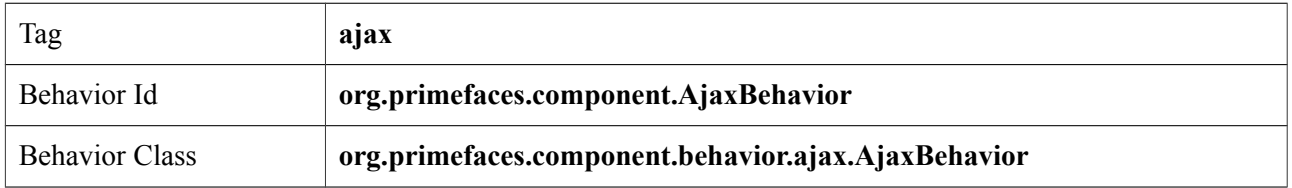

### **Attributes**

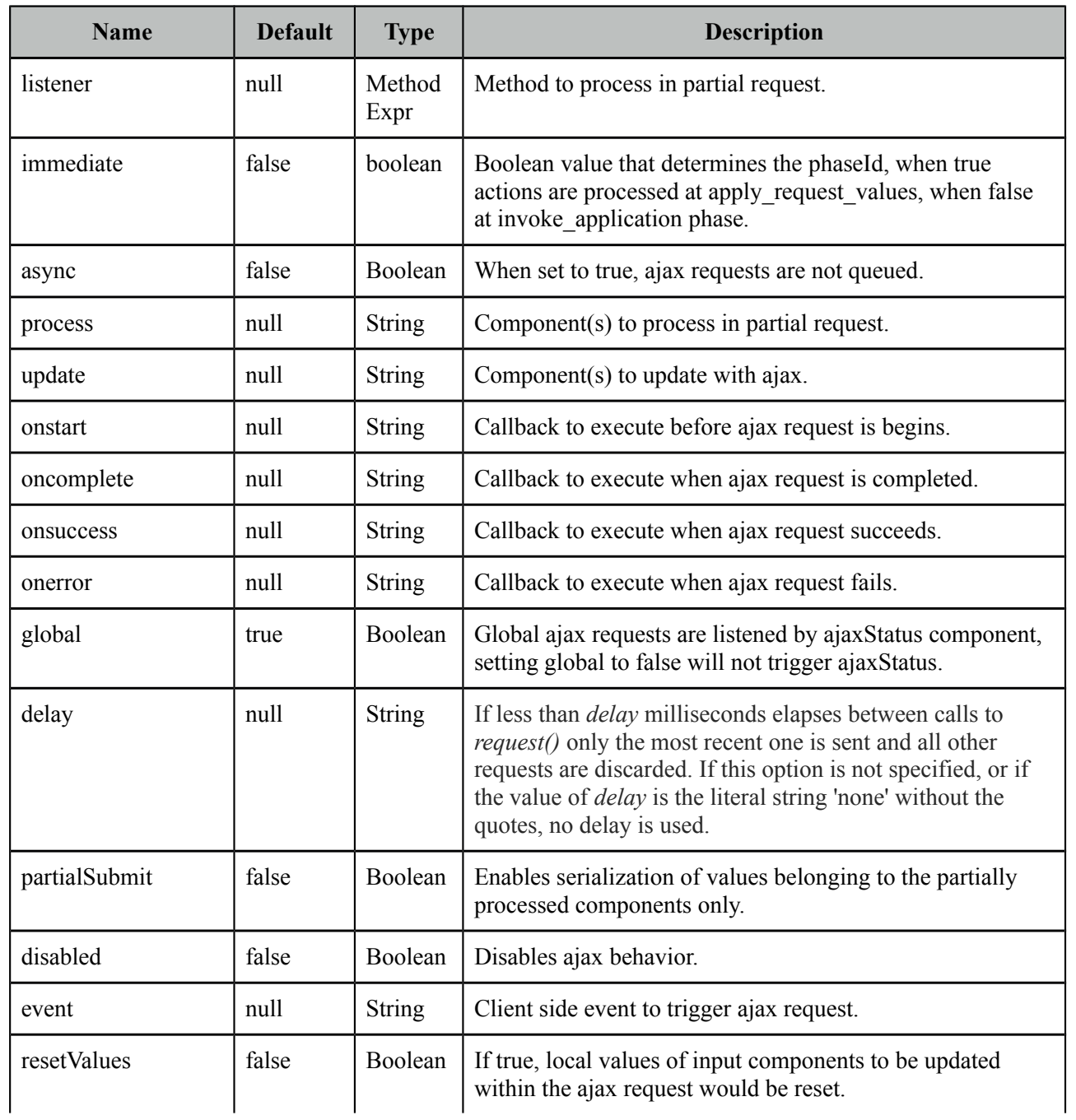

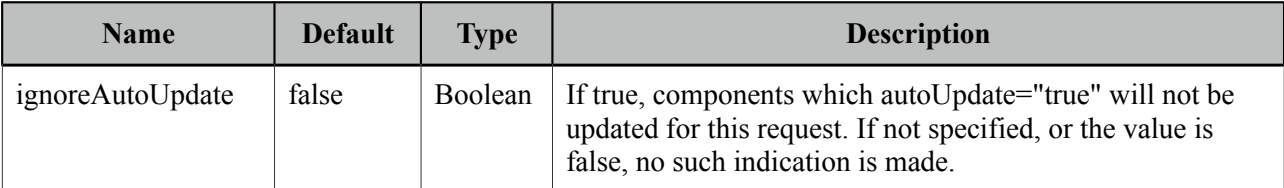

#### **Getting Started with AjaxBehavior**

AjaxBehavior is attached to the component to ajaxify.

```
<h:inputText value="#{bean.text}">
      <p:ajax update="out" />
</h:inputText>
<h:outputText id="out" value="#{bean.text}" />
```
In the example above, each time the input changes, an ajax request is sent to the server. When the response is received output text with id "out" is updated with value of the input.

#### **Listener**

In case you need to execute a method on a backing bean, define a listener;

```
<h:inputText id="counter">
      <p:ajax update="out" listener="#{counterBean.increment}"/>
</h:inputText>
<h:outputText id="out" value="#{counterBean.count}" />
```

```
public class CounterBean {
      private int count;
      //getter setter
       public void increment() {
             count++;
      }
}
```
#### **Events**

Default client side events are defined by components that support client behaviors, for input components it is *onchange* and for command components it is *onclick*. In order to override the dom event to trigger the ajax request use *event* option. In following example, ajax request is triggered when key is up on input field.

```
<h:inputText id="firstname" value="#{bean.text}">
      <p:ajax update="out" event="keyup"/>
</h:inputText>
<h:outputText id="out" value="#{bean.text}" />
```
### <span id="page-19-0"></span>**3.3 AjaxExceptionHandler**

AjaxExceptionHandler is a utility component for the built-in ExceptionHandler.

### **Info**

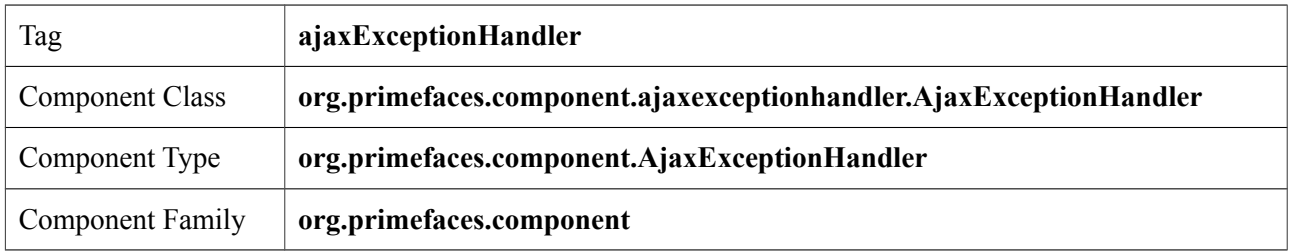

### **Attributes**

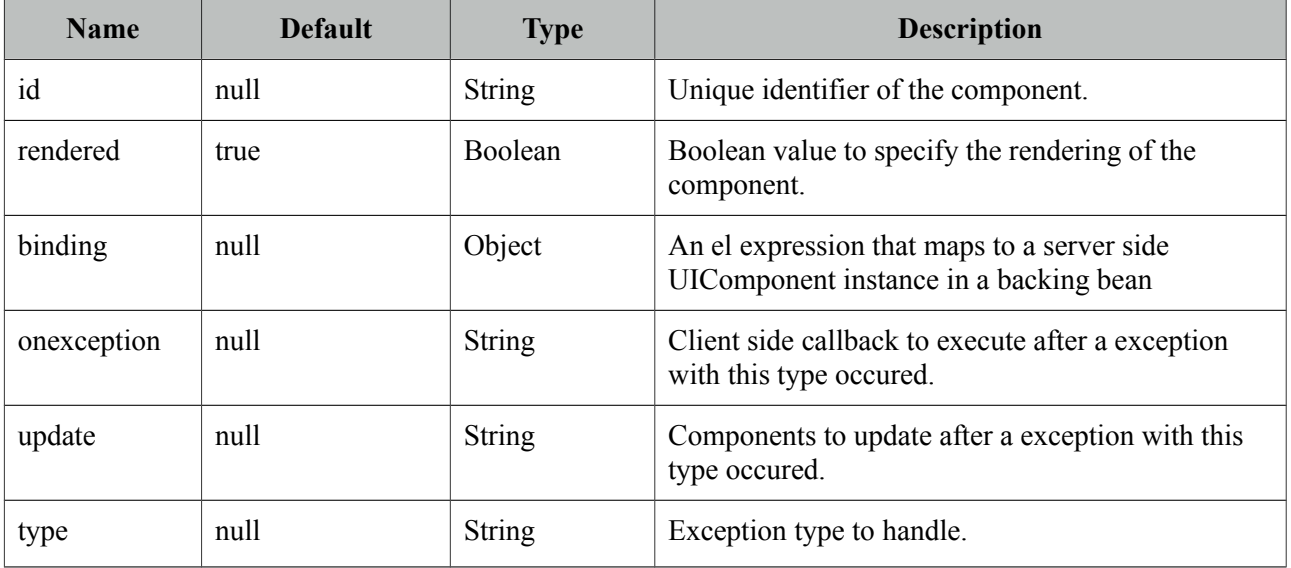

### **Getting Started with AjaxExceptionHandler**

Please find the detailed information about this component at ExceptionHandler section at Utilities chapter.

### <span id="page-20-0"></span>**3.4 AjaxStatus**

AjaxStatus is a global notifier for ajax requests.

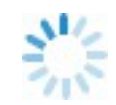

### **Info**

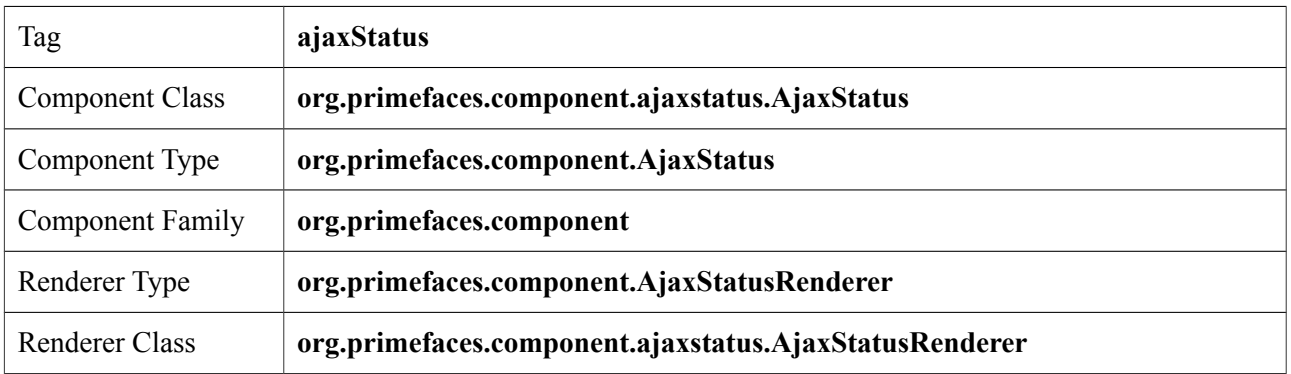

### **Attributes**

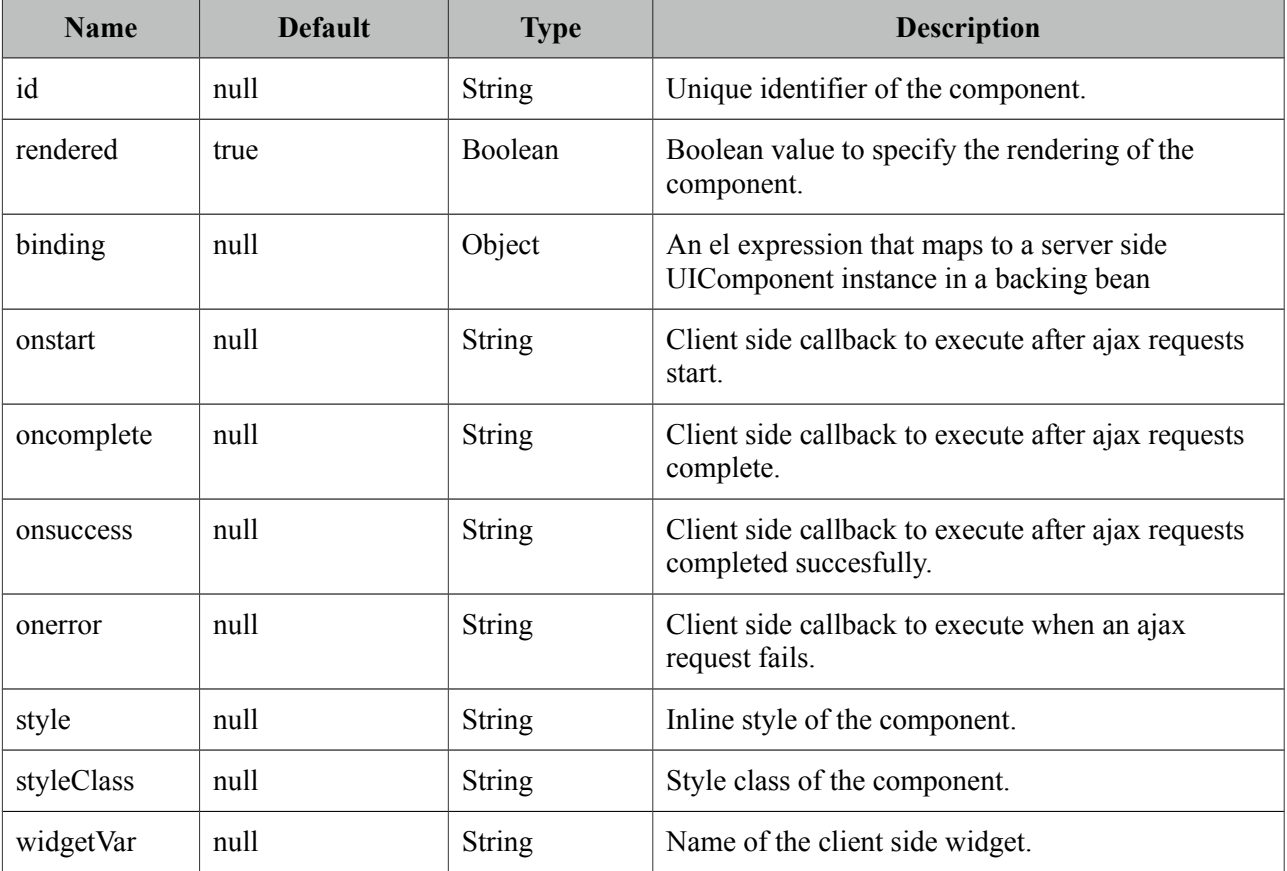

### **Getting Started with AjaxStatus**

AjaxStatus uses facets to represent the request status. Most common used facets are *start* and *complete.* Start facet will be visible once ajax request begins and stay visible until it's completed. Once the ajax response is received and page is updated, start facet gets hidden and complete facet shows up.

```
<p:ajaxStatus>
      <f:facet name="start">
             <p:graphicImage value="ajaxloading.gif" />
      </f:facet>
      <f:facet name="complete">
             <h:outputText value="Done!" />
      </f:facet>
</p:ajaxStatus>
```
### **Events**

Here is the full list of available event names;

**default**: Initially visible when page is loaded. **start**: Before ajax request begins. **success**: When ajax response is received without error. **error**: When ajax response is received with an http error. **complete**: When everything finishes.

```
<p:ajaxStatus>
      <f:facet name="error">
             <h:outputText value="Error" />
      </f:facet>
      <f:facet name="success">
             <h:outputText value="Success" />
      </f:facet>
      <f:facet name="default">
             <h:outputText value="Idle" />
      </f:facet>
      <f:facet name="start">
             <h:outputText value="Sending" />
      </f:facet>
      <f:facet name="complete">
             <h:outputText value="Done" />
      </f:facet>
</p:ajaxStatus>
```
### **Custom Events**

Facets are the declarative way to use, if you'd like to implement advanced cases with scripting you can take advantage of on\* callbacks which are the event handler counterparts of the facets.

```
<p:ajaxStatus onstart="alert('Start')" oncomplete="alert('End')"/>
```
A comman usage of programmatic approach is to implement a custom status dialog;

```
<p:ajaxStatus onstart="PF('status').show()" oncomplete="PF('status').hide()"/>
  <p:dialog widgetVar="status" modal="true" closable="false">
      Please Wait
  </p:dialog>
```
### **Client Side API**

Widget: *PrimeFaces.widget.AjaxStatus*

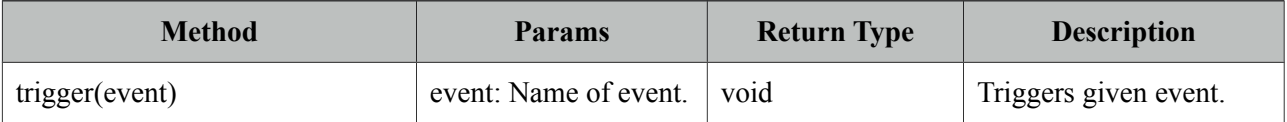

### **Skinning**

AjaxStatus is equipped with *style* and *styleClass*. Styling directly applies to a container element which contains the facets.

<p:ajaxStatus style="width:32px;height:32px" ... />

### **Tips**

- Avoid updating ajaxStatus itself to prevent duplicate facet/callback bindings.
- Provide a fixed width/height to an inline ajaxStatus to prevent page layout from changing.
- Components like commandButton has an attribute (*global)* to control triggering of AjaxStatus.
- AjaxStatus also supports core JSF ajax requests of f:ajax as well.

### <span id="page-23-0"></span>**3.4 AutoComplete**

AutoComplete provides live suggestions while an input is being typed.

### **Info**

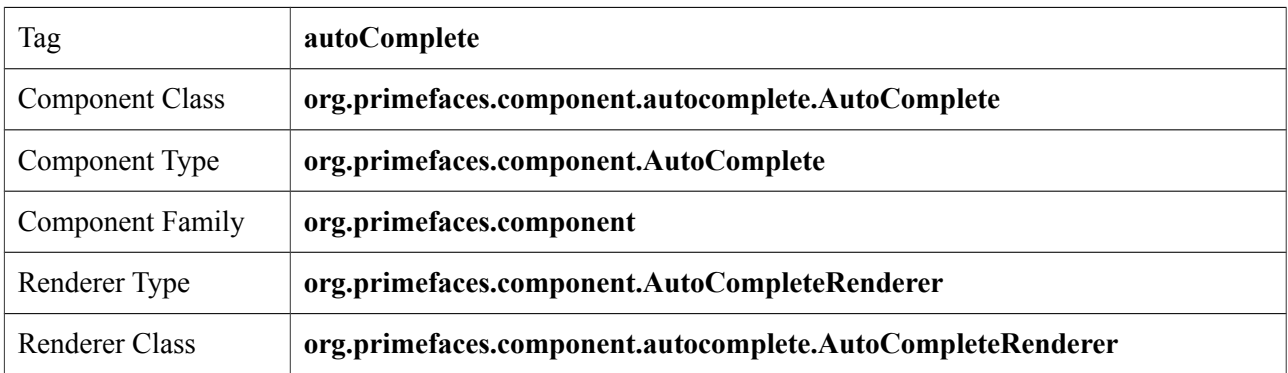

### **Attributes**

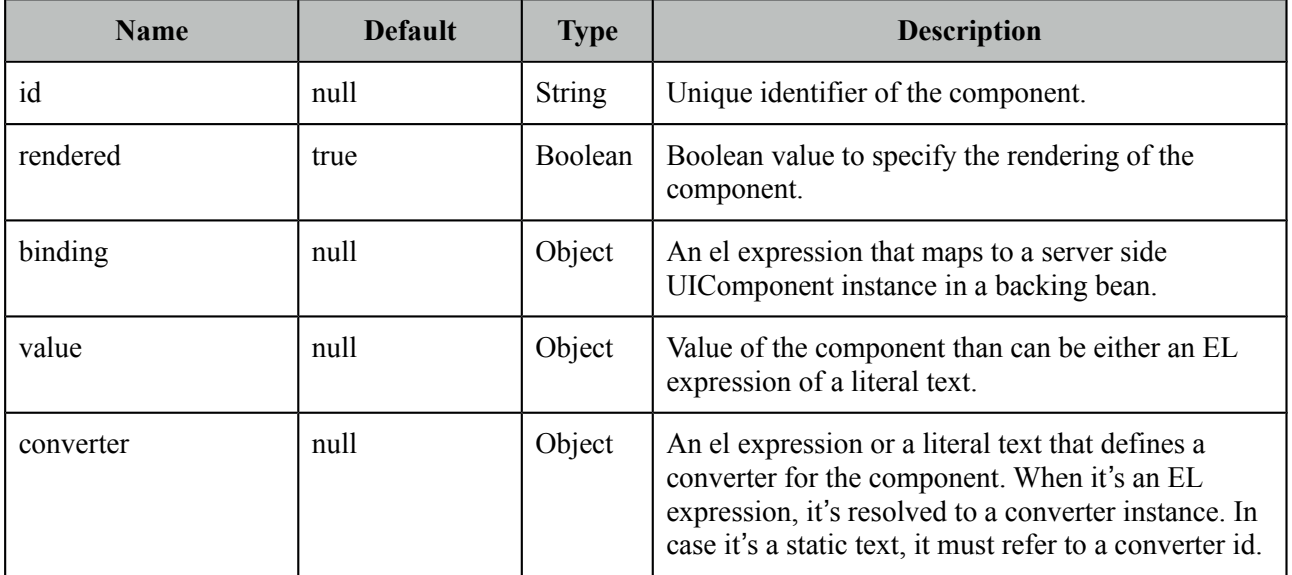

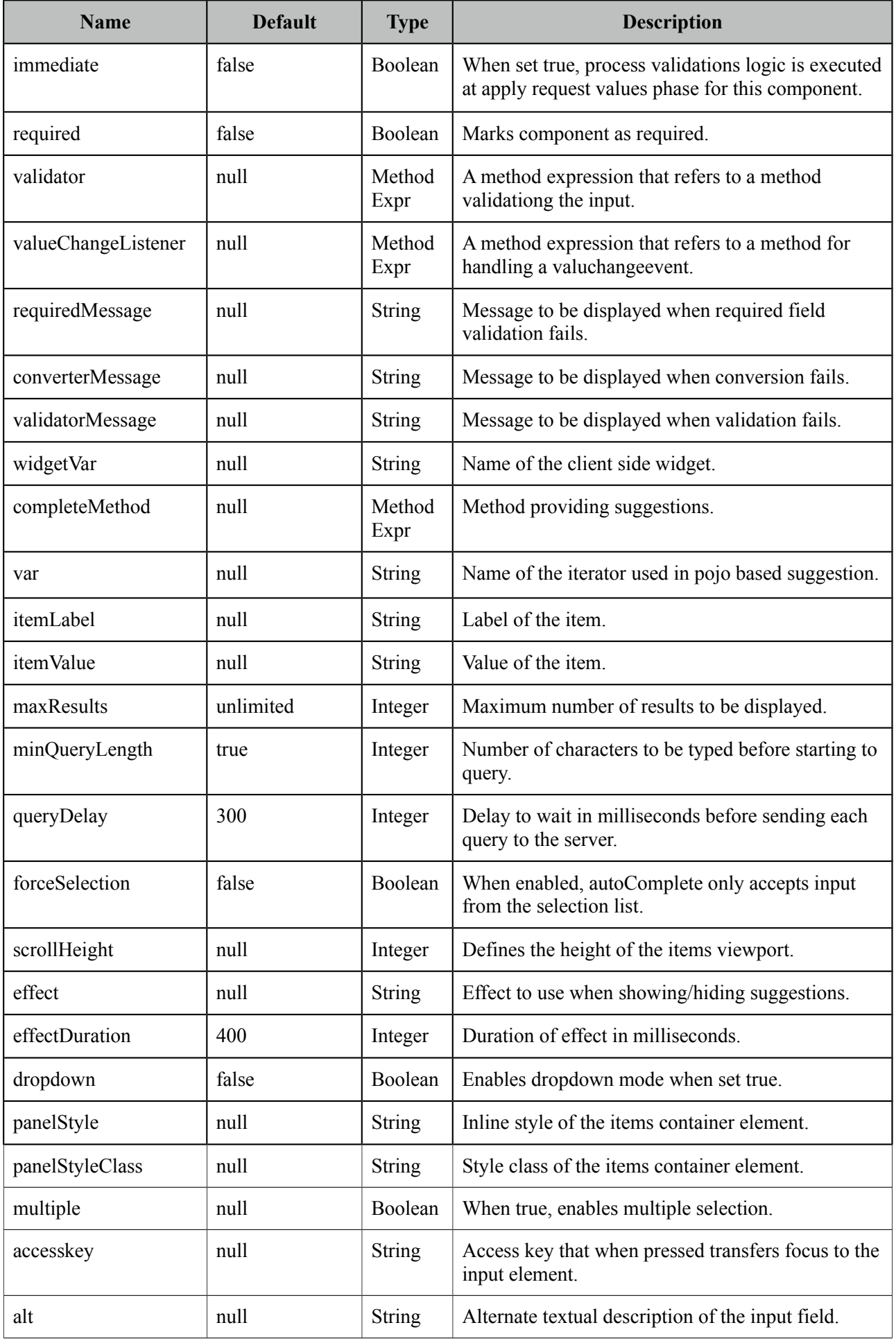

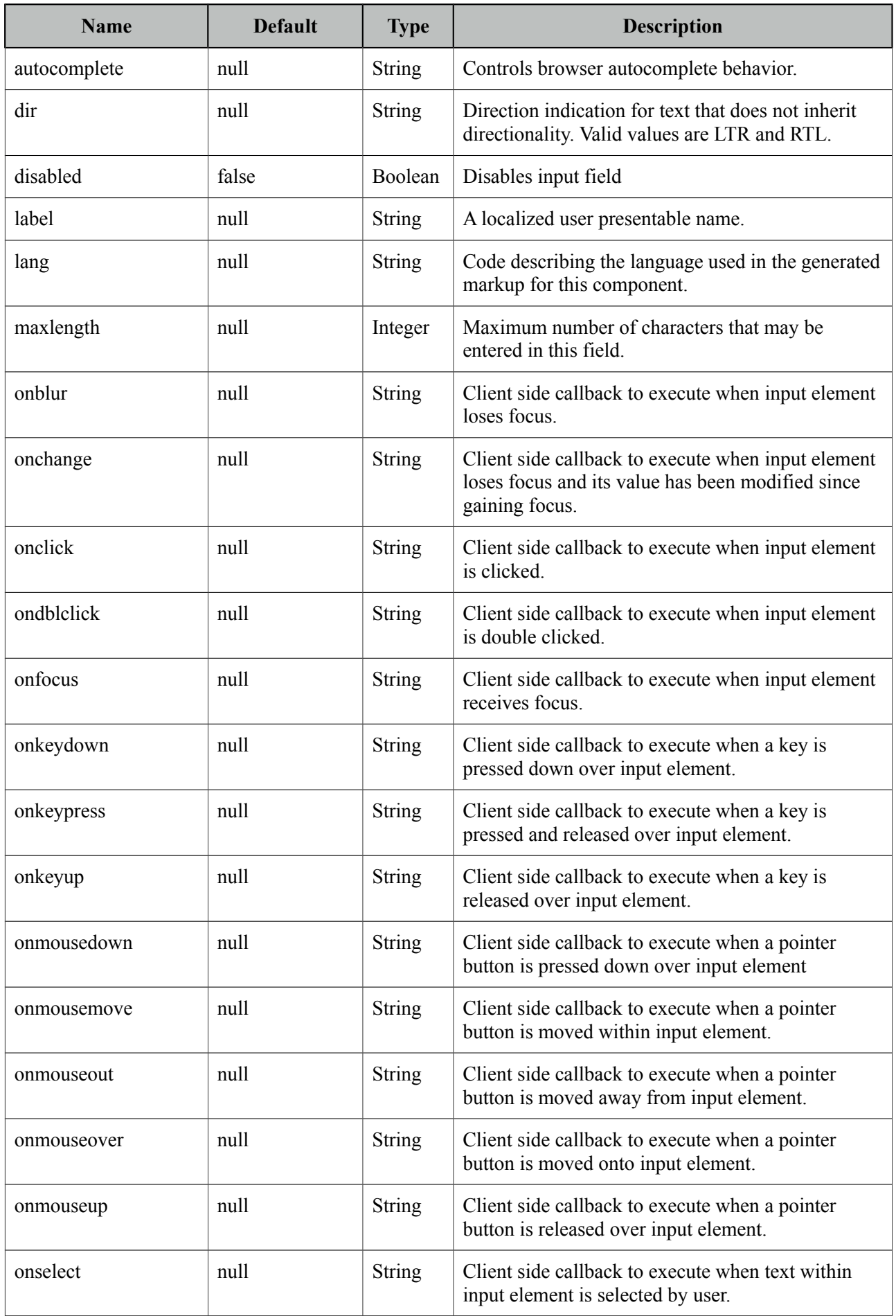

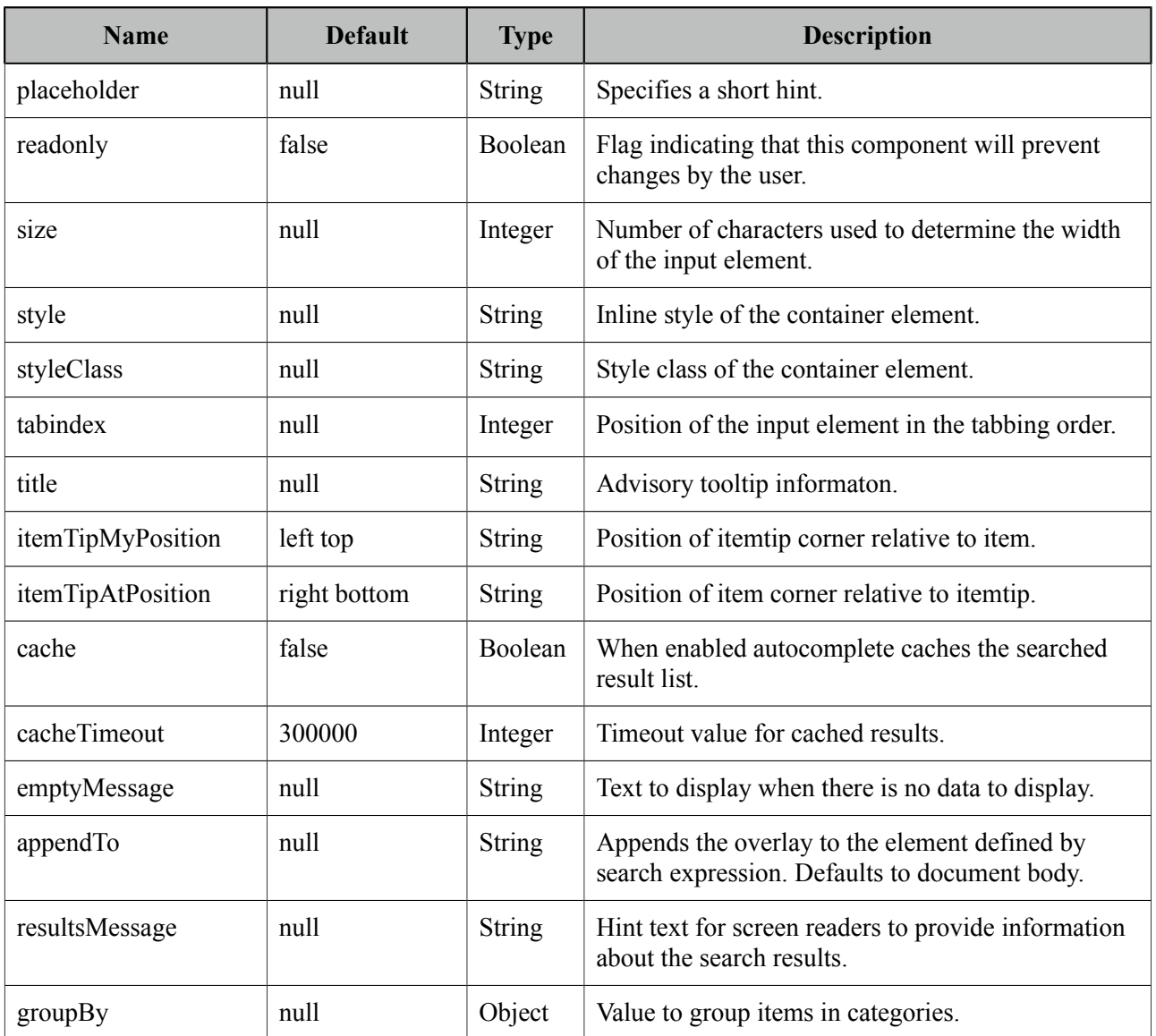

### **Getting Started with AutoComplete**

AutoComplete is an input component so it requires a value as usual. Suggestions are loaded by calling a server side completeMethod that takes a single string parameter which is the text entered.

```
<p:autoComplete value="#{bean.text}" completeMethod="#{bean.complete}" />
```

```
public class Bean {
      private String text;
      public List<String> complete(String query) {
             List<String> results = new ArrayList<String>();
             for (int i = 0; i < 10; i++)results.add(query + i);
             return results;
      }
      //getter setter
}
```
### **Pojo Support**

Most of the time, instead of simple strings you would need work with your domain objects, autoComplete supports this common use case with the use of a converter and data iterator. Following example loads a list of players, itemLabel is the label displayed as a suggestion and itemValue is the submitted value. Note that when working with pojos, you need to plug-in your own converter.

```
<p:autoComplete value="#{playerBean.selectedPlayer}" 
      completeMethod="#{playerBean.completePlayer}"
      var="player" 
      itemLabel="#{player.name}" 
      itemValue="#{player}" 
      converter="playerConverter"/>
```

```
public class PlayerBean {
```

```
private Player selectedPlayer;
public Player getSelectedPlayer() {
      return selectedPlayer;
}
public void setSelectedPlayer(Player selectedPlayer) {
      this.selectedPlayer = selectedPlayer;
}
public List<Player> complete(String query) {
      List<Player> players = readPlayersFromDatasource(query);
      return players;
}
```
public class Player { private String name; //getter setter }

### **Limiting the Results**

}

Number of results shown can be limited, by default there is no limit.

```
<p:autoComplete value="#{bean.text}" 
                    completeMethod="#{bean.complete}"
                    maxResults="5" />
```
### **Minimum Query Length**

By default queries are sent to the server and completeMethod is called as soon as users starts typing at the input text. This behavior is tuned using the *minQueryLength* attribute.

```
<p:autoComplete value="#{bean.text}" completeMethod="#{bean.complete}"
                          minQueryLength="3" />
```
With this setting, suggestions will start when user types the 3rd character at the input field.

### **Query Delay**

AutoComplete is optimized using *queryDelay* option, by default autoComplete waits for 300 milliseconds to query a suggestion request, if you'd like to tune the load balance, give a longer value. Following autoComplete waits for 1 second after user types an input.

```
<p:autoComplete value="#{bean.text}" completeMethod="#{bean.complete}"
                          queryDelay="1000" />
```
### **Custom Content**

AutoComplete can display custom content by nesting columns.

```
<p:autoComplete value="#{autoCompleteBean.selectedPlayer}" 
      completeMethod="#{autoCompleteBean.completePlayer}" 
      var="p" itemValue="#{p}" converter="player">
      <p:column>
          <p:graphicImage value="/images/barca/#{p.photo}" width="40" height="50"/>
      </p:column>
      <p:column>
             #{p.name} - #{p.number}
      </p:column>
</p:autoComplete>
```
### **Dropdown Mode**

When dropdown mode is enabled, a dropdown button is displayed next to the input field, clicking this button will do a search with an empty query, a regular completeMethod implementation should load all available items as a response.

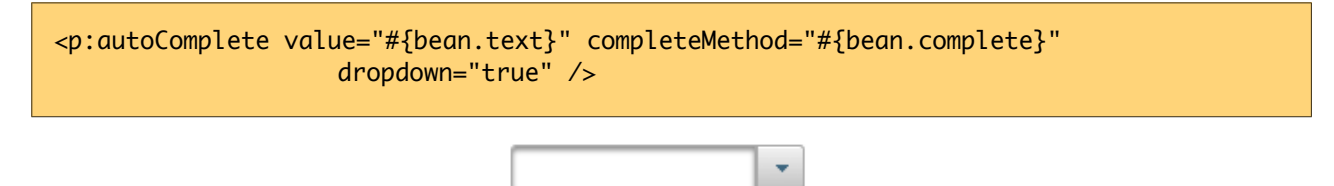

### **Multiple Selection**

AutoComplete supports multiple selection as well, to use this feature set multiple option to true and define a list as your backend model. Following example demonstrates multiple selection with custom content support.

```
<p:autoComplete id="advanced" value="#{autoCompleteBean.selectedPlayers}" 
      completeMethod="#{autoCompleteBean.completePlayer}"
                     var="p" itemLabel="#{p.name}" itemValue="#{p}" converter="player"
                   multiple="true">
      <p:column style="width:20%;text-align:center">
             <p:graphicImage value="/images/barca/#{p.photo}"/>
      </p:column>
      <p:column style="width:80%">
             #{p.name} - #{p.name}</p:column>
</p:autoComplete>
```

```
public class AutoCompleteBean {
      private List<Player> selectedPlayers;
```

```
}
```
//...

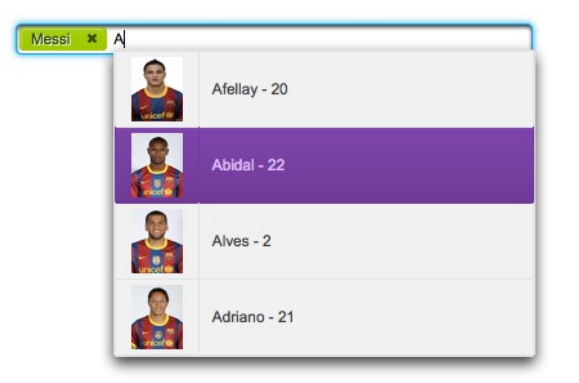

### **Caching**

Suggestions can be cached on client side so that the same query does not do a request which is likely to return same suggestions again. To enable this, set *cache* option to true. There is also a *cacheTimeout* option to configure how long it takes to clear a cache automatically.

```
<p:autoComplete value="#{bean.text}" completeMethod="#{bean.complete}"
                   cache="true"/>
```
### **Ajax Behavior Events**

Instead of waiting for user to submit the form manually to process the selected item, you can enable instant ajax selection by using the *itemSelect* ajax behavior. Example below demonstrates how to display a message about the selected item instantly.

```
<p:autoComplete value="#{bean.text}" completeMethod="#{bean.complete}">
      <p:ajax event="itemSelect" listener="bean.handleSelect" update="msg" />
  </p:autoComplete>
  <p:messages id="msg" />
public class Bean {
```

```
public void handleSelect(SelectEvent event) {
             Object item = event.getObject();
             FacesMessage msg = new FacesMessage("Selected", "Item:" + item);
      }
      //...
}
```
Your listener(if defined) will be invoked with an *org.primefaces.event.Select* instance that contains a reference to the selected item. Note that autoComplete also supports events inherited from regular input text such as blur, focus, mouseover in addition to *itemSelect*. Similarly, *itemUnselect* event is provided for multiple autocomplete when an item is removed by clicking the remove icon. In this case *org.primefaces.event.Unselect* instance is passed to a listener if defined.

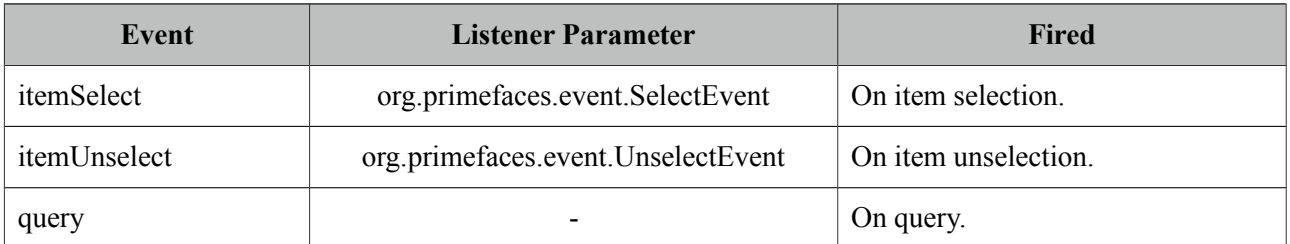

### **ItemTip**

Itemtip is an advanced built-in tooltip when mouse is over on suggested items. Content of the tooltip is defined via the *itemtip* facet.

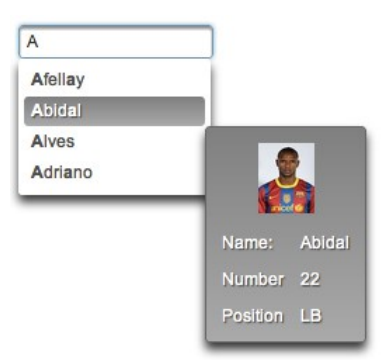

```
<p:autoComplete value="#{autoCompleteBean.selectedPlayer1}" id="basicPojo" 
      completeMethod="#{autoCompleteBean.completePlayer}"
      var="p" itemLabel="#{p.name}" itemValue="#{p}" converter="player"> 
      <f:facet name="itemtip">
             <h:panelGrid columns="2" cellpadding="5">
                    <f:facet name="header">
                          <p:graphicImage value="/images/barca/#{p.photo}" />
                     </f:facet>
                    <h:outputText value="Name: " />
                    <h:outputText id="modelNo" value="#{p.name}" />
                    <h:outputText value="Number " />
                    <h:outputText id="year" value="#{p.number}" />
                    <h:outputText value="Position " />
                    <h:outputText value="#{p.position}"/>
             </h:panelGrid>
      </f:facet>
</p:autoComplete>
```
### **Client Side API**

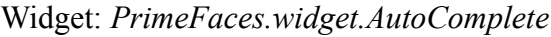

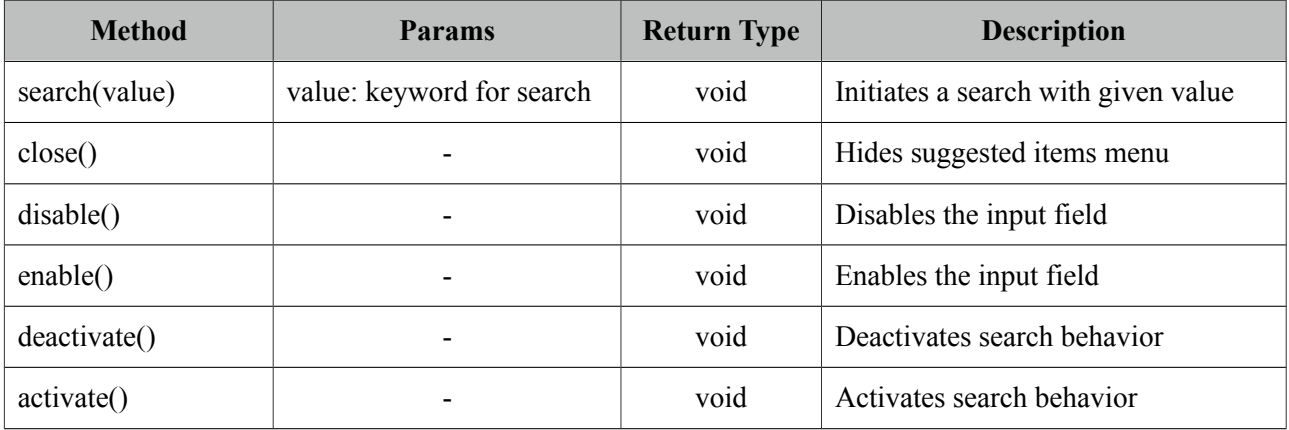

### **Skinning**

Following is the list of structural style classes;

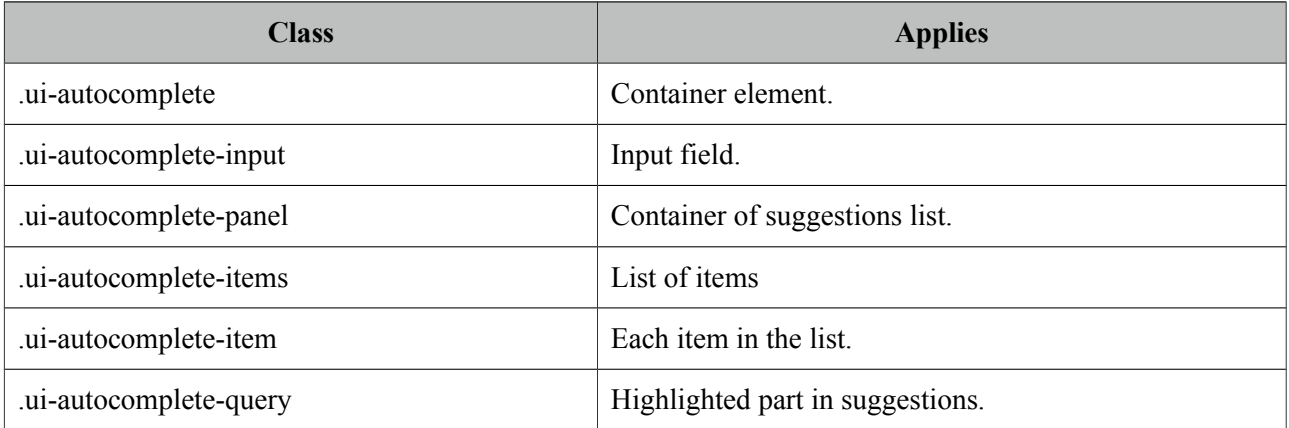

As skinning style classes are global, see the main theming section for more information.

### **Tips**

- Do not forget to use a converter when working with pojos.
- Enable forceSelection if you would like to accept values only from suggested list.
- Increase query delay to avoid unnecessary load to server as a result of user typing fast.
- Use emptyMessage option to provide feedback to the users that there are no suggestions.
- Enable caching to avoid duplicate queries.

### <span id="page-33-0"></span>**3.5 Barcode**

Barcode component is used to display various barcode formats.

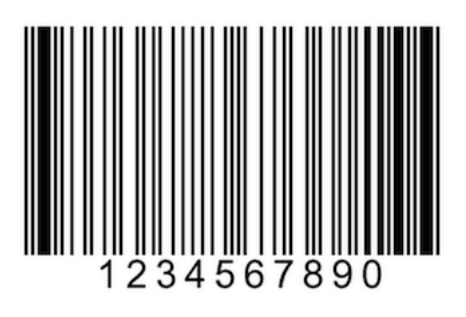

### **Info**

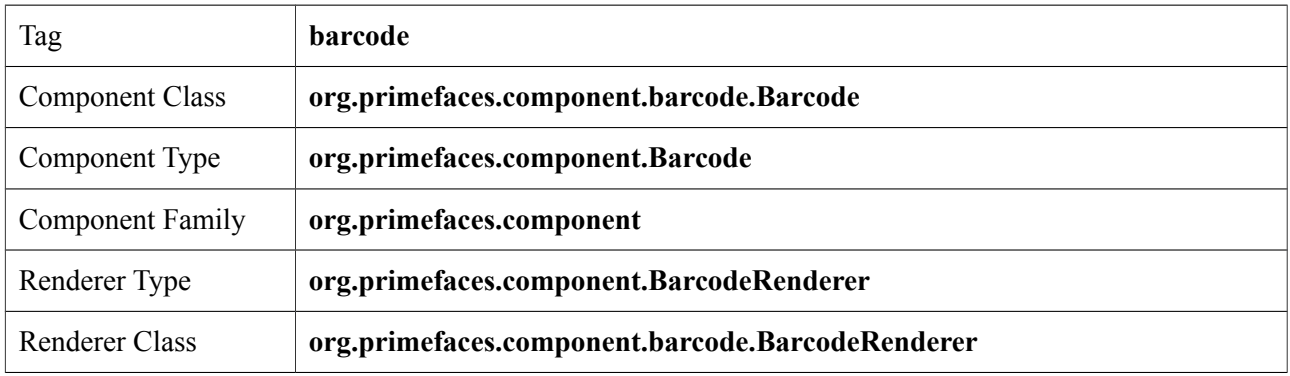

### **Attributes**

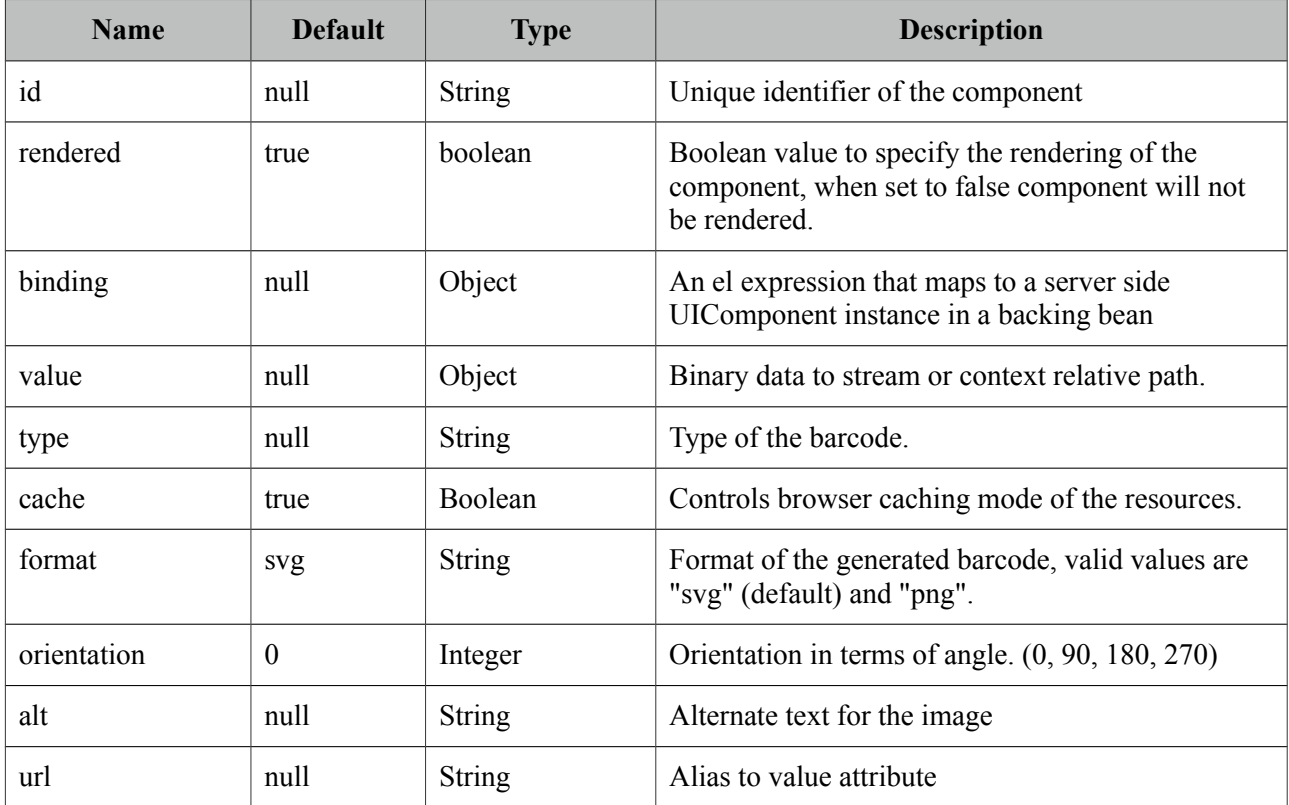

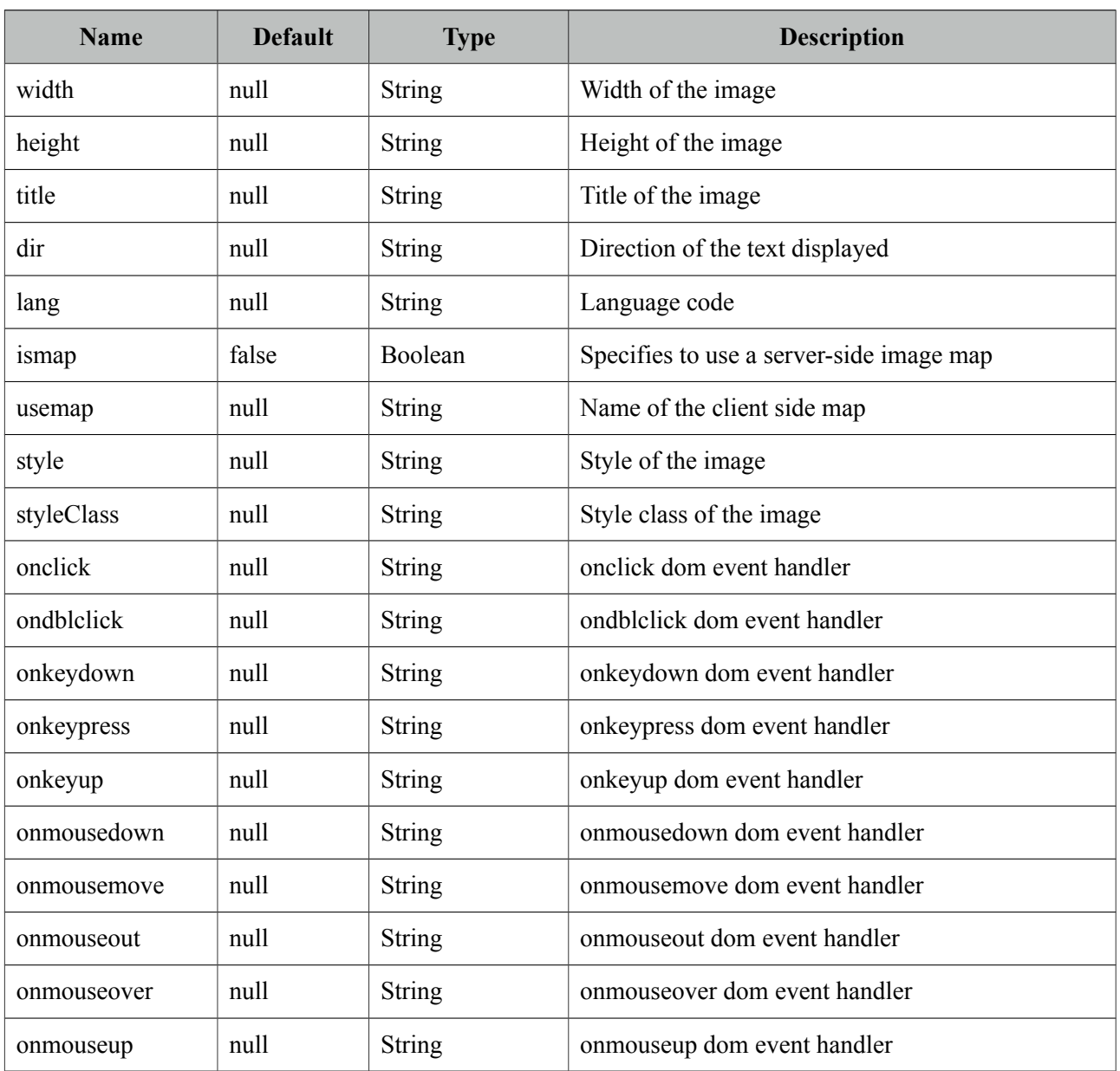

### **Getting started with Barcode**

Barcode type should be provided along with the value to display. Supported formats are;

- int2of5
- codabar
- code39
- code128
- ean8
- ean13
- upca
- postnet
- $\bullet$  pdf417
- datamatrix
- qr

<p:barcode value="0123456789" type="int2of5" />

Value can also be retrieved from a backend value.

<p:barcode value="#{bean.barcodeValue}" type="int2of5" />

#### **Format**

Default display format is *svg* and other possible option is *png*. In case the client browser does not support svg e.g. IE8, barcode automatically chooses png format.

<p:barcode value="#{bean.barcodeValue}" type="int2of5" format="png" />

#### **Orientation**

In order to change the orientation, choose the angle from the 4 pre-defined values.

```
<p:barcode value="#{bean.barcodeValue}" type="int2of5" orientation="90"/>
```
#### **Dependencies**

Barcode component uses **barcode4j** library underneath except QR code support, which is handled by **qrgen** library. Following versions are supported officially.

```
<dependency>
      <groupId>net.glxn</groupId>
      <artifactId>qrgen</artifactId>
      <version>1.4</version>
</dependency>
<dependency>
      <groupId>net.sf.barcode4j</groupId>
       <artifactId>barcode4j-light</artifactId>
        <version>2.1</version>
</dependency>
```
\* barcode4j 2.1 does not exist in maven central repository so manual installation is necessary for maven users.
# **3.6 BlockUI**

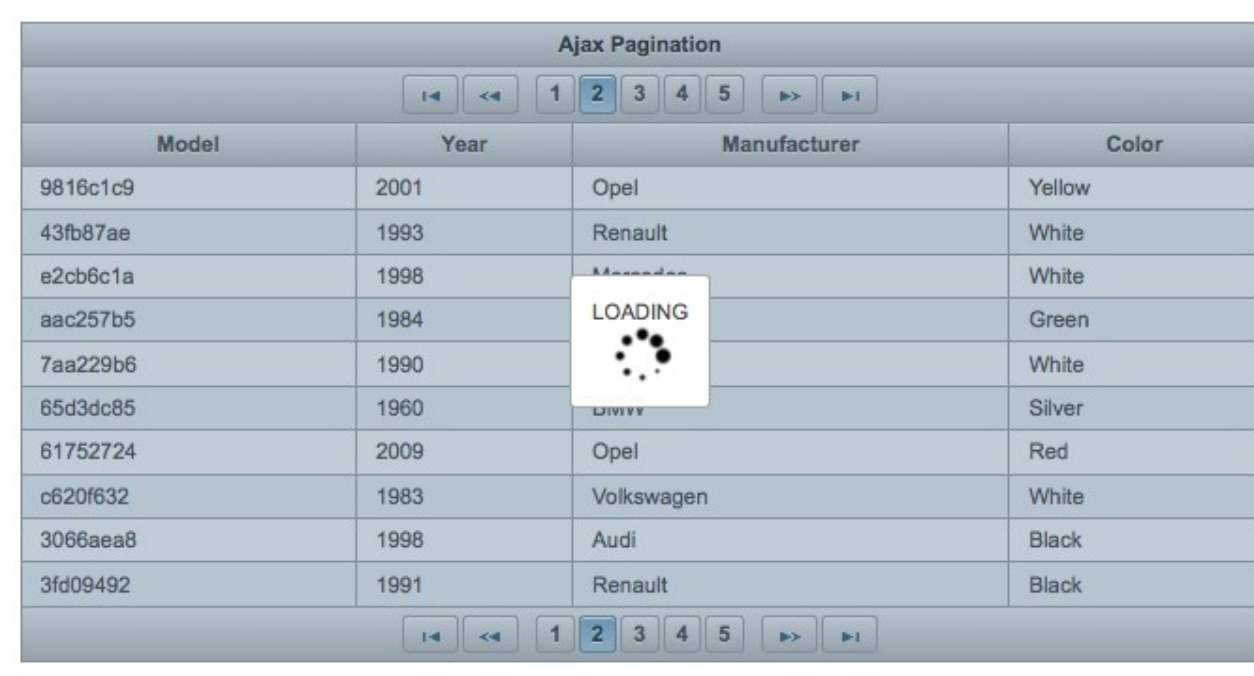

BlockUI is used to block interactivity of JSF components with optional ajax integration.

## **Info**

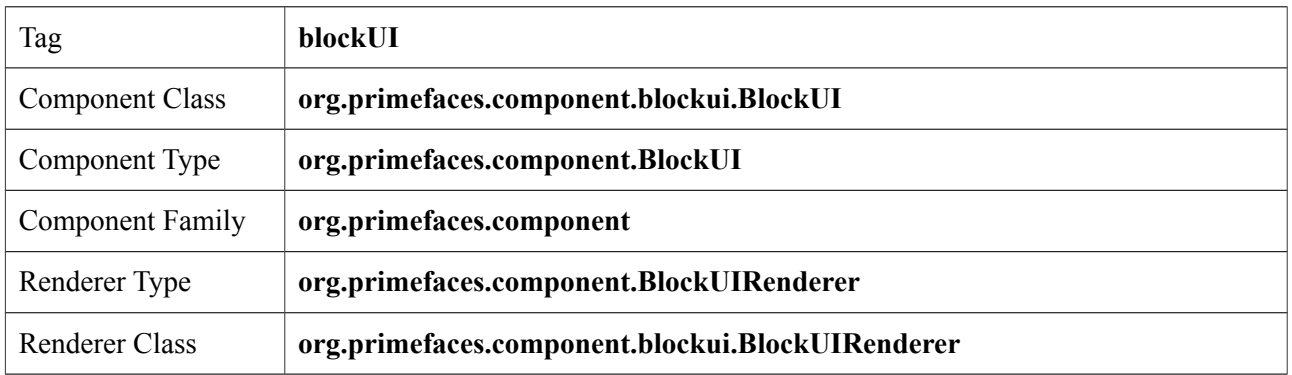

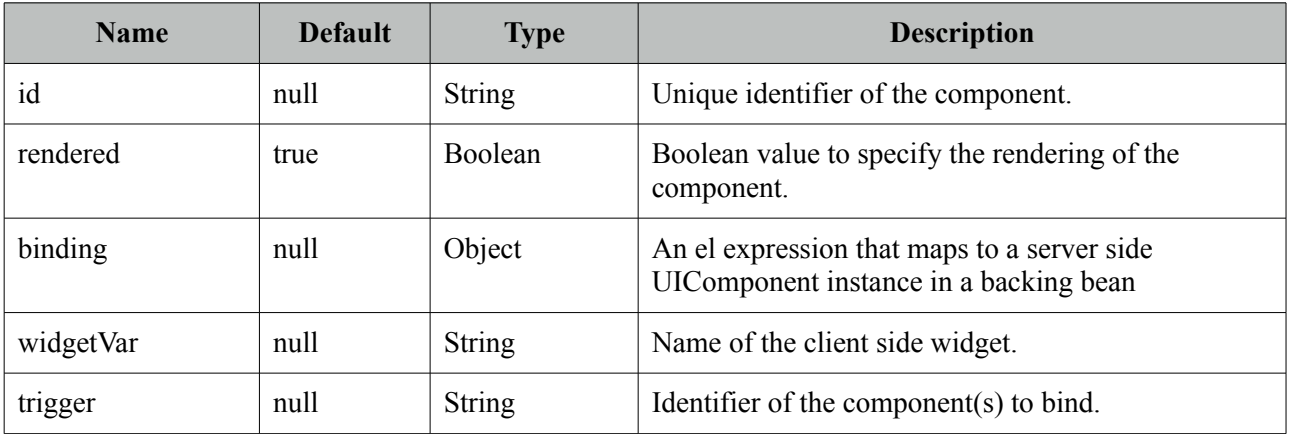

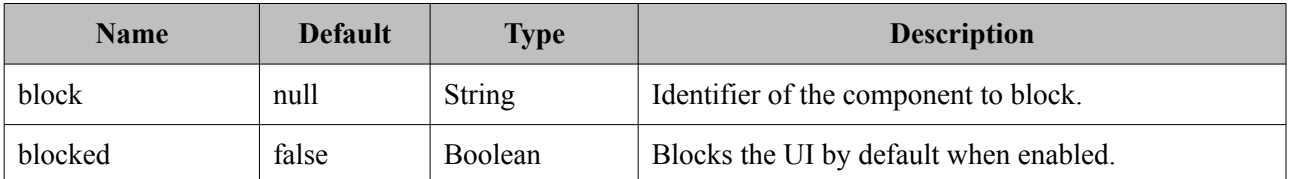

#### **Getting Started with BlockUI**

BlockUI requires *trigger* and *block* attributes to be defined. With the special ajax integration, ajax requests whose source are the trigger components will block the ui onstart and unblock oncomplete. Example below blocks the ui of the panel when saveBtn is clicked and unblock when ajax response is received.

```
<p:panel id="pnl" header="My Panel">
      //content
      <p:commandButton id="saveBtn" value="Save" />
</p:panel>
<p:blockUI block="pnl" trigger="saveBtn" />
```
Multiple triggers are defined as a comma separated list.

<p:blockUI block="pnl" trigger="saveBtn,deleteBtn,updateBtn" />

#### **Custom Content**

In order to display custom content like a loading text and animation, place the content inside the blockUI.

```
<p:dataTable id="dataTable" var="car" value="#{tableBean.cars}"
                               paginator="true" rows="10">
      <p:column>
             <f:facet name="header">
                    <h:outputText value="Model" />
             </f:facet>
             <h:outputText value="#{car.model}" />
      </p:column>
      //more columns
  </p:dataTable>
<p:blockUI block="dataTable" trigger="dataTable">
      LOADING<br><br/>chr />
       <p:graphicImage value="/images/ajax-loader.gif"/>
</p:blockUI>
```
## **Client Side API**

Widget: *PrimeFaces.widget.BlockUI*

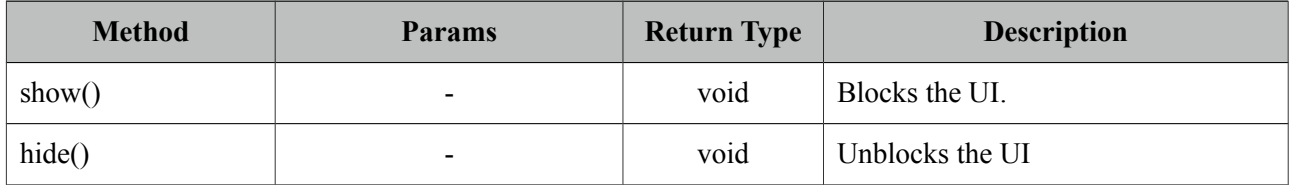

## **Skinning**

Following is the list of structural style classes;

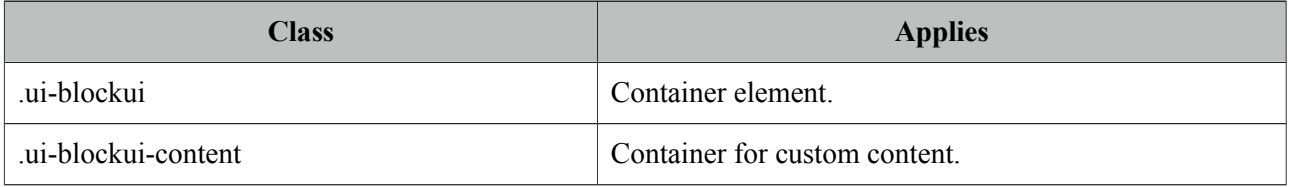

As skinning style classes are global, see the main theming section for more information.

## **Tips**

• BlockUI does not support absolute or fixed positioned components. e.g. dialog.

## **3.7 BreadCrumb**

Breadcrumb is a navigation component that provides contextual information about page hierarchy in the workflow.

企 ▶ Sports ▶ Football ▶ Countries ▶ Spain ▶ F.C. Barcelona ▶ Squad ▶ Lionel Messi

### **Info**

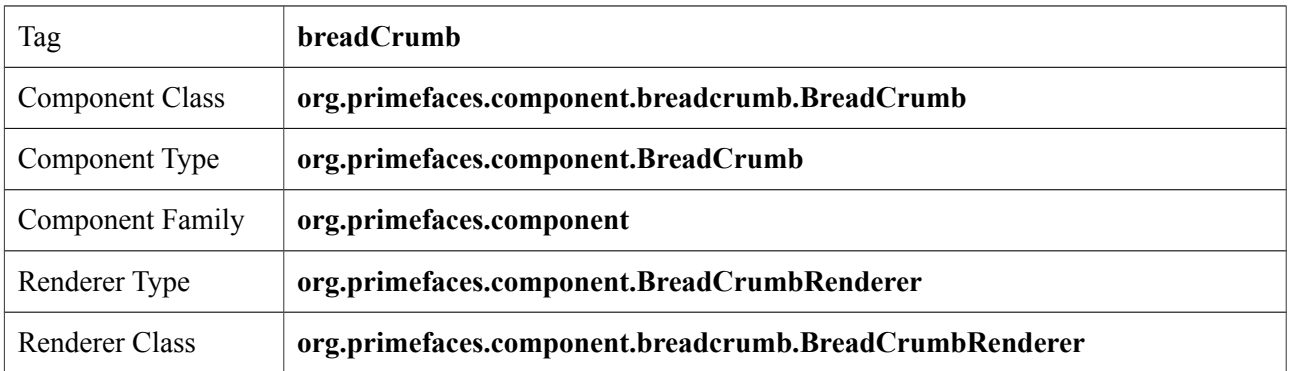

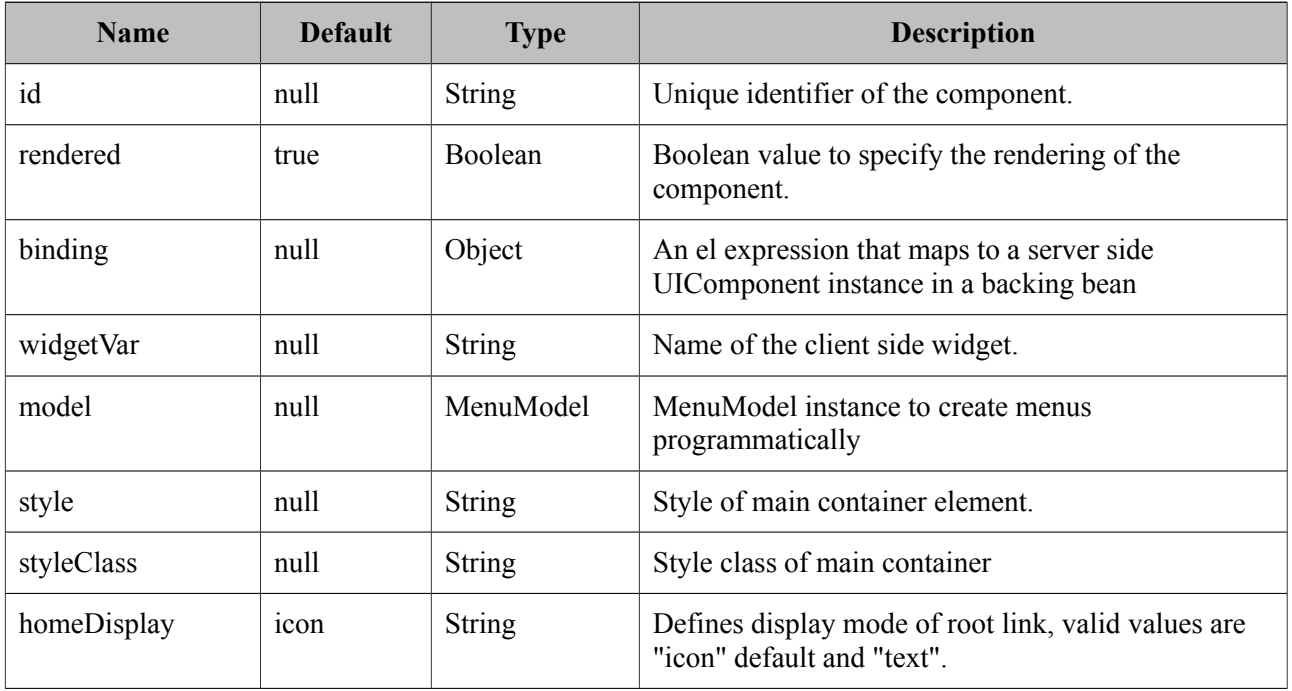

## **Getting Started with BreadCrumb**

Steps are defined as child menuitem components in breadcrumb.

```
<p:breadCrumb>
      <p:menuitem label="Categories" url="#" />
      <p:menuitem label="Sports" url="#" />
      //more menuitems
</p:breadCrumb>
```
## **Dynamic Menus**

Menus can be created programmatically as well, see the dynamic menus part in menu component section for more information and an example.

### **Skinning**

Breadcrumb resides in a container element that *style* and *styleClass* options apply. Following is the list of structural style classes;

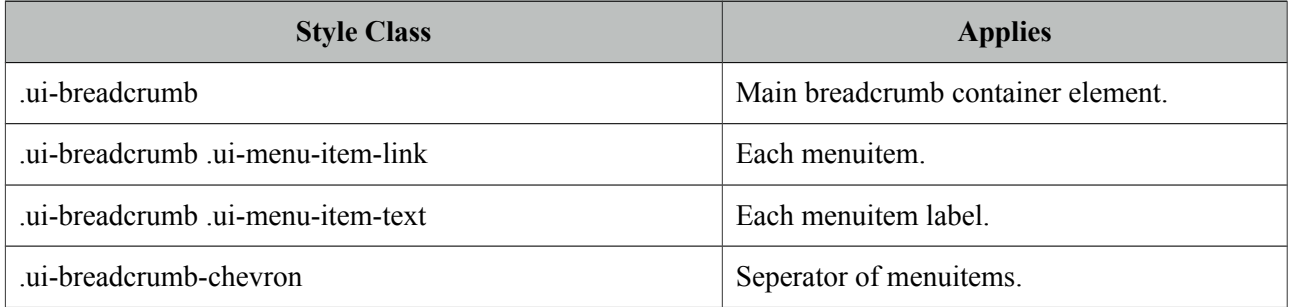

As skinning style classes are global, see the main theming section for more information.

#### **Tips**

- If there is a dynamic flow, use model option instead of creating declarative p:menuitem components and bind your MenuModel representing the state of the flow.
- Breadcrumb can do ajax/non-ajax action requests as well since p:menuitem has this option. In this case, breadcrumb must be nested in a form.
- url option is the key for a menuitem, if it is defined, it will work as a simple link. If you'd like to use menuitem to execute command with or without ajax, do not define the url option.

## **3.8 Button**

Button is an extension to the standard h:button component with skinning capabilities.

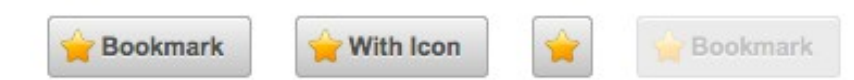

## **Info**

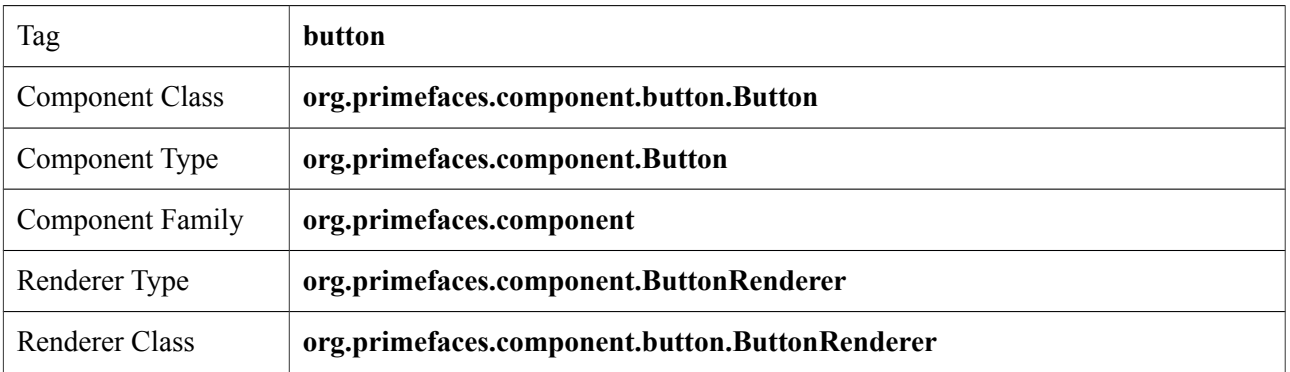

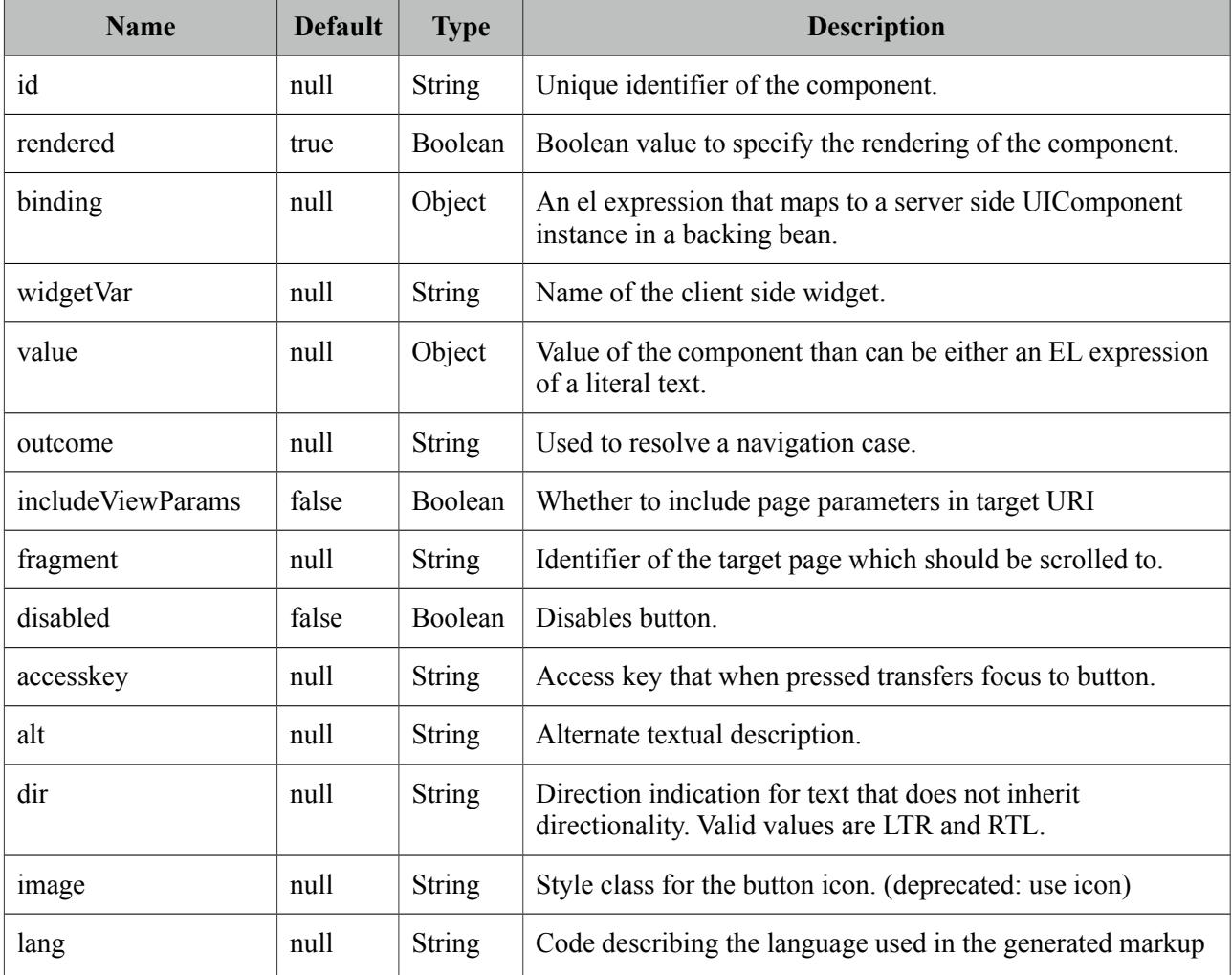

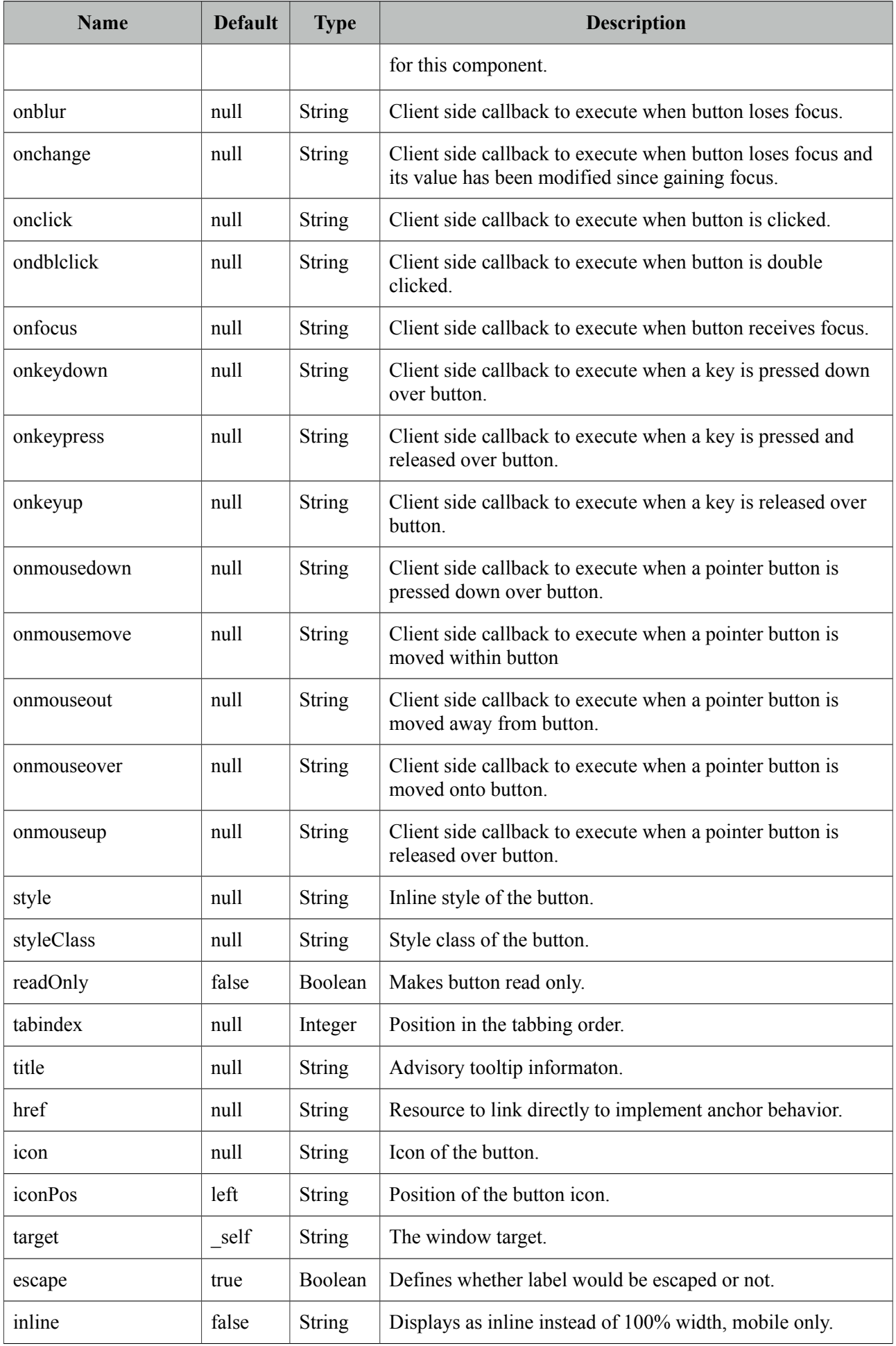

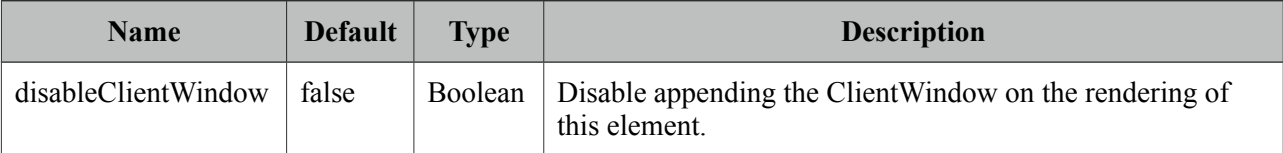

### **Getting Started with Button**

p:button usage is same as standard h:button, an outcome is necessary to navigate using GET requests. Assume you are at source.xhtml and need to navigate target.xhtml.

```
<p:button outcome="target" value="Navigate"/>
```
#### **Parameters**

Parameters in URI are defined with nested  $\leq$ f:param  $\geq$  tags.

```
<p:button outcome="target" value="Navigate">
      <f:param name="id" value="10" />
  </p:button>
```
#### **Icons**

Icons for button are defined via css and *icon* attribute, if you use title instead of value, only icon will be displayed and title text will be displayed as tooltip on mouseover. You can also use icons from PrimeFaces themes such ui-icon-check.

```
<p:button outcome="target" icon="star" value="With Icon"/>
<p:button outcome="target" icon="star" title="With Icon"/>
```

```
.star {
      background-image: url("images/star.png");
 }
```
#### **Skinning**

Button renders a *button* tag which *style* and *styleClass* applies. As skinning style classes are global, see the main theming section for more information. Following is the list of structural style classes;

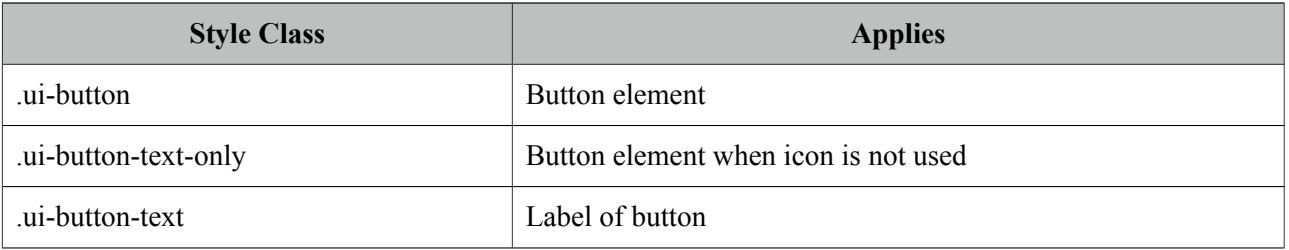

## **3.9 Cache**

Cache component is used to reduce page load time by caching the content after initial rendering.

## **Info**

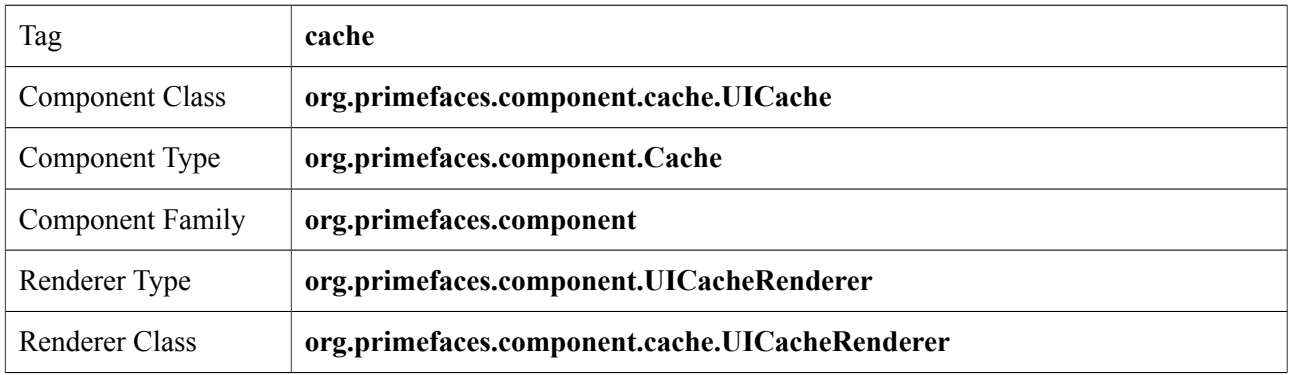

### **Attributes**

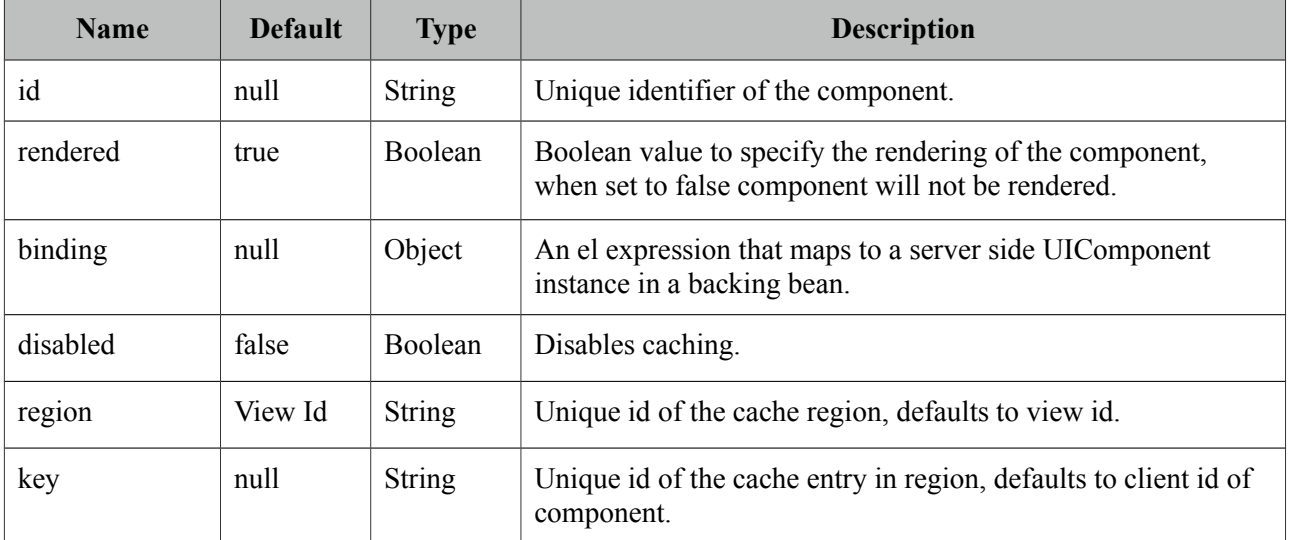

## **Getting Started with Cache**

A cache store is required to use the cache component, two different providers are supported as cache implementation; EHCache and Hazelcast. Provider is configured via a context-param.

```
<context-param>
         <param-name>primefaces.CACHE_PROVIDER</param-name>
         <param-value>org.primefaces.cache.EHCacheProvider</param-value>
</context-param>
```
Here is a sample ehcache.xml to configure cache regions, there are two regions in this configuration.

```
<?xml version="1.0" encoding="UTF-8"?>
<ehcache xmlns:xsi="http://www.w3.org/2001/XMLSchema-instance"
            xsi:noNamespaceSchemaLocation="ehcache.xsd"
            updateCheck="true" monitoring="autodetect"
            dynamicConfig="true">
      <diskStore path="java.io.tmpdir"/>
      <defaultCache
                maxEntriesLocalHeap="10000"
                eternal="false"
                timeToIdleSeconds="120"
                timeToLiveSeconds="120"
                diskSpoolBufferSizeMB="30"
                maxEntriesLocalDisk="10000000"
                diskExpiryThreadIntervalSeconds="120"
                memoryStoreEvictionPolicy="LRU">
           <persistence strategy="localTempSwap"/>
      </defaultCache>
      <cache name="testcache"
                maxEntriesLocalHeap="10000"
                eternal="false"
                timeToIdleSeconds="120"
                timeToLiveSeconds="120"
                diskSpoolBufferSizeMB="30"
                maxEntriesLocalDisk="10000000"
                diskExpiryThreadIntervalSeconds="120"
                memoryStoreEvictionPolicy="LRU">
           <persistence strategy="localTempSwap"/>
     </cache>
entities en de la provincia de la provincia de la provincia de la provincia de la provincia de la provincia de<br>En 1930, en 1930, en 1930, en 1930, en 1930, en 1930, en 1930, en 1930, en 1930, en 1930, en 1930, en 1930, en
```
After the configuration, at UI side, the cached part needs to be wrapped inside the p:cache component.

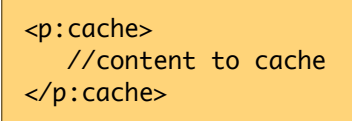

Once the page is loaded initially, content inside p:cache component is cached inside the cache region of the cache provider. Postbacks on the same page or reopening the page retrieve the output from cache instead of rendering the content regularly.

#### **Cache Provider API**

CacheProvider can be accessed via;

*RequestContext.getCurrentInstance().getApplicationContext().getCacheProvider()*

For example using this API, all cache regions can be cleaned using *clear()* method. Refer to javadoc of CacheProvider for the full list of available methods.

## **3.10 Calendar**

Calendar is an input component used to select a date featuring display modes, paging, localization, ajax selection and more.

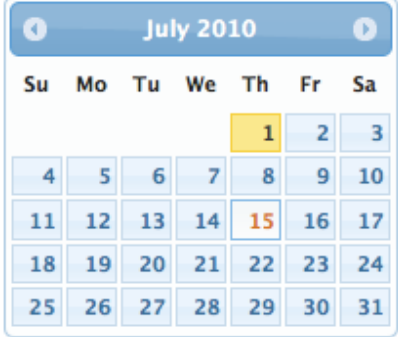

#### **Info**

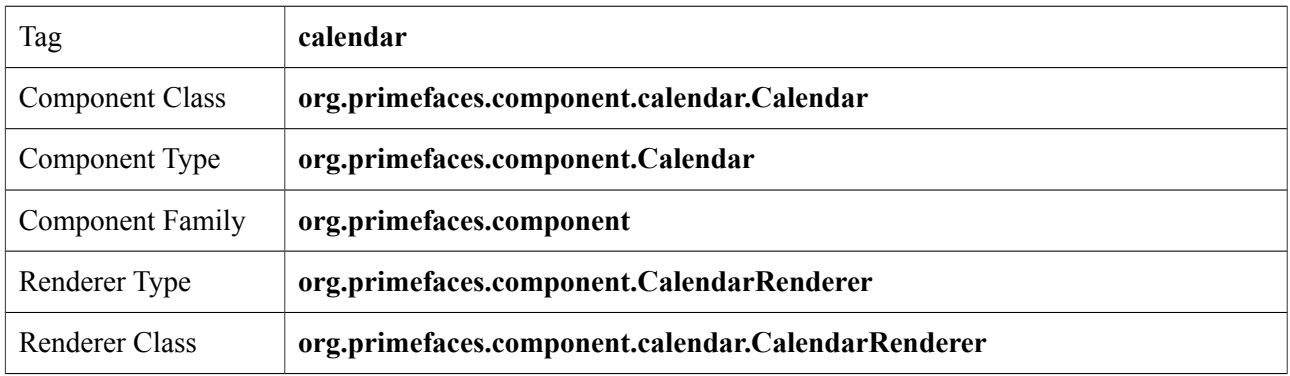

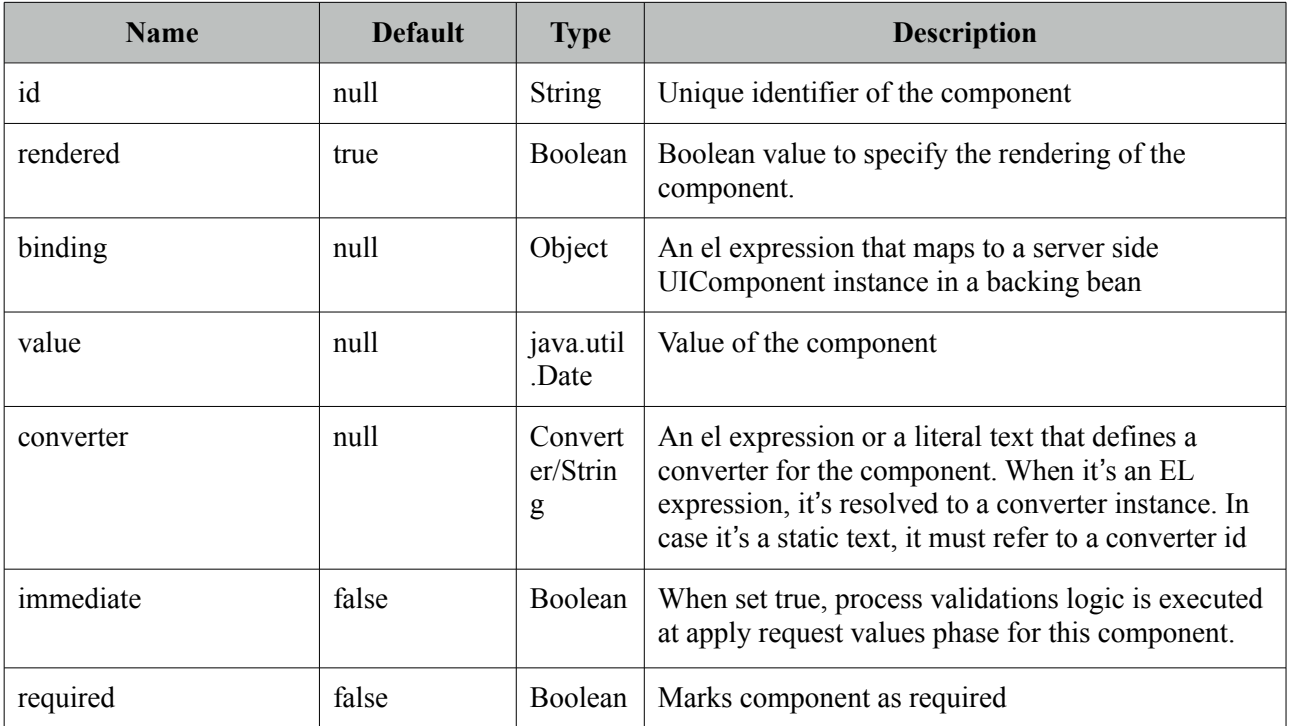

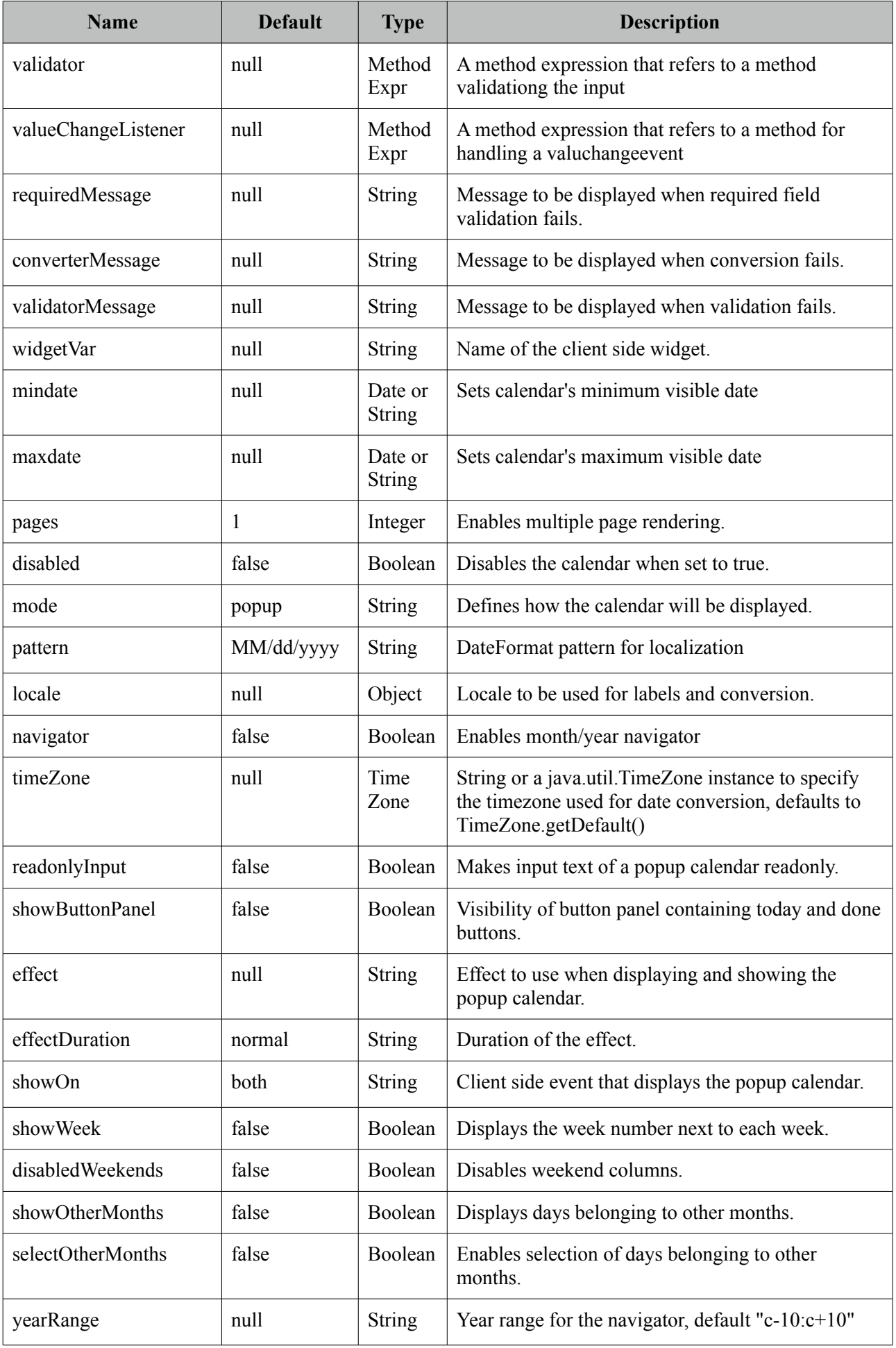

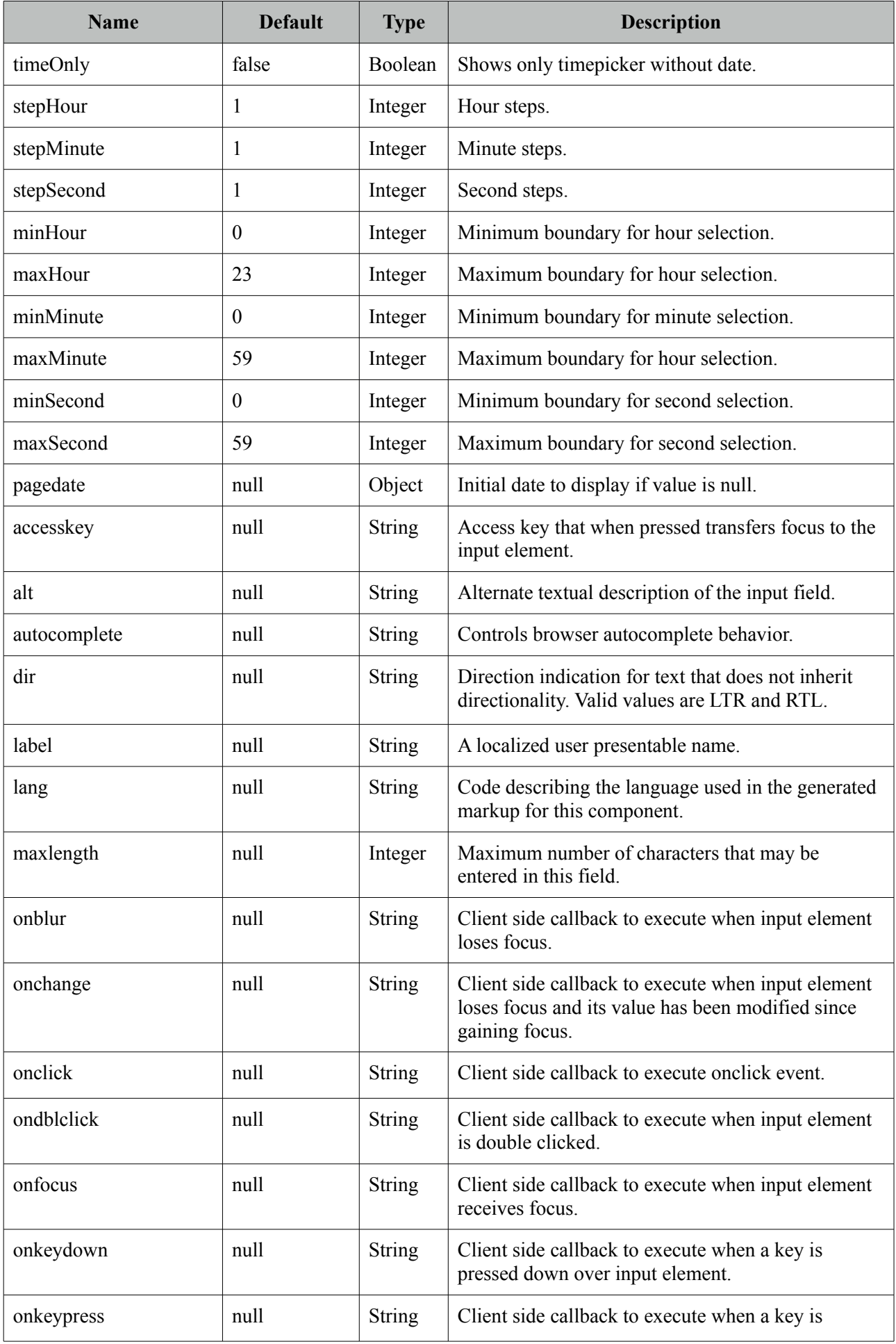

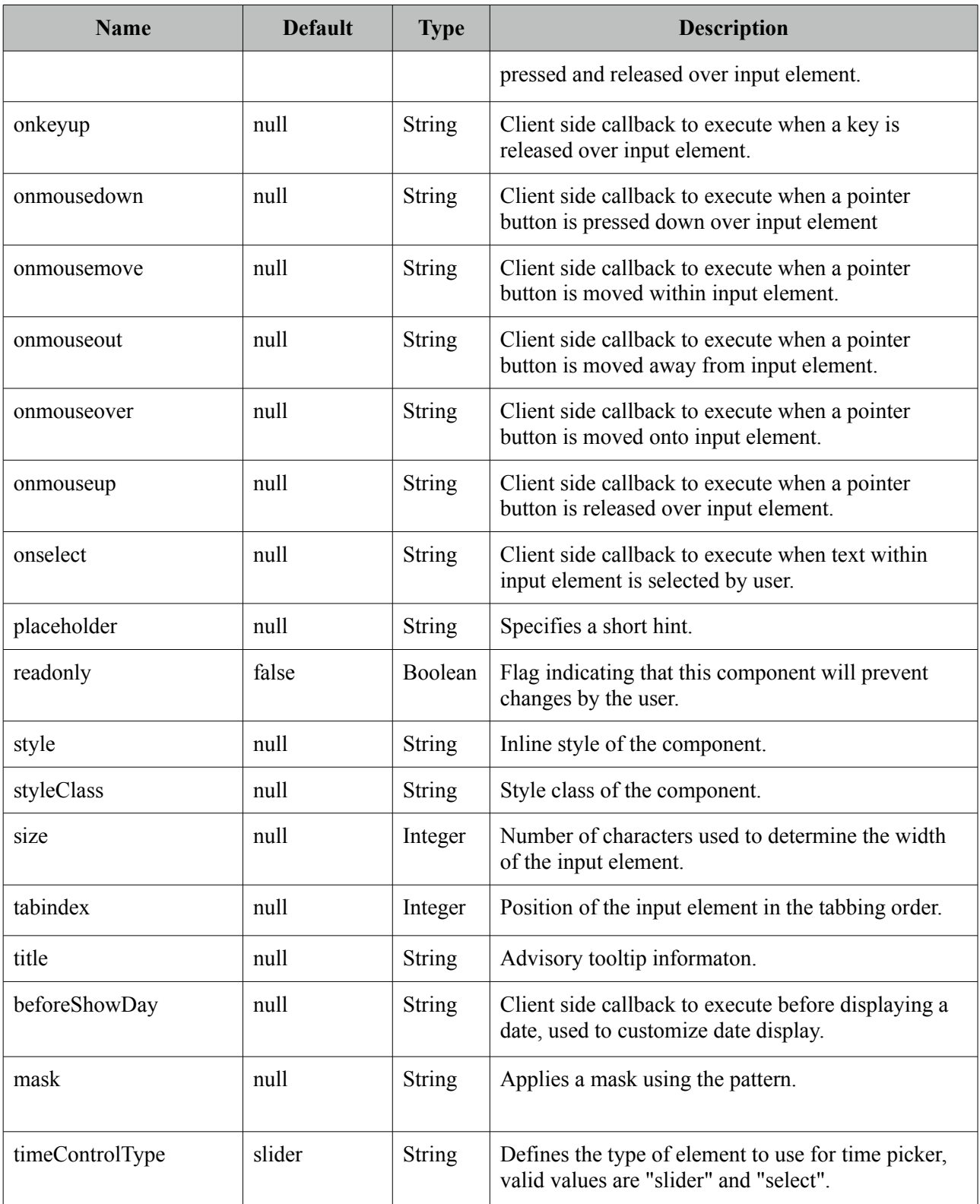

## **Getting Started with Calendar**

Value of the calendar should be a java.util.Date.

```
<p:calendar value="#{dateBean.date}"/>
```

```
public class DateBean {
      private Date date;
      //Getter and Setter
}
```
#### **Display Modes**

Calendar has two main display modes, *popup* (default) and *inline*.

Inline

```
<p:calendar value="#{dateBean.date}" mode="inline" />
                                                   July 2010
                                        \bullet\bulletSu Mo Tu We Th
                                                                -Fr
                                                                       Sa
                                                                   \overline{2}1\overline{3}\overline{7}10\overline{4}-56\phantom{1}\bf{8}-912\,1711
                                                  1314
                                                             1516
                                         18
                                              19
                                                   20
                                                        2124
                                                             22
                                                                  23
                                         25
                                              26
                                                   27
                                                        28
                                                             29
                                                                 30
                                                                       31
```
Popup

<p:calendar value="#{dateBean.date}" mode="popup" />

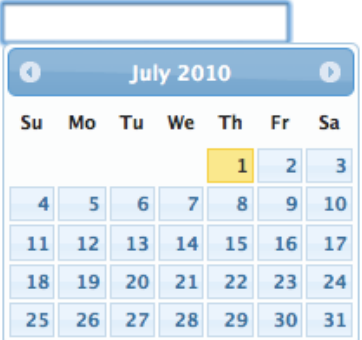

*showOn* option defines the client side event to display the calendar. Valid values are;

- focus: When input field receives focus
- button: When popup button is clicked
- both: Both *focus* and *button* cases

### Popup Button

```
<p:calendar value="#{dateBean.date}" mode="popup" showOn="button" />
```
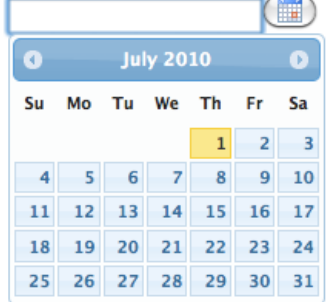

Popup Icon Only

```
<p:calendar value="#{dateBean.date}" mode="popup" 
                    showOn="button" popupIconOnly="true" />
```
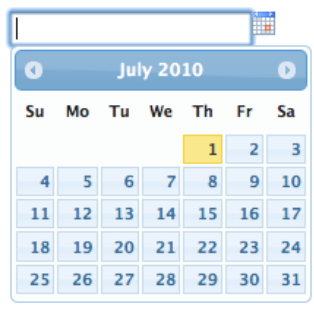

#### **Paging**

Calendar can also be rendered in multiple pages where each page corresponds to one month. This feature is tuned with the *pages* attribute.

```
<p:calendar value="#{dateController.date}" pages="3"/>
                                                               September 2010
                          \begin{bmatrix} 0 & 3 & 3 \end{bmatrix} uly 2010
                                         Example 2010 August 2010
                          Su Mo Tu We Th Fr Sa Su Mo Tu We Th Fr Sa Su Mo Tu We Th Fr Sa
                          11 12 13 14 15 16 17 18 16 17 18 19 20 21 12 13 14 15 16 17 18
                          18 19 20 21 22 23 24 22 23 24 25 26 27 28 19 20 21 22 23 24 25
                          25 26 27 28 29 30 31 29 30 31
                                                               26 27 28 29 30
```
#### **Localization**

By default locale information is retrieved from the view's locale and can be overridden by the locale attribute. Locale attribute can take a locale key as a String or a java.util.Locale instance. Default language of labels are English and you need to add the necessary translations to your page manually as PrimeFaces does not include language translations. PrimeFaces Wiki Page for PrimeFacesLocales is a community driven page where you may find the translations you need. Please contribute to this wiki with your own translations.

```
https://code.google.com/p/primefaces/wiki/PrimeFacesLocales
```
Translation is a simple javascript object, we suggest adding the code to a javascript file and include in your application. Following is a Turkish calendar.

```
<h:outputScript name="path_to_your_translations.js" />
<p:calendar value="#{dateController.date}" locale="tr" navigator="true" 
                                               showButtonPanel="true"/>
```
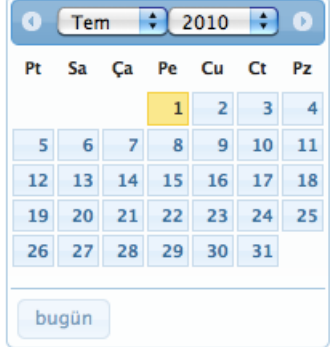

To override calculated pattern from locale, use the pattern option;

```
<p:calendar value="#{dateController.date1}" pattern="dd.MM.yyyy"/>
 <p:calendar value="#{dateController.date2}" pattern="yy, M, d"/>
  <p:calendar value="#{dateController.date3}" pattern="EEE, dd MMM, yyyy"/>
```
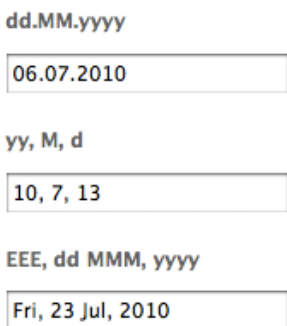

#### **Effects**

Various effects can be used when showing and hiding the popup calendar, options are; show, slideDown, fadeIn, blind, bounce, clip, drop, fold and slide.

#### **Ajax Behavior Events**

Calendar provides a *dateSelect* ajax behavior event to execute an instant ajax selection whenever a date is selected. If you define a method as a listener, it will be invoked by passing an *org.primefaces.event.SelectEvent* instance.

```
<p:calendar value="#{calendarBean.date}">
      <p:ajax event="dateSelect" listener="#{bean.handleDateSelect}" update="msg" />
 </p:calendar>
 <p:messages id="msg" />
```

```
public void handleDateSelect(SelectEvent event) {
      Date date = (Date) event.getObject();
      //Add facesmessage
}
```
In popup mode, calendar also supports regular ajax behavior events like blur, keyup and more.

Another handy event is the *viewChange* that is fired when month and year changes. An instance of *org.primefaces.event.DateViewChangeEvent* is passed to the event listener providing the current month and year information.

#### **Date Ranges**

Using mindate and maxdate options, selectable dates can be restricted. Values for these attributes can either be a string or a java.util.Date.

```
<p:calendar value="#{dateBean.date}" mode="inline"
        mindate="07/10/2010" maxdate="07/15/2010"/>
```
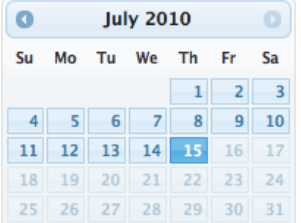

#### **Navigator**

Navigator is an easy way to jump between months/years quickly.

```
<p:calendar value="#{dateBean.date}" mode="inline" navigator="true" />
```

```
\bigcirc Nov \bigcirc 2010 \bigcirc \bigcircSu Mo Tu We Th Fr Sa
   \overline{z}8 9 10 11 12 13
14 15 16 17 18 19 20
21 22 23 24 25 26 27
28 29 30
```
#### **TimePicker**

TimePicker functionality is enabled by adding time format to your pattern.

<p:calendar value="#{dateBean.date}" pattern="MM/dd/yyyy HH:mm" />

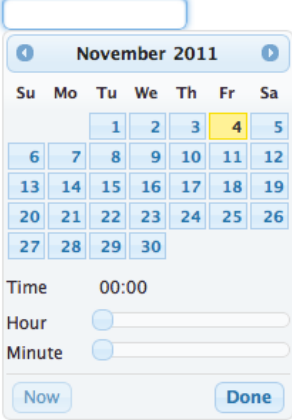

## **Advanced Customization**

Use beforeShowDay javascript callback to customize the look of each date. The function returns an array with two values, first one is flag to indicate if date would be displayed as enabled and second parameter is the optional style class to add to date cell. Following example disabled tuesdays and fridays.

```
<p:calendar value="#{dateBean.date}" beforeShowDay="tuesdaysAndFridaysOnly" />
```

```
Function tuesdaysAndFridaysDisabled(date) {
      var day = date.getDay();
      return [(day != 2 && day != 5), '']
}
```
## **Mask**

Calendar has a built-in mask feature similar to the InputMask component. Set *mask* option to true to enable mask support.

## **Client Side API**

Widget: *PrimeFaces.widget.Calendar*

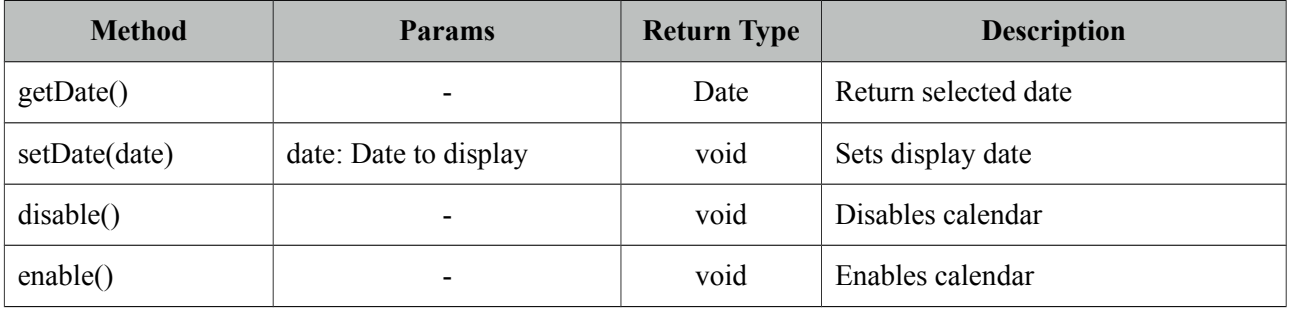

## **Skinning**

Calendar resides in a container element which *style* and *styleClass* options apply.

Following is the list of structural style classes;

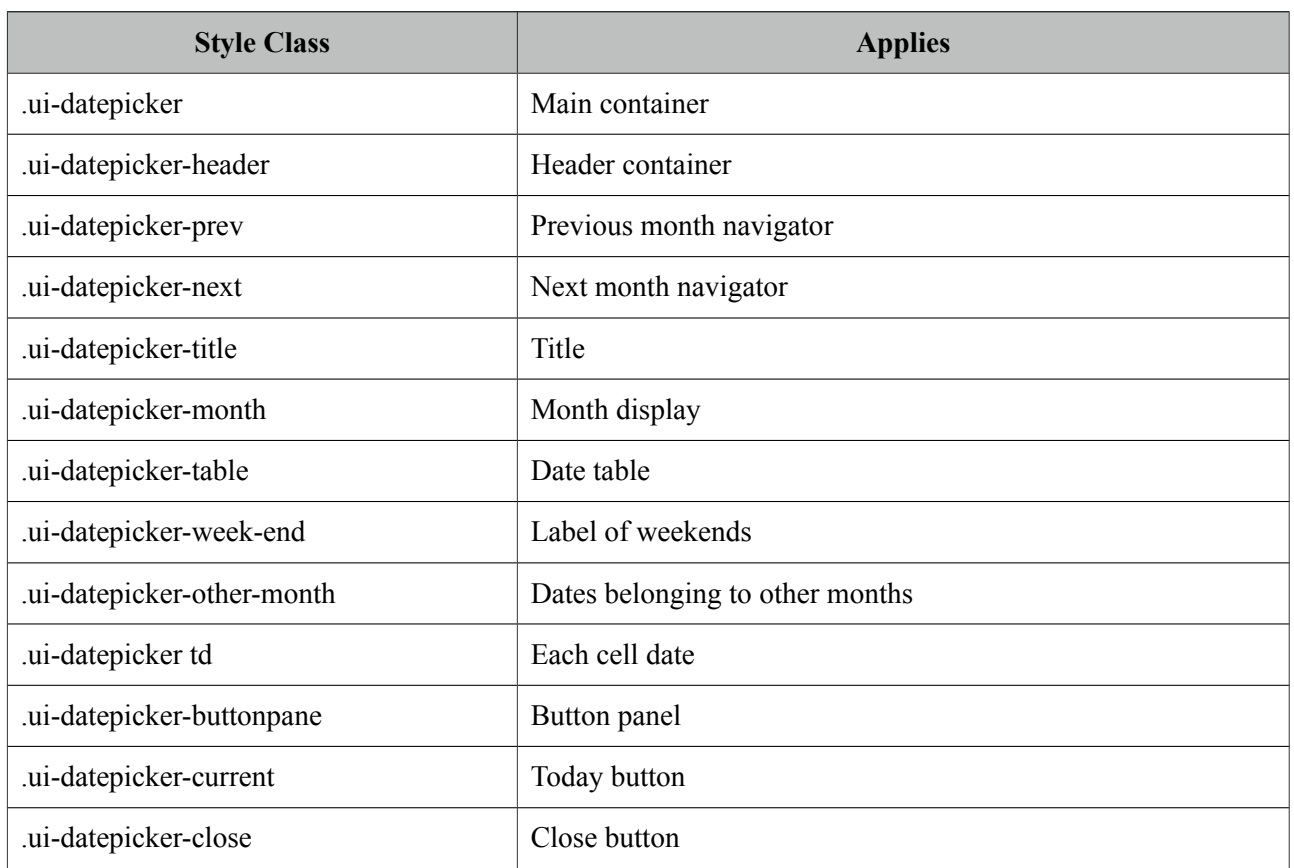

As skinning style classes are global, see the main theming section for more information.

## **3.11 Captcha**

Captcha is a form validation component based on Recaptcha API.

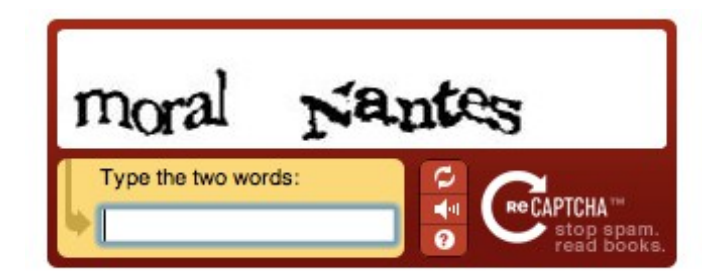

## **Info**

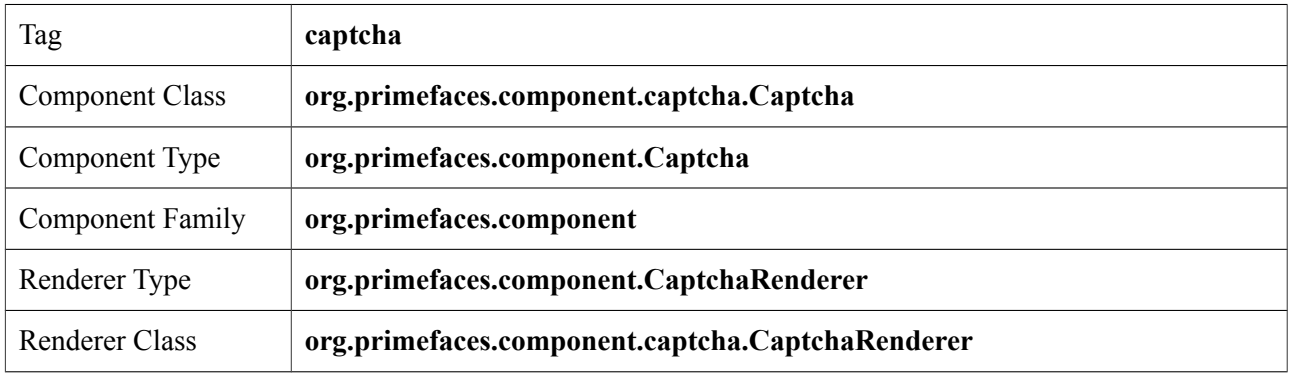

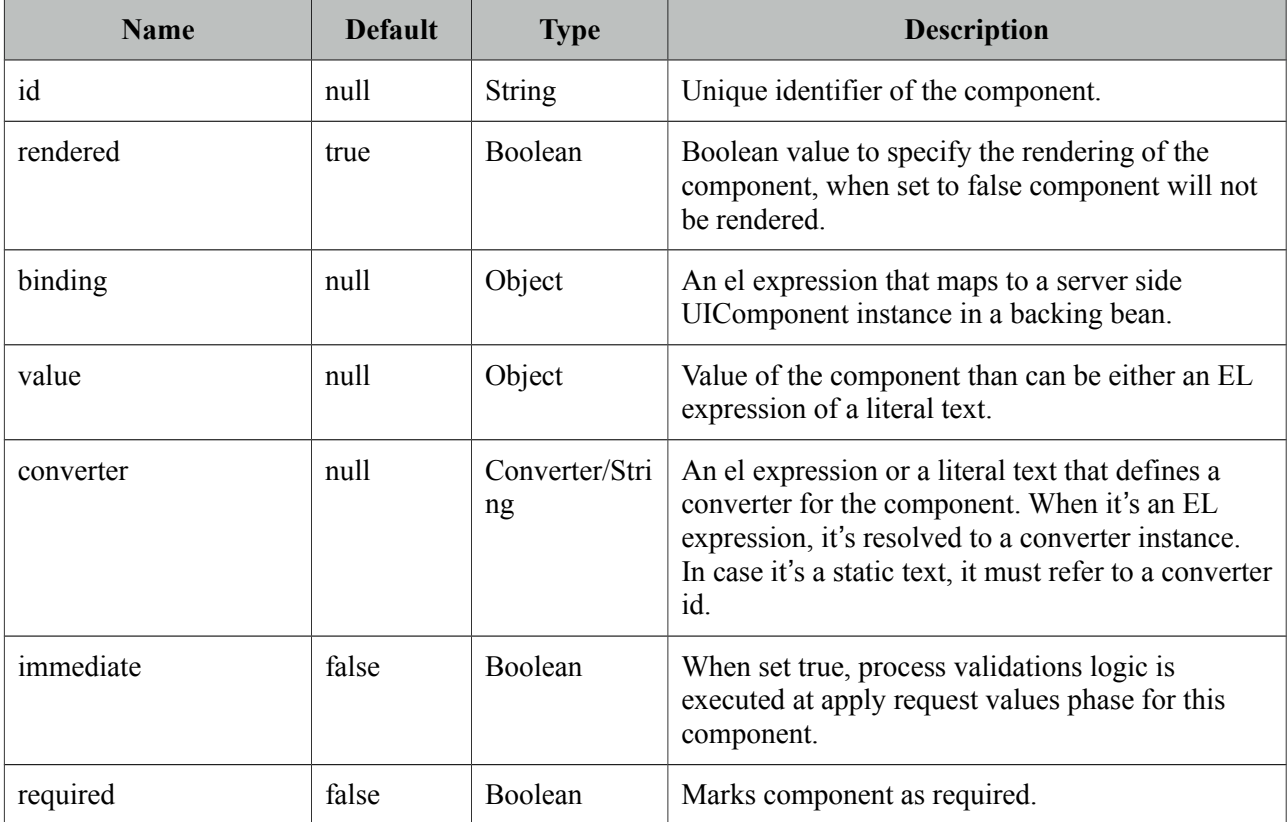

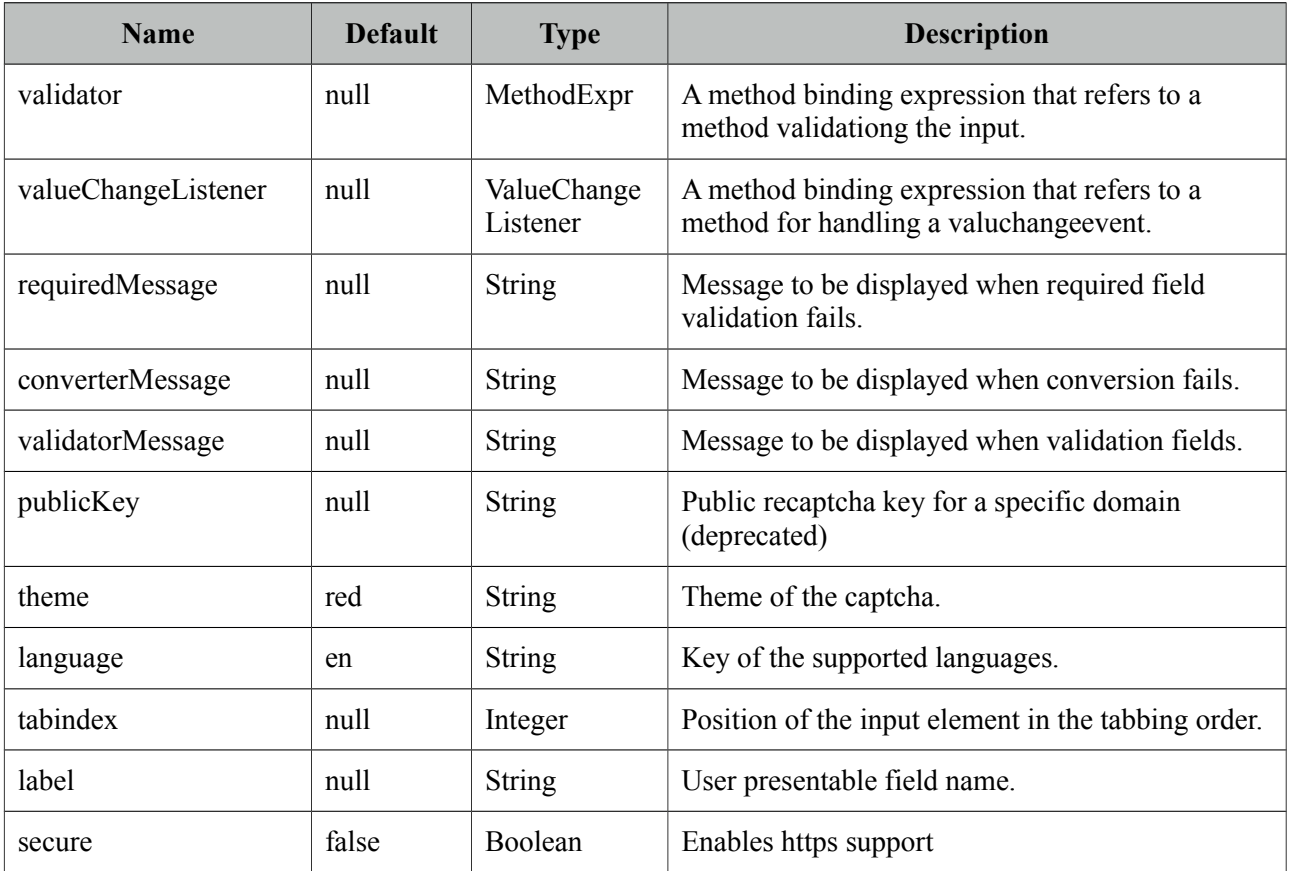

#### **Getting Started with Captcha**

Catpcha is implemented as an input component with a built-in validator that is integrated with reCaptcha. First thing to do is to sign up to reCaptcha to get public&private keys. Once you have the keys for your domain, add them to web.xml as follows;

```
<context-param>
     <param-name>primefaces.PRIVATE_CAPTCHA_KEY</param-name>
     <param-value>YOUR_PRIVATE_KEY</param-value>
  </context-param>
<context-param>
     <param-name>primefaces.PUBLIC_CAPTCHA_KEY</param-name>
     <param-value>YOUR_PUBLIC_KEY</param-value>
  </context-param>
```
That is it, now you can use captcha as follows;

<p:captcha />

#### **Themes**

Captcha features following built-in themes for look and feel customization;

- red (default)
- white
- blackglass
- clean

Themes are applied via the theme attribute.

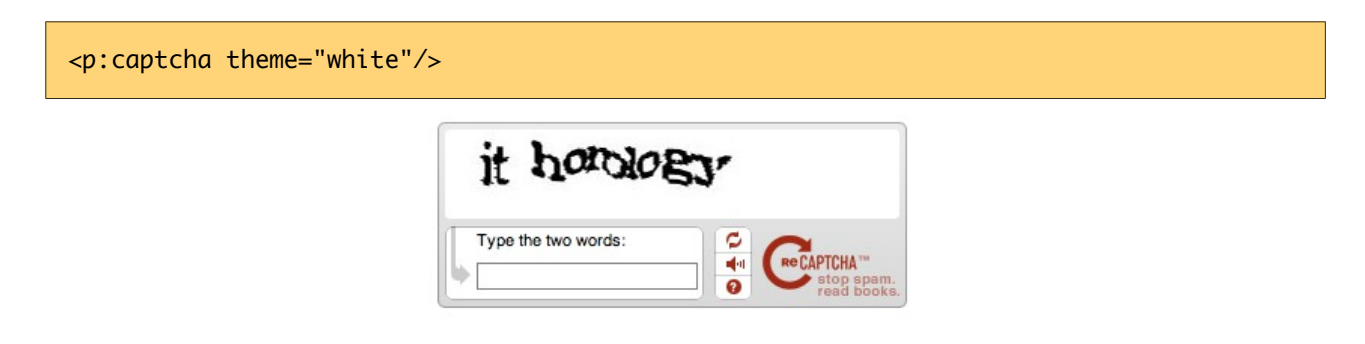

#### **Languages**

Text instructions displayed on captcha is customized with the *language* attribute. Below is a captcha with Turkish text.

<p:captcha language="tr"/>

#### **Overriding Validation Messages**

By default captcha displays it's own validation messages, this can be easily overridden by the JSF message bundle mechanism. Corresponding keys are;

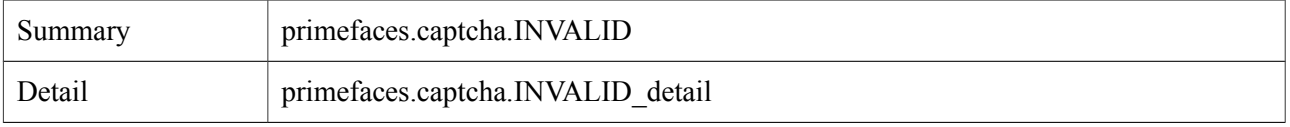

#### **Tips**

- Use label option to provide readable error messages in case validation fails.
- Enable *secure* option to support https otherwise browsers will give warnings.
- See<http://www.google.com/recaptcha/learnmore>to learn more about how reCaptcha works.

## **3.12 Carousel**

Carousel is a multi purpose component to display a set of data or general content with slide effects.

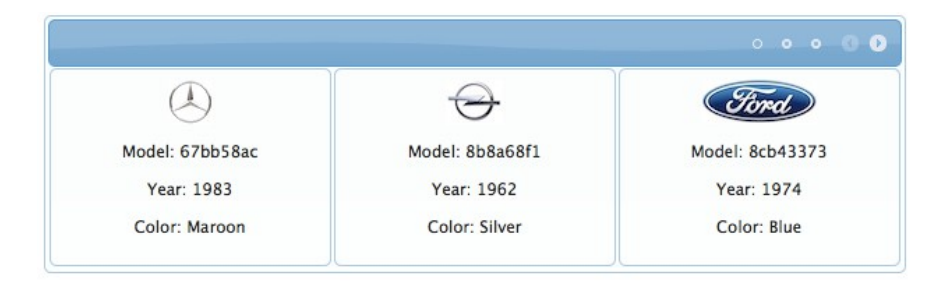

### **Info**

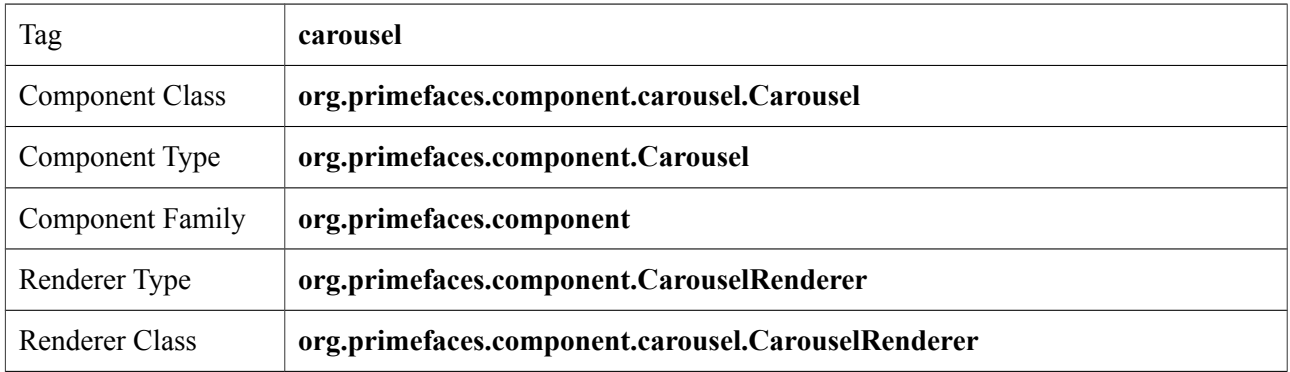

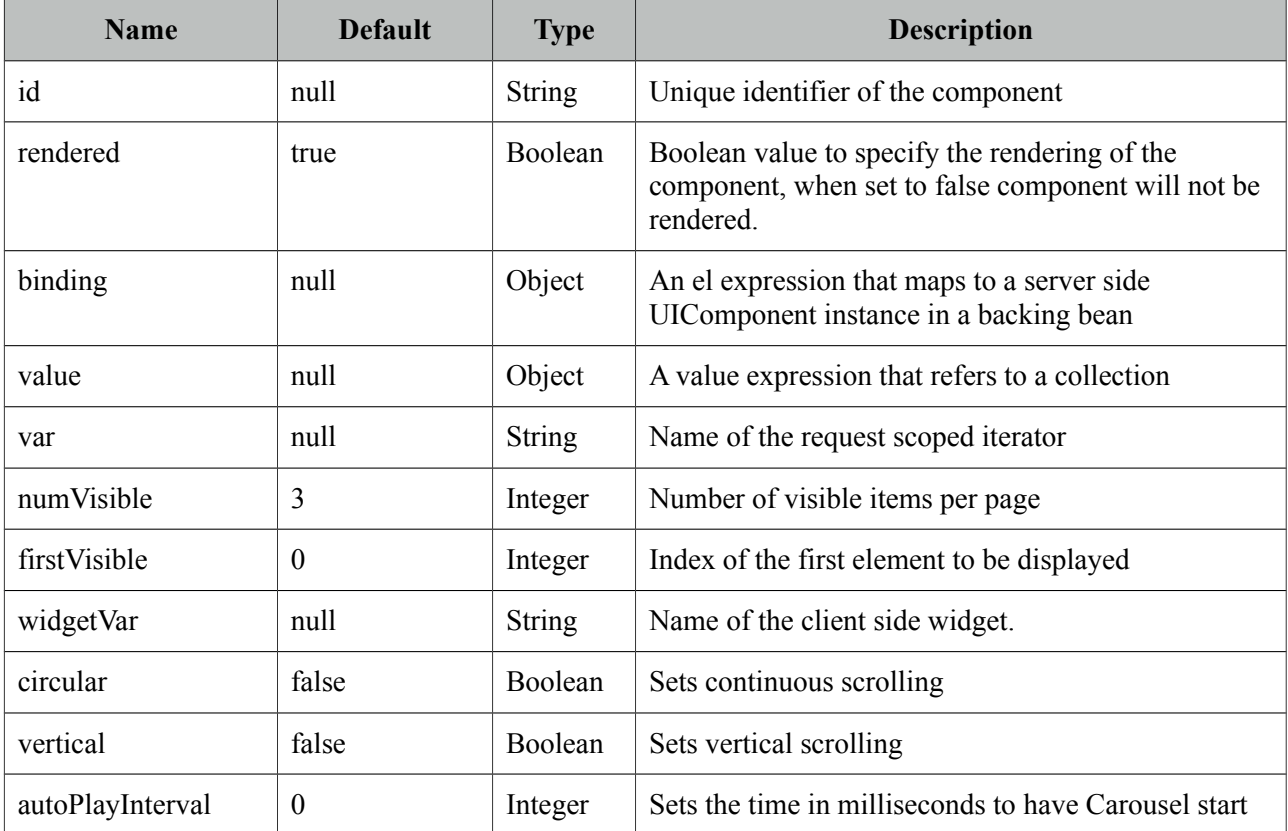

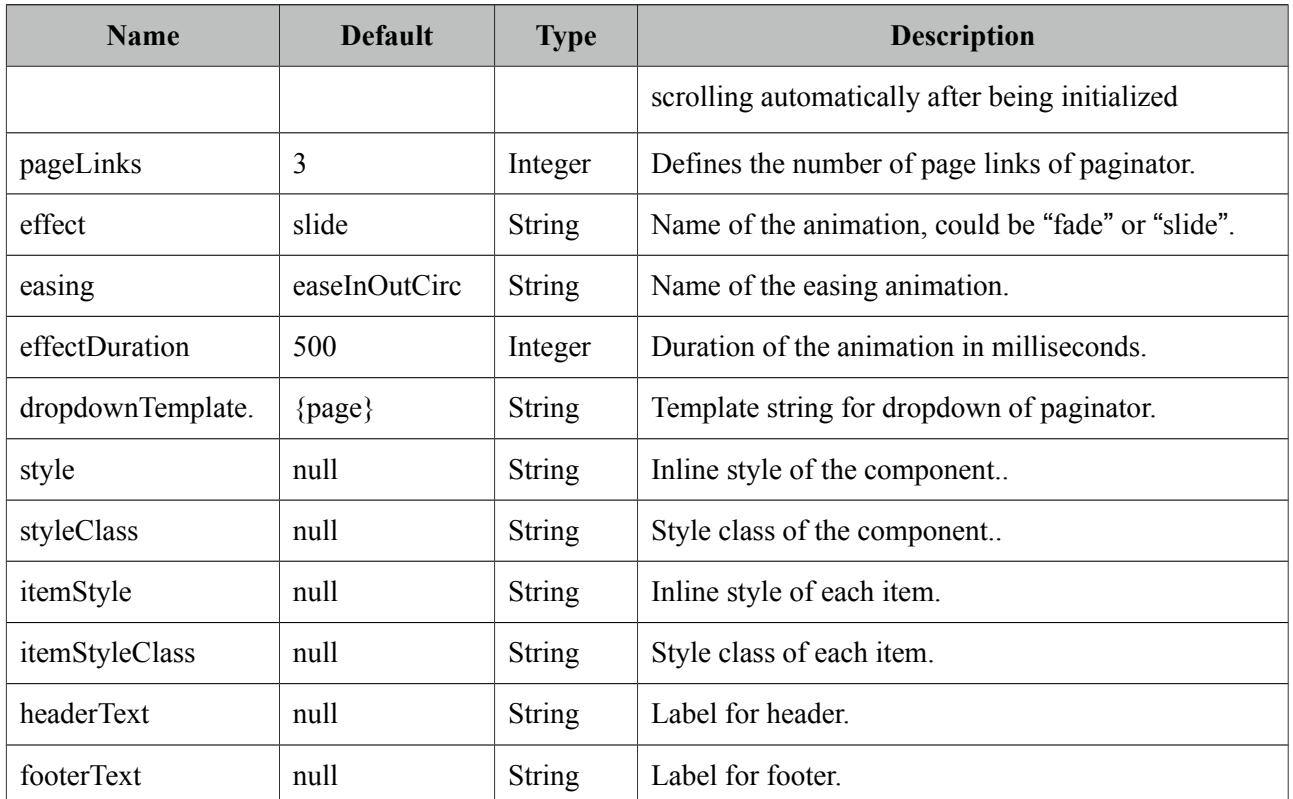

### **Getting Started with Carousel**

Carousel has two main use-cases; data and general content display. To begin with data iteration let's use a list of cars to display with carousel.

```
public class Car {
      private String model;
      private int year;
      private String manufacturer;
      private String color;
       ...
}
```

```
public class CarBean {
```
}

```
private List<Car> cars;
public CarListController() {
      cars = new ArrayList<Car>();
      cars.add(new Car("myModel", 2005, "ManufacturerX", "blue"));
      //add more cars
}
//getter setter
```

```
<p:carousel value="#{carBean.cars}" var="car" itemStyle="width:200px">
      <p:graphicImage value="/images/cars/#{car.manufacturer}.jpg"/> 
      <h:outputText value="Model: #{car.model}" />
      <h:outputText value="Year: #{car.year}" />
      <h:outputText value="Color: #{car.color}" />
  </p:carousel>
```
Carousel iterates through the cars collection and renders it's children for each car, note that you also need to define a width for each item.

#### **Limiting Visible Items**

Bu default carousel lists its items in pages with size 3. This is customizable with the rows attribute.

Model: 089d3ef8 Year: 1988 Color: Green

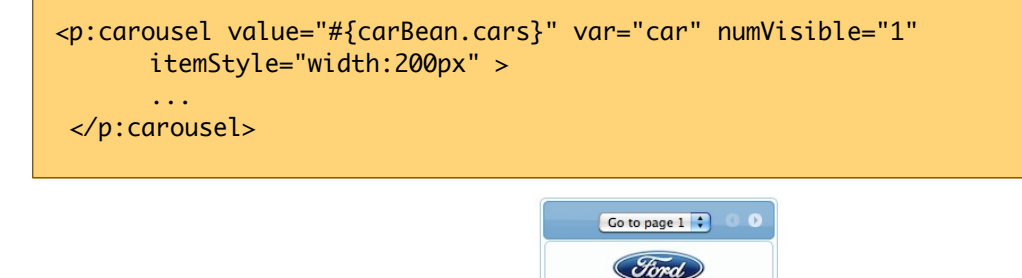

#### **Effects**

Paging happens with a slider effect by default and following easing options are supported.

- backBoth
- backIn
- backOut
- bounceBoth
- bounceIn
- bounceOut
- easeBoth
- easeBothStrong
- easeIn
- easeInStrong
- easeNone
- easeOut
- easeInOutCirc
- easeOutStrong
- elasticBoth
- elasticIn
- elasticOut

#### **SlideShow**

Carousel can display the contents in a slideshow, for this purpose *autoPlayInterval* and *circular* attributes are used. Following carousel displays a collection of images as a slideshow.

```
<p:carousel autoPlayInterval="2000" rows="1" effect="easeInStrong" circular="true"
      itemStyle="width:200px" >
      <p:graphicImage value="/images/nature1.jpg"/>
      <p:graphicImage value="/images/nature2.jpg"/>
      <p:graphicImage value="/images/nature3.jpg"/>
      <p:graphicImage value="/images/nature4.jpg"/>
</p:carousel>
```
### **Content Display**

Another use case of carousel is tab based content display.

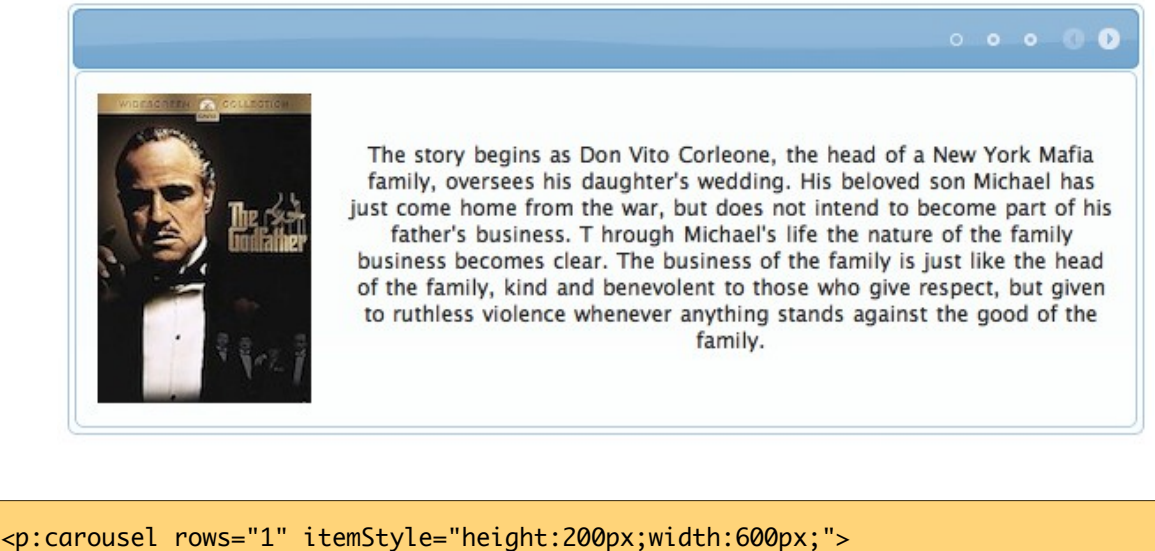

```
<p:tab title="Godfather Part I">
             <h:panelGrid columns="2" cellpadding="10">
                    <p:graphicImage value="/images/godfather/godfather1.jpg" />
                    <h:outputText value="The story begins as Don Vito ..." />
             </h:panelGrid>
      </p:tab>
      <p:tab title="Godfather Part II">
             <h:panelGrid columns="2" cellpadding="10">
                    <p:graphicImage value="/images/godfather/godfather2.jpg" />
                    <h:outputText value="Francis Ford Coppola's ..."/>
             </h:panelGrid>
      </p:tab>
      <p:tab title="Godfather Part III">
             <h:panelGrid columns="2" cellpadding="10">
                    <p:graphicImage value="/images/godfather/godfather3.jpg" />
                    <h:outputText value="After a break of ..." />
             </h:panelGrid>
      </p:tab>
</p:carousel>
```
### **Item Selection**

Sample below selects an item from the carousel and displays details within a dialog.

```
<h:form id="form">
   <p:carousel value="#{carBean.cars}" var="car" itemStyle="width:200px" >
      <p:graphicImage value="/images/cars/#{car.manufacturer}.jpg"/>
        <p:commandLink update=":form:detail" oncomplete="PF('dlg').show()">
            <h:outputText value="Model: #{car.model}" />
            <f:setPropertyActionListener value="#{car}" target="#{carBean.selected}" />
         </p:commandLink>
   </p:carousel>
   <p:dialog widgetVar="dlg">
       <h:outputText id="detail" value="#{carBean.selected}" />
   </p:dialog>
</h:form>
public class CarBean {
      private List<Car> cars;
      private Car selected;
      //getters and setters
```
}

#### **Header and Footer**

Header and Footer of carousel can be defined in two ways either, using *headerText* and *footerText* options that take simple strings as labels or by *header* and *footer* facets that can take any custom content.

## **Client Side API**

Widget: *PrimeFaces.widget.Carousel*

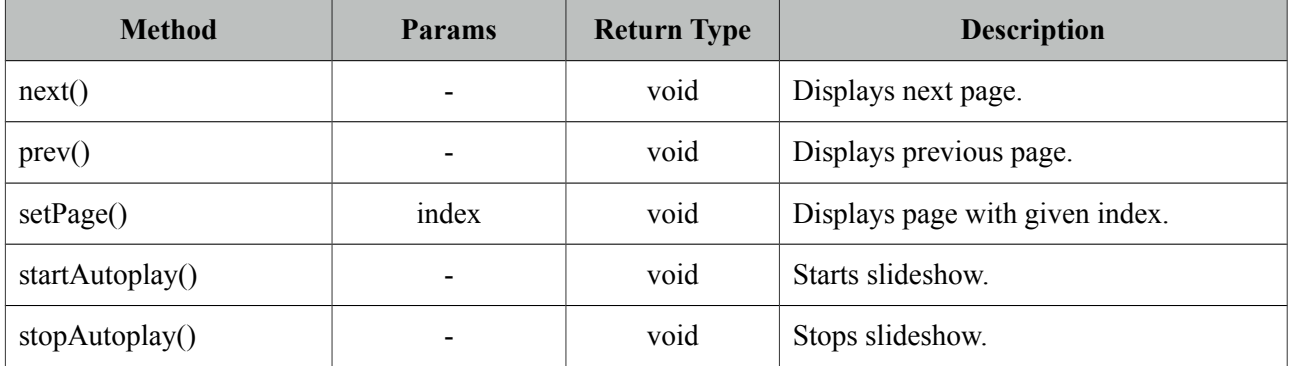

## **Skinning**

Carousel resides in a container element which *style* and *styleClass* options apply. *itemStyle* and *itemStyleClass* attributes apply to each item displayed by carousel. Following is the list of structural style classes;

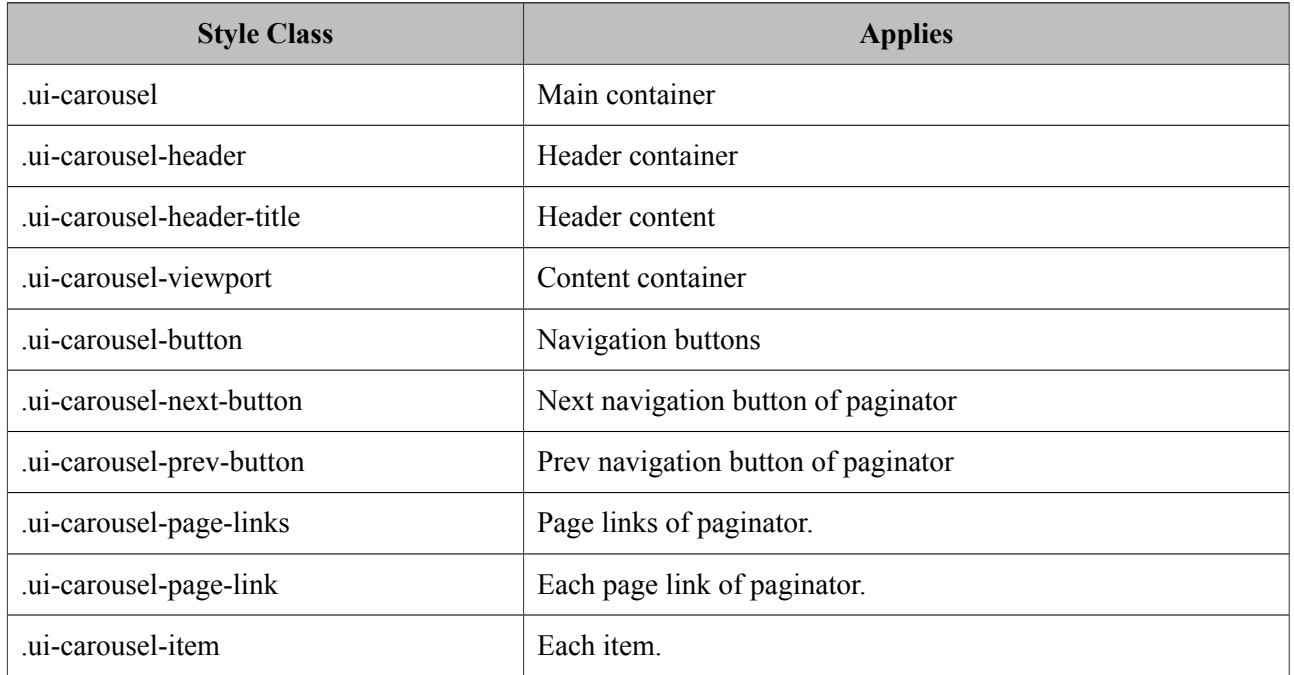

As skinning style classes are global, see the main theming section for more information.

# **3.13 CellEditor**

CellEditor is a helper component of datatable used for incell editing.

## **Info**

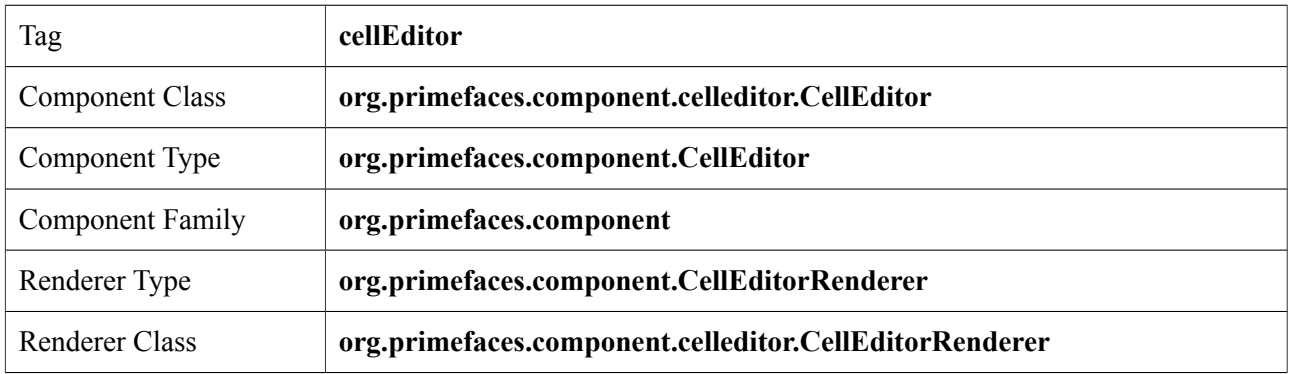

## **Attributes**

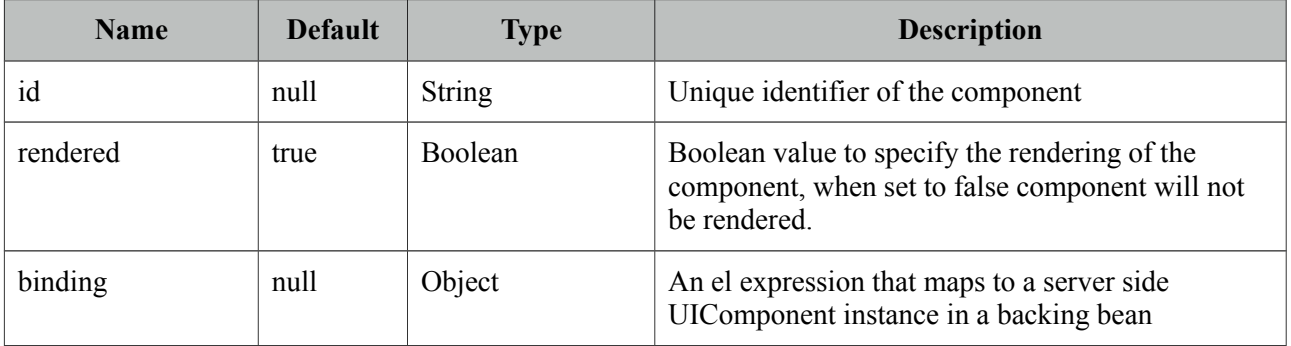

## **Getting Started with CellEditor**

See inline editing section in datatable documentation for more information about usage.

# **3.14 Chart**

Chart component is a generic graph component to create various types of charts using jqplot library. Each chart type has its own subsection with code examples and section 3.12.10 documents the full charting API.

## **Info**

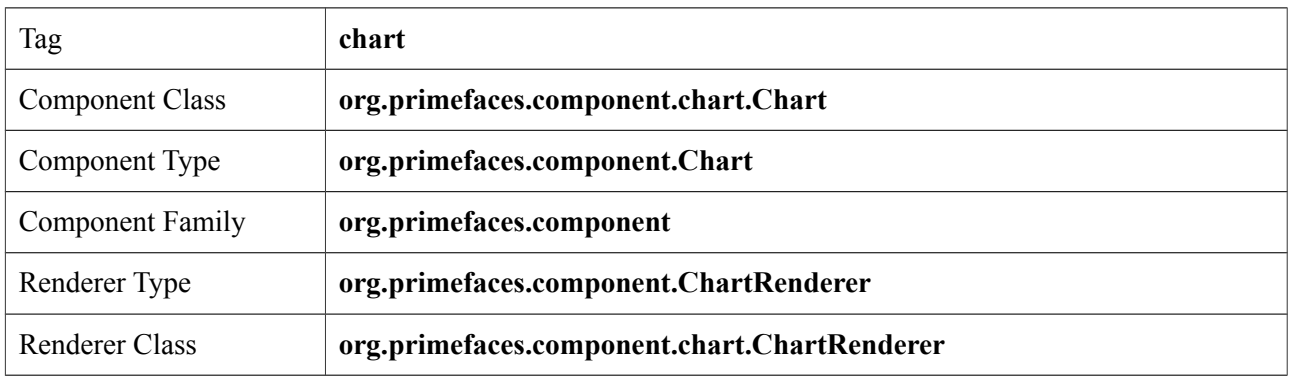

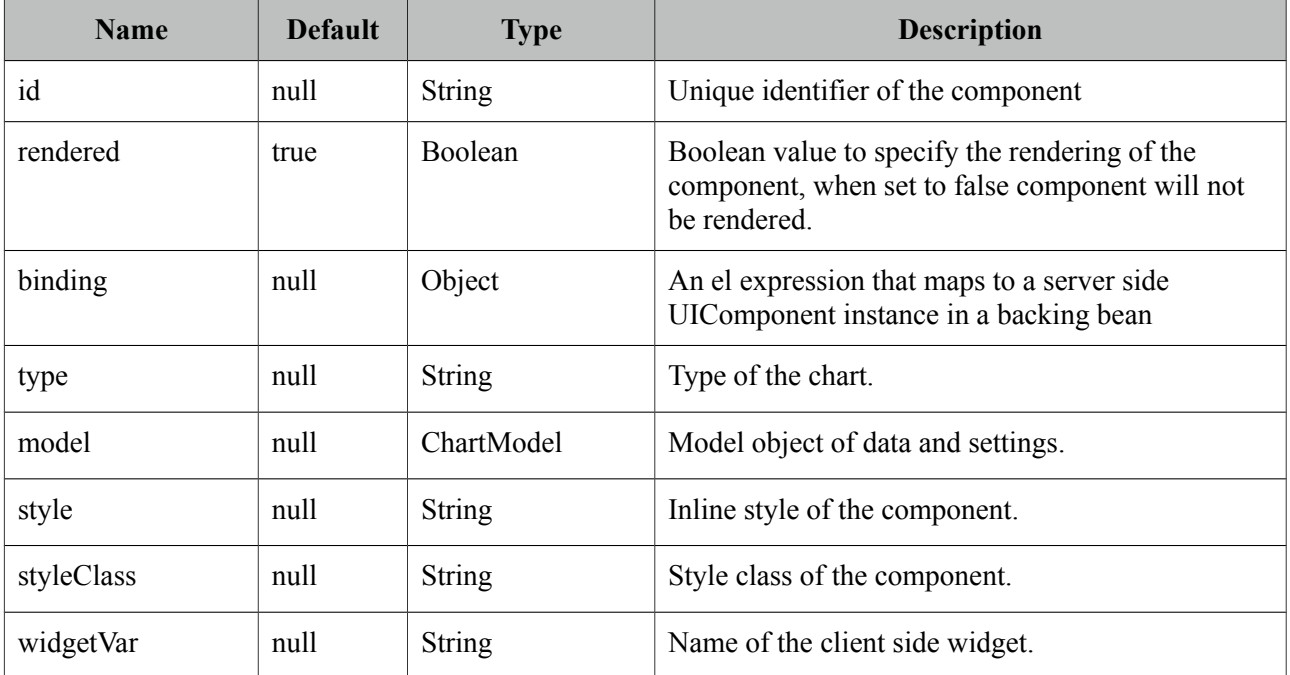

## **3.14.1 PieChart**

PieChart is created with PieChartModel.

## **Basic**

```
<p:chart type="pie" model="#{bean.model}" />
```

```
public class Bean {
      private PieChartModel model;
      public Bean() {
             model = new PieChartModel();
             model.set("Brand 1", 540);
             model.set("Brand 2", 325);
             model.set("Brand 3", 702);
             model.set("Brand 4", 421);
             model.setTitle("Simple Pie");
             model.setLegendPosition("w");
      }
      public PieChartModel getModel() {
             return model;
      }
}
```
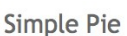

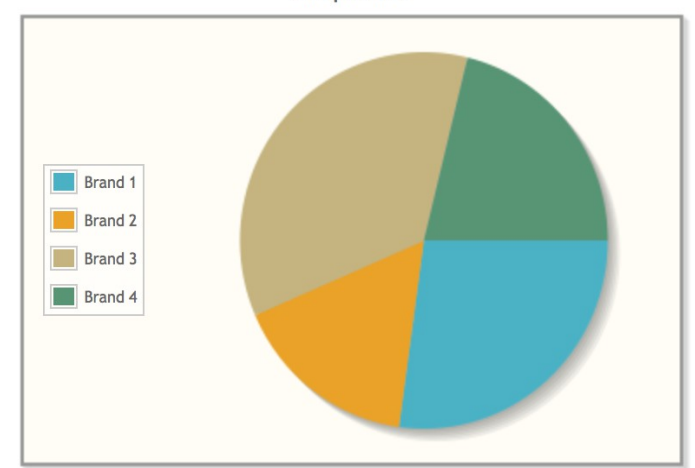

## **Customized**

<p:chart type="pie" model="#{bean.model}" />

```
public class Bean {
      private PieChartModel model;
      public Bean() {
             model = new PieChartModel();
              model.set("Brand 1", 540);
              model.set("Brand 2", 325);
              model.set("Brand 3", 702);
              model.set("Brand 4", 421);
             model.setTitle("Custom Pie");
              model.setLegendPosition("e");
              model.setFill(false);
              model.setShowDataLabels(true);
              model.setDiameter(150);
      }
      public PieChartModel getModel() {
             return model;
      }
}
```
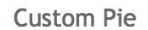

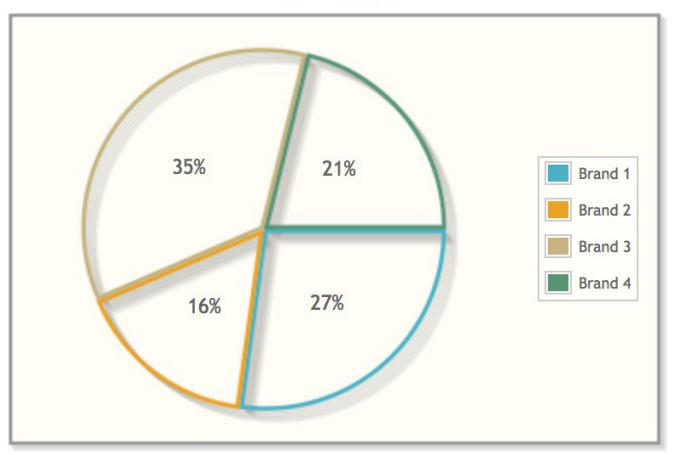

## **3.14.2 LineChart**

LineChartModel is used to create a line chart.

#### **Basic**

```
<p:chart type="line" model="#{bean.model}" />
```

```
public class Bean {
      private LineChartModel model;
       public Bean() {
             model = new LineChartModel();
             LineChartSeries series1 = new LineChartSeries();
             series1.setLabel("Series 1");
             series1.set(1, 2);
             series1.set(2, 1);
             series1.set(3, 3);
             series1.set(4, 6);
             series1.set(5, 8);
             LineChartSeries series2 = new LineChartSeries();
             series2.setLabel("Series 2");
             series2.set(1, 6);
             series2.set(2, 3);
             series2.set(3, 2);
             series2.set(4, 7);
             series2.set(5, 9);
             model.addSeries(series1);
             model.addSeries(series2);
             model.setTitle("Linear Chart");
              model.setLegendPosition("e");
              Axis yAxis = model.getAxis(AxisType.Y);
              yAxis.setMin(0);
              yAxis.setMax(10);
      }
      public LineChartModel getModel() {
             return model;
      }
}
```
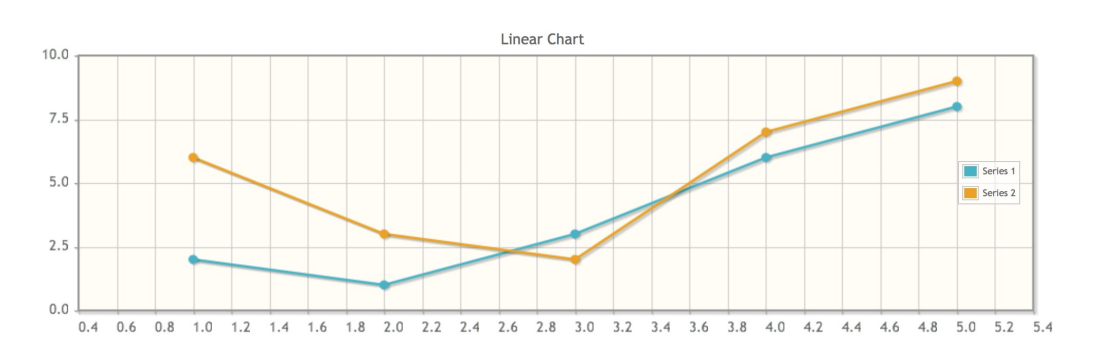

#### **Customized**

```
<p:chart type="line" model="#{bean.model}" />
public class Bean {
      private LineChartModel model;
      public Bean() {
             model = new LineChartModel();
             ChartSeries boys = new ChartSeries();
              boys.setLabel("Boys");
 boys.set("2004", 120);
 boys.set("2005", 100);
              boys.set("2006", 44);
              boys.set("2007", 150);
              boys.set("2008", 25);
              ChartSeries girls = new ChartSeries();
 girls.setLabel("Girls");
 girls.set("2004", 52);
 girls.set("2005", 60);
              girls.set("2006", 110);
             girls.set("2007", 90);
              girls.set("2008", 120);
              model.addSeries(boys);
              model.addSeries(girls);
             model.setTitle("Category Chart");
              model.setLegendPosition("e");
              model.setShowPointLabels(true);
              model.getAxes().put(AxisType.X, new CategoryAxis("Years"));
              Axis yAxis = model.getAxis(AxisType.Y);
              yAxis.setLabel("Births");
              yAxis.setMin(0);
              yAxis.setMax(200);
      }
      public LineChartModel getModel() {
             return model;
      }
}
```
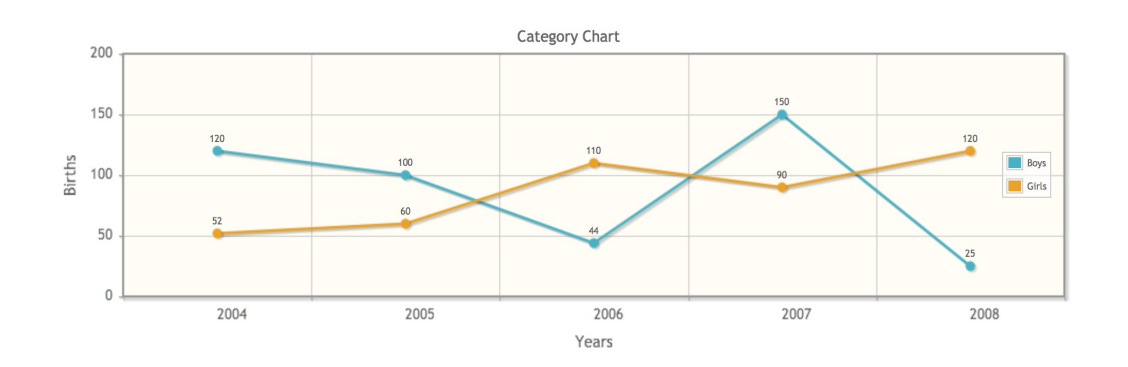

#### **Area**

```
<p:chart type="line" model="#{bean.model}" />
```

```
public class Bean {
      private LineChartModel model;
      public Bean() {
            model = new LineChartModel();
             LineChartSeries boys = new LineChartSeries();
             boys.setFill(true);
             boys.setLabel("Boys");
             boys.set("2004", 120);
             boys.set("2005", 100);
 boys.set("2006", 44);
 boys.set("2007", 150);
 boys.set("2008", 25);
             LineChartSeries girls = new LineChartSeries();
             girls.setFill(true);
             girls.setLabel("Girls");
 girls.set("2004", 52);
 girls.set("2005", 60);
 girls.set("2006", 110);
 girls.set("2007", 90);
             girls.set("2008", 120);
             model.addSeries(boys);
             model.addSeries(girls);
             model.setTitle("Area Chart");
             model.setLegendPosition("ne");
             model.setStacked(true);
             model.setShowPointLabels(true);
             model.getAxis(AxisType.X).setLabel("Years");
             Axis yAxis = model.getAxis(AxisType.Y);
             yAxis.setLabel("Births");
             yAxis.setMin(0);
             yAxis.setMax(300);
      }
      public CartesianChartModel getModel() {
            return model;
      }
}
```
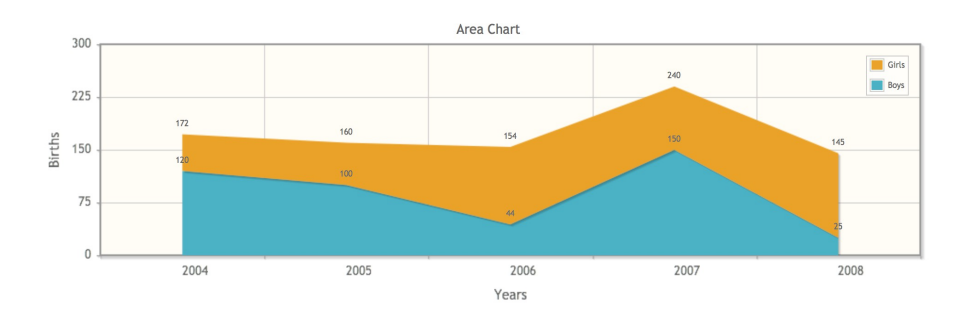
# **3.14.3 BarChart**

BarChartModel is used to created a BarChart.

```
<p:chart type="bar" model="#{bean.model}" />
```

```
public class Bean {
      private BarChartModel model;
      public ChartBean() {
            model = new BarChartModel();
             ChartSeries boys = new ChartSeries();
             boys.setLabel("Boys");
             boys.set("2004", 120);
             boys.set("2005", 100);
 boys.set("2006", 44);
 boys.set("2007", 150);
 boys.set("2008", 25);
             ChartSeries girls = new ChartSeries();
             girls.setLabel("Girls");
             girls.set("2004", 52);
             girls.set("2005", 60);
 girls.set("2006", 110);
 girls.set("2007", 135);
 girls.set("2008", 120);
             model.addSeries(boys);
             model.addSeries(girls);
            model.setTitle("Bar Chart");
             model.setLegendPosition("ne");
             Axis xAxis = model.getAxis(AxisType.X);
             xAxis.setLabel("Gender");
             Axis yAxis = model.getAxis(AxisType.Y);
             yAxis.setLabel("Births");
             yAxis.setMin(0);
             yAxis.setMax(200);
      }
      public BarChartModel getModel() { return model; }
}
```
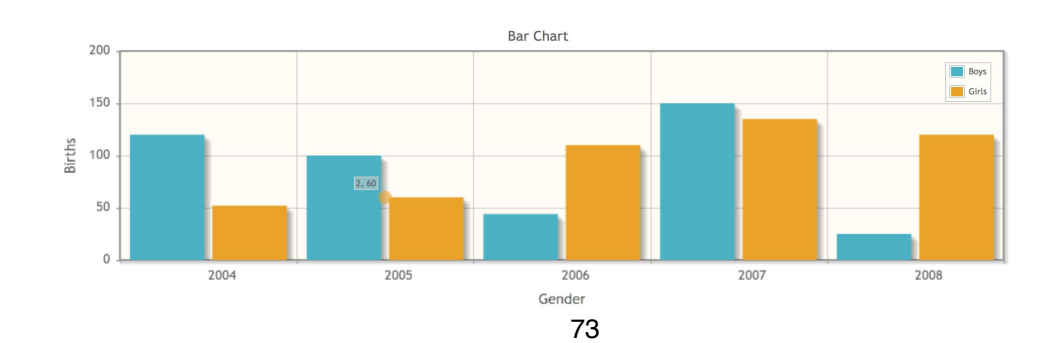

#### **Horizontal and Stacked**

```
<p:chart type="bar" model="#{bean.model}" />
```

```
public class Bean {
      private HorizontalBarChartModel model;
      public ChartBean() {
            model = new HorizontalBarChartModel();
             ChartSeries boys = new ChartSeries();
             boys.setLabel("Boys");
             boys.set("2004", 50);
             boys.set("2005", 96);
             boys.set("2006", 44);
 boys.set("2007", 55);
 boys.set("2008", 25);
             ChartSeries girls = new ChartSeries();
             girls.setLabel("Girls");
 girls.set("2004", 52);
 girls.set("2005", 60);
 girls.set("2006", 82);
 girls.set("2007", 35);
 girls.set("2008", 120);
             model.addSeries(boys);
             model.addSeries(girls);
             model.setTitle("Horizontal and Stacked");
             model.setLegendPosition("e");
             model.setStacked(true);
             Axis xAxis = model.getAxis(AxisType.X);
             xAxis.setLabel("Births");
             xAxis.setMin(0);
             xAxis.setMax(200);
             Axis yAxis = model.getAxis(AxisType.Y);
             yAxis.setLabel("Gender"); 
      }
```
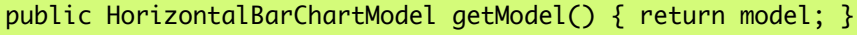

}

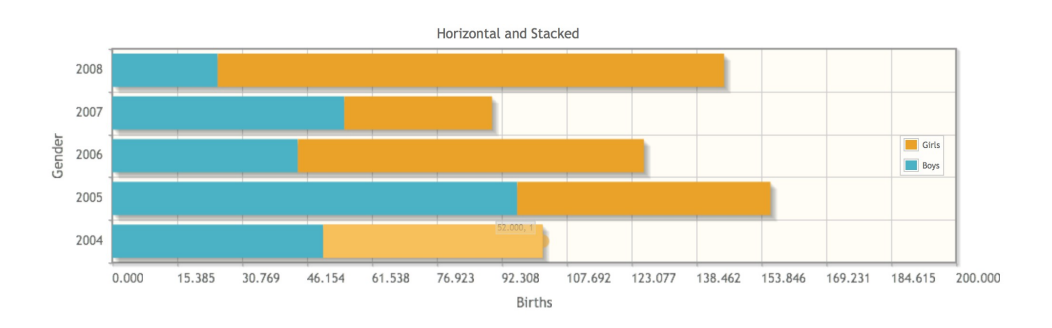

# **3.14.4 DonutChart**

DonutChart is generated using DonutChartModel.

```
<p:chart type="donut" model="#{bean.model}" />
```

```
public class Bean {
      private DonutChartModel model;
      public ChartBean() {
             model = new DonutChartModel();
              Map<String, Number> circle1 = new LinkedHashMap<String, Number>();
              circle1.put("Brand 1", 150);
              circle1.put("Brand 2", 400);
              circle1.put("Brand 3", 200);
              circle1.put("Brand 4", 10);
              model.addCircle(circle1);
              Map<String, Number> circle2 = new LinkedHashMap<String, Number>();
             circle2.put("Brand 1", 540);
             circle2.put("Brand 2", 125);
              circle2.put("Brand 3", 702);
              circle2.put("Brand 4", 421);
              model.addCircle(circle2);
              Map<String, Number> circle3 = new LinkedHashMap<String, Number>();
 circle3.put("Brand 1", 40);
 circle3.put("Brand 2", 325);
 circle3.put("Brand 3", 402);
 circle3.put("Brand 4", 421);
              model.addCircle(circle3);
              model.setTitle("Donut Chart");
              model.setLegendPosition("w");
      }
      public DonutChartModel getModel() { return model; }
}
```
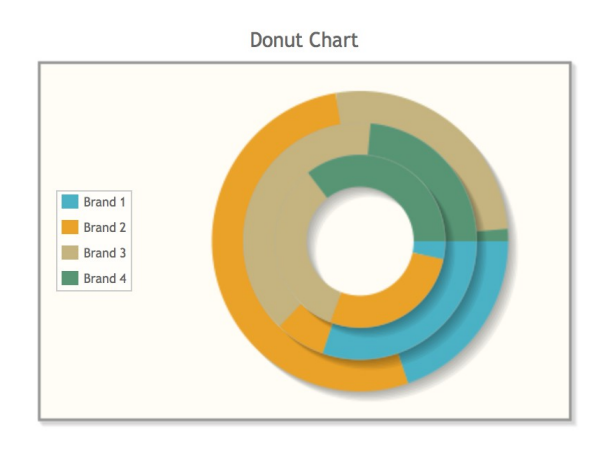

#### **Customized**

<p:chart type="donut" model="#{bean.model}" />

```
public class Bean {
      private DonutChartModel model;
      public ChartBean() {
            model = new DonutChartModel();
             Map<String, Number> circle1 = new LinkedHashMap<String, Number>();
 circle1.put("Brand 1", 150);
 circle1.put("Brand 2", 400);
 circle1.put("Brand 3", 200);
 circle1.put("Brand 4", 10);
             model.addCircle(circle1);
             Map<String, Number> circle2 = new LinkedHashMap<String, Number>();
 circle2.put("Brand 1", 540);
 circle2.put("Brand 2", 125);
 circle2.put("Brand 3", 702);
 circle2.put("Brand 4", 421);
             model.addCircle(circle2);
             Map<String, Number> circle3 = new LinkedHashMap<String, Number>();
 circle3.put("Brand 1", 40);
 circle3.put("Brand 2", 325);
 circle3.put("Brand 3", 402);
 circle3.put("Brand 4", 421);
             model.addCircle(circle3);
             model.setTitle("Donut Chart");
             model.setLegendPosition("w");
            model.setTitle("Custom Options");
             model.setLegendPosition("e");
             model.setSliceMargin(5);
             model.setShowDataLabels(true);
             model.setDataFormat("value");
             model.setShadow(false);
      }
      public DonutChartModel getModel() { return model; }
}
```
**Custom Options** 

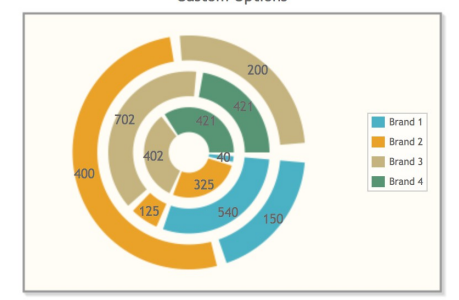

# **3.14.5 BubbleChart**

BubbleChart is created with a BubbleChartModel.

```
<p:chart type="bubble" model="#{bean.model}" />
```
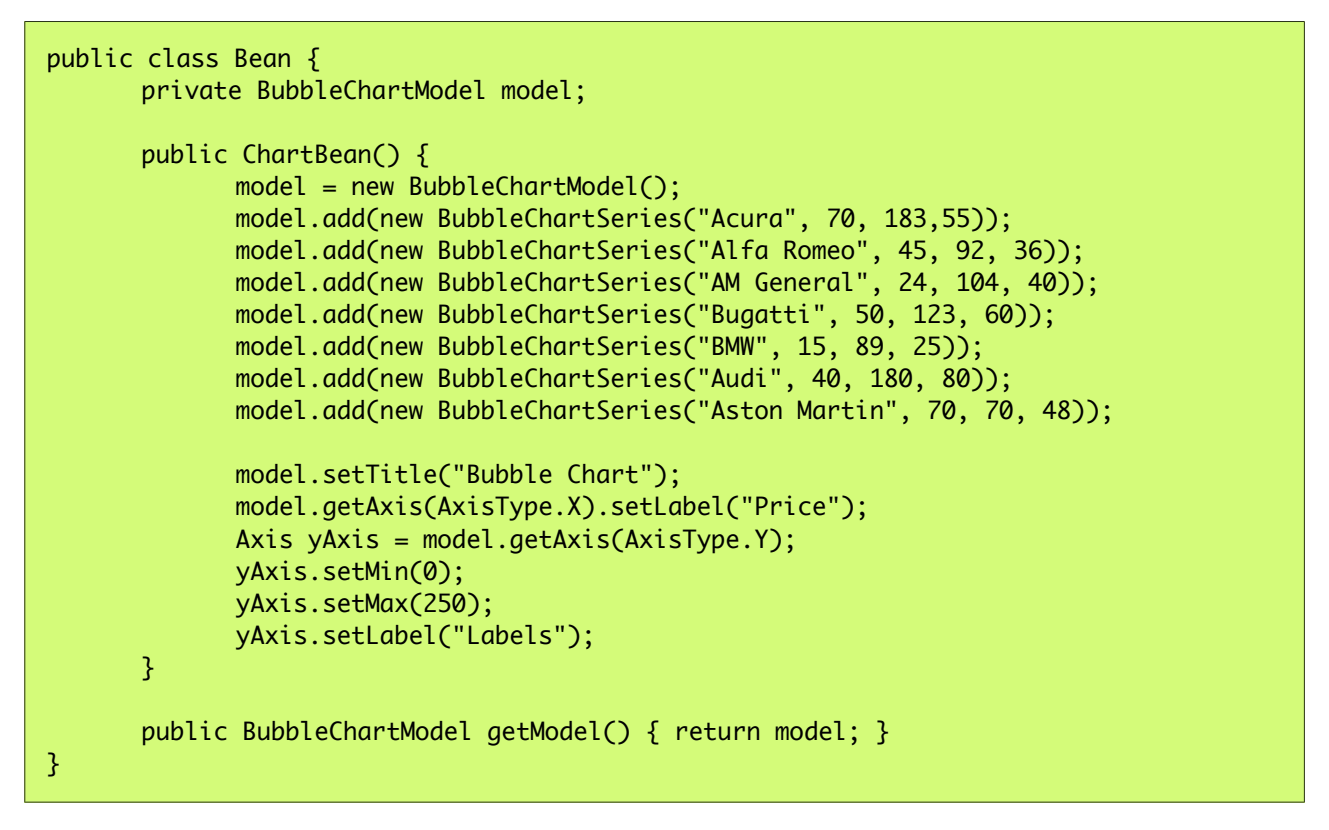

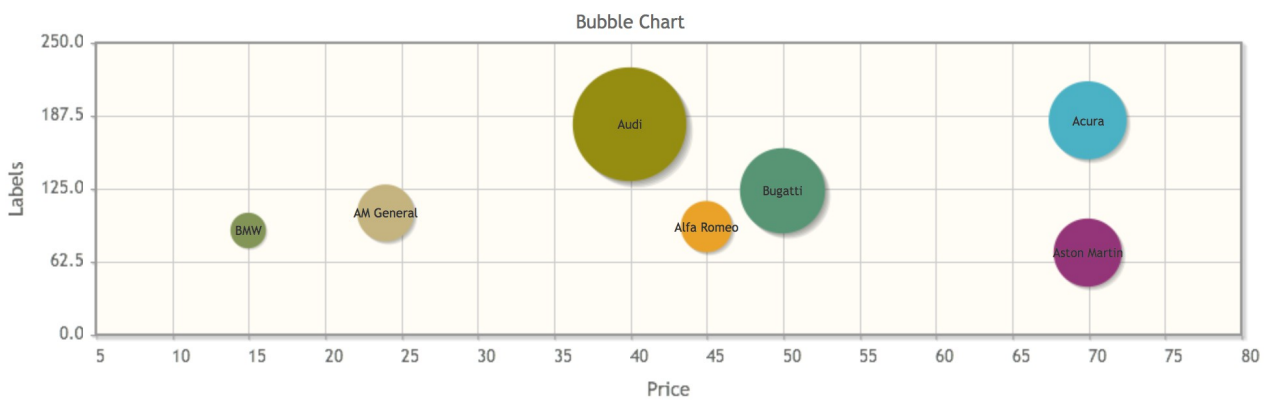

#### **Customized**

```
<p:chart type="bubble" model="#{bean.model}" />
```

```
public class Bean {
      private BubbleChartModel model;
      public ChartBean() {
             model = new BubbleChartModel();
              model.add(new BubbleChartSeries("Acura", 70, 183,55));
 model.add(new BubbleChartSeries("Alfa Romeo", 45, 92, 36));
 model.add(new BubbleChartSeries("AM General", 24, 104, 40));
 model.add(new BubbleChartSeries("Bugatti", 50, 123, 60));
              model.add(new BubbleChartSeries("BMW", 15, 89, 25));
              model.add(new BubbleChartSeries("Audi", 40, 180, 80));
              model.add(new BubbleChartSeries("Aston Martin", 70, 70, 48));
             model = initBubbleModel();
              model.setTitle("Custom Options");
              model.setShadow(false);
              model.setBubbleGradients(true);
              model.setBubbleAlpha(0.8);
              model.getAxis(AxisType.X).setTickAngle(-50);
              Axis yAxis = model.getAxis(AxisType.Y);
              yAxis.setMin(0);
              yAxis.setMax(250);
              yAxis.setTickAngle(50);
      }
      public BubbleChartModel getModel() { return model; }
}
```
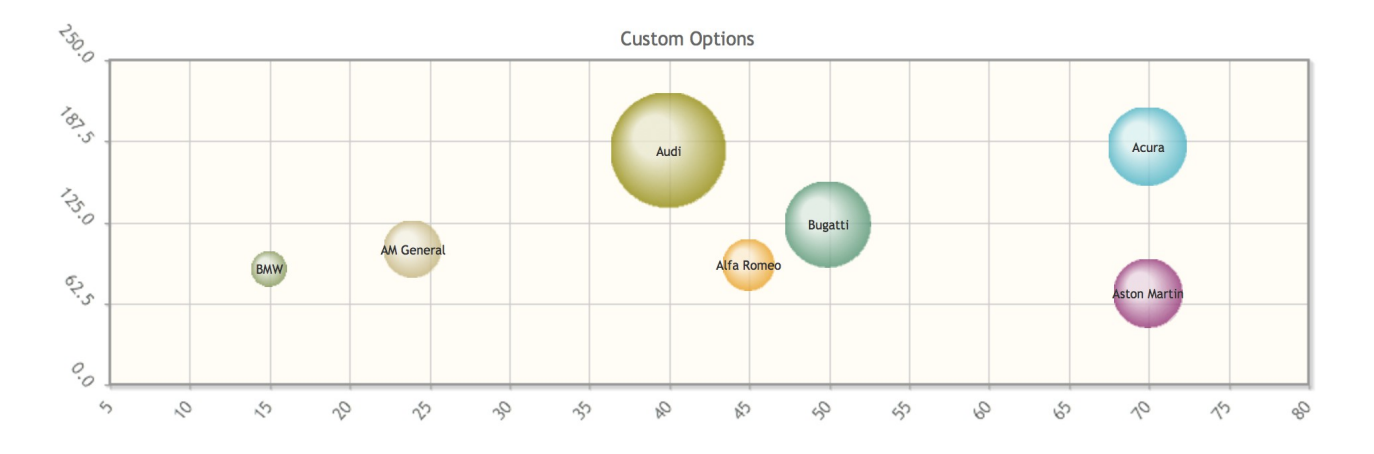

# **3.14.6 Ohlc Chart**

OhlcChartModel is used to display Ohlc Charts.

```
<p:chart type="ohlc" model="#{bean.model}" />
```

```
public class Bean {
      private OhlcChartModel model;
      public ChartBean() {
           ohlcModel = new OhlcChartModel();
          ohlcModel.add(new OhlcChartSeries(2007, 143.82, 144.56, 136.04, 136.97));
           ohlcModel.add(new OhlcChartSeries(2008, 138.7, 139.68, 135.18, 135.4));
           ohlcModel.add(new OhlcChartSeries(2009, 143.46, 144.66, 139.79, 140.02));
          ohlcModel.add(new OhlcChartSeries(2010, 140.67, 143.56, 132.88, 142.44));
          ohlcModel.add(new OhlcChartSeries(2011, 136.01, 139.5, 134.53, 139.48));
          ohlcModel.add(new OhlcChartSeries(2012, 124.76, 135.9, 124.55, 135.81));
          ohlcModel.add(new OhlcChartSeries(2012, 123.73, 129.31, 121.57, 122.5));
          ohlcModel.setTitle("OHLC Chart");
           ohlcModel.getAxis(AxisType.X).setLabel("Year");
           ohlcModel.getAxis(AxisType.Y).setLabel("Price Change $K/Unit");
      }
      public OhlcChartModel getModel() { return model; }
}
```
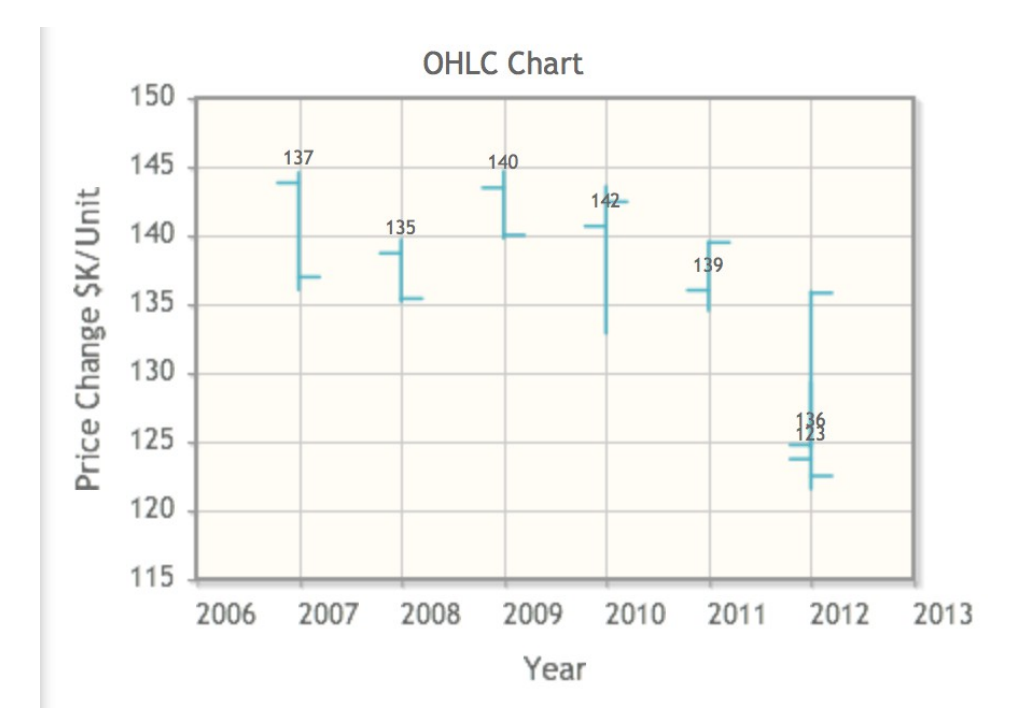

### **Candlestick**

<p:chart type="ohlc" model="#{bean.model}" />

```
public class Bean {
      private OhlcChartModel model;
       public ChartBean() {
          model = new OhlcChartModel();
        for( int i=1 ; i < 41 ; i++) {
             ohlcModel2.add(new OhlcChartSeries(i, Math.random() * 80 + 80, 
      Math.random() * 50 + 110, Math.random() * 20 + 80, Math.random() * 80 + 80));
         }
         model.setTitle("Candlestick");
         model.setCandleStick(true);
         model.getAxis(AxisType.X).setLabel("Sector");
         model.getAxis(AxisType.Y).setLabel("Index Value");
      }
      public OhlcChartModel getModel() { return model; }
}
```
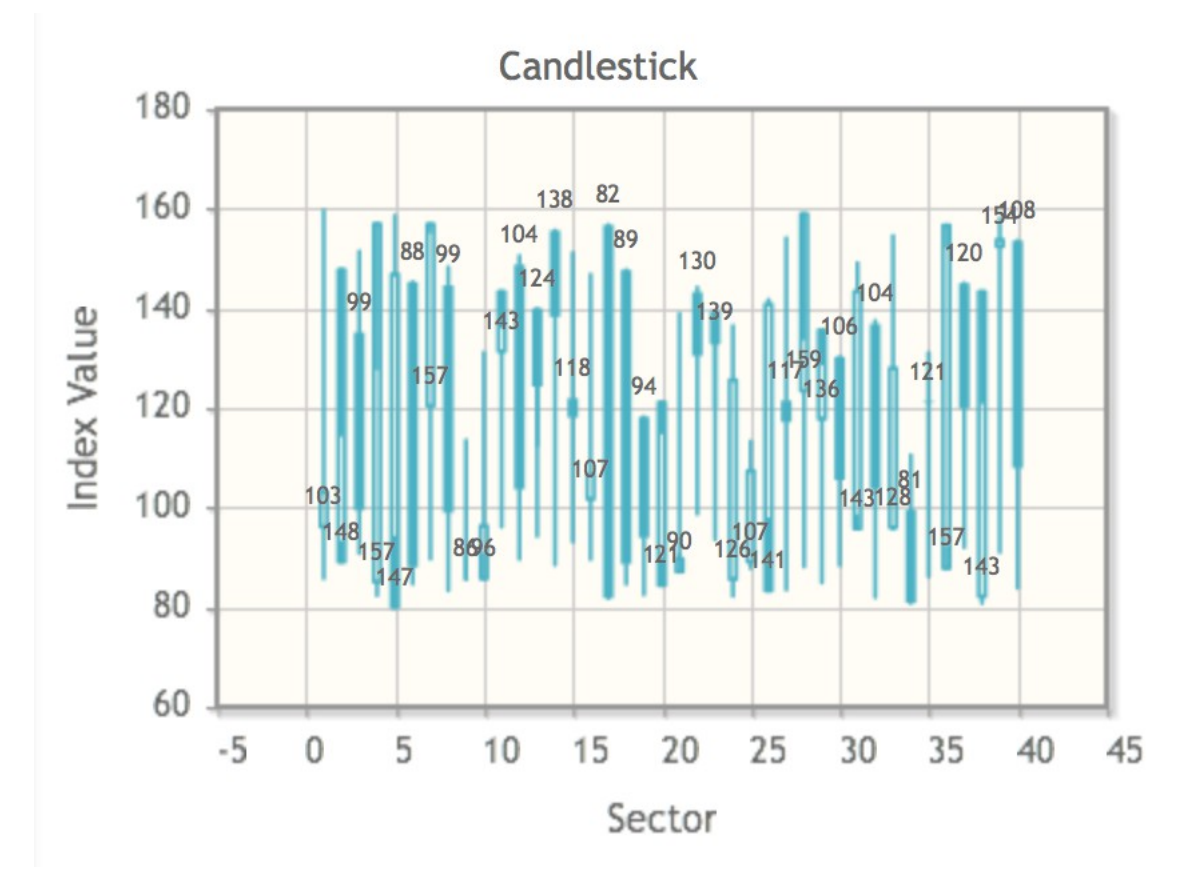

# **3.14.7 MeterGauge Chart**

MeterGauge Chart is created using MeterGaugeChartModel.

## **Basic**

```
<p:chart type="metergauge" model="#{bean.model}" />
```

```
public class Bean {
      private MeterGaugeChartModel model;
      public ChartBean() {
              List<Number> intervals = new ArrayList<Number>(){{
                     add(20);
                     add(50);
                     add(120);
                     add(220);
              }};
             model = new MeterGaugeChartModel(140, intervals);
             model.setTitle("MeterGauge Chart");
             model.setGaugeLabel("km/h");
      }
      public MeterGaugeChartModel getModel() { return model; }
}
```
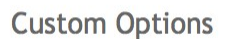

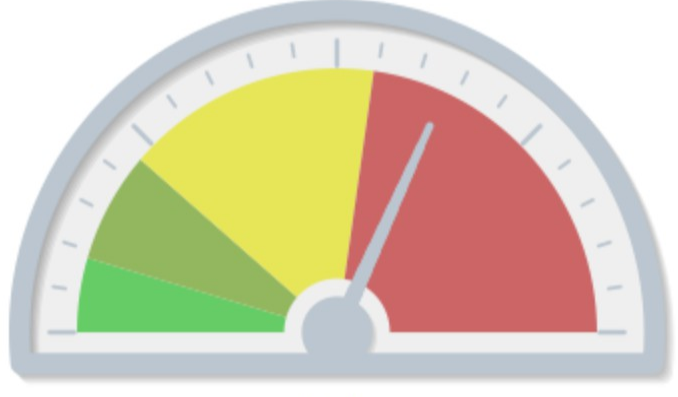

km/h

# **Customized**

<p:chart type="metergauge" model="#{bean.model}" />

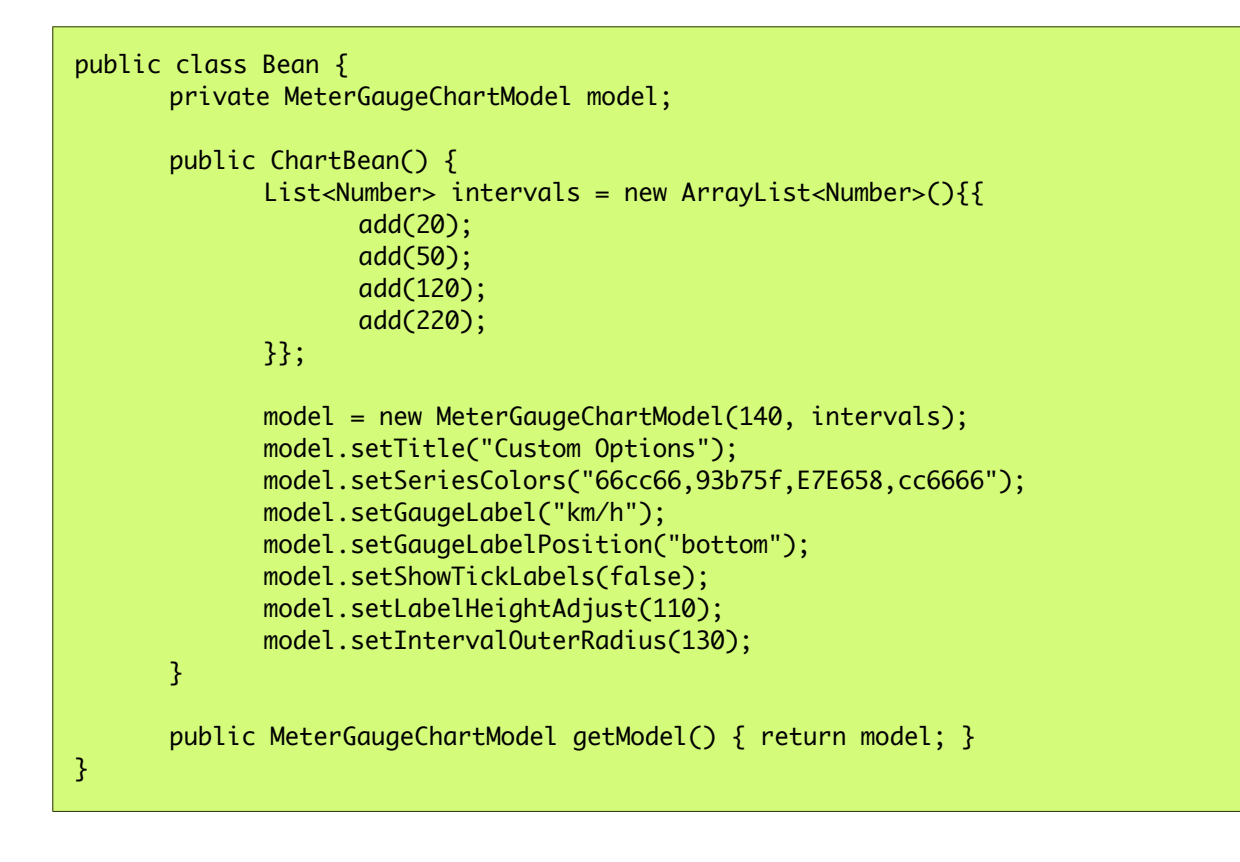

**MeterGauge Chart** 

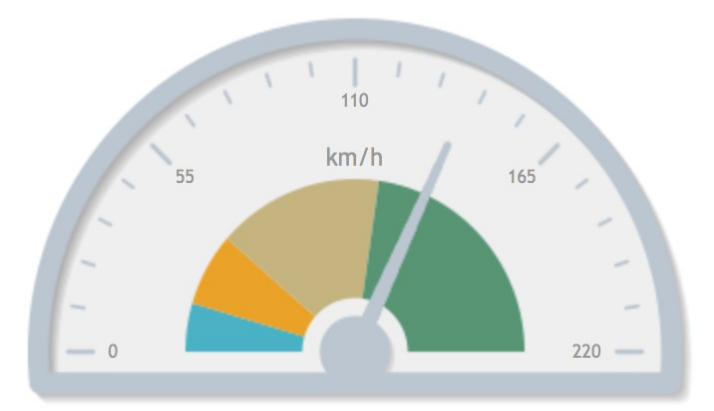

# **3.14.8 Combined Chart**

On same graph, different series type can be displayed together.

#### **Basic**

```
<p:chart type="bar" model="#{bean.model}" />
```

```
public class Bean {
      private BarChartModel model;
      public ChartBean() {
             combinedModel = new BarChartModel();
             BarChartSeries boys = new BarChartSeries();
             boys.setLabel("Boys");
             boys.set("2004", 120);
             boys.set("2005", 100);
 boys.set("2006", 44);
 boys.set("2007", 150);
 boys.set("2008", 25);
             LineChartSeries girls = new LineChartSeries();
             girls.setLabel("Girls");
             girls.set("2004", 52);
             girls.set("2005", 60);
 girls.set("2006", 110);
 girls.set("2007", 135);
 girls.set("2008", 120);
             model.addSeries(boys);
             model.addSeries(girls);
             model.setTitle("Bar and Line");
             model.setLegendPosition("ne");
             model.setMouseoverHighlight(false);
             model.setShowDatatip(false);
             model.setShowPointLabels(true);
             Axis yAxis = model.getAxis(AxisType.Y);
             yAxis.setMin(0);
             yAxis.setMax(200);
      }
```
public BarChartModel getModel() { return model; }

}

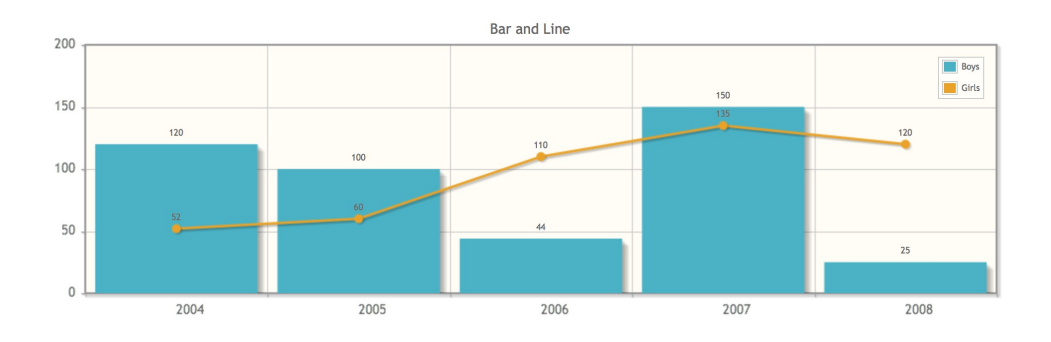

## **3.14.9 Multiple Axis**

Up to 9 axes (xaxis-x9axis, yaxis-y9axis) can be displayed on the same chart.

```
<p:chart type="line" model="#{bean.model}" />
```

```
public class Bean {
      private LineChartModel model;
      public ChartBean() {
             model = new LineChartModel();
              BarChartSeries boys = new BarChartSeries();
              boys.setLabel("Boys");
             boys.set("2004", 120);
              boys.set("2005", 100);
              boys.set("2006", 44);
              boys.set("2007", 150);
              boys.set("2008", 25);
             LineChartSeries girls = new LineChartSeries();
              girls.setLabel("Girls");
              girls.setXaxis(AxisType.X2);
              girls.setYaxis(AxisType.Y2);
              girls.set("A", 52);
              girls.set("B", 60);
 girls.set("C", 110);
 girls.set("D", 135);
 girls.set("E", 120);
              model.addSeries(boys);
              model.addSeries(girls);
              model.setTitle("Multi Axis Chart");
              model.setMouseoverHighlight(false);
              model.getAxes().put(AxisType.X, new CategoryAxis("Years"));
              model.getAxes().put(AxisType.X2, new CategoryAxis("Period"));
              Axis yAxis = model.getAxis(AxisType.Y);
              yAxis.setLabel("Birth");
              yAxis.setMin(0);
              yAxis.setMax(200);
              Axis y2Axis = new LinearAxis("Number");
              y2Axis.setMin(0);
              y2Axis.setMax(200);
              model.getAxes().put(AxisType.Y2, y2Axis);
      }
      public LineChartModel getModel() { return model; }
}
```
#### PrimeFaces User Guide

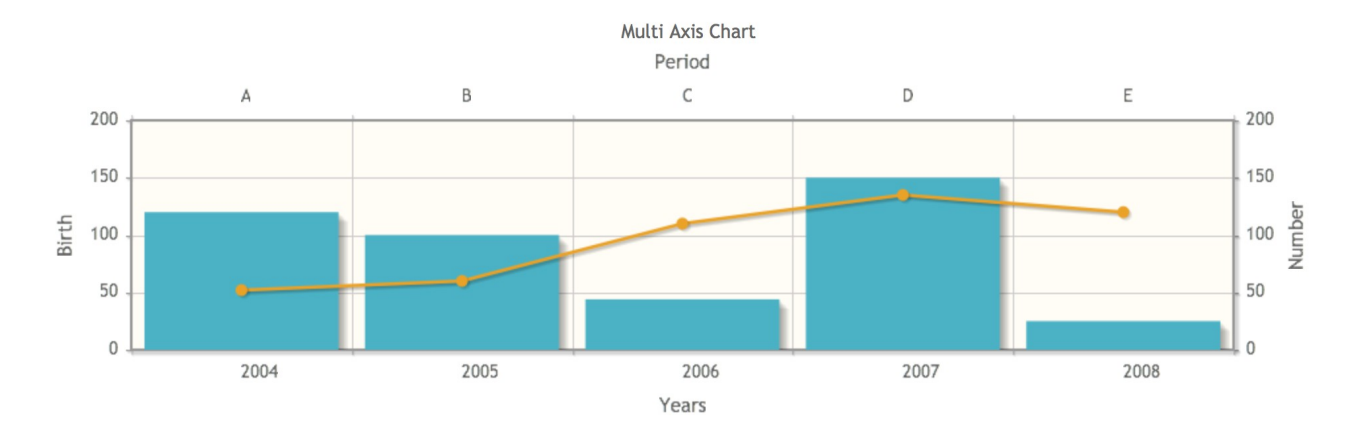

## **3.14.10 Date Axis**

Use DateAxis if you are displaying dates in an axis.

#### **Basic**

```
<p:chart type="line" model="#{bean.model}" />
```

```
public class Bean {
      private LineChartModel model;
      public ChartBean() {
             dateModel = new LineChartModel(); LineChartSeries series1 = new LineChartSeries();
              series1.setLabel("Series 1");
 series1.set("2014-01-01", 51);
 series1.set("2014-01-06", 22);
              series1.set("2014-01-12", 65);
              series1.set("2014-01-18", 74);
              series1.set("2014-01-24", 24);
              series1.set("2014-01-30", 51);
              LineChartSeries series2 = new LineChartSeries();
              series2.setLabel("Series 2");
             series2.set("2014-01-01", 32);
              series2.set("2014-01-06", 73);
              series2.set("2014-01-12", 24);
              series2.set("2014-01-18", 12);
              series2.set("2014-01-24", 74);
              series2.set("2014-01-30", 62);
              dateModel.addSeries(series1);
              dateModel.addSeries(series2);
              dateModel.setTitle("Zoom for Details");
              dateModel.setZoom(true);
              dateModel.getAxis(AxisType.Y).setLabel("Values");
              DateAxis axis = new DateAxis("Dates");
              axis.setTickAngle(-50);
              axis.setMax("2014-02-01");
              axis.setTickFormat("%b %#d, %y");
              dateModel.getAxes().put(AxisType.X, axis);
      }
      public LineChartModel getModel() { return model; }
```
}

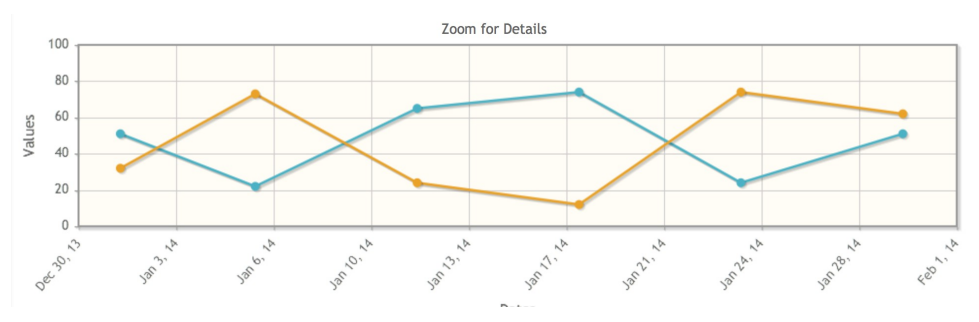

# **3.14.11 Interactive Chart**

Charts are interactive components, information about selected series and items can be passed via ajax to a JSF backing bean using ItemSelectEvent.

```
<p:chart type="pie" model="#{bean.model}">
      <p:ajax event="itemSelect" listener="#{bean.itemSelect}" />
</p:chart>
```

```
public class Bean {
      private PieChartModel model;
      public ChartBean() {
            model = new PieChartModel();
             model.set("Brand 1", 540);
 model.set("Brand 2", 325);
 model.set("Brand 3", 702);
 model.set("Brand 4", 421);
             model.setTitle("Simple Pie");
             model.setLegendPosition("w");
      }
      public PieChartModel getModel() { return model; }
      public void itemSelect(ItemSelectEvent event) {
        FacesMessage msg = new FacesMessage(FacesMessage.SEVERITY_INFO, 
             "Item selected", "Item Index: " + event.getItemIndex() + 
                   ", Series Index:" + event.getSeriesIndex());
        FacesContext.getCurrentInstance().addMessage(null, msg);
    }
}
```
# **3.14.12 Export**

Chart component provides a client side method to convert the graph to an image. Example below demonstrates how to use a button click to export the chart as an image and display it in a dialog so that users can download it as a regular image.

```
<p:chart type="line" model="#{bean.model}" style="width:500px;height:300px" 
                           widgetVar="chart"/>
<p:commandButton type="button" value="Export" icon="ui-icon-extlink" 
                           onclick="exportChart()"/>
<p:dialog widgetVar="dlg" showEffect="fade" modal="true" header="Chart as an Image">
     <p:outputPanel id="output" layout="block" style="width:500px;height:300px"/>
</p:dialog>
function exportChart() {
     //export image
     $('#output').empty().append(PF('chart').exportAsImage());
     //show the dialog
     PF('dlg').show();
}
```
# **3.14.13 Static Images**

JFreeChart with GraphicImage component is an alternative to the chart component.

```
<p:graphicImage value="#{bean.chart}" />
```

```
public class Bean {
      private StreamedContent chart;
       public Bean() {
              JFreeChart jfreechart = ChartFactory.createPieChart("Cities", 
createDataset(), true, true, false);
             File chartFile = new File("dynamichart");
             ChartUtilities.saveChartAsPNG(chartFile, jfreechart, 375, 300);
             chart = new DefaultStreamedContent(new FileInputStream(chartFile), 
"image/png");
      }
       public StreamedContent getChart() { return model; }
       private PieDataset createDataset() {
        DefaultPieDataset dataset = new DefaultPieDataset();
         dataset.setValue("New York", new Double(45.0));
         dataset.setValue("London", new Double(15.0));
         dataset.setValue("Paris", new Double(25.2));
         dataset.setValue("Berlin", new Double(14.8));
         return dataset;
     }
}
```
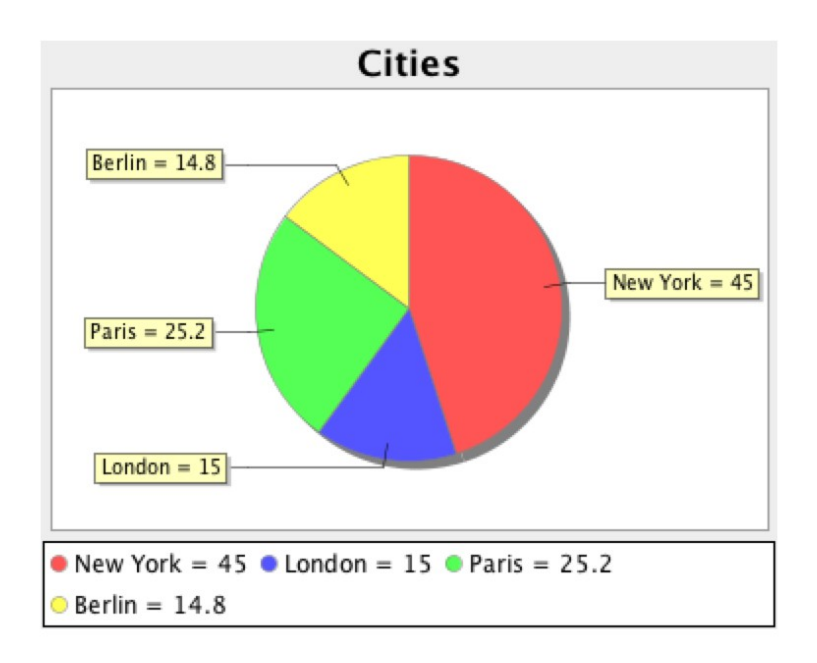

# **3.14.14 Skinning**

Charts can be styled using regular css. Following is the list of style classes;

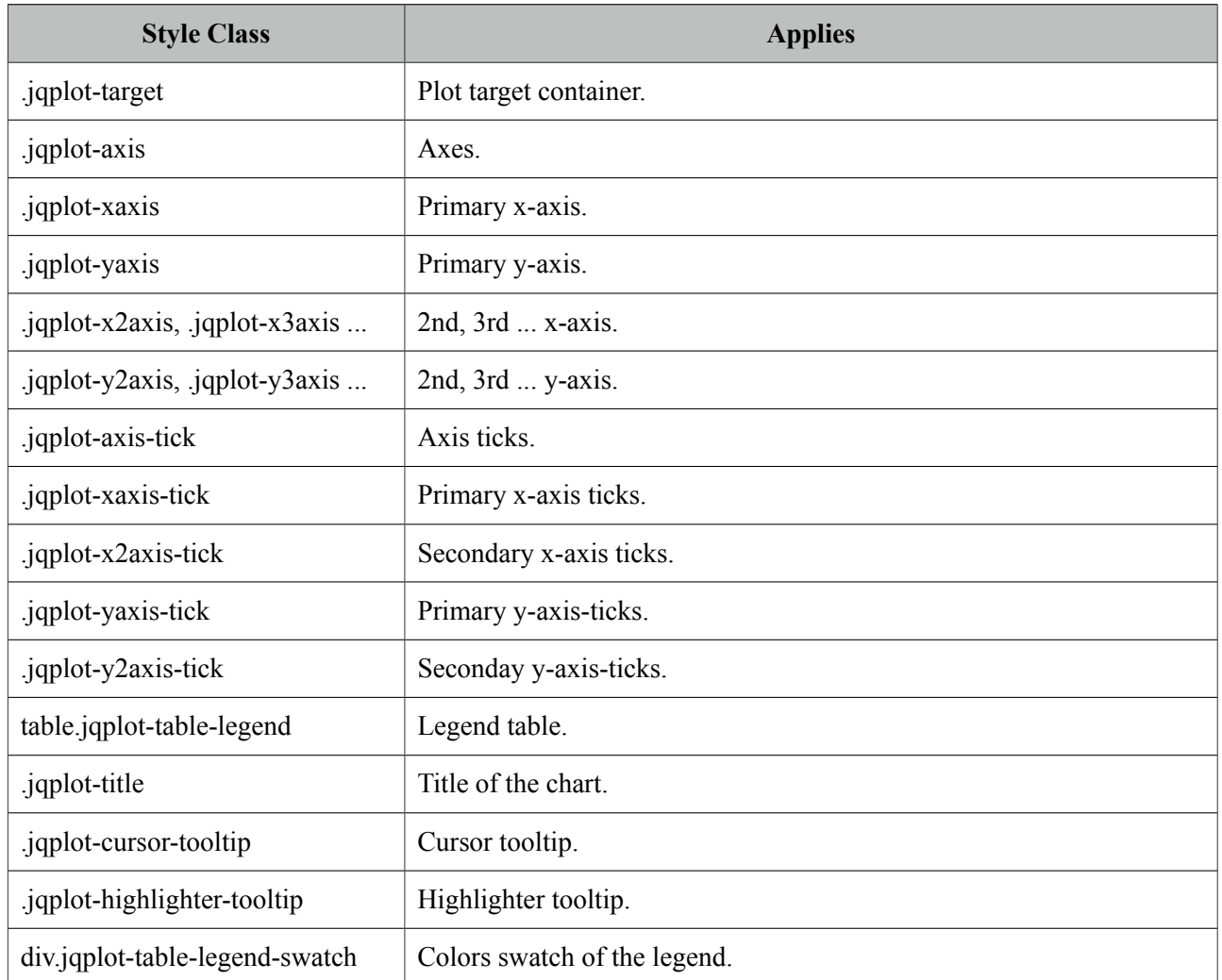

Additionally *style* and *styleClass* options of chart component apply to the container element of charts, use these attribute to specify the dimensions of a chart.

<p:chart type="pie" model="#{bean.model}" style="width:320px;height:200px" />

In case you'd like to change the colors of series, use the *seriesColors* option in ChartModel API.

# **3.14.15 Extender**

Chart API provide high level access to commonly used jqplot options however there are many more customization options available in jqplot. Extender feature provide access to low level apis to do advanced customization by enhancing the configuration object, here is an example to increase shadow depth of the line series where model's extender property is set to "ext".

```
<p:chart type="line" model="#{bean.model}" />
```

```
function ext() {
      //this = chart widget instance
      // this.cfg = optionsthis.cfg.seriesDefaults = {shadowDepth: 5
      };
}
```
Refer to jqPlot docs for available options.

# **3.14.16 Chart API**

# **Axis**

*org.primefaces.model.chart.Axis*

| <b>Property</b> | <b>Default</b> | <b>Type</b>   | <b>Description</b>                                |
|-----------------|----------------|---------------|---------------------------------------------------|
| label           | null           | <b>String</b> | Title of the axis.                                |
| min             | null           | Object        | Minimum boundary value.                           |
| max             | null           | Object        | Maximum boundary value.                           |
| tickAngle       | null           | Integer       | Angle of text, measured clockwise.                |
| tickFormat      | null           | <b>String</b> | Format string to use with the axis tick formatter |
| tickInterval    | null           | <b>String</b> | Number of units between ticks.                    |
| tickCount       | null           | Integer       | Desired number of ticks.                          |

# **AxisType**

*org.primefaces.model.chart.AxisType*

AxisType is an enum to define the type of the axis from X-Y to X9-Y9.

## **BarChartModel**

*org.primefaces.model.chart.BarChartModel* extends *org.primefaces.model.chart.ChartModel*

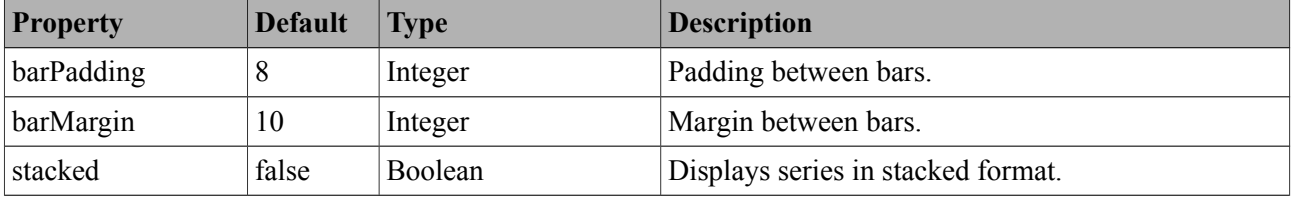

# **BarChartSeries**

*org.primefaces.model.chart.BarChartSeries* extends *org.primefaces.model.chart.ChartSeries*

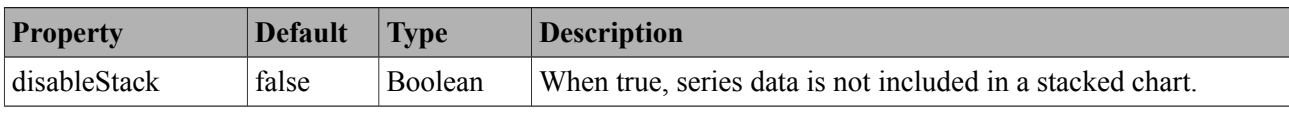

# **BubbleChartModel**

*org.primefaces.model.chart.BubbleChartModel* extends *org.primefaces.model.chart.ChartModel*

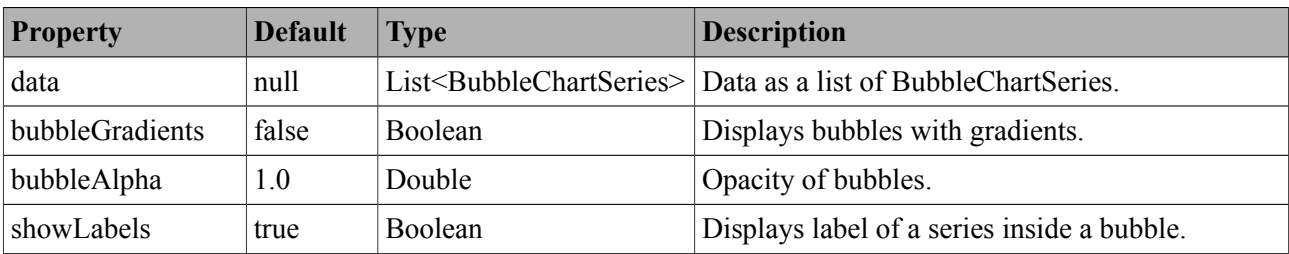

# **BubbleChartSeries**

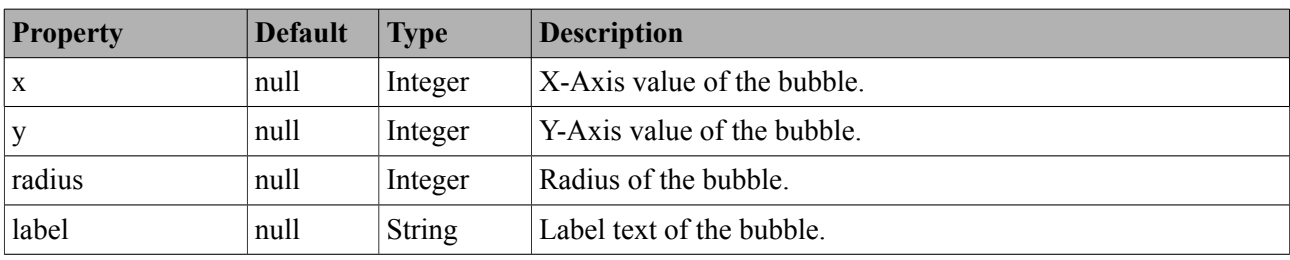

*org.primefaces.model.chart.BarChartSeries* extends *org.primefaces.model.chart.ChartSeries*

# **CartesianChartModel**

*org.primefaces.model.chart.CartesianChartModel*

| <b>Property</b> | <b>Default</b> | Type                                | <b>Description</b>                             |
|-----------------|----------------|-------------------------------------|------------------------------------------------|
| series          | null           | List <chartseries></chartseries>    | List of series.                                |
| axes            | HashMap        | Map <axistype,axis></axistype,axis> | Map of chart axis.                             |
| zoom            | false          | Boolean                             | Adds zoom feature when enabled.                |
| animate         | false          | Boolean                             | When enabled, series are drawn with an effect. |
| showDatatip     | true           | Boolean                             | Displays a tooltip on hover.                   |
| datatipFormat   | null           | <b>String</b>                       | Format of the data tooltip.                    |
| showPointLabels | false          | Boolean                             | Displays data inline in plot.                  |

# **CategoryAxis**

*org.primefaces.model.chart.CategoryAxis* extends *org.primefaces.model.chart.Axis*

CategoryAxis is used when data on the axis does not consists of numbers.

# **ChartModel**

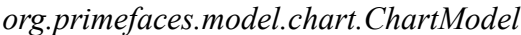

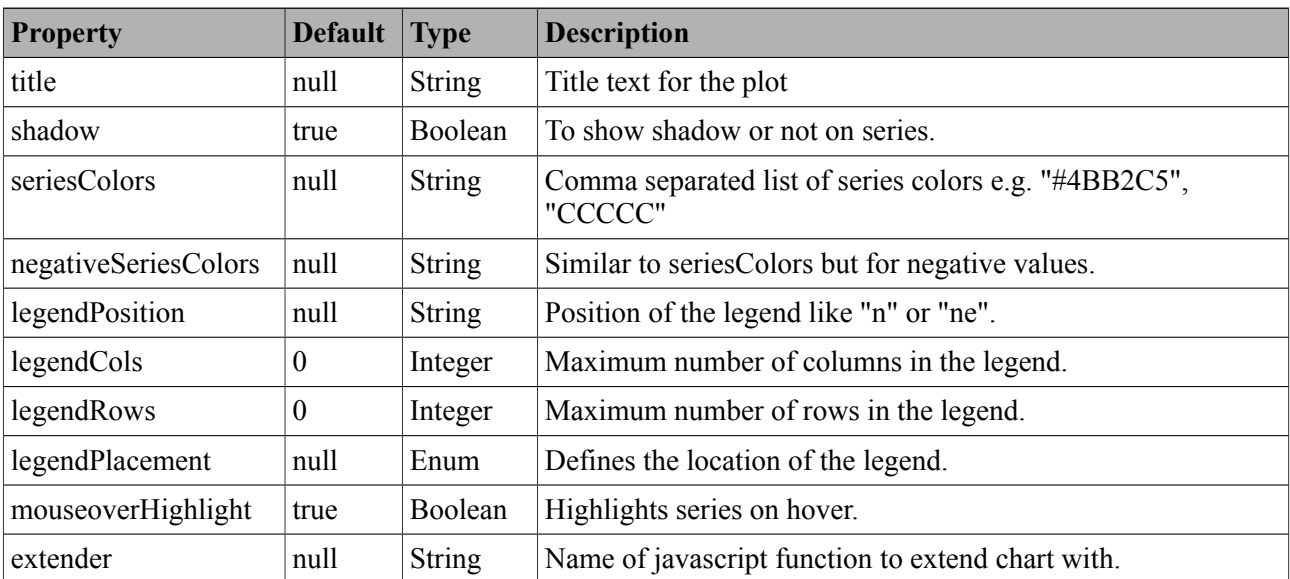

# **ChartSeries**

*org.primefaces.model.chart.ChartSeries*

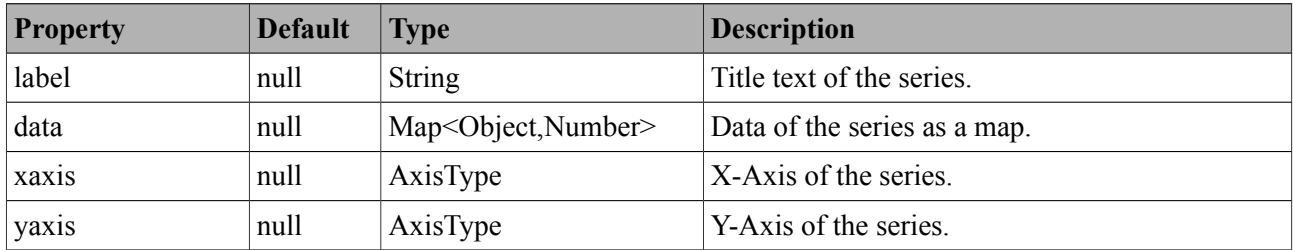

## **DateAxis**

*org.primefaces.model.chart.DateAxis* extends *org.primefaces.model.chart.Axis*

DateAxis is used when data on the axis consists of string representations of date values.

# **DonutChartModel**

*org.primefaces.model.chart.DonutChartModel* extends *org.primefaces.model.chart.ChartModel*

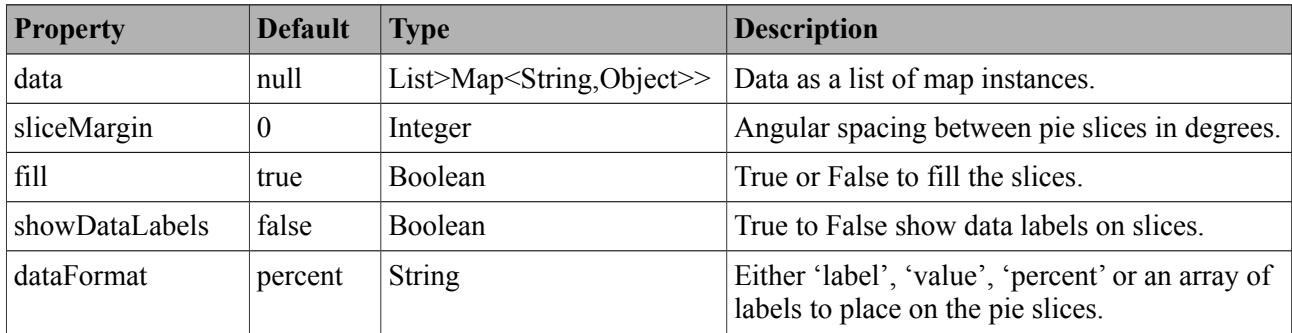

# **HorizontalBarChartModel**

*org.primefaces.model.chart.HorizontalBarChartModel* extends *org.primefaces.model.chart.BarChartModel*

HorizontalBarChartModel is an extension to BarChartModel with y-axis used for the categories and x-axis for the data values.

# **LineChartSeries**

*org.primefaces.model.chart.LineChartSeries* extends *org.primefaces.model.chart.ChartSeries*

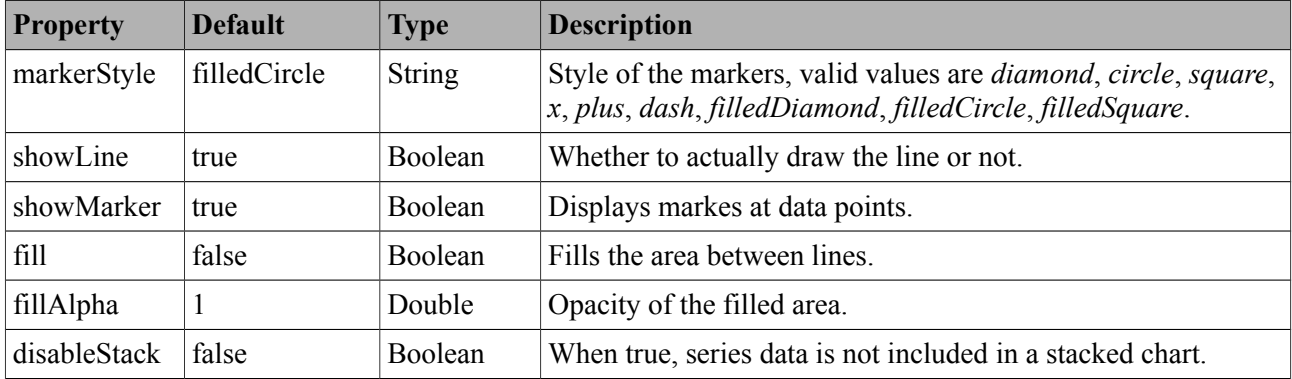

# **LinearAxis**

*org.primefaces.model.chart.LinearAxis* extends *org.primefaces.model.chart.Axis* LinearAxis is the Axis implementation used to display numbers.

# **LineChartModel**

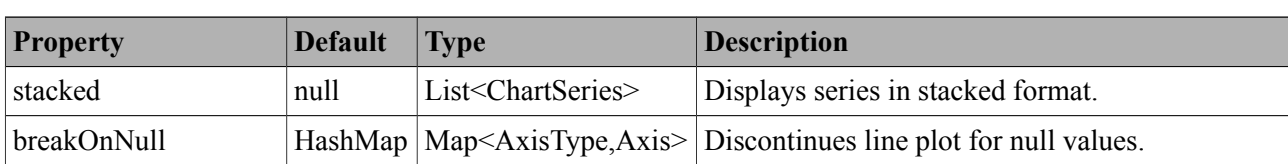

*org.primefaces.model.chart.LineChartModel* extends *org.primefaces.model.chart.CartesianChartModel*

# **MeterGaugeChartModel**

*org.primefaces.model.chart.MeterGaugeChartModel* extends *org.primefaces.model.chart.ChartModel*

| <b>Property</b>     | <b>Default</b> | <b>Type</b>            | <b>Description</b>                                                                        |
|---------------------|----------------|------------------------|-------------------------------------------------------------------------------------------|
| value               | null           | Number                 | Value of the gauge.                                                                       |
| intervals           | null           | List <number></number> | List of ranges to be drawn around the gauge.                                              |
| ticks               | $\theta$       | List <number></number> | List of tick values.                                                                      |
| gaugeLabel          | true           | <b>String</b>          | Label text of the gauge.                                                                  |
| gaugeLabelPosition  | false          | <b>String</b>          | Where to position the label, either 'inside' or 'bottom'.                                 |
| min                 | null           | Double                 | Minimum value on the gauge.                                                               |
| max                 | null           | Double                 | Minimum value on the gauge.                                                               |
| showTickLabels      | true           | <b>Boolean</b>         | Displays tick labels next to ticks.                                                       |
| intervalInnerRadius | null           | Integer                | Radius of the inner circle of the interval ring.                                          |
| intervalOuterRadius | 85             | Integer                | Radius of the outer circle of the interval ring.                                          |
| labelHeightAdjust   | $-25$          | Integer                | Number of Pixels to offset the label up $(-)$ or down $(+)$<br>from its default position. |

# **OhlcChartModel**

*org.primefaces.model.chart.OhlcChartModel* extends *org.primefaces.model.chart.ChartModel*

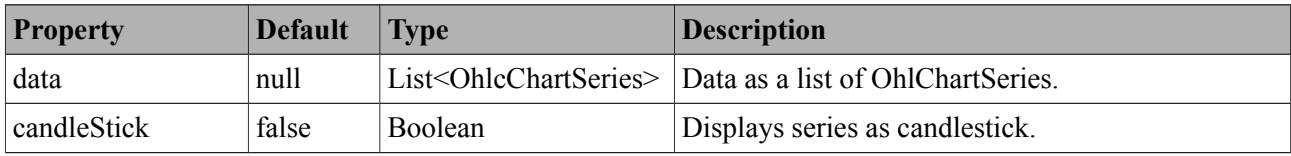

# **OhlcChartSeries**

*org.primefaces.model.chart.OhlcChartSeries* extends *org.primefaces.model.chart.ChartSeries*

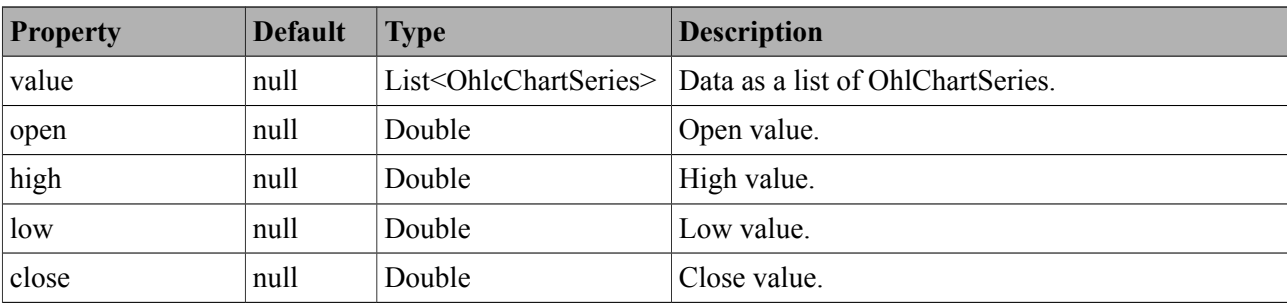

# **PieChartModel**

*org.primefaces.model.chart.PieChartModel* extends *org.primefaces.model.chart.ChartModel*

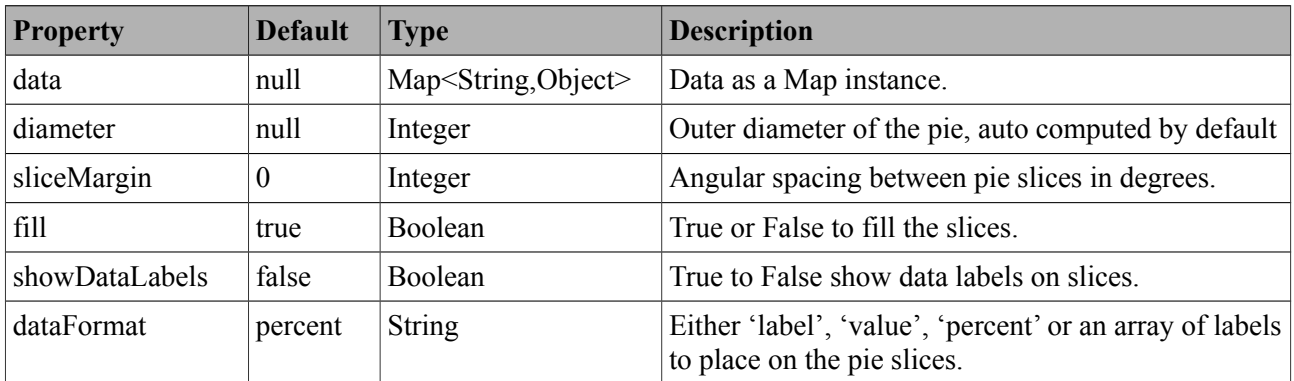

# **3.15 Clock**

Clock displays server or client datetime live.

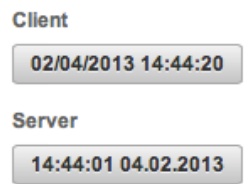

### **Info**

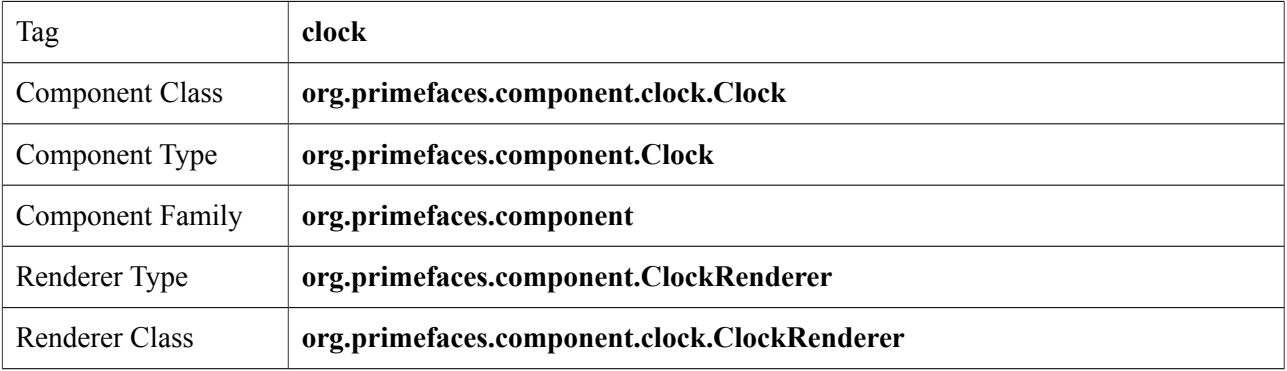

## **Attributes**

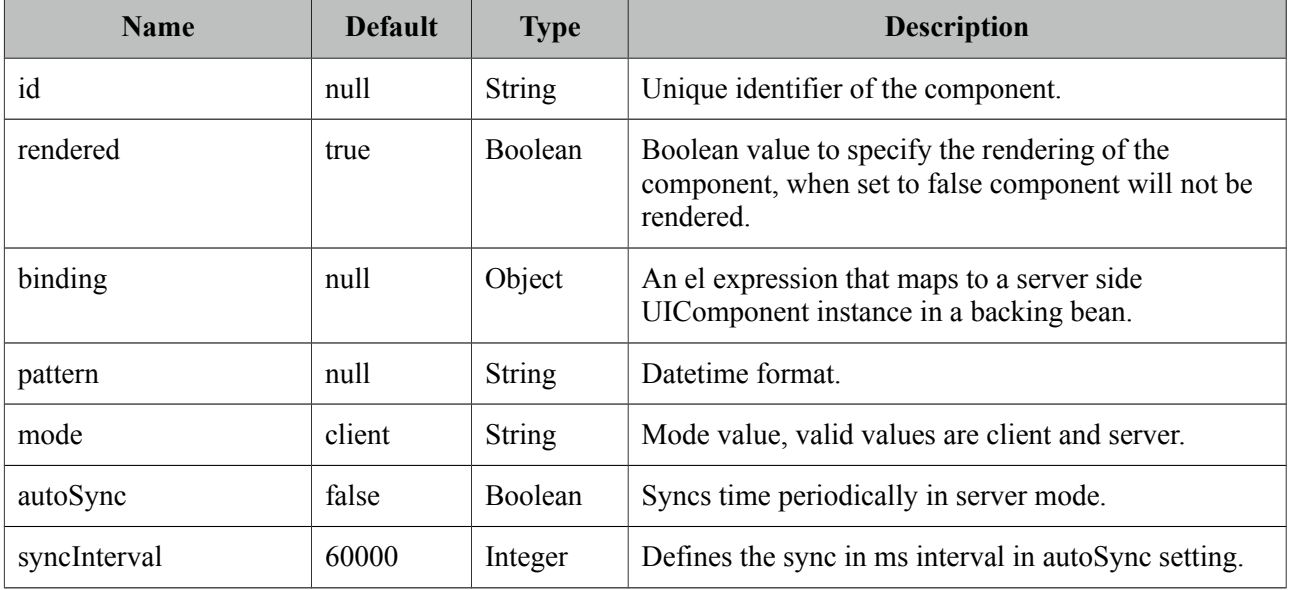

## **Getting Started with Clock**

Clock has two modes, *client* (default) and *server*. In simples mode, datetime is displayed by just adding component on page. On page load, clock is initialized and start running based on client time.

<p:clock />

### **Server Mode**

In server mode, clock initialized itself with the server's datetime and starts running on client side. To make sure client clock and server clock is synced, you can enable autoSync option that makes an ajax call to the server periodically to refresh the server time with client.

### **DateTime Format**

Datetime format used can be changed using pattern attribute.

```
<p:clock pattern="HH:mm:ss dd.MM.yyyy" />
```
### **Skinning**

Clock resides in a container element which *style* and *styleClass* options apply. Following is the list of structural style classes;

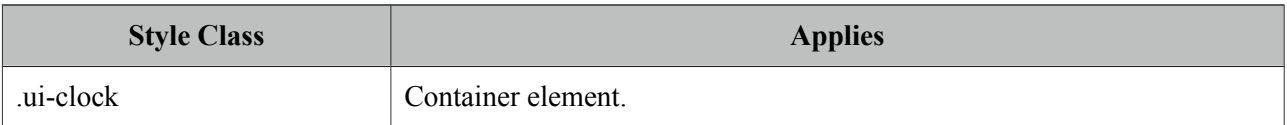

# **3.16 Collector**

Collector is a simple utility to manage collections declaratively.

# **Info**

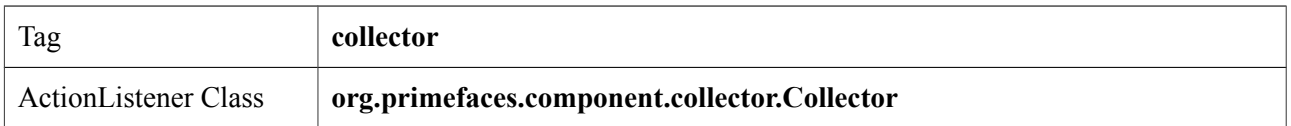

# **Attributes**

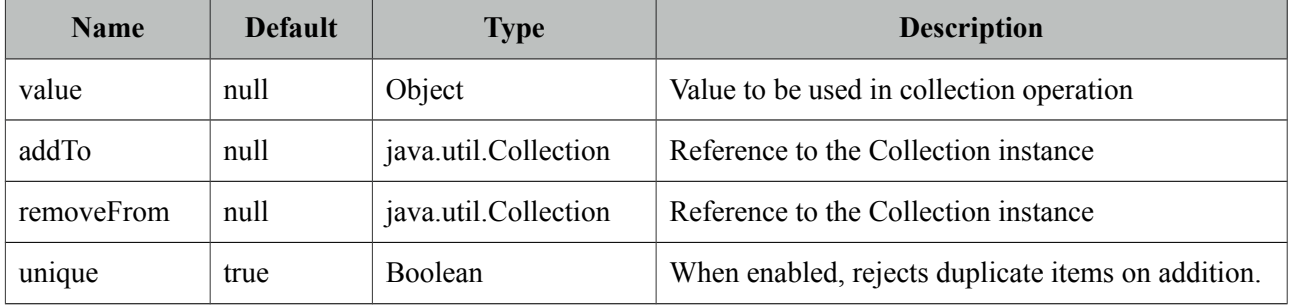

# **Getting started with Collector**

Collector requires a collection and a value to work with. It's important to override equals and hashCode methods of the value object to make collector work.

```
public class BookBean {
      private Book book = new Book();
      private List<Book> books;
      public CreateBookBean() {
             books = new ArrayList<Book>();
      }
      //getters and setters
}
```

```
<p:commandButton value="Add">
      <p:collector value="#{bookBean.book}" addTo="#{bookBean.books}" />
</p:commandButton>
```

```
<p:commandLink value="Remove">
      <p value="#{book}" removeFrom="#{createBookBean.books}" />
</p:commandLink>
```
# **3.17 Color Picker**

ColorPicker is an input component with a color palette.

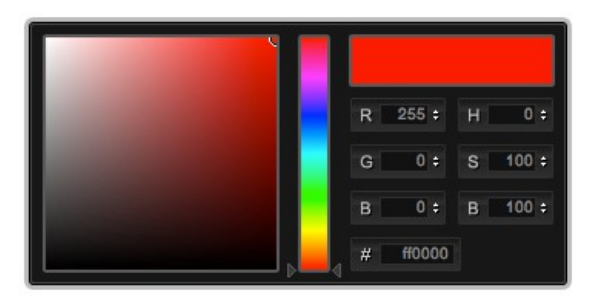

### **Info**

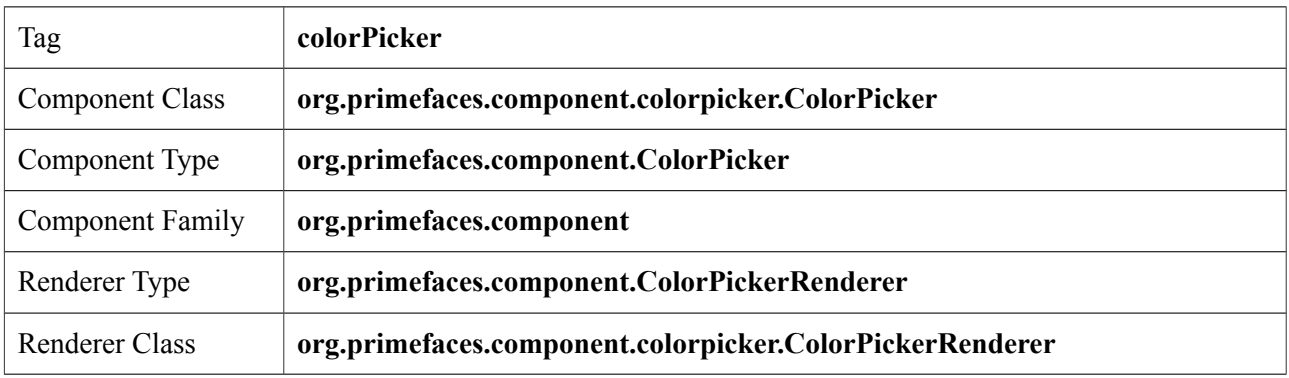

# **Attributes**

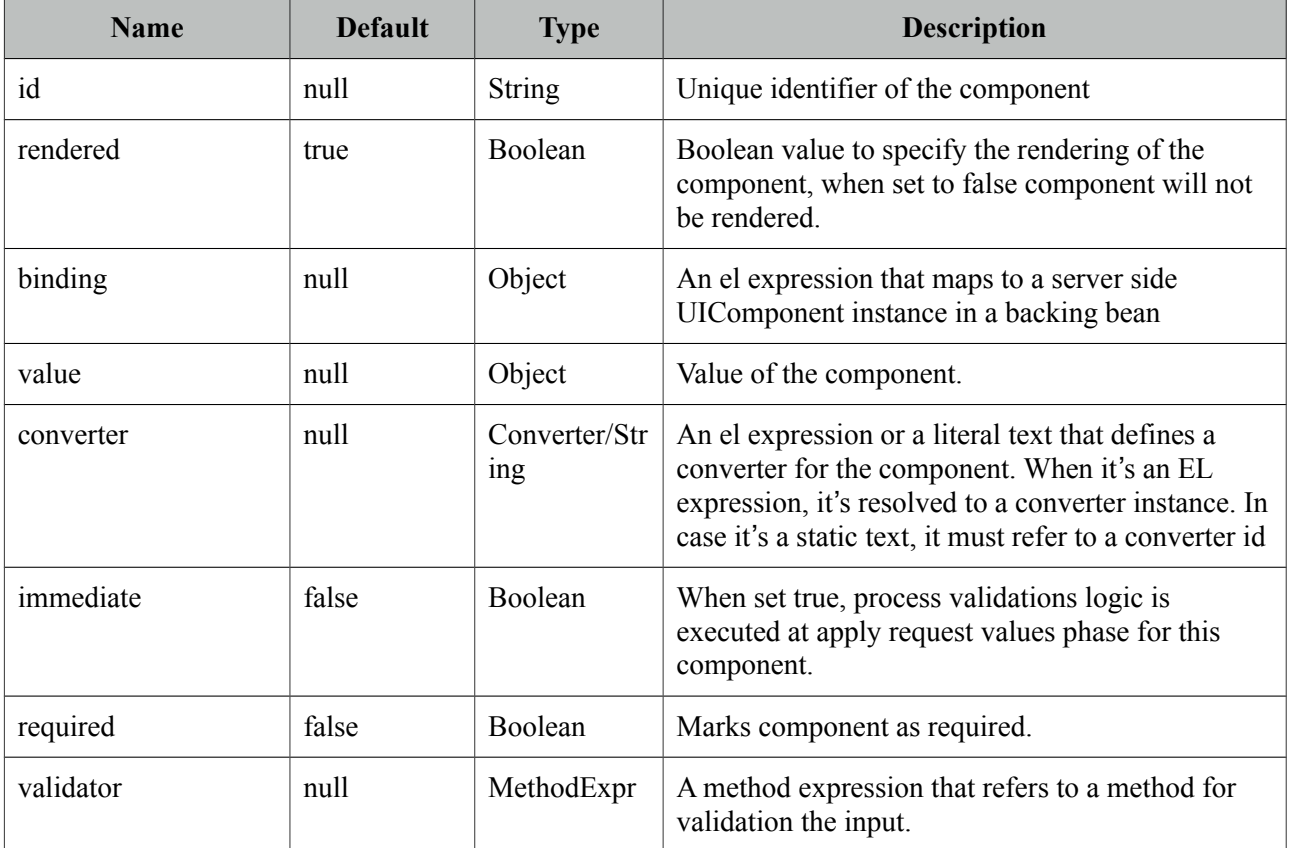

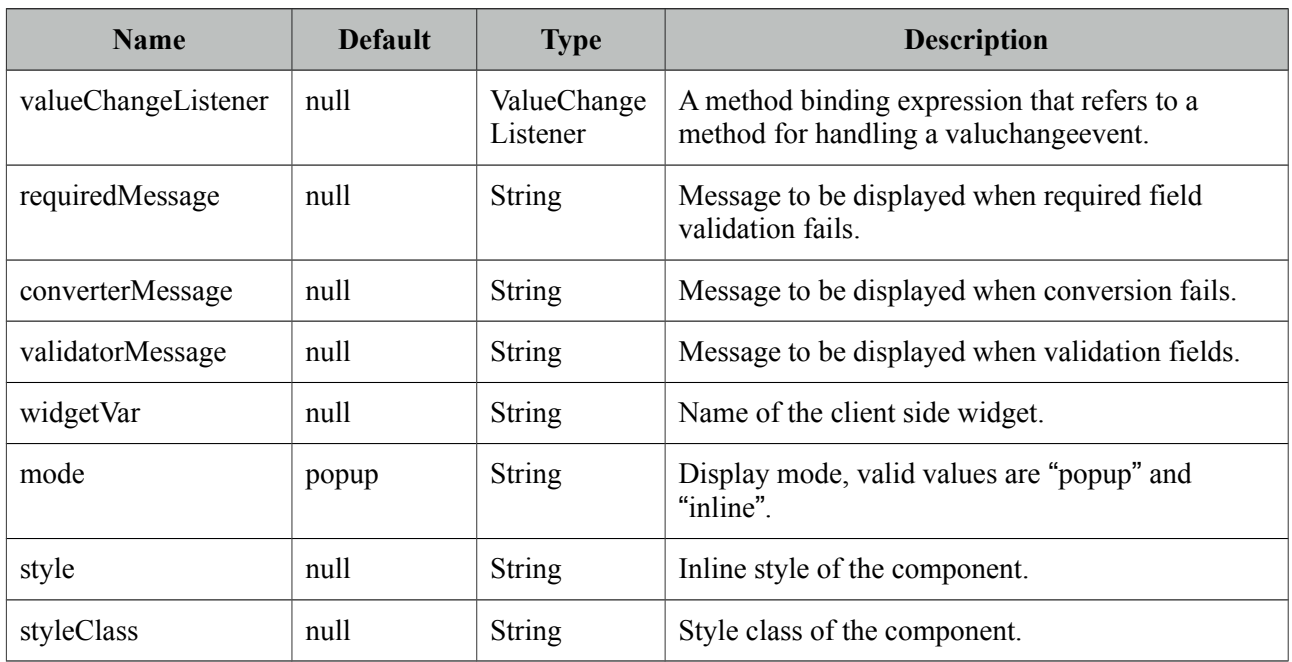

# **Getting started with ColorPicker**

ColorPicker's value should be a hex string.

```
public class Bean {
      private String color;
      public String getColor() {
             return this.color;
      }
      public void setColor(String color) {
             this.color = color;
      }
}
```
<p:colorPicker value="#{bean.color}" />

# **Display Mode**

ColorPicker has two modes, default mode is *popup* and other available option is *inline*.

```
<p:colorPicker value="#{bean.color}" mode="inline"/>
```
# **Skinning**

ColorPicker resides in a container element which *style* and *styleClass* options apply. Following is the list of structural style classes;

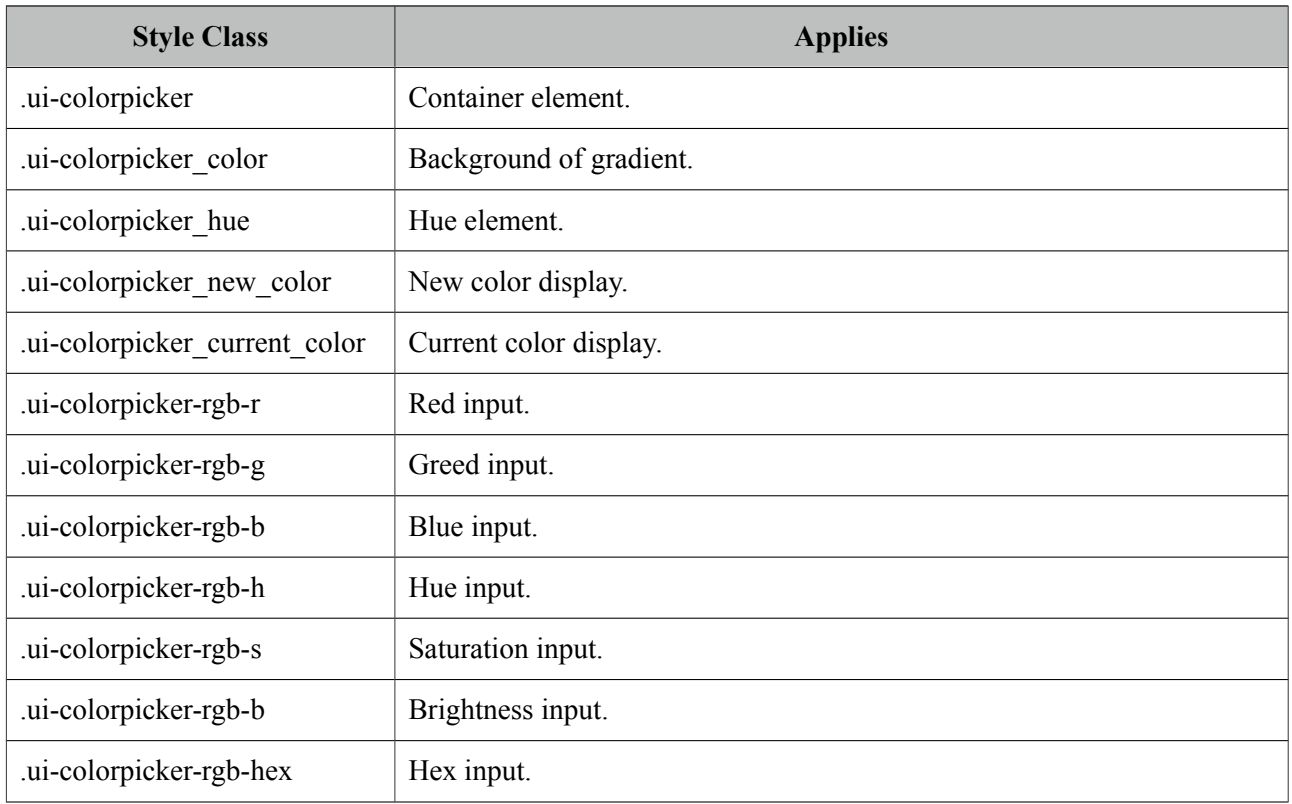

# **3.18 Column**

Column is an extended version of the standard column used by various components like datatable, treetable and more.

## **Info**

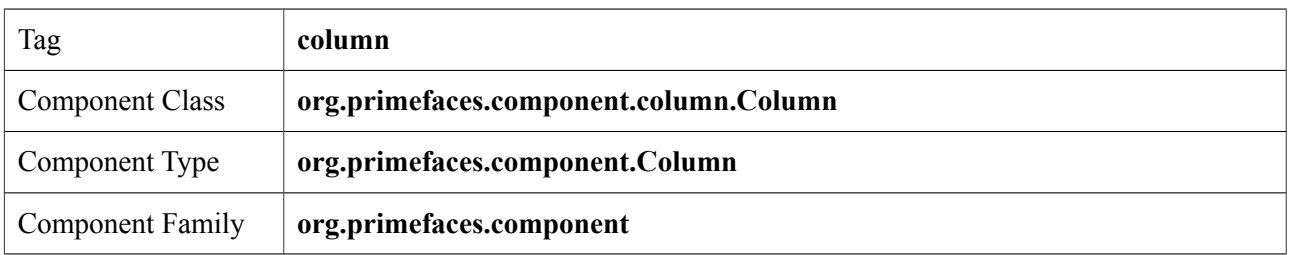

# **Attributes**

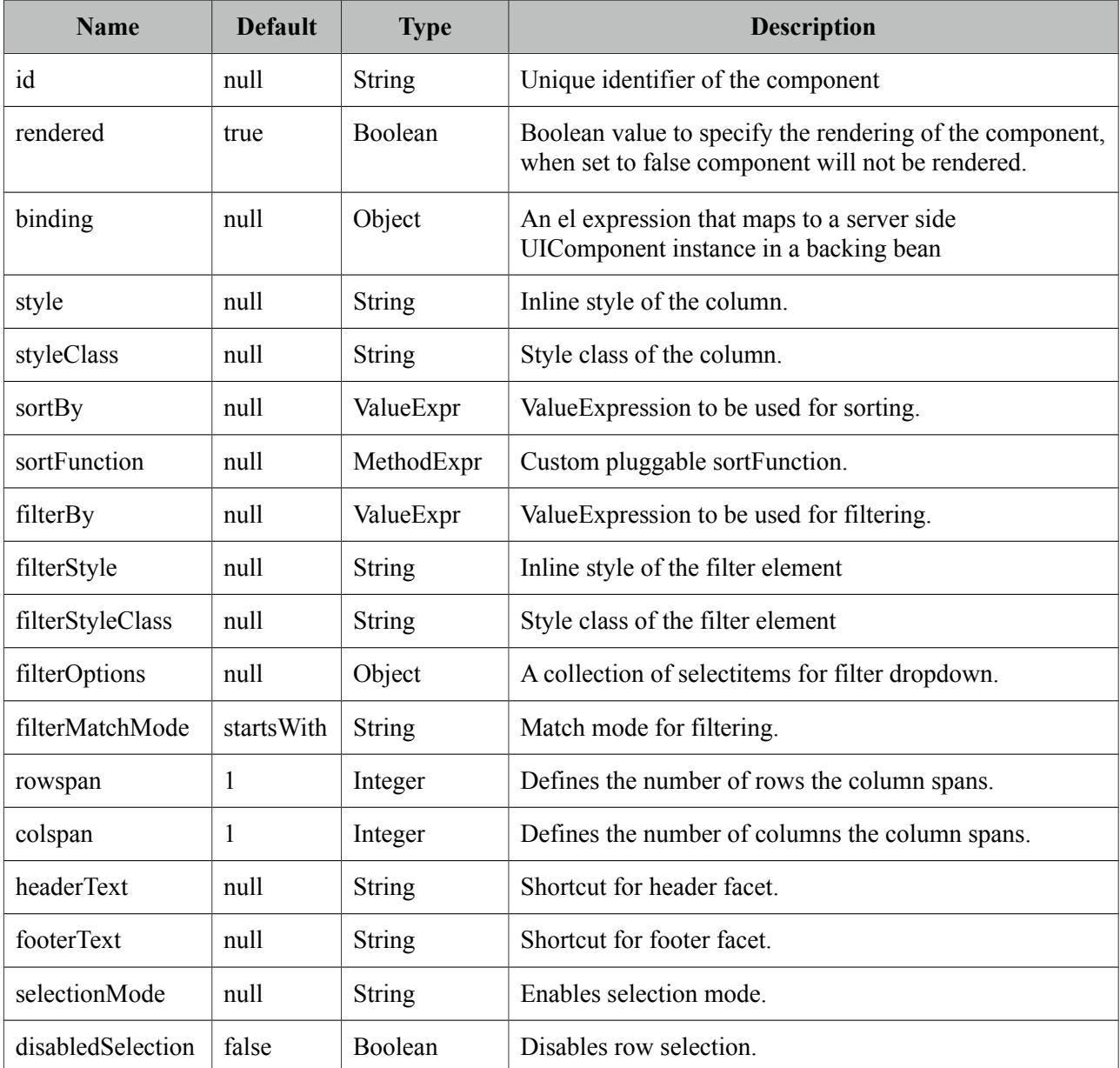

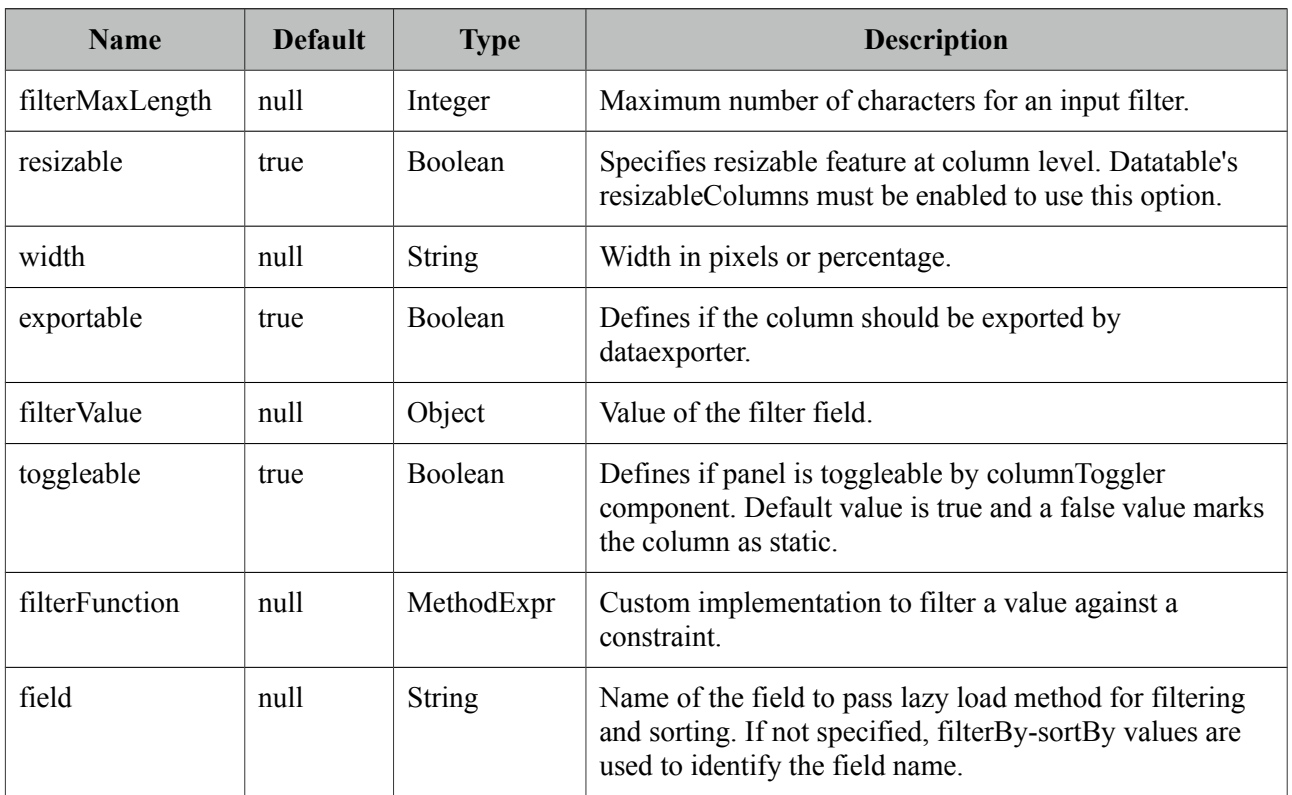

# **Getting Started with Column**

As column is a reused component, see documentation of components that use a column.

### **Note**

Not all attributes of column are implemented by the components that utilize column.

# **3.19 Columns**

Columns is used by datatable to create columns dynamically.

# **Info**

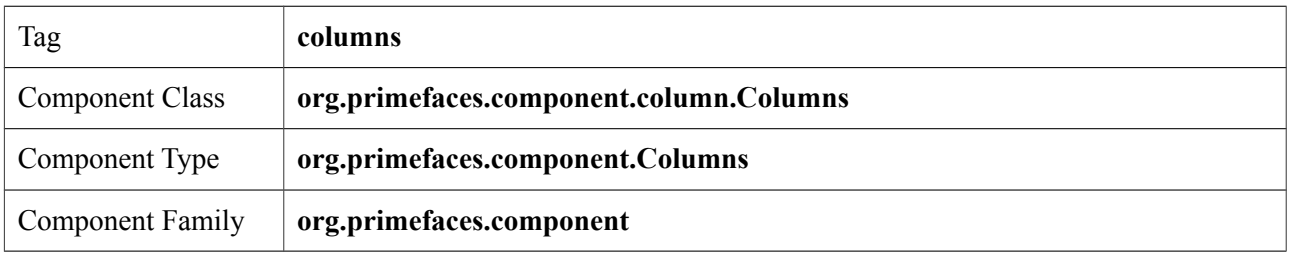

# **Attributes**

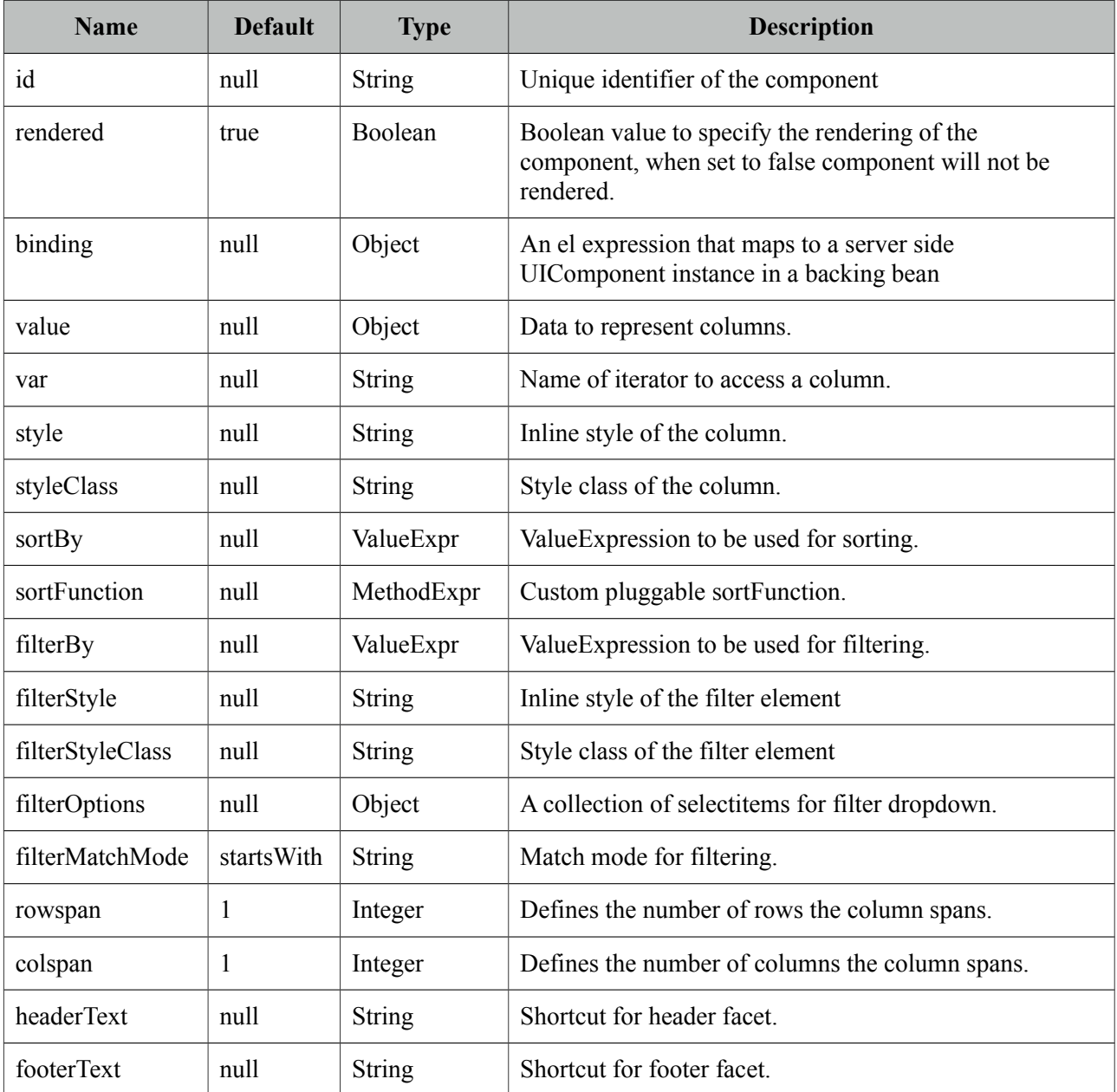

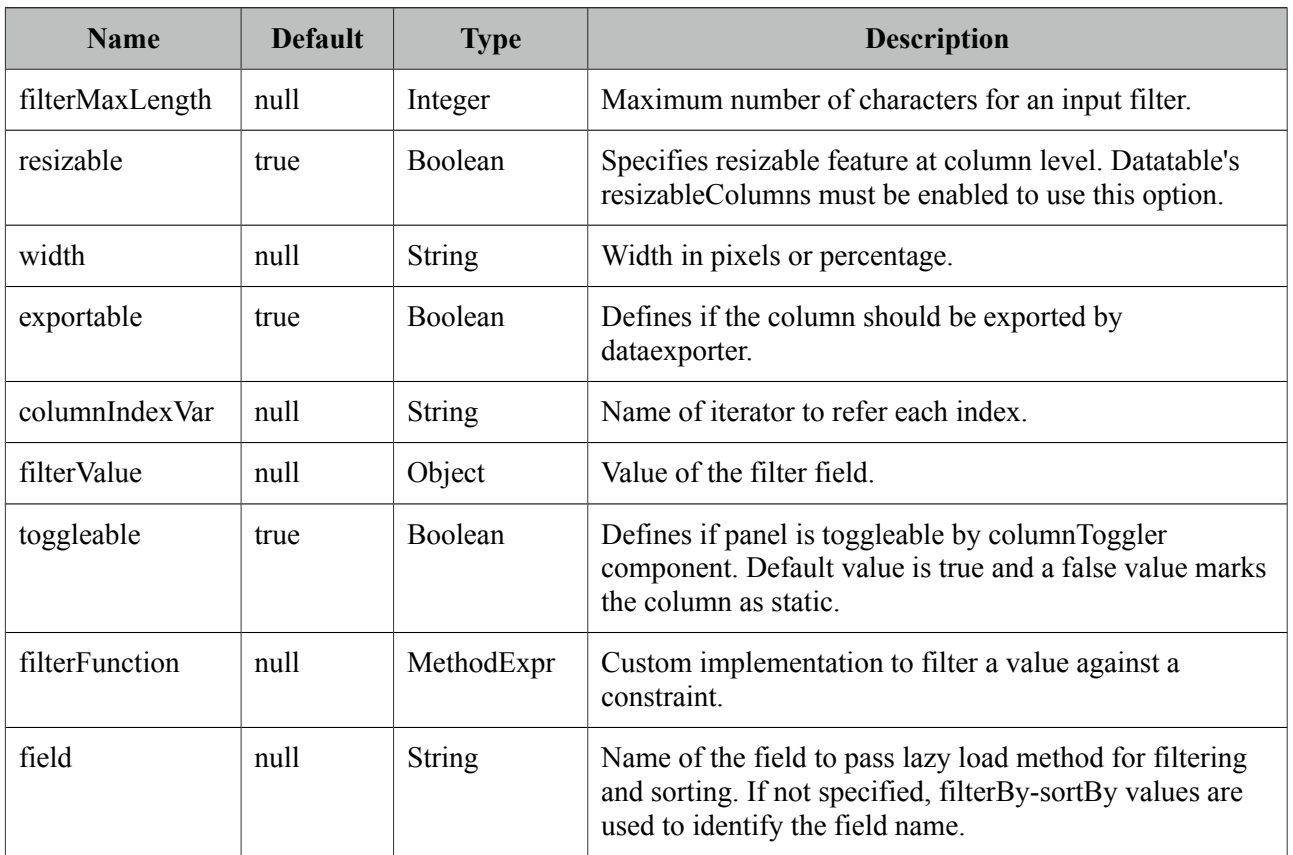

# **Getting Started with Columns**

See dynamic columns section in datatable documentation for detailed information.

# **3.20 ColumnGroup**

ColumnGroup is used by datatable for column grouping.

# **Info**

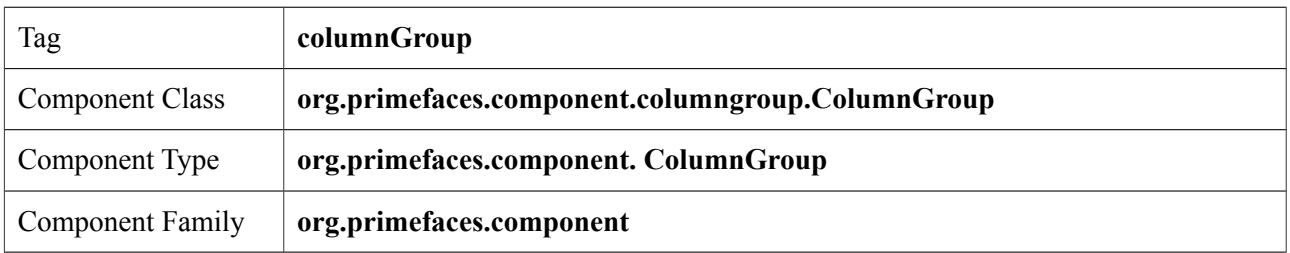

# **Attributes**

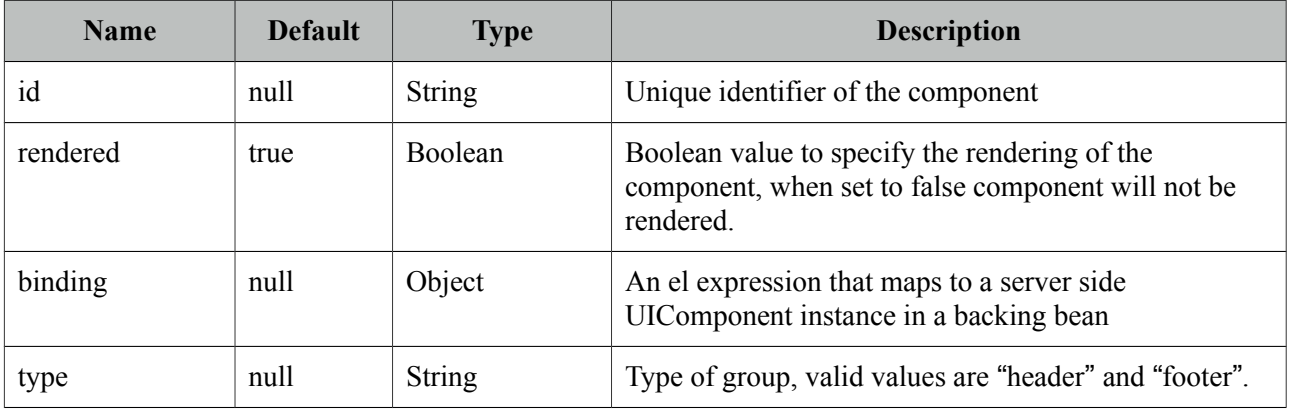

# **Getting Started with ColumnGroup**

See grouping section in datatable documentation for detailed information.

# **3.21 CommandButton**

CommandButton is an extended version of standard commandButton with ajax and theming.

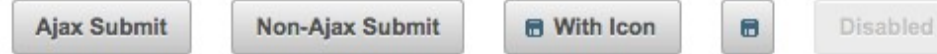

# **Info**

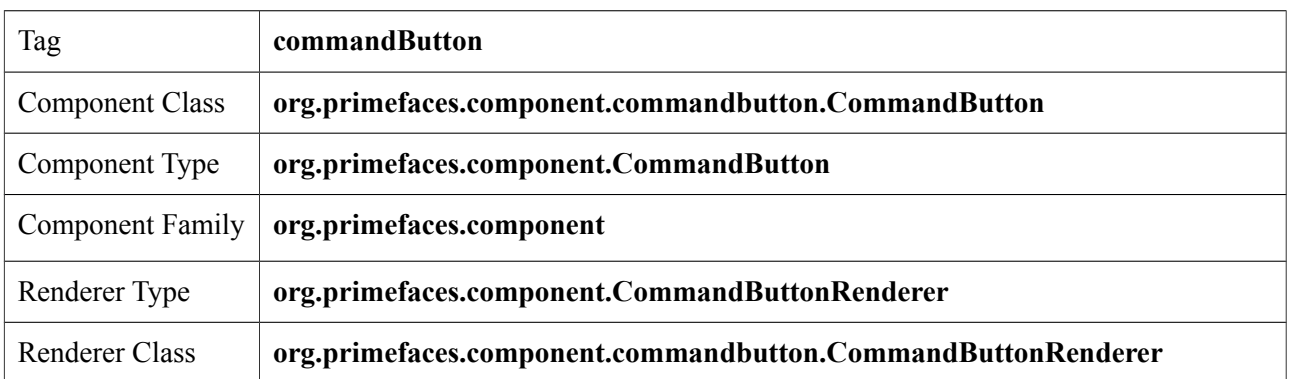

# **Attributes**

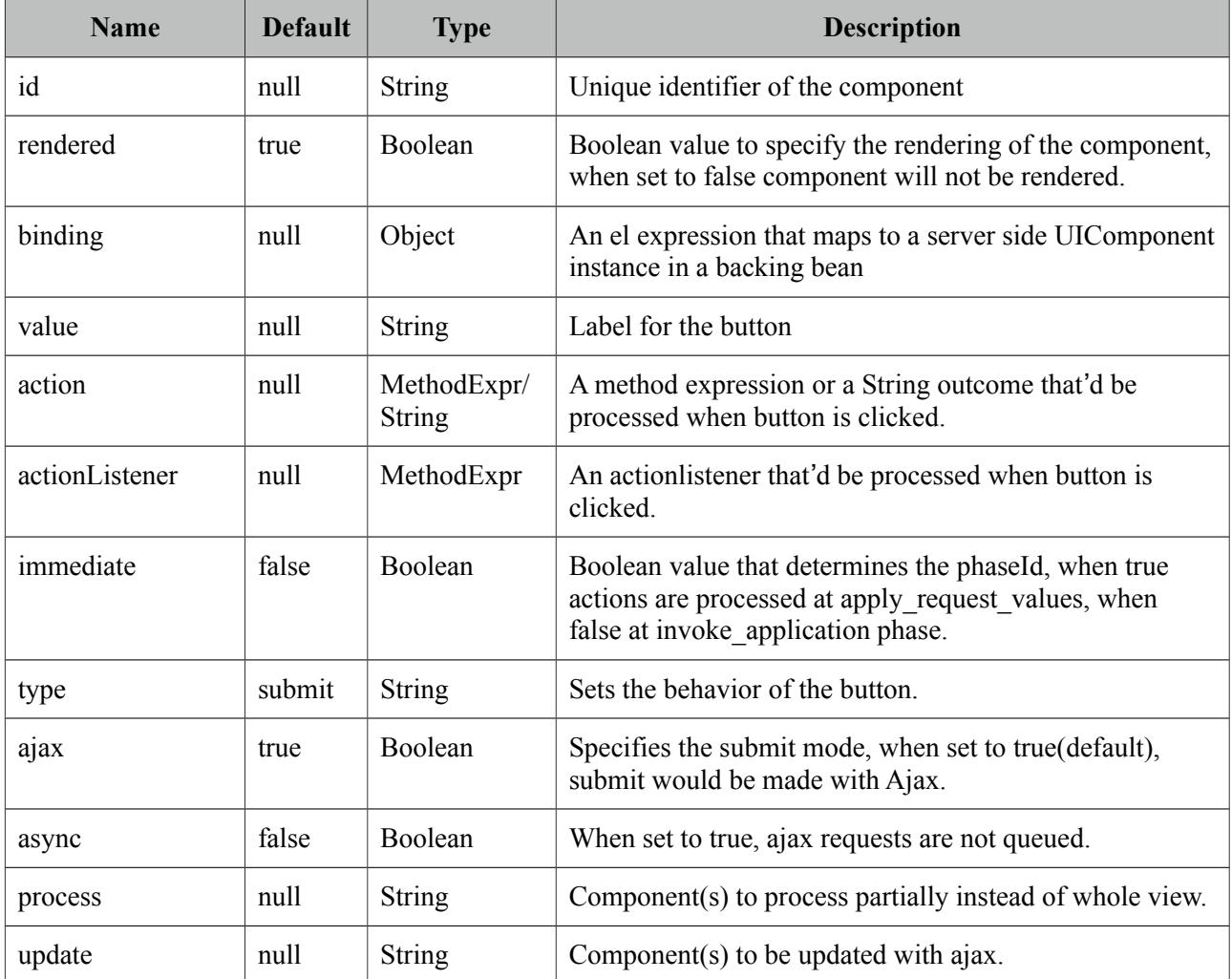
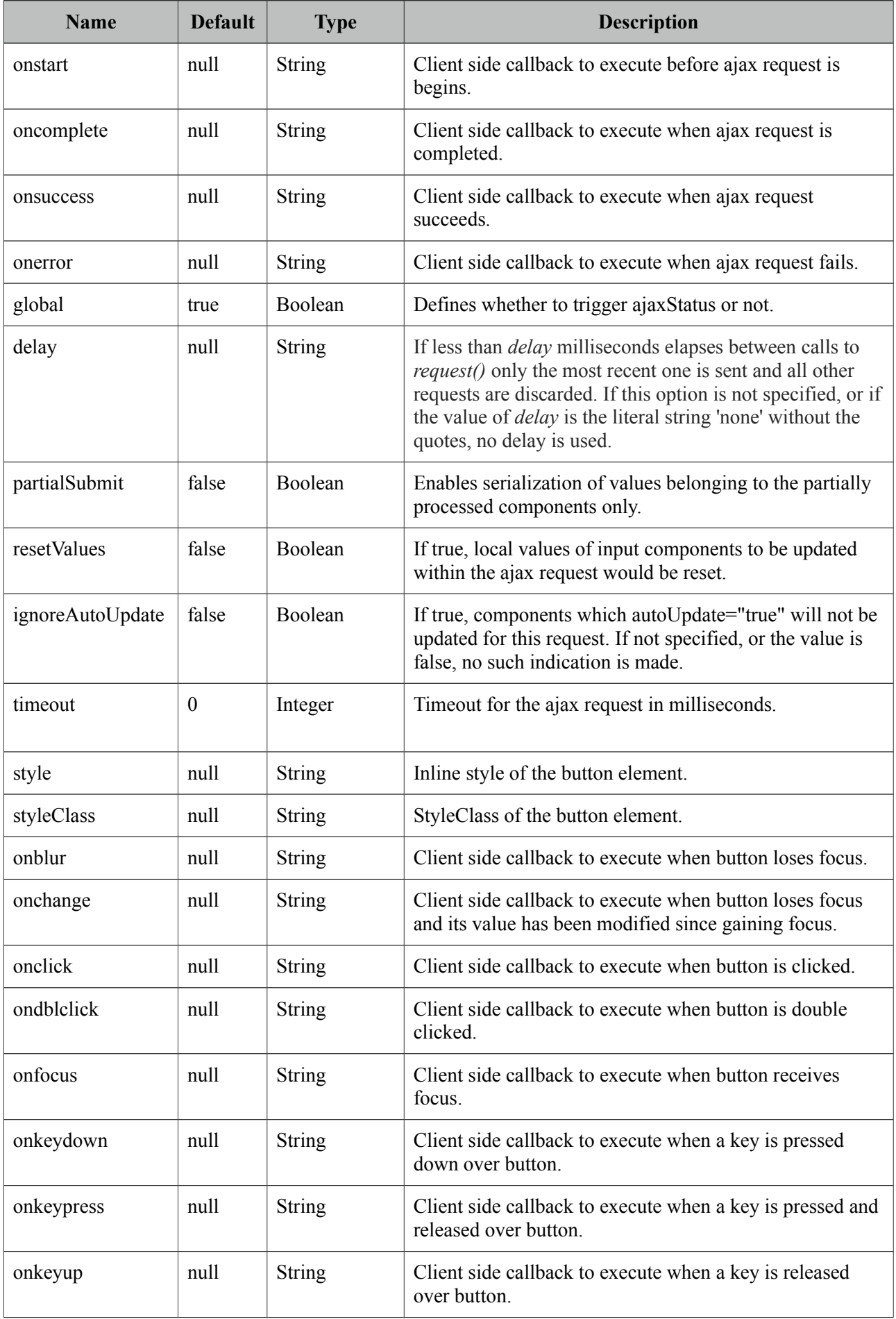

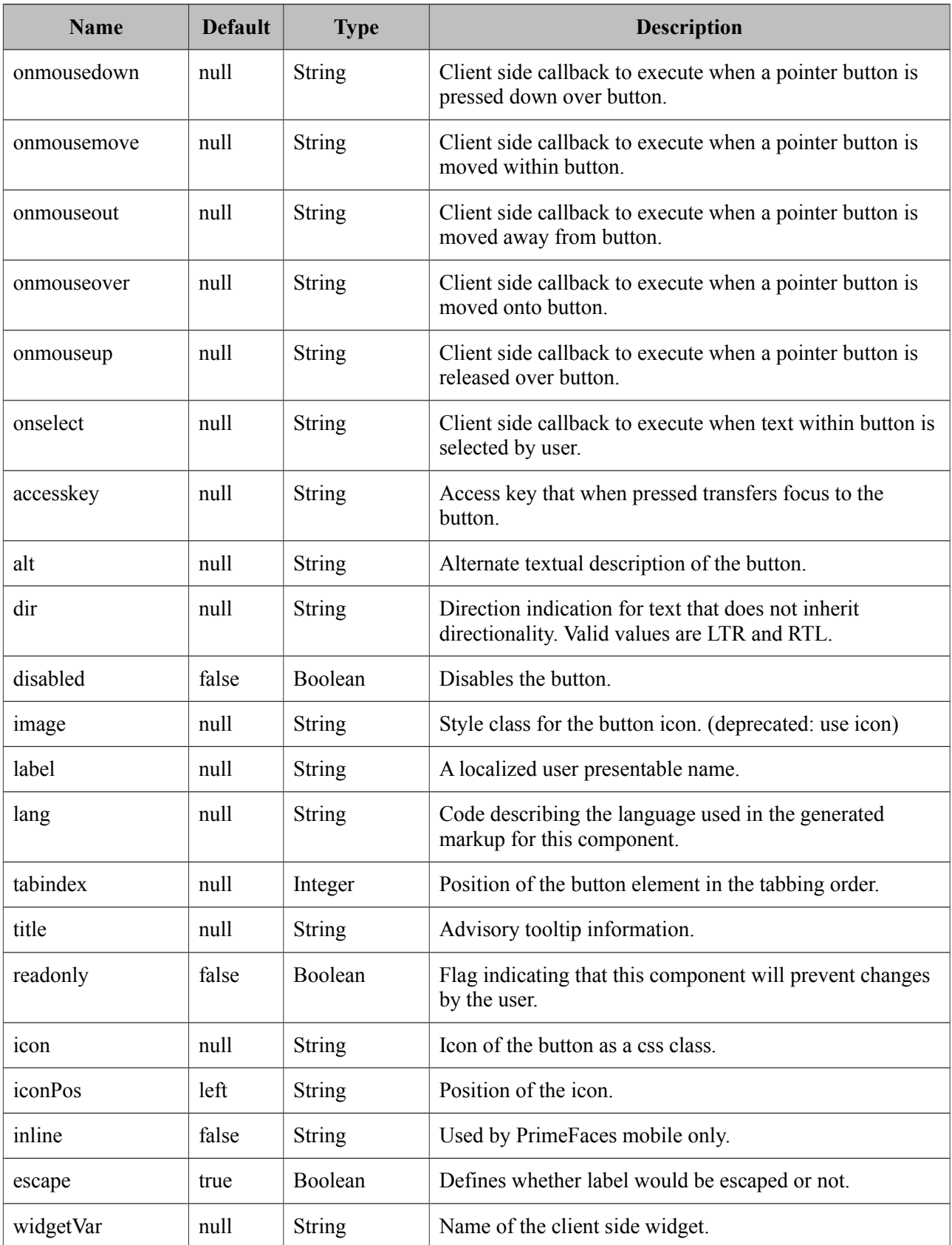

#### **Getting started with CommandButton**

CommandButton usage is similar to standard commandButton, by default commandButton submits its enclosing form with ajax.

```
<p:commandButton value="Save" actionListener="#{bookBean.saveBook}" />
public class BookBean {
    public void saveBook() {
       //Save book
    }
}
```
### **Reset Buttons**

Reset buttons do not submit the form, just resets the form contents.

```
<p:commandButton type="reset" value="Reset" />
```
#### **Push Buttons**

Push buttons are used to execute custom javascript without causing an ajax/non-ajax request. To create a push button set type as "button".

```
<p:commandButton type="button" value="Alert" onclick="alert('Prime')" />
```
## **AJAX and Non-AJAX**

CommandButton has built-in ajax capabilities, ajax submit is enabled by default and configured using *ajax* attribute. When ajax attribute is set to false, form is submitted with a regular full page refresh.

The *update* attribute is used to partially update other component(s) after the ajax response is received. Update attribute takes a comma or white-space separated list of JSF component ids to be updated. Basically any JSF component, not just PrimeFaces components should be updated with the Ajax response. In the following example, form is submitted with ajax and *display* outputText is updated with the ajax response.

```
<h:form>
      <h:inputText value="#{bean.text}" />
      <p:commandButton value="Submit" update="display"/>
      <h:outputText value="#{bean.text}" id="display" />
</h:form>
```
Tip: You can use the ajaxStatus component to notify users about the ajax request.

### **Icons**

An icon on a button is provided using *icon* option. iconPos is used to define the position of the button which can be "left" or "right".

```
<p:commandButton value="With Icon" icon="disk"/>
<p:commandButton icon="disk"/>
```
.disk is a simple css class with a background property;

```
.disk {
       .<br>background-image: url('disk.png') !important;
}
```
You can also use the pre-defined icons from ThemeRoller like *ui-icon-search*.

### **Client Side API**

Widget: *PrimeFaces.widget.CommandButton*

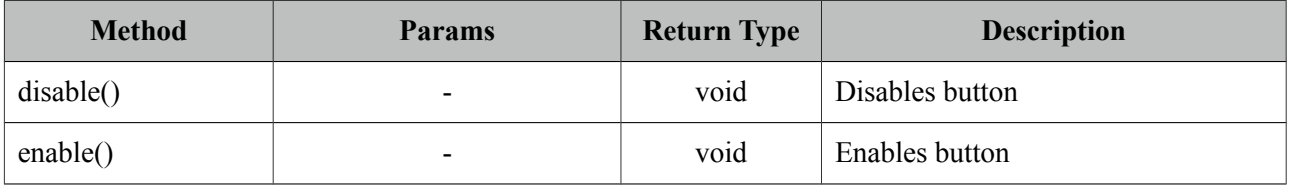

## **Skinning**

CommandButton renders a button tag which *style* and *styleClass* applies. Following is the list of structural style classes;

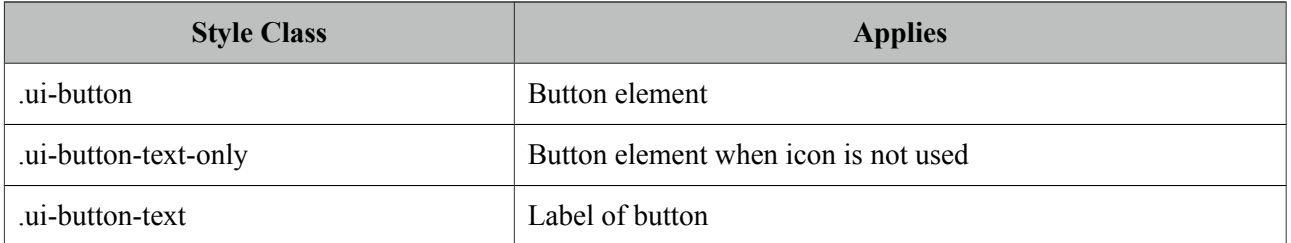

As skinning style classes are global, see the main theming section for more information.

# **3.22 CommandLink**

CommandLink extends standard JSF commandLink with Ajax capabilities.

# **Info**

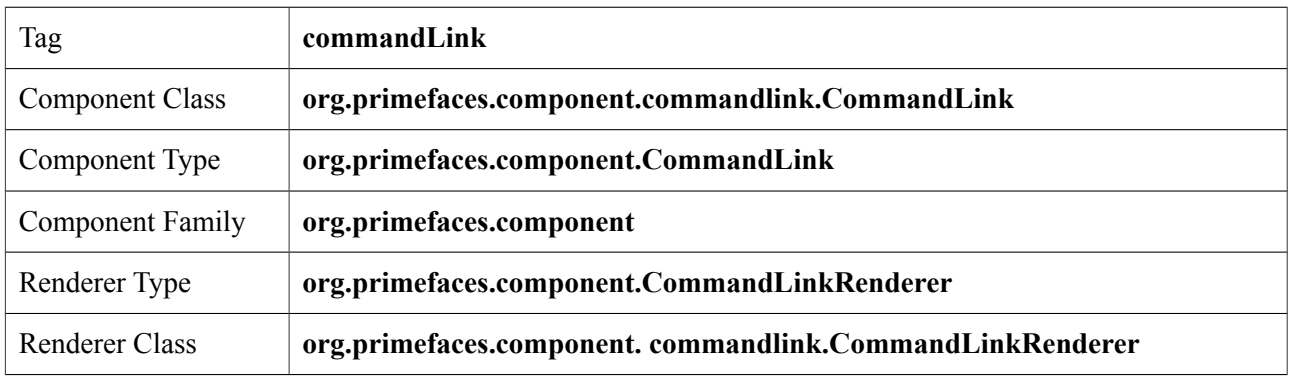

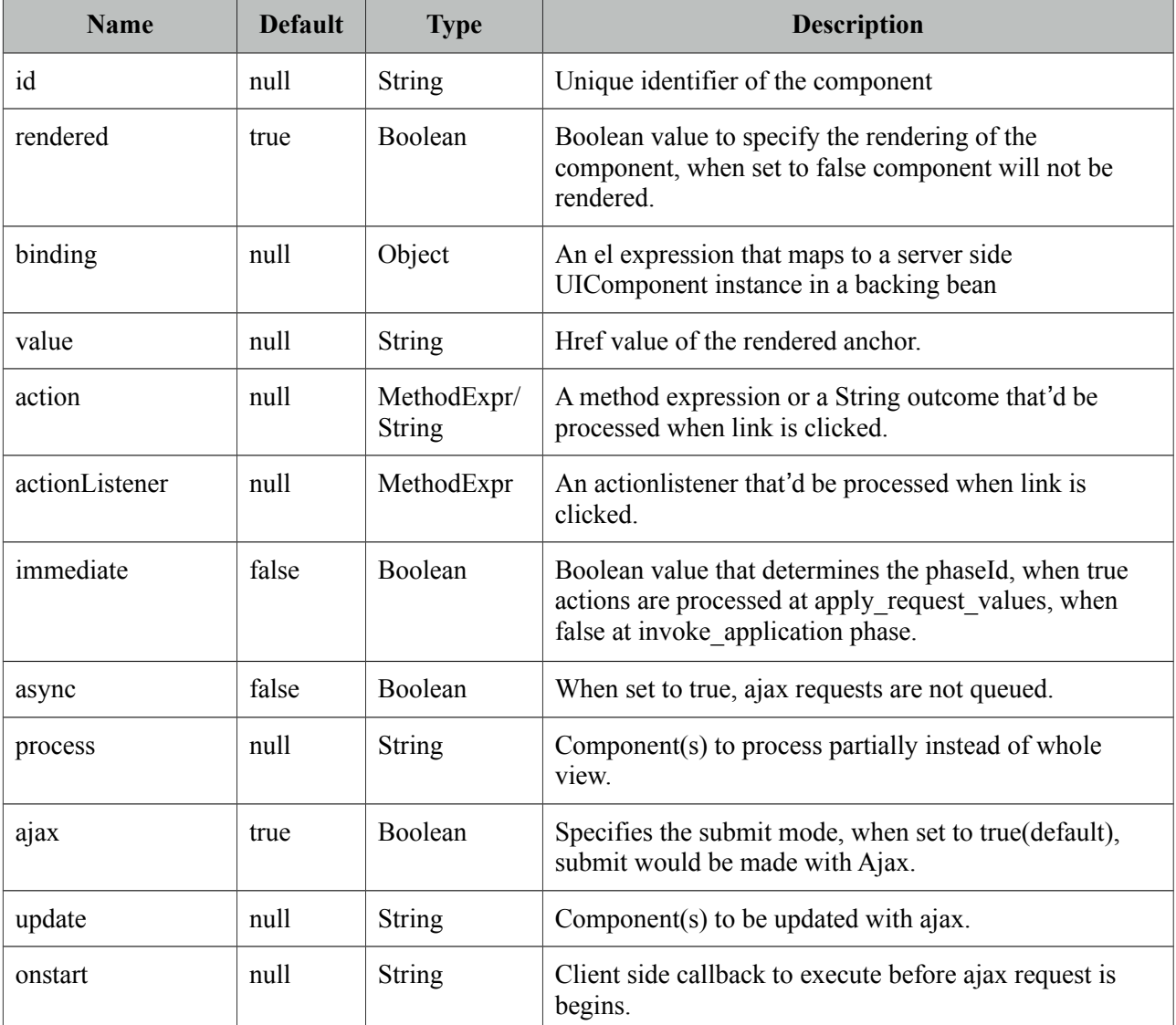

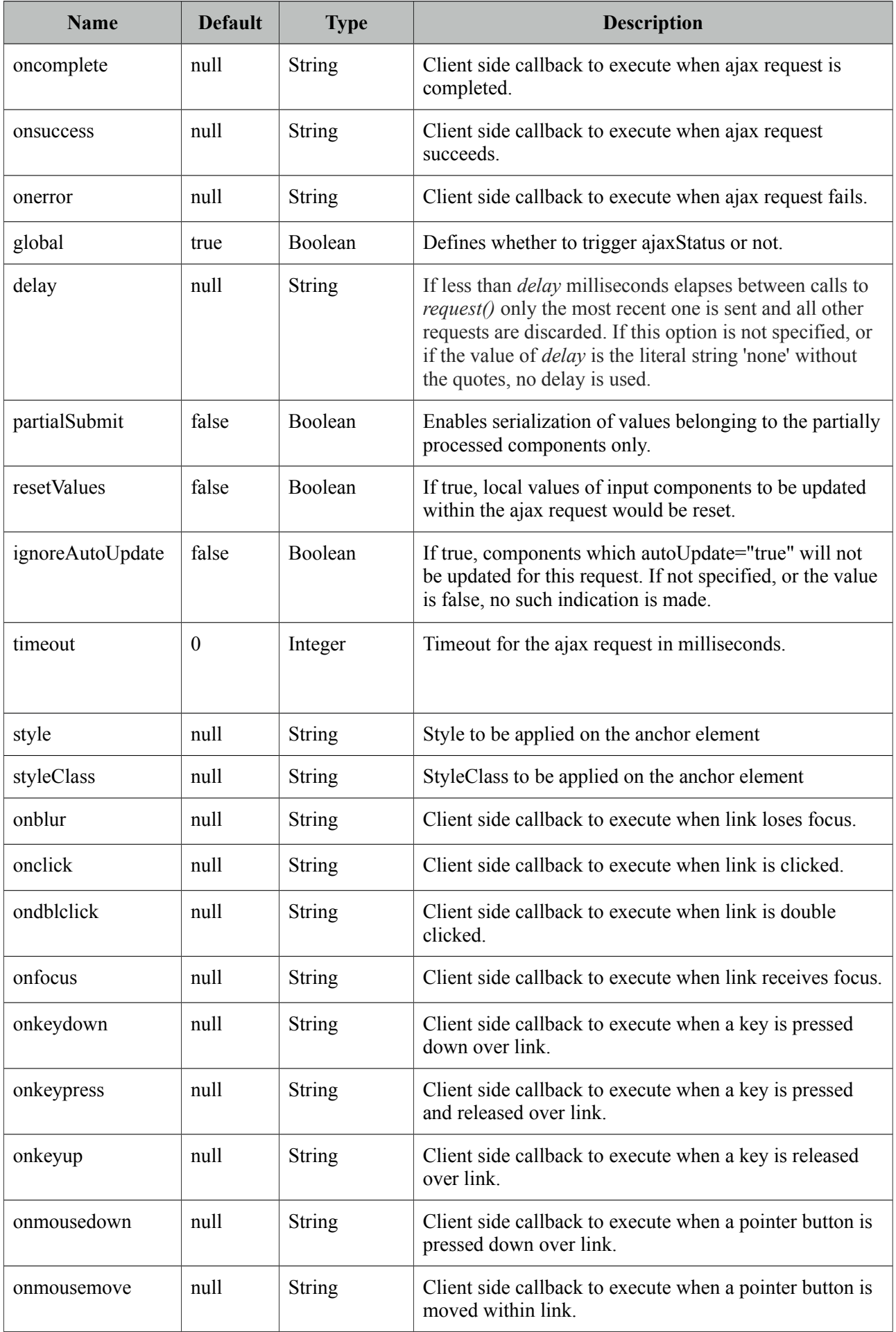

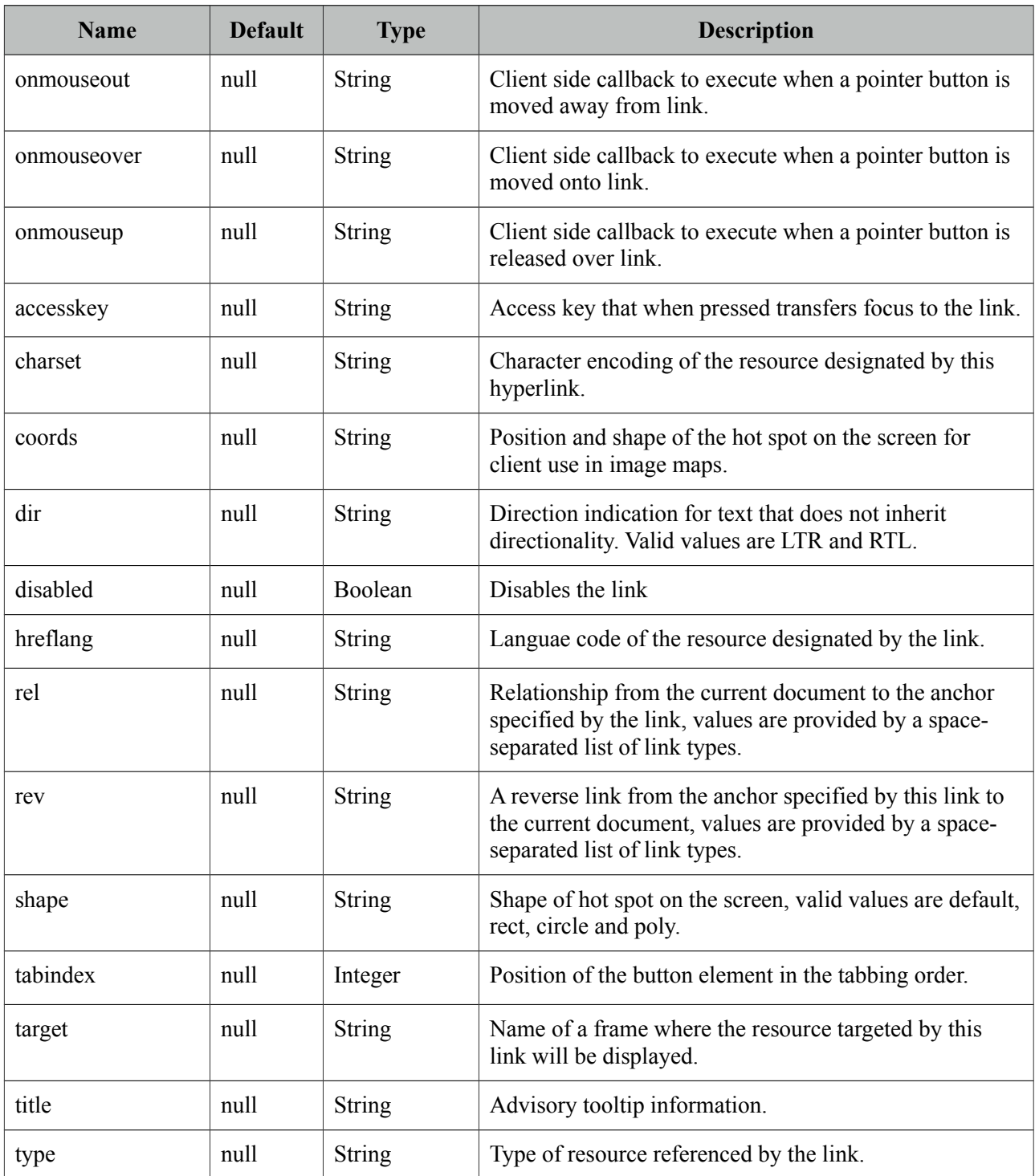

# **Getting Started with CommandLink**

CommandLink is used just like the standard h:commandLink, difference is form is submitted with ajax by default.

```
public class BookBean {
    public void saveBook() {
      //Save book
    }
}
```

```
<p:commandLink actionListener="#{bookBean.saveBook}">
       <h:outputText value="Save" />
</p:commandLink>
```
# **Skinning**

CommandLink renders an html anchor element that *style* and *styleClass* attributes apply.

# **3.23 Confirm**

Confirm is a behavior element used to integrate with global confirm dialog.

## **Info**

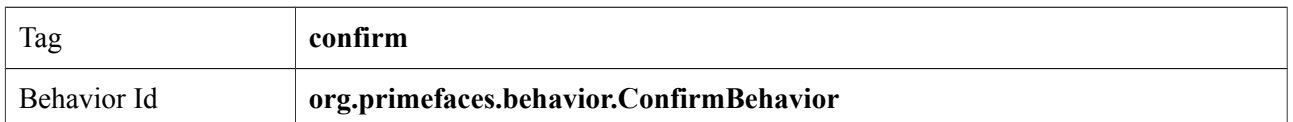

# **Attributes**

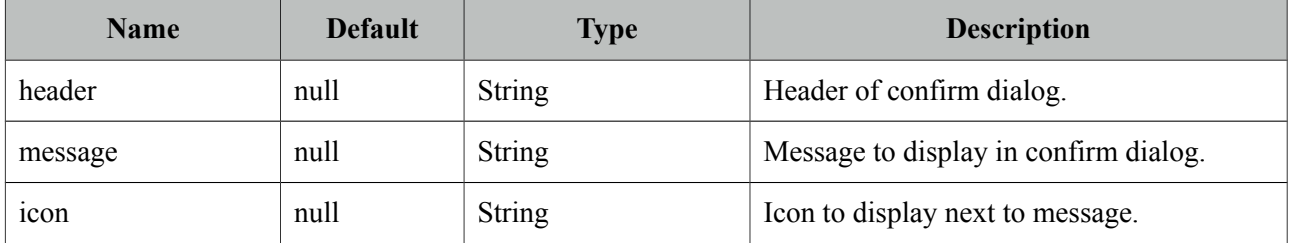

# **Getting started with Confirm**

See global confirm dialog topic in next section for details.

# **3.24 ConfirmDialog**

ConfirmDialog is a replacement to the legacy javascript confirmation box. Skinning, customization and avoiding popup blockers are notable advantages over classic javascript confirmation.

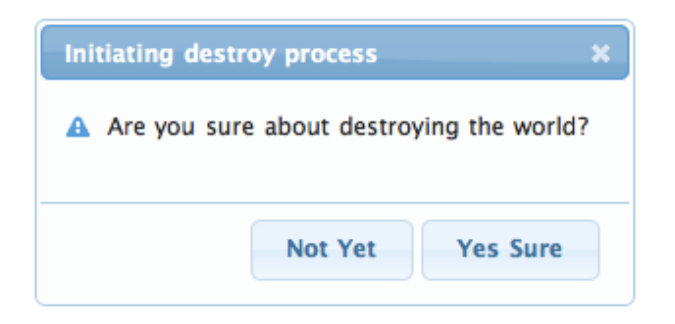

# **Info**

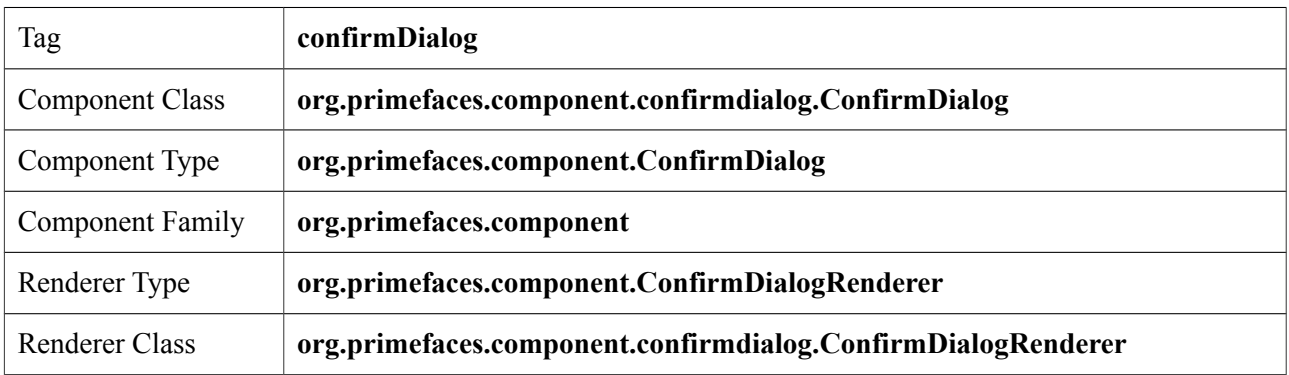

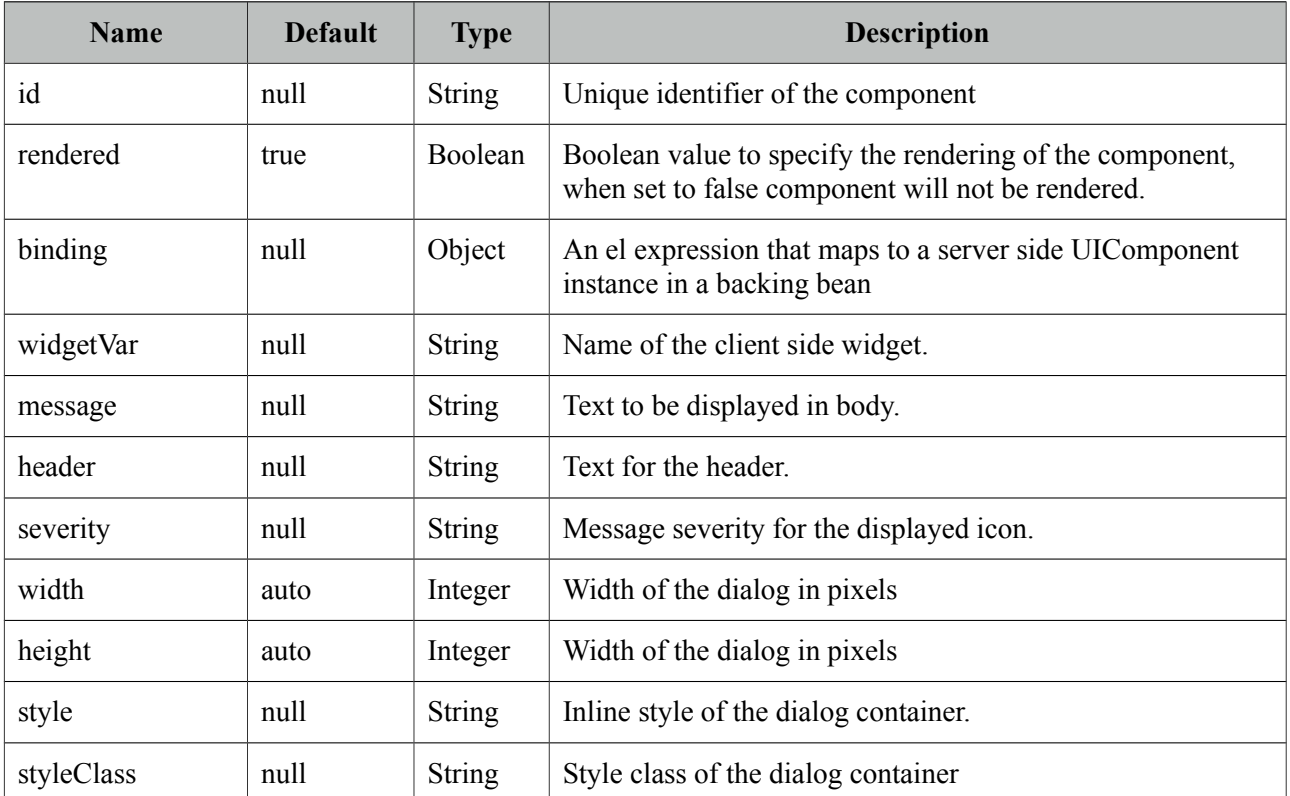

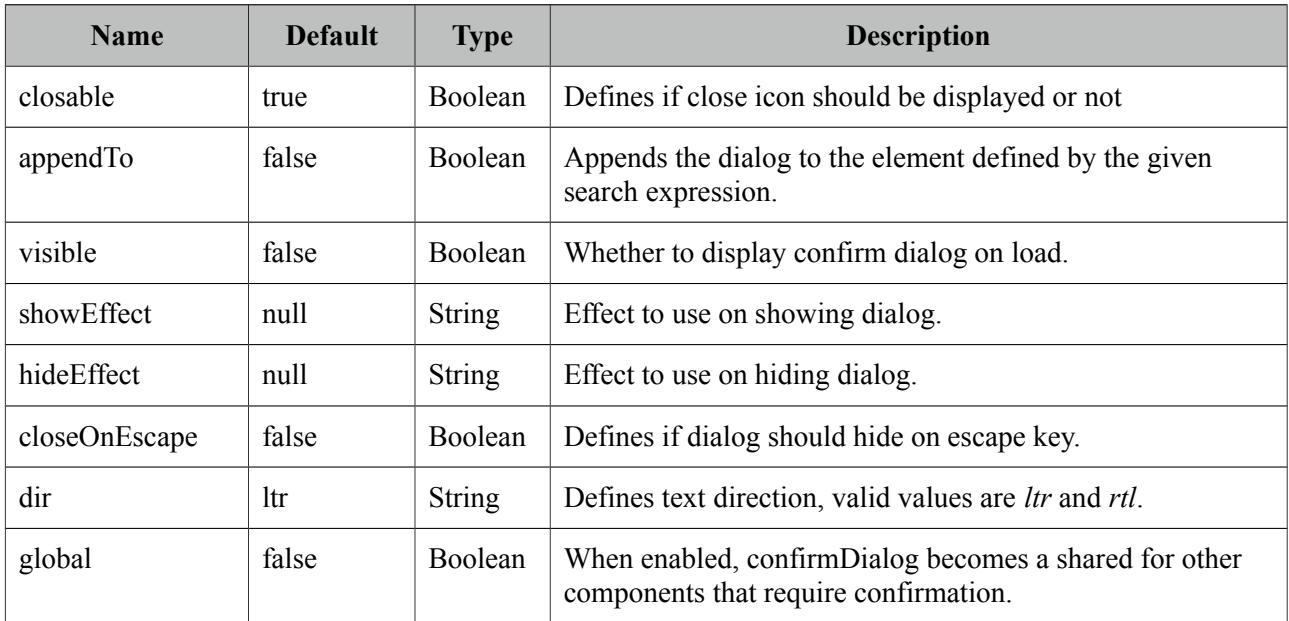

## **Getting started with ConfirmDialog**

ConfirmDialog has two modes; global and non-global. Non-Global mode is almost same as the dialog component used with a simple client side api, *show()* and *hide()*.

```
<h:form>
   <p:commandButton type="button" onclick="PF('cd').show()" />
   <p:confirmDialog message="Are you sure about destroying the world?"
             header="Initiating destroy process" severity="alert" 
      widgetVar="cd">
      <p:commandButton value="Yes Sure" actionListener="#{buttonBean.destroyWorld}" 
             update="messages" oncomplete="PF('cd').hide()"/>
      <p:commandButton value="Not Yet" onclick="PF('cd').hide();" type="button" />
   </p:confirmDialog>
</h:form>
```
## **Message and Severity**

Message can be defined in two ways, either via message option or message facet. Message facet is useful if you need to place custom content instead of simple text. Note that header can also be defined using the *header* attribute or the *header* facet. Severity defines the icon to display next to the message, default severity is *alert* and the other option is *info*.

```
<p:confirmDialog widgetVar="cd" header="Confirm">
      <f:facet name="message">
             <h:outputText value="Are you sure?" />
      </f:facet>
      //content
  </p:confirmDialog>
```
## **Global**

Creating a confirmDialog for a specific action is a repetitive task, to solve this global confirmDialog which is a singleton has been introduced. Trigger components need to have p:confirm behavior to

use the confirm dialog. Component that trigger the actual command in dialog must have *ui-confirmdialog-yes* style class, similarly component to cancel the command must have *ui-confirm-dialog-no*. At the moment p:confirm is supported by p:commandButton and p:commandLink.

```
<p:growl id="messages" />
<p:commandButton value="Save" actionListener="#{bean.save}" update="messages">
      <p:confirm header="Confirmation" message="Sure?" icon="ui-icon-alert"/>
</p:commandButton>
<p:confirmDialog global="true">
      <p:commandButton value="Yes" type="button" styleClass="ui-confirmdialog-yes" 
      icon="ui-icon-check"/>
      <p:commandButton value="No" type="button" styleClass="ui-confirmdialog-no" 
      icon="ui-icon-close"/>
</p:confirmDialog>
```
# **Client Side API**

Widget: *PrimeFaces.widget.ConfirmDialog*

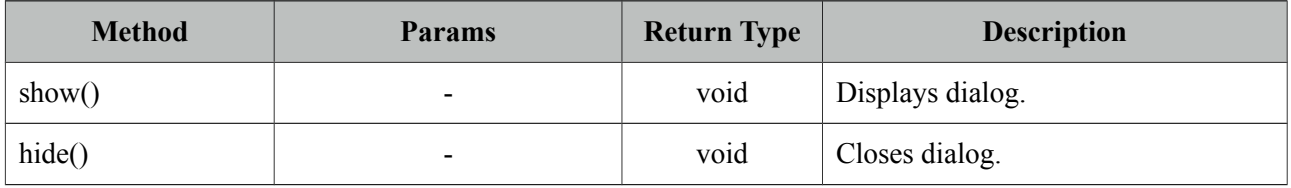

#### **Skinning**

ConfirmDialog resides in a main container element which *style* and *styleClass* options apply. As skinning style classes are global, see the main theming section for more information. Following is the list of structural style classes;

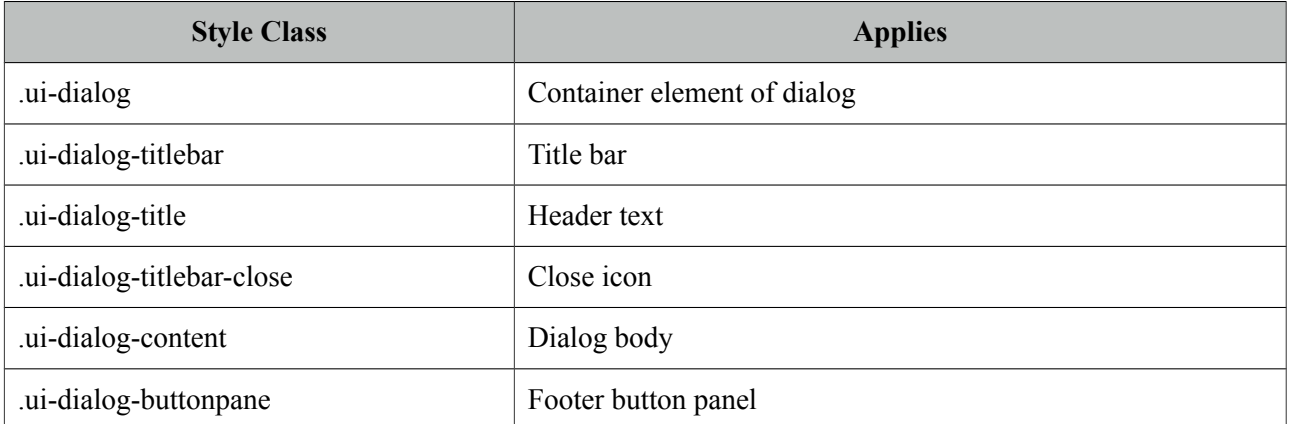

# **3.25 ContentFlow**

ContentFlow is a horizontal content gallery component with a slide animation.

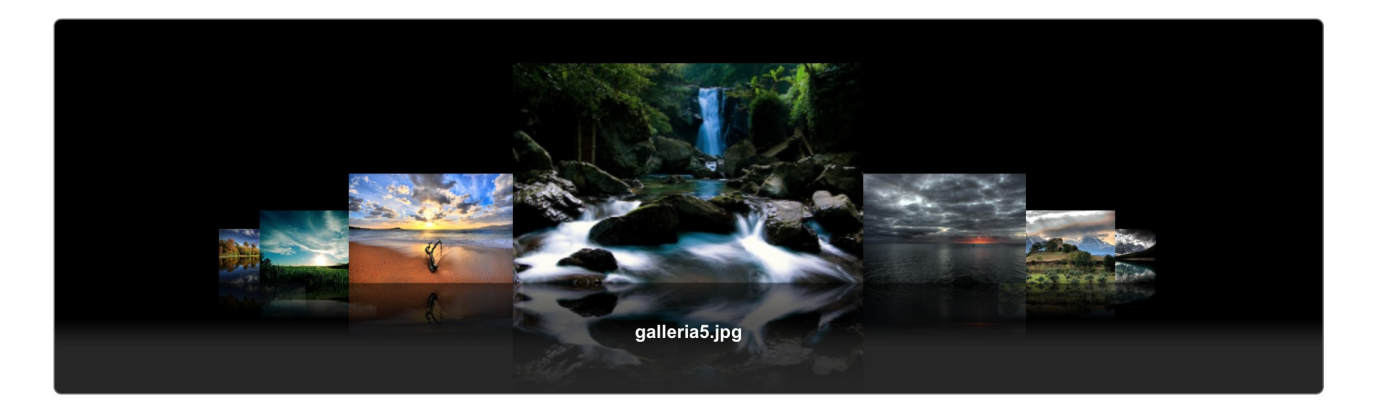

## **Info**

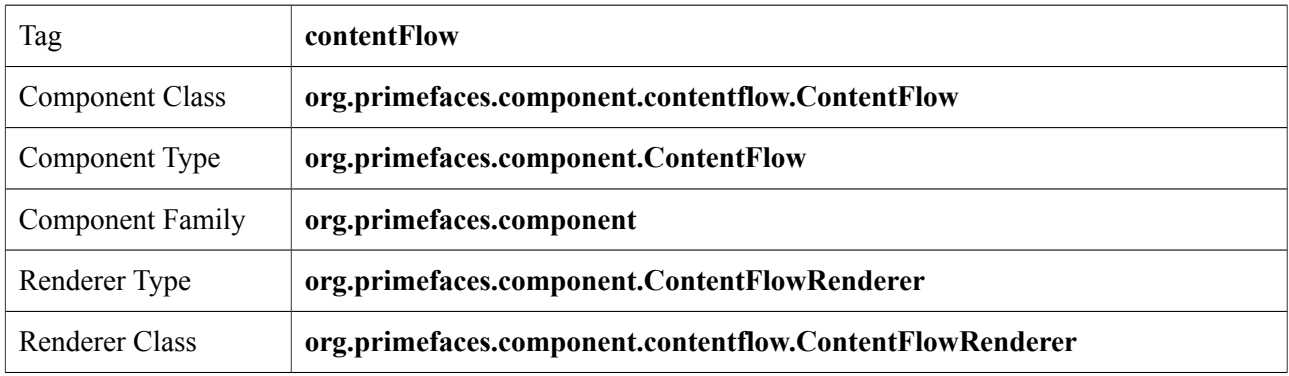

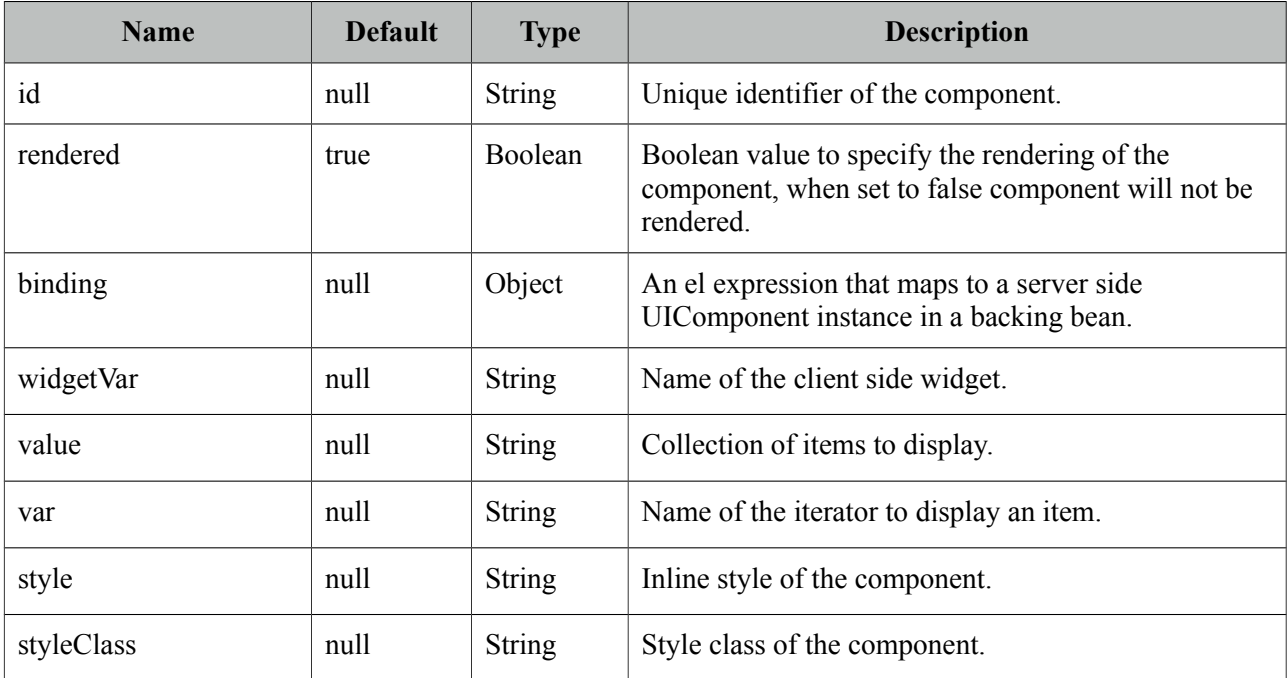

## **Getting Started with ContentFlow**

ContentFlow requires content as children that can either be defined dynamically using iteration or one by one. Each item must have the content style class applied as well.

Static Images

```
<p:contentFlow>
    <p:graphicImage value="/images/photo1.jpg" styleClass="content" />
    <p:graphicImage value="/images/photo2.jpg" styleClass="content" />
    <p:graphicImage value="/images/photo2.jpg" styleClass="content" />
</p:contentFlow>
```
Dynamic Images

```
<p:contentFlow var="image" value="#{bean.images}">
     <p:graphicImage value="/images/#{image}" styleClass="content" />
</p:contentFlow>
```
# **Caption**

To present a caption along with an item, embed a div with "caption" style class inside.

```
<p:contentFlow var="image" value="#{bean.images}">
     <p:graphicImage value="#{image.path}" styleClass="content" />
     <div class="caption">#{image.title}</div>
</p:contentFlow>
```
# **Skinning**

ContentFlow resides in a container element which *style* and *styleClass* options apply. As skinning style classes are global, see the main theming section for more information. Following is the list of structural style classes;

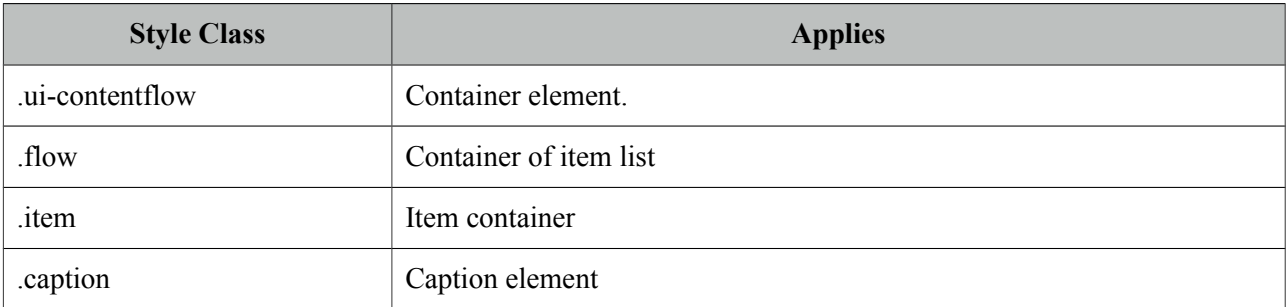

# **3.26 ContextMenu**

ContextMenu provides an overlay menu displayed on mouse right-click event.

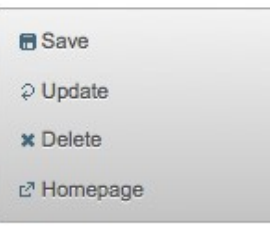

# **Info**

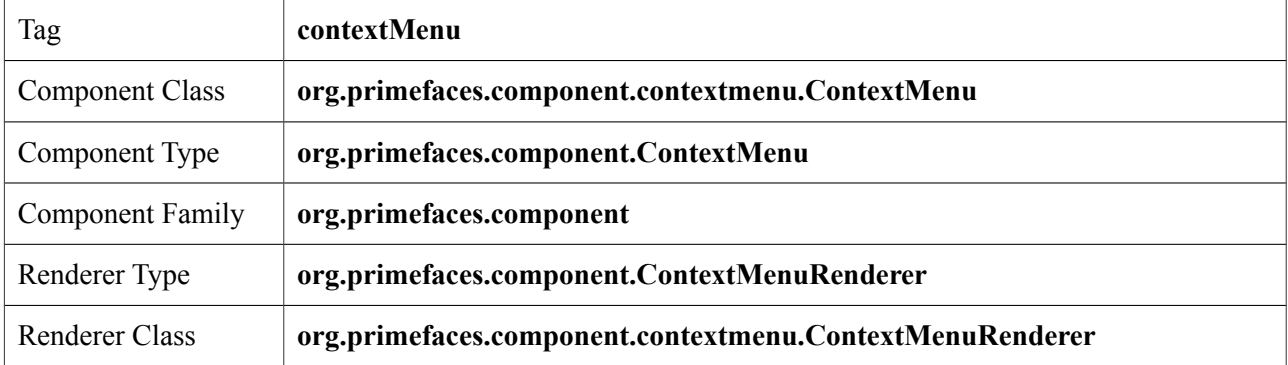

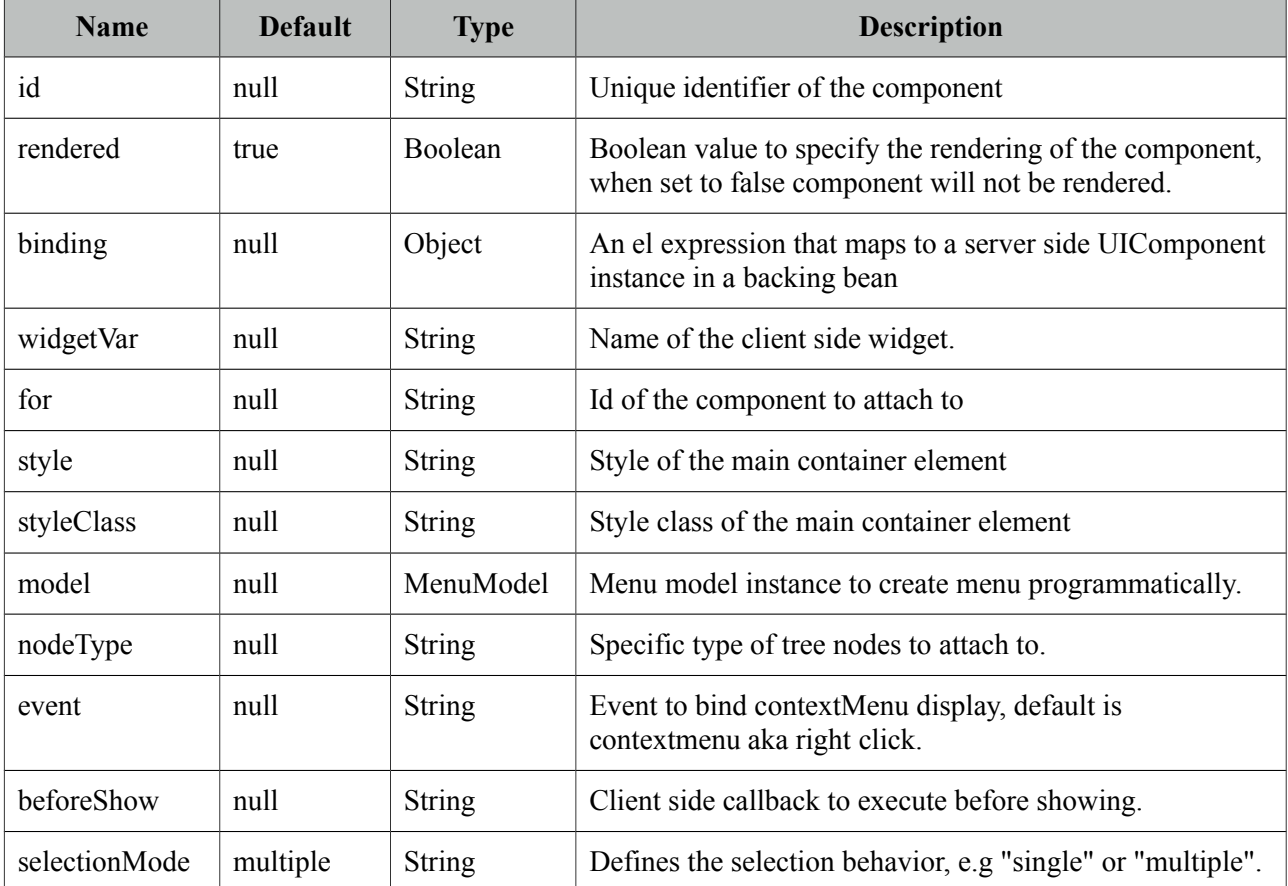

## **Getting started with ContextMenu**

ContextMenu is created with submenus and menuitems. Optional for attribute defines which component the contextMenu is attached to. When for is not defined, contextMenu is attached to the page meaning, right-click on anywhere on page will display the menu.

```
<p:contextMenu>
     <p:menuitem value="Save" actionListener="#{bean.save}" update="msg"/>
     <p:menuitem value="Delete" actionListener="#{bean.delete}" ajax="false"/>
    <p:menuitem value="Go Home" url="www.primefaces.org" target="_blank"/>
</p:contextMenu
```
ContextMenu example above is attached to the whole page and consists of three different menuitems with different use cases. First menuitem triggers an ajax action, second one triggers a non-ajax action and third one is used for navigation.

## **Attachment**

ContextMenu can be attached to any JSF component, this means right clicking on the attached component will display the contextMenu. Following example demonstrates an integration between contextMenu and imageSwitcher, contextMenu here is used to navigate between images.

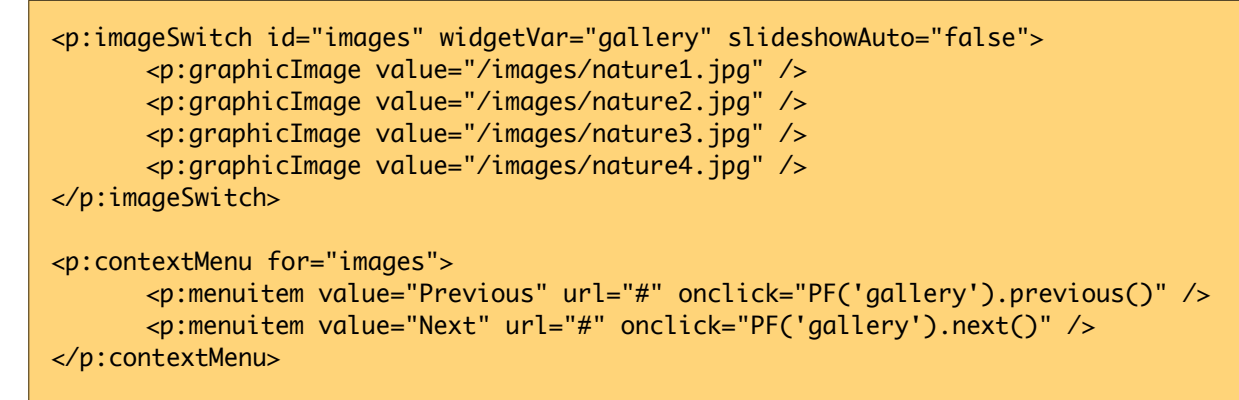

Now right-clicking anywhere on an image will display the contextMenu like;

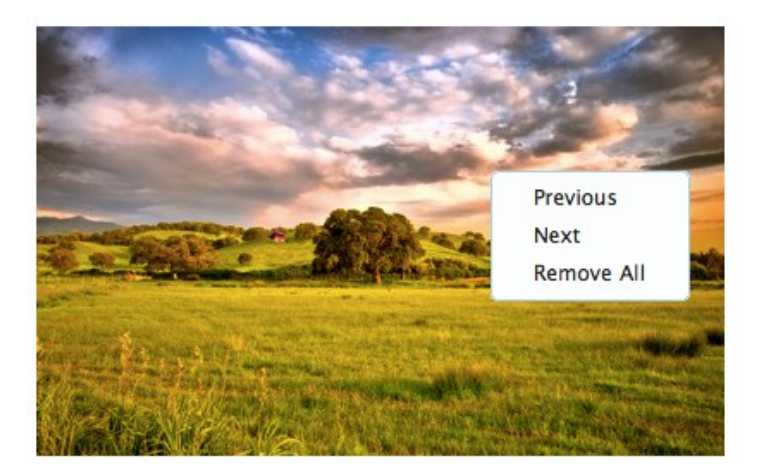

# **Data Components**

Data components like datatable, tree and treeTable has special integration with context menu, see the documentation of these component for more information.

# **Dynamic Menus**

ContextMenus can be created programmatically as well, see the dynamic menus part in menu component section for more information and an example.

## **Skinning**

ContextMenu resides in a main container which *style* and *styleClass* attributes apply. Following is the list of structural style classes;

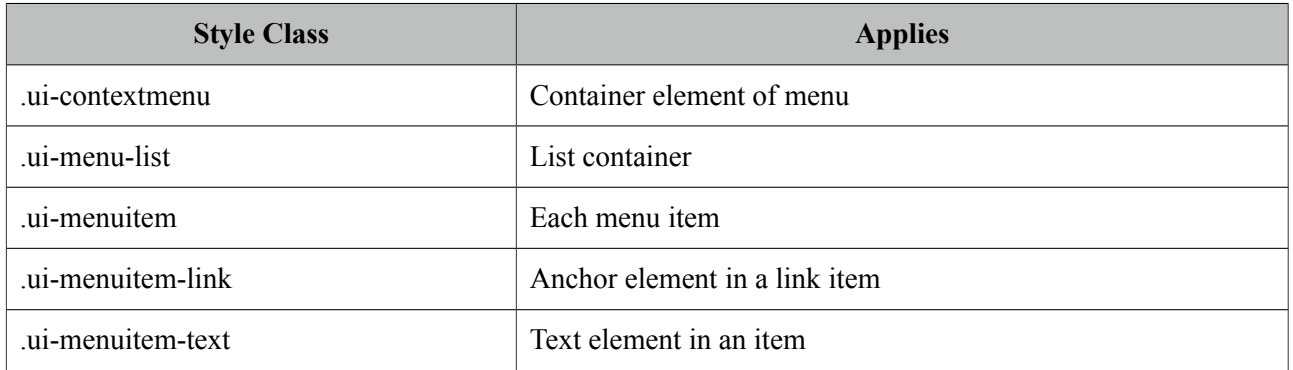

As skinning style classes are global, see the main theming section for more information.

# **3.27 Dashboard**

Dashboard provides a portal like layout with drag&drop based reorder capabilities.

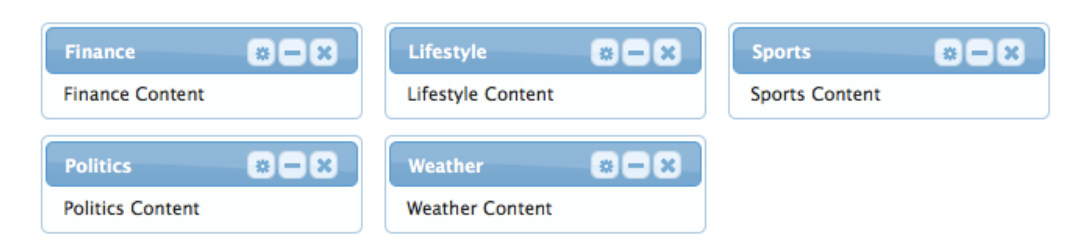

# **Info**

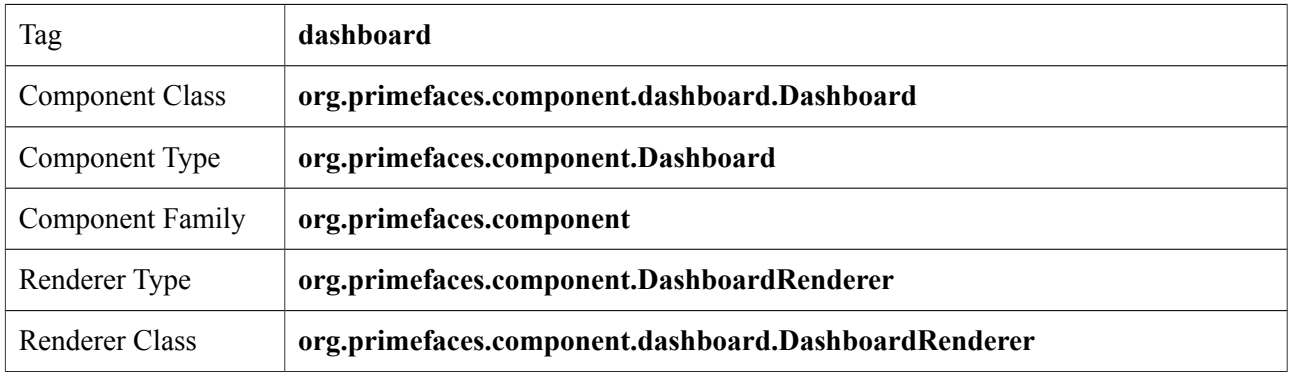

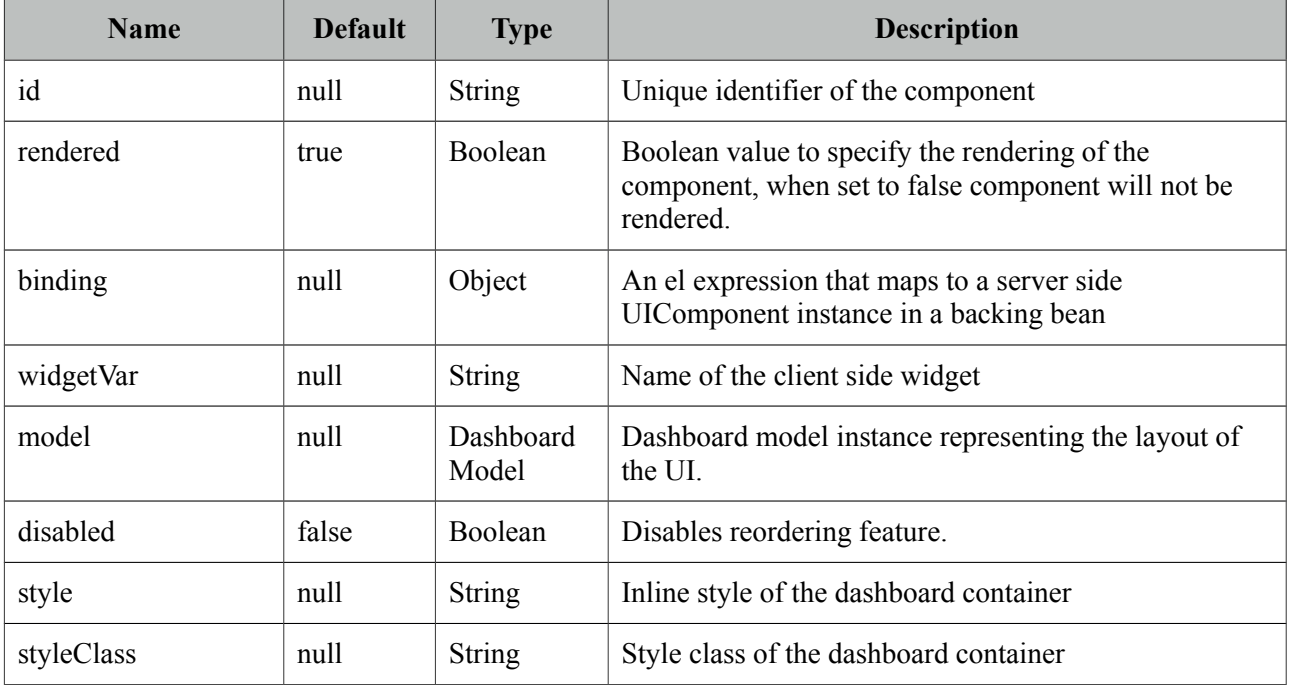

## **Getting started with Dashboard**

Dashboard is backed by a DashboardModel and consists of panel components.

```
<p:dashboard model="#{bean.model}">
      <p:panel id="sports">
             //Sports Content
      </p:panel>
      <p:panel id="finance">
             //Finance Content
      </p:panel>
      //more panels like lifestyle, weather, politics...
</p:dashboard>
```
Dashboard model simply defines the number of columns and the widgets to be placed in each column. See the end of this section for the detailed Dashboard API.

```
public class Bean {
      private DashboardModel model;
      public Bean() {
             model = new DefaultDashboardModel();
             DashboardColumn column1 = new DefaultDashboardColumn();
             DashboardColumn column2 = new DefaultDashboardColumn();
             DashboardColumn column3 = new DefaultDashboardColumn();
             column1.addWidget("sports");
             column1.addWidget("finance");
             column2.addWidget("lifestyle");
             column2.addWidget("weather");
             column3.addWidget("politics");
             model.addColumn(column1);
             model.addColumn(column2);
             model.addColumn(column3);
      }
}
```
## **State**

Dashboard is a stateful component, whenever a widget is reordered dashboard model will be updated, by persisting the user changes so you can easily create a stateful dashboard.

## **Ajax Behavior Events**

"reorder" is the one and only ajax behavior event provided by dashboard, this event is fired when dashboard panels are reordered. A defined listener will be invoked by passing an *org.primefaces.event.DashboardReorderEvent* instance containing information about reorder.

Following dashboard displays a message about the reorder event

```
<p:dashboard model="#{bean.model}">
       <p:ajax event="reorder" update="messages" listener="#{bean.handleReorder}" />
      //panels
  </p:dashboard>
<p:growl id="messages" />
```

```
public class Bean {
       ...
      public void handleReorder(DashboardReorderEvent event) {
             String widgetId = event.getWidgetId();
             int widgetIndex = event.getItemIndex();
             int columnIndex = event.getColumnIndex();
             int senderColumnIndex = event.getSenderColumnIndex();
             //Add facesmessage
      }
}
```
If a widget is reordered in the same column, *senderColumnIndex* will be null. This field is populated only when a widget is transferred to a column from another column. Also when the listener is invoked, dashboard has already updated it's model.

## **Disabling Dashboard**

If you'd like to disable reordering feature, set *disabled* option to true.

```
<p:dashboard disabled="true" ...>
      //panels
  </p:dashboard>
```
## **Toggle, Close and Options Menu**

Widgets presented in dashboard can be closable, toggleable and have options menu as well, dashboard doesn't implement these by itself as these features are already provided by the panel component. See panel component section for more information.

```
<p:dashboard model="#{dashboardBean.model}">
      <p:panel id="sports" closable="true" toggleable="true">
             //Sports Content
      </p:panel>
  </p:dashboard>
```
#### **New Widgets**

Draggable component is used to add new widgets to the dashboard. This way you can add new panels from outside of the dashboard.

```
<p:dashboard model="#{dashboardBean.model}" id="board">
      //panels
</p:dashboard>
<p:panel id="newwidget" />
<p:draggable for="newwidget" helper="clone" dashboard="board" />
```
# **Skinning**

Dashboard resides in a container element which style and styleClass options apply. Following is the list of structural style classes;

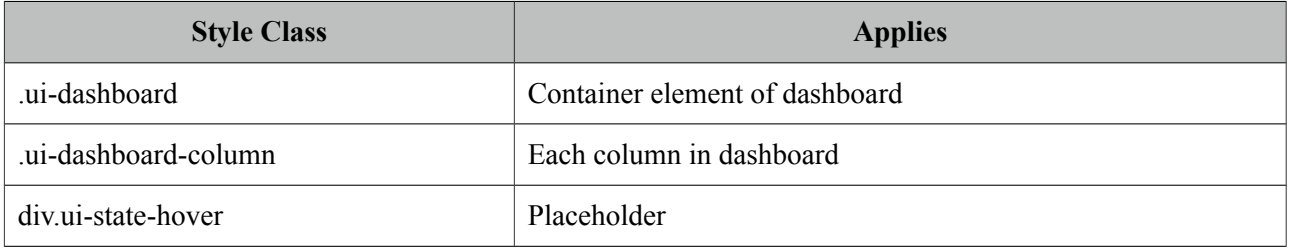

As skinning style classes are global, see the main theming section for more information. Here is an example based on a different theme;

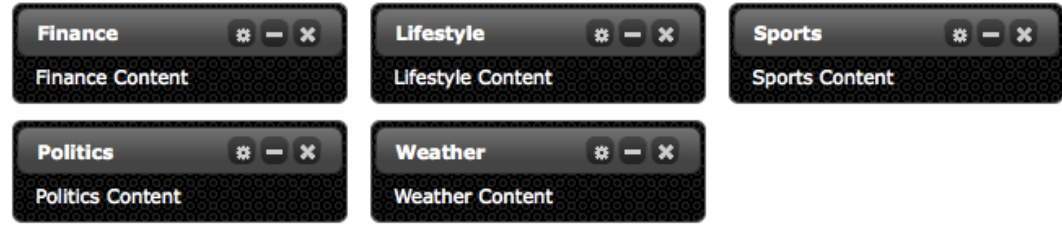

# **Tips**

• Provide a column width using *ui-dashboard-column* style class otherwise empty columns might not receive new widgets.

# **Dashboard Model API**

*org.primefaces.model.DashboardModel* (*org.primefaces.model.map.DefaultDashboardModel* is the default implementation)

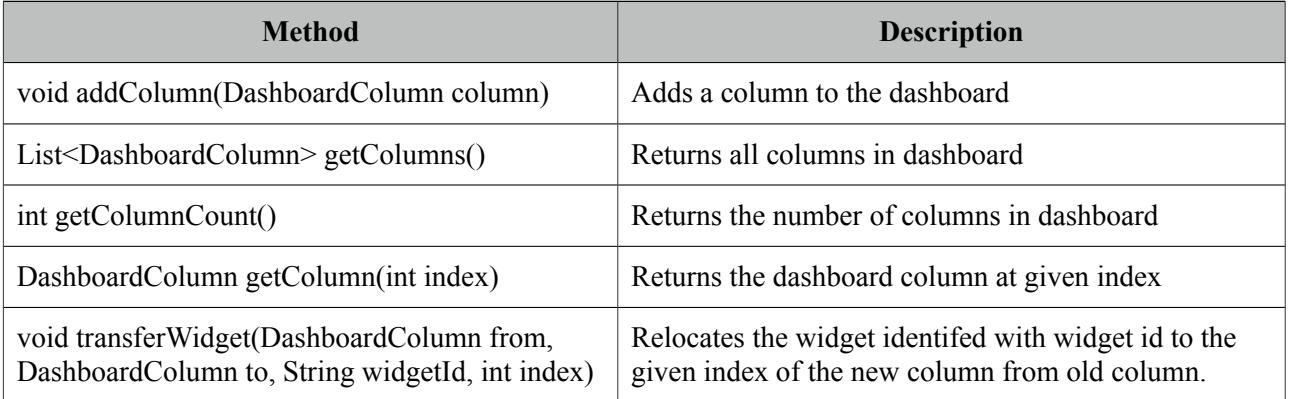

*org.primefaces.model.DashboardColumn* (*org.primefaces.model.map.DefaultDashboardModel* is the default implementation)

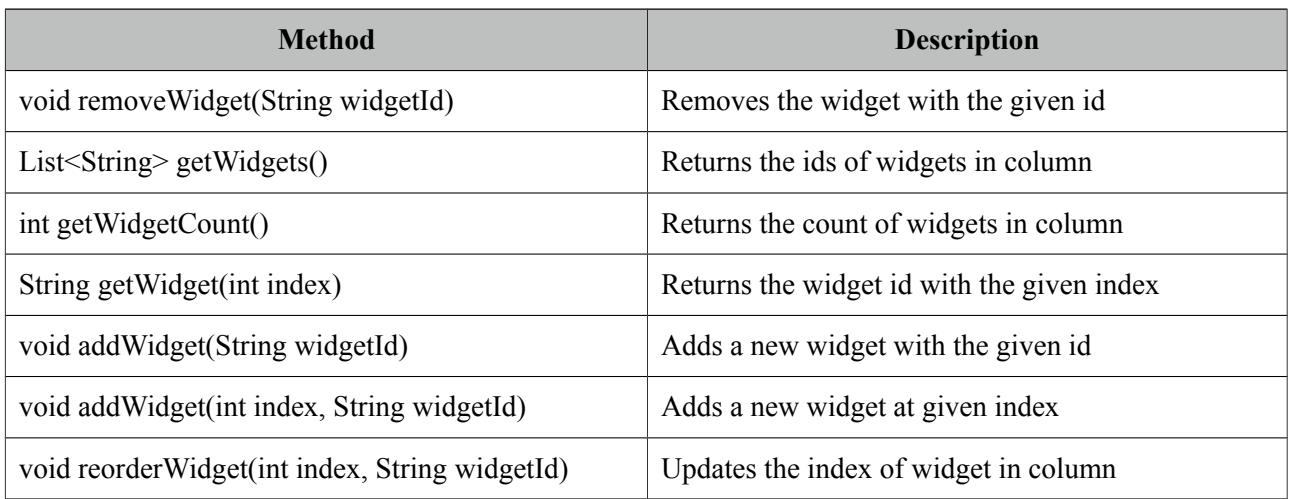

# **3.28 DataExporter**

DataExporter is handy for exporting data listed using a Primefaces Datatable to various formats such as excel, pdf, csv and xml.

## **Info**

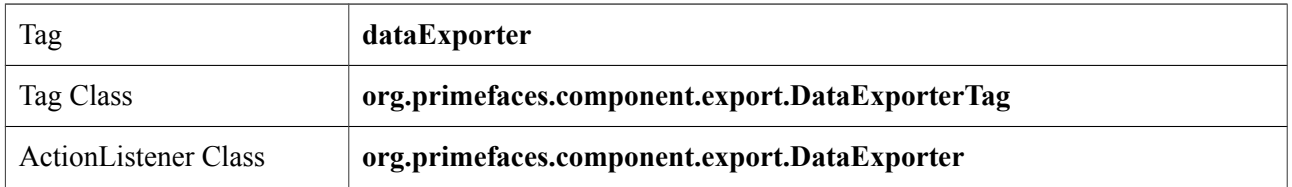

## **Attributes**

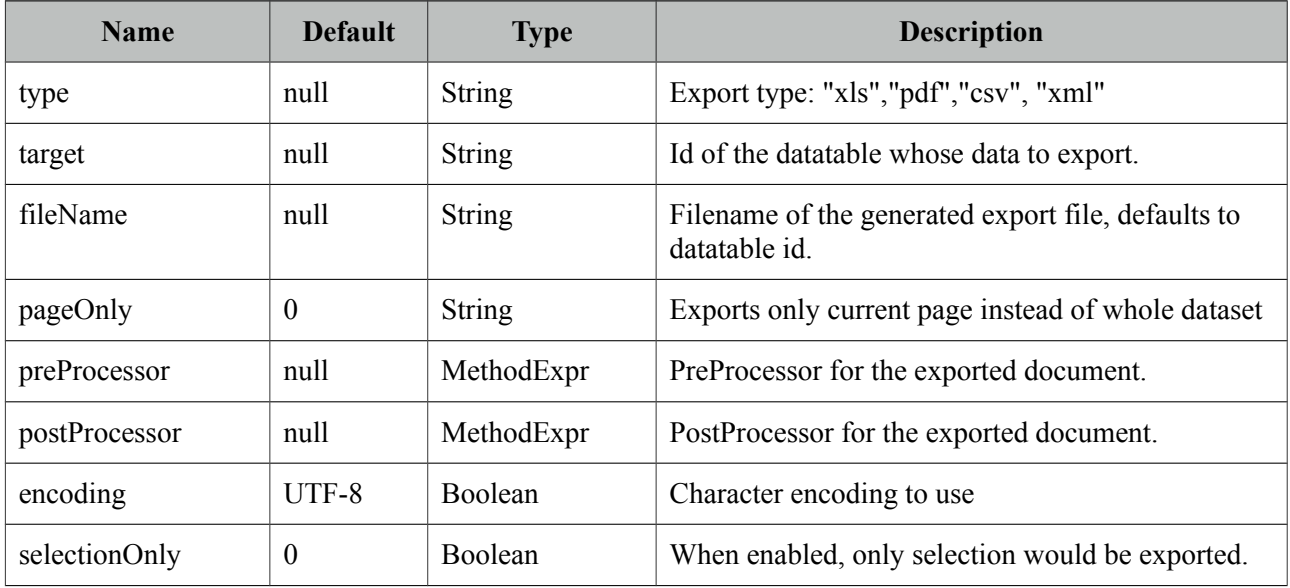

## **Getting Started with DataExporter**

DataExporter is nested in a UICommand component such as commandButton or commandLink. For pdf exporting **itext** and for xls exporting **poi** libraries are required in the classpath. Target must point to a PrimeFaces Datatable. Assume the table to be exported is defined as;

```
<p:dataTable id="tableId" ...>
      //columns
</p:dataTable>
```
*Excel export*

```
<p:commandButton value="Export as Excel" ajax="false">
      <p:dataExporter type="xls" target="tableId" fileName="cars"/>
</p:commandButton>
```
*PDF export*

```
<p:commandButton value="Export as PDF" ajax="false" >
      <p:dataExporter type="pdf" target="tableId" fileName="cars"/>
</p:commandButton>
```
*CSV export*

```
<p:commandButton value="Export as CSV" ajax="false" >
      <p:dataExporter type="csv" target="tableId" fileName="cars"/>
</p:commandButton>
```
*XML export*

```
<p:commandButton value="Export as XML" ajax="false" >
      <p:dataExporter type="xml" target="tableId" fileName="cars"/>
</p:commandLink>
```
#### **PageOnly**

By default dataExporter works on whole dataset, if you'd like export only the data displayed on current page, set pageOnly to true.

```
<p:dataExporter type="pdf" target="tableId" fileName="cars" pageOnly="true"/>
```
#### **Excluding Columns**

In case you need one or more columns to be ignored set *exportable* option of column to false.

```
<p:column exportable="false">
      //...
  </p:column>
```
#### **Monitor Status**

DataExport is a non-ajax process so ajaxStatus component cannot apply. See FileDownload Monitor Status section to find out how monitor export process. Same solution applies to data export as well.

#### **Pre and Post Processors**

Processors are handy to customize the exported document (e.g. add logo, caption ...). PreProcessors are executed before the data is exported and PostProcessors are processed after data is included in the document. Processors are simple java methods taking the document as a parameter.

Change Excel Table Header

First example of processors changes the background color of the exported excel's headers.

```
<h:commandButton value="Export as XLS">
      <p:dataExporter type="xls" target="tableId" fileName="cars"
                          postProcessor="#{bean.postProcessXLS}"/>
```

```
</h:commandButton>
```

```
public void postProcessXLS(Object document) {
      HSSFWorkbook wb = (HSSFWorkbook) document;
      HSSFSheet sheet = wb.getSheetAt(0);
      HSSFRow header = sheet.getRow(0);
      HSSFCellStyle cellStyle = wb.createCellStyle(); 
      cellStyle.setFillForegroundColor(HSSFColor.GREEN.index);
      cellStyle.setFillPattern(HSSFCellStyle.SOLID_FOREGROUND);
      for(int i=0; i < header.getPhysicalNumberOfCells();i++) {
             header.getCell(i).setCellStyle(cellStyle);
      }
}
```
### Add Logo to PDF

This example adds a logo to the PDF before exporting begins.

```
<h:commandButton value="Export as PDF">
      <p:dataExporter type="pdf" target="tableId" fileName="cars"
                   preProcessor="#{bean.preProcessPDF}"/>
</h:commandButton>
```

```
public void preProcessPDF(Object document) throws IOException, 
      BadElementException, DocumentException {
      Document pdf = (Document) document;
      ServletContext servletContext = (ServletContext) 
FacesContext.getCurrentInstance().getExternalContext().getContext();
      String logo = servletContext.getRealPath("") + File.separator + "images" + 
File.separator + "prime_logo.png";
      pdf.add(Image.getInstance(logo));
}
```
# **3.29 DataGrid**

DataGrid displays a collection of data in a grid layout.

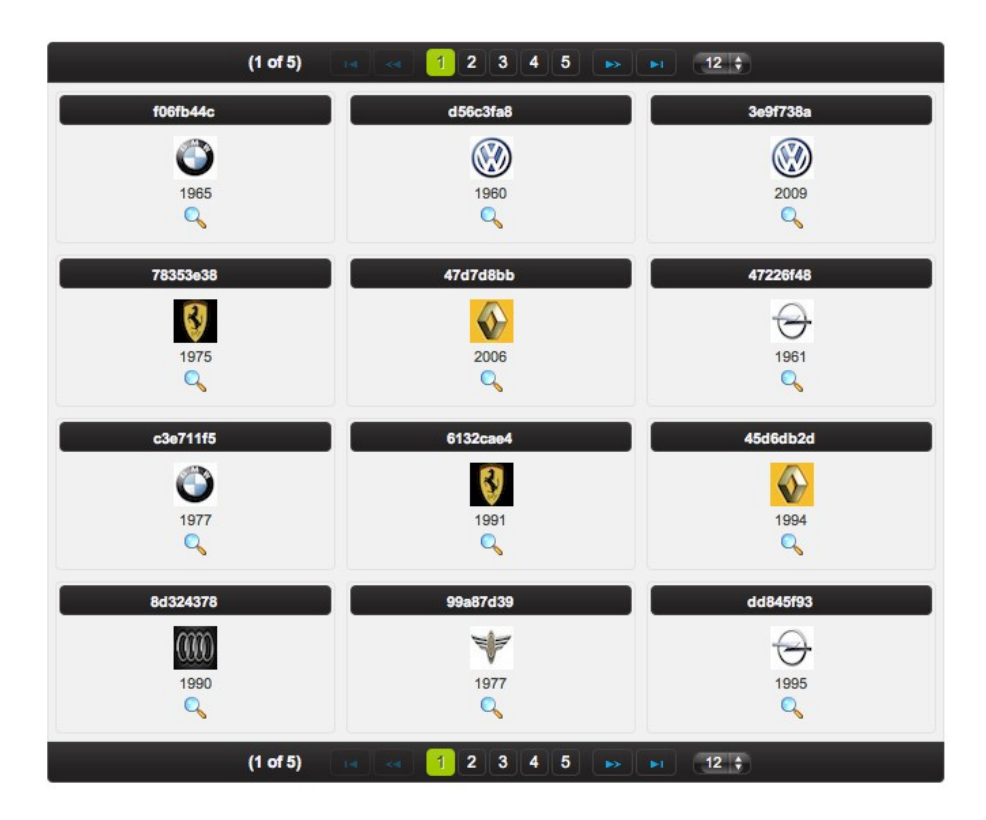

## **Info**

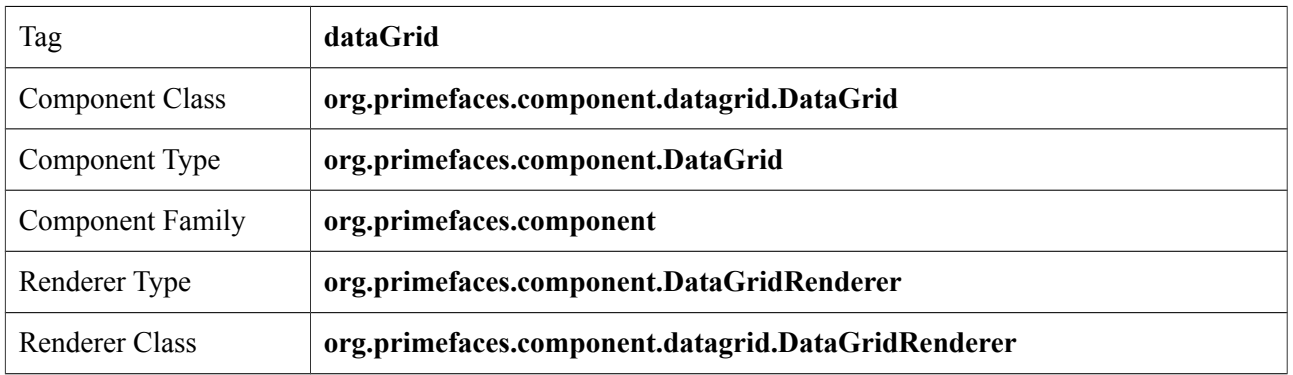

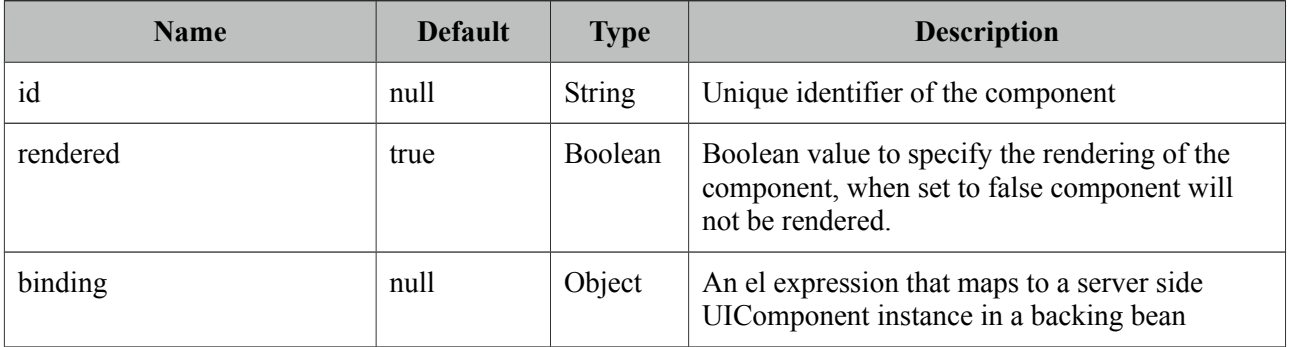

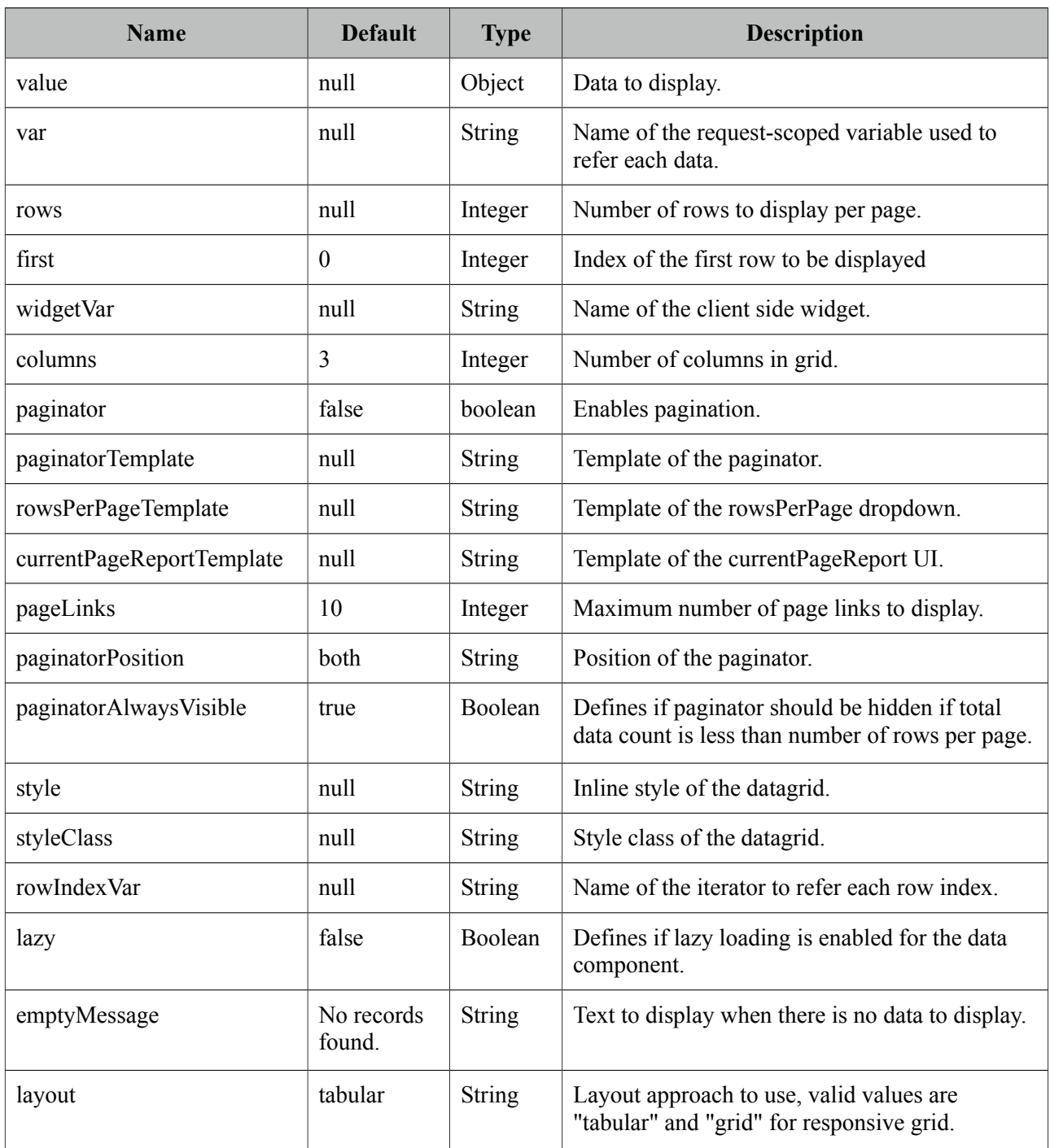

# **Getting started with the DataGrid**

A list of cars will be used throughout the datagrid, datalist and datatable examples.

```
public class Car {
      private String model;
      private int year;
      private String manufacturer;
      private String color;
       ...
}
```
The code for CarBean that would be used to bind the datagrid to the car list.

```
public class CarBean {
      private List<Car> cars;
      public CarBean() {
             cars = new ArrayList<Car>();
             cars.add(new Car("myModel",2005,"ManufacturerX","blue"));
             //add more cars
      }
      public List<Car> getCars() {
             return cars;
      }
}
```

```
<p:dataGrid var="car" value="#{carBean.cars}" columns="3" rows="12">
      <p:column>
           <p:panel header="#{car.model}">
              <h:panelGrid columns="1">
                 <p:graphicImage value="/images/cars/#{car.manufacturer}.jpg"/> 
                 <h:outputText value="#{car.year}" />
             </h:panelGrid>
           </p:panel>
      </p:column>
</p:dataGrid>
```
This datagrid has 3 columns and 12 rows. As datagrid extends from standard UIData, rows correspond to the number of data to display not the number of rows to render so the actual number of rows to render is rows/columns = 4. As a result datagrid is displayed as;

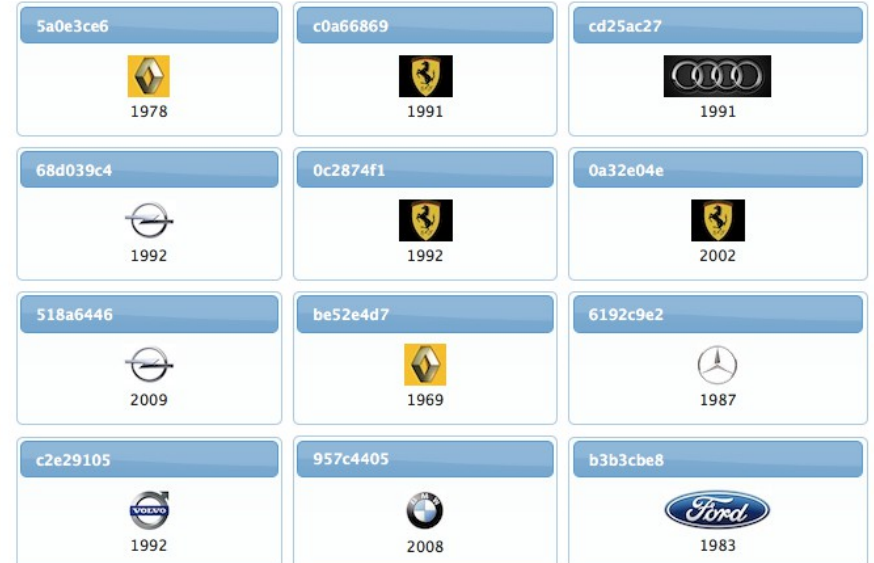

**W** 

# **Ajax Pagination**

DataGrid has a built-in paginator that is enabled by setting paginator option to true.

```
<p:dataGrid var="car" value="#{carBean.cars}" columns="3" rows="12"
      paginator="true">
       ...
</p:dataGrid>
```
# **Paginator Template**

Paginator is customized using paginatorTemplateOption that accepts various keys of UI controls. Note that this section applies to dataGrid, dataList and dataTable.

- FirstPageLink
- LastPageLink
- PreviousPageLink
- NextPageLink
- PageLinks
- CurrentPageReport
- RowsPerPageDropdown

Note that {RowsPerPageDropdown} has it's own template, options to display is provided via rowsPerPageTemplate attribute (e.g. rowsPerPageTemplate="9,12,15").

Also {CurrentPageReport} has it's own template defined with currentPageReportTemplate option. You can use {currentPage}, {totalPages}, {totalRecords}, {startRecord}, {endRecord} keyword within currentPageReportTemplate. Default is {currentPage} of{totalPages}. Default UI is;

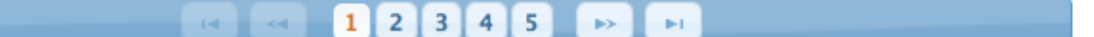

hich corresponds to the following template.

"{FirstPageLink} {PreviousPageLink} {PageLinks} {NextPageLink} {LastPageLink}"

Here are more examples based on different templates;

" {CurrentPageReport} {FirstPageLink} {PreviousPageLink} {PageLinks} {NextPageLink} {LastPageLink} {RowsPerPageDropdown}"

> $12 \div$  $(1 of 5)$  $2 \mid 3$  $\overline{\mathbf{5}}$  $1$  $\overline{4}$ ц.

> > $(2 \text{ of } 5)$

" {PreviousPageLink} {CurrentPageReport} {NextPageLink}"

# **Paginator Position**

Paginator can be positoned using *paginatorPosition* attribute in three different locations, "top", "bottom" or "both" (default).

#### **Custom Content in Paginator**

Custom content can be placed inside a paginator using a facet name matching a token in the template.

```
<p:dataTable paginatorTemplate="{CurrentPageReport} {MyContent} ...">
      <f:facet name="{MyContent}">
             //Any content here
      </f:facet>
      //...
</p:dataTable>
```
#### **Selecting Data**

Selection of data displayed in datagrid is very similar to row selection in datatable, you can access the current data using the var reference. Here is an example to demonstrate how to select data from datagrid and display within a dialog with ajax.

```
<h:form id="carForm">
   <p:dataGrid var="car" value="#{carBean.cars}" columns="3" rows="12">
      <p:panel header="#{car.model}">
             <p:commandLink update=":carForm:display" oncomplete="PF('dlg').show()">
                    <f:setPropertyActionListener value="#{car}" 
                           target="#{carBean.selectedCar}"
                    <h:outputText value="#{car.model}" />
             </p:commandLink>
        </p:panel>
  </p:dataGrid>
  <p:dialog modal="true" widgetVar="dlg">
      <h:panelGrid id="display" columns="2">
             <f:facet name="header">
                    <p:graphicImage value="/images/cars/#{car.manufacturer}.jpg"/> 
             </f:facet>
             <h:outputText value="Model:" />
             <h:outputText value="#{carBean.selectedCar.year}" />
             //more selectedCar properties
      </h:panelGrid>
  </p:dialog>
</h:form>
```

```
public class CarBean {
```

```
private List<Car> cars;
private Car selectedCar;
//getters and setters
```
}

# **Layout Modes**

DataGrid has two layout modes, "tabular" mode uses a table element and "grid" mode uses PrimeFaces Grid CSS create a responsive ui.

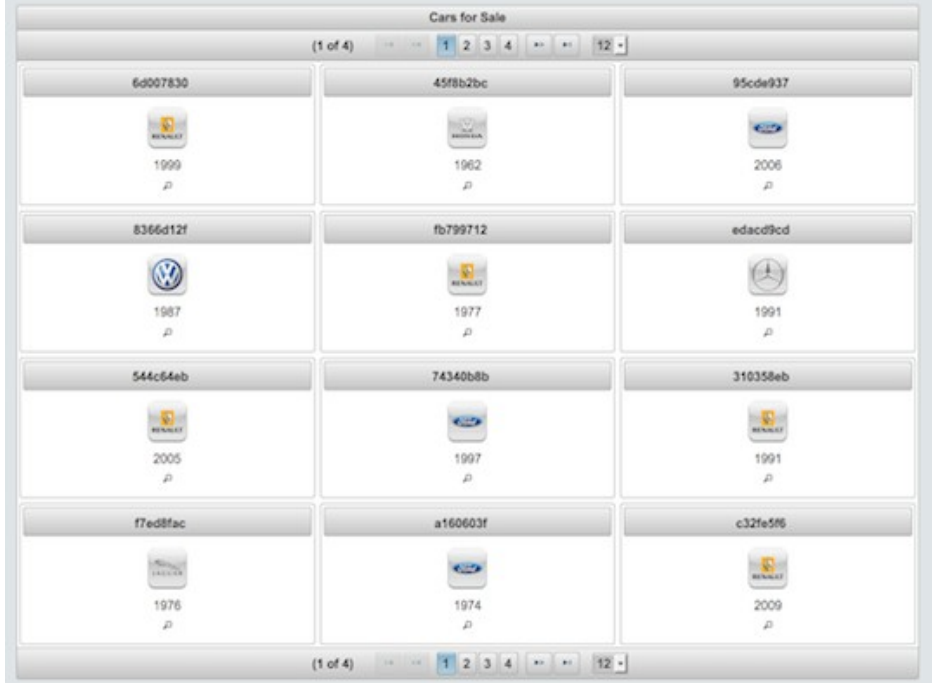

On a smaller screen, grid mode adjusts the content for the optimal view.

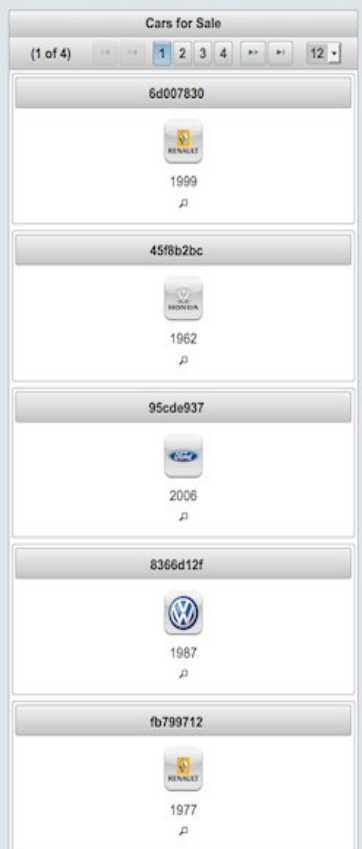

# **Ajax Behavior Events**

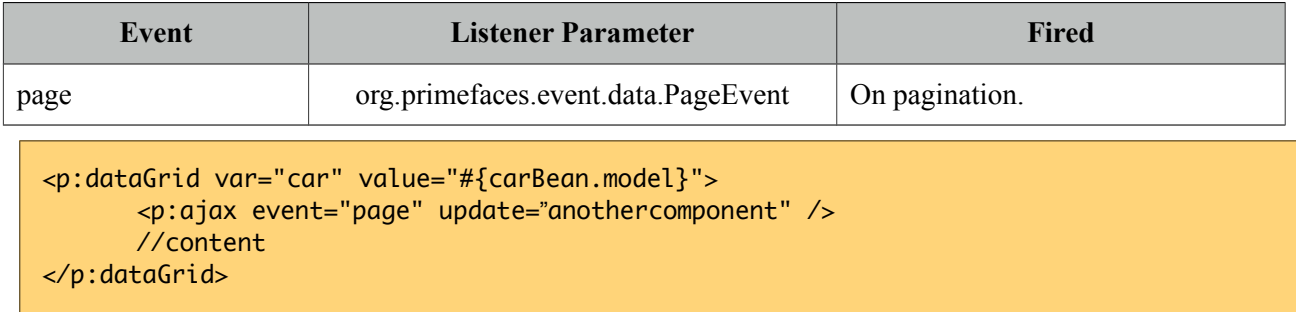

# **Client Side API**

Widget: *PrimeFaces.widget.DataGrid*

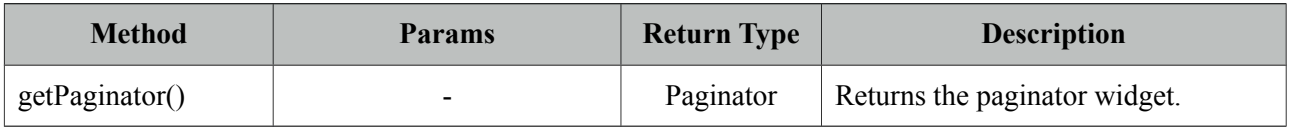

# **Skinning**

DataGrid resides in a main div container which style and styleClass attributes apply. Following is the list of structural style classes;

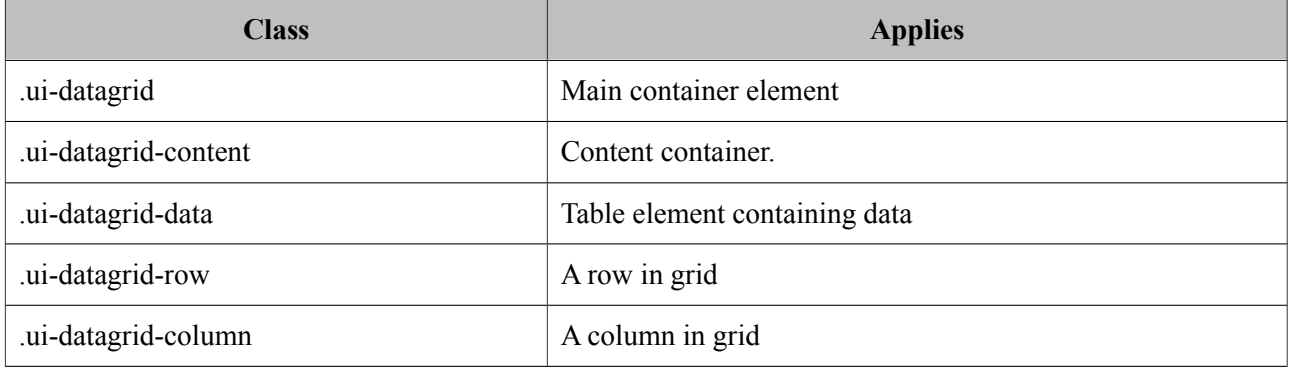

As skinning style classes are global, see the main theming section for more information.

# **Tips**

- DataGrid supports lazy loading data via LazyDataModel, see DataTable lazy loading section.
- DataGrid provides two facets named *header* and *footer* that you can use to provide custom content at these locations.

# **3.30 DataList**

DataList presents a collection of data in list layout with several display types.

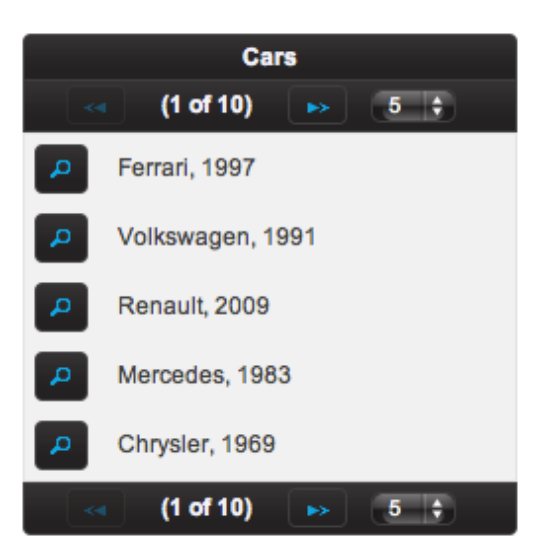

## **Info**

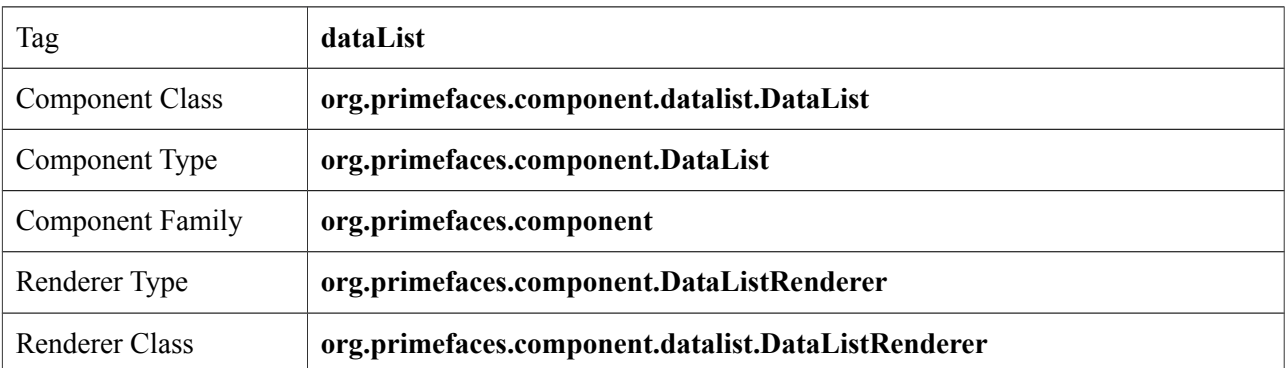

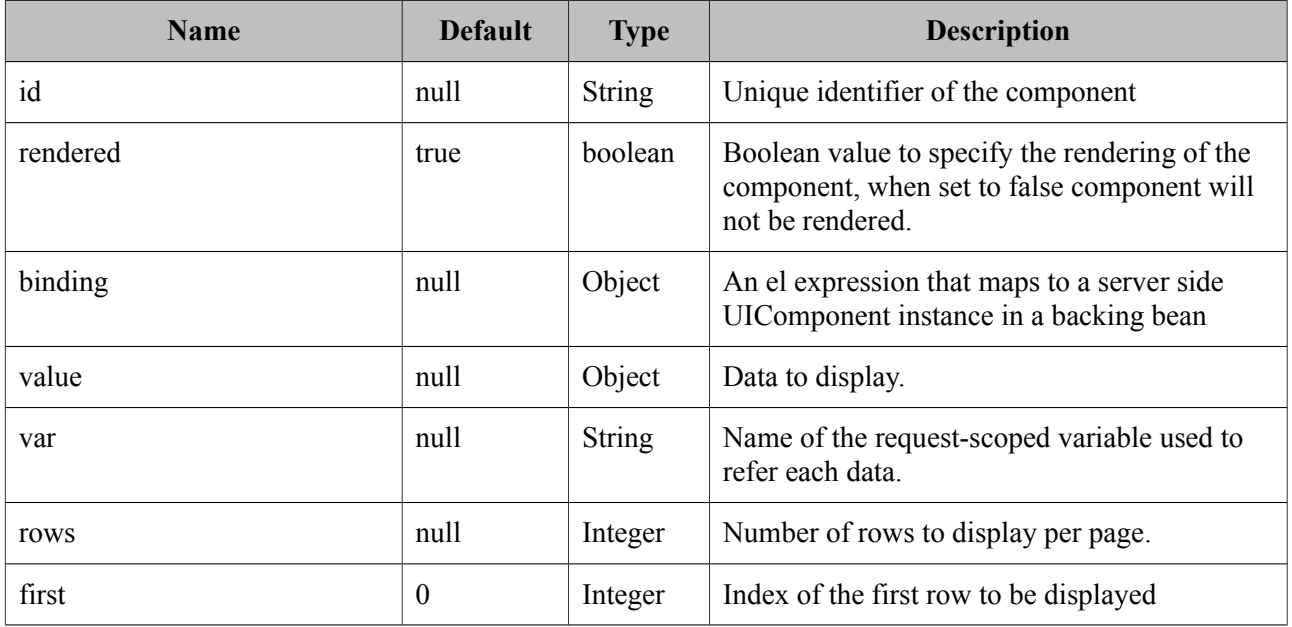

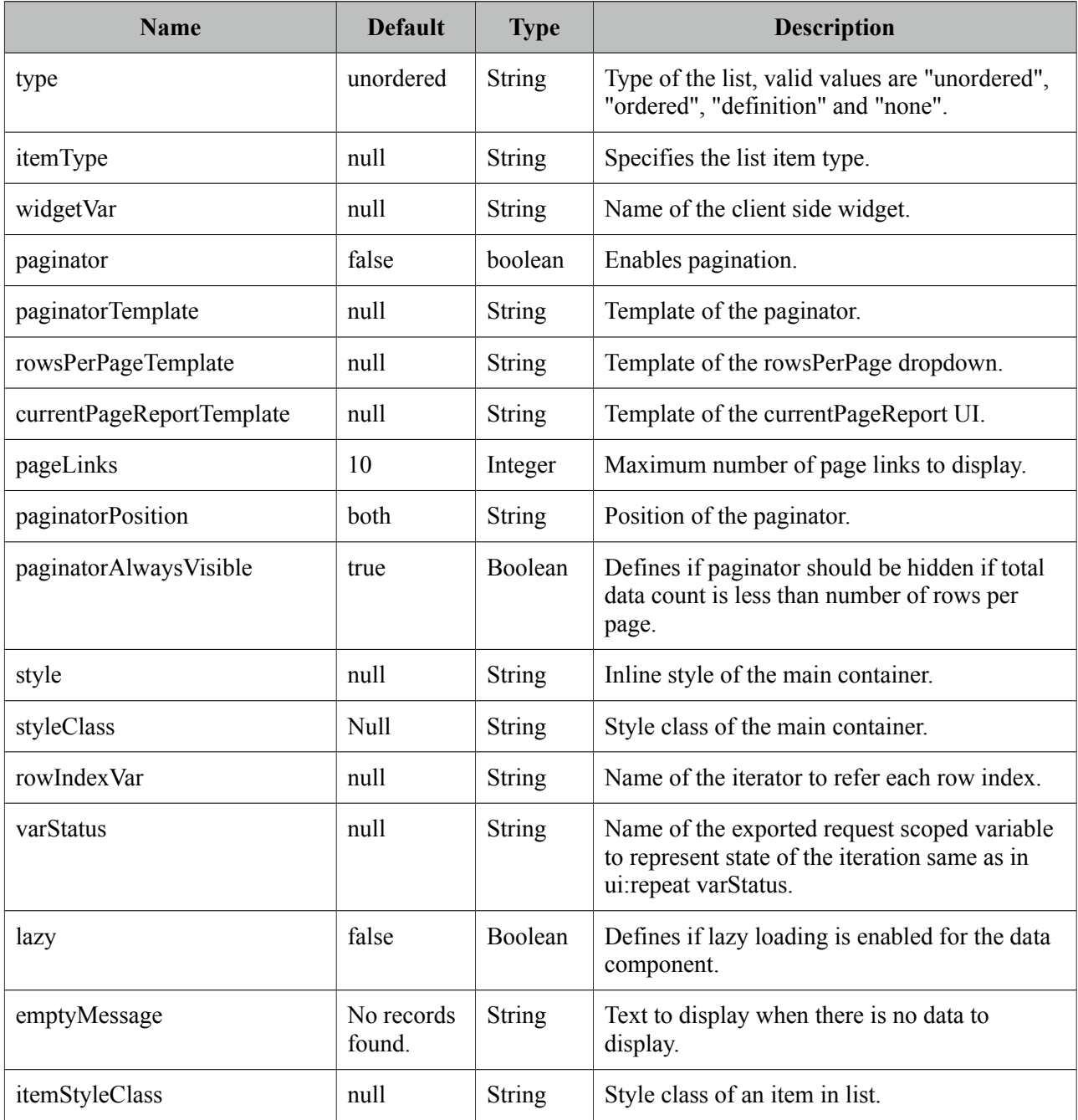

# **Getting started with the DataList**

Since DataList is a data iteration component, it renders it's children for each data represented with *var* option. See itemType section for more information about the possible values.

```
<p:dataList value="#{carBean.cars}" var="car" itemType="disc">
      #{car.manufacturer}, #{car.year}
</p:dataList>
```
# **Ordered Lists**

DataList displays the data in unordered format by default, if you'd like to use ordered display set *type* option to "ordered".

```
<p:dataList value="#{carBean.cars}" var="car" type="ordered">
      #{car.manufacturer}, #{car.year}
</p:dataList>
```
## **Item Type**

*itemType* defines the bullet type of each item. For ordered lists, in addition to commonly used *decimal* type, following item types are available;

- A

- a

 $- i$ 

And for unordered lists, available values are;

- disc

- circle

- square

## **Definition Lists**

Third type of dataList is definition lists that display inline description for each item, to use definition list set *type* option to *"definition"*. Detail content is provided with the facet called *"description"*.

```
<p:dataList value="#{carBean.cars}" var="car" type="definition">
      Model: #{car.model}, Year: #{car.year}
      <f:facet name="description">
             <p:graphicImage value="/images/cars/#{car.manufacturer}.jpg"/> 
      </f:facet>
</p:dataList>
```
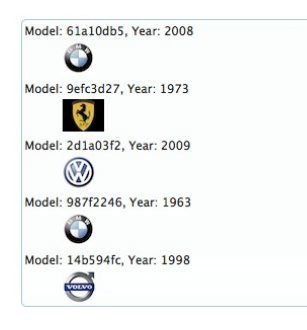

## **Ajax Pagination**

DataList has a built-in paginator that is enabled by setting paginator option to true.

```
<p:dataList value="#{carBean.cars}" var="car" paginator="true" rows="10">
      #{car.manufacturer}, #{car.year}
</p:dataList>
```
Pagination configuration and usage is same as dataGrid, see pagination section in dataGrid documentation for more information and examples.

# **Selecting Data**

Data selection can be implemented same as in dataGrid, see selecting data section in dataGrid documentation for more information and an example.

# **Client Side API**

Widget: *PrimeFaces.widget.DataList*

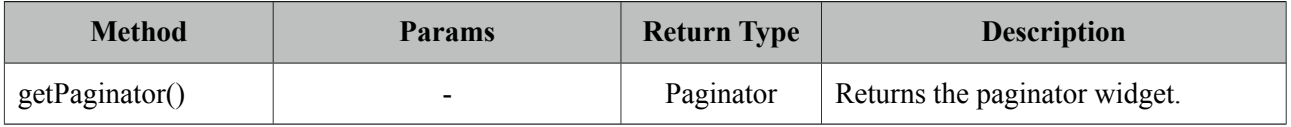

# **Skinning**

DataList resides in a main div container which style and styleClass attributes apply. Following is the list of structural style classes;

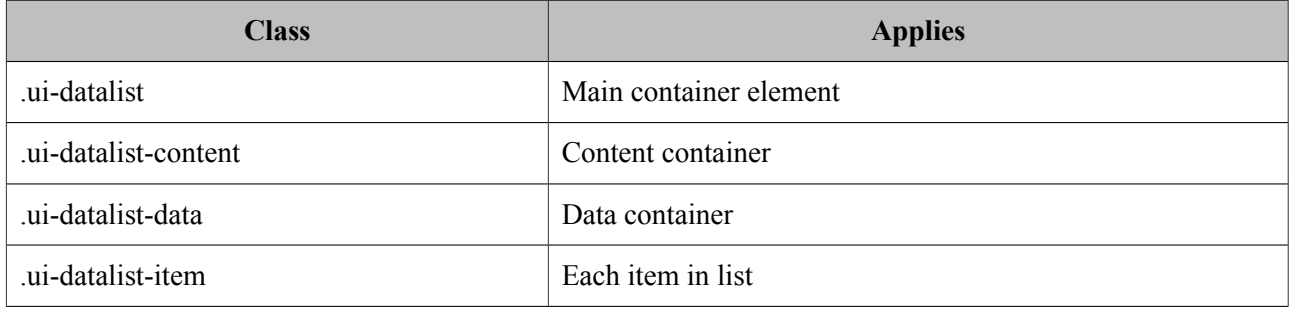

As skinning style classes are global, see the main theming section for more information.

# **Tips**

- DataList supports lazy loading data via LazyDataModel, see DataTable lazy loading section.
- If you need full control over list type markup, set type to "none". With this setting, datalist does not render item tags like li and behaves like ui:repeat.
- DataList provides two facets named *header* and *footer* that you can use to provide custom content at these locations.
# **3.31 DataScroller**

DataScroller displays a collection of data with on demand loading using scrolling.

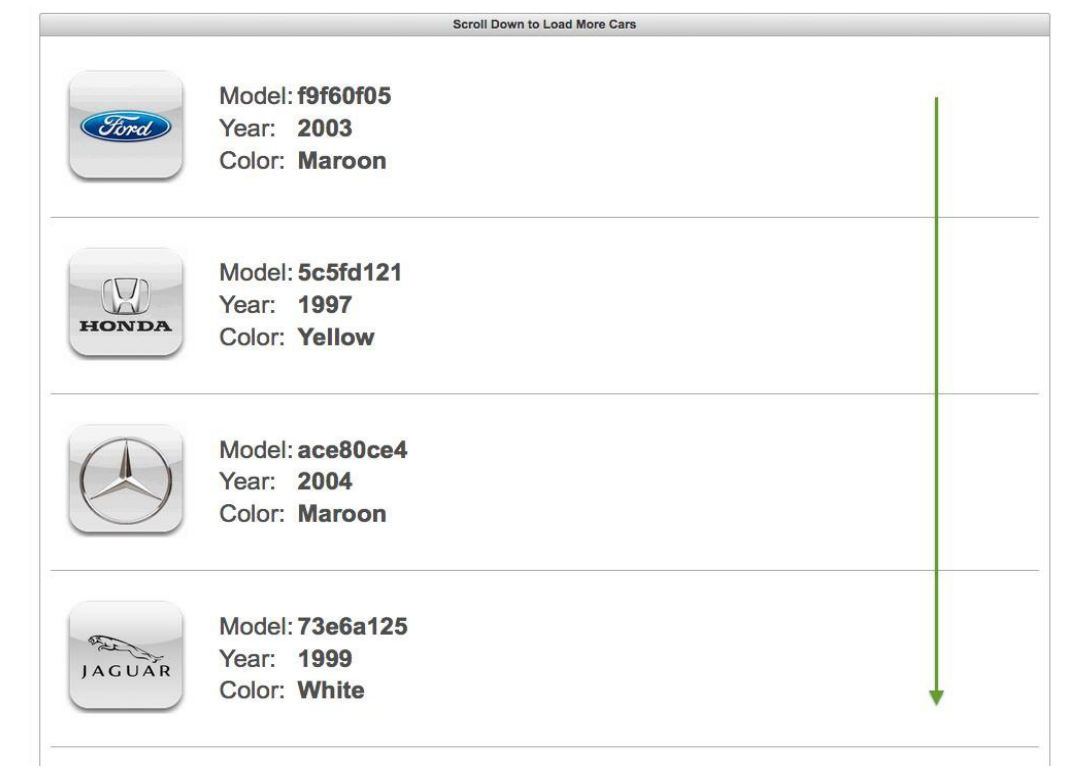

# **Info**

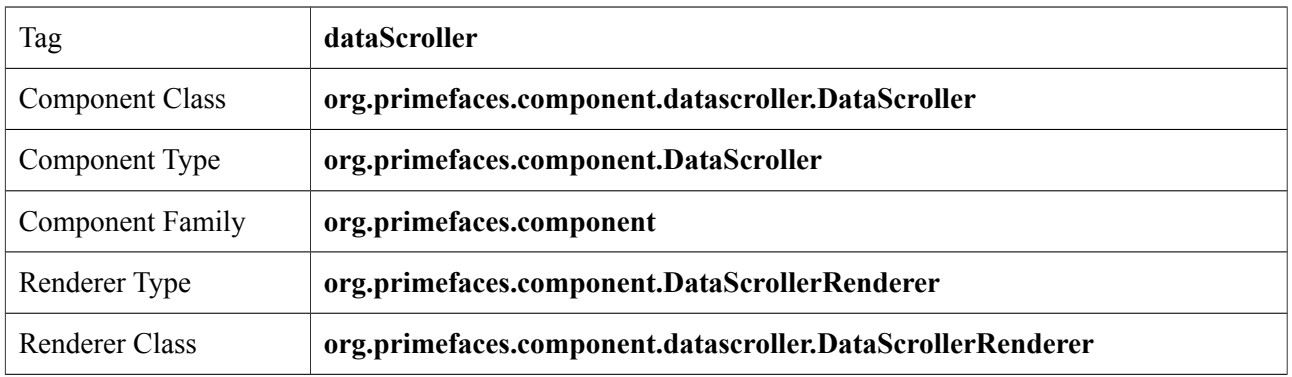

## **Attributes**

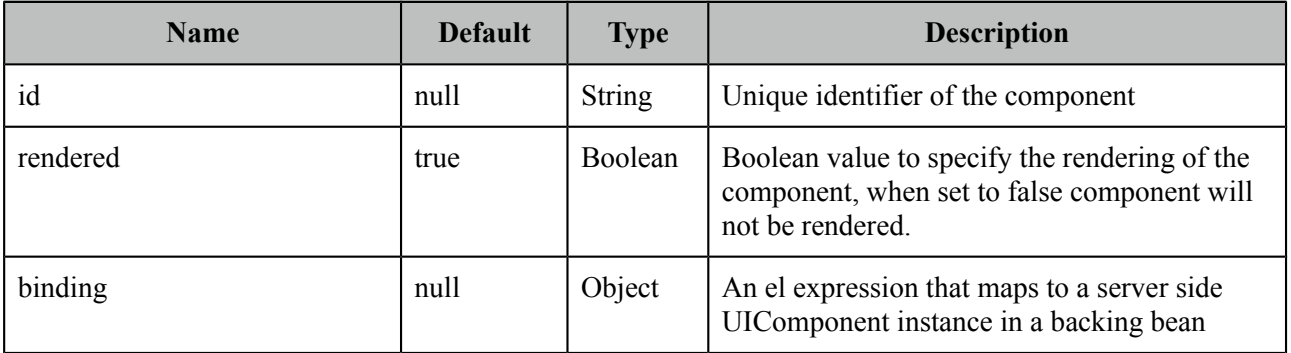

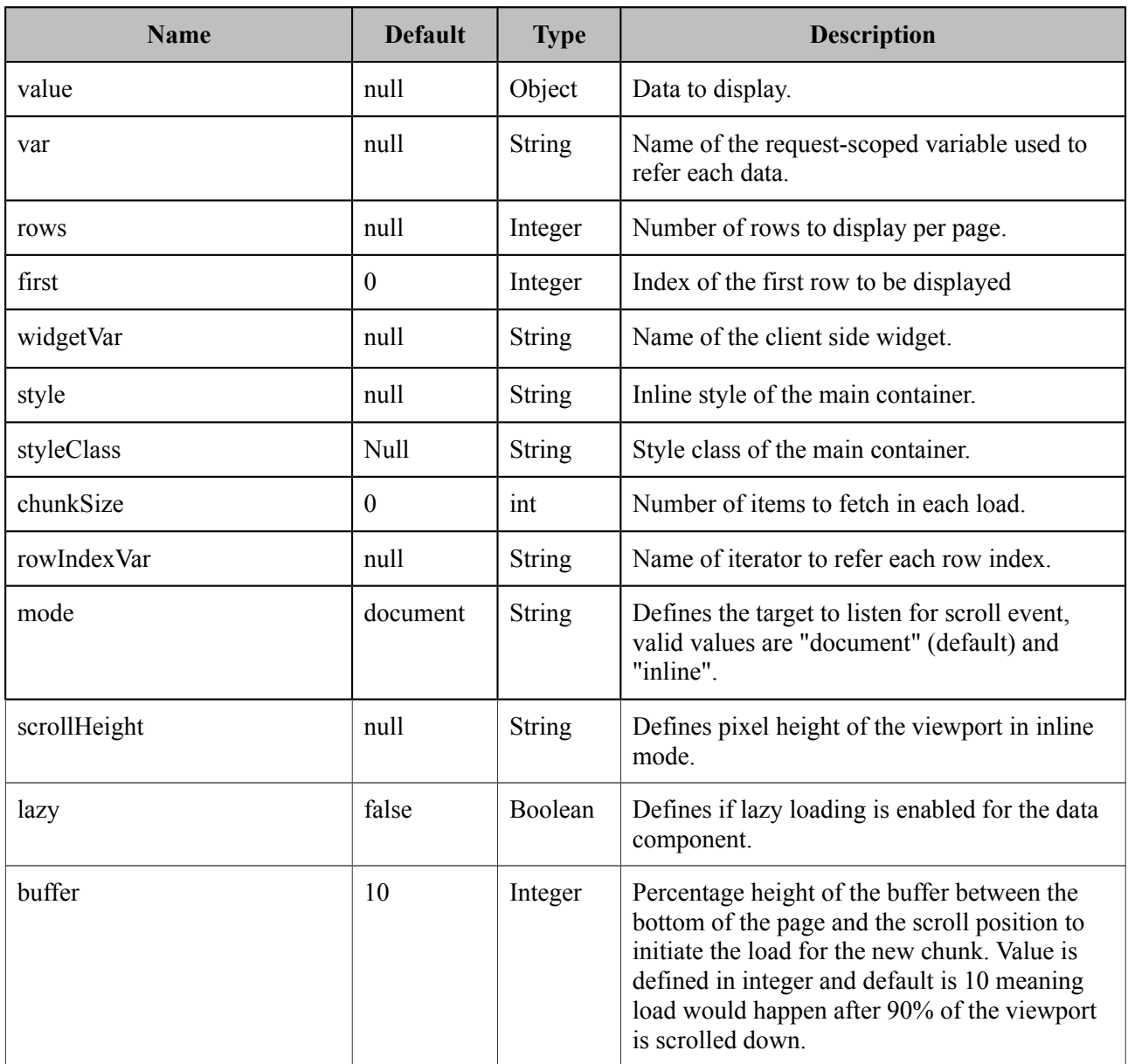

# **Getting started with the DataScroller**

DataScroller requires a collection of data to display, when the page is scrolled down, datascroller will do a request with ajax to fetch the new chunk of data and append them at the bottom.

```
<p:dataScroller value="#{carBean.cars}" var="car" chunkSize="10">
      #{car.manufacturer}
      //more content
</p:dataList>
```
# **Scroll Mode**

Default element whose scrollbar is monitored is page itself, *mode* option is used to customize the scroll target. Two possible options for the mode attribute are "document" and "inline". Document mode is default and *inline* mode listens to the scroll event of the datascroller container itself.

```
<p:dataScroller value="#{carBean.cars}" var="car" mode="inline" chunkSize="10">
      #{car.manufacturer}
      //more content
</p:dataList>
```
## **Loader**

In case of scrolling, a UI element such as button can defined as the loader so that new data is loaded when the loader element is clicked. Loader component is defined using "loader" facet.

```
<p:dataScroller value="#{carBean.cars}" var="car" mode="inline" chunkSize="10">
      #{car.manufacturer}
      //more content
        <f:facet name="loader">
              <p:commandButton type="button" value="View More" />
        </f:facet>
</p:dataList>
```
## **Lazy Loading**

Lazy loading is enabled by enabling the lazy attribute and providing a LazyDataModel instance as the value. Refer to lazy load example in DataTable for an example about LazyDataModel.

```
<p:dataScroller value="#{carBean.lazyModel}" var="car" lazy="true">
      #{car.manufacturer}
      //more content
</p:dataList>
```
## **Header**

Header of the component is defined using header facet.

```
<p:dataScroller value="#{carBean.lazyModel}" var="car">
       <f:facet name="header">Cars</f:facet>
      #{car.manufacturer}
      //more content
</p:dataList>
```
## **Client Side API**

Widget: *PrimeFaces.widget.DataScroller*

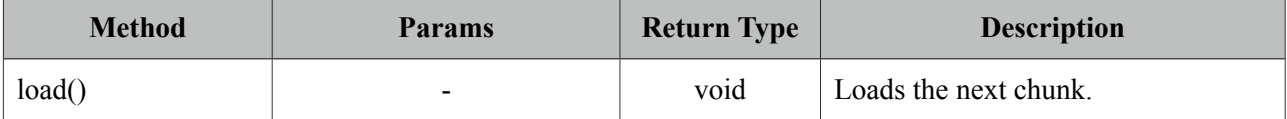

# **Skinning**

DataScroller resides in a main div container which style and styleClass attributes apply. Following is the list of structural style classes;

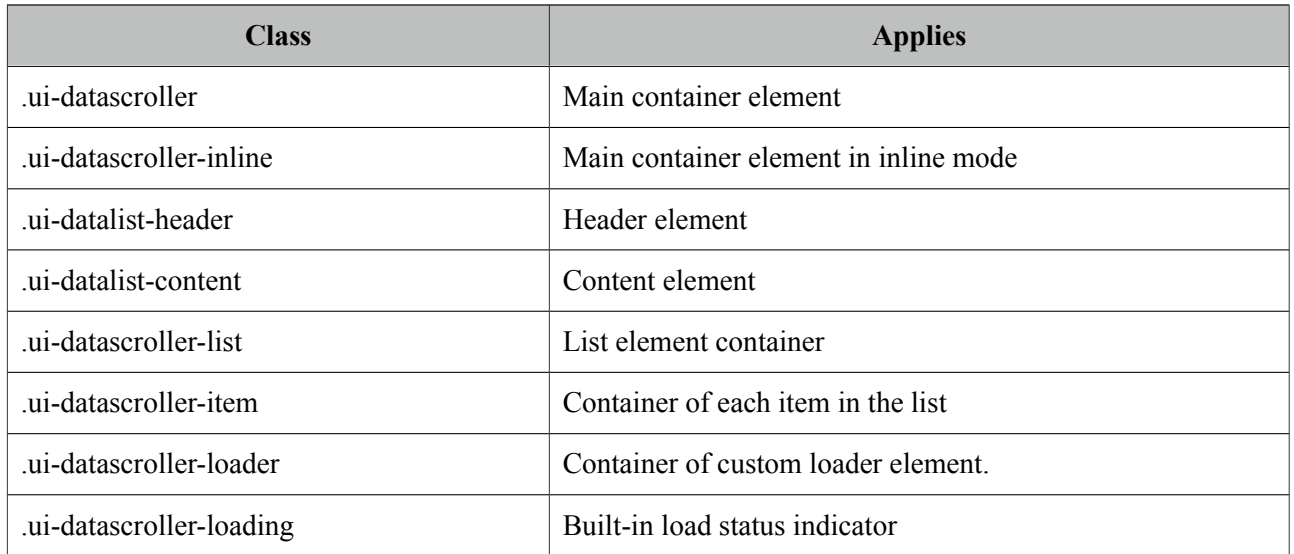

As skinning style classes are global, see the main theming section for more information.

# **3.32 DataTable**

DataTable displays data in tabular format.

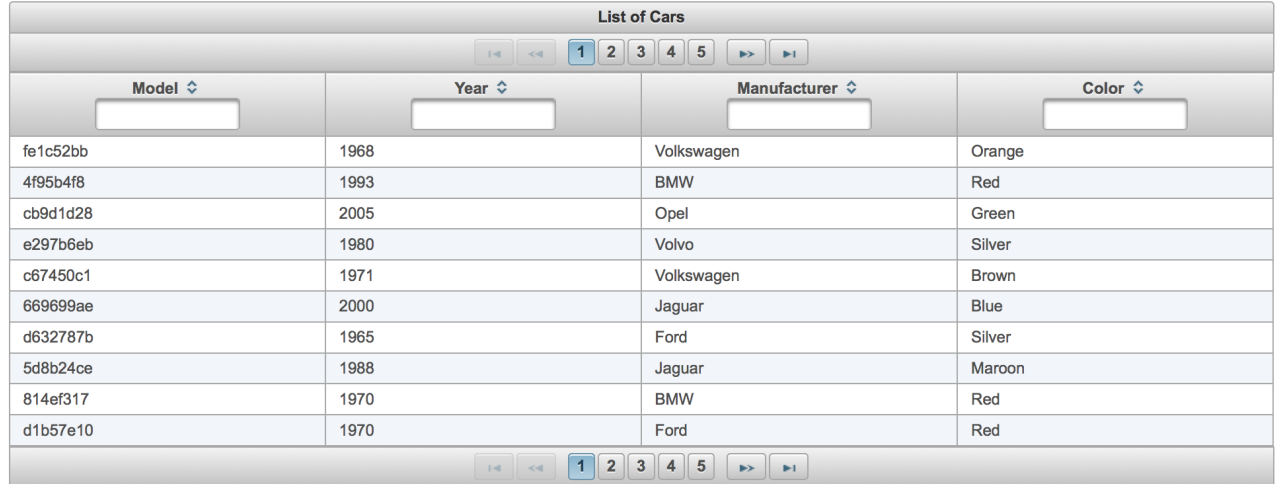

# **Info**

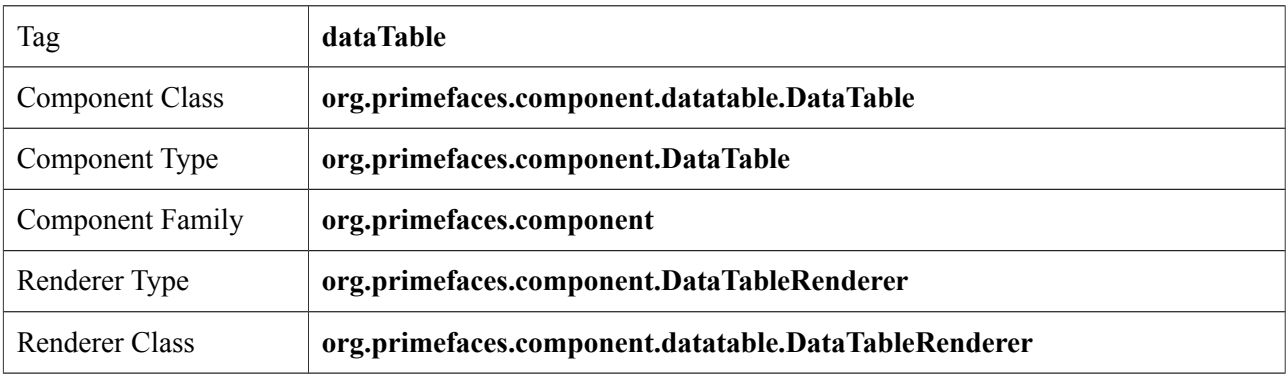

# **Attributes**

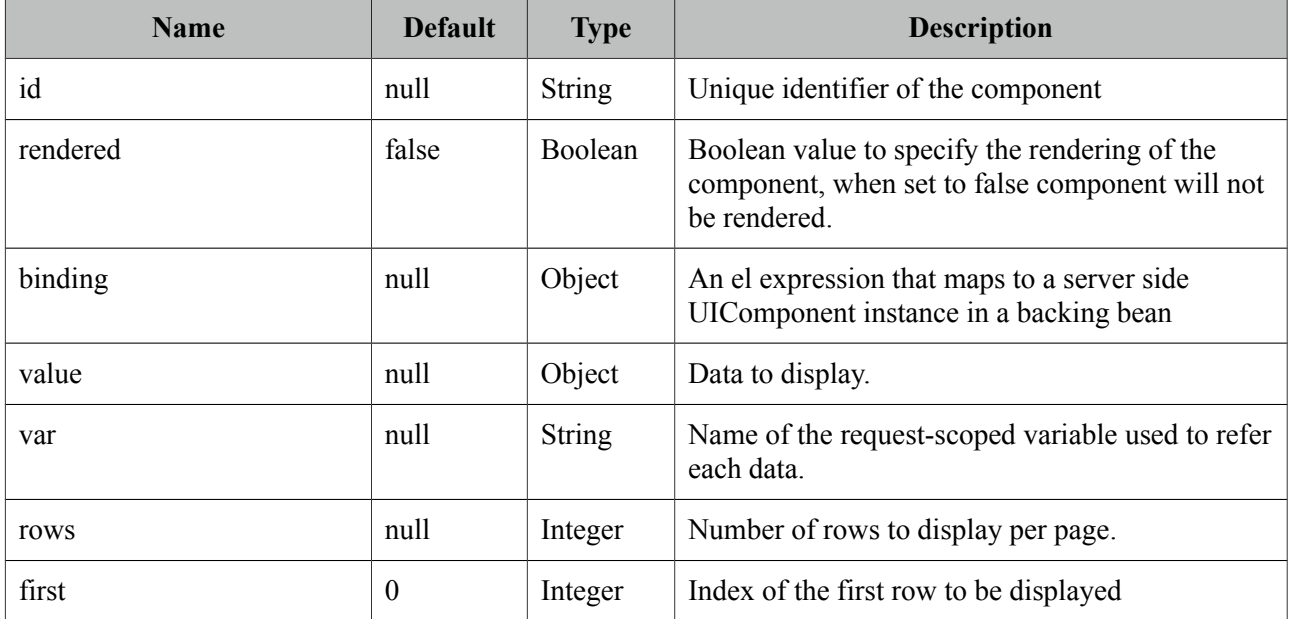

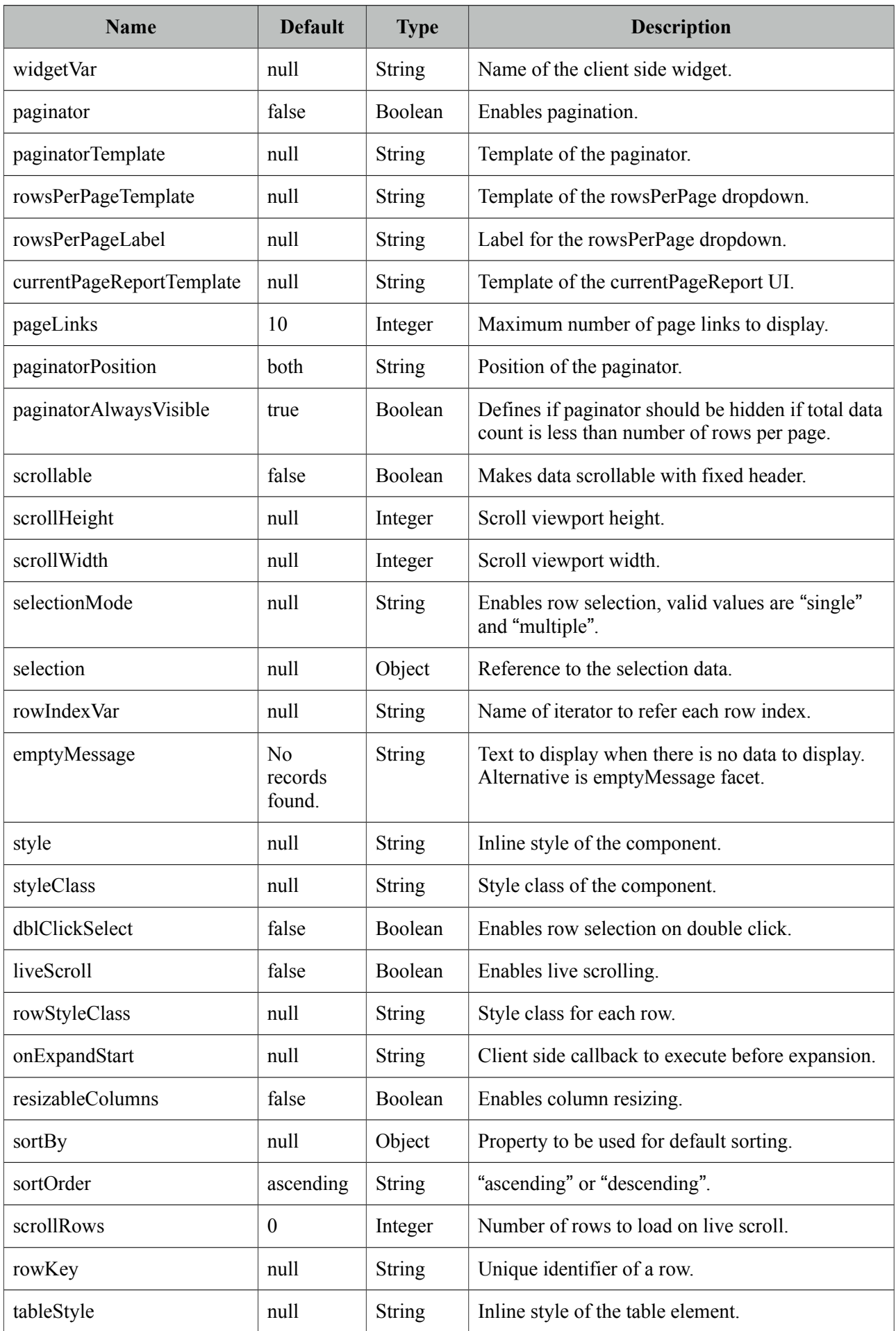

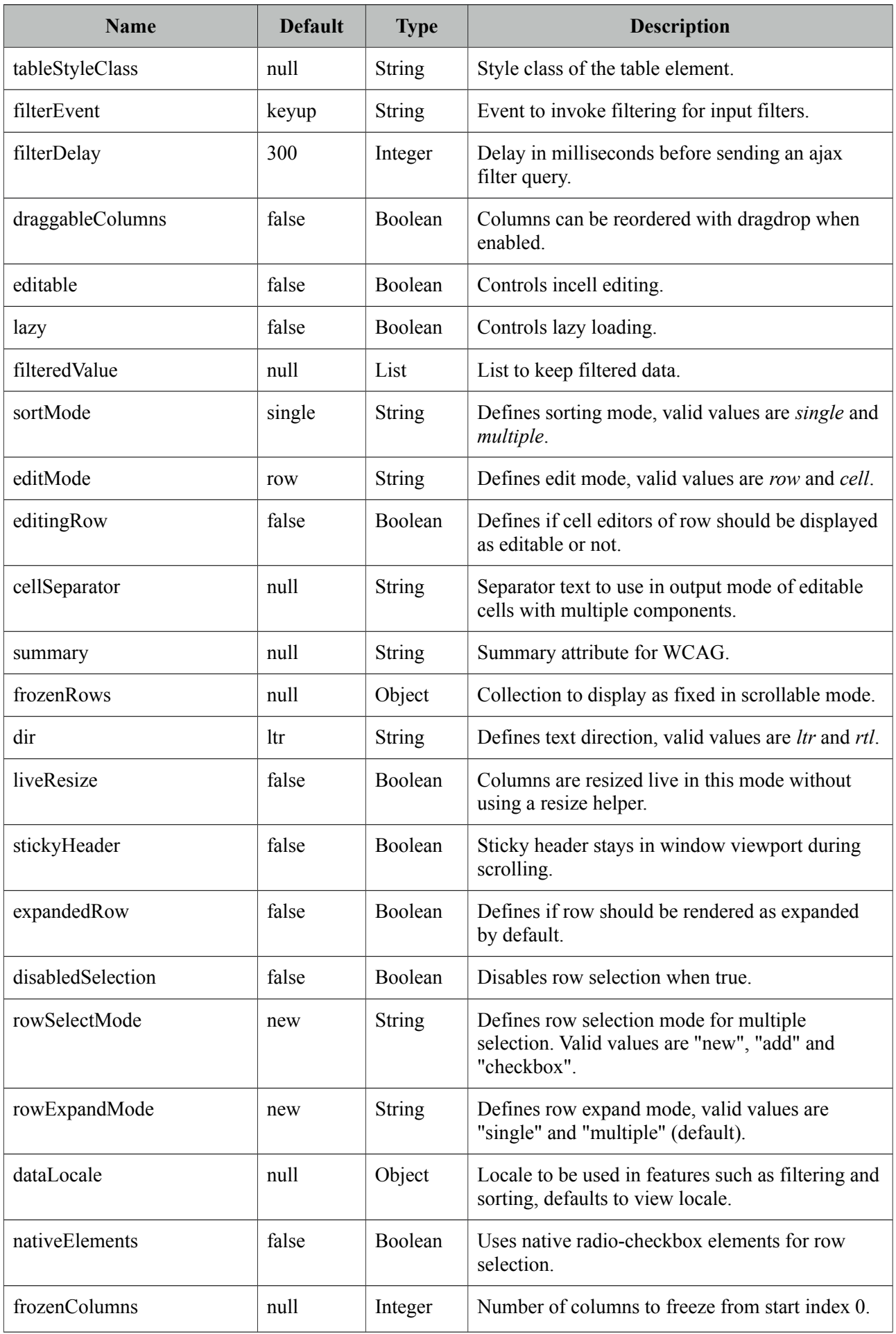

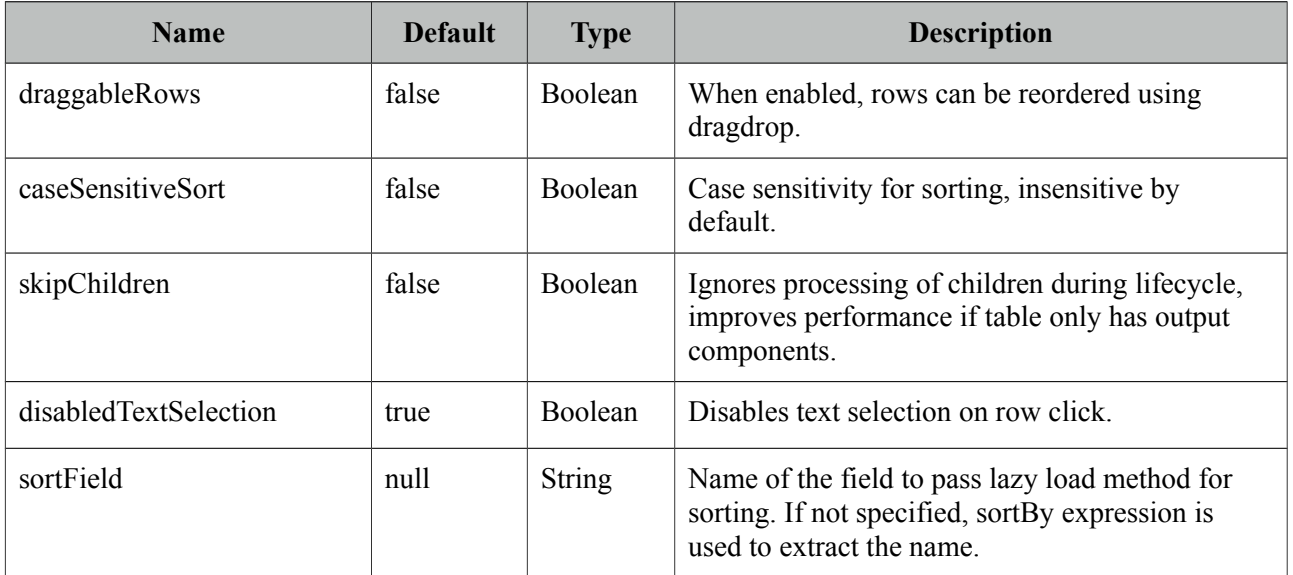

#### **Getting started with the DataTable**

We will be using the same Car and CarBean classes described in DataGrid section.

```
<p:dataTable var="car" value="#{carBean.cars}">
      <p:column>
             <f:facet name="header">
                    <h:outputText value="Model" />
             </f:facet>
             <h:outputText value="#{car.model}" />
      </p:column>
      //more columns
</p:dataTable>
```
## **Header and Footer**

Both datatable itself and columns can have custom content in their headers and footers using header and footer facets respectively. Alternatively for columns there are headerText and footerText shortcuts to display simple texts.

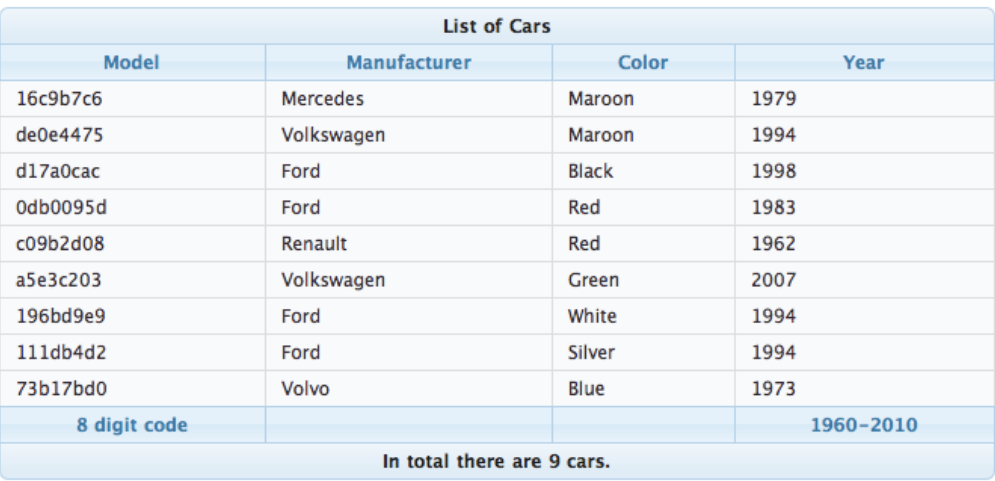

```
<p:dataTable var="car" value="#{carBean.cars}">
      <f:facet name="header">
             List of Cars
      </f:facet>
      <p:column>
             <f:facet name="header">
                    Model
             </f:facet>
                    #{car.model}
             <f:facet name="footer">
                    8 digit code
             </f:facet>
      </p:column>
      <p:column headerText="Year" footerText="1960-2010">
             #{car.year}
      </p:column>
      //more columns
      <f:facet name="footer">
             In total there are #{fn:length(carBean.cars)} cars.
      </f:facet>
</p:dataTable>
```
## **Pagination**

DataTable has a built-in ajax based paginator that is enabled by setting paginator option to true, see pagination section in dataGrid documentation for more information about customization options.

```
<p:dataTable var="car" value="#{carBean.cars}" paginator="true" rows="10">
      //columns
  </p:dataTable>
```
## **Sorting**

Defining *sortBy* attribute enables ajax based sorting on that particular column.

```
<p:dataTable var="car" value="#{carBean.cars}">
      <p:column sortBy="#{car.model}" headerText="Model">
             <h:outputText value="#{car.model}" />
      </p:column>
      ...more columns
</p:dataTable>
```
Instead of using the default sorting algorithm which uses a java comparator, you can plug-in your own sort method as well.

```
public int sortByModel(Object car1, Object car2) {
      //return -1, 0 , 1 if car1 is less than, equal to or greater than car2
}
```

```
<p:dataTable var="car" value="#{carBean.cars}">
      <p:column sortBy="#{car.model}" sortFunction="#{carBean.sortByModel}"
                   headerText="Model">
             <h:outputText value="#{car.model}" />
      </p:column>
      ...more columns
</p:dataTable>
```
Multiple sorting is enabled by setting *sortMode* to *multiple*. In this mode, clicking a sort column while metakey is on adds sort column to the order group.

```
<p:dataTable var="car" value="#{carBean.cars}" sortMode="multiple">
      //columns
</p:dataTable>
```
DataTable can display data sorted by default, to implement this use the *sortBy* option of datatable and the optional *sortOrder.* Table below would be initially displayed as sorted by model.

```
<p:dataTable var="car" value="#{carBean.cars}" sortBy="#{car.model}">
      <p:column sortBy="#{car.model}" headerText="Model">
             <h:outputText value="#{car.model}" />
      </p:column>
      <p:column sortBy="#{car.year}" headerText="Year">
             <h:outputText value="#{car.year}" />
      </p:column>
      ...more columns
</p:dataTable>
```
## **Filtering**

Ajax based filtering is enabled by setting *filterBy* at column level and providing a list to keep the filtered sublist. It is suggested to use a scope longer than request like viewscope to keep the filteredValue so that filtered list is still accessible after filtering.

```
<p:dataTable var="car" value="#{carBean.cars}" 
                          filteredValue="#{carBean.filteredCars}">
      <p:column filterBy="#{car.model}" headerText="Model">
             <h:outputText value="#{car.model}" />
      </p:column>
      ...more columns
</p:dataTable>
```
Filtering is triggered with keyup event and filter inputs can be styled using *filterStyle*, *filterStyleClass* attributes. If you'd like to use a dropdown instead of an input field to only allow predefined filter values use *filterOptions* attribute and a collection/array of selectitems as value. In addition, *filterMatchMode* defines the built-in matcher which is *startsWith* by default.

Following is a basic filtering datatable with these options demonstrated;

```
<p:dataTable var="car" value="#{carBean.cars}" 
                    filteredValue="#{carBean.filteredCars}" widgetVar="carsTable">
      <f:facet name="header">
             <p:outputPanel>
                  <h:outputText value="Search all fields:" />
                  <h:inputText id="globalFilter" onkeyup="PF('carsTable').filter()" />
             </p:outputPanel>
      </f:facet>
     <p:column filterBy="#{car.model}" headerText="Model" filterMatchMode="contains">
      <h:outputText value="#{car.model}" />
    </p:column>
    <p:column filterBy="#{car.year}" headerText="Year" footerText="startsWith">
      <h:outputText value="#{car.year}" />
    </p:column>
    <p:column filterBy="#{car.manufacturer}" headerText="Manufacturer" 
      filterOptions="#{carBean.manufacturerOptions}" filterMatchMode="exact">
      <h:outputText value="#{car.manufacturer}" />
    </p:column>
    <p:column filterBy="#{car.color}" headerText="Color" filterMatchMode="endsWith">
      <h:outputText value="#{car.color}" />
    </p:column>
    <p:column filterBy="#{car.price}" headerText="Price" filterMatchMode="exact">
      <h:outputText value="#{car.price}" />
    </p:column>
</p:dataTable>
```
Filter located at header is a global one applying on all fields, this is implemented by calling client side API method called *filter(),* important part is to specify the id of the input text as *globalFilter* which is a reserved identifier for datatable.

In addition to default filtering with generated elements, custom elements can also be used as a filter facet. Example below uses custom filter components in combination with generated elements. When a custom component is used as a filter facet, filtering needs to be called manually from a preferred event such as onchange="PF('carsTable').filter()". Also defining a converter might be necessary if the value of the filter facet is not defined.

```
<p:dataTable id="dataTable" var="car" value="#{tableBean.carsSmall}" 
      widgetVar="carsTable" filteredValue="#{tableBean.filteredCars}">
         <p:column id="modelColumn" filterBy="#{car.model}" headerText="Model" 
                    footerText="contains" filterMatchMode="contains">
             <h:outputText value="#{car.model}" />
         </p:column>
         <p:column id="yearColumn" filterBy="#{car.year}" headerText="Year" 
                    footerText="lte" filterMatchMode="lte">
             <f:facet name="filter">
                 <p:spinner onchange="PF('carsTable').filter()" min="1960" max="2010">
                     <f:converter converterId="javax.faces.Integer" />
                 </p:spinner>
             </f:facet>
             <h:outputText value="#{car.year}" />
         </p:column>
         <p:column id="manufacturerColumn" filterBy="#{car.manufacturer}" 
      headerText="Manufacturer" footerText="exact" filterMatchMode="exact">
             <f:facet name="filter">
                 <p:selectOneMenu onchange="PF('carsTable').filter()" >
                     <f:selectItems value="#{tableBean.manufacturerOptions}" />
                 </p:selectOneMenu>
             </f:facet>
             <h:outputText value="#{car.manufacturer}" />
         </p:column>
         <p:column id="colorColumn" filterBy="#{car.color}" headerText="Color" 
                    footerText="in" filterMatchMode="in">
             <f:facet name="filter">
                 <p:selectCheckboxMenu label="Colors" 
      onchange="PF('carsTable').filter()">
                     <f:selectItems value="#{tableBean.colors}" />
                 </p:selectCheckboxMenu>
             </f:facet>
             <h:outputText value="#{car.color}" />
         </p:column>
       <p:column id="soldColumn" filterBy="#{car.sold}" headerText="Status" 
      footerText="equals" filterMatchMode="equals">
             <f:facet name="filter">
                 <p:selectOneButton onchange="PF('carsTable').filter()">
                     <f:converter converterId="javax.faces.Boolean" />
                     <f:selectItem itemLabel="All" itemValue="" />
                     <f:selectItem itemLabel="Sold" itemValue="true" />
                     <f:selectItem itemLabel="Sale" itemValue="false" />
                 </p:selectOneButton>
             </f:facet>
             <h:outputText value="#{car.sold ? 'Sold': 'Sale'}" />
         </p:column>
</p:dataTable>
```
filterMatchMode defines which built-in filtering algorithm would be used per column, valid values for this attribute are;

- **startsWith**: Checks if column value starts with the filter value.
- **endsWith**: Checks if column value ends with the filter value.
- **contains**: Checks if column value contains the filter value.
- **exact**: Checks if string representations of column value and filter value are same.
- **lt**: Checks if column value is less than the filter value.
- **lte**: Checks if column value is less than or equals the filter value.
- **gt**: Checks if column value is greater than the filter value.
- **gte**: Checks if column value is greater than or equals the filter value.
- **equals**: Checks if column value equals the filter value.
- **in**: Checks if column value is in the collection of the filter value.

In case the built-in methods do not suffice, custom filtering can be implemented using filterFunction approach.

```
<p:column filterBy="#{car.price}" filterFunction="#{tableBean.filterByPrice}">
       <h:outputText value="#{car.price}">
             <f:convertNumber currencySymbol="$" type="currency"/>
      </h:outputText>
</p:column>
```
*filterFunction* should be a method with three parameters; column value, filter value and locale. Return value is a boolean, true accepts the value and false rejects it.

 public boolean filterByPrice(Object value, Object filter, Locale locale) { //return true or false }

Locale is provided as optional in case you need to use a locale aware method like *toLowerCase(Locale locale).* Note that String based filters like startsWith, endsWith uses toLowerCase already and *dataLocale* attribute is used to provide the locale to use when filtering.

## **Row Selection**

There are several ways to select row(s) from datatable. Let's begin by adding a Car reference for single selection and a Car array for multiple selection to the CarBean to hold the selected data.

```
public class CarBean {
      private List<Car> cars;
      private Car selectedCar;
      private Car[] selectedCars;
      public CarBean() {
             cars = new ArrayList<Car>();
             //populate cars
      }
      //getters and setters
}
```
#### Single Selection with a Command Component

This method is implemented with a command component such as commandLink or commandButton. Selected row can be set to a server side instance by passing as a parameter if you are using EL 2.2 or using f:setPropertyActionListener.

```
<p:dataTable var="car" value="#{carBean.cars}">
      <p:column>
             <p:commandButton value="Select">
                    <f:setPropertyActionListener value="#{car}" 
                           target="#{carBean.selectedCar}" />
             </p:commandButton>
      </p:column>
       ...columns
</p:dataTable>
```
#### Single Selection with Row Click

Previous method works when the button is clicked, if you'd like to enable selection wherever the row is clicked, use *selectionMode* option.

```
<p:dataTable var="car" value="#{carBean.cars}" selectionMode="single"
             selection="#{carBean.selectedCar}" rowKey="#{car.id}">
      ...columns
</p:dataTable>
```
#### Multiple Selection with Row Click

Multiple row selection is similar to single selection but selection should reference an array or a list of the domain object displayed and user needs to use press modifier key(e.g. ctrl) during selection \*.

```
<p:dataTable var="car" value="#{carBean.cars}" selectionMode="multiple"
             selection="#{carBean.selectedCars}" rowKey="#{car.id}" >
      ...columns
</p:dataTable>
```
#### *Single Selection with RadioButton*

Selection a row with a radio button placed on each row is a common case, datatable has built-in support for this method so that you don't need to deal with h:selectOneRadios and low level bits. In order to enable this feature, define a column with *selectionMode* set as single.

```
<p:dataTable var="car" value="#{carBean.cars}" selection="#{carBean.selectedCar}"
                    rowKey="#{car.id}">
      <p:column selectionMode="single"/>
      ...columns
</p:dataTable>
```
#### *Multiple Selection with Checkboxes*

Similar to how radio buttons are enabled, define a selection column with a multiple selectionMode. DataTable will also provide a selectAll checkbox at column header.

```
<p:dataTable var="car" value="#{carBean.cars}" selection="#{carBean.selectedCars}"
             rowKey="#{car.id}" >
      <p:column selectionMode="multiple"/>
      ...columns
</p:dataTable>
```
\* Use **rowSelectMode** option to customize the default behavior on row click of a multiple selection enabled datatable. Default value is "new" that clears previous selections, "add" mode keeps previous selections same as selecting a row with mouse click when metakey is on and "checkbox" mode allows row selection with checkboxes only.

## **RowKey**

RowKey should a unique identifier from your data model and used by datatable to find the selected rows. You can either define this key by using the rowKey attribute or by binding a data model which implements *org.primefaces.model.SelectableDataModel*.

## **Dynamic Columns**

Dynamic columns is handy in case you can't know how many columns to render. Columns component is used to define the columns programmatically. It requires a collection as the value, two iterator variables called *var* and *columnIndexVar*.

```
<p:dataTable var="cars" value="#{tableBean.cars}">
      <p:columns value="#{tableBean.columns}" var="column" 
      sortBy="#{column.property}" filterBy="#{column.property}">
             <f:facet name="header">
                    #{column.header}
             </f:facet>
              <h:outputText value="#{cars[column.property]}" />
      </p:columns>
</p:dataTable>
```

```
public class CarBean {
       private List<ColumnModel> columns = new ArrayList<ColumnModel>();
       private List<Car> cars;
      public CarBean() {
             populateColumns();
             cars = //populate cars;
      }
      public void populateColumns() {
         String[] columnKeys = new String[]{"model","year","color"}; 
         for(String columnKey : columnKeys) { 
             columns.add(new ColumnModel(columnKey.toUpperCase(), columnKey));
         }
        }
       //getters and setters
      static public class ColumnModel implements Serializable {
         private String header;
         private String property;
         public ColumnModel(String header, String property) {
            this.header = header;
             this.property = property;
         }
         public String getHeader() {
             return header;
         }
         public String getProperty() {
             return property;
         }
     }
}
```
## **Grouping**

Grouping is defined by ColumnGroup component used to combine datatable header and footers.

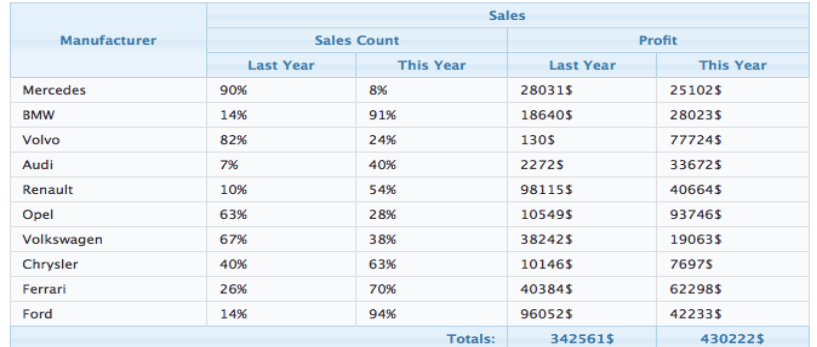

```
<p:dataTable var="sale" value="#{carBean.sales}">
      <p:columnGroup type="header">
             <p:row>
                    <p:column rowspan="3" headerText="Manufacturer" />
                    <p:column colspan="4" headerText="Sales" />
             </p:row>
              <p:row>
                     <p:column colspan="2" headerText="Sales Count" />
                     <p:column colspan="2" headerText="Profit" />
              </p:row>
              <p:row>
                     <p:column headerText="Last Year" />
                     <p:column headerText="This Year" />
                     <p:column headerText="Last Year" />
                     <p:column headerText="This Year" />
              </p:row>
      </p:columnGroup>
      <p:column>
             #{sale.manufacturer}
      </p:column>
      <p:column>
             #{sale.lastYearProfit}%
      </p:column>
      <p:column>
             #{sale.thisYearProfit}%
      </p:column>
       <p:column>
             #{sale.lastYearSale}$
      </p:column>
      <p:column>
             #{sale.thisYearSale}$
      </p:column>
       <p:columnGroup type="footer">
             <p:row>
               <p:column colspan="3" style="text-align:right" footerText="Totals:"/>
               <p:column footerText="#{tableBean.lastYearTotal}$" />
               <p:column footerText="#{tableBean.thisYearTotal}$" />
             </p:row>
    </p:columnGroup>
```

```
</p:dataTable>
```

```
public class CarBean {
      private List<Sale> sales;
      public CarBean() {
             sales = //create a list of BrandSale objects
      }
      public List<Sale> getSales() {
             return this.sales;
      }
}
```
## **Scrolling**

Scrolling makes the header-footer of the table fixed and the body part scrollable. *scrollable* attribute must be enabled and depending on the scrolling orientation, *scrollHeight* and/or *scrollWidth* options must be specified.

```
<p:dataTable var="car" value="#{bean.data}" scrollable="true" scrollHeight="150">
        <p:column />
        //columns
</p:dataTable>
                     Model
                                         Year
                                                            Manufacturer
                                                                                         Color
             069794d7
                                     1991
                                                    Volvo
                                                                                  Silver
                                                                                                    ∩
             4aeeec6c
                                     1993
                                                    Ford
                                                                                  Green
             09cbc05c
                                     1983
                                                    Chrysler
                                                                                  Maroon
             2d374a04
                                     1964
                                                    Ferrari
                                                                                  Red
             9c09bc54
                                     1987
                                                    Volkswagen
                                                                                  Blue
             25d45a08
                                     1993
                                                    Opel
                                                                                  White
                     Model
                                         Year
                                                                Year
                                                                                         Year
```
Simple scrolling renders all data to client whereas live scrolling is useful to deal with huge data, in this case data is fetched whenever the scrollbar reaches bottom. Set *liveScroll* to enable this option;

```
<p:dataTable var="car" value="#{bean.data}" scrollable="true" scrollHeight="150"
      liveScroll="true">
      <p:column />
      //columns
</p:dataTable>
```
Scrolling has 3 modes; x, y and x-y scrolling that are defined by *scrollHeight* and *scrollWidth.* These two scroll attributes can be defined using integer values indicating fixed pixels or percentages relative to the container dimensions.

#### **Frozen Rows**

Certain rows can be fixed in a scrollable table by using the *frozenRows* attribute that defines the number of rows to freeze from the start.

```
<p:dataTable var="car" value="#{bean.data}" scrollable="true" scrollHeight="150"
      frozenRows="2">
      <p:column />
      //columns
</p:dataTable>
```
#### **Frozen Columns**

Specific columns can be fixed while the rest of them remain as scrollable. *frozenColumns* defines the number of columns to freeze from the start.

```
<p:dataTable var="car" value="#{bean.data}" scrollable="true" scrollWidth="200"
      frozenColumns="2">
      <p:column />
      //columns
</p:dataTable>
```
## **Expandable Rows**

*RowToggler* and *RowExpansion* facets are used to implement expandable rows.

```
<p:dataTable var="car" value="#{carBean.cars}">
      <f:facet name="header">
             Expand rows to see detailed information
      </f:facet>
      <p:column>
             <p:rowToggler />
      </p:column>
      //columns
      <p:rowExpansion>
             //Detailed content of a car
      </p:rowExpansion>
</p:dataTable>
```
p:rowToggler component places an expand/collapse icon, clicking on a collapsed row loads expanded content with ajax. If you need to display a row as expanded by default, use *expandedRow* attribute which is evaluated before rendering of each row so value expressions are supported. Additionally, rowExpandMode attribute defines if multiple rows can be expanded at the same time or not, valid values are "single" and "multiple" (default).

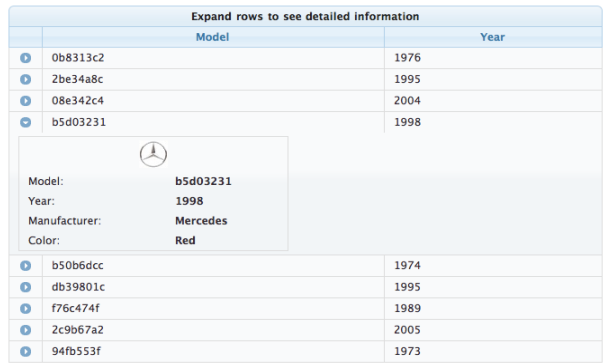

# **Editing**

Incell editing provides an easy way to display editable data. *p:cellEditor* is used to define the cell editor of a particular column. There are two types of editing, *row* and *cell*. Row editing is the default mode and used by adding a *p:rowEditor* component as row controls.

```
<p:dataTable var="car" value="#{carBean.cars}" editable="true">
      <f:facet name="header">
             In-Cell Editing
        </f:facet>
      <p:column headerText="Model">
             <p:cellEditor>
                 <f:facet name="output">
                     <h:outputText value="#{car.model}" />
                 </f:facet>
                 <f:facet name="input">
                     <h:inputText value="#{car.model}"/>
                 </f:facet>
             </p:cellEditor>
      </p:column>
      //more columns with cell editors
      <p:column>
             <p:rowEditor />
      </p:column>
</p:dataTable>
```
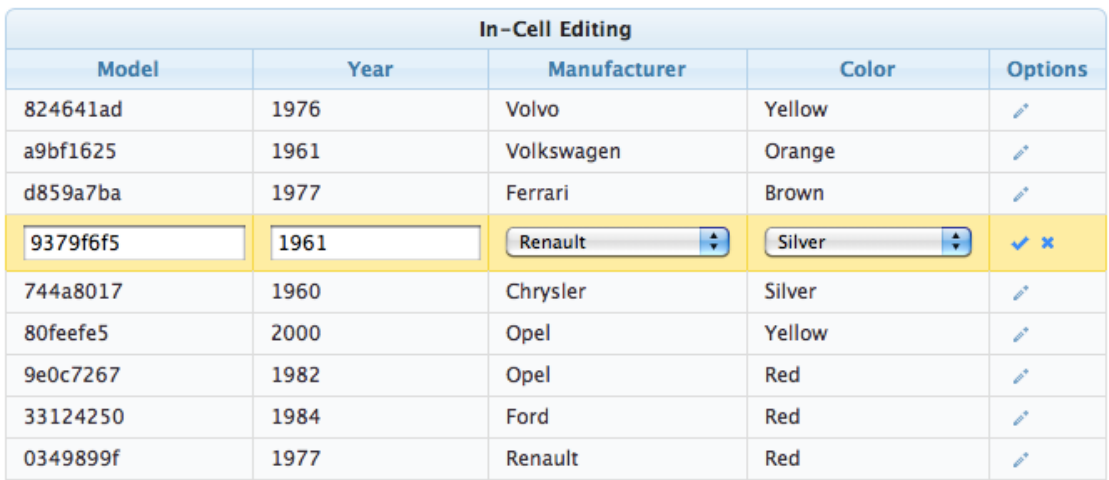

When pencil icon is clicked, row is displayed in editable mode meaning input facets are displayed and output facets are hidden. Clicking tick icon only saves that particular row and cancel icon reverts the changes, both options are implemented with ajax interaction.

Another option for incell editing is cell editing, in this mode a cell switches to edit mode when it is clicked, losing focus triggers an ajax event to save the change value.

## **Lazy Loading**

Lazy Loading is an approach to deal with huge datasets efficiently, regular ajax based pagination works by rendering only a particular page but still requires all data to be loaded into memory. Lazy loading datatable renders a particular page similarly but also only loads the page data into memory not the whole dataset. In order to implement this, you'd need to bind a *org.primefaces.model.LazyDataModel* as the value and implement *load* method and enable *lazy* option. Also it is required to implement *getRowData* and *getRowKey* if you have selection enabled.

```
<p:dataTable var="car" value="#{carBean.model}" paginator="true" rows="10"
      lazy="true">
      //columns
</p:dataTable>
```

```
public class CarBean {
      private LazyDataModel model;
      public CarBean() {
             model = new LagyDataModel()@Override
                    public void load(int first, int pageSize, String sortField,
                          SortOrder sortOrder, Map<String,Object> filters) {
                          //load physical data
                    }
             };
             int totalRowCount = //logical row count based on a count querymodel.setRowCount(totalRowCount);
      }
      public LazyDataModel getModel() {
             return model;
      }
}
```
DataTable calls your load implementation whenever a paging, sorting or filtering occurs with following parameters;

- first: Offset of first data to start from
- pageSize: Number of data to load
- sortField: Name of sort field
- sortOrder: SortOrder enum.
- filter: Filter map with field name as key (e.g. "model" for filterBy="#{car.model}") and value.

In addition to load method, totalRowCount needs to be provided so that paginator can display itself according to the logical number of rows to display.

It is suggested to use *field* attribute of column component to define the field names passed as sortField and filterFields, otherwise these fields would be tried to get extracted from the value expression which is not possible in cases like composite components.

#### **Sticky Header**

Sticky Header feature makes the datatable header visible on page scrolling.

```
<p:dataTable var="car" value="#{carBean.model}" stickyHeader="true">
      //columns
</p:dataTable>
```
#### PrimeFaces User Guide

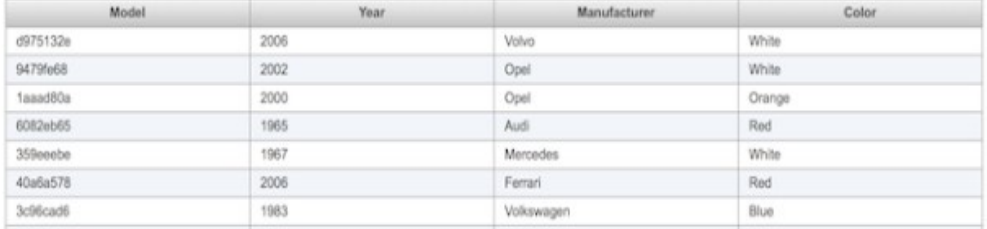

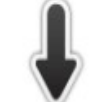

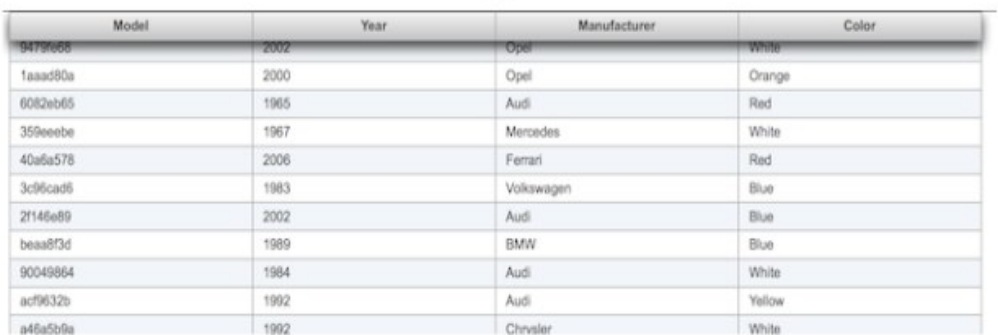

# **SummaryRow**

Summary is a helper component to display a summary for the grouping which is defined by the sortBy option.

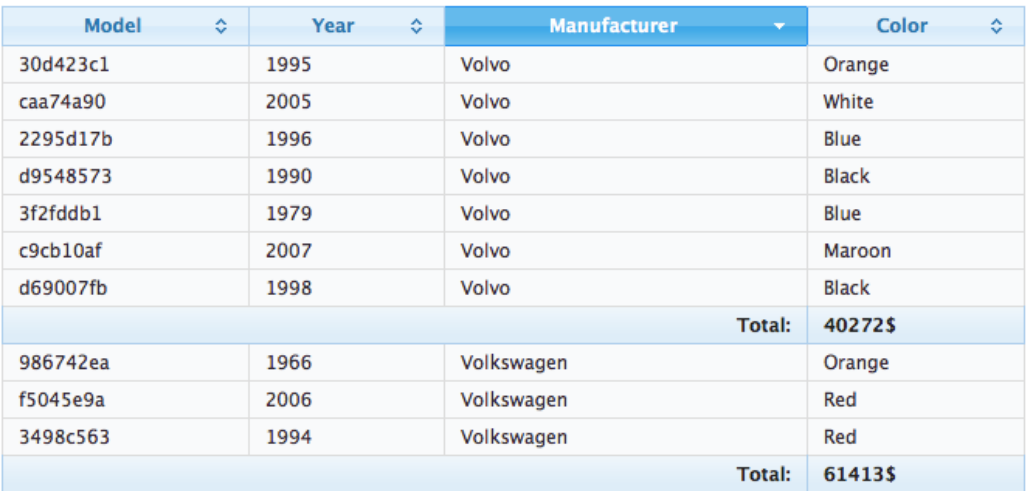

```
<p:dataTable var="car" value="#{tableBean.cars}">
      <p:column headerText="Model">
             #{car.model}
      </p:column>
      <p:column headerText="Year" sortBy="year">
             #{car.year}
      </p:column>
      <p:column headerText="Manufacturer" sortBy="manufacturer">
             #{car.manufacturer}
      </p:column>
      <p:column headerText="Color" sortBy="color">
             #{car.color}
      </p:column>
      <p:summaryRow>
             <p:column colspan="3" style="text-align:right">
                    Total:
             </p:column>
             <p:column>
                    #{tableBean.randomPrice}$
             </p:column>
      </p:summaryRow>
</p:dataTable>
```
# **SubTable**

SubTable is a helper component to display nested collections. Example below displays a collection of players and a subtable for the stats collection of each player.

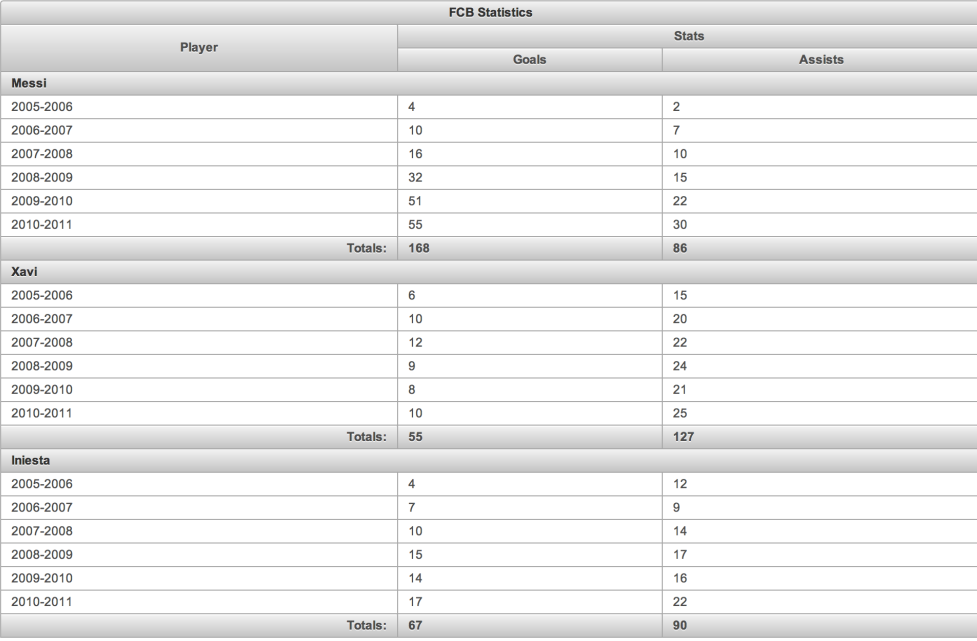

```
<p:dataTable var="player" value="#{tableBean.players}">
      <f:facet name="header">
             FCB Statistics
      </f:facet>
      <p:columnGroup type="header">
             \langle p:row\rangle <p:column rowspan="2" headerText="Player" />
                 <p:column colspan="2" headerText="Stats" />
             </p:row>
             <p:row>
                    <p:column headerText="Goals" />
                    <p:column headerText="Assists" />
             </p:row>
      </p:columnGroup>
      <p:subTable var="stats" value="#{player.stats}">
             <f:facet name="header">
                    #{player.name} 
             </f:facet>
             <p:column>
                    #{stats.season}
             </p:column>
             <p:column>
                    #{stats.goals}
             </p:column>
             <p:column>
                    #{stats.assists}
             </p:column>
             <p:columnGroup type="footer">
                    \langle p:row\rangle<p:column footerText="Totals: " style="text-align:right"/>
                           <p:column footerText="#{player.allGoals}" />
                           <p:column footerText="#{player.allAssists}" />
                    \langle n:rows</p:columnGroup>
      </p:subTable>
</p:dataTable>
```
# **Column Toggler**

Visible columns of a table can be toggled using the column toggler helper component.

```
<p:dataTable var="car" value="#{tableBean.cars}">
      <f:facet name="header">
              List of Cars
             <p:commandButton id="toggler" type="button" value="Columns" 
      style="float:right" icon="ui-icon-calculator" />
              <p:columnToggler datasource="cars" trigger="toggler" />
      </f:facet>
      <p:column headerText="Model">
             #{car.model}
      </p:column>
      <p:column headerText="Year" sortBy="year">
             #{car.year}
      </p:column>
      <p:column headerText="Manufacturer" sortBy="manufacturer">
             #{car.manufacturer}
      </p:column>
      <p:column headerText="Color" sortBy="color">
             #{car.color}
      </p:column>
</p:dataTable>
```
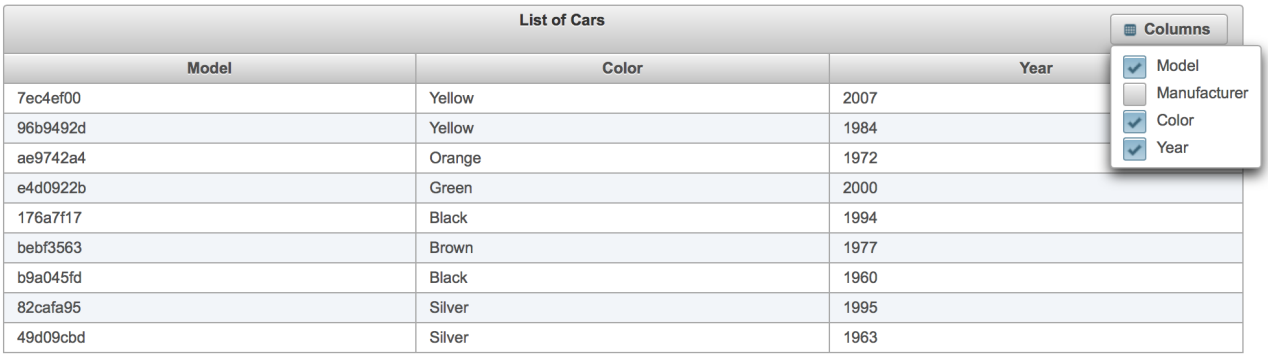

On page load, column chooser finds all columns of datatable and generates the ui. If you'd like some of the columns to be ignored, set *toggleable* option of a column as false. Optional *toggle* ajax behavior is provided by columnChooser component to listen to toggle events at server side. Listener of this behavior gets an *org.primefaces.event.ToggleEvent* as a parameter that gives the visibility and index of the column being toggled.

## **Reordering Rows**

Rows of the table can be reordered using drag&drop. Set draggableRows attribute to true to enable this feature.

Optional *rowReorder* ajax behavior is provided to listen to reorder events at server side. Listener of this behavior gets an *org.primefaces.event.ReorderEvent* as a parameter that gives the past and current index of the row being moved.

```
<p:dataTable var="car" value="#{tableBean.cars}" draggableRows="true">
      <p:ajax event="rowReorder" listener="#{tableBean.onRowReorder}" />
      <p:column headerText="Model">
             #{car.model}
      </p:column>
      //columns
</p:dataTable>
```

```
public class TableBean {
      //...
      public void onRowReorder(ReorderEvent event) {
             //int from = event.getFromIndex();
             //int end = event.getEndIndex();
      }
}
```
## **Reordering Columns**

Columns of the table can be reordered using drag&drop as well. Set draggableColumns attribute to true to enable this feature. Optional *colReorder* ajax behavior is provided to listen to reorder events at server side.

```
<p:dataTable var="car" value="#{tableBean.cars}" draggableColumns="true">
      <p:column headerText="Model">
             #{car.model}
      </p:column>
      //columns
</p:dataTable>
```
# **Ajax Behavior Events**

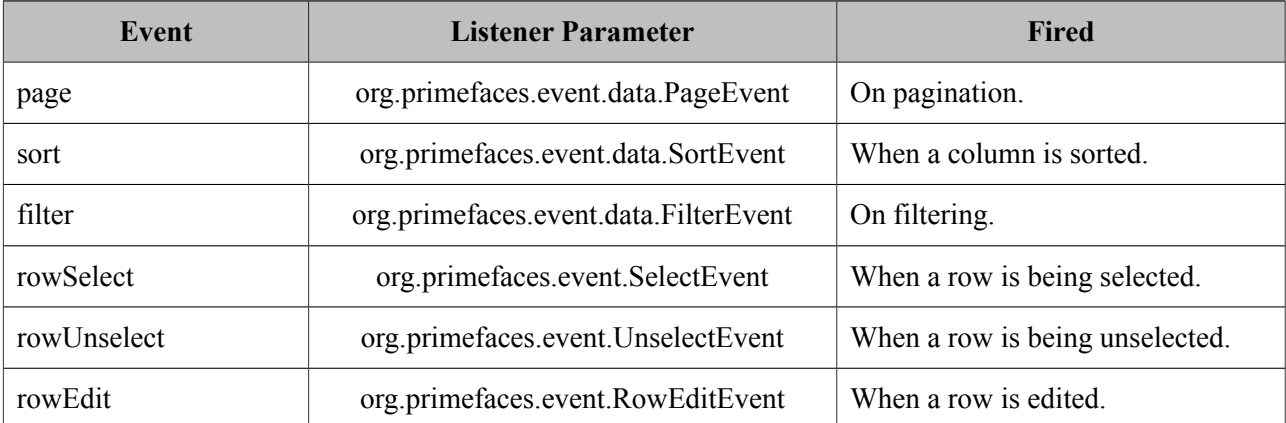

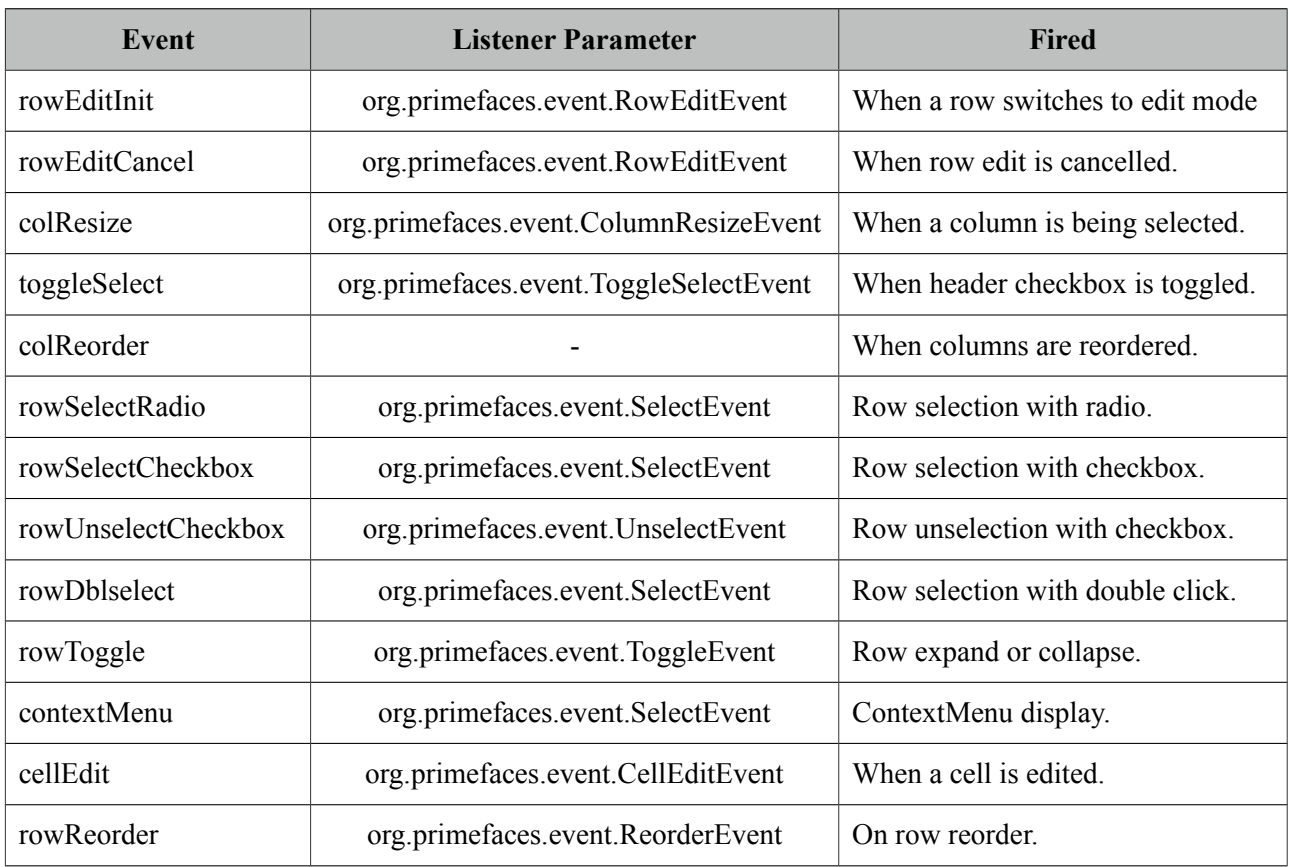

For example, datatable below makes an ajax request when a row is selected with a click on row.

```
<p:dataTable var="car" value="#{carBean.model}">
       <p:ajax event="rowSelect" update="another_component" />
       //columns
</p:dataTable>
```
# **Client Side API**

Widget: *PrimeFaces.widget.DataTable*

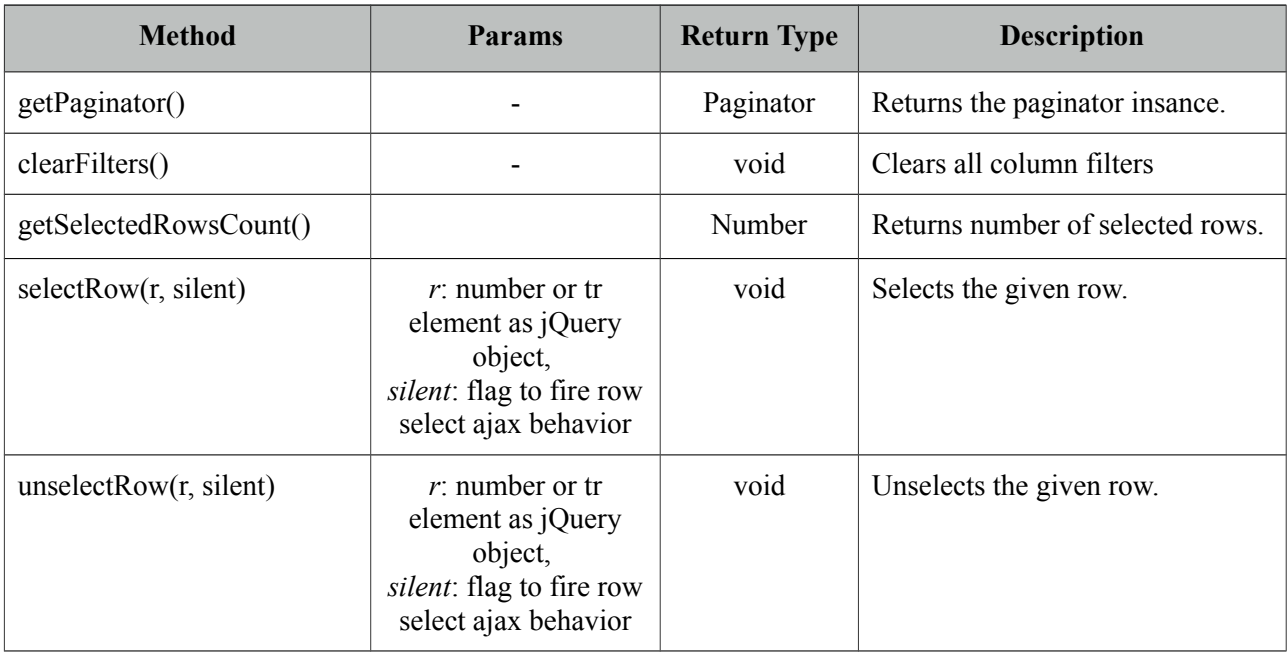

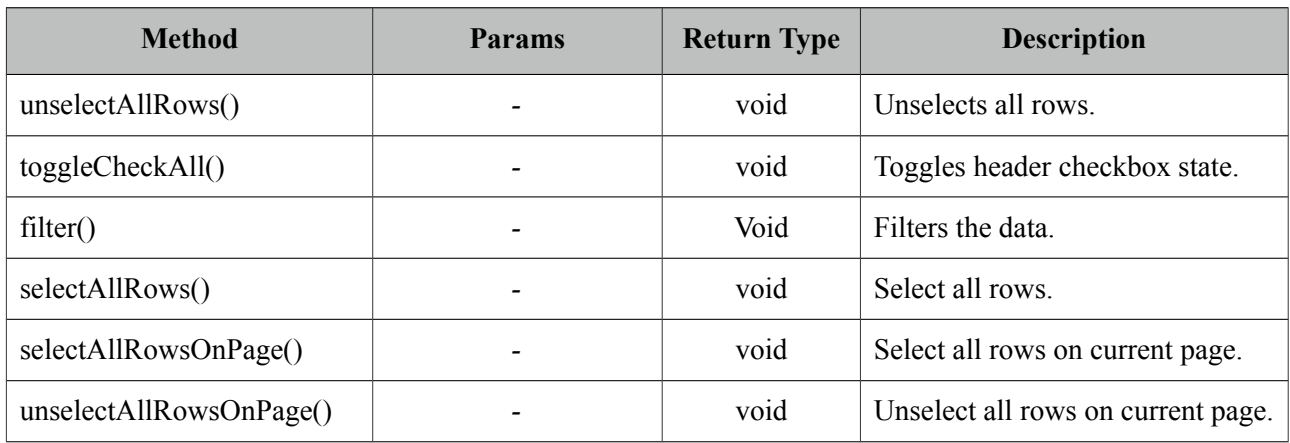

# **Skinning**

DataTable resides in a main container element which *style* and *styleClass* options apply. As skinning style classes are global, see the main theming section for more information. Following is the list of structural style classes;

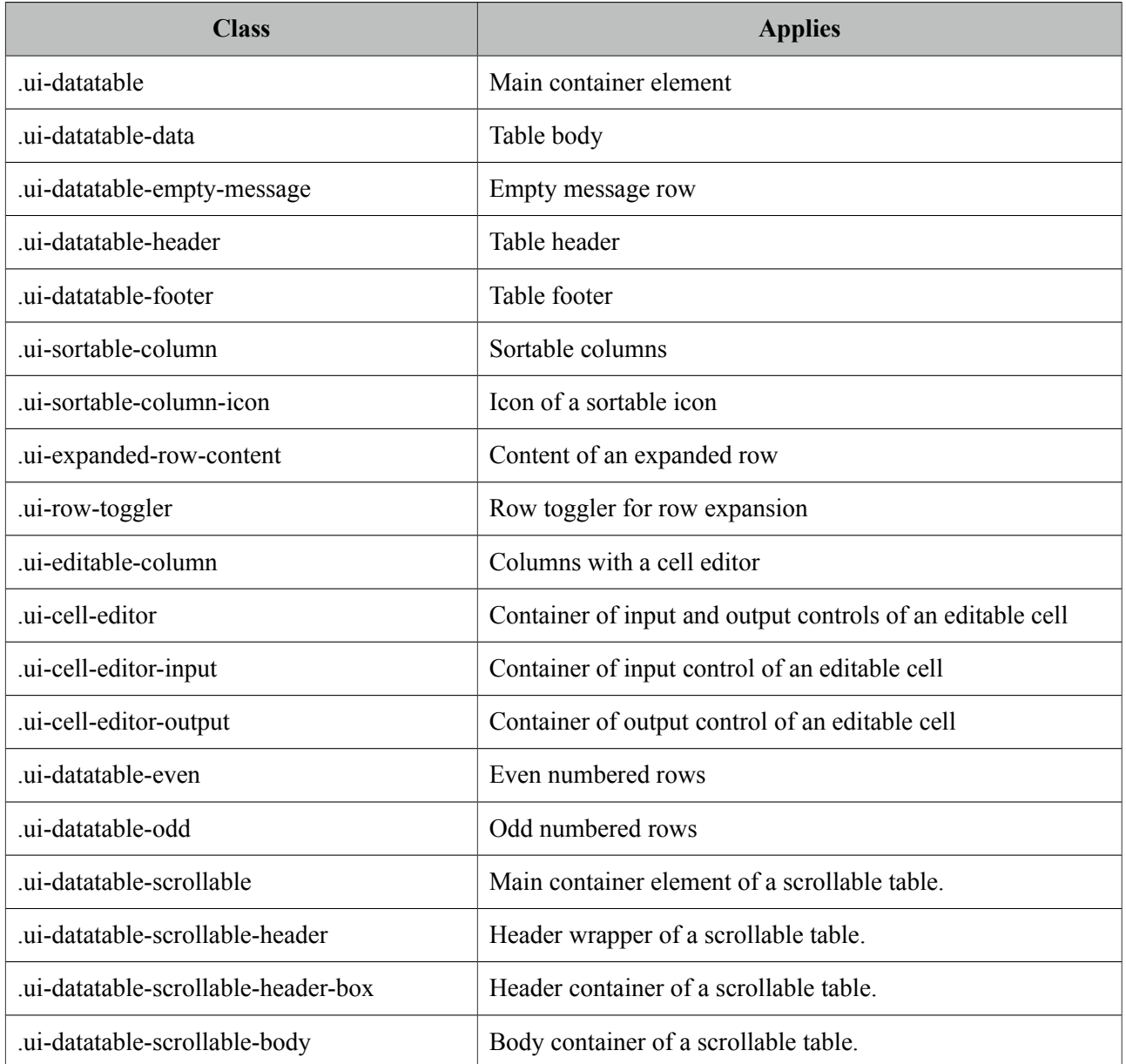

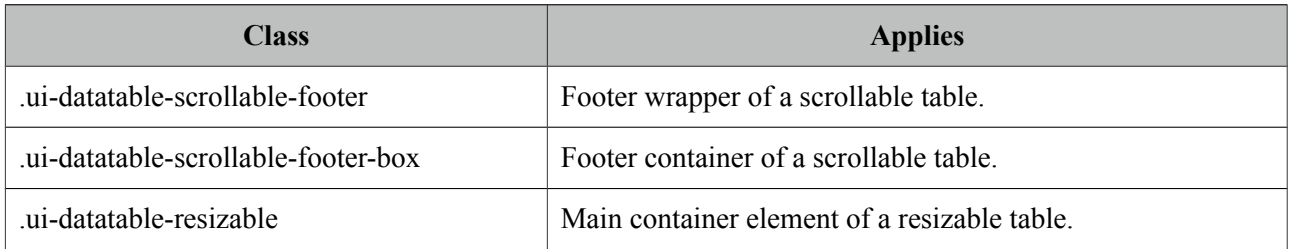

# **3.33 DefaultCommand**

Which command to submit the form with when enter key is pressed a common problem in web apps not just specific to JSF. Browsers tend to behave differently as there doesn't seem to be a standard and even if a standard exists, IE probably will not care about it. There are some ugly workarounds like placing a hidden button and writing javascript for every form in your app. DefaultCommand solves this problem by normalizing the command(e.g. button or link) to submit the form with on enter key press.

# **Info**

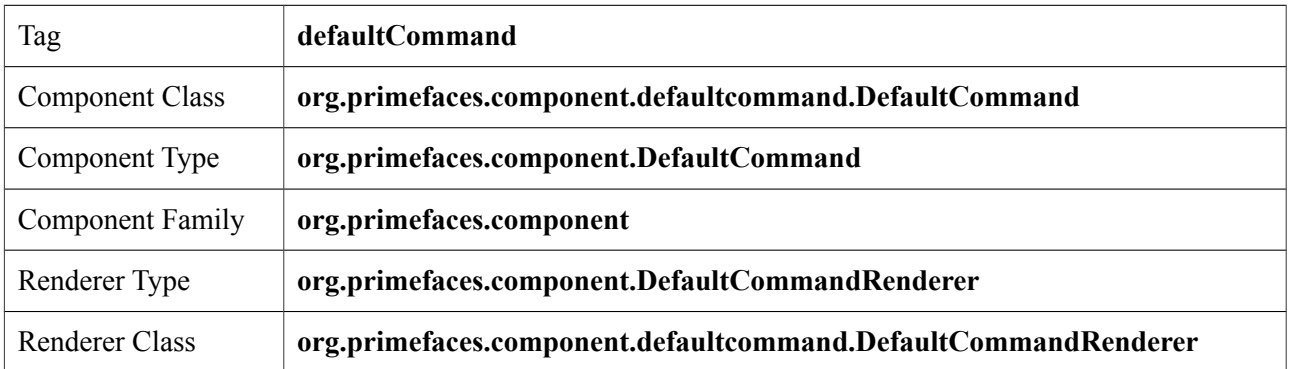

# **Attributes**

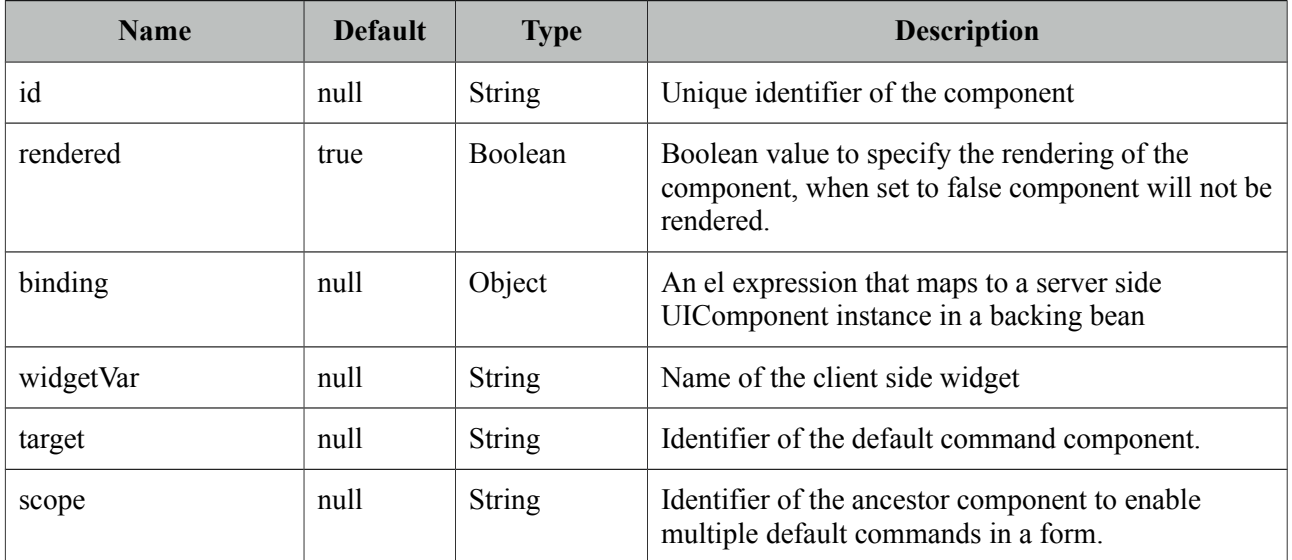

# **Getting Started with the DefaultCommand**

DefaultCommand must be nested inside a form requires *target* option to reference a clickable command. Example below triggers *btn2* when enter key is pressed. Note that an input must have focused due to browser nature.

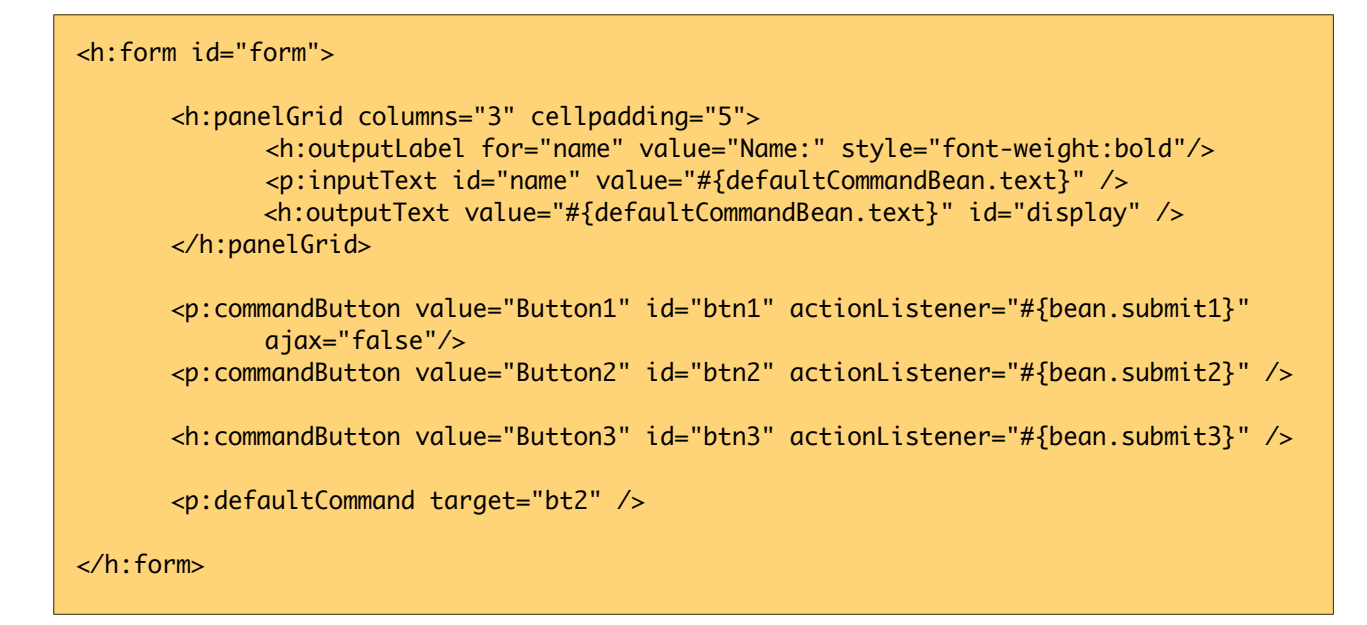

## **Scope**

If you need multiple default commands on same page use scope attribute that refers to the ancestor component of the target input.

# **3.34 Dialog**

Dialog is a panel component that can overlay other elements on page.

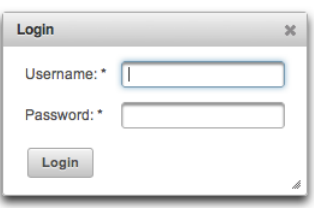

# **Info**

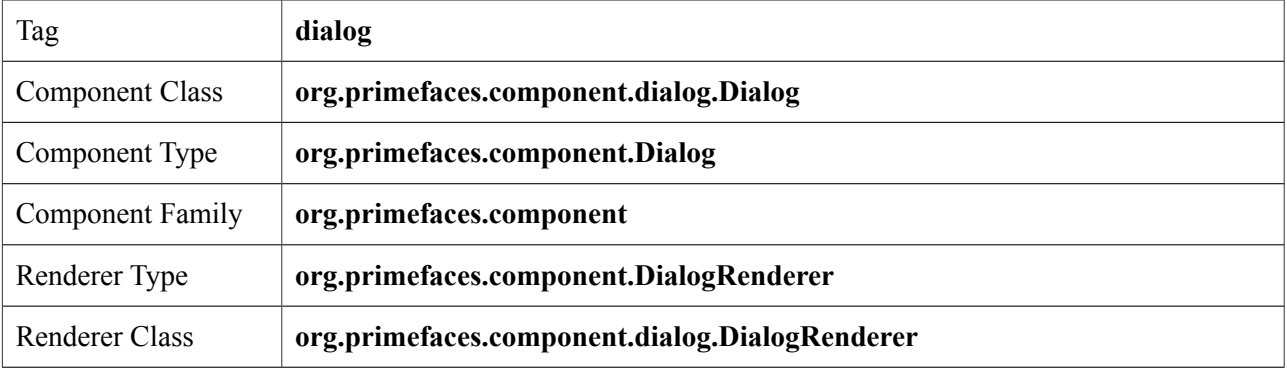

# **Attributes**

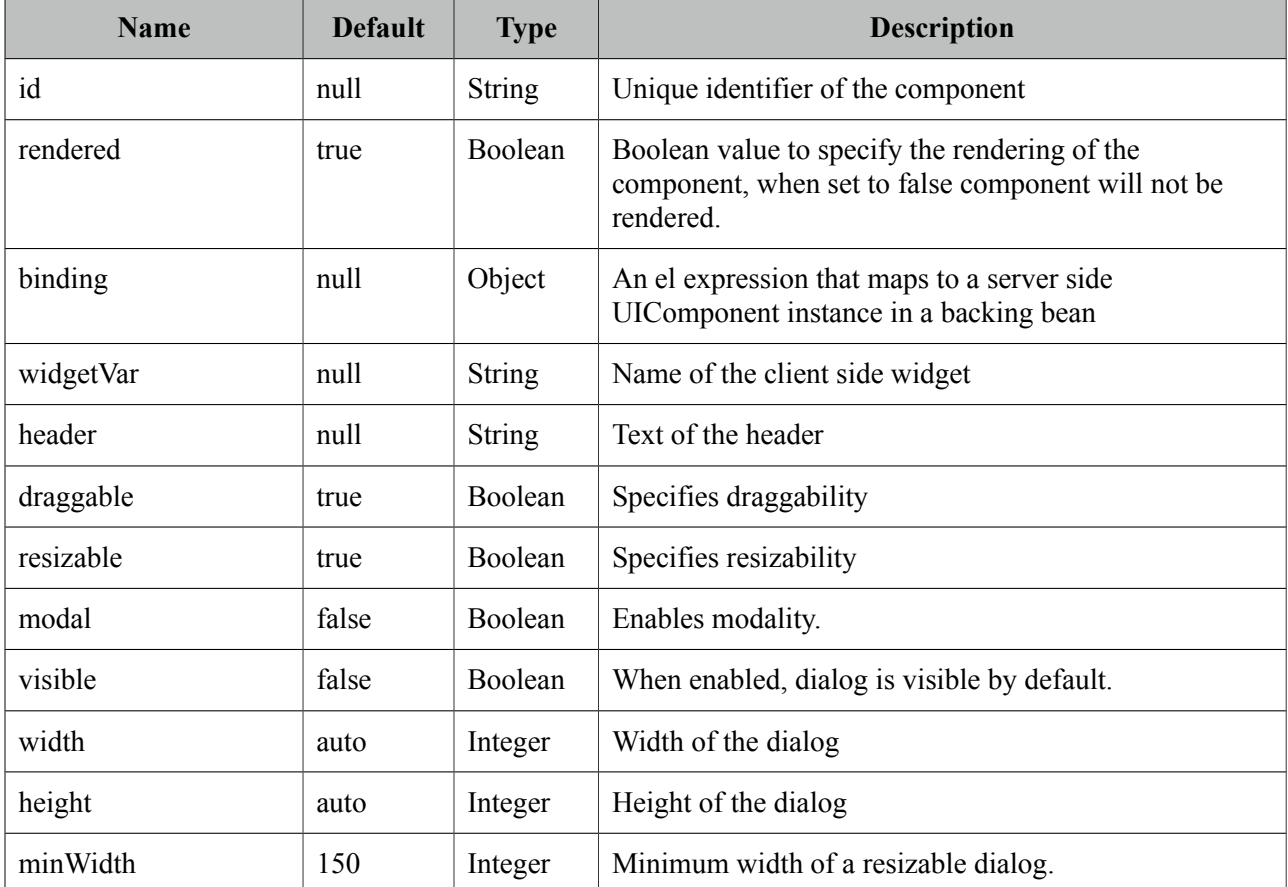

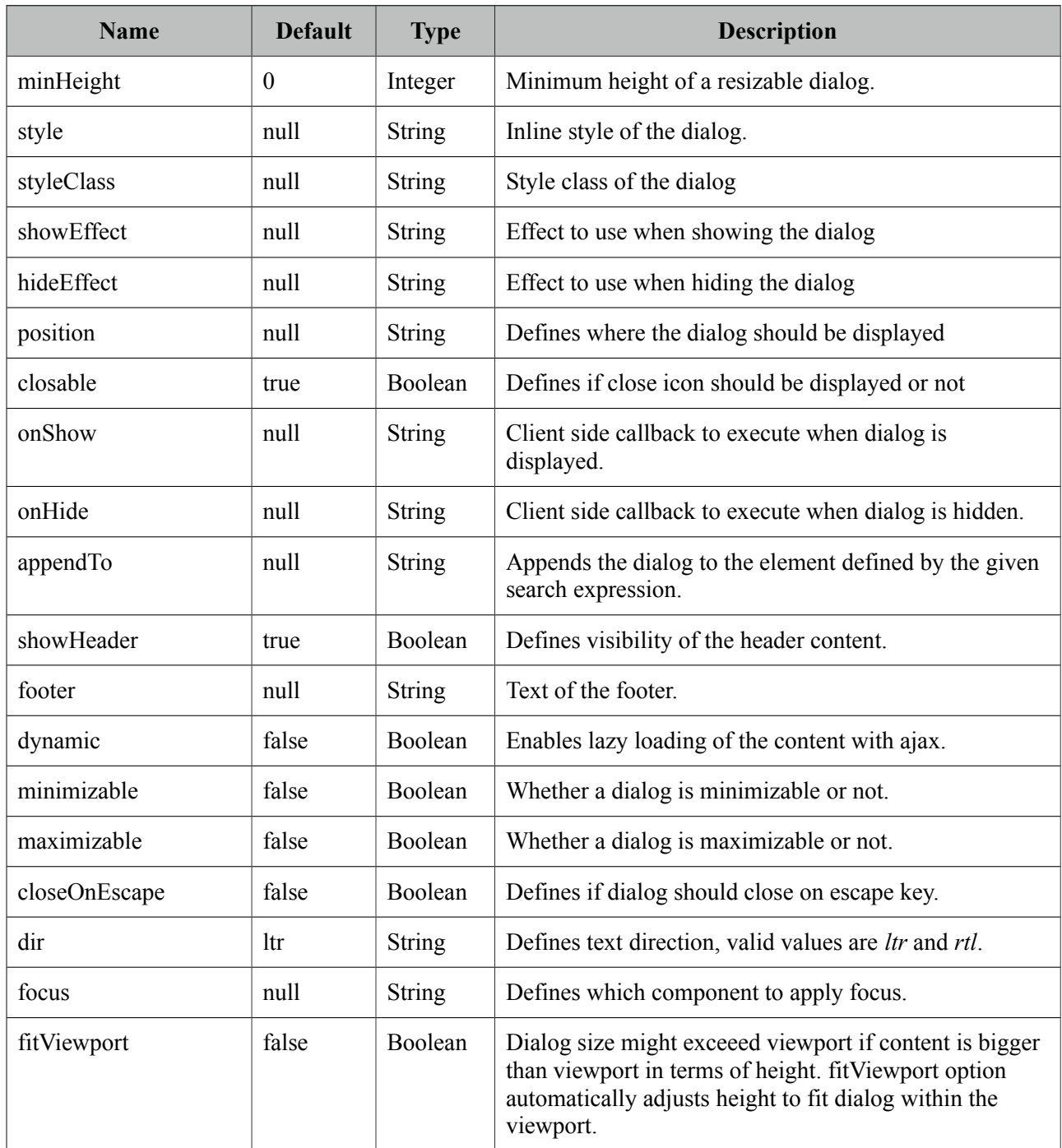

# **Getting started with the Dialog**

Dialog is a panel component containing other components, note that by default dialog is not visible.

```
<p:dialog>
      <h:outputText value="Resistance to PrimeFaces is Futile!" />
      //Other content
</p:dialog>
```
## **Show and Hide**

Showing and hiding the dialog is easy using the client side api.

```
<p:dialog header="Header Text" widgetVar="dlg">//Content</p:dialog>
 <p:commandButton value="Show" type="button" onclick="PF('dlg').show()" />
 <p:commandButton value="Hide" type="button" onclick="PF('dlg').hide()" />
```
## **Effects**

There are various effect options to be used when displaying and closing the dialog. Use *showEffect* and *hideEffect* options to apply these effects; blind, bounce, clip, drop, explode, fade, fold, highlight, puff, pulsate, scale, shake, size, slide and transfer.

```
<p:dialog showEffect="fade" hideEffect="explode" ...>
      //...
  </p:dialog>
```
# **Position**

By default dialog is positioned at center of the viewport and *position* option is used to change the location of the dialog. Possible values are;

- Single string value like '*center*'*,* '*left*'*,* '*right*'*,* '*top*'*,* '*bottom*' representing the position within viewport.
- Comma separated x and y coordinate values like *200, 500*
- Comma separated position values like '*top*'*,*'*right*'*.* (Use single quotes when using a combination)

Some examples are described below;

<p:dialog position="top" ...>

```
<p:dialog position="left,top" ...>
```
<p:dialog position="200,50" ...>

#### **Focus**

Dialog applies focus on first visible input on show by default which is useful for user friendliness however in some cases this is not desirable. Assume the first input is a popup calendar and opening the dialog shows a popup calendar. To customize default focus behavior, use focus attribute.

## **Ajax Behavior Events**

**close** event is one of the ajax behavior events provided by dialog that is fired when the dialog is hidden. If there is a listener defined it'll be executed by passing an instance of *org.primefaces.event.CloseEvent*.

Example below adds a FacesMessage when dialog is closed and updates the messages component to display the added message.

```
<p:dialog>
      <p:ajax event="close" listener="#{dialogBean.handleClose}" update="msg" />
      //Content
  </p:dialog>
<p:messages id="msg" />
public class DialogBean {
      public void handleClose(CloseEvent event) {
             //Add facesmessage
      }
}
```
3 other ajax behavior events are **maximize, minimize, move** that are invoked when dialog is maximized, minimized and moved respectively.

# **Client Side Callbacks**

Similar to close listener, onShow and onHide are handy callbacks for client side in case you need to execute custom javascript.

```
<p:dialog onShow="alert('Visible')" onHide="alert('Hidden')">
      //Content
  </p:dialog>
```
## **Client Side API**

Widget: *PrimeFaces.widget.Dialog*

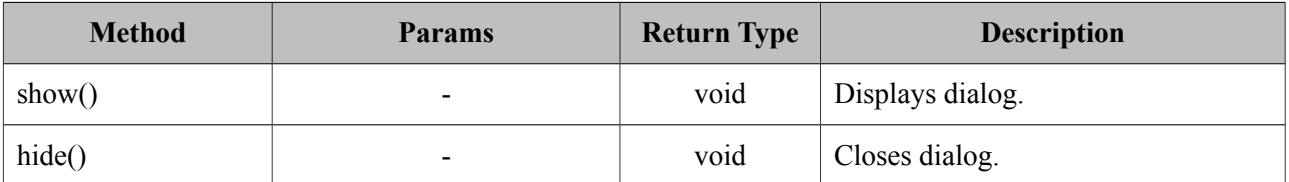

#### **Skinning**

Dialog resides in a main container element which *styleClass* option apply. Following is the list of structural style classes;

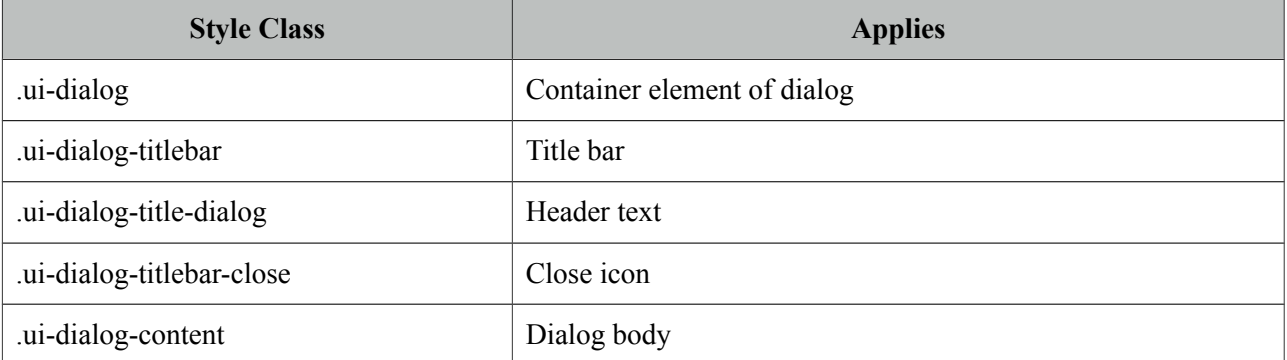

As skinning style classes are global, see the main theming section for more information.

# **Tips**

- Use appendTo with care as the page definition and html dom would be different, for example if dialog is inside an h:form component and appendToBody is enabled, on the browser dialog would be outside of form and may cause unexpected results. In this case, nest a form inside a dialog.
- Do not place dialog inside tables, containers likes divs with relative positioning or with nonvisible overflow defined, in cases like these functionality might be broken. This is not a limitation but a result of DOM model. For example dialog inside a layout unit, tabview, accordion are a couple of examples. Same applies to confirmDialog as well.
# **3.35 Drag&Drop**

Drag&Drop utilities of PrimeFaces consists of two components; Draggable and Droppable.

## **3.35.1 Draggable**

## **Info**

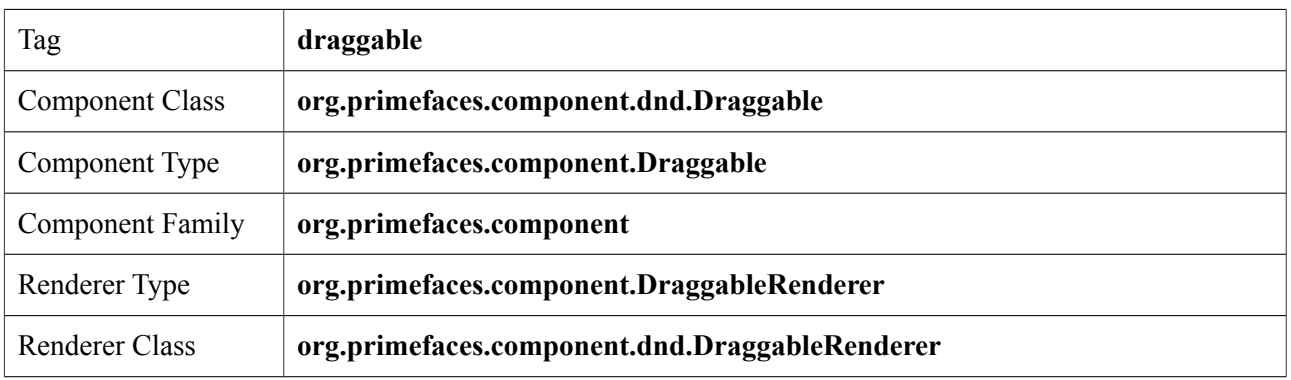

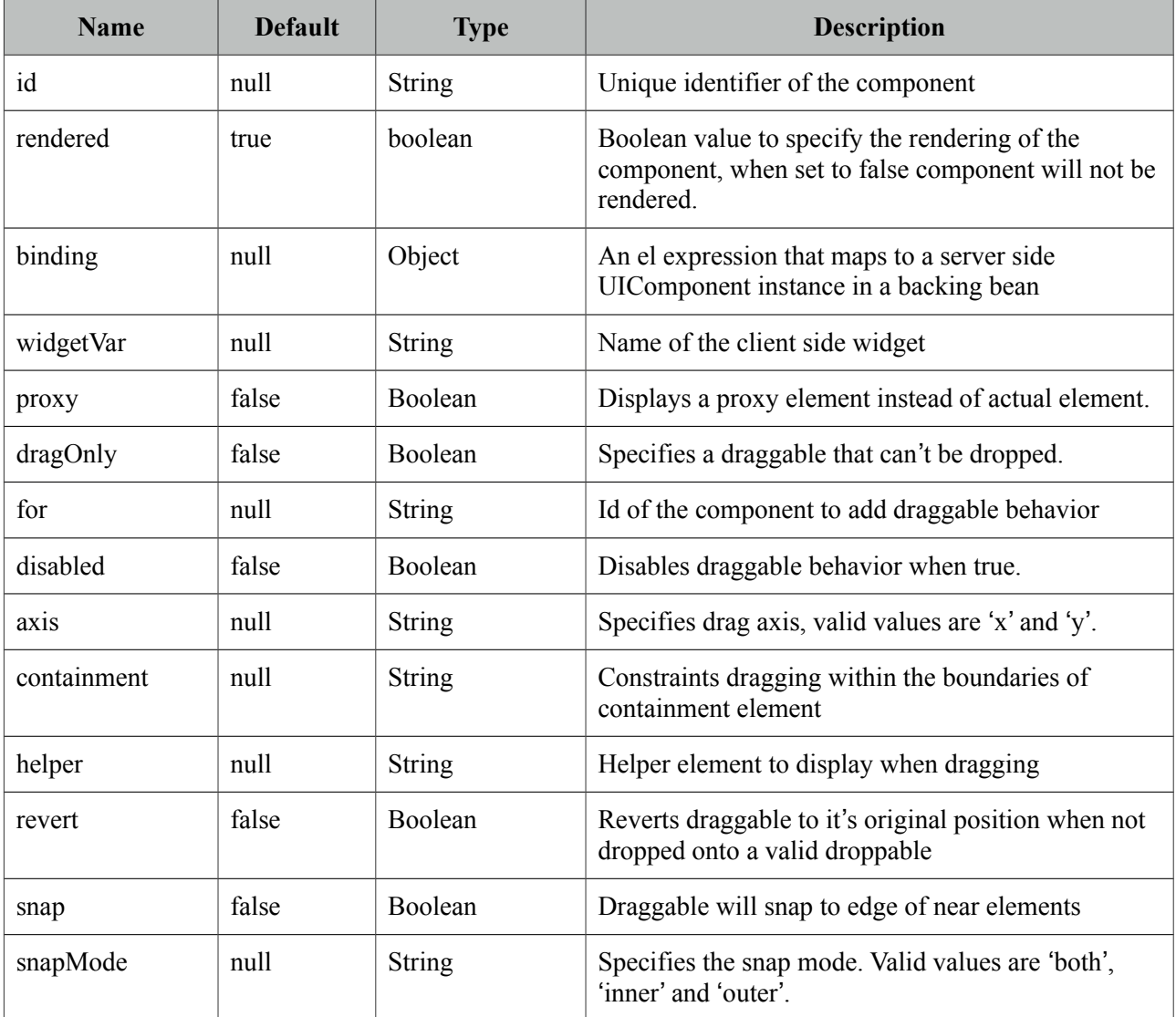

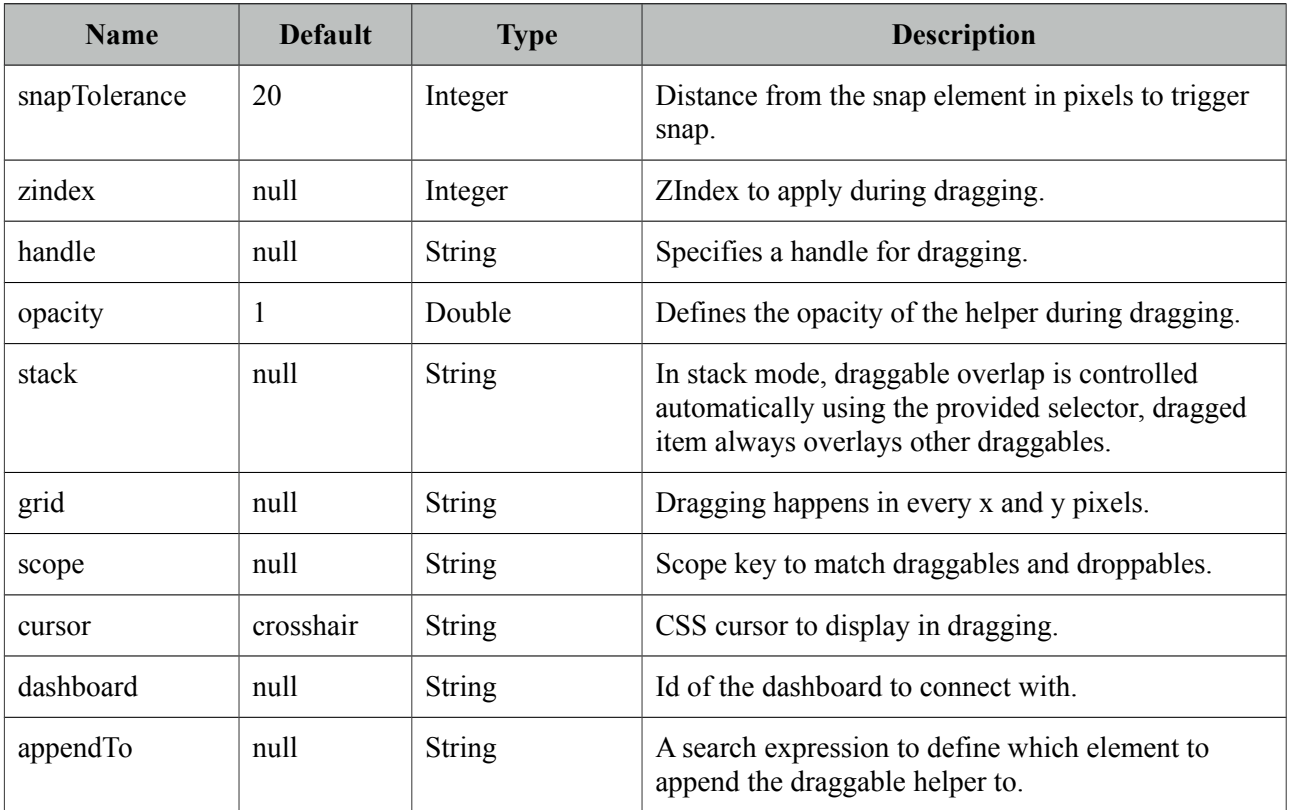

#### **Getting started with Draggable**

Any component can be enhanced with draggable behavior, basically this is achieved by defining the id of component using the *for* attribute of draggable.

```
<p:panel id="pnl" header="Draggable Panel">
      <h:outputText value="This is actually a regular panel" />
</p:panel>
<p:draggable for="pnl"/>
```
If you omit the for attribute, parent component will be selected as the draggable target.

```
<h:graphicImage id="campnou" value="/images/campnou.jpg">
      <p:draggable />
</h:graphicImage>
```
#### **Handle**

By default any point in dragged component can be used as handle, if you need a specific handle, you can define it with handle option. Following panel is dragged using it's header only.

```
<p:panel id="pnl" header="Draggable Panel">
      <h:outputText value="I can only be dragged using my header" />
</p:panel>
<p:draggable for="pnl" handle="div.ui-panel-titlebar"/>
```
#### **Drag Axis**

Dragging can be limited to either horizontally or vertically.

```
<p:panel id="pnl" header="Draggable Panel">
      <h:outputText value="I am dragged on an axis only" />
</p:panel>
<p:draggable for="pnl" axis="x or y"/>
```
#### **Clone**

By default, actual component is used as the drag indicator, if you need to keep the component at it's original location, use a clone helper.

```
<p:panel id="pnl" header="Draggable Panel">
      <h:outputText value="I am cloned" />
</p:panel>
<p:draggable for="pnl" helper="clone"/>
```
#### **Revert**

When a draggable is not dropped onto a matching droppable, revert option enables the component to move back to it's original position with an animation.

```
<p:panel id="pnl" header="Draggable Panel">
     <h:outputText value="I will be reverted back to my original position" />
</p:panel>
<p:draggable for="pnl" revert="true"/>
```
#### **Opacity**

During dragging, opacity option can be used to give visual feedback, helper of following panel's opacity is reduced in dragging.

```
<p:panel id="pnl" header="Draggable Panel">
     <h:outputText value="My opacity is lower during dragging" />
</p:panel>
<p:draggable for="pnl" opacity="0.5"/>
```
#### **Grid**

Defining a grid enables dragging in specific pixels. This value takes a comma separated dimensions in x,y format.

```
<p:panel id="pnl" header="Draggable Panel">
     <h:outputText value="I am dragged in grid mode" />
</p:panel>
<p:draggable for="pnl" grid="20,40"/>
```
## **Containment**

A draggable can be restricted to a certain section on page, following draggable cannot go outside of it's parent.

```
<p:outputPanel layout="block" style="width:400px;height:200px;">
      <p:panel id="conpnl" header="Restricted">
          <h:outputText value="I am restricted to my parent's boundaries" />
      </p:panel>
</p:outputPanel>
<p:draggable for="conpnl" containment="parent" />
```
## **3.35.2 Droppable**

## **Info**

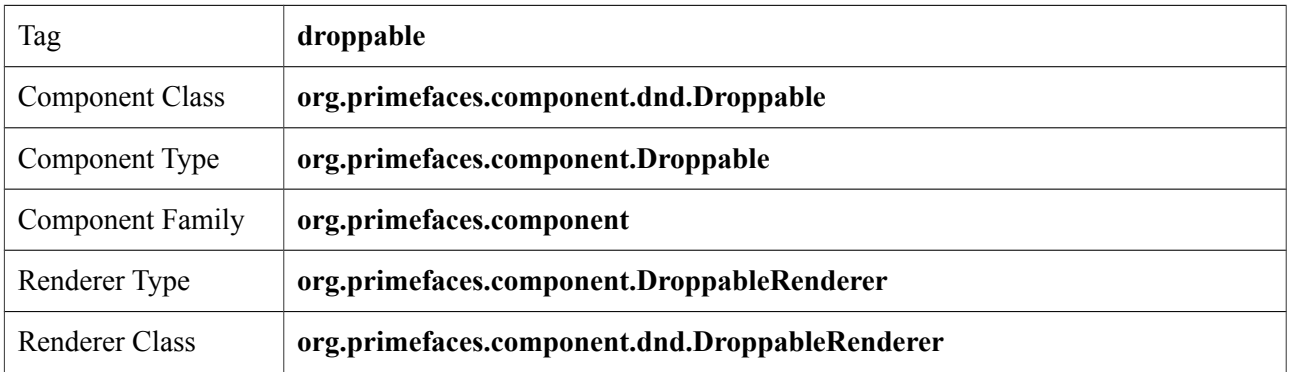

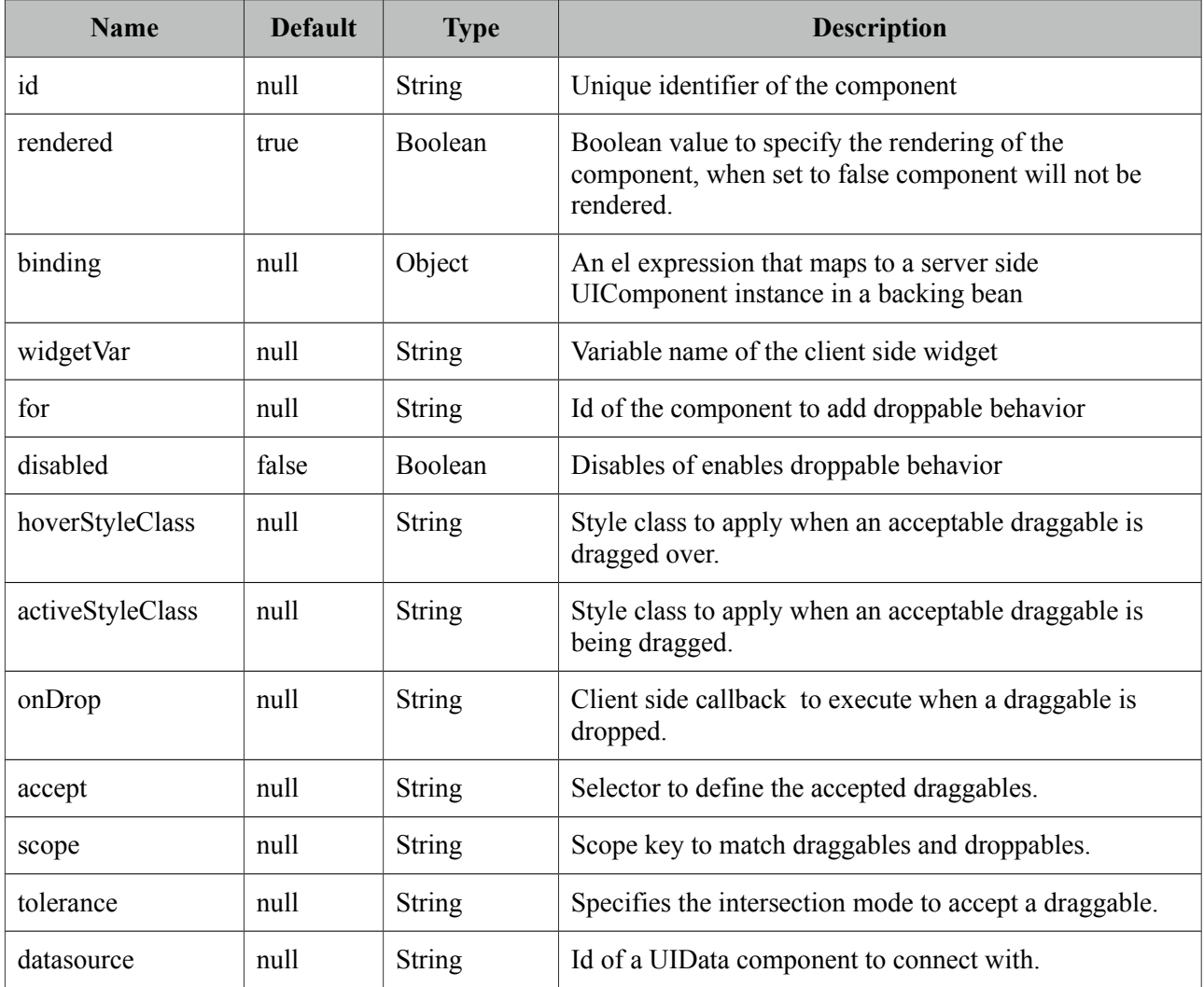

## **Getting Started with Droppable**

Usage of droppable is very similar to draggable, droppable behavior can be added to any component specified with the for attribute.

```
<p:outputPanel id="slot" styleClass="slot" />
  <p:droppable for="slot" />
```
slot styleClass represents a small rectangle.

```
<style type="text/css">
       .slot {
             background:#FF9900; 
             width:64px;
             height:96px;
             display:block;
      }
</style>
```
If *for* attribute is omitted, parent component becomes droppable.

```
<p:outputPanel id="slot" styleClass="slot">
      <p:droppable />
</p:outputPanel>
```
### **Ajax Behavior Events**

*drop* is the only and default ajax behavior event provided by droppable that is processed when a valid draggable is dropped. In case you define a listener it'll be executed by passing an *org.primefaces.event.DragDrop* event instance parameter holding information about the dragged and dropped components.

Following example shows how to enable draggable images to be dropped on droppables.

```
<p:graphicImage id="messi" value="barca/messi_thumb.jpg" />
 <p:draggable for="messi"/>
  <p:outputPanel id="zone" styleClass="slot" />
  <p:droppable for="zone">
      <p:ajax listener="#{ddController.onDrop}" />
 </p:droppable>
```

```
public void onDrop(DragDropEvent ddEvent) {
      String draggedId = ddEvent.getDragId(); \frac{1}{\sqrt{C}}lient id of dragged component
      String droppedId = ddEvent.getDropId(); //Client id of dropped component
      Object data = ddEvent.getData(); //Model object of a datasource
}
```
## **onDrop**

onDrop is a client side callback that is invoked when a draggable is dropped, it gets two parameters event and ui object holding information about the drag drop event.

```
<p:outputPanel id="zone" styleClass="slot" />
  <p:droppable for="zone" onDrop="handleDrop"/>
function handleDrop(event, ui) {
     var draggable = ui.draggable, //draggable element, a jQuery object
     helper = ui.helper, //helper element of draggable, a jQuery object
     position = ui.position, //position of draqaable helperoffset = ui.offset; //absolute position of draggable helper
}
```
## **DataSource**

Droppable has special care for data elements that extend from UIData(e.g. datatable, datagrid), in order to connect a droppable to accept data from a data component define datasource option as the id of the data component. Example below show how to drag data from datagrid and drop onto a droppable to implement a dragdrop based selection. Dropped cars are displayed with a datatable.

```
public class TableBean {
      private List<Car> availableCars;
      private List<Car> droppedCars;
      public TableBean() {
             availableCars = //populate data
      }
      //getters and setters
      public void onCarDrop(DragDropEvent event) {
             Car car = ((Car) ddEvent.getData());
             droppedCars.add(car);
             availableCars.remove(car);
      }
}
```

```
<h:form id="carForm">
   <p:fieldset legend="AvailableCars">
     <p:dataGrid id="availableCars" var="car" 
                    value="#{tableBean.availableCars}" columns="3">
      <p:column>
          <p:panel id="pnl" header="#{car.model}" style="text-align:center">
                <p:graphicImage value="/images/cars/#{car.manufacturer}.jpg" />
          </p:panel>
             <p:draggable for="pnl" revert="true" handle=".ui-panel-titlebar" 
                           stack=".ui-panel"/>
       </p:column>
     </p:dataGrid>
   </p:fieldset>
   <p:fieldset id="selectedCars" legend="Selected Cars" style="margin-top:20px">
       <p:outputPanel id="dropArea">
          <h:outputText value="!!!Drop here!!!" 
             rendered="#{empty tableBean.droppedCars}" style="font-size:24px;" />
          <p:dataTable var="car" value="#{tableBean.droppedCars}" 
             rendered="#{not empty tableBean.droppedCars}">
              <p:column headerText="Model">
                     <h:outputText value="#{car.model}" />
              </p:column>
              <p:column headerText="Year">
                     <h:outputText value="#{car.year}" />
               </p:column>
               <p:column headerText="Manufacturer">
                     <h:outputText value="#{car.manufacturer}" />
               </p:column>
               <p:column headerText="Color">
                     <h:outputText value="#{car.color}" />
               </p:column>
           </p:dataTable>
    </p:outputPanel>
</p:fieldset>
  <p:droppable for="selectedCars" tolerance="touch" 
      activeStyleClass="ui-state-highlight" datasource="availableCars" 
      onDrop="handleDrop"/>
       <p:ajax listener="#{tableBean.onCarDrop}" update="dropArea availableCars" />
</p:droppable>
</h:form>
<script type="text/javascript">
      function handleDrop(event, ui) {
             ui.draggable.fadeOut('fast'); //fade out the dropped item
      }
</script>
```
## **Tolerance**

There are four different tolerance modes that define the way of accepting a draggable.

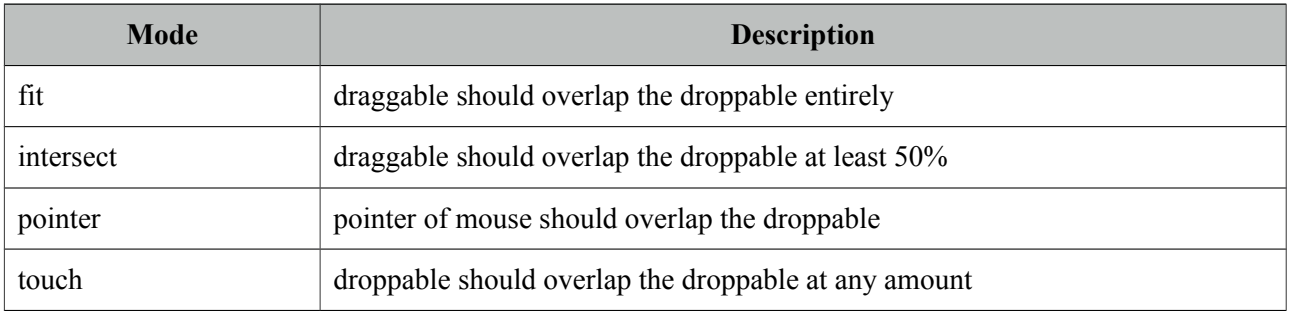

## **Acceptance**

You can limit which draggables can be dropped onto droppables using scope attribute which a draggable also has. Following example has two images, only first image can be accepted by droppable.

```
<p:graphicImage id="messi" value="barca/messi_thumb.jpg" />
 <p:draggable for="messi" scope="forward"/>
 <p:graphicImage id="xavi" value="barca/xavi_thumb.jpg" />
 <p:draggable for="xavi" scope="midfield"/>
 <p:outputPanel id="forwardsonly" styleClass="slot" scope="forward" />
 <p:droppable for="forwardsonly" />
```
## **Skinning**

*hoverStyleClass* and *activeStyleClass* attributes are used to change the style of the droppable when interacting with a draggable.

# **3.36 Dock**

Dock component mimics the well known dock interface of Mac OS X.

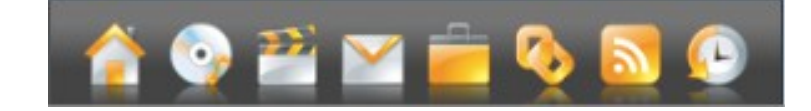

## **Info**

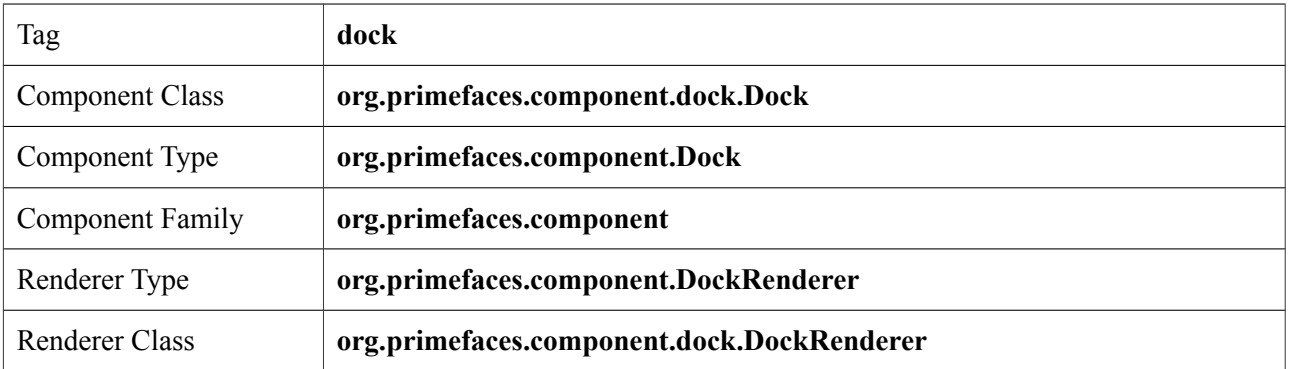

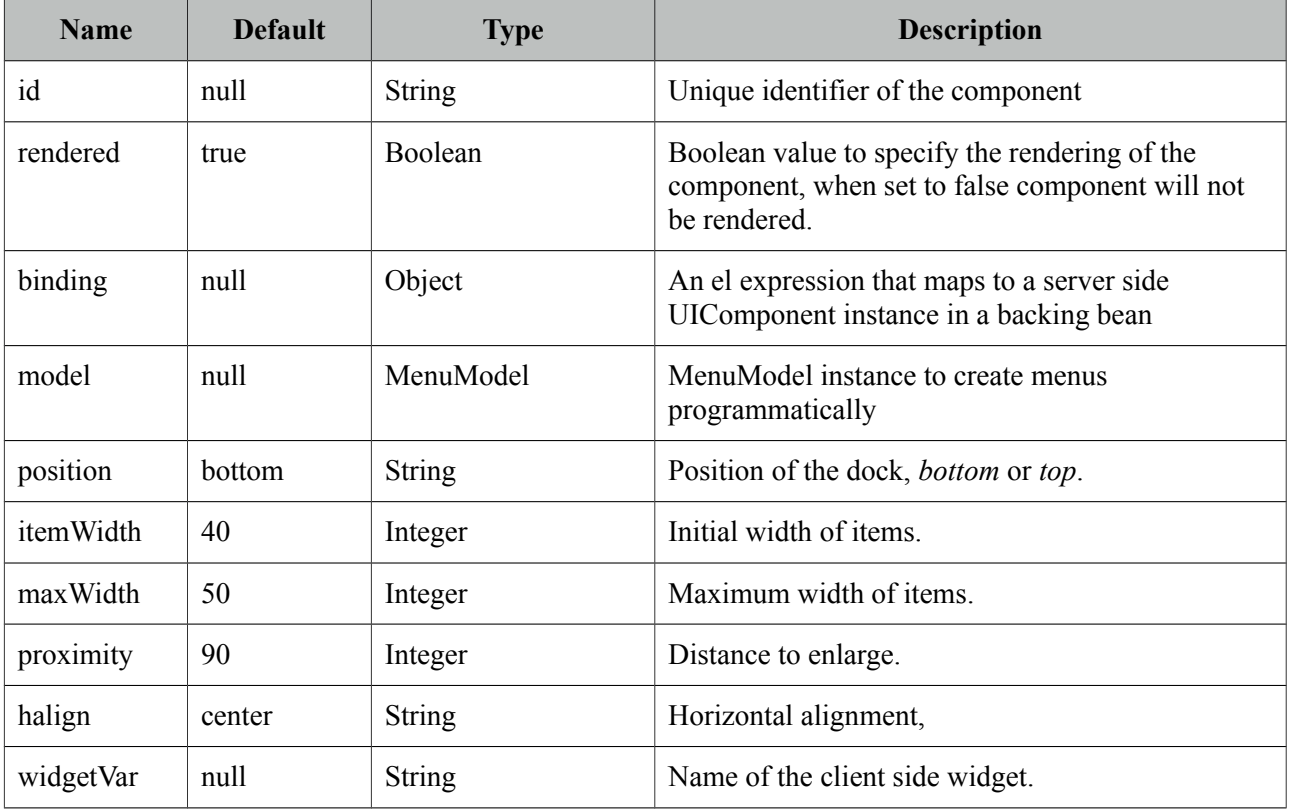

## **Getting started with the Dock**

A dock is composed of menuitems.

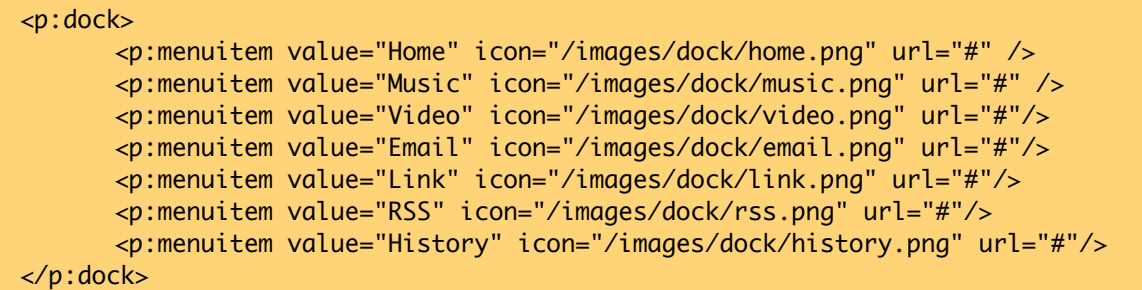

### **Position**

Dock can be located in two locations, *top* or *bottom* (default). For a dock positioned at top set position to top.

### **Dock Effect**

When mouse is over the dock items, icons are zoomed in. The configuration of this effect is done via the maxWidth and proximity attributes.

### **Dynamic Menus**

Menus can be created programmatically as well, see the dynamic menus part in menu component section for more information and an example.

### **Skinning**

Following is the list of structural style classes, {positon} can be *top* or *bottom*.

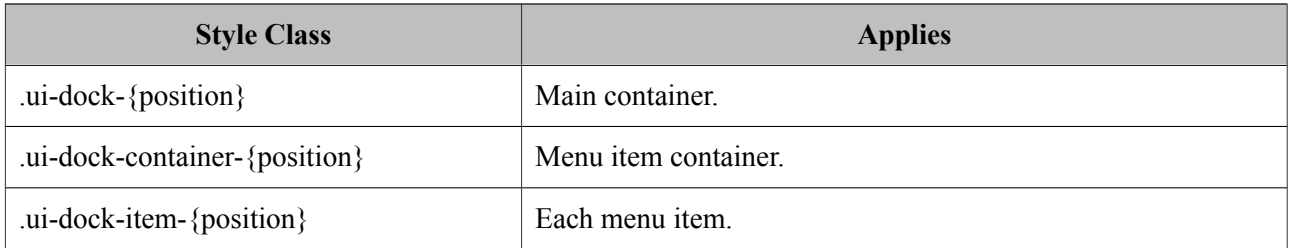

As skinning style classes are global, see the main theming section for more information.

# **3.37 Editor**

Editor is an input component with rich text editing capabilities.

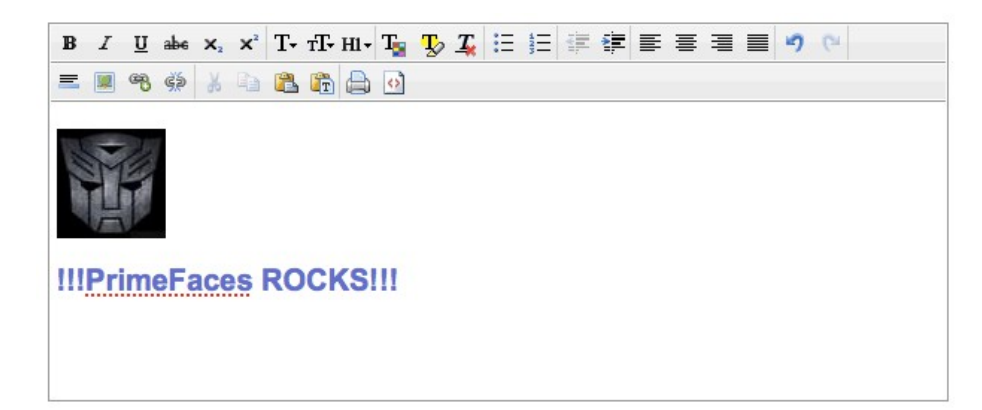

## **Info**

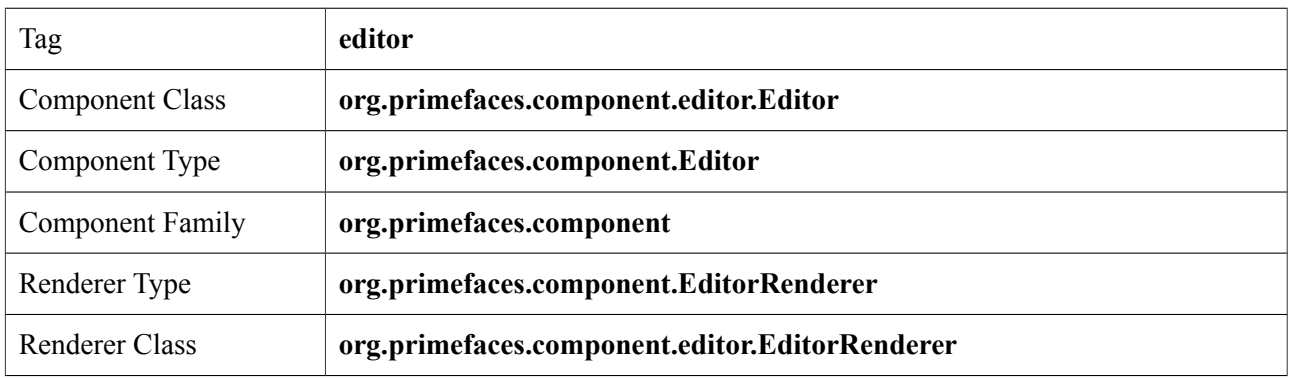

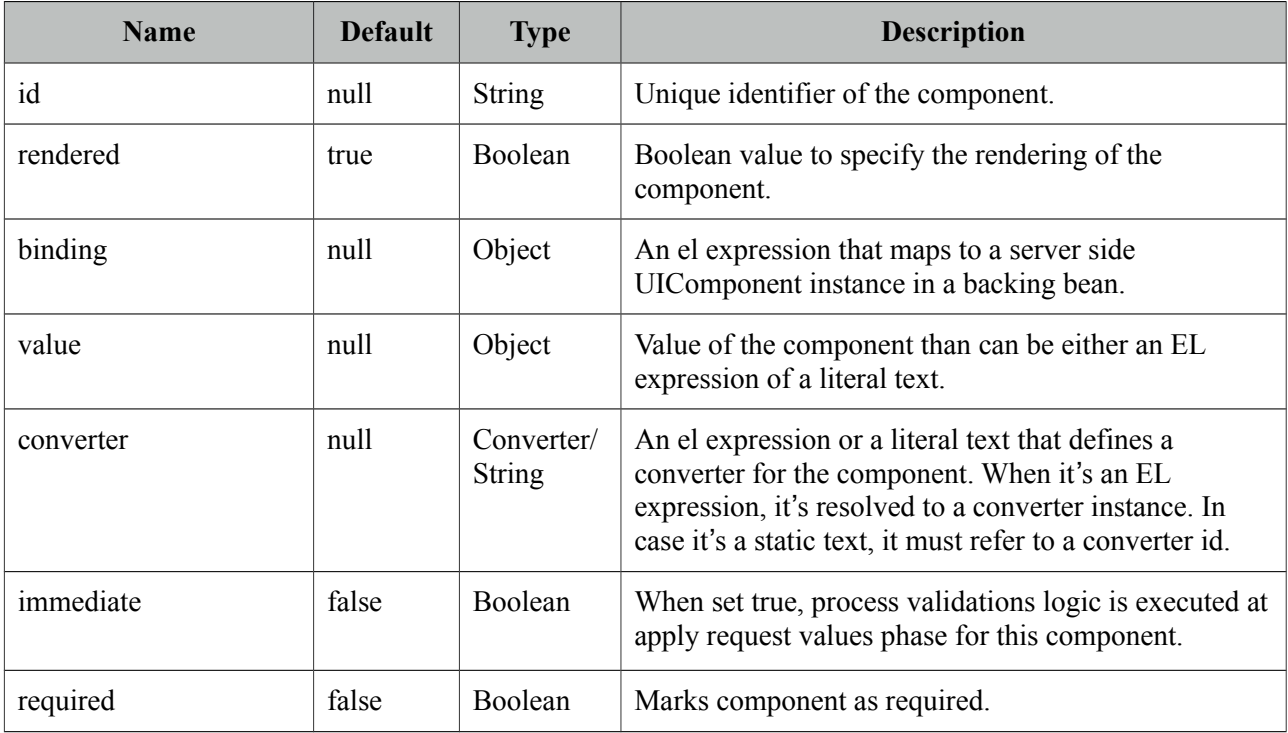

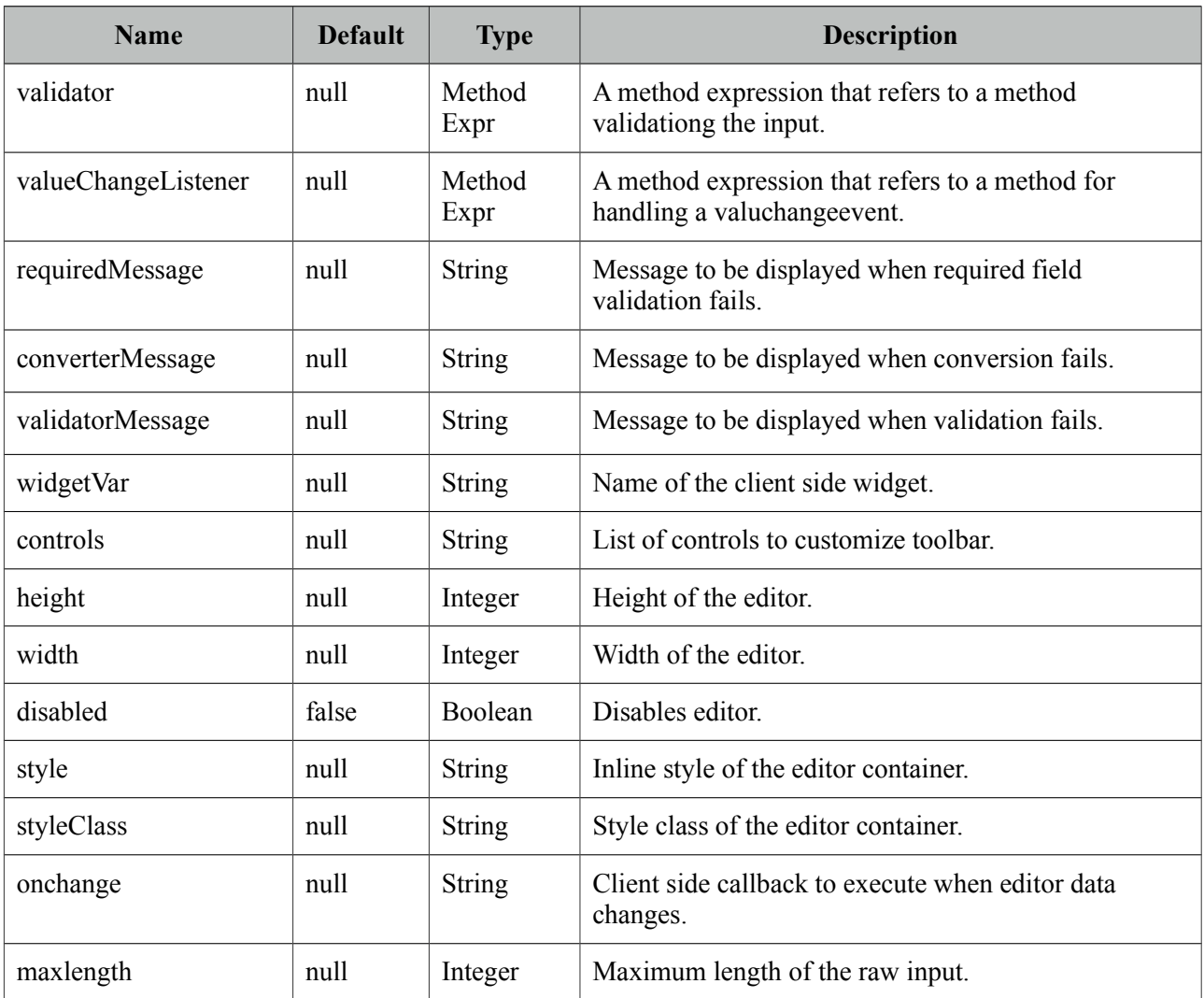

## **Getting started with the Editor**

Rich Text entered using the Editor is passed to the server using *value* expression.

```
public class Bean {
      private String text;
      //getter and setter
}
```
<p:editor value="#{bean.text}" />

## **Custom Toolbar**

Toolbar of editor is easy to customize using *controls* option;

<p:editor value="#{bean.text}" controls="bold italic underline strikethrough" />

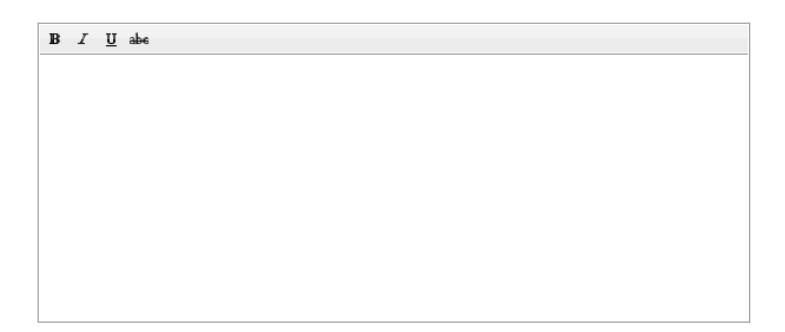

Here is the full list of all available controls;

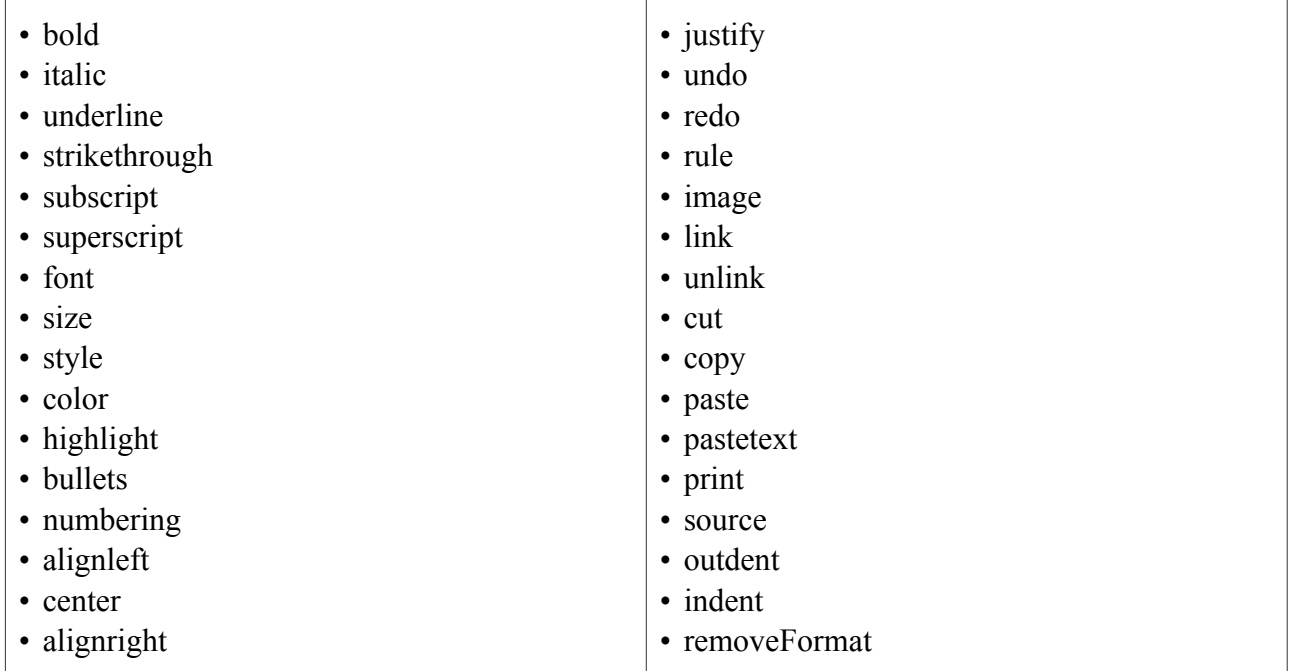

## **Client Side API**

Widget: *PrimeFaces.widget.Editor*

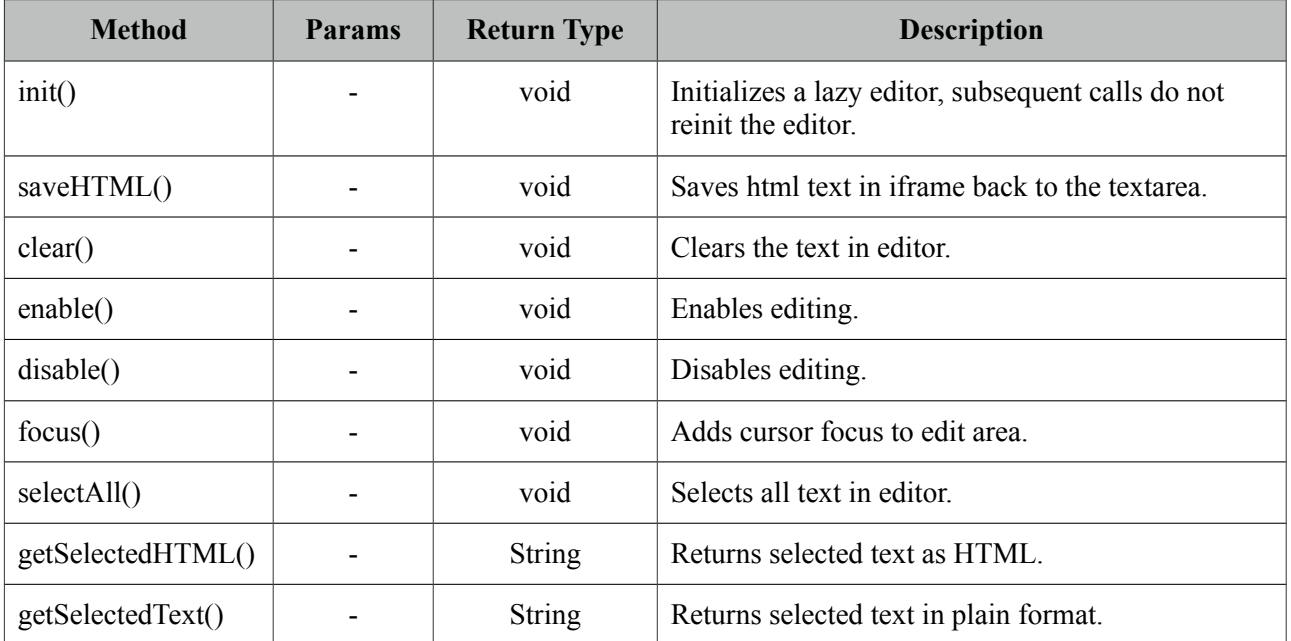

## **Skinning**

Following is the list of structural style classes.

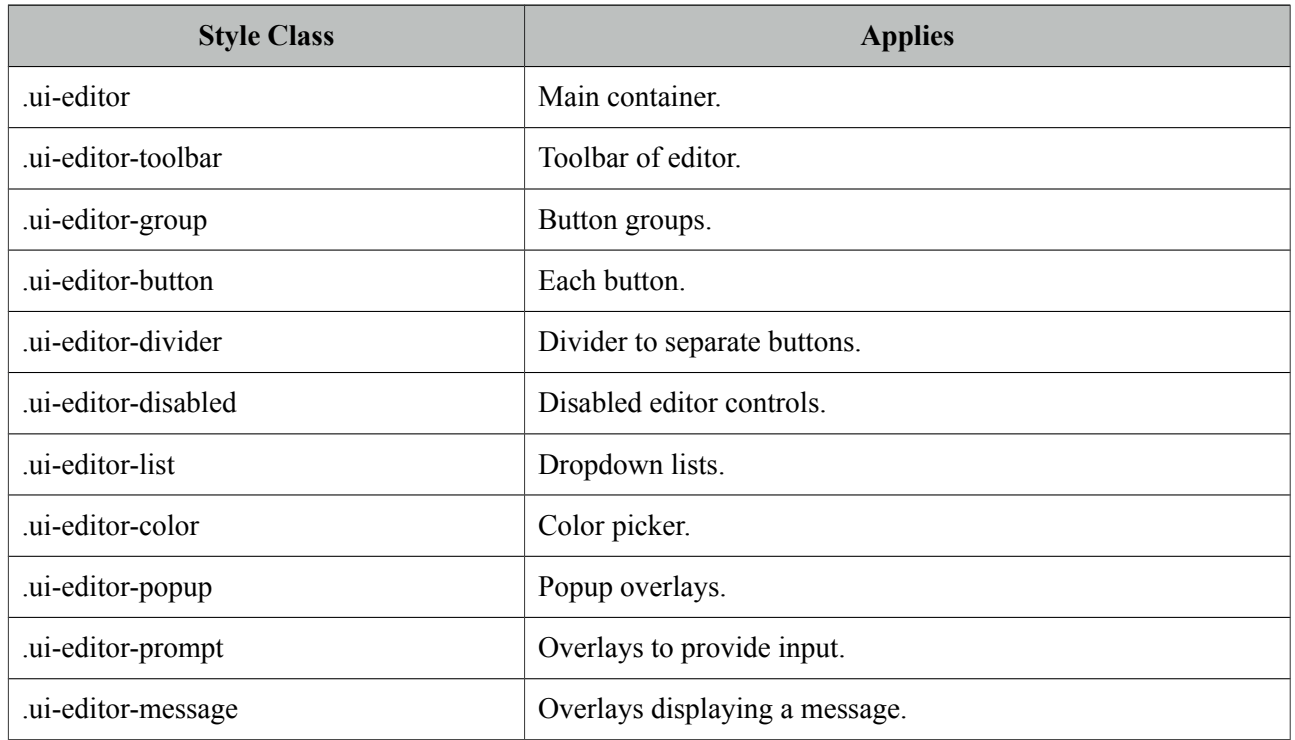

Editor is not integrated with ThemeRoller as there is only one icon set for the controls.

# **3.38 Effect**

Effect component is based on the jQuery UI effects library.

## **Info**

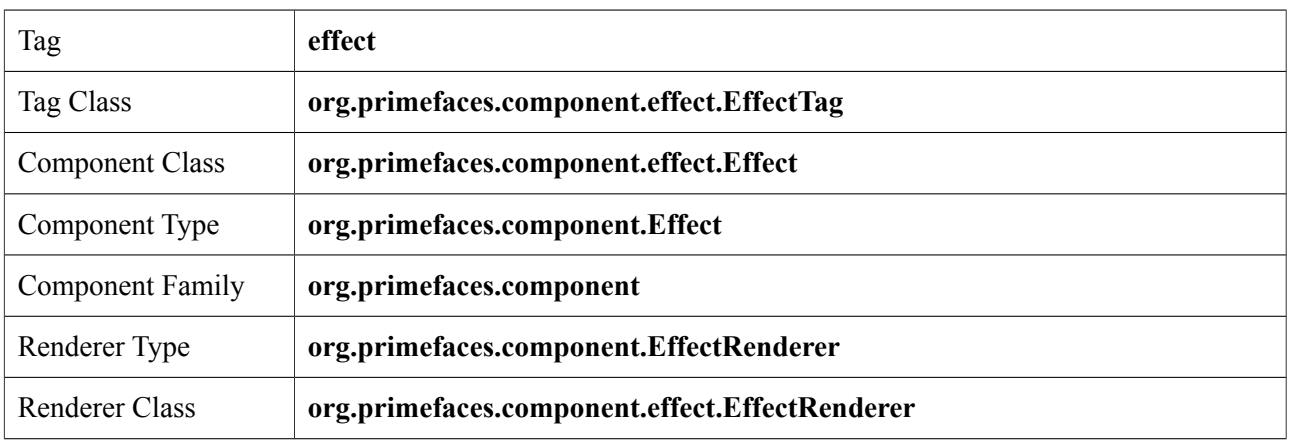

## **Attributes**

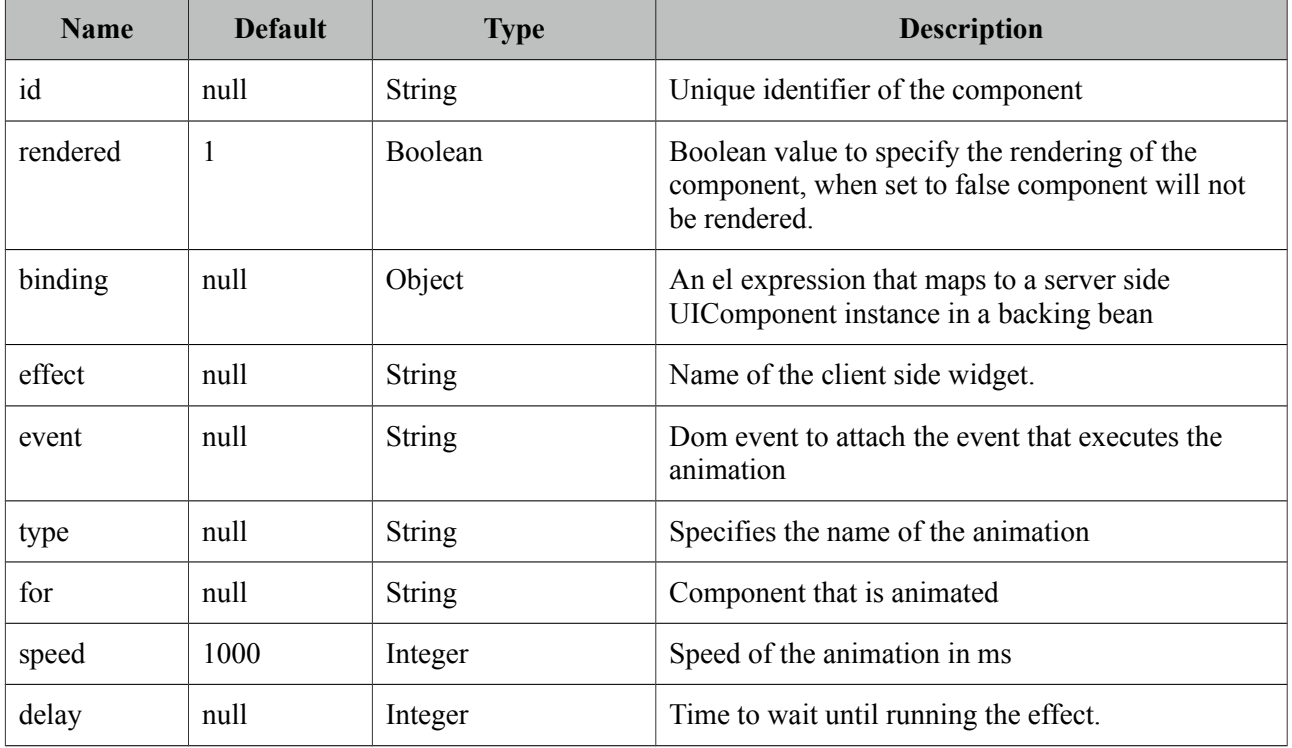

## **Getting started with Effect**

Effect component needs a trigger and target which is effect's parent by default. In example below clicking outputText (trigger) will run the pulsate effect on outputText(target) itself.

```
<h:outputText value="#{bean.value}">
    <p:effect type="pulsate" event="click" />
</h:outputText>
```
### **Effect Target**

There may be cases where you want to display an effect on another target on the same page while keeping the parent as the trigger. Use *for* option to specify a target.

```
<h:outputLink id="lnk" value="#">
      <h:outputText value="Show the Barca Temple" />
      <p:effect type="appear" event="click" for="img" />
</h:outputLink>
<p:graphicImage id="img" value="/ui/barca/campnou.jpg" style="display:none"/>
```
With this setting, outputLink becomes the trigger for the effect on graphicImage. When the link is clicked, initially hidden graphicImage comes up with a fade effect.

**Note**: It's important for components that have the effect component as a child to have an assigned id because some components do not render their clientId's if you don't give them an id explicitly.

## **List of Effects**

Following is the list of effects;

- blind
- clip
- drop
- explode
- fold
- puff
- slide
- scale
- bounce
- highlight
- pulsate
- shake
- size
- transfer

## **Effect Configuration**

Each effect has different parameters for animation like colors, duration and more. In order to change the configuration of the animation, provide these parameters with the f:param tag.

```
<h:outputText value="#{bean.value}">
    <p:effect type="scale" event="mouseover">
      <f:param name="percent" value="90"/>
    </p:effect> 
</h:outputText>
```
It's important to provide string options with single quotes.

```
<h:outputText value="#{bean.value}">
    <p:effect type="blind" event="click">
      <f:param name="direction" value="'horizontal'" />
     </p:effect>
</h:outputText>
```
For the full list of configuration parameters for each effect, please see the jquery documentation;

<http://docs.jquery.com/UI/Effects>

### **Effect on Load**

Effects can also be applied to any JSF component when page is loaded for the first time or after an ajax request is completed by using *load* as the event name. Following example animates messages with pulsate effect after ajax request completes.

```
<p:messages id="messages">
      <p:effect type="pulsate" event="load" delay="500">
             <f:param name="mode" value="'show'" />
      </p:effect>
</p:messages>
<p:commandButton value="Save" actionListener="#{bean.action}" update="messages"/>
```
# **3.39 FeedReader**

FeedReader is used to display content from a feed.

### **Info**

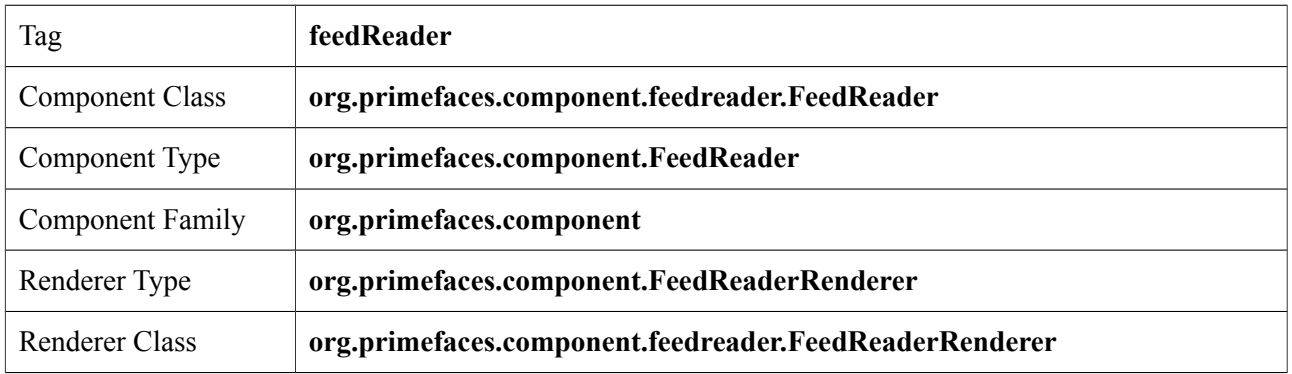

### **Attributes**

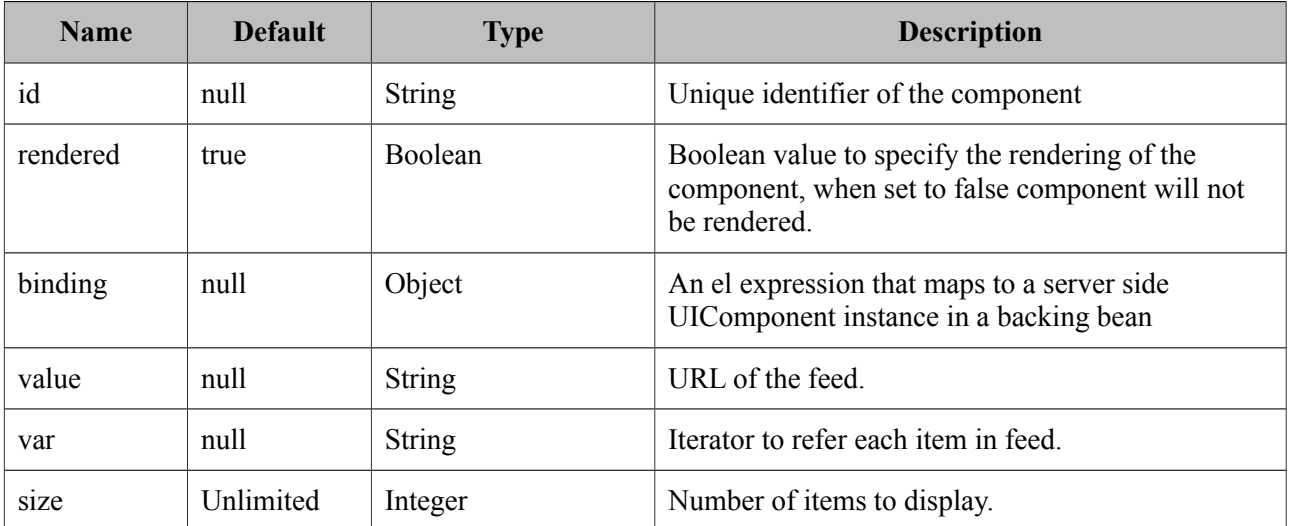

## **Getting started with FeedReader**

FeedReader requires a feed url to display and renders its content for each feed item.

```
<p:feedReader value="http://rss.news.yahoo.com/rss/sports" var="feed">
      <h:outputText value="#{feed.title}" style="font-weight: bold"/>
      <h:outputText value="#{feed.description.value}" escape="false"/>
      <p:separator />
      <f:facet name="error">
             Something went wrong.
      </f:facet>
</p:feedReader>
```
Note that you need the ROME library in your classpath to make feedreader work.

# **3.40 Fieldset**

Fieldset is a grouping component as an extension to html fieldset.

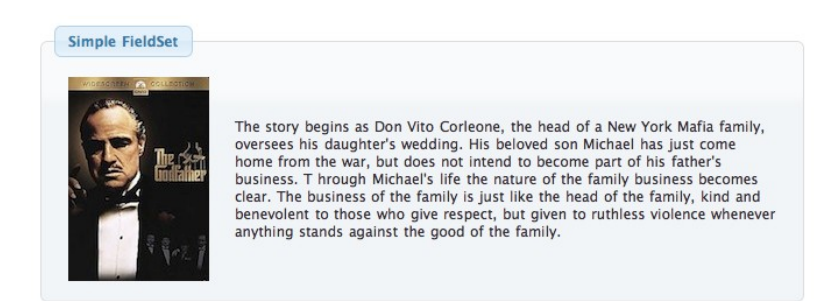

### **Info**

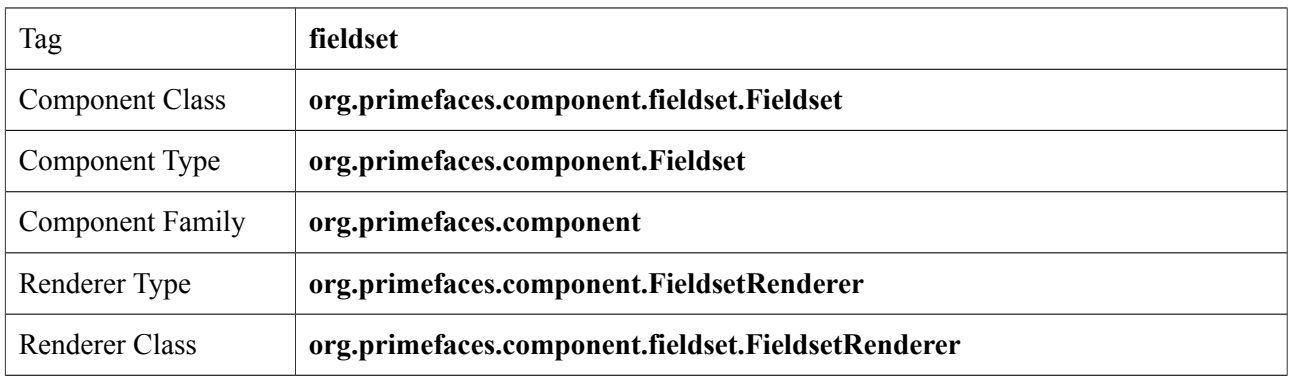

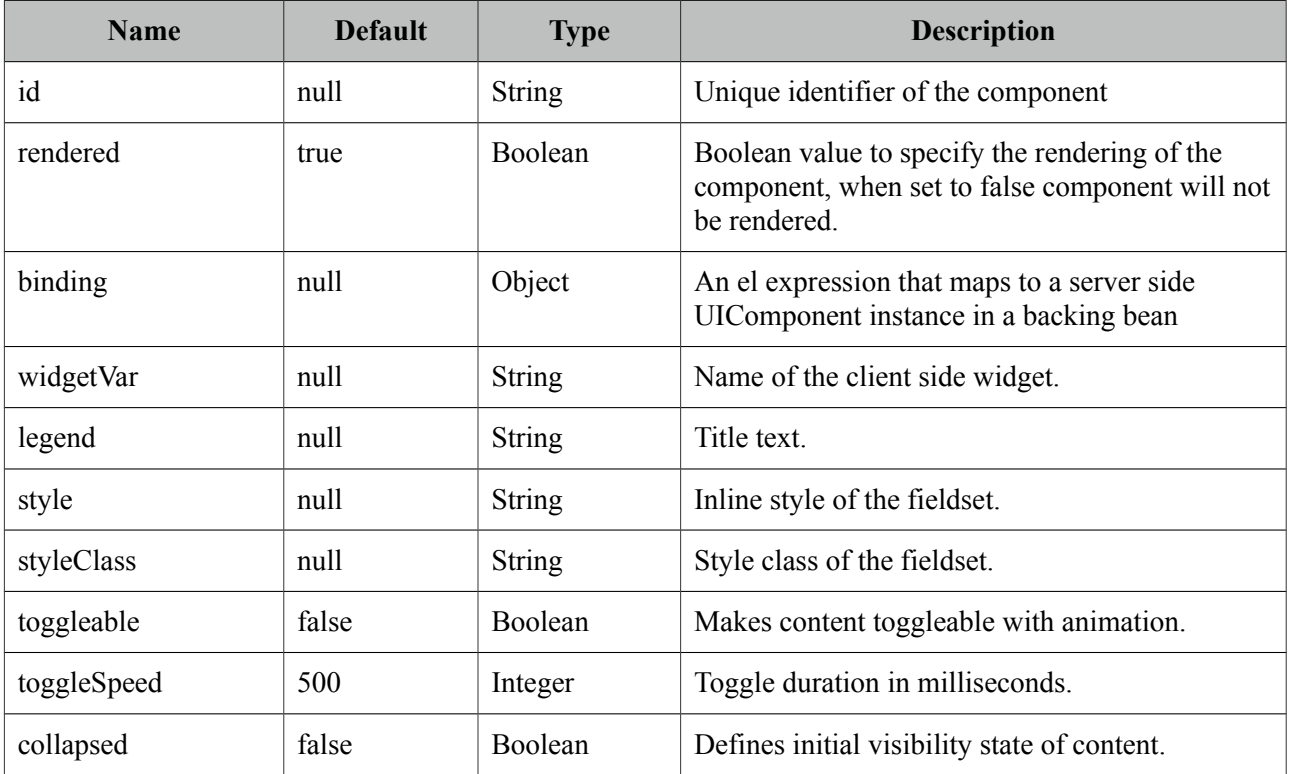

## **Getting started with Fieldset**

Fieldset is used as a container component for its children.

```
<p:fieldset legend="Simple Fieldset">
      <h:panelGrid column="2">
             <p:graphicImage value="/images/godfather/1.jpg" />
             <h:outputText value="The story begins as Don Vito Corleone ..." />
      </h:panelGrid>
 </p:fieldset>
```
### **Legend**

Legend can be defined in two ways, with legend attribute as in example above or using legend facet. Use facet way if you need to place custom html other than simple text.

```
<p:fieldset>
      <f:facet name="legend">
      </f:facet>
      //content
  </p:fieldset>
```
When both legend attribute and legend facet are present, facet is chosen.

## **Toggleable Content**

Clicking on fieldset legend can toggle contents, this is handy to use space efficiently in a layout. Set toggleable to true to enable this feature.

```
<p:fieldset legend="Toggleable Fieldset" toggleable="true">
      <h:panelGrid column="2">
             <p:graphicImage value="/images/godfather/2.jpg" />
             <h:outputText value="Francis Ford Coppolas' legendary ..." />
      </h:panelGrid>
  </p:fieldset>
```
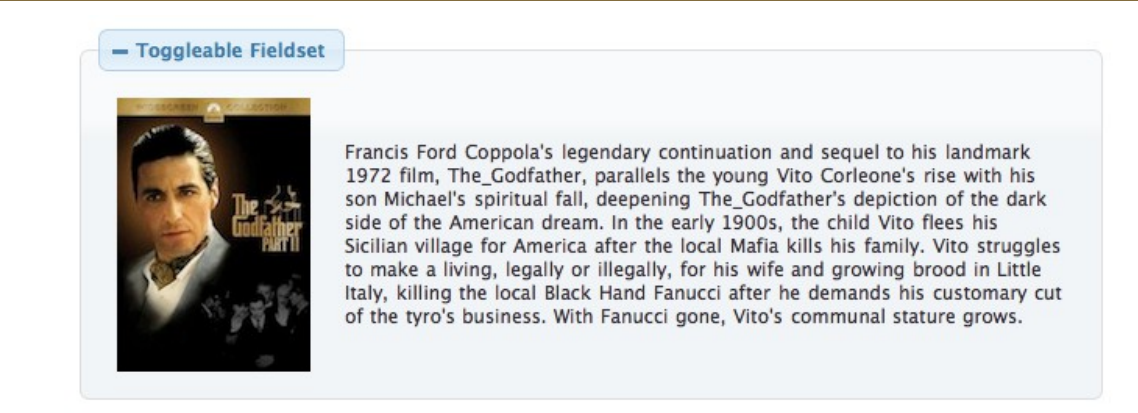

## **Ajax Behavior Events**

*toggle* is the default and only ajax behavior event provided by fieldset that is processed when the content is toggled. In case you have a listener defined, it will be invoked by passing an instance of *org.primefaces.event.ToggleEvent.*

Here is an example that adds a facesmessage and updates growl component when fieldset is toggled.

```
<p:growld id="messages" />
  <p:fieldset legend="Toggleable Fieldset" toggleable="true" 
      <p:ajax listener="#{bean.onToggle}" update="messages">
      //content
  </p:fieldset>
```

```
public void onToggle(ToggleEvent event) {
      Visibility visibility = event.getVisibility();
      FacesMessage msg = new FacesMessage();
      msg.setSummary("Fieldset " + event.getId() + " toggled");
      msg.setDetail("Visibility: " + visibility);
      FacesContext.getCurrentInstance().addMessage(null, msg);
 }
```
## **Client Side API**

Widget: *PrimeFaces.widget.Fieldset*

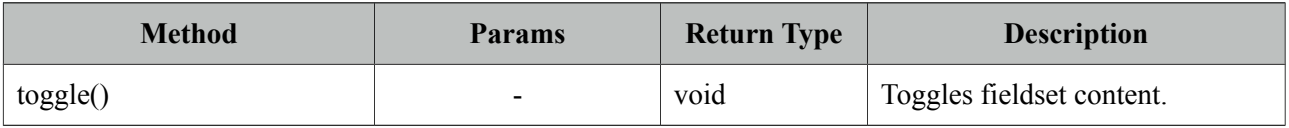

## **Skinning**

*style* and *styleClass* options apply to the fieldset. Following is the list of structural style classes;

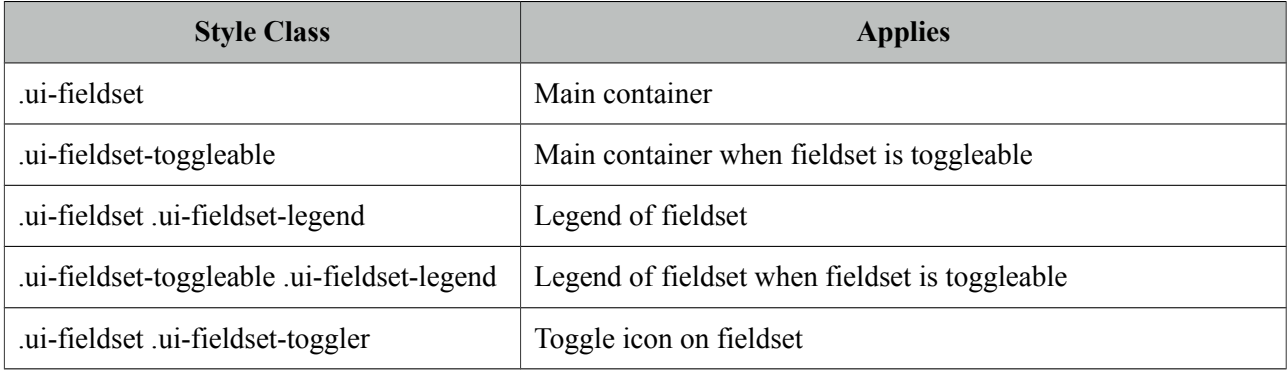

As skinning style classes are global, see the main theming section for more information.

## **Tips**

• A collapsed fieldset will remain collapsed after a postback since fieldset keeps its toggle state internally, you don't need to manage this using toggleListener and collapsed option.

# **3.41 FileDownload**

The legacy way to present dynamic binary data to the client is to write a servlet or a filter and stream the binary data. FileDownload presents an easier way to do the same.

## **Info**

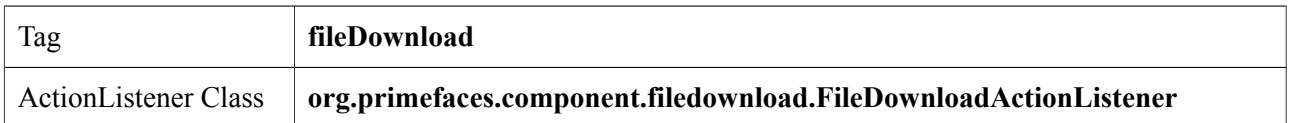

## **Attributes**

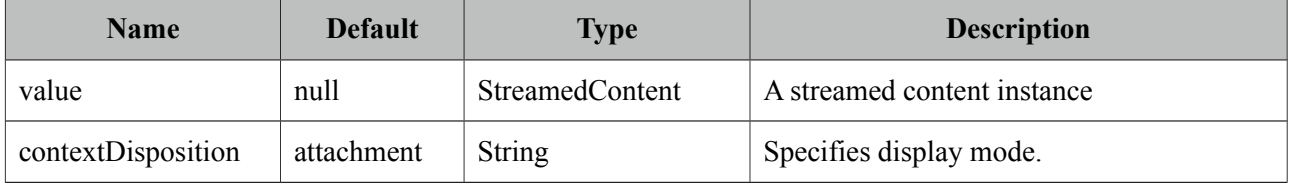

## **Getting started with FileDownload**

A user command action is required to trigger the filedownload process. FileDownload can be attached to any command component like a commandButton or commandLink. The value of the FileDownload must be an *org.primefaces.model.StreamedContent* instance. We suggest using the built-in *DefaultStreamedContent* implementation. First parameter of the constructor is the binary stream, second is the mimeType and the third parameter is the name of the file.

```
public class FileBean {
     private StreamedContent file;
     public FileDownloadController() {
         InputStream stream = this.getClass().getResourceAsStream("yourfile.pdf");
         file = new DefaultStreamedContent(stream, "application/pdf", 
       "downloaded_file.pdf");
      }
      public StreamedContent getFile() {
             return this.file;
      }
}
```
This streamed content should be bound to the value of the fileDownload.

```
<h:commandButton value="Download">
      <p:fileDownload value="#{fileBean.file}" />
</h:commandButton>
```
Similarly a more graphical presentation would be to use a commandlink with an image.

```
<h:commandLink value="Download">
       <p:fileDownload value="#{fileBean.file}"/>
       <h:graphicImage value="pdficon.gif" />
\langleh: commandl ink>
```
If you'd like to use PrimeFaces commandButton and commandLink, disable ajax option as fileDownload requires a full page refresh to present the file.

```
<p:commandButton value="Download" ajax="false">
      <p:fileDownload value="#{fileBean.file}" />
</p:commandButton>
```

```
<p:commandLink value="Download" ajax="false">
      <p:fileDownload value="#{fileBean.file}"/>
      <h:graphicImage value="pdficon.gif" />
</p:commandLink>
```
### **ContentDisposition**

By default, content is displayed as an *attachment* with a download dialog box, another alternative is the *inline* mode, in this case browser will try to open the file internally without a prompt. Note that content disposition is not part of the http standard although it is widely implemented.

#### **Monitor Status**

As fileDownload process is non-ajax, ajaxStatus cannot apply. Still PrimeFaces provides a feature to monitor file downloads via client side *monitorDownload(startFunction, endFunction)* method. Example below displays a modal dialog when dowload begins and hides it on complete.

```
<script type="text/javascript">
      function showStatus() {
              PF('statusDialog').show();
      }
      function hideStatus() {
              PF('statusDialog').hide();
      }
</script>
```

```
<h:form>
     <p:dialog modal="true" widgetVar="statusDialog" header="Status" draggable="false"
      closable="false">
         <p:graphicImage value="/design/ajaxloadingbar.gif" />
     </p:dialog>
     <p:commandButton value="Download" ajax="false" 
      onclick="PrimeFaces.monitorDownload(showStatus, hideStatus)">
         <p:fileDownload value="#{fileDownloadController.file}"/>
     </p:commandButton>
</h:form>
```
Cookies must be enabled for monitoring.

# **3.42 FileUpload**

FileUpload goes beyond the browser input type="file" functionality and features an HTML5 powered rich solution with graceful degradation for legacy browsers.

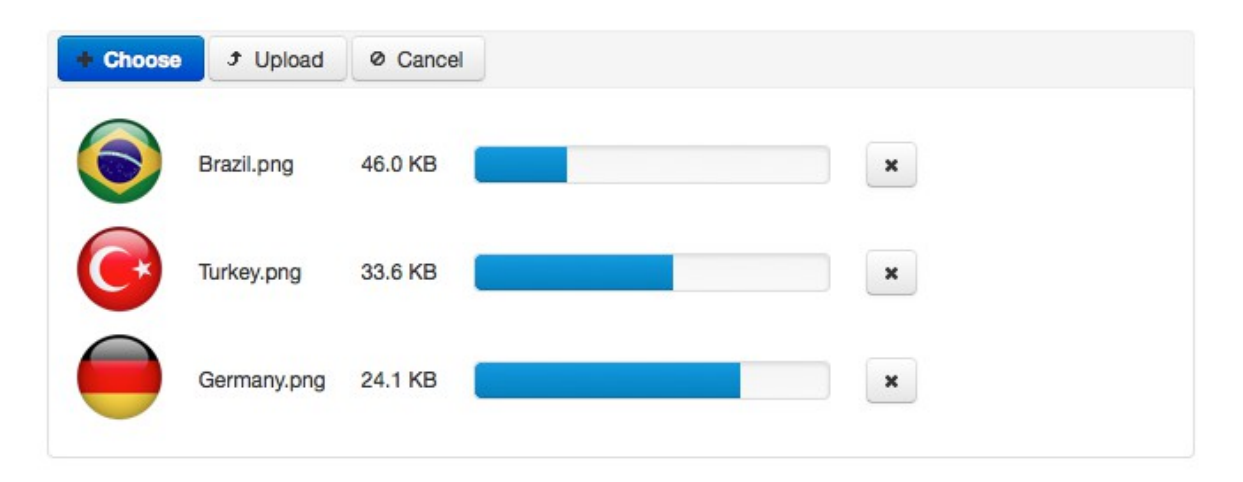

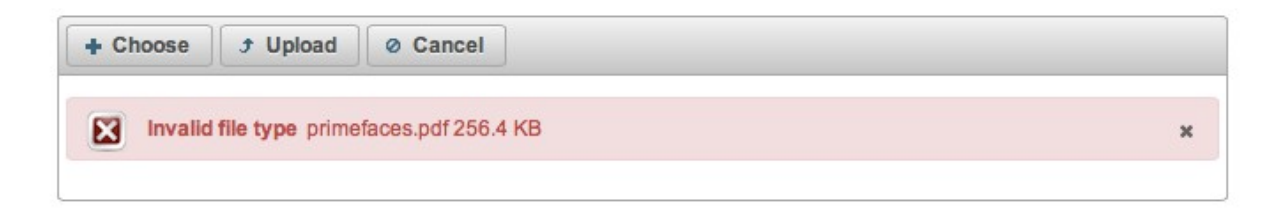

## **Info**

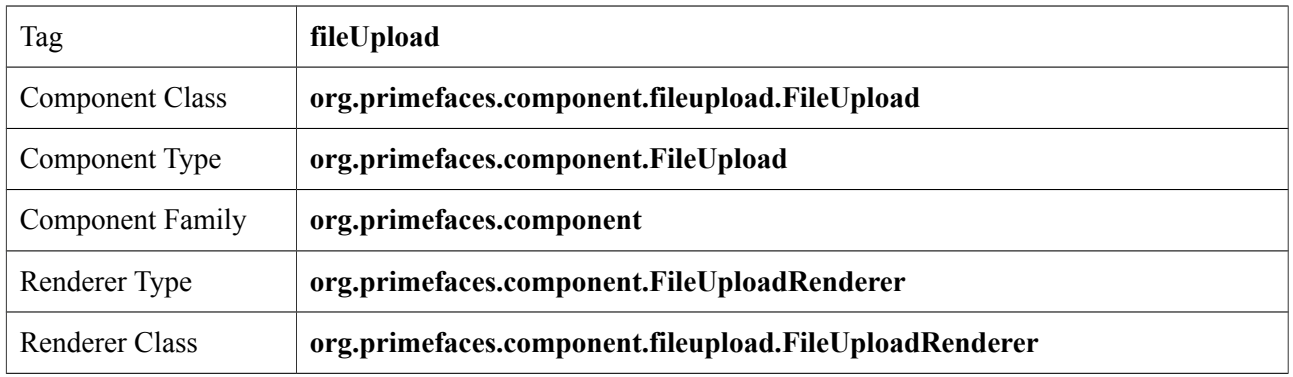

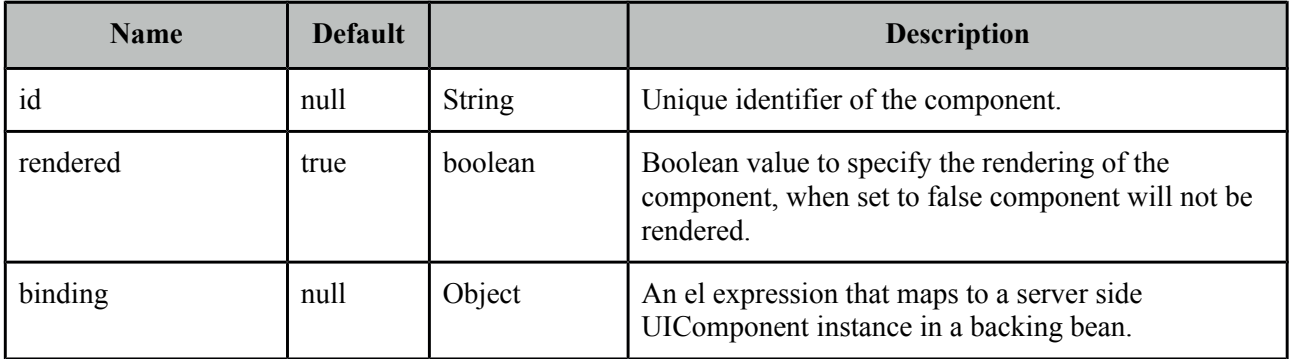

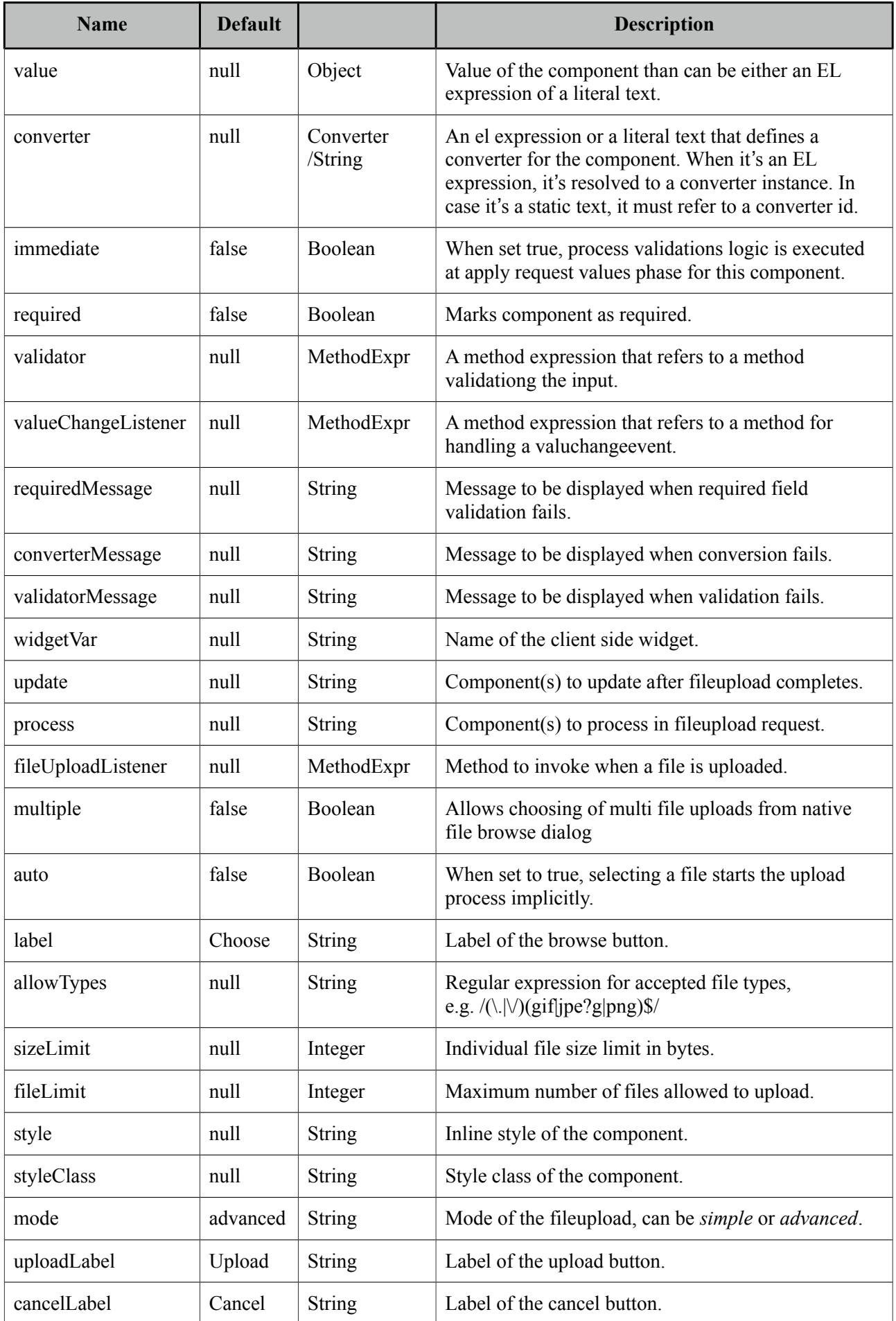

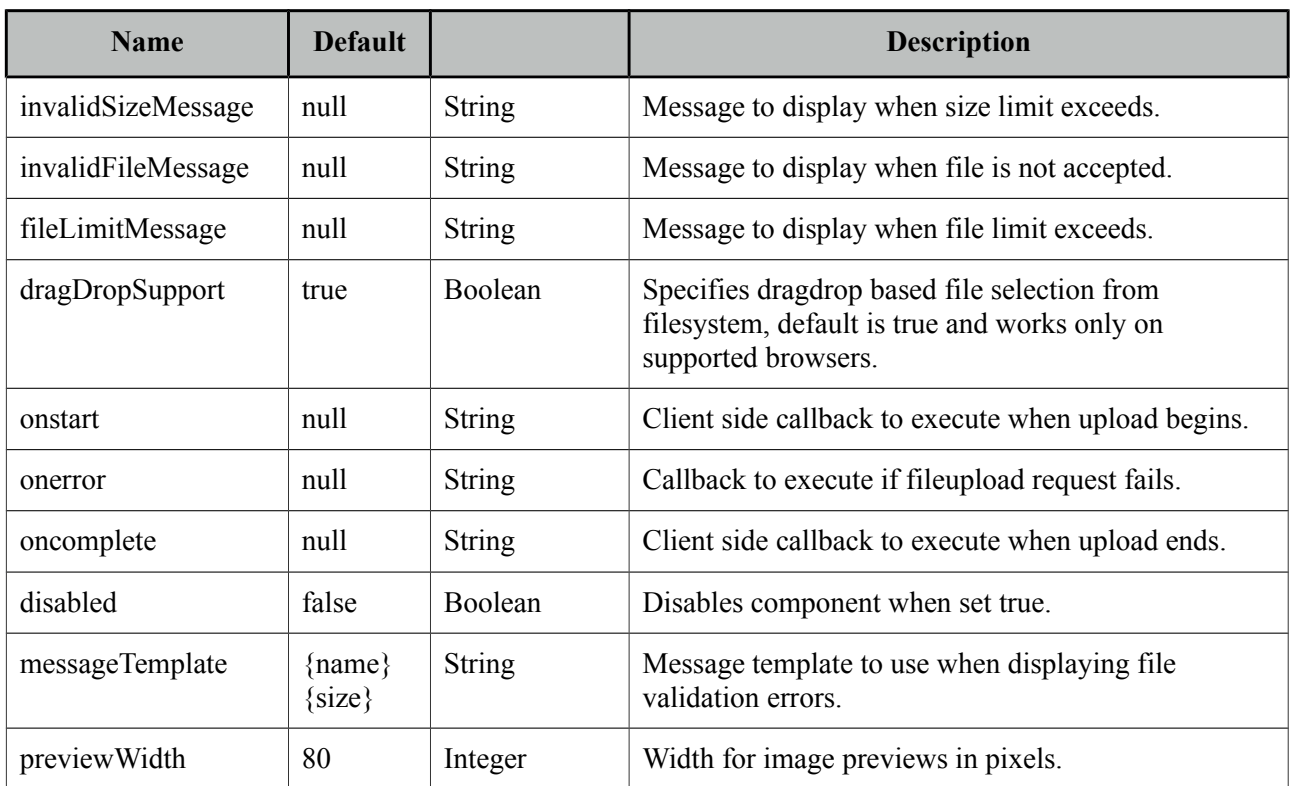

## **Getting started with FileUpload**

FileUpload engine on the server side can either be servlet 3.0 or commons fileupload. PrimeFaces selects the most appropriate uploader engine by detection and it is possible to force one or the other usign an **optional** configuration param.

```
<context-param>
      <param-name>primefaces.UPLOADER</param-name>
      <param-value>auto|native|commons</param-value>
 </context-param>
```
**auto**: This is the default mode and PrimeFaces tries to detect the best method by checking the runtime environment, if JSF runtime is at least 2.2 native uploader is selected, otherwise commons.

**native:** Native mode uses servlet 3.x Part API to upload the files and if JSF runtime is less than 2.2 and exception is being thrown.

**commons**: This option chooses commons fileupload regardless of the environment, advantage of this option is that it works even on a Servlet 2.5 environment.

If you have decided to choose commons fileupload, it requires the following filter configration in your web deployment descriptior.

```
<filter>
      <filter-name>PrimeFaces FileUpload Filter</filter-name>
       <filter-class>
             org.primefaces.webapp.filter.FileUploadFilter
      </filter-class>
</filter>
<filter-mapping>
      <filter-name>PrimeFaces FileUpload Filter</filter-name>
      <servlet-name>Faces Servlet</servlet-name>
</filter-mapping>
```
Note that the servlet-name should match the configured name of the JSF servlet which is Faces Servlet in this case. Alternatively you can do a configuration based on url-pattern as well.

### **Simple File Upload**

Simple file upload mode works in legacy mode with a file input whose value should be an UploadedFile instance. Ajax uploads are not supported in simple upload.

```
<h:form enctype="multipart/form-data">
      <p:fileUpload value="#{fileBean.file}" mode="simple" />
      <p:commandButton value="Submit" ajax="false"/>
</h:form>
```

```
import org.primefaces.model.UploadedFile;
  public class FileBean {
      private UploadedFile file;
      //getter-setter
}
```
### **Advanced File Upload**

FileUploadListener is the way to access the uploaded files in this mode, when a file is uploaded defined fileUploadListener is processed with a FileUploadEvent as the parameter.

```
<p:fileUpload fileUploadListener="#{fileBean.handleFileUpload}" />
```
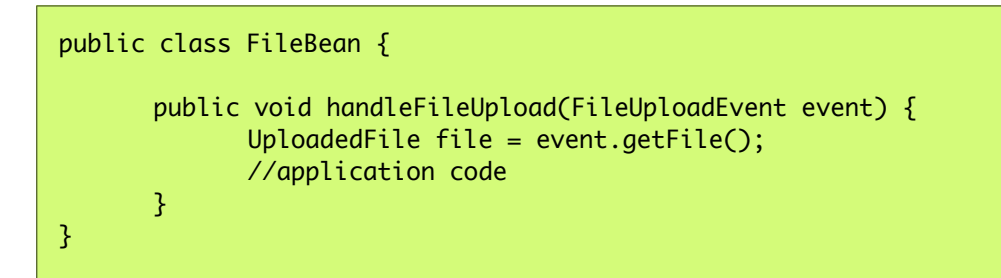

## **Multiple Uploads**

Multiple uploads can be enabled using the multiple attribute so that multiple files can be selected from browser dialog. Multiple uploads are not supported in legacy browsers. Note that multiple mode is for selection only, it does not send all files in one request. FileUpload component always uses a new request for each file.

<p:fileUpload fileUploadListener="#{fileBean.handleFileUpload}" multiple="true" />

### **Auto Upload**

Default behavior requires users to trigger the upload process, you can change this way by setting auto to true. Auto uploads are triggered as soon as files are selected from the dialog.

```
<p:fileUpload fileUploadListener="#{fileBean.handleFileUpload}" auto="true" />
```
### **Partial Page Update**

After the fileUpload process completes you can use the PrimeFaces PPR to update any component on the page. FileUpload is equipped with the update attribute for this purpose. Following example displays a "File Uploaded" message using the growl component after file upload.

```
<p:fileUpload fileUploadListener="#{fileBean.handleFileUpload}" update="msg" />
  <p:growl id="msg" />
public class FileBean {
      public void handleFileUpload(FileUploadEvent event) {
             //add facesmessage to display with growl
             //application code
      }
}
```
### **File Filters**

Users can be restricted to only select the file types you've configured, example below demonstrates how to accept images only.

```
<p:fileUpload fileUploadListener="#{fileBean.handleFileUpload}"
      allowTypes="/(\.|\/)(gif|jpe?g|png)$/"/>
```
### **Size Limit**

Most of the time you might need to restrict the file upload size for a file, this is as simple as setting the sizeLimit configuration. Following fileUpload limits the size to 1000 bytes for each file.

```
<p:fileUpload fileUploadListener="#{fileBean.handleFileUpload}" sizeLimit="1000" />
```
## **File Limit**

FileLimit restricts the number of maximum files that can be uploaded.

```
<p:fileUpload fileUploadListener="#{fileBean.handleFileUpload}" fileLimit="3" />
```
## **Validation Messages**

*invalidFileMessage*, *invalidSizeMessage* and *fileLimitMessage* options are provided to display validation messages to the users. Similar to the FacesMessage message API, these message define the summary part, the detail part is retrieved from the *messageTemplate* option where default value is "{name} {size}".

## **Skinning**

FileUpload resides in a container element which *style* and *styleClass* options apply. As skinning style classes are global, see the main theming section for more information. Following is the list of structural style classes

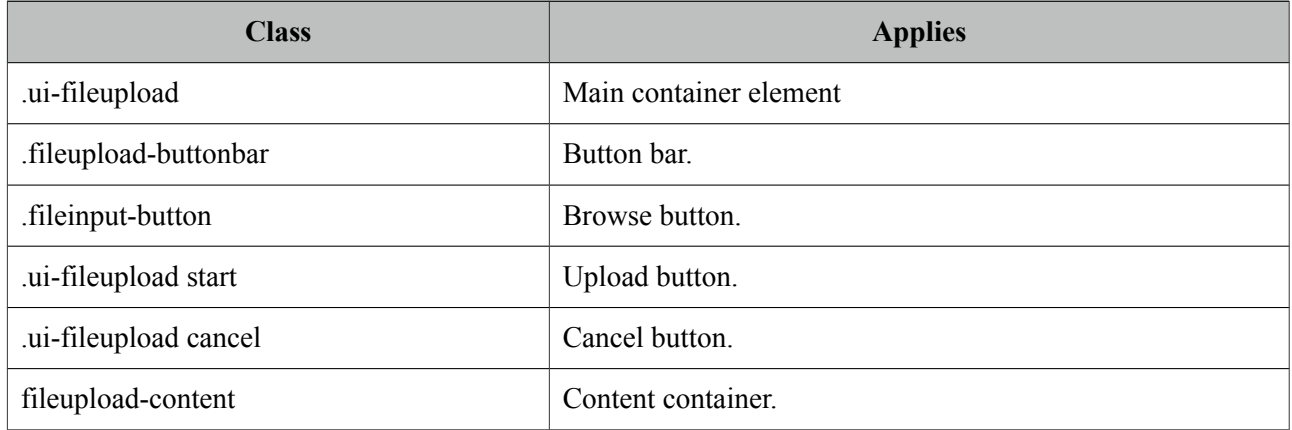

## **Browser Compatibility**

Advanced uploader is implemented with HTML5 and provides far more features compared to single version. For legacy browsers that do not support HMTL5 features like canvas or file api, fileupload uses graceful degradation so that iframe is used for transport, detailed file information is not shown and a gif animation is displayed instead of progress bar. It is suggested to offer simple uploader as a fallback.

## **Filter Configuration**

Filter configuration is required if you are using commons uploader only. Two configuration options exist, threshold size and temporary file upload location.

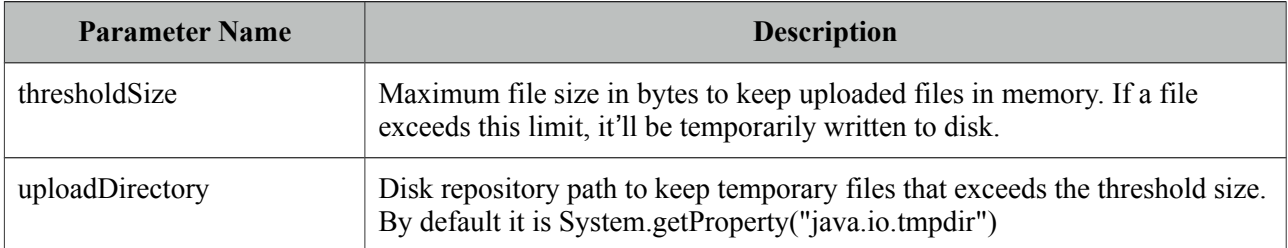

An example configuration below defined thresholdSize to be 50kb and uploads to users temporary folder.

```
<filter>
      <filter-name>PrimeFaces FileUpload Filter</filter-name>
       <filter-class>
             org.primefaces.webapp.filter.FileUploadFilter
      </filter-class>
      <init-param>
             <param-name>thresholdSize</param-name>
             <param-value>51200</param-value>
      </init-param>
      <init-param>
             <param-name>uploadDirectory</param-name>
             <param-value>/Users/primefaces/temp</param-value>
      </init-param>
</filter>
```
Note that uploadDirectory is used internally, you always need to implement the logic to save the file contents yourself in your backing bean.

# **3.43 Focus**

Focus is a utility component that makes it easy to manage the element focus on a JSF page.

## **Info**

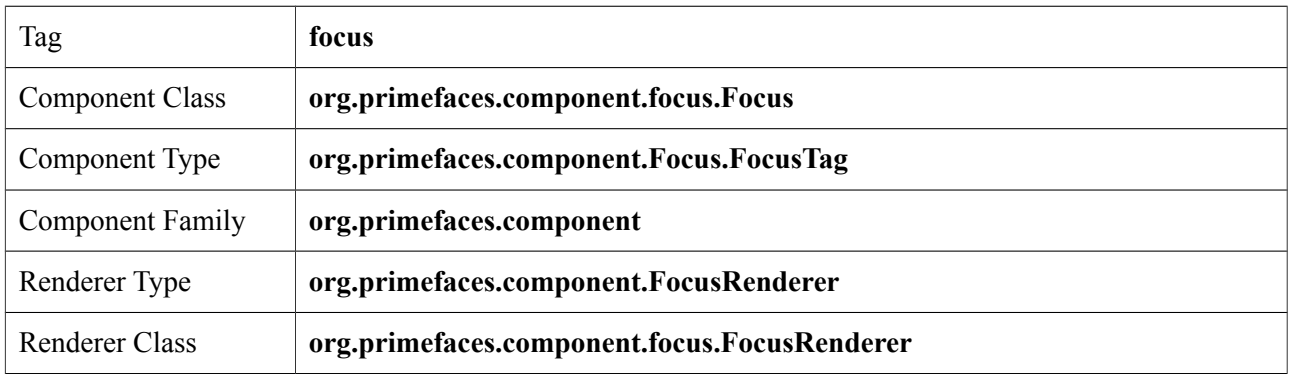

## **Attributes**

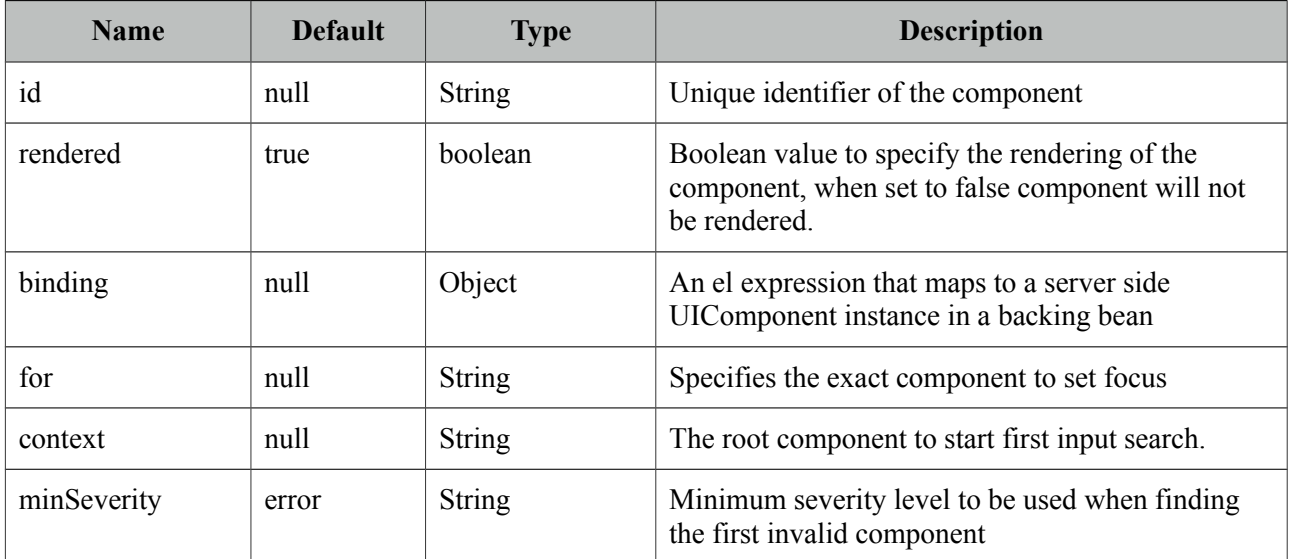

## **Getting started with Focus**

By default focus will find the *first enabled and visible input component* on page and apply focus. Input component can be any element such as input, textarea and select.

```
<p:focus />
 <p:inputText ... />
 <h:inputText ... />
 <h:selectOneMenu ... />
```
Following is a simple example;

```
<h:form>
    <p:panel id="panel" header="Register">
      <p:focus />
      <p:messages />
      <h:panelGrid columns="3">
             <h:outputLabel for="firstname" value="Firstname: *" />
             <h:inputText id="firstname" value="#{pprBean.firstname}" 
      required="true" label="Firstname" />
             <p:message for="firstname" />
             <h:outputLabel for="surname" value="Surname: *" />
             <h:inputText id="surname" value="#{pprBean.surname}" 
                          required="true" label="Surname"/>
             <p:message for="surname" />
      </h:panelGrid>
      <p:commandButton value="Submit" update="panel" 
                    actionListener="#{pprBean.savePerson}" />
    </p:panel>
</h:form>
```
When this page initially opens up, input text with id "firstname" will receive focus as it is the first input component.

#### **Validation Aware**

Another useful feature of focus is that when validations fail, *first invalid component* will receive a focus. So in previous example if firstname field is valid but surname field has no input, a validation error will be raised for surname, in this case focus will be set on surname field implicitly. Note that for this feature to work on ajax requests, you need to update p:focus component as well.

#### **Explicit Focus**

Additionally, using for attribute focus can be set explicitly on an input component which is useful when using a dialog.

```
<p:focus for="text"/>
<h:inputText id="text" value="{bean.value}" />
```
# **3.44 Fragment**

Fragment component is used to define automatically partially process and update sections whenever ajax request is triggered by a descendant component.

## **Info**

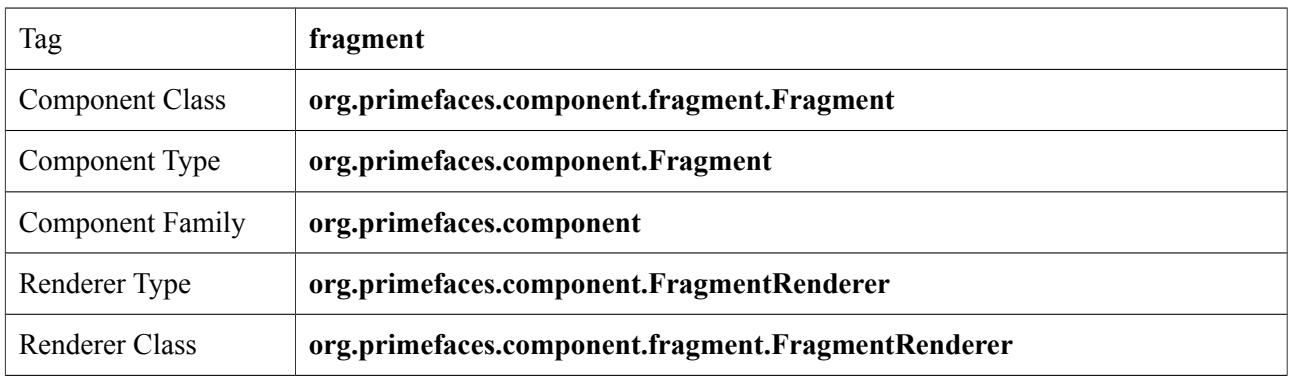

## **Attributes**

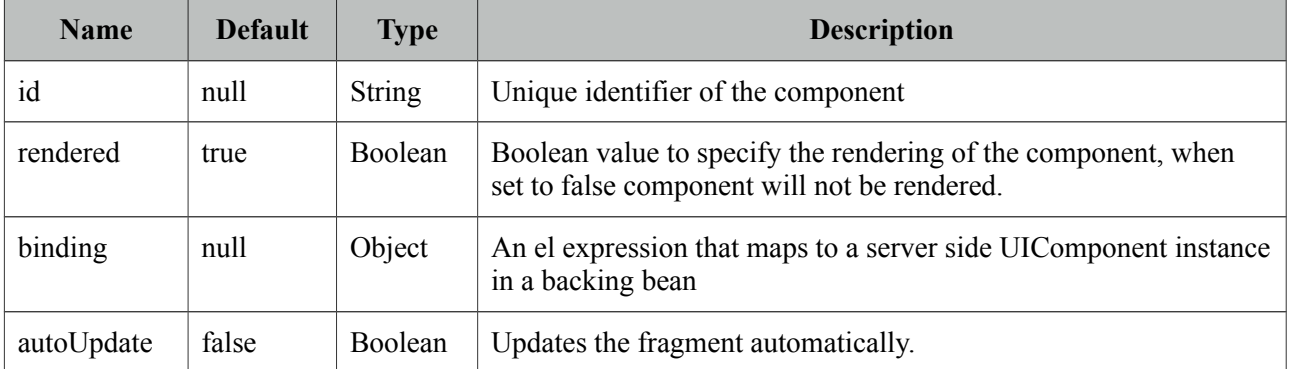

## **Getting started with Fragment**

In the following case, required input field outside the fragment is ignored and only the contents of the fragment are processed-updated automatically on button click since button is inside the fragment. Fragment makes it easy to define partial ajax process and update without explicitly defining component identifiers.

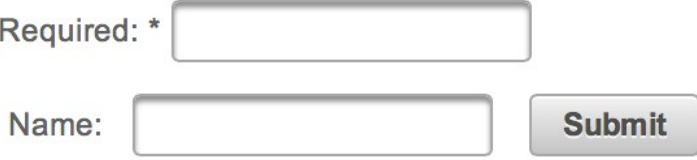

```
<h:form>
      <h:panelGrid columns="2">
             <p:outputLabel for="ign" value="Required:" />
             <p:inputText id="ign" required="true" />
      </h:panelGrid>
      <p:fragment autoUpdate="true">
             <h:panelGrid columns="4" cellpadding="5">
                   <h:outputLabel for="name" value="Name:" />
                    <p:inputText id="name" value="#{pprBean.firstname}" />
                    <p:commandButton value="Submit"/>
                   <h:outputText value="#{pprBean.firstname}" />
             </h:panelGrid>
      </p:fragment>
</h:form>
```
AutoUpdate has different notion compared to autoUpdate of message, growl and outputPanel. The fragment is updated automatically after an ajax request if the source is a descendant. In other mentioned components, there is no such restriction as they are updated for every ajax request regardless of the source.

# **3.45 Galleria**

Galleria is used to display a set of images.

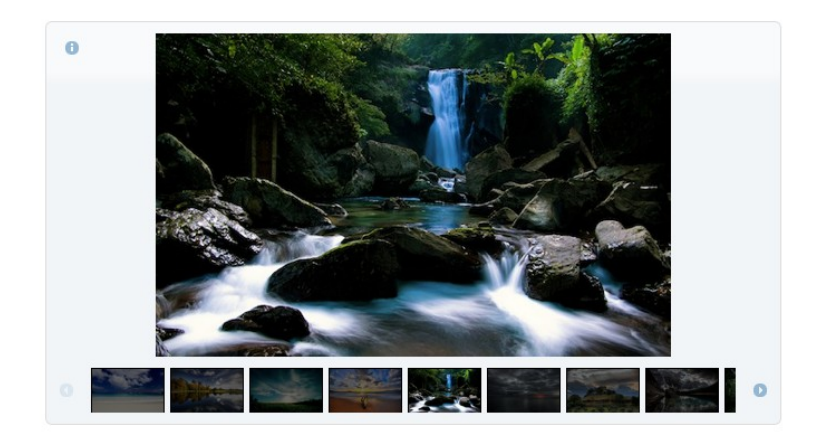

## **Info**

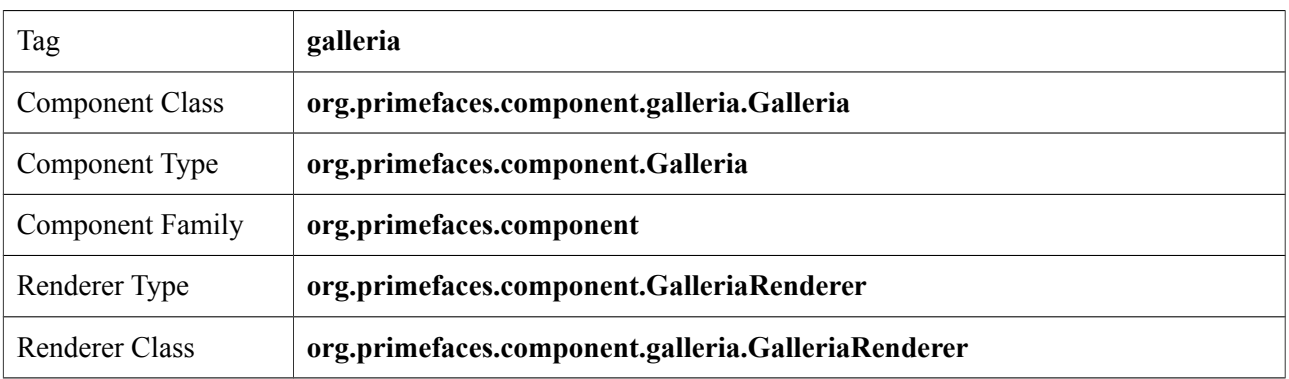

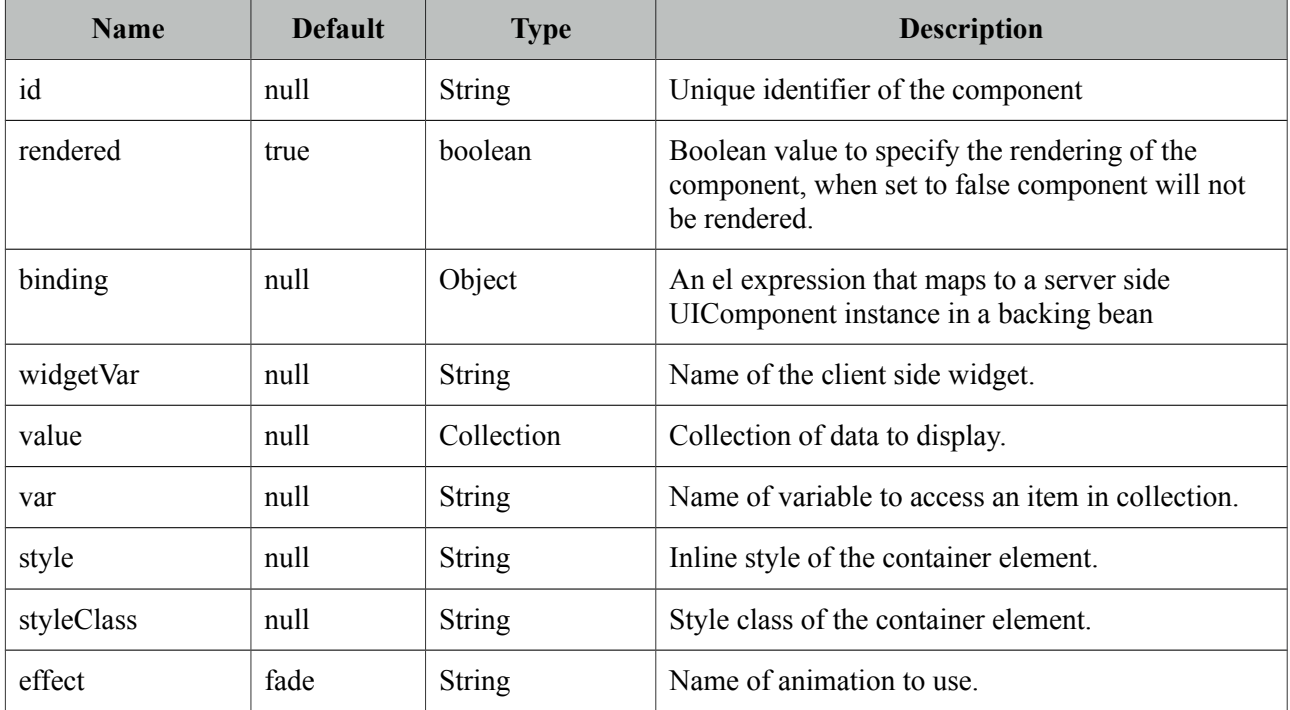
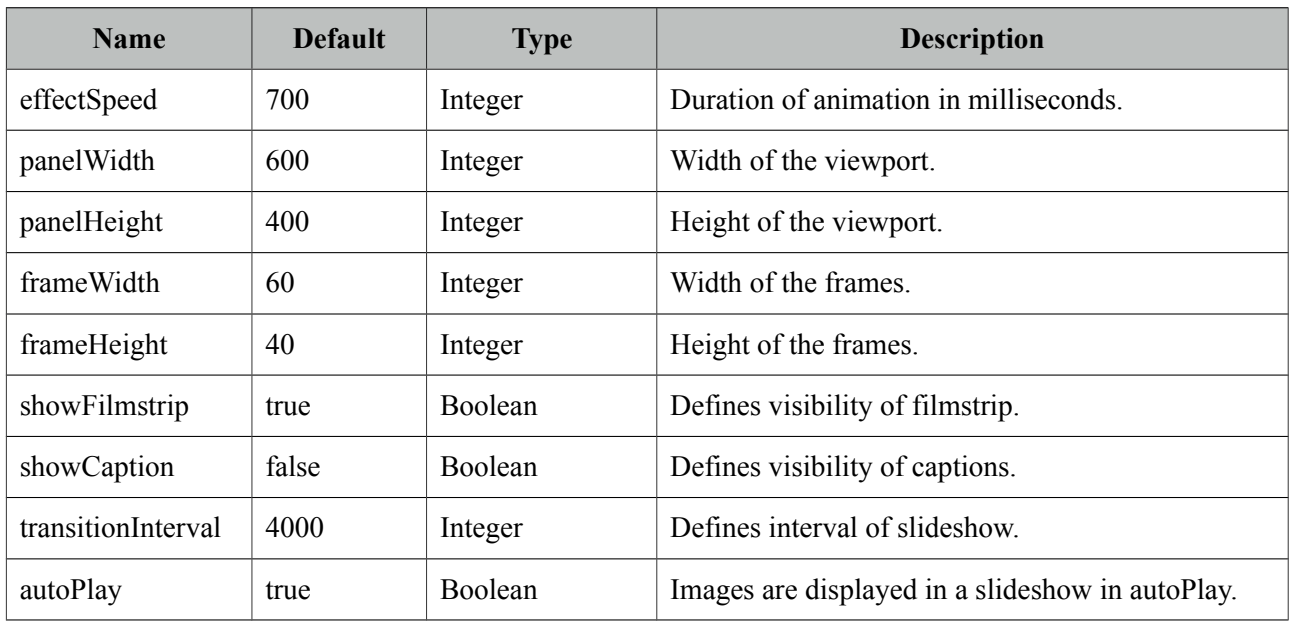

## **Getting Started with Galleria**

Images to displayed are defined as children of galleria;

```
<p:galleria effect="slide" effectDuration="1000">
      <p:graphicImage value="/images/image1.jpg" title="image1" alt="image1 desc" />
      <p:graphicImage value="/images/image2.jpg" title="image1" alt=" image2 desc" />
      <p:graphicImage value="/images/image3.jpg" title="image1" alt=" image3 desc" />
      <p:graphicImage value="/images/image4.jpg" title="image1" alt=" image4 desc" />
  </p:galleria>
```
Galleria displays the details of an image using an overlay which is displayed by clicking the information icon. Title of this popup is retrieved from the image *title* attribute and description from *alt* attribute so it is suggested to provide these attributes as well.

## **Dynamic Collection**

Most of the time, you would need to display a dynamic set of images rather than defining each image declaratively. For this you can use built-in data iteration feature.

```
<p:galleria value="#{galleriaBean.images}" var="image" >
       <p:graphicImage value="#{image.path}" 
                    title="#{image.title}" alt="#{image.description}" />
  </p:galleria>
```
## **Effects**

There are various effect options to be used in transitions; blind, bounce, clip, drop, explode, fade, fold, highlight, puff, pulsate, scale, shake, size, slide and transfer.

By default animation takes 500 milliseconds, use *effectSpeed* option to tune this.

```
<p:galleria effect="slide" effectSpeed="1000">
      //images
  </p:galleria>
```
## **Skinning**

Galleria resides in a main container element which *style* and *styleClass* options apply. As skinning style classes are global, see the main theming section for more information. Following is the list of structural style classes

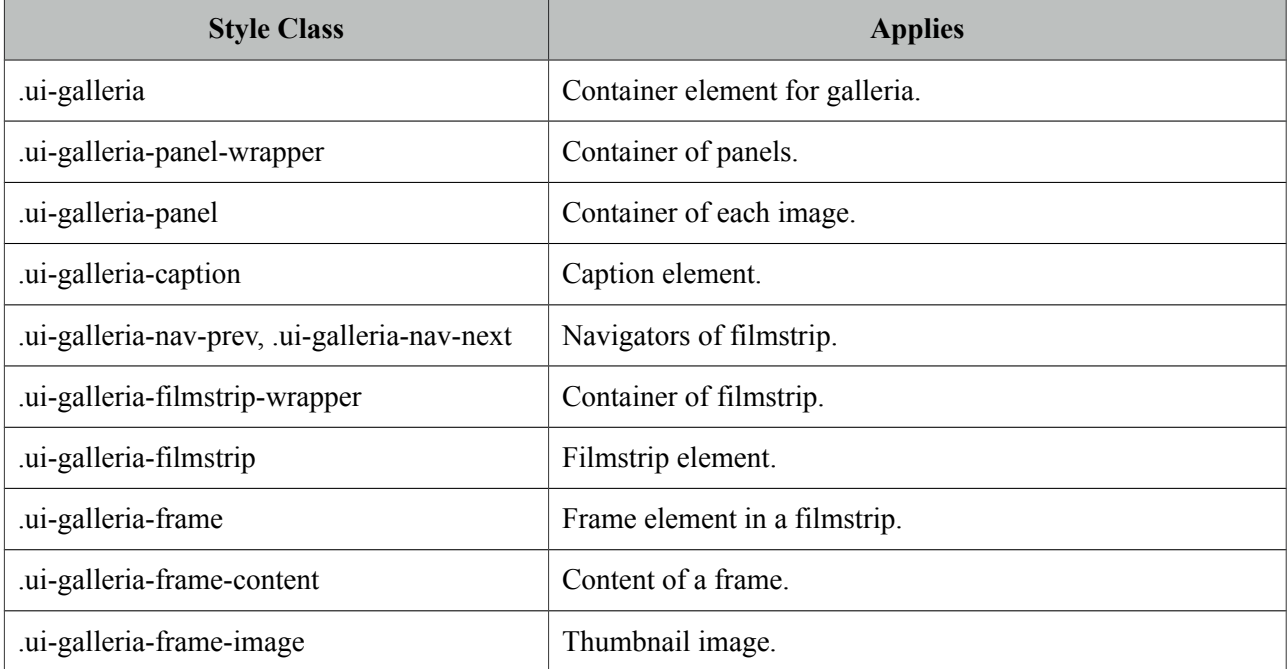

## **3.46 GMap**

GMap is a map component integrated with Google Maps API V3.

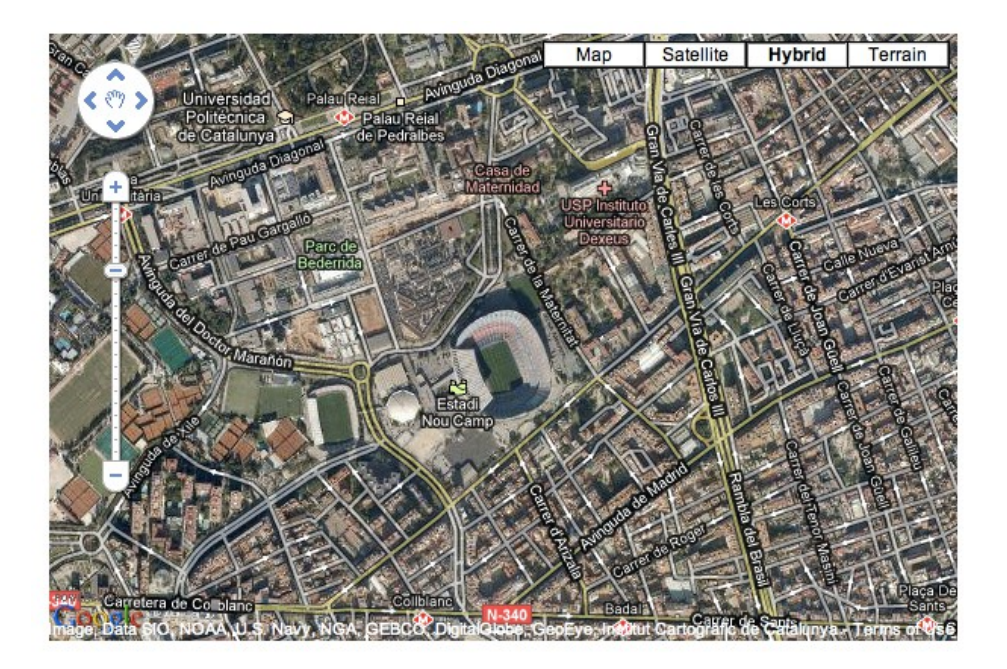

## **Info**

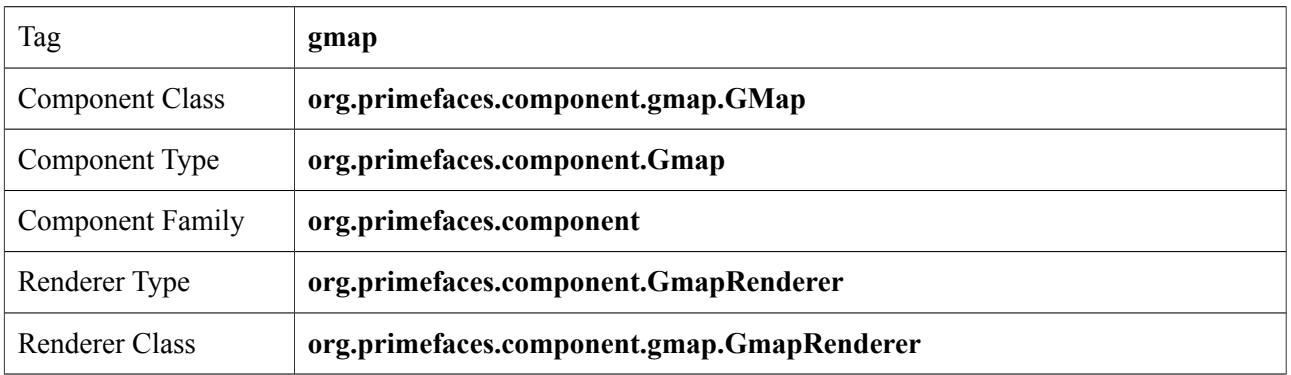

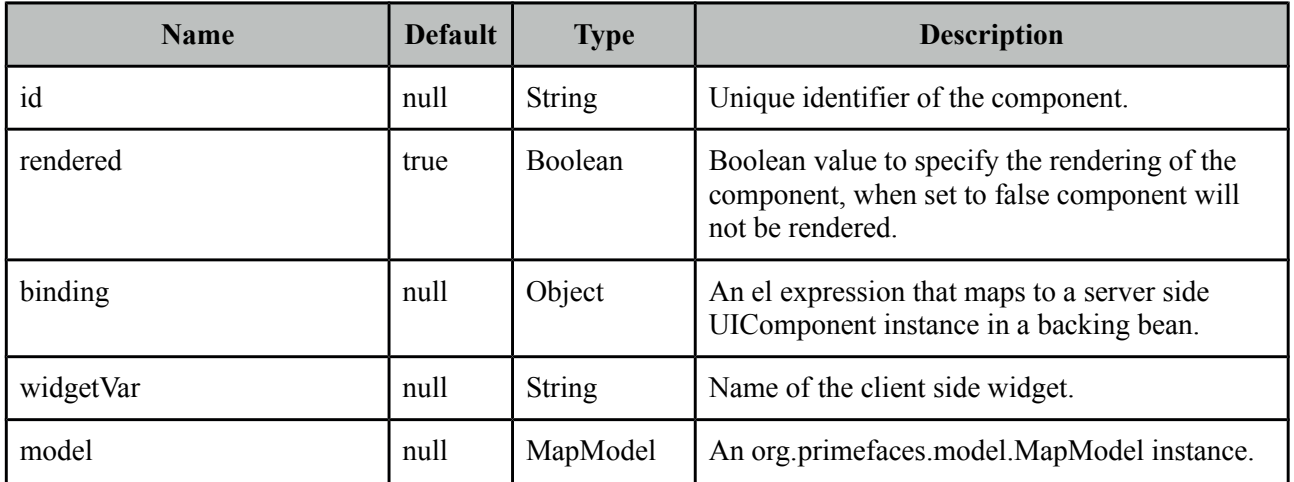

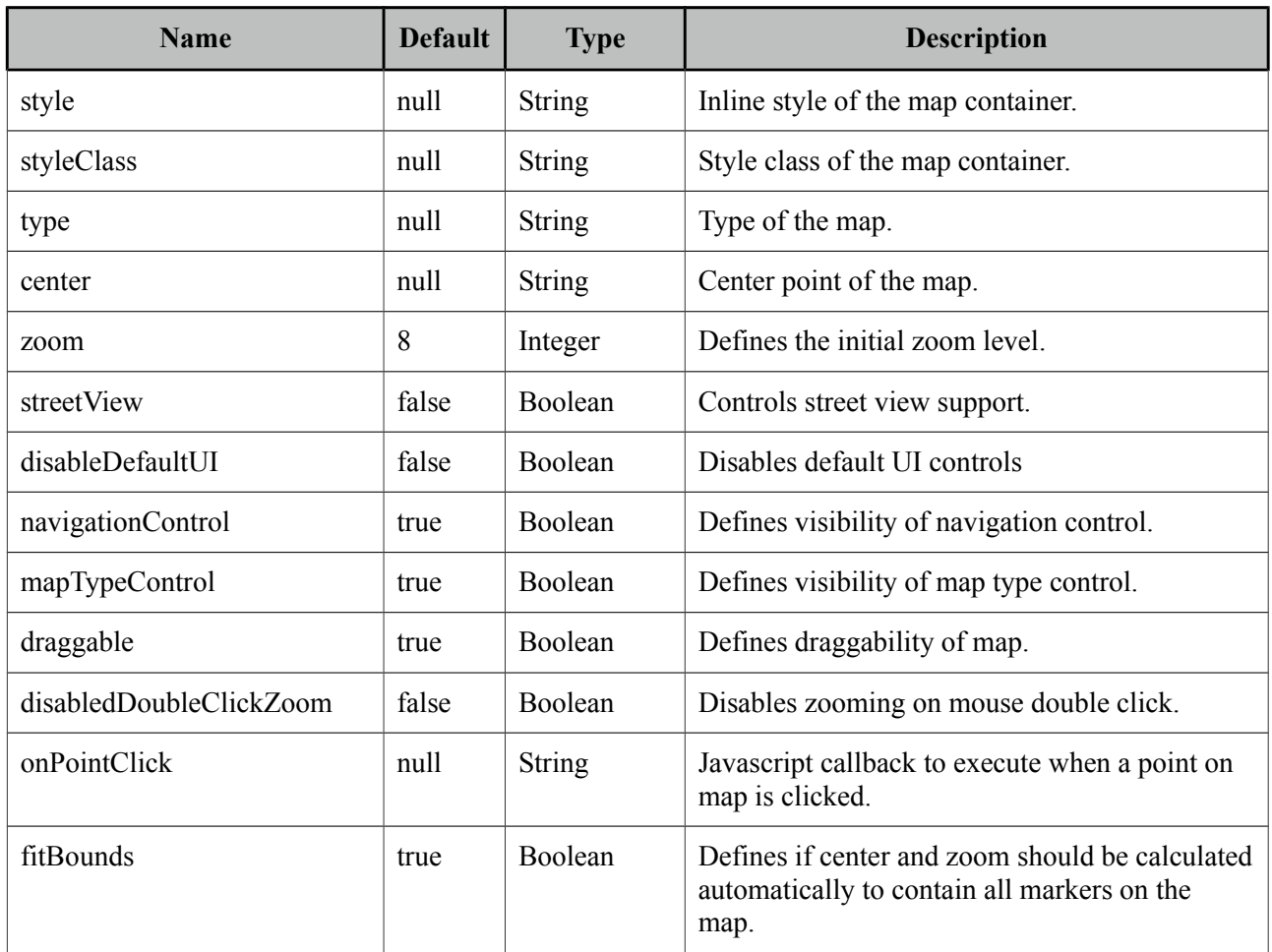

## **Getting started with GMap**

First thing to do is placing V3 of the Google Maps API that the GMap is based on. Ideal location is the head section of your page.

```
<script src="http://maps.google.com/maps/api/js?sensor=true|false" 
      type="text/javascript"></script>
```
As Google Maps api states, mandatory sensor parameter is used to specify if your application requires a sensor like GPS locator. Four options are required to place a gmap on a page, these are center, zoom, type and style.

```
<p:gmap center="41.381542, 2.122893" zoom="15" type="hybrid" 
                                 style="width:600px;height:400px" />
```
*center*: Center of the map in lat, lng format *zoom*: Zoom level of the map *type*: Type of map, valid values are, "hybrid", "satellite", "hybrid" and "terrain". *style*: Dimensions of the map.

## **MapModel**

GMap is backed by an *org.primefaces.model.map.MapModel* instance, PrimeFaces provides *org.primefaces.model.map.DefaultMapModel* as the default implementation. API Docs of all GMap related model classes are available at the end of GMap section and also at javadocs of PrimeFaces.

#### **Markers**

A marker is represented by *org.primefaces.model.map.Marker.*

```
<p:gmap center="41.381542, 2.122893" zoom="15" type="hybrid" 
             style="width:600px;height:400px" model="#{mapBean.model}"/>
```

```
public class MapBean {
    private MapModel model = new DefaultMapModel();
    public MapBean() {
      model.addOverlay(new Marker(new LatLng(36.879466, 30.667648), "M1"));
       //more overlays
    }
    public MapModel getModel() { return this.model; }
}
```
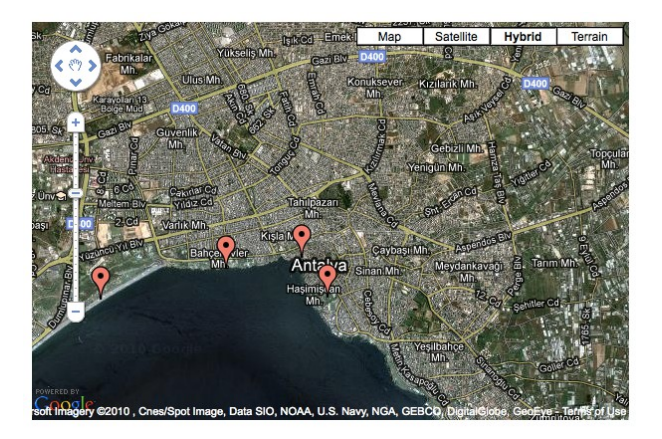

## **Polylines**

A polyline is represented by *org.primefaces.model.map.Polyline*.

```
<p:gmap center="41.381542, 2.122893" zoom="15" type="hybrid" 
             style="width:600px;height:400px" model="#{mapBean.model}"/>
```

```
public class MapBean {
    private MapModel model;
    public MapBean() {
      model = new DefaultMapModel();
      Polyline polyline = new Polyline();
      polyline.getPaths().add(new LatLng(36.879466, 30.667648));
      polyline.getPaths().add(new LatLng(36.883707, 30.689216));
      polyline.getPaths().add(new LatLng(36.879703, 30.706707));
      polyline.getPaths().add(new LatLng(36.885233, 37.702323));
      model.addOverlay(polyline);
    }
   public MapModel getModel() { return this.model; }
 }
```
#### **Polygons**

A polygon is represented by *org.primefaces.model.map.Polygon*.

```
<p:gmap center="41.381542, 2.122893" zoom="15" type="hybrid" 
             style="width:600px;height:400px" model="#{mapBean.model}"/>
```

```
public class MapBean {
    private MapModel model;
    public MapBean() {
      model = new DefaultMapModel();
      Polygon polygon = new Polygon();
      polyline.getPaths().add(new LatLng(36.879466, 30.667648));
      polyline.getPaths().add(new LatLng(36.883707, 30.689216));
      polyline.getPaths().add(new LatLng(36.879703, 30.706707));
      model.addOverlay(polygon);
    }
   public MapModel getModel() { return this.model; }
 }
```
#### **Circles**

A circle is represented by *org.primefaces.model.map.Circle*.

```
<p:gmap center="41.381542, 2.122893" zoom="15" type="hybrid" 
             style="width:600px;height:400px" model="#{mapBean.model}"/>
```

```
public class MapBean {
   private MapModel model;
   public MapBean() {
      model = new DefaultMapModel();
      Circle circle = new Circle(new LatLng(36.879466, 30.667648), 500);
      model.addOverlay(circle);
    }
   public MapModel getModel() { return this.model; }
 }
```
## **Rectangles**

A circle is represented by *org.primefaces.model.map.Rectangle*.

```
<p:gmap center="41.381542, 2.122893" zoom="15" type="hybrid" 
             style="width:600px;height:400px" model="#{mapBean.model}"/>
```

```
public class MapBean {
   private MapModel model;
   public MapBean() {
      model = new DefaultMapModel();LatLng coord1 = new LatLng(36.879466, 30.667648);
      LatLng coord2 = new LatLng(36.883707, 30.689216);
      Rectangle rectangle = new Rectangle(coord1, coord2);
      model.addOverlay(circle);
   }
   public MapModel getModel() { return this.model; }
 }
```
## **Ajax Behavior Events**

GMap provides many custom ajax behavior events for you to hook-in to various features.

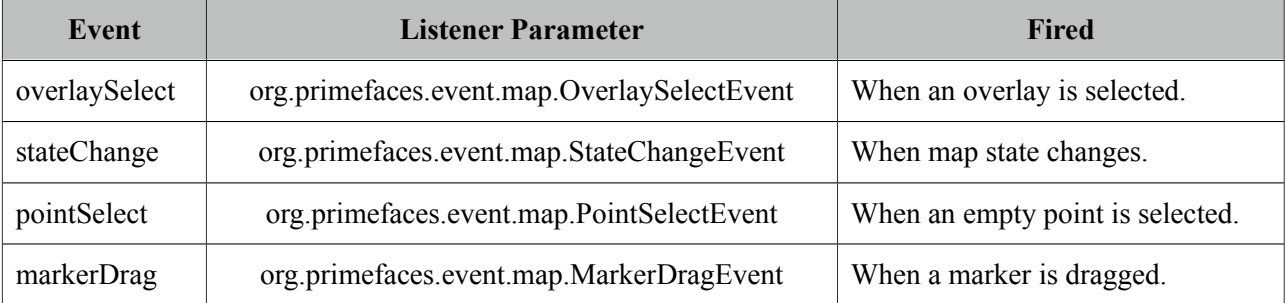

Following example displays a FacesMessage about the selected marker with growl component.

```
<h:form>
    <p:growl id="growl" />
    <p:gmap center="41.381542, 2.122893" zoom="15" type="hybrid" 
              style="width:600px;height:400px" model="#{mapBean.model}">
       <p:ajax event="overlaySelect" listener="#{mapBean.onMarkerSelect}"
              update="growl" />
   \langle p: \text{qmap}\rangle</h:form>
```

```
public class MapBean {
   private MapModel model;
   public MapBean() {
      model = new DefaultMapModel();//add markers
    }
    public MapModel getModel() {
      return model
   }
    public void onMarkerSelect(OverlaySelectEvent event) {
      Marker selectedMarker = (Marker) event.getOverlay();
      //add facesmessage
   }
 }
```
#### **InfoWindow**

A common use case is displaying an info window when a marker is selected. *gmapInfoWindow* is used to implement this special use case. Following example, displays an info window that contains an image of the selected marker data.

```
<h:form>
    <p:gmap center="41.381542, 2.122893" zoom="15" type="hybrid" 
             style="width:600px;height:400px" model="#{mapBean.model}">
      <p:ajax event="overlaySelect" listener="#{mapBean.onMarkerSelect}" />
      <p:gmapInfoWindow>
             <p:graphicImage value="/images/#{mapBean.marker.data.image}" />
             <h:outputText value="#{mapBean.marker.data.title}" />
      </p:gmapInfoWindow>
    </p:gmap>
</h:form>
```

```
public class MapBean {
    private MapModel model;
    private Marker marker;
    public MapBean() {
      model = new DefaultMapModel();//add markers
    }
    public MapModel getModel() { return model; }
    public Marker getMarker() { return marker; }
    public void onMarkerSelect(OverlaySelectEvent event) {
      this.marker = (Marker) event.getOverlay();
    }
  }
```
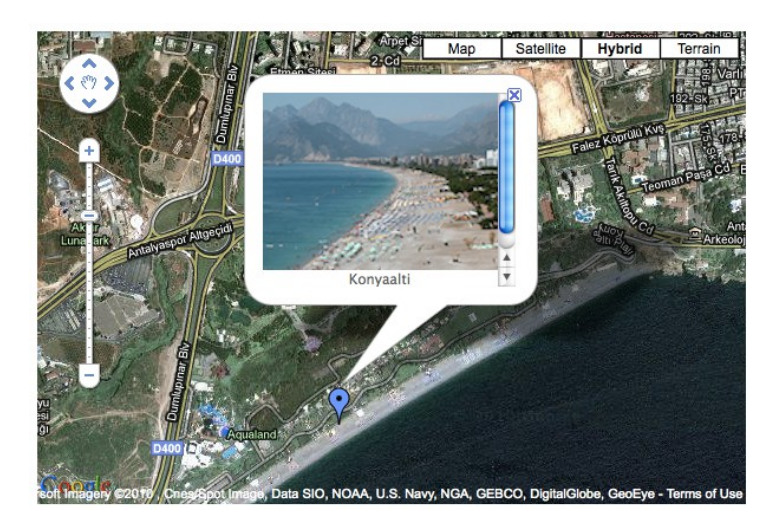

## **Street View**

StreeView is enabled simply by setting *streetView* option to true.

```
<p:gmap center="41.381542, 2.122893" zoom="15" type="hybrid" 
             style="width:600px;height:400px" streetView="true" />
```
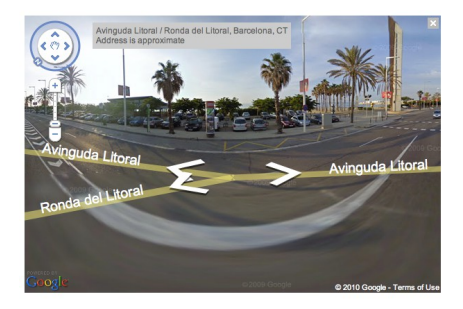

## **Map Controls**

Controls on map can be customized via attributes like *navigationControl* and *mapTypeControl*. Alternatively setting *disableDefaultUI* to true will remove all controls at once.

```
<p:gmap center="41.381542, 2.122893" zoom="15" type="terrain" 
             style="width:600px;height:400px"
             mapTypeControl="false" navigationControl="false" />
```
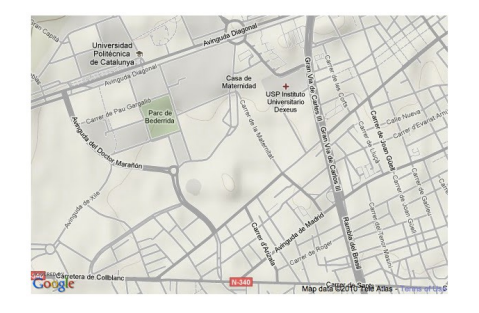

## **Native Google Maps API**

In case you need to access native google maps api with javascript, use provided *getMap()* method.

var gmap = PF('yourWidgetVar').getMap(); //gmap is a google.maps.Map instance

Full map api is provided at;

<http://code.google.com/apis/maps/documentation/javascript/reference.html>

## **GMap API**

*org.primefaces.model.map.MapModel* (*org.primefaces.model.map.DefaultMapModel* is the default implementation)

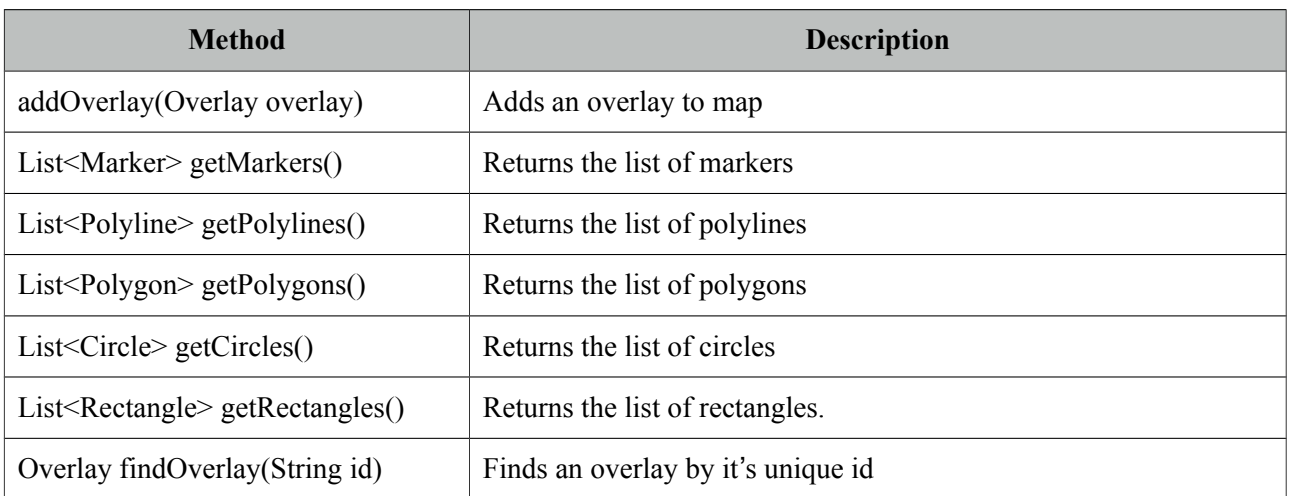

## *org.primefaces.model.map.Overlay*

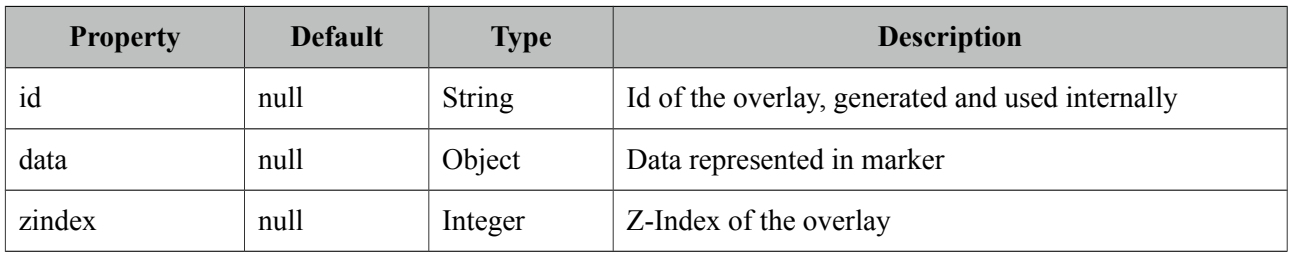

## *org.primefaces.model.map.Marker* extends *org.primefaces.model.map.Overlay*

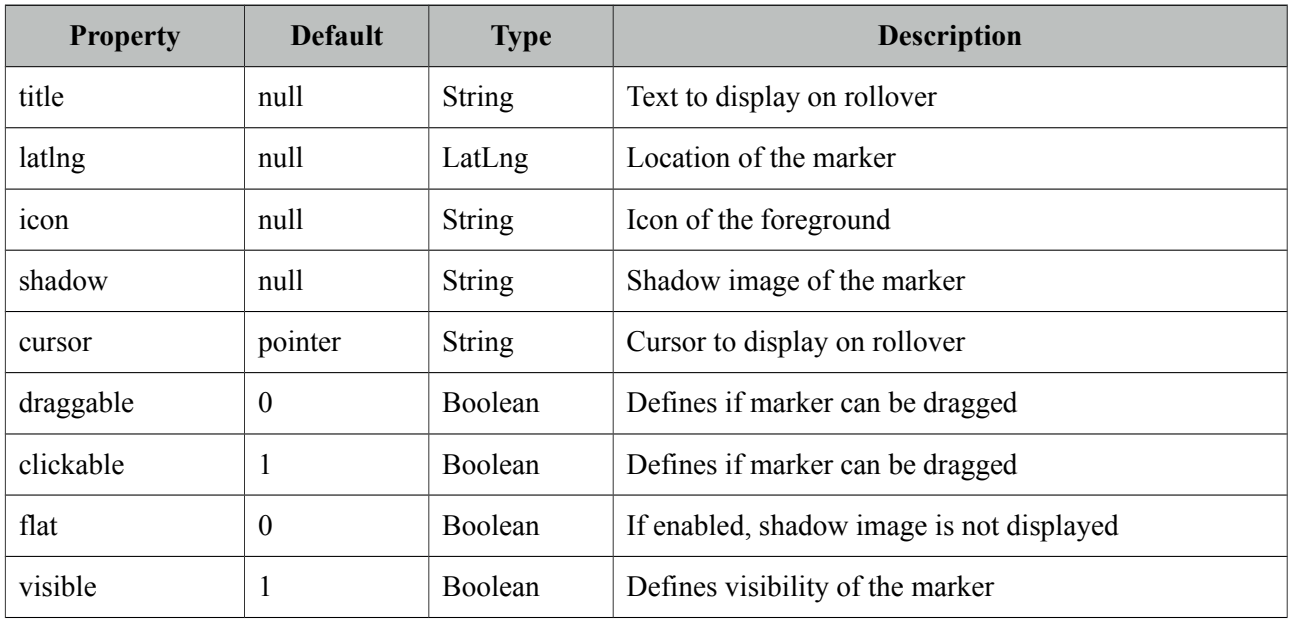

## *org.primefaces.model.map.Polyline* extends *org.primefaces.model.map.Overlay*

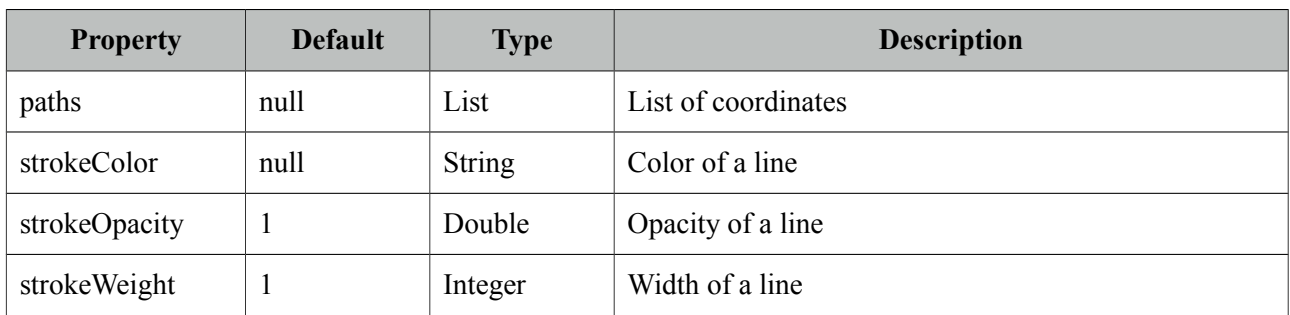

## *org.primefaces.model.map.Polygon* extends *org.primefaces.model.map.Overlay*

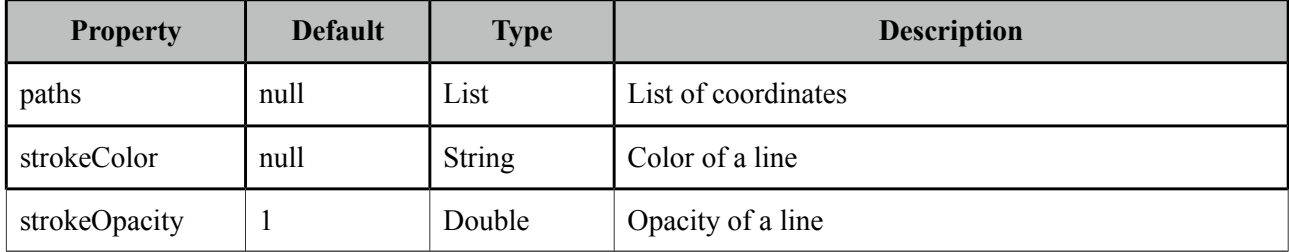

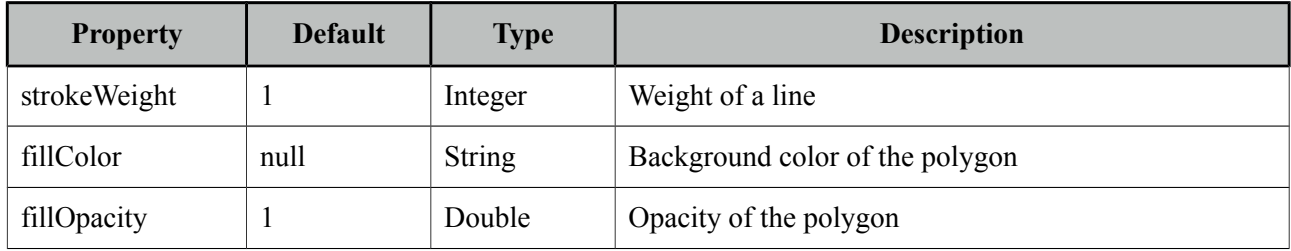

## *org.primefaces.model.map.Circle* extends *org.primefaces.model.map.Overlay*

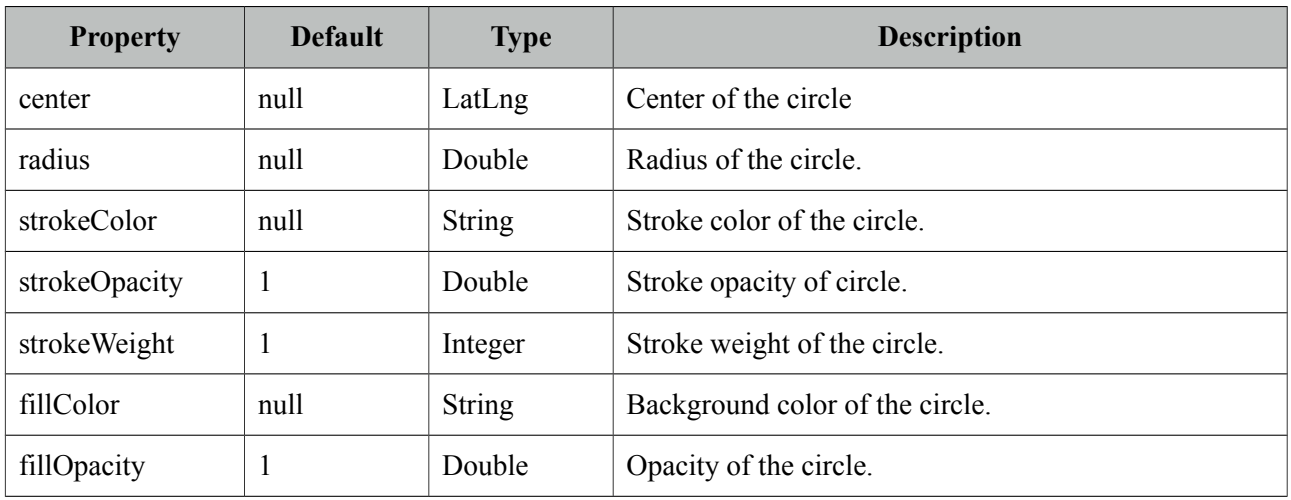

## *org.primefaces.model.map.Rectangle* extends *org.primefaces.model.map.Overlay*

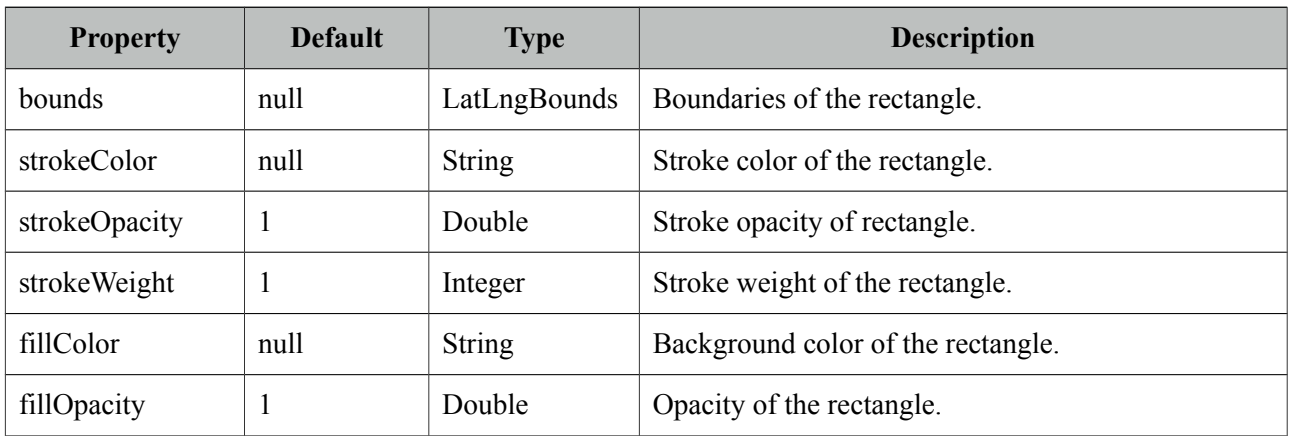

*org.primefaces.model.map.LatLng*

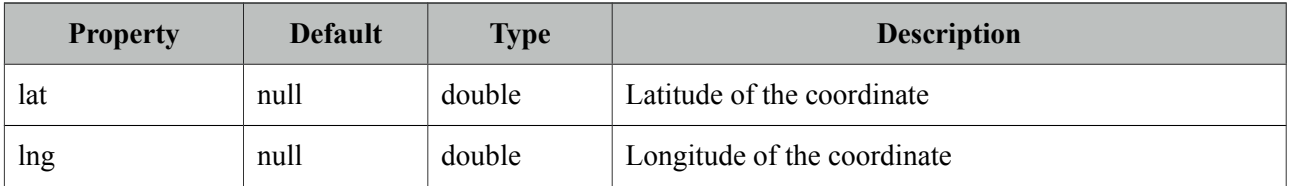

*org.primefaces.model.map.LatLngBounds*

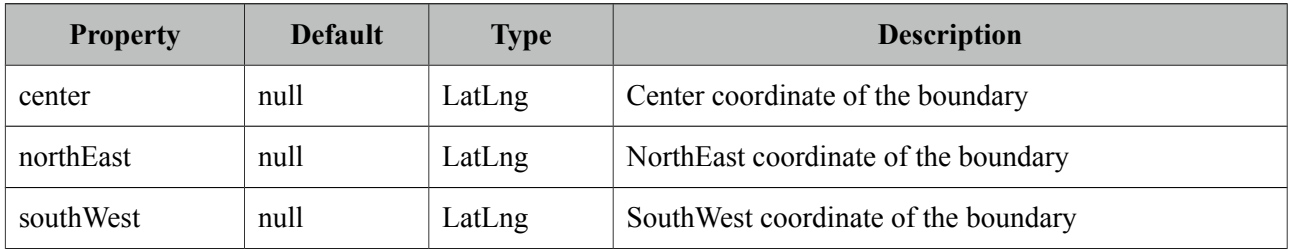

## **GMap Event API**

All classes in event api extends from *javax.faces.event.FacesEvent*.

## *org.primefaces.event.map.MarkerDragEvent*

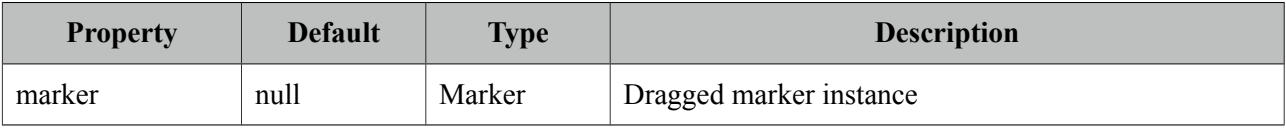

## *org.primefaces.event.map.OverlaySelectEvent*

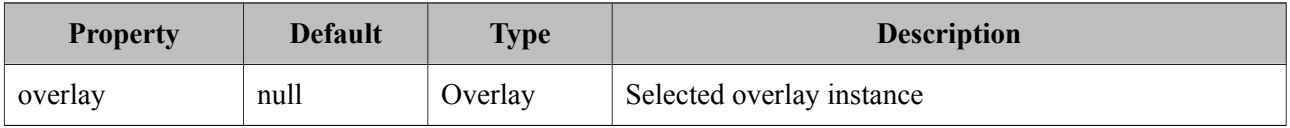

## *org.primefaces.event.map.PointSelectEvent*

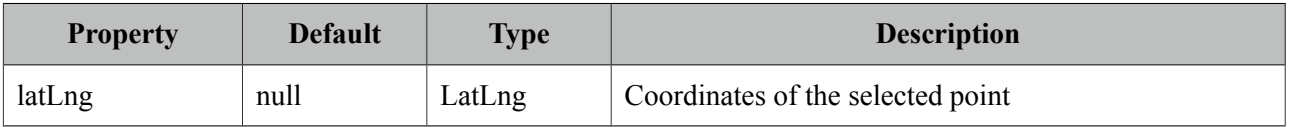

#### *org.primefaces.event.map.StateChangeEvent*

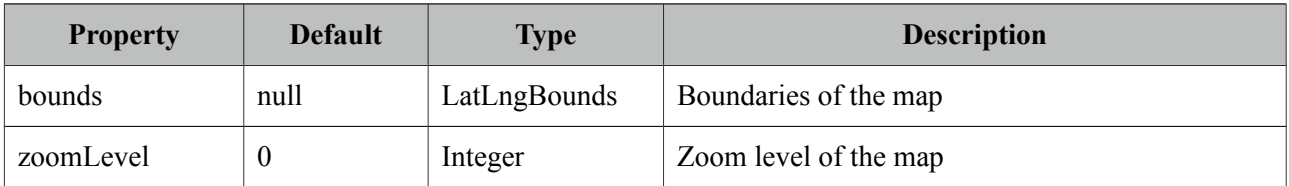

## **3.47 GMapInfoWindow**

GMapInfoWindow is used with GMap component to open a window on map when an overlay is selected.

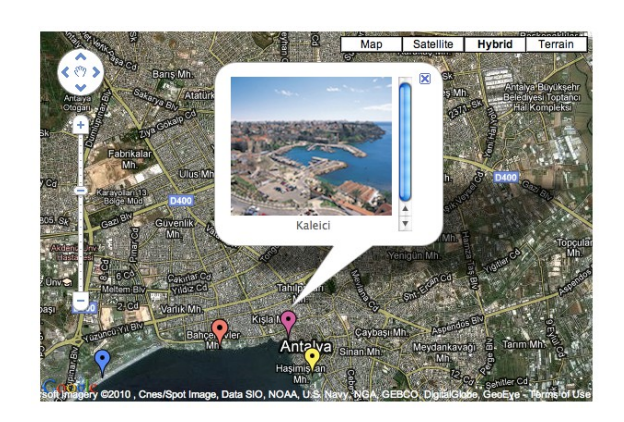

## **Info**

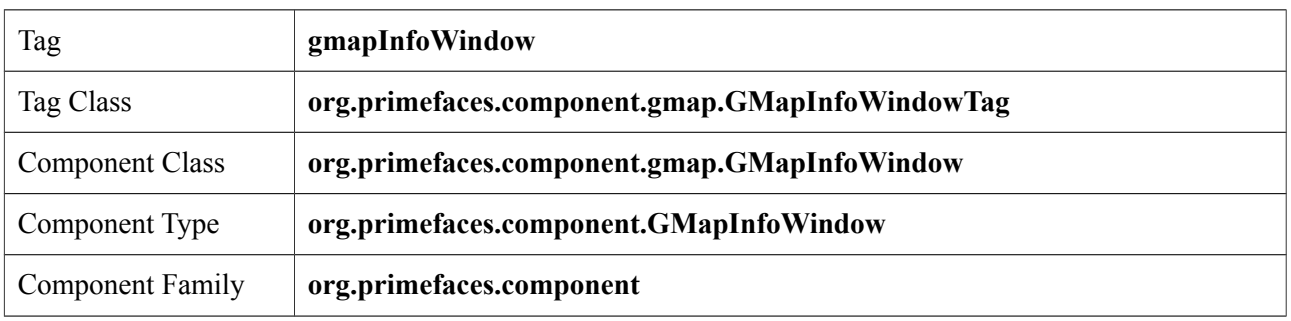

## **Attributes**

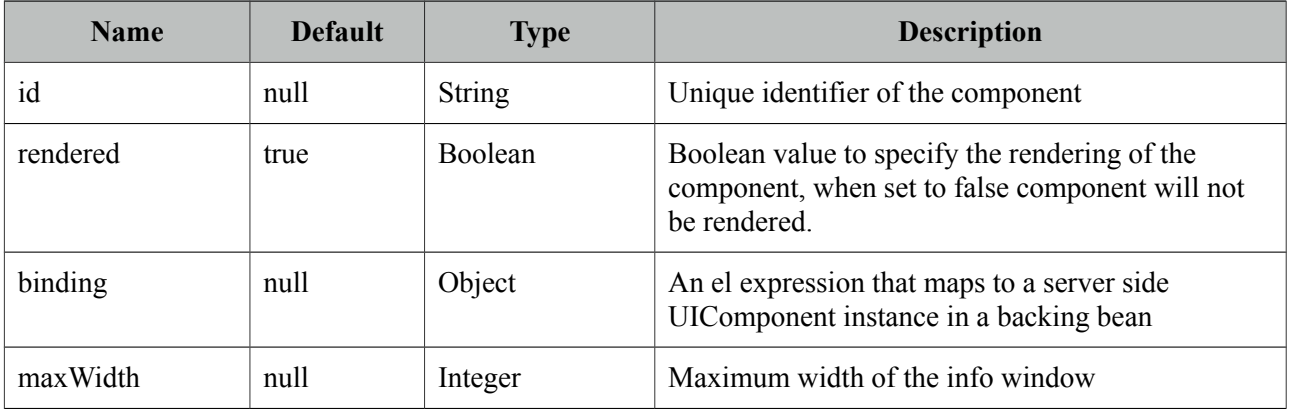

## **Getting started with GMapInfoWindow**

See GMap section for more information about how gmapInfoWindow is used.

## **3.48 GraphicImage**

GraphicImage extends standard JSF graphic image component with the ability of displaying binary data like an inputstream. Main use cases of GraphicImage is to make displaying images stored in database or on-the-fly images easier. Legacy way to do this is to come up with a Servlet that does the streaming, GraphicImage does all the hard work without the need of a Servlet.

## **Info**

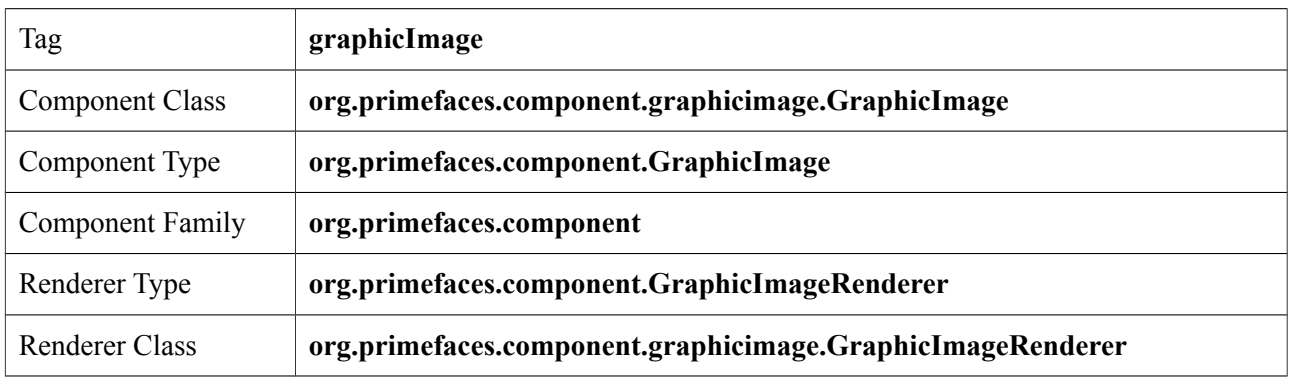

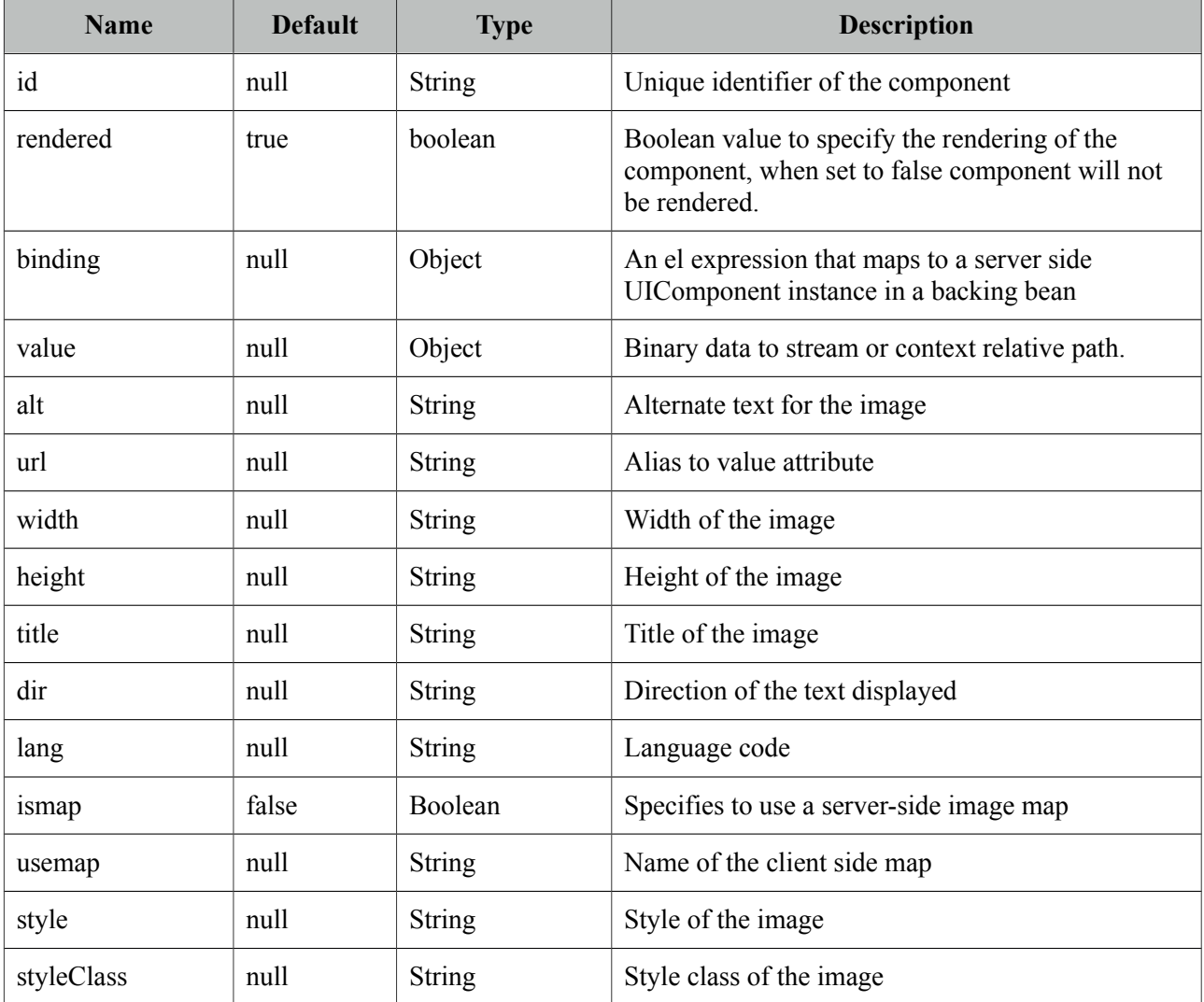

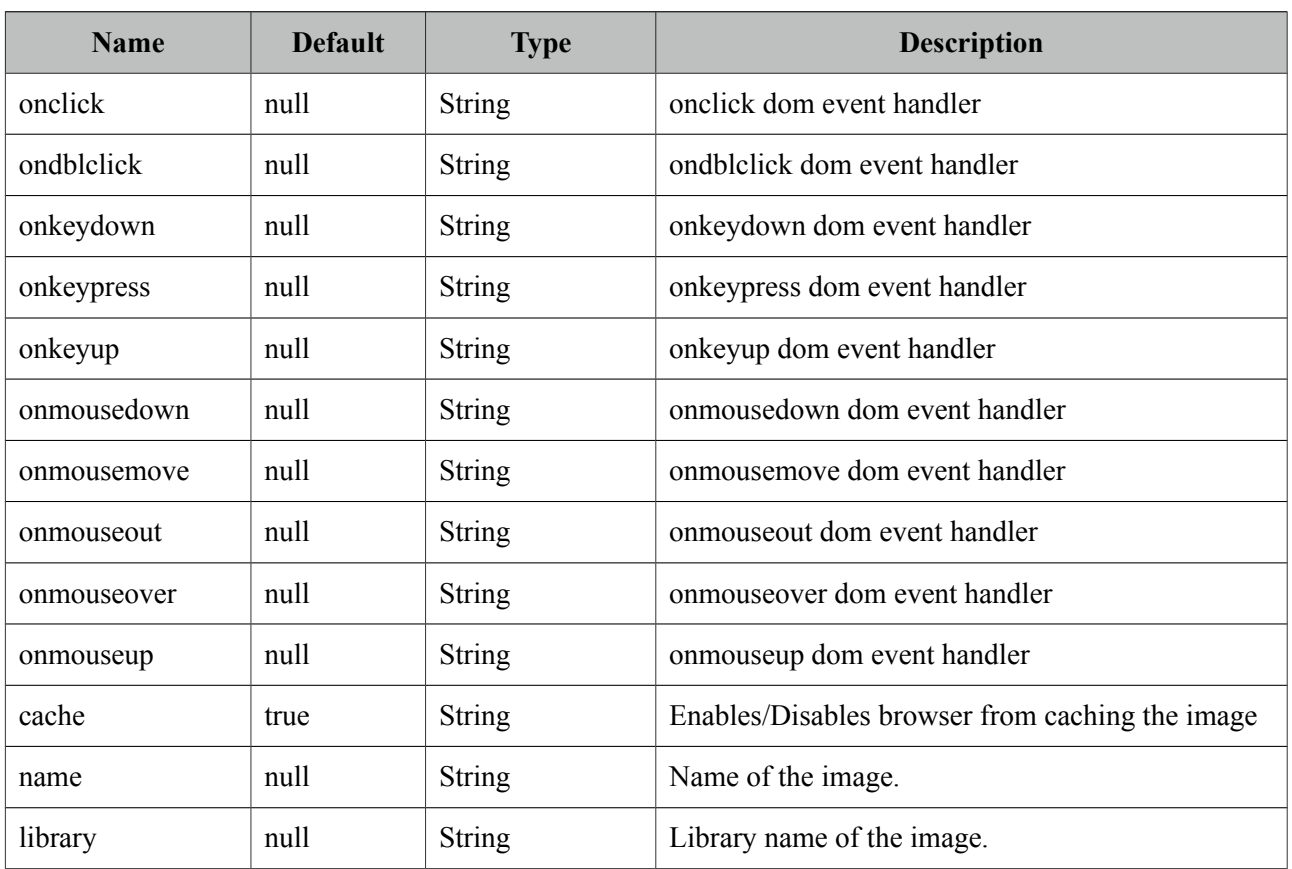

## **Getting started with GraphicImage**

GraphicImage requires an *org.primefaces.model.StreamedContent* content as it's value for dynamic images. StreamedContent is an interface and PrimeFaces provides a built-in implementation called *DefaultStreamedContent*. Following examples loads an image from the classpath.

```
<p:graphicImage value="#{imageBean.image}" />
public class ImageBean {
      private StreamedContent image;
      public DynamicImageController() {
           InputStream stream = this.getClass().getResourceAsStream("barcalogo.jpg");
           image = new DefaultStreamedContent(stream, "image/jpeg");
      }
      public StreamedContent getImage() {
             return this.image;
      }
}
```
DefaultStreamedContent gets an inputstream as the first parameter and mime type as the second. In a real life application, you can create the inputstream after reading the image from the database. For example *java.sql.ResultsSet* API has the getBinaryStream() method to read blob files stored in database.

## **Displaying Charts with JFreeChart**

See static images section at chart component for a sample usage of graphicImage with jFreeChart.

## **Displaying a Barcode**

Similar to the chart example, a barcode can be generated as well. This sample uses barbecue project for the barcode API.

```
<p:graphicImage value="#{backingBean.barcode}" />
public class BarcodeBean {
      private StreamedContent barcode;
      public BackingBean() {
             try {
                    File barcodeFile = new File("dynamicbarcode");
                    BarcodeImageHandler.saveJPEG(
                           BarcodeFactory.createCode128("PRIMEFACES"), barcodeFile);
                    barcode = new DefaultStreamedContent(
                          new FileInputStream(barcodeFile), "image/jpeg");
             } catch (Exception e) {
                    e.printStackTrace();
             }
      }
      public BarcodeBean getBarcode() {
             return this.barcode;
      }
}
```
# 

## **Displaying Regular Images**

As GraphicImage extends standard graphicImage component, it can also display regular non dynamic images just like standard graphicImage component using name and optional library.

```
<p:graphicImage name="barcalogo.jpg" library="yourapp" />
```
## **How It Works**

Dynamic image display works as follows;

- Dynamic image encryps its value expression string to generate a key.
- This key is appended to the image url that points to JSF resource handler.
- Custom PrimeFaces ResourceHandler gets the key from the url, decrypts the expression string to something like #{bean.streamedContentValue}, evaluates it to get the instance of StreamedContent from bean and streams contents to client.

As a result there will be 2 requests to display an image, first browser will make a request to load the page and then another one to the dynamic image url that points to JSF resource handler. Please note that you cannot use viewscope beans as they are not available in resource loading request.

## **Passing Parameters and Data Iteration**

You can pass request parameters to the graphicImage via f:param tags, as a result the actual request rendering the image can have access to these values. This is extremely handy to display dynamic images if your image is in a data iteration component like datatable or ui:repeat.

#### **StreamedContent**

There are two StreamedContent implementations out of the box; DefaultStreamedContent is not uses an InputStream and not serializable whereas the serializable ByteArrayContent uses a byte array.

## **3.49 Grid CSS**

Grid CSS is a lightweight responsive layout utility optimized for mobile devices, tablets and desktops. Up to 12 columns are supported based on fluid and fixed modes.

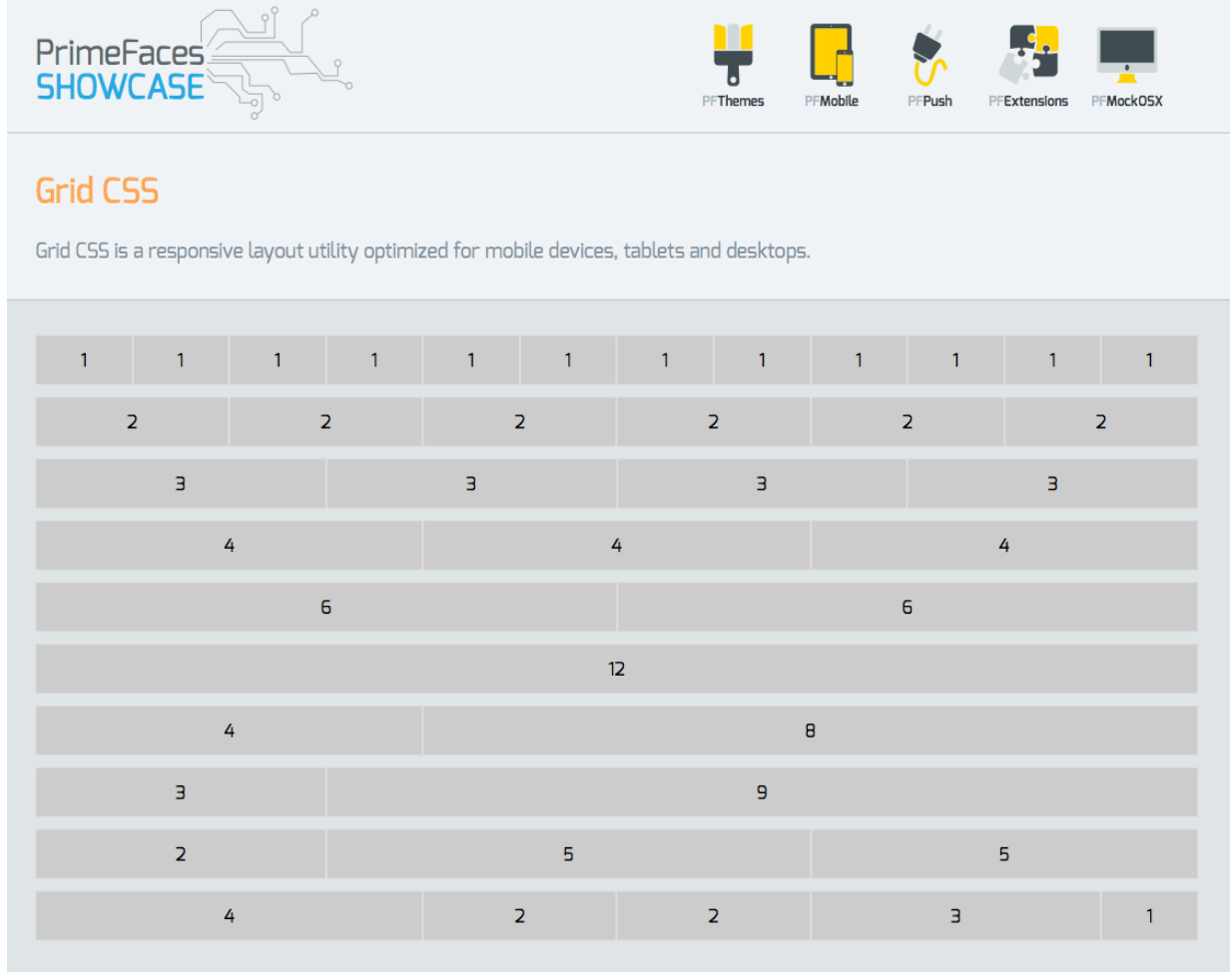

## **Getting Started with Grid**

There are special components as usage is simple using divs. A 3 column layout can be defined as;

```
<div class="ui-grid">
     <div class="ui-grid-row">
         <div class="ui-grid-col-4">Col1</div>
         <div class="ui-grid-col-4">Col2</div>
         <div class="ui-grid-col-4">Col2</div>
     </div>
</div>
```
#### **Custom Layout**

As long as the sum of columns are 12, various combinations are supported.

```
<div class="ui-grid">
     <div class="ui-grid-row">
         <div class="ui-grid-col-4">4</div>
         <div class="ui-grid-col-8">8</div>
     </div>
</div>
```
#### **Multi Line**

Multiple rows are enabled using more than one .ui-grid-row elements.

```
<div class="ui-grid">
     <div class="ui-grid-row">
         <div class="ui-grid-col-4">4</div>
         <div class="ui-grid-col-4">4</div>
         <div class="ui-grid-col-4">4</div>
     </div>
     <div class="ui-grid-row">
         <div class="ui-grid-col-4">4</div>
         <div class="ui-grid-col-4">4</div>
         <div class="ui-grid-col-4">4</div>
     </div>
     <div class="ui-grid-row">
         <div class="ui-grid-col-4">4</div>
         <div class="ui-grid-col-4">4</div>
         <div class="ui-grid-col-4">4</div>
    \langlediv></div>
```
#### **Responsive**

Adding .ui-grid-responsive to the container makes the content responsive to screen sizes.

```
<div class="ui-grid ui-grid-responsive">
     <div class="ui-grid-row">
         <div class="ui-grid-col-4">4</div>
         <div class="ui-grid-col-8">8</div>
     </div>
</div>
```
#### **Fixed**

.ui-grid-fixed enables fixed width for the content.

```
<div class="ui-grid ui-grid-fixed">
     <div class="ui-grid-row">
         <div class="ui-grid-col-4">4</div>
         <div class="ui-grid-col-8">8</div>
     </div>
\langlediv>
```
## **3.50 Growl**

Growl is based on the Mac's growl notification widget and used to display FacesMessages in an overlay.

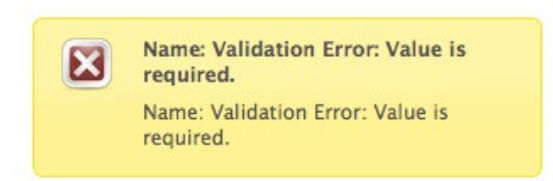

## **Info**

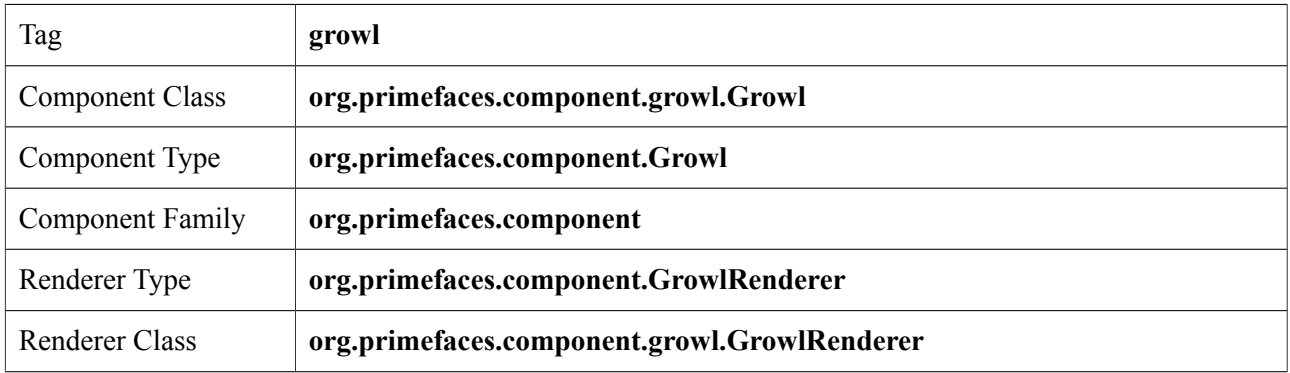

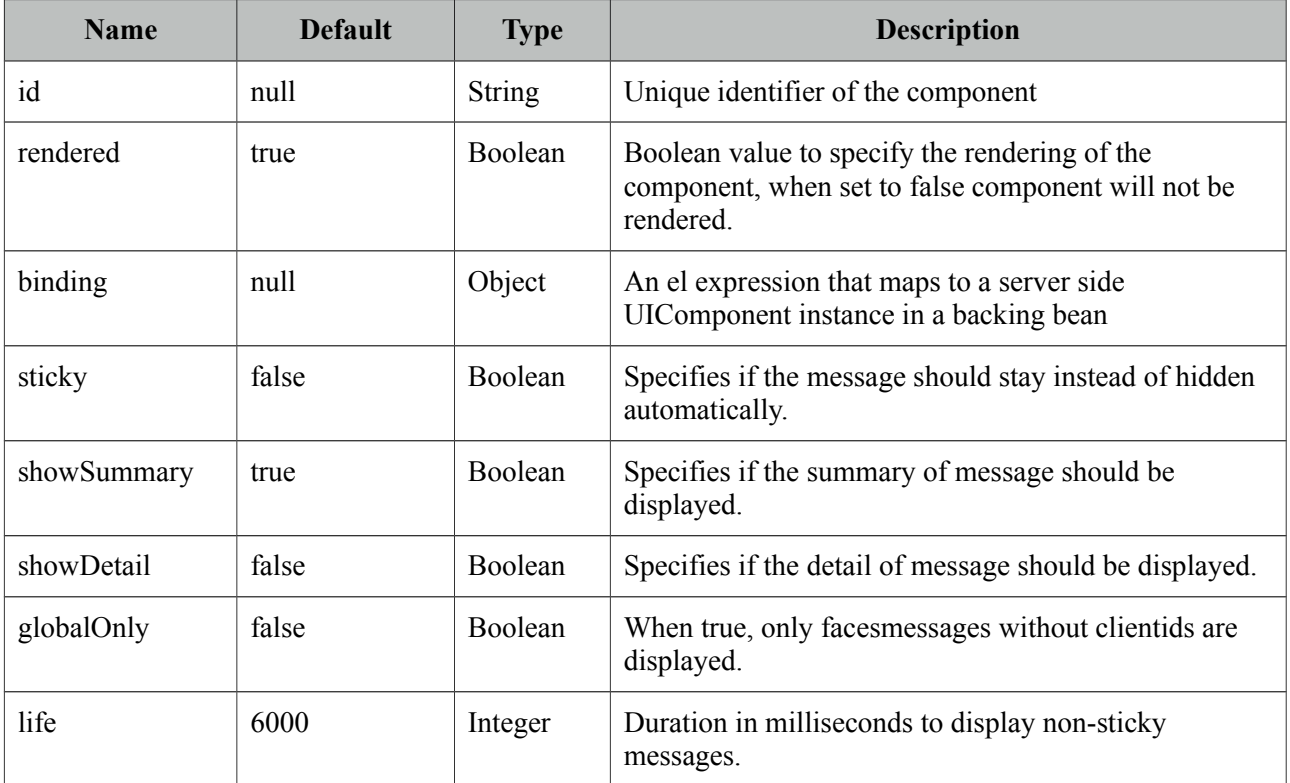

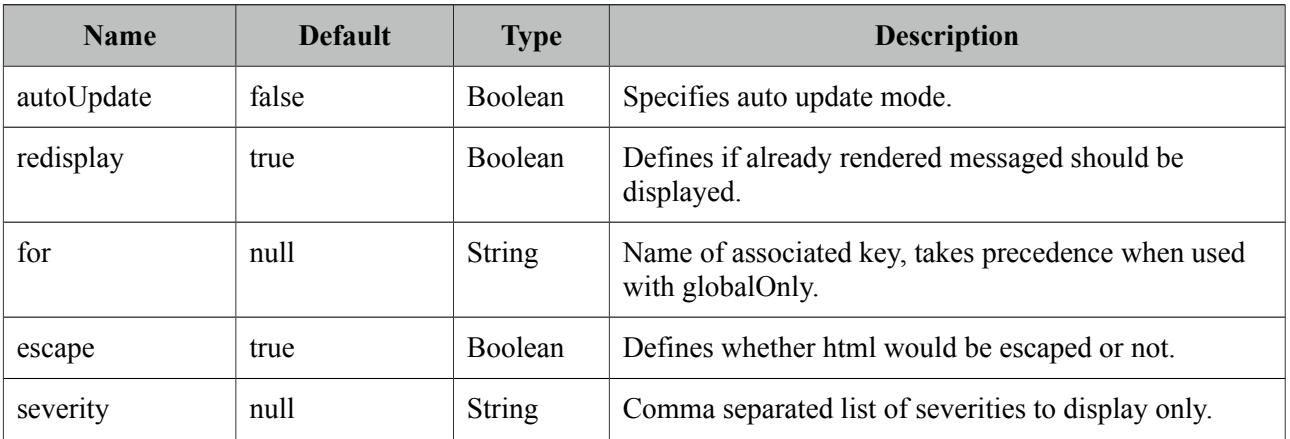

#### **Getting Started with Growl**

Growl usage is similar to standard h:messages component. Simply place growl anywhere on your page, since messages are displayed as an overlay, the location of growl in JSF page does not matter.

<p:growl />

#### **Lifetime of messages**

By default each message will be displayed for 6000 ms and then hidden. A message can be made sticky meaning it'll never be hidden automatically.

<p:growl sticky="true" />

If growl is not working in sticky mode, it's also possible to tune the duration of displaying messages. Following growl will display the messages for 5 seconds and then fade-out.

```
<p:growl life="5000" />
```
#### **Growl with Ajax Updates**

If you need to display messages with growl after an ajax request you just need to update it. Note that if you enable autoUpdate, growl will be updated automatically with each ajax request anyway.

```
<p:growl id="messages"/>
<p:commandButton value="Submit" update="messages" />
```
#### **Positioning**

Growl is positioned at top right corner by default, position can be controlled with a CSS selector called *ui-growl*. With the below setting growl will be located at top left corner.

```
.ui-growl {
      left:20px;
}
```
#### **Targetable Messages**

There may be times where you need to target one or more messages to a specific message component, for example suppose you have growl and messages on same page and you need to display some messages on growl and some on messages. Use for attribute to associate messages with specific components.

```
<p:messages for="somekey" />
 \simp:arowl for="anotherkey" />
```

```
FacesContext context = FacesContext.getCurrentInstance();
```

```
 context.addMessage("somekey", facesMessage1);
 context.addMessage("somekey", facesMessage2);
 context.addMessage("anotherkey", facesMessage3);
```
In sample above, messages will display first and second message and growl will only display the 3rd message.

## **Severity Levels**

Using severity attribute, you can define which severities can be displayed by the component. For instance, you can configure growl to only display infos and warnings.

<p:growl severity="info,warn" />

## **Escaping**

Growl escapes html content in messages, in case you need to display html via growl set escape option to false.

<p:growl escape="false" />

## **Skinning**

Following is the list of structural style classes;

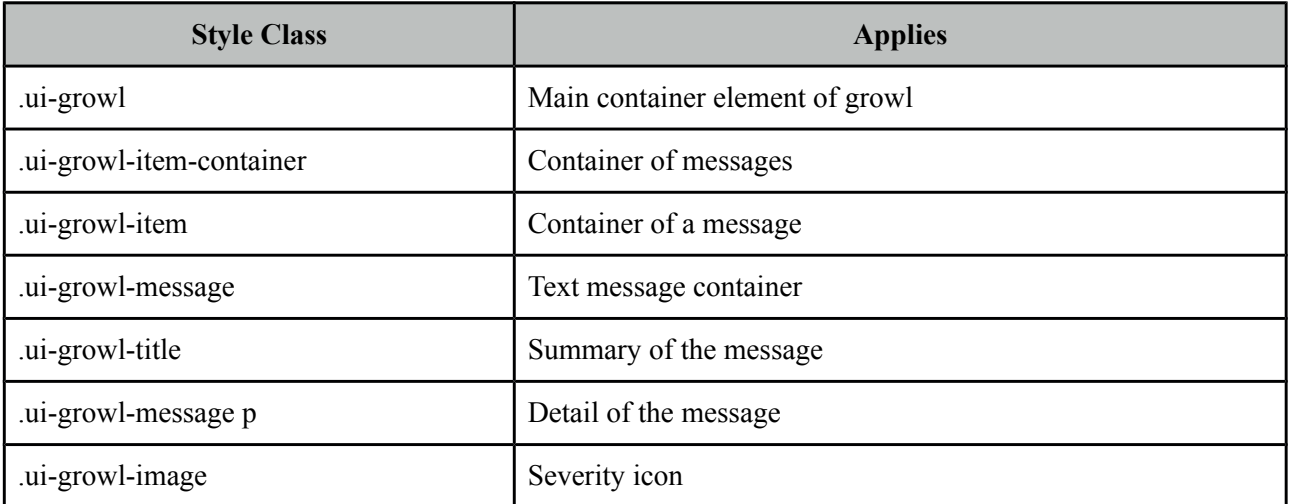

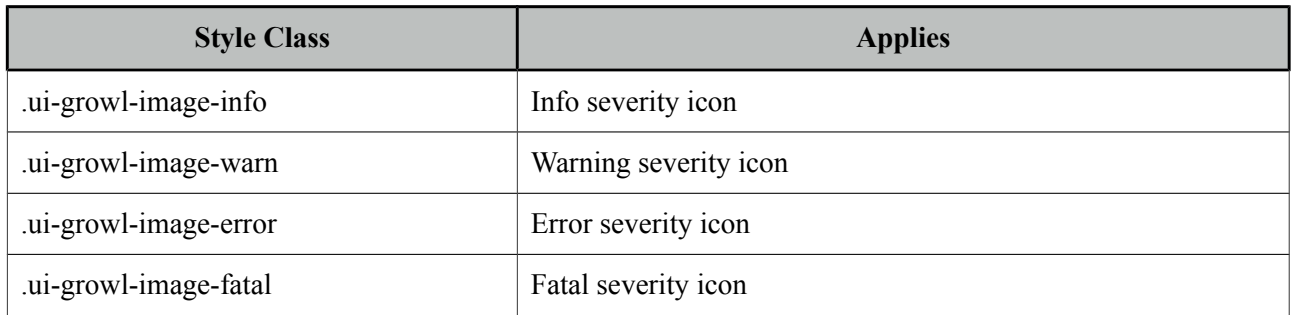

As skinning style classes are global, see the main theming section for more information.

## **3.51 HotKey**

HotKey is a generic key binding component that can bind any formation of keys to javascript event handlers or ajax calls.

## **Info**

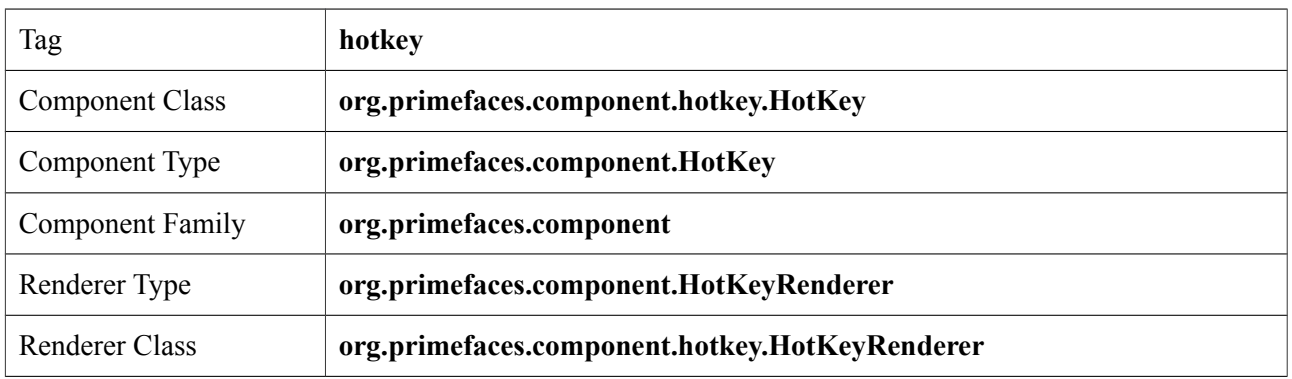

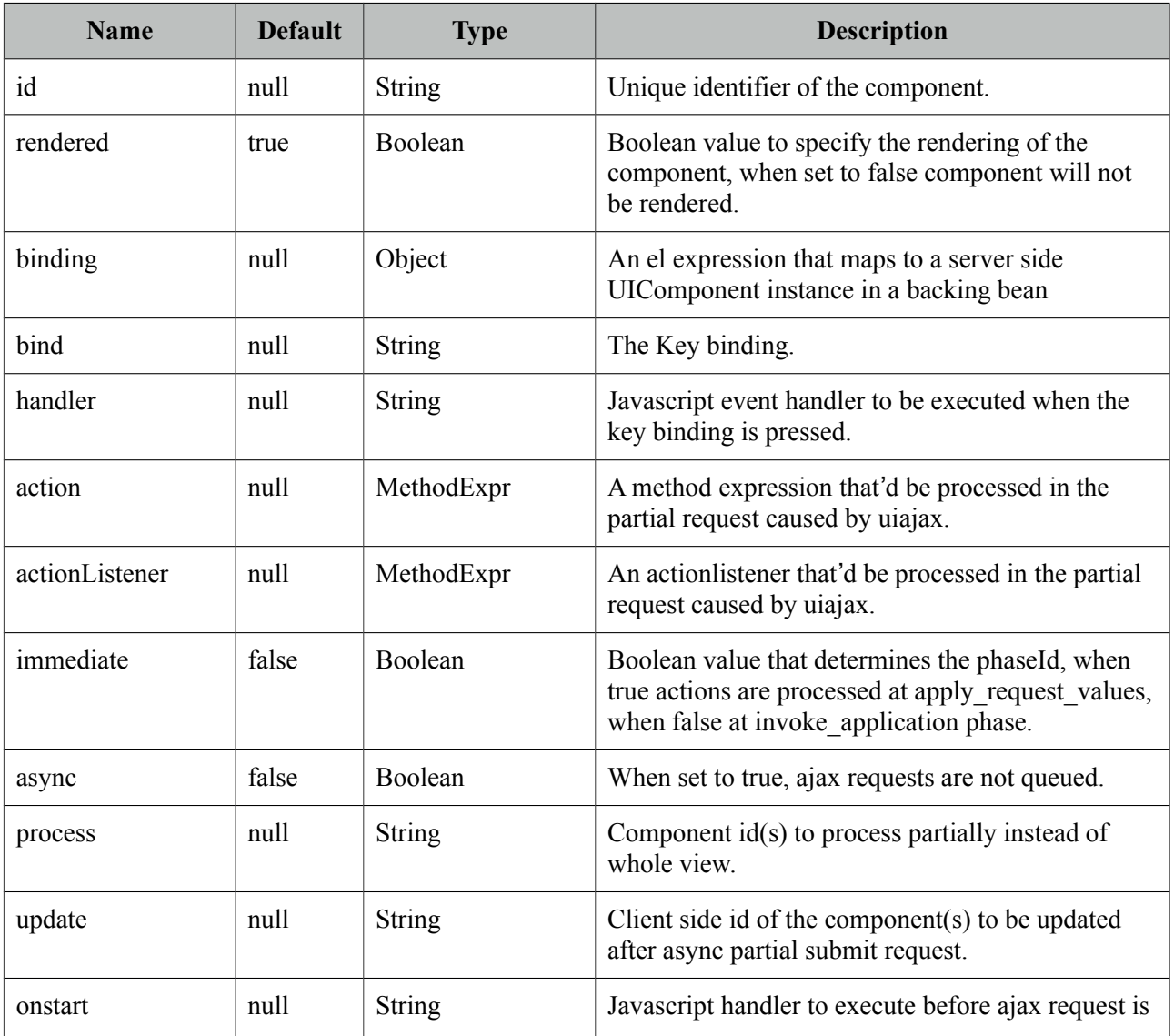

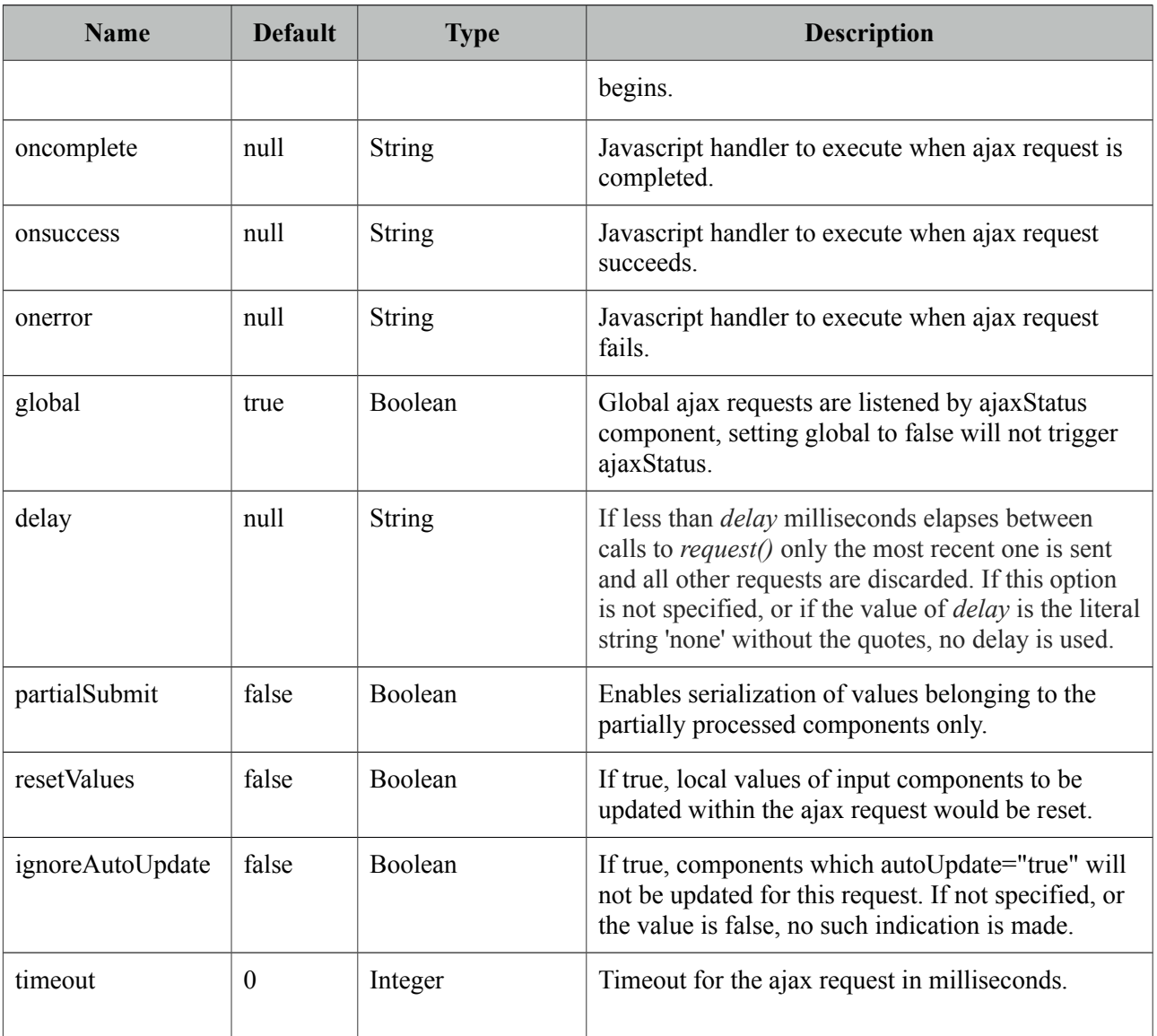

## **Getting Started with HotKey**

HotKey is used in two ways, either on client side with the event handler or with ajax support. Simplest example would be;

<p:hotkey bind="a" handler="alert('Pressed a');" />

When this hotkey is on page, pressing the a key will alert the 'Pressed key a' text.

#### **Key combinations**

Most of the time you'd need key combinations rather than a single key.

```
<p:hotkey bind="ctrl+s" handler="alert('Pressed ctrl+s');" />
<p:hotkey bind="ctrl+shift+s" handler="alert('Pressed ctrl+shift+s')" />
```
#### **Integration**

Here's an example demonstrating how to integrate hotkeys with a client side api. Using left and right keys will switch the images displayed via the p:imageSwitch component.

```
<p:hotkey bind="left" handler="PF('switcher').previous();" />
  <p:hotkey bind="right" handler="PF('switcher').next();" />
<p:imageSwitch widgetVar="switcher">
      //content
</p:imageSwitch>
```
## **Ajax Support**

Ajax is a built-in feature of hotKeys meaning you can do ajax calls with key combinations. Following form can be submitted with the *ctrl+shift+s* combination.

```
<h:form>
   <p:hotkey bind="ctrl+shift+s" update="display" />
   <h:panelGrid columns="2">
      <h:outputLabel for="name" value="Name:" />
      <h:inputText id="name" value="#{bean.name}" />
   </h:panelGrid>
   <h:outputText id="display" value="Hello: #{bean.firstname}" />
</h:form>
```
Note that hotkey will not be triggered if there is a focused input on page.

## **3.52 IdleMonitor**

IdleMonitor watches user actions on a page and notify callbacks in case they go idle or active again.

## **Info**

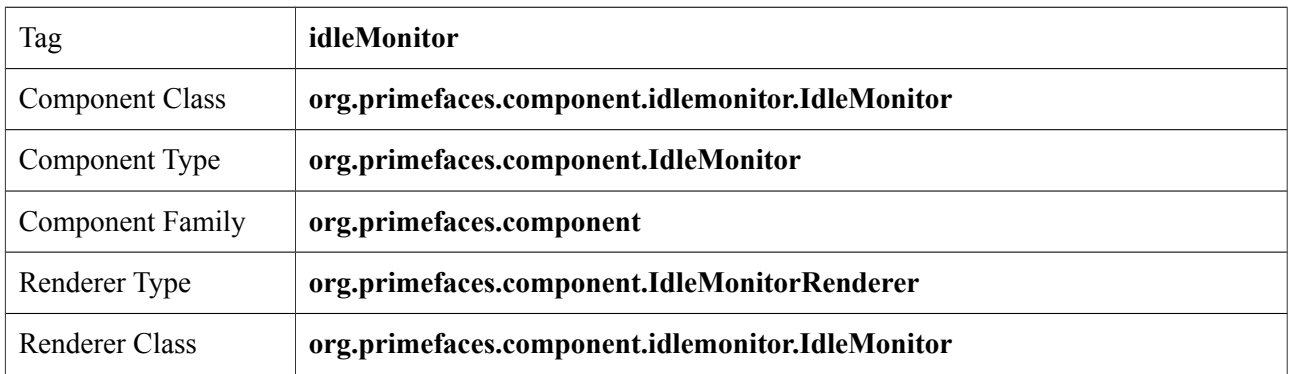

## **Attributes**

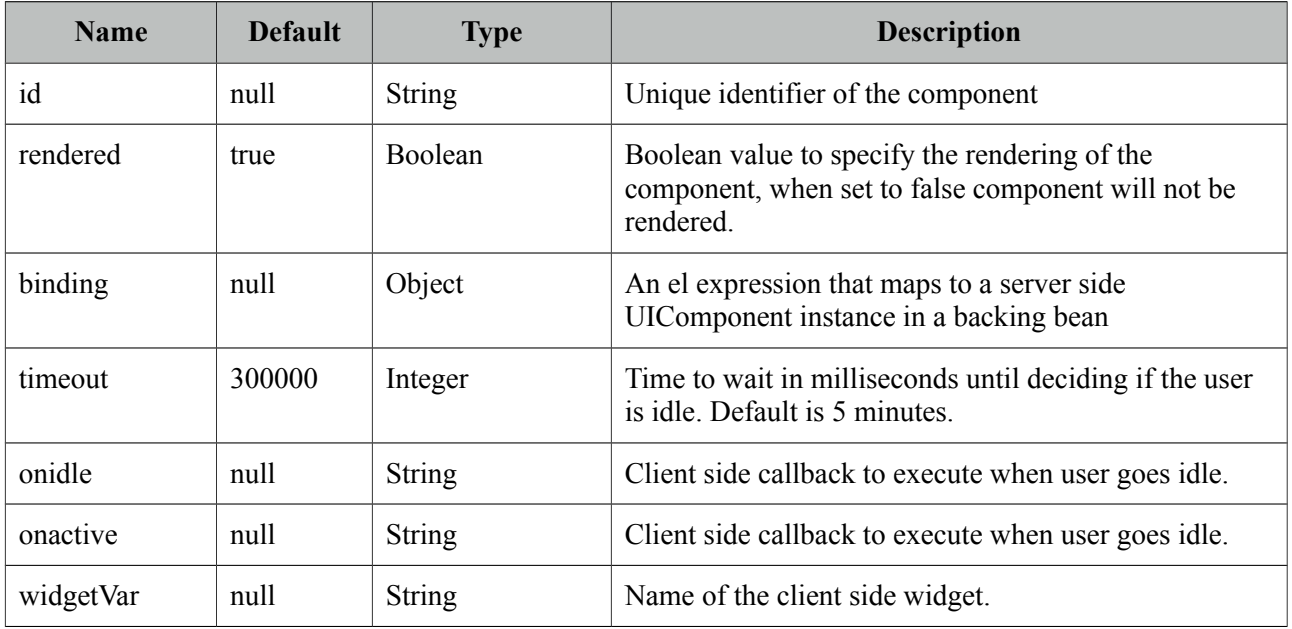

## **Getting Started with IdleMonitor**

To begin with, you can hook-in to client side events that are called when a user goes idle or becomes active again. Example below toggles visibility of a dialog to respond these events.

```
<p:idleMonitor onidle="PF('idleDialog').show();" 
      onactive="PF('idleDialog').hide();"/>
 <p:dialog header="What's happening?" widgetVar="idleDialog" modal="true">
      <h:outputText value="Dude, are you there?" />
</p:dialog>
```
## **Controlling Timeout**

By default, idleMonitor waits for 5 minutes (300000 ms) until triggering the onidle event. You can customize this duration with the timeout attribute.

## **Ajax Behavior Events**

public void idle() {

}

}

//Add facesmessage

IdleMonitor provides two ajax behavior events which are *idle* and *active* that are fired according to user status changes. Example below displays messages for each event;

```
<p:idleMonitor timeout="5000" update="messages">
     <p:ajax event="idle" listener="#{bean.idleListener}" update="msg" />
     <p:ajax event="active" listener="#{bean.activeListener}" update="msg" />
</p:idleMonitor>
<p:growl id="msg" />
public class Bean {
      public void idleListener() {
             //Add facesmessage
      }
```
## **3.53 ImageCompare**

ImageCompare provides a user interface to compare two images.

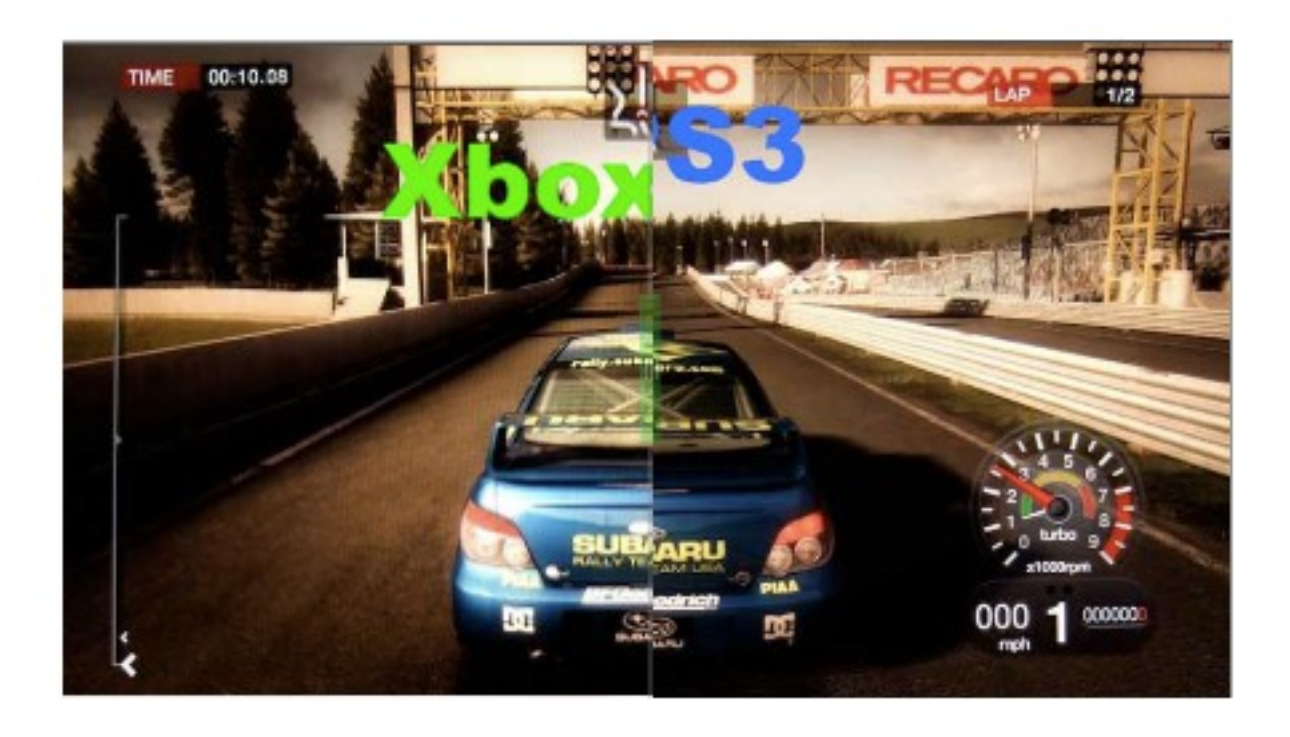

## **Info**

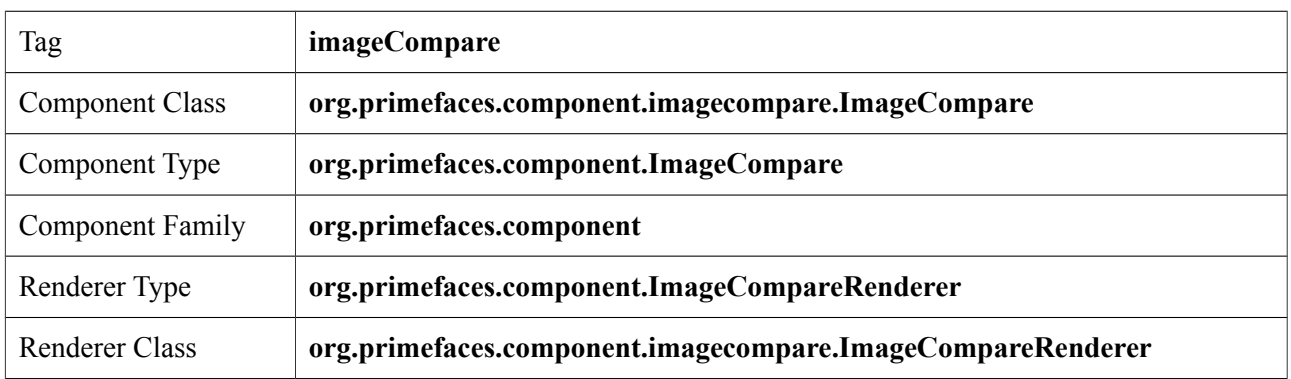

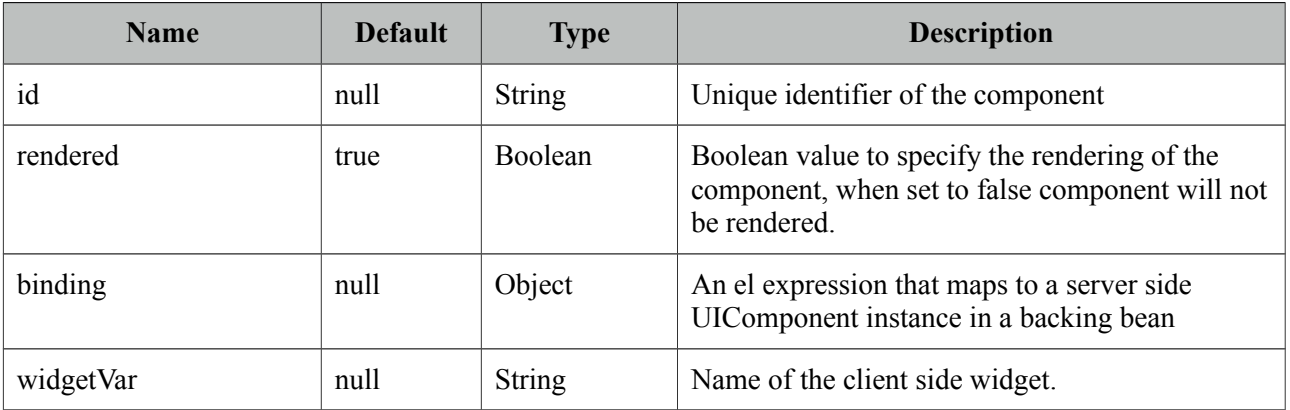

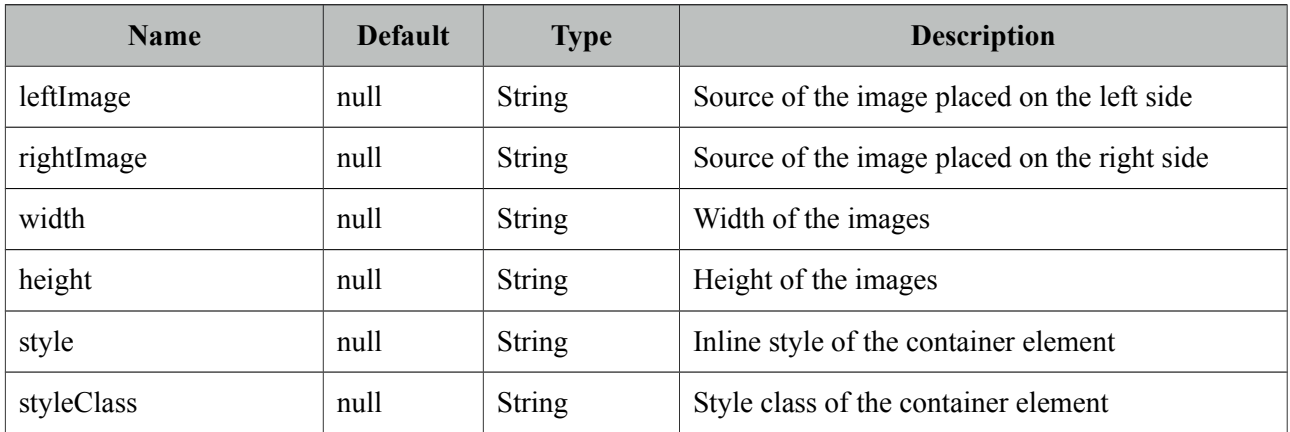

## **Getting started with ImageCompare**

ImageCompare is created with two images with same height and width. It is required to set width and height of the images as well.

```
<p:imageCompare leftImage="xbox.png" rightImage="ps3.png"
                    width="438" height="246"/>
```
## **Skinning**

Both images are placed inside a div container element, *style* and *styleClass* attributes apply to this element.

## **3.54 ImageCropper**

ImageCropper allows cropping a certain region of an image. A new image is created containing the cropped area and assigned to a CroppedImage instanced on the server side.

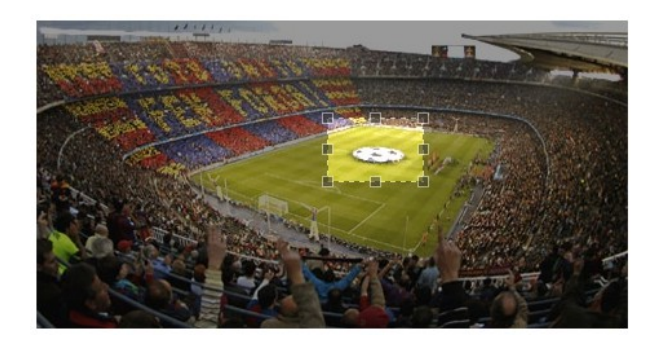

## **Info**

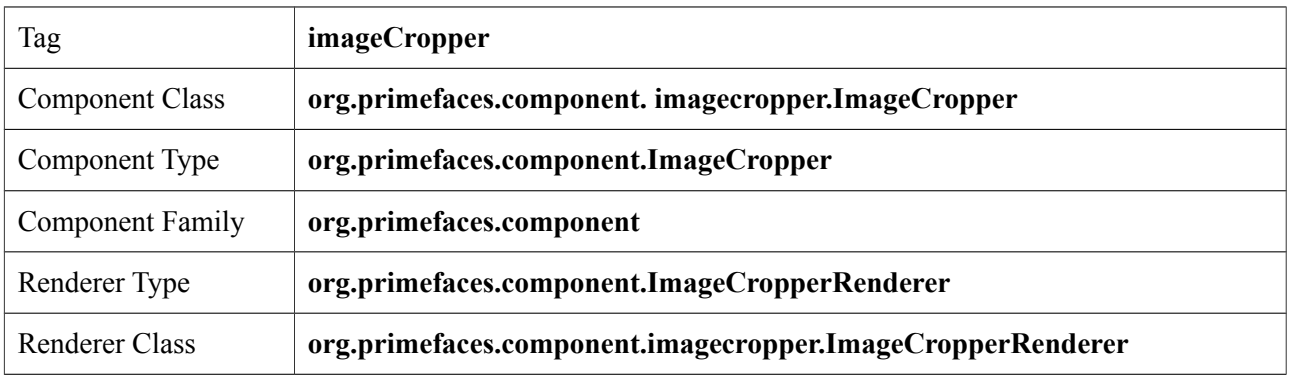

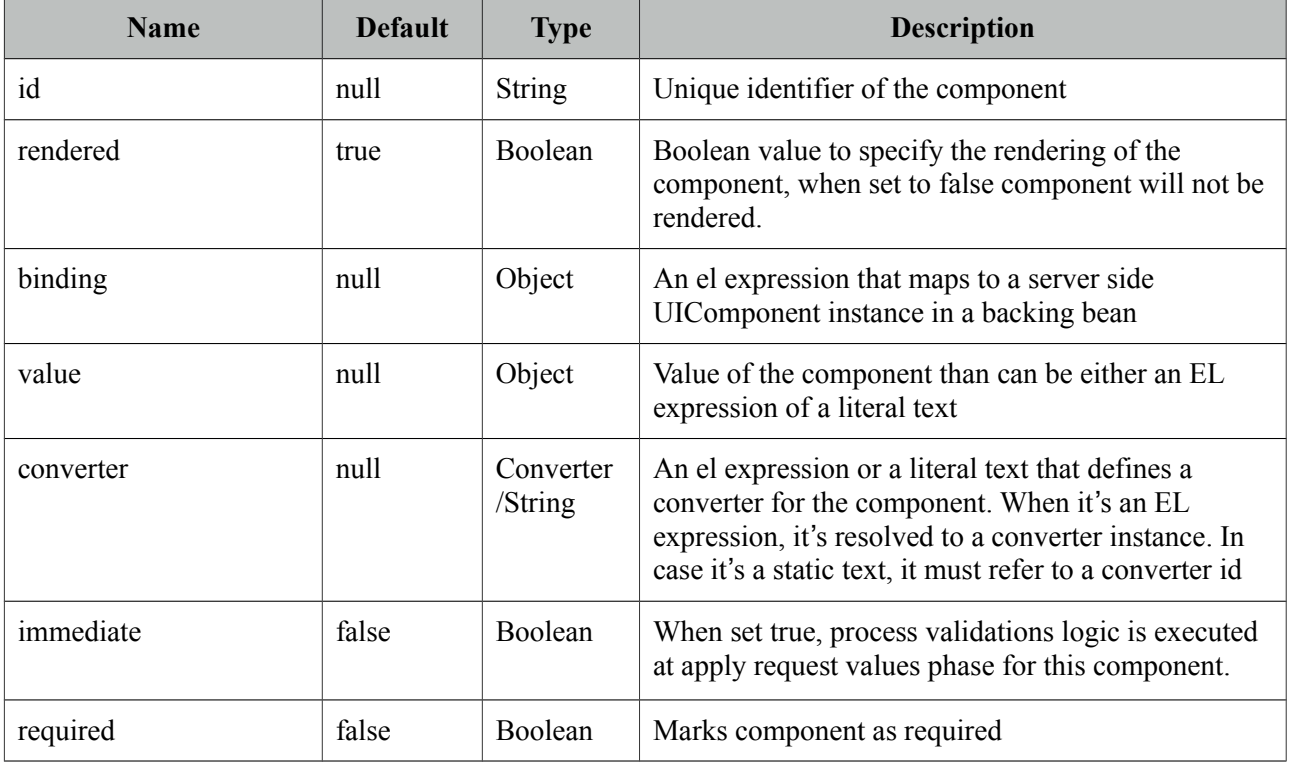

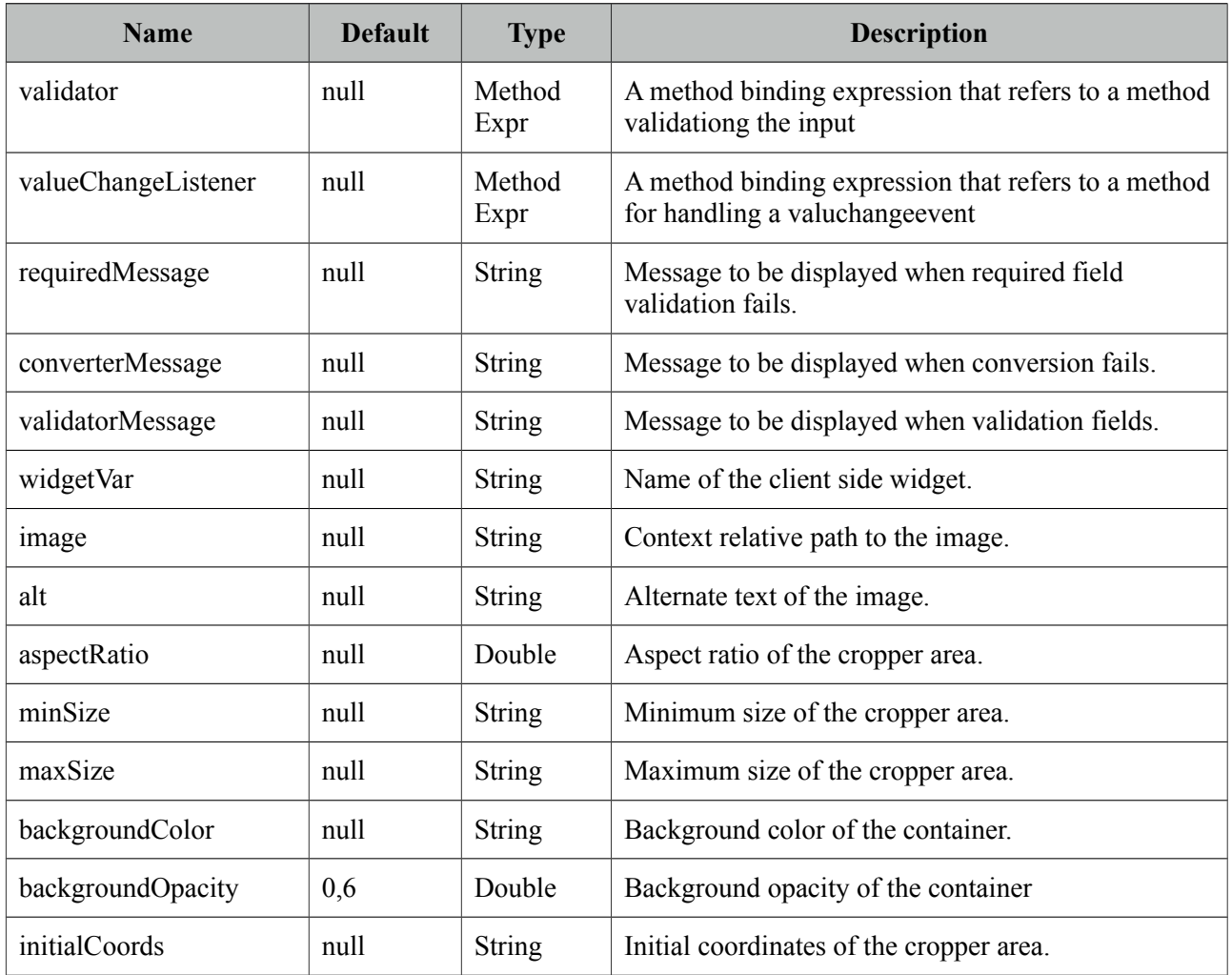

## **Getting started with the ImageCropper**

ImageCropper is an input component and image to be cropped is provided via the *image* attribute. The cropped area of the original image is used to create a new image, this new image can be accessed on the backing bean by setting the value attribute of the image cropper. Assuming the image is at %WEBAPP\_ROOT%/campnou.jpg

```
<p:imageCropper value="#{cropper.croppedImage}" image="/campnou.jpg" />
```
public class Cropper { private CroppedImage croppedImage; //getter and setter }

*org.primefaces.model.CroppedImage* belongs a PrimeFaces API and contains handy information about the crop process. Following table describes CroppedImage properties.

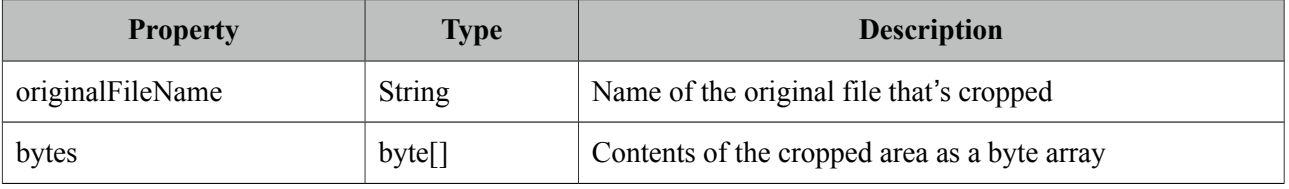

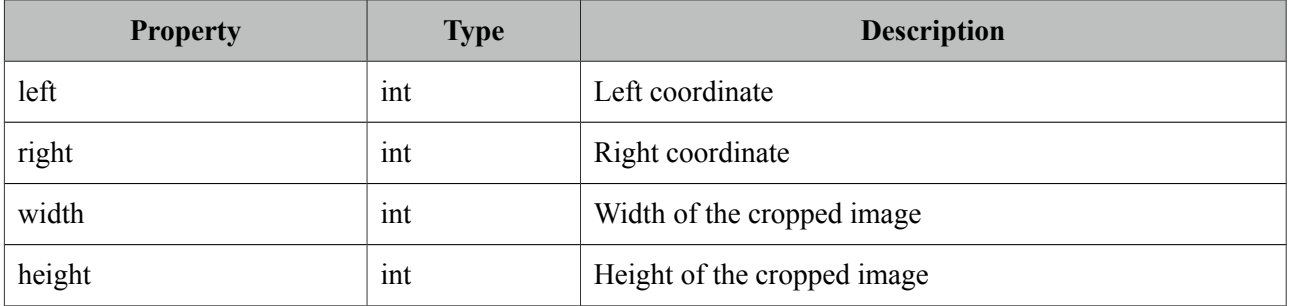

#### **External Images**

ImageCropper has the ability to crop external images as well.

```
<p:imageCropper value="#{cropper.croppedImage}"
             image= "http://primefaces.prime.com.tr/en/images/schema.png">
  </p:imageCropper>
```
## **Context Relative Path**

For local images, ImageCropper always requires the image path to be context relative. So to accomplish this simply just add slash ("/path/to/image.png") and imagecropper will recognize it at %WEBAPP\_ROOT%/path/to/image.png. Action url relative local images are not supported.

#### **Initial Coordinates**

By default, user action is necessary to initiate the cropper area on an image, you can specify an initial area to display on page load using *initialCoords* option in *x,y,w,h* format.

```
<p:imageCropper value="#{cropper.croppedImage}" image="/campnou.jpg" 
             initialCoords="225,75,300,125"/>
```
#### **Boundaries**

minSize and maxSize attributes are control to limit the size of the area to crop.

```
<p:imageCropper value="#{cropper.croppedImage}" image="/campnou.jpg" 
             minSize="50,100" maxSize="150,200"/>
```
#### **Saving Images**

Below is an example to save the cropped image to file system.

```
<p:imageCropper value="#{cropper.croppedImage}" image="/campnou.jpg" />
```

```
 <p:commandButton value="Crop" actionListener="#{myBean.crop}" />
```

```
public class Cropper {
      private CroppedImage croppedImage;
      //getter and setter
      public String crop() {
             ServletContext servletContext = (ServletContext) 
FacesContext.getCurrentInstance().getExternalContext().getContext();
             \overline{S}tring newFileName = servletContext.getRealPath("") + File.separator +
"ui" + File.separator + "barca" + File.separator+ croppedImage.getOriginalFileName() 
+ "cropped.jpg";
             FileImageOutputStream imageOutput;
             try {
                    imageOutput = new FileImageOutputStream(new File(newFileName));
                    imageOutput.write(croppedImage.getBytes(), 0, 
croppedImage.getBytes().length);
                    imageOutput.close();
             } catch (Exception e) {
                    e.printStackTrace();
             }
             return null;
      }
}
```
## **3.55 ImageSwitch**

Imageswitch component is a simple image gallery component.

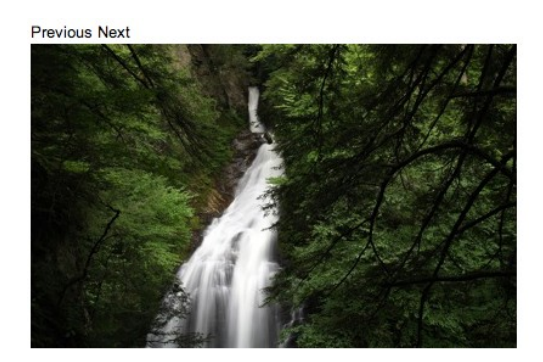

## **Info**

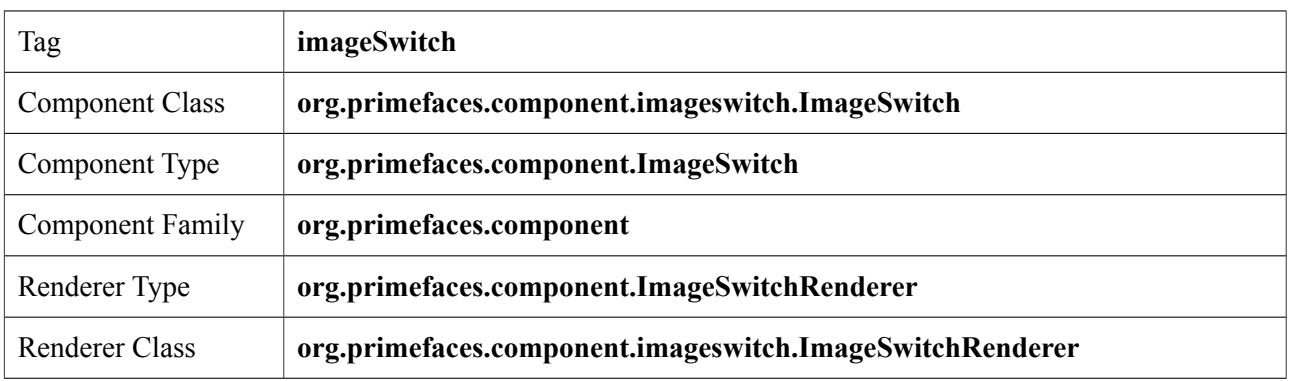

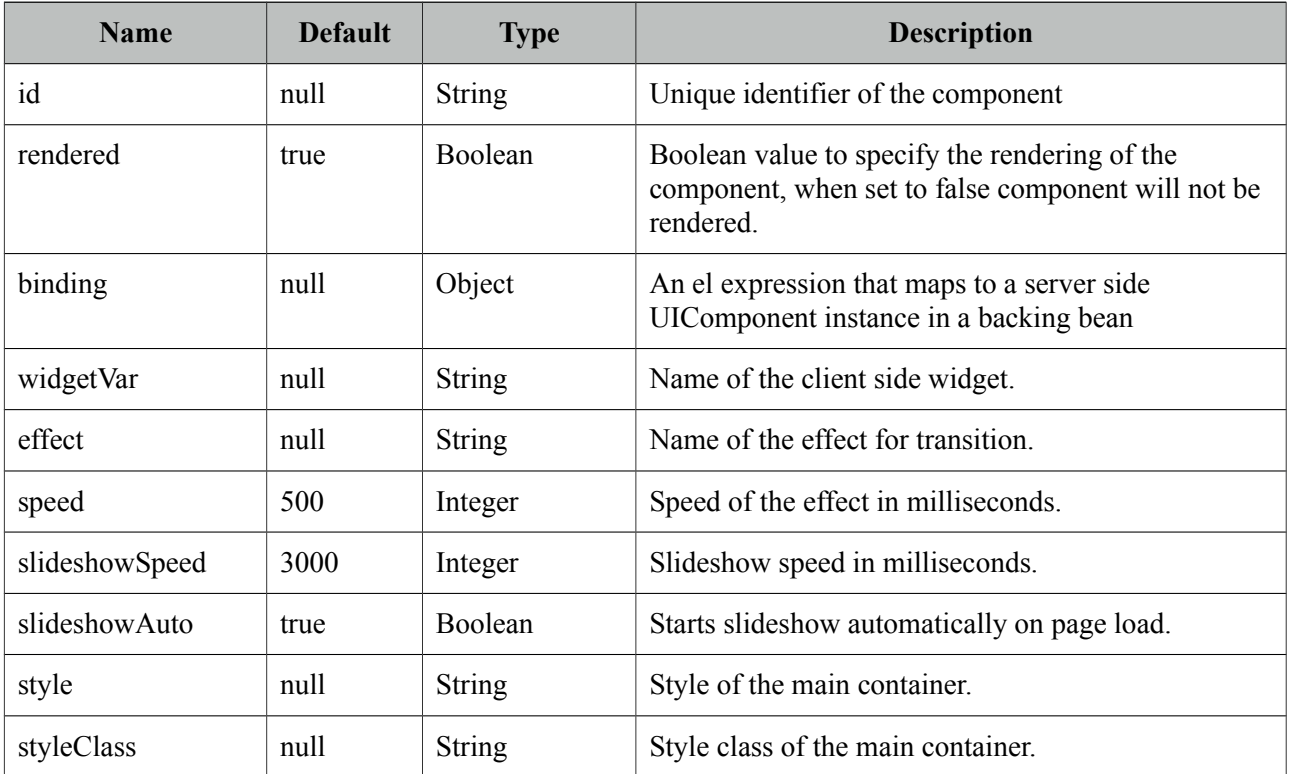
#### **Getting Started with ImageSwitch**

ImageSwitch component needs a set of images to display. Provide the image collection as a set of children components.

```
<p:imageSwitch effect="FlyIn">
      <p:graphicImage value="/images/nature1.jpg" />
      <p:graphicImage value="/images/nature2.jpg" />
      <p:graphicImage value="/images/nature3.jpg" />
      <p:graphicImage value="/images/nature4.jpg" />
</p:imageSwitch>
```
Most of the time, images could be dynamic, ui:repeat is supported to implement this case.

```
<p:imageSwitch>
      <ui:repeat value="#{bean.images}" var="image">
             <p:graphicImage value="#{image}" />
      </ui:repeat>
</p:imageSwitch>
```
#### **Slideshow or Manual**

ImageSwitch is in slideShow mode by default, if you'd like manual transitions disable slideshow and use client side api to create controls.

```
<p:imageSwitch effect="FlyIn" widgetVar="imageswitch">
      //images
</p:imageSwitch>
<span onclick="PF('imageswitch').previous();">Previous</span>
<span onclick="PF('imageswitch').next();">Next</span>
```
### **Client Side API**

Widget: *PrimeFaces.widget.ImageSwitch*

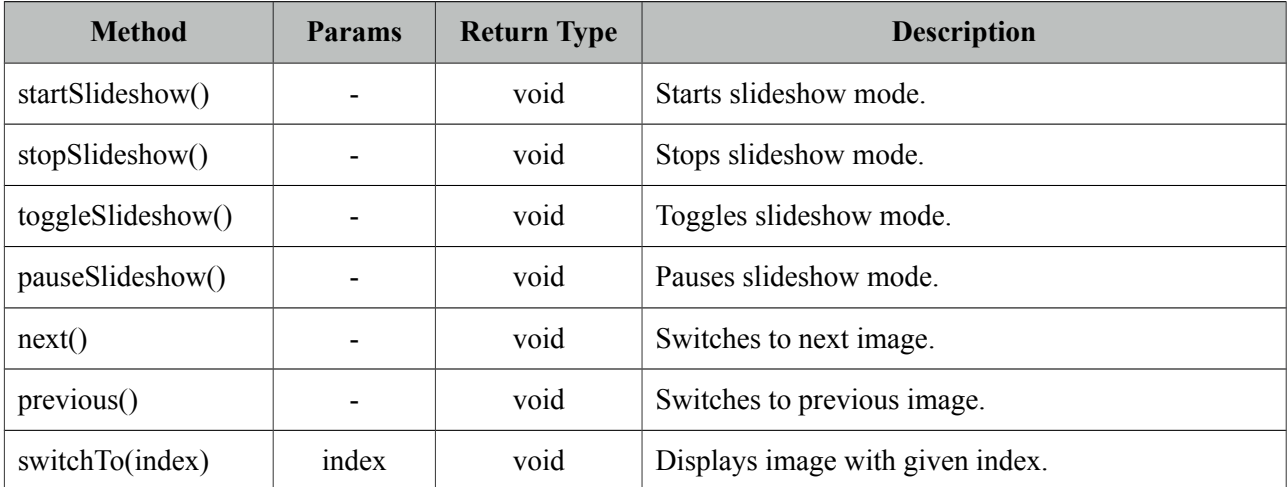

#### **Effect Speed**

The speed is considered in terms of milliseconds and specified via the speed attribute.

```
<p:imageSwitch effect="FlipOut" speed="150">
      //set of images
 </p:imageSwitch>
```
### **List of Effects**

ImageSwitch supports a wide range of transition effects. Following is the full list, note that values are case sensitive.

- blindX
- blindY
- blindZ
- cover
- curtainX
- curtainY
- fade
- fadeZoom
- growX
- growY
- none
- scrollUp
- scrollDown
- scrollLeft
- scrollRight
- scrollVert
- shuffle
- slideX
- slideY
- toss
- turnUp
- turnDown
- turnLeft
- turnRight
- uncover
- wipe
- zoom

## **3.56 Inplace**

Inplace provides easy inplace editing and inline content display. Inplace consists of two members, display element is the initial clickable label and inline element is the hidden content that is displayed when display element is toggled.

Basic Input: Edit Me

Basic Input: Edit Me

#### **Info**

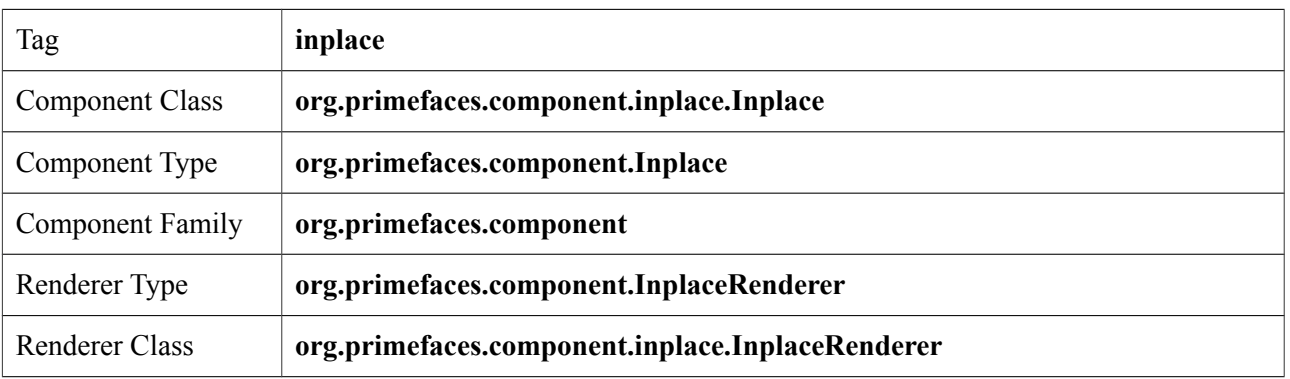

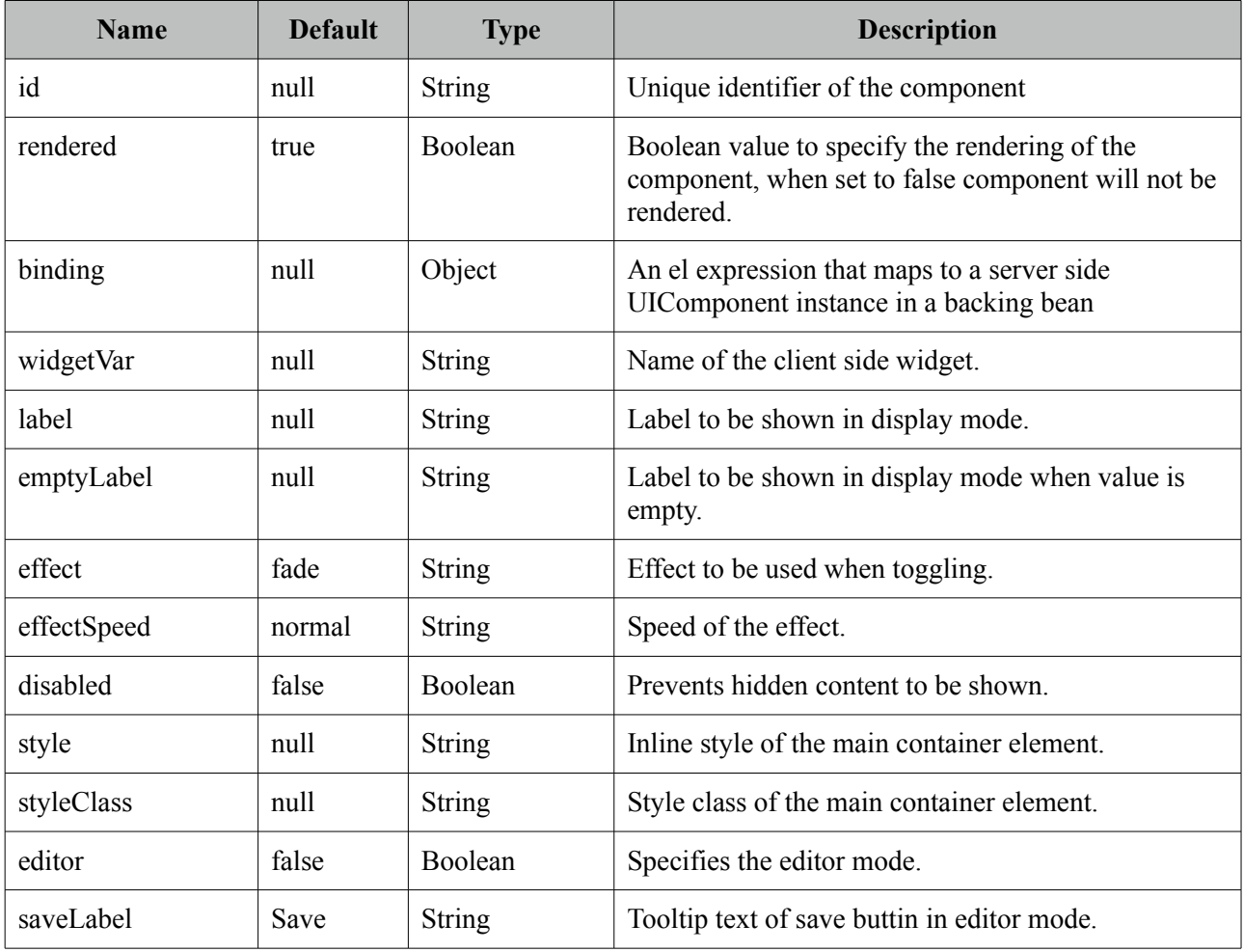

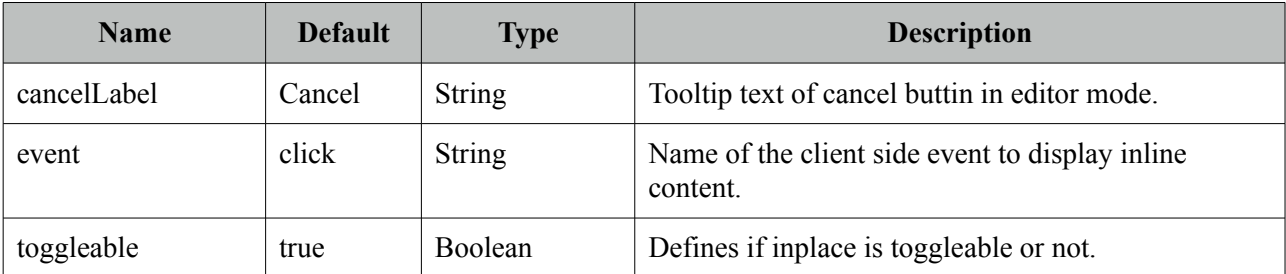

### **Getting Started with Inplace**

The inline component needs to be a child of inplace.

```
<p:inplace>
    <h:inputText value="Edit me" />
</p:inplace>
```
## **Custom Labels**

By default inplace displays its first childs value as the label, you can customize it via the label attribute.

```
<h:outputText value="Select One:" />
 <p:inplace label="Cities">
       <h:selectOneMenu>
             <f:selectItem itemLabel="Istanbul" itemValue="Istanbul" />
             <f:selectItem itemLabel="Ankara" itemValue="Ankara" />
      </h:selectOneMenu>
 </p:inplace>
```
Select One: Cities

Select One: Istanbul :

### **Facets**

For advanced customization, *output* and *input* facets are provided.

```
<p:inplace id="checkboxInplace">
      <f:facet name="output">
             Yes or No
      </f:facet>
      <f:facet name="input">
             <h:selectBooleanCheckbox />
      </f:facet>
</p:inplace>
```
#### **Effects**

Default effect is *fade* and other possible effect is *slide*, also effect speed can be tuned with values *slow*, *normal* and *fast*.

```
<p:inplace label="Show Image" effect="slide" effectSpeed="fast">
      <p:graphicImage value="/images/nature1.jpg" />
</p:inplace>
```
#### **Editor**

Inplace editing is enabled via the *editor* option.

```
public class InplaceBean {
      private String text;
       //getter-setter
}
<p:inplace editor="true">
       <h:inputText value="#{inplaceBean.text}" />
</p:inplace>
```
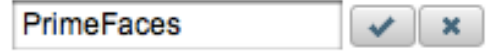

*save* and *cancel* are two provided ajax behaviors events you can use to hook-in the editing process.

```
public class InplaceBean {
      private String text;
      public void handleSave() { 
             //add faces message with update text value
      }
      //getter-setter
}
```

```
<p:inplace editor="true">
      <p:ajax event="save" listener="#{inplaceBean.handleSave}" update="msgs" />
      <h:inputText value="#{inplaceBean.text}" />
</p:inplace>
<p:growl id="msgs" />
```
## **Client Side API**

Widget: *PrimeFaces.widget.Inplace*

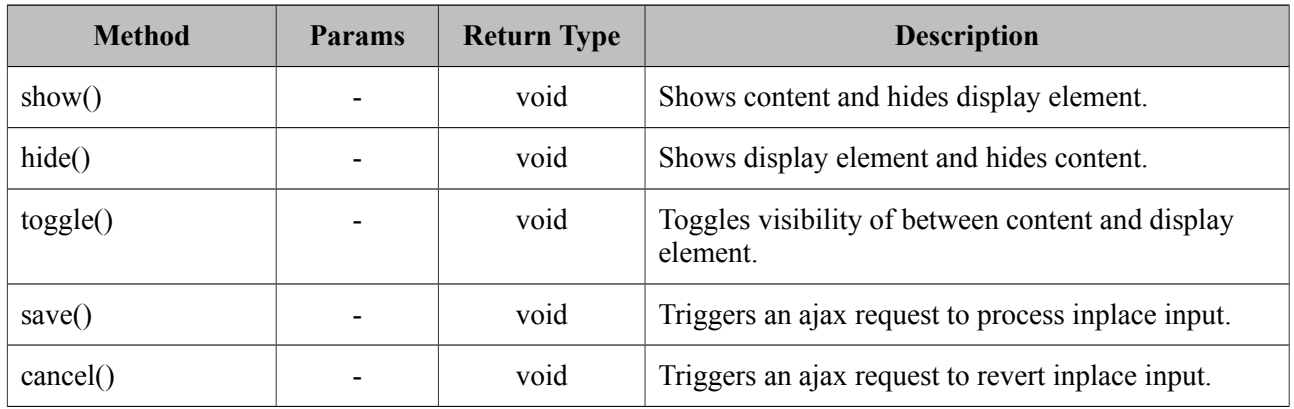

## **Skinning**

Inplace resides in a main container element which *style* and *styleClass* options apply. Following is the list of structural style classes;

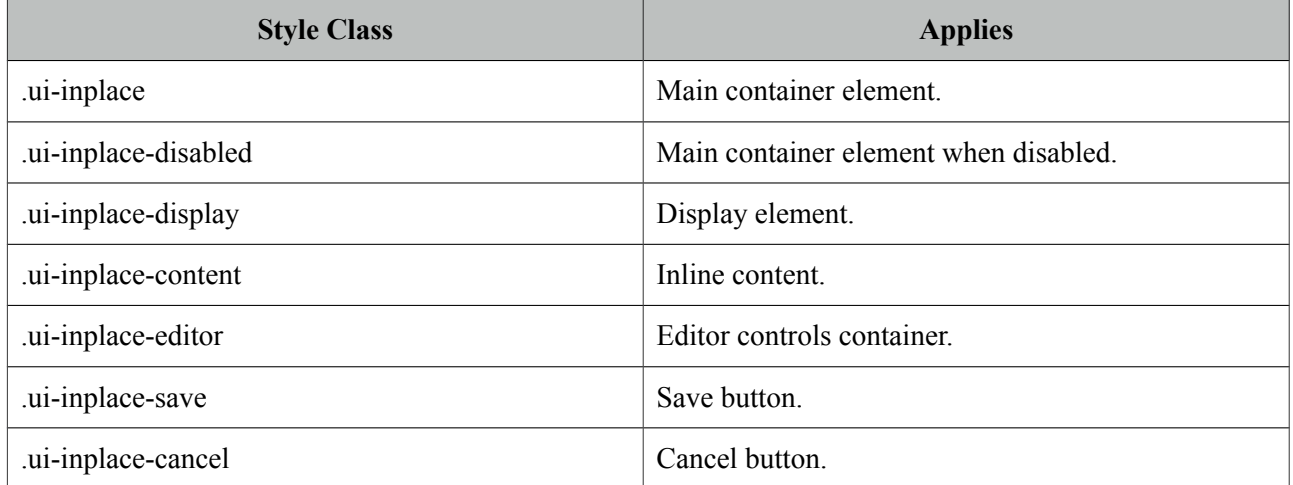

As skinning style classes are global, see the main theming section for more information.

# **3.57 InputMask**

InputMask forces an input to fit in a defined mask template.

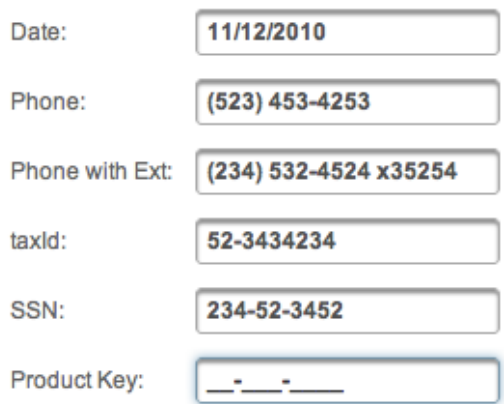

## **Info**

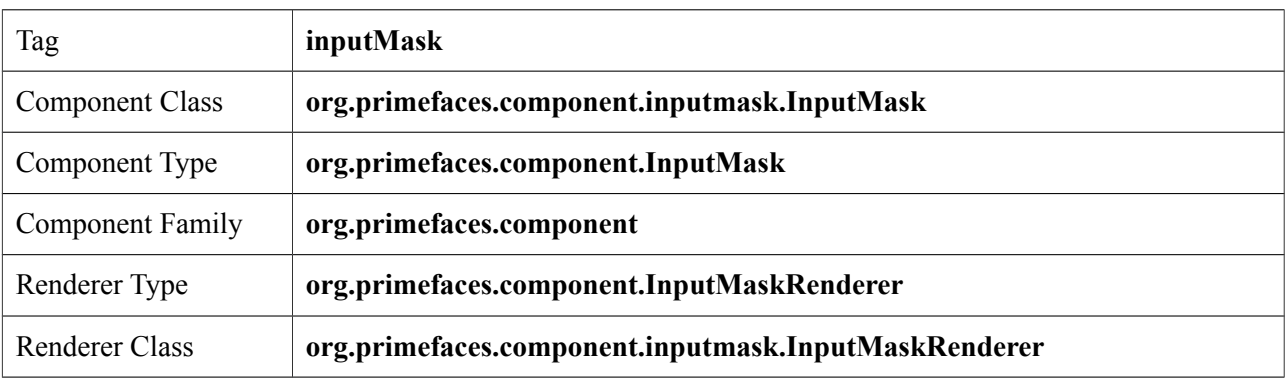

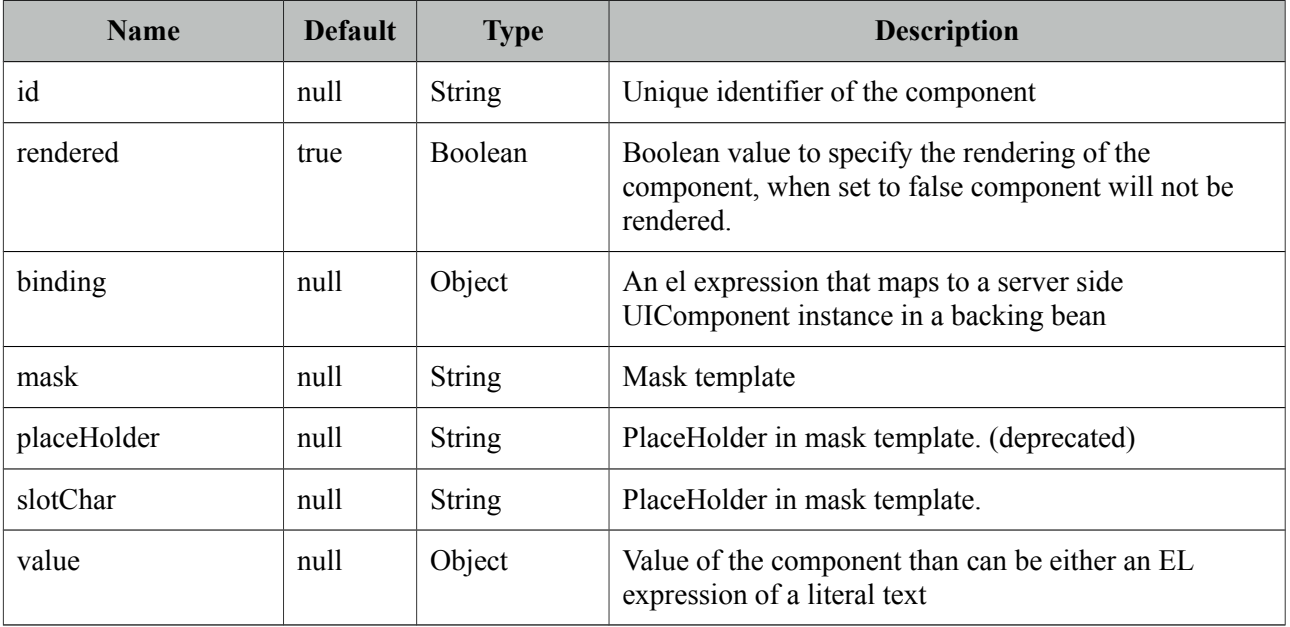

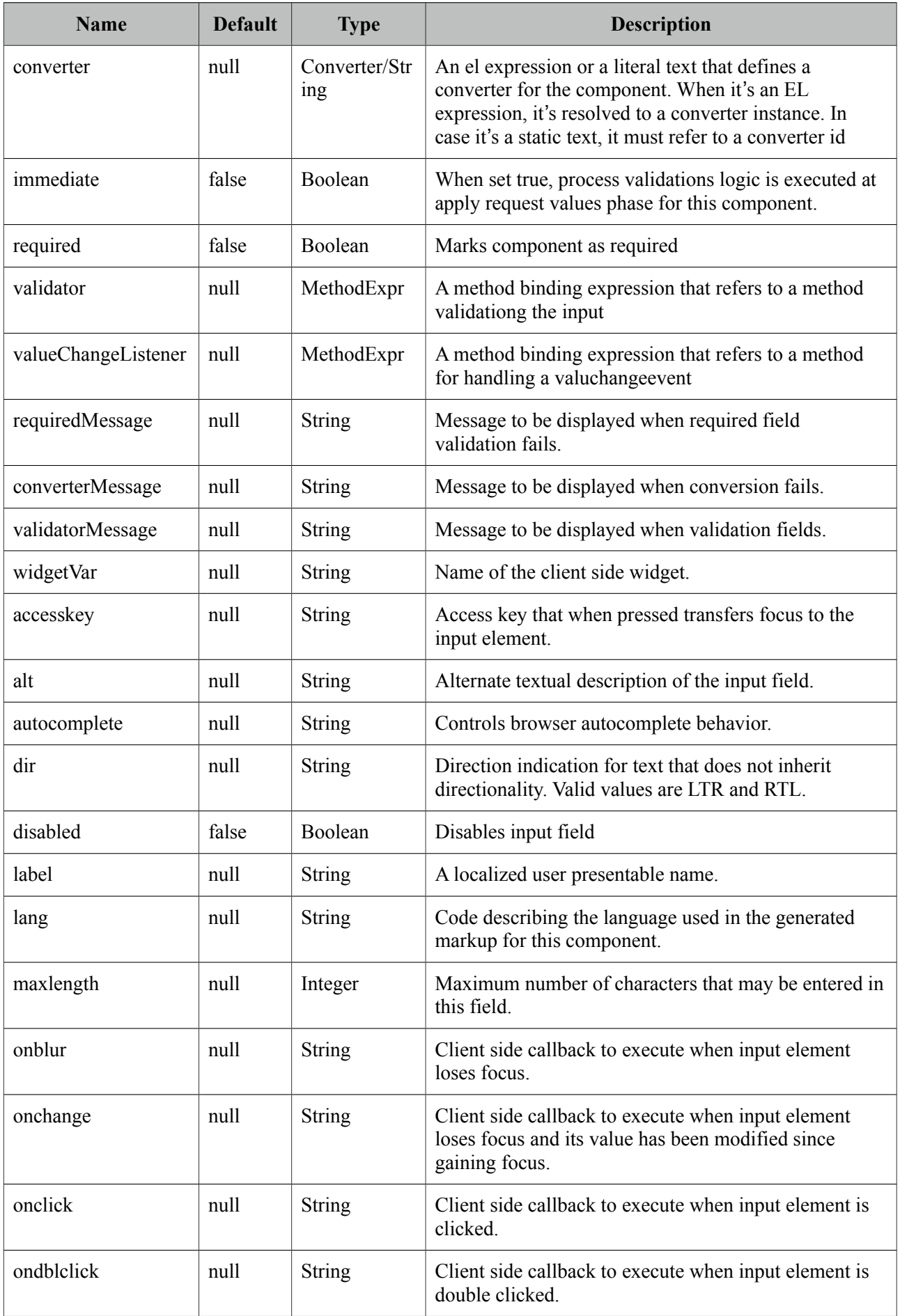

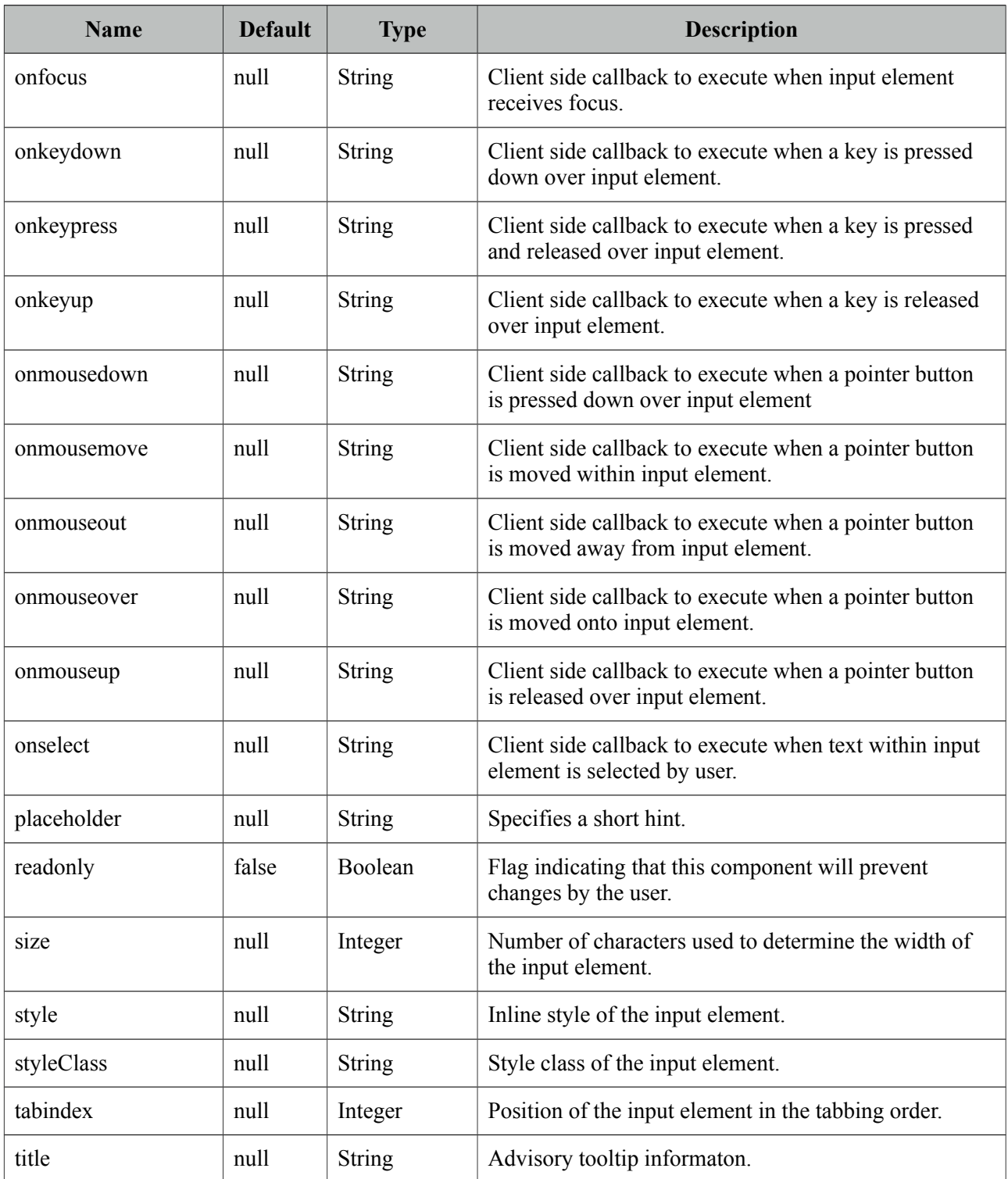

## **Getting Started with InputMask**

InputMask below enforces input to be in 99/99/9999 date format.

<p:inputMask value="#{bean.field}" mask="99/99/9999" />

#### **Mask Samples**

Here are more samples based on different masks;

```
<h:outputText value="Phone: " />
<p:inputMask value="#{bean.phone}" mask="(999) 999-9999"/>
<h:outputText value="Phone with Ext: " />
<p:inputMask value="#{bean.phoneExt}" mask="(999) 999-9999? x99999"/>
<h:outputText value="SSN: " />
<p:inputMask value="#{bean.ssn}" mask="999-99-9999"/>
<h:outputText value="Product Key: " />
<p:inputMask value="#{bean.productKey}" mask="a*-999-a999"/>
```
#### **Skinning**

*style* and *styleClass* options apply to the displayed input element. As skinning style classes are global, see the main theming section for more information.

# **3.58 InputSwitch**

InputSwitch is used to select a boolean value.

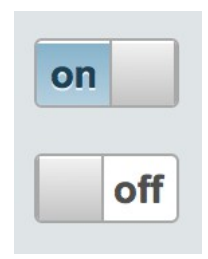

#### **Info**

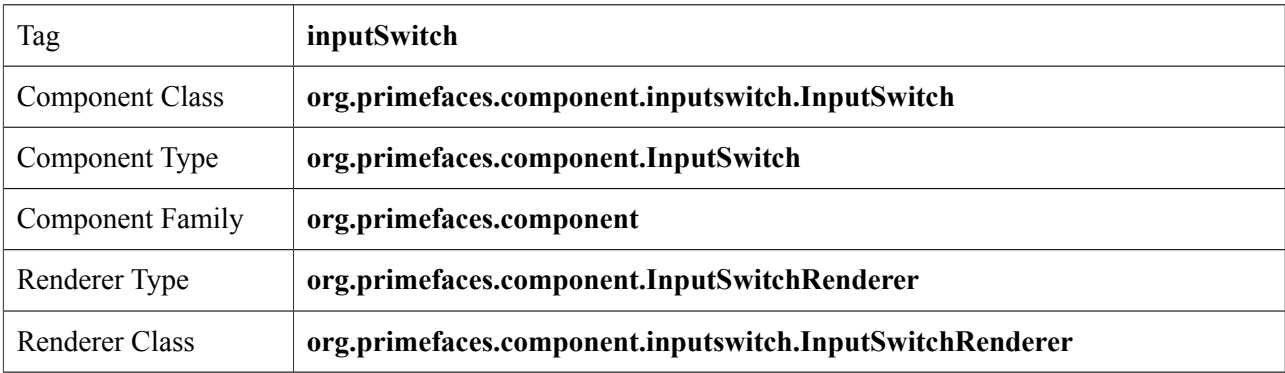

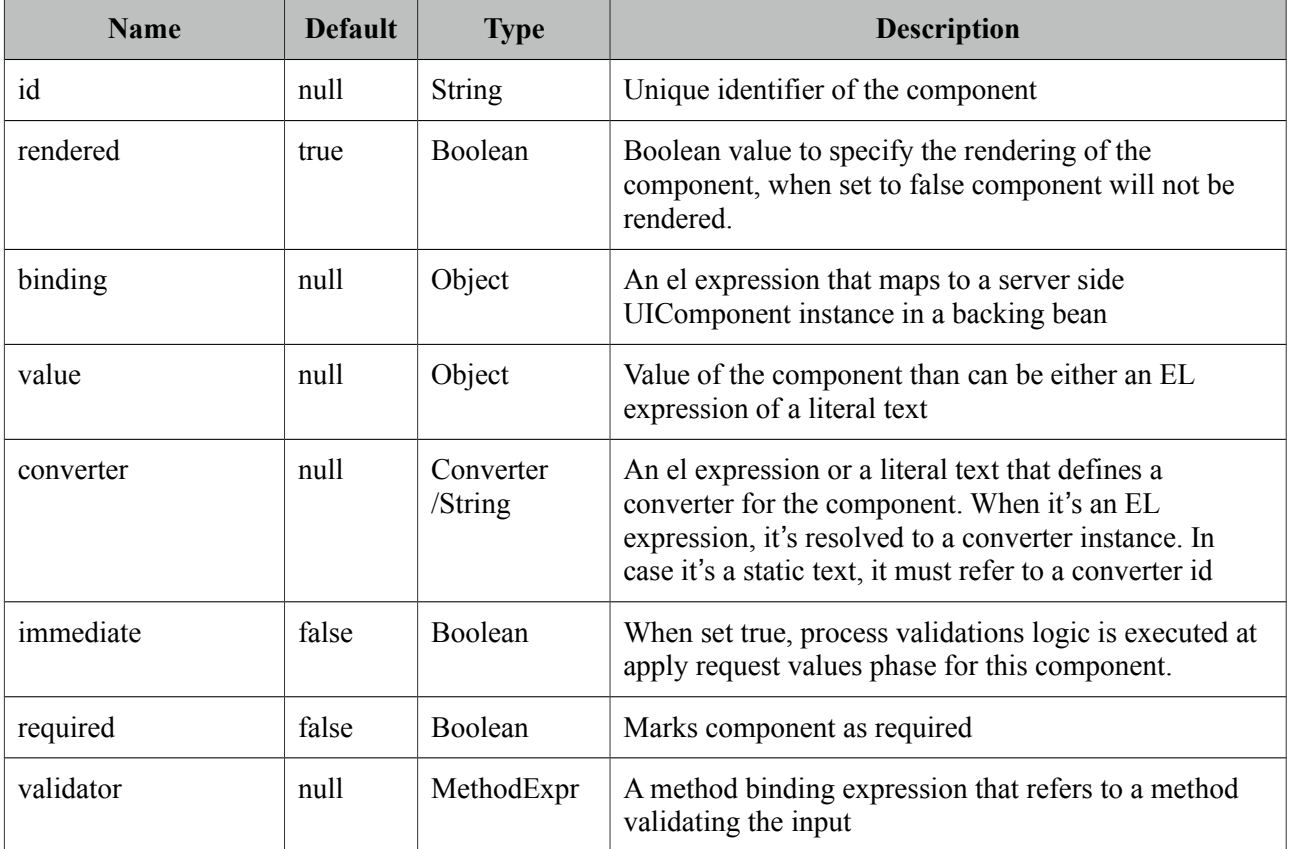

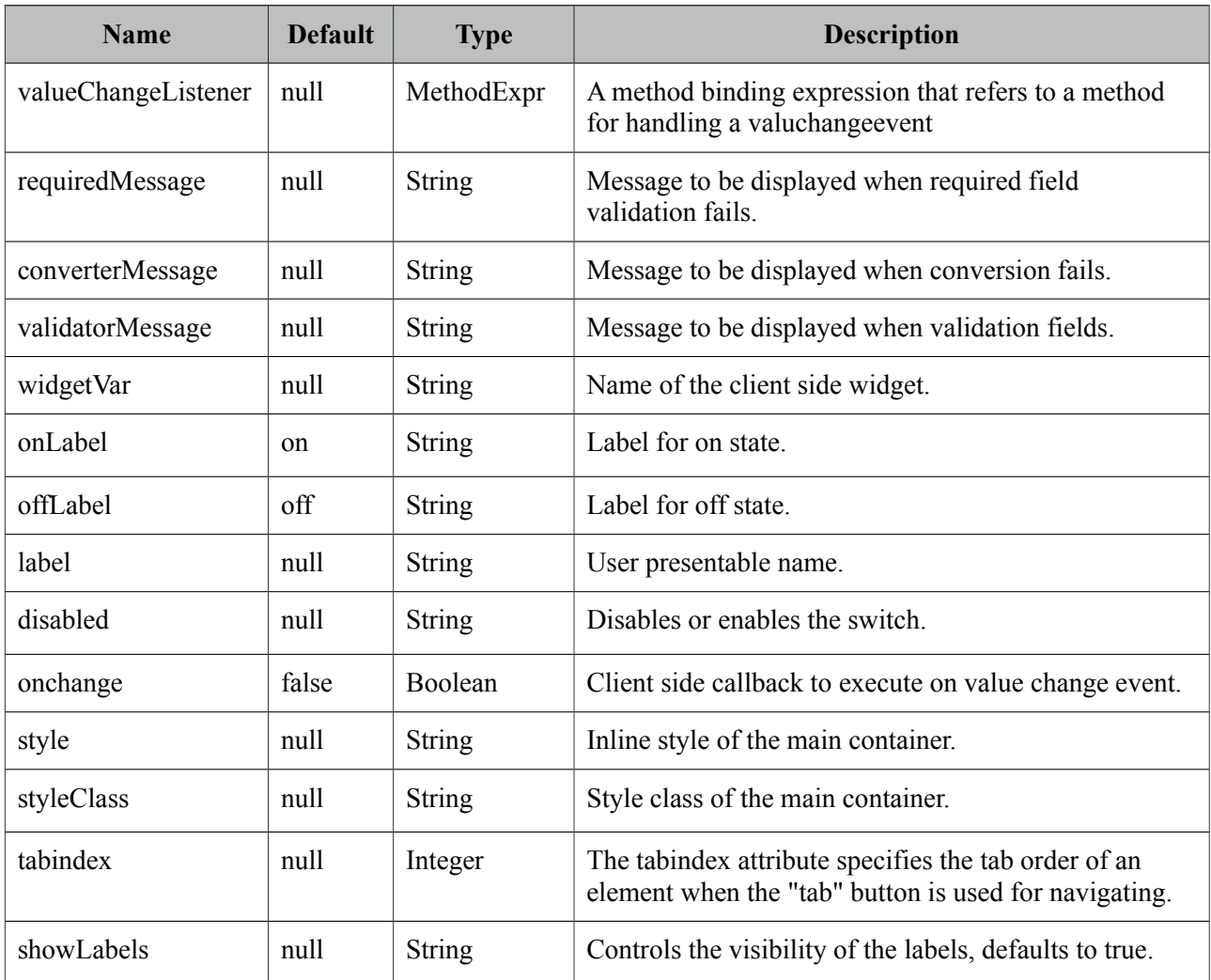

## **Getting started with InputSwitch**

InputSwitch requires a boolean reference as the value.

```
<p:inputSwitch value="#{bean.propertyName}" />
```

```
public class Bean {
      private boolean propertyName;
      //getter and setter
}
```
#### **Labels**

Labels are customized using onLabel and offLabel options. Setting showLabels as false, turns off labels altogether.

```
<p:inputSwitch value="#{bean.propertyName}" onLabel="yes" offLabel="no"/>
```
## **Client Side API**

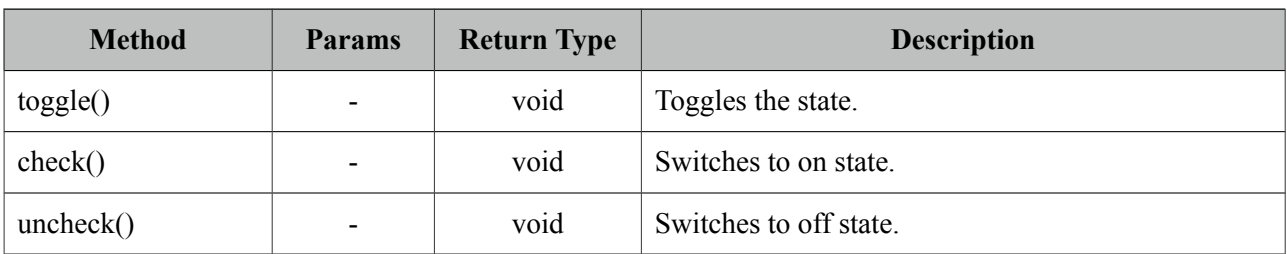

Widget: *PrimeFaces.widget.InputSwitch*

### **Skinning**

InputSwitch resides in a main container element which *style* and *styleClass* options apply. Following is the list of structural style classes;

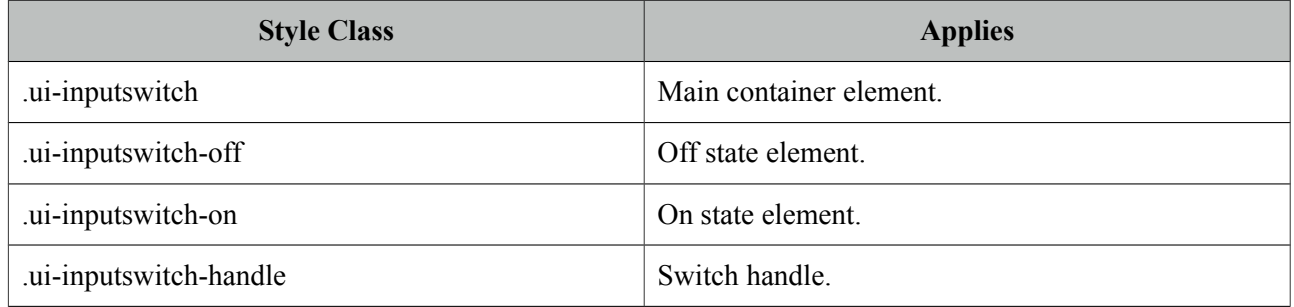

As skinning style classes are global, see the main theming section for more information.

# **3.59 InputText**

InputText is an extension to standard inputText with skinning capabilities.

PrimeFaces

#### **Info**

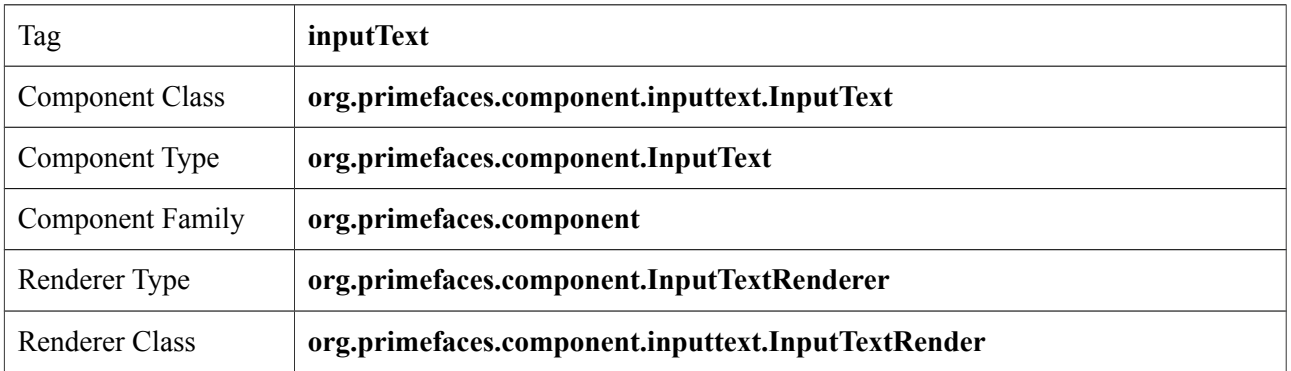

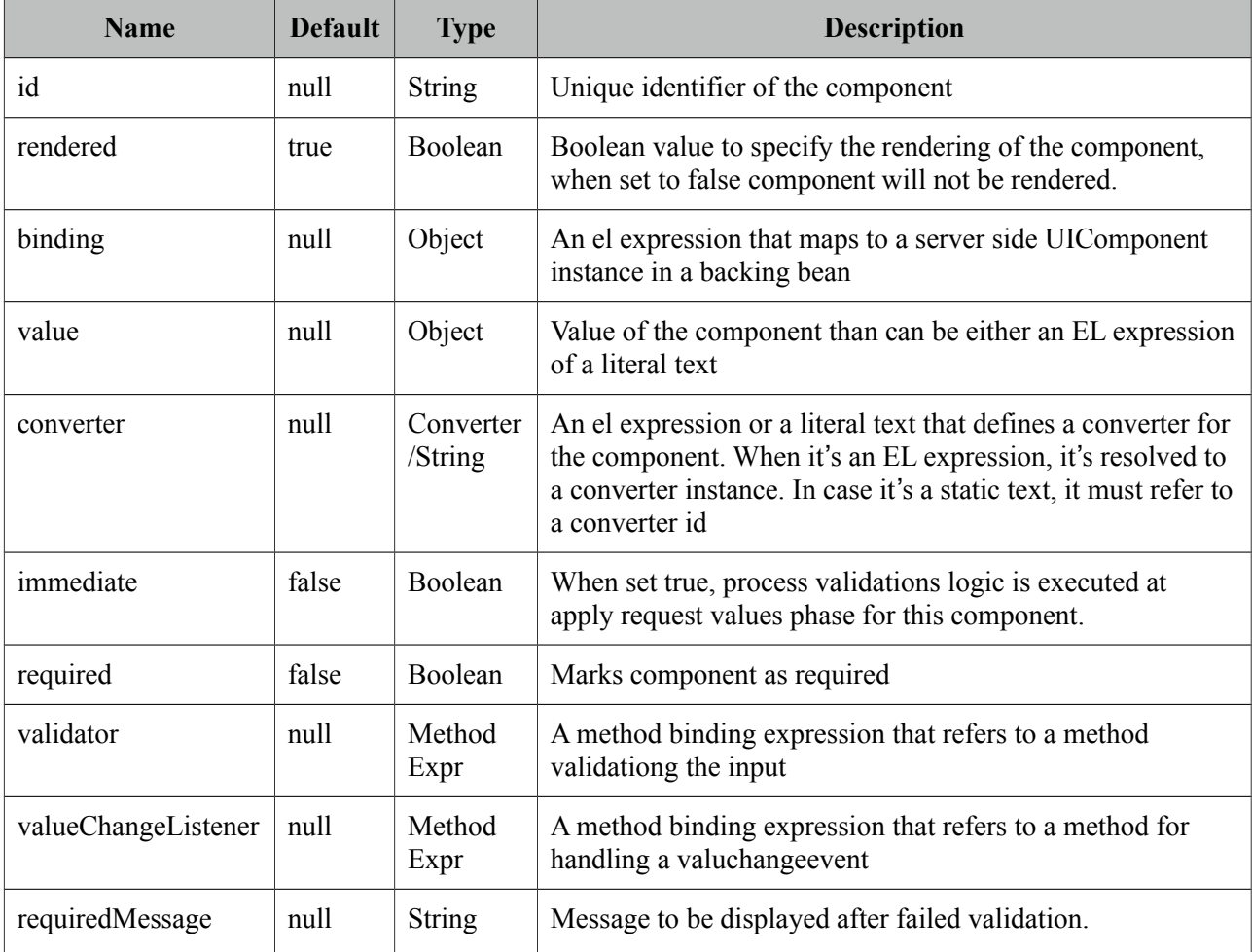

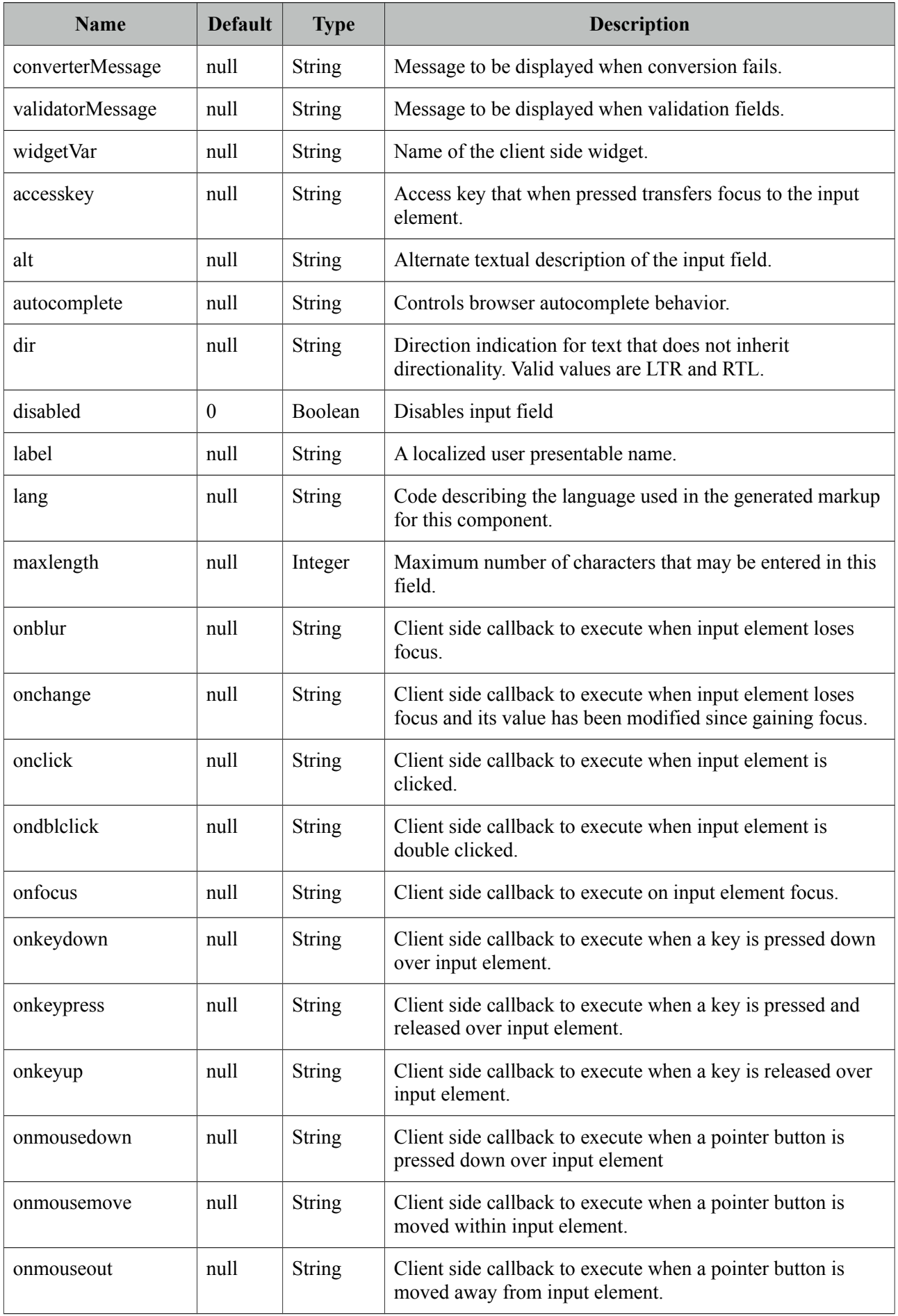

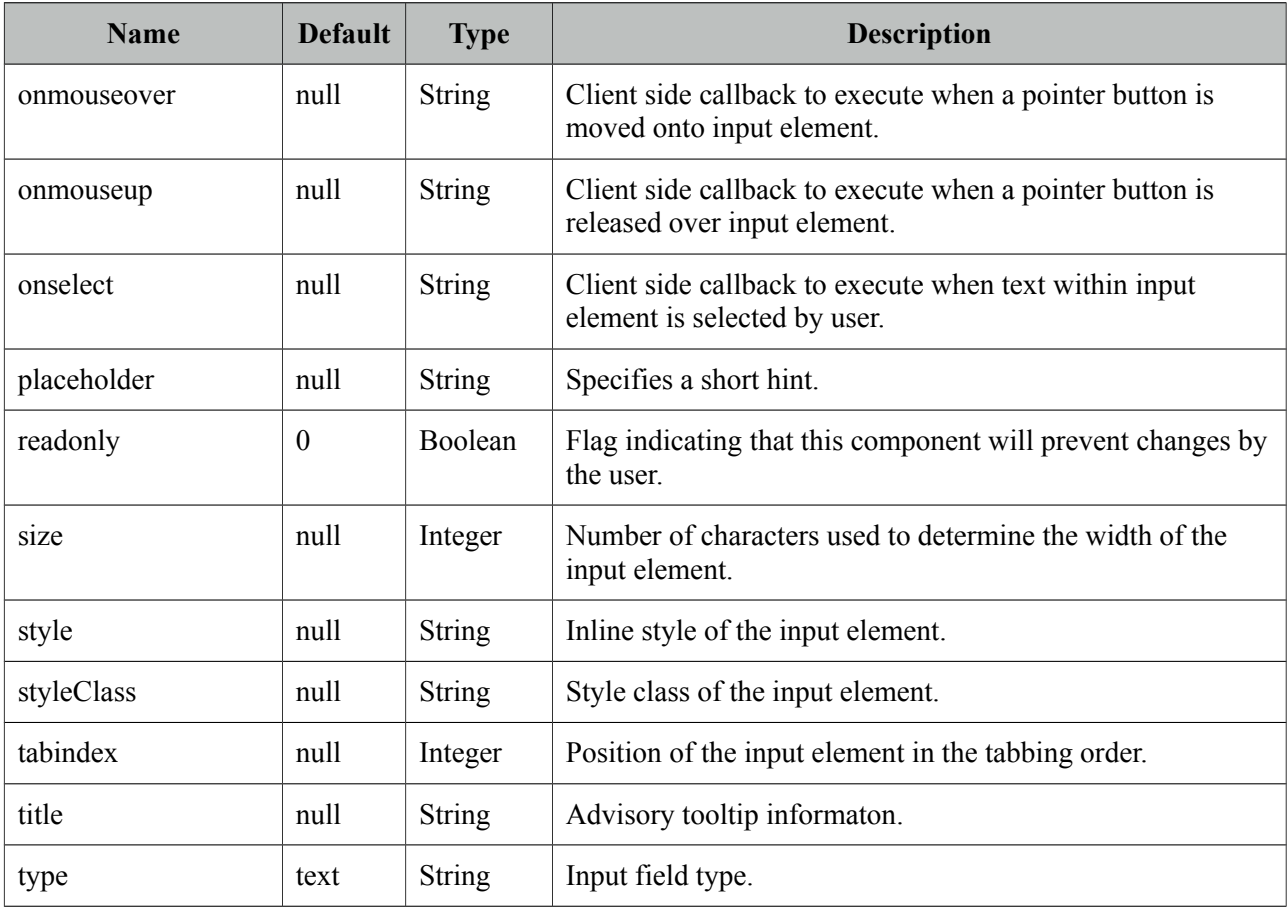

## **Getting Started with InputText**

InputText usage is same as standard inputText;

```
<p:inputText value="#{bean.propertyName}" />
public class Bean {
      private String propertyName;
      //getter and setter
}
```
## **Client Side API**

Widget: *PrimeFaces.widget.InputText*

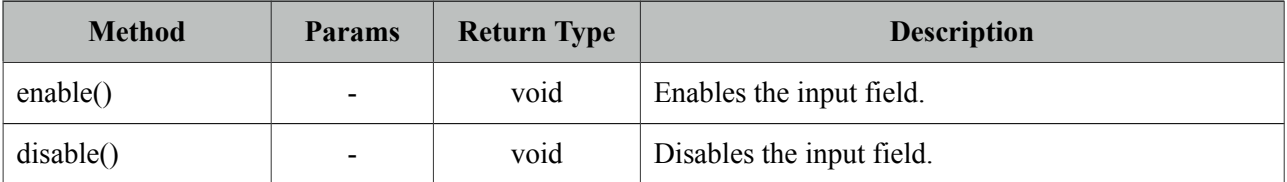

## **3.60 InputTextarea**

InputTextarea is an extension to standard inputTextarea with autoComplete, autoResize, remaining characters counter and theming features.

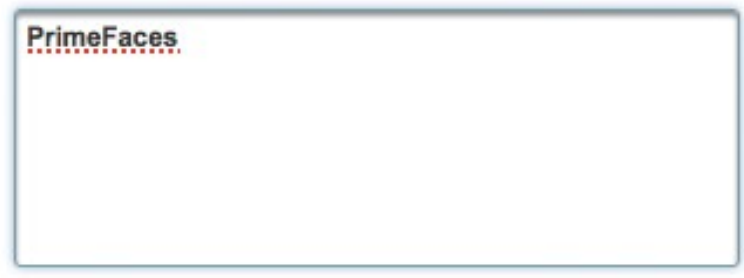

### **Info**

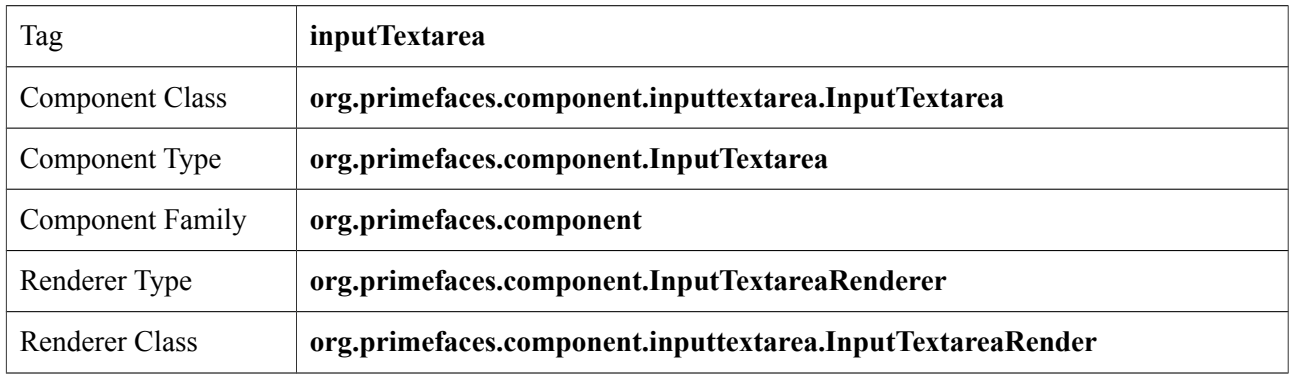

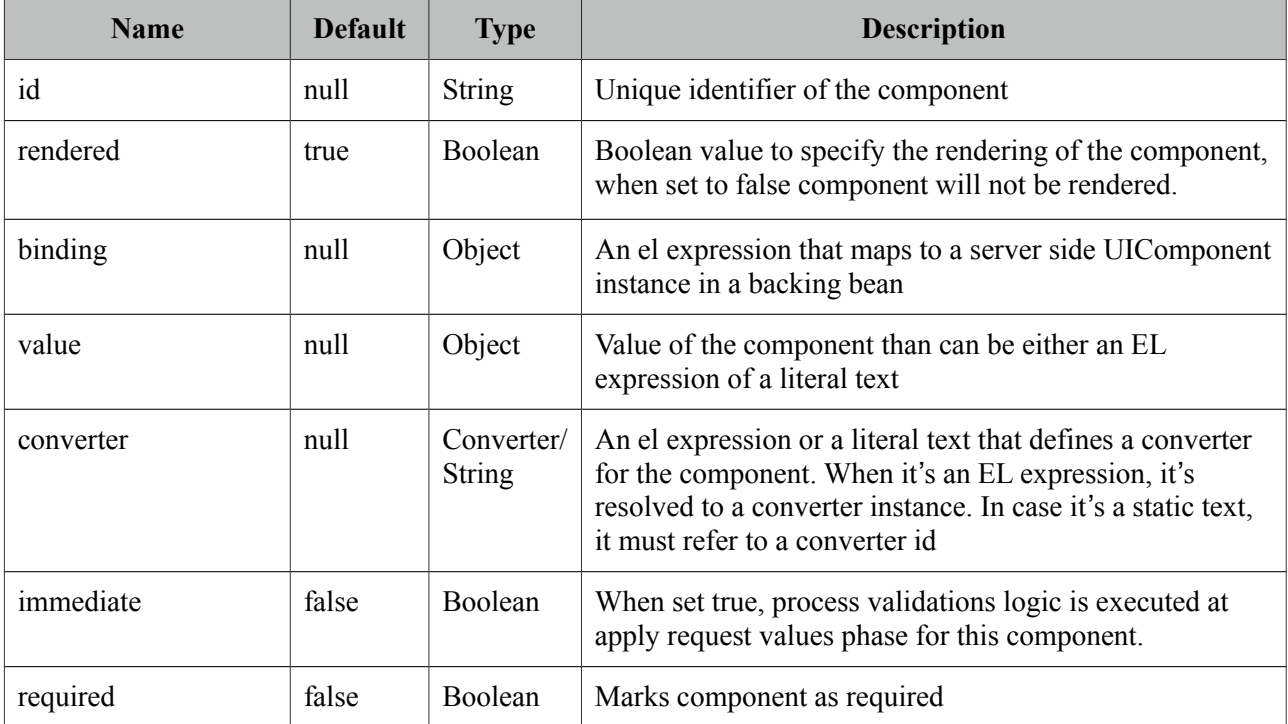

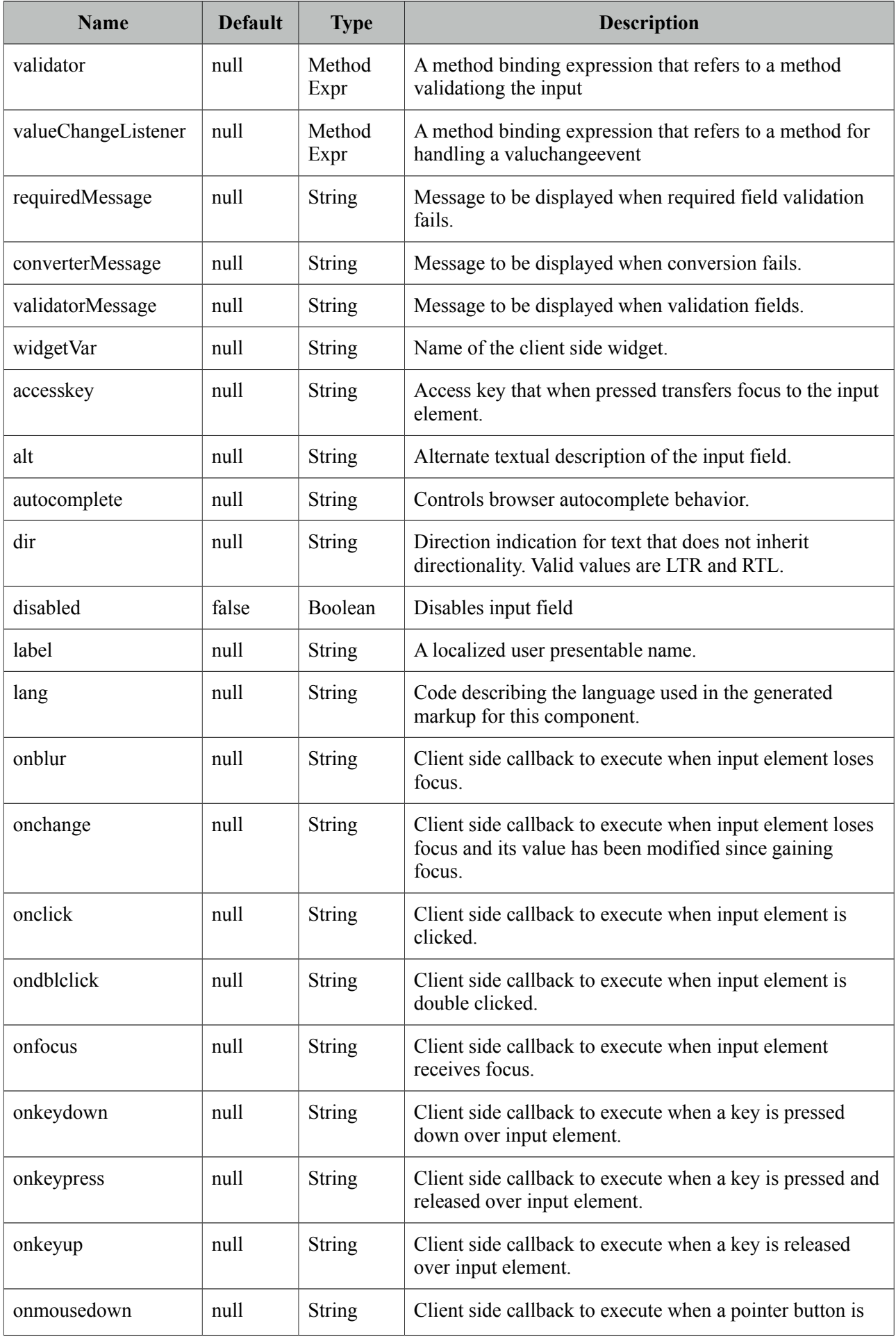

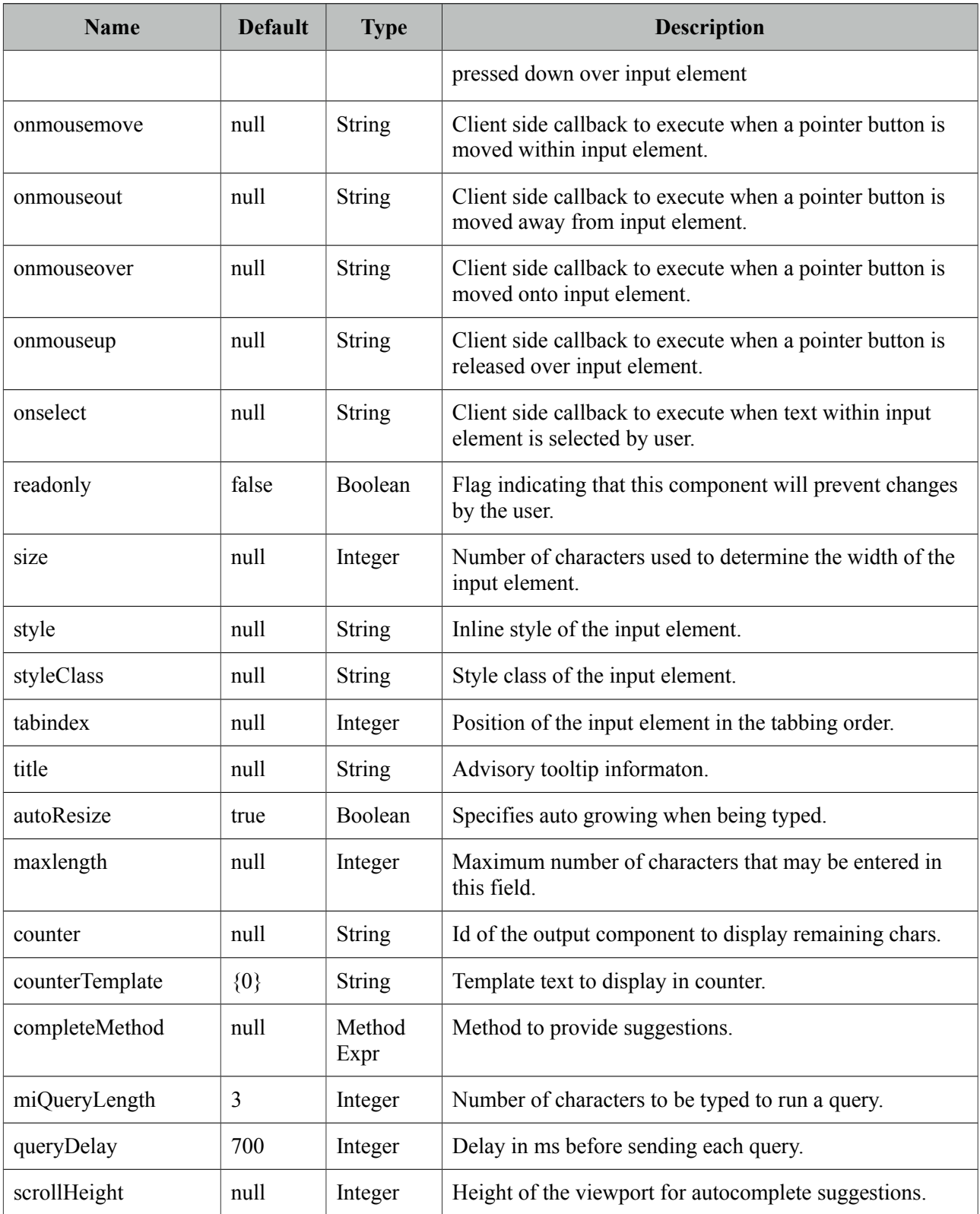

#### **Getting Started with InputTextarea**

InputTextarea usage is same as standard inputTextarea;

```
<p:inputTextarea value="#{bean.propertyName}" />
```
#### **AutoResize**

While textarea is being typed, if content height exceeds the allocated space, textarea can grow automatically. Use autoResize option to turn on/off this feature.

```
<p:inputTextarea value="#{bean.propertyName}" autoResize="true|false"/>
```
#### **Remaining Characters**

InputTextarea can limit the maximum allowed characters with maxLength option and display the remaining characters count as well.

```
<p:inputTextarea value="#{bean.propertyName}" counter="display"
             maxlength="20" counterTemplate="{0} characters remaining" />
 <h:outputText id="display" />
```
#### **AutoComplete**

InputTextarea supports ajax autocomplete functionality as well. You need to provide a completeMethod to provide the suggestions to use this feature. In sample below, completeArea method will be invoked with the query being the four characters before the caret.

```
public class AutoCompleteBean {
       public List<String> completeArea(String query) {
             List<String> results = new ArrayList<String>();
                    if(query.equals("PrimeFaces")) {
                            results.add("PrimeFaces Rocks!!!");
                            results.add("PrimeFaces has 100+ components.");
                            results.add("PrimeFaces is lightweight.");
                            results.add("PrimeFaces is easy to use.");
                            results.add("PrimeFaces is developed with passion!");
 }
                     else {
                           for(int i = 0; i < 10; i++) {
                                   results.add(query + i);
) and the set of the set of \mathbb{R}^2 }
       return results;
       }
}
```
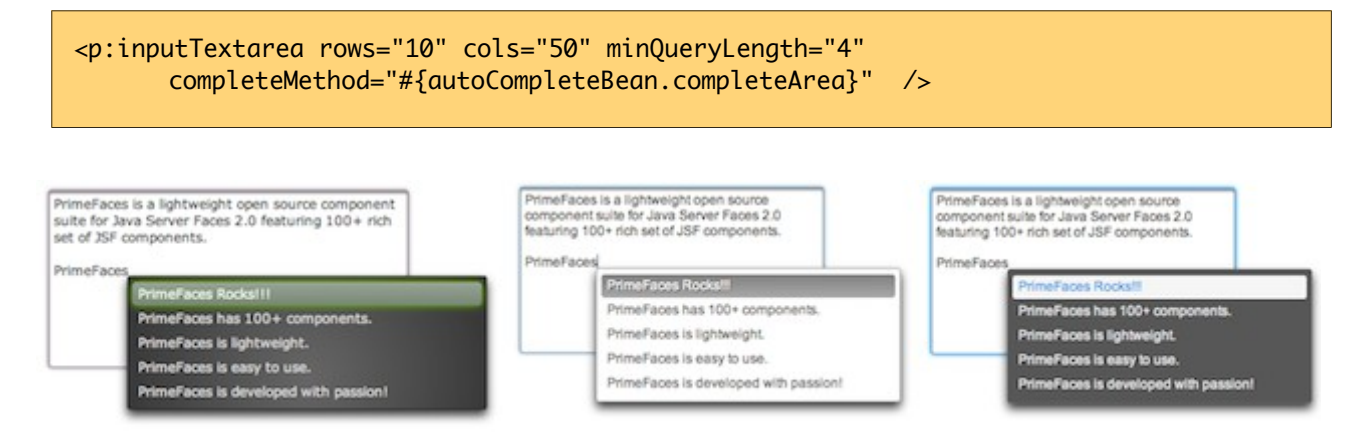

## **Skinning**

InputTextarea renders a textarea element which *style* and *styleClass* options apply. Following is the list of structural style classes;

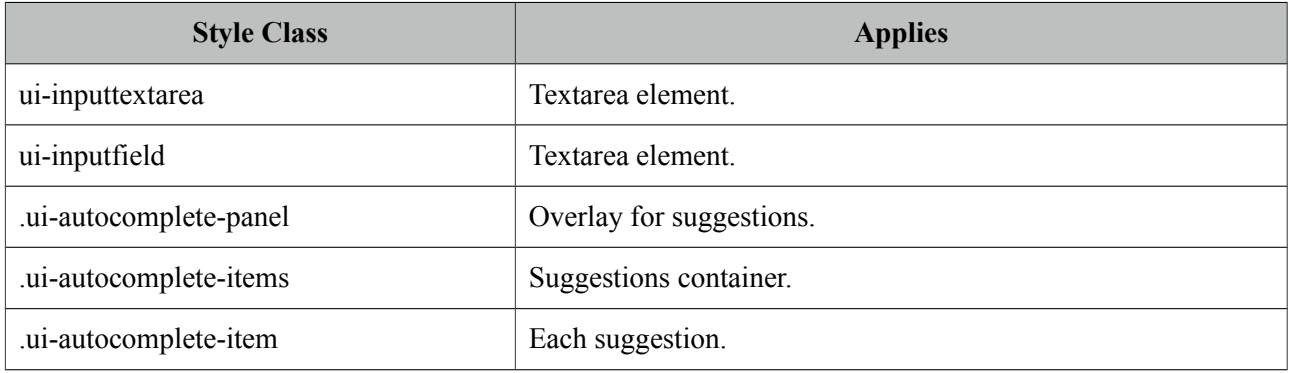

As skinning style classes are global, see the main theming section for more information.

## **3.61 Keyboard**

Keyboard is an input component that uses a virtual keyboard to provide the input. Notable features are the customizable layouts and skinning capabilities.

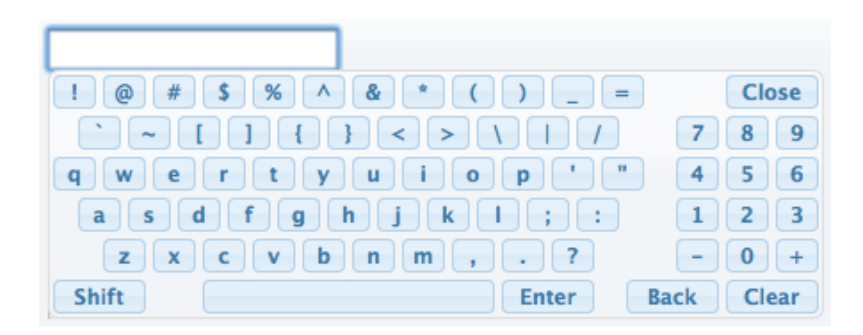

#### **Info**

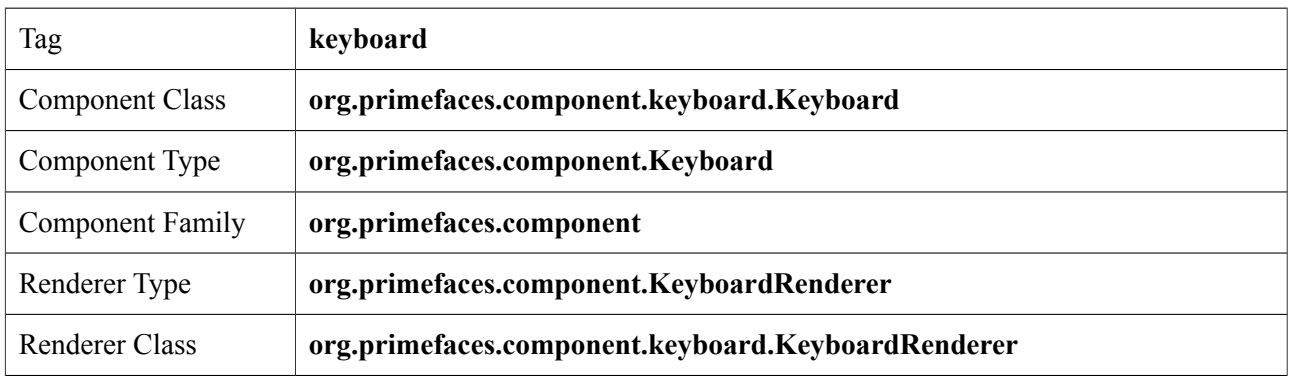

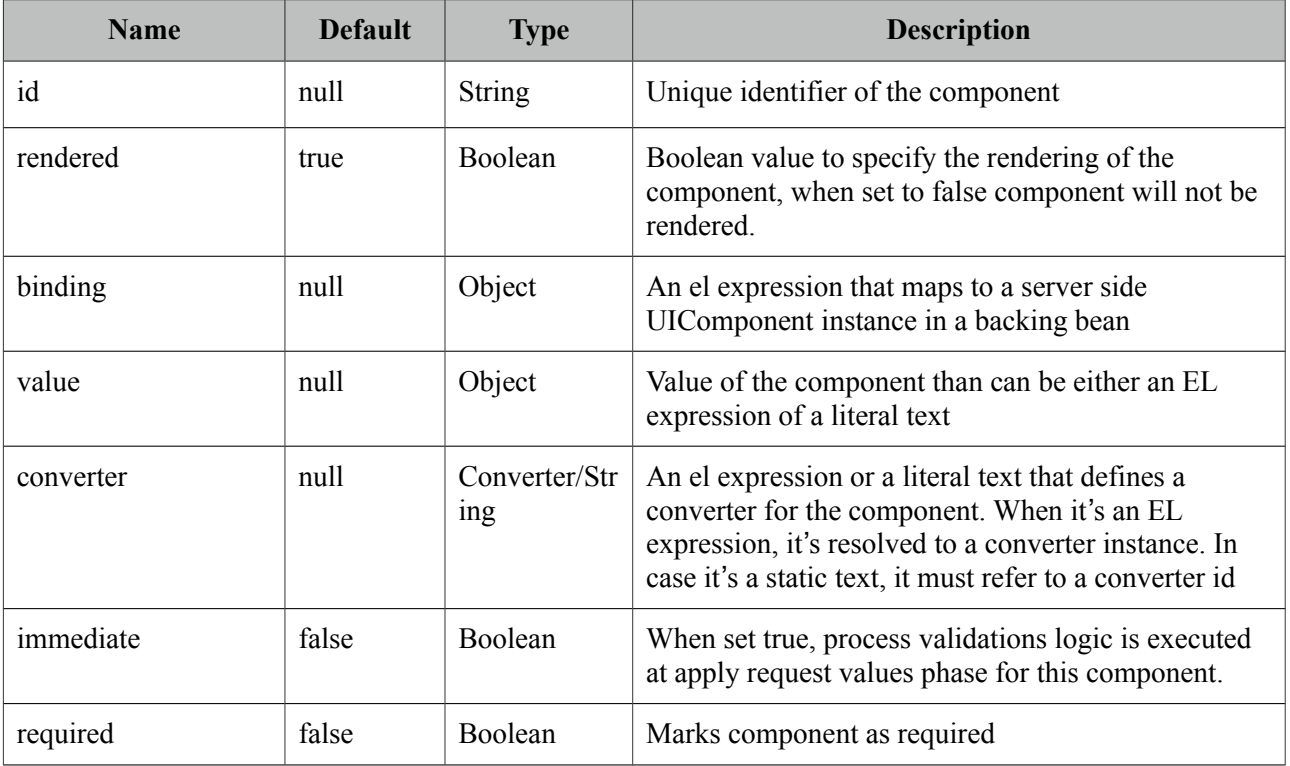

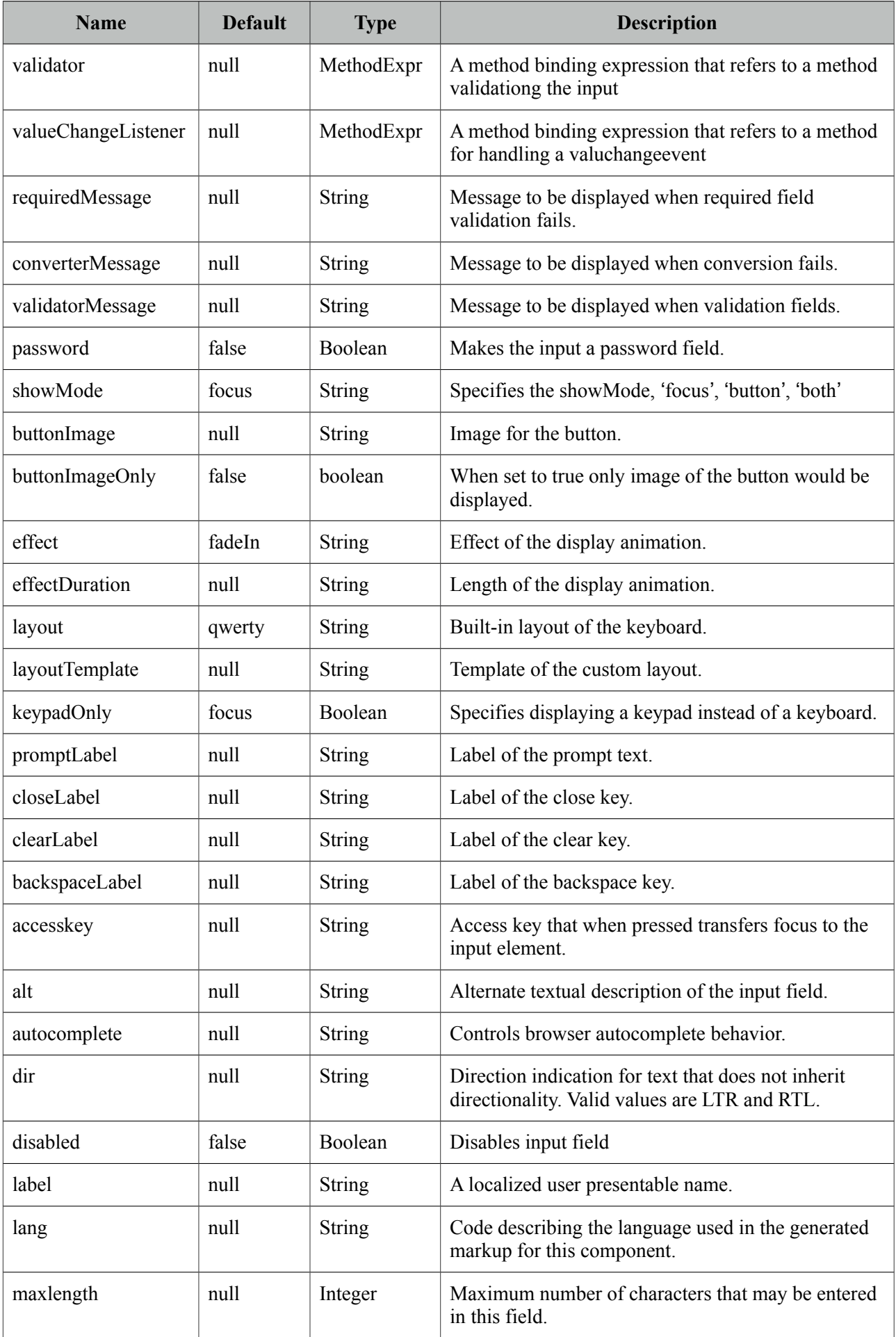

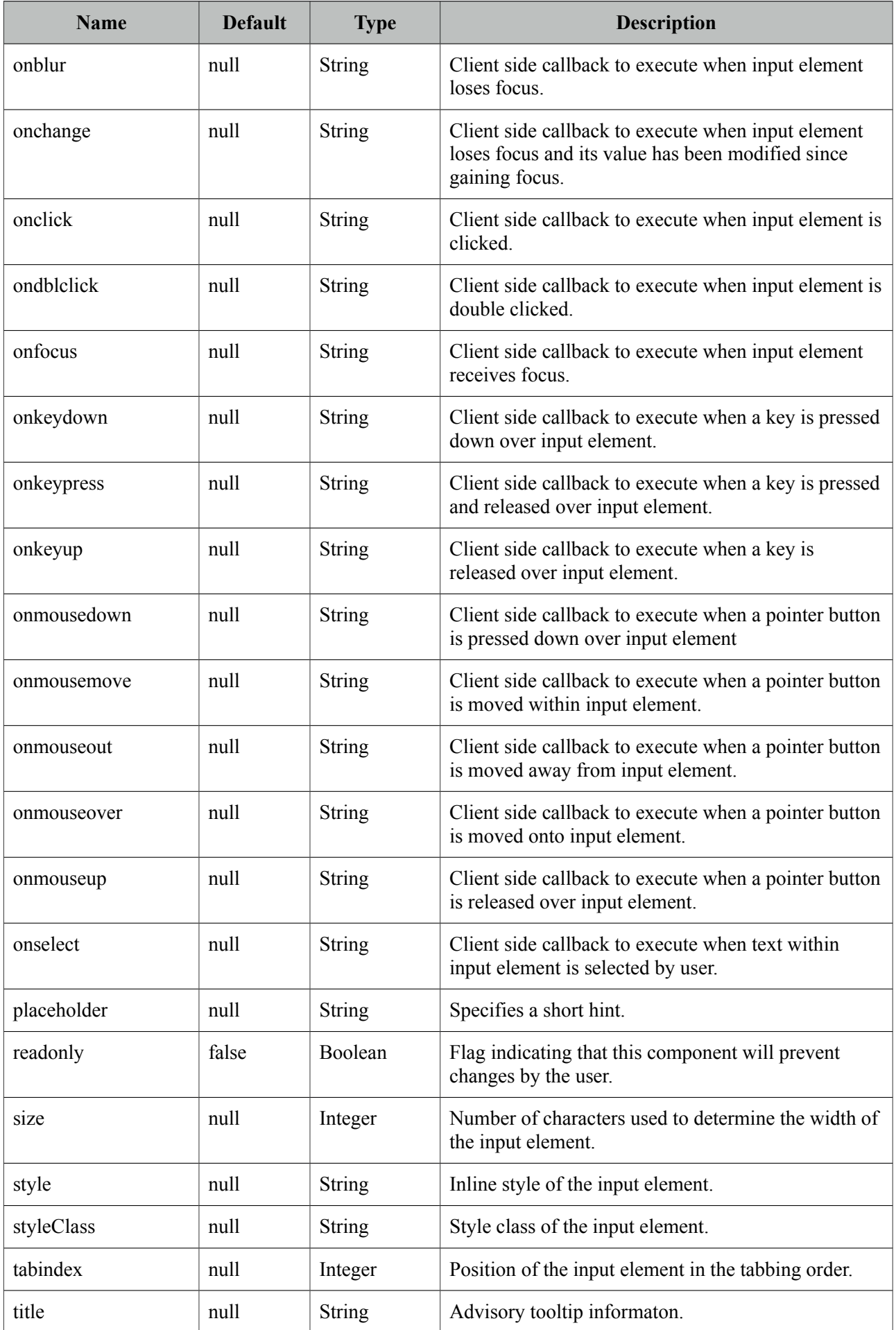

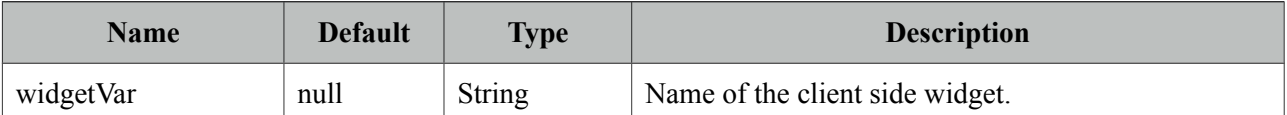

#### **Getting Started with Keyboard**

Keyboard is used just like a simple inputText, by default when the input gets the focus a keyboard is displayed.

```
<p:keyboard value="#{bean.value}" />
```
#### **Built-in Layouts**

There're a couple of built-in keyboard layouts these are 'qwerty', 'qwertyBasic' and 'alphabetic'. For example keyboard below has the alphabetic layout.

```
<p:keyboard value="#{bean.value}" layout="alphabetic"/>
                            a \ b \ c \ d \ e \ f \ g \ h \ i \Close
                            k | m n | o | p | q | r | s |
                                                                           Clear
                                                                      \mathbf{t}\mathbf{u} \mathbf{v} \mathbf{w} \mathbf{x} \mathbf{y} \mathbf{z}Shift
                                                                           Back
```
#### **Custom Layouts**

Keyboard has a very flexible layout mechanism allowing you to come up with your own layout.

```
<p:keyboard value="#{bean.value}" 
      layout="custom" 
      layoutTemplate="prime-back,faces-clear,rocks-close"/>
```
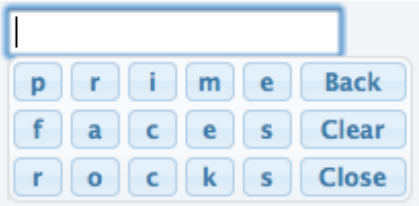

Another example;

```
<p:keyboard value="#{bean.value}" 
      layout="custom" 
      layoutTemplate="create-space-your-close,owntemplate-shift,easily-space-
spacebar"/>
```
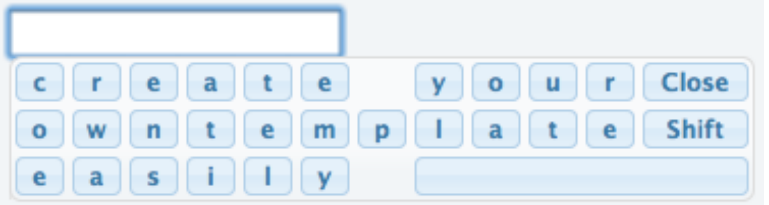

A layout template basically consists of built-in keys and your own keys. Following is the list of all built-in keys.

- back
- clear
- close
- shift
- spacebar
- space
- halfspace

All other text in a layout is realized as seperate keys so "prime" would create 5 keys as "p" "r" "i" "m" "e". Use dash to seperate each member in layout and use commas to create a new row.

#### **Keypad**

By default keyboard displays whole keys, if you only need the numbers use the keypad mode.

<p:keyboard value="#{bean.value}" keypadOnly="true"/>

#### **ShowMode**

There're a couple of different ways to display the keyboard, by default keyboard is shown once input field receives the focus. This is customized using the showMode feature which accept values 'focus', 'button', 'both'. Keyboard below displays a button next to the input field, when the button is clicked the keyboard is shown.

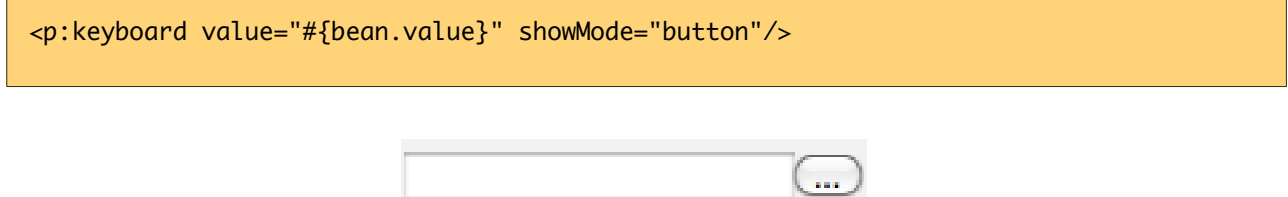

Button can also be customized using the *buttonImage* and *buttonImageOnly* attributes.

## **3.62 Layout**

Layout component features a highly customizable borderLayout model making it very easy to create complex layouts even if you're not familiar with web design.

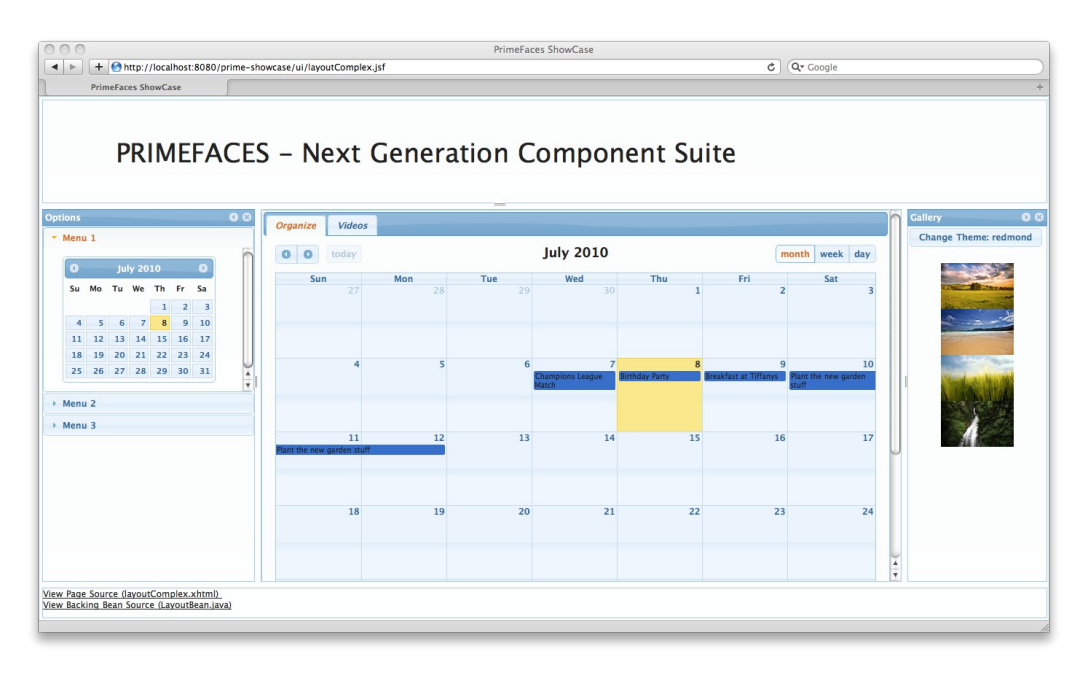

### **Info**

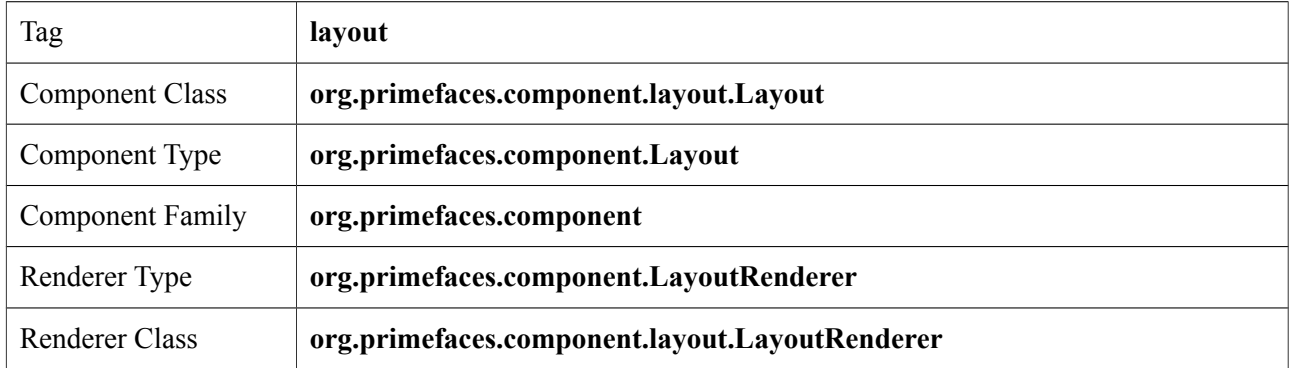

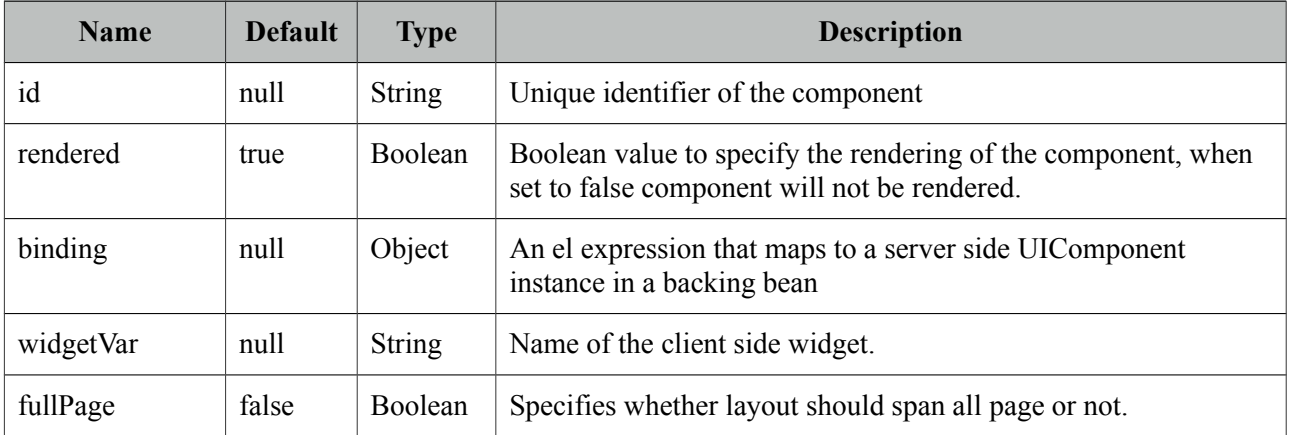

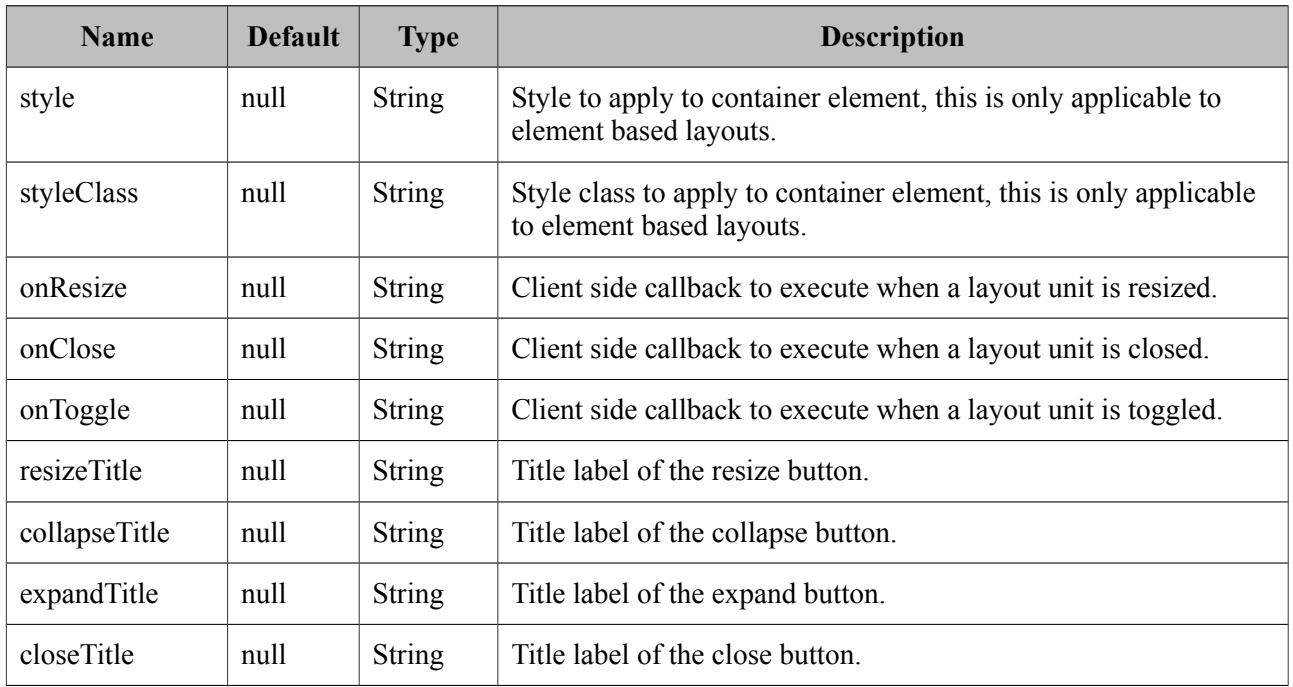

### **Getting started with Layout**

Layout is based on a borderLayout model that consists of 5 different layout units which are top, left, center, right and bottom. This model is visualized in the schema below;

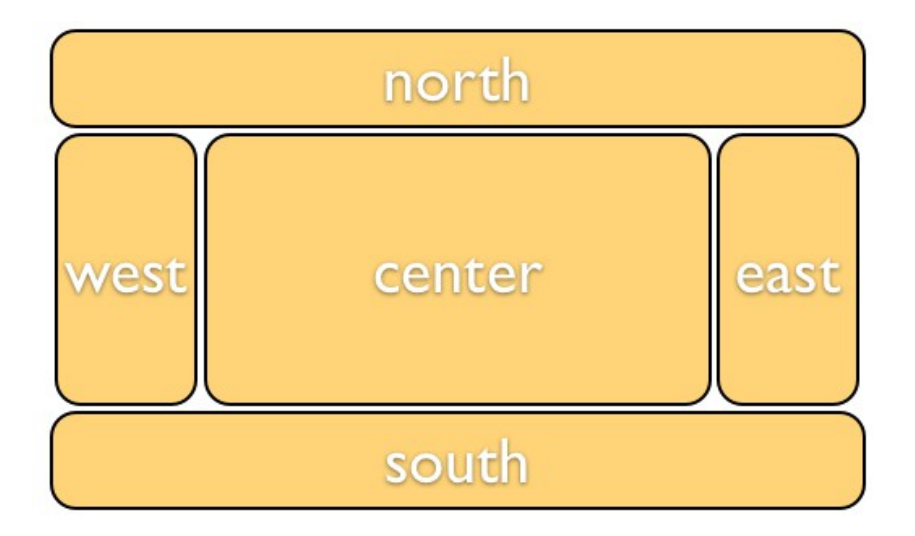

### **Full Page Layout**

Layout has two modes, you can either use it for a full page layout or for a specific region in your page. This setting is controlled with the fullPage attribute which is false by default.

The regions in a layout are defined by layoutUnits, following is a simple full page layout with all possible units. Note that you can place any content in each layout unit.

```
<p:layout fullPage="true">
      <p:layoutUnit position="north" size="50">
             <h:outputText value="Top content." />
      </p:layoutUnit>
      <p:layoutUnit position="south" size="100">
             <h:outputText value="Bottom content." />
      </p:layoutUnit>
      <p:layoutUnit position="west" size="300">
             <h:outputText value="Left content" />
      </p:layoutUnit>
      <p:layoutUnit position="east" size="200">
             <h:outputText value="Right Content" />
      </p:layoutUnit>
      <p:layoutUnit position="center">
             <h:outputText value="Center Content" />
      </p:layoutUnit>
</p:layout>
```
#### **Forms in Full Page Layout**

When working with forms and full page layout, avoid using a form that contains layoutunits as generated dom may not be the same. So following is **invalid**.

```
<p:layout fullPage="true">
      <h:form>
             <p:layoutUnit position="west" size="100">
                    h:outputText value="Left Pane" />
             </p:layoutUnit>
             <p:layoutUnit position="center">
                    <h:outputText value="Right Pane" />
             </p:layoutUnit>
      </h:form>
</p:layout>
```
A layout unit must have it's own form instead, also avoid trying to update layout units because of same reason, update it's content instead.

#### **Dimensions**

Except center layoutUnit, other layout units **must** have dimensions defined via *size* option.

#### **Element based layout**

Another use case of layout is the element based layout. This is the default case actually so just ignore fullPage attribute or set it to false. Layout example below demonstrates creating a split panel implementation.

```
<p:layout style="width:400px;height:200px">
      <p:layoutUnit position="west" size="100">
             <h:outputText value="Left Pane" />
      </p:layoutUnit>
      <p:layoutUnit position="center">
             <h:outputText value="Right Pane" />
      </p:layoutUnit>
      //more layout units
</p:layout>
```
## **Ajax Behavior Events**

Layout provides custom ajax behavior events for each layout state change.

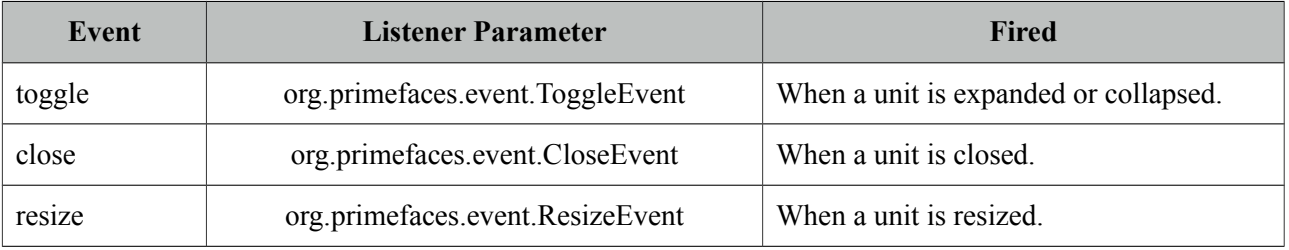

#### **Stateful Layout**

Making layout stateful would be easy, once you create your data to store the user preference, you can update this data using ajax event listeners provided by layout. For example if a layout unit is collapsed, you can save and persist this information. By binding this persisted information to the collapsed attribute of the layout unit layout will be rendered as the user left it last time.

### **Client Side API**

Widget: *PrimeFaces.widget.Layout*

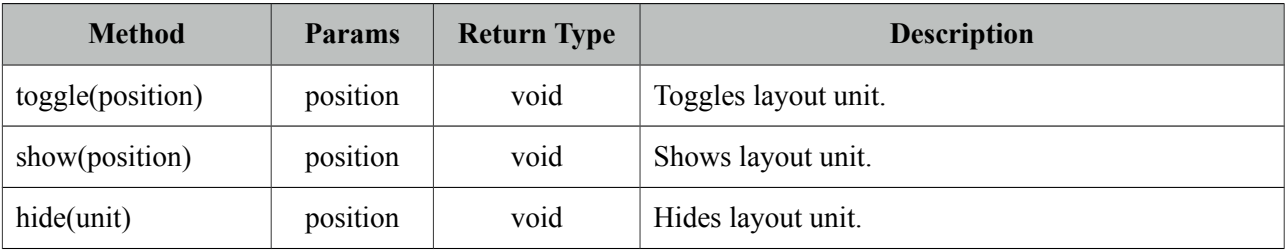

## **Skinning**

Following is the list of structural style classes;

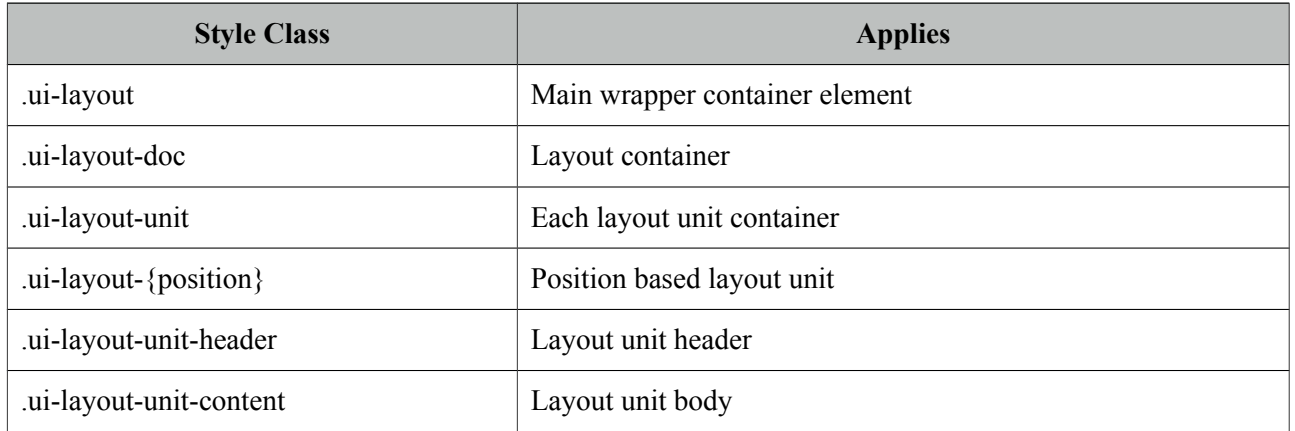

As skinning style classes are global, see the main theming section for more information.

# **3.63 LayoutUnit**

LayoutUnit represents a region in the border layout model of the Layout component.

## **Info**

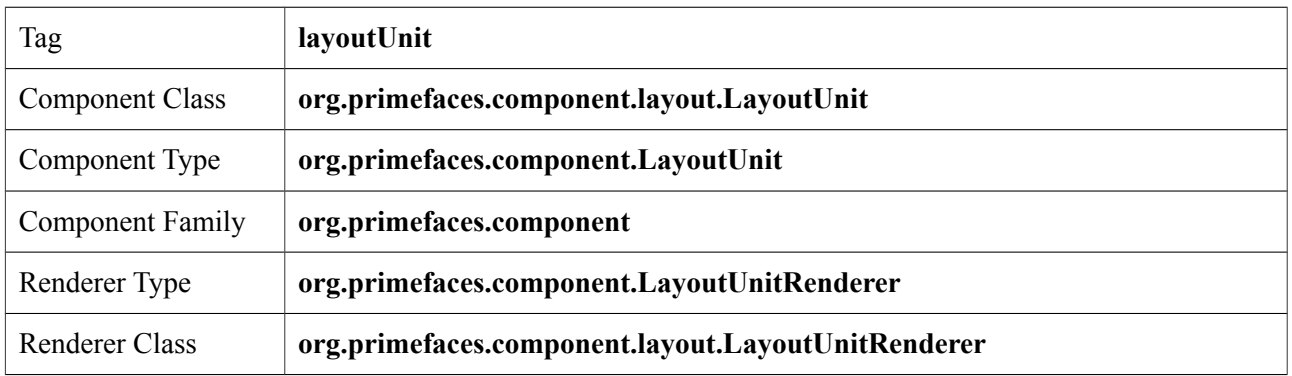

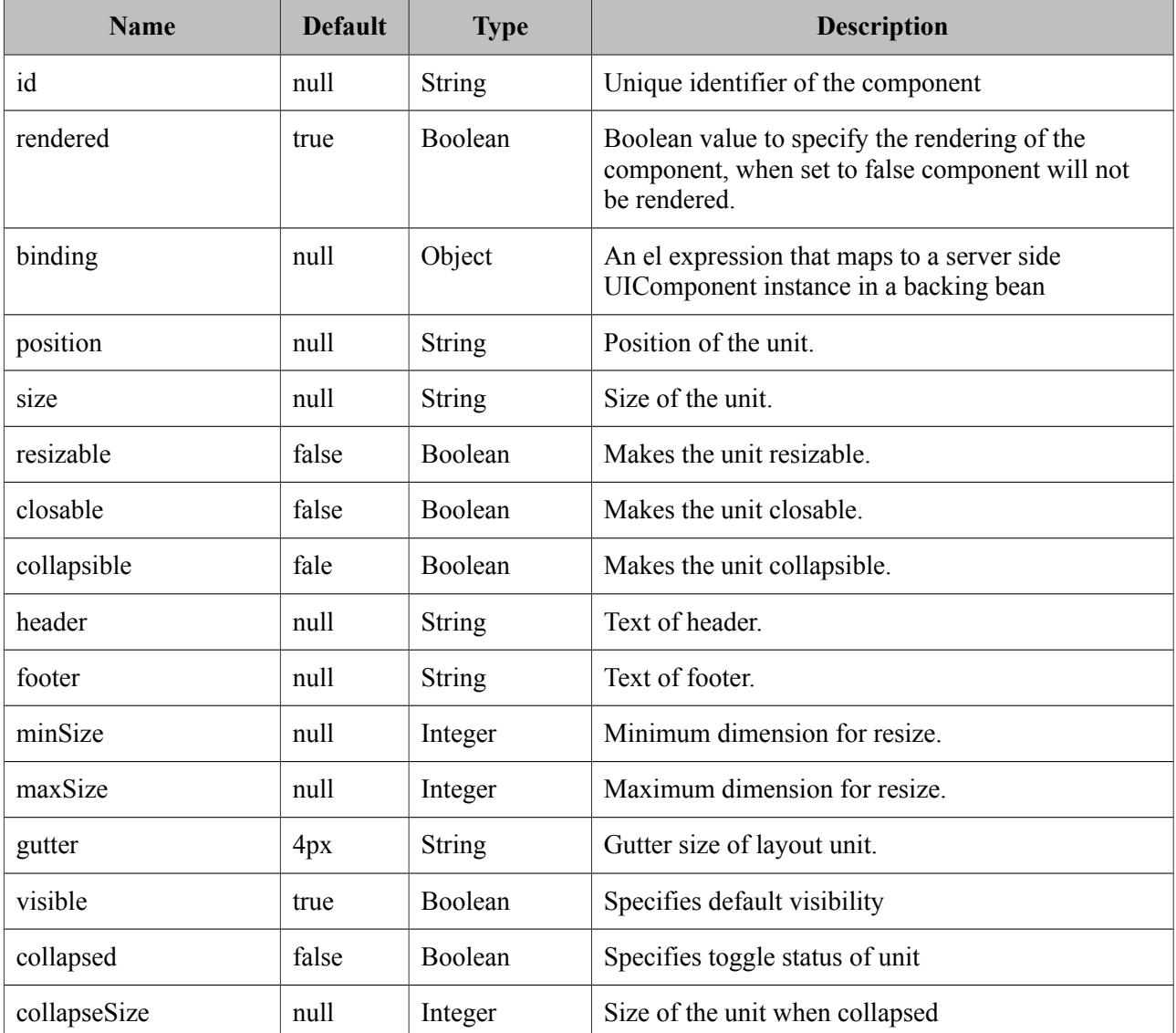

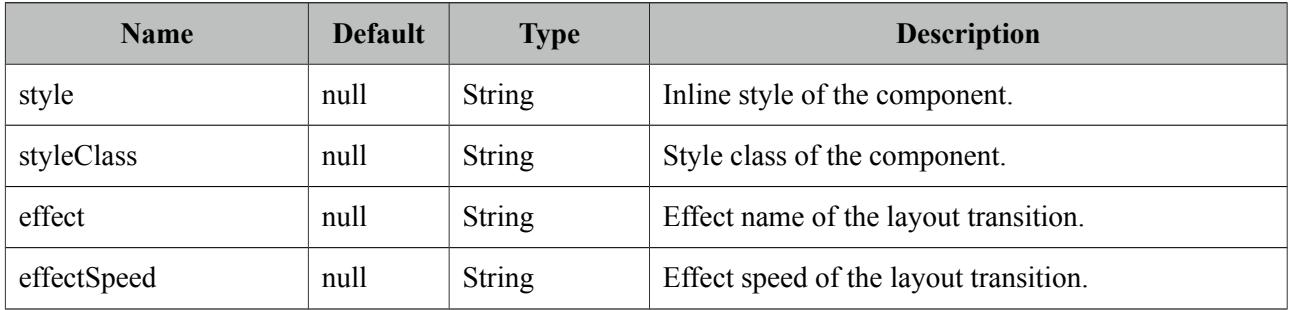

## **Getting started with LayoutUnit**

See layout component documentation for more information regarding the usage of layoutUnits.

### **Facets**

In addition to *header* and *footer* attributes to display text at these locations, facets are also provided with the same name to display custom content.

# **3.64 LightBox**

Lightbox is a powerful overlay that can display images, multimedia content, custom content and external urls.

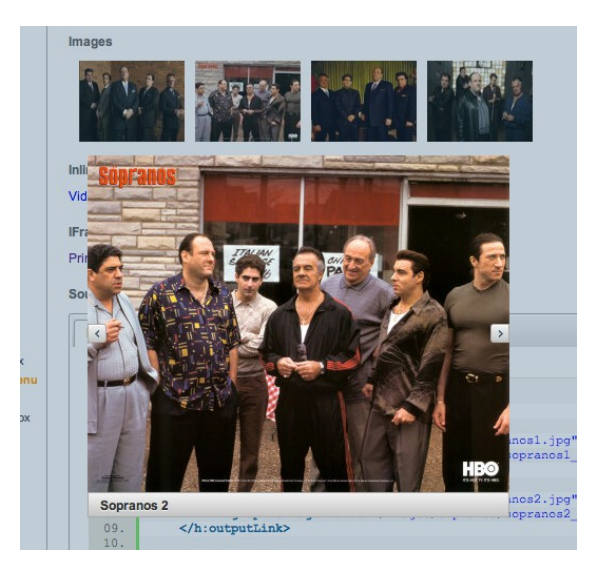

#### **Info**

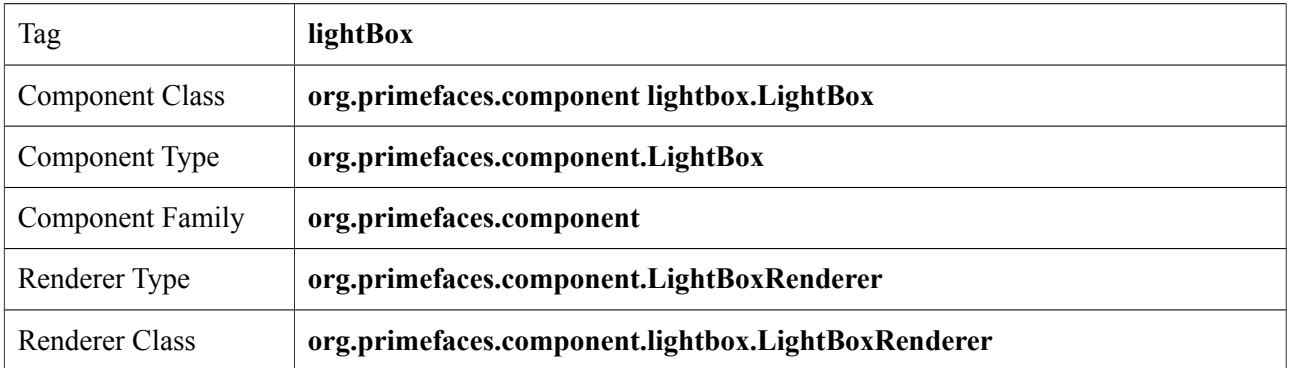

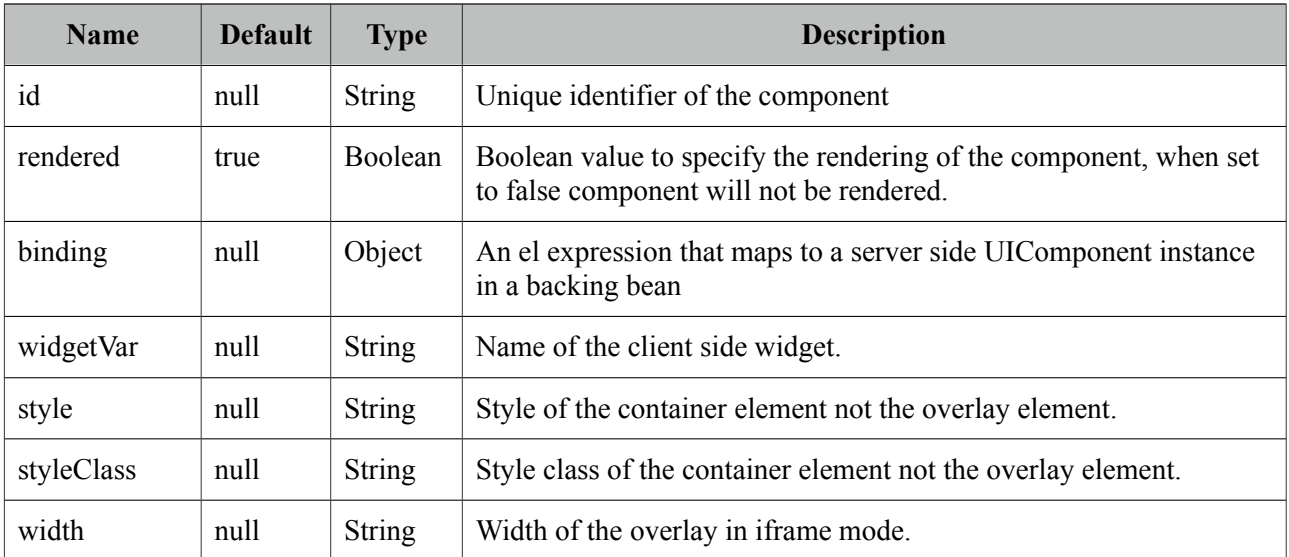

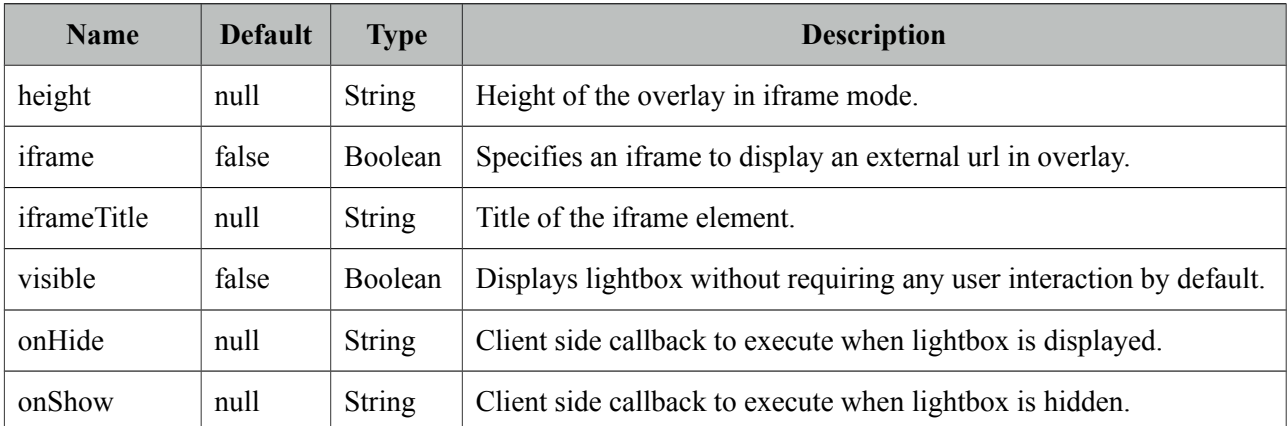

#### **Images**

The images displayed in the lightBox need to be nested as child outputLink components. Following lightBox is displayed when any of the links are clicked.

```
<p:lightBox>
      <h:outputLink value="sopranos/sopranos1.jpg" title="Sopranos 1">
             <h:graphicImage value="sopranos/sopranos1_small.jpg/>
      </h:outputLink>
      <h:outputLink value="sopranos/sopranos2.jpg" title="Sopranos 2">
             <h:graphicImage value="sopranos/sopranos2_small.jpg/>
      </h:outputLink>
      <h:outputLink value="sopranos/sopranos3.jpg" title="Sopranos 3">
             <h:graphicImage value="sopranos/sopranos3_small.jpg/>
      </h:outputLink>
      //more
</p:lightBox>
```
#### **IFrame Mode**

LightBox also has the ability to display iframes inside the page overlay, following lightbox displays the PrimeFaces homepage when the link inside is clicked.

```
<p:lightBox iframe="true"> 
      <h:outputLink value="http://www.primefaces.org" title="PrimeFaces HomePage"> 
             <h:outputText value="PrimeFaces HomePage"/> 
      </h:outputLink> 
</p:lightBox>
```
Clicking the outputLink will display PrimeFaces homepage within an iframe.

#### **Inline Mode**

Inline mode acts like a modal dialog, you can display other JSF content on the page using the lightbox overlay. Simply place your overlay content in the "inline" facet. Clicking the link in the example below will display the panelGrid contents in overlay.

```
<p:lightBox>
      <h:outputLink value="#" title="Leo Messi" >
             <h:outputText value="The Messiah"/>
      </h:outputLink>
      <f:facet name="inline">
             //content here
      </f:facet>
</p:lightBox>
```
Lightbox inline mode doesn't support advanced content like complex widgets. Use a dialog instead for advanced cases involving custom content.

#### **Client Side API**

Widget: *PrimeFaces.widget.LightBox*

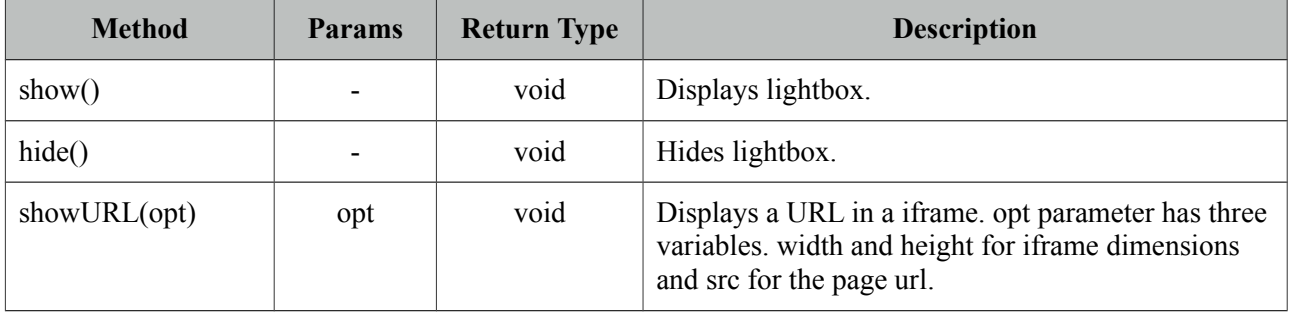

#### **Skinning**

Lightbox resides in a main container element which *style* and *styleClass* options apply. Following is the list of structural style classes;

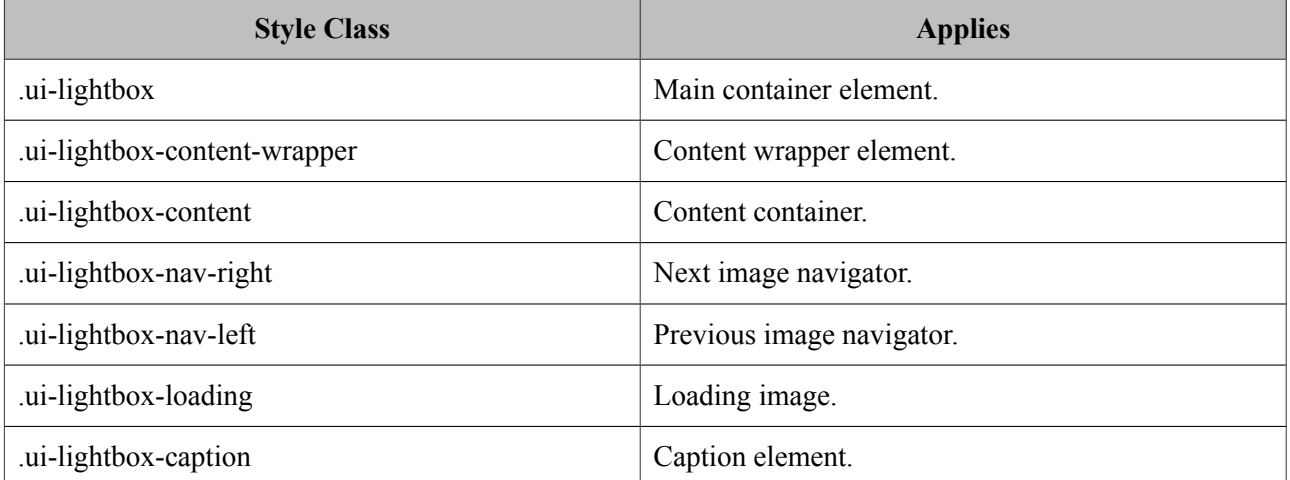
# **3.65 Link**

Link is an extension to standard h:link component.

## **Info**

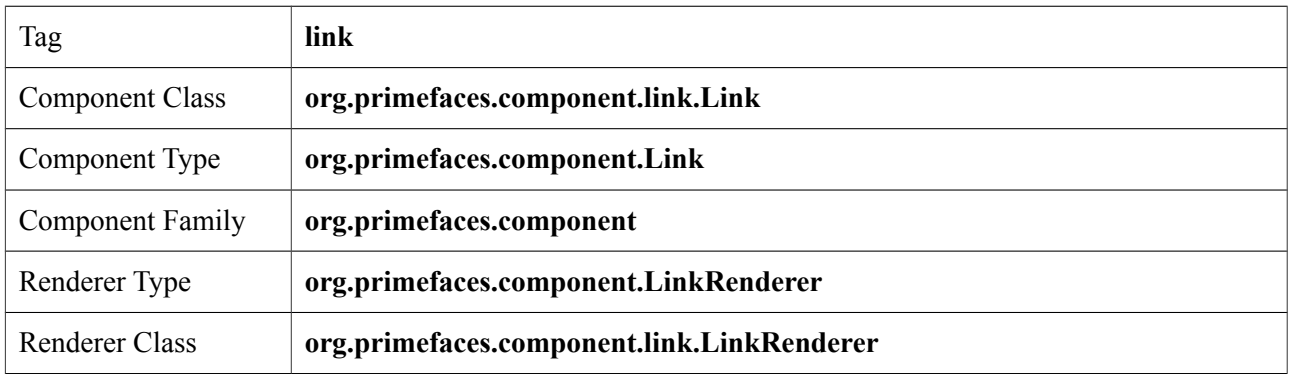

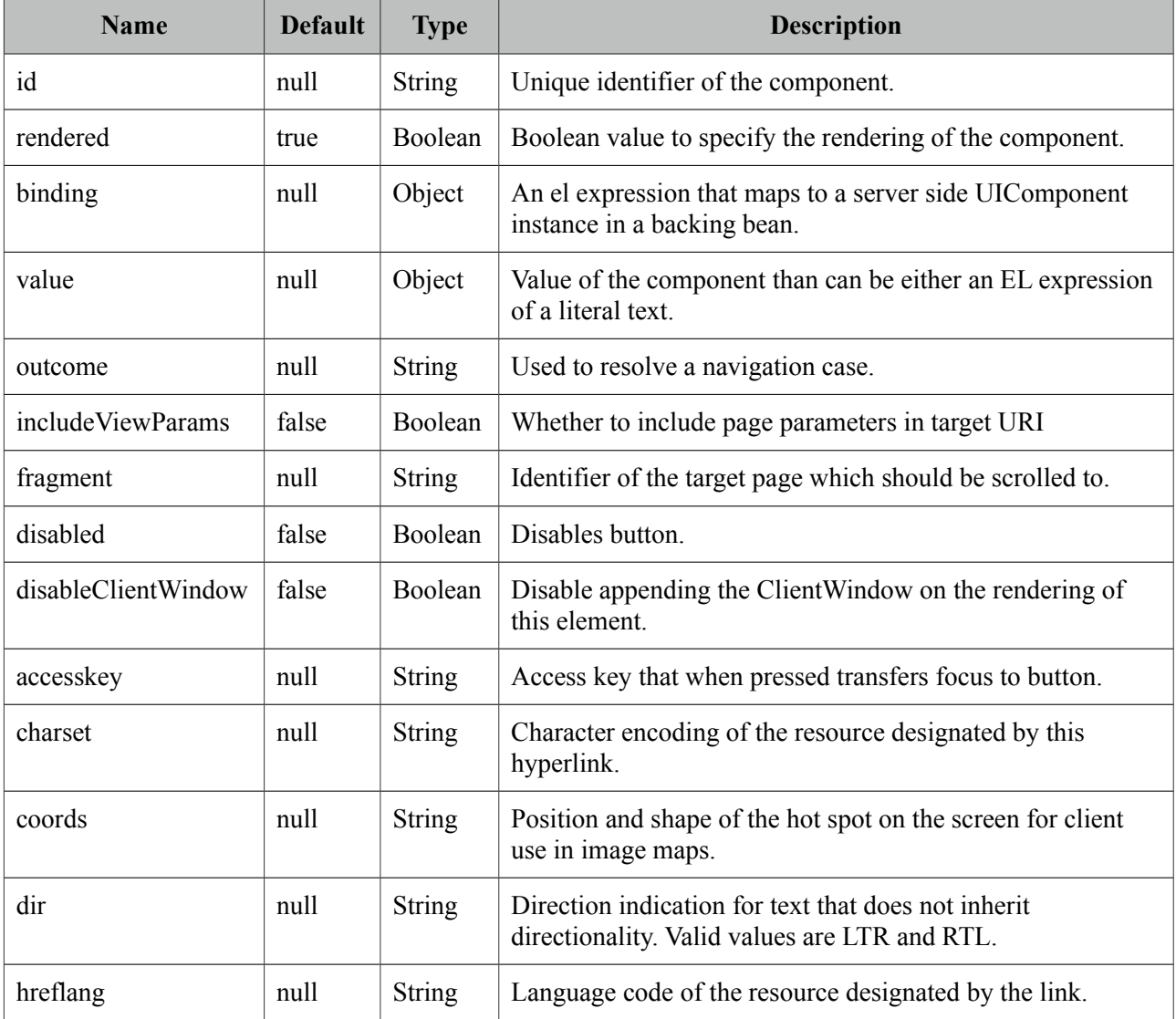

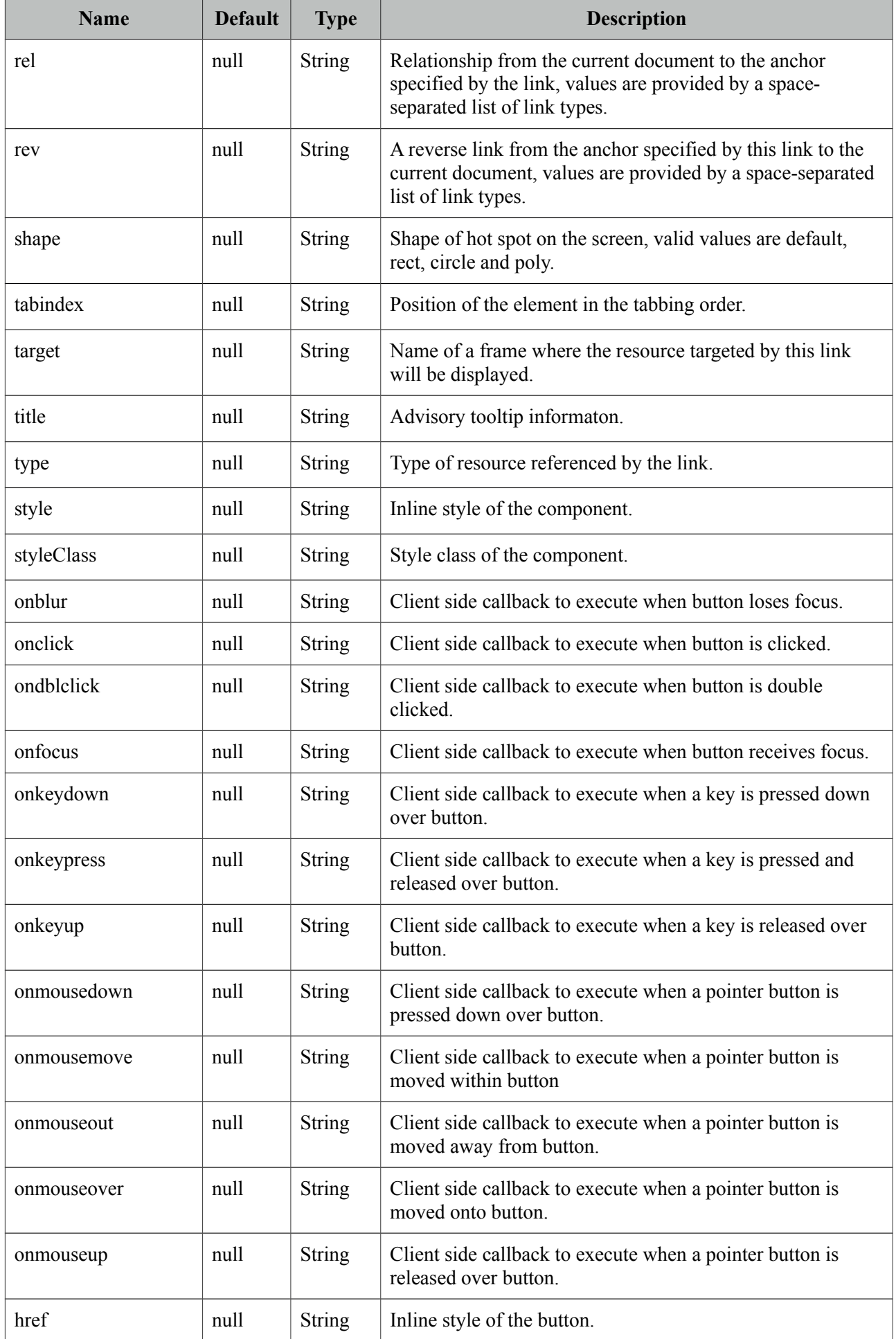

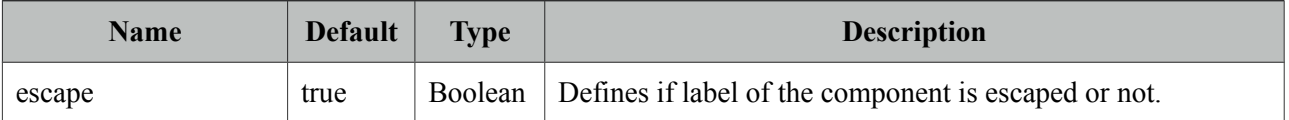

## **Getting Started with Link**

p:link usage is same as standard h:link, an outcome is necessary to navigate using GET requests. Assume you are at source.xhtml and need to navigate target.xhtml.

```
<p:link outcome="target" value="Navigate"/>
```
To navigate without outcome based approach, use href attribute.

```
<p:link href="http://www.primefaces.org" value="Navigate"/>
```
# **3.66 Log**

Log component is a visual console to display logs on JSF pages.

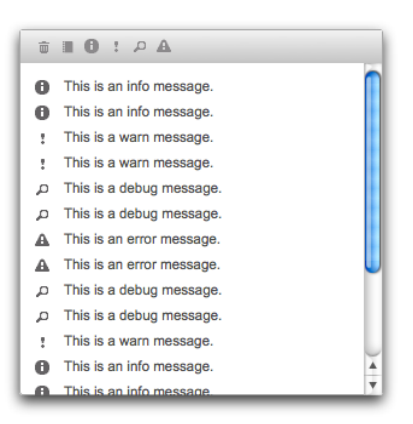

### **Info**

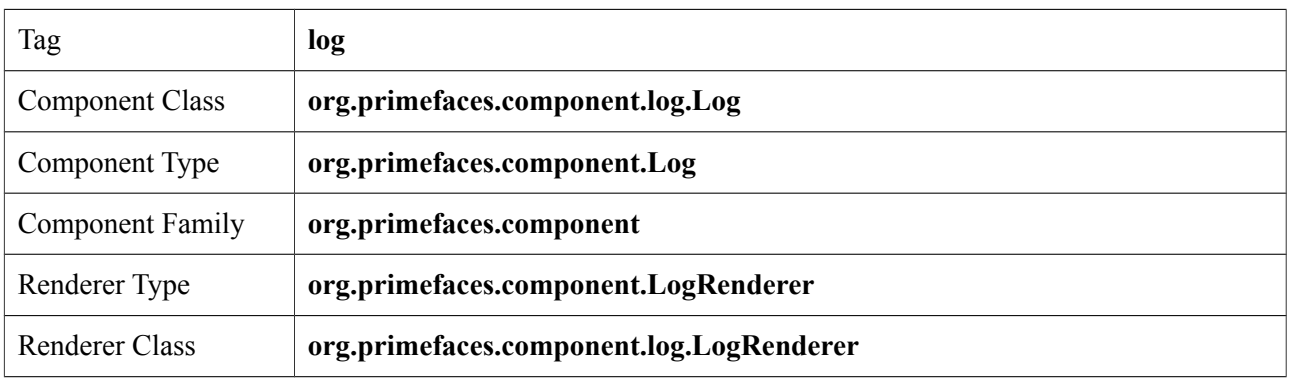

## **Attributes**

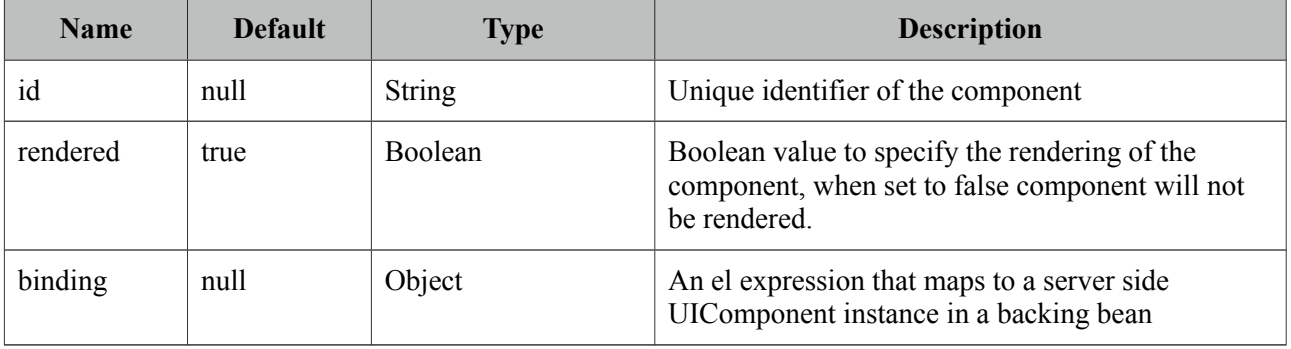

## **Getting started with Log**

Log component is used simply as adding the component to the page.

<p:log />

## **Log API**

PrimeFaces uses client side log apis internally, for example you can use log component to see details of an ajax request. Log API is also available via global PrimeFaces object in case you'd like to use the log component to display your logs.

```
<script type="text/javascript">
      PrimeFaces.info('Info message');
      PrimeFaces.debug('Debug message');
      PrimeFaces.warn('Warning message');
      PrimeFaces.error('Error message');
 </script>
```
## **Client Side API**

Widget: *PrimeFaces.widget.Log*

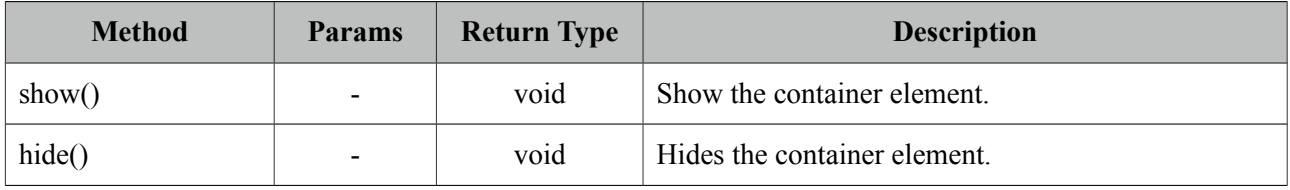

# **3.67 Media**

Media component is used for embedding multimedia content.

## **Info**

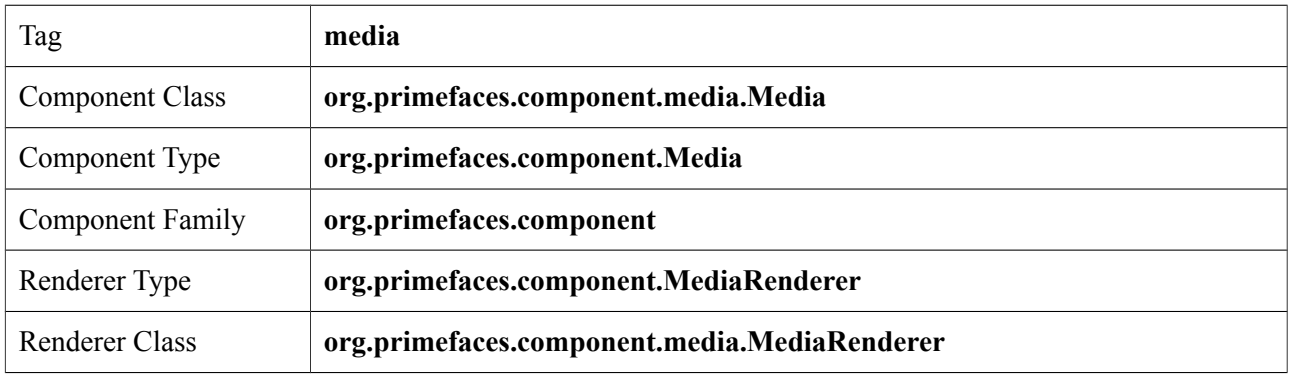

## **Attributes**

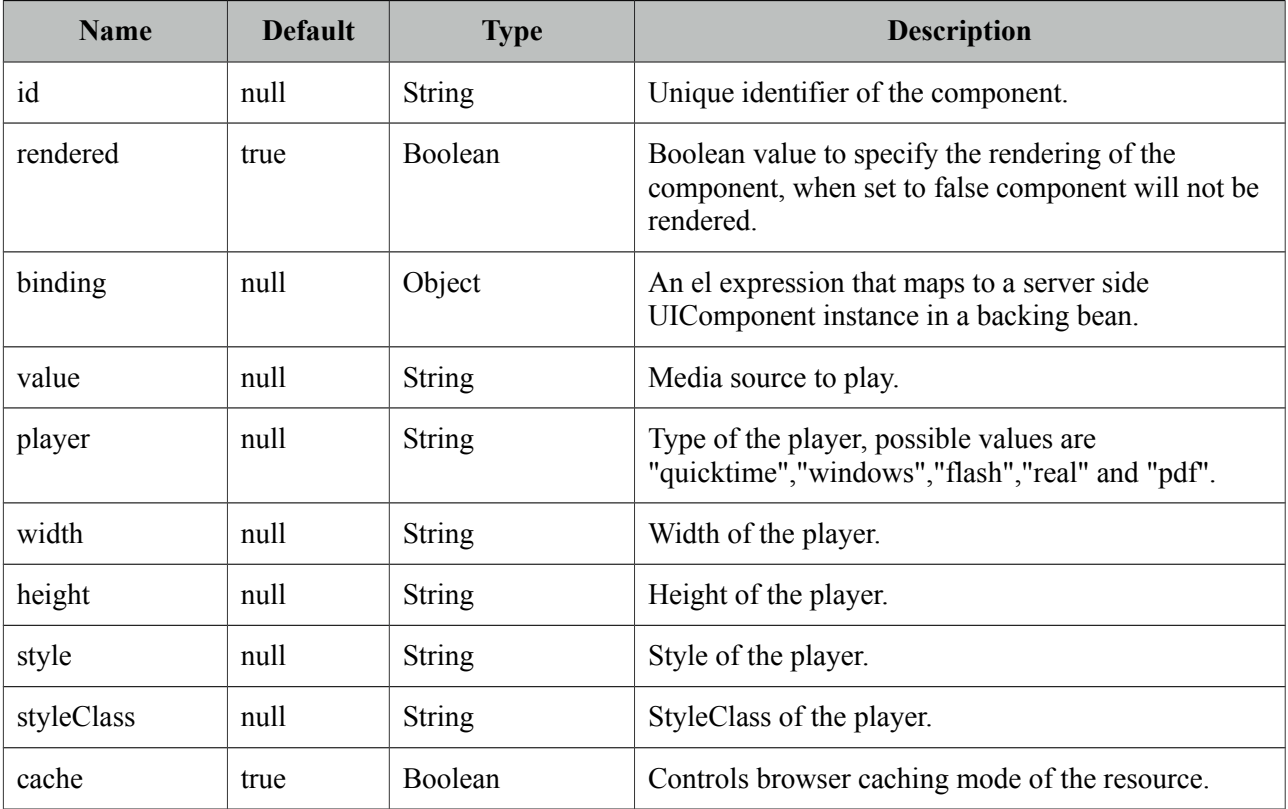

## **Getting started with Media**

In its simplest form media component requires a source to play;

<p:media value="/media/ria\_with\_primefaces.mov" />

## **Player Types**

By default, players are identified using the value extension so for instance mov files will be played by quicktime player. You can customize which player to use with the player attribute.

```
<p:media value="http://www.youtube.com/v/ABCDEFGH" player="flash"/>
```
Following is the supported players and file types.

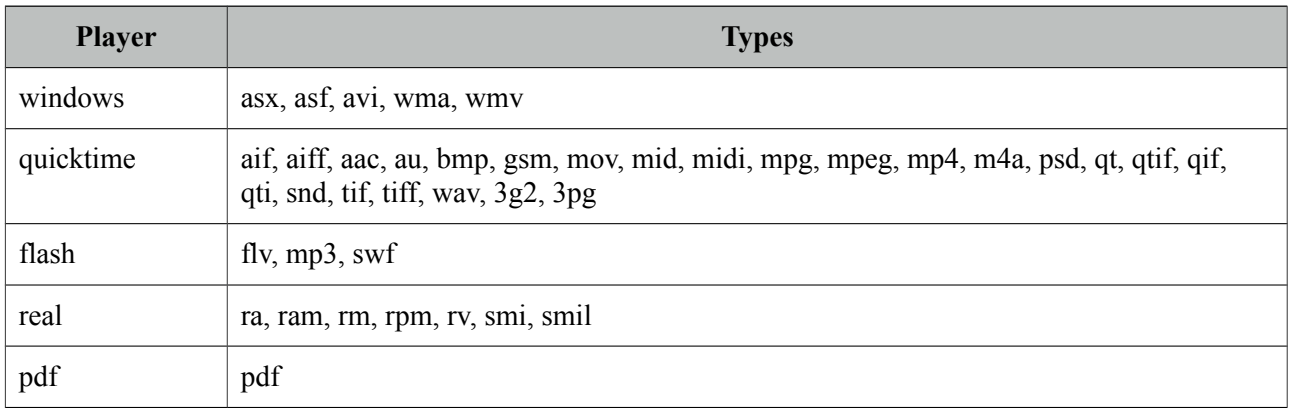

## **Parameters**

Different proprietary players might have different configuration parameters, these can be specified using f:param tags.

```
<p:media value="/media/ria_with_primefaces.mov">
      <f:param name="param1" value="value1" />
  </p:media>
```
## **StreamedContent Support**

Media component can also play binary media content, example for this use case is storing media files in database using binary format. In order to implement this, bind a StreamedContent.

```
<p:media value="#{mediaBean.media}" width="250" height="225" player="quicktime"/>
```

```
public class MediaBean {
      private StreamedContent media;
      public MediaController() {
             InputStream stream = //Create binary stream from database
             media = new DefaultStreamedContent(stream, "video/quicktime");
      }
      public StreamedContent getMedia() { return media; }
}
```
# **3.68 MegaMenu**

MegaMenu is a horizontal navigation component that displays submenus together.

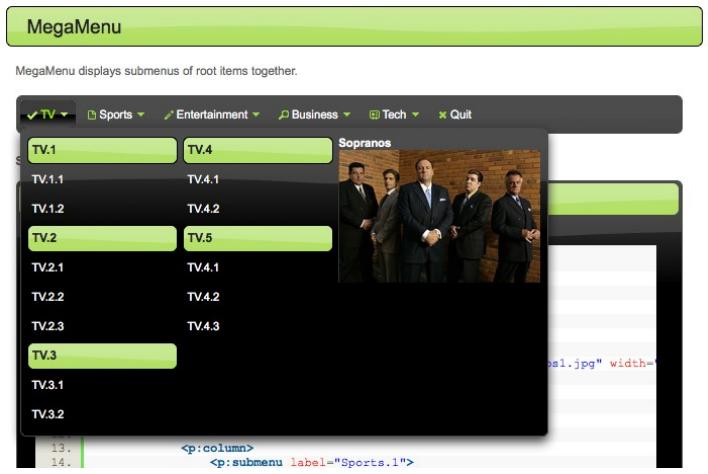

## **Info**

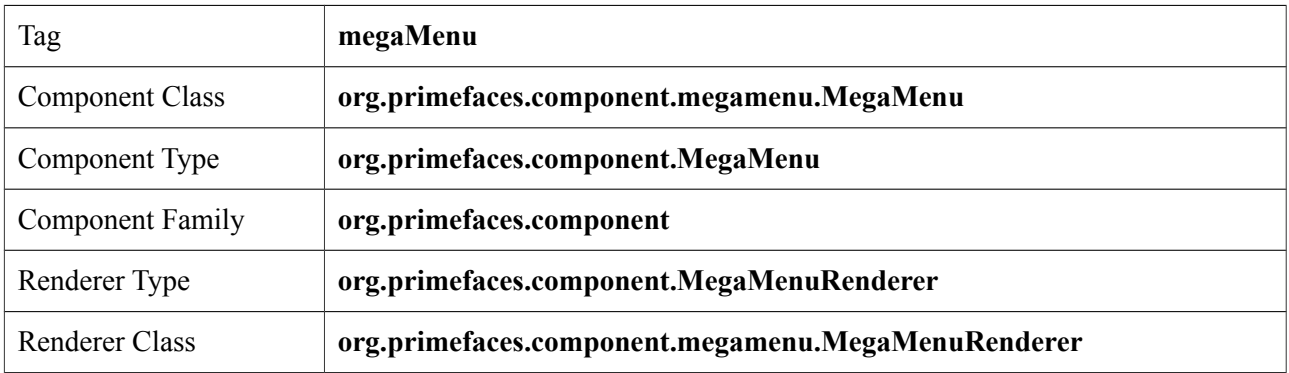

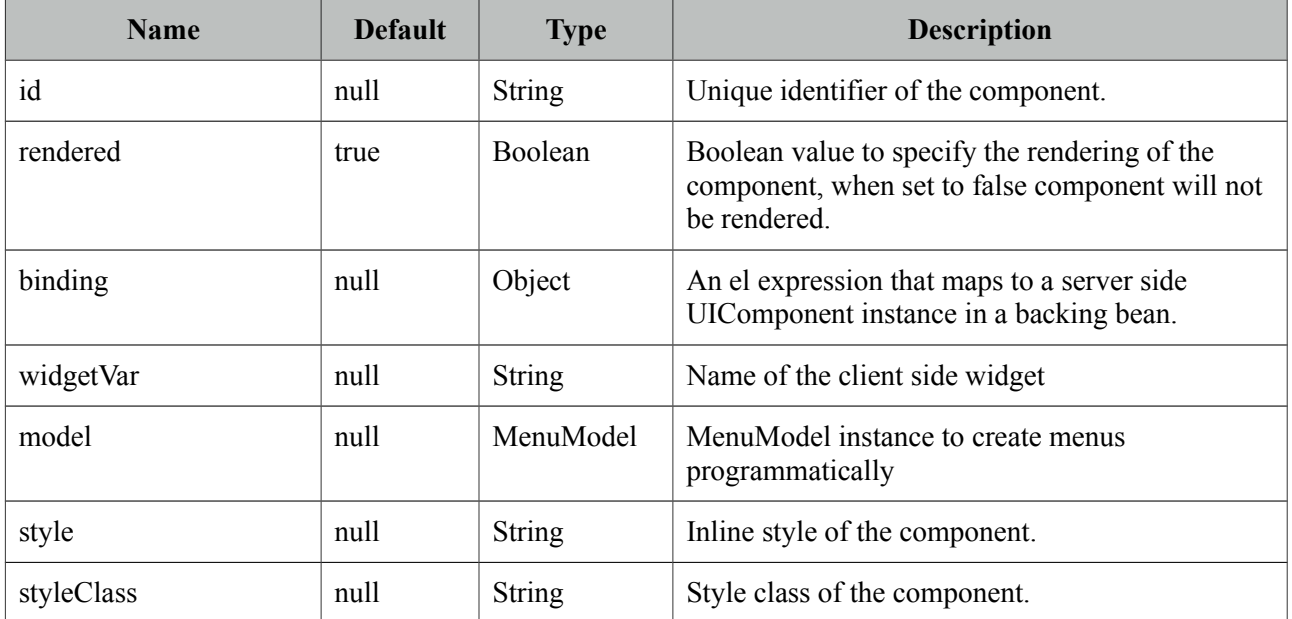

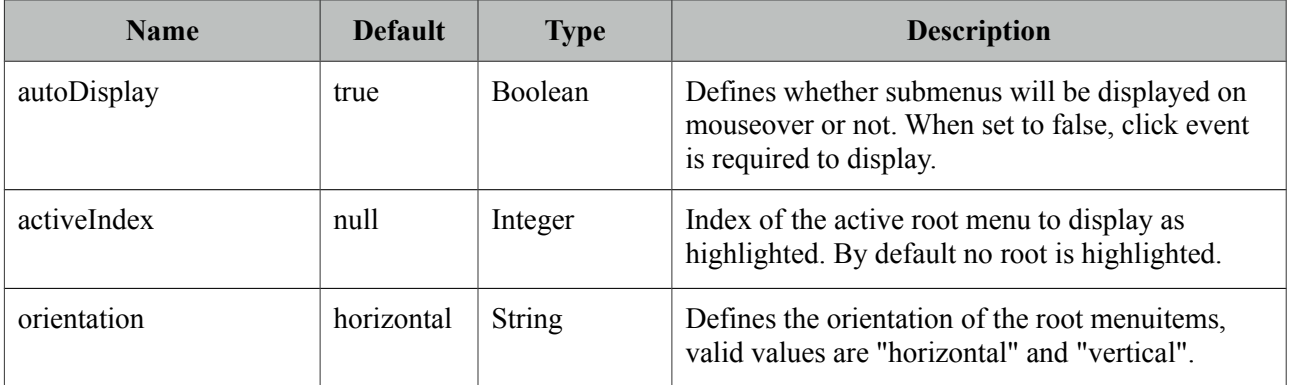

#### **Getting Started with MegaMenu**

Layout of MegaMenu is grid based and root items require columns as children.

```
<p:megaMenu>
      <p:submenu label="TV" icon="ui-icon-check">
             <p:column>
                    <p:submenu label="TV.1">
                            <p:menuitem value="TV.1.1" url="#" />
                           <p:menuitem value="TV.1.2" url="#" />
                    </p:submenu>
                    <p:submenu label="TV.2">
                           <p:menuitem value="TV.2.1" url="#" />
                           <p:menuitem value="TV.2.2" url="#" />
                           <p:menuitem value="TV.2.3" url="#" />
                    </p:submenu>
                    <p:submenu label="TV.3">
                           <p:menuitem value="TV.3.1" url="#" />
                           <p:menuitem value="TV.3.2" url="#" />
                    </p:submenu>
             </p:column>
             <p:column>
                    <p:submenu label="TV.4">
                           <p:menuitem value="TV.4.1" url="#" />
                           <p:menuitem value="TV.4.2" url="#" />
                    </p:submenu>
                    <p:submenu label="TV.5">
                           <p:menuitem value="TV.5.1" url="#" />
                           <p:menuitem value="TV.5.2" url="#" />
                           <p:menuitem value="TV.5.3" url="#" />
                    </p:submenu>
                    <p:submenu label="TV.6">
                           <p:menuitem value="TV.6.1" url="#" />
                           <p:menuitem value="TV.6.2" url="#" />
                           <p:menuitem value="TV.6.3" url="#" />
                    </p:submenu>
             </p:column>
      </p:submenu>
      //more root items
</p:megaMenu>
```
## **Custom Content**

Any content can be placed inside columns.

```
<p:column>
      <strong>Sopranos</strong>
      <p:graphicImage value="/images/sopranos/sopranos1.jpg" width="200"/>
</p:column>
```
## **Root Menuitem**

MegaMenu supports menuitem as root menu options as well. Following example allows a root menubar item to execute an action to logout the user.

```
<p:megaMenu>
      //submenus
      <p:menuitem label="Logout" action="#{bean.logout}"/>
</p:megaMenu>
```
## **Dynamic Menus**

Menus can be created programmatically as well, see the dynamic menus part in menu component section for more information and an example.

## **Skinning**

MegaMenu resides in a main container which *style* and *styleClass* attributes apply. Following is the list of structural style classes;

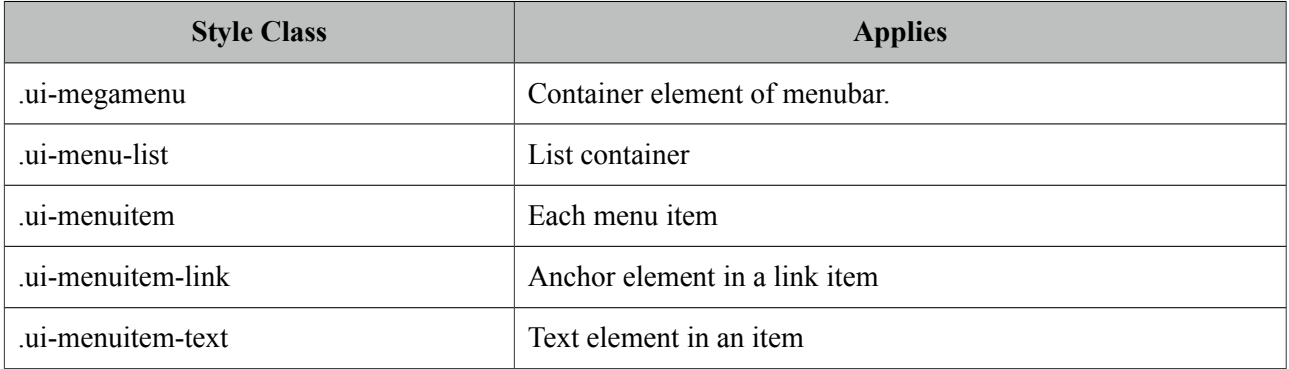

As skinning style classes are global, see the main theming section for more information.

## **3.69 Menu**

Menu is a navigation component with submenus and menuitems.

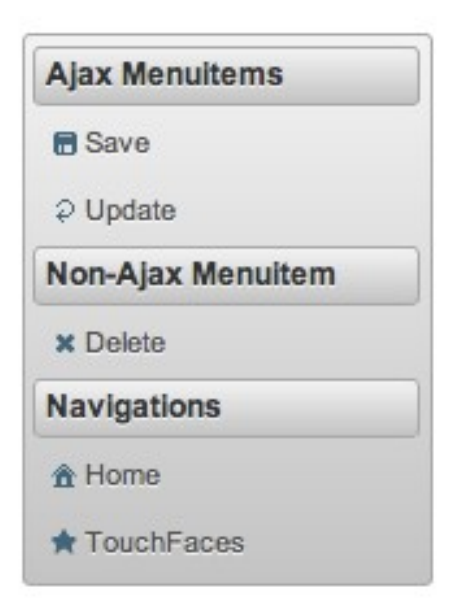

## **Info**

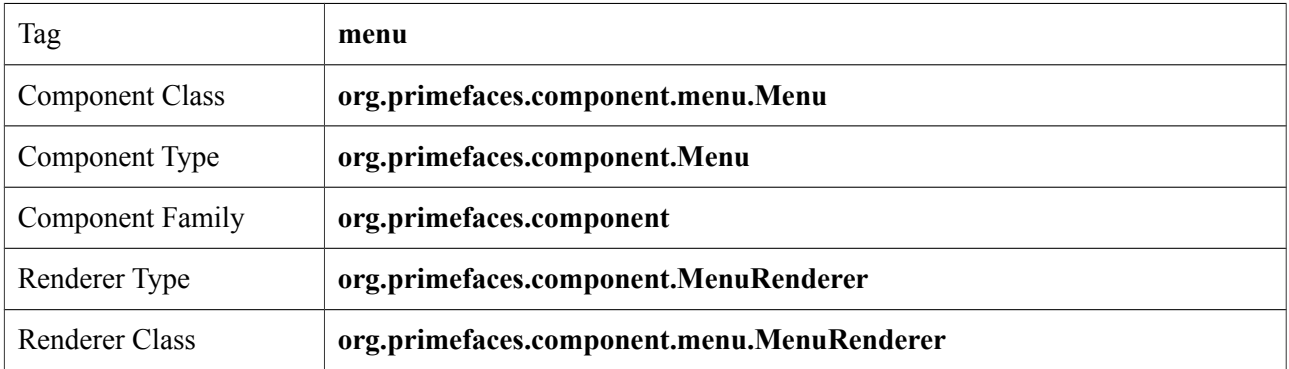

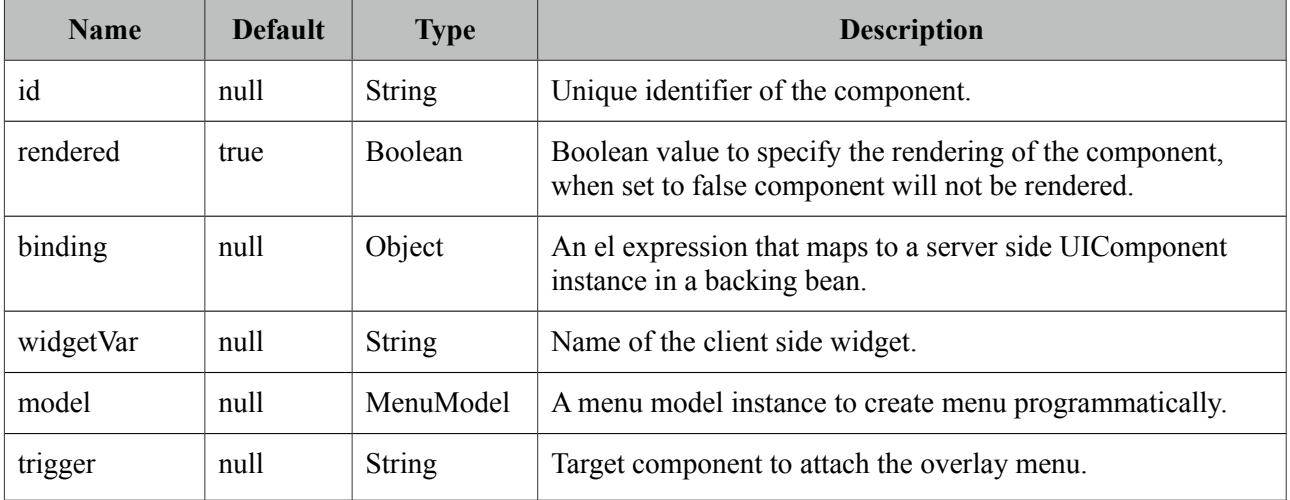

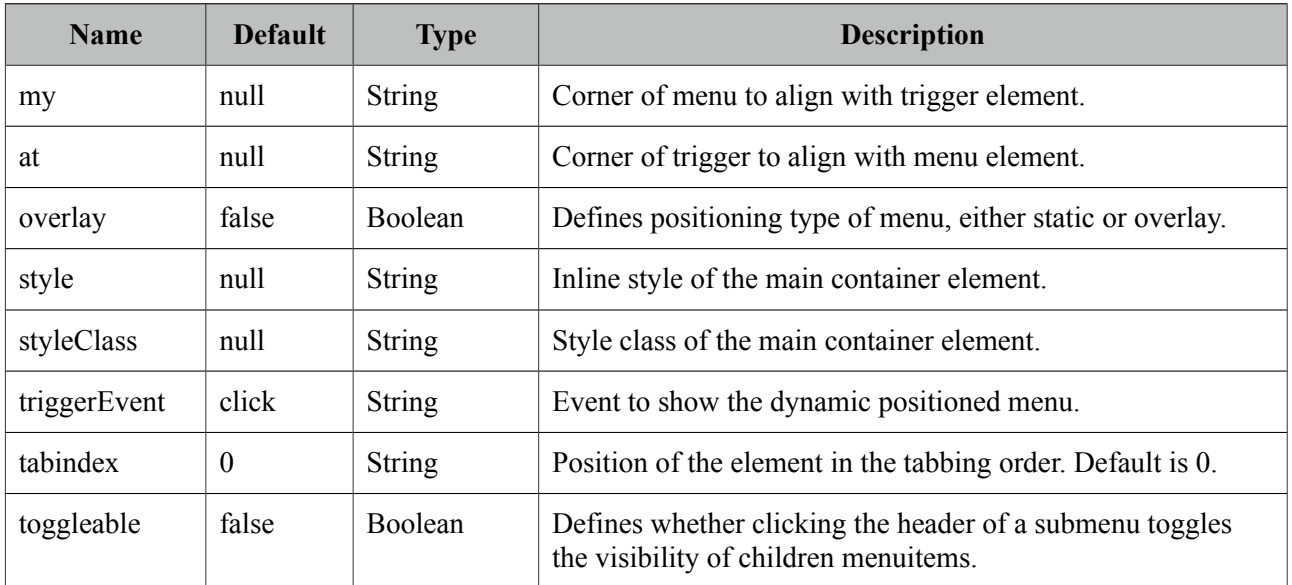

#### **Getting started with the Menu**

A menu is composed of submenus and menuitems.

```
<p:menu>
      <p:menuitem value="Gmail" url="http://www.google.com" />
      <p:menuitem value="Hotmail" url="http://www.hotmail.com" />
      <p:menuitem value="Yahoo Mail" url="http://mail.yahoo.com" />
      <p:menuitem value="Youtube" url="http://www.youtube.com" />
      <p:menuitem value="Break" url="http://www.break.com" />
      <p:menuitem value="Metacafe" url="http://www.metacafe.com" />
      <p:menuitem value="Facebook" url="http://www.facebook.com" />
      <p:menuitem value="MySpace" url="http://www.myspace.com" />
</p:menu>
```
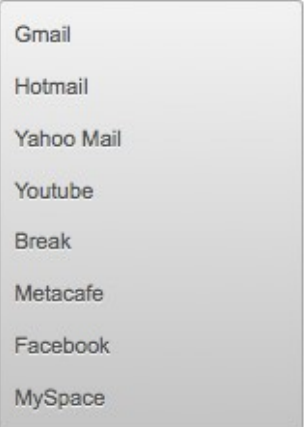

Submenus are used to group menuitems;

```
<p:menu>
      <p:submenu label="Mail">
             <p:menuitem value="Gmail" url="http://www.google.com" />
             <p:menuitem value="Hotmail" url="http://www.hotmail.com" />
             <p:menuitem value="Yahoo Mail" url="http://mail.yahoo.com" />
      </p:submenu>
      <p:submenu label="Videos">
             <p:menuitem value="Youtube" url="http://www.youtube.com" />
             <p:menuitem value="Break" url="http://www.break.com" />
             <p:menuitem value="Metacafe" url="http://www.metacafe.com" />
      </p:submenu>
      <p:submenu label="Social Networks">
             <p:menuitem value="Facebook" url="http://www.facebook.com" />
             <p:menuitem value="MySpace" url="http://www.myspace.com" />
      </p:submenu>
</p:menu>
```
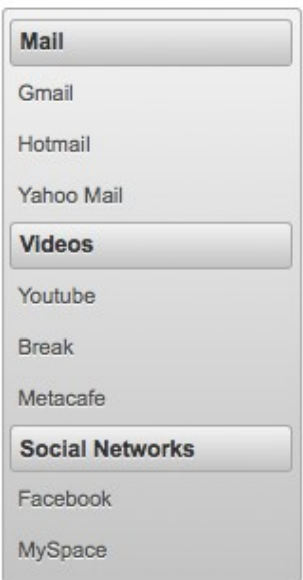

## **Overlay Menu**

Menu can be positioned on a page in two ways; "static" and "dynamic". By default it's static meaning the menu is in normal page flow. In contrast dynamic menus is not on the normal flow of the page allowing them to overlay other elements.

A dynamic menu is created by setting *overlay* option to true and defining a trigger to show the menu. Location of menu on page will be relative to the trigger and defined by my and at options that take combination of four values;

- left
- right
- bottom
- top

For example, clicking the button below will display the menu whose top left corner is aligned with bottom left corner of button.

```
<p:menu overlay="true" trigger="btn" my="left top" at="bottom left">
      ...submenus and menuitems
</p:menu>
<p:commandButton id="btn" value="Show Menu" type="button"/>
```
## **Ajax and Non-Ajax Actions**

As menu uses menuitems, it is easy to invoke actions with or without ajax as well as navigation. See menuitem documentation for more information about the capabilities.

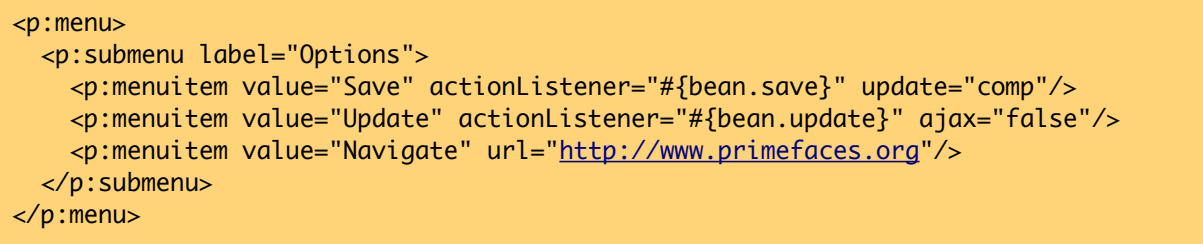

## **Dynamic Menus**

Menus can be created programmatically as well, this is more flexible compared to the declarative approach. Menu metadata is defined using an *org.primefaces.model.MenuModel* instance, PrimeFaces provides the built-in *org.primefaces.model.DefaultMenuModel* implementation.

For further customization you can also create and bind your own MenuModel implementation. (e.g. One with JPA @Entity annotation to able able to persist to a database).

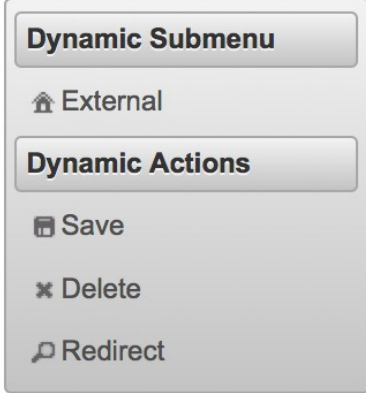

<p:menu model="#{menuBean.model}" />

```
public class MenuBean {
      private MenuModel model;
      public MenuBean() {
             model = new DefaultMenuModel();
             //First submenu
             DefaultSubMenu firstSubmenu = new DefaultSubMenu("Dynamic Submenu");
             DefaultMenuItem item = new DefaultMenuItem("External");
             item.setUrl("http://www.primefaces.org");
             item.setIcon("ui-icon-home");
             firstSubmenu.addElement(item);
             model.addElement(firstSubmenu);
             //Second submenu
             DefaultSubMenu secondSubmenu = new DefaultSubMenu("Dynamic Actions");
             item = new DefaultMenuItem("Save");
             item.setIcon("ui-icon-disk");
             item.setCommand("#{menuBean.save}");
             item.setUpdate("messages");
             secondSubmenu.addElement(item);
             item = new DefaultMenuItem("Delete");
             item.setIcon("ui-icon-close");
             item.setCommand("#{menuBean.delete}");
             item.setAjax(false);
             secondSubmenu.addElement(item);
             item = new DefaultMenuItem("Redirect");
             item.setIcon("ui-icon-search");
             item.setCommand("#{menuBean.redirect}");
             secondSubmenu.addElement(item);
             model.addElement(secondSubmenu);
      }
      public MenuModel getModel() { return model; }
}
```
For all UI component counterpart such as p:menuitem, p:submenu, p:separator a corresponding interface with a default implementation exists in MenuModel API. Regarding actions, if you need to pass parameters in ajax or non-ajax commands, use setParam(key, value) method.

MenuModel API is supported by all menu components that have model attribute.

## **Toggleable**

Enabling toggleable option makes the header of submenus clickable to expand and collapse their content.

<p:menu toggleable="true">

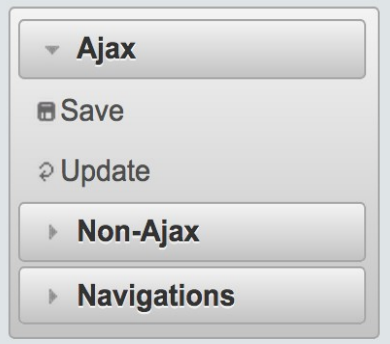

## **Skinning**

Menu resides in a main container element which *style* and *styleClass* attributes apply. Following is the list of structural style classes;

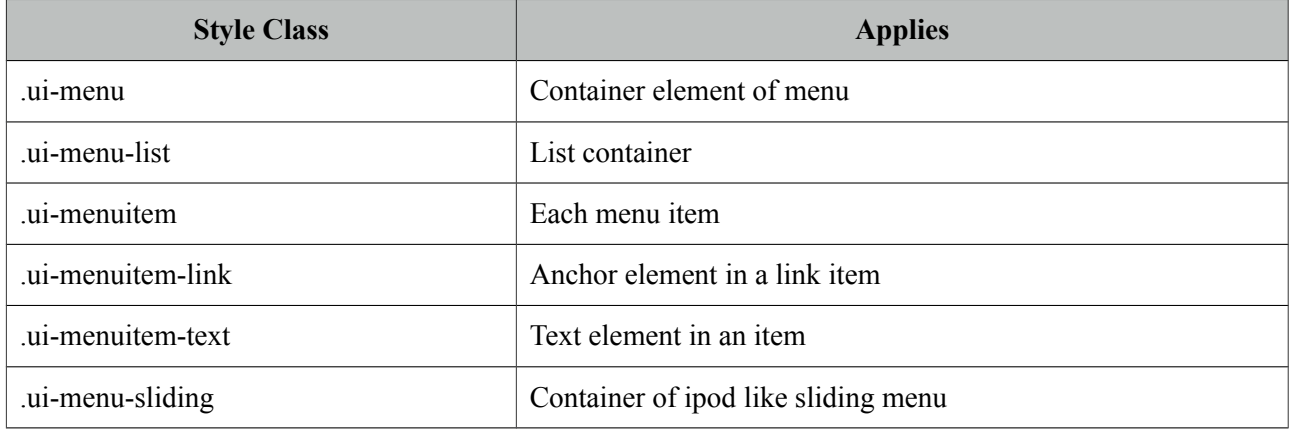

As skinning style classes are global, see the main theming section for more information.

# **3.70 Menubar**

Menubar is a horizontal navigation component.

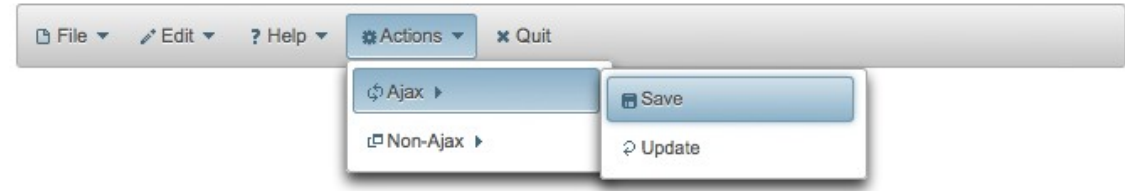

## **Info**

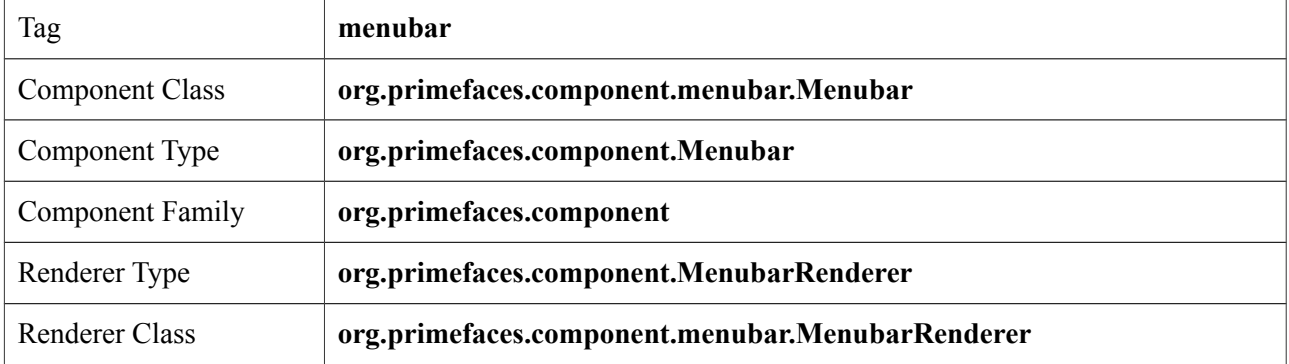

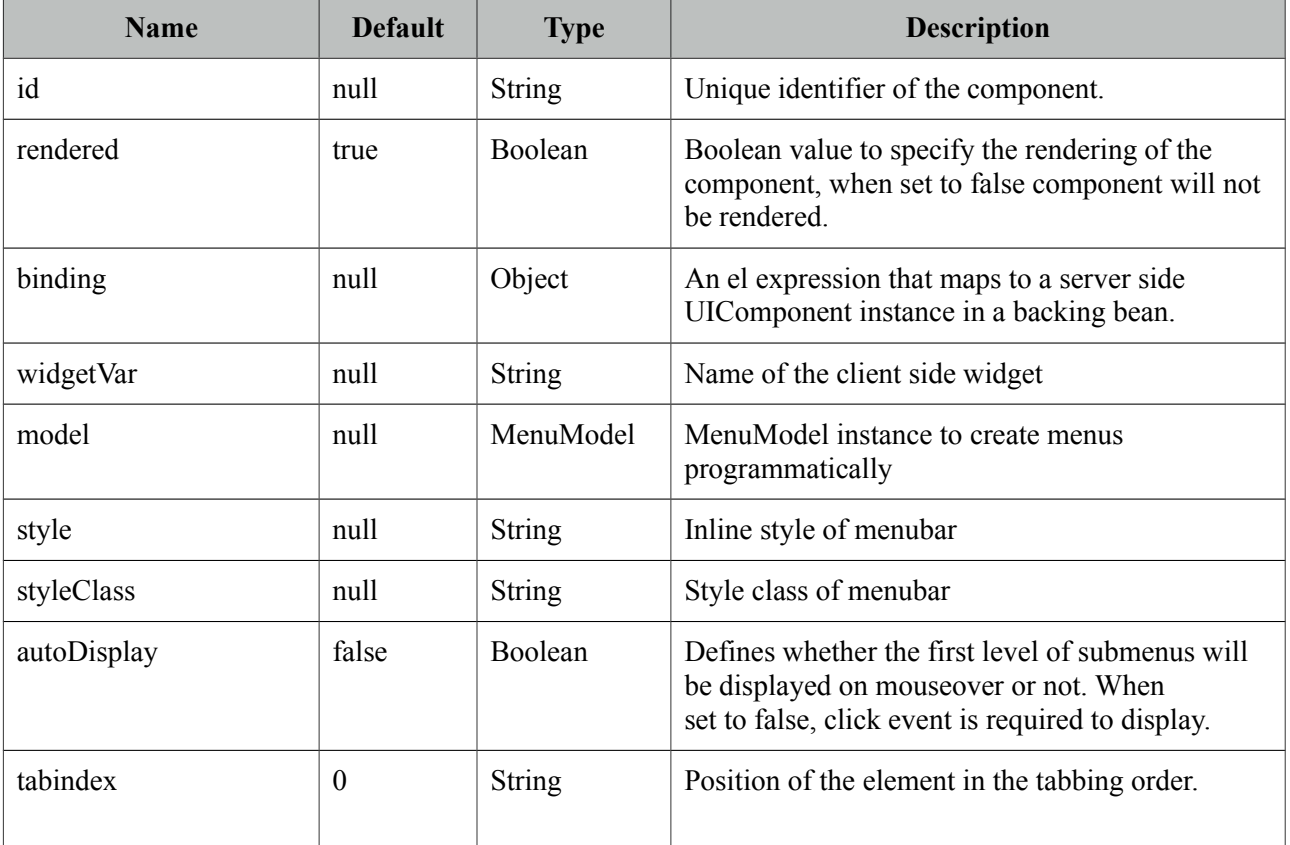

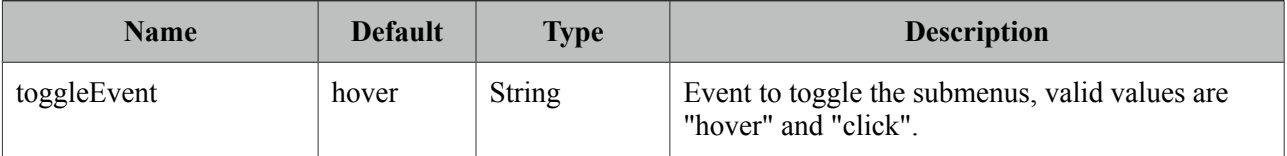

### **Getting started with Menubar**

Submenus and menuitems as child components are required to compose the menubar.

```
<p:menubar>
      <p:submenu label="Mail">
             <p:menuitem value="Gmail" url="http://www.google.com" />
             <p:menuitem value="Hotmail" url="http://www.hotmail.com" />
             <p:menuitem value="Yahoo Mail" url="http://mail.yahoo.com" />
      </p:submenu>
      <p:submenu label="Videos">
             <p:menuitem value="Youtube" url="http://www.youtube.com" />
             <p:menuitem value="Break" url="http://www.break.com" />
      </p:submenu>
</p:menubar>
```
### **Nested Menus**

To create a menubar with a higher depth, nest submenus in parent submenus.

```
<p:menubar>
      <p:submenu label="File">
             <p:submenu label="New">
                    <p:menuitem value="Project" url="#"/>
                    <p:menuitem value="Other" url="#"/>
             </p:submenu>
             <p:menuitem value="Open" url="#"></p:menuitem>
             <p:menuitem value="Quit" url="#"></p:menuitem>
      </p:submenu>
      <p:submenu label="Edit">
             <p:menuitem value="Undo" url="#"></p:menuitem>
             <p:menuitem value="Redo" url="#"></p:menuitem>
      </p:submenu>
      <p:submenu label="Help">
             <p:menuitem label="Contents" url="#" />
             <p:submenu label="Search">
                    <p:submenu label="Text">
                          <p:menuitem value="Workspace" url="#" />
                    </p:submenu>
                    <p:menuitem value="File" url="#" />
             </p:submenu>
      </p:submenu>
</p:menubar>
```
### **Root Menuitem**

Menubar supports menuitem as root menu options as well;

```
<p:menubar>
      <p:menuitem label="Logout" action="#{bean.logout}"/>
</p:menubar>
```
## **Ajax and Non-Ajax Actions**

As menu uses menuitems, it is easy to invoke actions with or without ajax as well as navigation. See menuitem documentation for more information about the capabilities.

```
<p:menubar>
   <p:submenu label="Options">
     <p:menuitem value="Save" actionListener="#{bean.save}" update="comp"/>
     <p:menuitem value="Update" actionListener="#{bean.update}" ajax="false"/>
     <p:menuitem value="Navigate" url="http://www.primefaces.org"/>
   </p:submenu>
</p:menubar>
```
## **Dynamic Menus**

Menus can be created programmatically as well, see the dynamic menus part in menu component section for more information and an example.

## **Skinning**

Menubar resides in a main container which *style* and *styleClass* attributes apply. Following is the list of structural style classes;

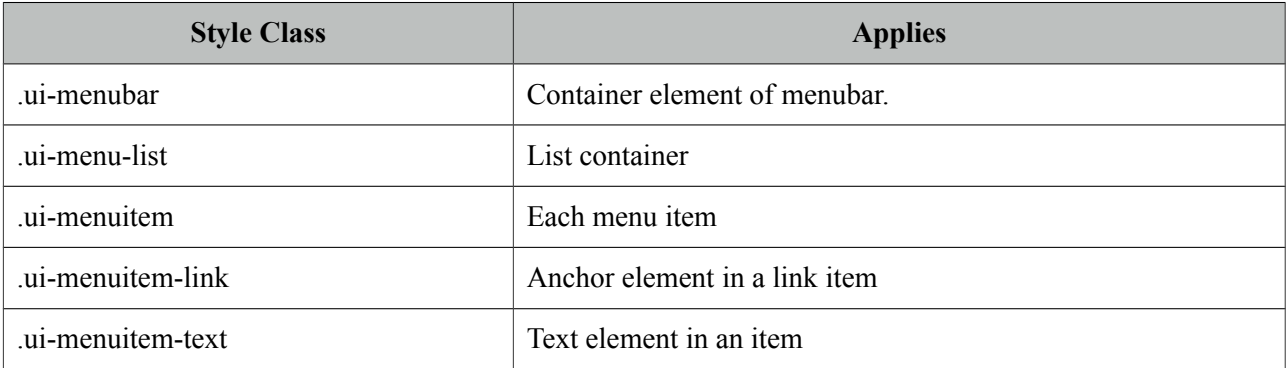

As skinning style classes are global, see the main theming section for more information.

# **3.71 MenuButton**

MenuButton displays different commands in a popup menu.

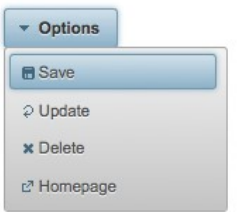

## **Info**

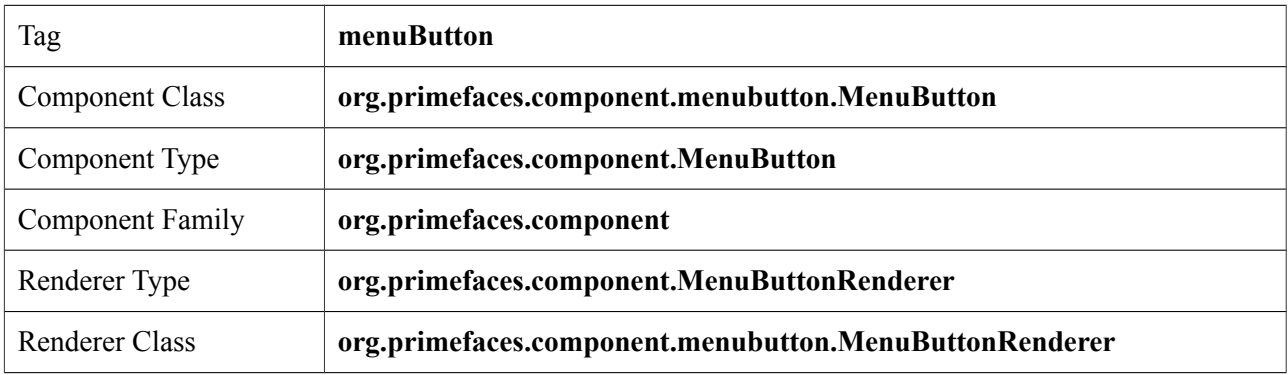

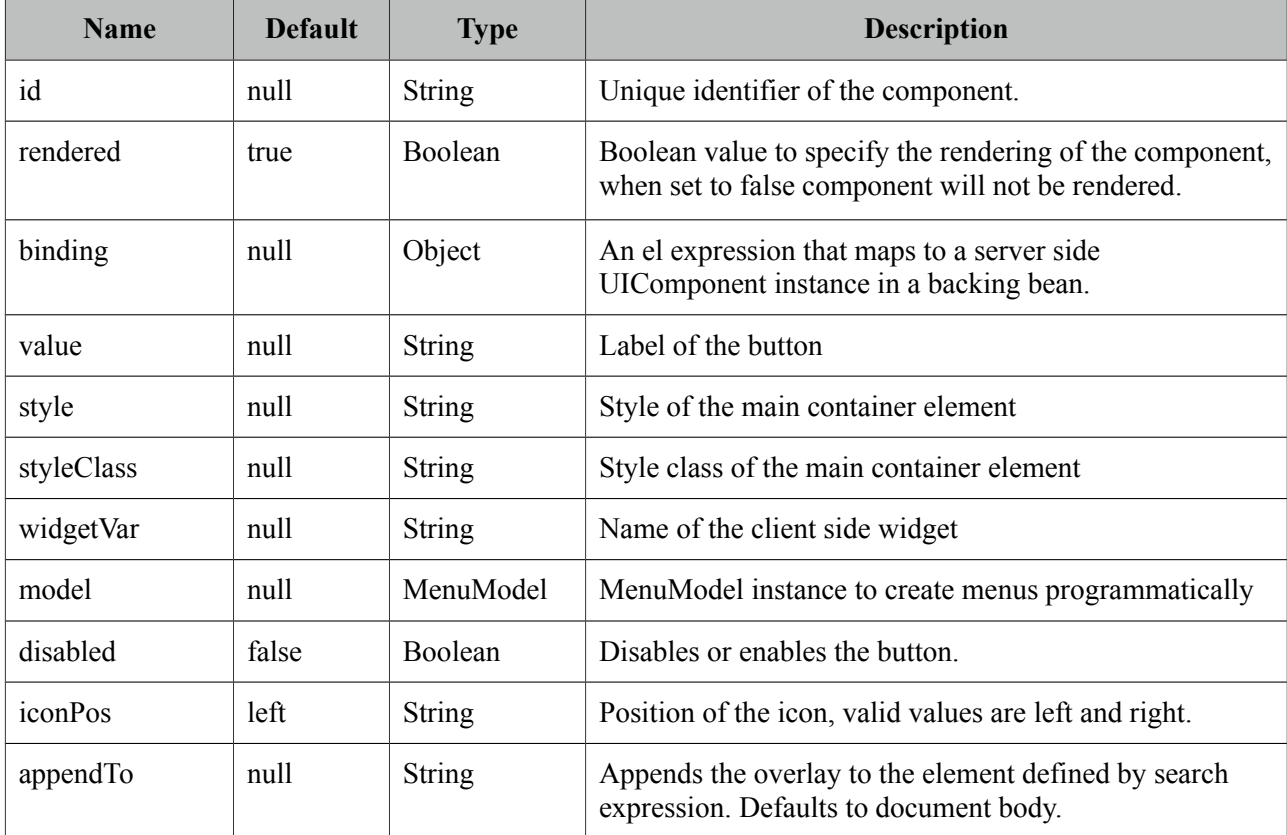

## **Getting started with the MenuButton**

MenuButton consists of one ore more menuitems. Following menubutton example has three menuitems, first one is used triggers an action with ajax, second one does the similar but without ajax and third one is used for redirect purposes.

```
<p:menuButton value="Options">
      <p:menuitem value="Save" actionListener="#{bean.save}" update="comp" />
      <p:menuitem value="Update" actionListener="#{bean.update}" ajax="false" />
      <p:menuitem value="Go Home" url="/home.jsf" />
</p:menuButton>
```
## **Dynamic Menus**

Menus can be created programmatically as well, see the dynamic menus part in menu component section for more information and an example.

## **Skinning**

MenuButton resides in a main container which *style* and *styleClass* attributes apply. As skinning style classes are global, see the main theming section for more information. Following is the list of structural style classes;

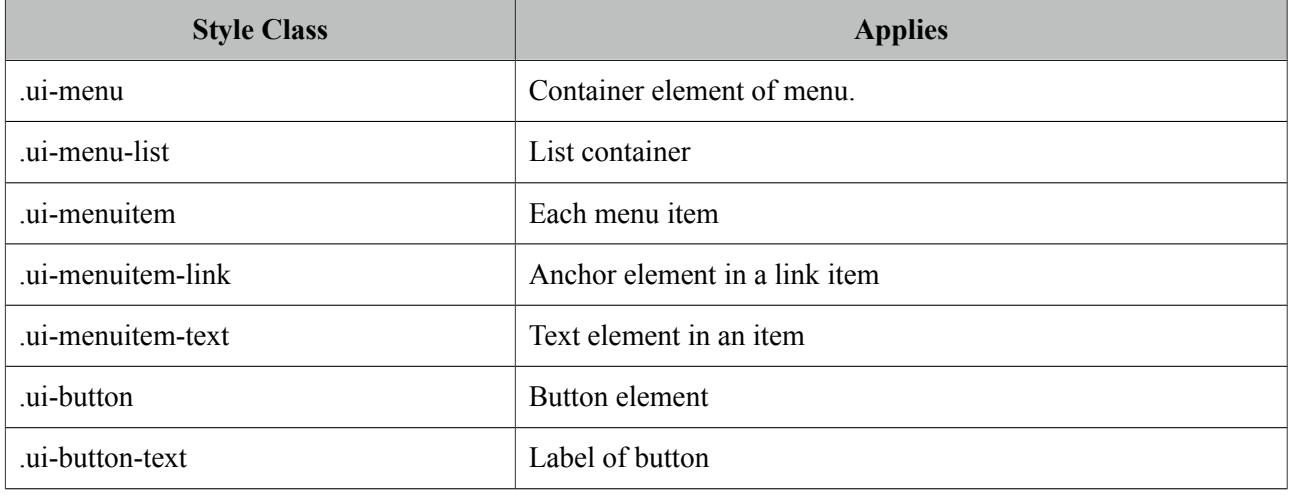

# **3.72 MenuItem**

MenuItem is used by various menu components.

## **Info**

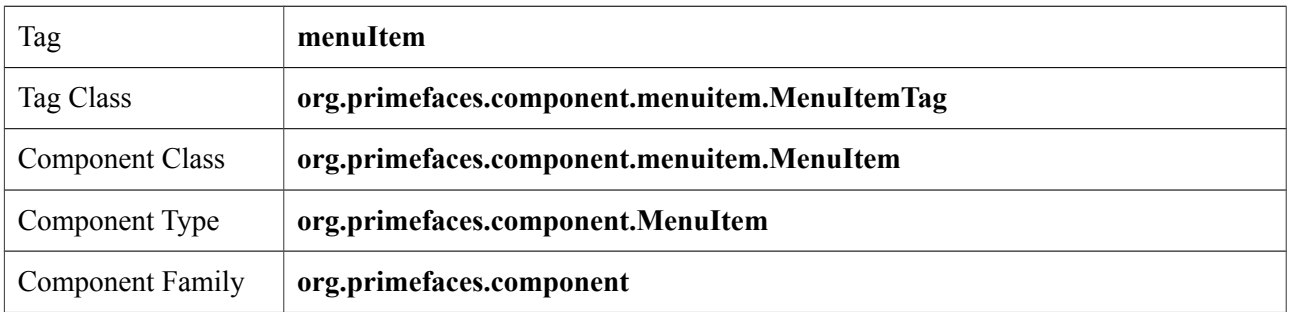

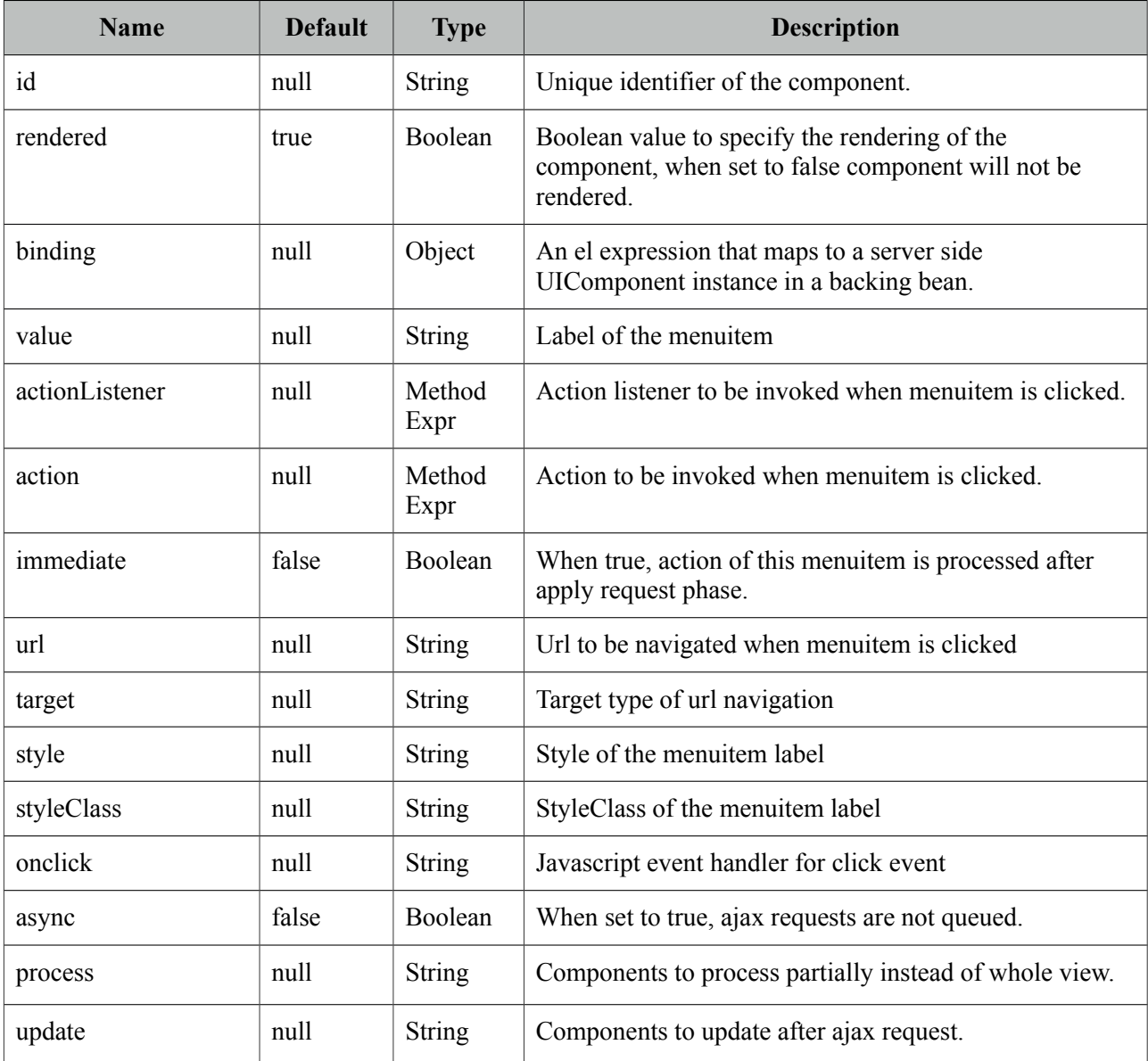

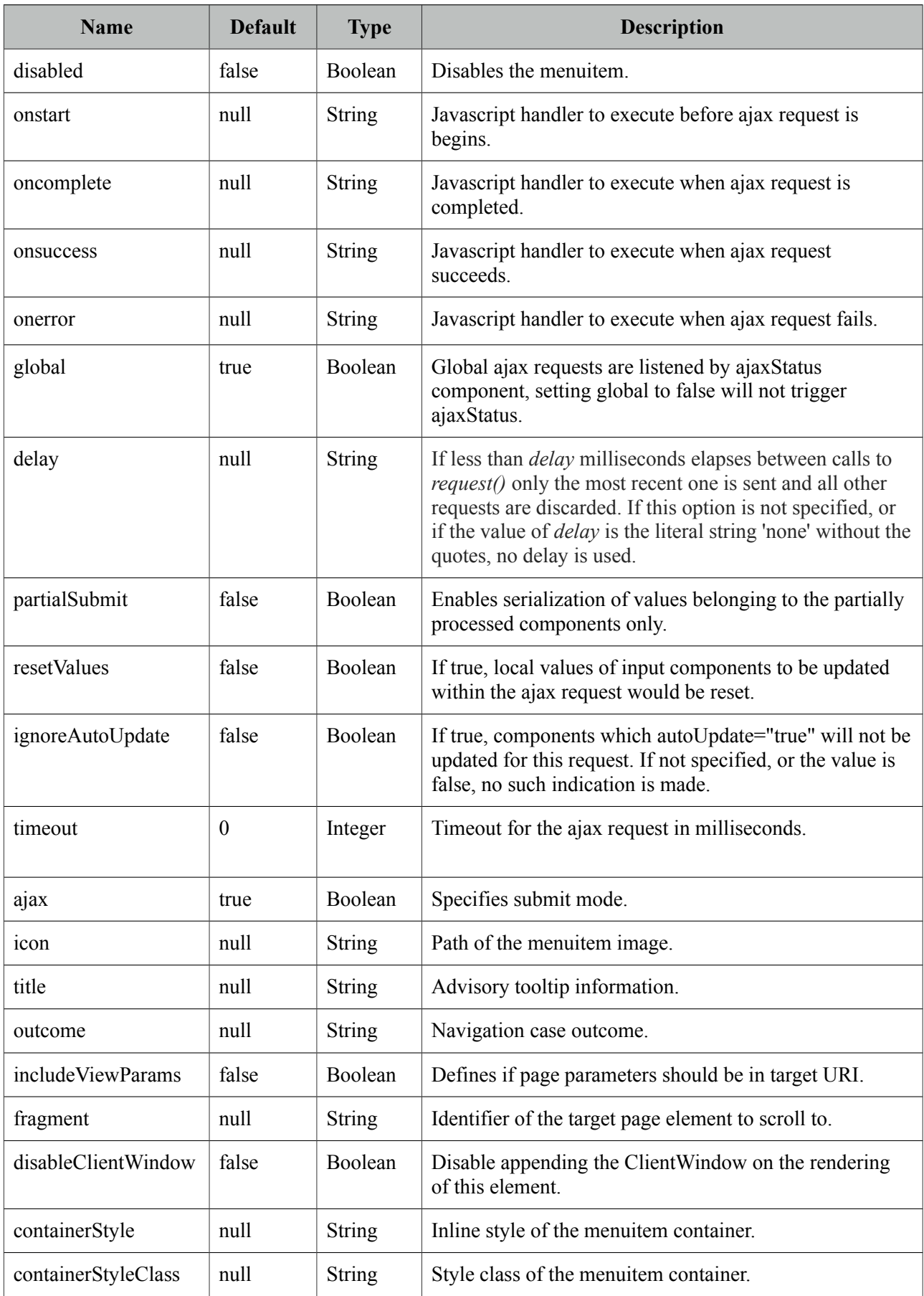

## **Getting started with MenuItem**

MenuItem is a generic component used by the following components.

- Menu
- MenuBar
- MegaMenu
- Breadcrumb
- Dock
- Stack
- MenuButton
- SplitButton
- PanelMenu
- TabMenu
- SlideMenu
- TieredMenu

Note that some attributes of menuitem might not be supported by these menu components. Refer to the specific component documentation for more information.

## **Navigation vs Action**

Menuitem has two use cases, directly navigating to a url with GET or doing a POST to execute an action. This is decided by url or outcome attributes, if either one is present menuitem does a GET request, if not parent form is posted with or without ajax decided by *ajax* attribute.

#### **Icons**

There are two ways to specify an icon of a menuitem, you can either use bundled icons within PrimeFaces or provide your own via css.

ThemeRoller Icons

```
<p:menuitem icon="ui-icon-disk" ... />
```
Custom Icons

```
<p:menuitem icon="barca" ... />
```

```
.barca {
       background: url(barca_logo.png) no-repeat;
      height:16px;
      width:16px;
}
```
# **3.73 Message**

Message is a pre-skinned extended version of the standard JSF message component.

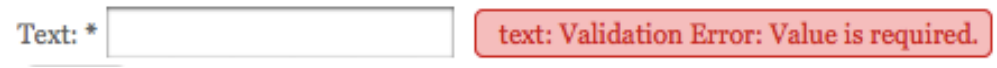

## **Info**

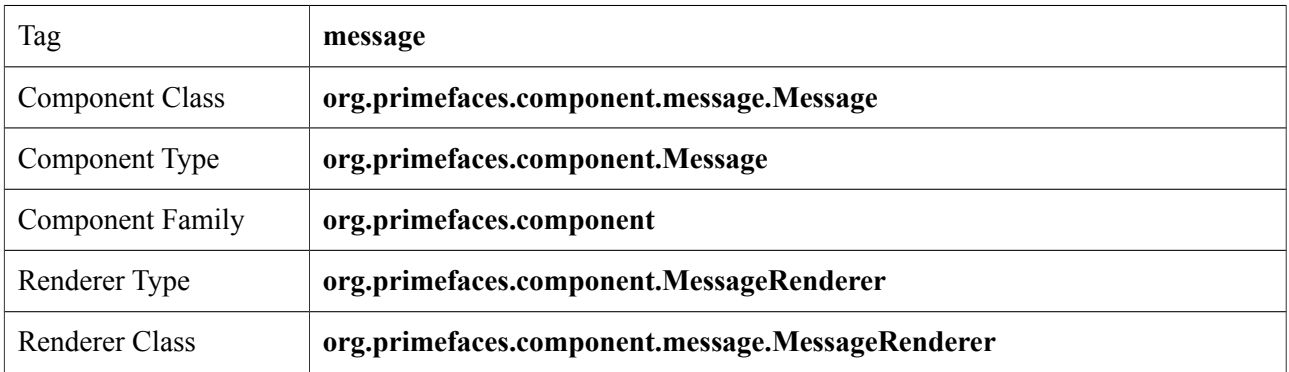

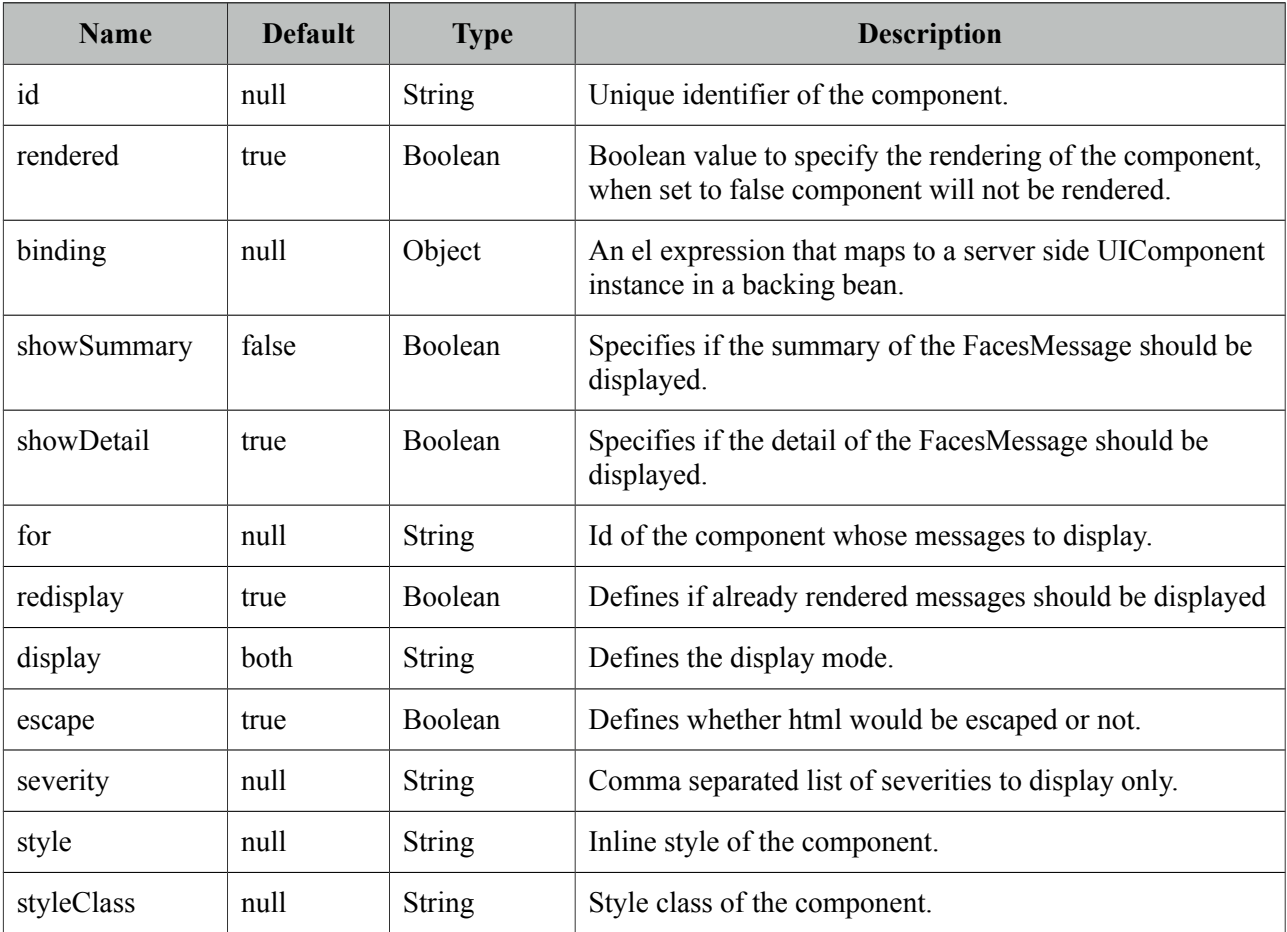

### **Getting started with Message**

Message usage is exactly same as standard message.

```
<h:inputText id="txt" value="#{bean.text}" />
<p:message for="txt" />
```
### **Display Mode**

Message component has three different display modes;

- text : Only message text is displayed.
- icon : Only message severity is displayed and message text is visible as a tooltip.
- both (default) : Both icon and text are displayed.

### **Severity Levels**

Using severity attribute, you can define which severities can be displayed by the component. For instance, you can configure messages to only display infos and warnings.

<p:message severity="info,warn" for="txt"/>

## **Escaping**

Component escapes html content in messages by default, in case you need to display html, disable escape option.

```
<p:message escape="false" for="txt" />
```
#### **Skinning**

Full list of CSS selectors of message is as follows;

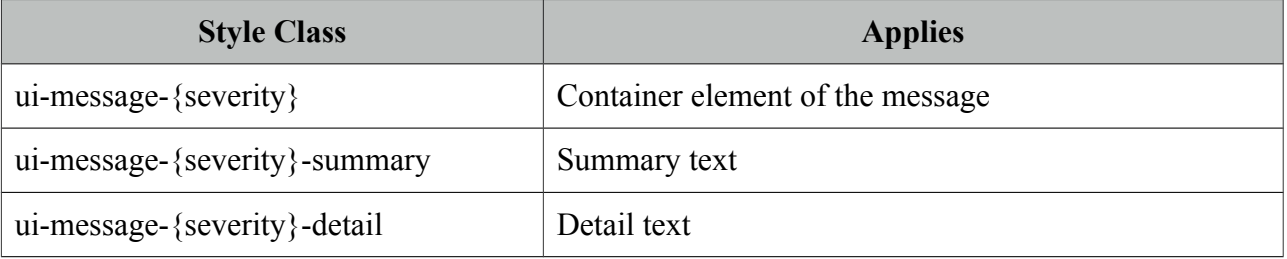

{severity} can be 'info', 'error', 'warn' and error.

## **3.74 Messages**

Messages is a pre-skinned extended version of the standard JSF messages component.

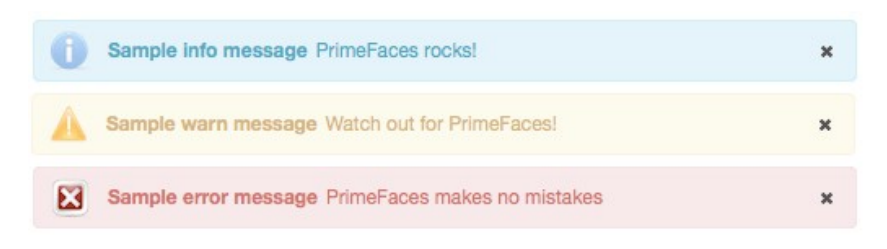

## **Info**

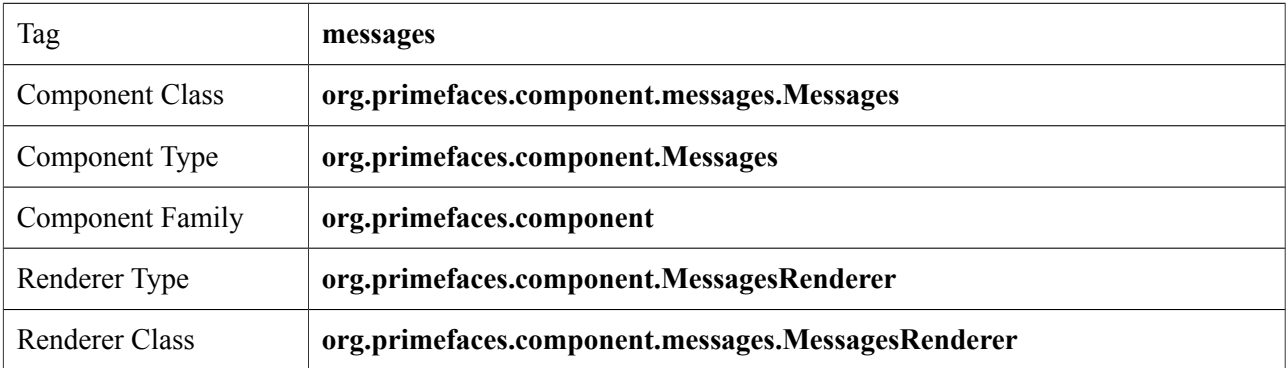

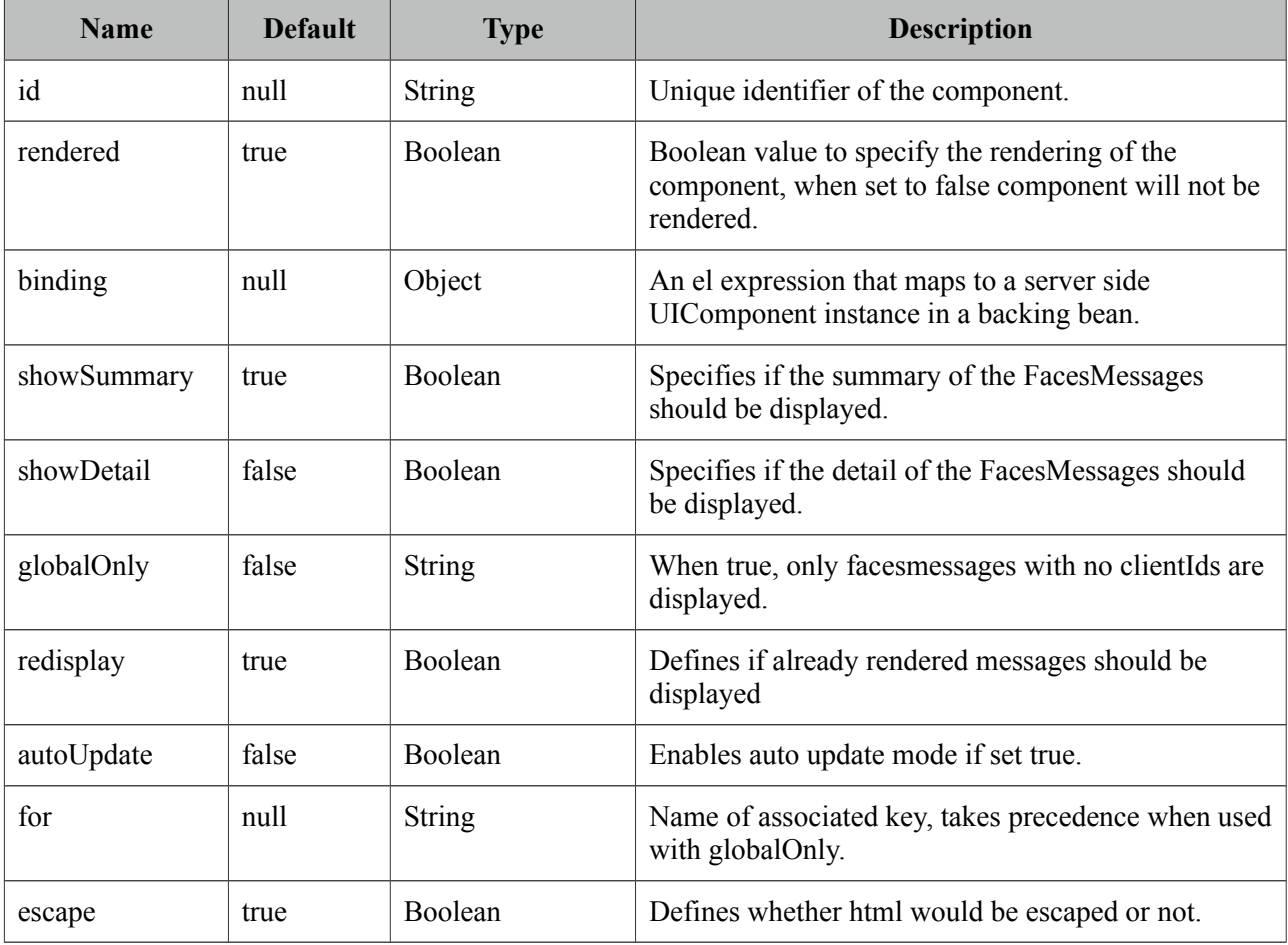

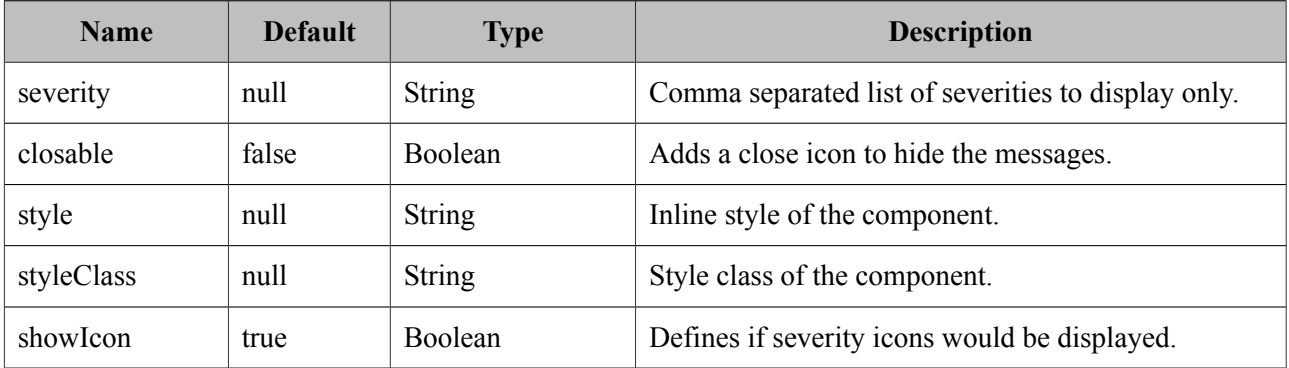

#### **Getting started with Messages**

Message usage is exactly same as standard messages.

<p:messages />

#### **AutoUpdate**

When auto update is enabled, messages component is updated with each ajax request automatically.

#### **Targetable Messages**

There may be times where you need to target one or more messages to a specific message component, for example suppose you have growl and messages on same page and you need to display some messages on growl and some on messages. Use for attribute to associate messages with specific components.

```
<p:messages for="somekey" />
<p:growl for="anotherkey" />
FacesContext context = FacesContext.getCurrentInstance();
```

```
context.addMessage("somekey", facesMessage1);
context.addMessage("somekey", facesMessage2);
context.addMessage("anotherkey", facesMessage3);
```
In sample above, messages will display first and second message and growl will only display the 3rd message.

#### **Severity Levels**

Using severity attribute, you can define which severities can be displayed by the component. For instance, you can configure messages to only display infos and warnings.

```
<p:messages severity="info,warn" />
```
#### **Escaping**

Messages escapes html content in messages, disable escape option to display content as html.

<p:messages escape="false" />

## **Skinning**

Full list of CSS selectors of message is as follows;

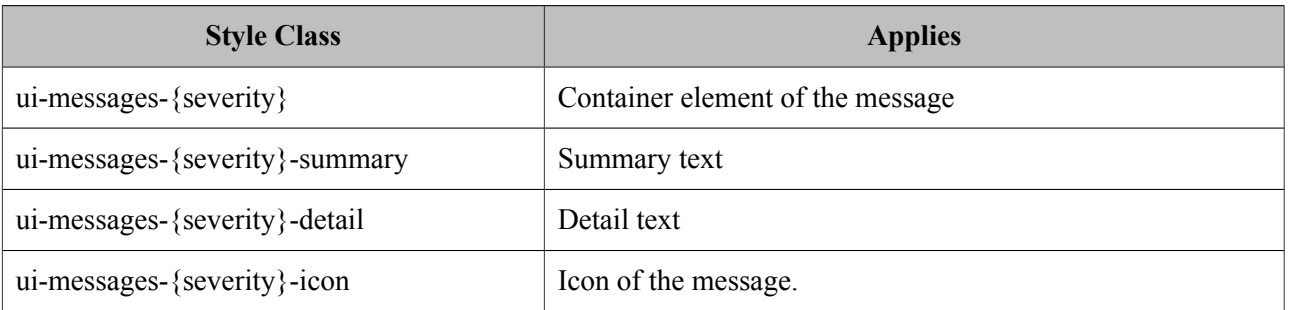

{severity} can be 'info', 'error', 'warn' and error.

# **3.75 Mindmap**

Mindmap is an interactive tool to visualize mindmap data featuring lazy loading, callbacks, animations and more.

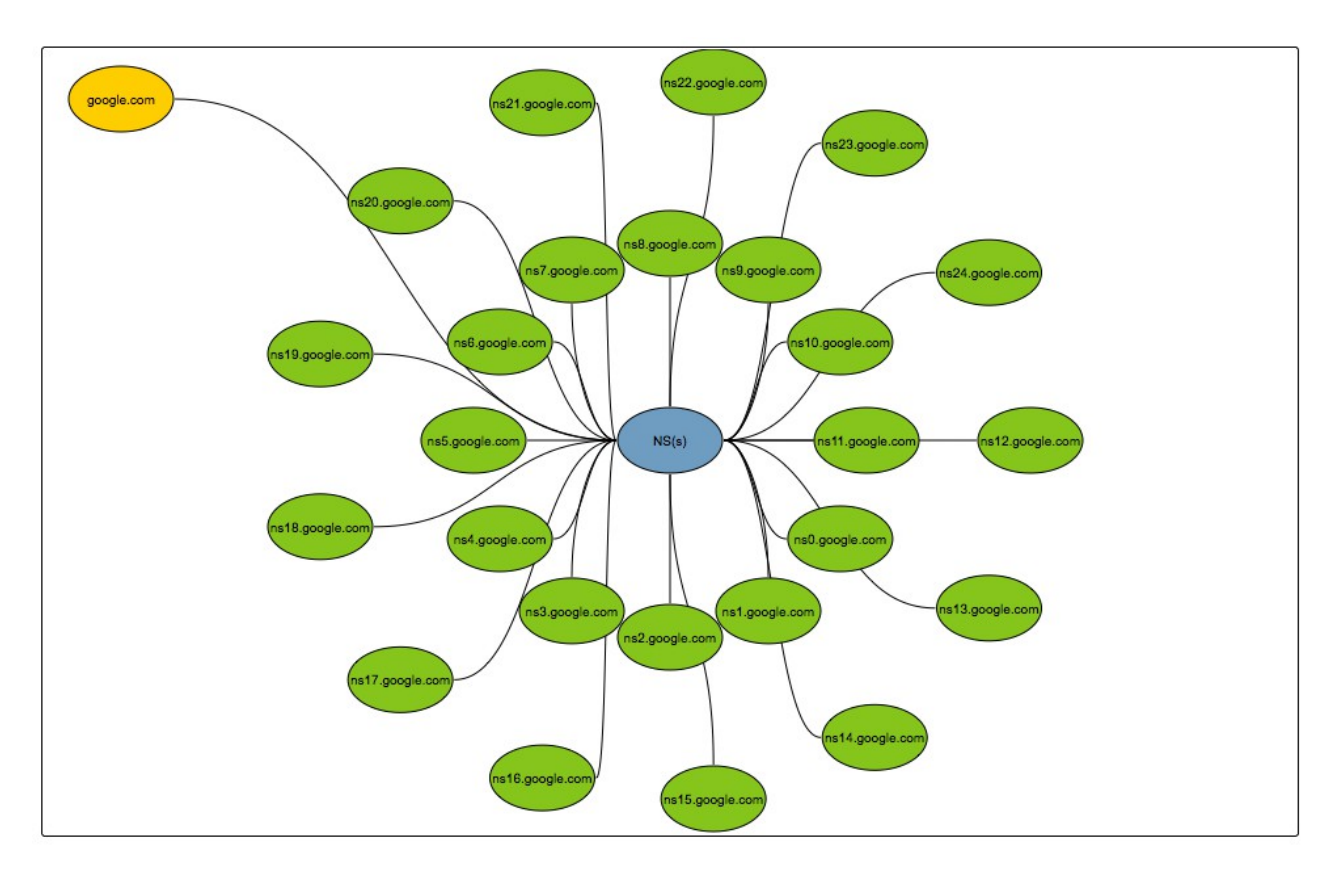

## **Info**

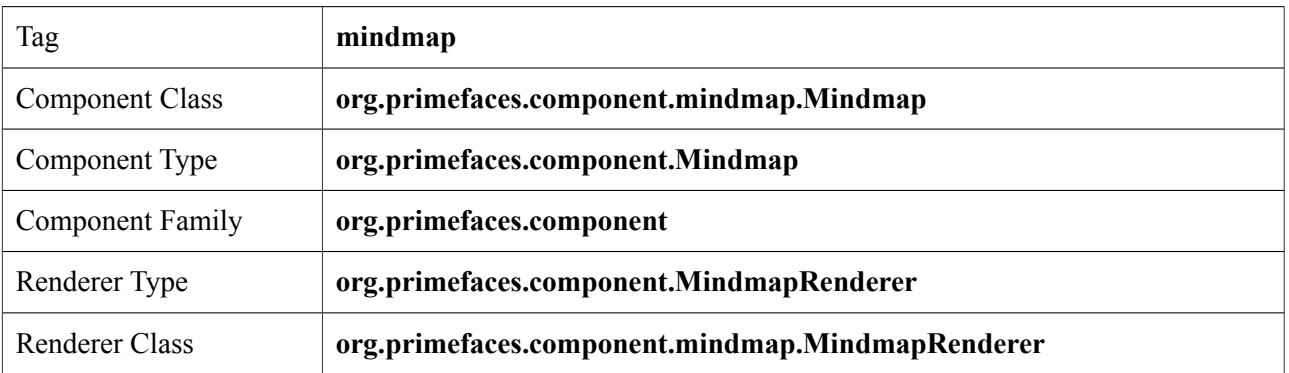

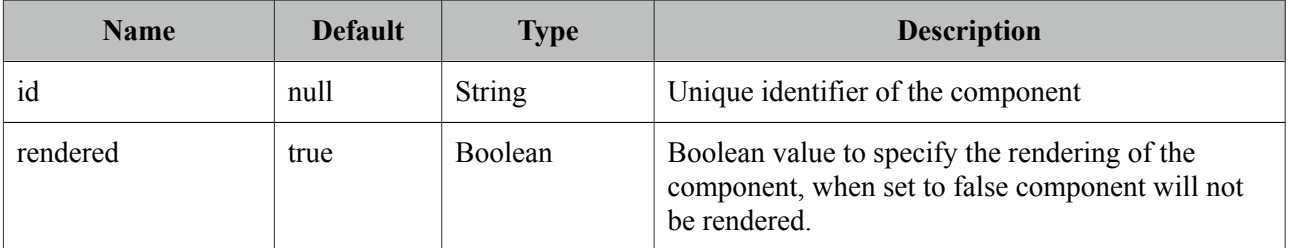

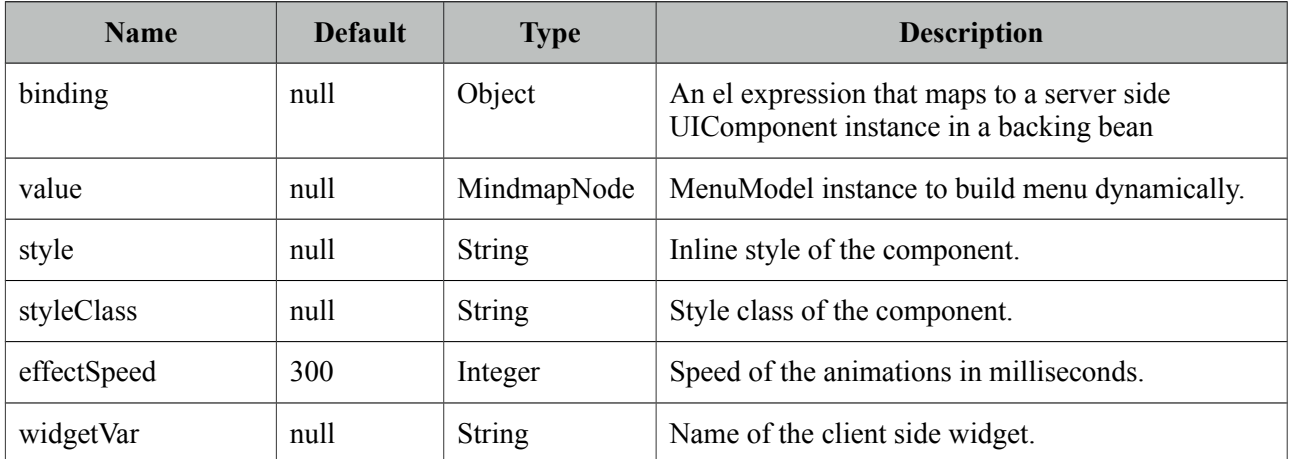

#### **Getting started with Mindmap**

Mindmap requires an instance of *org.primefaces.model.mindmap.MindmapNode* as the root. Due to it's lazy nature, a select ajax behavior must be provided to load children of selected node on the fly with ajax.

```
public class MindmapBean {
     private MindmapNode root;
     public MindmapBean() {
         root = new DefaultMindmapNode("google.com", "Google", "FFCC00", false);
 MindmapNode ips = new DefaultMindmapNode("IPs", "IP Nos", "6e9ebf", true);
 MindmapNode ns = new DefaultMindmapNode("NS(s)", "Names", "6e9ebf", true);
        MindmapNode mw = new DefaultMindmapNode("Mw", "Malicious<sup>'</sup>", "6e9ebf", true);
         root.addNode(ips);
         root.addNode(ns);
         root.addNode(malware);
     }
     public MindmapNode getRoot() {
         return root;
     }
     public void onNodeSelect(SelectEvent event) {
         MindmapNode node = (MindmapNode) event.getObject();
         //load children of select node and add via node.addNode(childNode);
     }
}
```

```
 <p:mindmap value="#{mindmapBean.root}" style="width:100%;height:600px">
     <p:ajax event="select" listener="#{mindmapBean.onNodeSelect}" />
  </p:mindmap>
```
## **DoubleClick Behavior**

Selecting a node with single click is used to load subnodes, double click behavior is also provided for further customization. Following sample, displays the details of the subnode in a dialog.

```
<p:mindmap value="#{mindmapBean.root}" style="width:100%;height:600px;">
      <p:ajax event="select" listener="#{mindmapBean.onNodeSelect}" />
      <p:ajax event="dblselect" listener="#{mindmapBean.onNodeDblselect}" 
      update="output" oncomplete="PF('details').show()"/>
 </p:mindmap>
<p:dialog widgetVar="details" header="Node Details" resizable="false" modal="true" 
             showEffect="fade" hideEffect="fade">
     <h:outputText id="output" value="#{mindmapBean.selectedNode.data}" />
</p:dialog>
```

```
public void onNodeDblselect(SelectEvent event) {
     this.selectedNode = (MindmapNode) event.getObject(); 
}
```
## **MindmapNode API**

*org.primefaces.model.mindmap.MindmapNode*

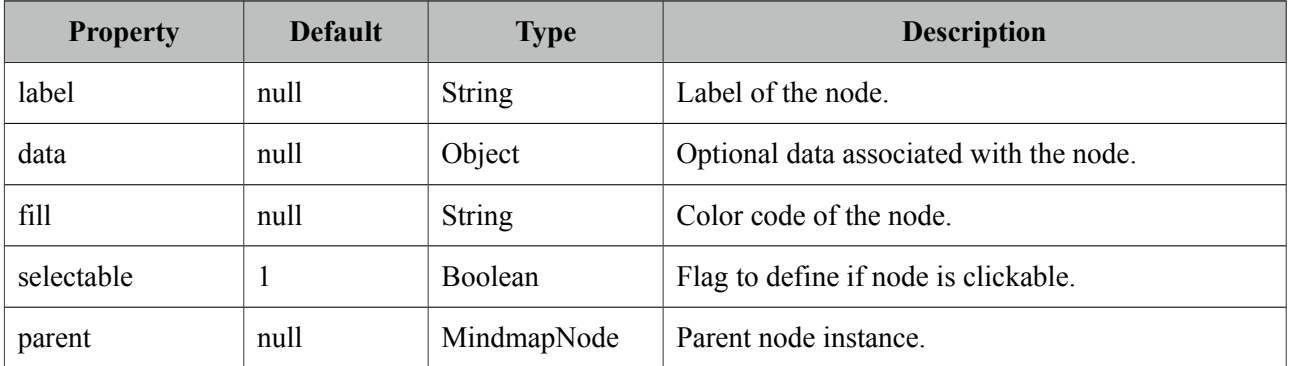

## **Tips**

• IE 7 and IE 8 are not supported due to technical limitations, IE 9 is supported.

# **3.76 MultiSelectListbox**

MultiSelectListbox is used to select an item from a collection of listboxes that are in parent-child relationship.

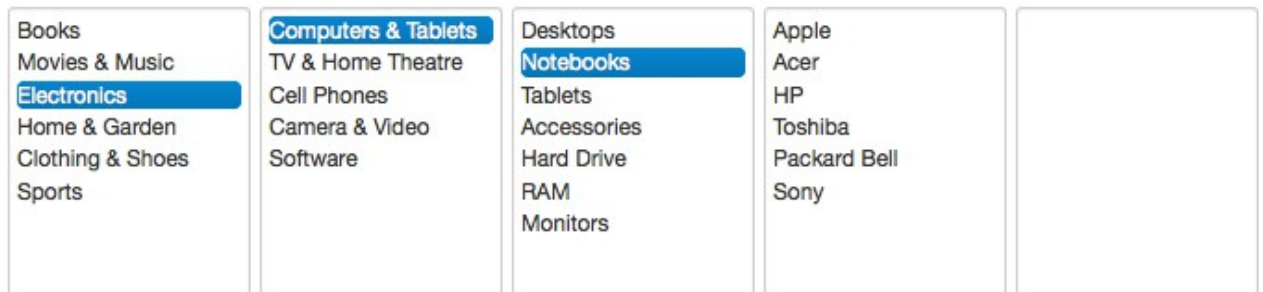

## **Info**

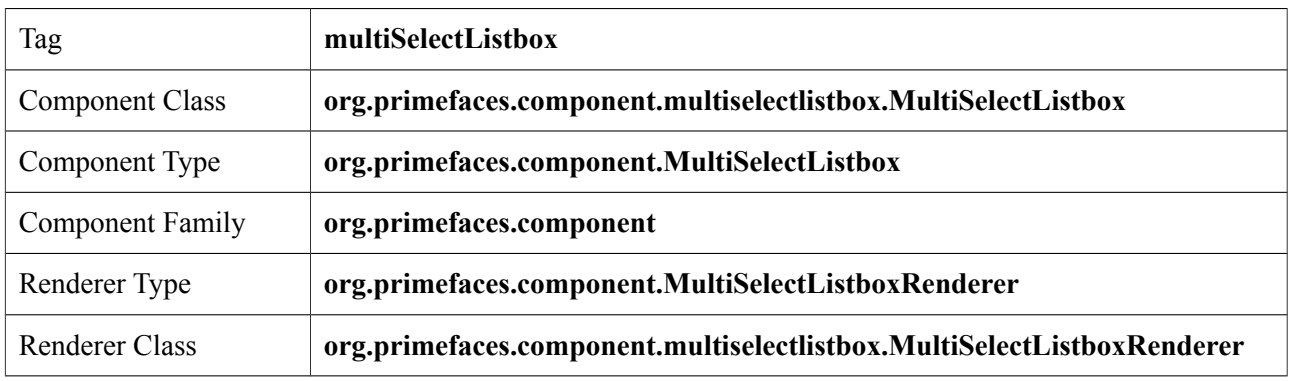

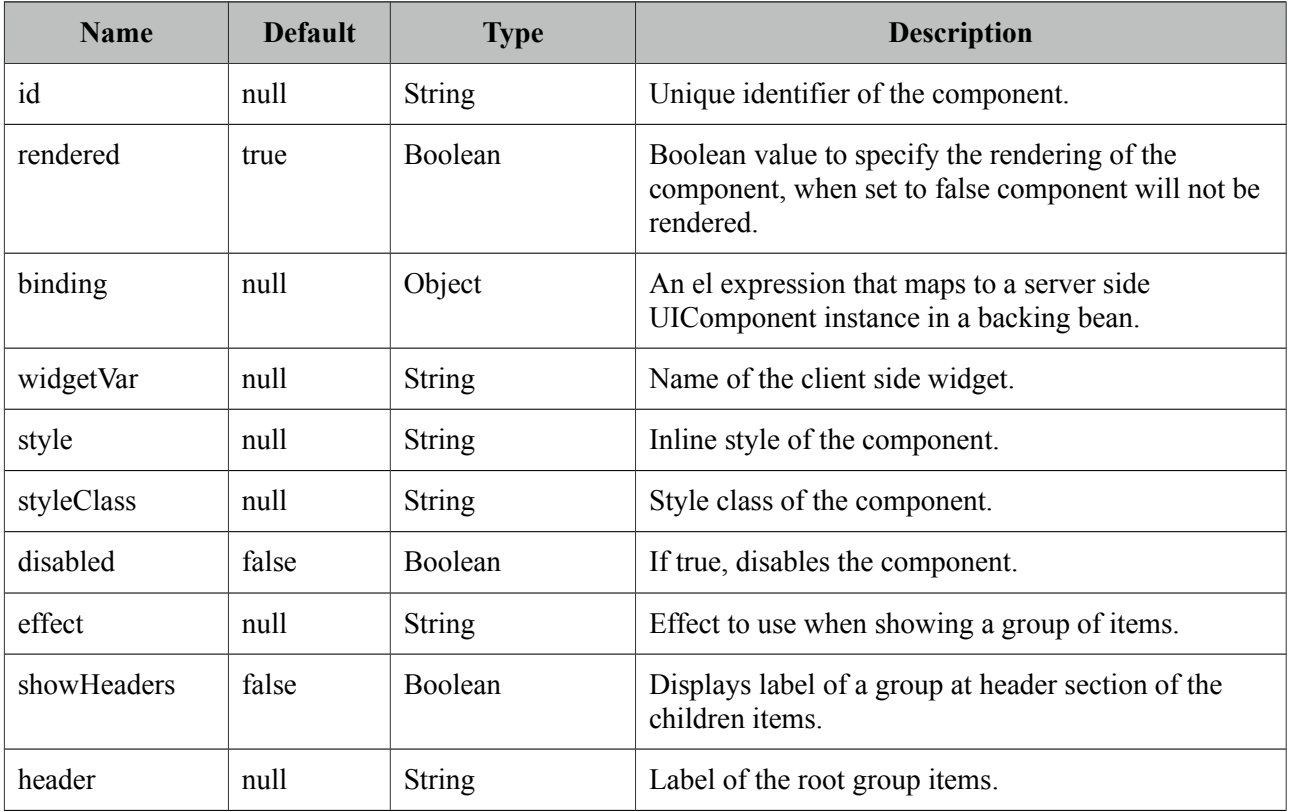

#### **Getting started with MultiSelectListbox**

}

MultiSelectListbox needs a collection of SelectItemGroups.

```
public class MultiSelectListboxBean {
    private List<SelectItem> categories;
    private String selection;
    @PostConstruct
    public void init() {
        categories = new ArrayList<SelectItem>();
        SelectItemGroup group1 = new SelectItemGroup("Group 1");
        SelectItemGroup group2 = new SelectItemGroup("Group 2");
        SelectItemGroup group3 = new SelectItemGroup("Group 3");
        SelectItemGroup group4 = new SelectItemGroup("Group 4");
        SelectItemGroup group11 = new SelectItemGroup("Group 1.1");
        SelectItemGroup group12 = new SelectItemGroup("Group 1.2");
        SelectItemGroup group21 = new SelectItemGroup("Group 2.1");
 SelectItem option31 = new SelectItem("Option 3.1", "Option 3.1");
 SelectItem option32 = new SelectItem("Option 3.2", "Option 3.2");
 SelectItem option33 = new SelectItem("Option 3.3", "Option 3.3");
 SelectItem option34 = new SelectItem("Option 3.4", "Option 3.4");
        SelectItem option41 = new SelectItem("Option 4.1", "Option 4.1");
        SelectItem option111 = new SelectItem("Option 1.1.1");
        SelectItem option112 = new SelectItem("Option 1.1.2");
        group11.setSelectItems(new SelectItem[]{option111, option112});
        SelectItem option121 = new SelectItem("Option 1.2.1", "Option 1.2.1");
 SelectItem option122 = new SelectItem("Option 1.2.2", "Option 1.2.2");
 SelectItem option123 = new SelectItem("Option 1.2.3", "Option 1.2.3");
        group12.setSelectItems(new SelectItem[]{option121, option122, option123});
        SelectItem option211 = new SelectItem("Option 2.1.1", "Option 2.1.1");
        group21.setSelectItems(new SelectItem[]{option211});
        group1.setSelectItems(new SelectItem[]{group11, group12});
        group2.setSelectItems(new SelectItem[]{group21});
        group3.setSelectItems(new SelectItem[]{option31, option32, option33, 
                                                    option34});
        group4.setSelectItems(new SelectItem[]{option41});
        categories.add(group1);
        categories.add(group2);
        categories.add(group3);
        categories.add(group4);
    }
    //getters-setters of categories and selection
```

```
<p:multiSelectListbox value="#{multiSelectListboxBean.selection}">
      <f:selectItems value="#{multiSelectListboxBean.categories}" />
  </p:multiSelectListbox>
```
Note that SelectItemGroups are not selectable, only values of SelectItems can be passed to the bean.

## **Effects**

An animation is executed during toggling of a group, following options are available for *effect* attribute; blind, bounce, clip, drop, explode, fold, highlight, puff, pulsate, scale, shake, size, slide (suggested).

## **Client Side API**

Widget: *PrimeFaces.widget.MultiSelectListbox*

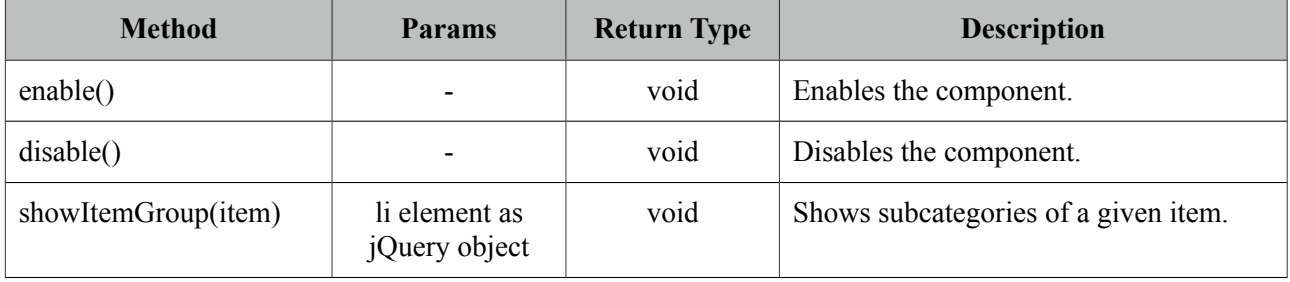

## **Skinning**

MultiSelectListbox resides in a main container which *style* and *styleClass* attributes apply. As skinning style classes are global, see the main theming section for more information. Following is the list of structural style classes;

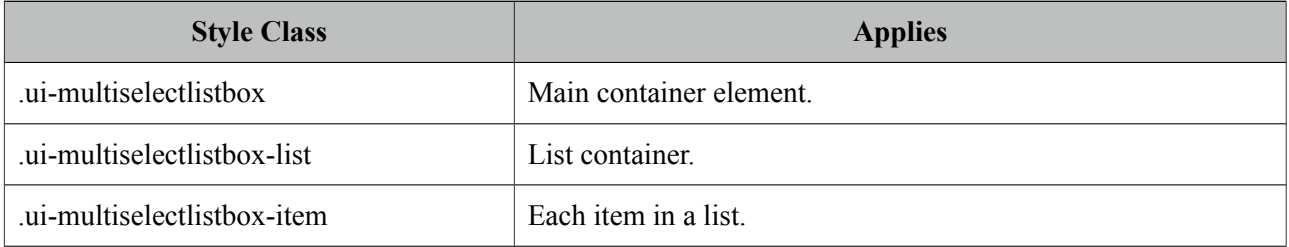

# **3.77 NotificationBar**

NotificationBar displays a multipurpose fixed positioned panel for notification.

## **Info**

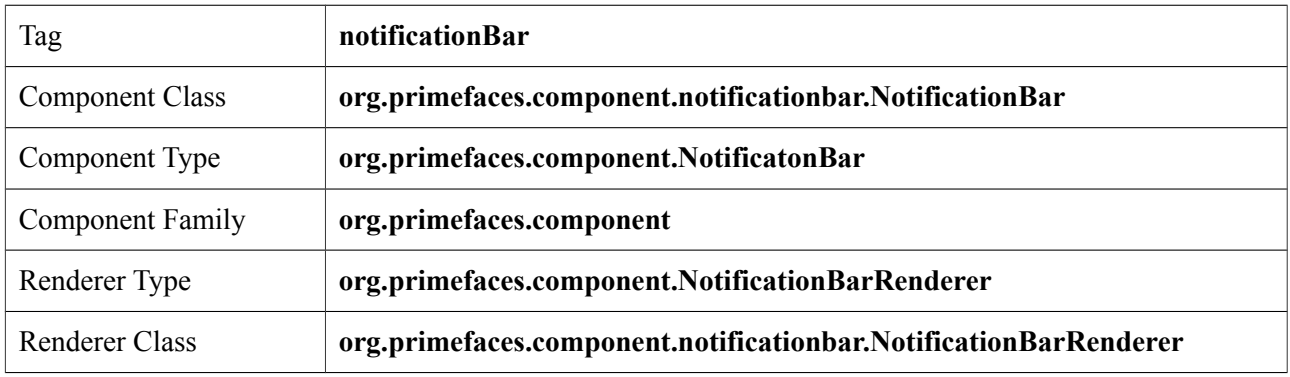

## **Attributes**

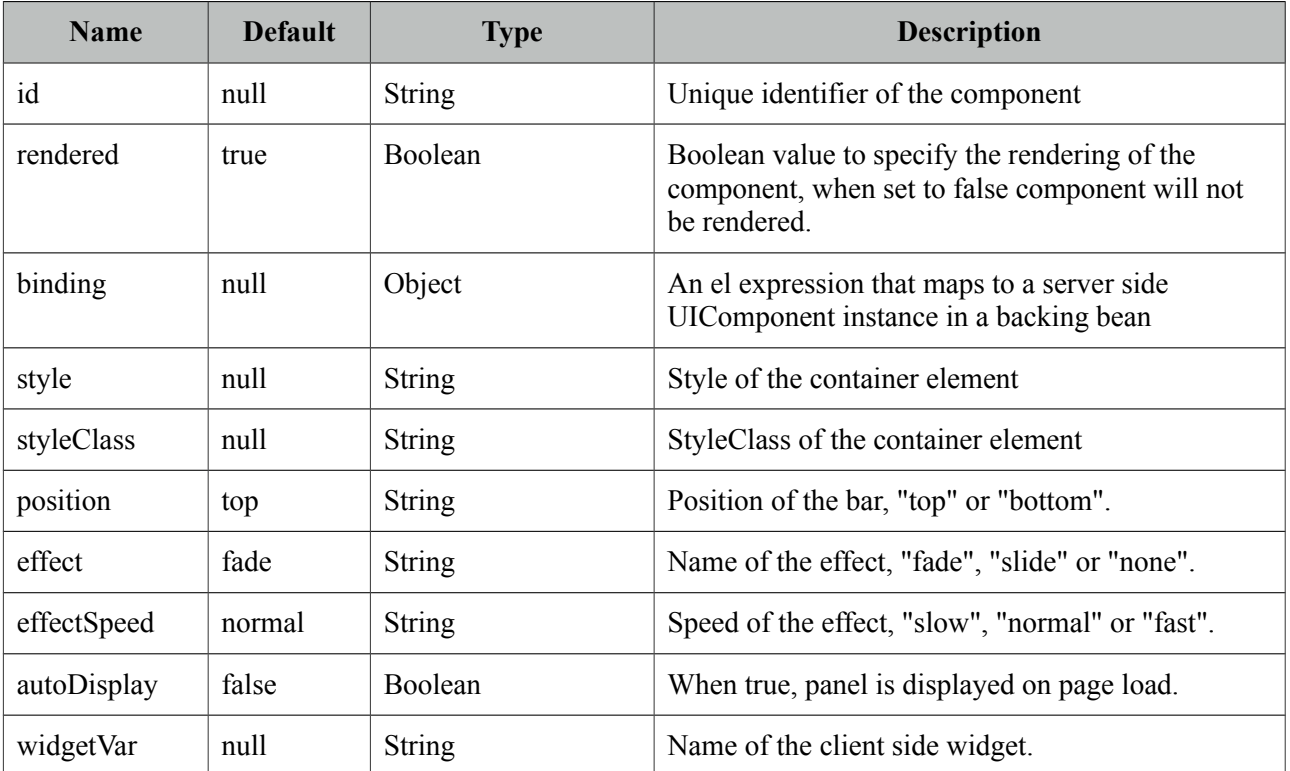

## **Getting started with NotificationBar**

As notificationBar is a panel component, any content can be placed inside.

```
<p:notificationBar>
      //Content
</p:notificationBar>
```
#### **Showing and Hiding**

To show and hide the content, notificationBar provides an easy to use client side api that can be accessed through the widgetVar. *show()* displays the bar and *hide()* hides it. *isVisible()* and *toggle()* are additional client side api methods.

```
<p:notificationBar widgetVar="nv">
      //Content
</p:notificationBar>
<h:outputLink value="#" onclick="PF('nv').show()">Show</h:outputLink>
<h:outputLink value="#" onclick="PF('nv').hide()">Hide</h:outputLink>
```
Note that notificationBar has a default built-in close icon to hide the content.

#### **Effects**

Default effect to be used when displaying and hiding the bar is "fade", another possible effect is "slide".

```
<p:notificationBar effect="slide">
      //Content
</p:notificationBar>
```
If you'd like to turn off animation, set effect name to "none". In addition duration of the animation is controlled via effectSpeed attribute that can take "normal", "slow" or "fast" as it's value.

### **Position**

Default position of bar is "top", other possibility is placing the bar at the bottom of the page. Note that bar positioning is fixed so even page is scrolled, bar will not scroll.

```
<p:notificationBar position="bottom">
      //Content
</p:notificationBar>
```
#### **Skinning**

style and styleClass attributes apply to the main container element. Additionally there are two predefined css selectors used to customize the look and feel.

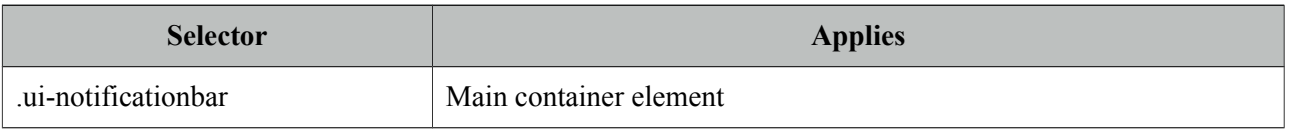

# **3.78 OrderList**

OrderList is used to sort a collection featuring drag&drop based reordering, transition effects and pojo support.

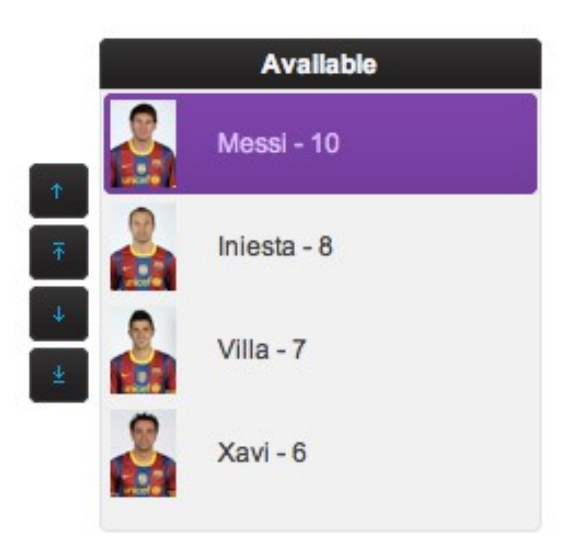

#### **Info**

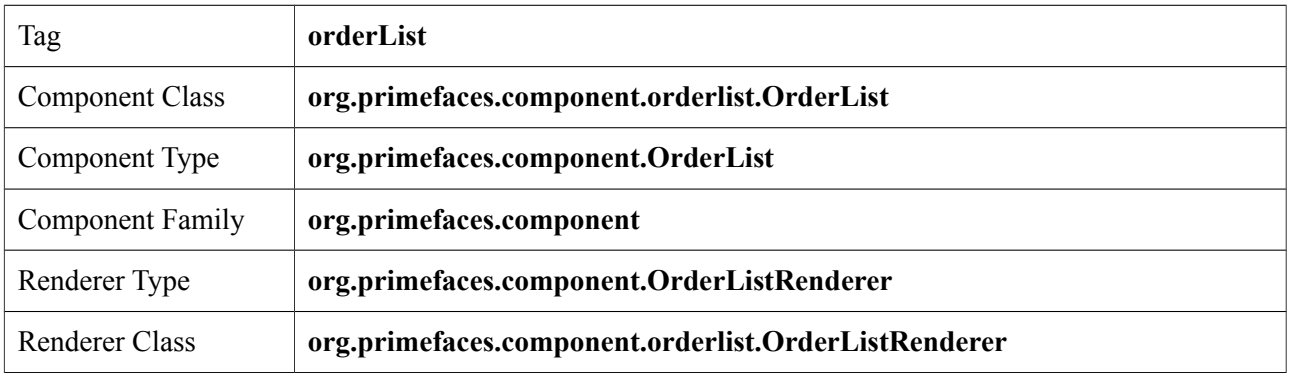

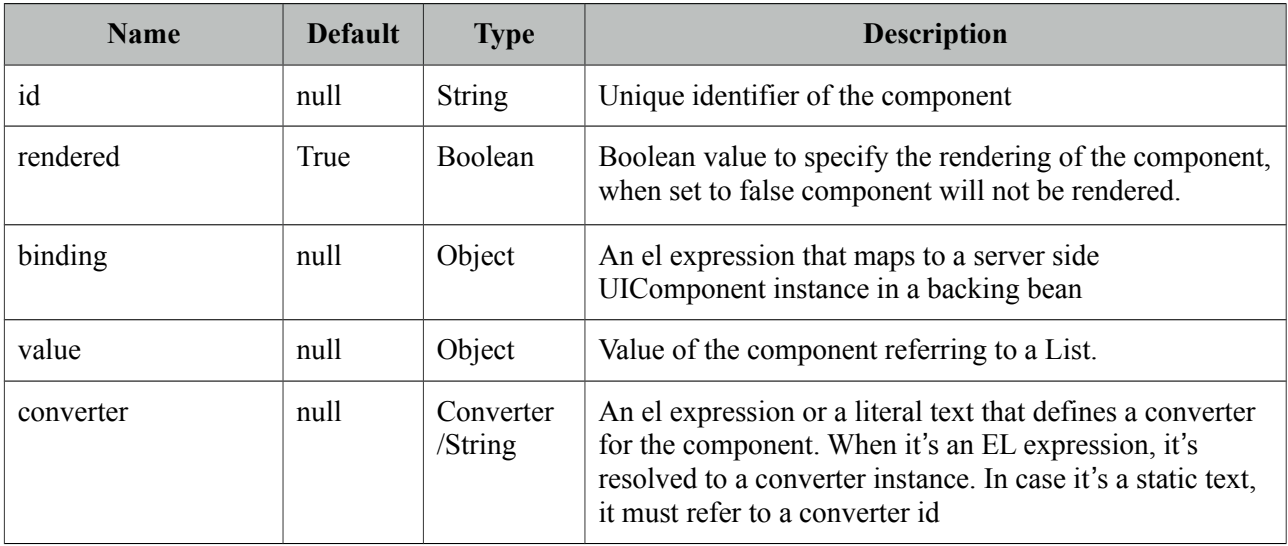

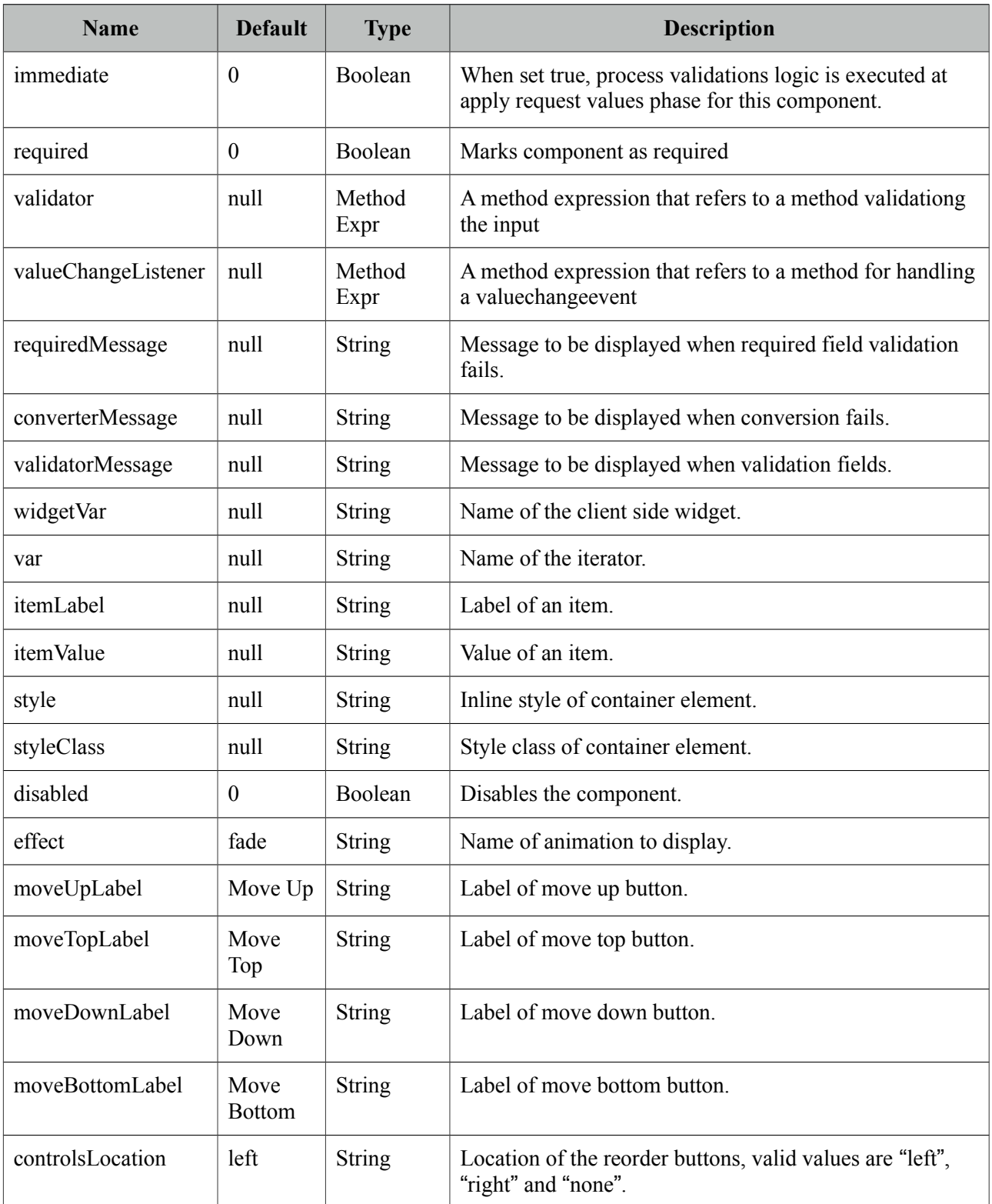

#### **Getting started with OrderList**

A list is required to use OrderList component.

```
public class OrderListBean {
      private List<String> cities;
      public OrderListBean() {
             cities = new ArrayList<String>();
             cities.add("Istanbul");
             cities.add("Ankara");
             cities.add("Izmir");
             cities.add("Antalya");
             cities.add("Bursa");
      }
      //getter&setter for cities
}
```

```
<p:orderList value="#{orderListBean.cities}" var="city"
                  itemLabel="#{city}" itemValue="#{city}""/>
```
#### **Advanced OrderList**

OrderList supports displaying custom content instead of simple labels by using columns. In addition, pojos are supported if a converter is defined.

```
public class OrderListBean {
      private List<Player> players;
      public OrderListBean() {
             players = new ArrayList<Player>();
             players.add(new Player("Messi", 10, "messi.jpg"));
             players.add(new Player("Iniesta", 8, "iniesta.jpg"));
             players.add(new Player("Villa", 7, "villa.jpg"));
             players.add(new Player("Xavi", 6, "xavi.jpg"));
      }
      //getter&setter for players
}
```

```
<p:orderList value="#{orderListBean.players}" var="player" itemValue="#{player}" 
      converter="player"> 
             <p:column style="width:25%">
                    <p:graphicImage value="/images/barca/#{player.photo}" />
             </p:column>
             <p:column style="width:75%;">
                    #{player.name} - #{player.number}
             </p:column>
</p:orderList>
```
## **Header**

A facet called "caption" is provided to display a header content for the orderlist.

## **Effects**

An animation is executed during reordering, default effect is fade and following options are available for *effect* attribute; blind, bounce, clip, drop, explode, fold, highlight, puff, pulsate, scale, shake, size and slide.

## **Skinning**

OrderList resides in a main container which *style* and *styleClass* attributes apply. As skinning style classes are global, see the main theming section for more information. Following is the list of structural style classes;

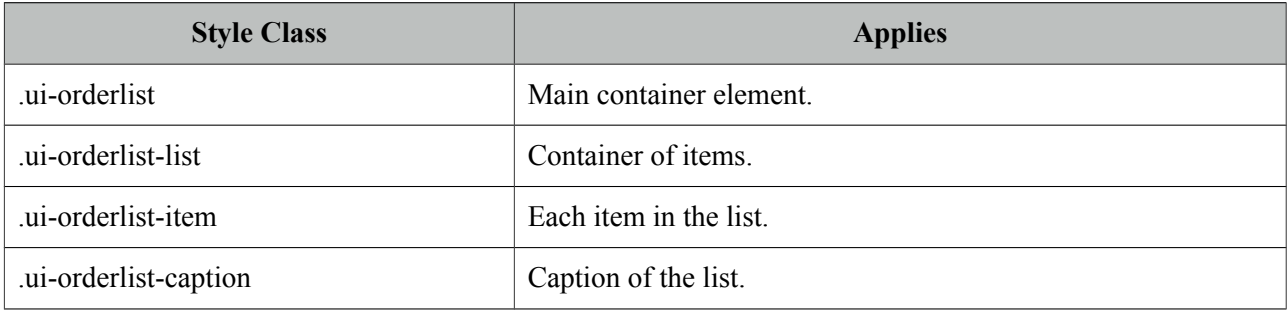

# **3.79 OutputLabel**

OutputLabel is a an extension to the standard outputLabel component.

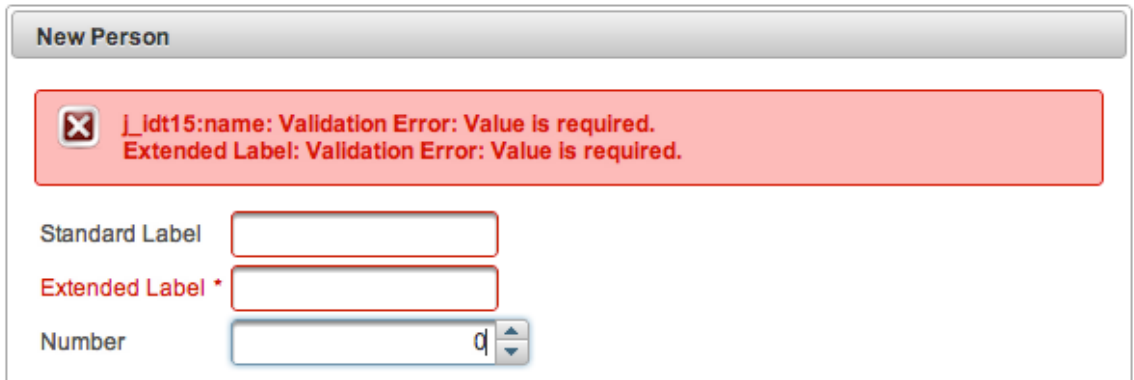

## **Info**

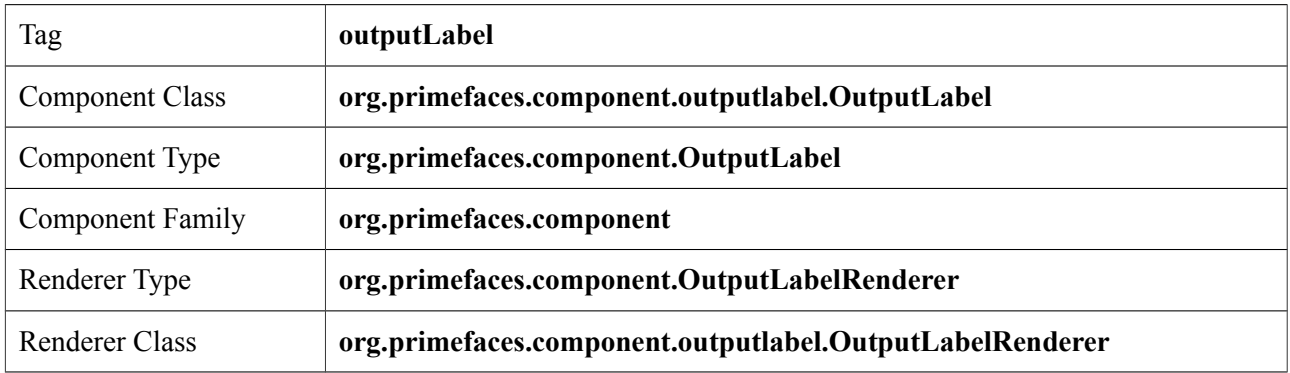

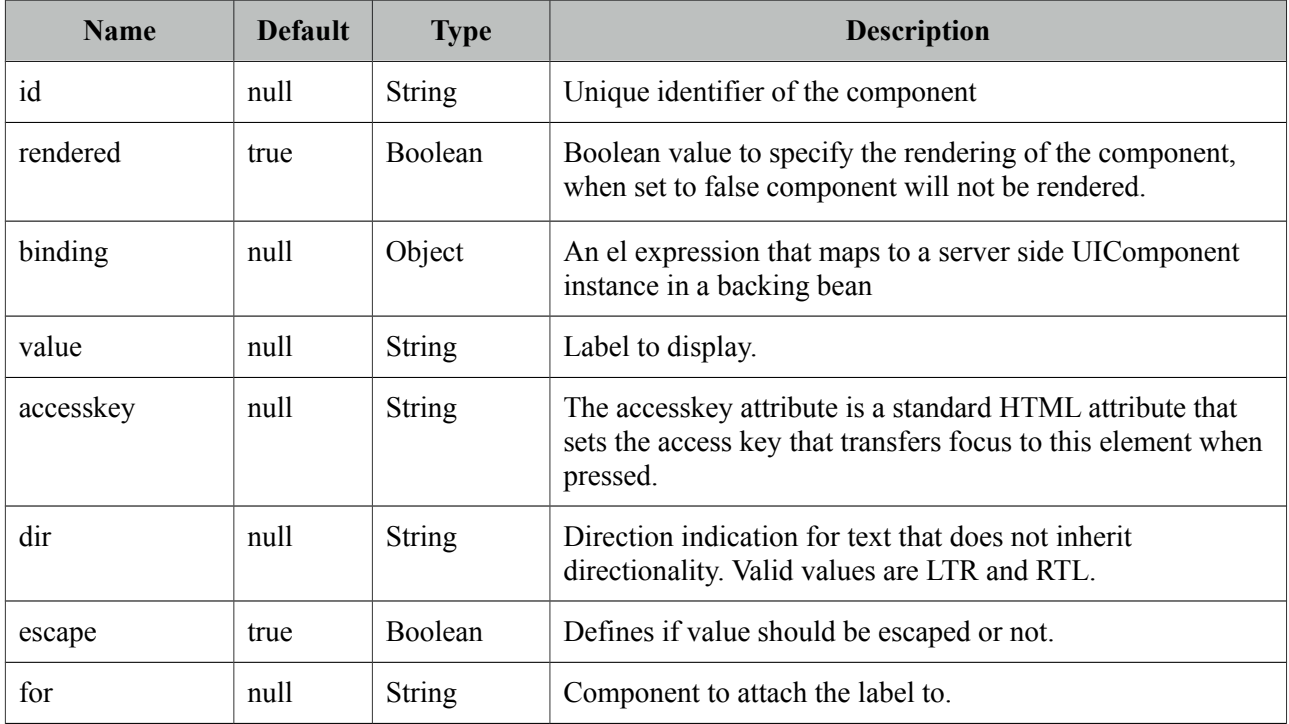

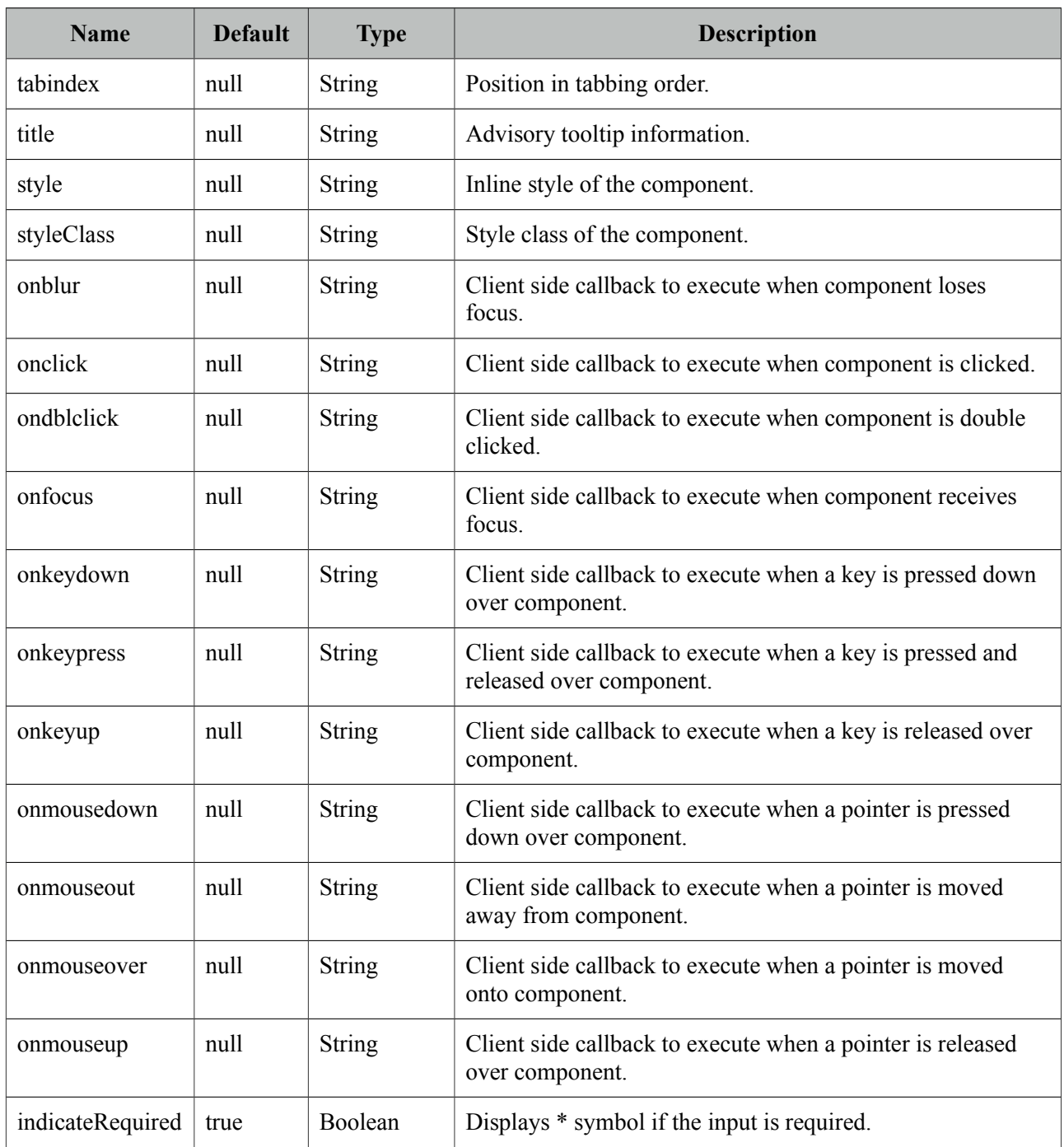

## **Getting Started with OutputLabel**

Usage is same as standard outputLabel, an input component is associated with for attribute.

```
<p:outputLabel for="input" value="Label" />
<p:inputText id="input" value="#{bean.text}" />
```
### **Auto Label**

OutputLabel sets its value as the label of the target component to be displayed in validation errors so the target component does not need to define the label attribute again.

```
<h:outputLabel for="input" value="Field" />
<p:inputText id="input" value="#{bean.text}" label="Field"/>
```
can be rewritten as:

```
<p:outputLabel for="input" value="Field" />
<p:inputText id="input" value="#{bean.text}" />
```
### **Support for Advanced Components**

Some PrimeFaces input components like spinner, autocomplete does not render just basic inputs so standard outputLabel component cannot apply focus to these, however PrimeFaces outputLabel can.

```
<h:outputLabel for="input" value="Can't apply focus" />
<p:outputLabel for="input" value="Can apply focus" />
<p:spinner id="input" value="#{bean.text}" />
```
#### **Validations**

When the target input is required, outputLabel displays  $*$  symbol next to the value. In case any validation fails on target input, label will also be displayed with theme aware error styles.

## **Skinning**

Label renders a label element that *style* and *styleClass* attributes apply. Following is the list of structural style classes;

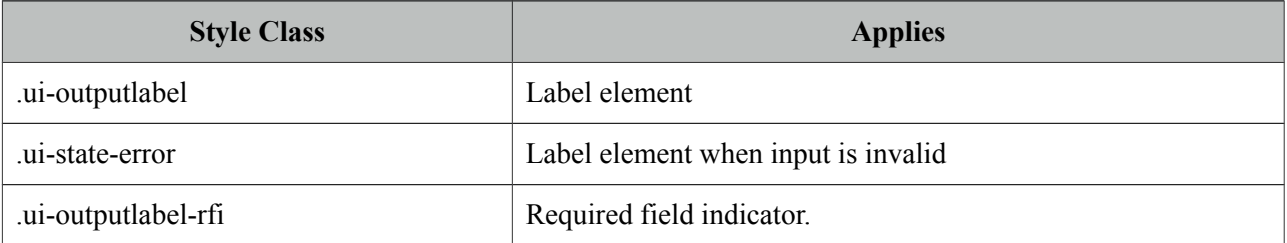

# **3.80 OutputPanel**

OutputPanel is a panel component with the ability to auto update.

# **Info**

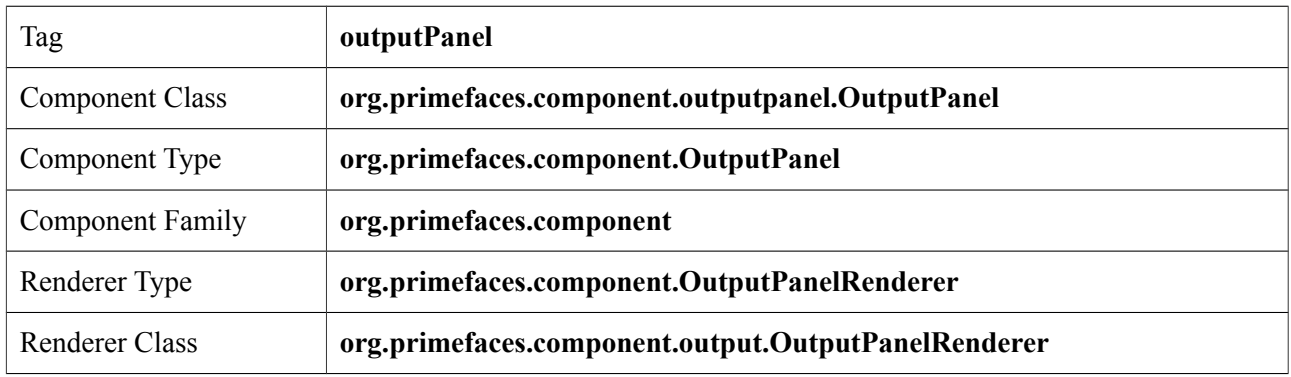

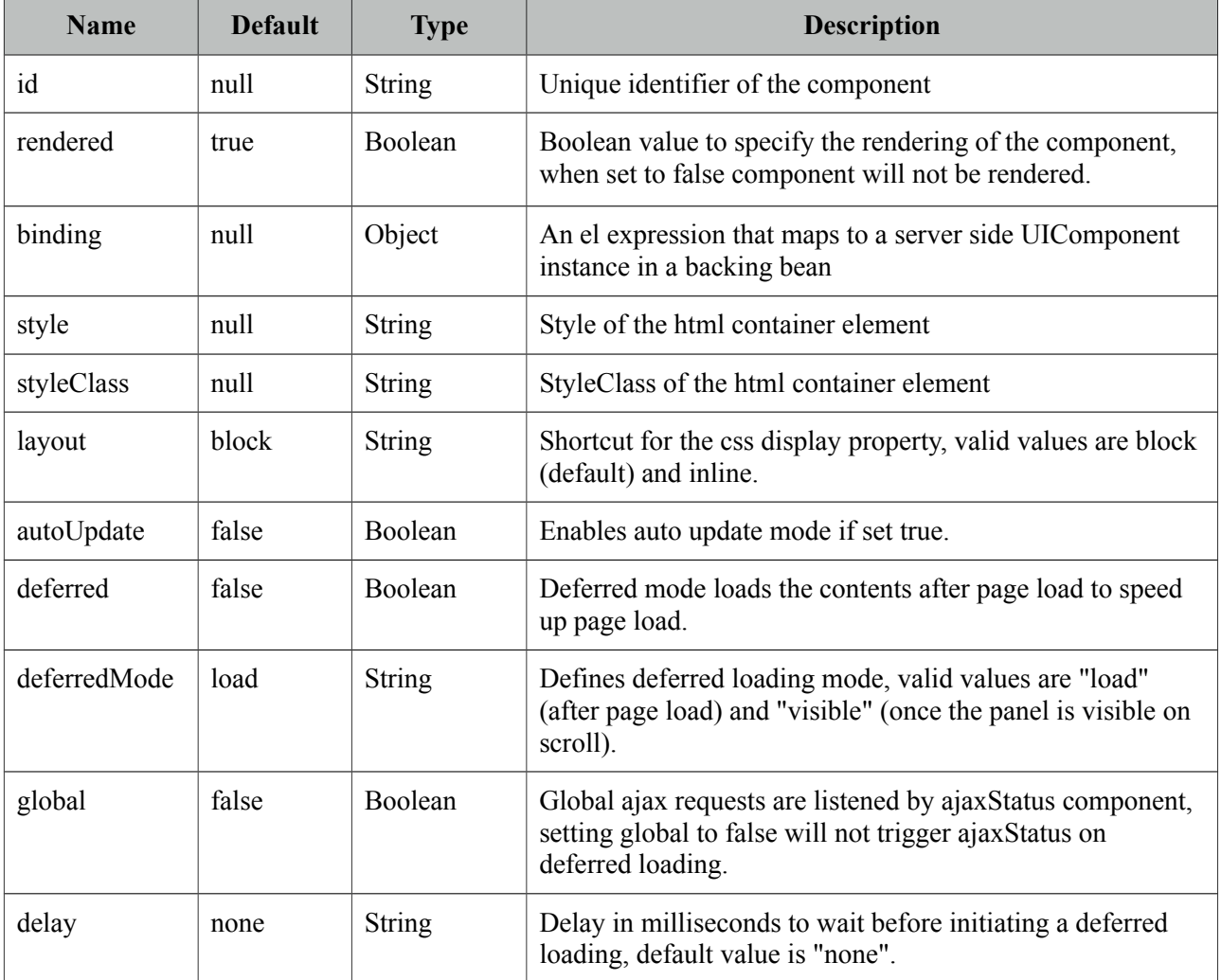

#### **PlaceHolder**

When a JSF component is not rendered, no markup is rendered so for components with conditional rendering, regular update mechanism may not work since the markup to update on page does not exist. OutputPanel is useful in this case to be used as a placeholder.

Suppose the rendered condition on bean is false when page if loaded initially and search method on bean sets the condition to be true meaning datatable will be rendered after a page submit. The problem is although partial output is generated, the markup on page cannot be updated since it doesn't exist.

```
<p:dataTable id="tbl" rendered="#{bean.condition}" ...>
      //columns
  </p:dataTable>
<p:commandButton update="tbl" actionListener="#{bean.search}" />
```
Solution is to use the outputPanel as a placeHolder.

```
<p:outputPanel id="out">
      <p:dataTable id="tbl" rendered="#{bean.condition}" ...>
          //columns
      </p:dataTable>
</p:outputPanel>
<p:commandButton update="out" actionListener="#{bean.list}" />
```
Note that you won't need an outputPanel if commandButton has no update attribute specified, in this case parent form will be updated partially implicitly making an outputPanel use obselete.

#### **Deferred Loading**

When this feature option is enabled, content of panel is not loaded along with the page but loaded after the page on demand. Initially panel displays a loading animation after page load to indicate more content is coming up and displays content with ajax update. Using *deferredMode* option, it is possible to load contents not just after page load (default mode) but when it becomes visible on page scroll as well. This feature is very useful to increase page load performance, assume you have one part of the page that has components dealing with backend and taking time, with deferred mode on, rest of the page is loaded instantly and time taking process is loaded afterwards with ajax.

#### **Layout**

OutputPanel has two layout modes;

- block (default): Renders a div
- inline: Renders a span

#### **AutoUpdate**

When auto update is enabled, outputPanel component is updated with each ajax request automatically.

#### **Skinning**

*style* and *styleClass* attributes are used to style the outputPanel, by default *.ui-outputpanel* css class is added to element and *.ui-outputpanel-loading* when content is loading in deferred loading case.

# **3.81 OverlayPanel**

OverlayPanel is a generic panel component that can be displayed on top of other content.

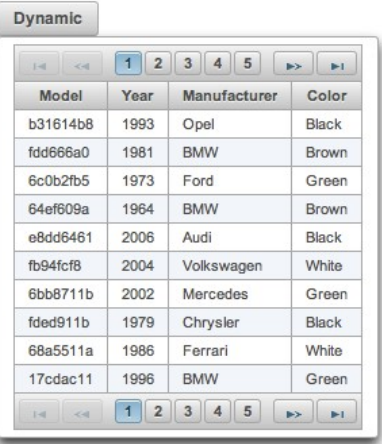

## **Info**

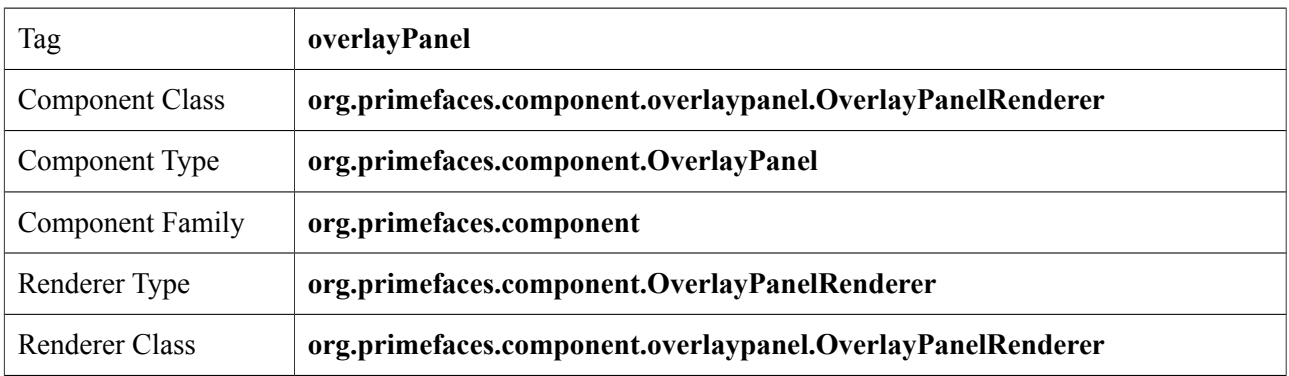

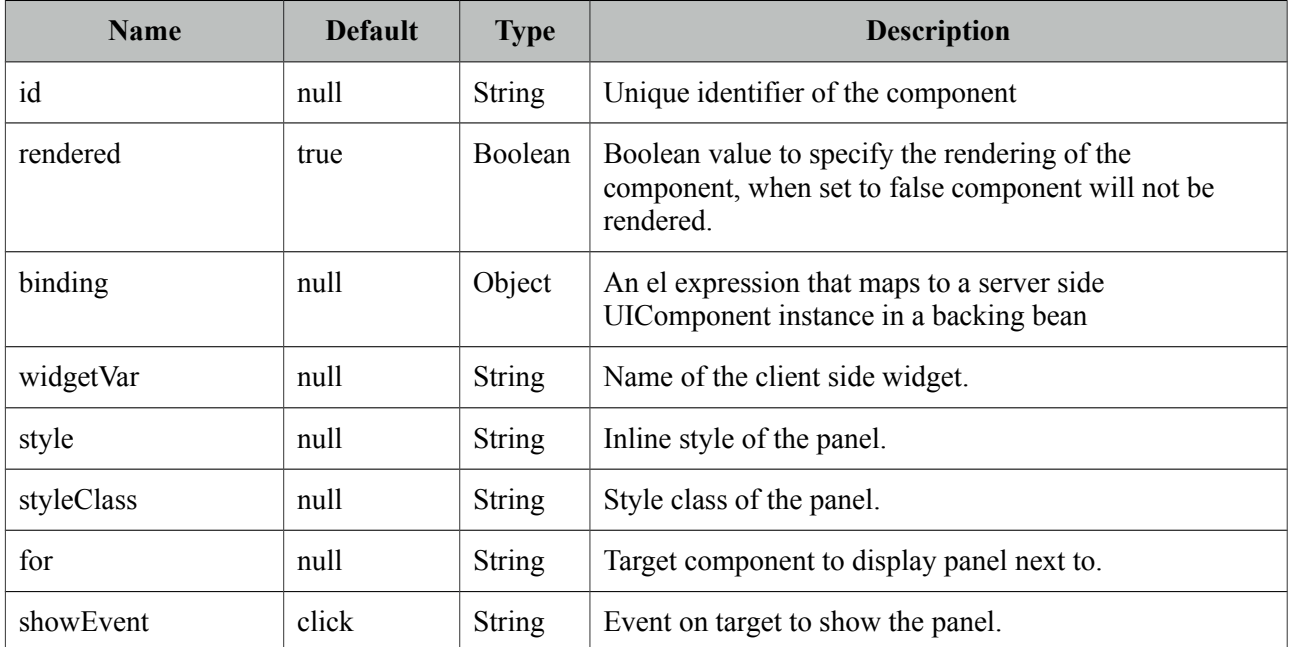

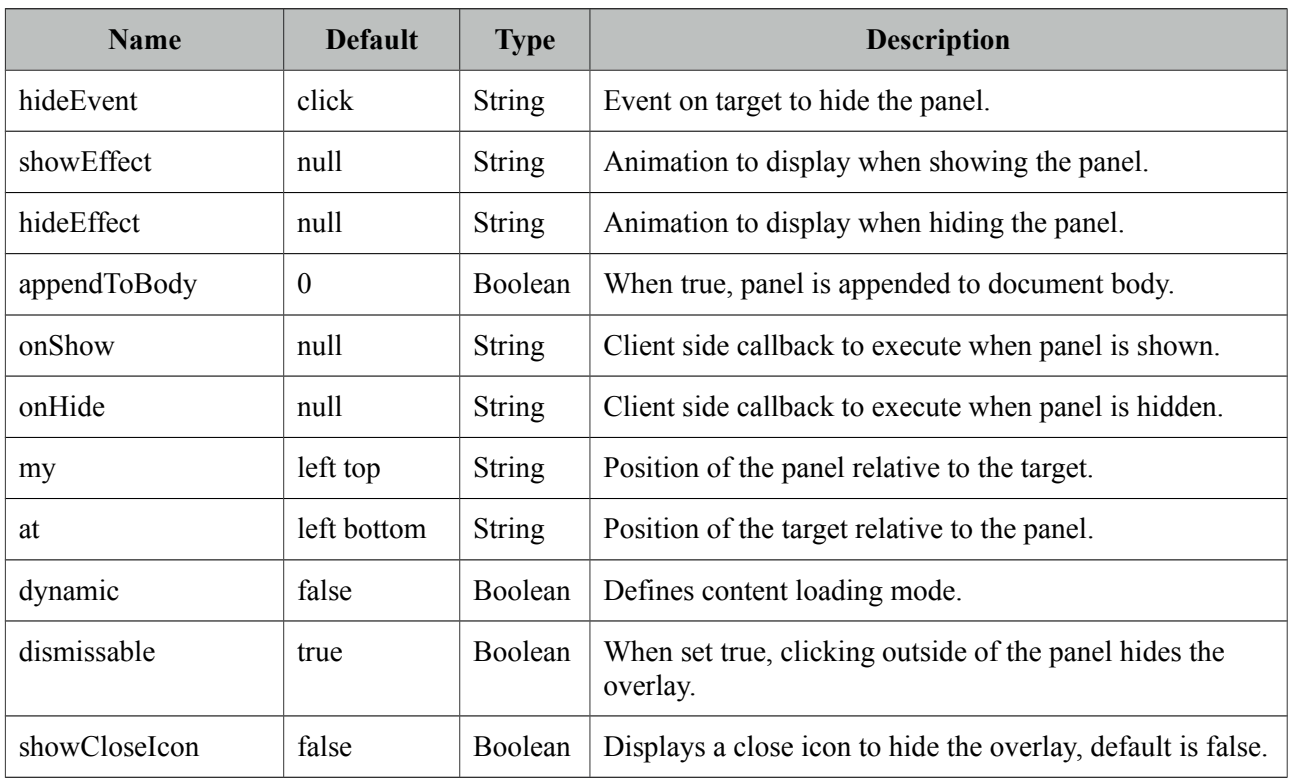

### **Getting started with OverlayPanel**

OverlayPanel needs a component as a target in addition to the content to display. Example below demonstrates an overlayPanel attached to a button to show a chart in a popup.

```
<p:commandButton id="chartBtn" value="Basic" type="button" />
<p:overlayPanel for="chartBtn">
      <p:pieChart value="#{chartBean.pieModel}" legendPosition="w"
              title="Sample Pie Chart" style="width:400px;height:300px" />
</p:overlayPanel>
```
#### **Events**

Default event on target to show and hide the panel is mousedown. These are customized using *showEvent* and *hideEvent* options.

```
<p:commandButton id="chartBtn" value="Basic" type="button" />
<p:overlayPanel showEvent="mouseover" hideEvent="mousedown">
      //content 
</p:overlayPanel>
```
## **Effects**

blind, bounce, clip, drop, explode, fold, highlight, puff, pulsate, scale, shake, size, slide are available values for *showEffect* and *hideEffect* options if you'd like display animations.

## **Positioning**

By default, left top corner of panel is aligned to left bottom corner of the target if there is enough space in window viewport, if not the position is flipped on the fly to find the best location to display. In order to customize the position use *my* and *at* options that takes combinations of left, right, bottom and top e.g. "right bottom".

## **Dynamic Mode**

Dynamic mode enables lazy loading of the content, in this mode content of the panel is not rendered on page load and loaded just before panel is shown. Also content is cached so consecutive displays do not load the content again. This feature is useful to reduce the page size and reduce page load time.

# **Skinning**

Panel resides in a main container which *style* and *styleClass* attributes apply. Following is the list of structural style classes;

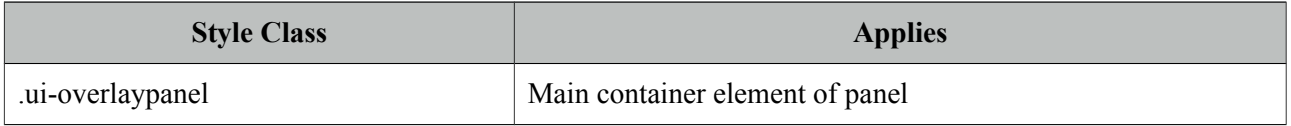

As skinning style classes are global, see the main theming section for more information.

## **Tips**

- Enable appendToBody when overlayPanel is in other panel components like layout, dialog ...
- If there is a component with a popup like calendar, autocomplete placed inside the overlay panel, popup part might exceed the boundaries of panel and clicking the outside hides the panel. This is undesirable so in cases like this use overlayPanel with *dismissable* false and optional *showCloseIcon* settings.

# **3.82 Panel**

Panel is a grouping component with content toggle, close and menu integration.

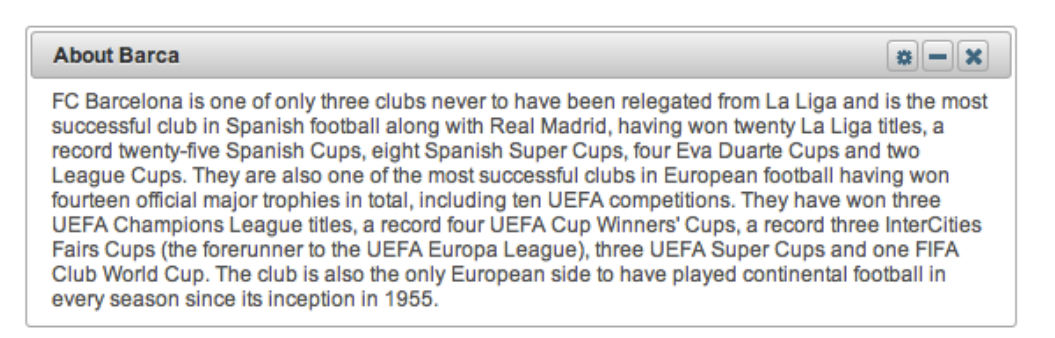

## **Info**

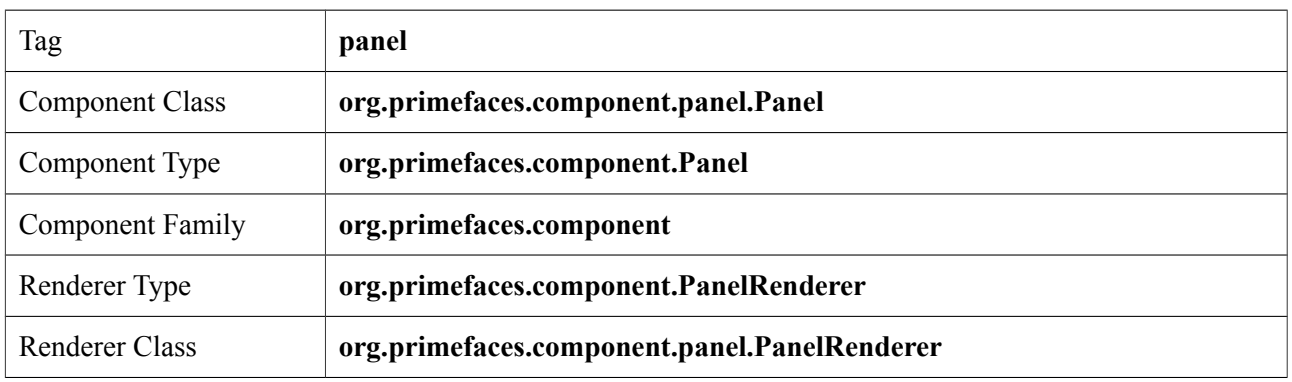

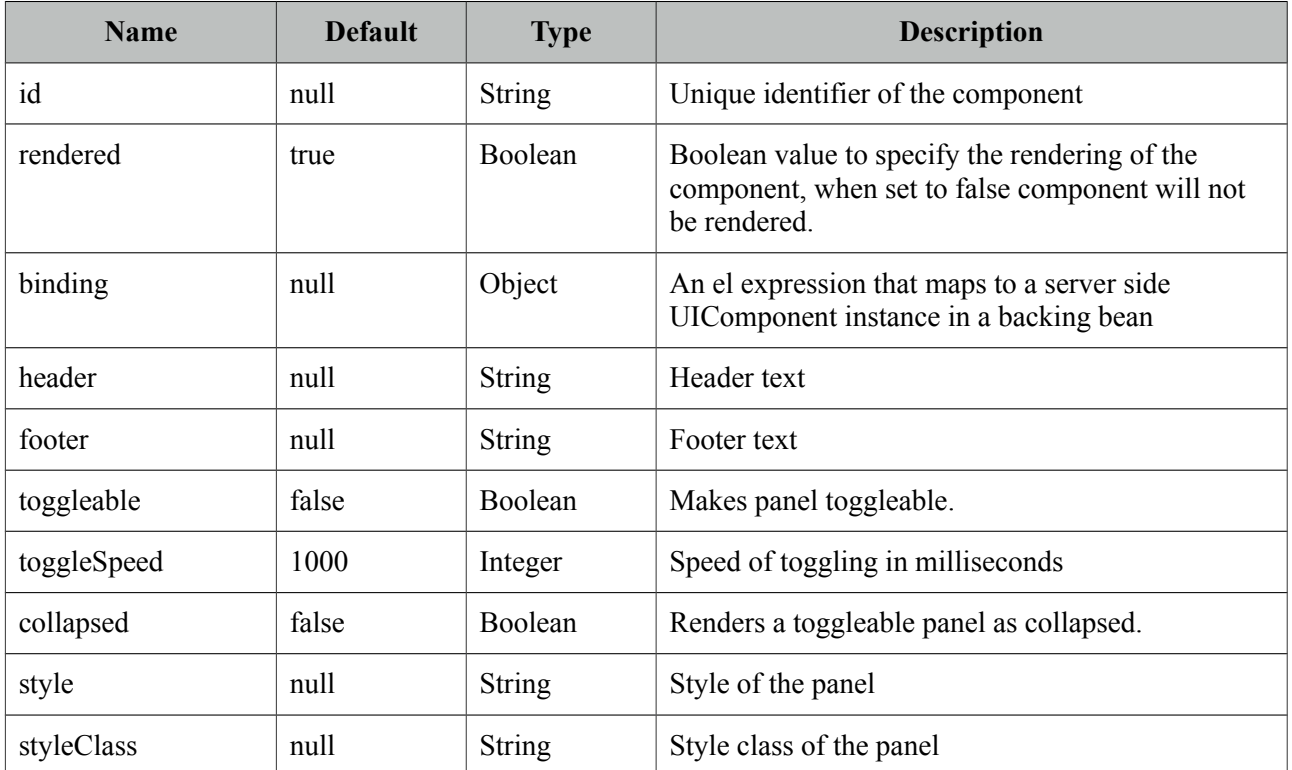

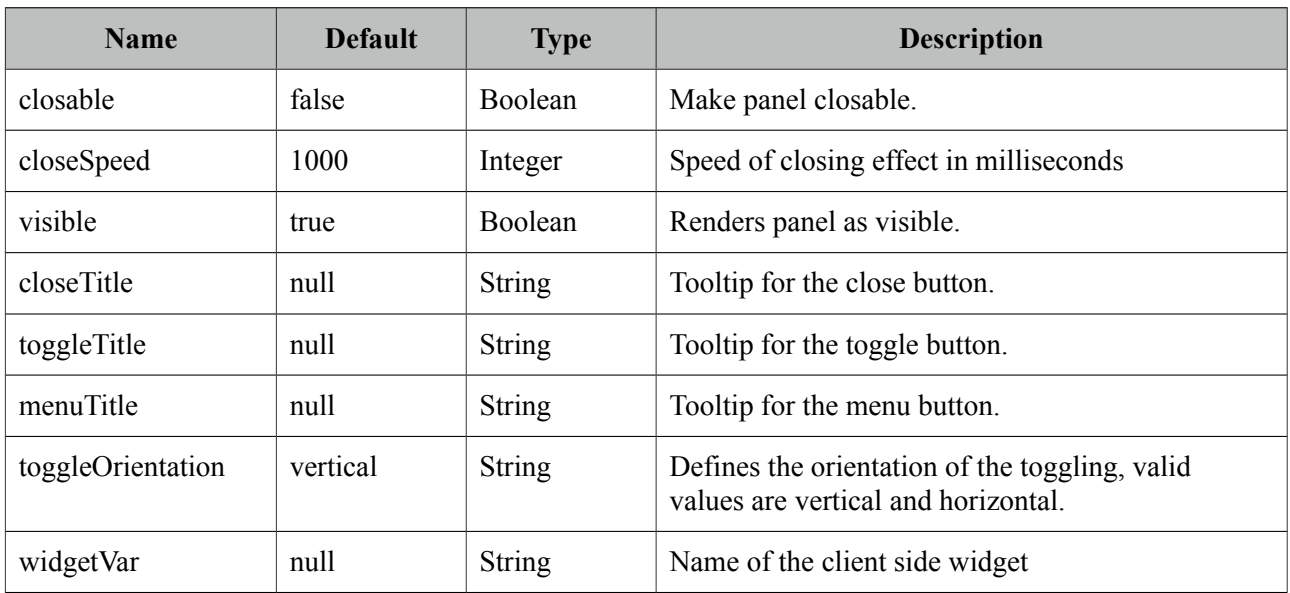

#### **Getting started with Panel**

Panel encapsulates other components.

```
<p:panel>
      //Child components here...
</p:panel>
```
## **Header and Footer**

Header and Footer texts can be provided by *header* and *footer* attributes or the corresponding facets. When same attribute and facet name are used, facet will be used.

```
<p:panel header="Header Text">
      <f:facet name="footer">
             <h:outputText value="Footer Text" />
      </f:facet>
      //Child components here...
</p:panel>
```
## **Ajax Behavior Events**

Panel provides custom ajax behavior events for toggling and closing features.

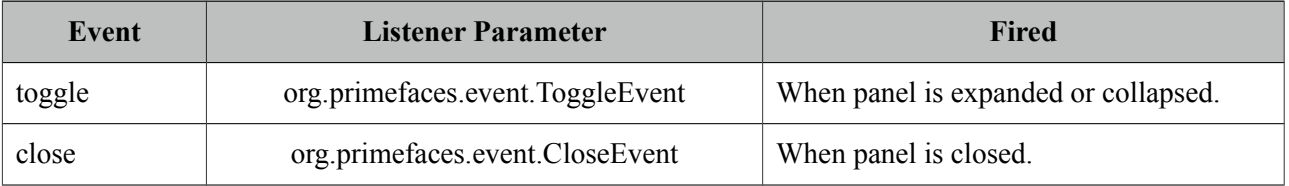

#### **Popup Menu**

Panel has built-in support to display a fully customizable popup menu, an icon to display the menu is placed at top-right corner. This feature is enabled by defining a menu component and defining it as the options facet.

```
<p:panel closable="true">
      //Child components here...
      <f:facet name="options">
             <p:menu>
                    //Menuitems
             </p:menu>
      </f:facet>
</p:panel>
```
## **Custom Action**

If you'd like to add custom actions to panel titlebar, use actions facet with icon markup;

```
<p:panel>
      <f:facet name="actions">
             <h:commandLink styleClass="ui-panel-titlebar-icon 
                          ui-corner-all ui-state-default">
                    <h:outputText styleClass="ui-icon ui-icon-help" />
             </h:commandLink>
      </f:facet>
      //content
</p:panel>
```
## **Skinning Panel**

Panel resides in a main container which *style* and *styleClass* attributes apply. Following is the list of structural style classes;

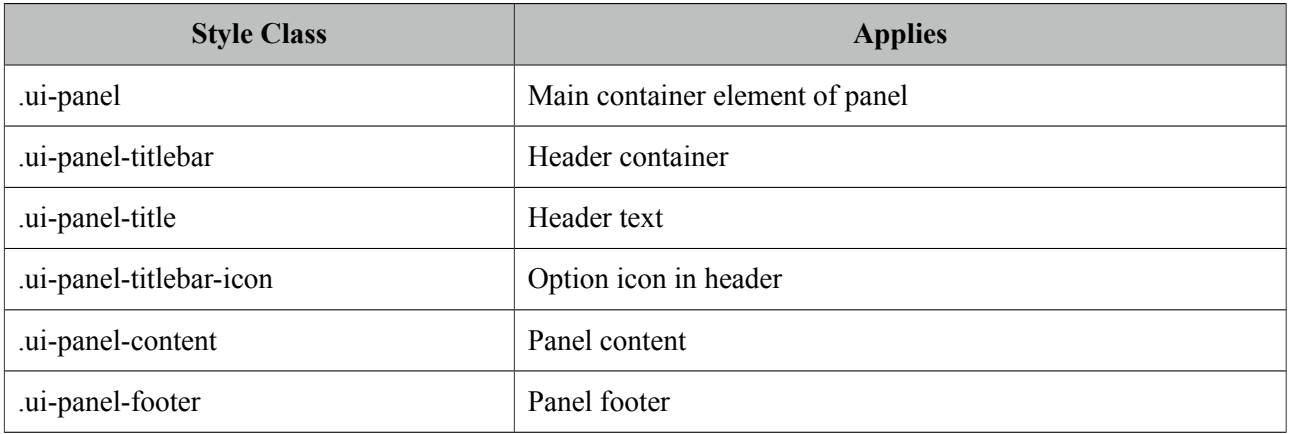

As skinning style classes are global, see the main theming section for more information.

# **3.83 PanelGrid**

PanelGrid is an extension to the standard panelGrid component with additional features such as theming and colspan-rowspan.

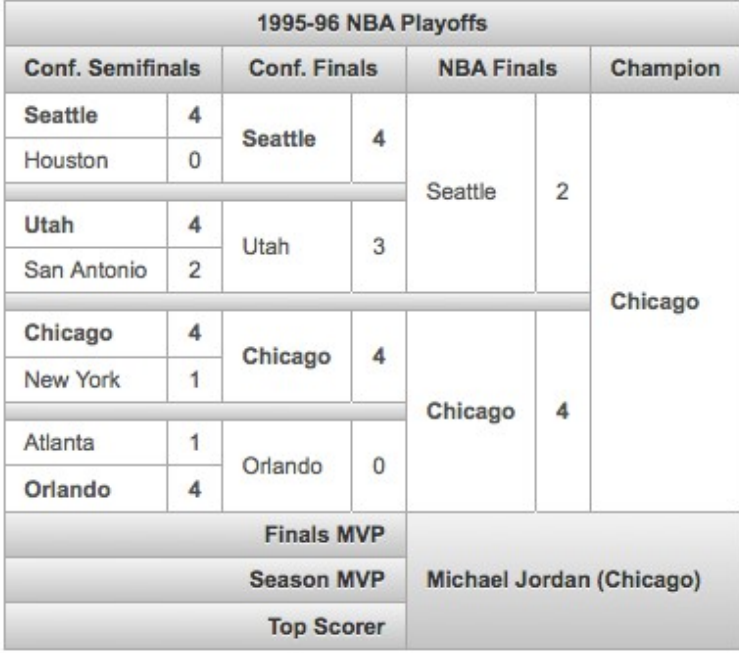

### **Info**

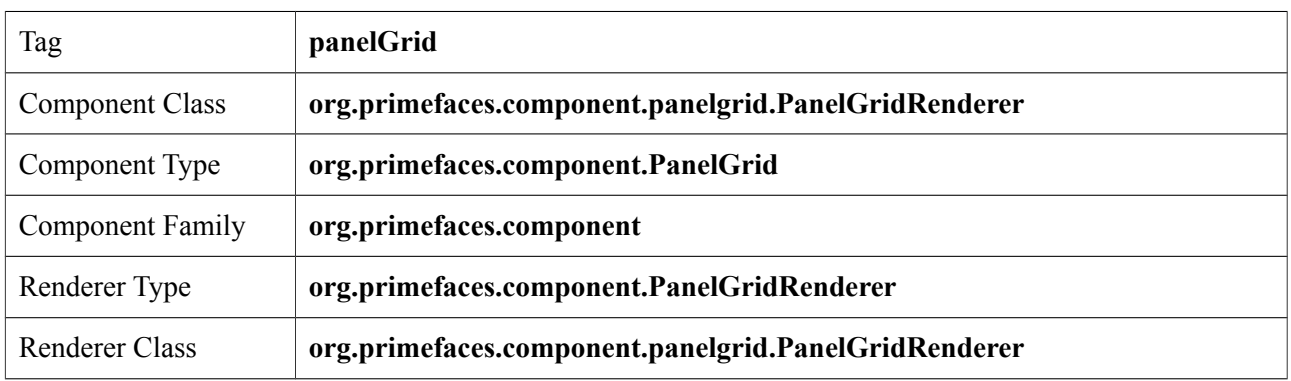

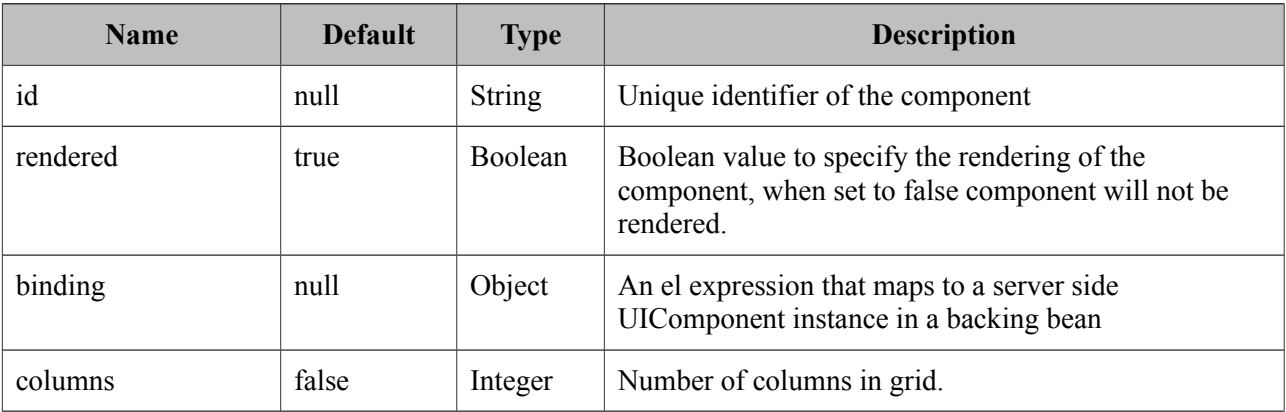

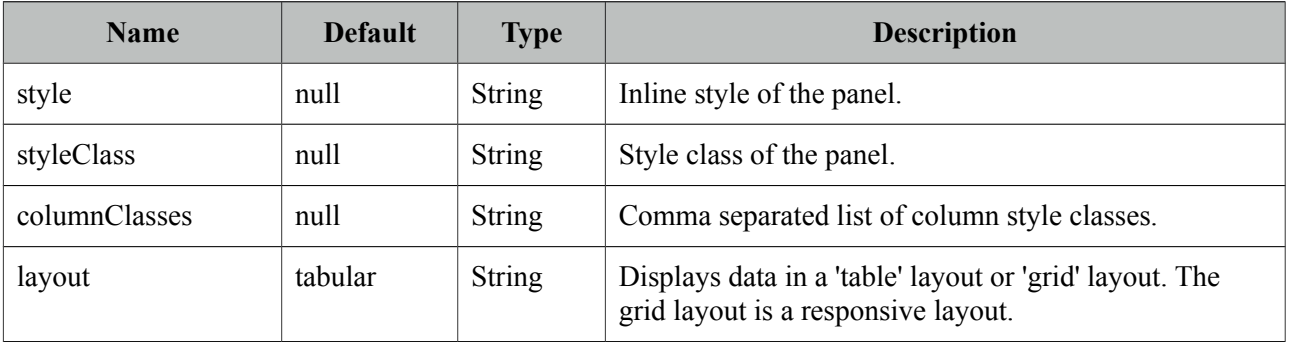

#### **Getting started with PanelGrid**

Basic usage of panelGrid is same as the standard one.

```
<p:panelGrid columns="2"> 
      <h:outputLabel for="firstname" value="Firstname:" />
      <p:inputText id="firstname" value="#{bean.firstname}" label="Firstname" />
      <h:outputLabel for="surname" value="Surname:" />
      <p:inputText id="surname" value="#{bean.surname}" label="Surname"/>
</p:panelGrid>
```
#### **Header and Footer**

PanelGrid provides facets for header and footer content.

```
<p:panelGrid columns="2">
      <f:facet name="header">
             Basic PanelGrid
      </f:facet>
      <h:outputLabel for="firstname" value="Firstname: *" />
      <p:inputText id="firstname" value="#{bean.firstname}" label="Firstname" />
      <h:outputLabel for="surname" value="Surname: *" />
      <p:inputText id="surname" value="#{bean.surname}" label="Surname"/>
      <f:facet name="footer">
             <p:commandButton type="button" value="Save" icon="ui-icon-check" />
      </f:facet>
</p:panelGrid>
```
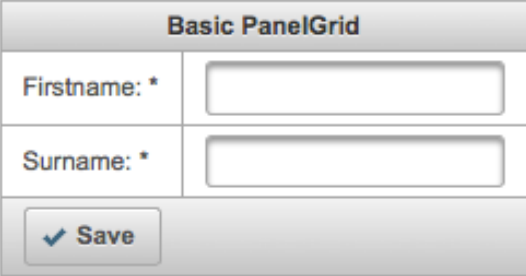

#### **Rowspan and Colspan**

PanelGrid supports rowspan and colspan options as well, in this case row and column markup should be defined manually.

```
<p:panelGrid>
      <p:row>
             <p:column rowspan="3">AAA</p:column>
             <p:column colspan="4">BBB</p:column>
      </p:row>
      <p:row>
             <p:column colspan="2">CCC</p:column>
             <p:column colspan="2">DDD</p:column>
      </p:row>
      <p:row>
             <p:column>EEE</p:column>
             <p:column>FFF</p:column>
             <p:column>GGG</p:column>
             <p:column>HHH</p:column>
      </p:row>
</p:panelGrid>
```
\* Note that this approach does not support grid layout.

#### **Skinning**

PanelGrid resides in a main container which *style* and *styleClass* attributes apply. Following is the list of structural style classes;

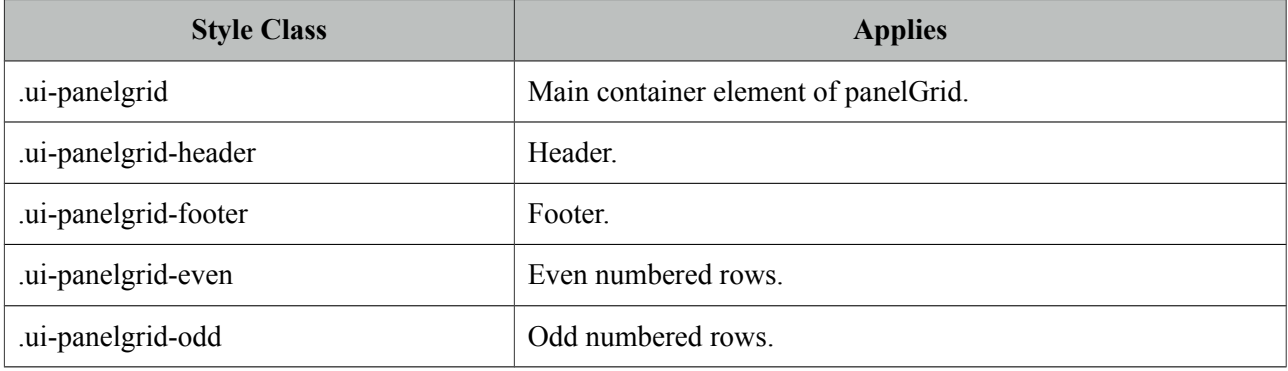

As skinning style classes are global, see the main theming section for more information.

# **3.84 PanelMenu**

PanelMenu is a hybrid component of accordionPanel and tree components.

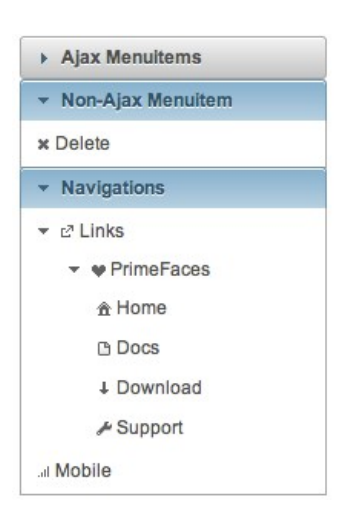

#### **Info**

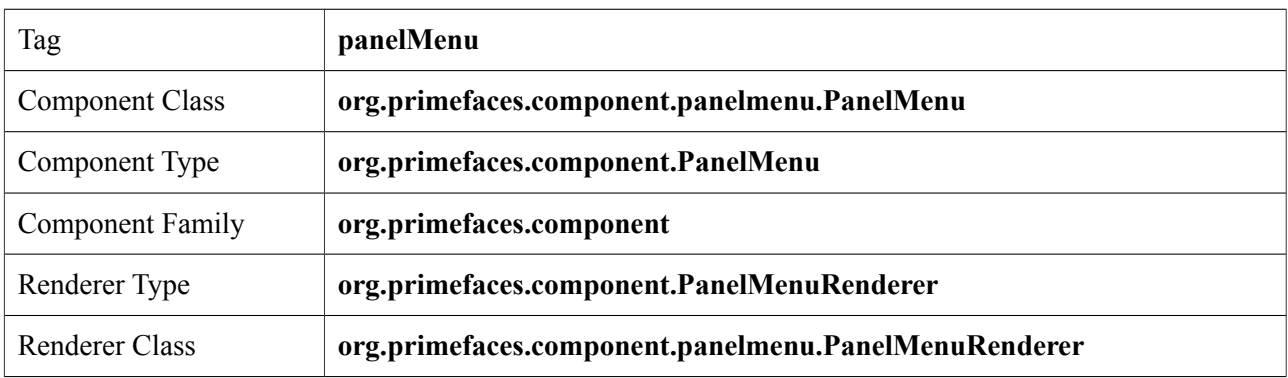

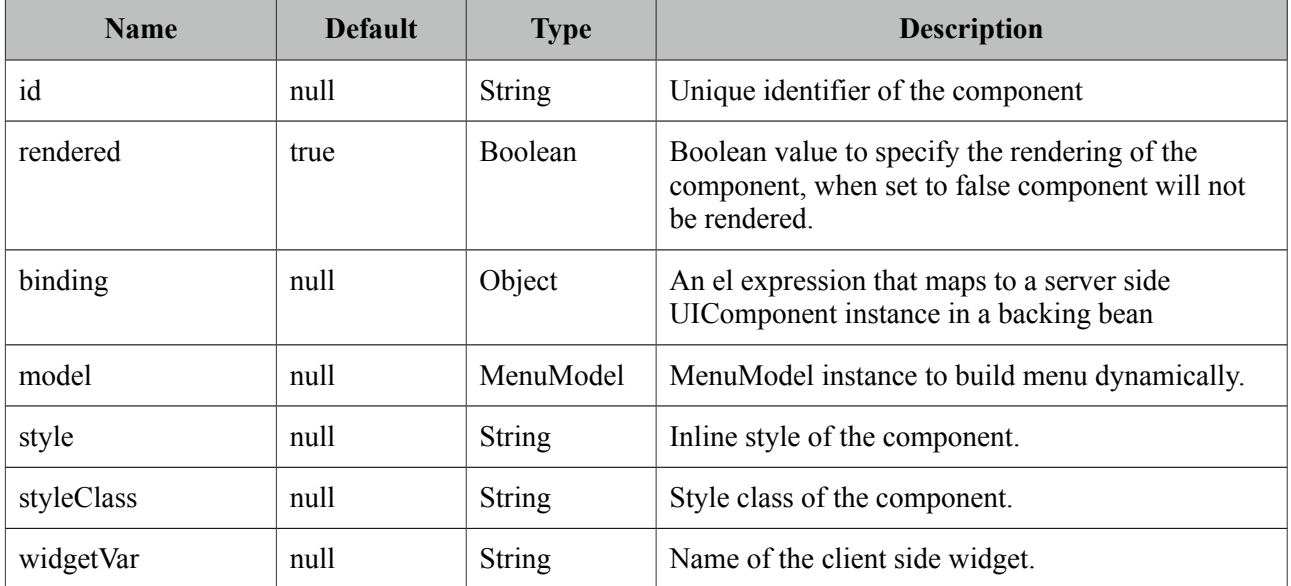

### **Getting started with PanelMenu**

PanelMenu consists of submenus and menuitems. First level of submenus are rendered as accordion panels and descendant submenus are rendered as tree nodes. Just like in any other menu component, menuitems can be utilized to do ajax requests, non-ajax requests and simple GET navigations.

```
<p:panelMenu style="width:200px">
      <p:submenu label="Ajax Menuitems">
             <p:menuitem value="Save" actionListener="#{buttonBean.save}" />
             <p:menuitem value="Update" actionListener="#{buttonBean.update}" />
      </p:submenu>
      <p:submenu label="Non-Ajax Menuitem">
             <p:menuitem value="Delete" actionListener="#{buttonBean.delete}" 
                    ajax="false"/>
      </p:submenu>
      <p:submenu label="Navigations" >
          <p:submenu label="Links" icon="ui-icon-extlink">
              <p:submenu label="PrimeFaces" icon="ui-icon-heart">
                    <p:menuitem value="Home" url="http://www.primefaces.org" />
                    <p:menuitem value="Docs" url="http://www.primefaces.org/..." />
                     <p:menuitem value="Support" url="http://www.primefaces.org/..." />
             </p:submenu>
            </p:submenu>
           <p:menuitem value="Mobile" outcome="/mobile/index" />
     </p:submenu>
</p:panelMenu>
```
## **Skinning**

PanelMenu resides in a main container which *style* and *styleClass* attributes apply. Following is the list of structural style classes;

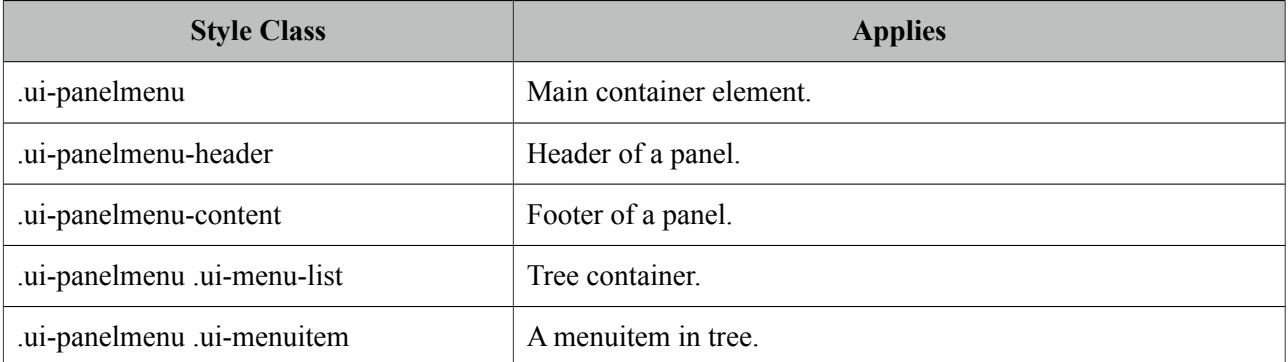

As skinning style classes are global, see the main theming section for more information.

# **3.85 Password**

Password component is an extended version of standard inputSecret component with theme integration and strength indicator.

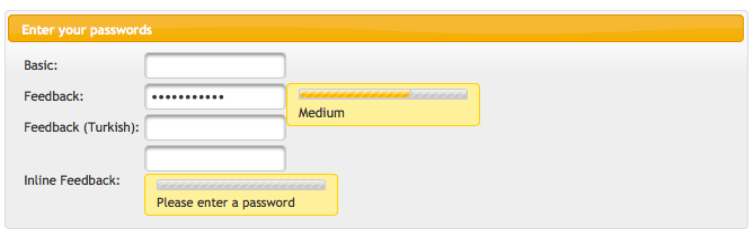

### **Info**

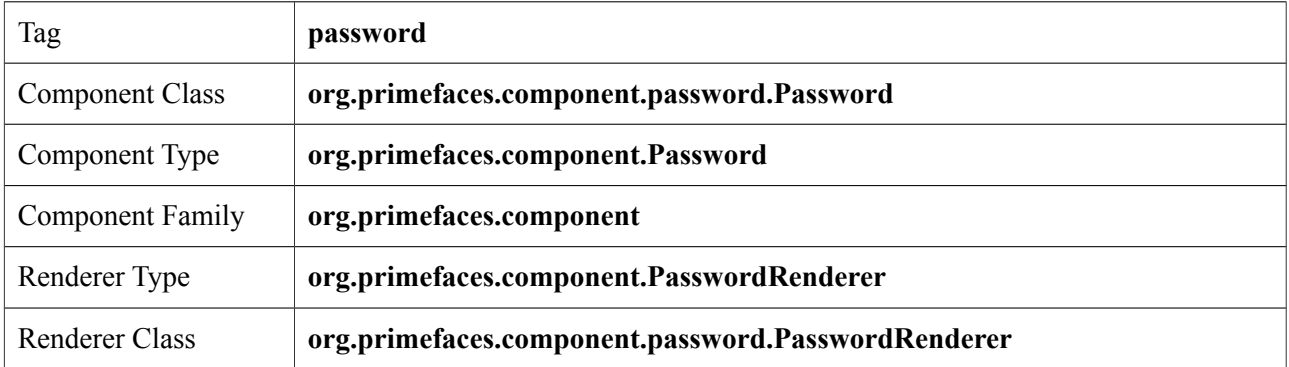

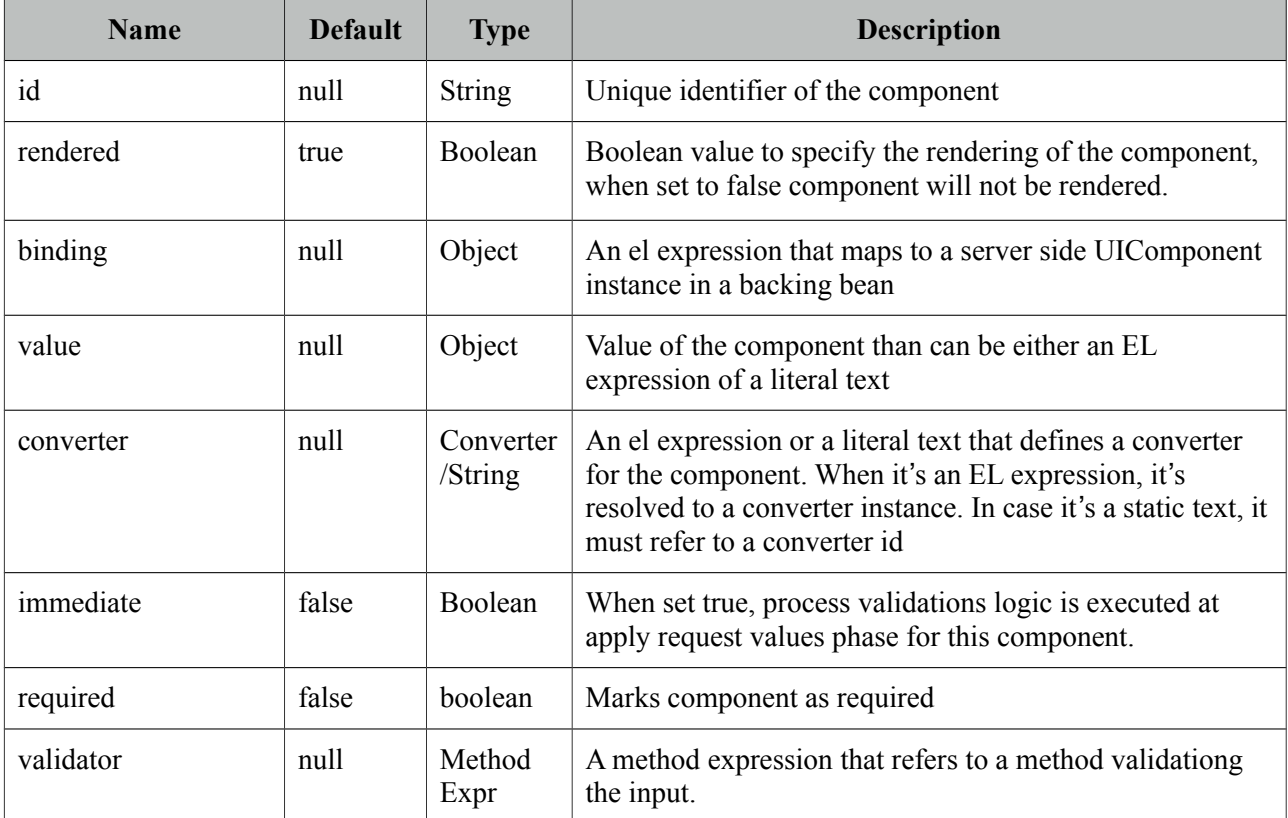

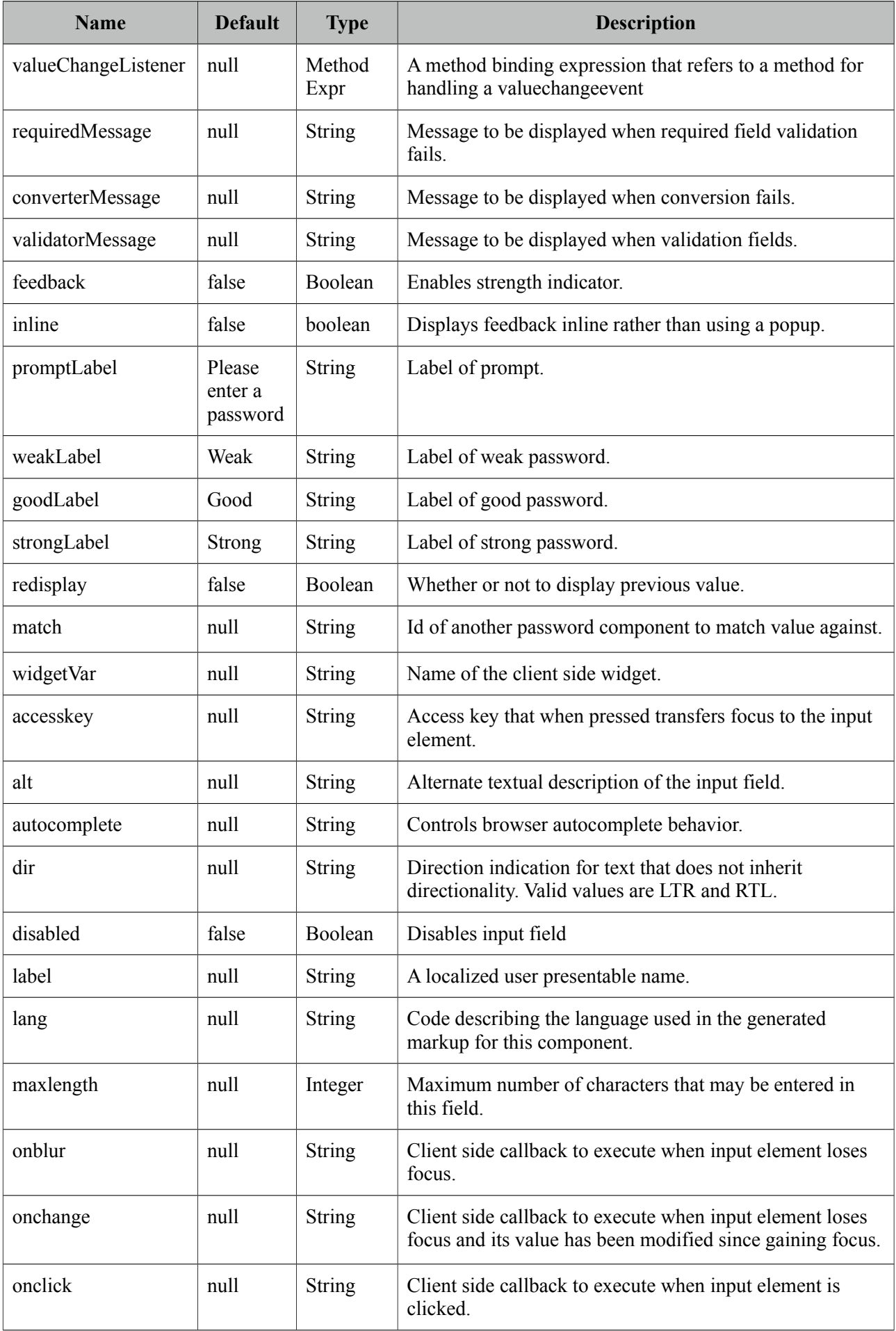

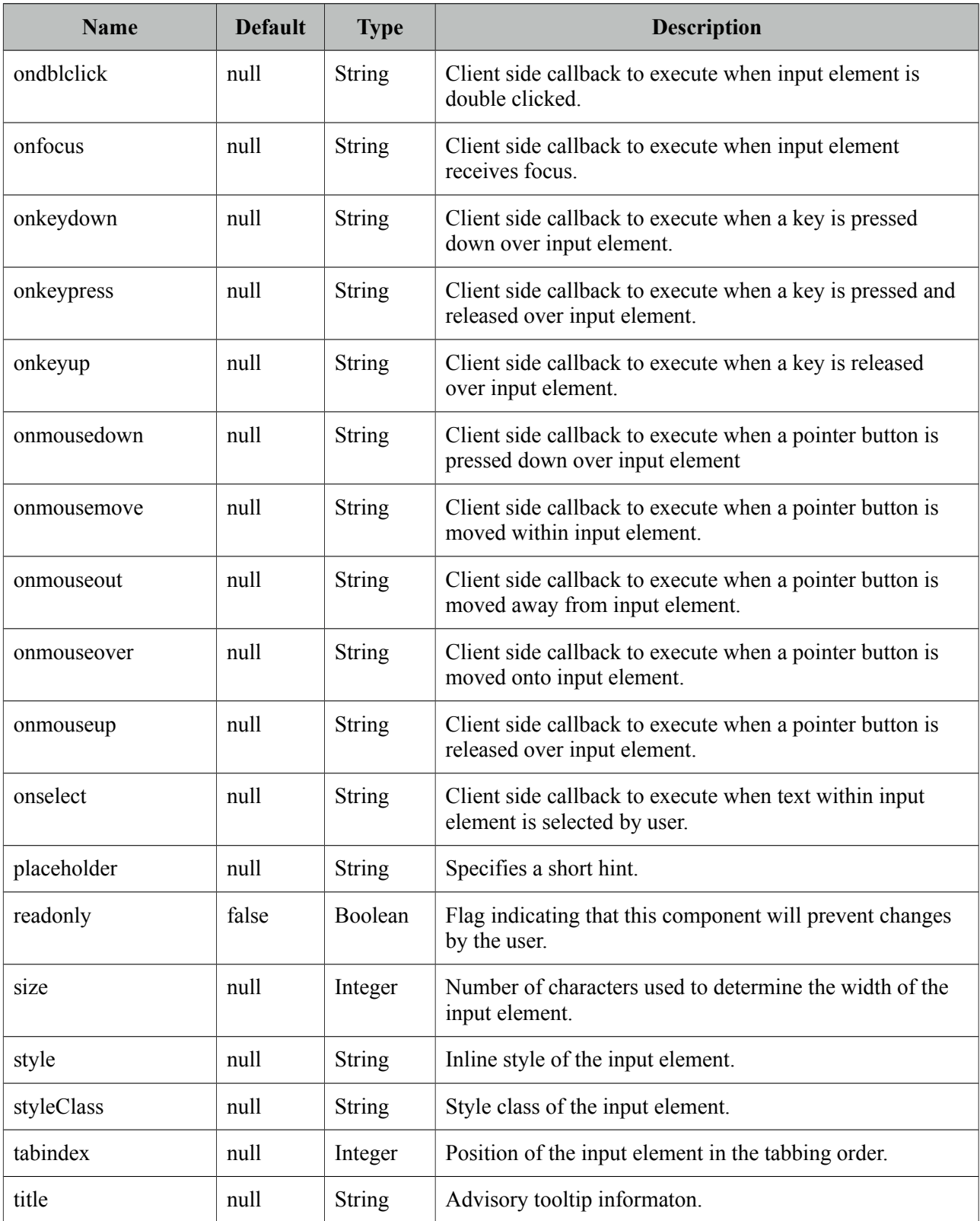

## **Getting Started with Password**

Password is an input component and used just like a standard input text. When *feedback* option is enabled a password strength indicator is displayed.

```
<p:password value="#{bean.password}" feedback="true|false" />
```

```
public class Bean {
      private String password;
      public String getPassword() { return password; }
      public void setPassword(String password) { this.password = password;}
}
```
#### **I18N**

Although all labels are in English by default, you can provide custom labels as well. Following password gives feedback in Turkish.

```
<p:password value="#{bean.password}" promptLabel="Lütfen şifre giriniz" 
weakLabel="Zayıf" goodLabel="Orta seviye" strongLabel="Güçlü" feedback= "true"/>
```
#### **Inline Strength Indicator**

By default strength indicator is shown in an overlay, if you prefer an inline indicator just enable inline mode.

<p:password value="#{mybean.password}" inline="true" feedback= "true"/>

#### **Confirmation**

Password confirmation is a common case and password provides an easy way to implement. The other password component's id should be used to define the *match* option.

```
<p:password id="pwd1" value="#{passwordBean.password6}" feedback="false" 
      match="pwd2" label="Password 1" required="true"/>
<p:password id="pwd2" value="#{passwordBean.password6}" feedback="false" 
      label="Password 2" required="true"/>
```
#### **Skinning**

Structural selectors for password are;

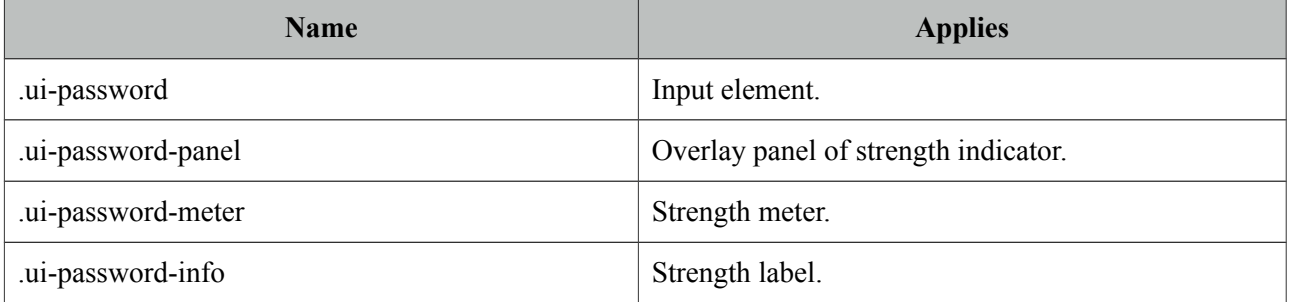

As skinning style classes are global, see the main theming section for more information.

# **3.86 PhotoCam**

PhotoCam is used to take photos with webcam and send them to the JSF backend model.

# **Info**

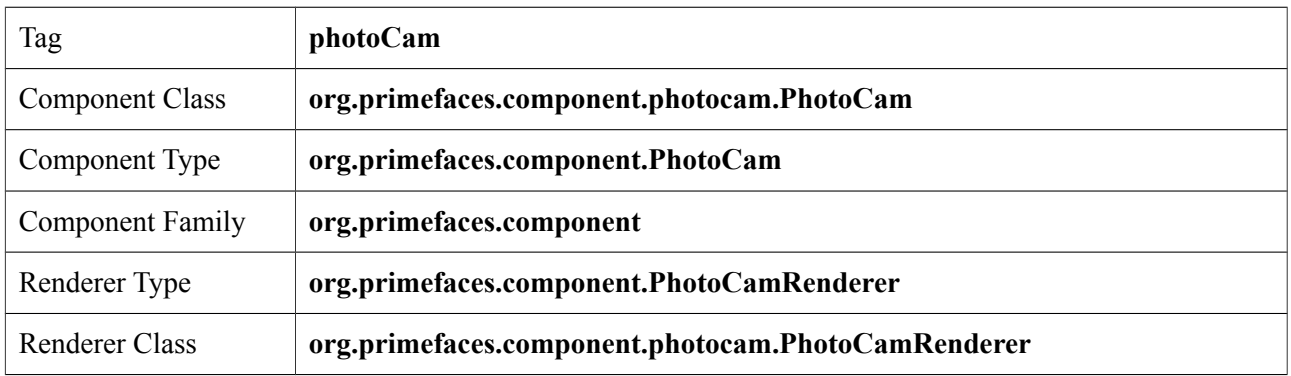

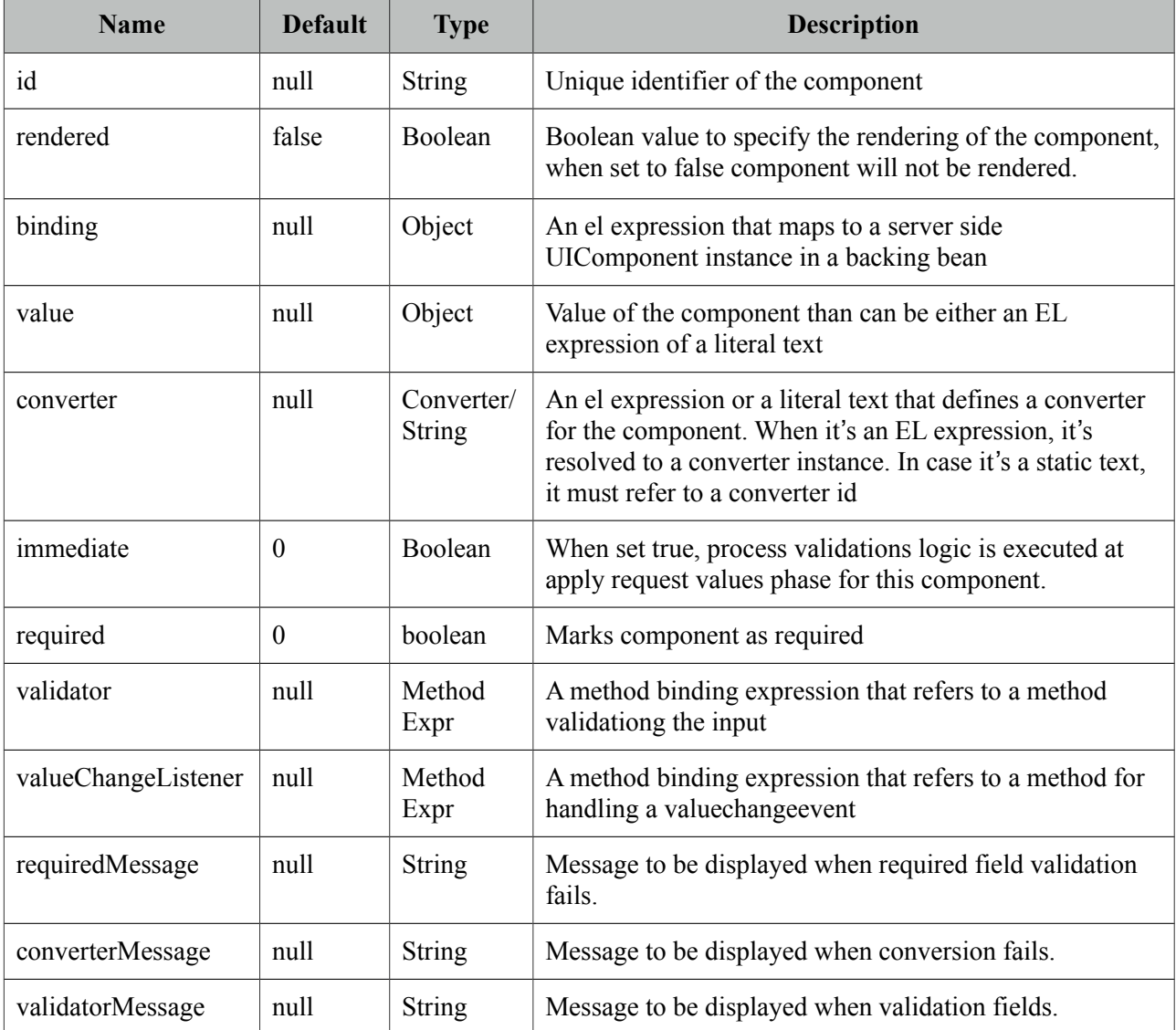

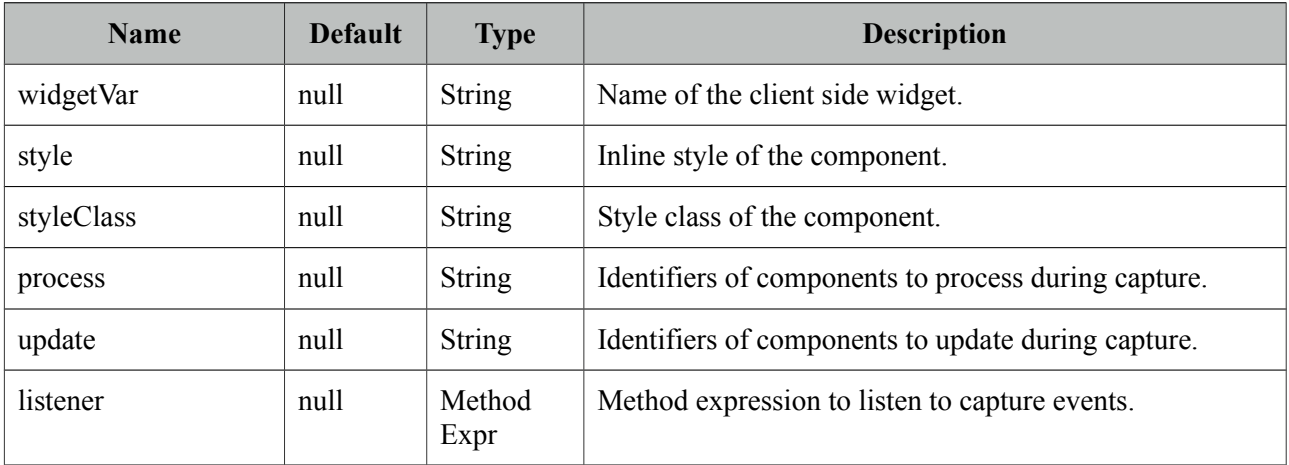

#### **Getting started with PhotoCam**

Capture is triggered via client side api's *capture* method. Also a method expression is necessary to invoke when an image is captured. Sample below captures an image and saves it to a directory.

```
<h:form>
     <p:photoCam widgetVar="pc" listener="#{photoCamBean.oncapture}"update="photos"/>
     <p:commandButton type="button" value="Capture" onclick="PF('pc').capture()"/>
  </h:form>
```

```
public class PhotoCamBean {
     public void oncapture(CaptureEvent captureEvent) {
         byte[] data = captureEvent.getData();
             ServletContext servletContext = (ServletContext) 
FacesContext.getCurrentInstance().getExternalContext().getContext();
             String newFileName = servletContext.getRealPath("") + File.separator + 
"photocam" + File.separator + "captured.png";
             FileImageOutputStream imageOutput;
             try {
                    imageOutput = new FileImageOutputStream(new File(newFileName));
                    imageOutput.write(data, 0, data.length);
                    imageOutput.close();
             }
         catch(Exception e) {
                    throw new FacesException("Error in writing captured image.");
             }
     }
}
```
#### **Notes**

- PhotoCam is a flash, canvas and javascript solution.
- It is not supported in IE at the moment and this will be worked on in future versions.

# **3.87 PickList**

PickList is used for transferring data between two different collections.

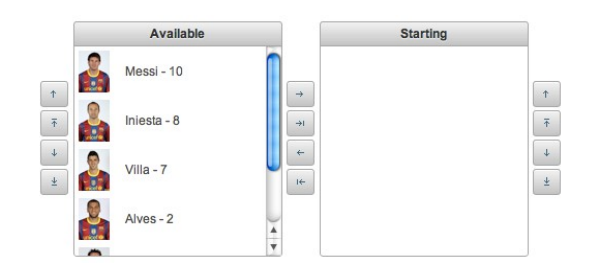

## **Info**

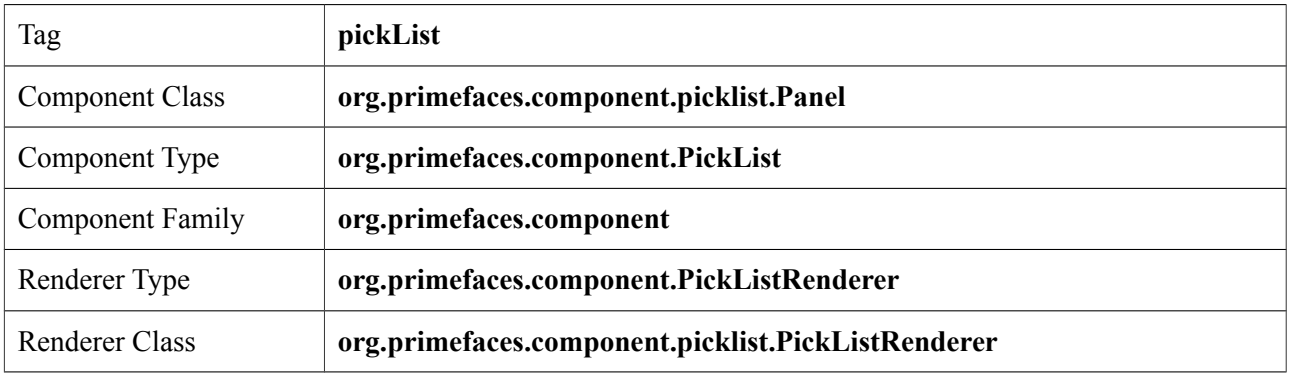

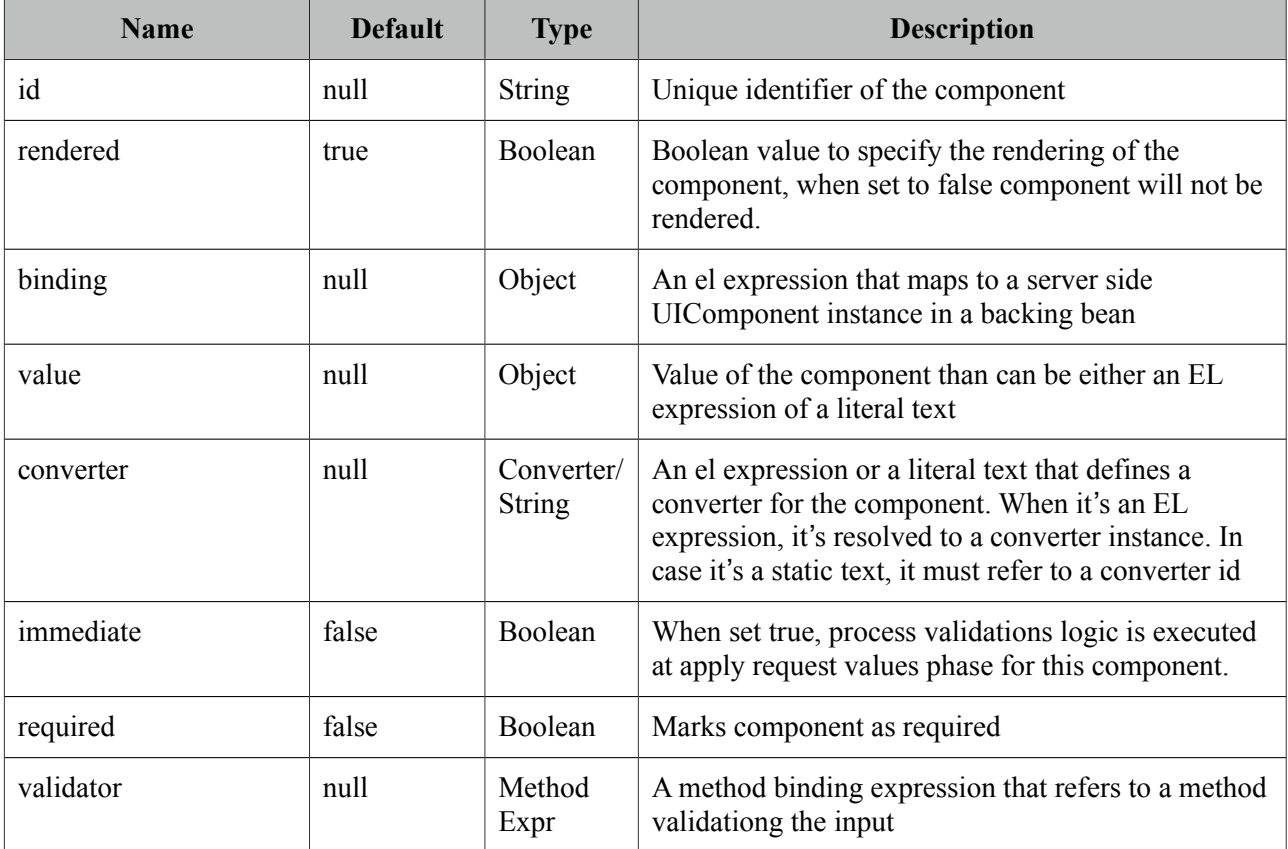

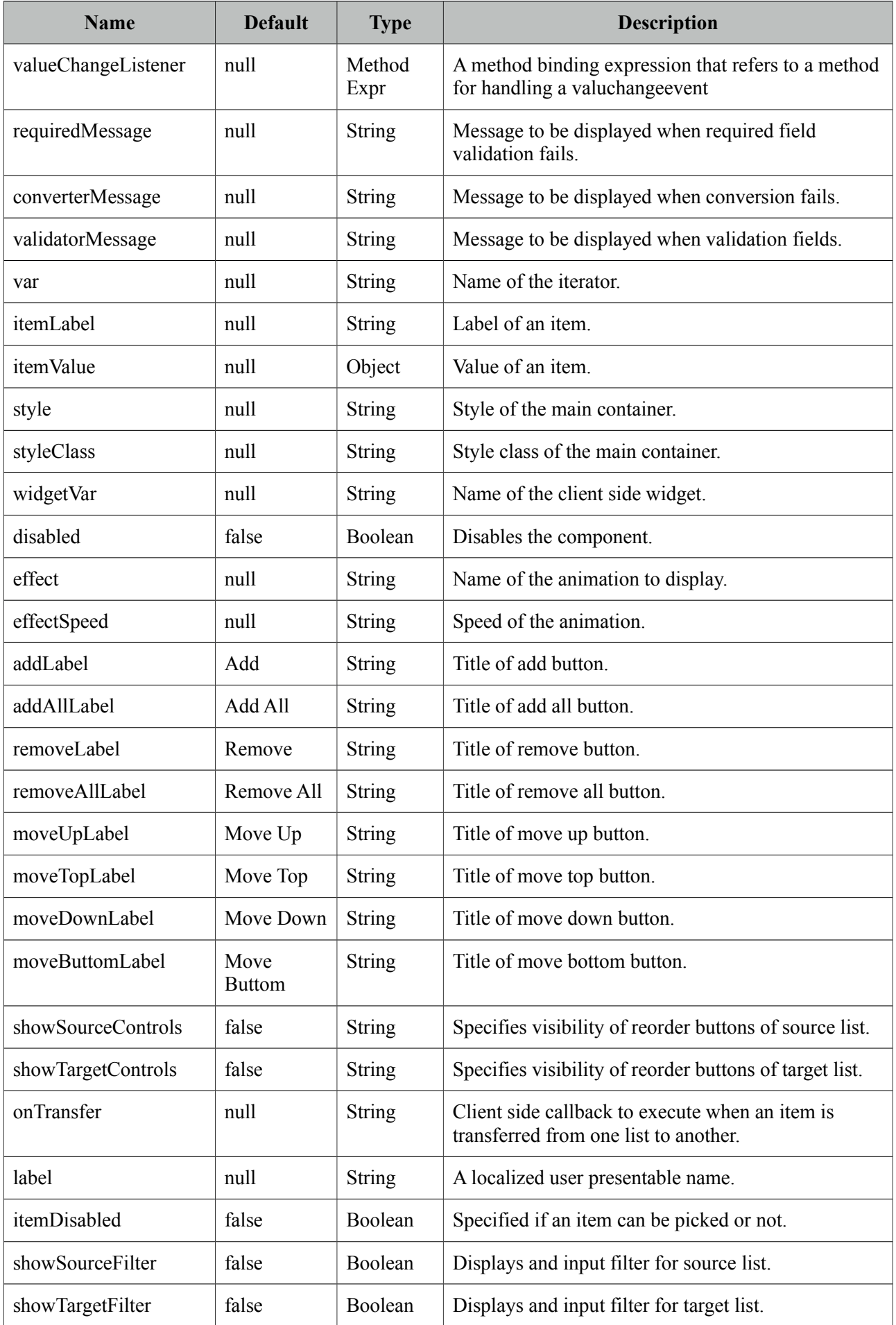

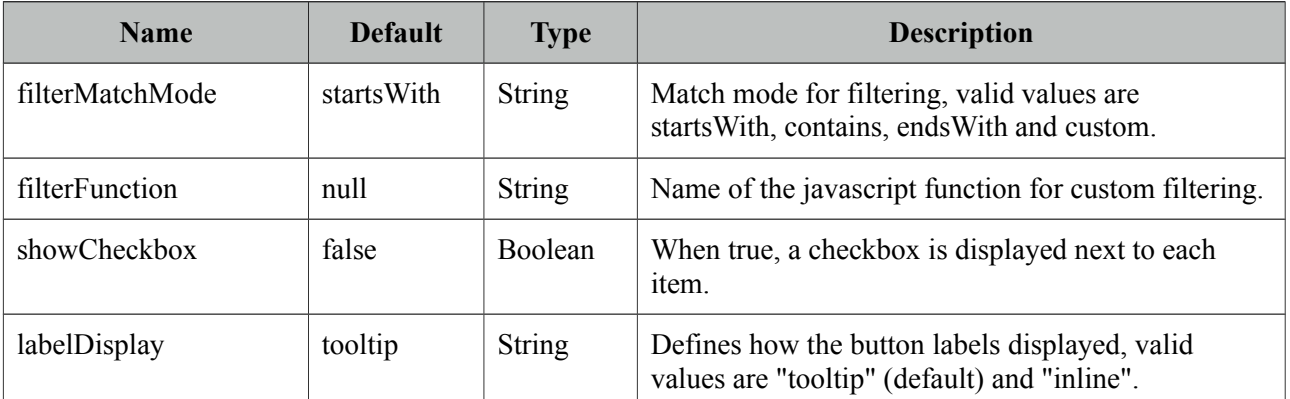

#### **Getting started with PickList**

You need to create custom model called *org.primefaces.model.DualListModel* to use PickList. As the name suggests it consists of two lists, one is the source list and the other is the target. As the first example we'll create a DualListModel that contains basic Strings.

```
public class PickListBean {
      private DualListModel<String> cities;
      public PickListBean() {
             List<String> source = new ArrayList<String>();
             List<String> target = new ArrayList<String>();
             citiesSource.add("Istanbul");
             citiesSource.add("Ankara");
             citiesSource.add("Izmir");
             citiesSource.add("Antalya");
             citiesSource.add("Bursa");
             //more cities
             cities = new DualListModel<String>(citiesSource, citiesTarget);
      }
      public DualListModel<String> getCities() {
             return cities;
      }
      public void setCities(DualListModel<String> cities) {
             this.cities = cities;
      }
}
```
And bind the cities dual list to the picklist;

```
<p:pickList value="#{pickListBean.cities}" var="city" 
             itemLabel="#{city}" itemValue="#{city}">
```
When the enclosed form is submitted, the dual list reference is populated with the new values and you can access these values with DualListModel.getSource() and DualListModel.getTarget() api.

### **POJOs**

Most of the time you would deal with complex pojos rather than simple types like String. This use case is no different except the addition of a converter. Following pickList displays a list of players(name, age ...).

```
<p:pickList value="#{pickListBean.players}" var="player" 
      itemLabel="#{player.name}" itemValue="#{player}" converter="player">
```
PlayerConverter in this case should implement *javax.faces.convert.Converter* contract and implement getAsString, getAsObject methods. Note that a converter is always necessary for primitive types like long, integer, boolean as well.

In addition custom content instead of simple strings can be displayed by using columns.

```
<p:pickList value="#{pickListBean.players}"
                     var="player" iconOnly="true" effect="bounce"
                     itemValue="#{player}" converter="player"
                     showSourceControls="true" showTargetControls="true">
         <p:column style="width:25%">
             <p:graphicImage value="/images/barca/#{player.photo}"/>
         </p:column>
          <p:column style="width:75%";>
             #{player.name} - #{player.number}
         </p:column>
</p:pickList>
```
#### **Reordering**

PickList support reordering of source and target lists, these are enabled by *showSourceControls* and *showTargetControls* options.

#### **Effects**

An animation is displayed when transferring when item to another or reordering a list, default effect is fade and following options are available to be applied using *effect* attribute; blind, bounce, clip, drop, explode, fold, highlight, puff, pulsate, scale, shake, size and slide. *effectSpeed* attribute is used to customize the animation speed, valid values are *slow*, *normal* and *fast*.

#### **Captions**

Caption texts for lists are defined with facets named *sourceCaption* and *targetCaption*;

```
<p:pickList value="#{pickListBean.cities}" var="city" 
             itemLabel="#{city}" itemValue="#{city}" onTransfer="handleTransfer(e)">
      <f:facet name="sourceCaption">Available</f:facet>
      <f:facet name="targetCaption">Selected</f:facet>
</p:pickList>
```
#### **Filtering**

PickList provides built-in client side filtering. Filtering is enabled by setting the corresponding filtering attribute of a list. For source list this is *showSourceFilter* and for target list it is *showTargetFilter*. Default match mode is startsWith and contains, endsWith are also available options.

When you need to a custom match mode set *filterMatchMode* to custom and write a javascript function that takes itemLabel and filterValue as parameters. Return false to hide an item and true to display.

```
<p:pickList value="#{pickListBean.cities}" var="city" 
             itemLabel="#{city}" itemValue="#{city}"
             showSourceFilter="true" showTargetFilter="true" 
      filterMatchMode="custom" filterFunction="myfilter">
</p:pickList>
```

```
function myfilter(itemLabel, filterValue) {
     //return true or false
}
```
### **onTransfer**

If you'd like to execute custom javascript when an item is transferred, bind your javascript function to *onTransfer* attribute.

```
<p:pickList value="#{pickListBean.cities}" var="city" 
             itemLabel="#{city}" itemValue="#{city}" onTransfer="handleTransfer(e)">
```

```
<script type="text/javascript">
      function handleTransfer(e) {
             //item = e.item
             //fromList = e.from
             //toList = e.toList
             //type = e.type (type of transfer; command, dblclick or dragdrop)
      }
</script>
```
#### **Ajax Behavior Events**

PickList provides *transfer* as the default and only ajax behavior event that is fired when an item is moved from one list to the other. Example below demonstrates how to use this event.

```
<p:pickList value="#{pickListBean.cities}" var="city" 
             itemLabel="#{city}" itemValue="#{city}">
      <p:ajax event="transfer" listener="#{pickListBean.handleTransfer}" />
</p:pickList>
```

```
public class PickListBean {
      //DualListModel code
      public void handleTransfer(TransferEvent event) {
             //event.getItems() : List of items transferred
             //event.isAdd() : Is transfer from source to target
             //event.isRemove() : Is transfer from target to source
      }
}
```
## **Skinning**

PickList resides in a main container which *style* and *styleClass* attributes apply. Following is the list of structural style classes;

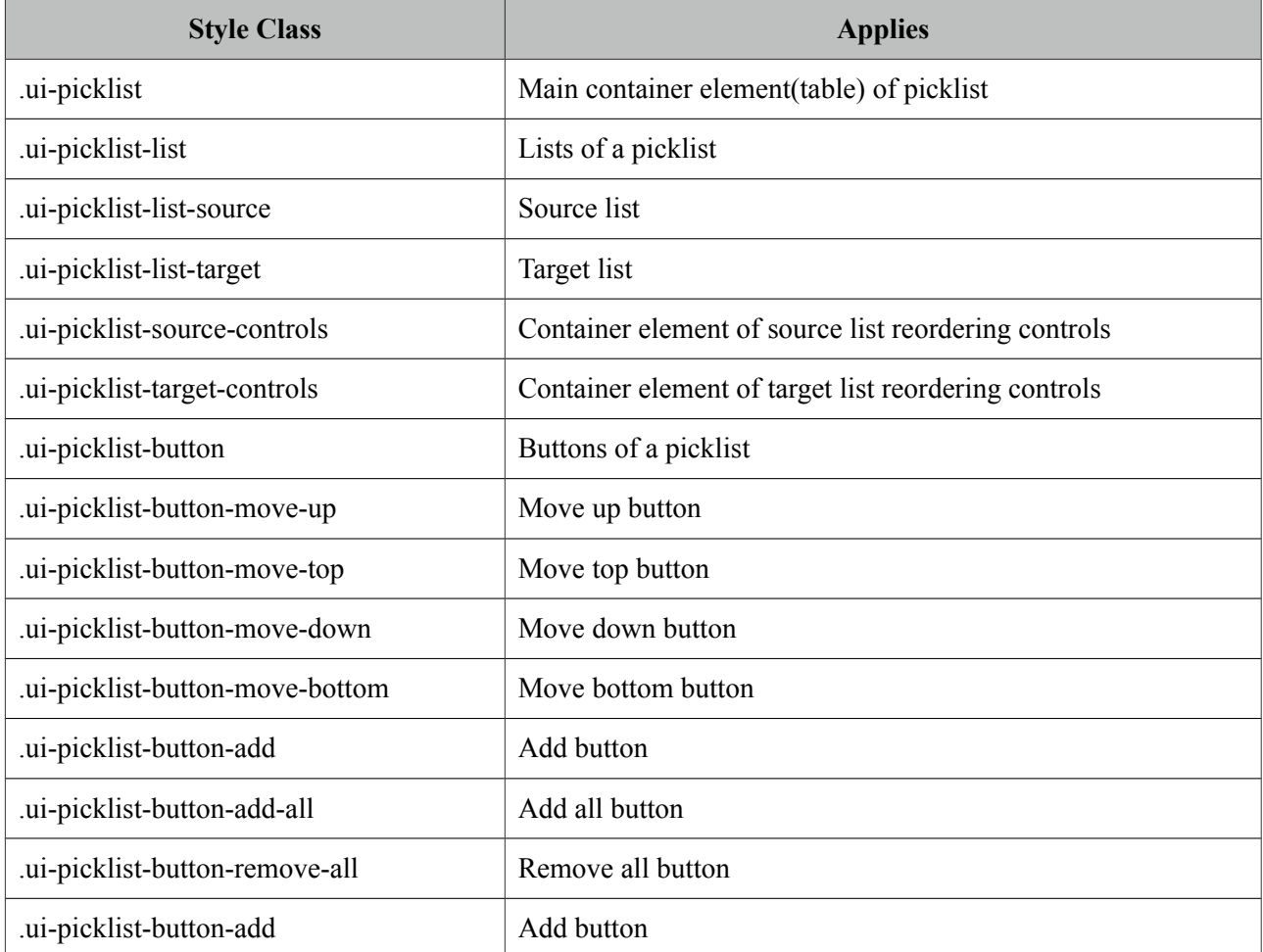

As skinning style classes are global, see the main theming section for more information.

# **3.88 Poll**

Poll is an ajax component that has the ability to send periodical ajax requests.

# **Info**

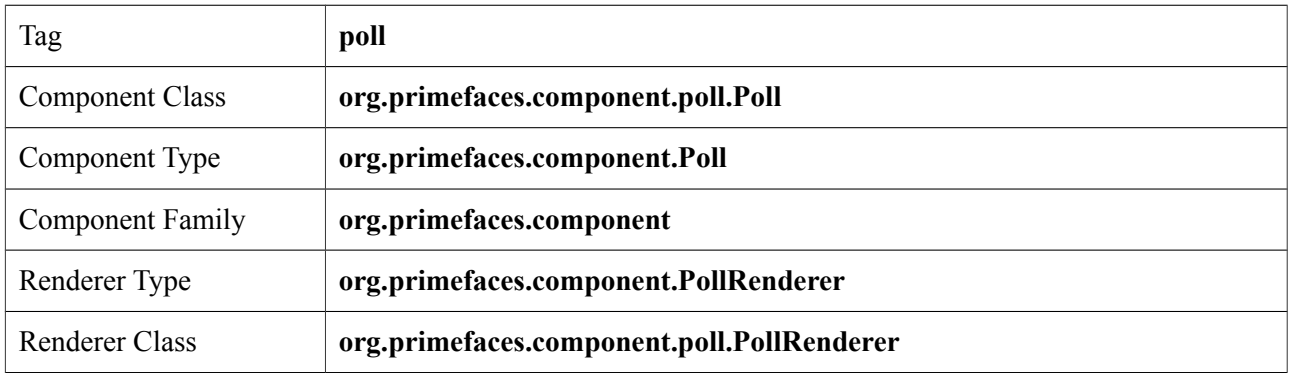

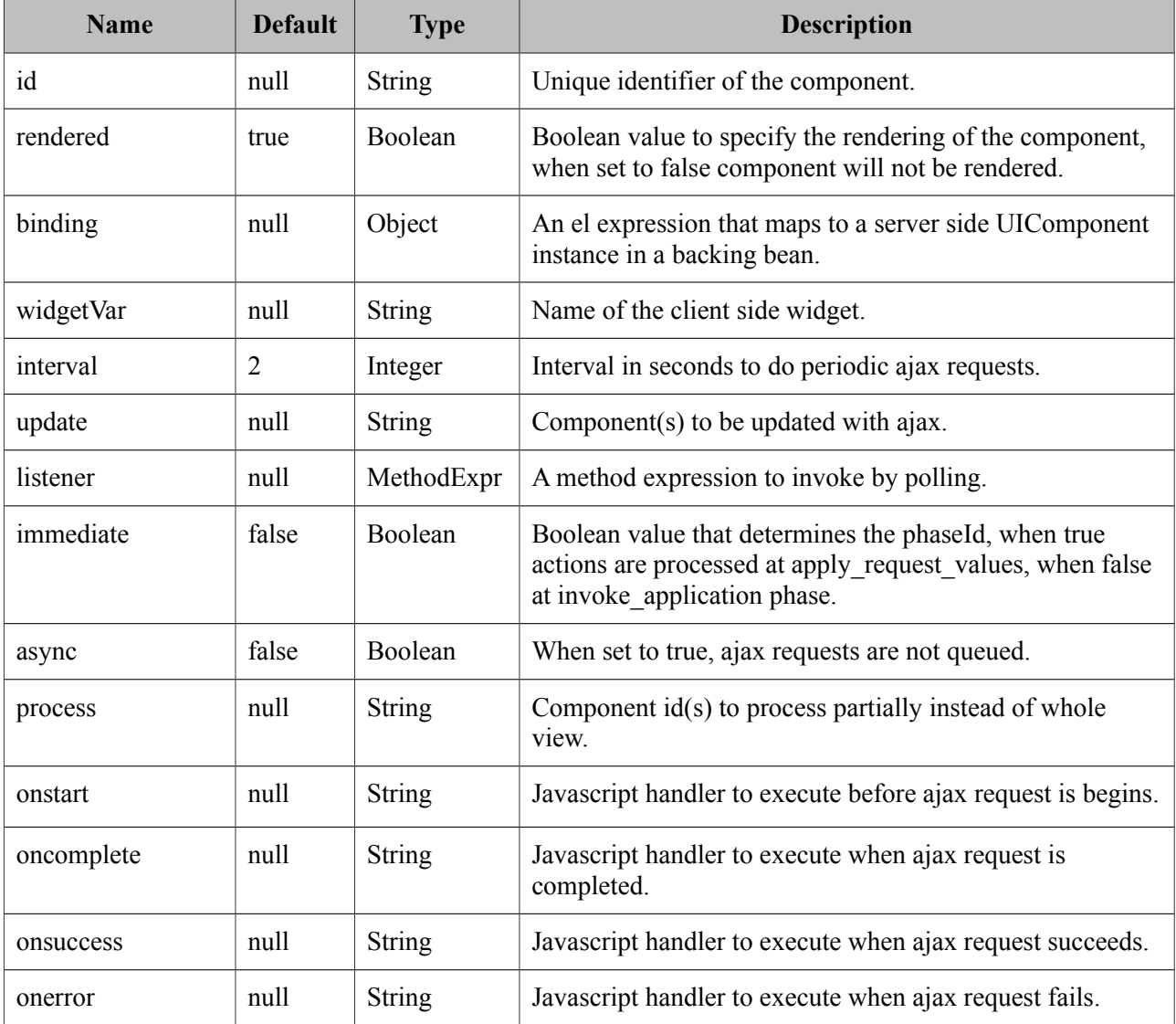

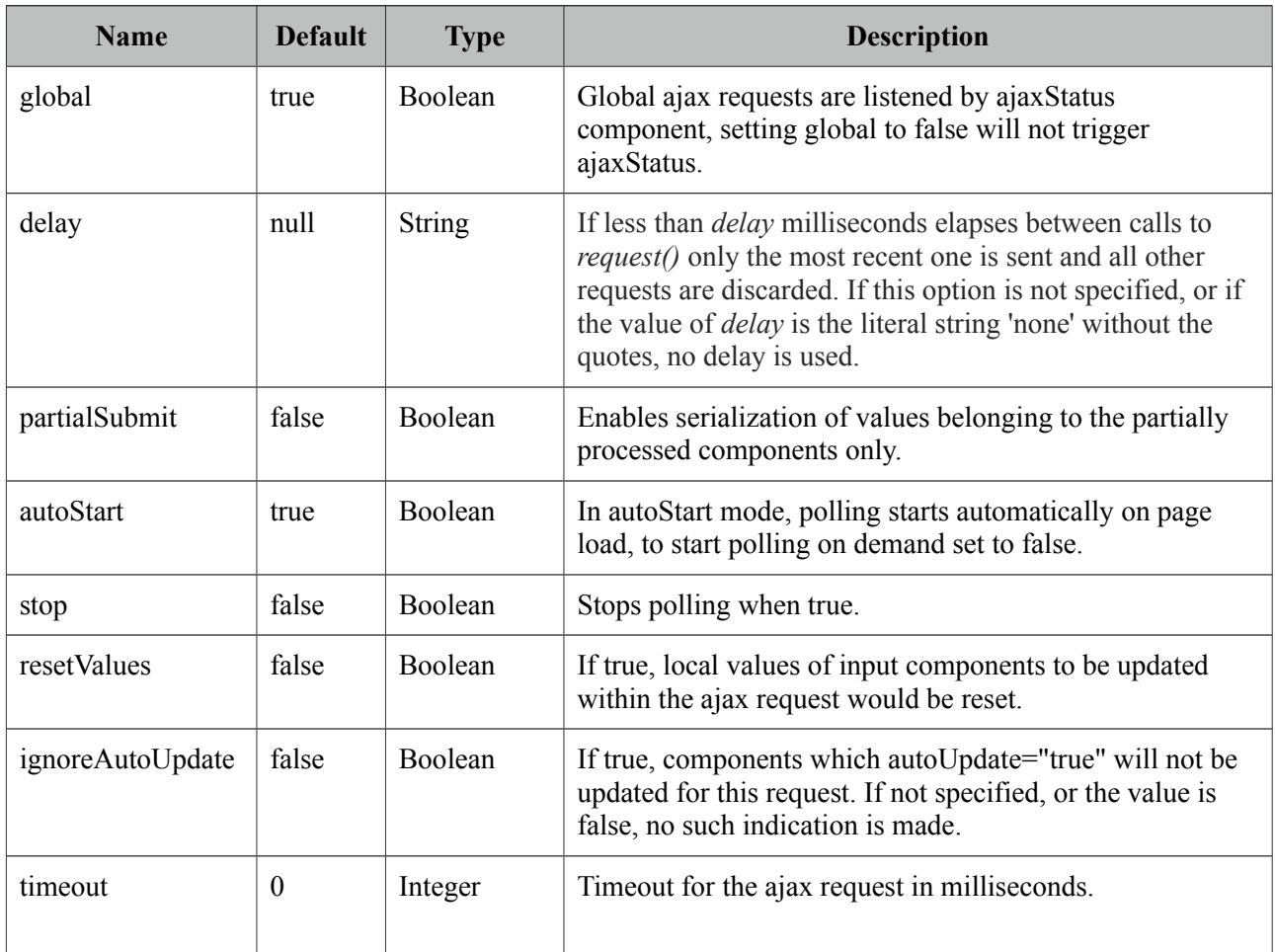

## **Getting started with Poll**

Poll below invokes increment method on CounterBean every 2 seconds and *txt\_count* is updated with the new value of the count variable. Note that poll must be nested inside a form.

```
<h:outputText id="txt_count" value="#{counterBean.count}" />
```

```
 <p:poll listener="#{counterBean.increment}" update="txt_count" />
```

```
public class CounterBean {
      private int count;
      public void increment() {
             count++;
      }
      public int getCount() {
             return this.count;
```
}

}

```
public void setCount(int count) {
      this.count = count;}
```
### **Tuning timing**

By default the periodic interval is 2 seconds, this is changed with the interval attribute. Following poll works every 5 seconds.

```
<h:outputText id="txt_count" value="#{counterBean.count}" />
  <p:poll listener="#{counterBean.increment}" update="txt_count" interval="5" />
```
#### **Start and Stop**

Poll can be started and stopped using client side api;

```
<h:form>
      <h:outputText id="txt_count" value="#{counterBean.count}" />
      <p:poll interval="5" actionListener="#{counterBean.increment}" 
      update="txt_count" widgetVar="myPoll" autoStart="false" />
      <a href="#" onclick="PF('myPoll').start();">Start</a>
      <a href="#" onclick="PF('myPoll').stop();">Stop</a>
</h:form>
```
Or bind a boolean variable to the *stop* attribute and set it to false at any arbitrary time.
## **3.89 Printer**

Printer allows sending a specific JSF component to the printer, not the whole page.

#### **Info**

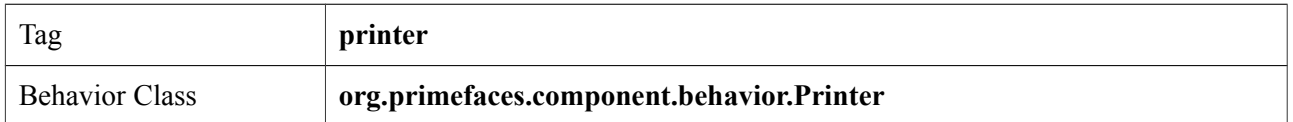

## **Attributes**

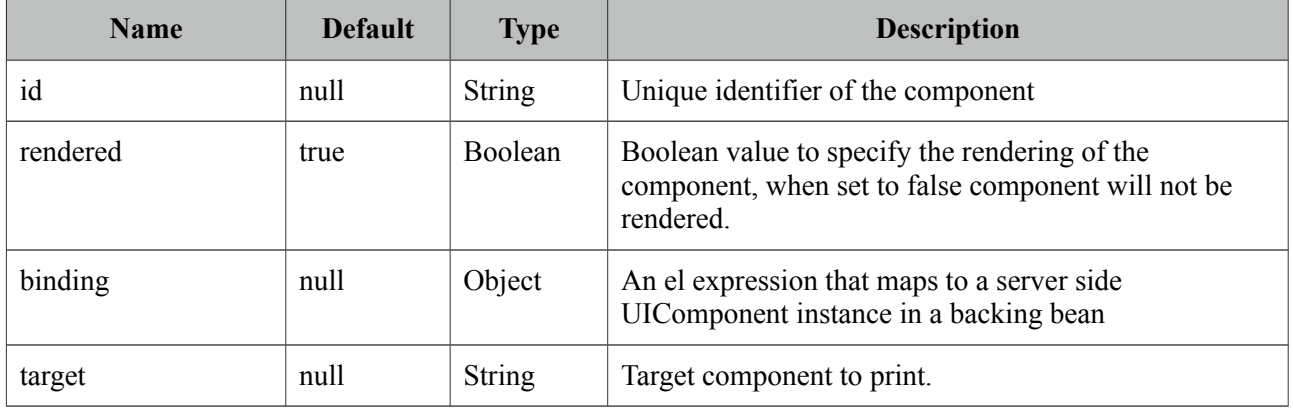

## **Getting started with the Printer**

Printer is attached to any command component like a button or a link. Examples below demonstrates how to print a simple output text or a particular image on page;

```
<h:commandButton id="btn" value="Print">
      <p:printer target="output" />
</h:commandButton>
<h:outputText id="output" value="PrimeFaces Rocks!" />
<h:outputLink id="lnk" value="#">
      <p:printer target="image" />
      <h:outputText value="Print Image" />
</h:outputLink> 
<p:graphicImage id="image" value="/images/nature1.jpg" />
```
# **3.90 ProgressBar**

ProgressBar is a process status indicator that can either work purely on client side or interact with server side using ajax.

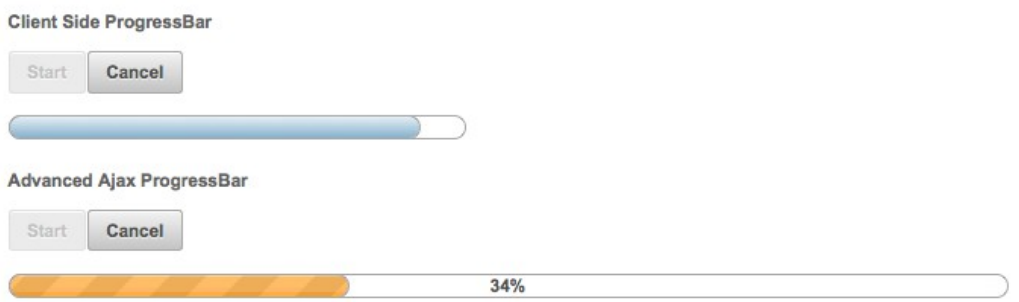

#### **Info**

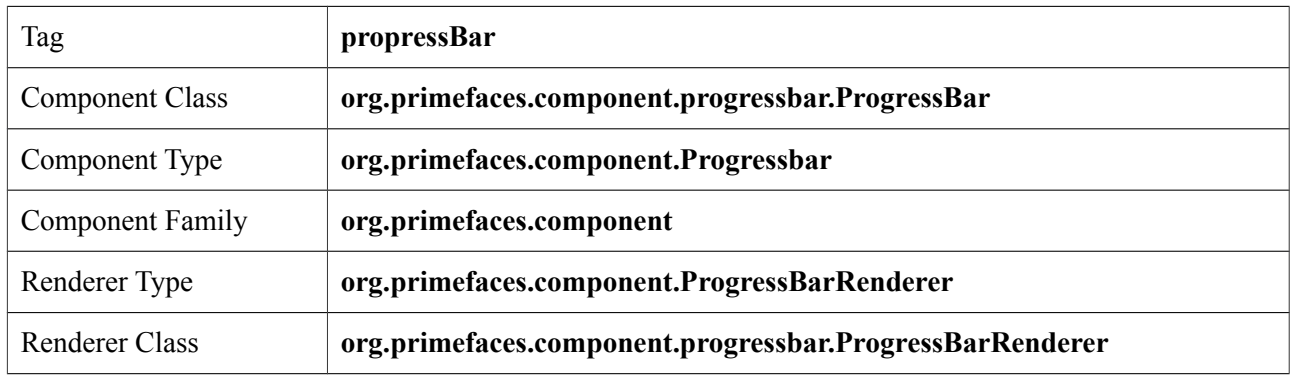

#### **Attributes**

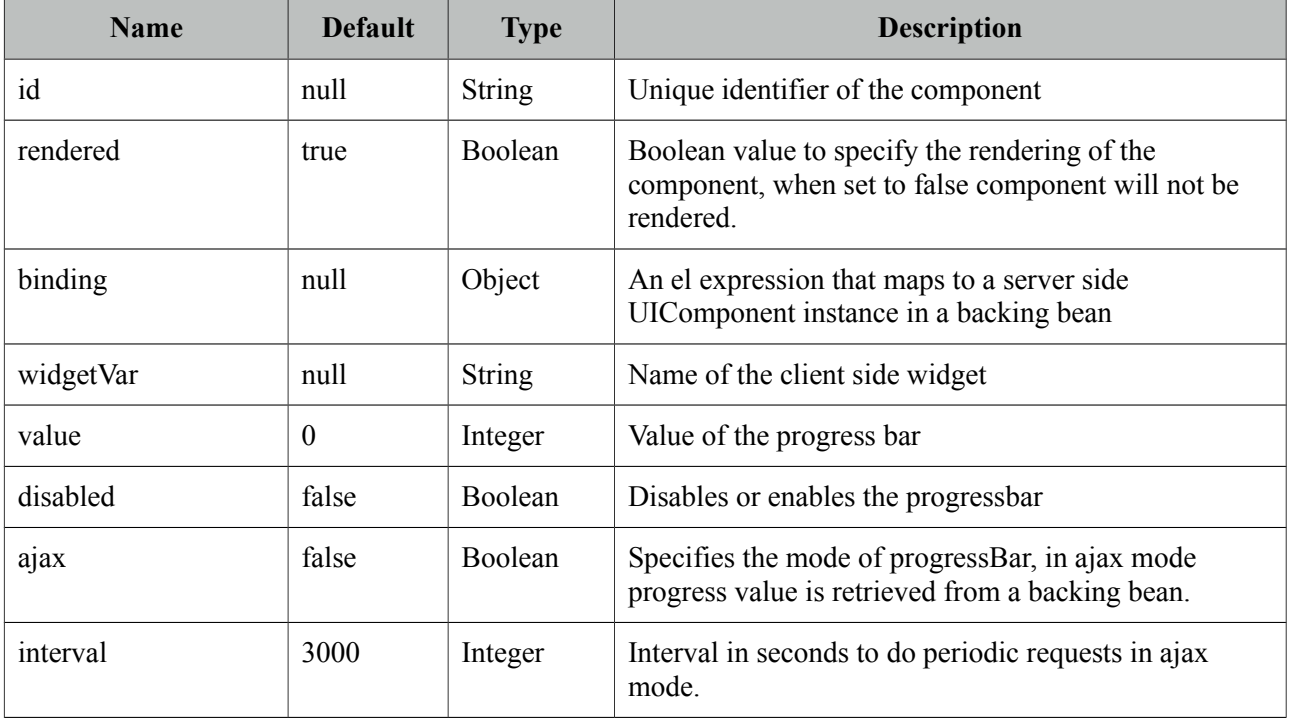

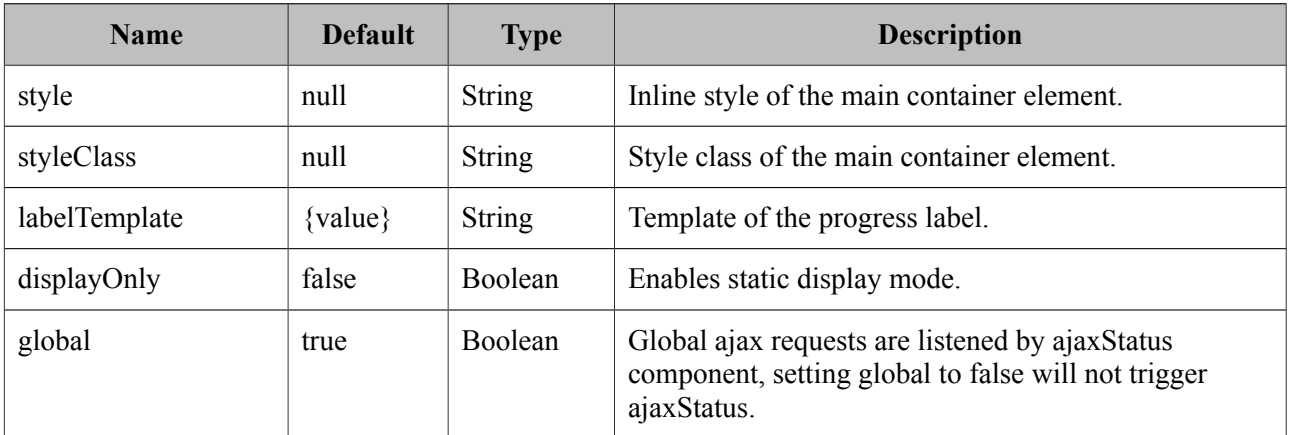

#### **Getting started with the ProgressBar**

ProgressBar has two modes, "client"(default) or "ajax". Following is a pure client side progressBar.

```
<p:progressBar widgetVar="pb" />
 <p:commandButton value="Start" type="button" onclick="start()" />
 <p:commandButton value="Cancel" type="button" onclick="cancel()" /> 
<script type="text/javascript">
      function start() {
             this.progressInterval = setInterval(function(){
                    PF('pb').setValue(PF('pb').getValue() + 10);
             }, 2000);
      }
      function cancel() {
             clearInterval(this.progressInterval);
             PF('pb').setValue(0);
      }
</script>
```
#### **Ajax Progress**

Ajax mode is enabled by setting ajax attribute to true, in this case the value defined on a managed bean is retrieved periodically and used to update the progress.

```
<p:progressBar ajax="true" value="#{progressBean.progress}" /> 
public class ProgressBean {
      private int progress;
      //getter-setter
}
```
#### **Interval**

ProgressBar is based on polling and 3000 milliseconds is the default interval for ajax progress bar meaning every 3 seconds progress value will be recalculated. In order to set a different value, use the interval attribute.

```
<p:progressBar interval="5000" />
```
#### **Ajax Behavior Events**

ProgressBar provides *complete* as the default and only ajax behavior event that is fired when the progress is completed. Example below demonstrates how to use this event.

```
public class ProgressBean {
      private int progress;
      public void handleComplete() {
             //Add a faces message
      }
      public int getProgress() {
             return progress;
      }
      public void setProgress(int progress) {
             this.progress = progress;
      }
}
```

```
<p:progressBar value="#{progressBean.progress}" ajax="true">
      <p:ajax event="complete" listener="#{progressBean.handleComplete}" 
      update="messages" />
  </p:progressBar>
  <p:growl id="messages" />
```
#### **Display Only**

Assume you have a process like a ticket purchase that spans various pages where each page has different use cases such as customer info, seat selection, billing, payment and more. In order to display static value of the process on each page, you can use a static progressBar.

<p:progressBar value="50" displayOnly="true" />

#### **Client Side API**

Widget: *PrimeFaces.widget.ProgressBar*

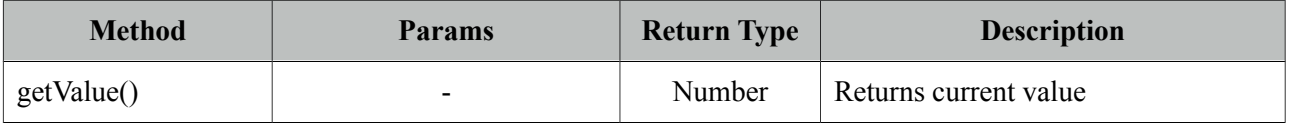

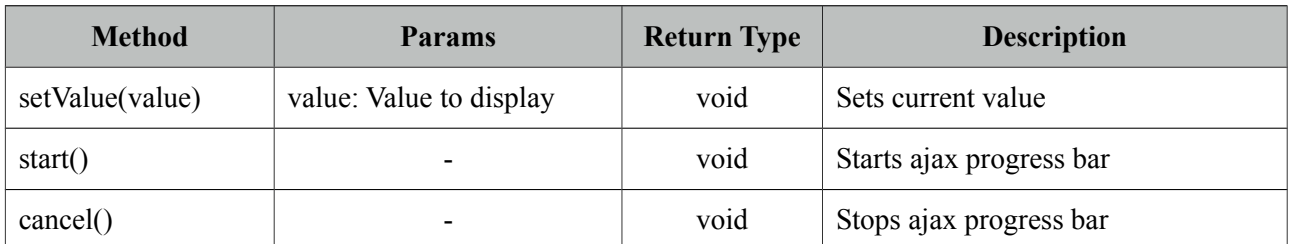

## **Skinning**

ProgressBar resides in a main container which *style* and *styleClass* attributes apply. Following is the list of structural style classes;

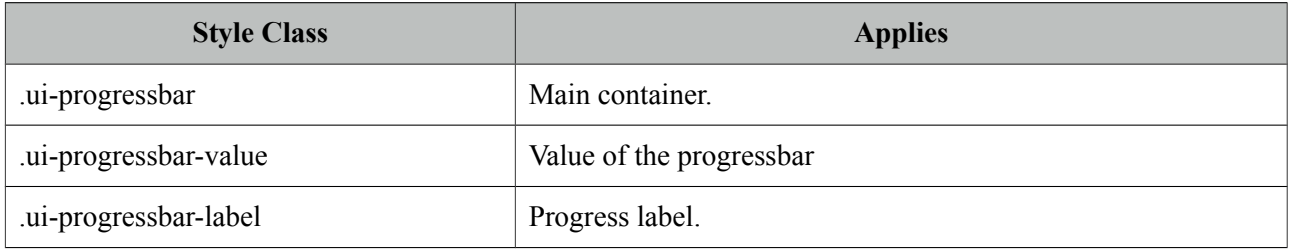

As skinning style classes are global, see the main theming section for more information.

# **3.91 RadioButton**

RadioButton is a helper component of SelectOneRadio to implement custom layouts.

## **Info**

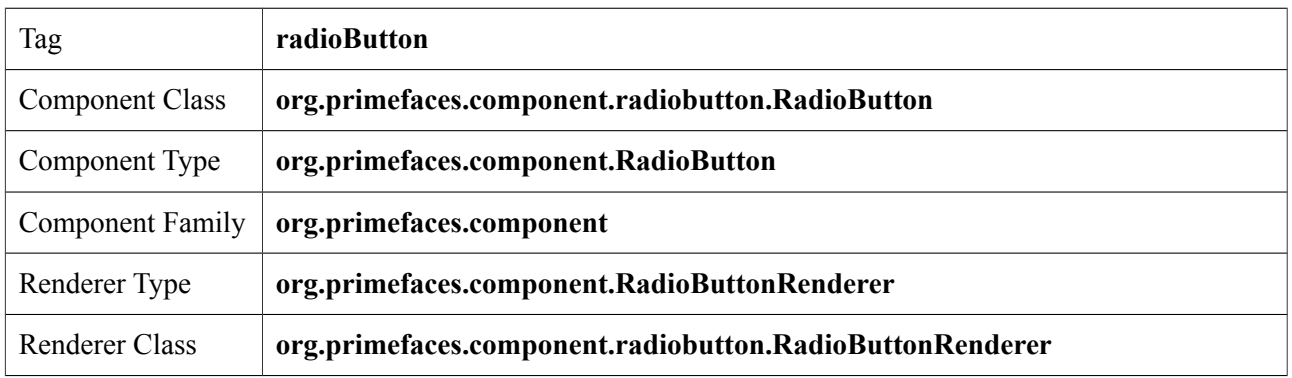

## **Attributes**

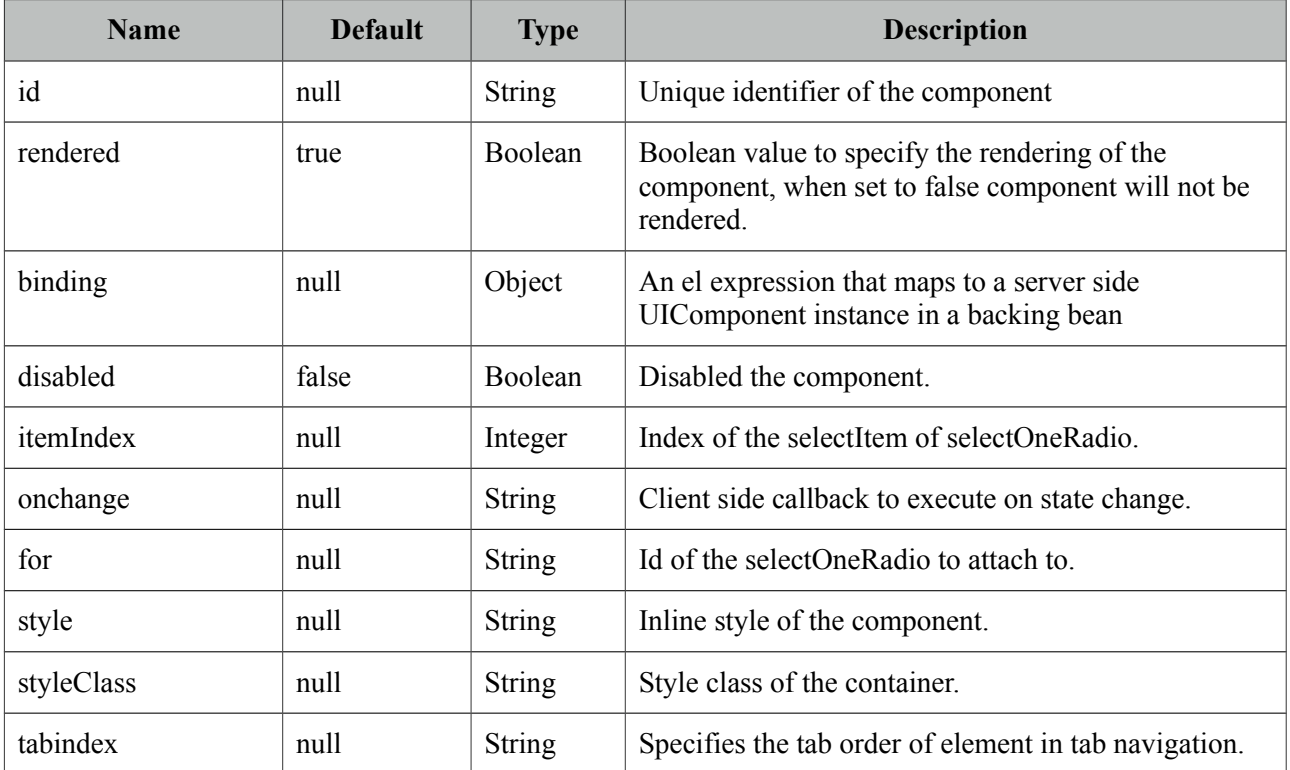

## **Getting started with RadioButton**

See custom layout part in SelectOneRadio section for more information.

# **3.92 Rating**

Rating component features a star based rating system.

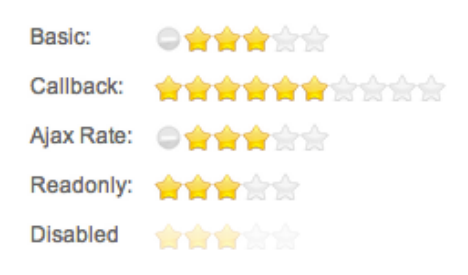

#### **Info**

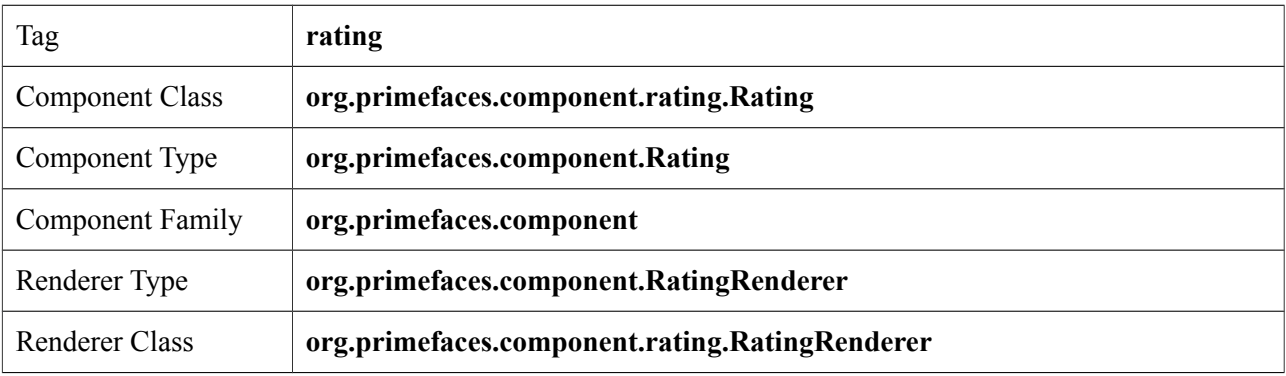

## **Attributes**

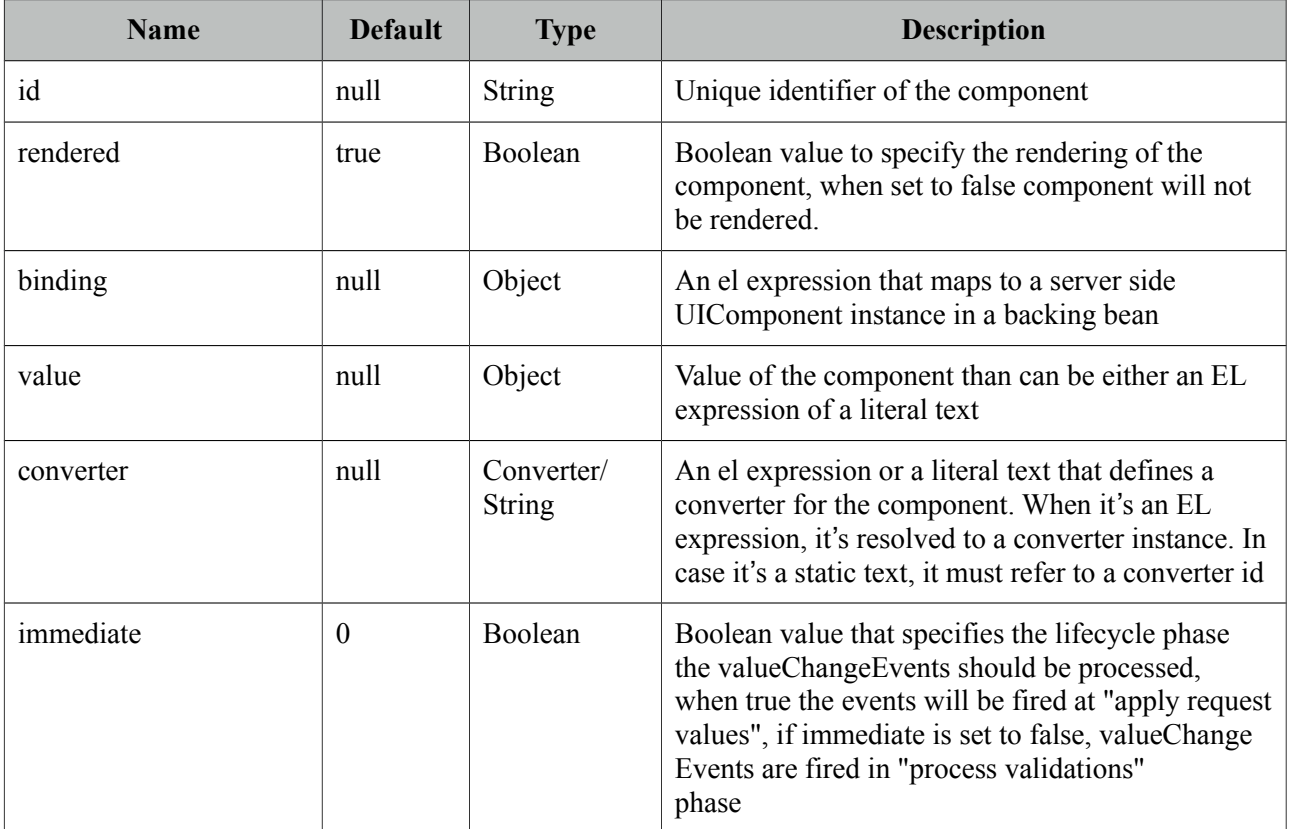

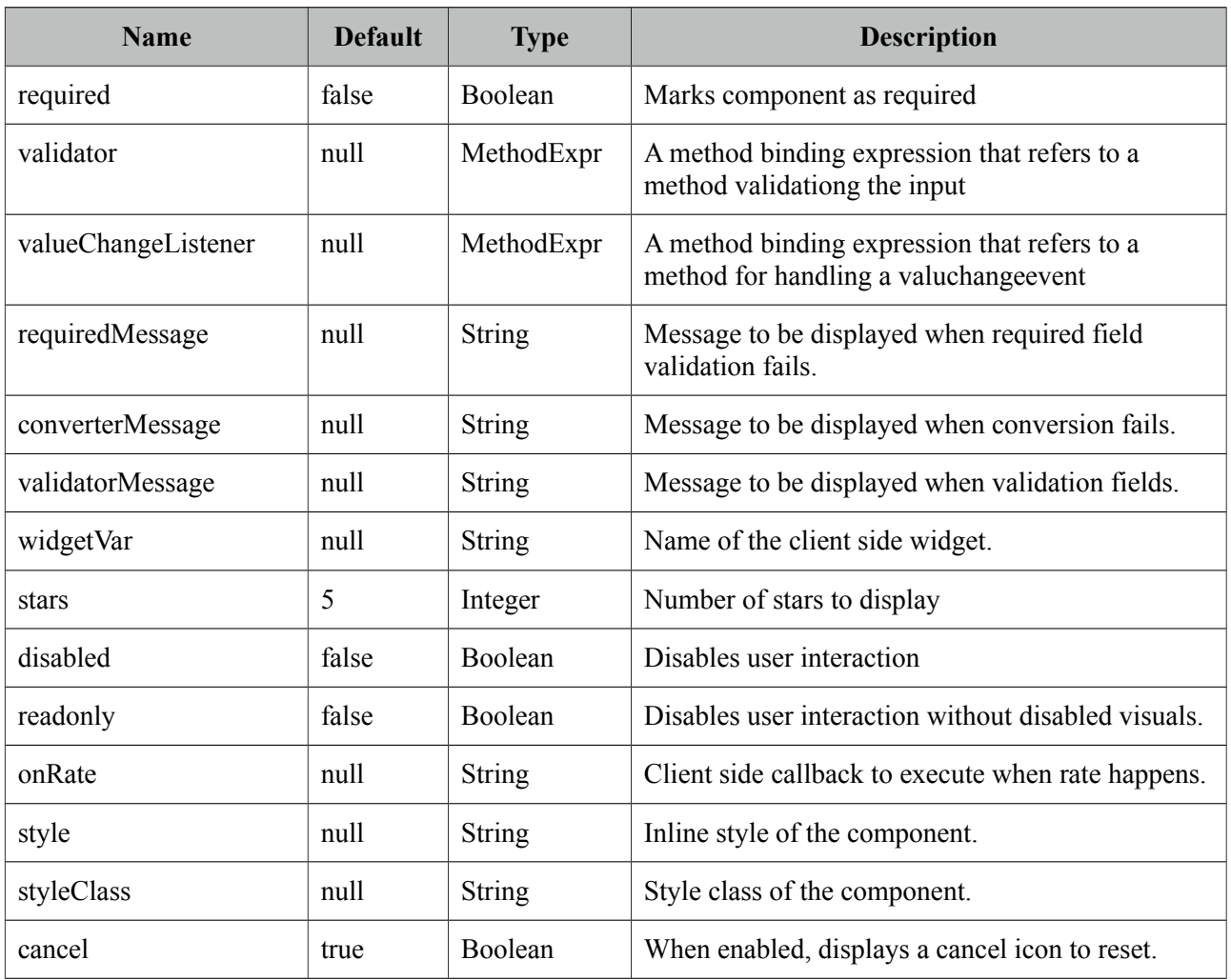

## **Getting Started with Rating**

Rating is an input component that takes a double variable as it's value.

```
public class RatingBean {
      private Integer rating;
      //getter-setter
}
```
<p:rating value="#{ratingBean.rating}" />

## **Number of Stars**

Default number of stars is 5, if you need less or more stars use the stars attribute. Following rating consists of 10 stars.

```
<p:rating value="#{ratingBean.rating}" stars="10"/>
```
#### **Display Value Only**

In cases where you only want to use the rating component to display the rating value and disallow user interaction, set *readonly* to true. Using *disabled* attribute does the same but adds disabled visual styles.

#### **Ajax Behavior Events**

Rating provides *rate* and *cancel* as ajax behavior events. A defined listener for rate event will be executed by passing an *org.primefaces.event.RateEvent* as a parameter and cancel event will be invoked with no parameter.

```
<p:rating value="#{ratingBean.rating}">
      <p:ajax event="rate" listener="#{ratingBean.handleRate}" update="msgs" />
      <p:ajax event="cancel" listener="#{ratingBean.handleCancel}" update="msgs" />
 </p:rating>
 <p:messages id="msgs" />
```

```
public class RatingBean {
      private Integer rating;
      public void handleRate(RateEvent rateEvent) {
             Integer rate = (Integer) rateEvent.getRating();
             //Add facesmessage
      }
      public void handleCancel() {
             //Add facesmessage
      }
      //getter-setter
}
```
#### **Client Side Callbacks**

*onRate* is called when a star is selected with *value* as the only parameter.

```
<p:rating value="#{ratingBean.rating}" onRate="alert('You rated: ' + value)" />
```
#### **Client Side API**

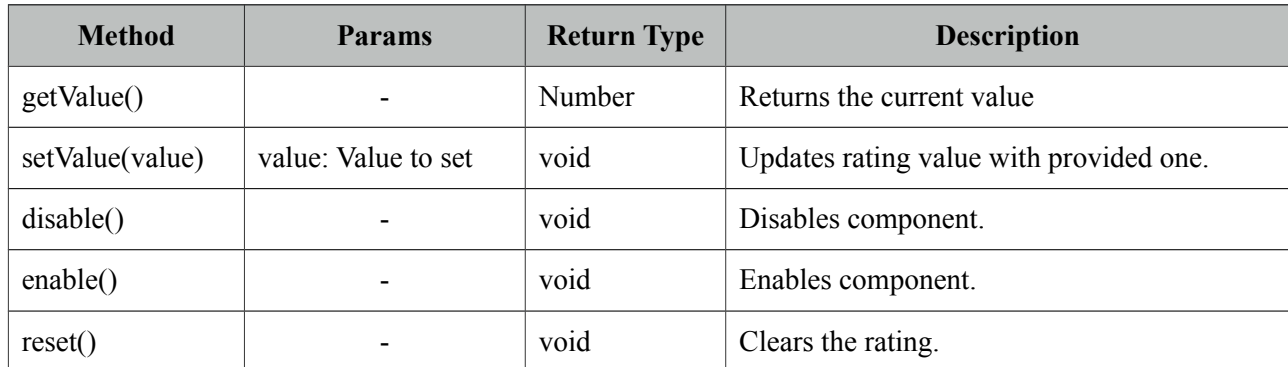

Widget: *PrimeFaces.widget.Rating*

## **Skinning**

Rating resides in a main container which *style* and *styleClass* attributes apply. Following is the list of structural style classes;

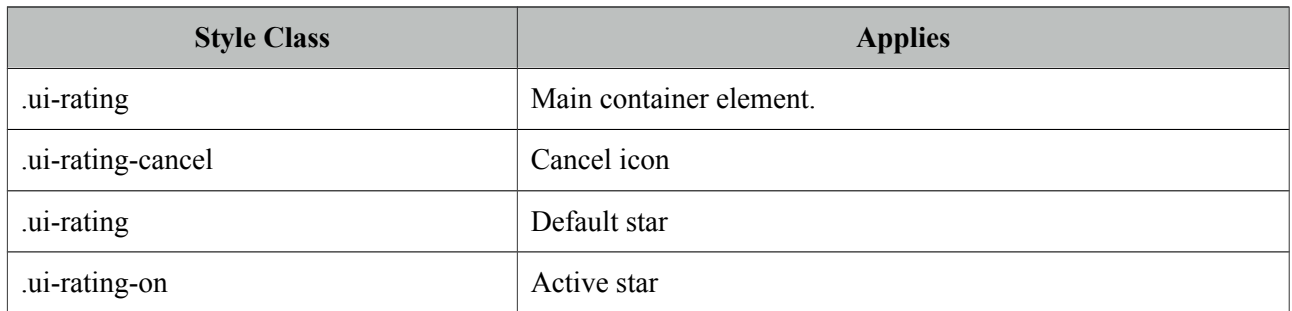

# **3.93 RemoteCommand**

RemoteCommand provides a way to execute backing bean methods directly from javascript.

## **Info**

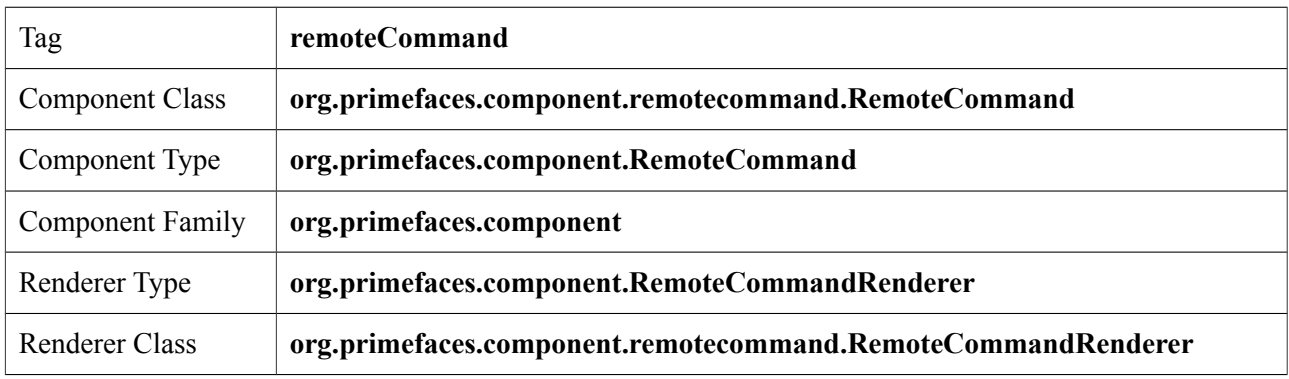

## **Attributes**

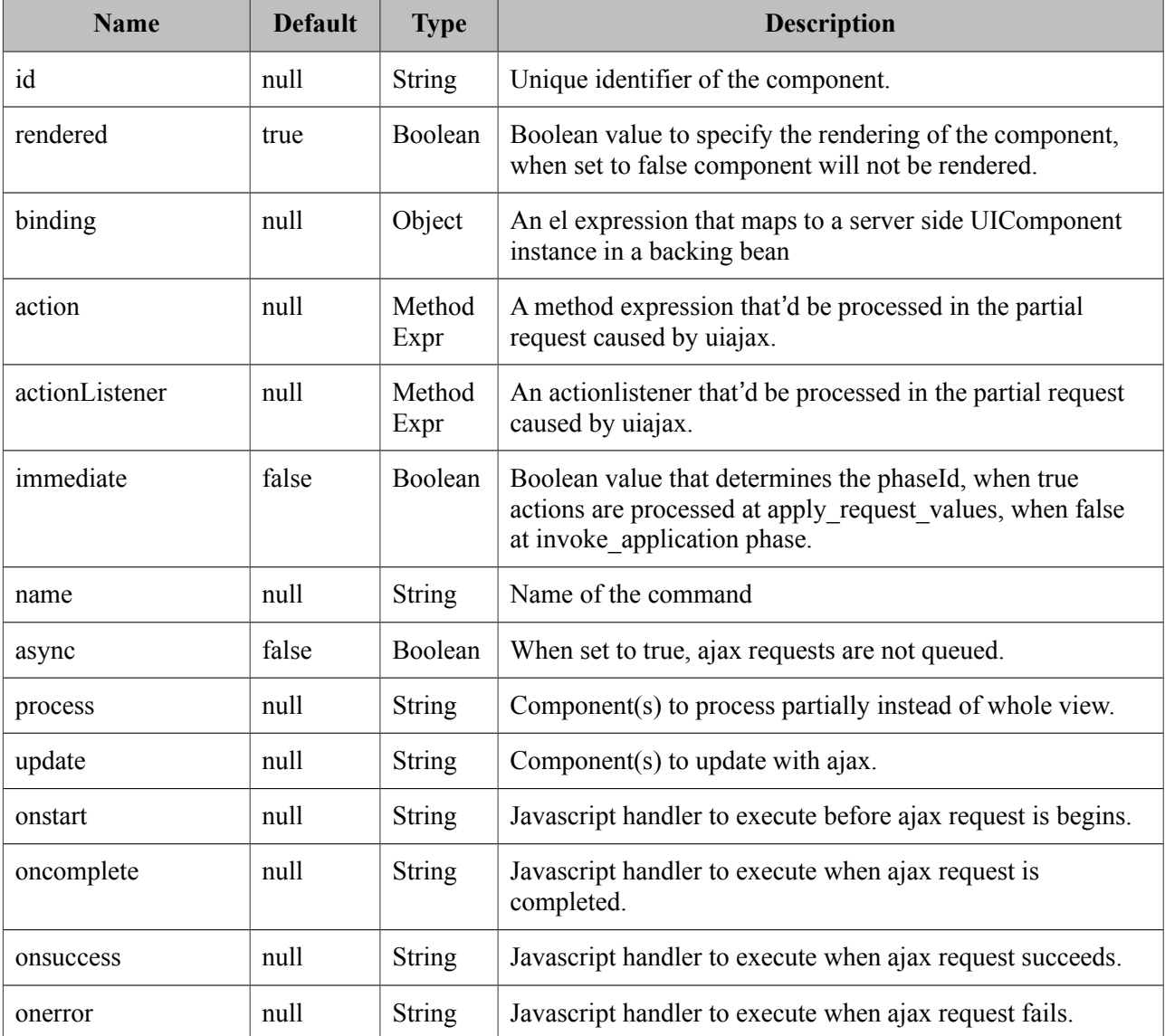

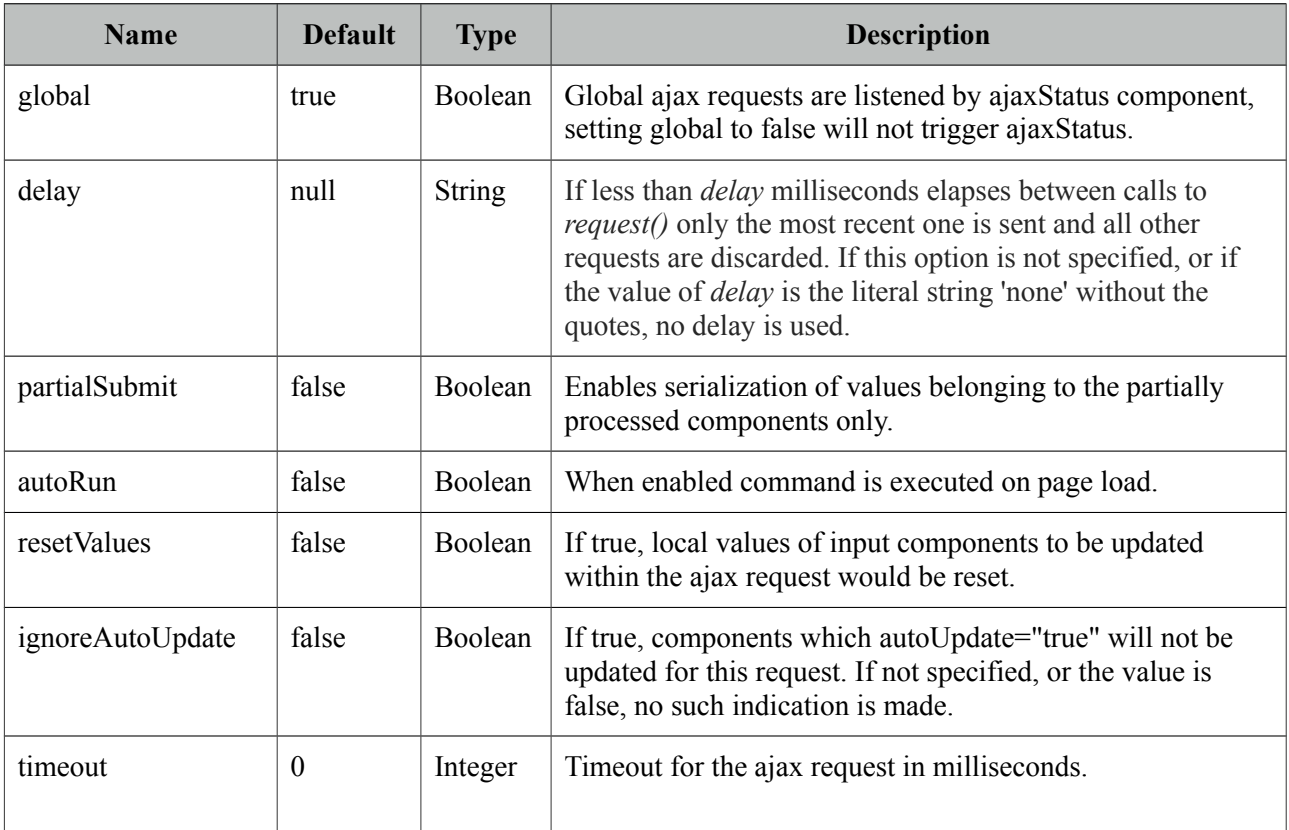

#### **Getting started with RemoteCommand**

RemoteCommand is used by invoking the command from your javascript code.

```
<p:remoteCommand name="increment" actionListener="#{counter.increment}"
      out="count" />
<h:outputText id="count" value="#{counter.count}" />
<script type="text/javascript">
      function customfunction() {
             //your custom code
             increment(); //makes a remote call
      }
</script>
```
That's it whenever you execute your custom javascript function(eg customfunction()), a remote call will be made, actionListener is processed and output text is updated. Note that remoteCommand must be nested inside a form.

#### **Passing Parameters**

Remote command can send dynamic parameters in the following way;

```
increment([{name:'x', value:10}, {name:'y', value:20}]);
```
## **3.94 ResetInput**

Input components keep their local values at state when validation fails. ResetInput is used to clear the cached values from state so that components retrieve their values from the backing bean model instead.

#### **Info**

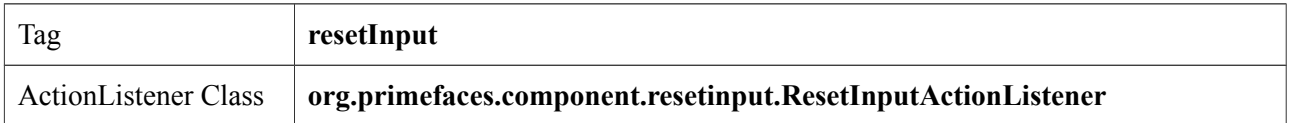

#### **Attributes**

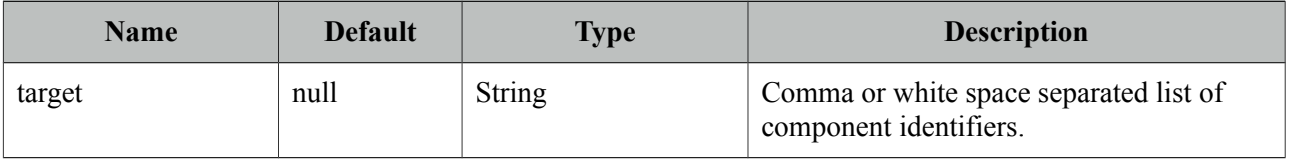

## **Getting started with ResetInput**

ResetInput is attached to action source components like commandButton and commandLink.

```
<h:form id="form">
     <p:panel id="panel" header="New User" style="margin-bottom:10px;">
         <p:messages id="messages" />
         <h:panelGrid columns="2">
             <h:outputLabel for="firstname" value="Firstname: *" />
             <p:inputText id="firstname" value="#{pprBean.firstname}" 
      required="true" label="Firstname">
                      <f:validateLength minimum="2" />
             </p:inputText>
             <h:outputLabel for="surname" value="Surname: *" />
             <p:inputText id="surname" value="#{pprBean.surname}" 
                           required="true" label="Surname"/>
         </h:panelGrid>
    </p:panel>
     <p:commandButton value="Submit" update="panel" 
             actionListener="#{pprBean.savePerson}" /> 
     <p:commandButton value="Reset Tag" update="panel" process="@this">
             <p:resetInput target="panel" />
     </p:commandButton> 
     <p:commandButton value="Reset Non-Ajax" 
             actionListener="#{pprBean.reset}" immediate="true" ajax="false">
             <p:resetInput target="panel" />
     </p:commandButton>
</h:form>
```
ResetInput supports both ajax and non-ajax actions, for non-ajax actions set immediate true on the source component so lifecycle jumps to render response after resetting. To reset multiple components at once, provide a list of ids or just provide an ancestor component like the panel in sample above.

#### **Reset Programmatically**

ResetInput tag is the declarative way to reset input components, another way is resetting programmatically. This is also handy if inputs should get reset based on a condition. Following sample demonstrates how to use RequestContext to do the reset within an ajaxbehavior listener. Parameter of the reset method can be a single clientId or a collection of clientIds.

```
<p:inputText value="#{bean.value}"> 
      <p:ajax event="blur" listener="#{bean.listener}" />
  </p:inputText>
```

```
public void listener() {
      RequestContext context = RequestContext.getCurrentInstance();
      context.reset("form:panel");
}
```
## **Tip**

p:ajax has built-in *resetValues* attribute to reset values of processed components during a request.

# **3.95 Resizable**

Resizable component is used to make another JSF component resizable.

## **Info**

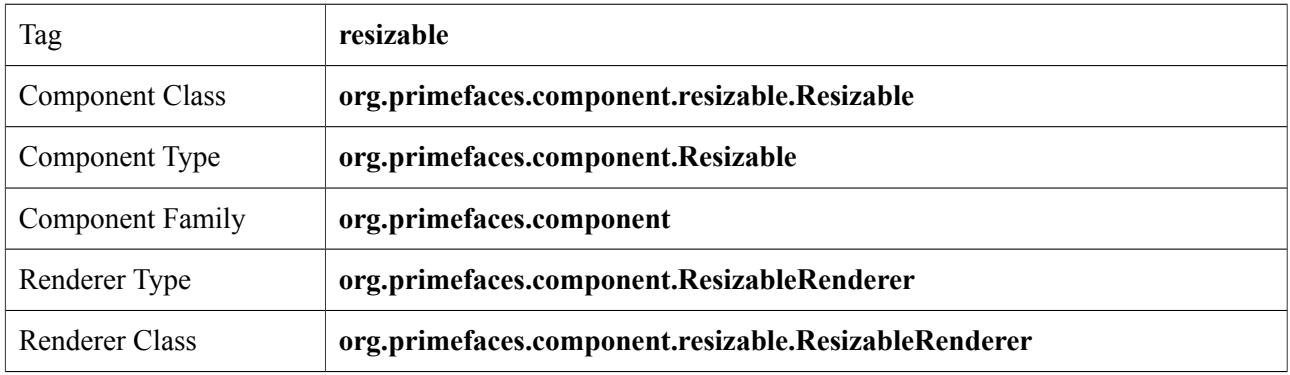

## **Attributes**

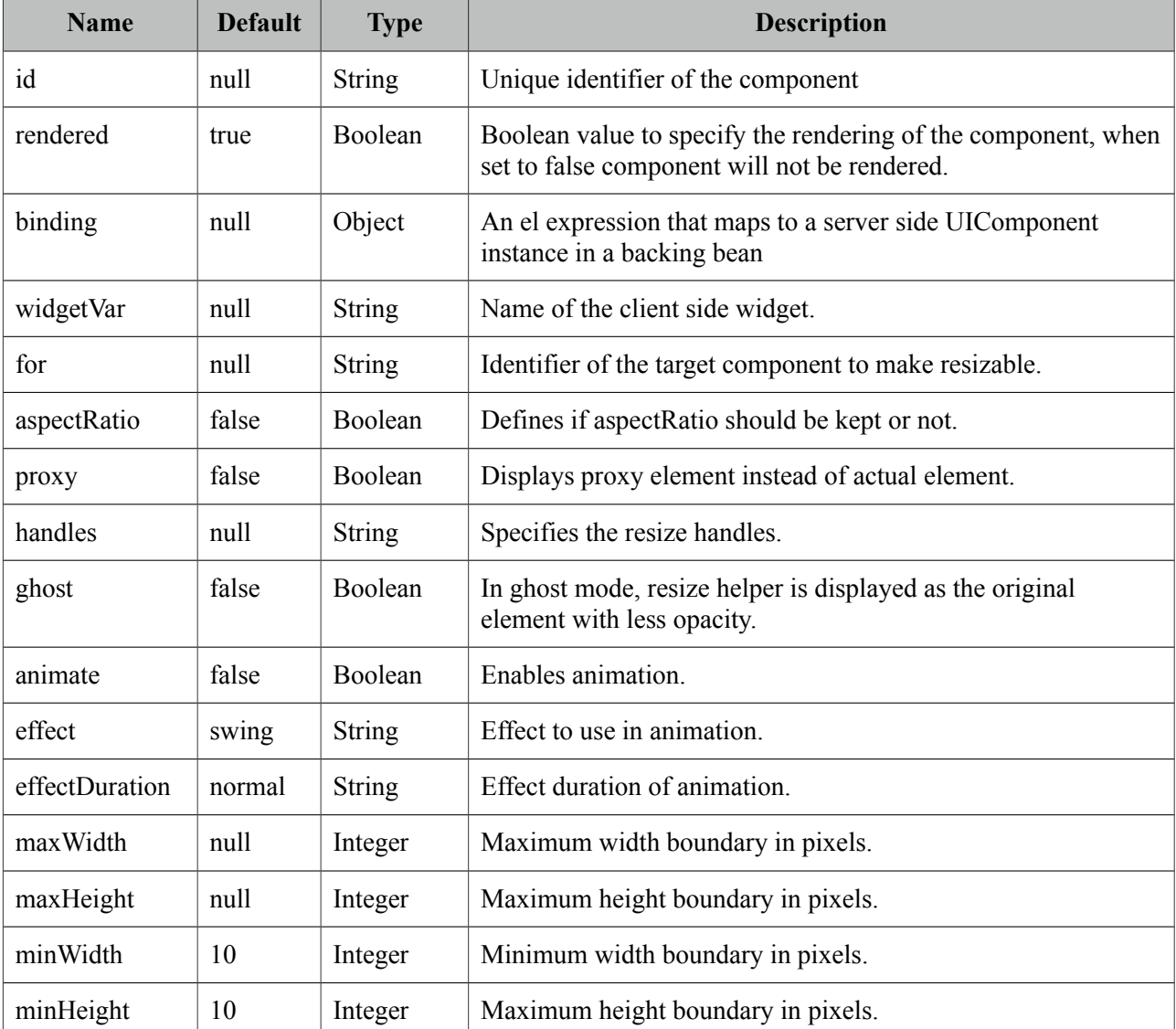

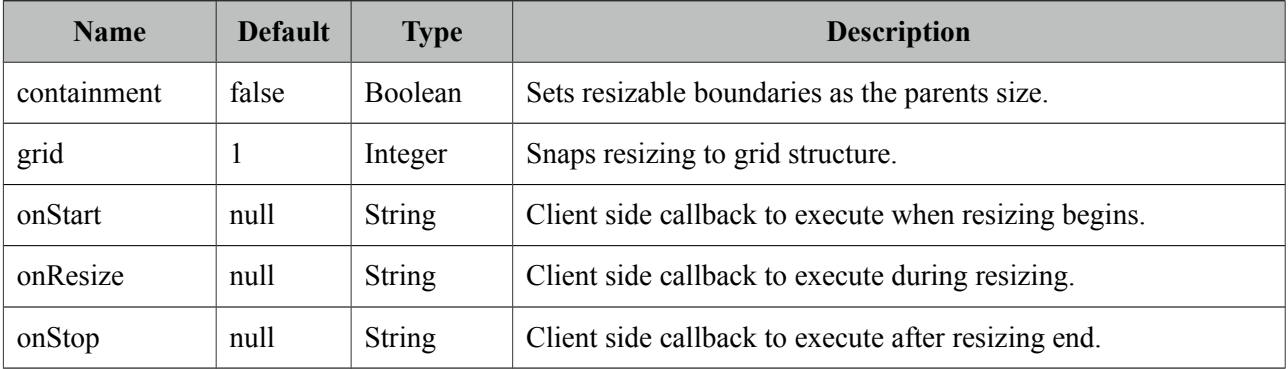

#### **Getting started with Resizable**

Resizable is used by setting *for* option as the identifier of the target.

```
<p:graphicImage id="img" value="campnou.jpg" />
  <p:resizable for="img" />
```
Another example is the input fields, if users need more space for a textarea, make it resizable by;

```
<h:inputTextarea id="area" value="Resize me if you need more space" />
  <p:resizable for="area" />
```
#### **Boundaries**

To prevent overlapping with other elements on page, boundaries need to be specified. There're 4 attributes for this *minWidth*, *maxWidth*, *minHeight* and *maxHeight*. The valid values for these attributes are numbers in terms of pixels.

```
<h:inputTextarea id="area" value="Resize me if you need more space" />
 <p:resizable for="area" minWidth="20" minHeight="40" maxWidth="50" maxHeight="100"/>
```
#### **Handles**

Resize handles to display are customize using *handles* attribute with a combination of *n*, *e*, *s*, *w*, *ne*, *se*, *sw* and *nw* as the value. Default value is "*e*, *s*, *se*".

```
<h:inputTextarea id="area" value="Resize me if you need more space" />
  <p:resizable for="area" handles="e,w,n,se,sw,ne,nw"/>
```
#### **Visual Feedback**

Resize helper is the element used to provide visual feedback during resizing. By default actual element itself is the helper and two options are available to customize the way feedback is provided. Enabling *ghost* option displays the element itself with a lower opacity, in addition enabling *proxy* option adds a css class called *.ui-resizable-proxy* which you can override to customize.

```
<h:inputTextarea id="area" value="Resize me if you need more space" />
 <p:resizable for="area" proxy="true" />
.ui-resizable-proxy {
```
#### **Effects**

}

Resizing can be animated using *animate* option and setting an *effect* name. Animation speed is customized using *effectDuration* option *"slow"*, *"normal"* and *"fast"* as valid values.

```
<h:inputTextarea id="area" value="Resize me if you need more space" />
 <p:resizable for="area" animate="true" effect="swing" effectDuration="normal" />
```
Following is the list of available effect names;

border: 2px dotted #00F;

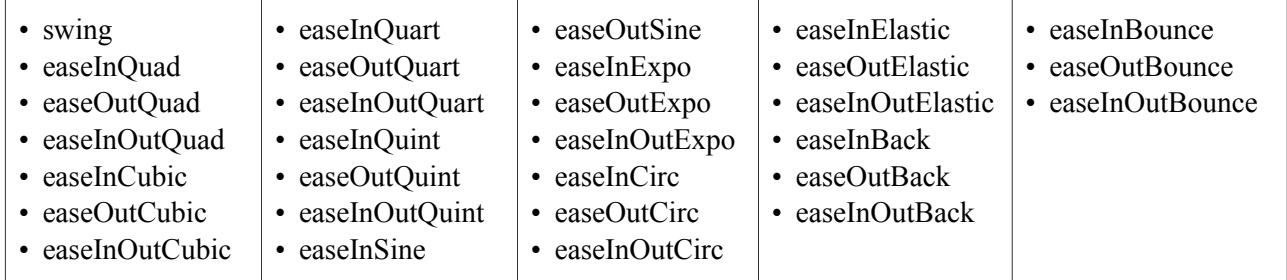

#### **Ajax Behavior Events**

Resizable provides default and only *resize* event that is called on resize end. In case you have a listener defined, it will be called by passing an *org.primefaces.event.ResizeEvent* instance as a parameter*.*

```
<h:inputTextarea id="area" value="Resize me if you need more space" />
 <p:resizable for="area">
      <p:ajax listener="#{resizeBean.handleResize}">
  </p:resizable>
```

```
public class ResizeBean {
```

```
public void handleResize(ResizeEvent event) {
             int width = event.getWidth();
             int height = event.getHeight();}
}
```
#### **Client Side Callbacks**

Resizable has three client side callbacks you can use to hook-in your javascript; *onStart*, *onResize* and *onStop*. All of these callbacks receive two parameters that provide various information about resize event.

<h:inputTextarea id="area" value="Resize me if you need more space" /> <p:resizable for="area" onStop="handleStop(event, ui)" />

```
function handleStop(event, ui) {
      //ui.helper = helper element as a jQuery object//ui.originalPosition = top, left position before resizing
       //ui.originalSize = width, height before resizing
       //ui.positon = top, left after resizing
      //ui.size = width height of current size
}
```
#### **Skinning**

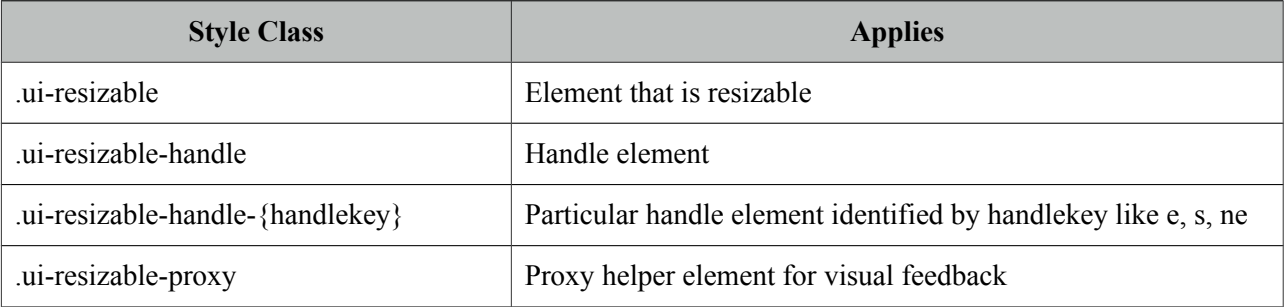

# **3.96 Ribbon**

Ribbon is container component to group different sets of controls in a tabbed layout. Special styling is applied to inner components for a unified look.

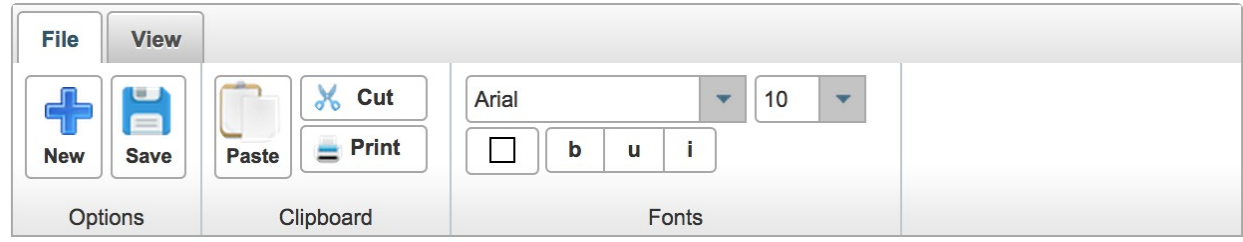

#### **Info**

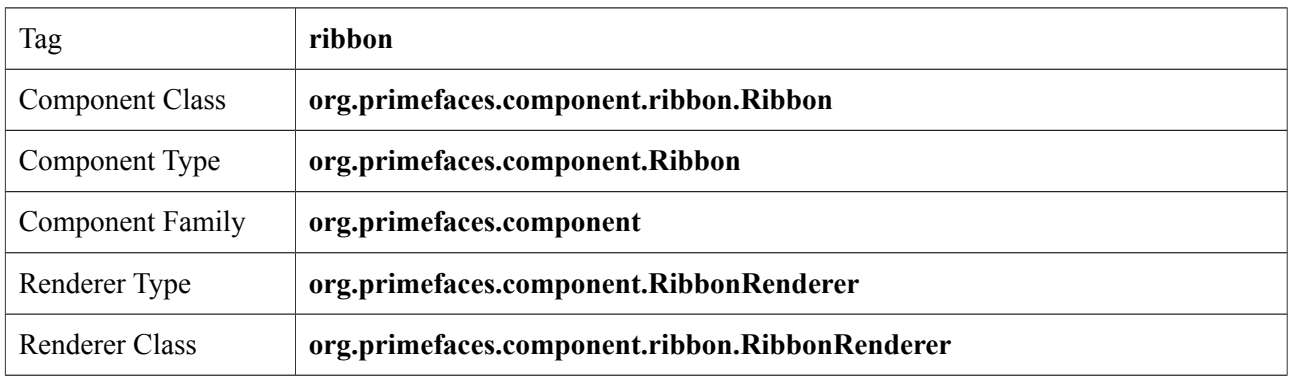

#### **Attributes**

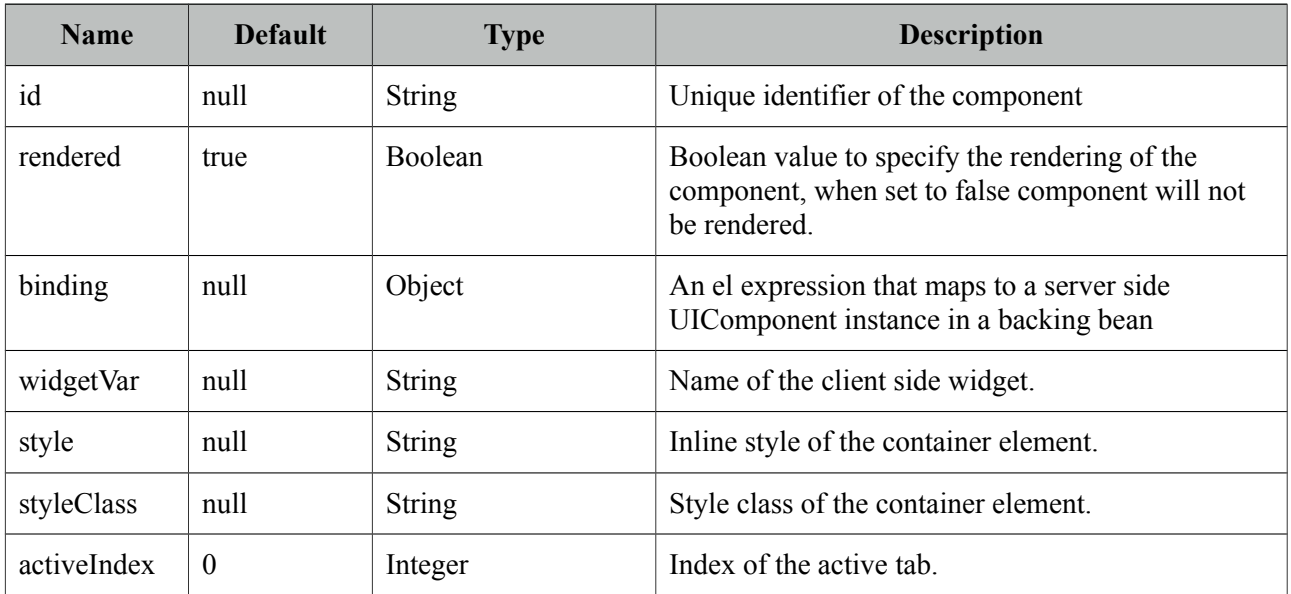

## **Getting started with Ribbon**

Tab and RibbonGroup components are used when building the Ribbon.

```
<p:ribbon>
      <p:tab title="File">
             <p:ribbonGroup label="Options">
                    <p:commandButton value="New" icon="ui-ribbonicon-new" 
styleClass="ui-ribbon-bigbutton" type="button"/>
                    <p:commandButton value="Save" icon="ui-ribbonicon-save" 
styleClass="ui-ribbon-bigbutton" type="button"/>
             </p:ribbonGroup>
             <p:ribbonGroup label="Clipboard" style="width:120px">
                    <p:selectManyButton>
                           <p:commandButton value="Paste" icon="ui-ribbonicon-paste" 
styleClass="ui-ribbon-bigbutton" type="button"/>
                           <p:commandButton value="Cut" icon="ui-ribbonicon-cut" 
style="width:64px" type="button"/>
                           <p:commandButton value="Print" icon="ui-ribbonicon-print" 
style="width:64px" type="button"/>
                    </p:selectManyButton>
             </p:ribbonGroup>
             <p:ribbonGroup label="Fonts" style="width:220px">
                    <p:selectOneMenu appendTo="@this">
                          <f:selectItem itemLabel="Arial" itemValue="0" />
                          <f:selectItem itemLabel="Comis Sans" itemValue="1" />
                          <f:selectItem itemLabel="Helvetica" itemValue="2" />
                           <f:selectItem itemLabel="Times New Roman" itemValue="3" />
                           <f:selectItem itemLabel="Verdana" itemValue="4" />
                    </p:selectOneMenu>
                    <p:colorPicker /> 
             </p:ribbonGroup>
      </p:tab>
      <p:tab title="View">
             <p:ribbonGroup label="Zoom">
                    <p:commandButton value="In" icon="ui-ribbonicon-zoomin" 
styleClass="ui-ribbon-bigbutton" type="button" />
                    <p:commandButton value="Out" icon="ui-ribbonicon-zoomout" 
styleClass="ui-ribbon-bigbutton" type="button"/> 
             </p:ribbonGroup>
      </p:tab>
</p:ribbon>
```
## **Styling**

Following components have special styling applied inside ribbon:

- Button
- CommandButton
- SelectOneButton
- SelectManyButton
- SelectOneMenu
- InputText

Default PrimeFaces icons are 16px, in case you need bigger icons add ui-ribbon-bigbutton style class to the button.

## **Skinning**

Ribbon resides in a main container which *style* and *styleClass* attributes apply. Following is the list of structural style classes.

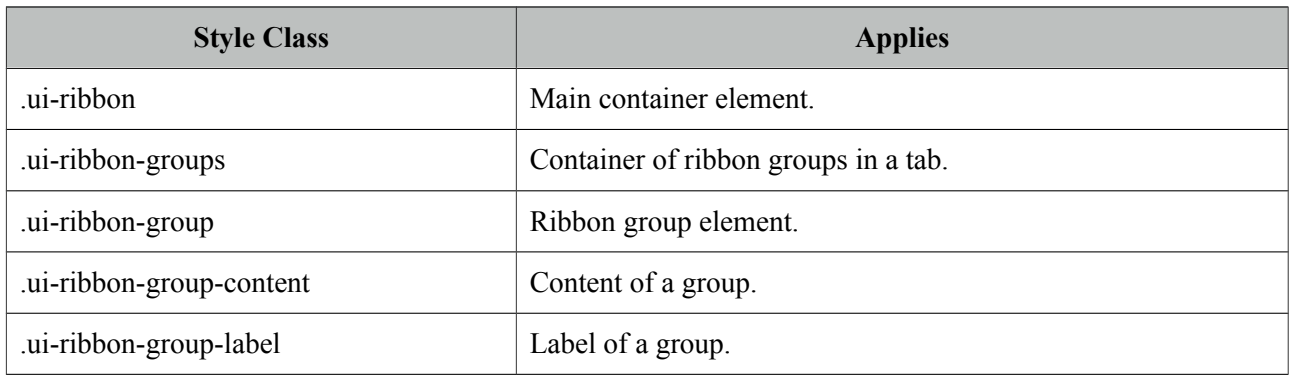

Ribbon shares the same structure with TabView for the tabbing functionality, refer to TabView for the styles of the Tabs.

# **3.97 RibbonGroup**

RibbonGroup is a helper component for Ribbon to define groups in a tab.

## **Info**

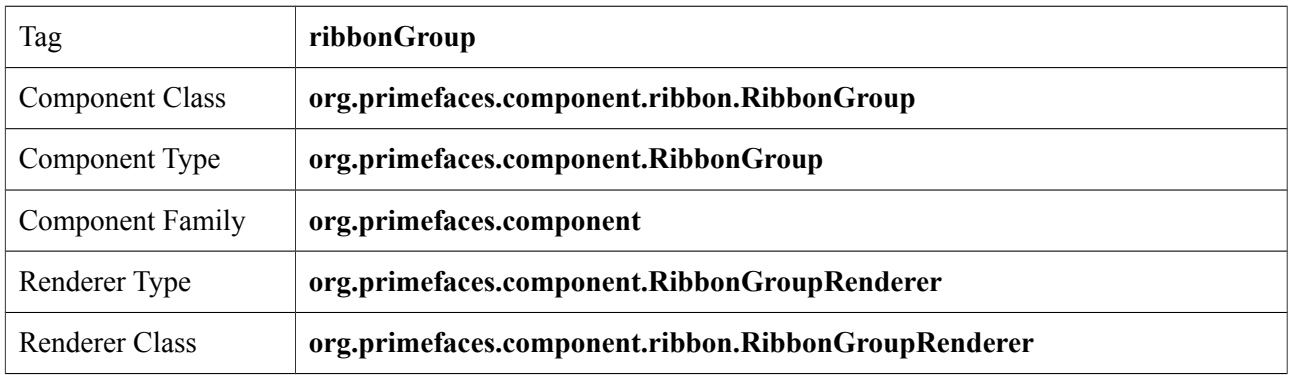

#### **Attributes**

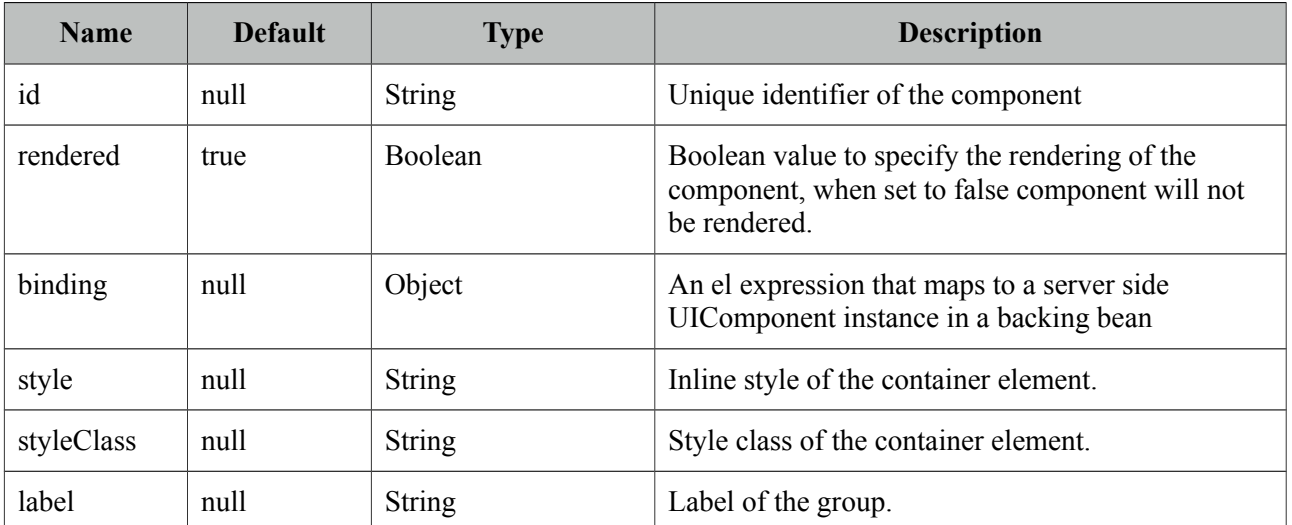

## **Getting started with RibbonGroup**

Refer to Ribbon component documentation for more information.

# **3.98 Ring**

Ring is a data display component with a circular animation.

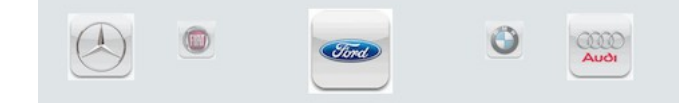

#### **Info**

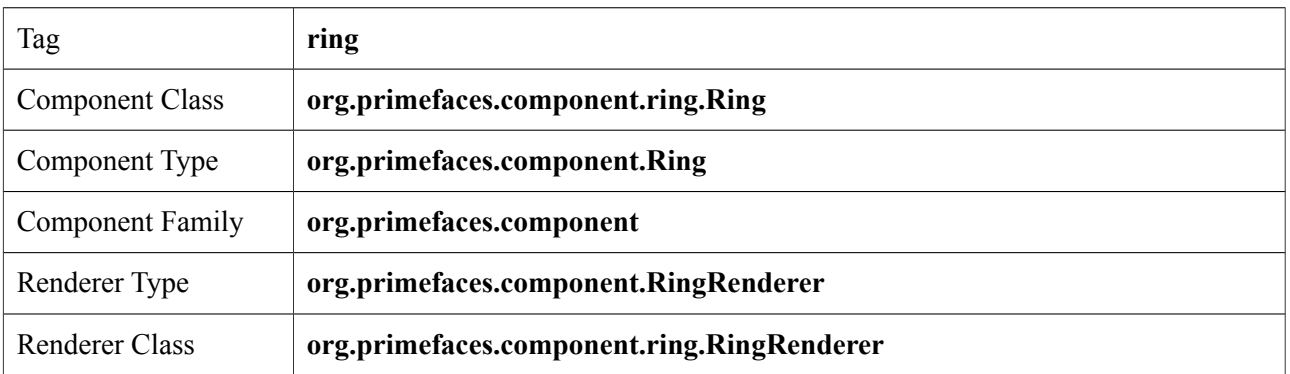

## **Attributes**

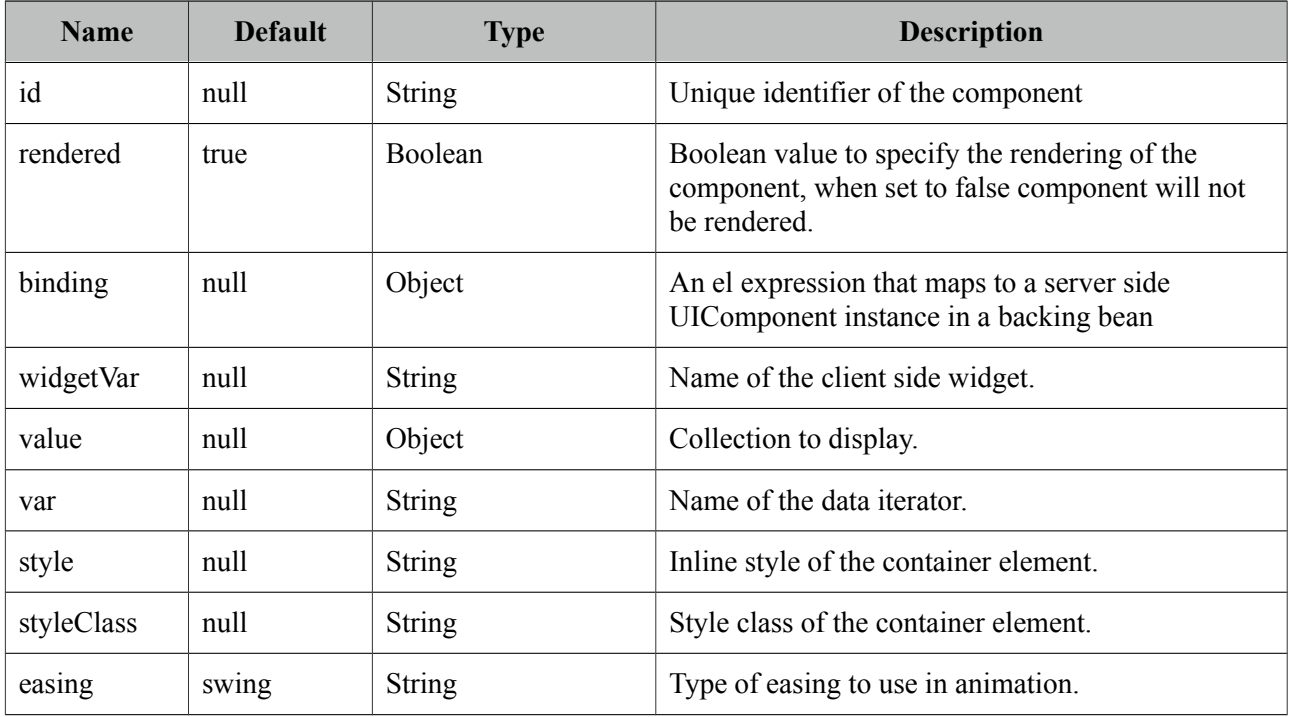

## **Getting started with Ring**

A collection is required to use the Ring component.

```
<p:ring value="#{ringBean.players}" var="player">
      <p:graphicImage value="/images/barca/#{player.photo}"/>
</p:ring>
```

```
public class RingBean {
       private List<Player> players;
      public RingBean() {
              players = new ArrayList<Player>();
              players.add(new Player("Messi", 10, "messi.jpg", "CF"));
              players.add(new Player("Iniesta", 8, "iniesta.jpg", "CM"));
             //more players
       }
      //getter&setter for players
}
```
#### **Item Selection**

A column is required to process item selection from ring properly.

```
<p:ring value="#{ringBean.players}" var="player">
      <p:column>
             //UI to select an item e.g. commandLink 
      </p:column>
  </p:ring>
```
## **Easing**

Following is the list of available options for easing animation.

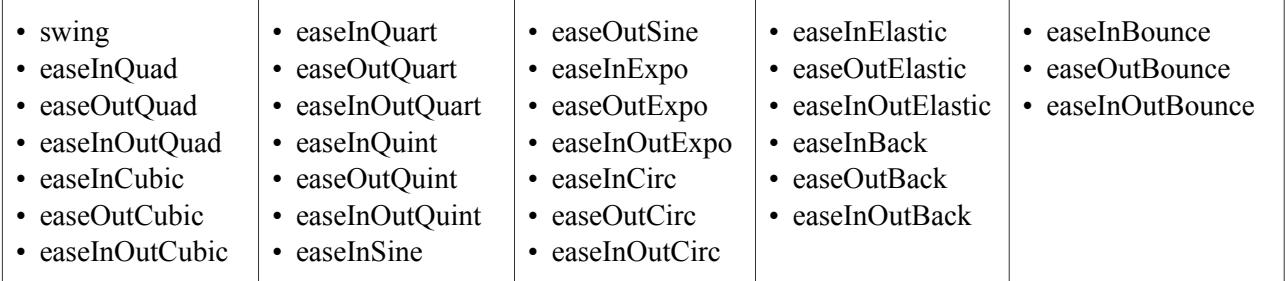

## **Skinning**

Ring resides in a main container which *style* and *styleClass* attributes apply. Following is the list of structural style classes.

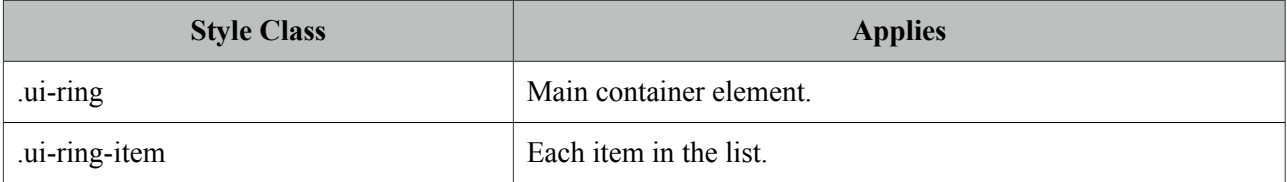

# **3.98 Row**

Row is a helper component for datatable.

## **Info**

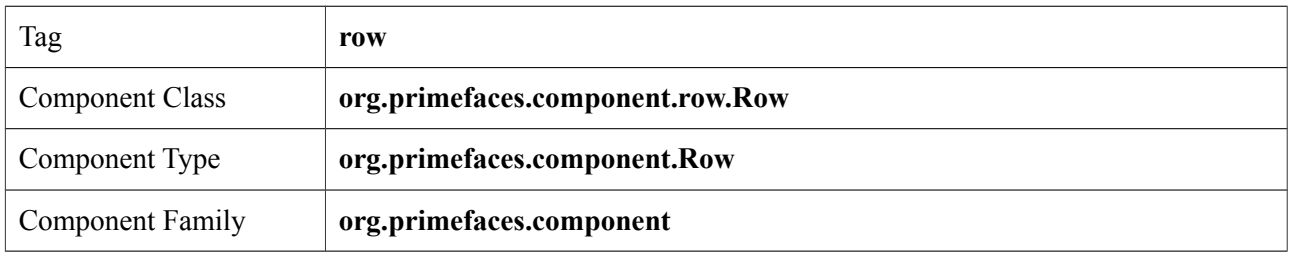

## **Attributes**

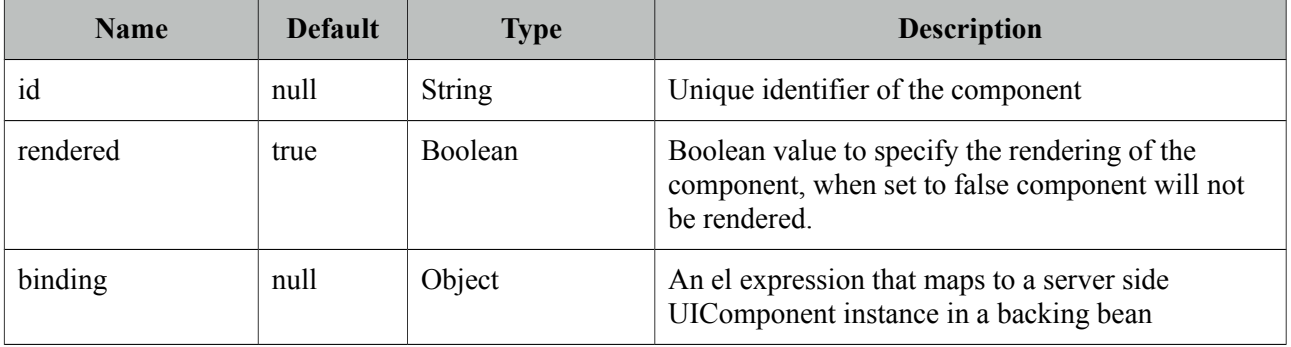

## **Getting Started with Row**

See datatable grouping section for more information about how row is used.

# **3.99 RowEditor**

RowEditor is a helper component for datatable.

#### **Info**

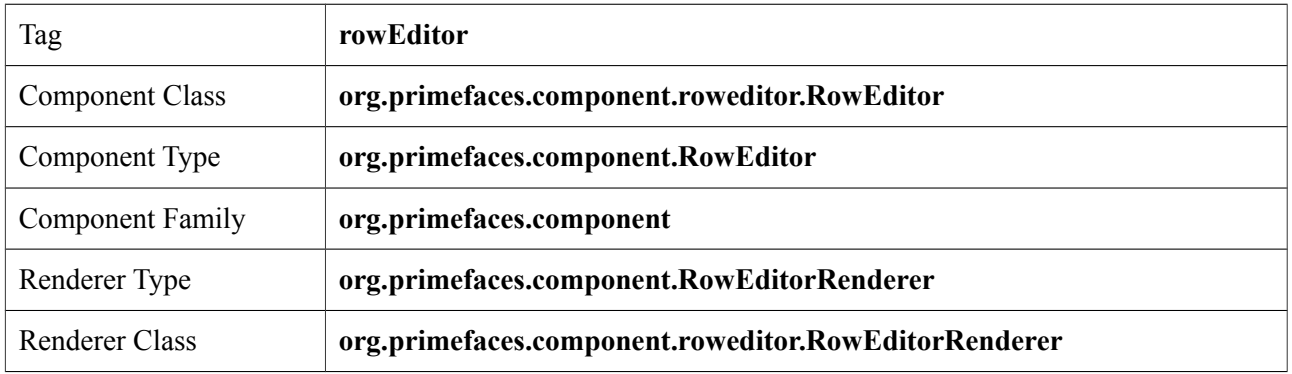

#### **Attributes**

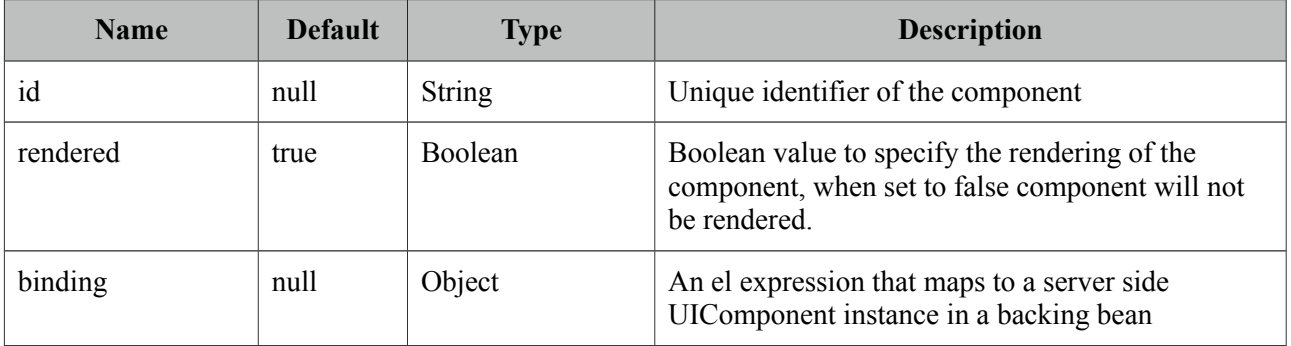

## **Getting Started with RowEditor**

See inline editing section in datatable documentation for more information about usage.

# **3.100 RowExpansion**

RowExpansion is a helper component of datatable used to implement expandable rows.

## **Info**

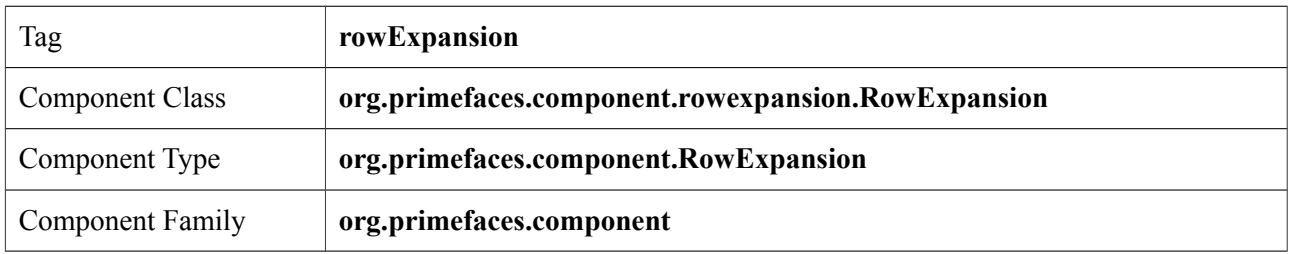

## **Attributes**

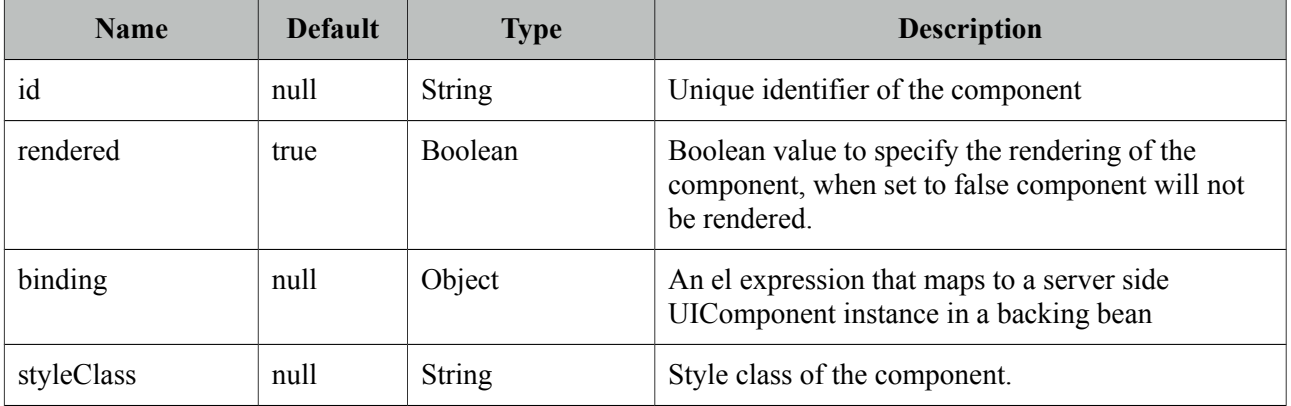

## **Getting Started with RowExpansion**

See datatable expandable rows section for more information about how rowExpansion is used.

# **3.101 RowToggler**

RowToggler is a helper component for datatable.

## **Info**

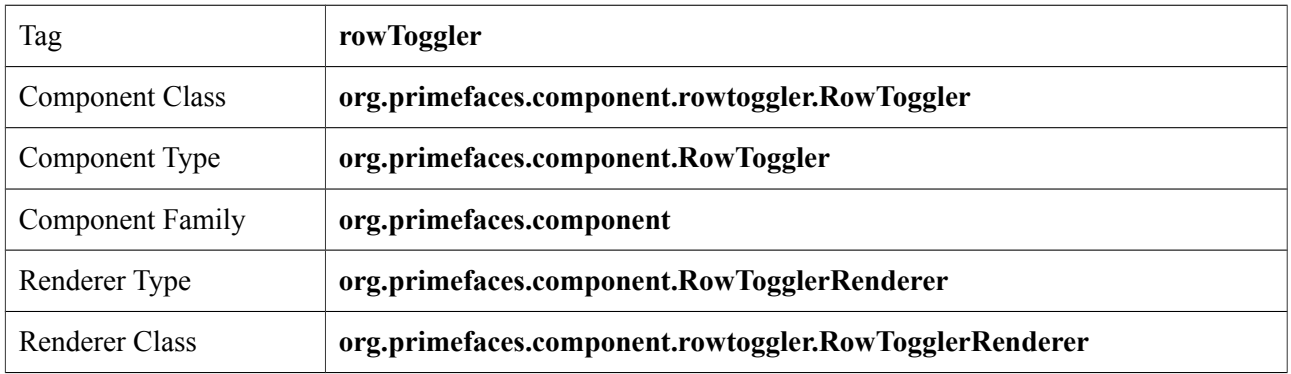

## **Attributes**

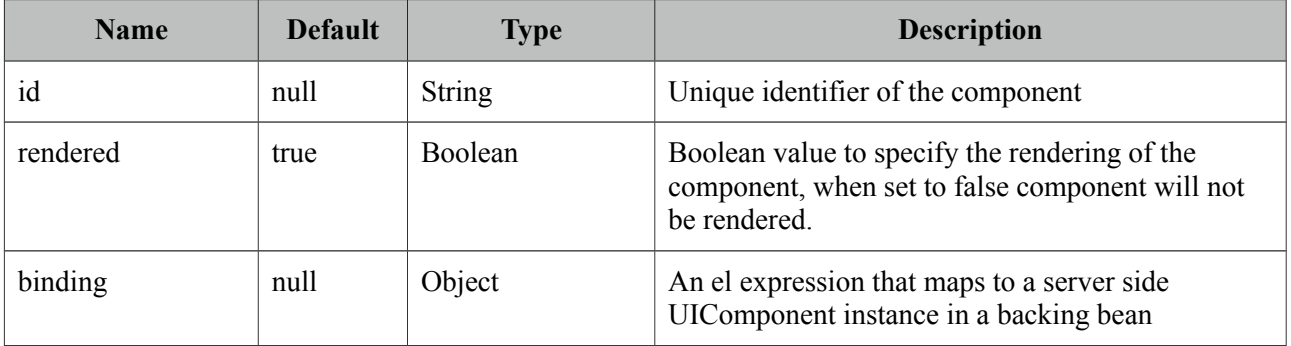

## **Getting Started with Row**

See expandable rows section in datatable documentation for more information about usage.

# **3.102 Schedule**

Schedule provides an Outlook Calendar, iCal like JSF component to manage events.

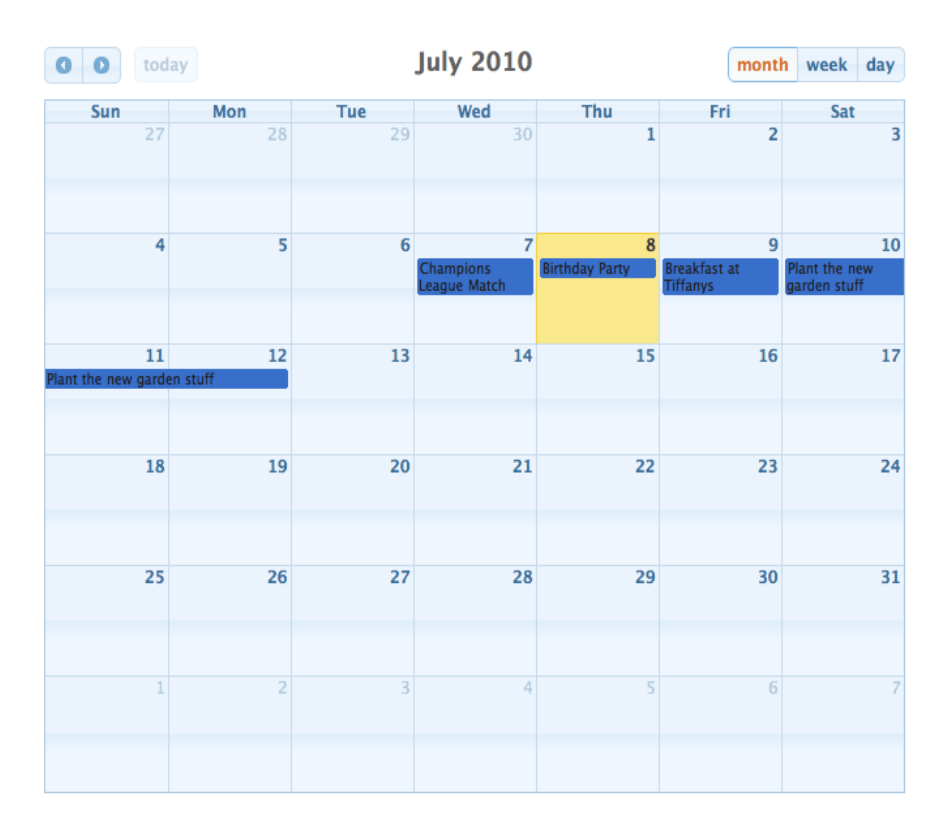

#### **Info**

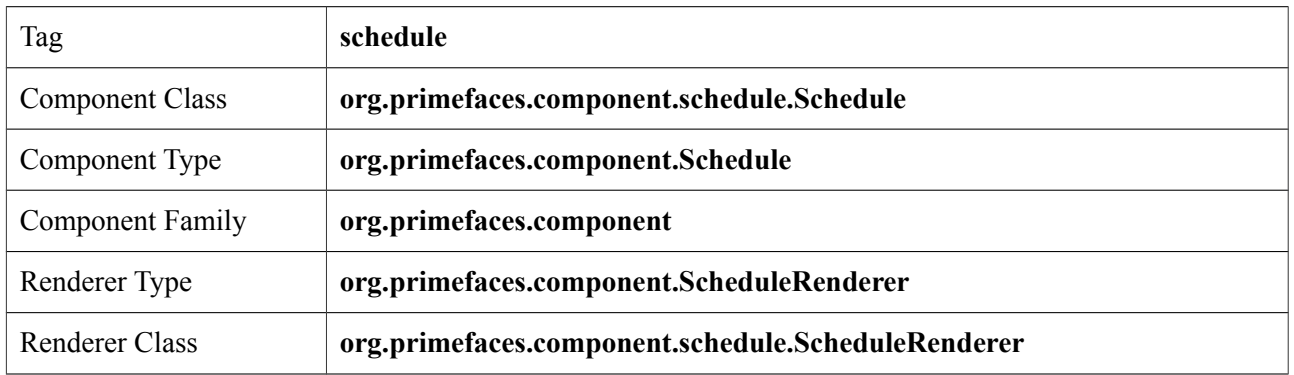

#### **Attributes**

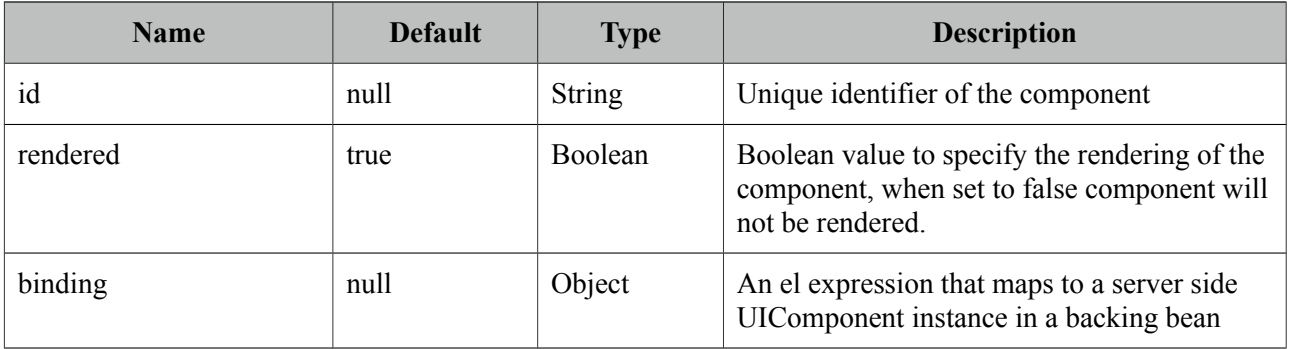

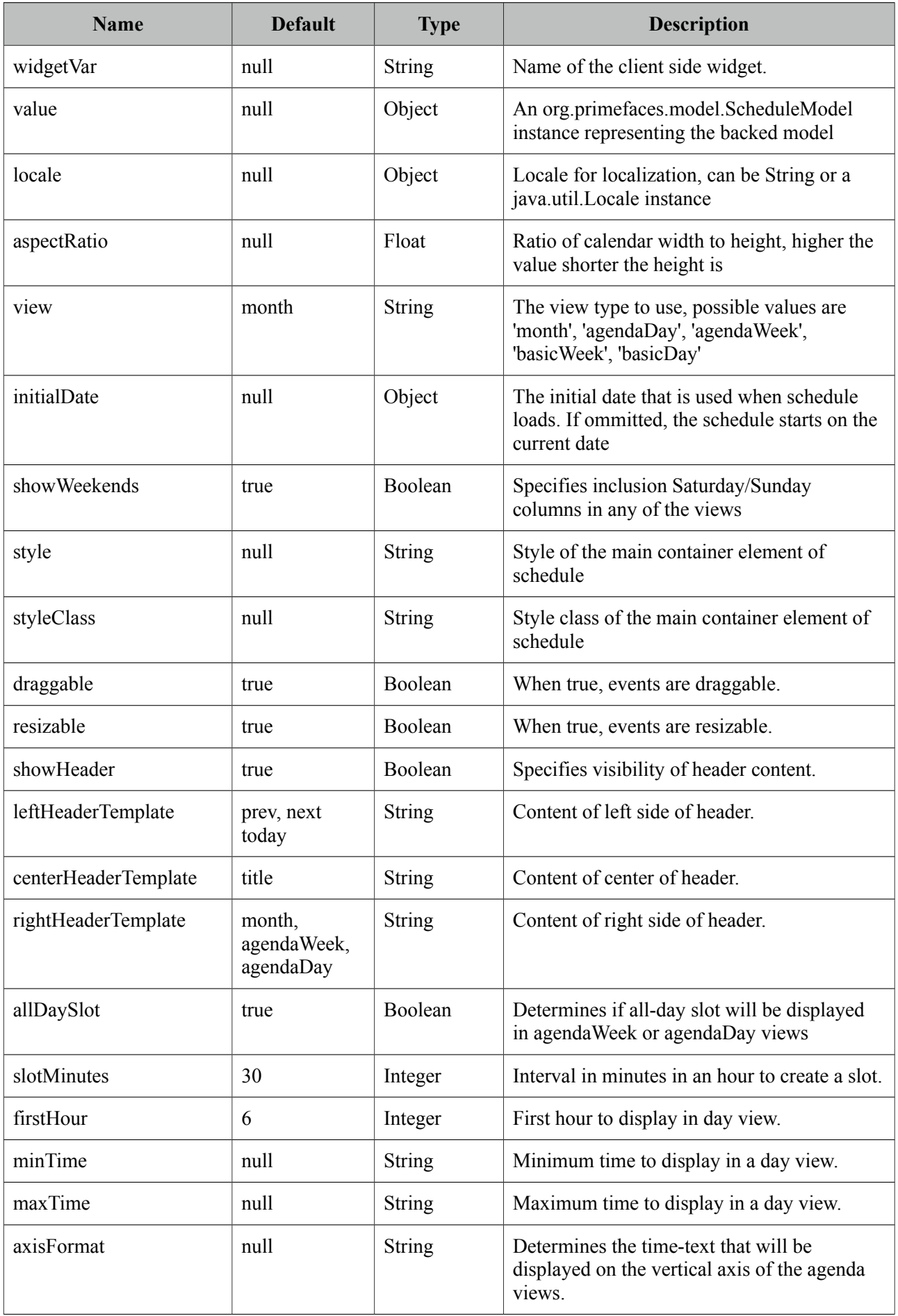

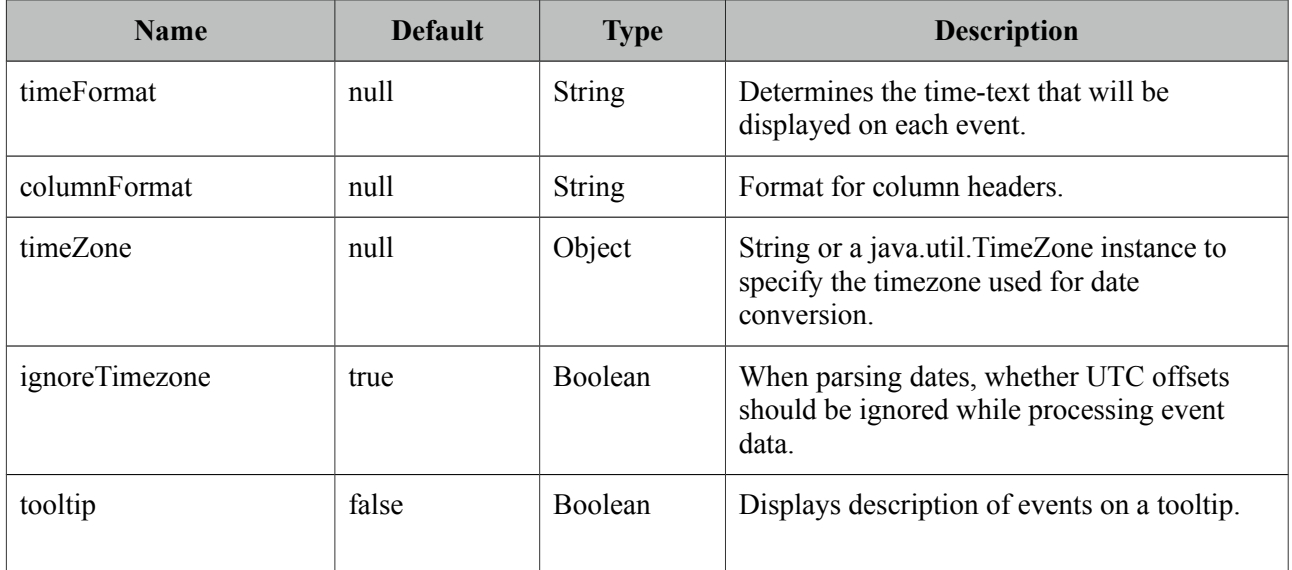

#### **Getting started with Schedule**

Schedule needs to be backed by an *org.primefaces.model.ScheduleModel* instance, a schedule model consists of *org.primefaces.model.ScheduleEvent* instances.

```
<p:schedule value="#{scheduleBean.model}" />
```

```
public class ScheduleBean {
```
}

```
private ScheduleModel model;
public ScheduleBean() {
      eventModel = new ScheduleModel<ScheduleEvent>();
      eventModel.addEvent(new DefaultScheduleEvent("title", new Date(), 
                           new Date()));
}
public ScheduleModel getModel() { 
      return model; 
}
```
DefaultScheduleEvent is the default implementation of ScheduleEvent interface. Mandatory properties required to create a new event are the title, start date and end date. Other properties such as allDay get sensible default values.

Table below describes each property in detail.

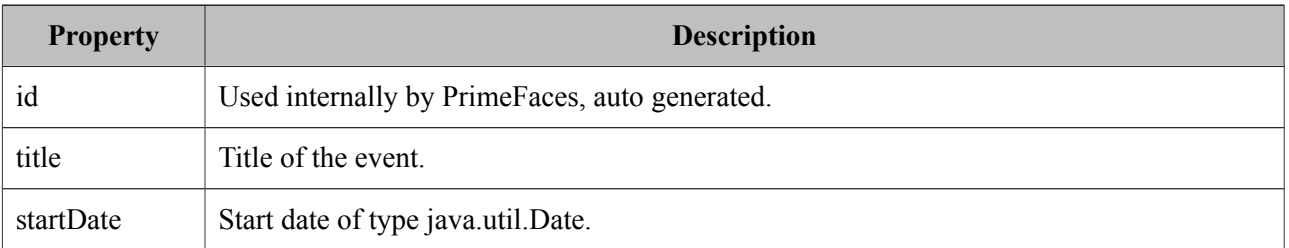

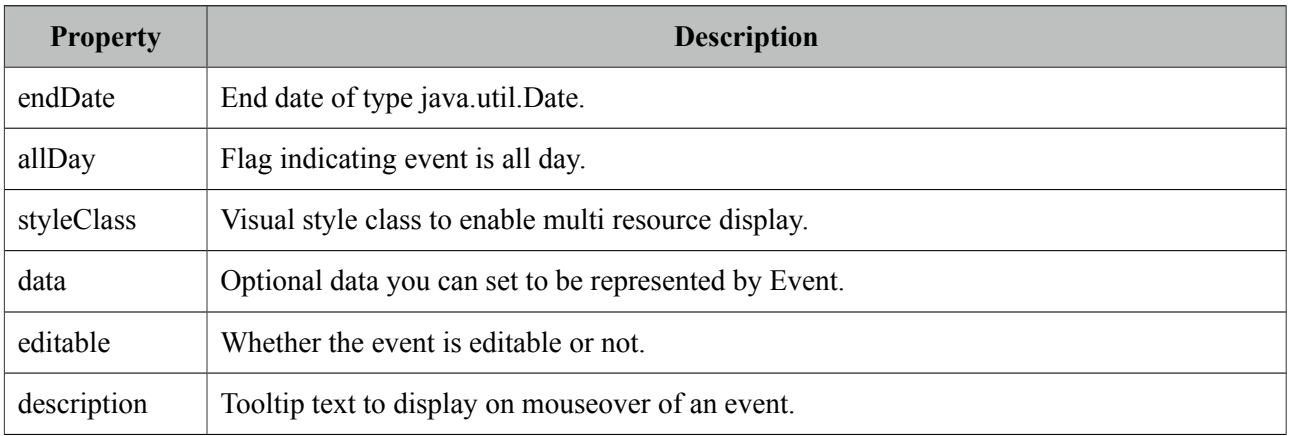

## **Ajax Behavior Events**

Schedule provides various ajax behavior events to respond user actions.

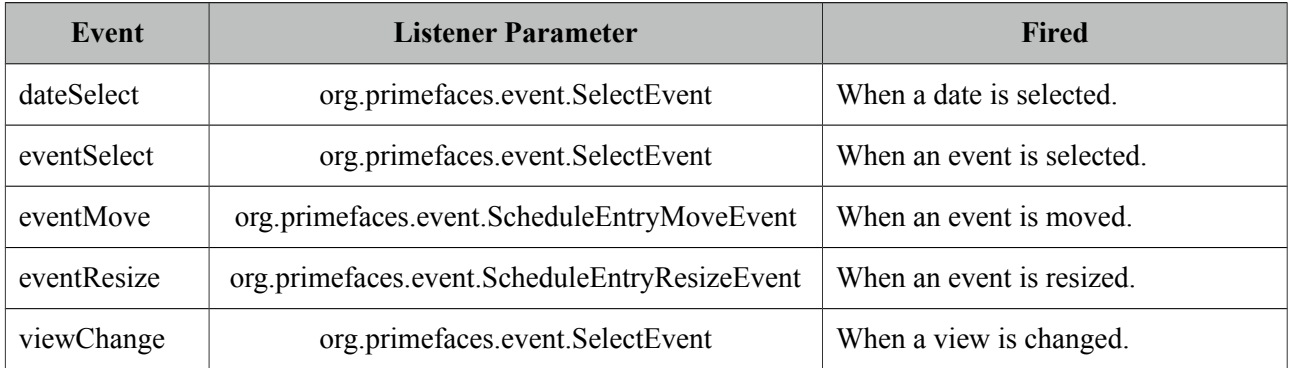

## **Ajax Updates**

Schedule has a quite complex UI which is generated on-the-fly by the client side PrimeFaces.widget.Schedule widget to save bandwidth and increase page load performance. As a result when you try to update schedule like with a regular PrimeFacess PPR, you may notice a UI lag as the DOM will be regenerated and replaced. Instead, Schedule provides a simple client side api and the *update* method.

Whenever you call update, schedule will query its server side ScheduleModel instance to check for updates, transport method used to load events dynamically is JSON, as a result this approach is much more effective then updating with regular PPR. An example of this is demonstrated at editable schedule example, save button is calling PF('*widgetvar').update()* at oncomplete event handler.

## **TimeZone**

By default, timezone offsets are ignored. Set ignoreTimezone to false so that schedule takes care of timezone differences by calculating the client browser timezone and the event date so that events are displayed at the clients local time.

## **Editable Schedule**

Let's put it altogether to come up a fully editable and complex schedule.

```
<h:form>
      <p:schedule value="#{bean.eventModel}" editable="true" widgetVar="myschedule">
         <p:ajax event="dateSelect" listener="#{bean.onDateSelect}" 
                    update="eventDetails" oncomplete="eventDialog.show()" />
         <p:ajax event="eventSelect" listener="#{bean.onEventSelect}"
        </p:schedule>
      <p:dialog widgetVar="eventDialog" header="Event Details">
        <h:panelGrid id="eventDetails" columns="2">
         <h:outputLabel for="title" value="Title:" />
         <h:inputText id="title" value="#{bean.event.title}" required="true"/>
         <h:outputLabel for="from" value="From:" />
         <p:inputMask id="from" value="#{bean.event.startDate}" mask="99/99/9999">
            <f:convertDateTime pattern="dd/MM/yyyy" />
          </p:inputMask>
         <h:outputLabel for="to" value="To:" />
           <p:inputMask id="to" value="#{bean.event.endDate}" mask="99/99/9999">
               <f:convertDateTime pattern="dd/MM/yyyy" />
           </p:inputMask>
          <h:outputLabel for="allDay" value="All Day:" />
           <h:selectBooleanCheckbox id="allDay" value="#{bean.event.allDay}" />
          <p:commandButton type="reset" value="Reset" />
          <p:commandButton value="Save" actionListener="#{bean.addEvent}" 
      oncomplete="PF('myschedule').update();PF('eventDialog').hide();"/>
       </h:panelGrid>
      </p:dialog>
</h:form>
```

```
public class ScheduleBean {
      private ScheduleModel<ScheduleEvent> model;
      private ScheduleEventImpl event = new DefaultScheduleEvent();
      public ScheduleBean() {
             eventModel = new ScheduleModel<ScheduleEvent>();
      }
      public ScheduleModel<ScheduleEvent> getModel() { return model; }
      public ScheduleEventImpl getEvent() { return event; }
      public void setEvent(ScheduleEventImpl event) { this.event = event; }
      public void addEvent() {
             if(event.getId() == null)
                   eventModel.addEvent(event);
             else
                   eventModel.updateEvent(event);
             event = new DefaultScheduleEvent(); //reset dialog form
      }
      public void onEventSelect(SelectEvent e) {
             event = (ScheduleEvent) e.getObject();
      }
      public void onDateSelect(SelectEvent e) {
             Date date = (Date) e.getObject();
             event = new DefaultScheduleEvent("", date, date);
      }
}
```
## **Lazy Loading**

Schedule assumes whole set of events are eagerly provided in ScheduleModel, if you have a huge data set of events, lazy loading features would help to improve performance. In lazy loading mode, only the events that belong to the displayed time frame are fetched whereas in default eager more all events need to be loaded.

```
<p:schedule value="#{scheduleBean.lazyModel}" />
```
To enable lazy loading of Schedule events, you just need to provide an instance of *org.primefaces.model.LazyScheduleModel* and implement the *loadEvents* methods. *loadEvents* method is called with new boundaries every time displayed timeframe is changed.

```
public class ScheduleBean {
      private ScheduleModel lazyModel;
      public ScheduleBean() {
             lazyModel = new LazyScheduleModel() {
                    @Override
                    public void loadEvents(Date start, Date end) {
                           //addEvent(...);
                           //addEvent(...); 
                    }
              };
      }
      public ScheduleModel getLazyModel() {
             return lazyModel;
      }
}
```
#### **Customizing Header**

Header controls of Schedule can be customized based on templates, valid values of template options are;

- title: Text of current month/week/day information
- prev: Button to move calendar back one month/week/day.
- next: Button to move calendar forward one month/week/day.
- prevYear: Button to move calendar back one year
- nextYear: Button to move calendar forward one year
- today: Button to move calendar to current month/week/day.
- *viewName*: Button to change the view type based on the view type.

These controls can be placed at three locations on header which are defined with *leftHeaderTemplate*, *rightHeaderTemplate* and *centerTemplate* attributes.

```
<p:schedule value="#{scheduleBean.model}"
      leftHeaderTemplate"today"
      rightHeaderTemplate="prev,next"
      centerTemplate="month, agendaWeek, agendaDay"
  </p:schedule>
```
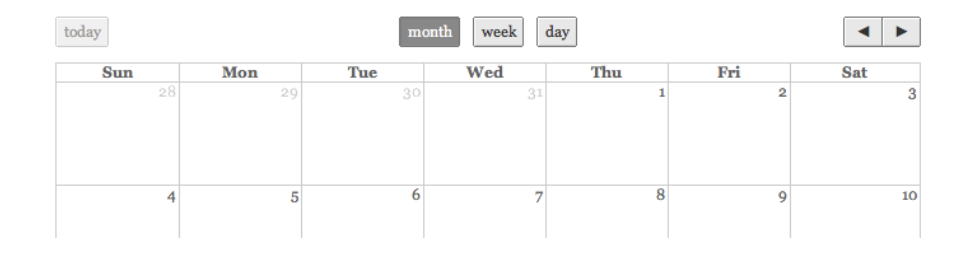

#### **Views**

5 different views are supported, these are "month", "agendaWeek", "agendaDay", "basicWeek" and "basicDay".

#### agendaWeek

```
<p:schedule value="#{scheduleBean.model}" view="agendaWeek"/>
                                                                       \begin{tabular}{|c|c|c|c|} \hline $\blacktriangleleft$ & $\blacktriangleright$ & today \\\hline \end{tabular}Jan 31 - Feb 6 2010{\rm month} week|{\rm day}|Sun 1/31 Mon<br>all-day Birthday Party Breakfast<br>Tiffanys
                                                                                                           Tue 2/2 Wed 2/3 Thu 2/4 Fri 2/5 Sat 2/6Mon 2/112am<sub>1am</sub>
                                                                            2am
                                                                            3am
                                                                            4<sub>am</sub>.<br>5am
                                                                            6am-<br>7am
                                                                            8am
                                                                            gam
                                                                            \frac{1}{2}
```
#### agendaDay

```
<p:schedule value="#{scheduleBean.model}" view="agendaDay"/>
```
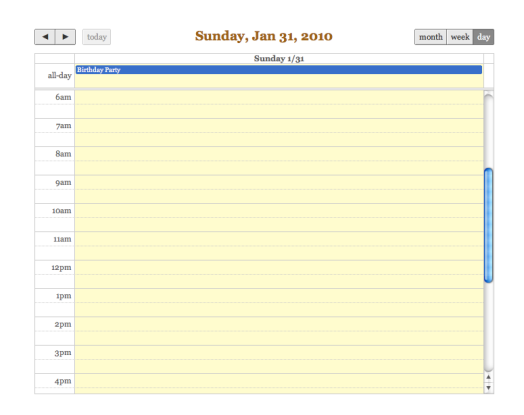

#### basicWeek

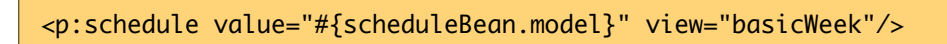

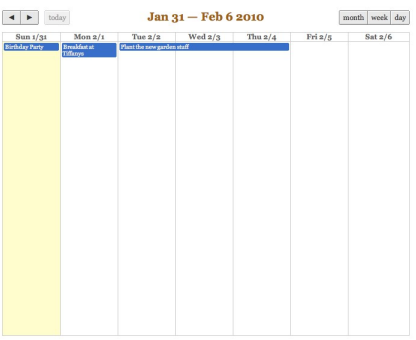
#### basicDay

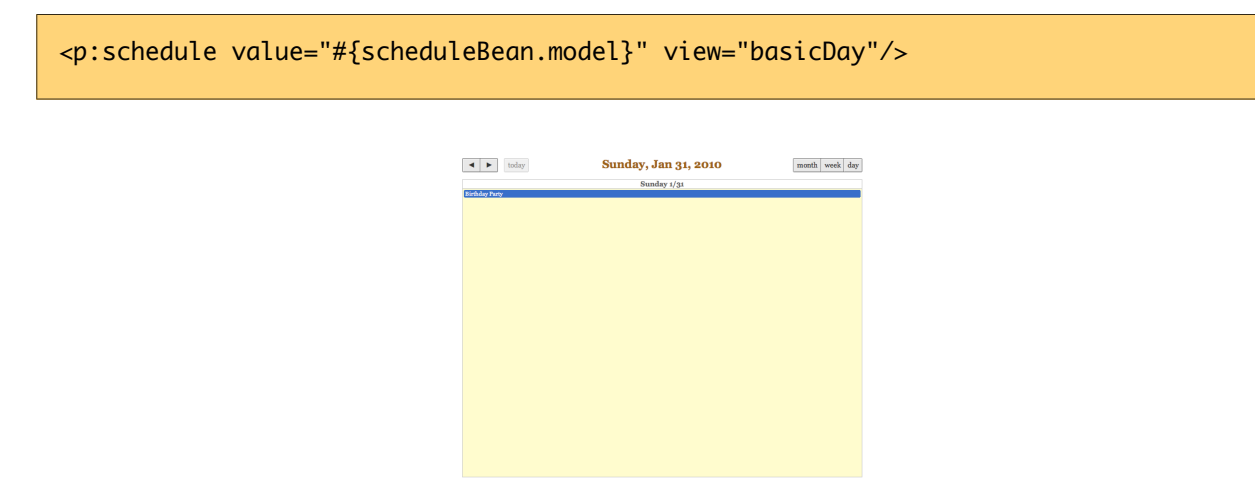

# **Locale Support**

By default locale information is retrieved from the view's locale and can be overridden by the locale attribute. Locale attribute can take a locale key as a String or a java.util.Locale instance. Default language of labels are English and you need to add the necessary translations to your page manually as PrimeFaces does not include language translations. PrimeFaces Wiki Page for PrimeFacesLocales is a community driven page where you may find the translations you need. Please contribute to this wiki with your own translations.

<http://wiki.primefaces.org/display/Components/PrimeFaces+Locales>

Translation is a simple javascript object, we suggest adding the code to a javascript file and include in your application. Following is a Turkish calendar.

```
<p:schedule value="#{scheduleBean.model}" locale="tr"/>
```
### **Skinning**

Schedule resides in a main container which *style* and *styleClass* attributes apply. As skinning style classes are global, see the main theming section for more information.

# **3.103 ScrollPanel**

ScrollPanel is used to display scrollable content with theme aware scrollbars instead of native browser scrollbars.

> Ut vel nulla sit amet erat laoreet e placerat diam vitae justo eleifend Curabitur turpis odio, euismod id Pellentesque ut erat a leo rhoncu ligula. Fusce vehicula posuere in sollicitudin danihus arat anta vari

### **Info**

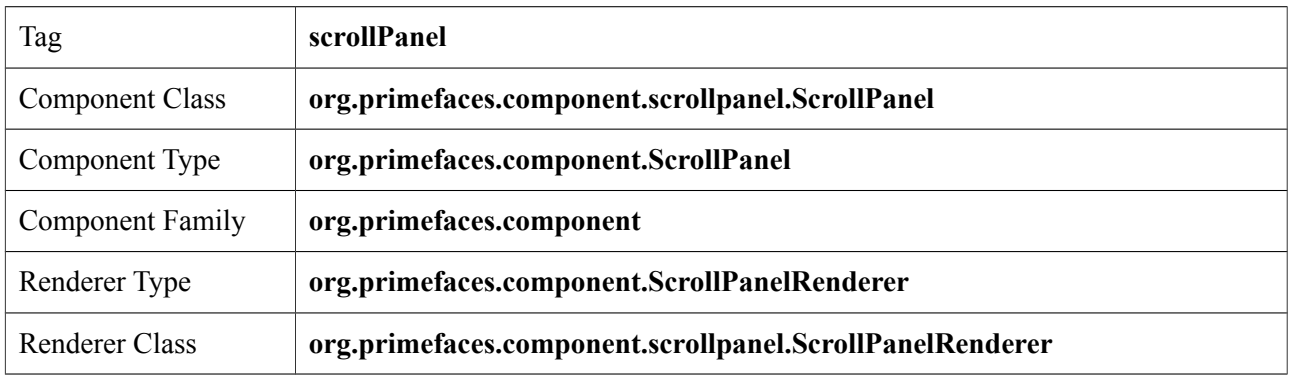

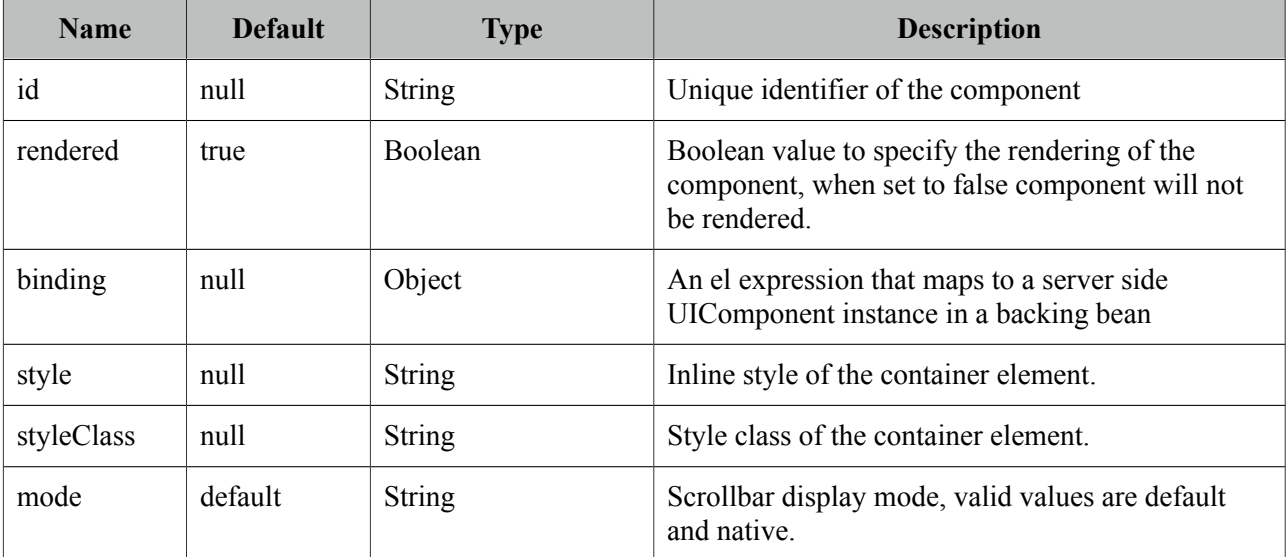

### **Getting started with ScrollPanel**

In order to get scrollable content, width and/or height should be defined.

```
<p:scrollPanel style="width:250px;height:200px">
      //any content
  </p:scrollPanel>
```
## **Native ScrollBars**

By default, scrollPanel displays theme aware scrollbars, setting mode option to native displays browser scrollbars.

```
<p:scrollPanel style="width:250px;height:200px" mode="native">
      //any content
  </p:scrollPanel>
```
## **Skinning**

ScrollPanel resides in a main container which *style* and *styleClass* attributes apply. As skinning style classes are global, see the main theming section for more information. Following is the list of structural style classes;

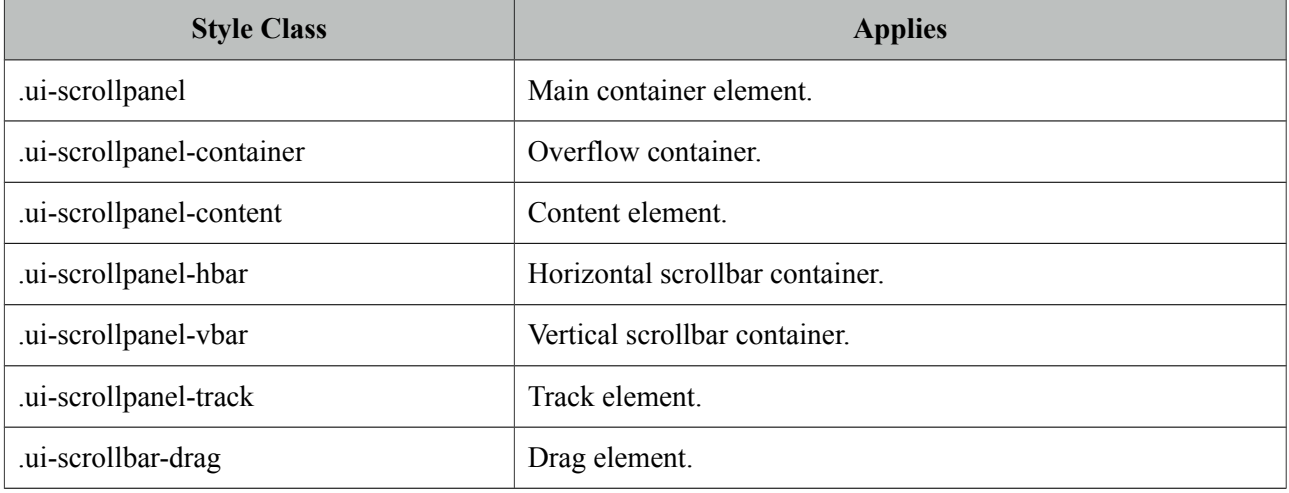

# **3.104 SelectBooleanButton**

SelectBooleanButton is used to select a binary decision with a toggle button.

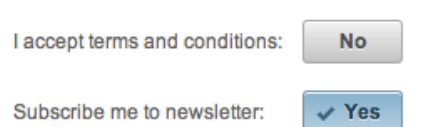

## **Info**

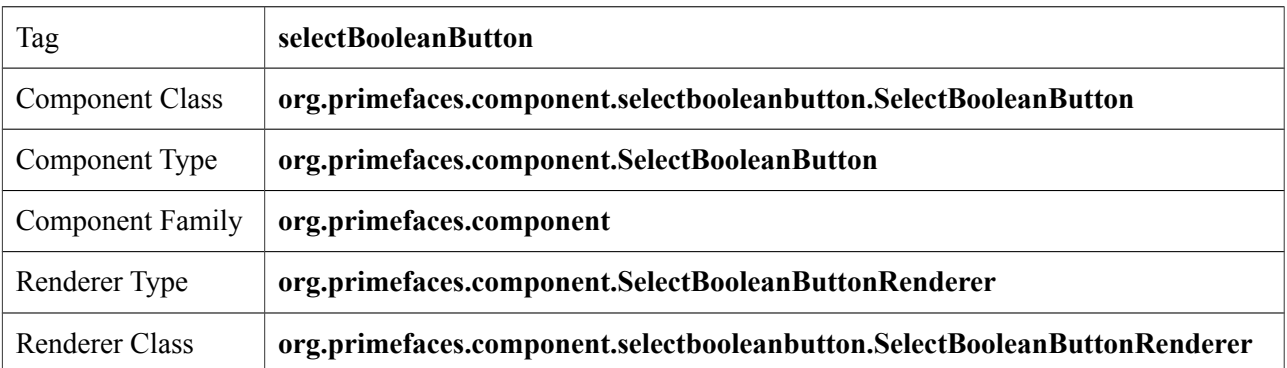

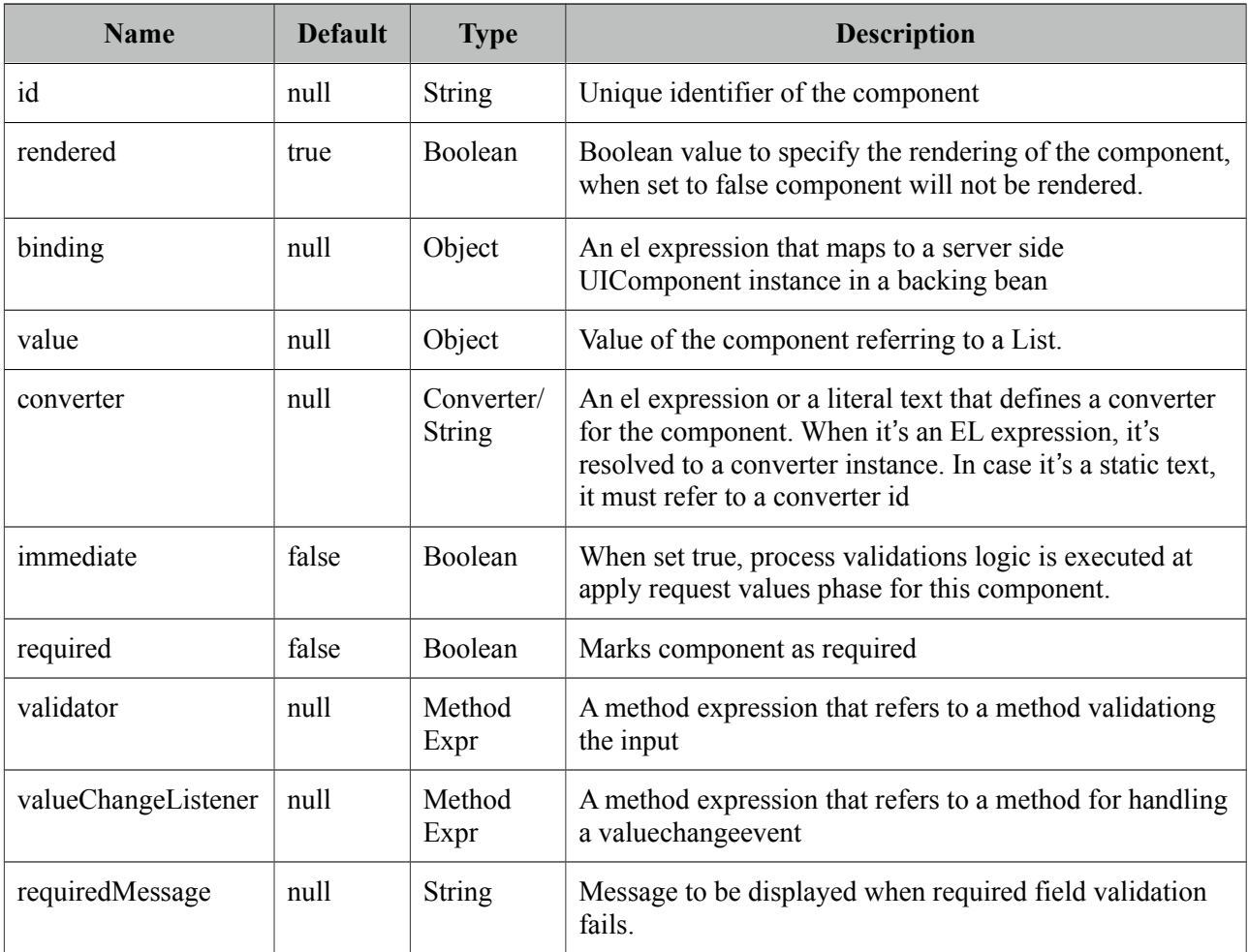

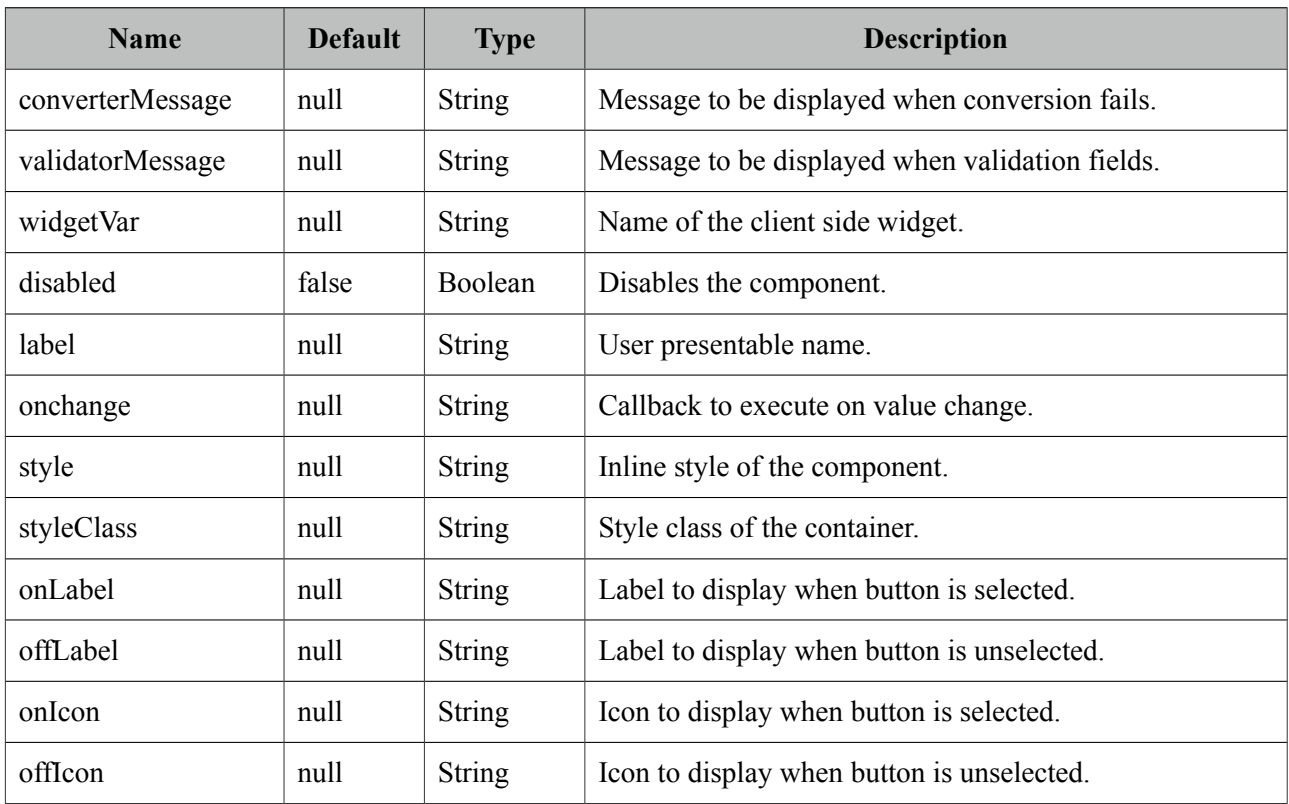

# **Getting started with SelectBooleanButton**

SelectBooleanButton usage is similar to selectBooleanCheckbox.

```
<p:selectBooleanButton id="value2" value="#{bean.value}" onLabel="Yes" 
      offLabel="No" onIcon="ui-icon-check" offIcon="ui-icon-close" />
```

```
public class Bean {
      private boolean value;
      //getter and setter
}
```
# **Skinning**

SelectBooleanButton resides in a main container which *style* and *styleClass* attributes apply. As skinning style classes are global, see the main theming section for more information. Following is the list of structural style classes;

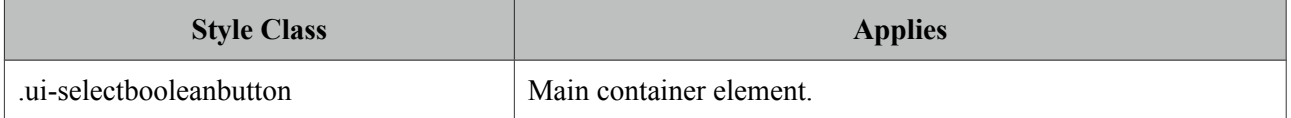

# **3.105 SelectBooleanCheckbox**

SelectBooleanCheckbox is an extended version of the standard checkbox with theme integration.

 $\overline{\mathbf{v}}$ 

### **Info**

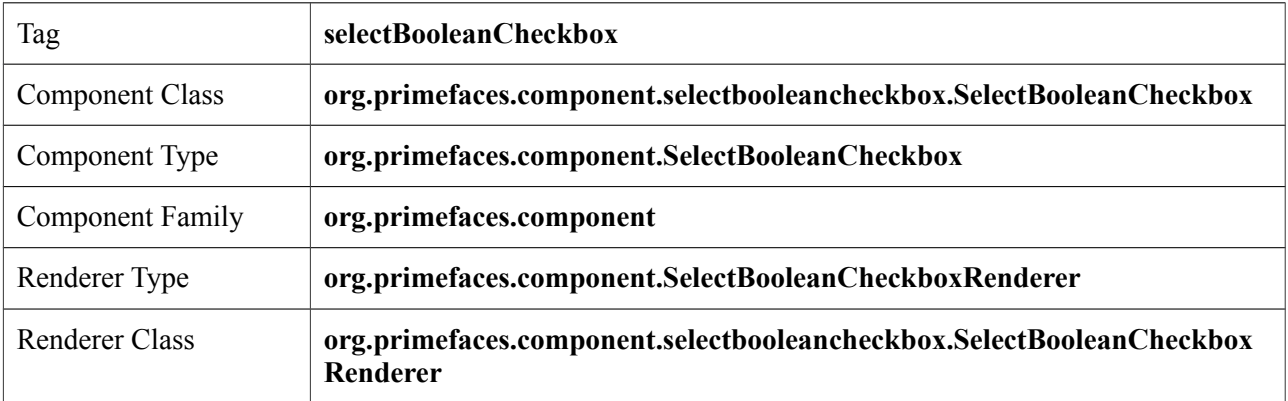

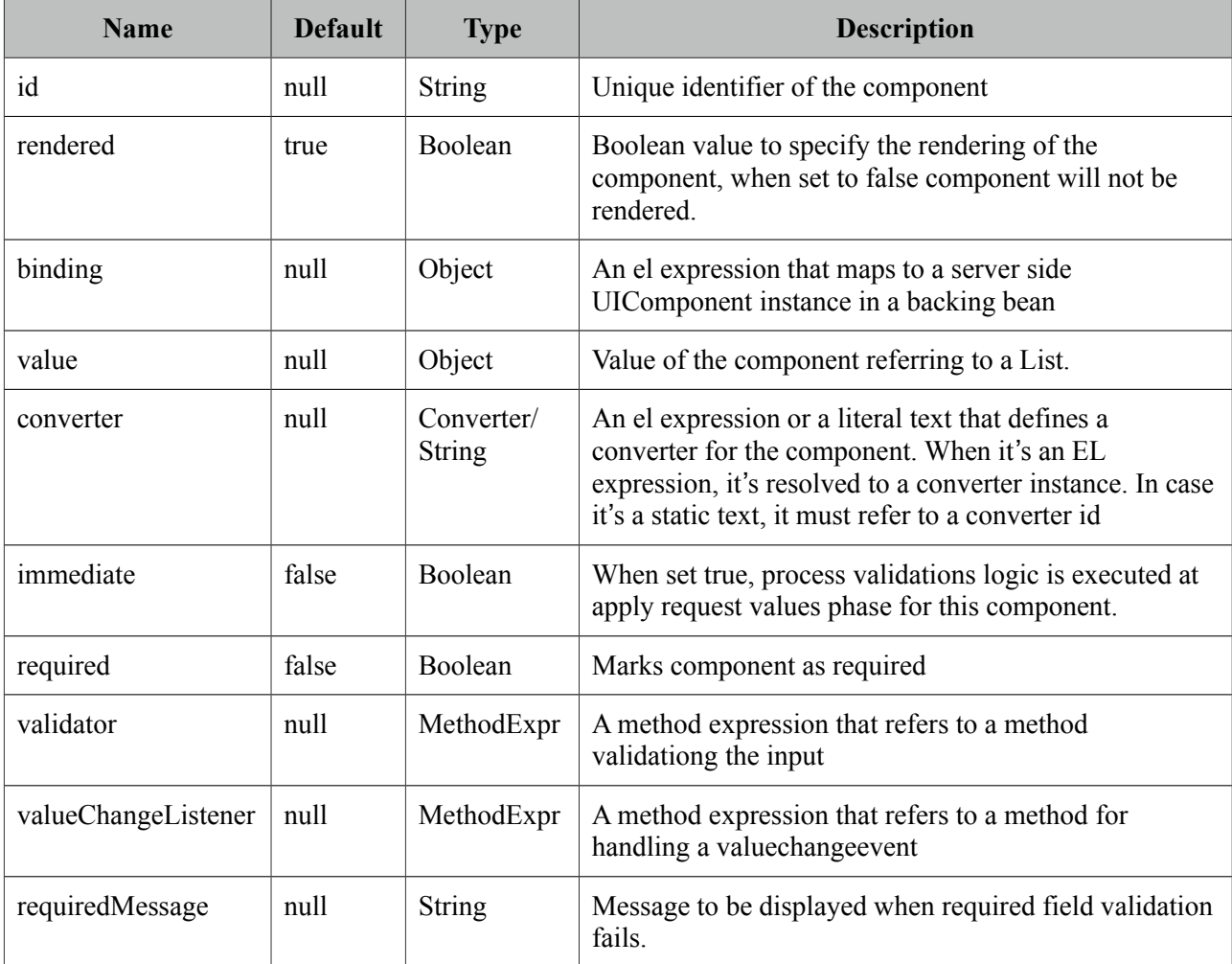

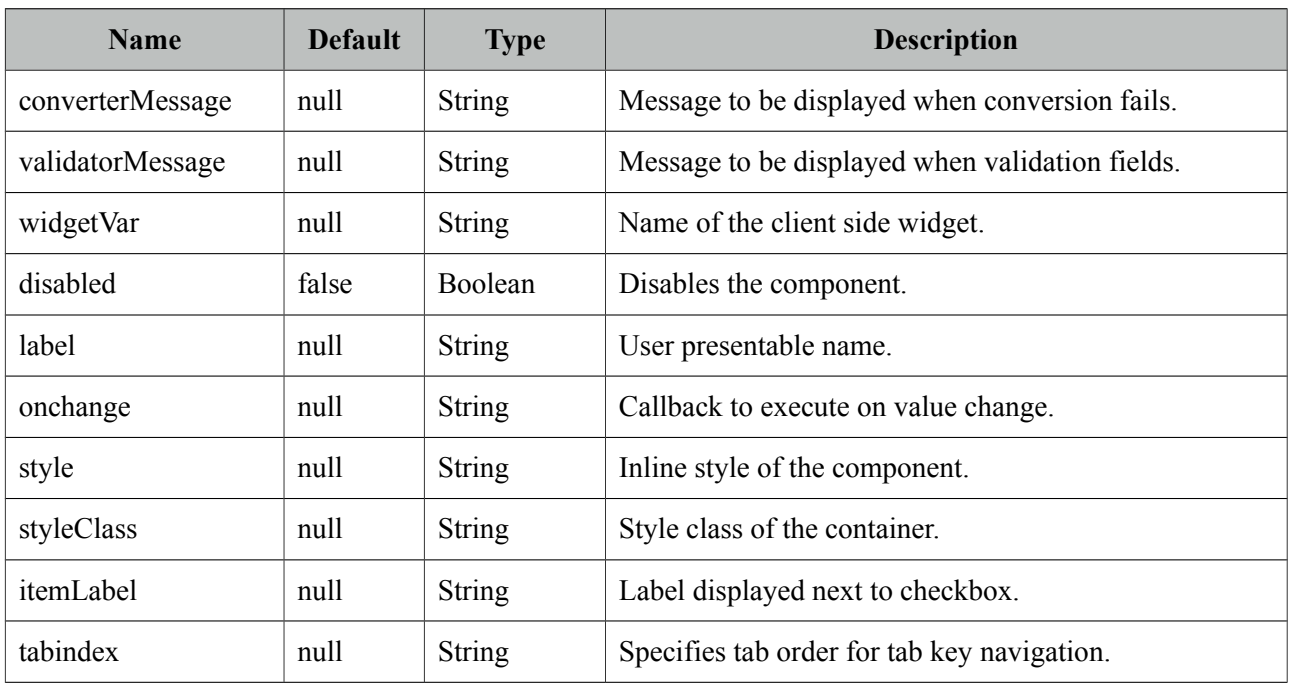

# **Getting started with SelectBooleanCheckbox**

SelectBooleanCheckbox usage is same as the standard one.

# **Client Side API**

Widget: *PrimeFaces.widget.SelectBooleanCheckbox*

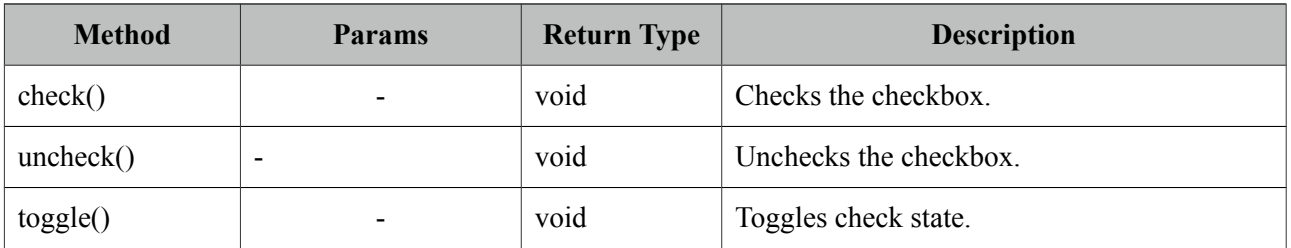

### **Skinning**

SelectBooleanCheckbox resides in a main container which *style* and *styleClass* attributes apply. As skinning style classes are global, see the main theming section for more information. Following is the list of structural style classes;

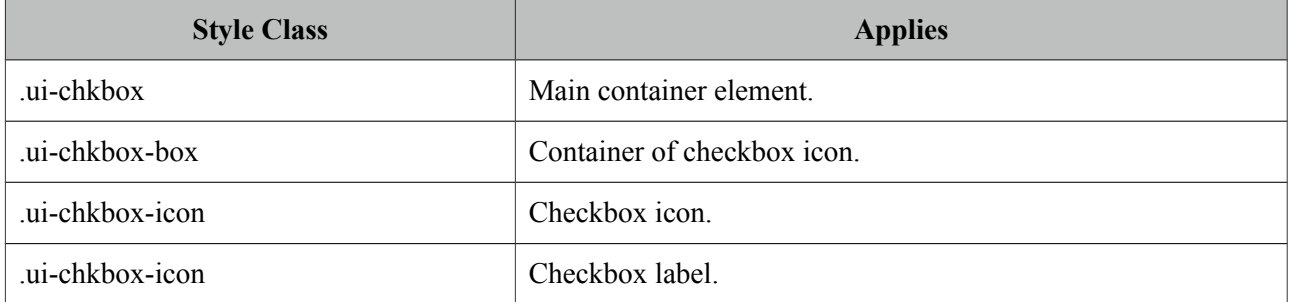

# **3.106 SelectCheckboxMenu**

SelectCheckboxMenu is a multi select component that displays options in an overlay.

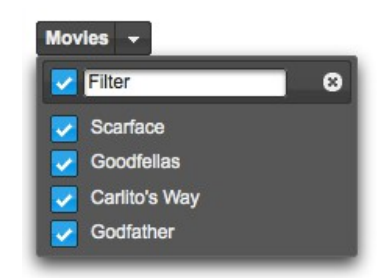

## **Info**

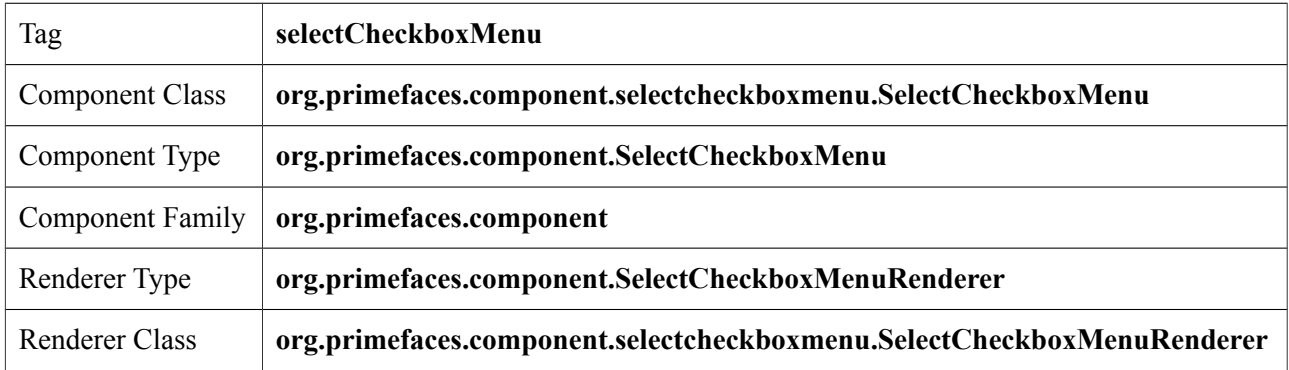

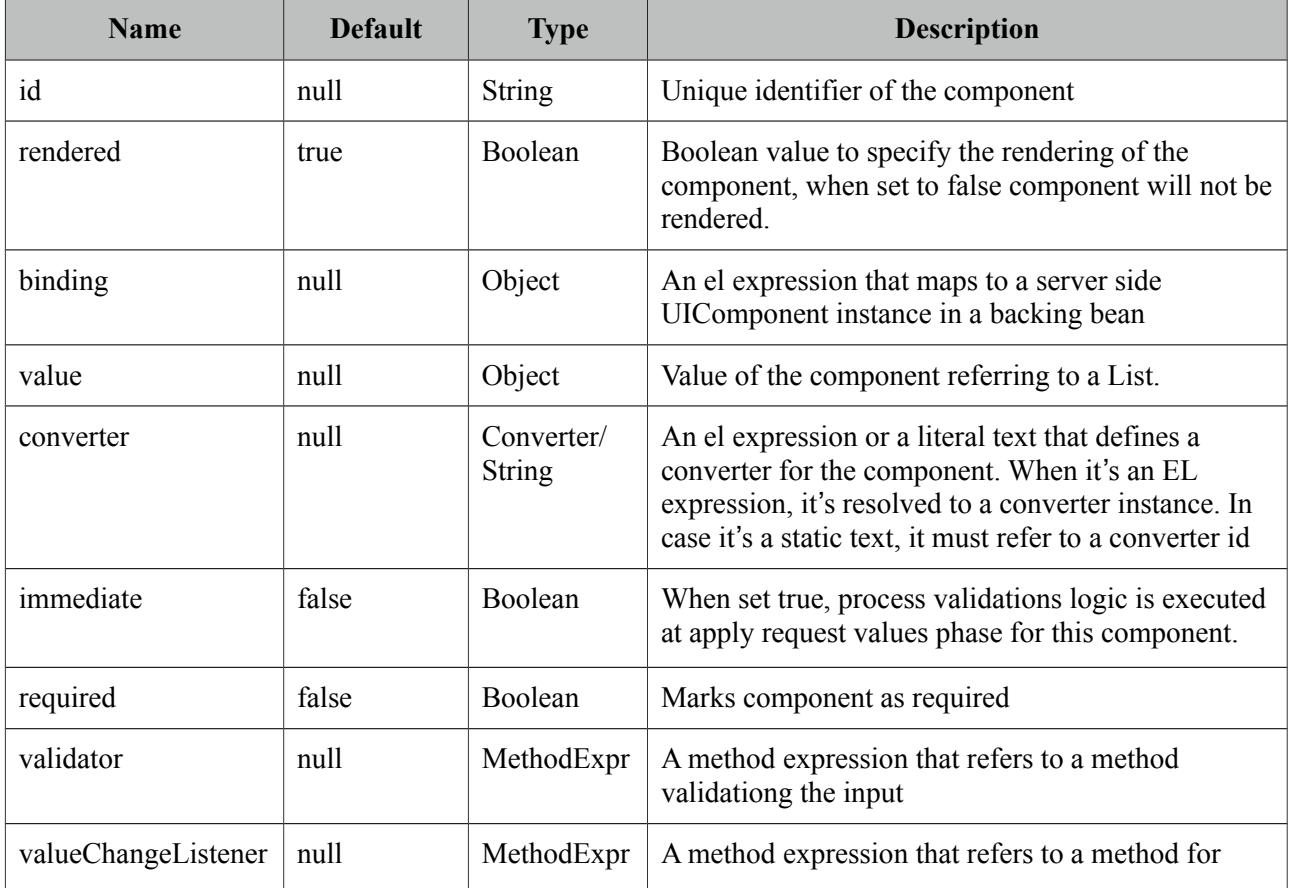

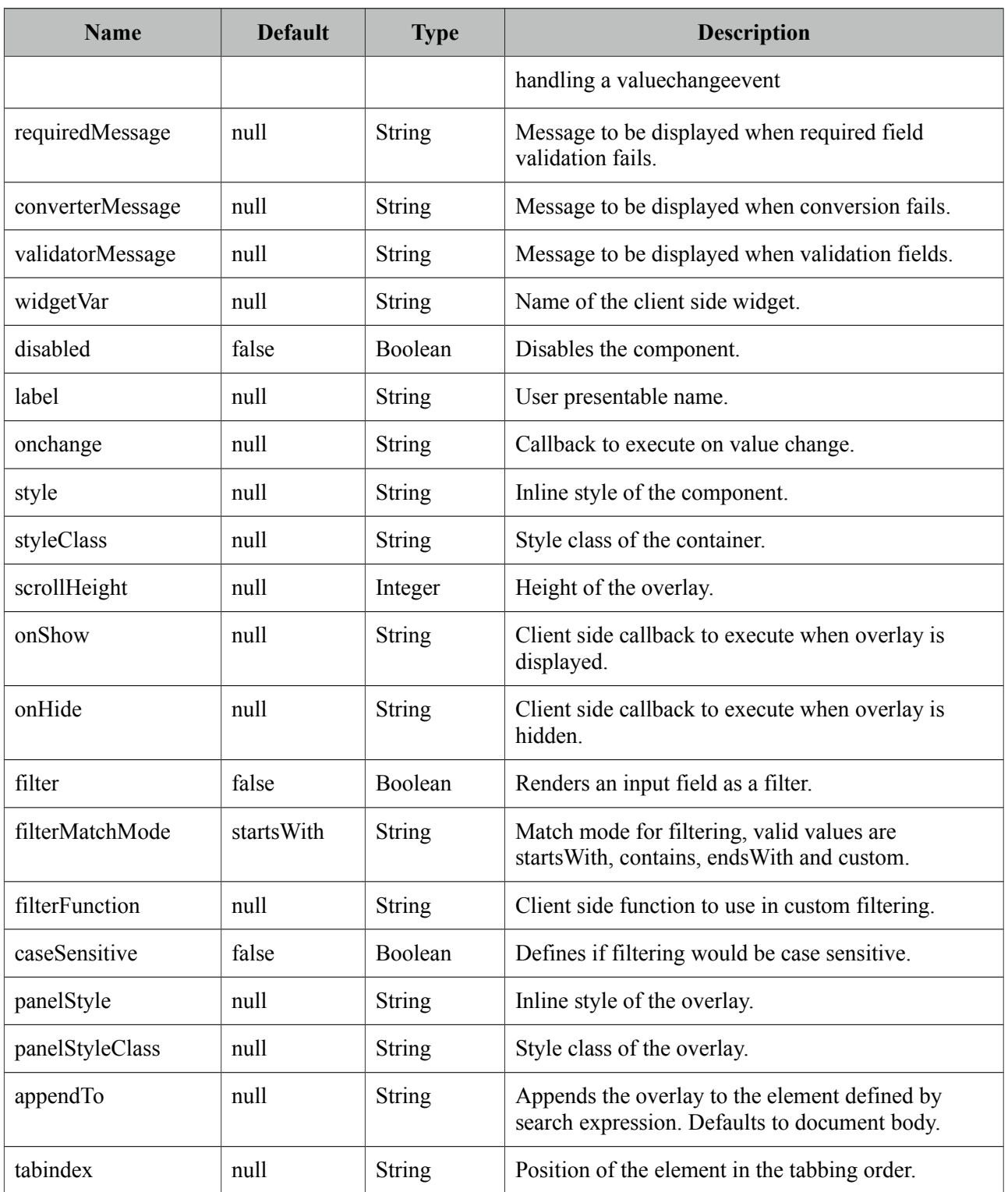

### **Getting started with SelectCheckboxMenu**

SelectCheckboxMenu usage is same as the standard selectManyCheckbox or PrimeFaces selectManyCheckbox components.

```
<p:selectCheckboxMenu value="#{bean.selectedOptions}" label="Movies">
      <f:selectItems value="#{bean.options}" />
 </p:selectCheckboxMenu>
```
### **Filtering**

When filtering is enabled with setting *filter* on, an input field is rendered at overlay header and on keyup event filtering is executed on client side using *filterMatchMode*. Default modes of filterMatchMode are startsWith, contains, endsWith and custom. Custom mode requires a javascript function to do the filtering.

```
<p:selectCheckboxMenu value="#{bean.selectedOptions}" label="Movies"
      filterMatchMode="custom" filterFunction="customFilter">
      <f:selectItems value="#{bean.options}" />
 </p:selectCheckboxMenu>
```

```
function customFilter(itemLabel, filterValue) {
      //return true to accept and false to reject
 }
```
# **Ajax Behavior Events**

In addition to common dom events like change, selectCheckboxMenu provides *toggleSelect* event.

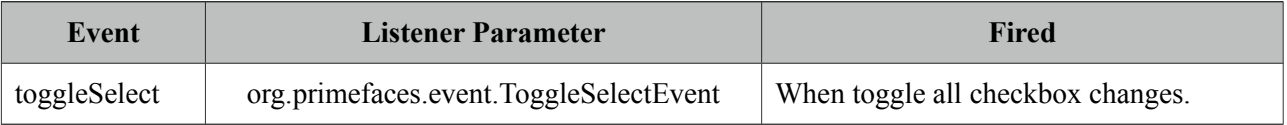

### **Skinning**

SelectCheckboxMenu resides in a main container which *style* and *styleClass* attributes apply. As skinning style classes are global, see the main theming section for more information. Following is the list of structural style classes;

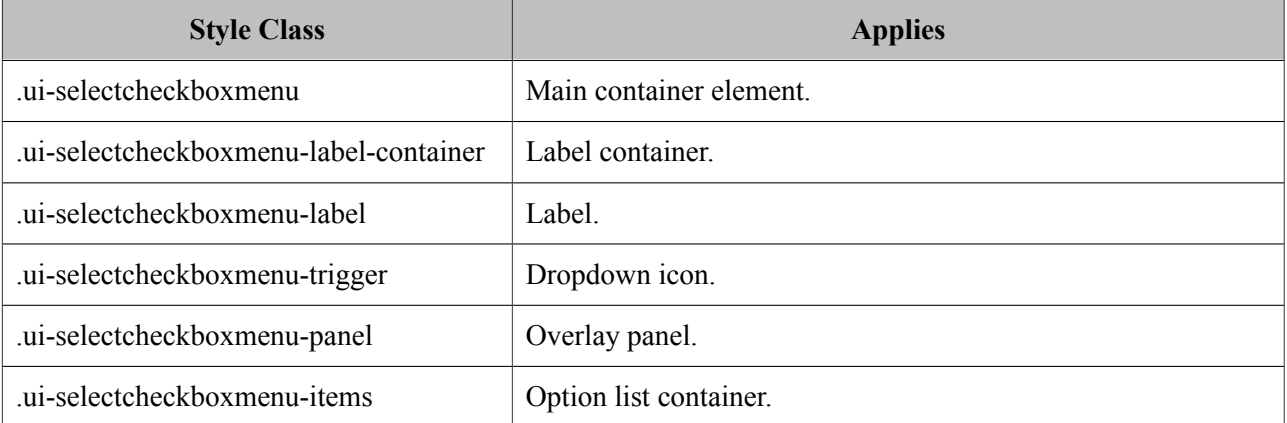

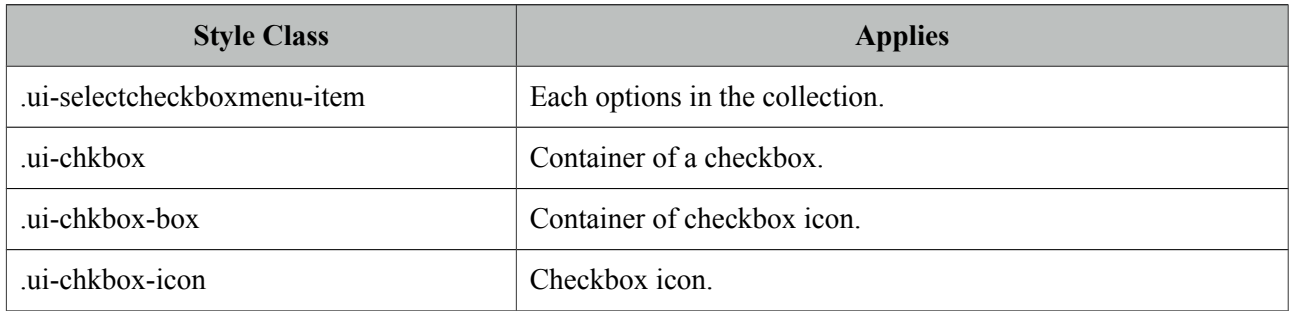

# **3.107 SelectManyButton**

SelectManyButton is a multi select component using button UI.

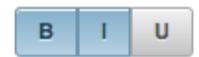

# **Info**

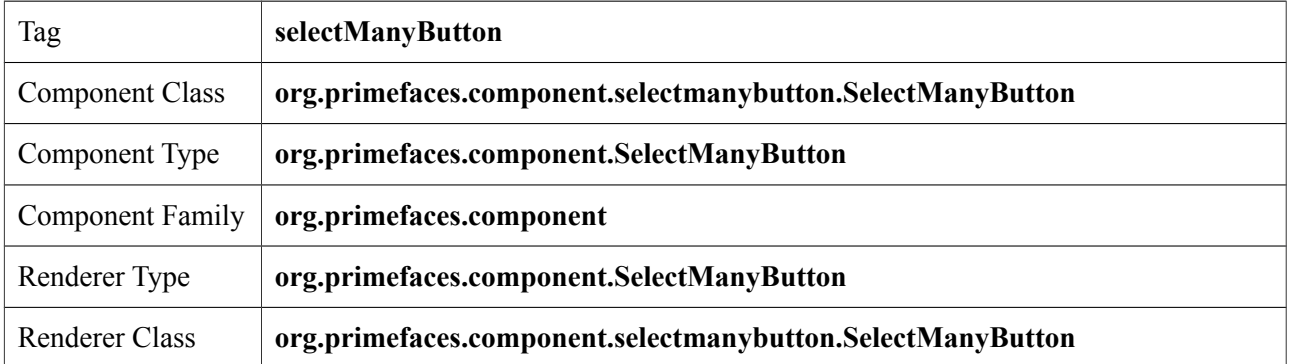

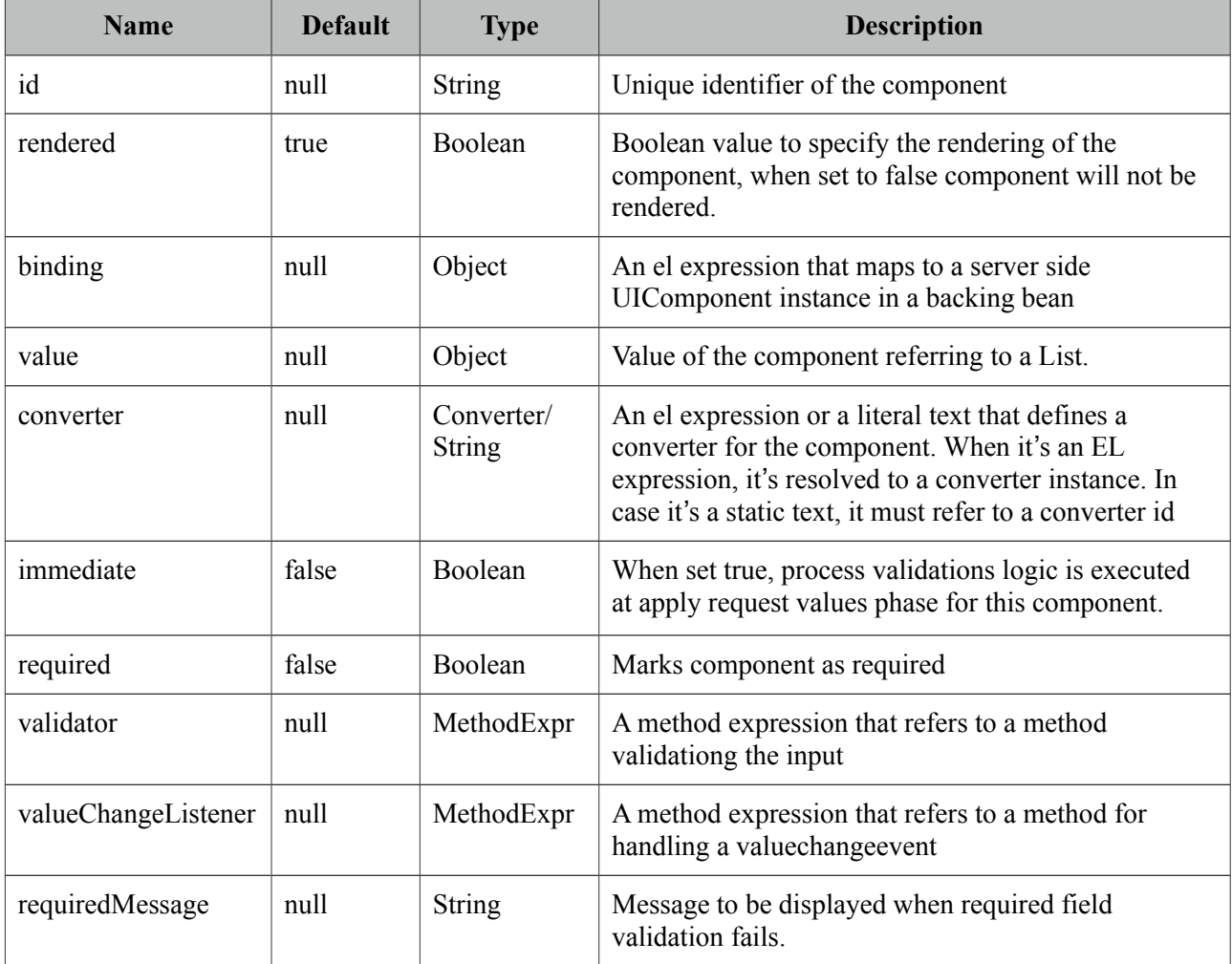

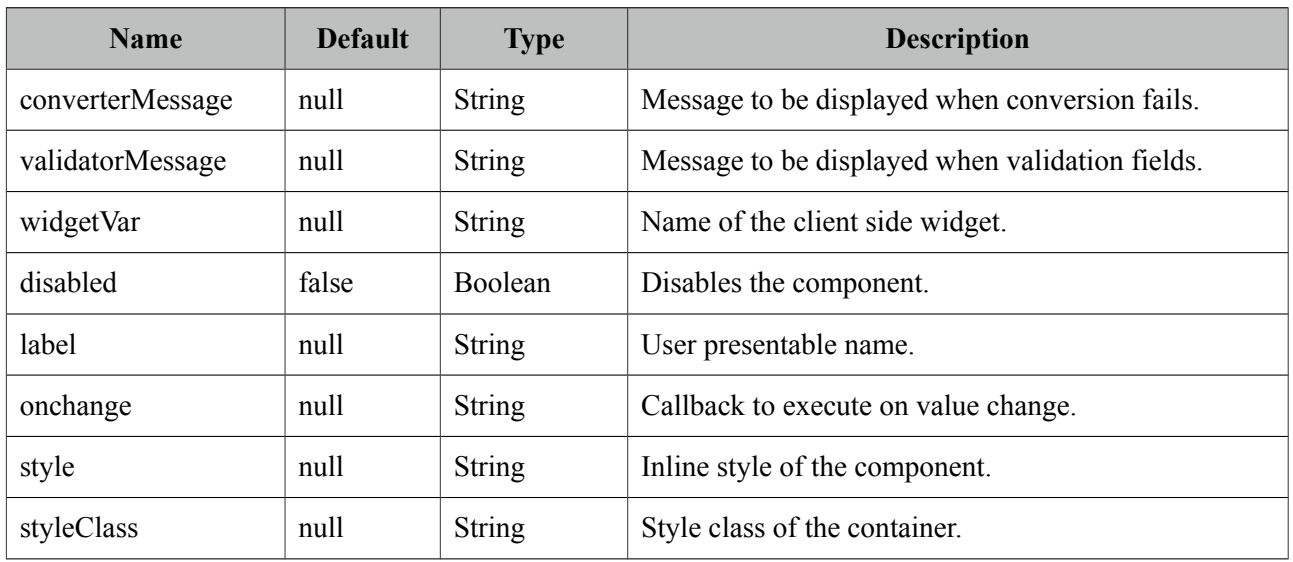

# **Getting started with SelectManyButton**

SelectManyButton usage is same as selectManyCheckbox, buttons just replace checkboxes.

### **Skinning**

SelectManyButton resides in a main container which *style* and *styleClass* attributes apply. As skinning style classes are global, see the main theming section for more information. Following is the list of structural style classes;

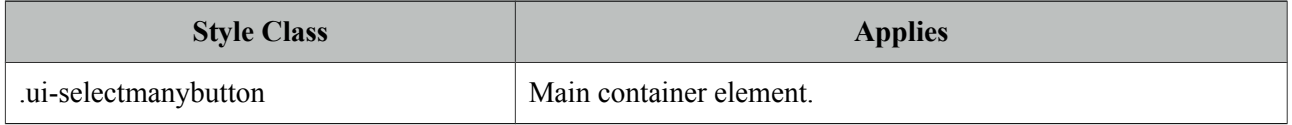

# **3.108 SelectManyCheckbox**

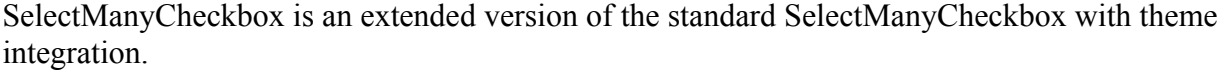

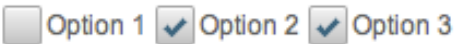

# **Info**

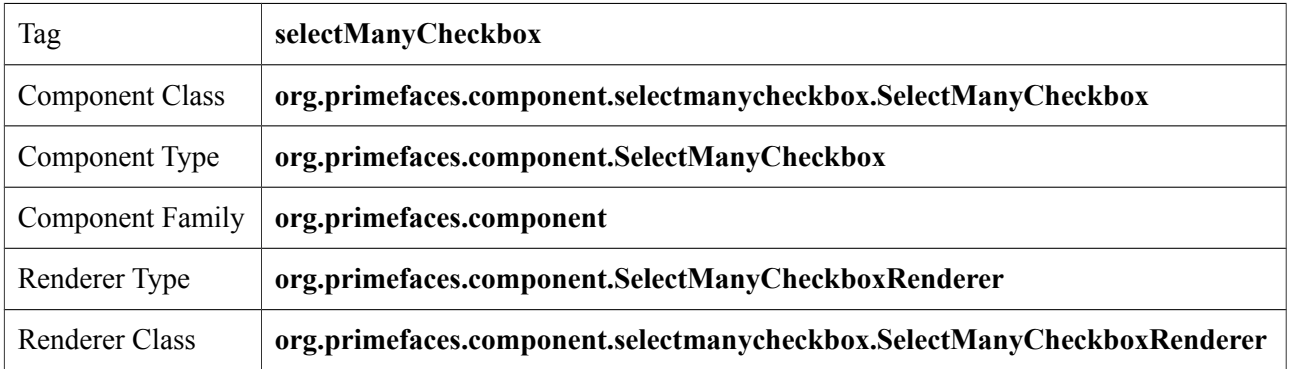

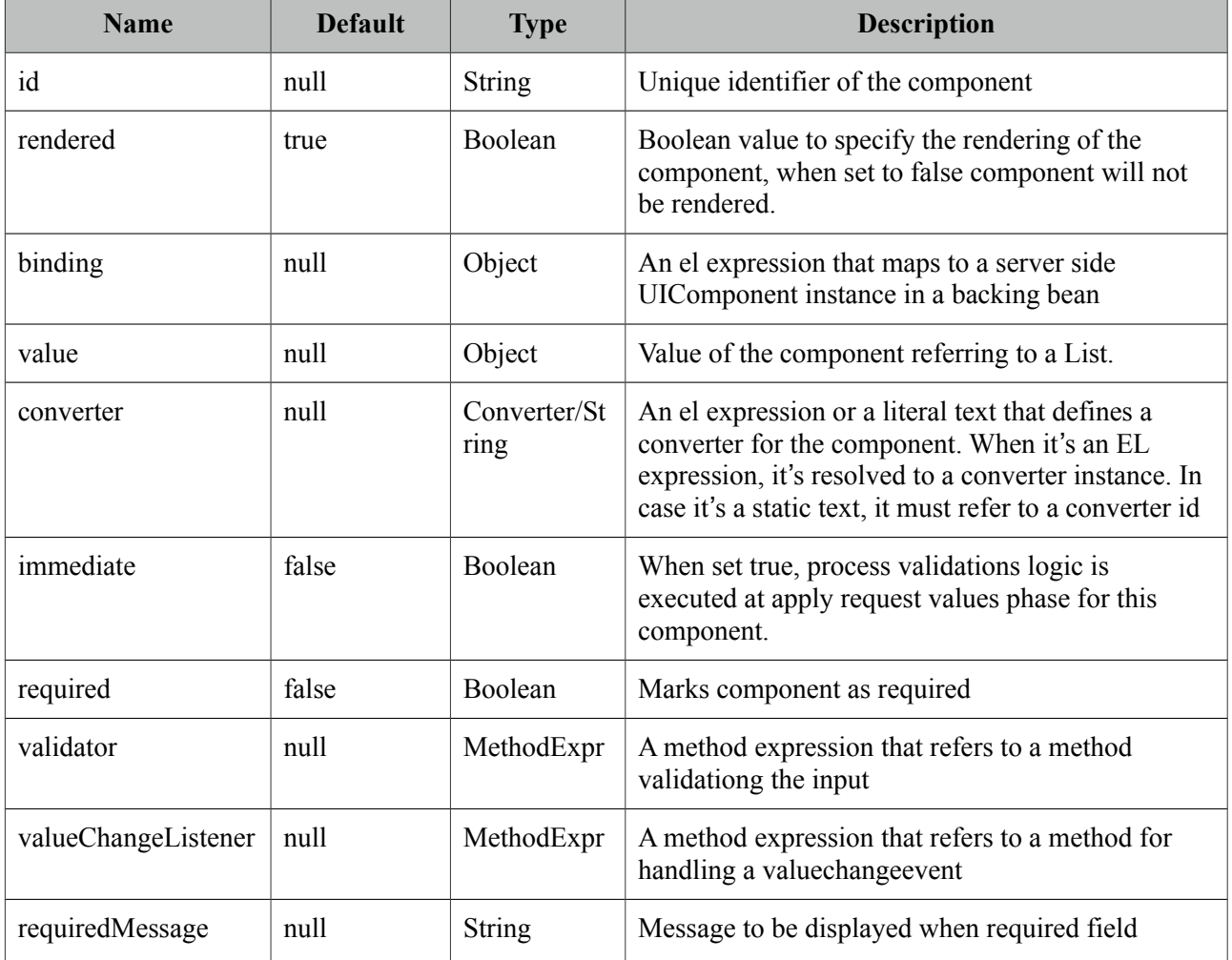

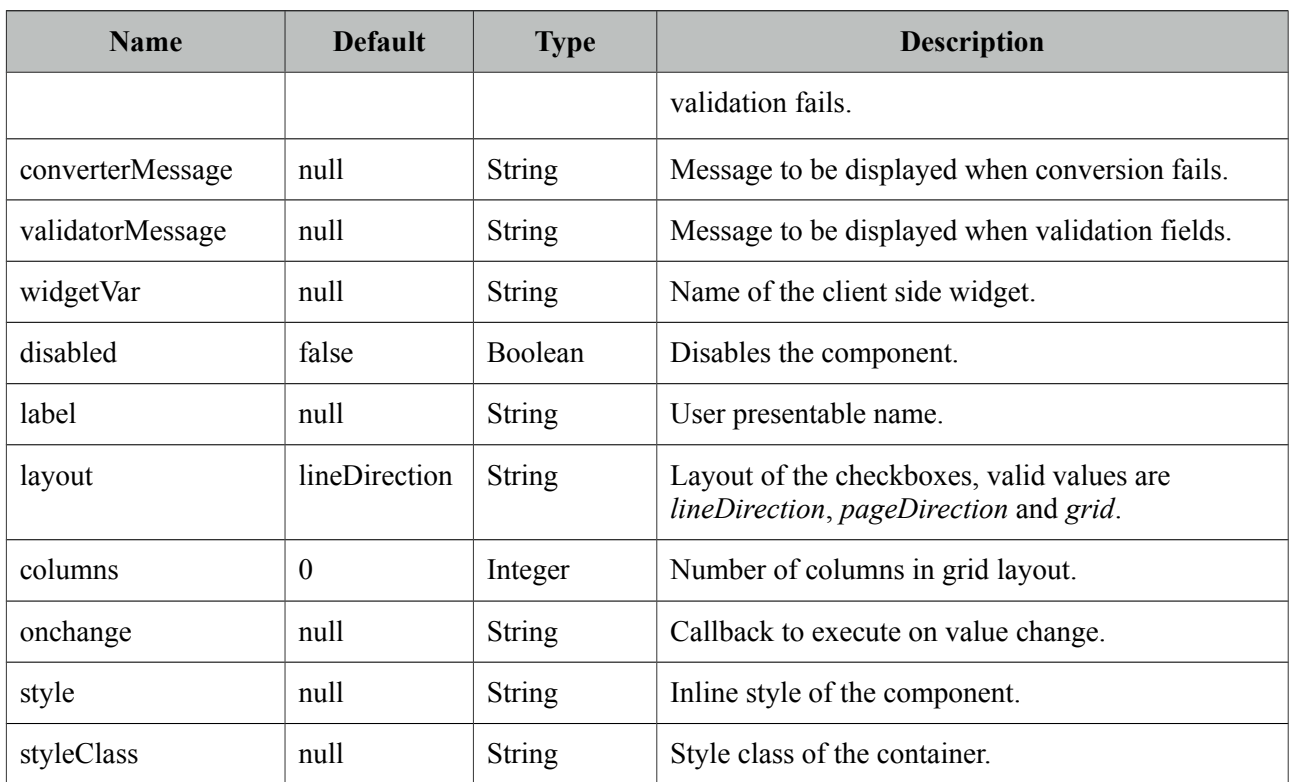

# **Getting started with SelectManyCheckbox**

SelectManyCheckbox usage is same as the standard one.

# **Skinning**

SelectManyCheckbox resides in a main container which *style* and *styleClass* attributes apply. As skinning style classes are global, see the main theming section for more information. Following is the list of structural style classes;

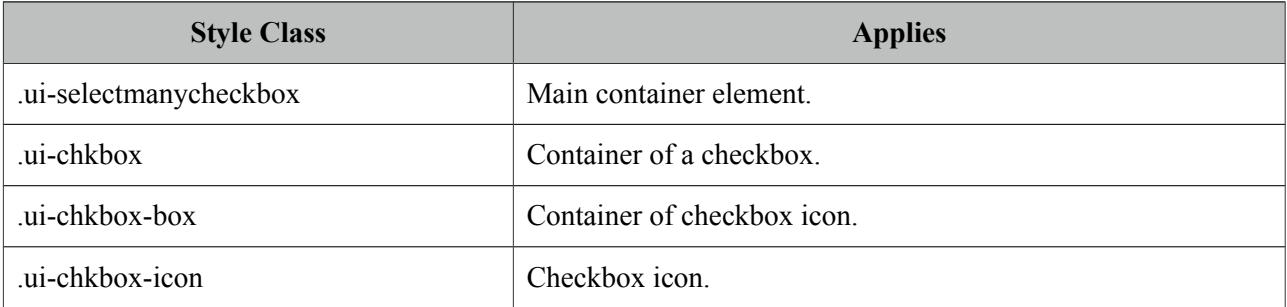

# **3.109 SelectManyMenu**

SelectManyMenu is an extended version of the standard SelectManyMenu.

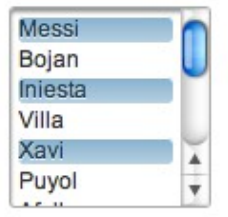

## **Info**

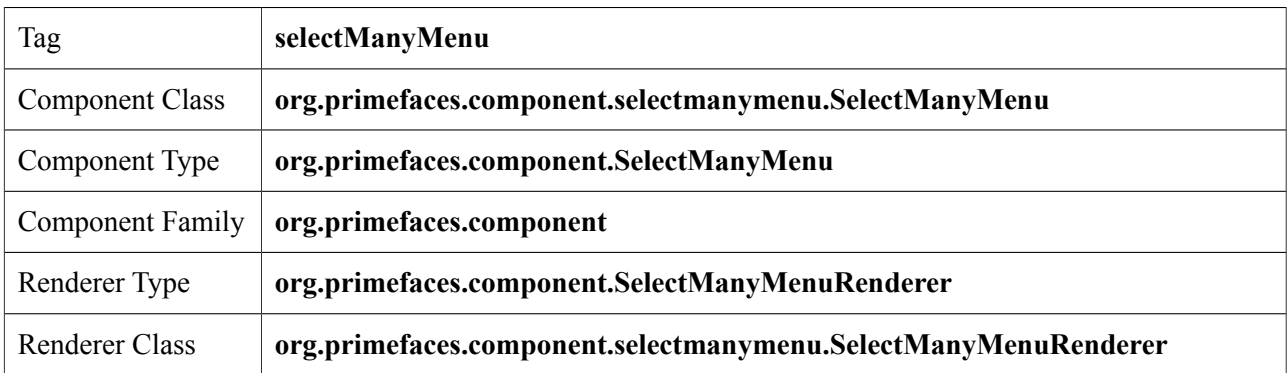

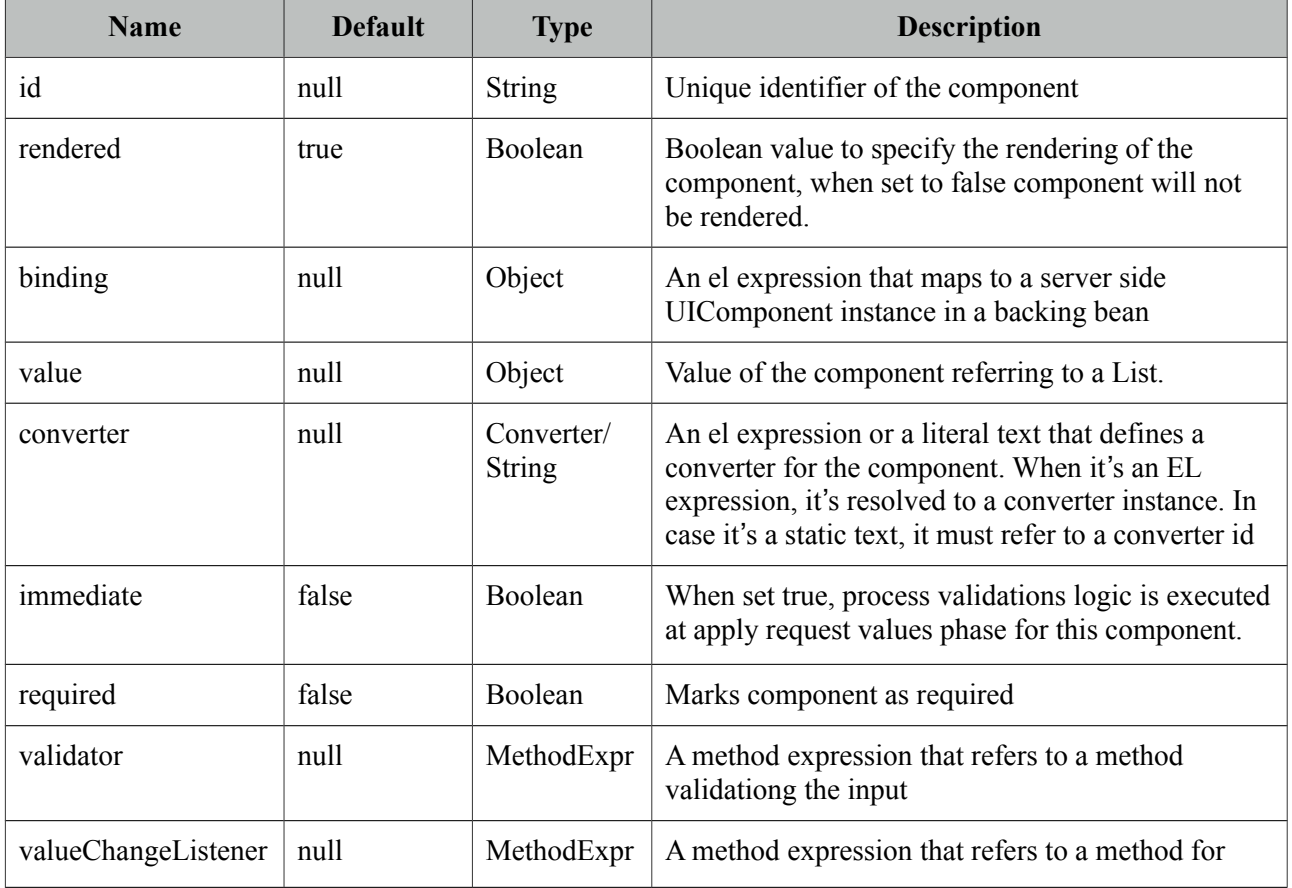

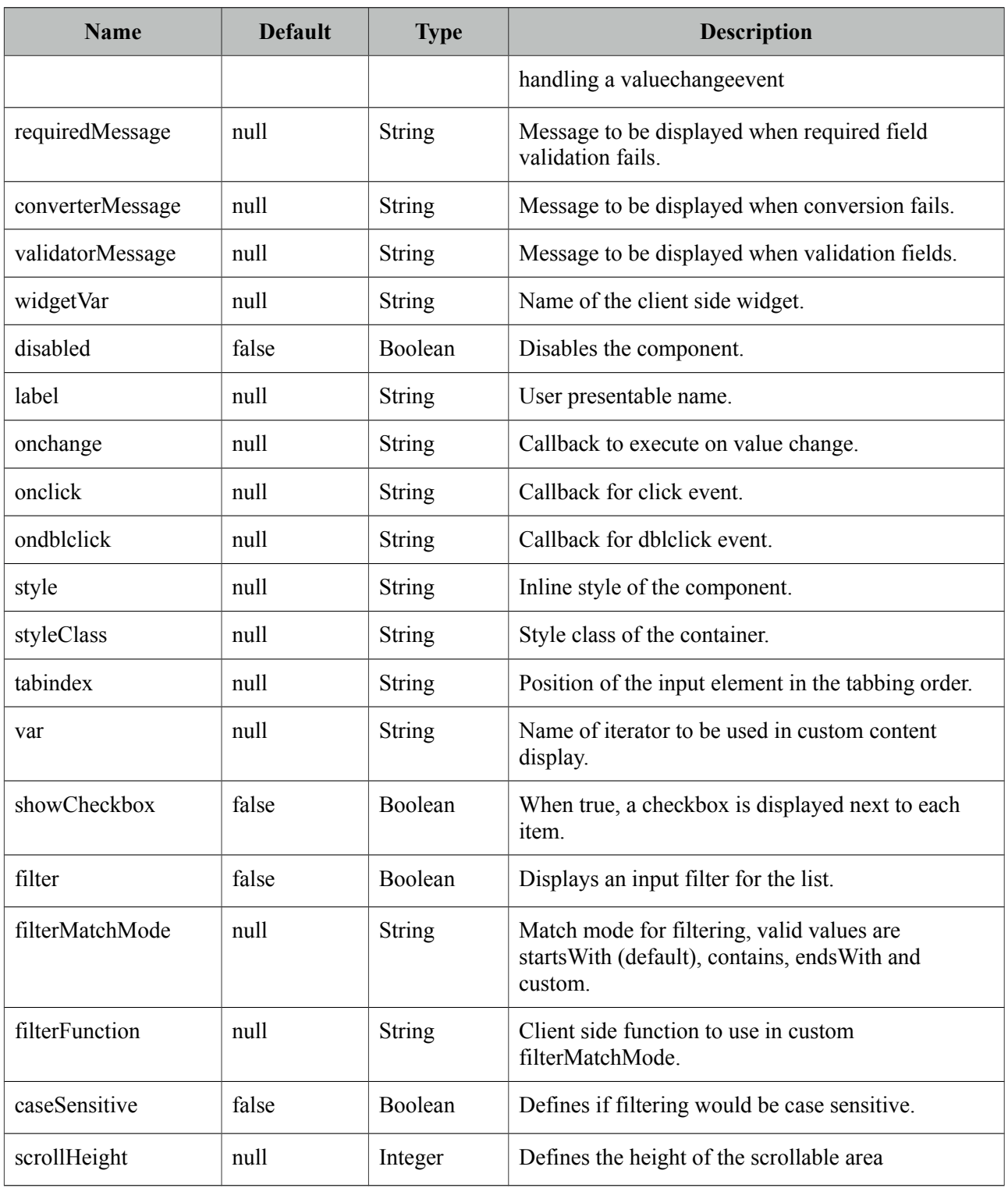

# **Getting started with SelectManyMenu**

SelectManyMenu usage is same as the standard one.

# **Custom Content**

Custom content can be displayed for each item using column components.

```
<p:selectManyMenu value="#{bean.selectedPlayers}" converter="player" var="p">
      <f:selectItems value="#{bean.players}" var="player" 
             itemLabel="#{player.name}" itemValue="#{player}" /> 
      <p:column>
             <p:graphicImage value="/images/barca/#{p.photo}" width="40"/>
      </p:column>
      <p:column>
             #{p.name} - #{p.name}</p:column>
</p:selectManyMenu>
```
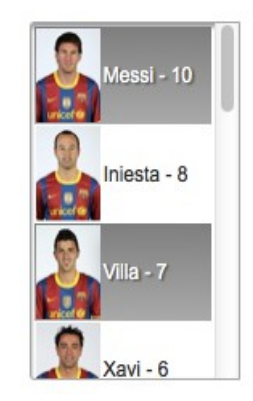

## **Filtering**

Filtering is enabled by setting filter attribute to true. There are four filter modes; *startsWith*, *contains*, *endsWith* and *custom*. In custom mode, *filterFunction* must be defined as the name of the javascript function that takes the item value and filter as parameters to return a boolean to accept or reject a value. To add a filter to previous example;

```
<p:selectOneMenu value="#{menuBean.selectedPlayer}" converter="player" var="p"
             filter="true" filterMatchMode="contains">
       ...
</p:selectOneMenu>
```
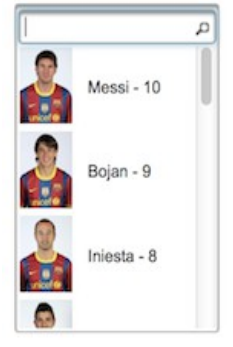

#### **Checkbox**

SelectManyMenu has built-in support for checkbox based multiple selection, when enabled by *showCheckbox* option, checkboxes are displayed next to each column.

# **Skinning**

SelectManyMenu resides in a container that *style* and *styleClass* attributes apply. As skinning style classes are global, see the main theming section for more information. Following is the list of structural style classes;

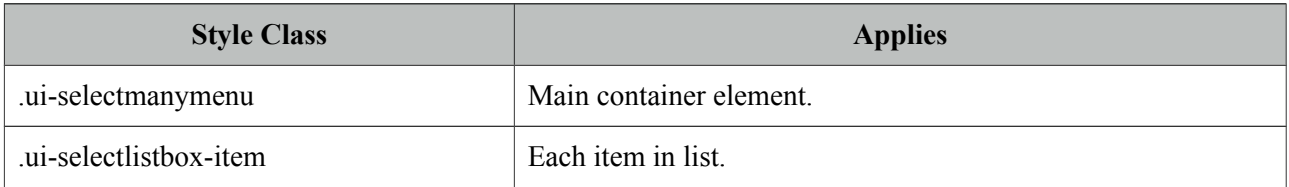

# **3.110 SelectOneButton**

SelectOneButton is an input component to do a single select.

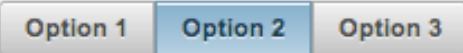

# **Info**

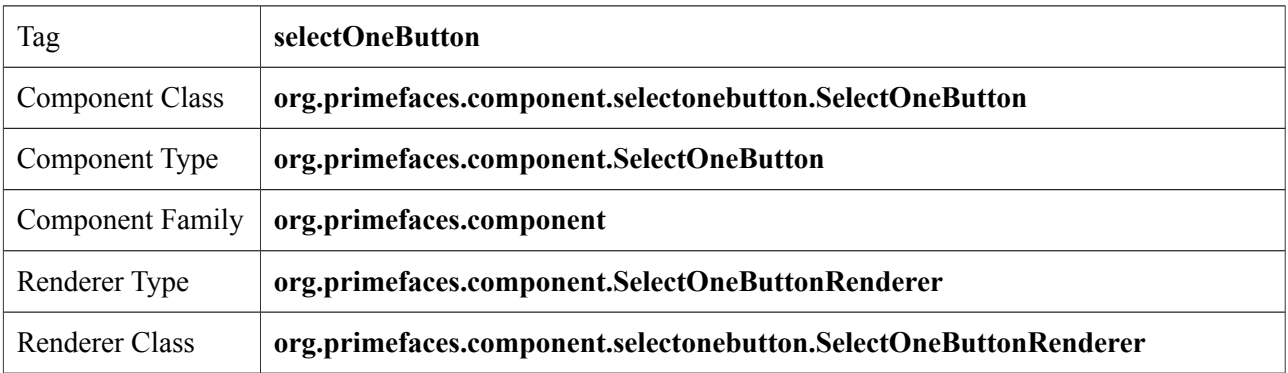

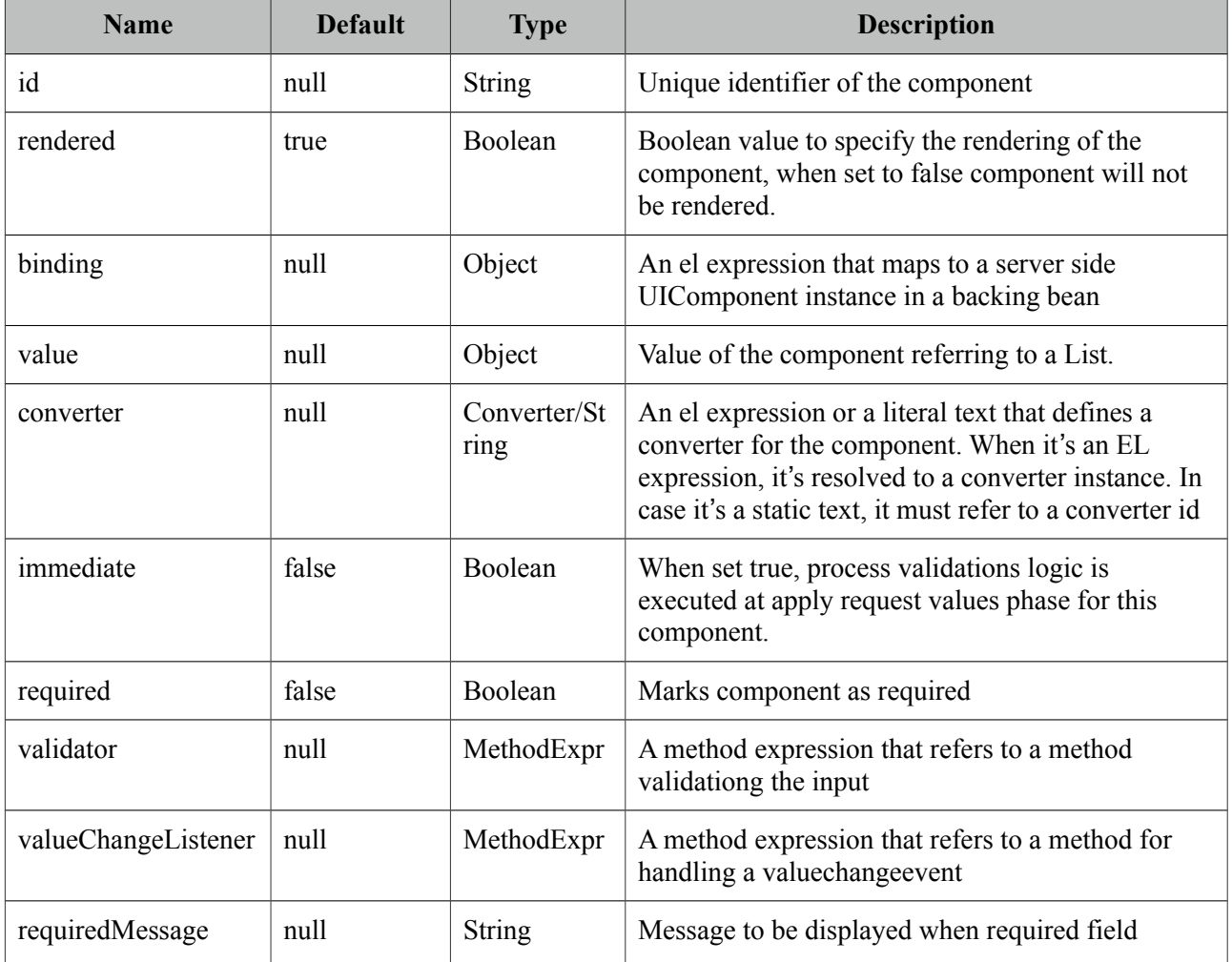

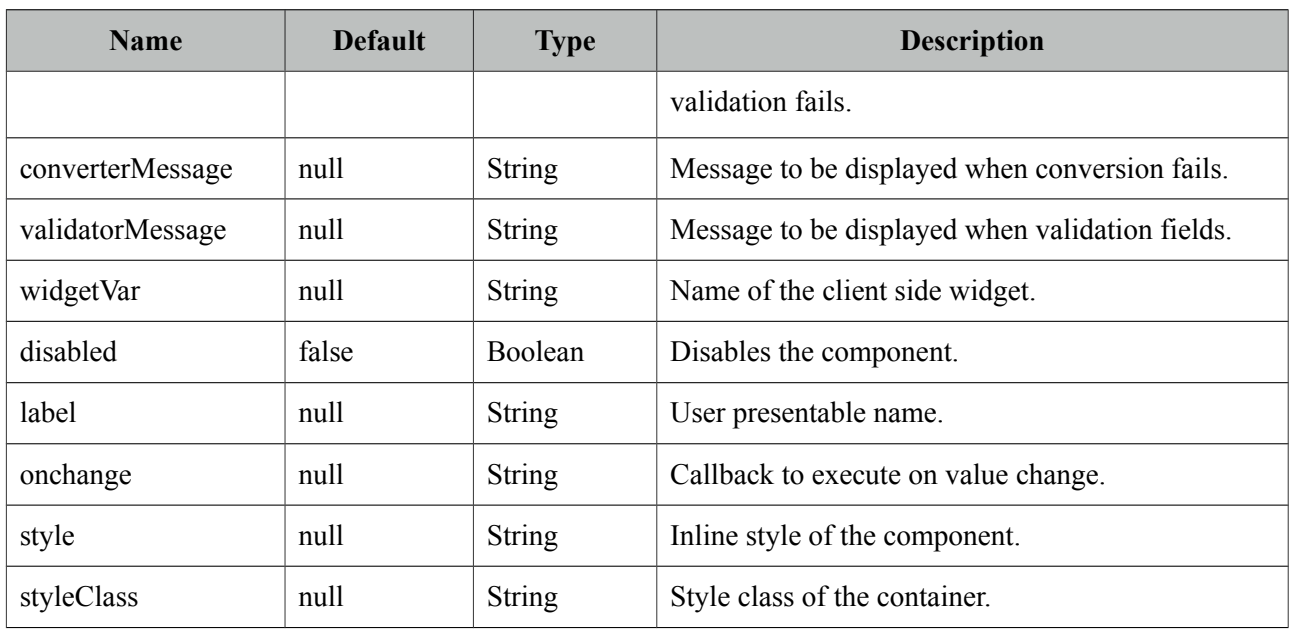

## **Getting started with SelectOneButton**

SelectOneButton usage is same as selectOneRadio component, buttons just replace the radios.

## **Skinning**

SelectOneButton resides in a main container which *style* and *styleClass* attributes apply. As skinning style classes are global, see the main theming section for more information. Following is the list of structural style classes;

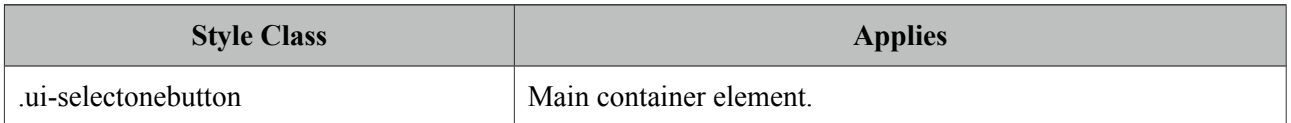

# **3.111 SelectOneListbox**

SelectOneListbox is an extended version of the standard selectOneListbox component.

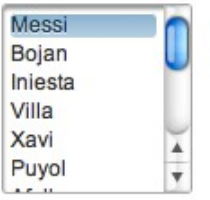

### **Info**

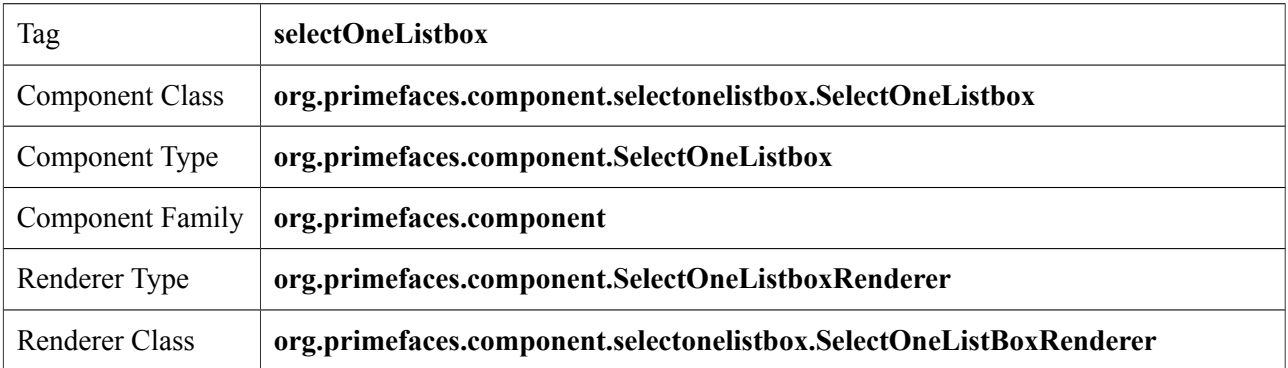

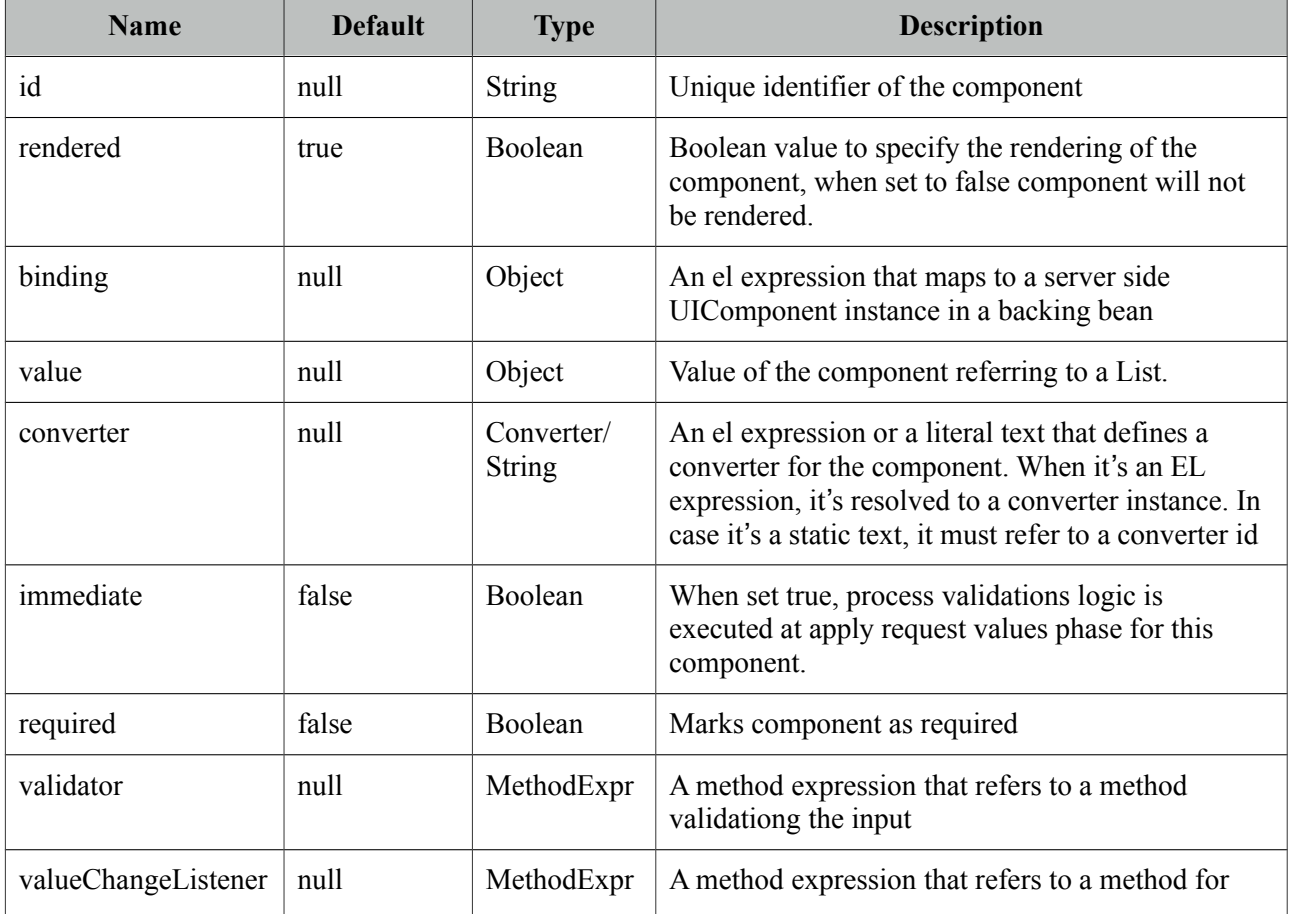

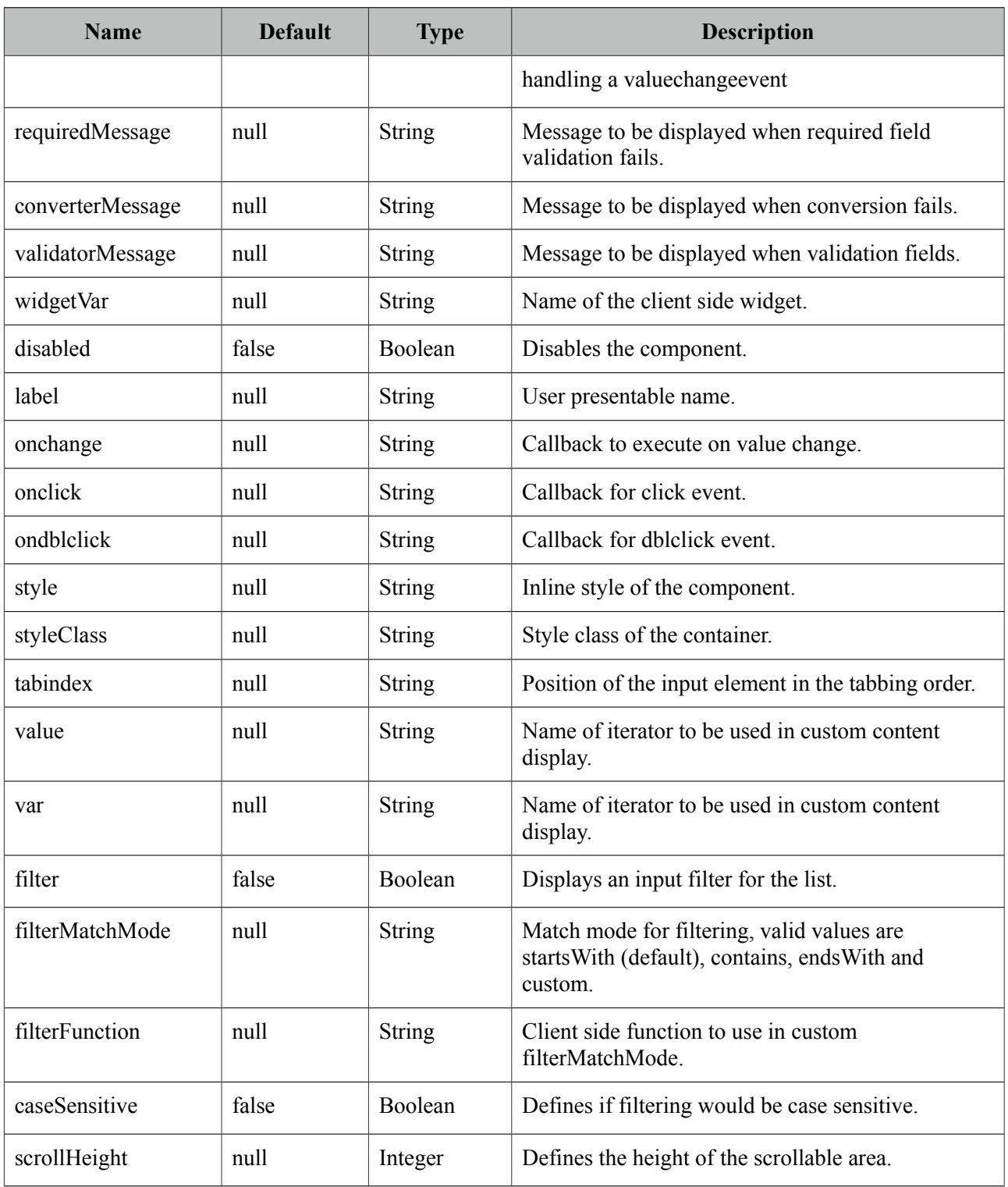

# **Getting started with SelectOneListbox**

SelectOneListbox usage is same as the standard one.

# **Custom Content**

Custom content can be displayed for each item using column components.

```
<p:selectOneListbox value="#{bean.player}" converter="player" var="p">
      <f:selectItems value="#{bean.players}" var="player" 
             itemLabel="#{player.name}" itemValue="#{player}" />
      <p:column>
             <p:graphicImage value="/images/barca/#{p.photo}" width="40"/>
      </p:column>
      <p:column>
             #{p.name} - #{p.name}</p:column>
</p:selectOneListbox>
```
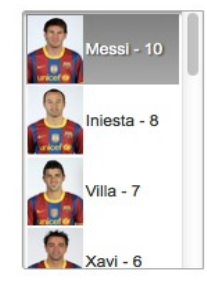

# **Filtering**

Filtering is enabled by setting filter attribute to true. There are four filter modes; *startsWith*, *contains*, *endsWith* and *custom*. In custom mode, *filterFunction* must be defined as the name of the javascript function that takes the item value and filter as parameters to return a boolean to accept or reject a value. To add a filter to previous example;

```
<p:selectOneMenu value="#{menuBean.selectedPlayer}" converter="player" var="p"
             filter="true" filterMatchMode="contains">
       ...
</p:selectOneMenu>
```
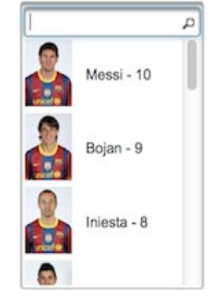

### **Skinning**

SelectOneListbox resides in a main container which *style* and *styleClass* attributes apply. As skinning style classes are global, see the main theming section for more information. Following is the list of structural style classes;

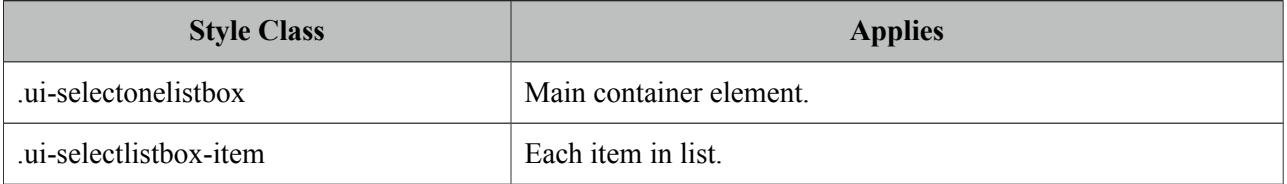

# **3.112 SelectOneMenu**

SelectOneMenu is an extended version of the standard SelectOneMenu.

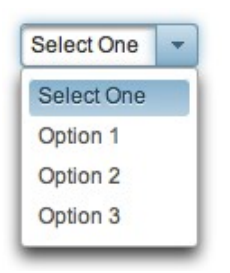

### **Info**

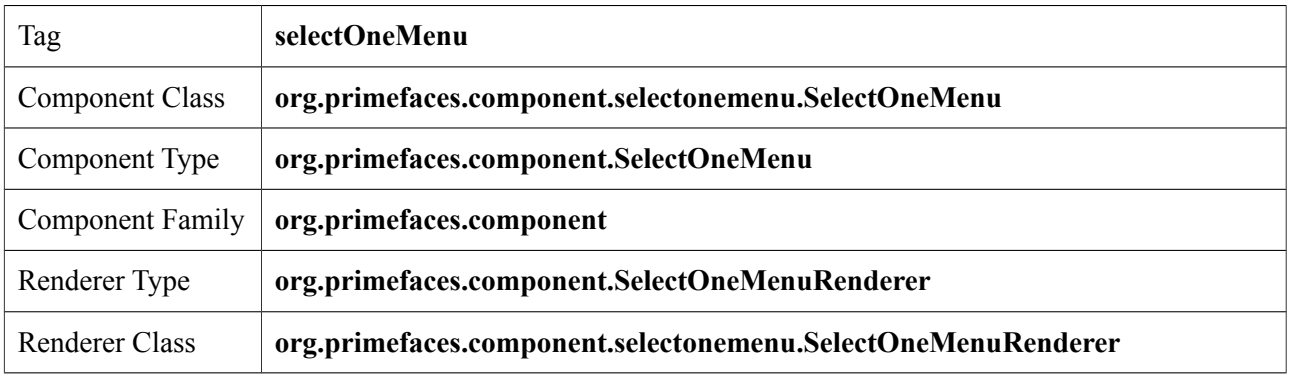

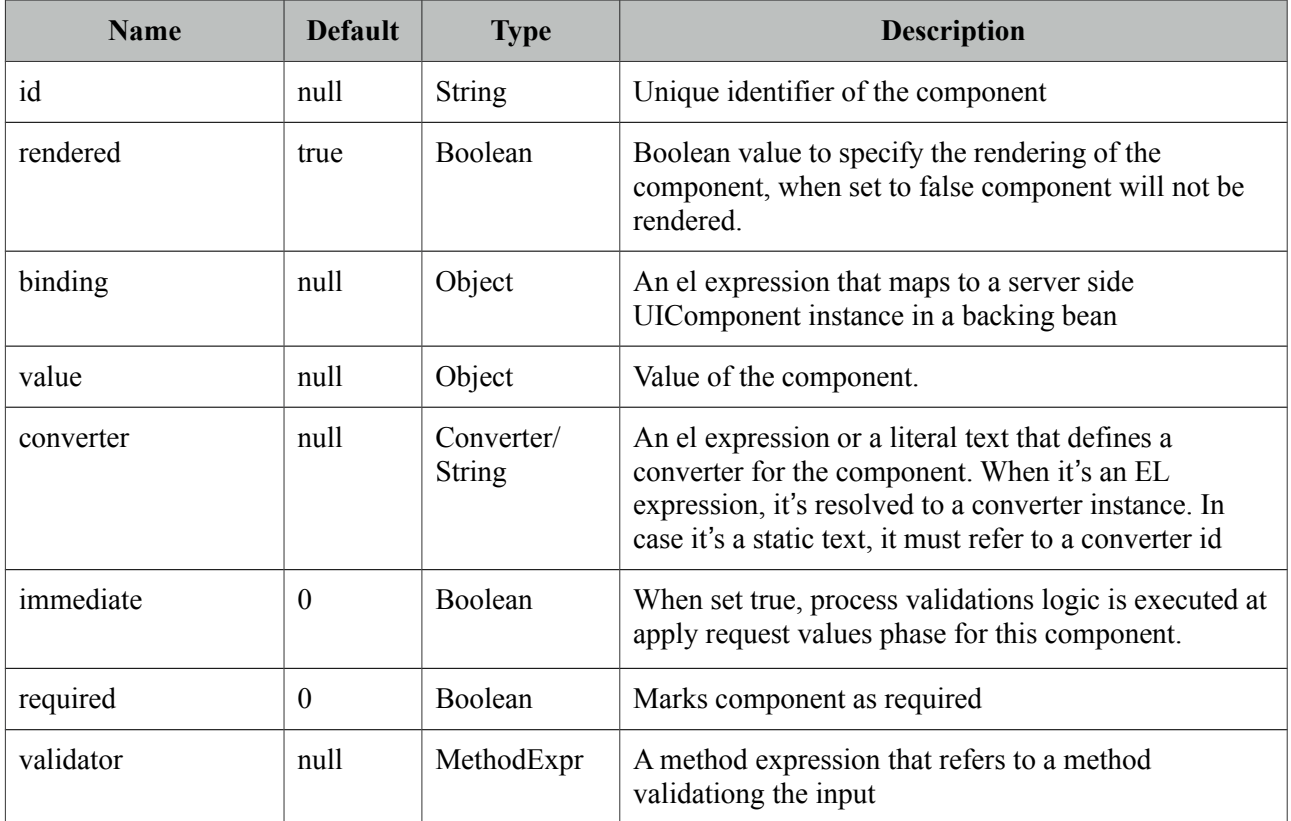

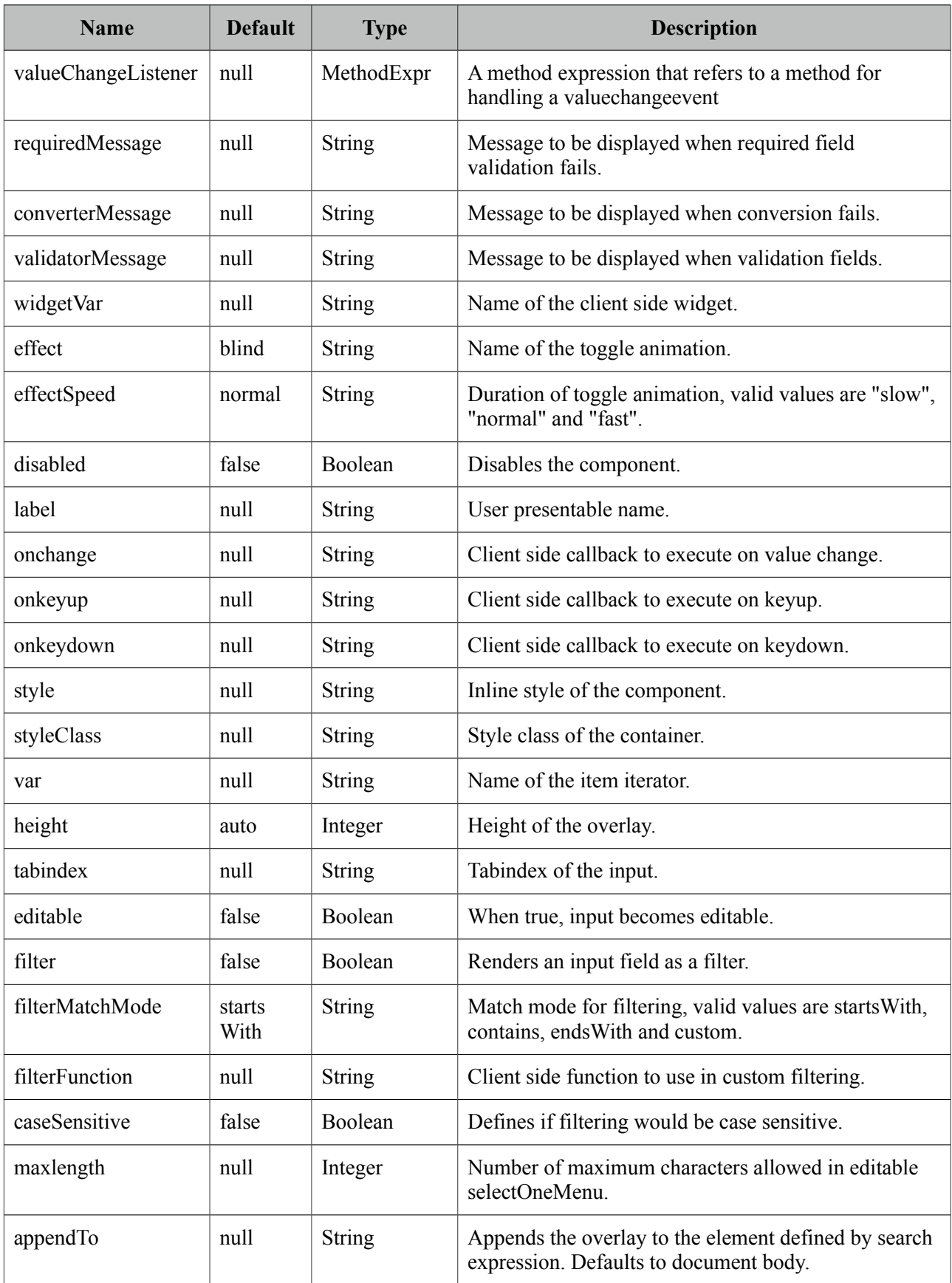

# **Getting started with SelectOneMenu**

Basic SelectOneMenu usage is same as the standard one.

### **Custom Content**

SelectOneMenu can display custom content in overlay panel by using column component and the var option to refer to each item.

```
public class MenuBean {
      private List<Player> players;
      private Player selectedPlayer;
      public OrderListBean() {
             players = new ArrayList<Player>();
             players.add(new Player("Messi", 10, "messi.jpg"));
             //more players
      }
      //getters and setters
}
```

```
<p:selectOneMenu value="#{menuBean.selectedPlayer}" converter="player" var="p">
       <f:selectItem itemLabel="Select One" itemValue="" />
       <f:selectItems value="#{menuBean.players}" var="player" 
                    itemLabel="#{player.name}" itemValue="#{player}"/>
      <p:column>
         <p:graphicImage value="/images/barca/#{p.photo}" width="40" height="50"/>
      </p:column>
      <p:column>
             #{p.name} - #{p.number}
      </p:column>
</p:selectOneMenu>
```
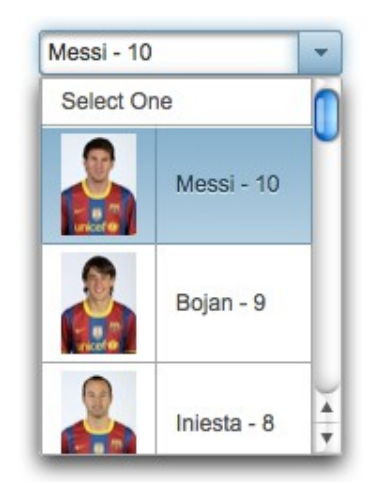

### **Effects**

An animation is executed to show and hide the overlay menu, default effect is fade and following options are available for *effect* attribute; blind, bounce, clip, drop, explode, fold, highlight, puff, pulsate, scale, shake, size, slide and none.

### **Editable**

Editable SelectOneMenu provides a UI to either choose from the predefined options or enter a manual input. Set editable option to true to use this feature.

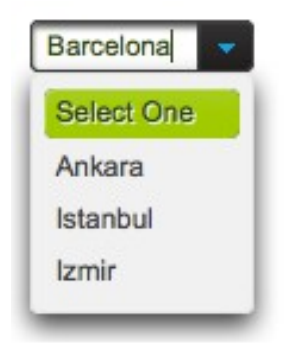

## **Filtering**

When filtering is enabled with setting *filter* on, an input field is rendered at overlay header and on keyup event filtering is executed on client side using *filterMatchMode*. Default modes of filterMatchMode are startsWith, contains, endsWith and custom. Custom mode requires a javascript function to do the filtering.

```
<p:selectOneMenu value="#{bean.selectedOptions}"
      filterMatchMode="custom" filterFunction="customFilter">
      <f:selectItems value="#{bean.options}" />
  </p:selectOneMenu>
function customFilter(itemLabel, filterValue) {
      //return true to accept and false to reject
```

```
 }
```
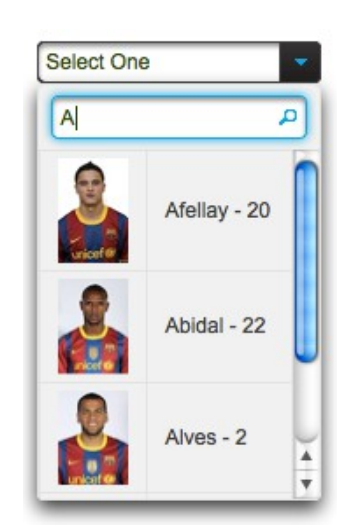

### **Client Side API**

Widget: *PrimeFaces.widget.SelectOneMenu*

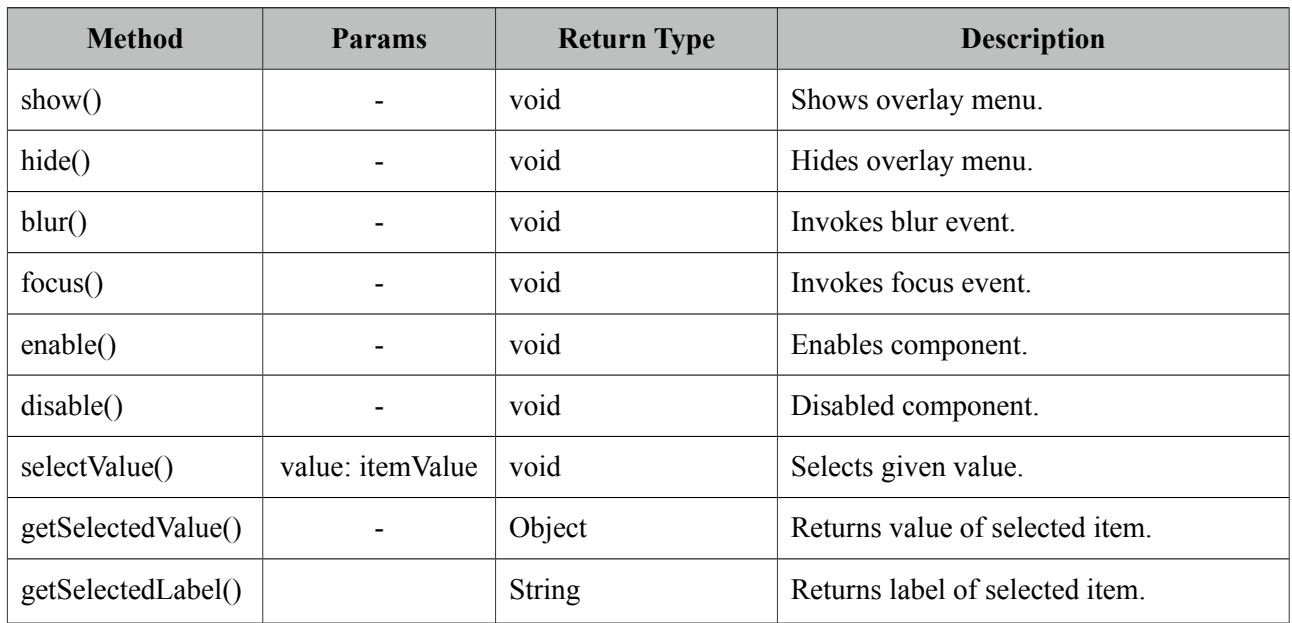

# **Skinning**

SelectOneMenu resides in a container element that *style* and *styleClass* attributes apply. As skinning style classes are global, see the main theming section for more information. Following is the list of structural style classes;

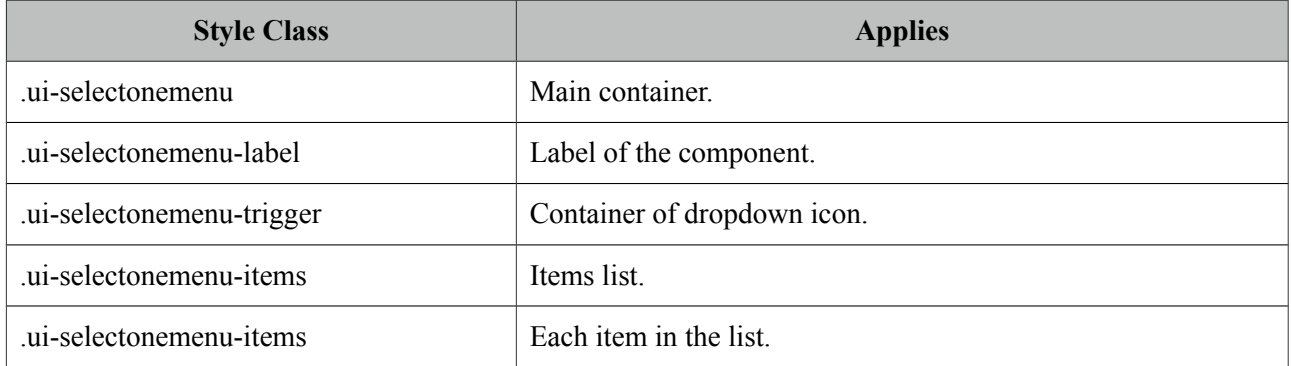

# **3.113 SelectOneRadio**

SelectOneRadio is an extended version of the standard SelectOneRadio with theme integration.

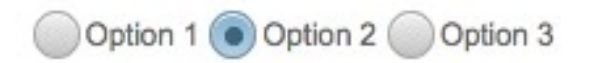

## **Info**

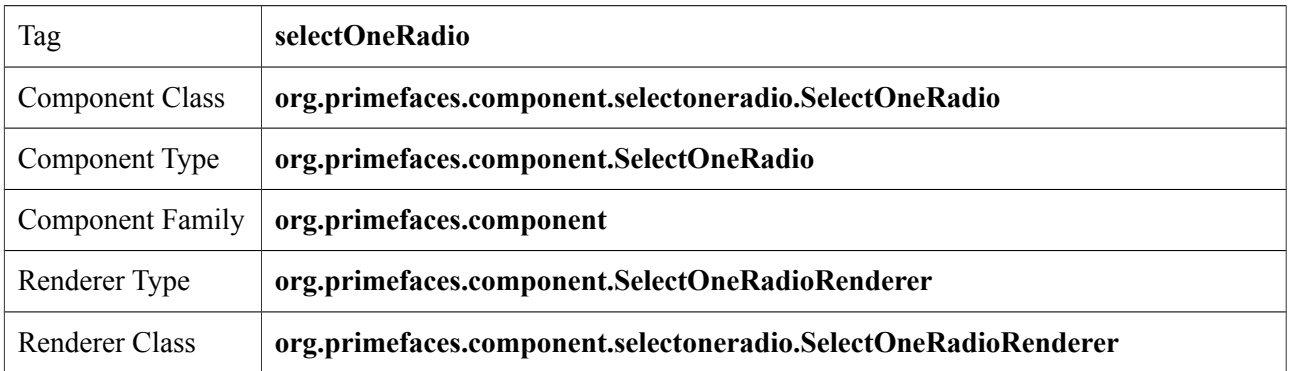

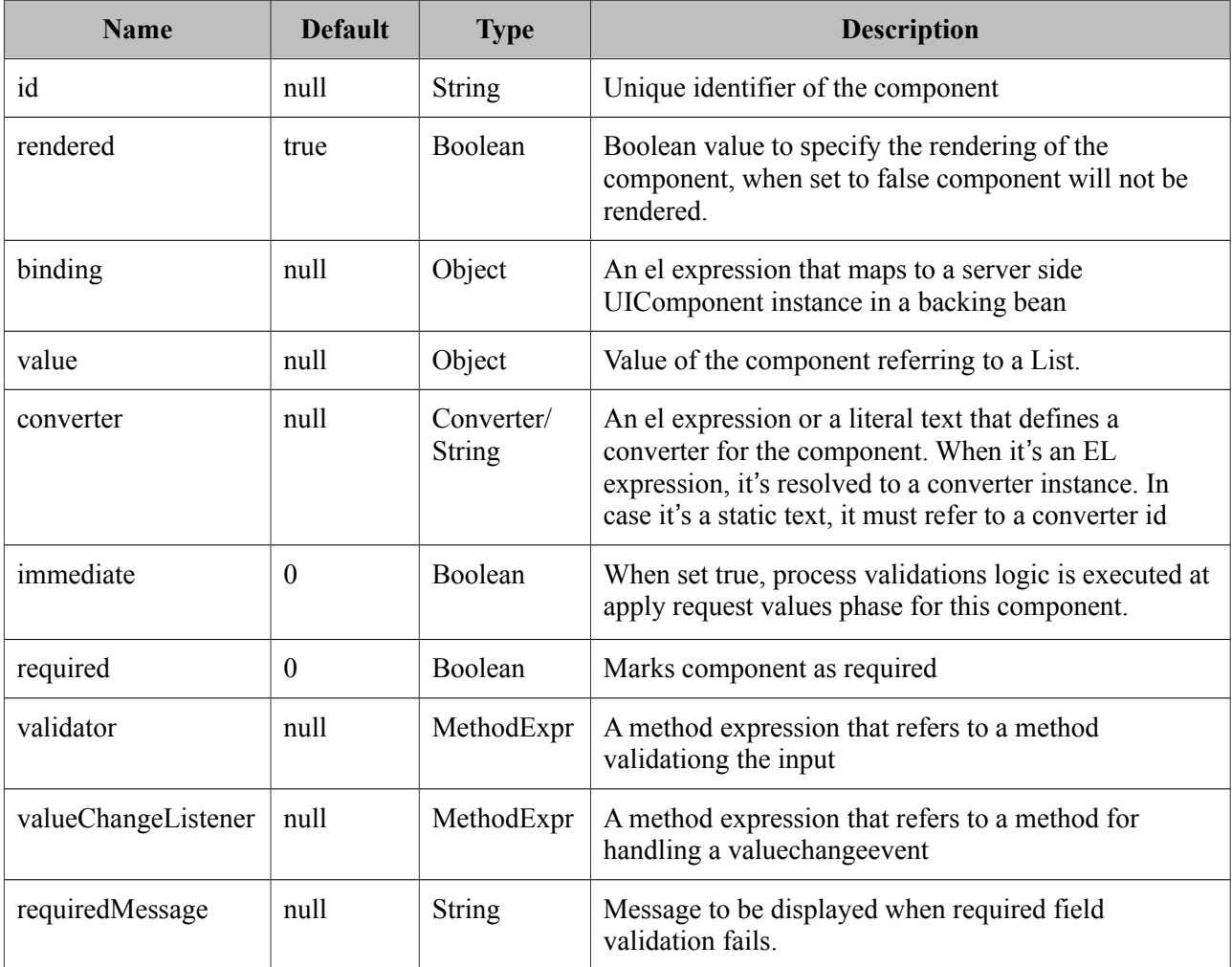

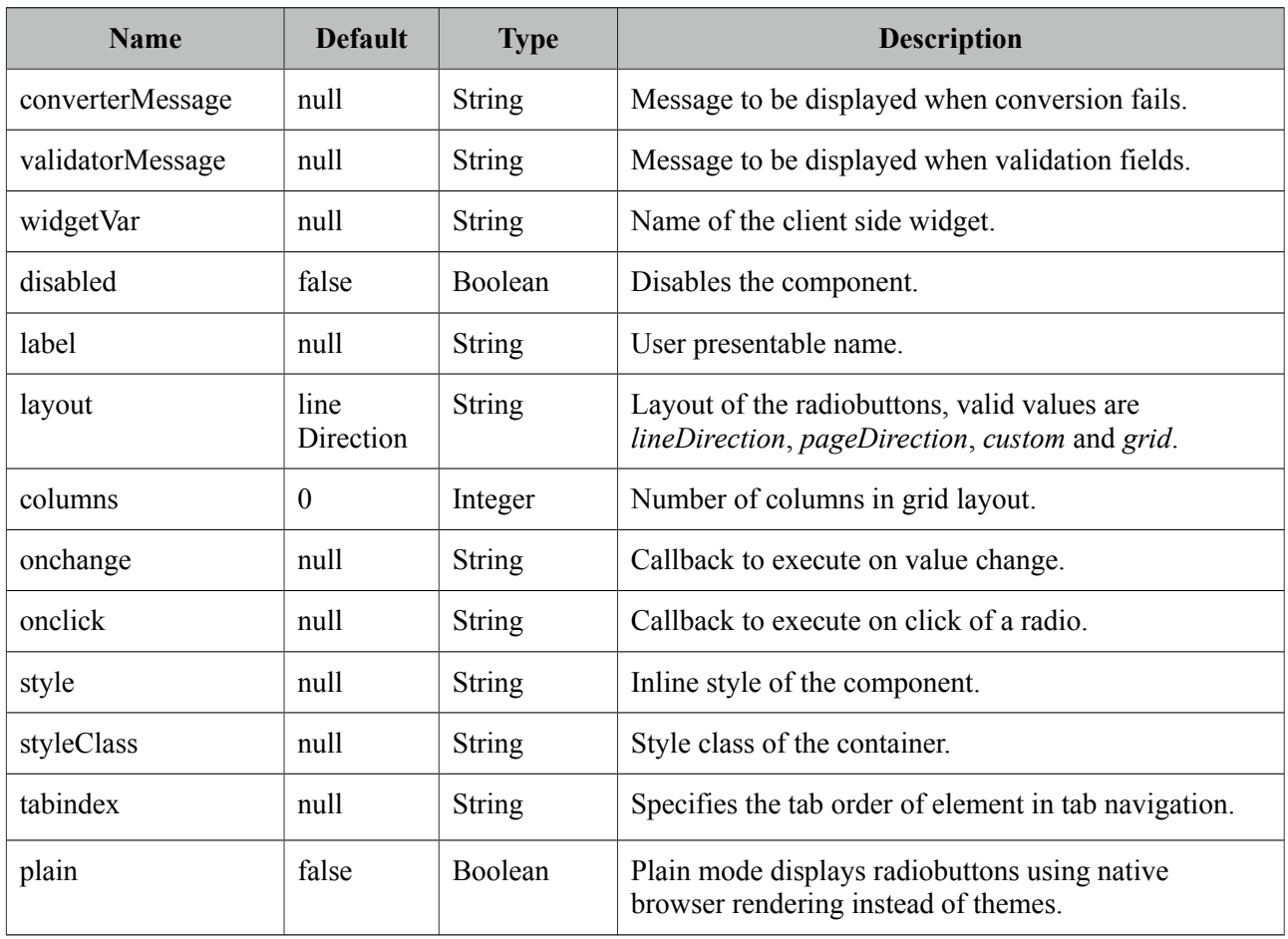

# **Getting started with SelectOneRadio**

SelectOneRadio usage is same as the standard one.

### **Custom Layout**

Standard selectOneRadio component only supports horizontal and vertical rendering of the radio buttons with a strict table markup. PrimeFaces SelectOneRadio on the other hand provides a flexible layout option so that radio buttons can be located anywhere on the page. This is implemented by setting layout option to custom and with standalone radioButton components. Note that in custom mode, selectOneRadio itself does not render any output.

```
<p:selectOneRadio id="customRadio" value="#{formBean.option}" layout="custom">
      <f:selectItem itemLabel="Option 1" itemValue="1" />
      <f:selectItem itemLabel="Option 2" itemValue="2" />
      <f:selectItem itemLabel="Option 3" itemValue="3" />
</p:selectOneRadio>
```

```
<h:panelGrid columns="3">
      <p:radioButton id="opt1" for="customRadio" itemIndex="0"/>
      <h:outputLabel for="opt1" value="Option 1" />
      <p:spinner />
      <p:radioButton id="opt2" for="customRadio" itemIndex="1"/>
      <h:outputLabel for="opt2" value="Option 2" />
      <p:inputText />
      <p:radioButton id="opt3" for="customRadio" itemIndex="2"/>
      <h:outputLabel for="opt3" value="Option 3" />
      <p:calendar />
</h:panelGrid>
```
RadioButton's for attribute should refer to a selectOneRadio component and itemIndex points to the index of the selectItem. When using custom layout option, selectOneRadio component should be placed above any radioButton that points to the selectOneRadio.

# **Skinning**

SelectOneRadio resides in a main container which *style* and *styleClass* attributes apply. As skinning style classes are global, see the main theming section for more information. Following is the list of structural style classes;

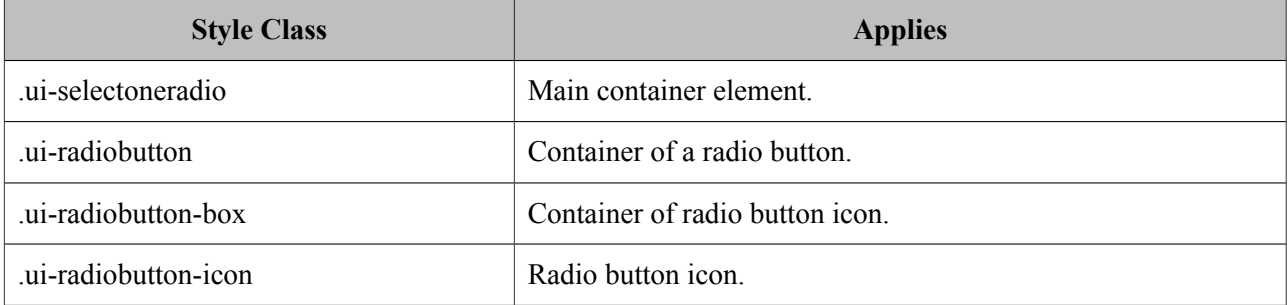

# **3.114 Separator**

Seperator displays a horizontal line to separate content.

### **Info**

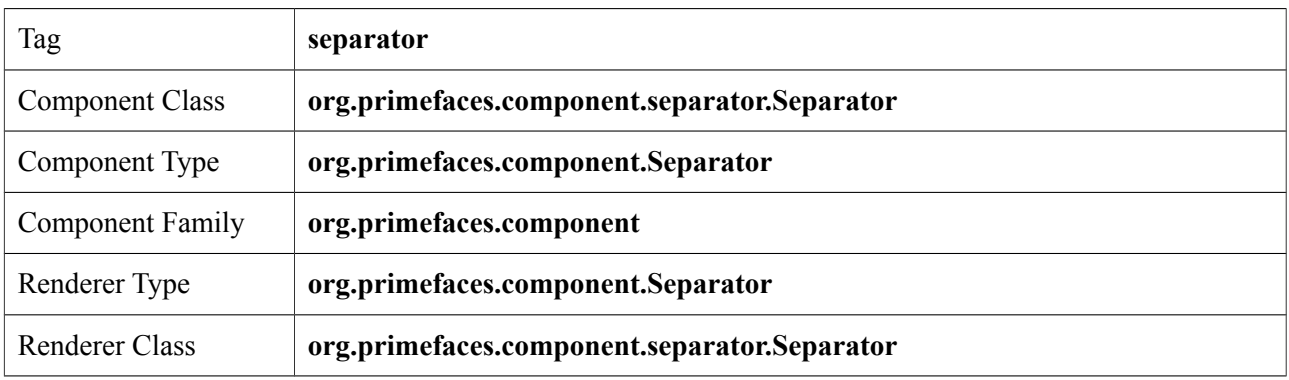

## **Attributes**

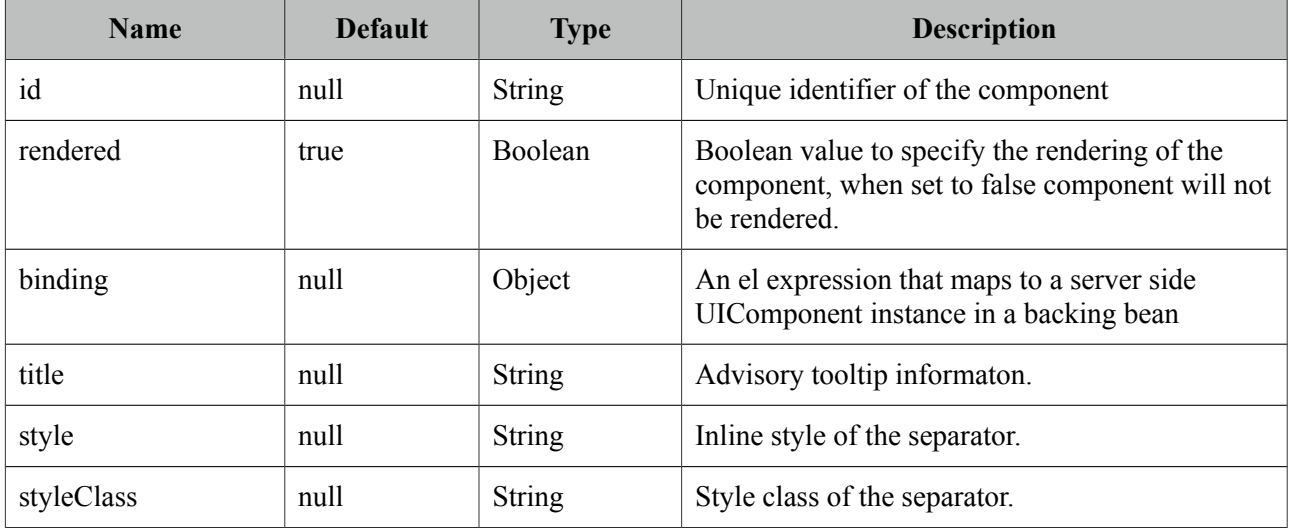

# **Getting started with Separator**

In its simplest form, separator is used as;

```
//content
  <p:separator />
  //content
```
# **Dimensions**

Separator renders a *<hr />* tag which style and styleClass options apply.

```
<p:separator style="width:500px;height:20px" />
```
## **Special Separators**

Separator can be used inside other components such as menu when supported.

```
<p:menu>
      //submenu or menuitem
      <p:separator />
      //submenu or menuitem
  </p:menu>
```
### **Skinning**

As mentioned in dimensions section, style and styleClass options can be used to style the separator. Following is the list of structural style classes;

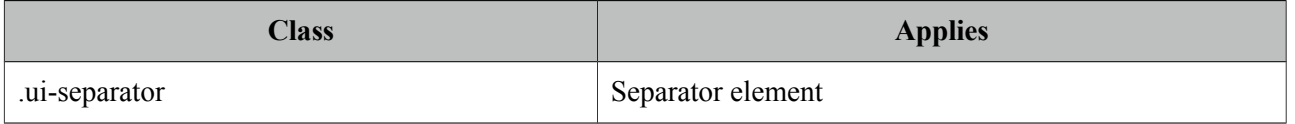

As skinning style classes are global, see the main theming section for more information.

# **3.115 SlideMenu**

SlideMenu is used to display nested submenus with sliding animation.

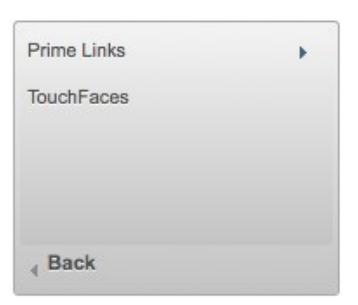

## **Info**

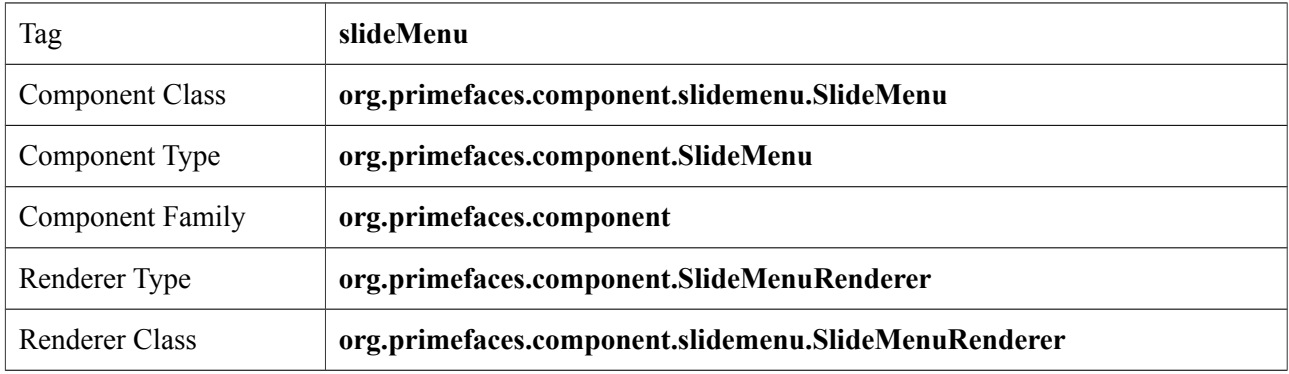

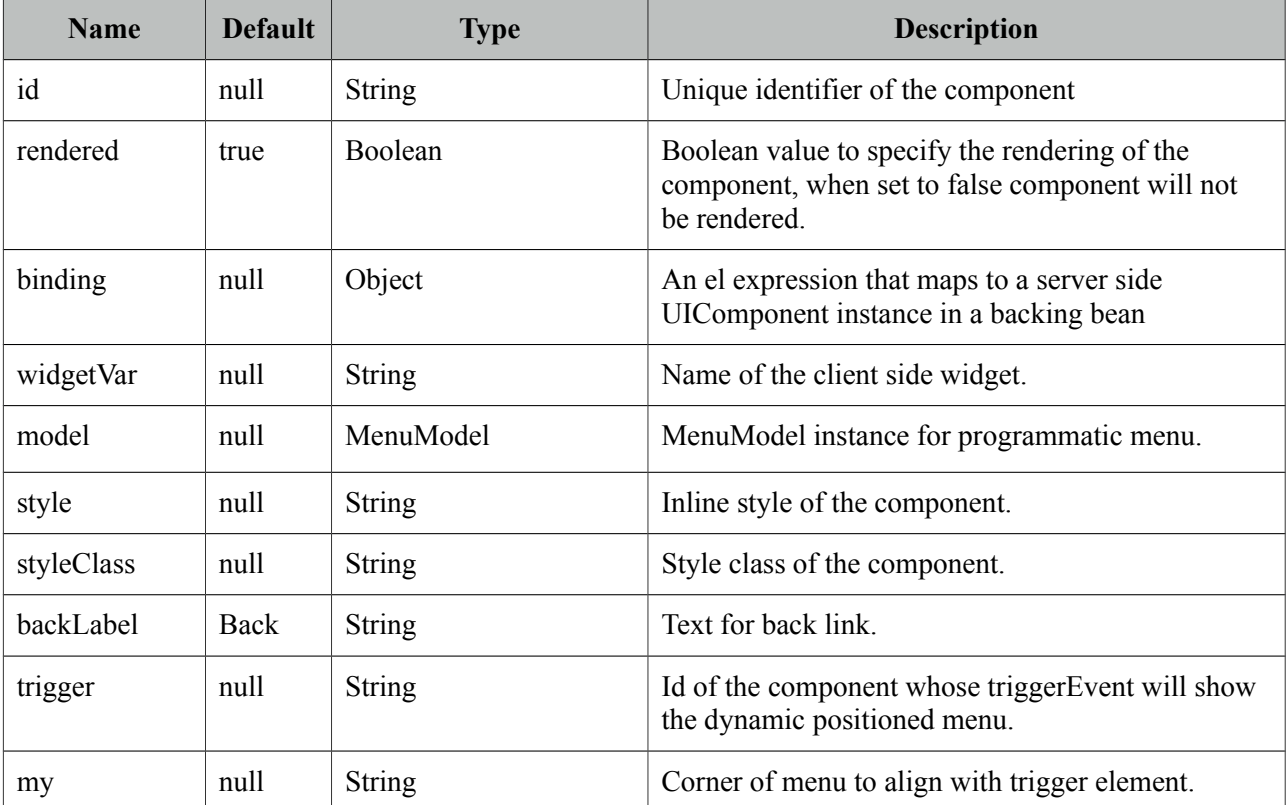

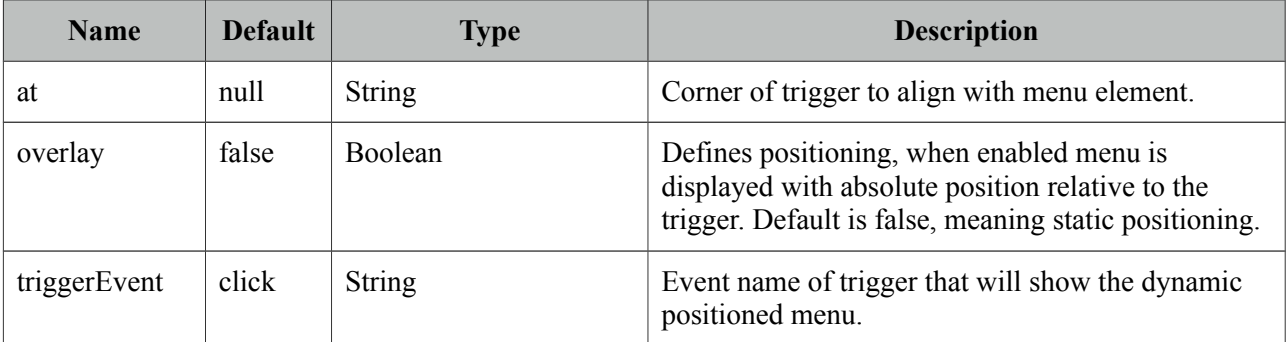

### **Getting started with the SlideMenu**

SlideMenu consists of submenus and menuitems, submenus can be nested and each nested submenu will be displayed with a slide animation.

```
<p:slideMenu>
     <p:submenu label="Ajax Menuitems" icon="ui-icon-refresh">
         <p:menuitem value="Save" actionListener="#{buttonBean.save}" 
      update="messages" icon="ui-icon-disk" />
      <p:menuitem value="Update" actionListener="#{buttonBean.update}" 
      update="messages" icon="ui-icon-arrowrefresh-1-w" />
      </p:submenu>
      <p:submenu label="Non-Ajax Menuitem" icon="ui-icon-newwin">
             <p:menuitem value="Delete" actionListener="#{buttonBean.delete}" 
      update="messages" ajax="false" icon="ui-icon-close"/>
      </p:submenu>
      <p:separator />
      <p:submenu label="Navigations" icon="ui-icon-extlink">
             <p:submenu label="Prime Links">
                   <p:menuitem value="Prime" url="http://www.prime.com.tr" />
                    <p:menuitem value="PrimeFaces" url="http://www.primefaces.org" />
             </p:submenu>
             <p:menuitem value="Mobile" url="/mobile" />
      </p:submenu>
</p:slideMenu>
```
#### **Overlay**

SlideMenu can be positioned relative to a trigger component, following sample attaches a slideMenu to the button so that whenever the button is clicked menu will be displayed in an overlay itself.

```
<p:commandButton type="button" value="Show" id="btn" />
<p:slideMenu trigger="btn" my="left top" at="left bottom">
     //content
</p:slideMenu>
```
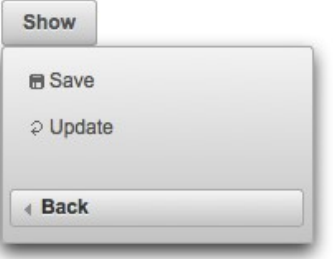

### **Client Side API**

Widget: *PrimeFaces.widget.SlideMenu*

| <b>Method</b> | <b>Params</b> | <b>Return Type</b> | <b>Description</b>                |
|---------------|---------------|--------------------|-----------------------------------|
| show()        |               | void               | Shows overlay menu.               |
| hide()        |               | void               | Hides overlay menu.               |
| align()       |               | void               | Aligns overlay menu with trigger. |

### **Skinning**

SlideMenu resides in a main container which *style* and *styleClass* attributes apply. Following is the list of structural style classes;

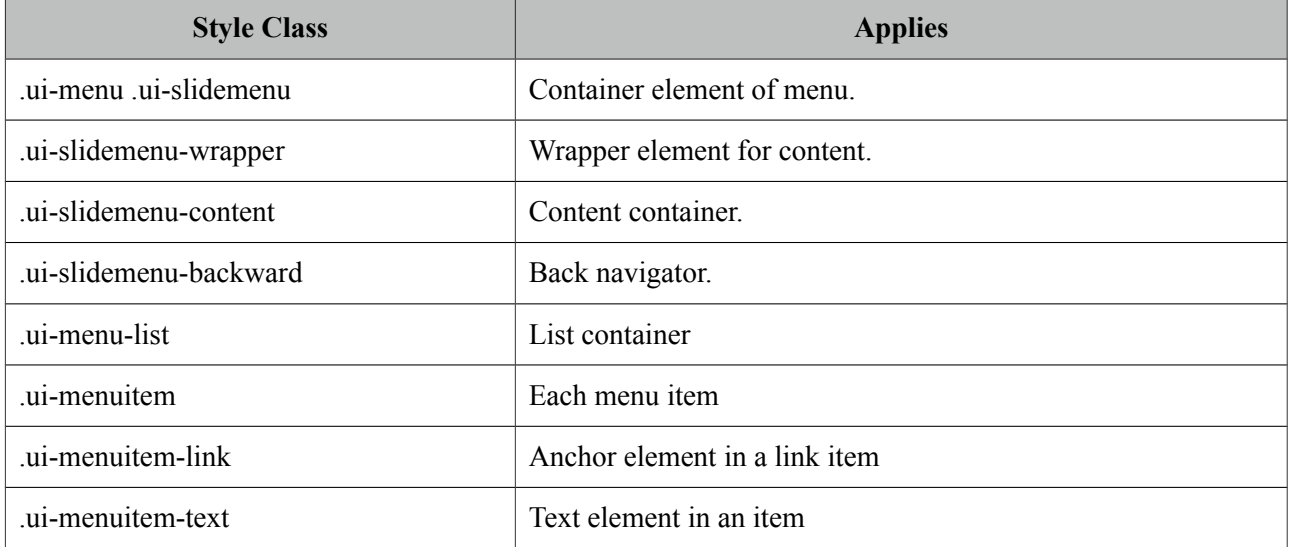

As skinning style classes are global, see the main theming section for more information.

## **3.116 Slider**

Slider is used to provide input with various customization options like orientation, display modes and skinning.

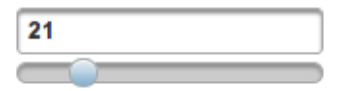

#### **Info**

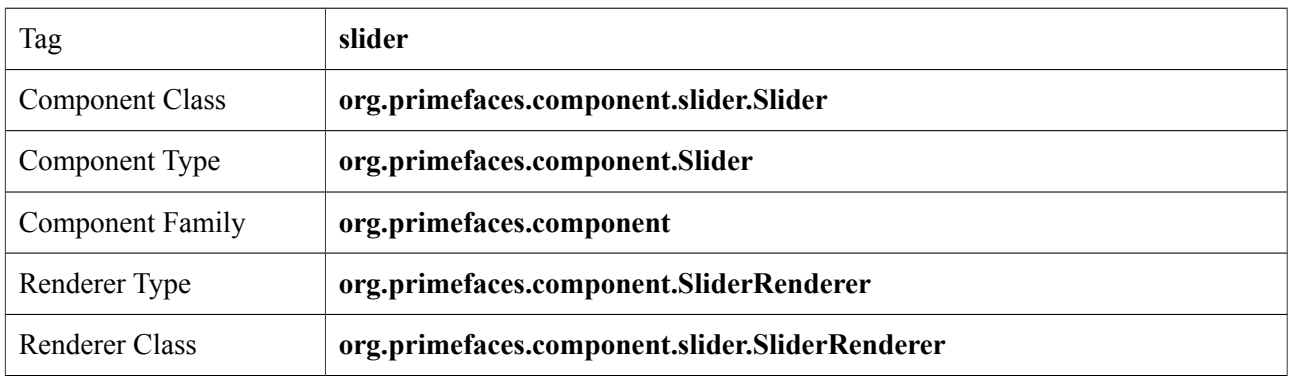

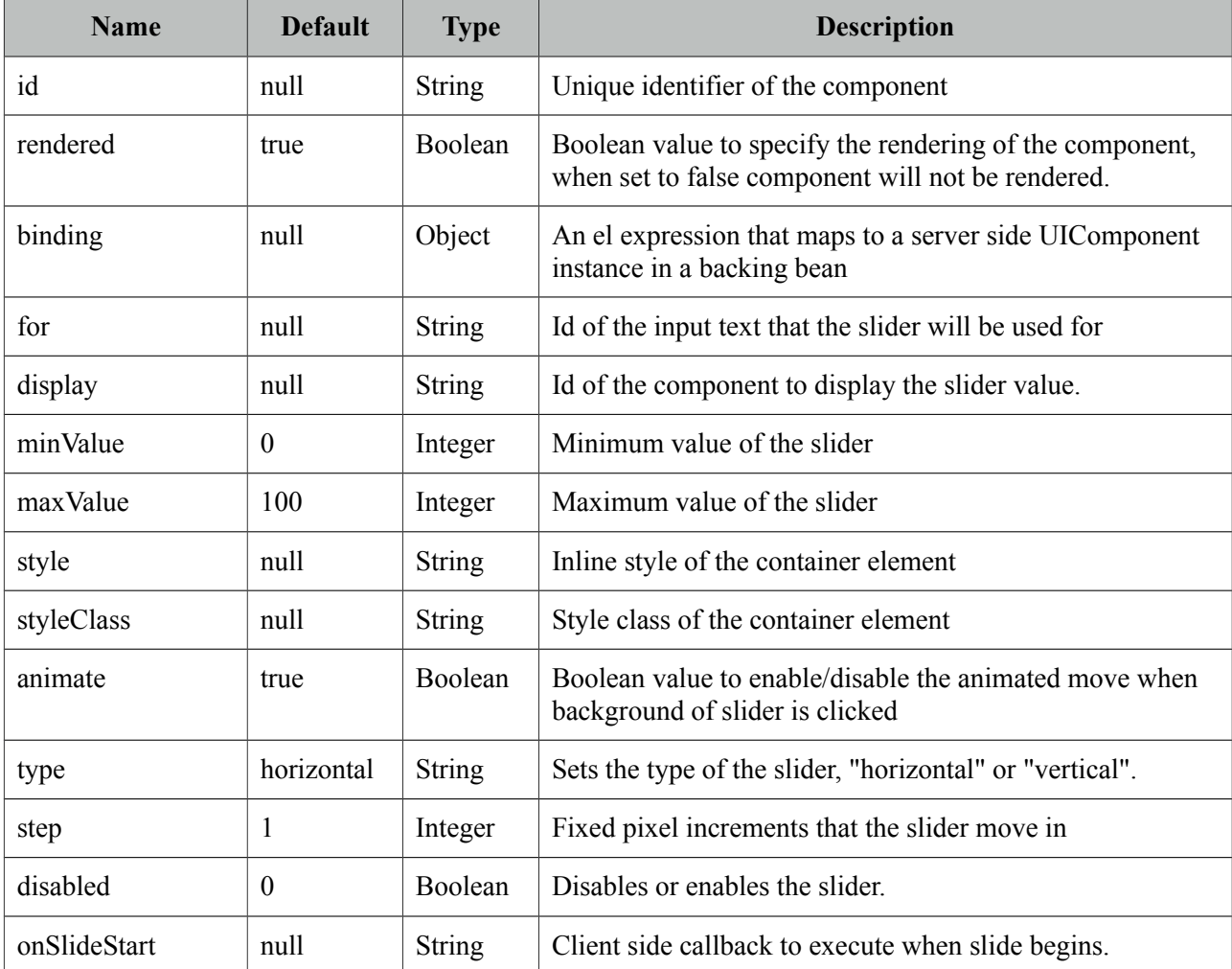

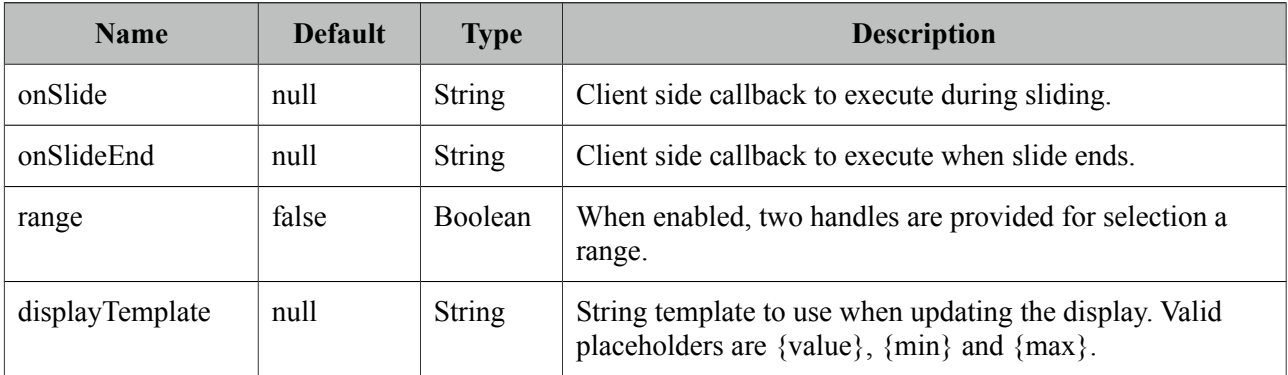

#### **Getting started with Slider**

Slider requires an input component to work with, *for* attribute is used to set the id of the input component whose input will be provided by the slider.

```
public class SliderBean {
      private int number;
      public int getNumber() {
             return number;
      }
      public void setNumber(int number) {
             this.number = number;
       }
}
```

```
<h:inputText id="number" value="#{sliderBean.number}" />
```

```
 <p:slider for="number" />
```
#### **Display Value**

Using *display* feature, you can present a readonly display value and still use slider to provide input, in this case *for* should refer to a hidden input to bind the value.

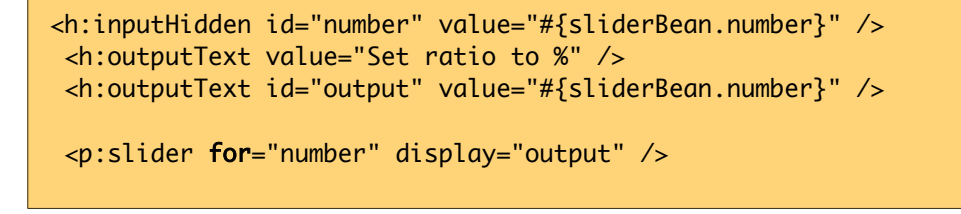

Set ratio to %21

#### **Vertical Slider**

By default slider's orientation is horizontal, vertical sliding is also supported and can be set using the *type* attribute.

```
<h:inputText id="number" value="#{sliderController.number}" />
 <p:slider for="number" type="vertical" minValue="0" maxValue="200"/>
```
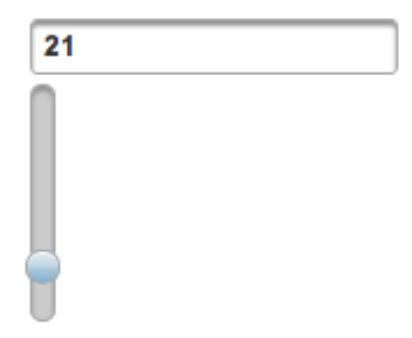

#### **Step**

Step factor defines the interval between each point during sliding. Default value is one and it is customized using *step* option.

```
<h:inputText id="number" value="#{sliderBean.number}" />
 <p:slider for="number" step="10" />
```
#### **Animation**

Sliding is animated by default, if you want to turn it of animate attribute set the *animate* option to false.

#### **Boundaries**

Maximum and minimum boundaries for the sliding is defined using minValue and maxValue attributes. Following slider can slide between -100 and +100.

```
<h:inputText id="number" value="#{sliderBean.number}" />
  <p:slider for="number" minValue="-100" maxValue="100"/>
```
#### **Range Slider**

Selecting a range with min-max values are supported by slider. To enable this feature, set *range* attribute to true and provide a comma separate pair of input fields to attach min-max values. Following sample demonstrates a range slider along with the display template feature for feedback;

```
<h:outputText id="displayRange" 
      value="Between #{sliderBean.number6} and #{sliderBean.number7}"/> 
<p:slider for="txt6,txt7" display="displayRange" style="width:400px" range="true" 
                               displayTemplate="Between {min} and {max}"/>
<h:inputHidden id="min" value="#{sliderBean.min}" />
<h:inputHidden id="max" value="#{sliderBean.max}" />
```
#### **Client Side Callbacks**

Slider provides three callbacks to hook-in your custom javascript, onSlideStart, onSlide and onSlideEnd. All of these callbacks receive two parameters; slide event and the ui object containing information about the event.

```
<h:inputText id="number" value="#{sliderBean.number}" />
<p:slider for="number" onSlideEnd="handleSlideEnd(event, ui)"/>
function handleSlideEnd(event, ui) {
```

```
//ui.helper = Handle element of slider
      //ui.value = Current value of slider
}
```
#### **Ajax Behavior Events**

Slider provides one ajax behavior event called *slideEnd* that is fired when the slide completes. If you have a listener defined, it will be called by passing *org.primefaces.event.SlideEndEvent* instance. Example below adds a message and displays it using growl component when slide ends.

```
<h:inputText id="number" value="#{sliderBean.number}" />
  <p:slider for="number">
      <p:ajax event="slideEnd" listener="#{sliderBean.onSlideEnd}" update="msgs" />
  </p:slider>
  <p:messages id="msgs" />
```

```
public class SliderBean {
      private int number;
      public int getNumber() {
             return number;
      }
      public void setNumber(int number) {
             this.number = number;
      }
      public void onSlideEnd(SlideEndEvent event) {
             int value = event.getValue();
             //add faces message
      }
}
```
### **Client Side API**

Widget: *PrimeFaces.widget.Slider*

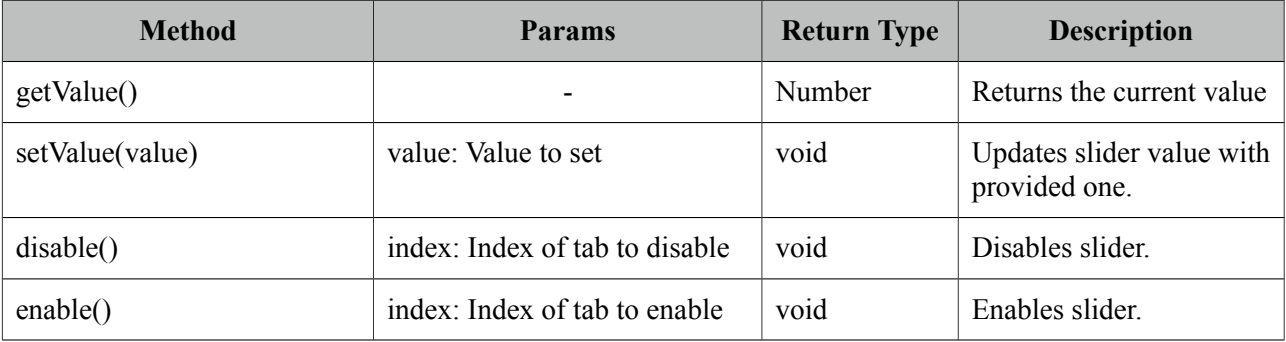

#### **Skinning**

Slider resides in a main container which *style* and *styleClass* attributes apply. These attributes are handy to specify the dimensions of the slider. Following is the list of structural style classes;

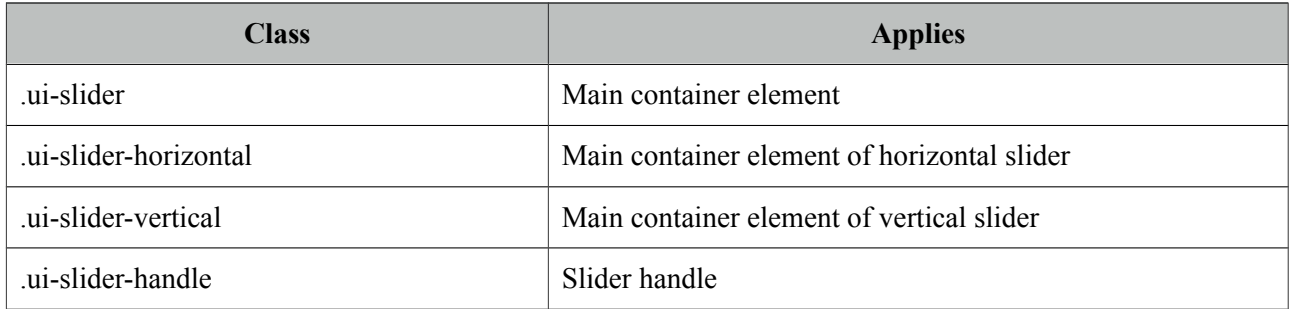

As skinning style classes are global, see the main theming section for more information.

# **3.117 Spotlight**

Spotlight highlights a certain component on page.

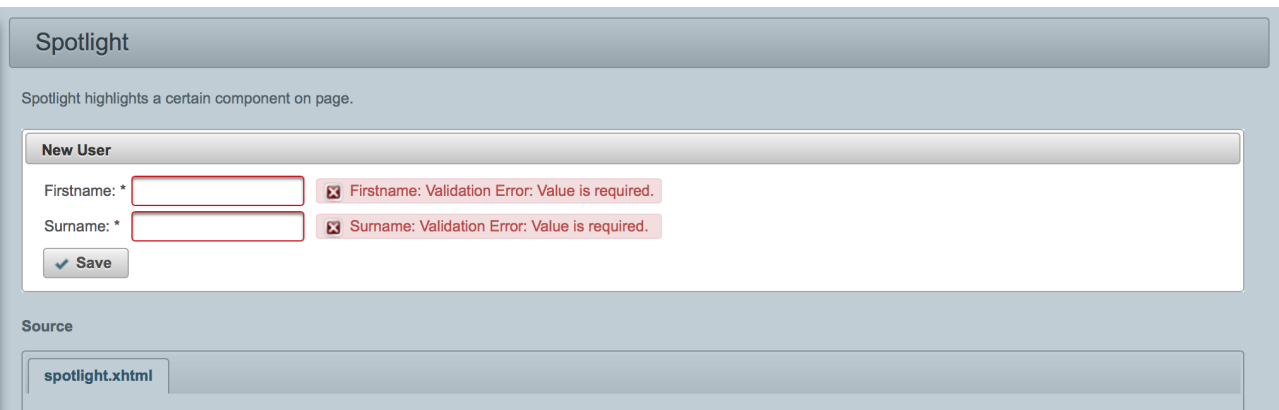

## **Info**

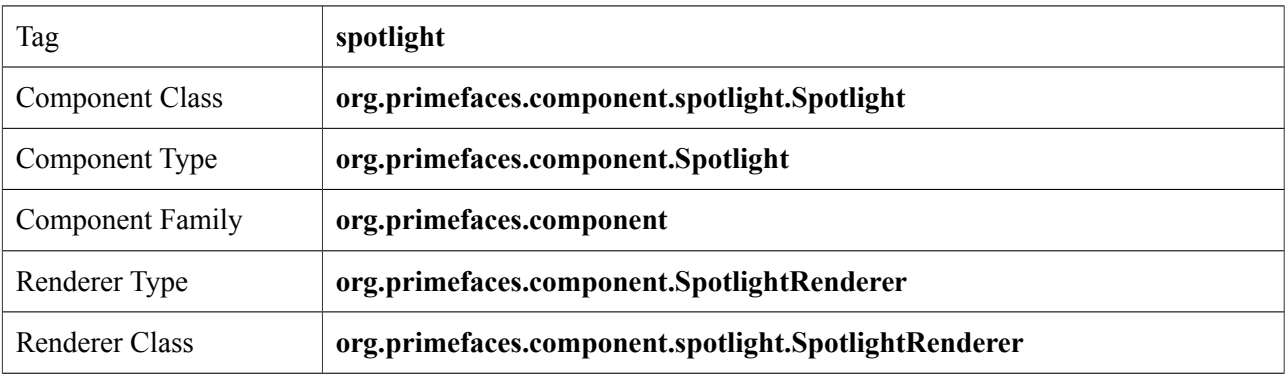

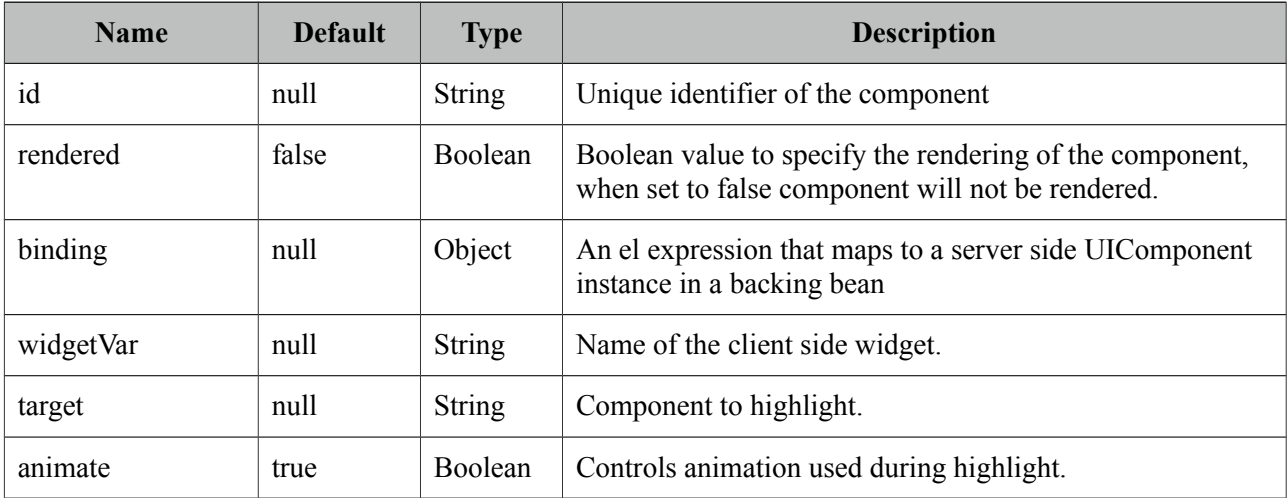

#### **Getting started with Spotlight**

Spotlight is accessed using client side api. Clicking the button highlights the panel below;

```
<p:panel id="pnl" header="Panel">
   //content
</p:panel>
<p:commandButton value="Highlight" onclick="PF('spot').show()" />
<p:spotlight target="pnl" widgetVar="spot" />
```
### **Client Side API**

Widget: *PrimeFaces.widget.Spotlight*

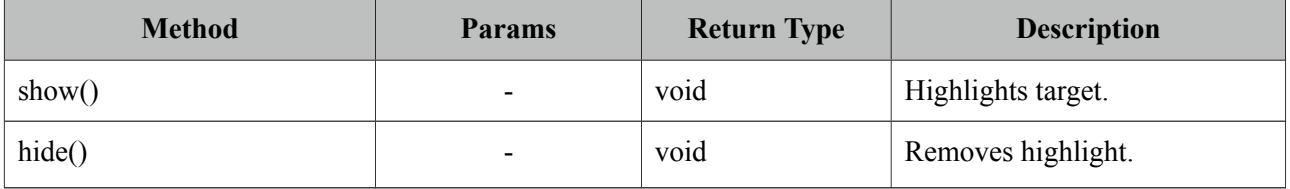

#### **Skinning**

Slider resides in a main container which *style* and *styleClass* attributes apply. These attributes are handy to specify the dimensions of the slider. As skinning style classes are global, see the main theming section for more information. Following is the list of structural style classes;

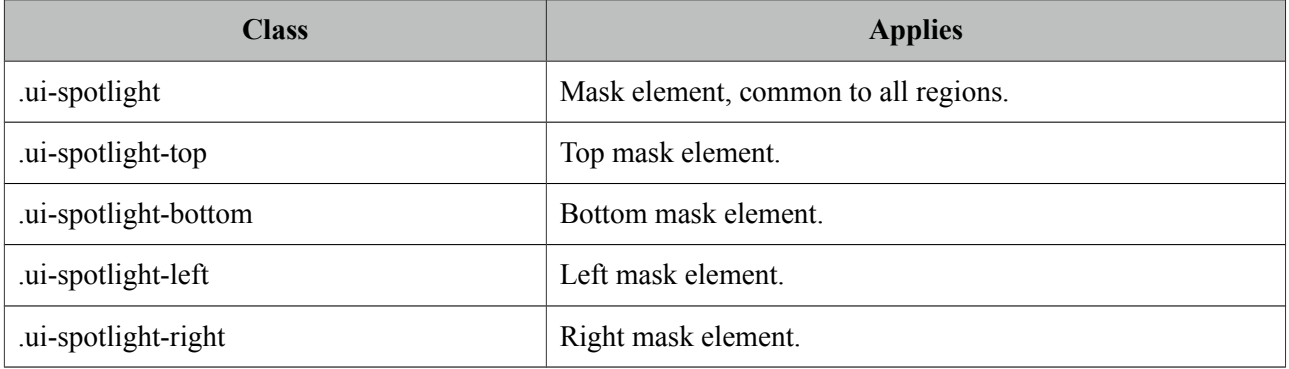

## **3.118 Socket**

Socket component is an agent that creates a push channel between the server and the client.

## **Info**

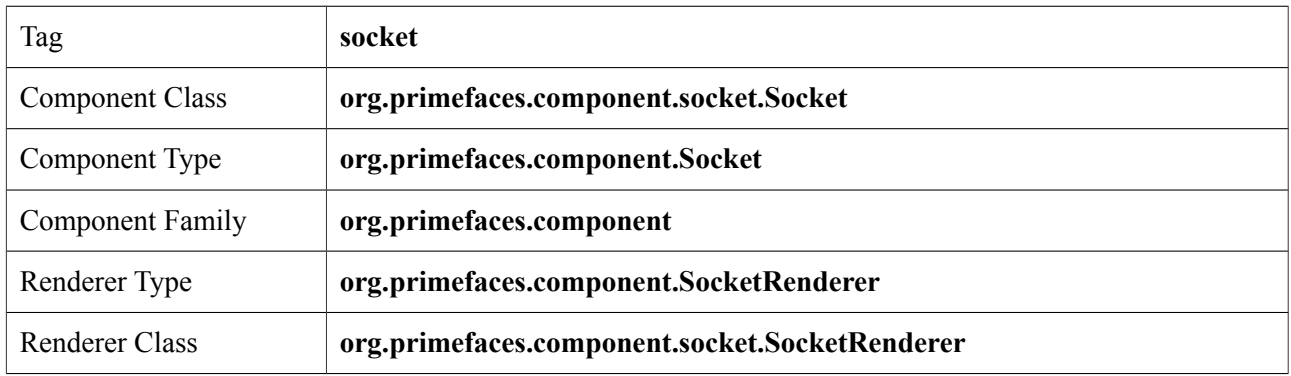

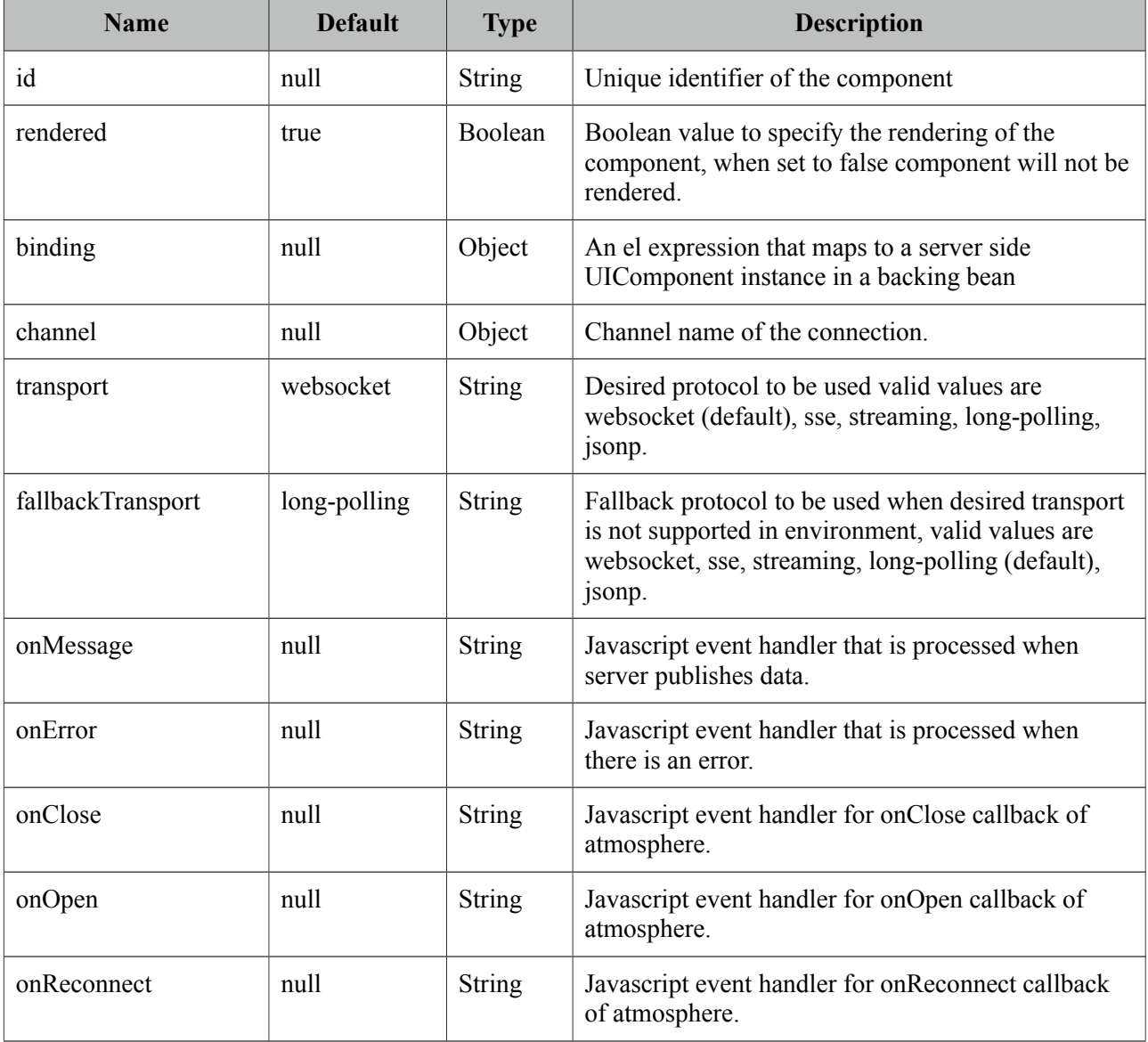

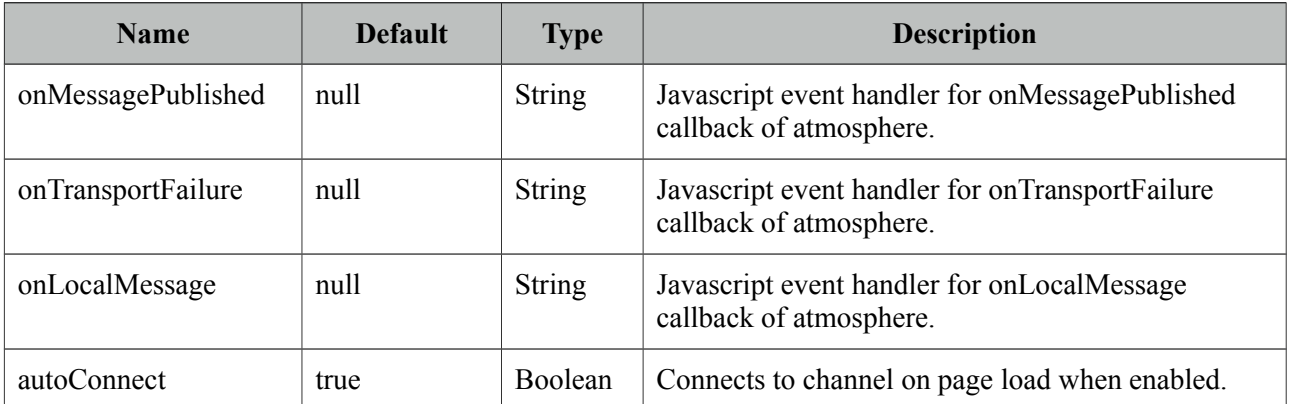

## **Getting Started with the Socket**

See chapter 5, "PrimeFaces Push" for detailed information.

## **3.119 Spacer**

Spacer is used to put spaces between elements.

#### **Info**

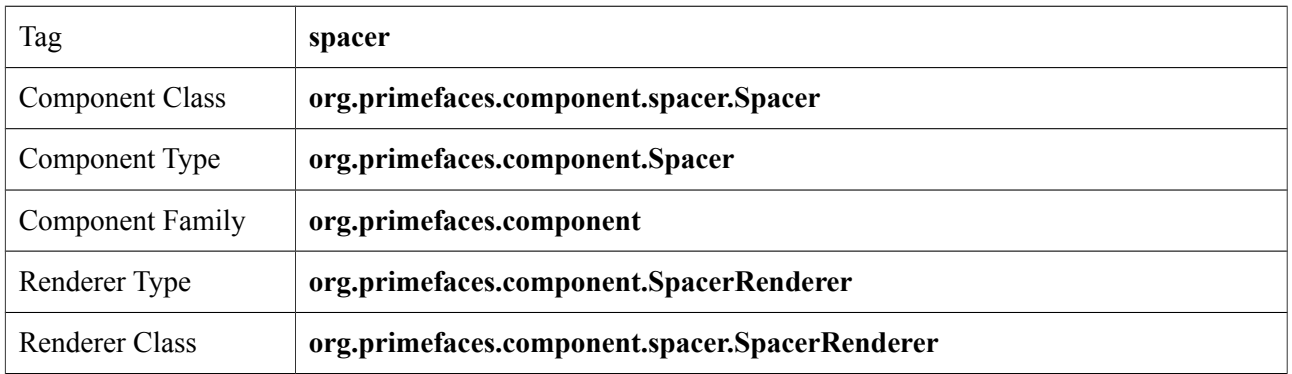

#### **Attributes**

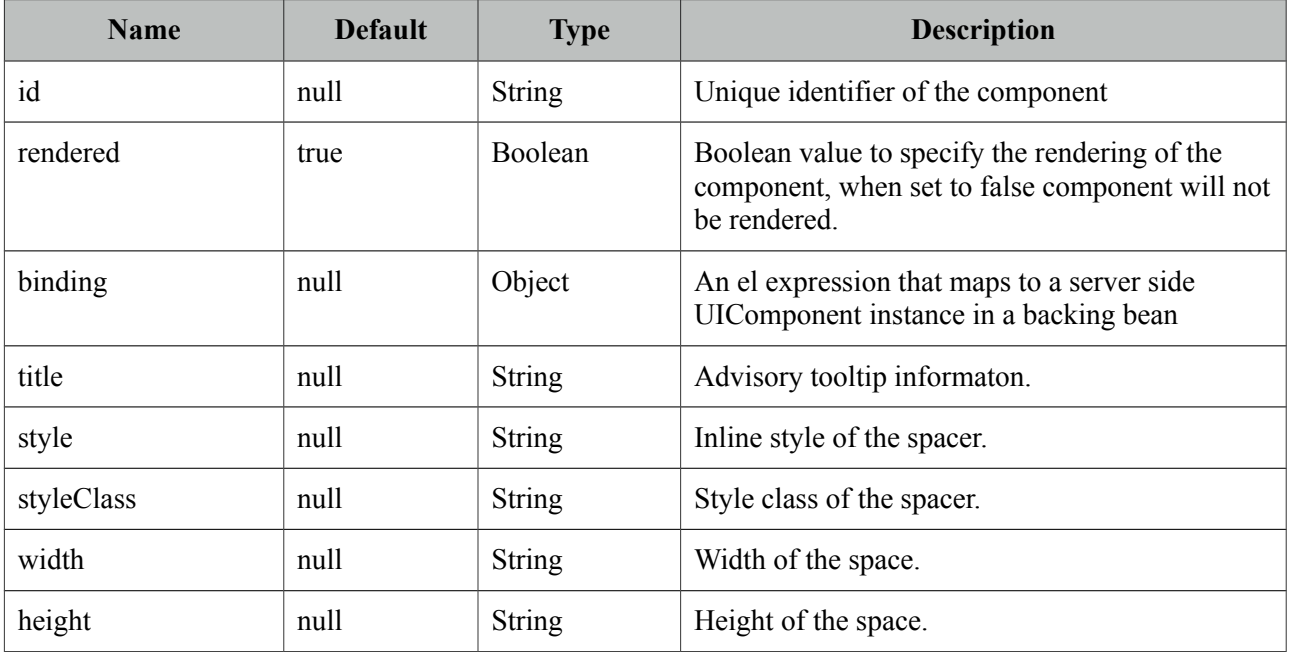

## **Getting started with Spacer**

Spacer is used by either specifying width or height of the space.

Spacer in this example separates this text <p:spacer width="100" height="10"> and <p:spacer width="100" height="10"> this text.

Spacer in this example separates this text

and

this text.

## **3.120 Spinner**

Spinner is an input component to provide a numerical input via increment and decrement buttons.

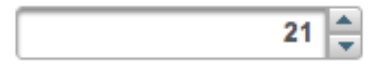

## **Info**

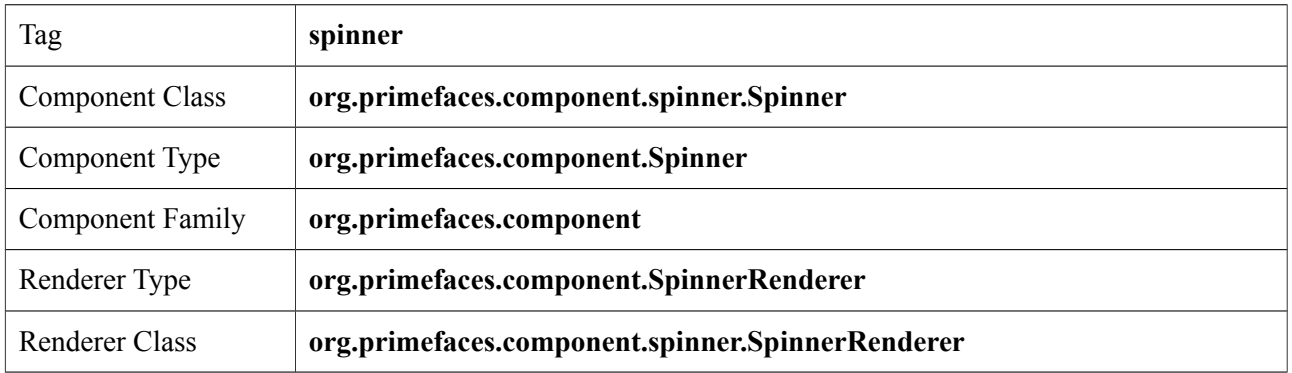

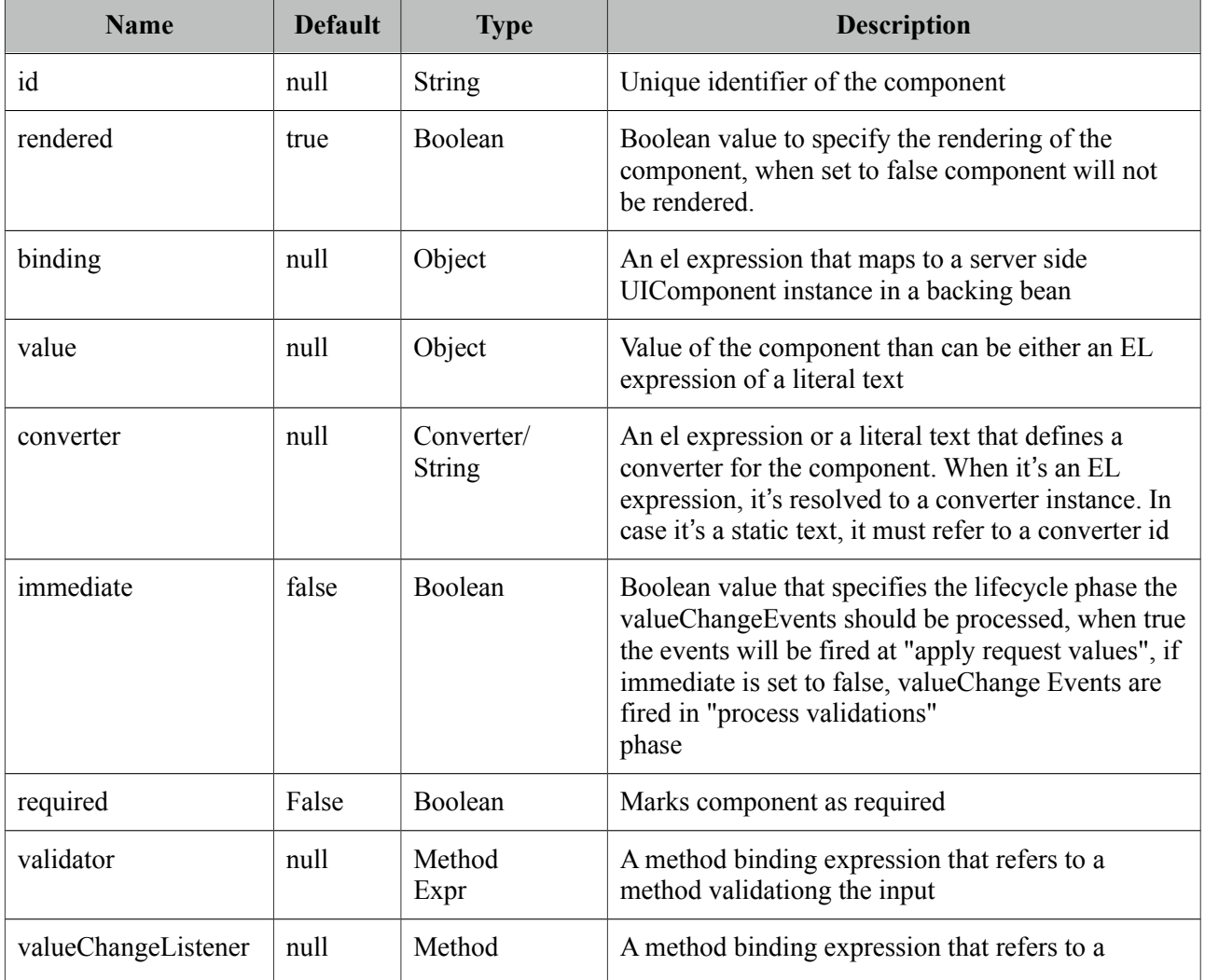

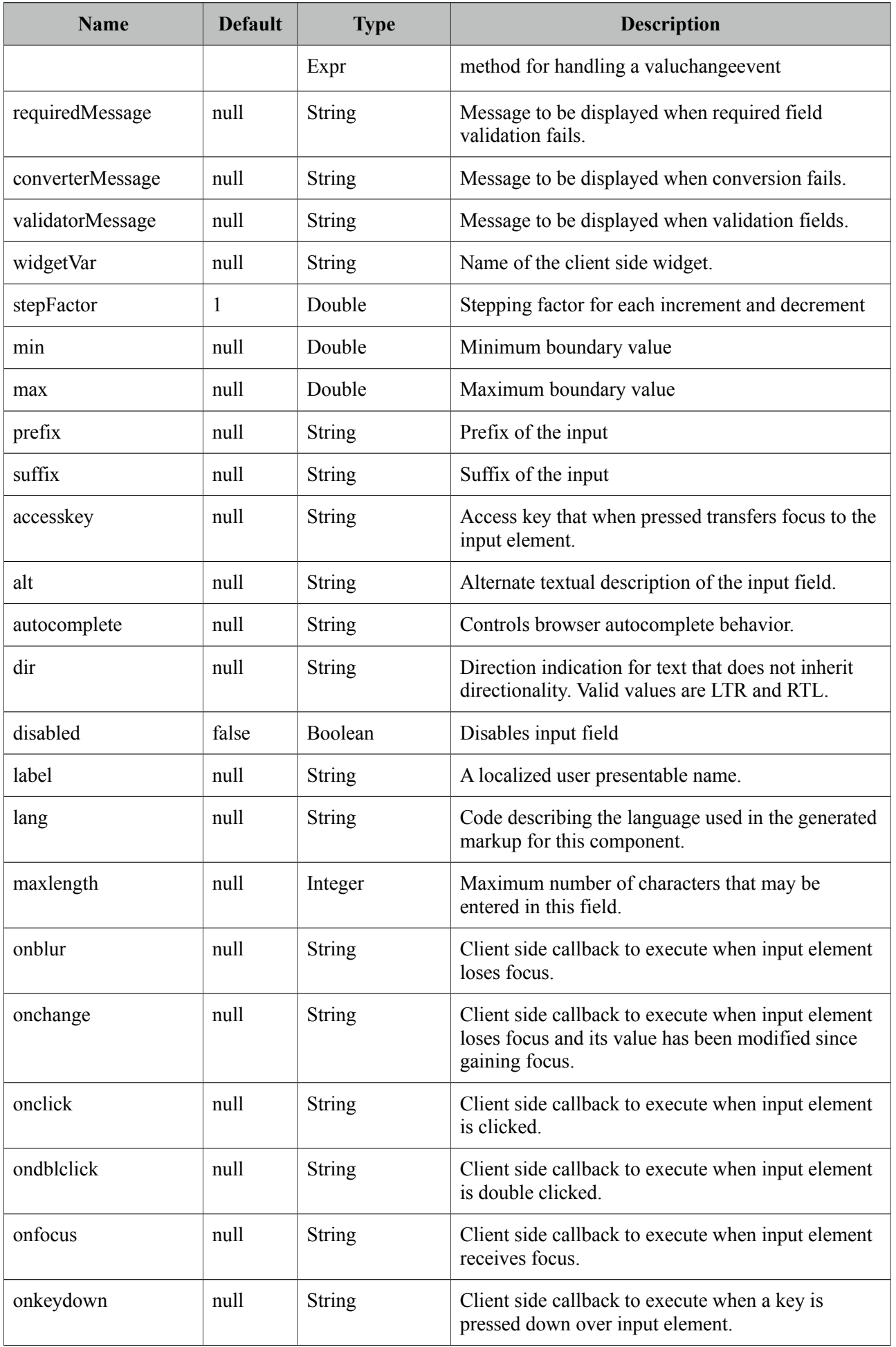

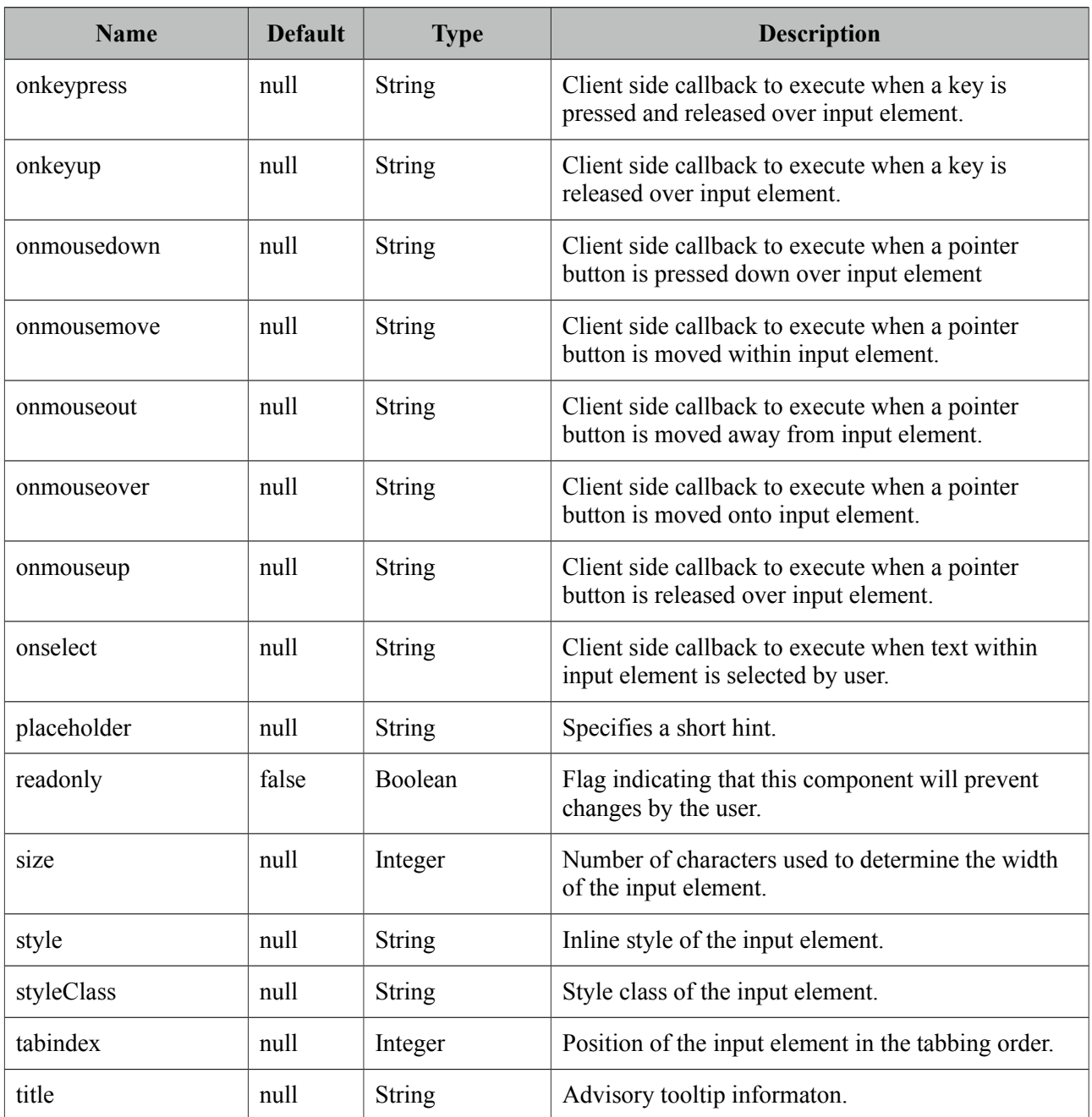

## **Getting Started with Spinner**

Spinner is an input component and used just like a standard input text.

```
public class SpinnerBean {
      private int number;
      //getter and setter
}
```

```
<p:spinner value="#{spinnerBean.number}" />
```
#### **Step Factor**

Other than integers, spinner also support decimals so the fractional part can be controller with spinner as well. For decimals use the stepFactor attribute to specify stepping amount. Following example uses a stepFactor 0.25.

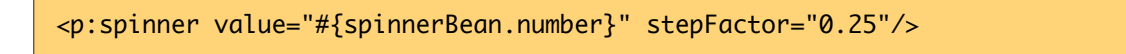

```
public class SpinnerBean {
      private double number;
      //getter and setter
}
```
Output of this spinner would be;

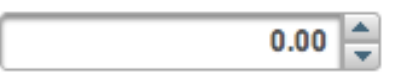

After an increment happens a couple of times.

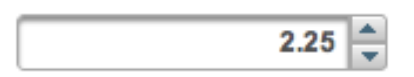

#### **Prefix and Suffix**

Prefix and Suffix options enable placing fixed strings on input field. Note that you would need to use a converter to avoid conversion errors since prefix/suffix will also be posted.

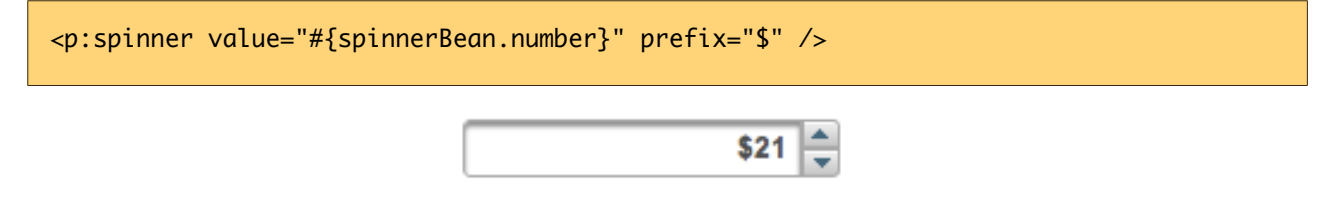

#### **Boundaries**

In order to restrict the boundary values, use *min* and *max* options.

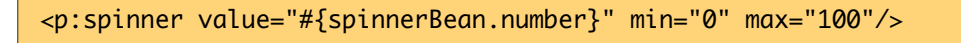

#### **Ajax Spinner**

Spinner can be ajaxified using client behaviors like f:ajax or p:ajax. In example below, an ajax request is done to update the outputtext with new value whenever a spinner button is clicked.

```
<p:spinner value="#{spinnerBean.number}">
      <p:ajax update="display" />
 </p:spinner>
<h:outputText id="display" value="#{spinnerBean.number}" />
```
## **Skinning**

Spinner resides in a container element that using *style* and *styleClass* applies. Following is the list of structural style classes;

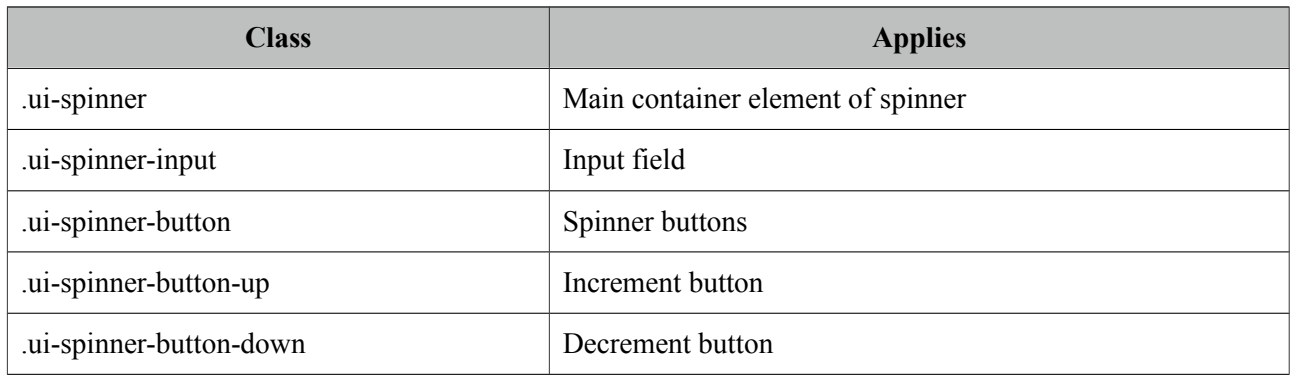

As skinning style classes are global, see the main theming section for more information.

## **3.121 SplitButton**

SplitButton displays a command by default and additional ones in an overlay.

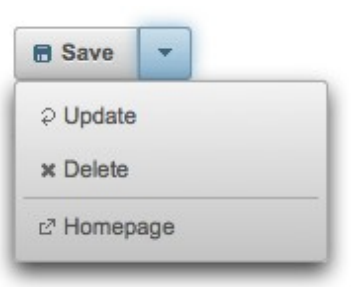

#### **Info**

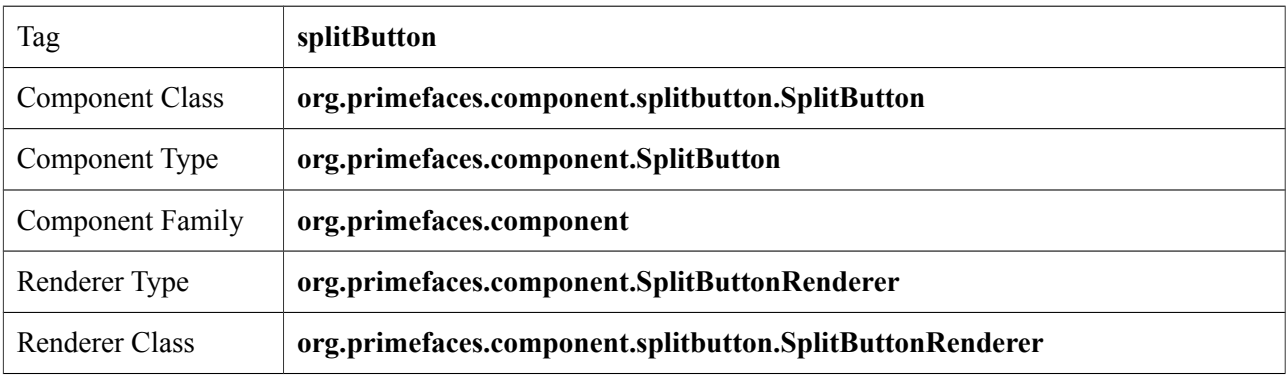

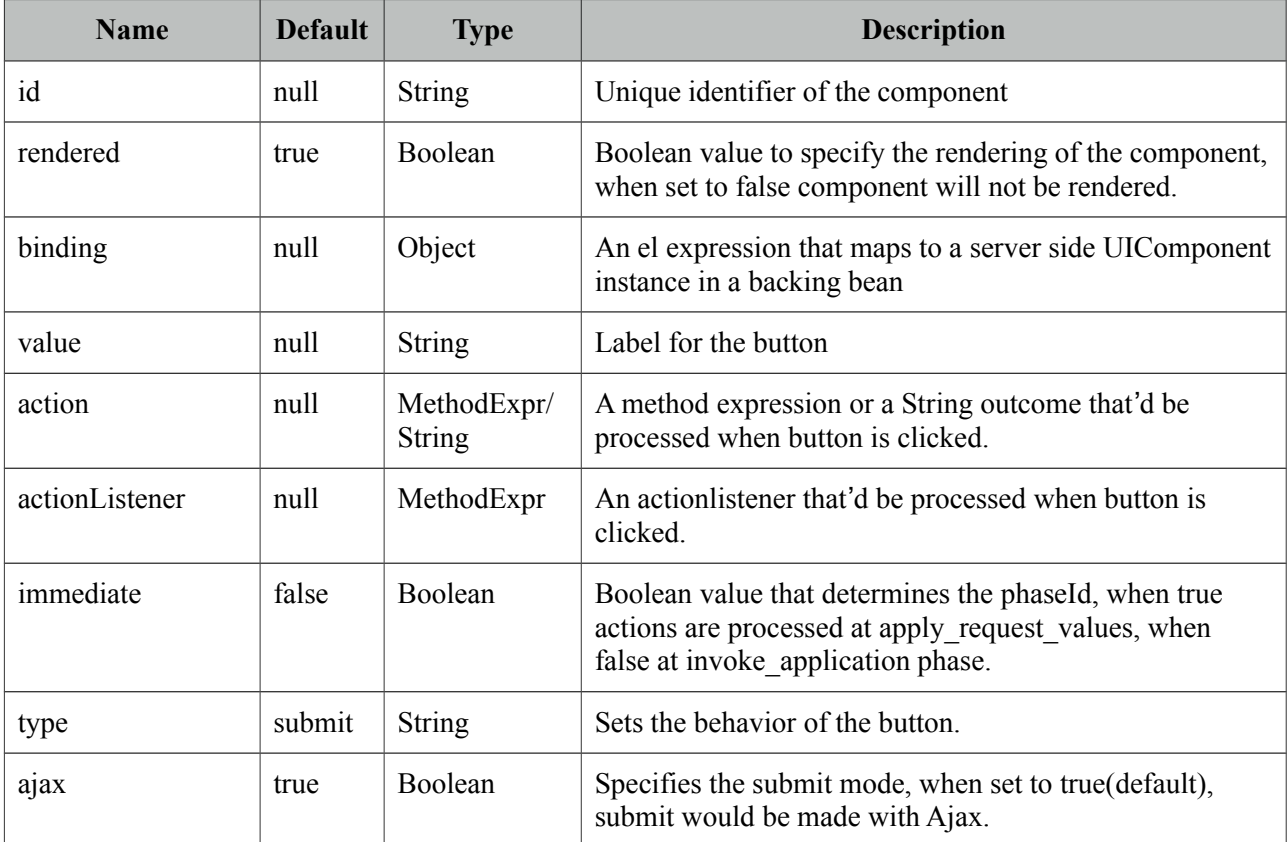

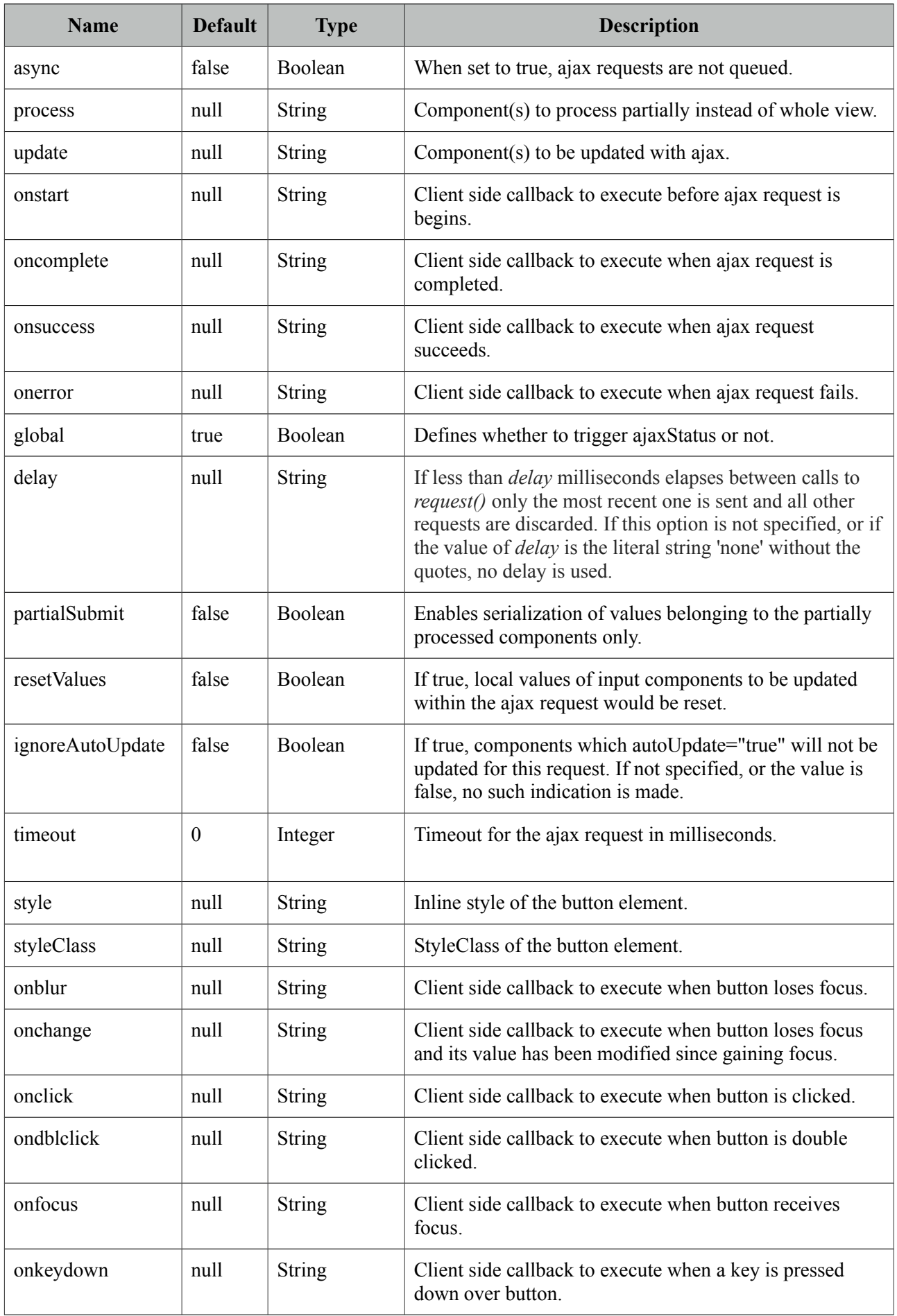

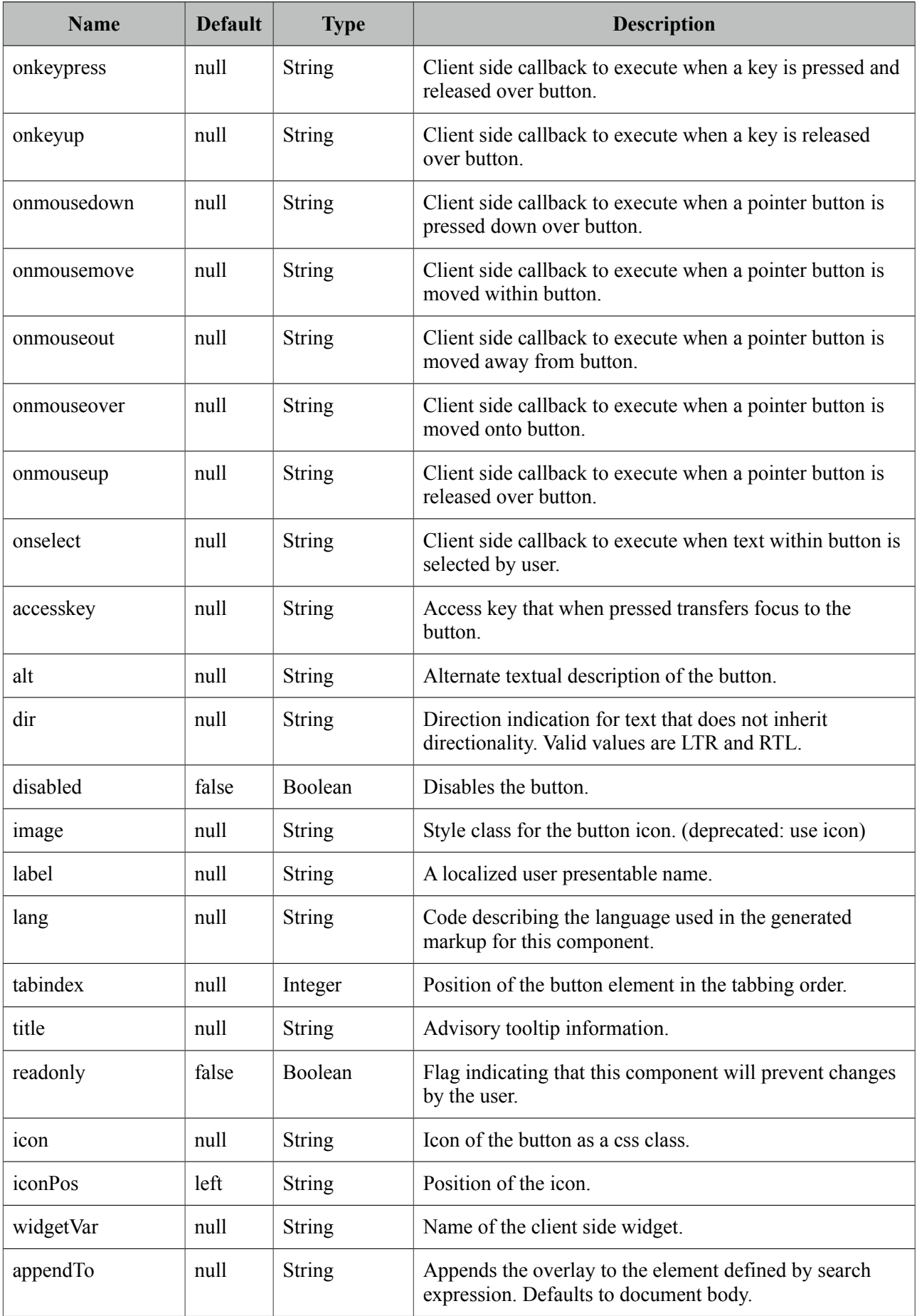

#### **Getting started with SplitButton**

SplitButton usage is similar to a regular commandButton. Additional commands are placed inside the component and displayed in an overlay. In example below, clicking the save button invokes save method of the bean and updates messages. Nested options defined as menuitems do ajax, non-ajax requests as well as regular navigation to an external url.

```
<p:splitButton value="Save" actionListener="#{buttonBean.save}" update="messages" 
      icon="ui-icon-disk">
      <p:menuitem value="Update" actionListener="#{buttonBean.update}" 
      update="messages" icon="ui-icon-arrowrefresh-1-w"/>
      <p:menuitem value="Delete" actionListener="#{buttonBean.delete}" ajax="false" 
             icon="ui-icon-close"/>
      <p:separator />
      <p:menuitem value="Homepage" url="http://www.primefaces.org" 
                    icon="ui-icon-extlink"/>
</p:splitButton>
```
### **Client Side API**

Widget: *PrimeFaces.widget.SplitButton*

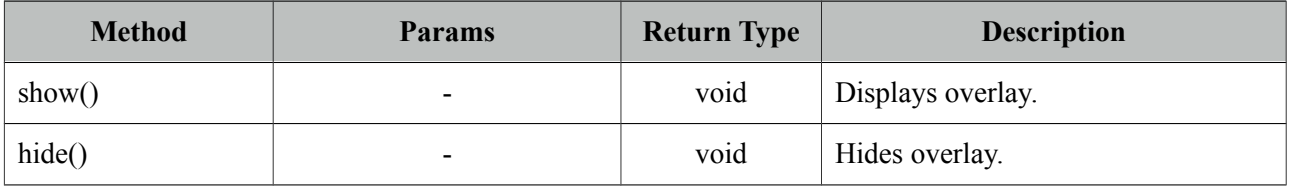

#### **Skinning**

SplitButton renders a container element which *style* and *styleClass* applies. Following is the list of structural style classes;

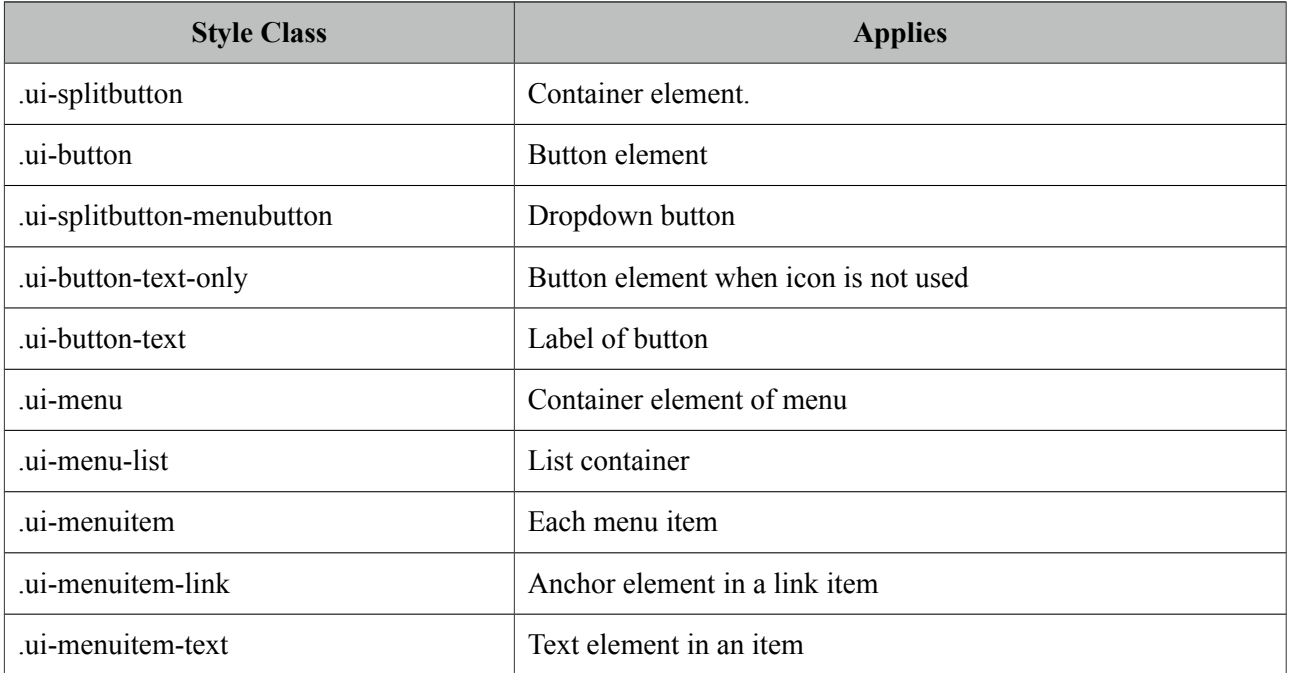

As skinning style classes are global, see the main theming section for more information.

## **3.122 Submenu**

Submenu is nested in menu components and represents a sub menu items.

### **Info**

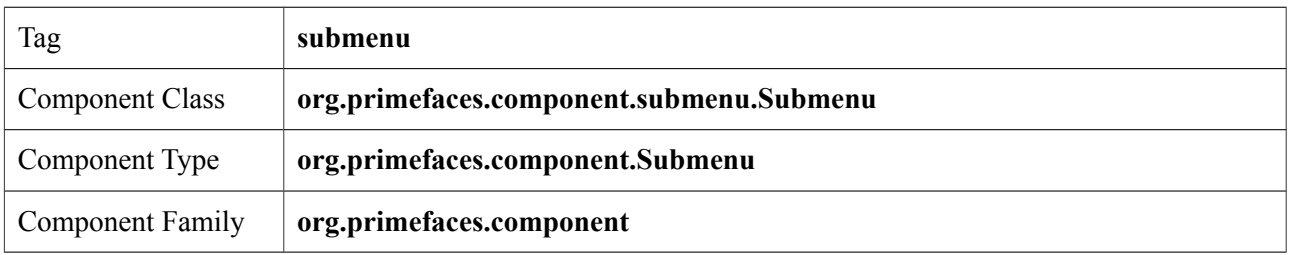

## **Attributes**

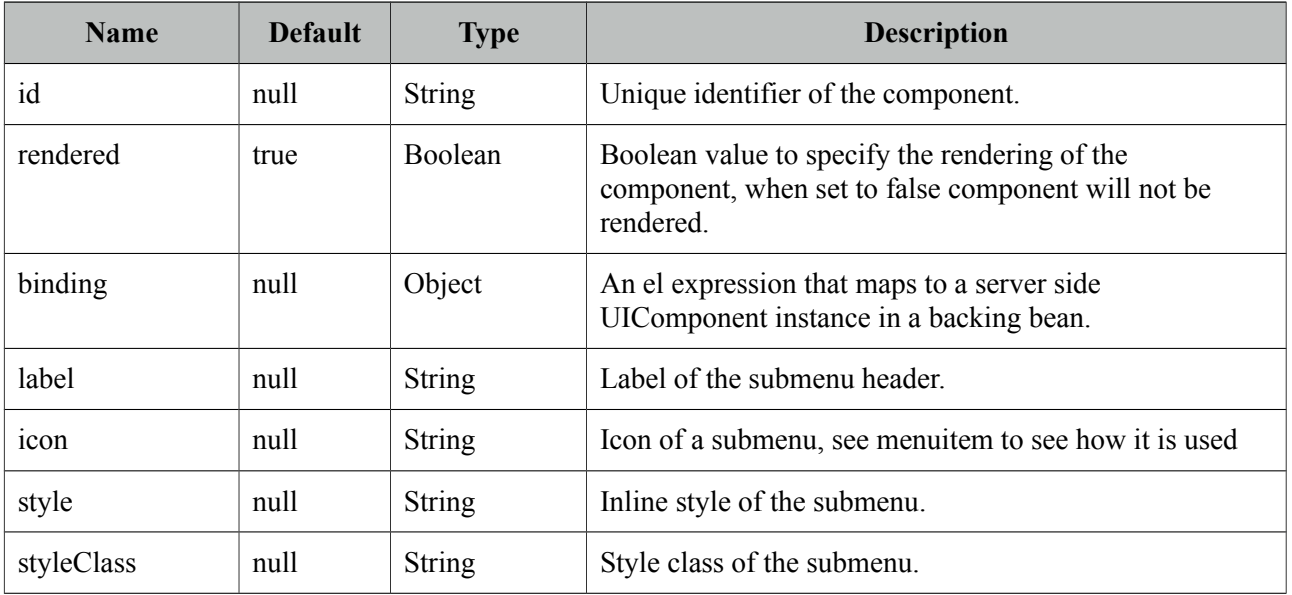

### **Getting started with Submenu**

Please see Menu or Menubar section to find out how submenu is used with the menus.

## **3.123 Stack**

Stack is a navigation component that mimics the stacks feature in Mac OS X.

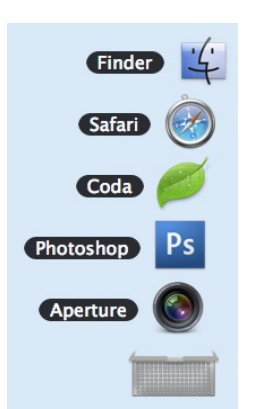

#### **Info**

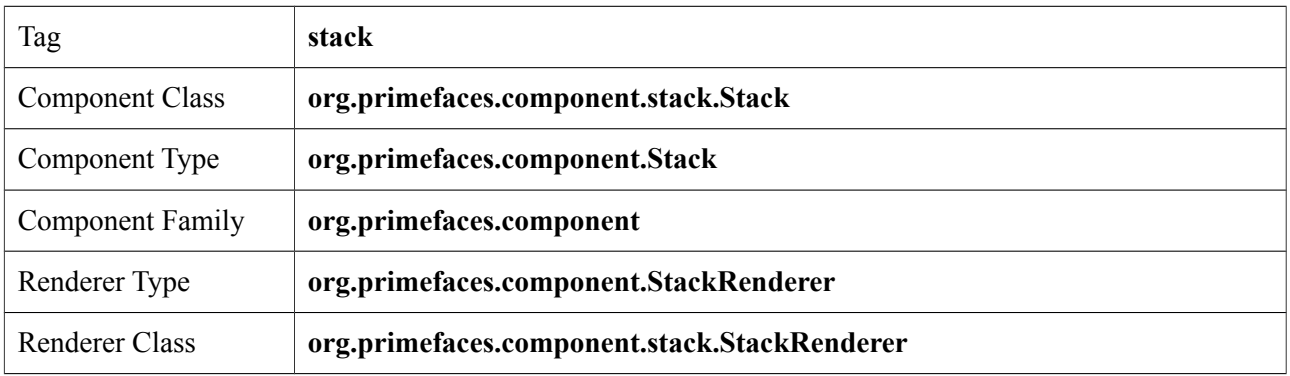

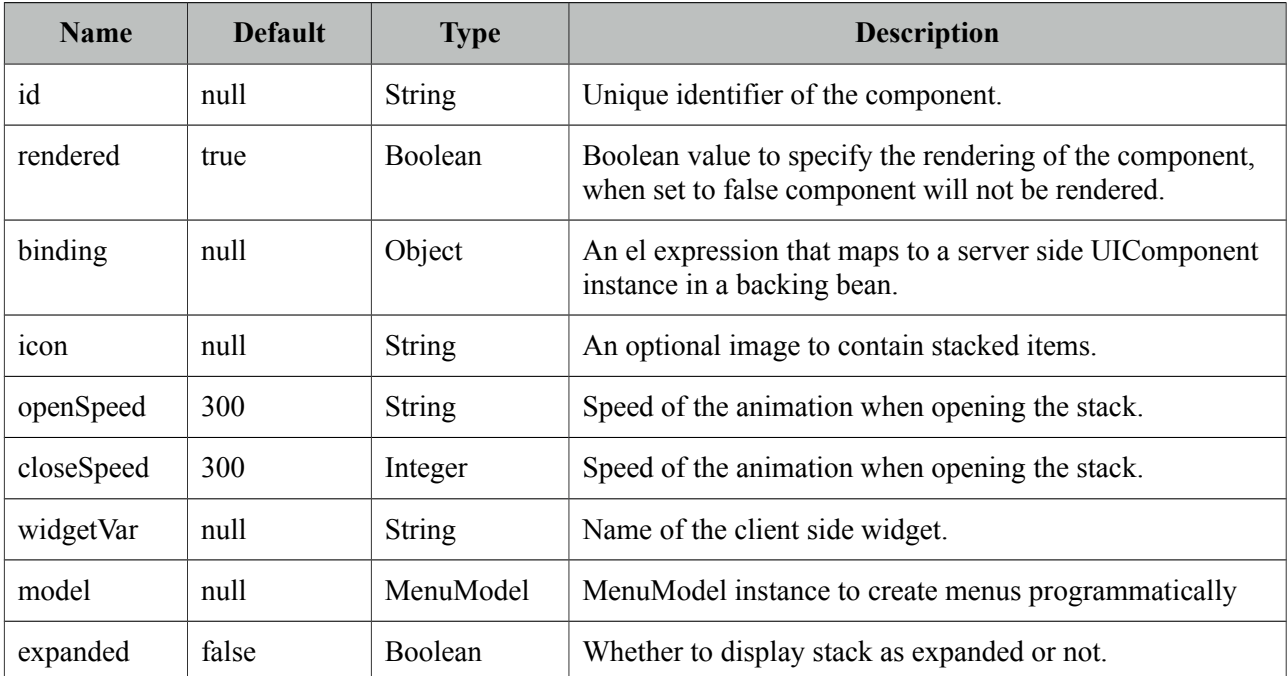

#### **Getting started with Stack**

Each item in the stack is represented with menuitems. Stack below has five items with different icons and labels.

```
<p:stack icon="/images/stack/stack.png">
   <p:menuitem value="Aperture" icon="/images/stack/aperture.png" url="#"/>
   <p:menuitem value="Photoshop" icon="/images/stack/photoshop.png" url="#"/>
   //...
</p:stack>
```
Initially stack will be rendered in collapsed mode;

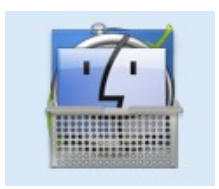

#### **Location**

Stack is a fixed positioned element and location can be change via css. There's one important css selector for stack called *.ui-stack.* Override this style to change the location of stack.

```
.ui-stack { 
       bottom: 28px; 
       right: 40px;
}
```
#### **Dynamic Menus**

Menus can be created programmatically as well, see the dynamic menus part in menu component section for more information and an example.

#### **Skinning**

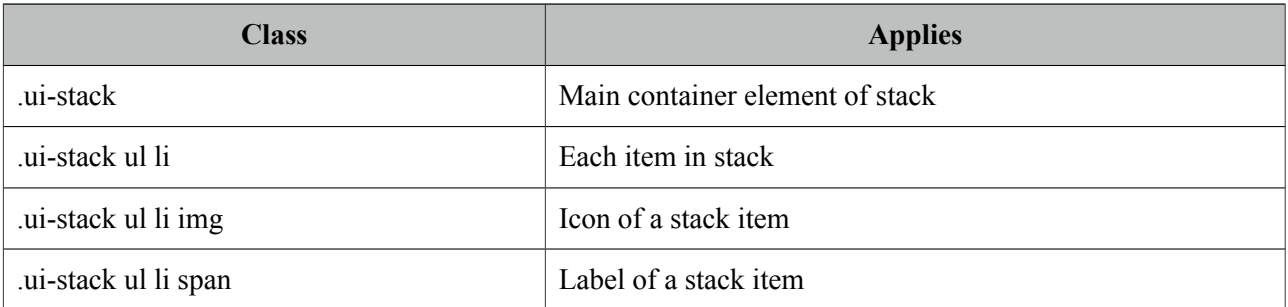

## **3.124 Sticky**

Sticky component positions other components as fixed so that these components stay in window viewport during scrolling.

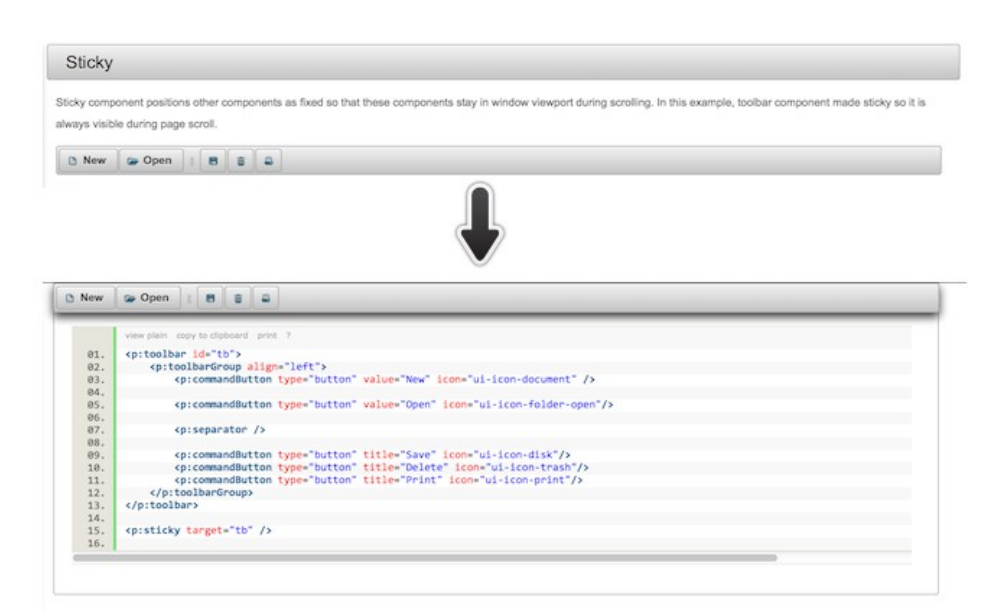

### **Info**

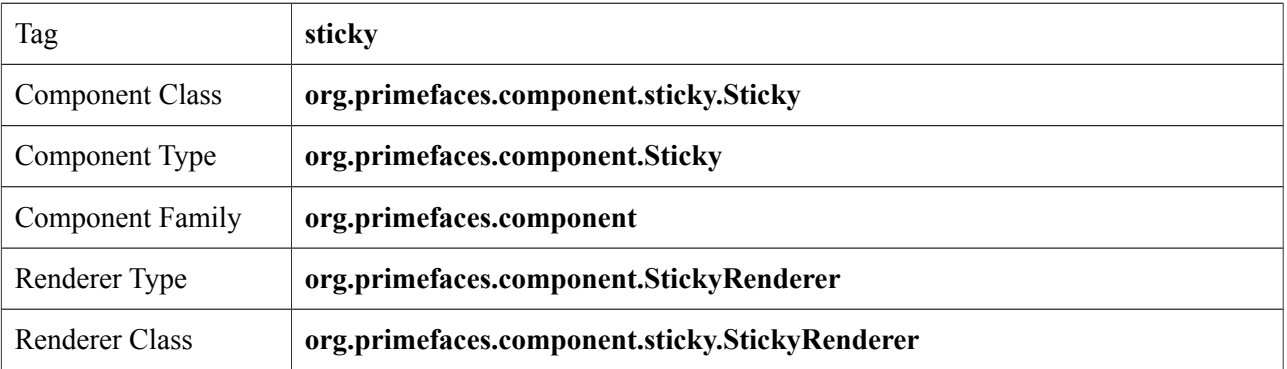

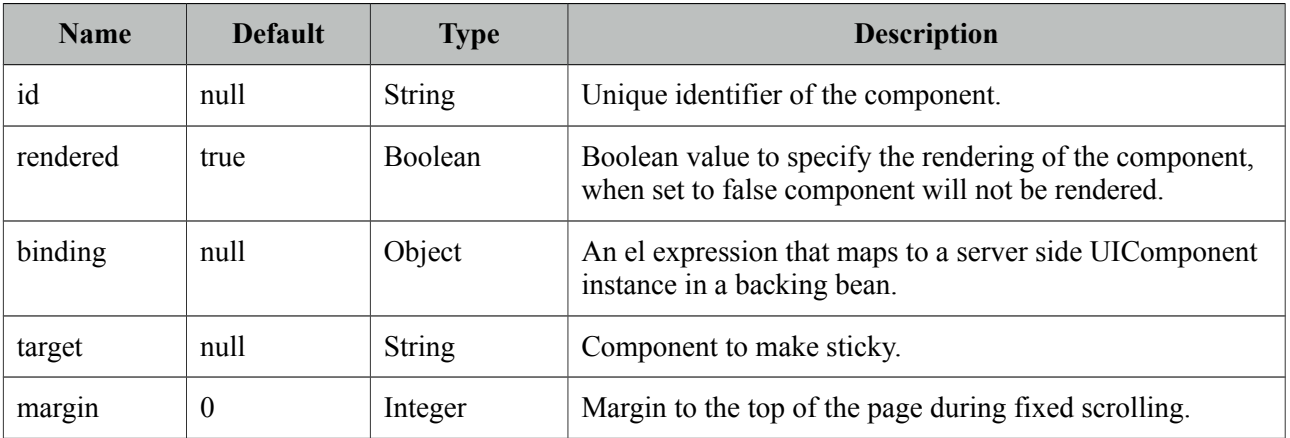

#### **Getting started with Sticky**

Sticky requires a target to keep in viewport on scroll. Here is a sticky toolbar;

```
<p:toolbar id="tb">
      <p:toolbarGroup align="left">
             <p:commandButton type="button" value="New" icon="ui-icon-document" />
             <p:commandButton type="button" value="Open" icon="ui-icon-folder-open"/>
             <p:separator />
             <p:commandButton type="button" title="Save" icon="ui-icon-disk"/>
             <p:commandButton type="button" title="Delete" icon="ui-icon-trash"/>
             <p:commandButton type="button" title="Print" icon="ui-icon-print"/>
      </p:toolbarGroup>
</p:toolbar>
<p:sticky target="tb" />
```
#### **Skinning**

There are no visual styles of sticky however, *ui-sticky* class is applied to the target when the position is fixed. When target is restored to its original location this is removed.

## **3.125 SubTable**

SubTable is a helper component of datatable used for grouping.

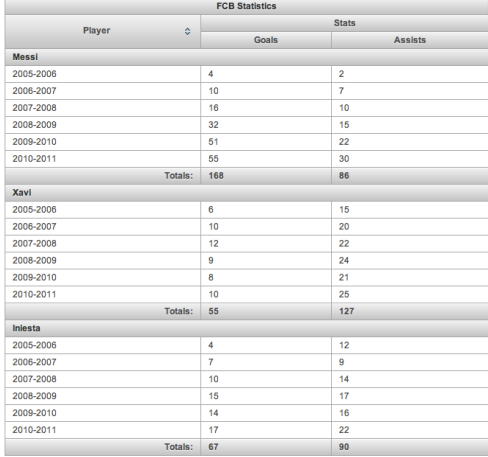

#### **Info**

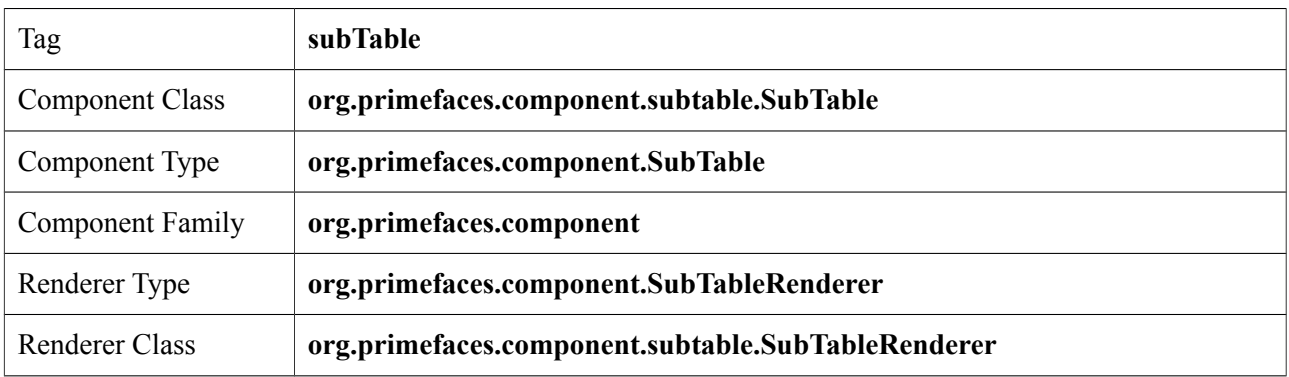

#### **Attributes**

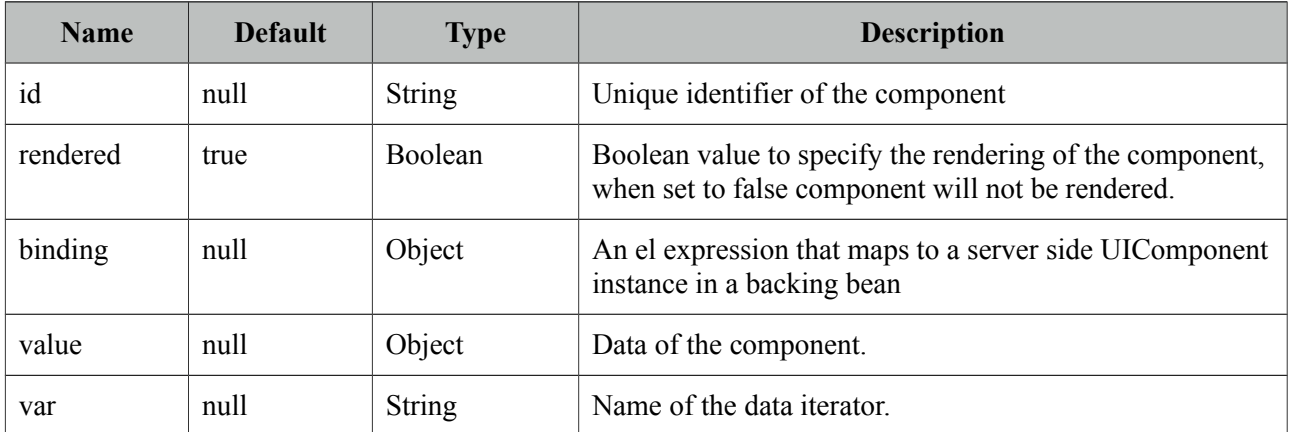

## **Getting started with SubTable**

See DataTable section for more information.

## **3.126 SummaryRow**

SummaryRow is a helper component of datatable used for dynamic grouping.

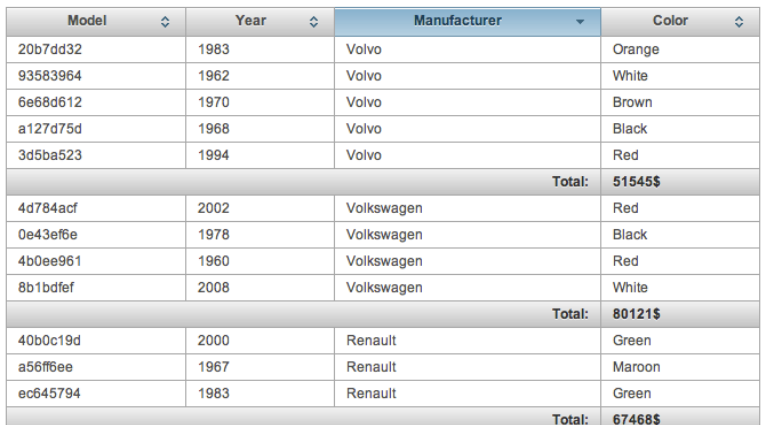

#### **Info**

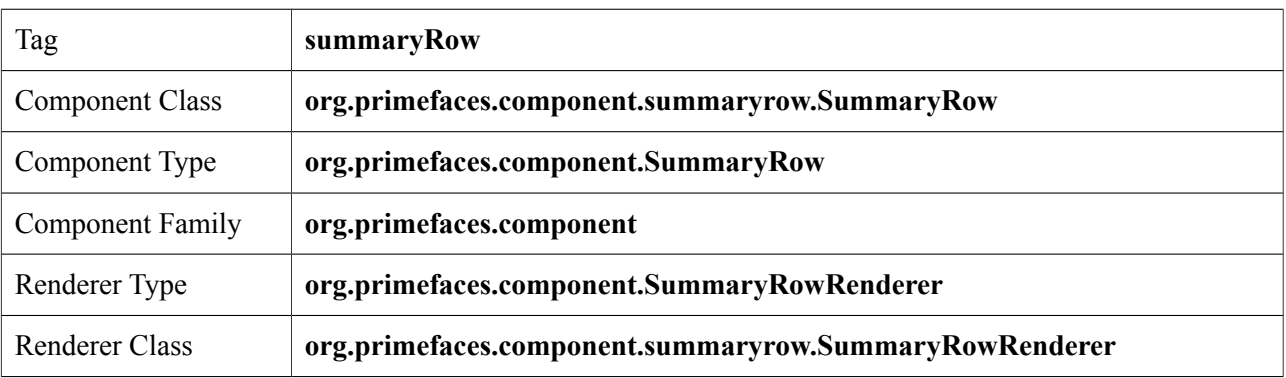

## **Attributes**

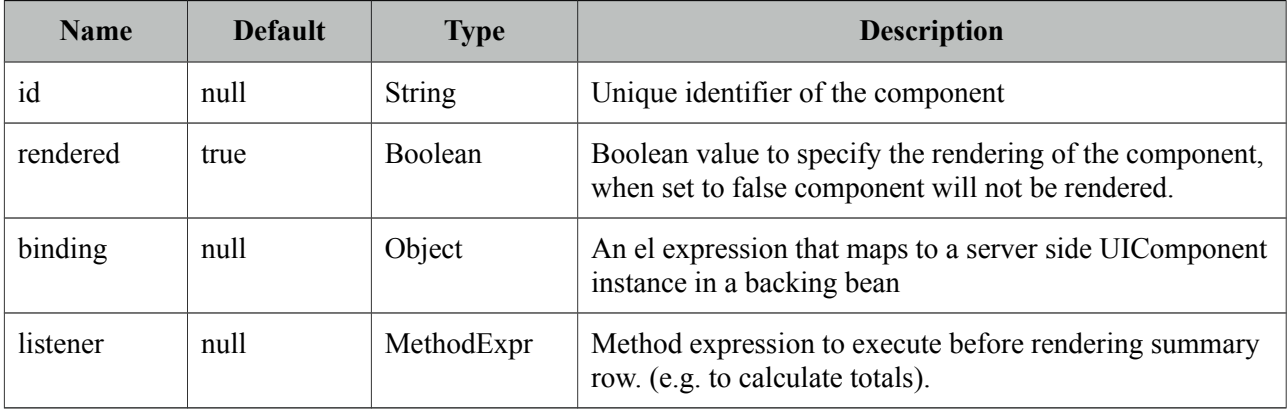

## **Getting started with SummaryRow**

See DataTable section for more information.

## **3.127 Tab**

Tab is a generic container component used by other PrimeFaces components such as tabView and accordionPanel.

## **Info**

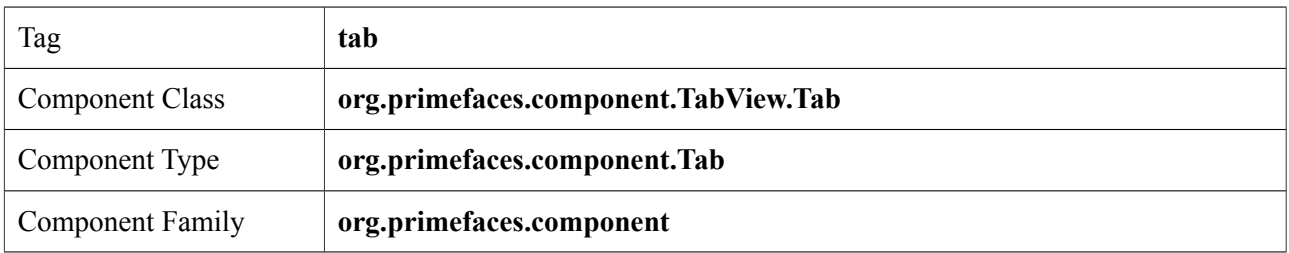

## **Attributes**

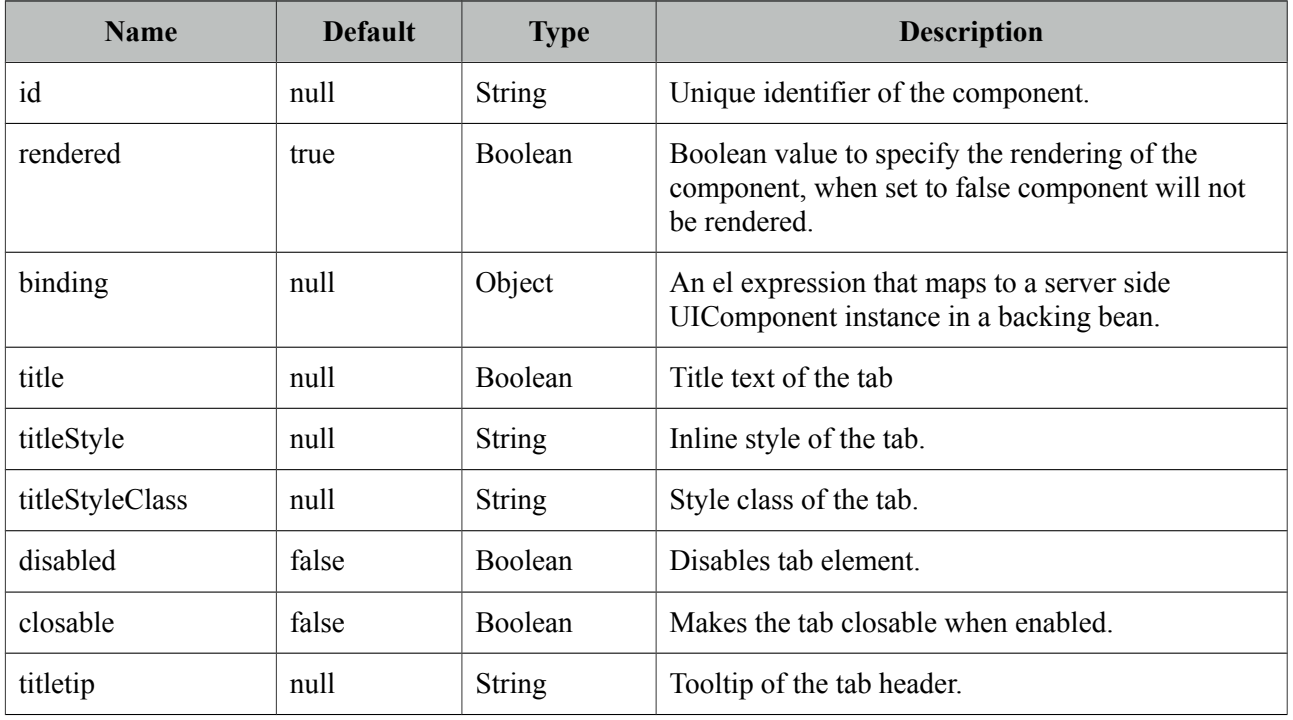

## **Getting started with the Tab**

See the sections of components who utilize tab component for more information. As tab is a shared component, not all attributes may apply to the components that use tab.

## **3.128 TabMenu**

TabMenu is a navigation component that displays menuitems as tabs.

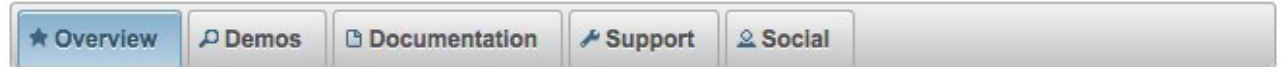

#### **Info**

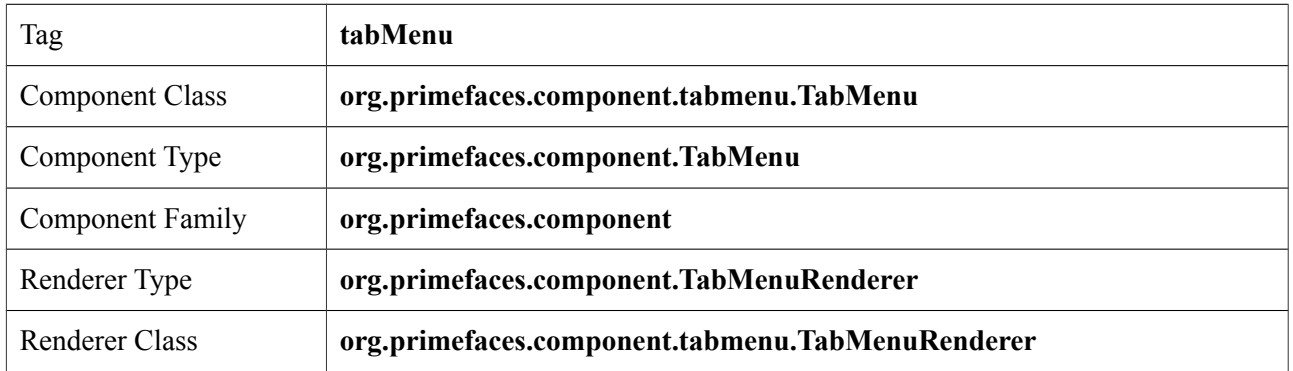

#### **Attributes**

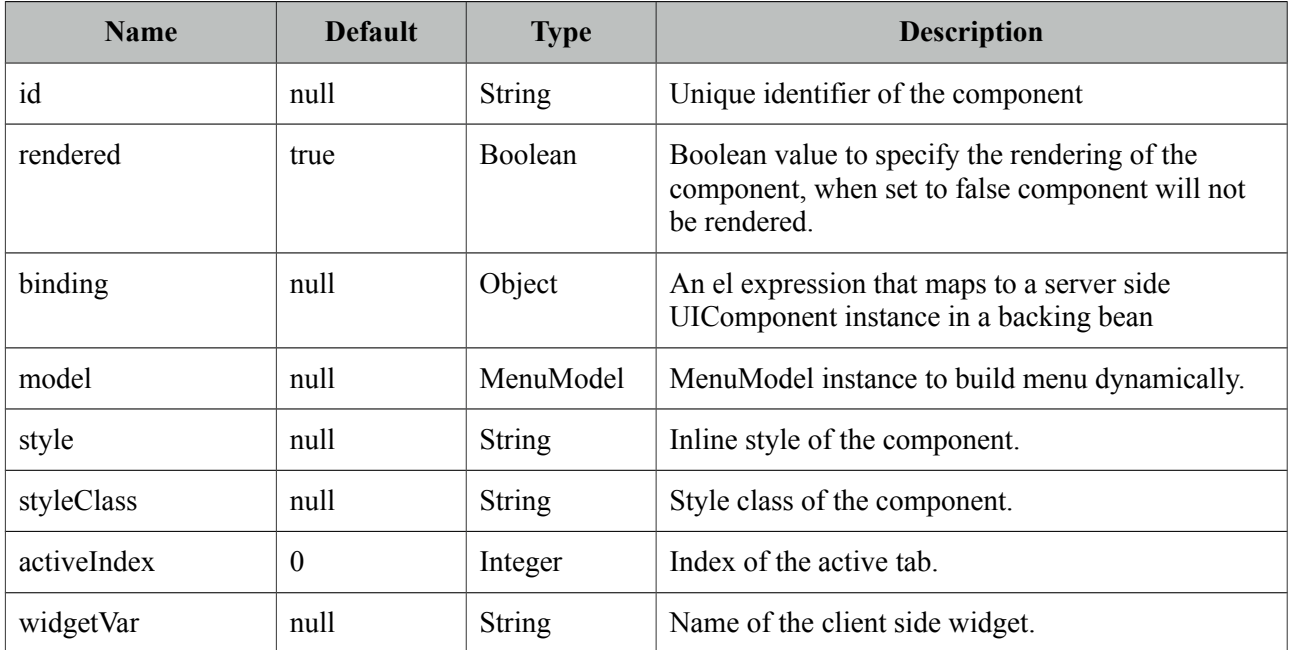

## **Getting started with TabMenu**

TabMenu requires menuitems as children components, each menuitem is rendered as a tab. Just like in any other menu component, menuitems can be utilized to do ajax requests, non-ajax requests and simple GET navigations.

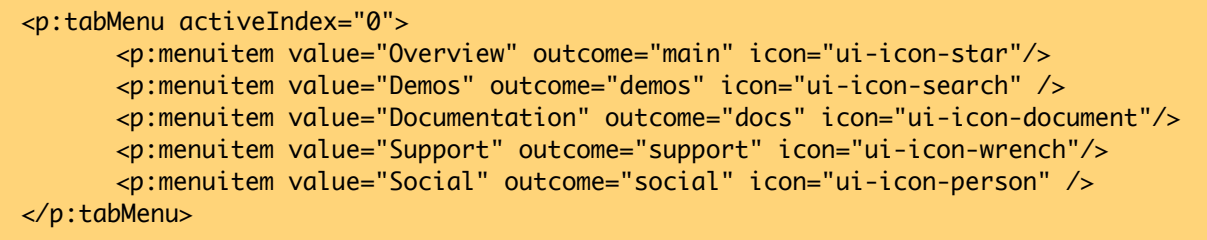

### **Skinning TabMenu**

TabMenu resides in a main container which *style* and *styleClass* attributes apply. Following is the list of structural style classes;

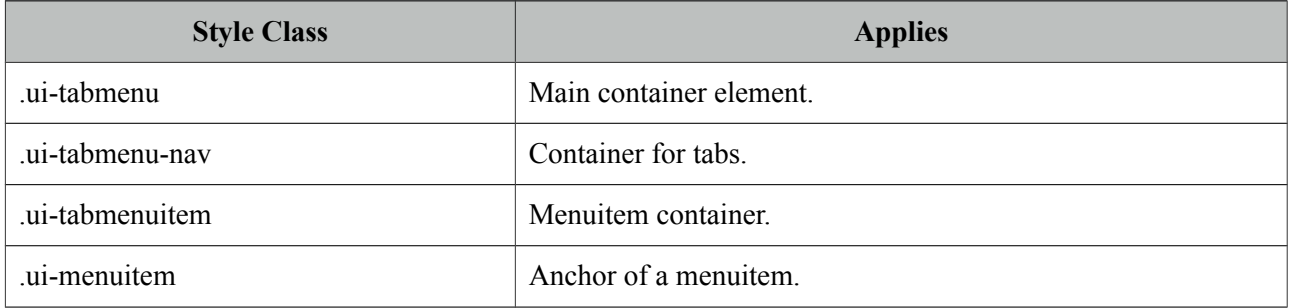

As skinning style classes are global, see the main theming section for more information.

## **3.129 TabView**

TabView is a container component to group content in tabs.

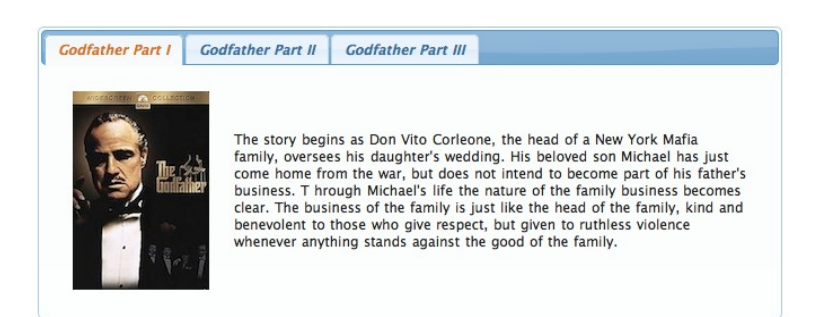

#### **Info**

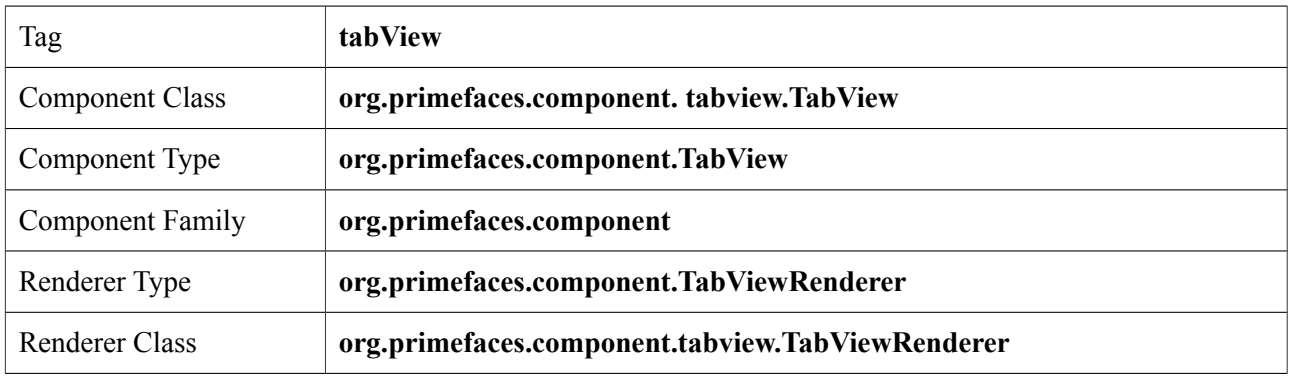

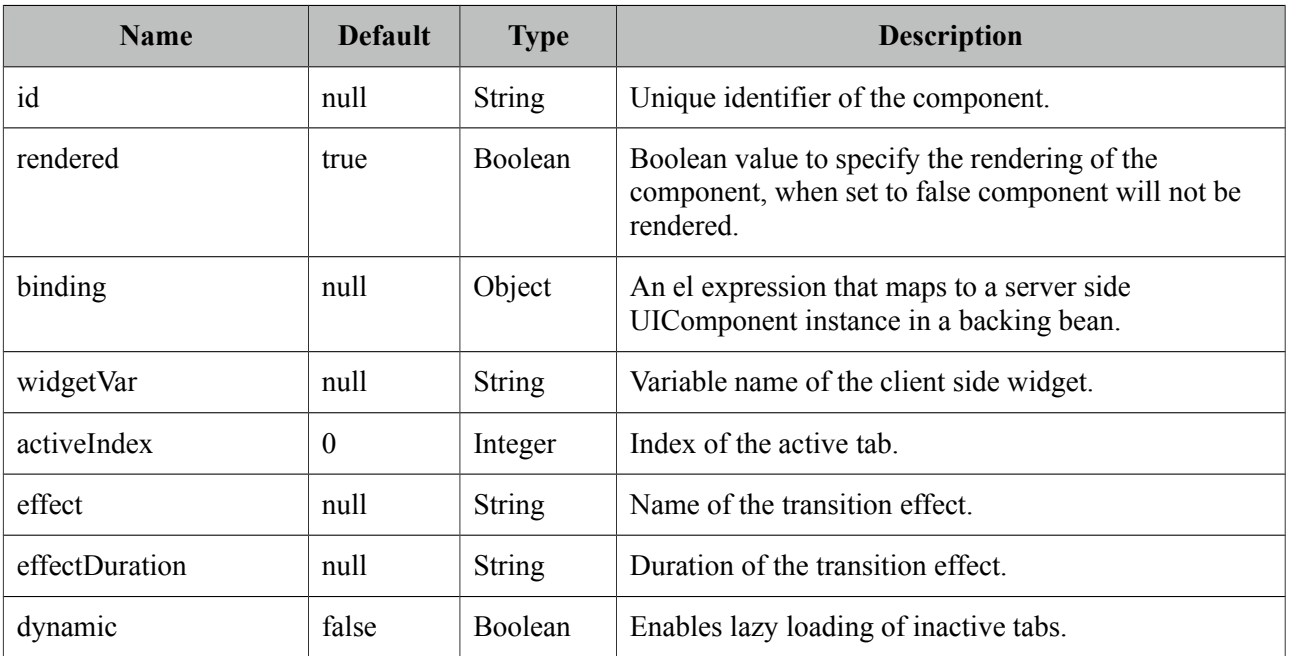

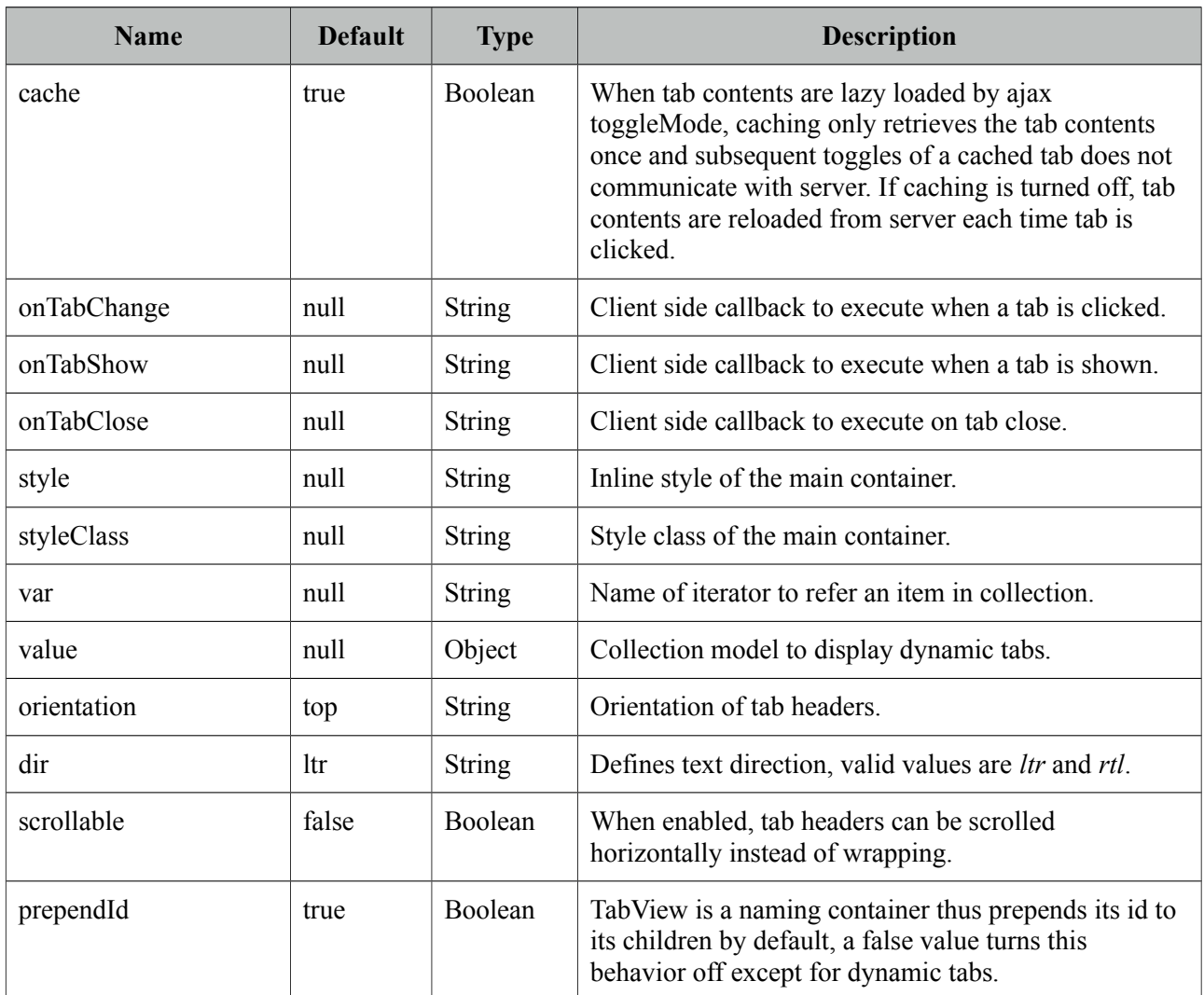

#### **Getting started with the TabView**

TabView requires one more child tab components to display. Titles can also be defined by using "title" facet.

```
<p:tabView>
      <p:tab title="Tab One">
             <h:outputText value="Lorem" />
      </p:tab>
      <p:tab title="Tab Two">
             <h:outputText value="Ipsum" />
      </p:tab>
      <p:tab title="Tab Three">
             <h:outputText value="Dolor" />
      </p:tab>
</p:tabView>
```
#### **Dynamic Tabs**

There're two toggleModes in tabview, *non-dynamic* (default) and *dynamic*. By default, all tab contents are rendered to the client, on the other hand in dynamic mode, only the active tab contents are rendered and when an inactive tab header is selected, content is loaded with ajax. Dynamic mode is handy in reducing page size, since inactive tabs are lazy loaded, pages will load faster. To enable dynamic loading, simply set *dynamic* option to true.

```
<p:tabView dynamic="true">
      //tabs
</p:tabView>
```
#### **Content Caching**

Dynamically loaded tabs cache their contents by default, by doing so, reactivating a tab doesn't result in an ajax request since contents are cached. If you want to reload content of a tab each time a tab is selected, turn off caching by *cache* to false.

#### **Effects**

Content transition effects are controlled with *effect* and *effectDuration* attributes. EffectDuration specifies the speed of the effect, *slow*, *normal* (default) and *fast* are the valid options.

```
<p:tabView effect="fade" effectDuration="fast">
      //tabs
</p:tabView>
```
#### **Ajax Behavior Events**

*tabChange* and *tabClose* are the ajax behavior events of tabview that are executed when a tab is changed and closed respectively. Here is an example of a tabChange behavior implementation;

```
<p:tabView>
      <p:ajax event="tabChange" listener="#{bean.onChange}" />
      //tabs
</p:tabView>
public void onChange(TabChangeEvent event) {
      //Tab activeTab = event.getTab();
```
Your listener(if defined) will be invoked with an *org.primefaces.event.TabChangeEvent* instance that contains a reference to the new active tab and the accordion panel itself. For tabClose event, listener will be passed an instance of *org.primefaces.event.TabCloseEvent.*

#### **Dynamic Number of Tabs**

//...

}

When the tabs to display are not static, use the built-in iteration feature similar to ui:repeat.

```
<p:tabView value="#{bean.list}" var="listItem">
      <p:tab title="#{listItem.propertyA}">
             <h:outputText value= "#{listItem.propertyB}"/>
             ...More content
      </p:tab>
</p:tabView>
```
#### **Orientations**

Four different orientations are available; *top(default)*, *left*, *right* and *bottom*.

```
<p:tabView orientation="left">
      //tabs
  </p:tabView>
```
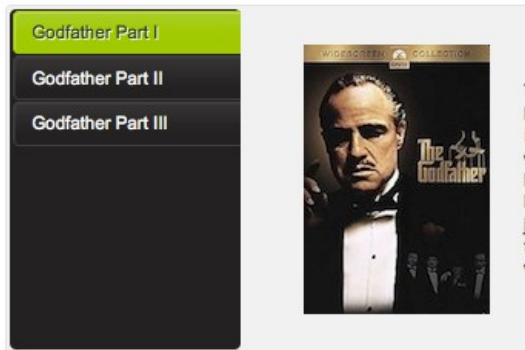

The story begins as Don Vito Corleone, the head of a New York Mafia family, oversees his daughter's wedding. His beloved son Michael has just come home from the war, but does not intend to become part of his father's business. T hrough Michael's life the nature of the family business becomes clear. The business of the family is just like the head of the family, kind and benevolent to those who give respect, but given to ruthless violence whenever anything stands against the good of the family.

#### **Scrollable Tabs**

Tab headers wrap to the next line in case there is not enough space at header area by default. Using scrollable feature, it is possible to keep headers aligned horizontally and use navigation buttons to access hidden headers.

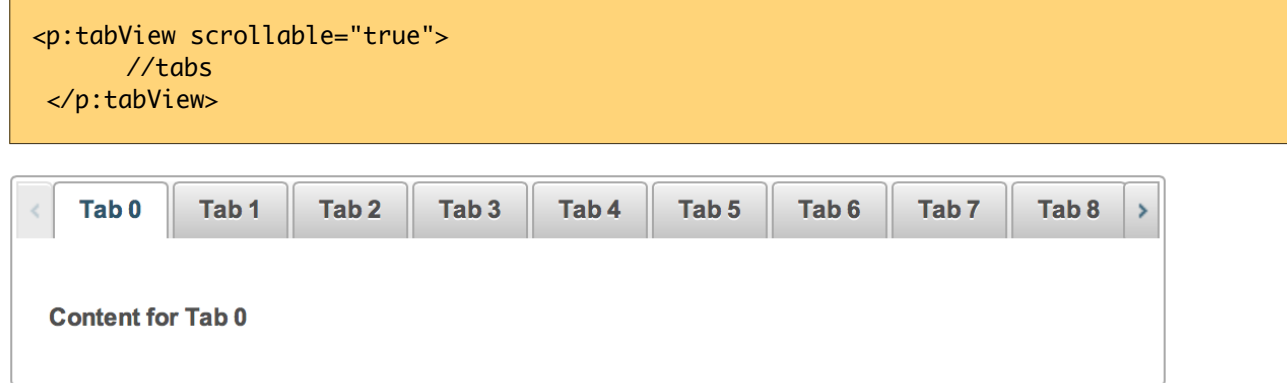

#### **Client Side Callbacks**

Tabview has three callbacks for client side. *onTabChange* is executed when an inactive tab is clicked, *onTabShow* is executed when an inactive tab becomes active to be shown and *onTabClose* when a closable tab is closed. All these callbacks receive index parameter as the index of tab.

```
<p:tabView onTabChange="handleTabChange(index)">
      //tabs
</p:tabView>
function handleTabChange(i) {
      //i = Index of the new tab}
```
## **Client Side API**

Widget: *PrimeFaces.widget.TabView*

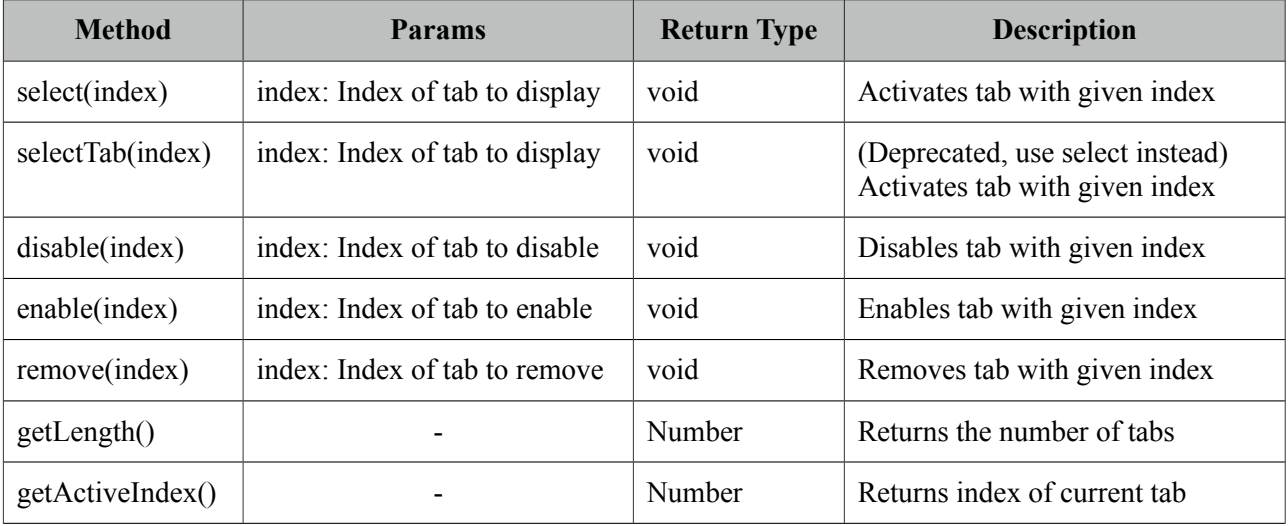

## **Skinning**

As skinning style classes are global, see the main theming section for more information. Following is the list of structural style classes.

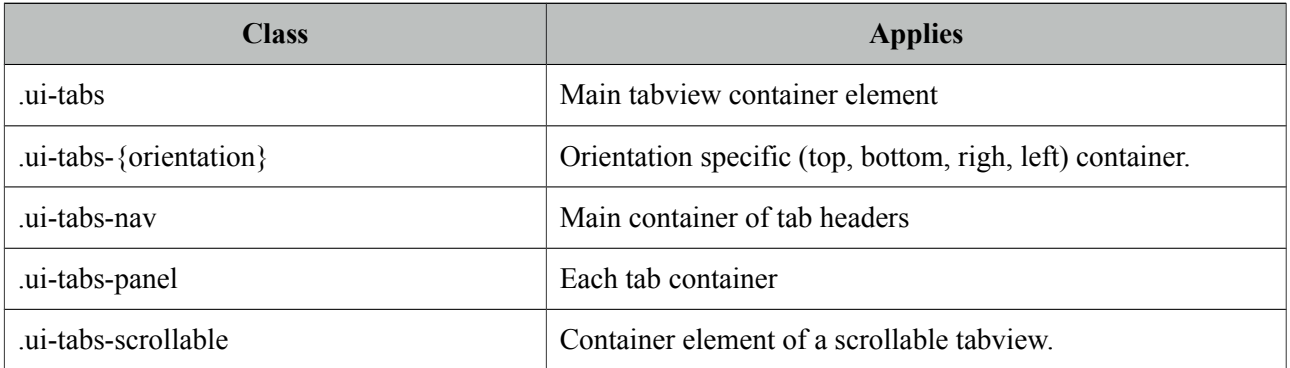

## **3.130 TagCloud**

TagCloud displays a collection of tag with different strengths.

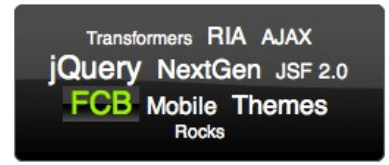

#### **Info**

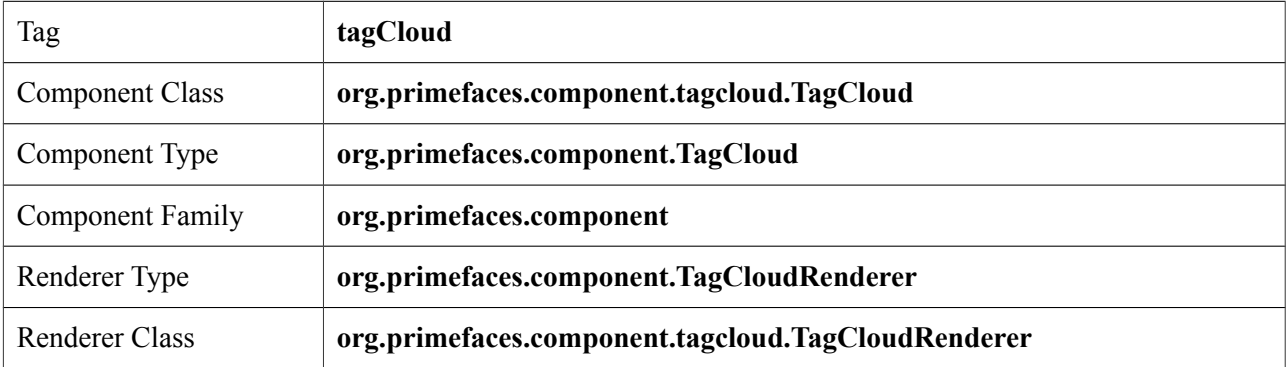

#### **Attributes**

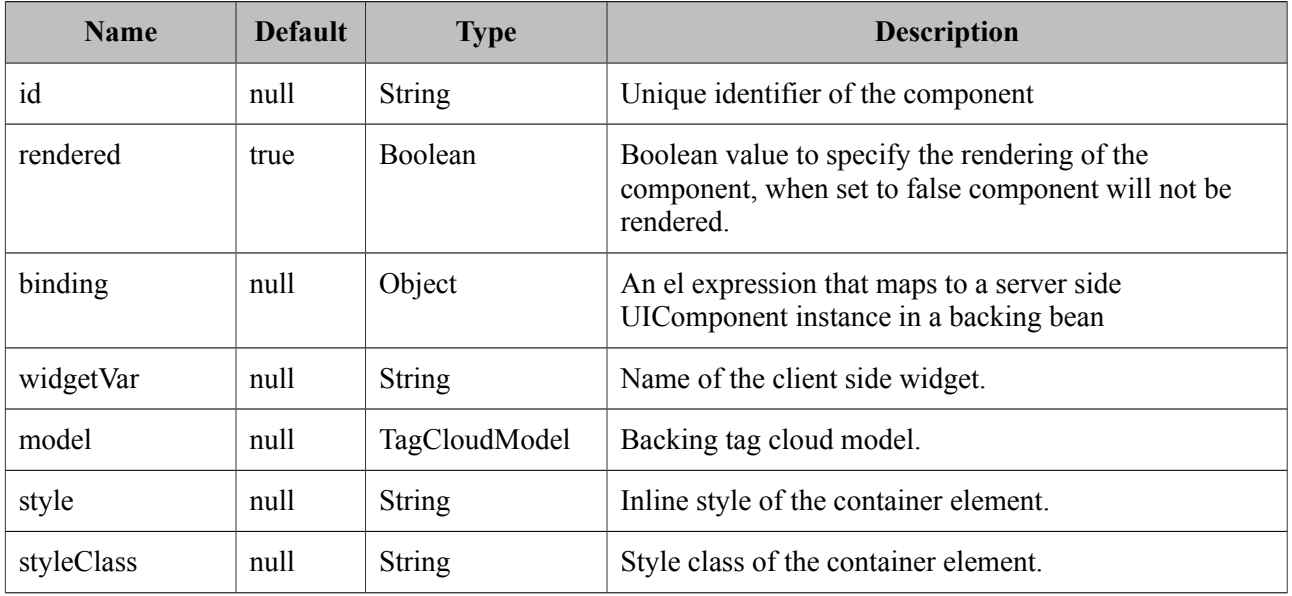

## **Getting started with the TagCloud**

TagCloud requires a backend TagCloud model to display.

<p:tagCloud model="#{tagCloudBean.model}" />
```
public class TagCloudBean {
     private TagCloudModel model;
     public TagCloudBean() {
        model = new DefaultTagCloudModel();
         model.addTag(new DefaultTagCloudItem("Transformers", "#", 1));
         //more
     }
     //getter
}
```
## **Selecting Tags**

An item is tagCloud can be selected using *select* ajax behavior. Note that only items with null urls can be selected.

```
<h:form>
     <p:growl id="msg" showDetail="true" />
     <p:tagCloud model="#{tagCloudBean.model}">
         <p:ajax event="select" update="msg" listener="#{tagCloudBean.onSelect}" />
     </p:tagCloud>
</h:form>
```

```
public class TagCloudBean {
    //model, getter and setter
    public void onSelect(SelectEvent event) {
         TagCloudItem item = (TagCloudItem) event.getObject();
         FacesMessage msg = new FacesMessage(FacesMessage.SEVERITY_INFO, 
                           "Item Selected", item.getLabel());
 FacesContext.getCurrentInstance().addMessage(null, msg);
     }
}
```
## **TagCloud API**

*org.primefaces.model.tagcloud.TagCloudModel*

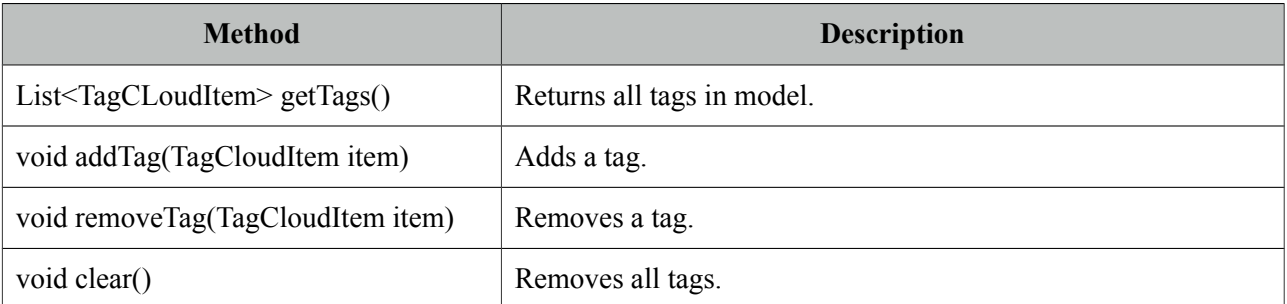

PrimeFaces provides *org.primefaces.model.tagcloud.DefaultTagCloudModel* as the default implementation.

### *org.primefaces.model.tagcloud.TagCloudItem*

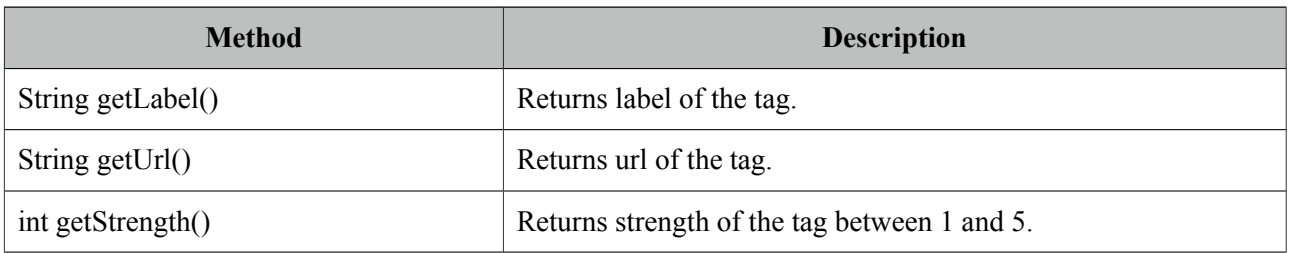

*org.primefaces.model.tagcloud.DefaultTagCloudItem* is provided as the default implementation.

# **Skinning**

TagCloud resides in a container element that *style* and *styleClass* attributes apply. *.ui-tagcloud*  applies to main container and *.ui-tagcloud-strength-[1,5]* applies to each tag. As skinning style classes are global, see the main theming section for more information.

# **3.131 Terminal**

Terminal is an ajax powered web based terminal that brings desktop terminals to JSF.

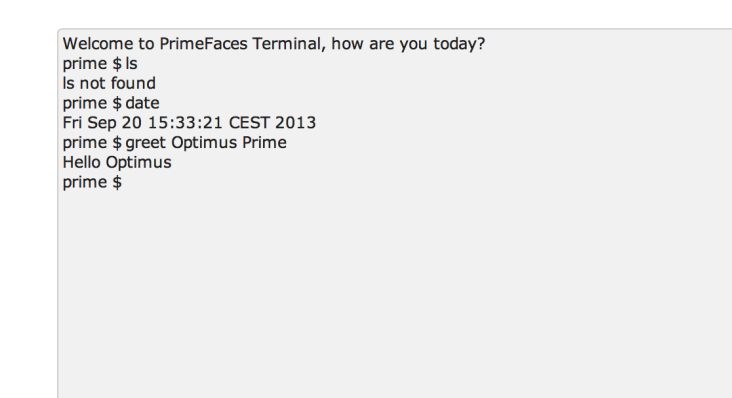

#### **Info**

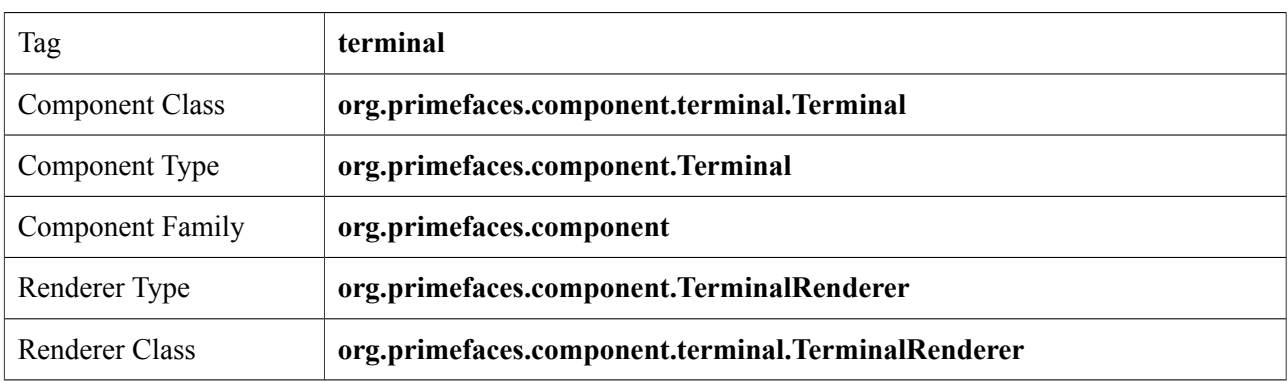

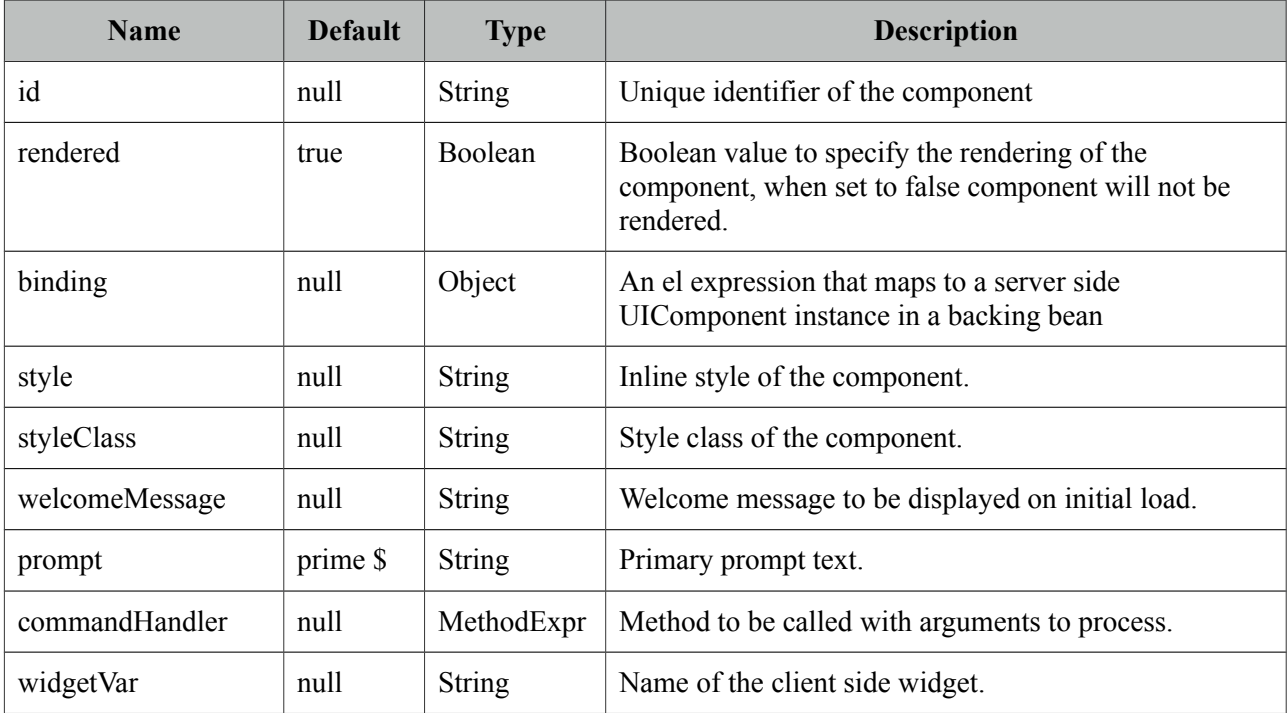

#### **Getting started with the Terminal**

A command handler is required to interpret commands entered in terminal.

<p:terminal commandHandler="#{terminalBean.handleCommand}" />

```
public class TerminalBean {
      public String handleCommand(String command, String[] params) {
             if(command.equals("greet"))
                    return "Hello " + params[0];
             else if(command.equals("date"))
                    return new Date().toString();
             else
                    return command + " not found";
      }
}
```
Whenever a command is sent to the server, handleCommand method is invoked with the command name and the command arguments as a String array.

### **Client Side API**

Client side widget exposes *clear()* and *focus()* methods. Following shows how to add focus on a terminal nested inside a dialog;

```
<p:commandButton type="button" Value="Apply Focus" onclick="PF('term').focus();"/>
 <p:terminal widgetVar="term" commandHandler="#{terminalBean.handleCommand}" />
```
#### **Skinning**

Terminal resides in a main container which *style* and *styleClass* attributes apply. Following is the list of structural style classes;

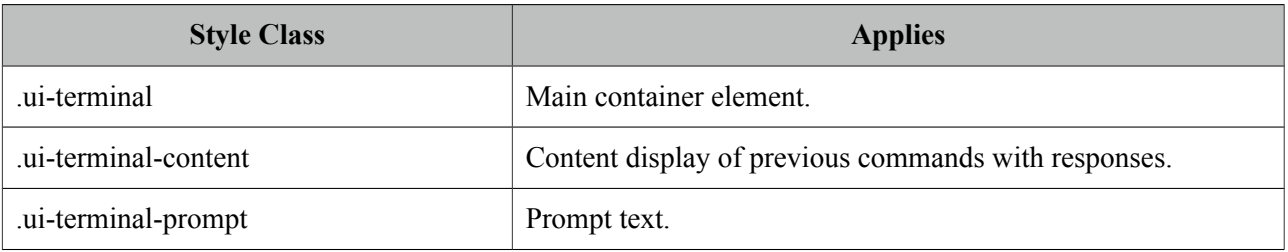

# **3.132 ThemeSwitcher**

ThemeSwitcher enables switching PrimeFaces themes on the fly with no page refresh.

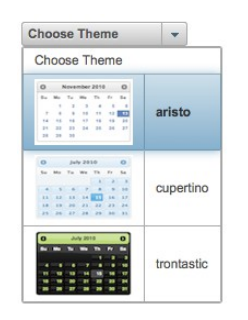

### **Info**

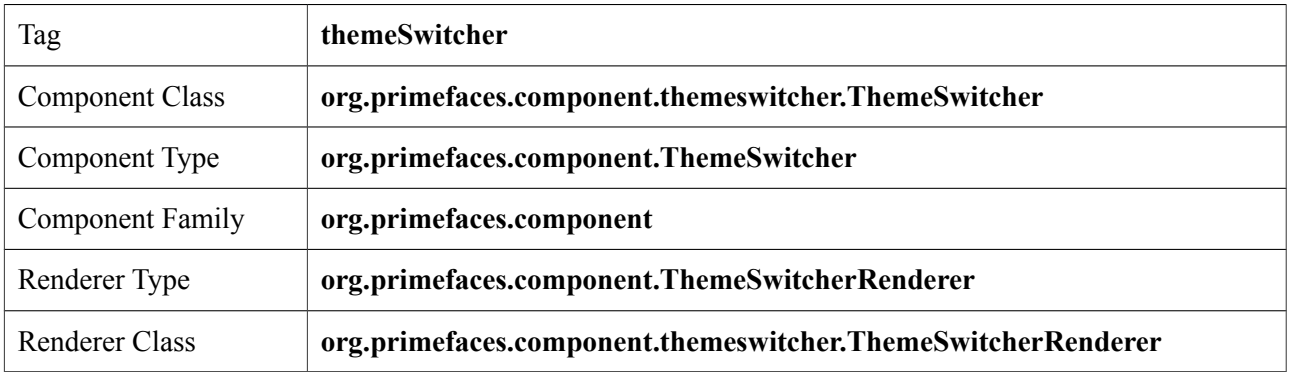

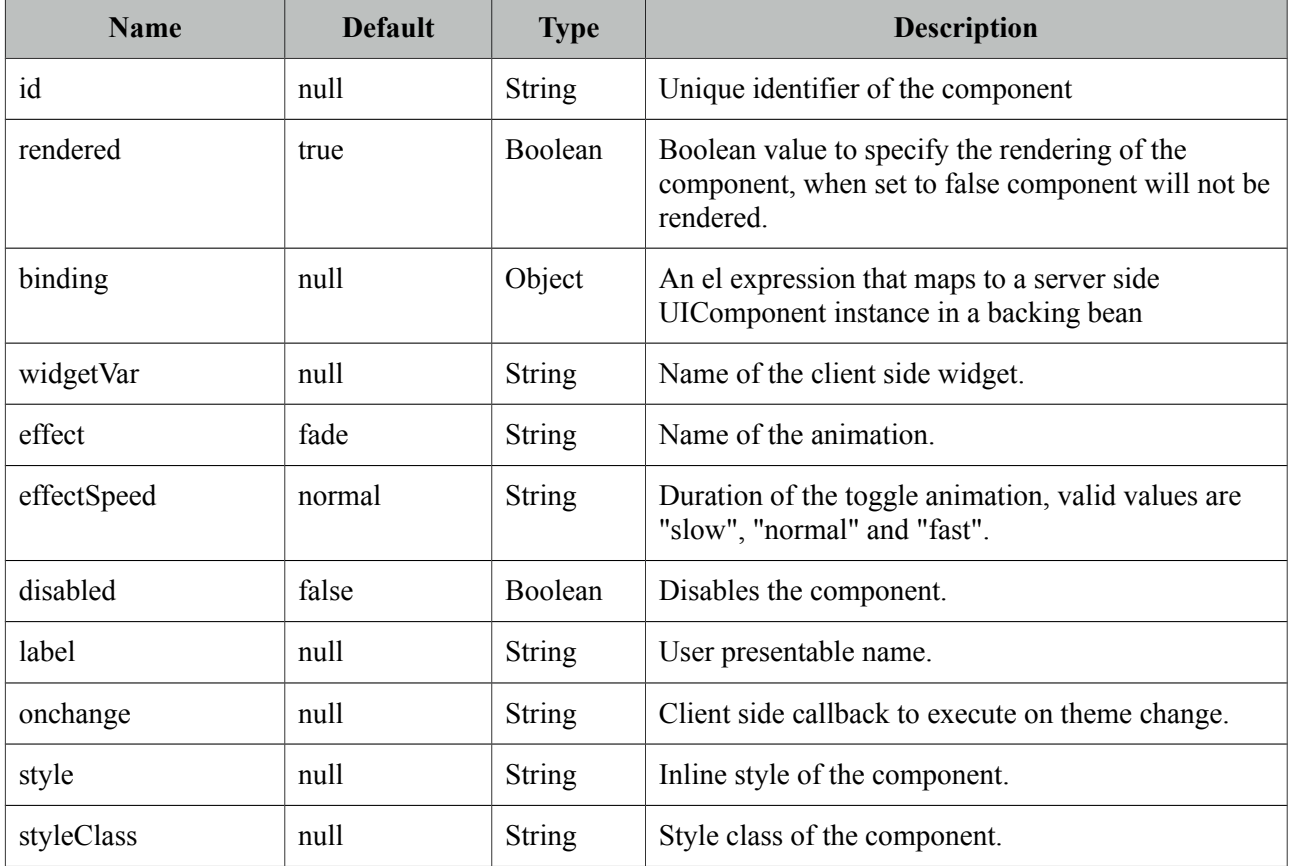

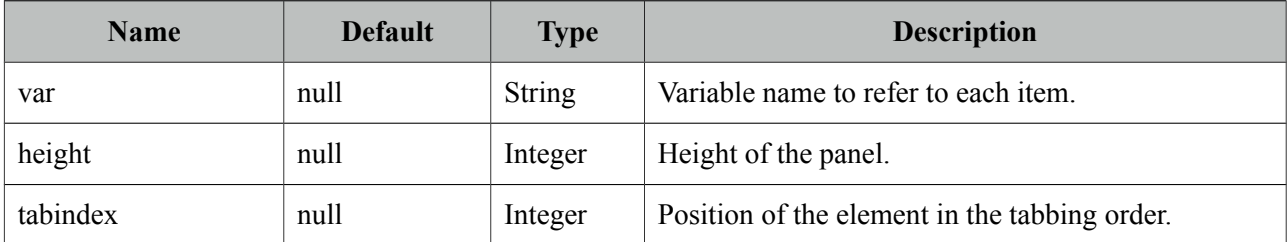

#### **Getting Started with the ThemeSwitcher**

ThemeSwitcher usage is very similar to selectOneMenu.

```
<p:themeSwitcher style="width:150px">
      <f:selectItem itemLabel="Choose Theme" itemValue="" />
      <f:selectItems value="#{bean.themes}" />
</p:themeSwitcher>
```
#### **Stateful ThemeSwitcher**

By default, themeswitcher just changes the theme on the fly with no page refresh, in case you'd like to get notified when a user changes the theme (e.g. to update user preferences), you can use an ajax behavior.

```
<p:themeSwitcher value="#{bean.theme}" effect="fade">
      <f:selectItem itemLabel="Choose Theme" itemValue="" />
      <f:selectItems value="#{themeSwitcherBean.themes}" />
      <p:ajax listener="#{bean.saveTheme}" />
</p:themeSwitcher>
```
#### **Advanced ThemeSwitcher**

ThemeSwitcher supports displaying custom content so that you can show theme previews.

```
<p:themeSwitcher>
       <f:selectItem itemLabel="Choose Theme" itemValue="" />
      <f:selectItems value="#{themeSwitcherBean.advancedThemes}" var="theme" 
      itemLabel="#{theme.name}" itemValue="#{theme}"/>
      <p:column>
             <p:graphicImage value="/images/themes/#{t.image}"/>
      </p:column>
      <p:column>
             #{t.name}
      </p:column>
</p:themeSwitcher>
```
# **3.133 TieredMenu**

TieredMenu is used to display nested submenus with overlays.

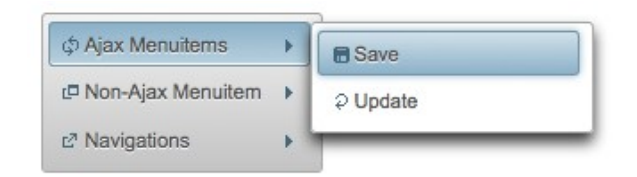

## **Info**

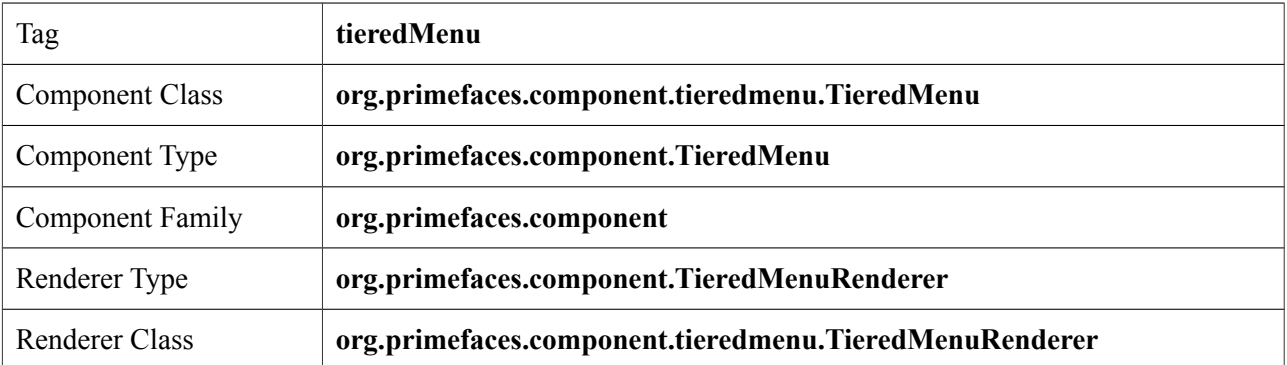

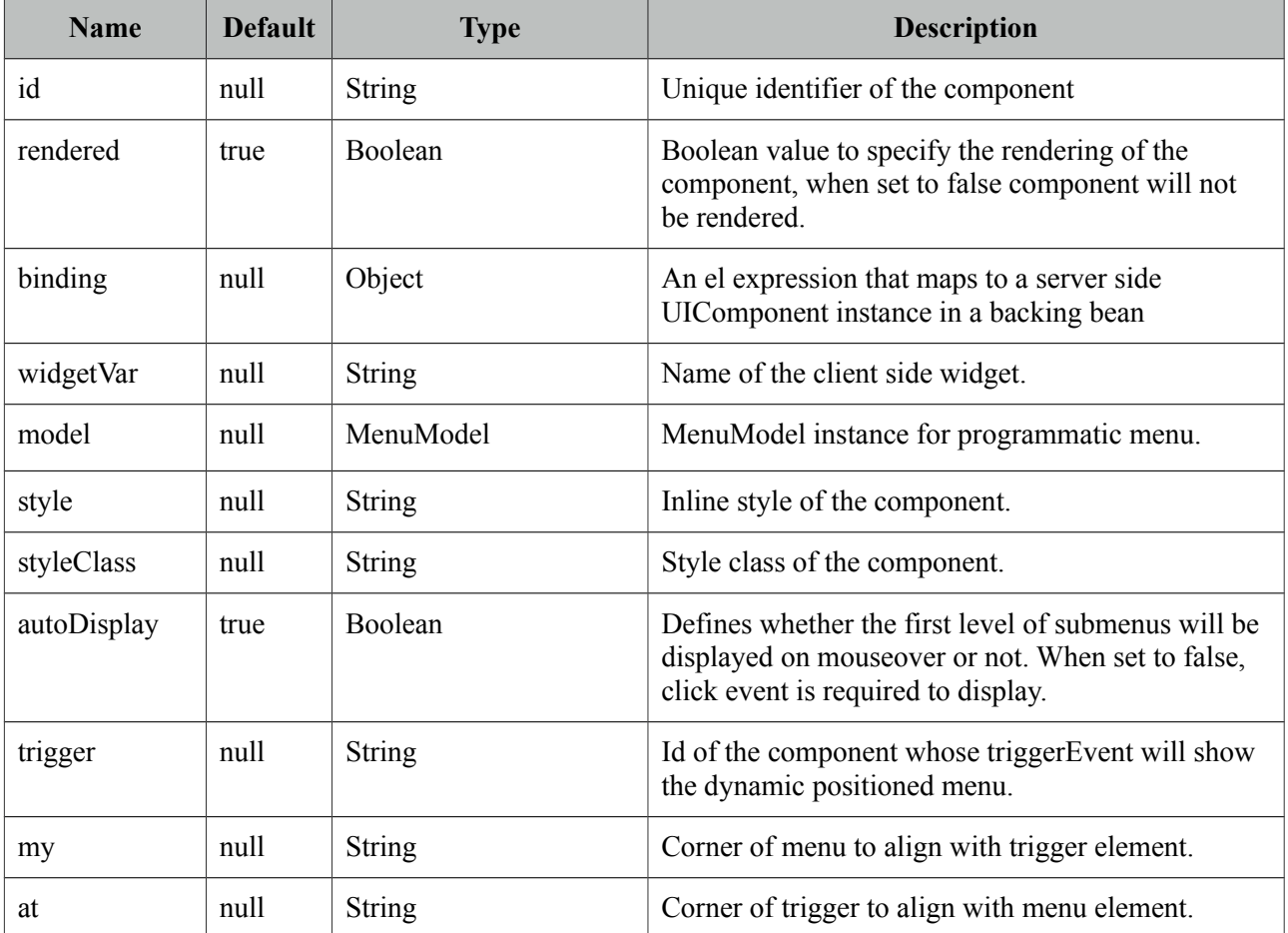

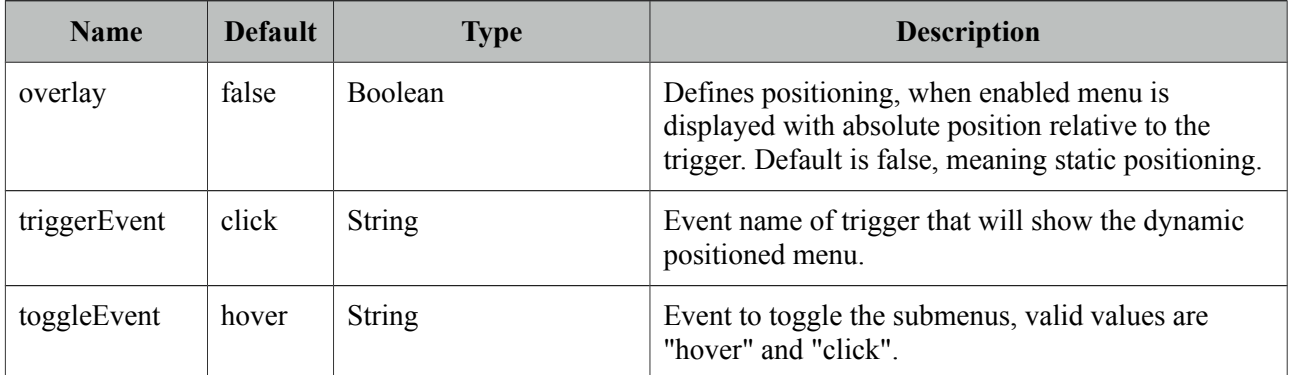

### **Getting started with the TieredMenu**

TieredMenu consists of submenus and menuitems, submenus can be nested and each nested submenu will be displayed in an overlay.

```
<p:tieredMenu>
     <p:submenu label="Ajax Menuitems" icon="ui-icon-refresh">
         <p:menuitem value="Save" actionListener="#{buttonBean.save}" 
      update="messages" icon="ui-icon-disk" />
      <p:menuitem value="Update" actionListener="#{buttonBean.update}" 
      update="messages" icon="ui-icon-arrowrefresh-1-w" />
      </p:submenu>
      <p:submenu label="Non-Ajax Menuitem" icon="ui-icon-newwin">
             <p:menuitem value="Delete" actionListener="#{buttonBean.delete}" 
      update="messages" ajax="false" icon="ui-icon-close"/>
      </p:submenu>
      <p:separator />
      <p:submenu label="Navigations" icon="ui-icon-extlink">
             <p:submenu label="Prime Links">
                   <p:menuitem value="Prime" url="http://www.prime.com.tr" />
                   <p:menuitem value="PrimeFaces" url="http://www.primefaces.org" />
             </p:submenu>
             <p:menuitem value="Mobile" url="/mobile" />
      </p:submenu>
</p:tieredMenu>
```
## **AutoDisplay**

By default, submenus are displayed when mouse is over root menuitems, set autoDisplay to false to require a click on root menuitems to enable autoDisplay mode.

```
<p:tieredMenu autoDisplay="false">
     //content
</p:tieredMenu>
```
## **Overlay**

TieredMenu can be positioned relative to a trigger component, following sample attaches a tieredMenu to the button so that whenever the button is clicked tieredMenu will be displayed in an overlay itself.

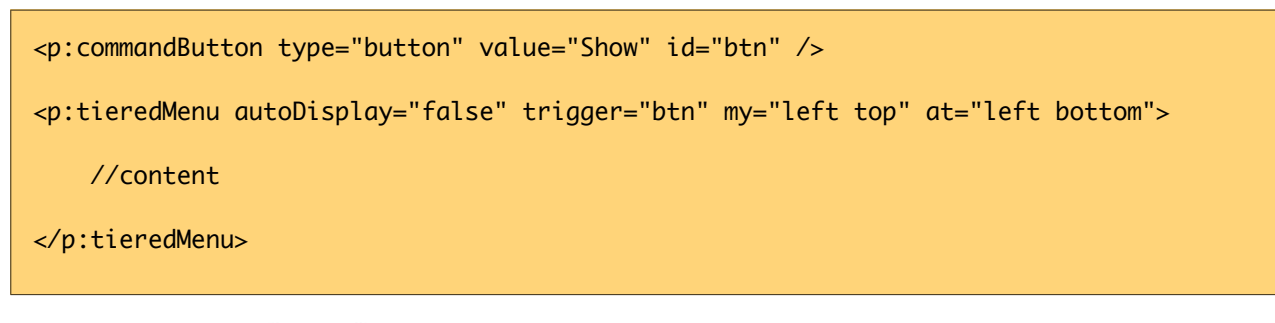

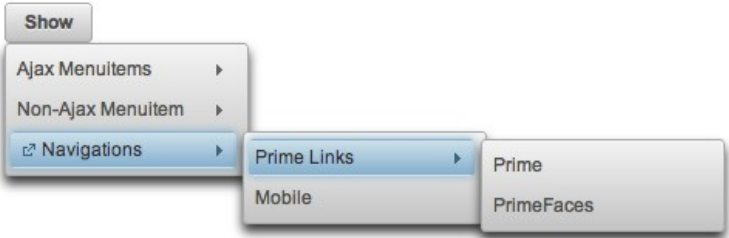

## **Client Side API**

Widget: *PrimeFaces.widget.TieredMenu*

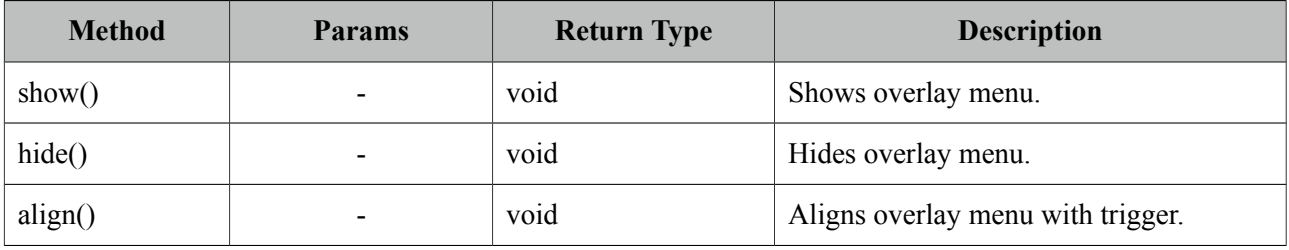

## **Skinning**

TieredMenu resides in a main container which *style* and *styleClass* attributes apply. Following is the list of structural style classes;

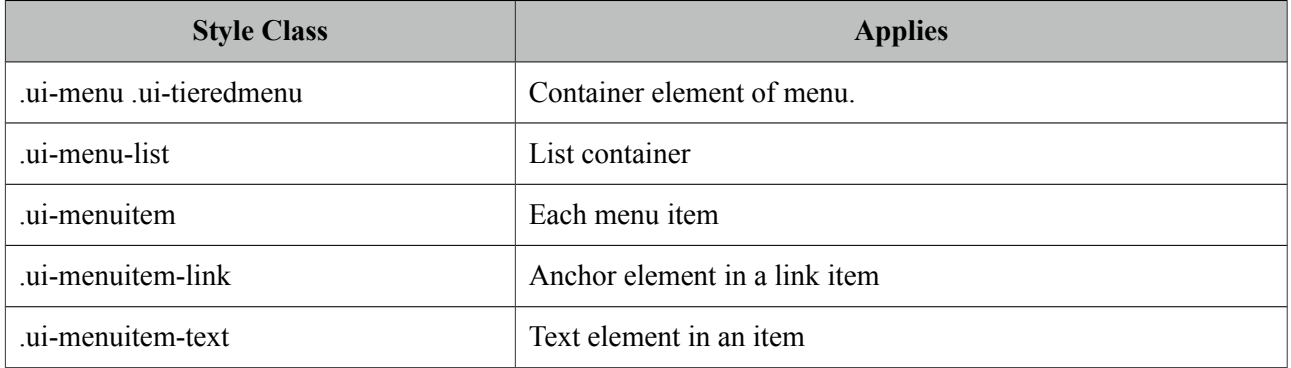

As skinning style classes are global, see the main theming section for more information.

# **3.134 Toolbar**

Toolbar is a horizontal grouping component for commands and other content.

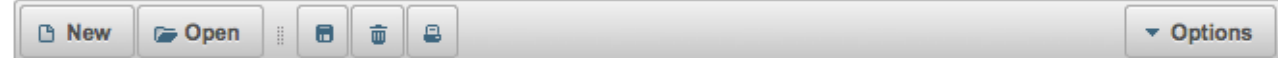

#### **Info**

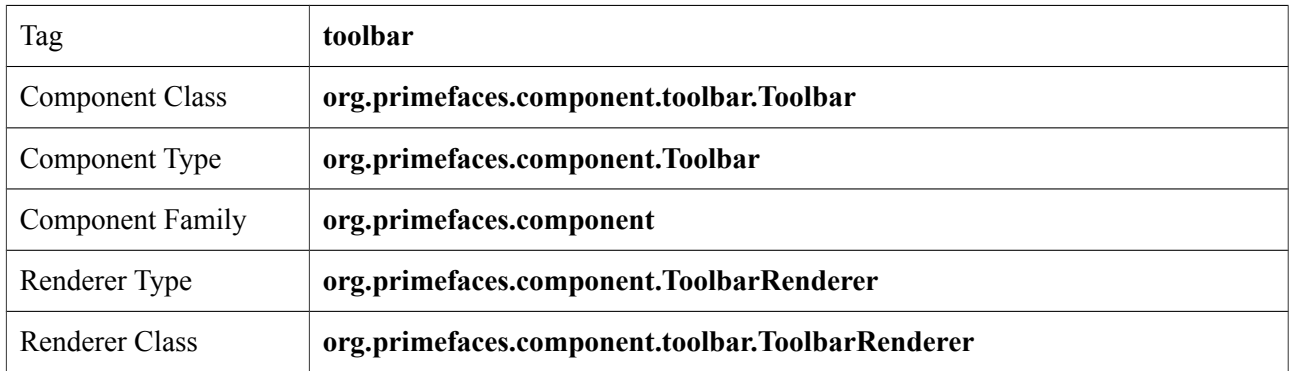

## **Attributes**

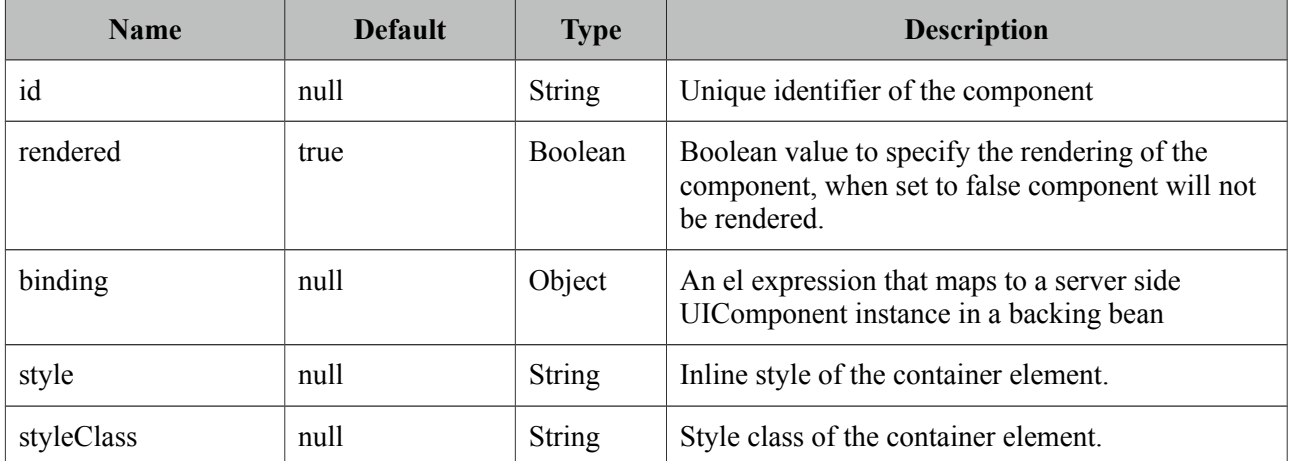

## **Getting Started with the Toolbar**

Toolbar has two placeholders(left and right) that are defined with facets. You can also use toolbarGroup as an alternative to facets.

```
<p:toolbar>
      <f:facet name="left"></f:facet>
      <f:facet name="right"></f:facet>
 </p:toolbar>
```
Any content can be placed inside toolbar.

```
<p:toolbar>
      <f:facet name="left">
             <p:commandButton type="push" value="New" image="ui-icon-document" />
             <p:commandButton type="push" value="Open" image="ui-icon-folder-open"/>
             <span class="ui-separator">
                   <span class="ui-icon ui-icon-grip-dotted-vertical" />
              </span>
             <p:commandButton type="push" title="Save" image="ui-icon-disk"/>
             <p:commandButton type="push" title="Delete" image="ui-icon-trash"/>
             <p:commandButton type="push" title="Print" image="ui-icon-print"/>
      </f:facet>
      <f:facet name="right">
             <p:menuButton value="Navigate">
                   <p:menuitem value="Home" url="#" />
                    <p:menuitem value="Logout" url="#" />
             </p:menuButton>
      </f:facet>
</p:toolbar>
```
#### **Skinning**

Toolbar resides in a container element which *style* and *styleClass* options apply. Following is the list of structural style classes;

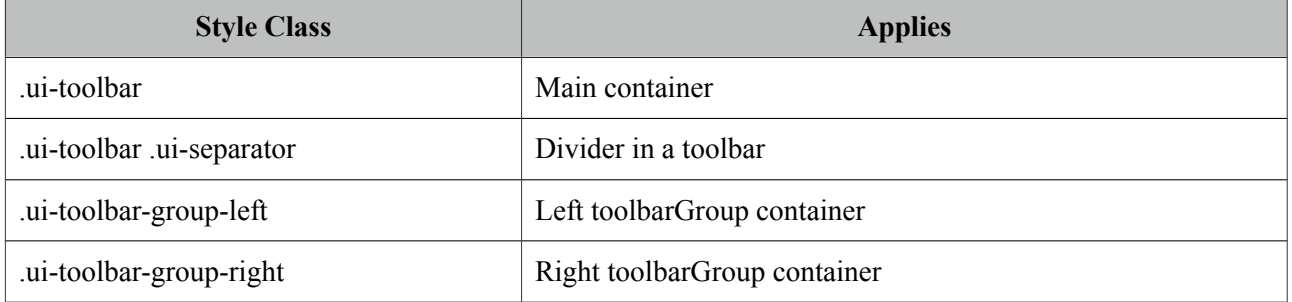

As skinning style classes are global, see the main theming section for more information.

# **3.135 ToolbarGroup**

ToolbarGroup is a helper component for Toolbar component to define placeholders.

## **Info**

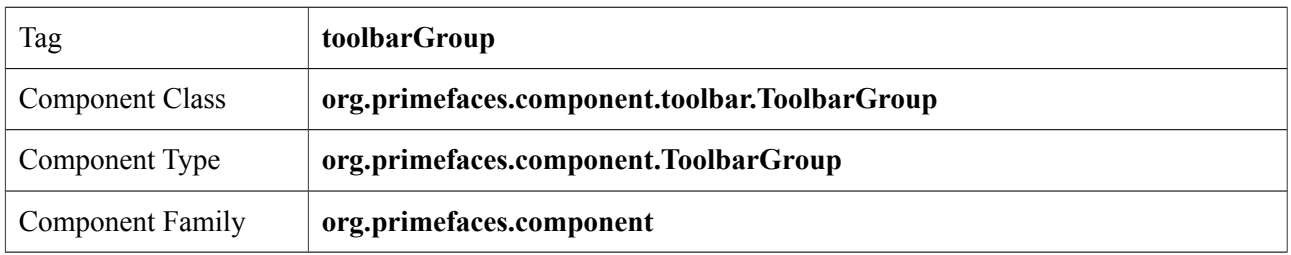

## **Attributes**

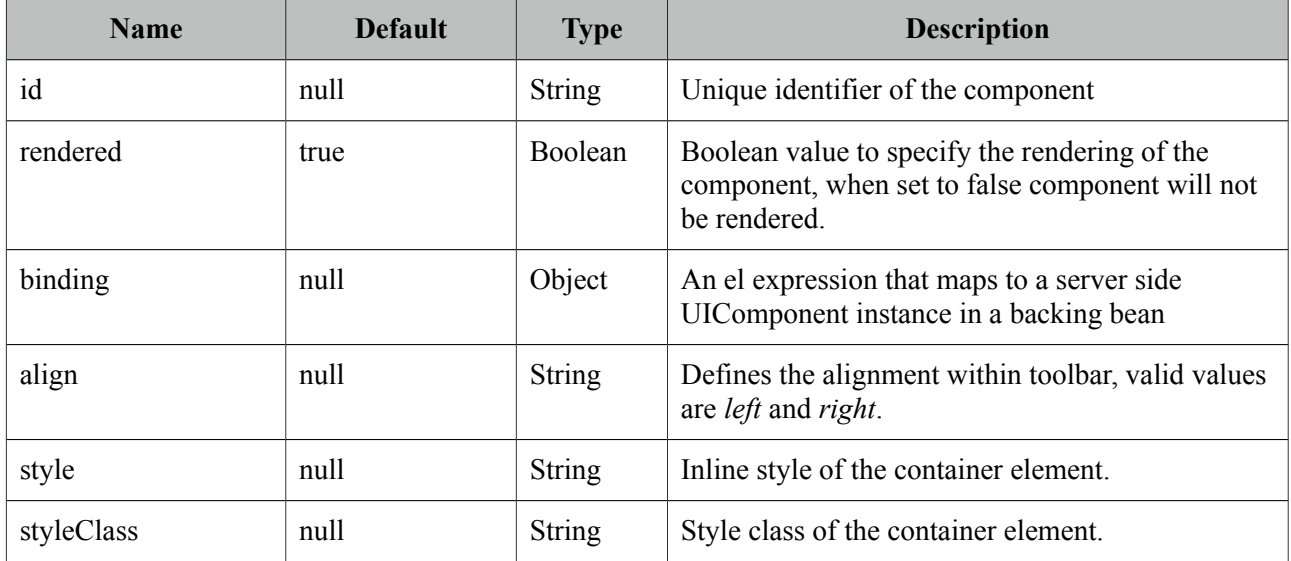

## **Getting Started with the ToolbarGroup**

See toolbar documentation for more information about how Toolbar Group is used.

# **3.136 Tooltip**

Tooltip goes beyond the legacy html title attribute by providing custom effects, events, html content and advance theme support.

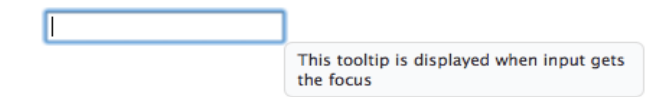

### **Info**

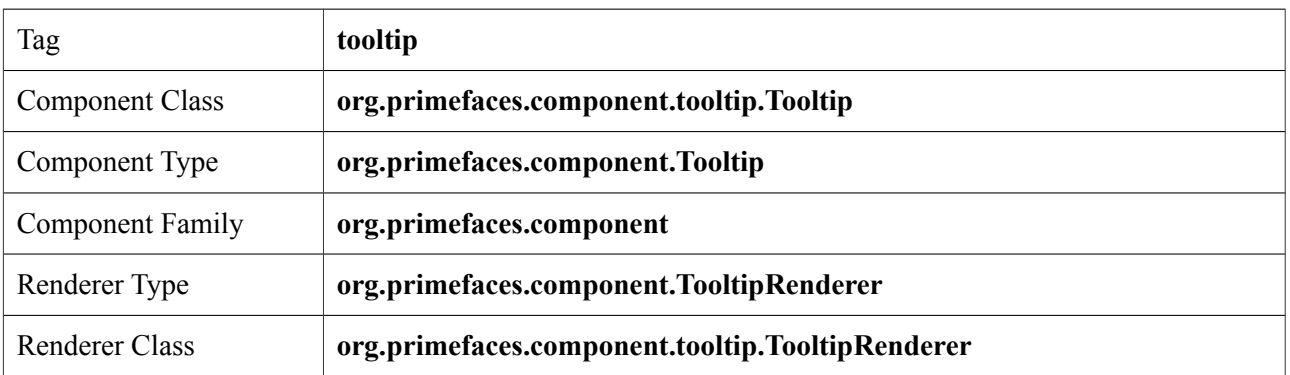

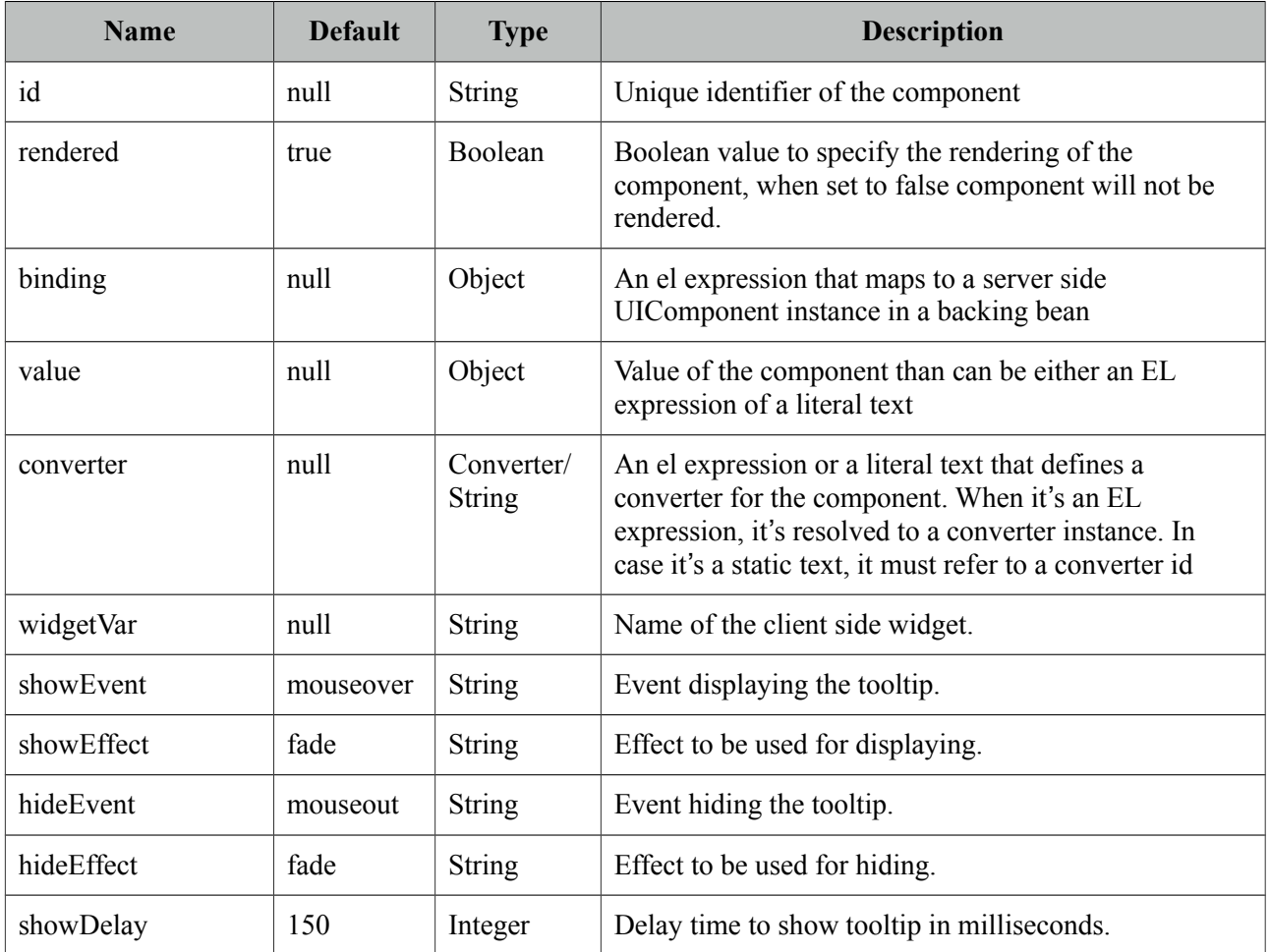

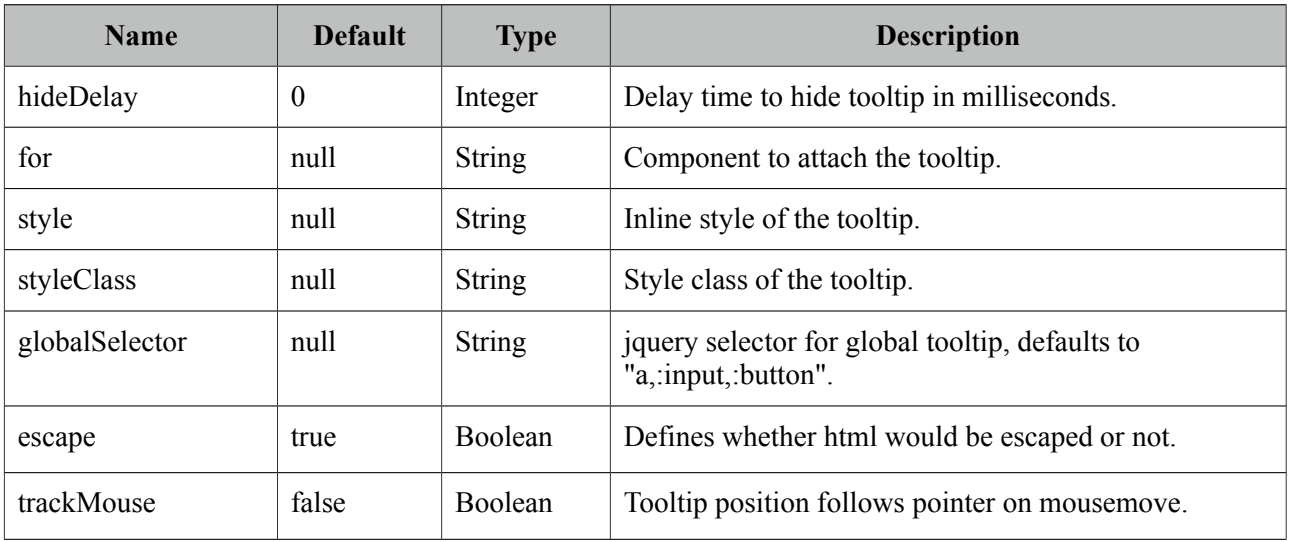

#### **Getting started with the Tooltip**

Tooltip can be used by attaching it to a target component. Tooltip value can also be retrieved from target's title, so following are same;

```
<h:inputSecret id="pwd" value="#{myBean.password}" />
<p:tooltip for="pwd" value="Only numbers"/>
```

```
<h:inputSecret id="pwd" value="#{myBean.password}" title="Only numbers"/>
<p:tooltip for="pwd"/>
```
#### **Global Tooltip**

Global tooltip binds to elements with title attributes. Ajax updates are supported as well, meaning if target component is updated with ajax, tooltip can still bind. As global tooltips are more efficient since only one instance of tooltip is used across all tooltip targets, it is suggested to be used instead of explicit tooltips unless you have a custom case e.g. different options, custom content.

```
<p:tooltip />
<p:inputText id="focus" title="Tooltip for an input"/>
<h:outputLink id="fade" value="#" title="Tooltip for a link">
      <h:outputText value="Fade Effect" />
</h:outputLink>
<p:commandButton value="Up" title="Up" />
```
#### **IE10 Issue**

Due to a bug, IE10 always displays the title text in a native popup when the element receives focus via tabbing and two tooltips might be displayed at once. Solution is to use passthrough data-tooltip attribute instead of title.

```
<html xmlns="http://www.w3.org/1999/xhtml"
     xmlns:h="http://xmlns.jcp.org/jsf/html"
     xmlns:pt="http://xmlns.jcp.org/jsf/passthrough"
     xmlns:p="http://primefaces.org/ui">
     <h:head></h:head>
     <h:body>
         <p:inputText pt:data-tooltip="Title here"/>
        <p:inputText title="Works fine except tabbed on IE10"/>
     </h:body>
</html>
```
#### **Events and Effects**

A tooltip is shown on mouseover event and hidden when mouse is out by default. If you need to change this behavior use the showEvent and hideEvent feature. Tooltip below is displayed when the input gets the focus and hidden with onblur.

```
<h:inputSecret id="pwd" value="#{myBean.password}" />
<p:tooltip for="pwd" value="Password must contain only numbers"
      showEvent="focus" hideEvent="blur" showEffect="blind" hideEffect="explode" />
```
Available options for effects are; *blind, bounce, clip, drop, explode, fold, highlight, puff, pulsate, scale, shake, size* and *slide*.

#### **Html Content**

Another powerful feature of tooltip is the ability to display custom content as a tooltip.

```
<h:outputLink id="lnk" value="#">
      <h:outputText value="PrimeFaces Home" />
</h:outputLink>
<p:tooltip for="lnk">
      <p:graphicImage value="/images/prime_logo.png" />
      <h:outputText value="Visit PrimeFaces Home" />
</p:tooltip>
```
#### **Skinning**

Tooltip has only *.ui-tooltip* as a style class and is styled with global skinning selectors, see main skinning section for more information.

# **3.137 Tree**

Tree is used for displaying hierarchical data and creating site navigations.

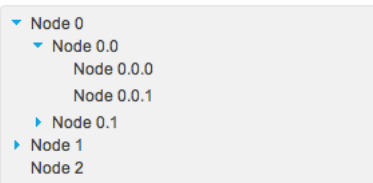

## **Info**

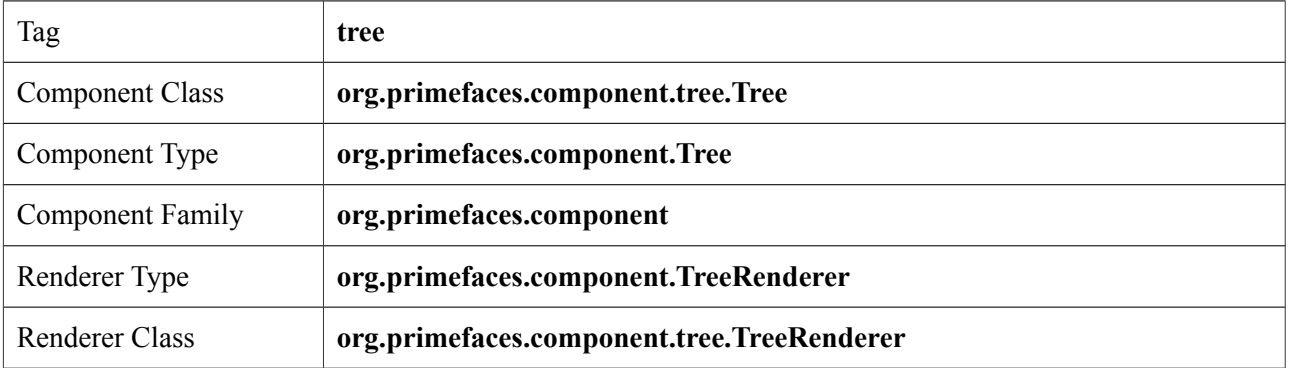

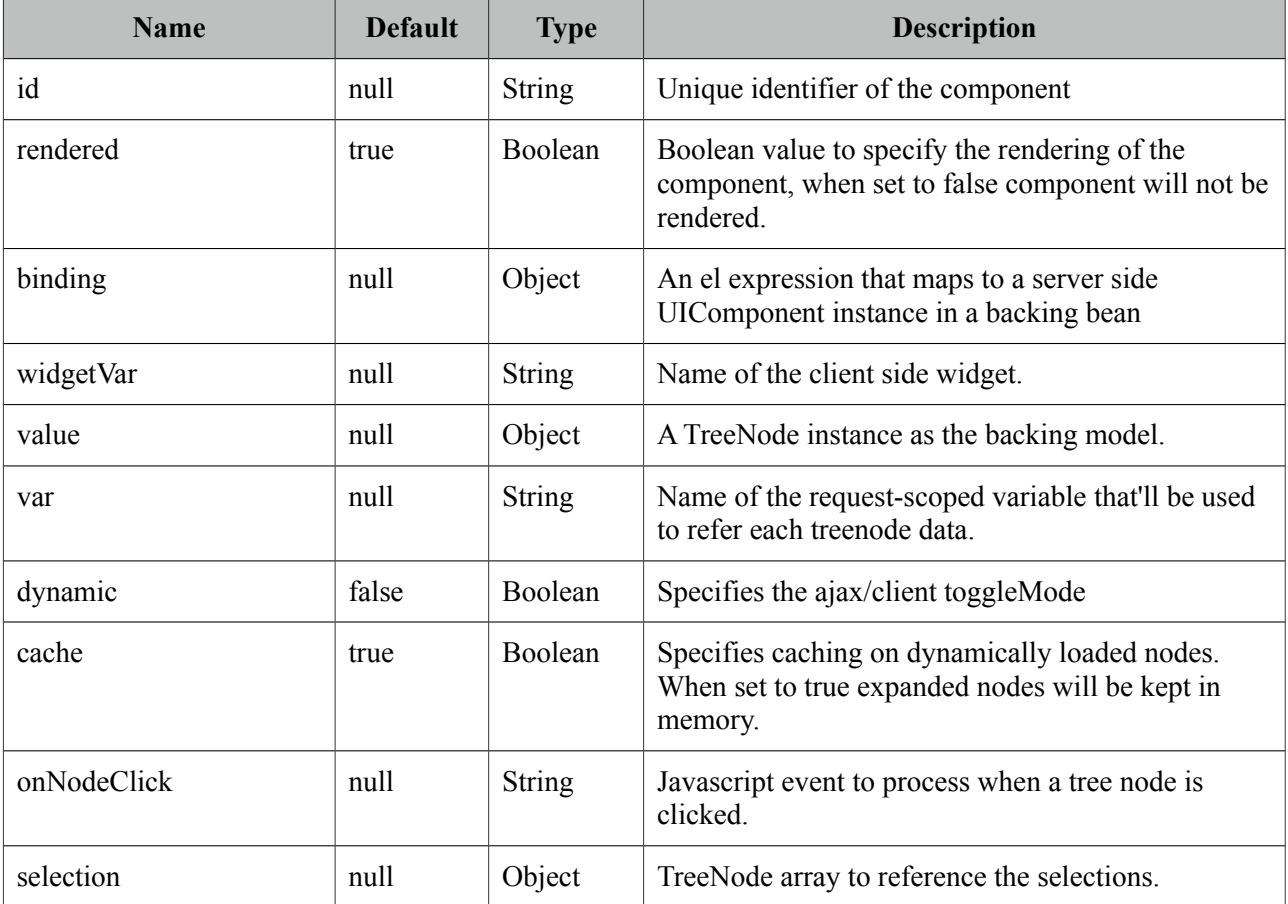

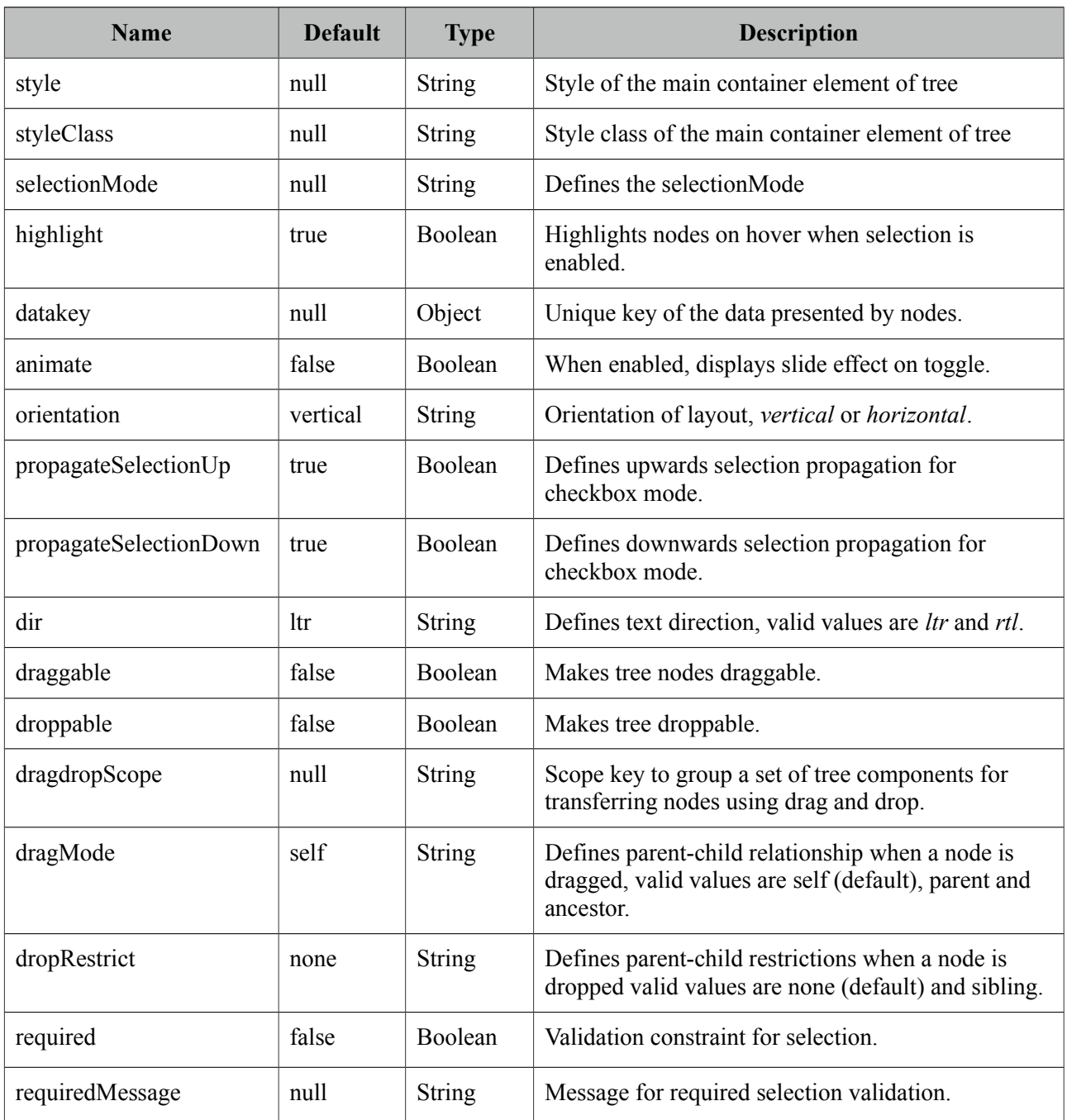

## **Getting started with the Tree**

Tree is populated with a *org.primefaces.model.TreeNode* instance which corresponds to the root.

```
<p:tree value="#{treeBean.root}" var="node">
      <p:treeNode>
             <h:outputText value="#{node}"/>
      </p:treeNode>
</p:tree>
```

```
public class TreeBean {
      private TreeNode root;
      public TreeBean() {
             root = new TreeNode("Root", null);
             TreeNode node0 = new TreeNode("Node 0", root);
             TreeNode node1 = new TreeNode("Node 1", root);
             TreeNode node2 = new TreeNode("Node 2", root);
             TreeNode node00 = new TreeNode("Node 0.0", node0);
             TreeNode node01 = new TreeNode("Node 0.1", node0);
             TreeNode node10 = new TreeNode("Node 1.0", node1);
             TreeNode node11 = new TreeNode("Node 1.1", node1);
             TreeNode node000 = new TreeNode("Node 0.0.0", node00);
             TreeNode node001 = new TreeNode("Node 0.0.1", node00);
             TreeNode node010 = new TreeNode("Node 0.1.0", node01);
             TreeNode node100 = new TreeNode("Node 1.0.0", node10);
      }
      //getter of root
}
```
#### **TreeNode vs p:TreeNode**

TreeNode API is used to create the node model and consists of *org.primefaces.model.TreeNode* instances, on the other hand *<p:treeNode />* represents a component of type *org.primefaces.component.tree.UITreeNode*. You can bind a TreeNode to a particular p:treeNode using the *type* name. Document Tree example in upcoming section demonstrates a sample usage.

#### **TreeNode API**

TreeNode has a simple API to use when building the backing model. For example if you call node.setExpanded(true) on a particular node, tree will render that node as expanded.

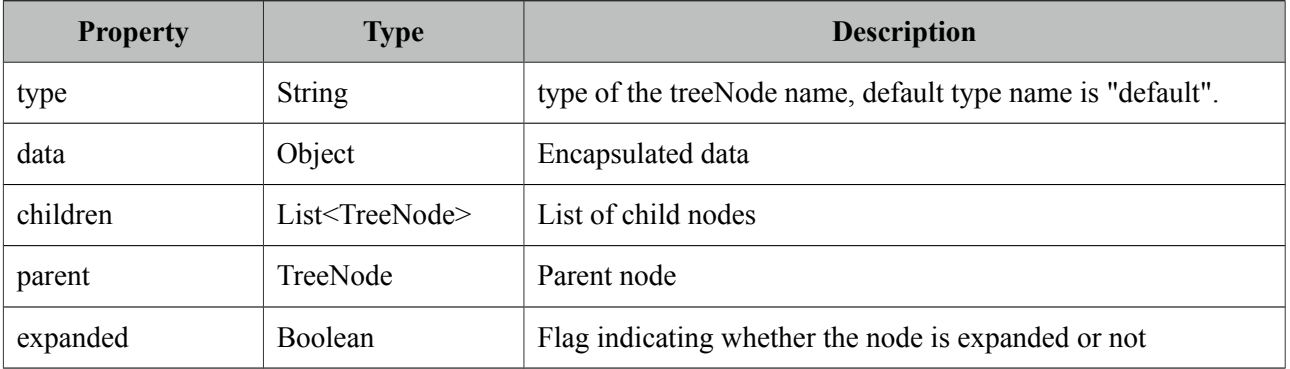

## **Dynamic Tree**

Tree is non-dynamic by default and toggling happens on client-side. In order to enable ajax toggling set dynamic setting to true.

```
<p:tree value="#{treeBean.root}" var="node" dynamic="true">
      <p:treeNode>
             <h:outputText value="#{node}"/>
      </p:treeNode>
</p:tree>
```
*Non-Dynamic:* When toggling is set to client all the treenodes in model are rendered to the client and tree is created, this mode is suitable for relatively small datasets and provides fast user interaction. On the otherhand it's not suitable for large data since all the data is sent to the client also client side tree is stateless.

*Dynamic:* Dynamic mode uses ajax to fetch the treenodes from server side on demand, compared to the client toggling, dynamic mode has the advantage of dealing with large data because only the child nodes of the root node is sent to the client initially and whole tree is lazily populated. When a node is expanded, tree only loads the children of the particular expanded node and send to the client for display.

### **Multiple TreeNode Types**

It's a common requirement to display different TreeNode types with a different UI (eg icon). Suppose you're using tree to visualize a company with different departments and different employees, or a document tree with various folders, files each having a different formats (music, video). In order to solve this, you can place more than one *<p:treeNode />* components each having a different type and use that "type" to bind TreeNode's in your model. Following example demonstrates a document explorer. Here is the final output to achieve;

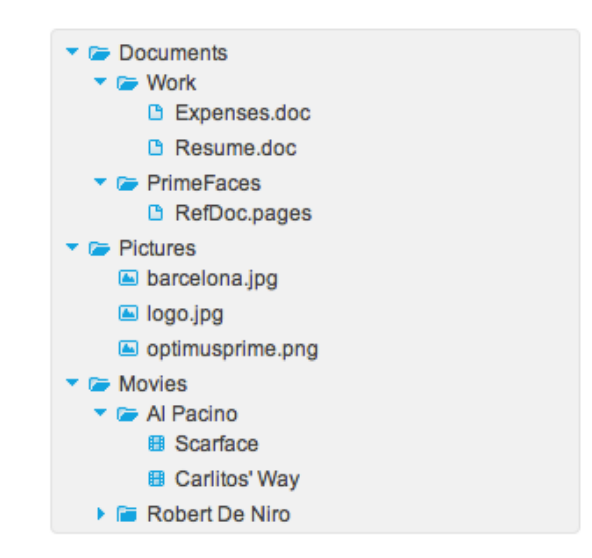

Document Explorer is implemented with four different *<p:treeNode />* components and additional CSS skinning to visualize expanded/closed folder icons.

```
<p:tree value="#{bean.root}" var="doc">
      <p:treeNode expandedIcon="ui-icon ui-icon-folder-open"
             collapsedIcon="ui-icon ui-icon-folder-collapsed">
             <h:outputText value="#{doc.name}"/>
      </p:treeNode>
      <p:treeNode type="document" icon="ui-icon ui-icon-document">
             <h:outputText value="#{doc.name}" />
      </p:treeNode>
      <p:treeNode type="picture" icon="ui-icon ui-icon-image">
             <h:outputText value="#{doc.name}" />
      </p:treeNode>
      <p:treeNode type="mp3" icon="ui-icon ui-icon-video">
             <h:outputText value="#{doc.name}" />
      </p:treeNode>
</p:tree>
```

```
public class Bean {
   private TreeNode root;
   public Bean() {
     root = new TreeNode("root", null);
     TreeNode documents = new TreeNode("Documents", root);
     TreeNode pictures = new TreeNode("Pictures", root);
     TreeNode music = new TreeNode("Music", root);
     TreeNode work = new TreeNode("Work", documents);
     TreeNode primefaces = new TreeNode("PrimeFaces", documents);
     //Documents
 TreeNode expenses = new TreeNode("document", "Expenses.doc", work);
 TreeNode resume = new TreeNode("document", "Resume.doc", work);
 TreeNode refdoc = new TreeNode("document", "RefDoc.pages", primefaces);
     //Pictures
     TreeNode barca = new TreeNode("picture", "barcelona.jpg", pictures);
 TreeNode primelogo = new TreeNode("picture", "logo.jpg", pictures);
 TreeNode optimus = new TreeNode("picture", "optimus.png", pictures);
     //Music
     TreeNode turkish = new TreeNode("Turkish", music);
     TreeNode cemKaraca = new TreeNode("Cem Karaca", turkish);
     TreeNode erkinKoray = new TreeNode("Erkin Koray", turkish);
     TreeNode mogollar = new TreeNode("Mogollar", turkish);
     TreeNode nemalacak = new TreeNode("mp3", "Nem Alacak Felek Benim", cemKaraca);
     TreeNode resimdeki = new TreeNode("mp3", "Resimdeki Goz Yaslari", cemKaraca);
     TreeNode copculer = new TreeNode("mp3", "Copculer", erkinKoray);
     TreeNode oylebirgecer = new TreeNode("mp3", "Oyle Bir Gecer", erkinKoray);
     TreeNode toprakana = new TreeNode("mp3", "Toprak Ana", mogollar);
     TreeNode bisiyapmali = new TreeNode("mp3", "Bisi Yapmali", mogollar);
 }
   //getter of root
}
```
Integration between a TreeNode and a p:treeNode is the type attribute, for example music files in document explorer are represented using TreeNodes with type "mp3", there's also a p:treeNode component with same type "mp3". This results in rendering all music nodes using that particular p:treeNode representation which displays a note icon. Similarly document and pictures have their own p:treeNode representations.

Folders on the other hand have two states whose icons are defined by *expandedIcon* and *collapsedIcon* attributes.

## **Ajax Behavior Events**

Tree provides various ajax behavior events.

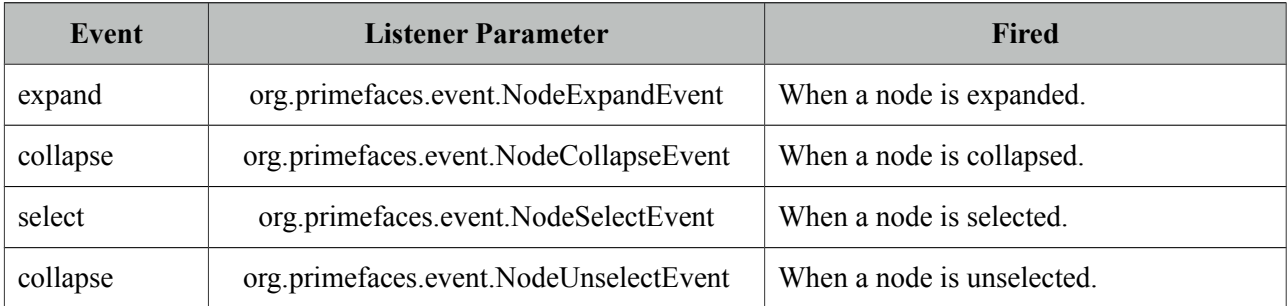

Following tree has three listeners;

```
<p:tree value="#{treeBean.model}" dynamic="true">
      <p:ajax event="select" listener="#{treeBean.onNodeSelect}" />
      <p:ajax event="expand" listener="#{treeBean.onNodeExpand}" />
      <p:ajax event="collapse" listener="#{treeBean.onNodeCollapse}" />
      ...
</p:tree>
```

```
public void onNodeSelect(NodeSelectEvent event) {
      String node = event.getTreeNode().getData().toString();
}
public void onNodeExpand(NodeExpandEvent event) {
      String node = event.getTreeNode().getData().toString();
}
public void onNodeCollapse(NodeCollapseEvent event) {
      String node = event.getTreeNode().getData().toString();
}
```
Event listeners are also useful when dealing with huge amount of data. The idea for implementing such a use case would be providing only the root and child nodes to the tree, use event listeners to get the selected node and add new nodes to that particular tree at runtime.

## **Selection**

Node selection is a built-in feature of tree and it supports three different modes. Selection should be a TreeNode for single case and an array of TreeNodes for multiple and checkbox cases, tree finds the selected nodes and assign them to your selection model.

*single*: Only one at a time can be selected, selection should be a TreeNode reference. *multiple*: Multiple nodes can be selected, selection should be a TreeNode<sup>[]</sup> reference. *checkbox*: Multiple selection is done with checkbox UI, selection should be a TreeNode<sup>[]</sup> reference.

```
<p:tree value="#{treeBean.root}" var="node" 
             selectionMode="checkbox"
             selection="#{treeBean.selectedNodes}">
      <p:treeNode>
             <h:outputText value="#{node}"/>
      </p:treeNode>
</p:tree>
```

```
public class TreeBean {
      private TreeNode root;
      private TreeNode[] selectedNodes;
      public TreeBean() {
             root = new CheckboxTreeNode("Root", null);
             //populate nodes
      }
      //getters and setters
}
```
That's it, now the checkbox based tree looks like below. When the form is submitted with a command component like a button, selected nodes will be populated in selectedNodes property of TreeBean. As checkbox selection have a special hierarchy, use *CheckboxTreeNode* instead.

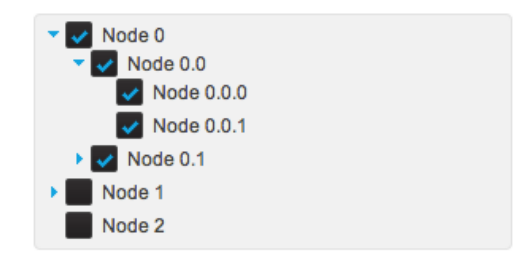

### **Node Caching**

When caching is turned on by default, dynamically loaded nodes will be kept in memory so reexpanding a node will not trigger a server side request. In case it's set to false, collapsing the node will remove the children and expanding it later causes the children nodes to be fetched from server again.

#### **Handling Node Click**

If you need to execute custom javascript when a treenode is clicked, use the *onNodeClick* attribute. Your javascript method will be invoked with passing the html element of the *node* and the click *event* as parameters. In case you have datakey defined, you can access datakey on client side by using node.attr('data-datakey') that represents the data represented by the backing tree model.

## **DragDrop**

Tree nodes can be reordered within a single tree and can even be transferred between multiple trees using dragdrop. For a single tree enable draggable and droppable options.

```
<p:tree value="#{treeBean.root}" var="node" draggable="true" droppable="true">
      <p:treeNode>
             <h:outputText value="#{node}"/>
      </p:treeNode>
</p:tree>
```
For multiple trees, use a scope attribute to match them and configure dragdrop options depending on your case, following example has 2 trees where one is the source and other is the target. Target can also be reordered within itself.

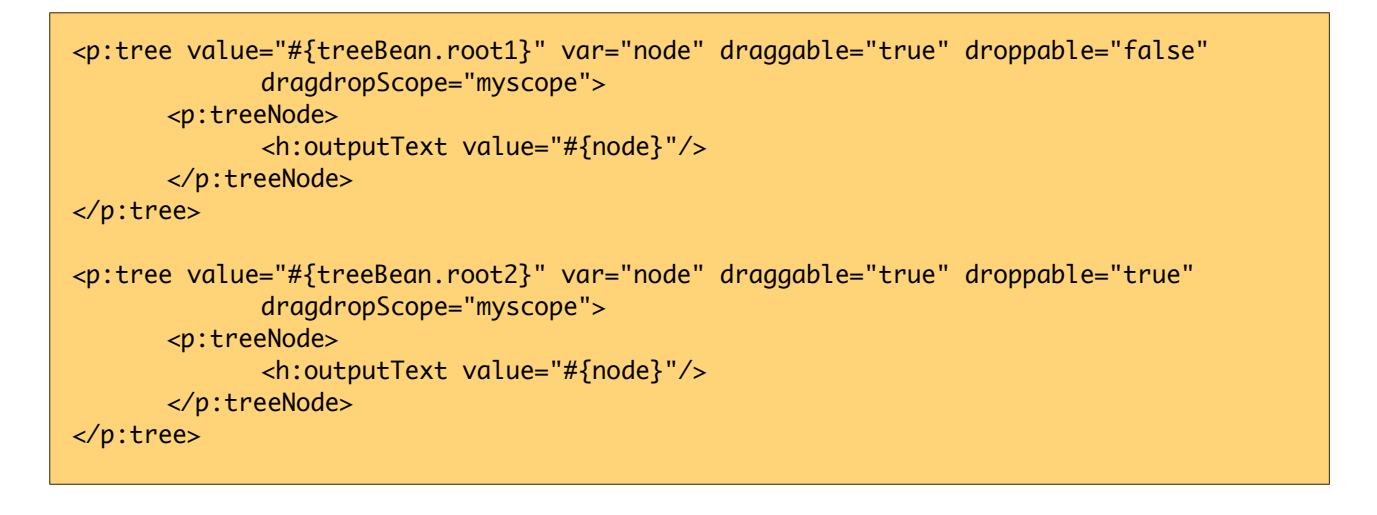

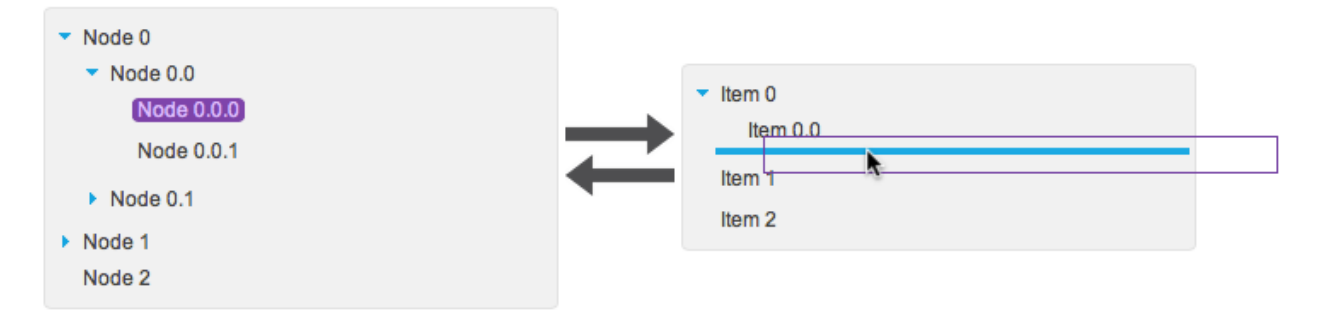

Two additional options exist for further configuration, *dragMode* defines the target node that would be dropped, default value is *self* and other values are *parent* and *ancestor*. *dropRestrict* on the other hand, can restrict the drop target to be within the parent by setting it to *sibling*.

#### **Horizontal Tree**

Default orientation of tree is vertical, setting it to horizontal displays nodes in an horizontal layout. All features of vertical tree except dragdrop is available for horizontal tree as well.

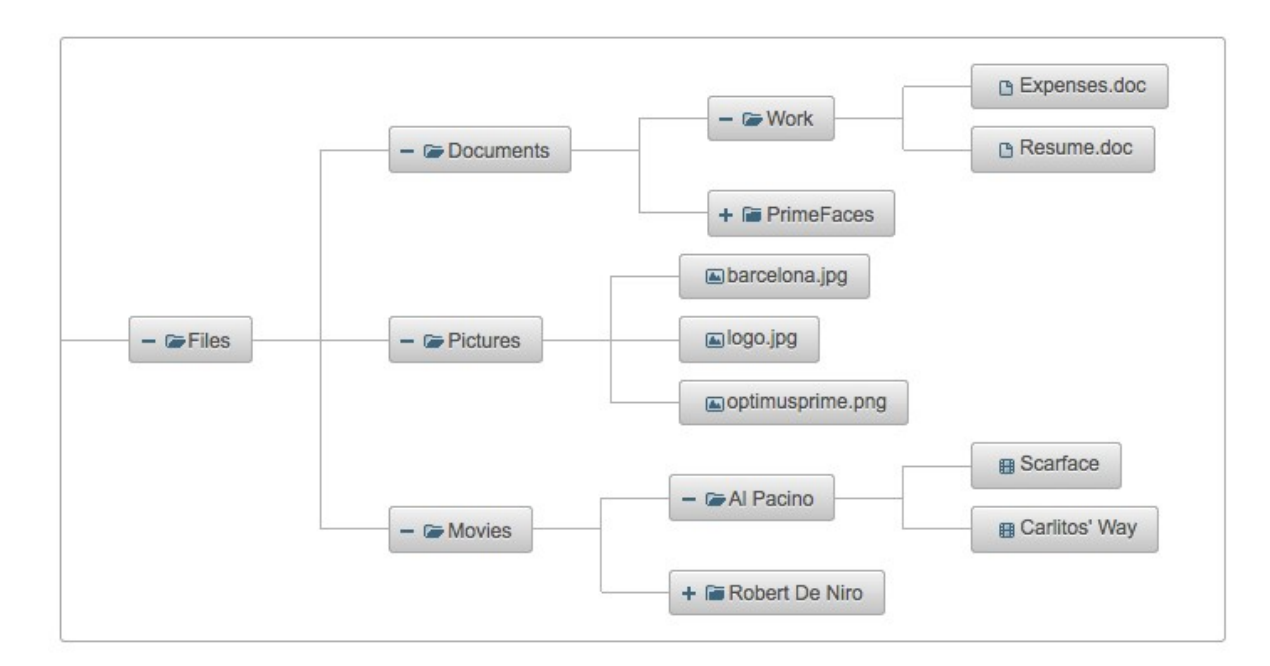

## **ContextMenu**

Tree has special integration with context menu, you can even match different context menus with different tree nodes using *nodeType* option of context menu that matches the tree node type. Note that selection must be enabled in tree component for context menu integration.

```
<p:contextMenu for="tree">
      <p:menuitem value="View" update="messages" 
                    actionListener="#{bean.view}" icon="ui-icon-search" />
      <p:menuitem value="View" update="tree" 
                    actionListener="#{bean.delete}" icon="ui-icon-close" />
</p:contextMenu>
<p:tree id="tree" value="#{bean.root}" var="node"
             selectionMode="single" selection="#{bean.selectedNode}">
      <p:treeNode>
             <h:outputText value="#{node}" />
      </p:treeNode>
</p:tree>
```
#### **Skinning**

Tree resides in a container element which *style* and *styleClass* options apply. Following is the list of structural style classes;

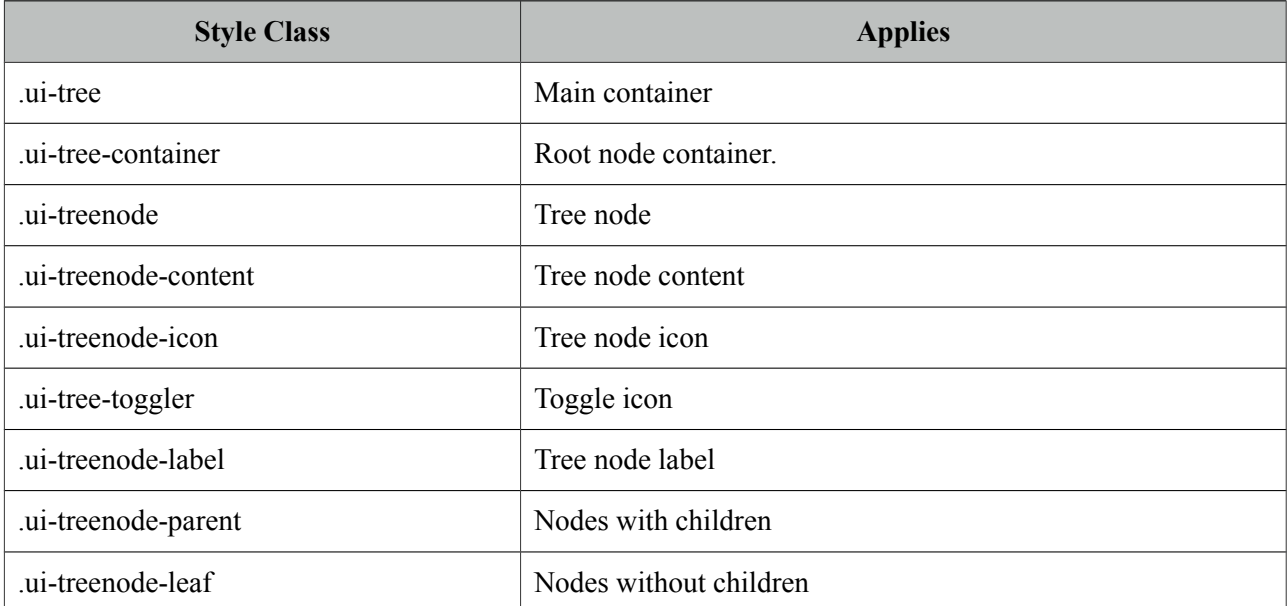

As skinning style classes are global, see the main theming section for more information.

# **3.138 TreeNode**

TreeNode is used with Tree component to represent a node in tree.

## **Info**

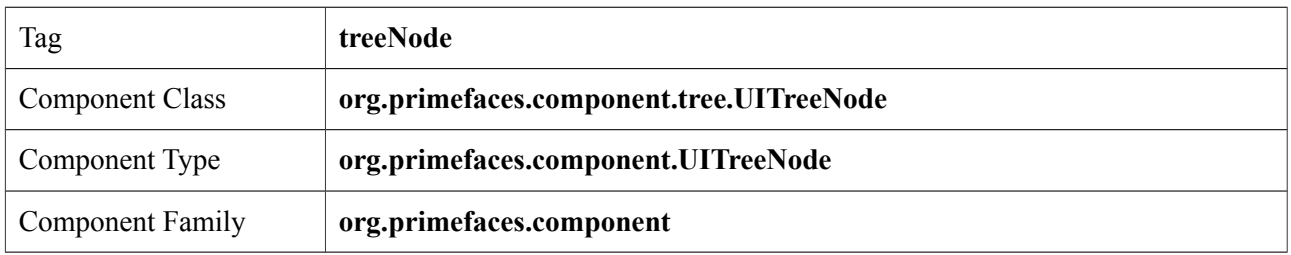

## **Attributes**

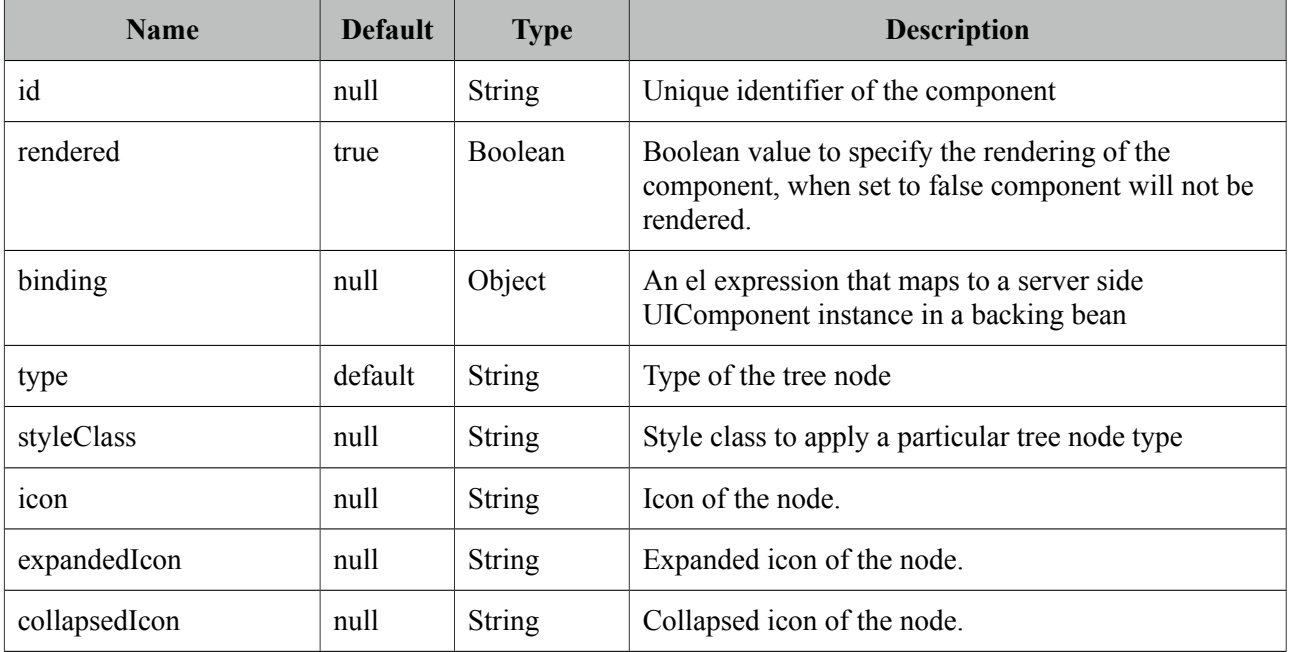

## **Getting started with the TreeNode**

TreeNode is used by Tree and TreeTable components, refer to sections of these components for more information.

# **3.139 TreeTable**

Treetable is is used for displaying hierarchical data in tabular format.

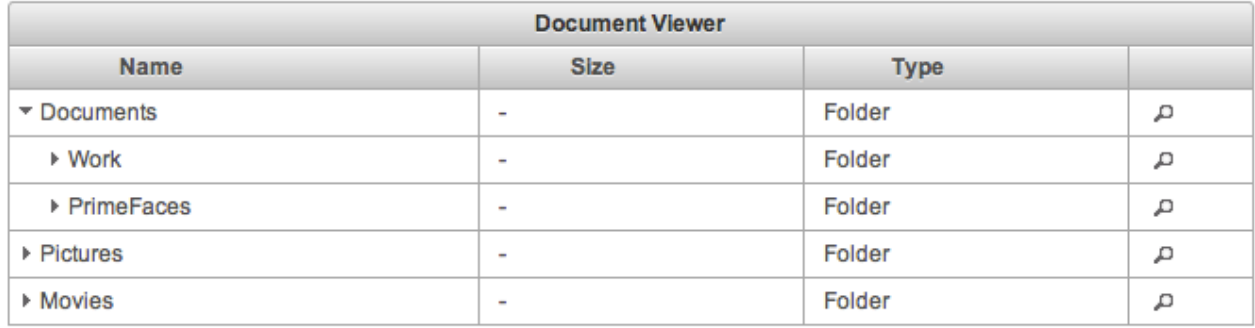

## **Info**

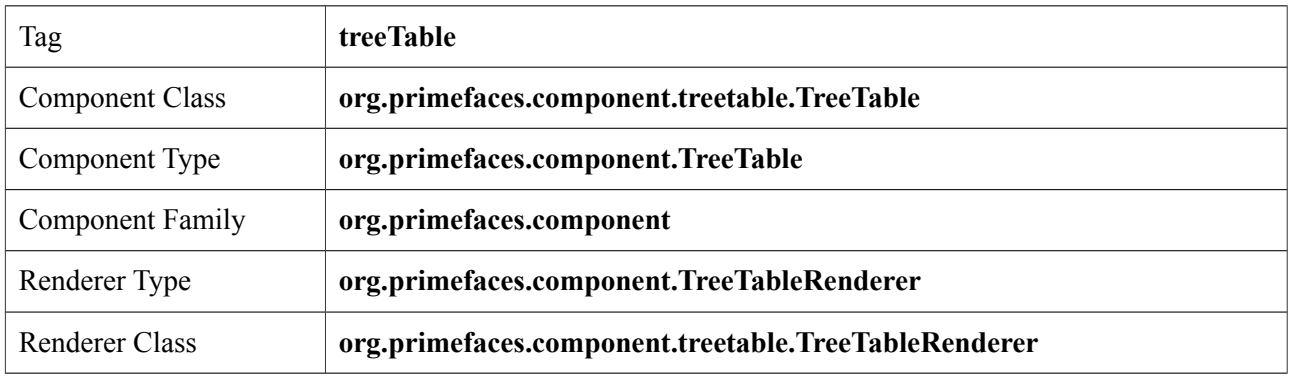

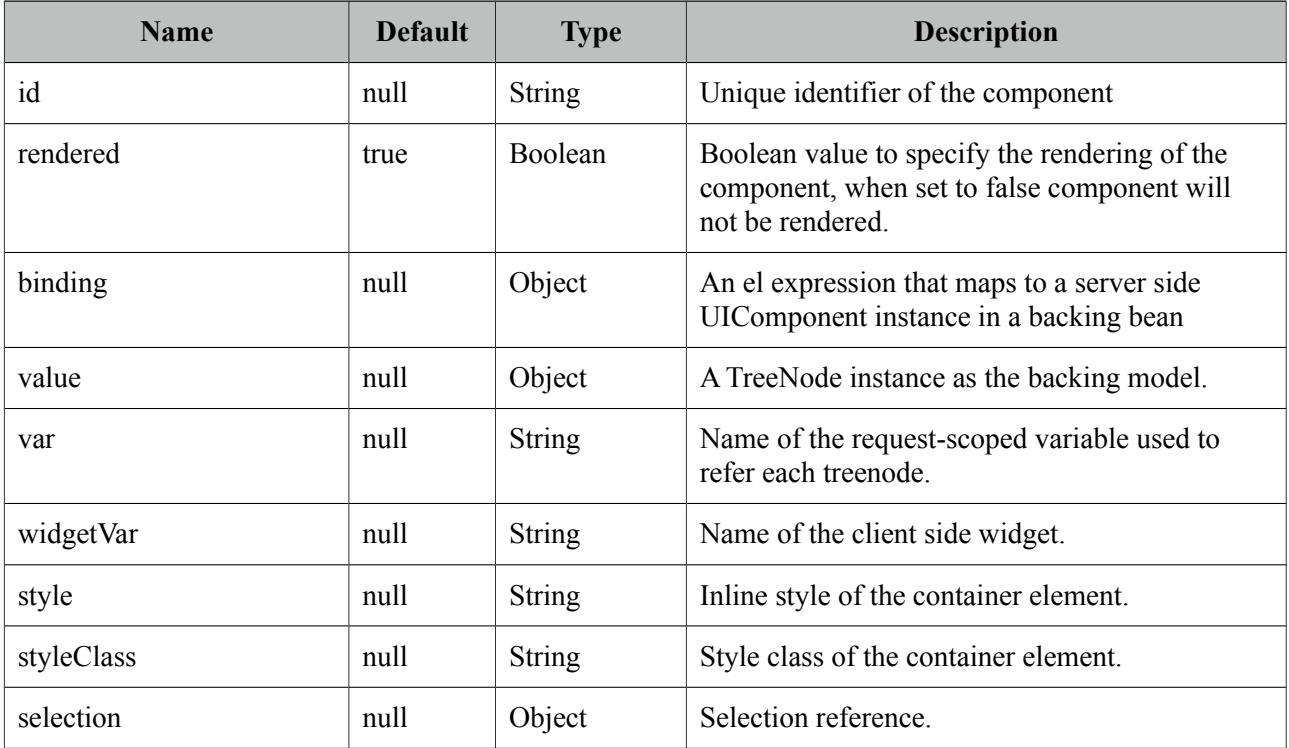

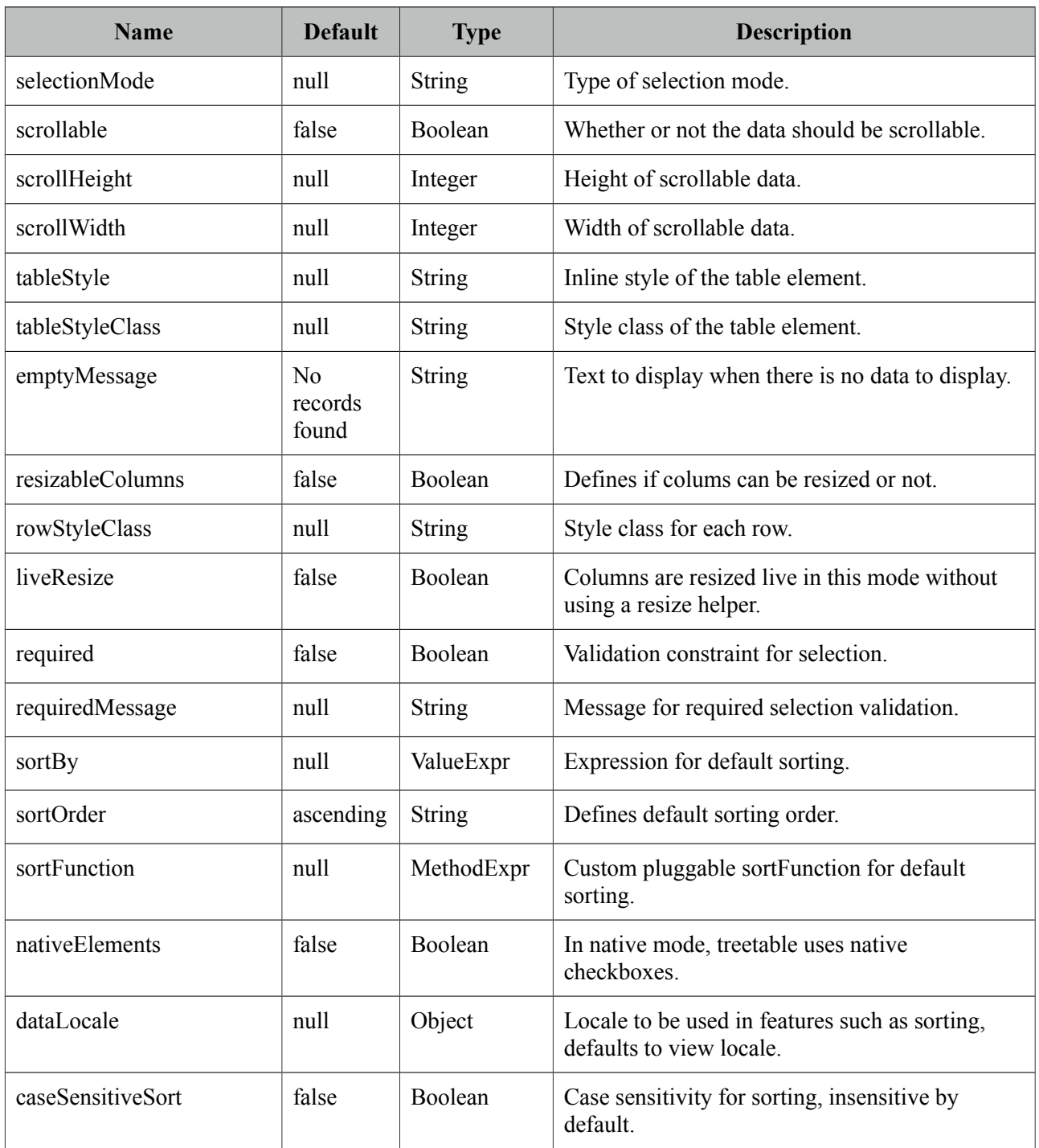

## **Getting started with the TreeTable**

Similar to the Tree, TreeTable is populated with an *org.primefaces.model.TreeNode* instance that corresponds to the root node. TreeNode API has a hierarchical data structure and represents the data to be populated in tree. For an example, model to be displayed is a collection of documents similar as in tree section.

```
public class Document {
      private String name;
      private String size;
      private String type;
      //getters, setters
}
```

```
<p:treeTable value="#{bean.root}" var="document">
      <p:column>
             <f:facet name="header">
                    Name
             </f:facet>
             <h:outputText value="#{document.name}" />
      </p:column>
      //more columns
</p:treeTable>
```
#### **Selection**

Node selection is a built-in feature of tree and it supports two different modes. Selection should be a TreeNode for single case and an array of TreeNodes for multiple case, tree finds the selected nodes and assign them to your selection model.

*single*: Only one at a time can be selected, selection should be a TreeNode reference. *multiple* or *checkbox*: Multiple nodes can be selected, selection should be a TreeNode<sup>[]</sup> reference.

As checkbox selection have a special hierarchy, use *CheckboxTreeNode* in checkbox mode.

#### **Ajax Behavior Events**

TreeTable provides various ajax behavior events to respond user actions.

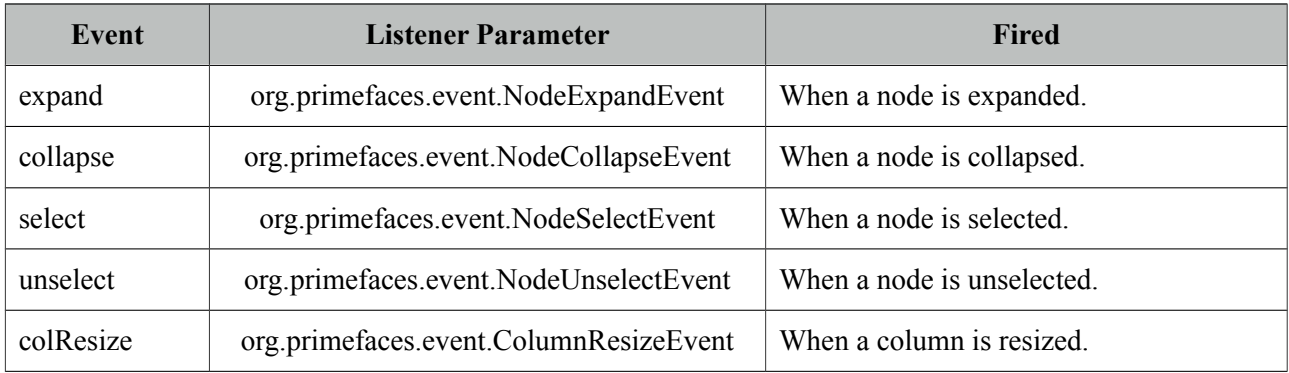

#### **ContextMenu**

TreeTable has special integration with context menu, you can even match different context menus with different tree nodes using *nodeType* option of context menu that matches the tree node type.

## **Scrolling**

Scrollable TreeTable implementation is same as DataTable Scrollable, refer to scrolling part in DataTable section for detailed information.

### **Sorting**

Sorting is enabled by setting *sortBy* expressions at column level.

```
<p:treeTable value="#{bean.root}" var="document">
      <p:column sortBy="#{document.name}">
             <h:outputText value="#{document.name}" />
      </p:column>
      //more columns
</p:treeTable>
```
In case you'd like to display treeTable as sorted on page load use sortBy attribute of treeTable, optional *sortOrder* and *sortFunction* attributes are provided to define the default sort order (ascending or descinding) and a java method to do the actual sorting respectively. Refer to datatable sorting section for an example usage of *sortFunction*.

### **Skinning**

TreeTable content resides in a container element which style and styleClass attributes apply. Following is the list of structural style classes;

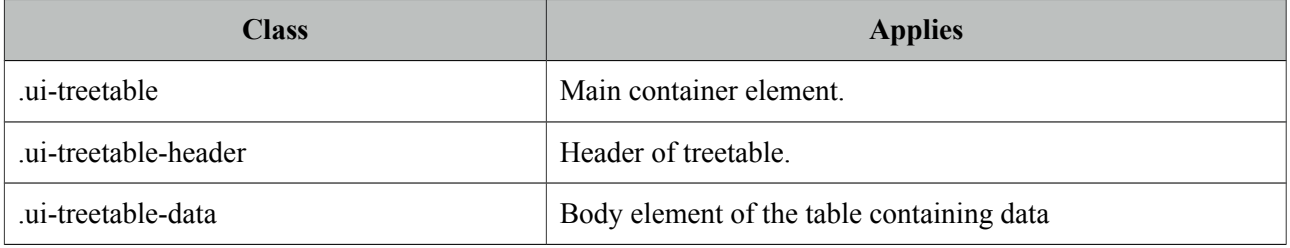

As skinning style classes are global, see the main theming section for more information.

# **3.140 Watermark**

Watermark displays a hint on an input field.

Search with a keyword

### **Info**

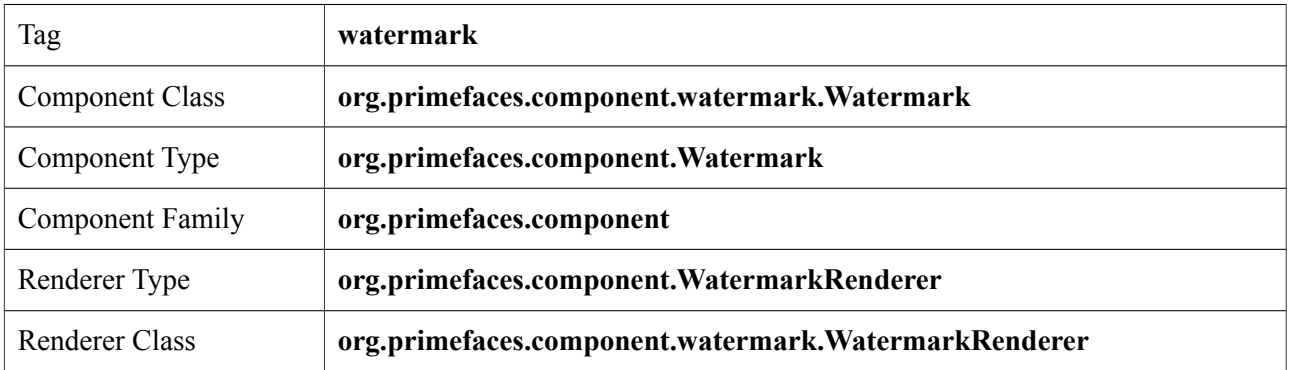

### **Attributes**

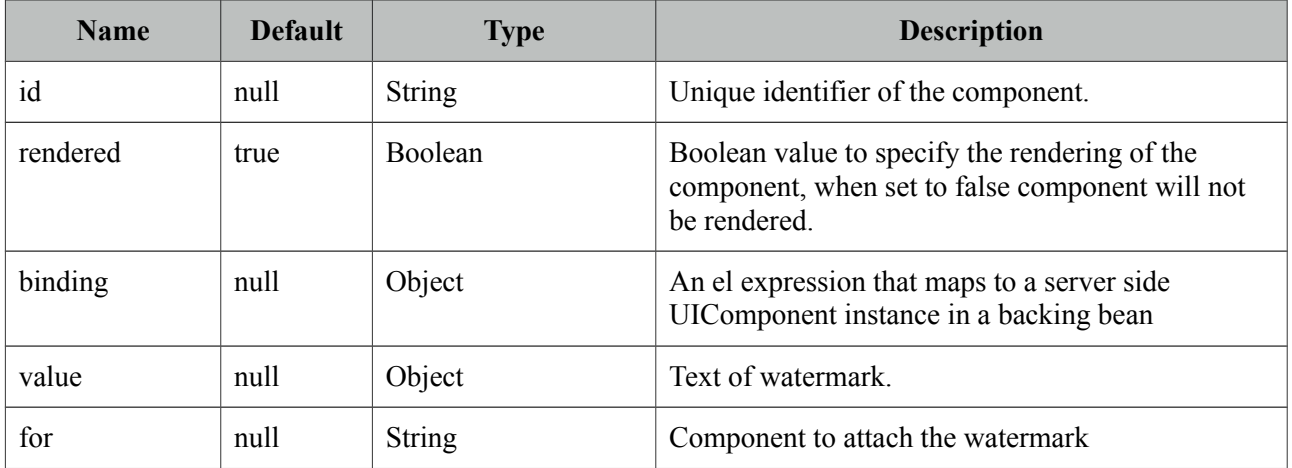

#### **Getting started with Watermark**

Watermark requires a target of the input component. In case you don't need to support legacy browsers, prefer placeholder attribute of input components over watermark.

```
<h:inputText id="txt" value="#{bean.searchKeyword}" /> 
<p:watermark for="txt" value="Search with a keyword" />
```
#### **Form Submissions**

Watermark is set as the text of an input field which shouldn't be sent to the server when an enclosing for is submitted. This would result in updating bean properties with watermark values. Watermark component is clever enough to handle this case, by default in non-ajax form submissions, watermarks are cleared. However ajax submissions requires a little manual effort.

Please note that this only applies to legacy browsers, as watermark uses HTML5 placeholder option when available.

```
<h:inputText id="txt" value="#{bean.searchKeyword}" /> 
<p:watermark for="txt" value="Search with a keyword" />
<p:commandButton value="Submit" onclick="PrimeFaces.cleanWatermarks()"
                                 oncomplete="PrimeFaces.showWatermarks()" />
```
#### **Skinning**

For browsers that do not support placeholder, there's only one css style class applying watermark which is '*.ui-watermark*', you can override this class to bring in your own style.

# **3.141 Wizard**

Wizard provides an ajax enhanced UI to implement a workflow easily in a single page. Wizard consists of several child tab components where each tab represents a step in the process.

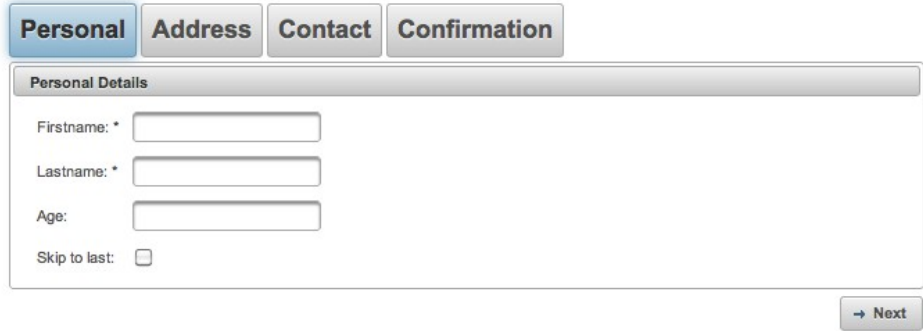

### **Info**

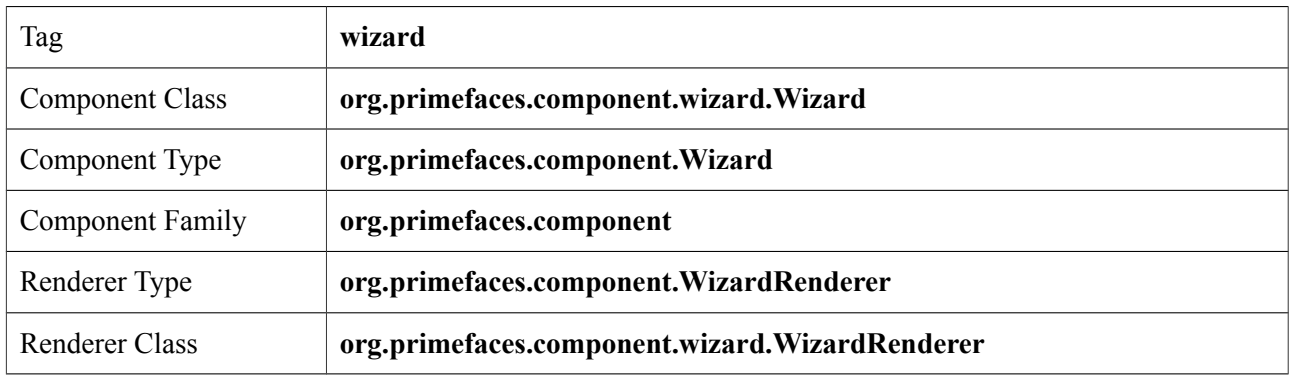

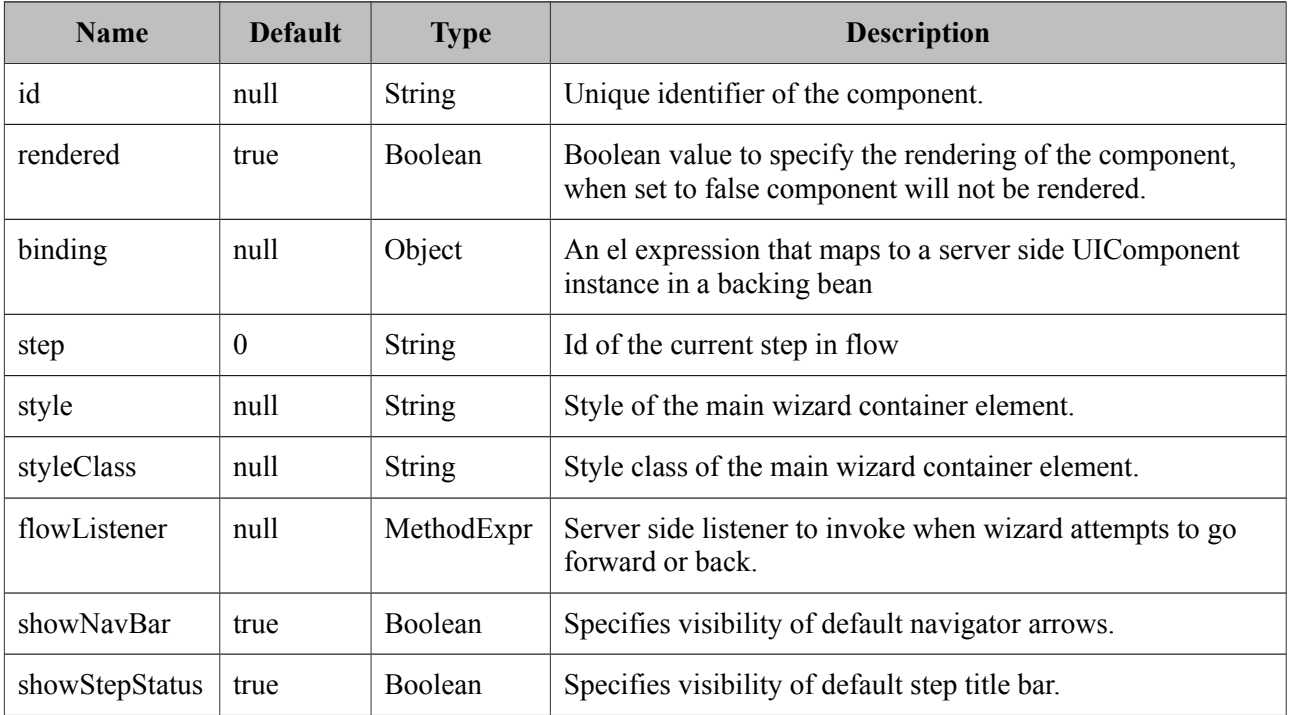

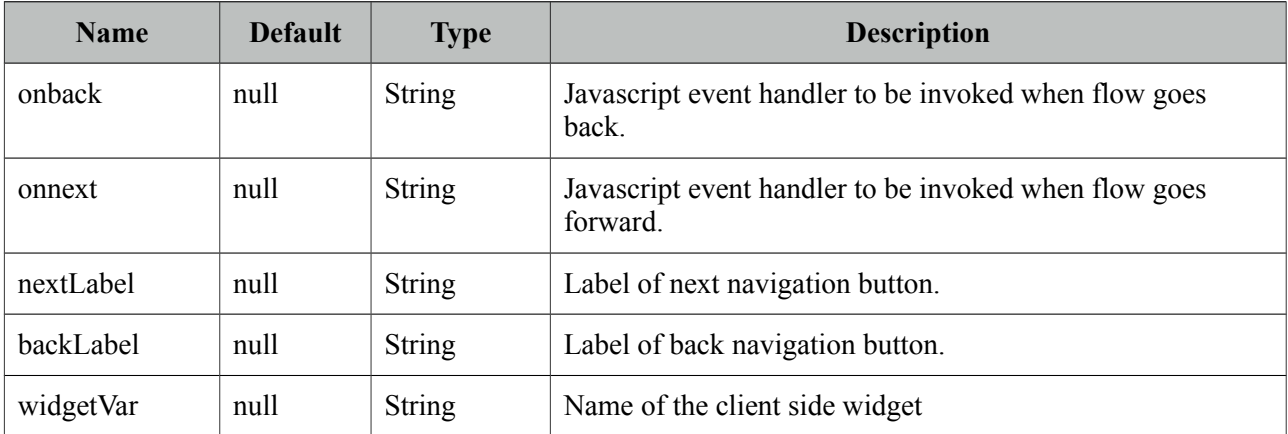

## **Getting Started with Wizard**

Each step in the flow is represented with a tab. As an example following wizard is used to create a new user in a total of 4 steps where last step is for confirmation of the information provided in first 3 steps. To begin with create your backing bean, it's important that the bean lives across multiple requests so avoid a request scope bean. Optimal scope for wizard is viewScope.

```
public class UserWizard {
      private User user = new User();
      public User getUser() {
             return user;
      }
      public void setUser(User user) {
             this.user = user;}
      public void save(ActionEvent actionEvent) {
             //Persist user
             FacesMessage msg = new FacesMessage("Successful", 
                           "Welcome :" + user.getFirstname());
             FacesContext.getCurrentInstance().addMessage(null, msg);
      }
}
```
*User* is a simple pojo with properties such as firstname, lastname, email and etc. Following wizard requires 3 steps to get the user data; Personal Details, Address Details and Contact Details. Note that last tab contains read-only data for confirmation and the submit button.

#### <h:form>

```
 <p:wizard>
   <p:tab id="personal">
       <p:panel header="Personal Details">
          <h:messages errorClass="error"/>
         <h:panelGrid columns="2">
           <h:outputText value="Firstname: *" />
           <h:inputText value="#{userWizard.user.firstname}" required="true"/>
           <h:outputText value="Lastname: *" />
           <h:inputText value="#{userWizard.user.lastname}" required="true"/>
           <h:outputText value="Age: " />
           <h:inputText value="#{userWizard.user.age}" />
          </h:panelGrid>
       </p:panel>
   </p:tab>
   <p:tab id="address">
    <p:panel header="Adress Details">
        <h:messages errorClass="error"/>
        <h:panelGrid columns="2" columnClasses="label, value">
           <h:outputText value="Street: " />
           <h:inputText value="#{userWizard.user.street}" />
           <h:outputText value="Postal Code: " />
           <h:inputText value="#{userWizard.user.postalCode}" />
           <h:outputText value="City: " />
           <h:inputText value="#{userWizard.user.city}" />
        </h:panelGrid>
      </p:panel> 
   </p:tab>
   <p:tab id="contact">
    <p:panel header="Contact Information">
        <h:messages errorClass="error"/>
        <h:panelGrid columns="2">
           <h:outputText value="Email: *" />
           <h:inputText value="#{userWizard.user.email}" required="true"/>
           <h:outputText value="Phone: " />
           <h:inputText value="#{userWizard.user.phone}"/>
           <h:outputText value="Additional Info: " />
           <h:inputText value="#{userWizard.user.info}"/>
        </h:panelGrid>
    </p:panel>
   </p:tab>
```

```
\langlen:\tan \theta id="confirm">
         <p:panel header="Confirmation">
            <h:panelGrid id="confirmation" columns="6">
             <h:outputText value="Firstname: " />
             <h:outputText value="#{userWizard.user.firstname}"/>
             <h:outputText value="Lastname: " />
             <h:outputText value="#{userWizard.user.lastname}"/>
             <h:outputText value="Age: " />
             <h:outputText value="#{userWizard.user.age}" />
             <h:outputText value="Street: " />
             <h:outputText value="#{userWizard.user.street}" />
             <h:outputText value="Postal Code: " />
             <h:outputText value="#{userWizard.user.postalCode}"/>
             <h:outputText value="City: " />
             <h:outputText value="#{userWizard.user.city}"/>
             <h:outputText value="Email: " />
             <h:outputText value="#{userWizard.user.email}" />
             <h:outputText value="Phone " />
             <h:outputText value="#{userWizard.user.phone}"/>
             <h:outputText value="Info: " />
             <h:outputText value="#{userWizard.user.info}"/>
             <h:outputText />
             <h:outputText />
      </h:panelGrid>
      <p:commandButton value="Submit" actionListener="#{userWizard.save}" />
      </p:panel>
    </p:tab>
  </p:wizard>
</h:form>
```
## **AJAX and Partial Validations**

Switching between steps is based on ajax, meaning each step is loaded dynamically with ajax. Partial validation is also built-in, by this way when you click next, only the current step is validated, if the current step is valid, next tab's contents are loaded with ajax. Validations are not executed when flow goes back.

## **Navigations**

Wizard provides two icons to interact with; next and prev. Please see the skinning wizard section to know more about how to change the look and feel of a wizard.
#### **Custom UI**

By default wizard displays right and left arrows to navigate between steps, if you need to come up with your own UI, set *showNavBar* to false and use the provided the client side api.

```
<p:wizard showNavBar="false" widgetVar="wiz">
      ...
</p:wizard>
<h:outputLink value="#" onclick="PF('wiz').next();">Next</h:outputLink>
<h:outputLink value="#" onclick="PF('wiz').back();">Back</h:outputLink>
```
#### **FlowListener**

If you'd like get notified on server side when wizard attempts to go back or forward, define a flowListener.

```
<p:wizard flowListener="#{userWizard.handleFlow}">
       ...
</p:wizard>
```

```
public String handleFlow(FlowEvent event) {
      String currentStepId = event.getCurrentStep();
      String stepToGo = event.getNextStep();
      if(skip)
             return "confirm";
      else
             return event.getNextStep();
}
```
Steps here are simply the ids of tab, by using a flowListener you can decide which step to display next so wizard does not need to be linear always. If you need to update other component(s) on page within a flow, use *RequestContext.update(String clientId)* api.

#### **Client Side Callbacks**

Wizard is equipped with onback and onnext attributes, in case you need to execute custom javascript after wizard goes back or forth. You just need to provide the names of javascript functions as the values of these attributes.

```
<p:wizard onnext="alert('Next')" onback="alert('Back')">
       ...
</p:wizard>
```
#### **Client Side API**

Widget: *PrimeFaces.widget.Wizard*

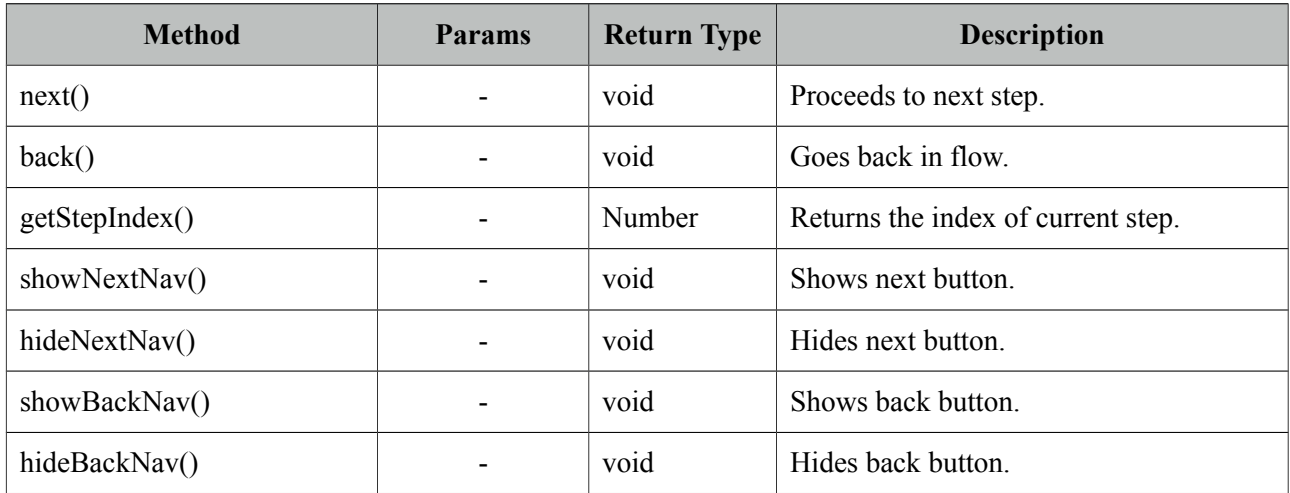

#### **Skinning**

Wizard resides in a container element that *style* and *styleClass* attributes apply. Following is the list of structural css classes.

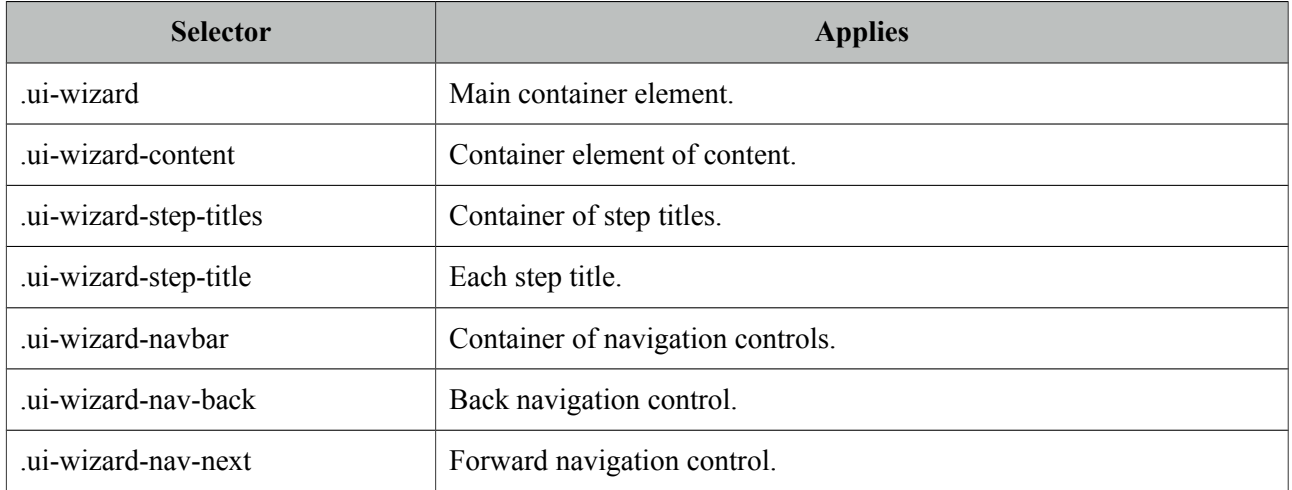

As skinning style classes are global, see the main theming section for more information.

# **4. Partial Rendering and Processing**

PrimeFaces provides a partial rendering and view processing feature based on standard JSF 2 APIs to enable choosing what to process in JSF lifecyle and what to render in the end with ajax.

## **4.1 Partial Rendering**

In addition to components like autoComplete, datatable, slider with built-in ajax capabilities, PrimeFaces also provides a generic PPR (Partial Page Rendering) mechanism to update JSF components with ajax. Several components are equipped with the common PPR attributes (e.g. update, process, onstart, oncomplete).

#### **4.1.1 Infrastructure**

PrimeFaces Ajax Framework is based on standard server side APIs of JSF 2. There are no additional artfacts like custom AjaxViewRoot, AjaxStateManager, AjaxViewHandler, Servlet Filters, HtmlParsers, PhaseListeners and so on. PrimeFaces aims to keep it clean, fast and lightweight.

On client side rather than using client side API implementations of JSF implementations like Mojarra and MyFaces, PrimeFaces scripts are based on the most popular javascript library; jQuery which is far more tested, stable regarding ajax, dom handling, dom tree traversing than a JSF implementations scripts.

#### **4.1.2 Using IDs**

#### **Getting Started**

When using PPR you need to specify which component(s) to update with ajax. If the component that triggers PPR request is at the same namingcontainer (eg. form) with the component(s) it renders, you can use the server ids directly. In this section although we'll be using commandButton, same applies to every component that's capable of PPR such as commandLink, poll, remoteCommand and etc.

```
<h:form>
      <p:commandButton update="display" />
      <h:outputText id="display" value="#{bean.value}"/>
</h:form>
```
#### **PrependId**

Setting prependId setting of a form has no effect on how PPR is used.

```
<h:form prependId="false">
      <p:commandButton update="display" />
      <h:outputText id="display" value="#{bean.value}"/>
</h:form>
```
#### **ClientId**

It is also possible to define the client id of the component to update.

```
<h:form id="myform">
      <p:commandButton update="myform:display" />
      <h:outputText id="display" value="#{bean.value}"/>
</h:form>
```
#### **Different NamingContainers**

If your page has different naming containers (e.g. two forms), you also need to add the container id to search expression so that PPR can handle requests that are triggered inside a namingcontainer that updates another namingcontainer. Following is the suggested way using separator char as a prefix, note that this uses same search algorithm as standard JSF 2 implementation;

```
<h:form id="form1">
      <p:commandButton update=":form2:display" />
</h:form>
<h:form id="form2">
      <h:outputText id="display" value="#{bean.value}"/>
</h:form>
```
Please read **findComponent** algorithm described in link below used by both JSF core and PrimeFaces to fully understand how component referencing works.

<http://docs.oracle.com/javaee/6/api/javax/faces/component/UIComponent.html>

JSF h:form, datatable, composite components are naming containers, in addition tabView, accordionPanel, dataTable, dataGrid, dataList, carousel, galleria, ring, sheet and subTable are PrimeFaces component that implement NamingContainer.

#### **Multiple Components**

Multiple components to update can be specified with providing a list of ids separated by a comma, whitespace or even both.

```
<h:form>
      <p:commandButton update="display1,display2" />
      <p:commandButton update="display1 display2" />
      <h:outputText id="display1" value="#{bean.value1}"/>
      <h:outputText id="display2" value="#{bean.value2}"/>
</h:form>
```
#### **4.1.3 Notifying Users**

ajaxStatus is the component to notify the users about the status of **global** ajax requests. See the ajaxStatus section to get more information about the component.

#### **Global vs Non-Global**

By default ajax requests are global, meaning if there is an ajaxStatus component present on page, it is triggered.

If you want to do a "silent" request not to trigger ajaxStatus instead, set global to false. An example with commandButton would be;

```
<p:commandButton value="Silent" global="false" />
  <p:commandButton value="Notify" global="true" />
```
#### **4.1.4 Bits&Pieces**

#### **PrimeFaces Ajax Javascript API**

See the javascript section to learn more about the PrimeFaces Javascript Ajax API.

## **4.2 Partial Processing**

In Partial Page Rendering, only specified components are rendered, similarly in Partial Processing only defined components are processed. Processing means executing Apply Request Values, Process Validations, Update Model and Invoke Application JSF lifecycle phases only on defined components.

This feature is a simple but powerful enough to do group validations, avoiding validating unwanted components, eliminating need of using immediate and many more use cases. Various components such as commandButton, commandLink are equipped with process attribute, in examples we'll be using commandButton.

#### **4.2.1 Partial Validation**

A common use case of partial process is doing partial validations, suppose you have a simple contact form with two dropdown components for selecting city and suburb, also there's an inputText which is required. When city is selected, related suburbs of the selected city is populated in suburb dropdown.

```
<h:form>
   <h:selectOneMenu id="cities" value="#{bean.city}">
         <f:selectItems value="#{bean.cityChoices}" />
         <p:ajax listener="#{bean.populateSuburbs}" update="suburbs"
             process="@all"/>
   </h:selectOneMenu>
   <h:selectOneMenu id="suburbs" value="#{bean.suburb}">
      <f:selectItems value="#{bean.suburbChoices}" />
   </h:selectOneMenu>
   <h:inputText value="#{bean.email}" required="true"/>
</h:form>
```
When the city dropdown is changed an ajax request is sent to execute populateSuburbs method which populates suburbChoices and finally update the suburbs dropdown. Problem is populateSuburbs method will not be executed as lifecycle will stop after process validations phase to jump render response as email input is not provided. Reason is p:ajax has @all as the value stating to process every component on page but there is no need to process the inputText.

The solution is to define what to process in p:ajax. As we're just making a city change request, only processing that should happen is cities dropdown.

```
<h:form>
   <h:selectOneMenu id="cities" value="#{bean.city}">
         <f:selectItems value="#{bean.cityChoices}" />
         <p:ajax actionListener="#{bean.populateSuburbs}" 
             event="change" update="suburbs" process="@this"/>
   </h:selectOneMenu>
   <h:selectOneMenu id="suburbs" value="#{bean.suburb}">
      <f:selectItems value="#{bean.suburbChoices}" />
   </h:selectOneMenu>
   <h:inputText value="#{bean.email}" required="true"/>
</h:form>
```
That is it, now populateSuburbs method will be called and suburbs list will be populated. Note that default value for process option is @this already for p:ajax as stated in AjaxBehavior documentation, it is explicitly defined here to give a better understanding of how partial processing works.

#### **4.2.2 Using Ids**

Partial Process uses the same technique applied in partial updates to specify component identifiers to process.

### **4.3 Search Expression Framework**

Core JSF component referencing is based on component identifiers only with basic keyword support. PrimeFaces Search Expression Framework (SEF) provides both server side and client side extensions to make it easier to reference components. SEF is utilized in partial update, process and whenever a component references another component.

#### **4.3.1 Keywords**

Keywords are the easier way to reference components, they resolve to ids so that if an id changes, the reference does not need to change. Core JSF provides a couple of keywords and PrimeFaces provides more along with composite expression support.

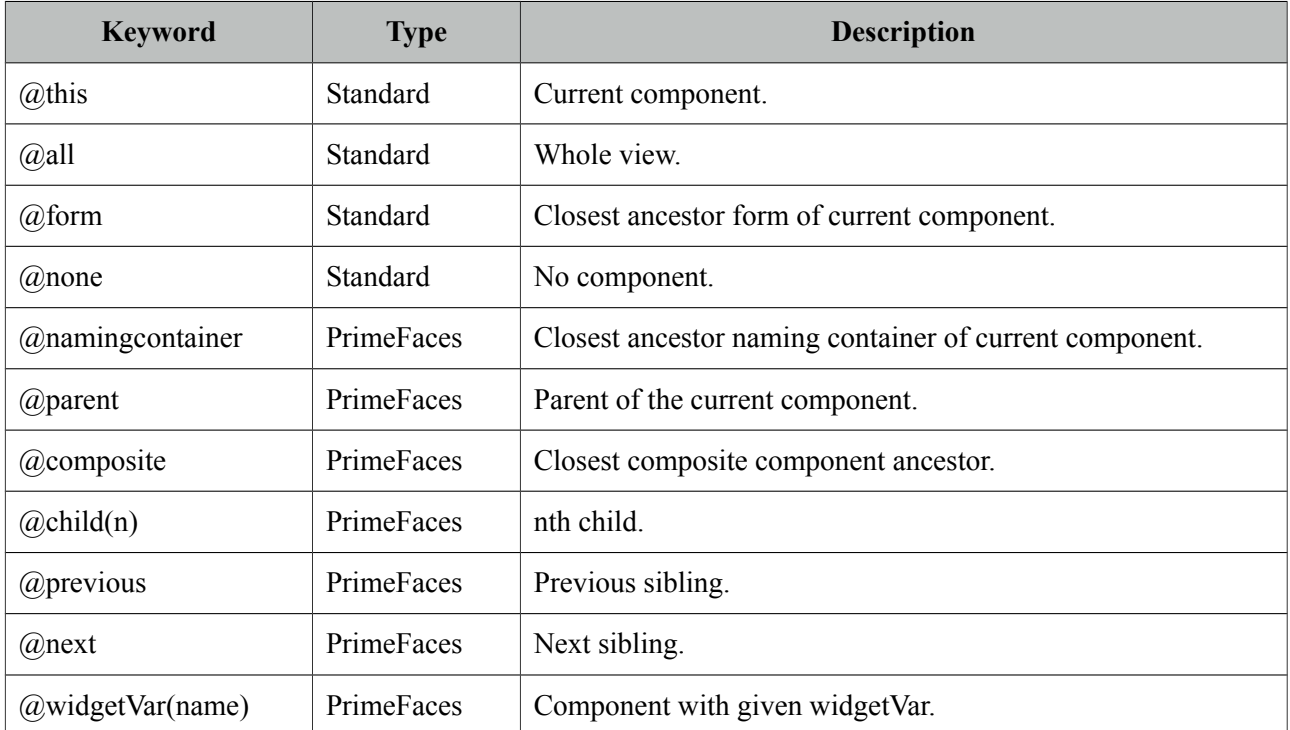

Consider the following case where ids are used for referencing;

```
<h:form id="form1">
      <p:commandButton id="btn" update="form1" process="btn" />
      <h:outputText value="#{bean.value}"/>
</h:form>
```
Using keywords, same can be written as;

```
<h:form id="form1">
      <p:commandButton id="btn" update="@form" process="@this" />
      <h:outputText value="#{bean.value}"/>
</h:form>
```
#### **Composite Expressions**

Multiple keywords can be combined in a single expression using colon;

- @form:@parent
- @composite:mybuttonid
- *(a)*this: *(a)* parent: *(a)* parent
- $@form:@child(2)$

#### **Usage Scenarios**

SEF is not just at partial process and update, they are also available whenever a component is referencing another.

```
<h:form>
   <p:commandButton id="dynaButton" value="Show" type="button" />
   <p:menu overlay="true" trigger="@parent:dynaButton">
      //items
   </p:menu>
</h:form>
```
#### **4.3.2 PrimeFaces Selectors (PFS)**

PFS integrates jQuery Selector API with JSF component referencing model so that referencing can be done using jQuery Selector API instead of core id based JSF model. Best way to explain the power of PFS is examples;

Update all forms

```
update="@(form)"
```
Update first form

update="@(form:first)"

Update all components that has styleClass named mystyle

update="@(.mystyle)"

Update and process all inputs

```
update="@(:input)" process="@(:input)"
```
Update all datatables

update="@(.ui-datatable)"

Process input components inside any panel and update all panels

```
process="@(.ui-panel :input)" update="@(.ui-panel)"
```
Process input components but not select components

process="@(:input:not(select))"

Update input components that are disabled

update="@(:input:disabled)"

PFS can be used with other referencing approaches as well;

```
update="compId :form:compId @(:input) @parent:@child(2)"
```

```
<h:form>
   <p:commandButton id="dynaButton" value="Show" type="button" styleClass="btn"/>
   <p:menu overlay="true" trigger="@(.btn)">
      //items
   </p:menu>
</h:form>
```
PFS provides an alternative, flexible, grouping based approach to reference components to partially process and update. There is less CPU server load compared to regular referencing because JSF component tree is not traversed on server side to find a component and figure out the client id as PFS is implemented on client side by looking at dom tree. Another advantage is avoiding naming container limitations, just remember the times you've faced with cannot find component exception since the component you are looking for is in a different naming container like a form or a datatable. PFS can help you out in tricky situations by following jQuery's "write less do more" style.

For PFS to function properly and not to miss any component, it is required to have explicitly defined ids on the matched set as core JSF components usually do not render auto ids. So even though manually defined ids won't be referenced directly, they are still required for PFS to be collected and send in the request.

For full reference of jQuery selector api, see;

<http://api.jquery.com/category/selectors/>

### **4.4 PartialSubmit**

Core JSF Ajax implementation and by default PrimeFaces serializes the whole form to build the post data in ajax requests so the same data is posted just like in a non-ajax request. This has a downside in large views where you only need to process/execute a minor part of the view. Assume you have a form with 100 input fields, there is an input field with ajaxbehavior attached processing only itself( $@$ this) and then updates another field onblur. Although only a particular input field is processed, whole form data will be posted with the unnecessary information that would be ignored during server side processing but consume resources.

PrimeFaces provides partialSubmit feature to reduce the network traffic and computing on client side. When partialSubmit is enabled, only data of components that will be partially processed on the server side are serialized. By default partialSubmit is disabled and you can enable it globally using a context parameter.

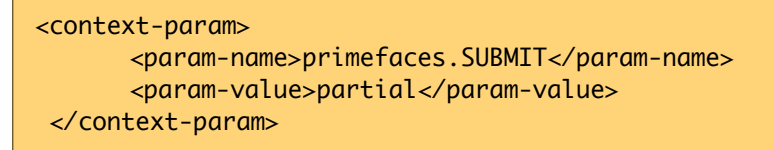

Components like buttons and behaviors like p:ajax are equipped with partialSubmit option so you can override the global setting per component.

```
<p:commandButton value="Submit" partialSubmit="true|false" />
```
# **5. Javascript API**

PrimeFaces renders unobstrusive javascript which cleanly separates behavior from the html. Client side engine is powered by jQuery version 1.8.1 which is the latest at the time of the writing.

## **5.1 PrimeFaces Namespace**

*PrimeFaces* is the main javascript object providing utilities and namespace.

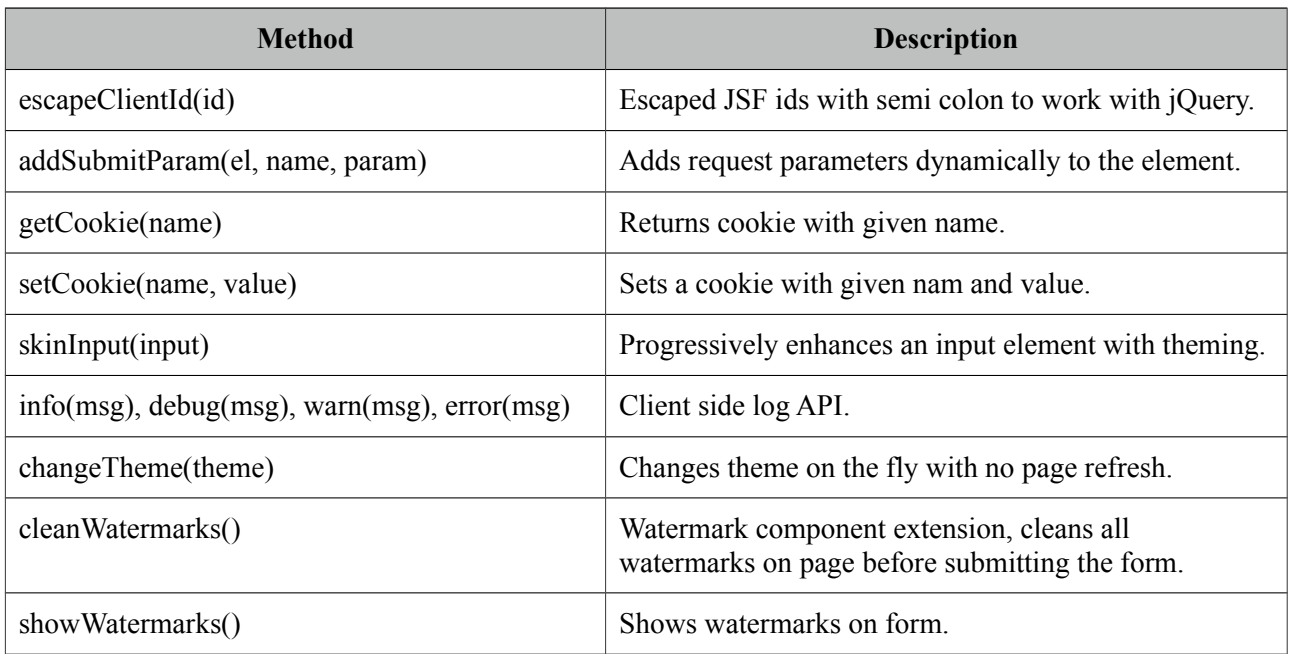

To be compatible with other javascript entities on a page, PrimeFaces defines two javascript namespaces;

#### **PrimeFaces.widget.\***

Contains custom PrimeFaces widgets like;

- PrimeFaces.widget.DataTable
- PrimeFaces.widget.Tree
- PrimeFaces.widget.Poll
- and more...

Most of the components have a corresponding client side widget with same name.

#### *PrimeFaces.ajax.\**

PrimeFaces.ajax namespace contains the ajax API which is described in next section.

# **5.2 Ajax API**

PrimeFaces Ajax Javascript API is powered by jQuery and optimized for JSF. Whole API consists of three properly namespaced simple javascript functions.

#### **PrimeFaces.ajax.Request**

Sends ajax requests that execute JSF lifecycle and retrieve partial output. Function signature is as follows;

PrimeFaces.ajax.Request.handle(cfg);

#### **Configuration Options**

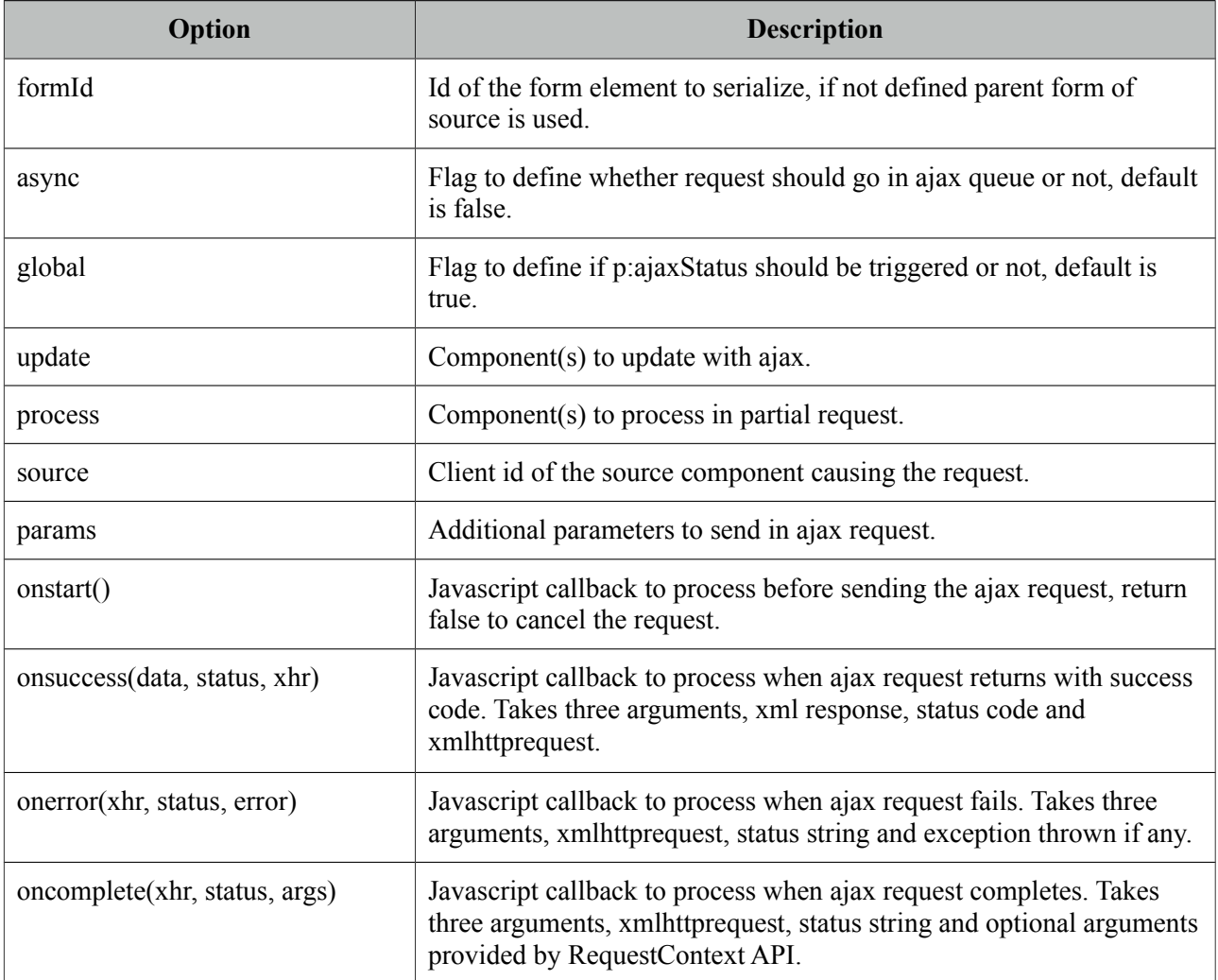

#### **Examples**

Suppose you have a JSF page called *createUser* with a simple form and some input components.

```
<h:form id="userForm">
      <h:inputText id="username" value="#{userBean.user.name}" />
      ... More components 
  </h:form>
```
You can post all the information with ajax using;

```
PrimeFaces.ajax.Request.handle({ 
              formId:'userForm'
              ,source:'userForm'
              ,process:'userForm'
      });
```
More complex example with additional options;

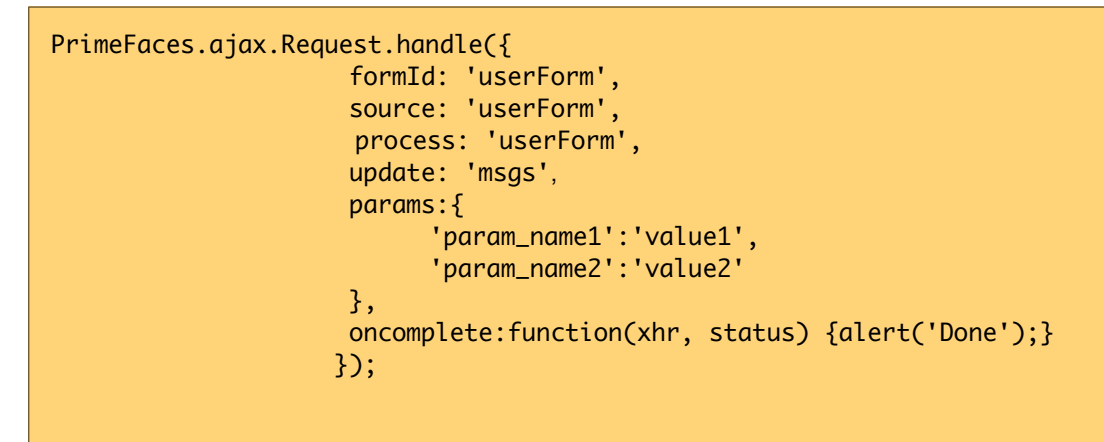

We highly recommend using p:remoteComponent instead of low level javascript api as it generates the same with much less effort and less possibility to do an error.

#### **PrimeFaces.ajax.Response**

PrimeFaces.ajax.Response.handle() updates the specified components if any and synchronizes the client side JSF state. DOM updates are implemented using jQuery which uses a very fast algorithm.

#### **Abort**

Use the abort API in case you'd like to cancel all the ongoing requests;

```
PrimeFaces.ajax.Queue.abortAll()
```
# **6. Dialog Framework**

Dialog Framework (DF) is used to open an external xhtml page in a dialog that is generated dynamically on runtime. This is quite different to regular usage of dialogs with declarative p:dialog components as DF is based on a programmatic API where dialogs are created and destroyed at runtime. Note that DF and the declarative approach are two different ways and both can even be used together. Usage is quite simple, RequestContext has openDialog and closeDialog methods;

```
/**
  * Open a view in dialog.
  * @param outcome The logical outcome used to resolve a navigation case.
 */
  public abstract void openDialog(String outcome);
/**
  * Open a view in dialog.
  * @param outcome The logical outcome used to resolve a navigation case.
  * @param options Configuration options for the dialog.
  * @param params Parameters to send to the view displayed in a dialog.
  */
public abstract void openDialog(String outcome, Map<String,Object> options, 
Map<String,List<String>> params);
/**
   * Close a dialog.
   * @param data Optional data to pass back to a dialogReturn event.
  */
public abstract void closeDialog(Object data);
```
#### **Configuration**

DF requires the following configuration to be present in faces config file.

```
<application>
   <action-listener>
      org.primefaces.application.DialogActionListener
   </action-listener>
   <navigation-handler>
      org.primefaces.application.DialogNavigationHandler
   </navigation-handler>
   <view-handler>
      org.primefaces.application.DialogViewHandler
   </view-handler>
</application>
```
#### **Getting Started**

Simplest use case of DF is opening an xhtml view like *cars.xhtml* in a dialog;

```
<!DOCTYPE html>
<html xmlns="http://www.w3.org/1999/xhtml" xmlns:h="http://java.sun.com/jsf/html"
       xmlns:p="http://primefaces.org/ui">
     <h:head>
         <title>Cars</title>
     </h:head>
     <h:body>
         <p:dataTable var="car" value="#{tableBean.cars}">
             //columns
        </p:dataTable>
     </h:body>
</html>
```
On the host page, call RequestContext.openDialog("viewname");

```
<p:commandButton value="View Cars" actionListener="#{hostBean.view}" />
public void view() {
      RequestContext.getCurrentInstance().openDialog("viewCars");
}
```
Once the response is received from the request caused by command button a dialog would be generated with the contents of viewCars.xhtml. Title of the dialog is retrieved from the title element of the viewCars, in this case, Cars.

#### **Dialog Configuration**

Overloaded openDialog method provides advanced configuration regarding the visuals of dialog along with parameters to send to the dialog content.

```
<p:commandButton value="View Cars" actionListener="#{hostBean.viewCustomized}" />
public void view() {
      Map<String,Object> options = new HashMap<String, Object>();
      options.put("modal", true);
      options.put("draggable", false);
      options.put("resizable", false);
      options.put("contentHeight", 320);
      RequestContext.getCurrentInstance().openDialog("viewCars", options, null);
}
```
Here is the full list of configuration options;

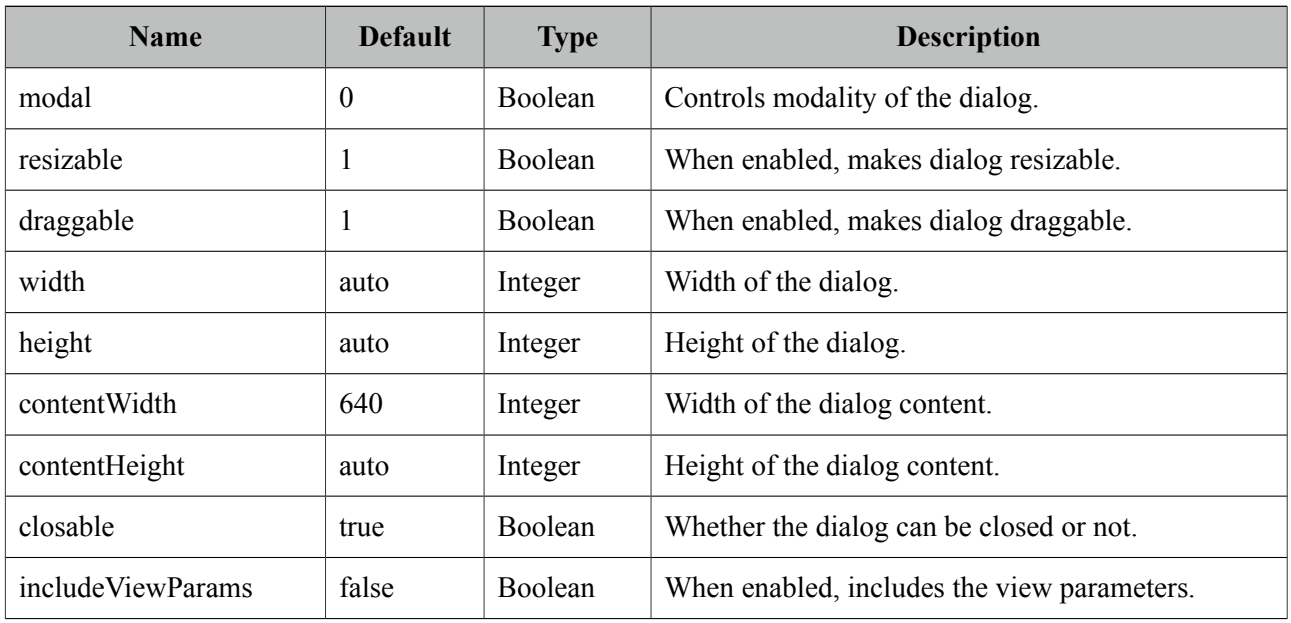

#### **Data Communication**

Page displayed in the dialog can pass data back to the parent page. The trigger component needs to have *dialogReturn* ajax behavior event to hook-in when data is returned from dialog.

```
<!DOCTYPE html>
<html xmlns="http://www.w3.org/1999/xhtml" xmlns:h="http://java.sun.com/jsf/html"
       xmlns:p="http://primefaces.org/ui">
     <h:head>
         <title>Cars</title>
     </h:head>
     <h:body>
         <p:dataTable var="car" value="#{tableBean.cars}">
             //columns
          <p:column headerText="Select">
             <p:commandButton icon="ui-icon-search" 
      actionListener="#{tableBean.selectCarFromDialog(car)}" />
          </p:column>
         </p:dataTable>
     </h:body>
</html>
public void selectCarFromDialog(Car car) {
       RequestContext.getCurrentInstance().closeDialog(car);
}
```
At host page, the button that triggered the dialog should have *dialogReturn* event.

```
<p:commandButton value="View Cars" actionListener="#{hostBean.viewCars}">
      <p:ajax event="dialogReturn" listener="#{hostBean.handleReturn}"
  </p:commandButton>
```

```
public void view() {
      RequestContext.getCurrentInstance().openDialog("viewCars");
}
public void handleReturn(SelectEvent event) {
      Car car = (Car) event.getObject();}
```
#### **Remarks on Dialog Framework**

- At the moment, p:commandButton and p:commandLink supports *dialogReturn*.
- Nested dialogs are not supported.
- Calls to DialogFramework API within a non-ajax are ignored.

#### **Dialog Messages**

Displaying FacesMessages in a Dialog is a common case where a facesmessage needs to be added to the context first, dialog content containing a message component needs to be updated and finally dialog gets shown with client side api. DF has a simple utility to bypass this process by providing a shortcut;

```
/**
  * Displays a message in a dialog.
  * @param message FacesMessage to be displayed.
  */
public abstract void showMessageInDialog(FacesMessage message);
```
Using this shortcut it is just one line to implement the same functionality;

<p:commandButton value="Show" actionListener="#{bean.save}" />

```
public void save() {
      //business logic
      RequestContext.getCurrentInstance().showMessageInDialog(new 
      FacesMessage(FacesMessage.SEVERITY_INFO, 
                    "What we do in life", "Echoes in eternity."););
}
```
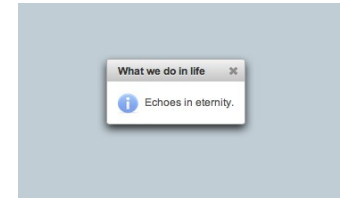

# **7. Client Side Validation**

PrimeFaces Client Side Validation (CSV) Framework is the most complete and advanced CSV solution for JavaServer Faces and Java EE. CSV support for JSF is not an easy task, it is not simple as integrating a 3rd party javascript plugin as JSF has its own lifecycle, concepts like conversion and then validation, partial processing, facesmessages and many more. Real CSV for JSF should be compatible with server side implementation, should do what JSF does, so that users do not experience difference behaviors on client side and server side.

- Compatible with Server Side Implementation.
- Conversion and Validation happens at client side.
- Partial Process&Update support for Ajax.
- I18n support along with component specific messages.
- Client side Renderers for message components.
- Easy to write custom client converters and validators.
- Global or Component based enable/disable.
- Advanced Bean Validation Integration.
- Little footprint using HTML5.

# **7.1 Configuration**

CVS is disabled by default and a global parameter is required to turn it on.

```
<context-param>
      <param-name>primefaces.CLIENT_SIDE_VALIDATION</param-name>
      <param-value>true</param-value>
 </context-param>
```
At page level, enable *validateClient* attribute of commandButton and commandLink components.

```
<h:form>
      <p:messages />
      <p:inputText required="true" />
      <p:inputTextarea required="true" />
      <p:commandButton value="Save" validateClient="true" ajax="false"/>
  </h:form>
```
That is all for the basics, clicking the button validates the form at client side and displays the errors using messages component.

CSV works for PrimeFaces components only, standard h: \* components are not supported.

## **7.2 Ajax vs Non-Ajax**

CSV works differently depending on the request type of the trigger component to be compatible with cases where CVS is not enabled.

#### **Non-Ajax**

In non-ajax case, all visible and editable input components in the form are validated and message components must be placed inside the form.

#### **Ajax**

CSV supports partial processing and updates on client side as well, if process attribute is enabled, the components that would be processed at server side gets validated at client side. Similary if update attribute is defined, only message components inside the updated parts gets rendered. Whole process happens at client side.

### **7.3 Events**

CSV provides a behavior called p:clientBehavior to do instant validation in case you do not want to wait for the users to fill in the form and hit commandButton/commandLink. Using clientBehavior and custom events, CSV for a particular component can run with events such as change (default), blur, keyup.

```
<h:form>
     <p:panel header="Validate">
         <h:panelGrid columns="4" cellpadding="5">
             <h:outputLabel for="text" value="Text: (Change)" />
             <p:inputText id="text" value="#{validationBean.text}" required="true">
                 <f:validateLength minimum="2" maximum="5" />
                 <p:clientValidator />
             </p:inputText>
             <p:message for="text" display="icon" />
             <h:outputText value="#{validationBean.text}" />
             <h:outputLabel for="integer" value="Integer: (Keyup)" />
             <p:inputText id="integer" value="#{validationBean.integer}">
                 <p:clientValidator event="keyup"/>
             </p:inputText>
             <p:message for="integer" display="icon" />
             <h:outputText value="#{validationBean.integer}" />
         </h:panelGrid>
         <p:commandButton value="Save" ajax="false" icon="ui-icon-check" 
      validateClient="true"/>
     </p:panel>
</h:form>
```
### **7.4 Messages**

Validation errors are displayed as the same way in server side validation, texts are retrieved from a client side bundle and message components are required for the displays.

#### **I18N**

Default language is English for the CSV messages and for other languages or to customize the default messages, PrimeFaces Locales bundle needs to be present at the page if you'd like to provide translations. For more info on PrimeFaces Locales, visit [http://code.google.com/p/primefaces/wiki/PrimeFacesLocales.](http://code.google.com/p/primefaces/wiki/PrimeFacesLocales)

#### **Rendering**

PrimeFaces message components have client side renderers for CSV support, these are p:message, p:messages and p:growl. Component options like showSummary, showDetail, globalOnly, mode are all implemented by client side renderer for compatibility.

# **7.5 Bean Validation**

CSV has built-in integration with Bean Validation by validating the constraints defined with annotations at client side.

```
<h:form>
      <p:growl />
      <h:panelGrid>
            <h:outputLabel for="name" value="Name:" />
             <p:inputText id="name" value="#{bean.name}" label="Name"/>
             <p:message for="name" />
             <h:outputLabel for="age" value="Age: (@Min(10) @Max(20))" />
             <p:inputText id="age" value="#{bean.age}" label="Age"/>
             <p:message for="age" />
      </h:panelGrid>
      <p:commandButton value="Save" validateClient="false" ajax="false" />
  </h:form>
```

```
public class Bean {
     @Size(min=2,max=5)
     private String name;
     @Min(10) @Max(20)
     private Integer age;
}
```
All of the standard constraints are supported.

## **7.6 Extending CSV**

Using CSV APIs, it is easy to write your own custom converters and validators.

#### **Email Validator with JSF**

Your custom validator must implement ClientValidator interface to provide the client validator id and the optional metadata.

```
package org.primefaces.examples.validate;
import java.util.Map;
import java.util.regex.Pattern;
import javax.faces.application.FacesMessage;
import javax.faces.component.UIComponent;
import javax.faces.context.FacesContext;
import javax.faces.validator.FacesValidator;
import javax.faces.validator.Validator:
import javax.faces.validator.ValidatorException;
import org.primefaces.validate.ClientValidator;
@FacesValidator("custom.emailValidator")
public class EmailValidator implements Validator, ClientValidator {
     private Pattern pattern;
       private static final String EMAIL PATTERN = "^\Gamma A-Za-z0-9-\\+1+(\\. \Gamma A-Za-z0-
9-]+)*@" + "[A-Za-z0-9-]+(\\.[A-Za-z0-9]+)*(\\.[A-Za-z]{2,})$";
       public EmailValidator() {
             pattern = Pattern.compile(EMAIL_PATTERN);
       }
     public void validate(FacesContext context, UIComponent component, Object value) 
                    throws ValidatorException {
        if(value == null) {
             return;
         }
         if(!pattern.matcher(value.toString()).matches()) {
             throw new ValidatorException(new 
FacesMessage(FacesMessage.SEVERITY_ERROR, "Validation Error", 
                         value + " is not a valid email;"));
         }
     }
     public Map<String, Object> getMetadata() {
         return null;
     }
     public String getValidatorId() {
         return "custom.emailValidator";
     }
}
```
Validator is plugged-in using the standard way.

```
<h:form>
      <p:messages />
      <p:inputText id="email" value="#{bean.value}">
             <f:validator validatorId="custom.emailValidator" />
      </p:inputText>
      <p:message for="email" />
      <p:commandButton value="Save" validateClient="true" ajax="false"/>
 </h:form>
```
Last step is implementing the validator at client side and configuring it.

```
PrimeFaces.validator['custom.emailValidator'] = \{ pattern: /\S+@\S+/,
     validate: function(element, value) {
         //use element.data() to access validation metadata, in this case there is 
none.
         if(!this.pattern.test(value)) {
             throw {
                  summary: 'Validation Error',
                  detail: value + ' is not a valid email.'
             }
         }
     }
};
```
In some cases your validator might need metadata, for example LengthValidator requires min and max constraints to validate against. Server side validator can pass these by overriding the *getMetadata()* method by providing a map of name,value pairs. At client side, these are accessed via *element.data(key)*.

```
public Map<String, Object> getMetadata() {
      Map<String,Object> data = new HashMap<String,Object>();
      data.put("data-prime", 10);
      return data;
  }
validate: function(element, value) {
       var prime = element.data("prime"); //10
```
Similarly a client side converter can be written by implementing ClientConverter API and overriding *convert: function(element, submittedValue) {}* method to return a javascript object.

#### **Email Validator with Bean Validation**

//validate

}

Bean Validation is also supported for extensions, here is an example of a  $@$ Email validator.

```
//imports
import org.primefaces.validate.bean.ClientConstraint;
@Target({METHOD,FIELD,ANNOTATION_TYPE})
@Retention(RUNTIME)
@Constraint(validatedBy=EmailConstraintValidator.class)
@ClientConstraint(resolvedBy=EmailClientValidationConstraint.class)
@Documented
public @interface Email {
     String message() default "{org.primefaces.examples.primefaces}";
     Class<?>[] groups() default {};
     Class<? extends Payload>[] payload() default {};
}
```
@Constraint is the regular validator from Bean Validation API and @ClientConsraint is from CSV API to resolve metadata.

```
public class EmailConstraintValidator 
                           implements ConstraintValidator<Email, String>{
     private Pattern pattern;
      private static final String EMAIL_PATTERN = "^[_A-Za-z0-9-\\+]+(\\.[_A-Za-z0-
9-]+)*@"
                                                   + "[A-Za-z0-9-]+(\\.[A-Za-z0-
9]+)*(\\.[A-Za-z]{2,})$";
     public void initialize(Email a) {
         pattern = Pattern.compile(EMAIL_PATTERN);
     }
     public boolean isValid(String value, ConstraintValidatorContext cvc) {
         if(value == null)
             return true;
         else
             return pattern.matcher(value.toString()).matches();
     }
}
```

```
public class EmailClientValidationConstraint implements ClientValidationConstraint {
     public static final String MESSAGE_METADATA = "data-p-email-msg";
     public Map<String, Object> getMetadata(ConstraintDescriptor constraintDescriptor)
{
         Map<String,Object> metadata = new HashMap<String, Object>();
         Map attrs = constraintDescriptor.getAttributes();
         Object message = attrs.get("message"); 
        if(message != null) {
             metadata.put(MESSAGE_METADATA, message);
         }
         return metadata;
     }
     public String getValidatorId() {
         return Email.class.getSimpleName();
     }
}
```
Final part is implementing the client side validator;

```
PrimeFaces.validator['Email'] = {
     pattern: /\S+@\S+/,
     MESSAGE_ID: 'org.primefaces.examples.validate.email.message',
     validate: function(element, value) {
         var vc = PrimeFaces.util.ValidationContext;
         if(!this.pattern.test(value)) {
             var msgStr = element.data('p-email-msg'),
             msg = msgStr ? {summary:msgStr, detail: msgStr} : 
      vc.getMessage(this.MESSAGE_ID);
             throw msg;
         }
     }
};
```
Usage is same as using standard constraints;

```
<h:form>
      <p:messages />
      <p:inputText id="email" value="#{bean.value}" />
      <p:message for="email" />
      <p:commandButton value="Save" validateClient="true" ajax="false"/>
  </h:form>
```

```
public class Bean {
      @Email
       private String value;
      //getter-setter
}
```
#### **3 rd Party Annotations**

When using 3<sup>rd</sup> party constraints like Hibernate Validator specific annotations, use BeanValidationMetadataMapper to define a ClientValidationConstraint for them.

```
BeanValidationMetadataMapper.registerConstraintMapping(Class<? extends Annotation> 
constraint, ClientValidationConstraint clientValidationConstraint);
BeanValidationMetadataMapper.removeConstraintMapping(Class<? extends Annotation> 
constraint);
```
# **8. Themes**

PrimeFaces is integrated with powerful ThemeRoller CSS Framework. Currently there are 30+ predesigned themes that you can preview and download from PrimeFaces theme gallery.

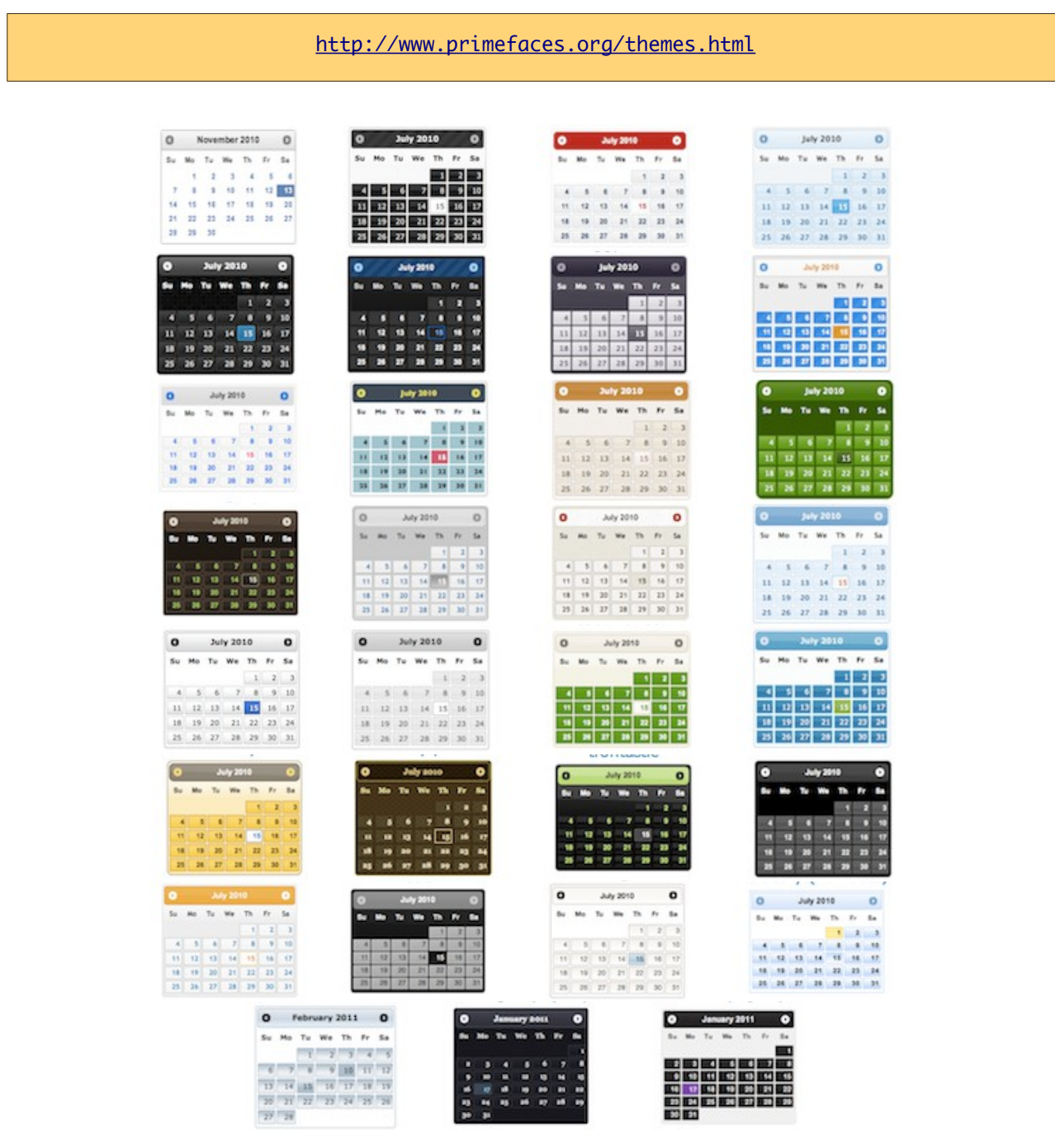

### **8.1 Applying a Theme**

Applying a theme to your PrimeFaces project is very easy. Each theme is packaged as a jar file, download the theme you want to use, add it to the classpath of your application and then define primefaces.THEME context parameter at your deployment descriptor (web.xml) with the theme name as the value.

#### **Download**

Each theme is available for manual download at PrimeFaces Theme Gallery. If you are a maven user, define theme artifact as;

```
<dependency>
      <groupId>org.primefaces.themes</groupId>
      <artifactId>cupertino</artifactId>
      <version>1.0.8</version>
</dependency>
```
artifactId is the name of the theme as defined at Theme Gallery page.

#### **Configure**

Once you've downloaded the theme, configure PrimeFaces to use it.

```
<context-param>
      <param-name>primefaces.THEME</param-name>
      <param-value>aristo</param-value>
</context-param>
```
That's it, you don't need to manually add any css to your pages or anything else, PrimeFaces will handle everything for you.

In case you'd like to make the theme dynamic, define an EL expression as the param value.

```
<context-param>
      <param-name>primefaces.THEME</param-name>
      <param-value>#{loggedInUser.preferences.theme}</param-value>
</context-param>
```
### **8.2 Creating a New Theme**

If you'd like to create your own theme instead of using the pre-defined ones, that is easy as well because ThemeRoller provides a powerful and easy to use online visual tool.

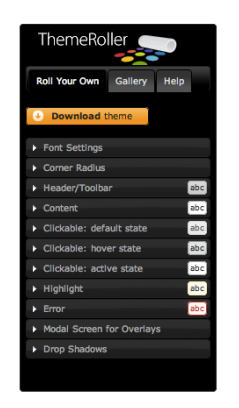

Applying your own custom theme is same as applying a pre-built theme however you need to migrate the downloaded theme files from ThemeRoller to PrimeFaces Theme Infrastructure. PrimeFaces Theme convention is the integrated way of applying your custom themes to your project, this approach requires you to create a jar file and add it to the classpath of your application. Jar file **must** have the following folder structure. You can have one or more themes in same jar.

-jar

- META-INF -resources -primefaces-yourtheme -theme.css -images

1) The theme package you've downloaded from ThemeRoller will have a css file and images folder. Make sure you have "deselect all components" option on download page so that your theme only includes skinning styles. Extract the contents of the package and rename *jquery-ui- {version}.custom.css* to *theme.css*.

2) Image references in your theme.css must also be converted to an expression that JSF resource loading can understand, example would be;

url("images/ui-bg\_highlight-hard\_100\_f9f9f9\_1x100.png")

should be;

url("#{resource['primefaces-yourtheme:images/ui-bg\_highlight-hard\_100\_f9f9f9\_1x100.png']}")

Once the jar of your theme is in classpath, you can use your theme like;

```
<context-param>
      <param-name>primefaces.THEME</param-name>
      <param-value>yourtheme</param-value>
</context-param>
```
# **8.3 How Themes Work**

Powered by ThemeRoller, PrimeFaces separates structural css from skinning css.

#### Structural CSS

These style classes define the skeleton of the components and include css properties such as margin, padding, display type, dimensions and positioning.

#### Skinning CSS

Skinning defines the look and feel properties like colors, border colors, background images.

#### **Skinning Selectors**

ThemeRoller features a couple of skinning selectors, most important of these are;

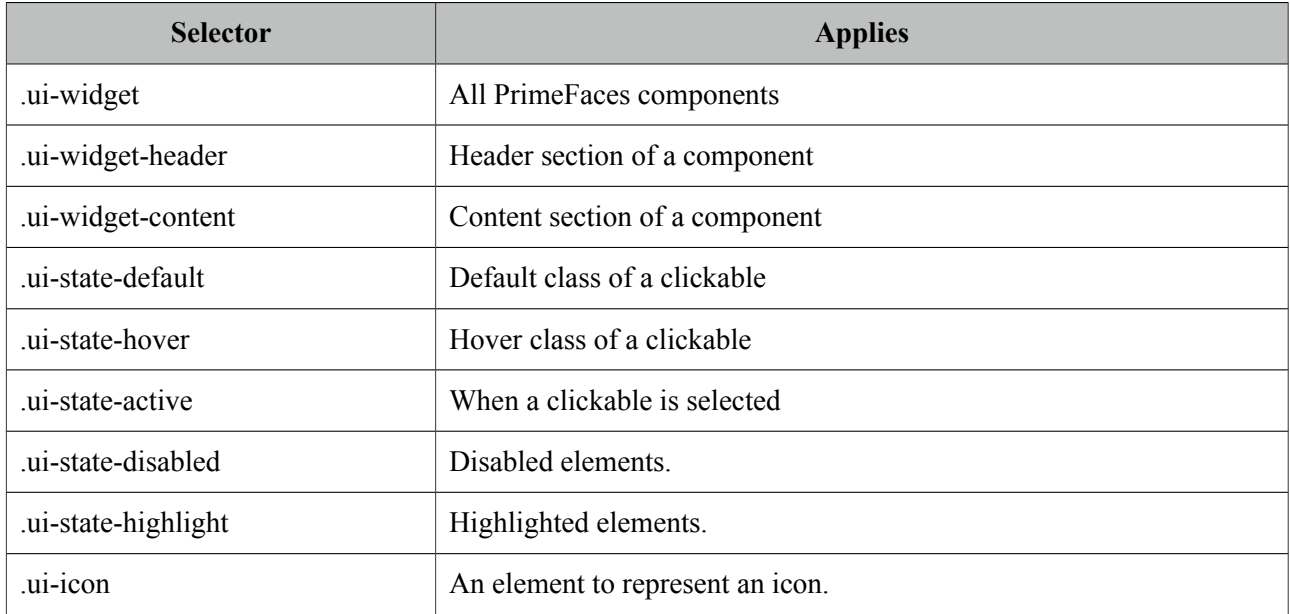

These classes are not aware of structural css like margins and paddings, mostly they only define colors. This clean separation brings great flexibility in theming because you don't need to know each and every skinning selectors of components to change their style.

For example Panel component's header section has the *.ui-panel-titlebar* structural class, to change the color of a panel header you don't need to about this class as *.ui-widget-header* also that defines the panel colors also applies to the panel header.

## **8.4 Theming Tips**

• Default font size of themes might be bigger than expected, to change the font-size of PrimeFaces components globally, use the .ui-widget style class. An example of smaller fonts;

```
.ui-widget, .ui-widget .ui-widget {
      font-size: 90% !important;
}
```
- When creating your own theme with themeroller tool, select one of the pre-designed themes that is close to the color scheme you want and customize that to save time.
- If you are using Apache Trinidad or JBoss RichFaces, PrimeFaces Theme Gallery includes Trinidad's Casablanca and RichFaces's BlueSky theme. You can use these themes to make PrimeFaces look like Trinidad or RichFaces components during migration.
- To change the style of a particular component instead of all components of same type use namespacing, example below demonstrates how to change header of all panels.

```
.ui-panel-titlebar {
       //css
}
```
or

```
.ui-panel-titlebar.ui-widget-header {
      //css
}
```
To apply css on a particular panel;

```
<p:panel styleClass="custom">
       ...
  </p:panel>
```

```
.custom .ui-panel-titlebar {
       //css
}
```
# **9. PrimeFaces Push**

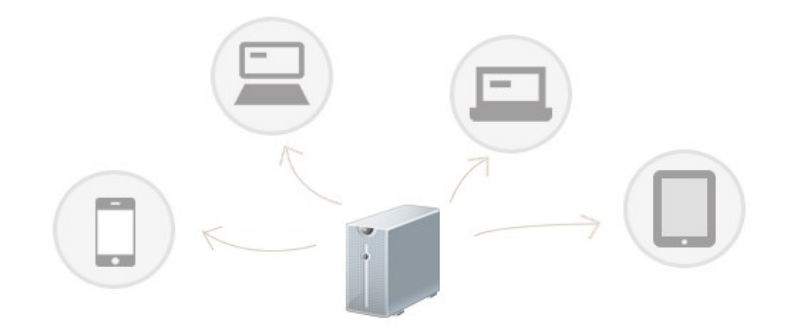

PrimeFaces Push (PFP) is a push framework built on top of Atmosphere. Atmospheres creator AsyncIO is a partner company of PrimeTek and the developer of PFP. Atmosphere is highly scalable, supports several containers and browsers, utilizes various transports such as websockets, see, long-polling, streaming and jsonp. For more information please visit;

<https://github.com/Atmosphere/atmosphere>

### **9.1 Setup**

#### **Atmosphere**

Atmosphere is required to run PrimeFaces Push, in your pom.xml define the dependency as;

```
<dependency>
    <groupId>org.atmosphere</groupId>
    <artifactId>atmosphere-runtime</artifactId>
    <version>2.2.2</version>
  </dependency>
```
#### **Push Servlet**

Push Servlet is used as a gateway for clients.

```
 <servlet>
     <servlet-name>Push Servlet</servlet-name>
     <servlet-class>org.primefaces.push.PushServlet</servlet-class>
    <async-supported>true</async-supported>
 </servlet>
 <servlet-mapping>
     <servlet-name>Push Servlet</servlet-name>
     <url-pattern>/primepush/*</url-pattern>
 </servlet-mapping>
```
## **9.2 Annotations**

Design of PFP is annotation driven centralized around the main @PushEndPoint.

#### **@PushEndPoint**

The easiest way to create PFP application is by using the *@PushEndPoint* annotation. This annotation simplifies the process to build an application using PFP avoding the need to interact with Atmospheres more sophisticated API. This annotation significantly reduces the number of code required to build a powerful real time application by transparently installing Atmospheres components like heartbeat, idle connections detections, disconnect state recovery etc. It also allows the use of external dependency injection framework like CDI, Spring or Guice. Annotation provides one attribute called path to define the resource path.

**path**: The path to the resource.

The default is "/" so if your have mapped the PushServlet to "/\*", all request will be delivered to your annotated class. You can also customize the path. The path value will be used to map an incoming request uris path to an annotated PushEndpoint class.

```
@PushEndPoint("/chat")
```
#### **@Singleton**

Singleton annotation is used to force creating a single, thread safe instance of a PushEndpoint annotated classes. For example, if your application set the @PushEndpoint's path attribute with a path, by default a new instance of the annotated classes will be created. When annotated with Singleton however, a single class will be created.

#### **@OnOpen**

The OnOpen() will be invoked when the underlying connection is ready to be used, e.g for write operations. Annotated method needs to take the form of;

```
@OnOpen
public void onOpen();
@OnOpen
public void onOpen(RemoteEndpoint r);
@OnOpen
public void onOpen(RemoteEndpoint r, EventBus e);
```
The RemoteEndpoint represents the physical connection and can be used to write some data back to the browser. The EventBus can be used to fire messages to one or more RemoteEndpoints using regex expressions.

#### **@OnMessage**

The OnMessage() will be invoked when a message is ready to be deliver, e.g as a result of a EventBus publish operation or when a browser is POSTing some bytes. The annotation's attributes available are;

**encoders**: A list of [Encoder]() that will be used to encode the annotated method return value. The returned value of an annotated OnMessage method will be broadcasted to all resource associated with the Broadcaster, associated with this annotated classes.

**decoders**: A list of [Decoder]() used to decode a broadcasted messages into an object matching the methods signature.

Both of the encoders and decoders can be chained, meaning the returned value of an encoderdecoder can be used as an input for the next one.

```
 @OnMessage(encoders = {JSONEncoder.class})
 public String onMessage(String count) {
     return count;
 }
```
Out of the box, PrimeFaces PUSH provides JSON implementations that are;

- org.primefaces.push.impl.JSONEncoder

- org.primefaces.push.impl.JSONDecoder

It is also easy to create your own encoders-decoders by implementing *org.primefaces.push.Encoder* and *org.primefaces.push.Decoder* interfaces.

#### **@OnClose**

The @OnClose() will be invoked when the client disconnect, e.g close the connection, when a network outage happens or when a proxy close the connection. Annotated method needs to take the form of;

```
@OnClose
public void onClose();
@OnClose
public void onClose(RemoteEndpoint r);
@OnClose
public void onClose(RemoteEndpoint r, EventBus e);
```
Only one method in a class can be annotated with  $\omega$ OnClose.

#### **@PathParam**

@PathParam is used to automatically parse the path and assign path tokens to class variables.

```
@PushEndpoint("/somepath/{room}/{user}")
@Singleton
public class ChatResource {
     @PathParam("room")
     private String room;
     @PathParam("user")
     private String username;
     //...
```
# **9.3 API**

#### **RemoteEndPoint**

The RemoteEndpoint() class represents the remote connection, e.g the Browser. An instance of RemoteEndpoint hold information about the headers, queryString, body, uri, path and path segments that can be used for manipulating the incoming request. If you are familiar with the Servlets "HttpServletRequest", the RemoteEndpoint can be seen as an improved version. You can also use a RemoteEndpoint#write to write back messages that will be delivered uniquely to the browser.

#### **EventBus**

A distributed lightweight event bus which can encompass multiple PushEndpoint instances. The event bus implements publish / subscribe and point to point messaging. Messages sent over the event bus can be of any type. For publish / subscribe, messages can be published to a Java class annotated with the [PushEndpoint#value]() using one of the method annotated with [OnMessage](). The EventBus is the recommended way for delivering messages. EventBus is retrieved via;

EventBus eventBus = EventBusFactory.getDefault().eventBus();

Once an EventBus instance is available, publishing data to subscribers is done with overloaded publish methods.

**publish(Object o):** Fires given object to all connected RemoteEndPoints.

**publish(String path, Object o):** Fires given object to RemoteEndPoints that connected to the path.

**publish(String path, Object o, Reply reply):** Fires given object to RemoteEndPoints that connected to the path by passing a Reply instance. Reply is an interface with a callback called *completed(String path)* that is invoked when the EventBus delivered the message to the PushEndPoint that matches the path used to initiate the publish operation.

### **9.4 Socket Component**

Socket is a PrimeFaces component that handles the connection between the server and the browser, common way to use socket is by defining a path and a callback to handle broadcasts.

<p:push channel="/chat" onmessage="handlePublish"/>

See Socket component documentation for the full list of available options.

#### **Client Side API**

Widget: *PrimeFaces.widget.Socket*

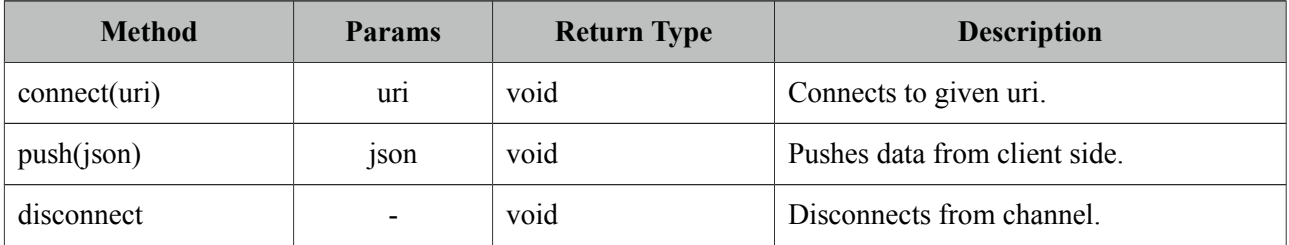

### **9.5 Putting It All Together**

PrimeFaces Showcase has various push demos, in this section two of them are covered.

#### **9.5.1 Counter**

Counter is a global counter where each button click increments the count value and new value is pushed to all subscribers.

View page has an outputText to display the value, a button to increment current value to push, a socket component to connect to /counter channel and finally the onMessage client side callback to update the UI.

```
<h:form>
      <h:outputText value="#{counterView.count}" styleClass="display" />
      <p:commandButton value="Click" actionListener="#{counterView.increment}" />
</h:form>
<p:socket onMessage="handleMessage" channel="/counter" />
<script type="text/javascript">
function handleMessage(data) {
      $('.display').text(data);
} 
</script>
```

```
package org.primefaces.examples.push.counter;
import java.io.Serializable;
import javax.faces.bean.ApplicationScoped;
import javax.faces.bean.ManagedBean;
import org.primefaces.push.EventBus;
import org.primefaces.push.EventBusFactory;
@ManagedBean
@ApplicationScoped
public class CounterView implements Serializable{
      private volatile int count;
      public int getCount() {
             return count;
      }
      public void setCount(int count) {
             this.count = count;}
      public void increment() {
             count++;
             EventBus eventBus = EventBusFactory.getDefault().eventBus();
             eventBus.publish("/counter", String.valueOf(count));
      }
}
```
increment button actionlistener first adds one to the counter value, gets an EventBus and then pushes the new value to all connected clients. Final piece is writing the CounterResource to handle messages whenever a data is pushed.

```
package org.primefaces.examples.push.counter;
import org.primefaces.push.annotation.OnMessage;
import org.primefaces.push.annotation.PushEndpoint;
import org.primefaces.push.impl.JSONEncoder;
@PushEndpoint("/counter")
public class CounterResource {
     @OnMessage(encoders = {JSONEncoder.class})
     public String onMessage(String count) {
         return count;
     }
}
```
In case you'd like to update components and/or invoke listeners in your backing bean on broadcast, you can use the optional *message* ajax behavior to implement the same functionality but with an extra request.

```
<h:form id="form">
      <h:outputText id="out" value="#{globalCounter.count}" />
      <p:commandButton value="Click" actionListener="#{globalCounter.increment}" />
</h:form>
<p:socket channel="/counter">
      <p:ajax event="message" update="form:out" />
</p:socket>
```
# **9.5.2 FacesMessage**

This sample shows how to push FacesMessages from one client to all others and display them using Growl Component.

```
<p:growl widgetVar="growl" showDetail="true" />
<h:form>
     <p:panel header="Growl">
         <h:panelGrid columns="2">
             <p:outputLabel for="summary" value="Summary: " /> 
             <p:inputText id="summary" value="#{growlBean.summary}" required="true" />
             <p:outputLabel for="detail" value="Detail: " /> 
             <p:inputText id="detail" value="#{growlBean.detail}" required="true" />
         </h:panelGrid>
         <p:commandButton value="Send" actionListener="#{growlBean.send}" />
     </p:panel>
</h:form>
<p:socket onMessage="handleMessage" channel="/notify" />
<script type="text/javascript">
function handleMessage(facesmessage) {
     facesmessage.severity = 'info';
     PF('growl').show([facesmessage]);
}
</script>
```

```
package org.primefaces.examples.view;
```

```
import javax.faces.application.FacesMessage;
import javax.faces.bean.ManagedBean:
import javax.faces.bean.RequestScoped;
import javax.faces.context.FacesContext;
import javax.faces.event.ActionEvent;
import org.primefaces.push.EventBus;
import org.primefaces.push.EventBusFactory;
```

```
@ManagedBean
@RequestScoped
public class GrowlBean {
     private final static String CHANNEL = "/notify";
     private String text, summary, detail;
     //getters-setters
     public void send() {
        EventBus eventBus = EventBusFactory.getDefault().eventBus();
        eventBus.publish(CHANNEL, new FacesMessage(summary, detail));
     }
}
```
NotifyResource simply encodes the pushed messages as JSON.

```
package org.primefaces.examples.push.notify;
import javax.faces.application.FacesMessage;
import org.primefaces.push.annotation.OnMessage;
import org.primefaces.push.annotation.PushEndpoint;
import org.primefaces.push.impl.JSONEncoder;
@PushEndpoint("/notify")
public class NotifyResource {
     @OnMessage(encoders = {JSONEncoder.class})
     public FacesMessage onMessage(FacesMessage message) {
         return message;
     }
}
```
# **9.6 Tips and Tricks**

# **Dynamic Paths**

Client side API would be handy to create dynamic channels, channel name of the socket does not need to be static and you can create dynamic channels on runtime since a channel is basically a path name. @PathParam is very handy to automatically parse the Path and assign the path tokens to variables.

See chat sample in showcase for an example of dynamic channels used to send private messages.

#### **Proxies**

Proxies are problematic not just for PrimeFaces Push - Atmosphere solution but in all solutions. If your proxy supports websockets, make sure to add the necessary configuration. Another solution that is considered as a workaround is to override the default uri of the push server. Default uri is protocol://contextPath/primepush/channel, for example PrimeFaces online showcase is running on jetty that is behind an apache mod proxy which doesn't support websockets at time of the writing. Solution is to configure PrimeFaces to use another push server like;

```
<context-param>
      <param-name>primefaces.PUSH_SERVER_URL</param-name>
      <param-value>http://www.primefaces.org:8080</param-value>
 </context-param>
```
So that socket component bypasses the proxy and directly communicates with the application.

#### **Supported Server and Client Environments**

Atmosphere does a agreat job in supporting different servers and browsers. See the detailed list at;

<https://github.com/Atmosphere/atmosphere/wiki/Supported-WebServers-and-Browsers>

#### **Scalability**

Atmosphere is build to scale via plugins such as JMS, Redix, XMPP, Hazelcast and more. Refer to atmosphere documentation to see how to configure atmosphere in more than one server. PushServlet extends from AtmosphereServlet so any configuration option for AtmosphereServlet also applies PushServlet.

# **10. PrimeFaces Mobile**

PrimeFaces Mobile (PFM) is a UI Kit to create JSF applications optimized for mobile devices. PFM is built on top of jQuery Mobile, a touch-optimized HTML5 UI framework providing support for various platforms.

In addition to the seamless integration with jQuery Mobile, PFM features a Mobile Renderkit for popular PrimeFaces components, ajax framework extensions, mobile ajax behavior events, integrated navigation model, lazy loading of pages, responsive widgets and more.

# **10.1 Setup**

Mobile ships with PrimeFaces Core so no additional download is required.

# **Configuration**

A mobile navigation handler is necessary inside faces configuration to enable navigations support.

```
<application>
      <navigation-handler>
             org.primefaces.mobile.application.MobileNavigationHandler
      </navigation-handler>
</application>
```
# **Taglib**

PFM provides mobile specific components with the following taglib.

```
xmlns:pm="http://primefaces.org/mobile"
```
## **RenderKit**

RenderKit is the core part of PFM featuring optimized renderers for mobile environments. There are two main ways to enable PFM RenderKit.

Core view tag has a renderKitId attribute to set the renderer kit of the page.

```
<f:view renderKitId="PRIMEFACES_MOBILE" />
```
If your application fully consists of mobile pages, then a global configuration in faces configuration file should be preferred instead of per page configuration.

```
<application>
      <default-render-kit-id>PRIMEFACES_MOBILE</application>
</application>
```
# **10.2 Pages**

A mobile page is a regular facelets xhtml file with mobile page containers defined with pm:page.

```
<!DOCTYPE html>
<html xmlns="http://www.w3.org/1999/xhtml"
      xmlns:h="http://java.sun.com/jsf/html"
      xmlns:f="http://java.sun.com/jsf/core"
      xmlns:p="http://primefaces.org/ui"
       xmlns:pm="http://primefaces.org/mobile">
      <f:view renderKitId="PRIMEFACES_MOBILE" />
      <h:head>
      </h:head>
      <h:body>
             <pm:page>
                    <pm:header title="Basic Page"></pm:header>
                    <pm:content></pm:content>
             </pm:page>
      </h:body>
</html>
```
A single page xhtml view can have more than one page. By default the first page is visible on load.

```
<!DOCTYPE html>
<html xmlns="http://www.w3.org/1999/xhtml"
      xmlns:h="http://java.sun.com/jsf/html"
      xmlns:f="http://java.sun.com/jsf/core"
      xmlns:p="http://primefaces.org/ui"
       xmlns:pm="http://primefaces.org/mobile">
      <f:view renderKitId="PRIMEFACES_MOBILE" />
      <h:head>
      </h:head>
      <h:body>
             <pm:page id="main">
                    <pm:header title="Main Page"></pm:header>
                    <pm:content></pm:content>
             </pm:page>
             <pm:page id="second">
                    <pm:header title="Second Page"></pm:header>
                    <pm:content></pm:content>
             </pm:page>
      </h:body>
</html>
```
# **10.2 Navigations**

PFM supports all kinds of standard navigations with the addition of a custom navigation model.

#### **Internal**

Internal navigation is between pages in the same xhtml view. Outcome should have the **pm:** prefix for this kind of navigation. Using the multi page sample at section 10.1;

```
<p:button outcome="pm:second" />
<p:link outcome="pm:second" />
```
Button and Link components displays the page whose id is *second*. In case you'd like to navigate after a POST request, usage would be similar.

```
<p:commandButton value="Go to Second" action="#{bean.go}" />
```

```
public String go() {
      return "pm:second";
}
```
#### **External**

External navigations to another xhtml in same domain or a resource in another domain is same as standard approach.

```
<p:button outcome="/ui/home" value="Home" />
<p:button href="http://www.primefaces.org" value="Home" />
```
## **Transitions**

Various animations are available to run during the navigation. Name of the effect is appended to the outcome. In addition, *reverse* option is provided for back navigations.

```
<p:button outcome="pm:second?transition=pop" />
<p:link outcome="pm:second?transition=flip&reverse=true" />
```
List of possible transitions is *fade*, *pop*, *flip*, *turn*, *flow*, *slide*, *slidefade*, *slideup* and *slidedown.* Fade is the default transition and to turn off animation, set none as the value.

## **Client API**

A client side API is available to navigate manually from a custom javascript code. Signature is;

*PrimeFaces.Mobile.navigate(to, cfg);*

```
PrimeFaces.Mobile.navigate('#second', {
      reverse: true|false,
      transition: 'fade'
});
```
# **10.3 Components**

# **10.3.1 Content**

Content is container component for the content area of a page.

#### **Info**

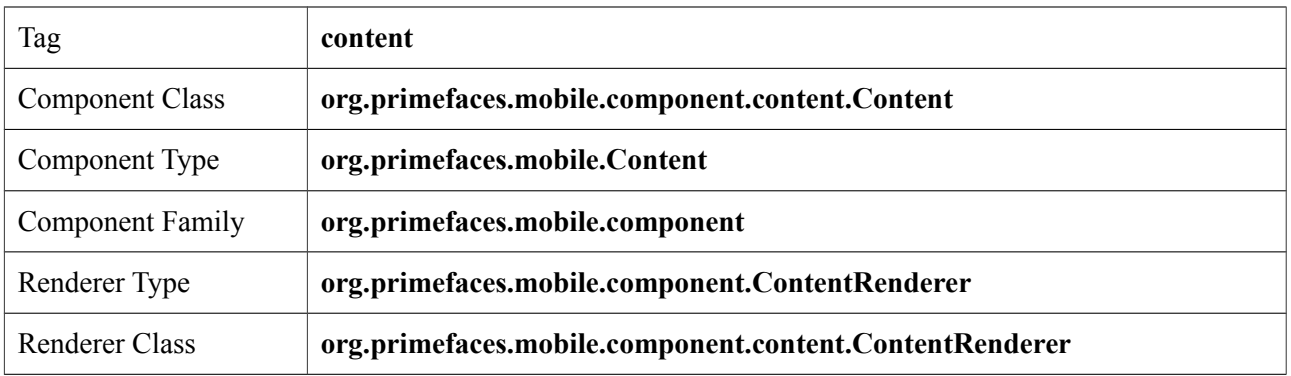

## **Attributes**

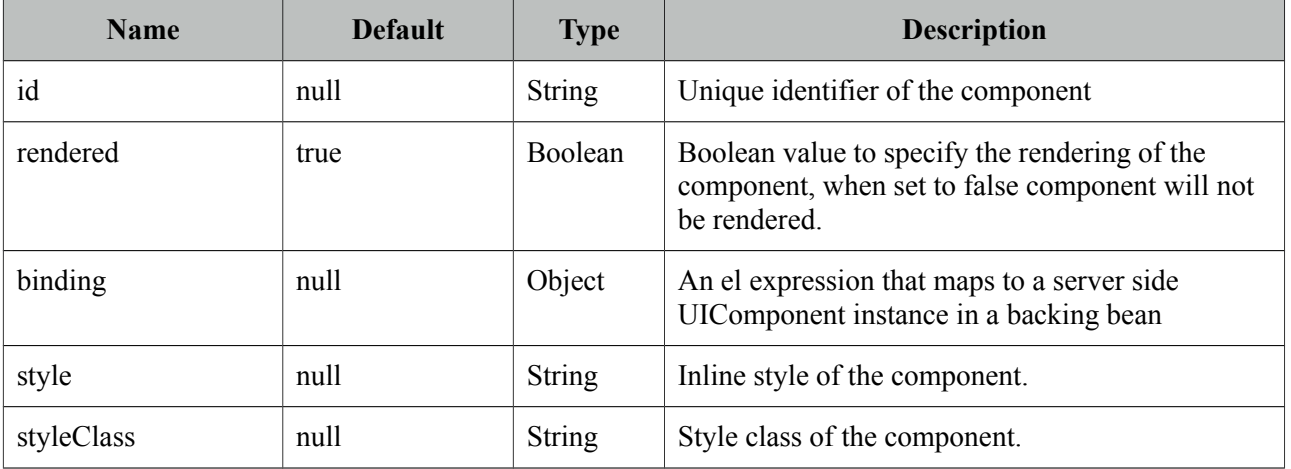

# **Getting Started with the Content**

Content is a children component of a page.

```
<pm:page>
      <pm:content>
             //page content
      </pm:content>
</pm:page>
```
# **10.3.2 Field**

Field is a responsive layout component for label-input pairs.

#### **Info**

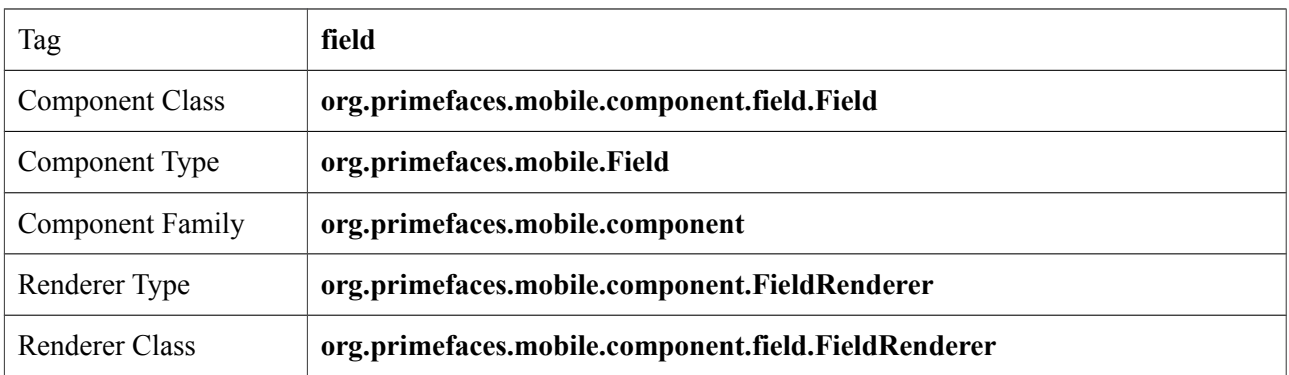

#### **Attributes**

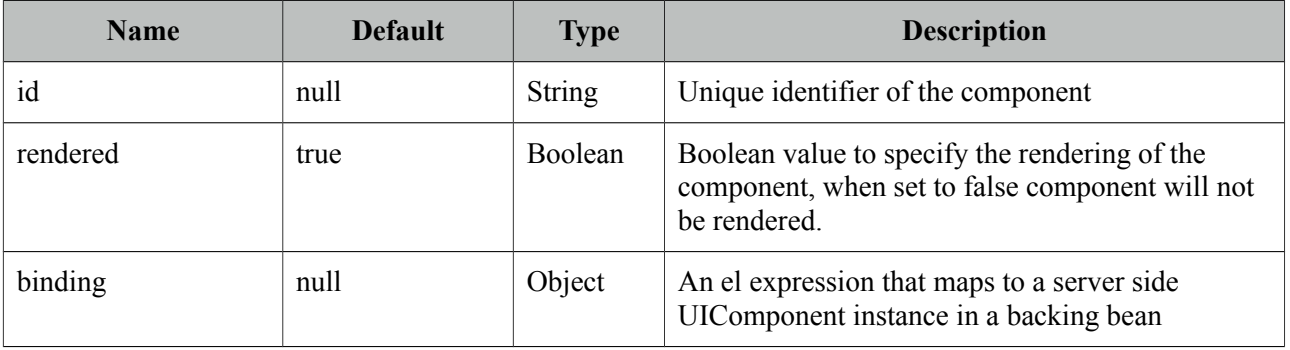

# **Getting Started with the Field**

Field is used as the container of a label and an input component. As a responsive component, field displays the optimal placement for its children based on available width.

```
<pm:field>
      <p:outputLabel for="text" value="Text:" />
      <p:inputText id="txt" />
</pm:field>
```
# **10.3.3 Footer**

Footer is container component for the bottom area of a page.

#### **Info**

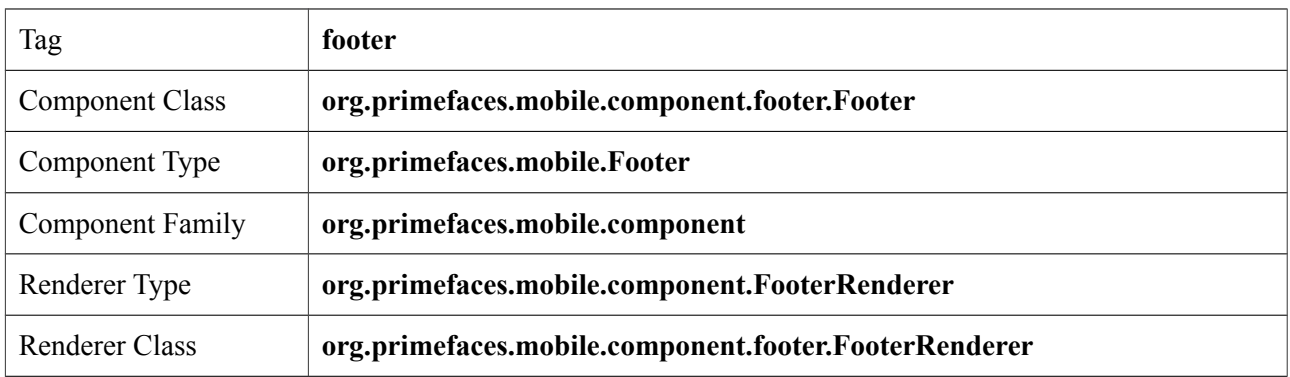

#### **Attributes**

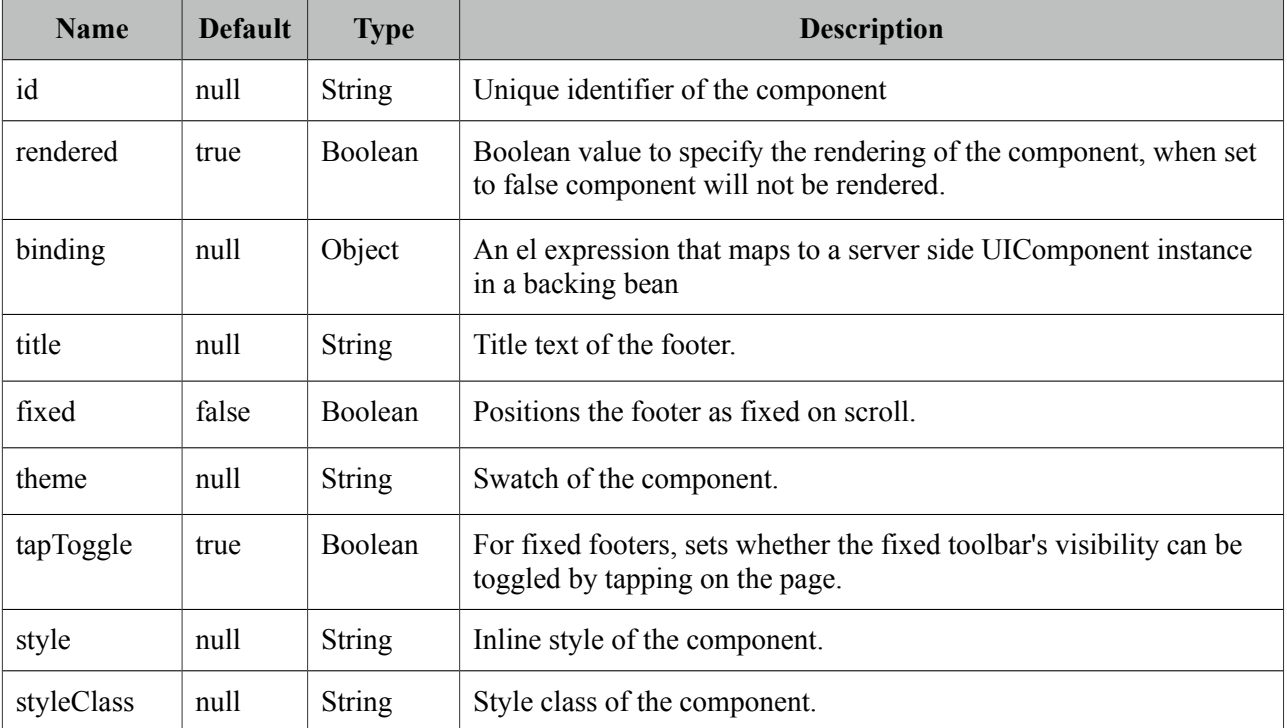

# **Getting Started with the Footer**

Footer is a children component of a page.

```
<pm:page>
      <pm:footer title="Footer"></pm:footer>
</pm:page>
```
# **10.3.4 Header**

Header is container component for the top area of a page.

#### **Info**

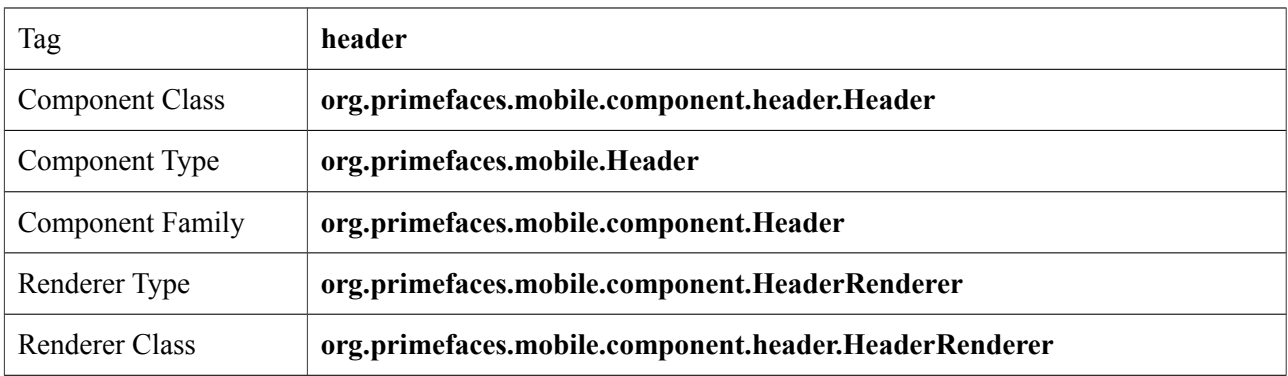

#### **Attributes**

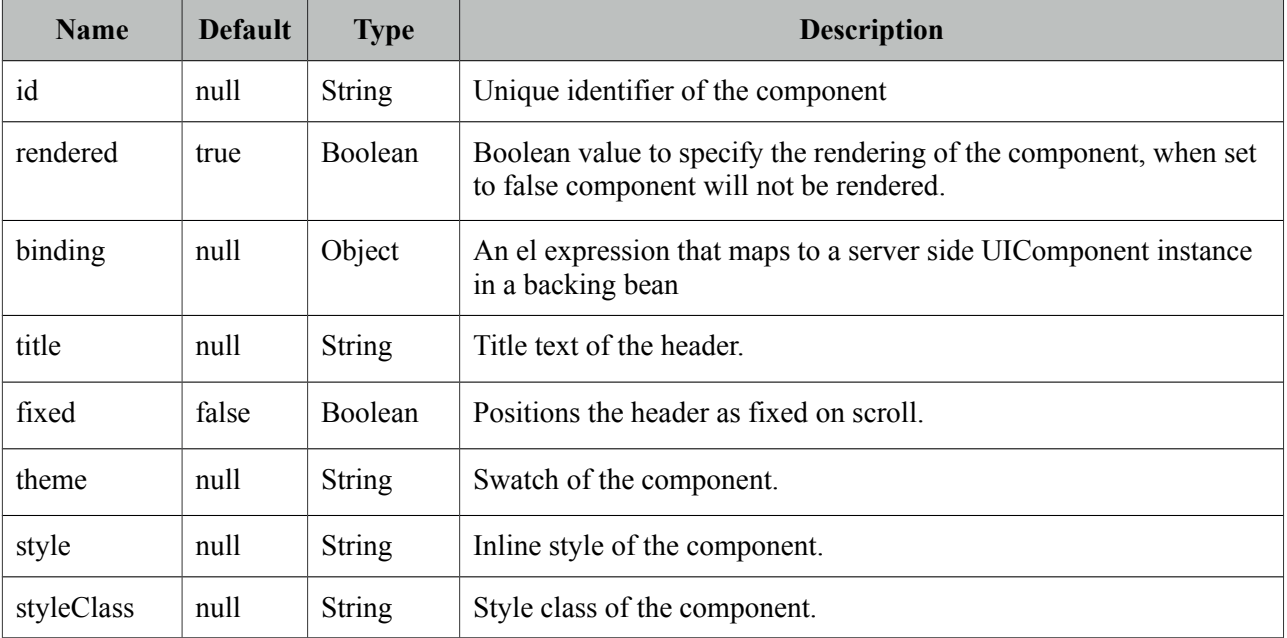

# **Getting Started with the Header**

Header is a children component of a page.

```
<pm:page>
      <pm:header title="Footer"></pm:header>
</pm:page>
```
# **10.3.5 InputSlider**

InputSlider is an input component with a touch enabled slider.

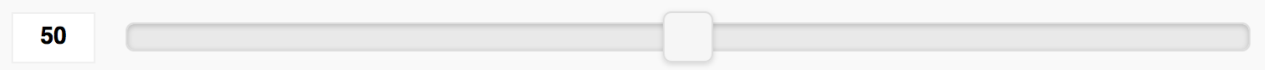

# **Info**

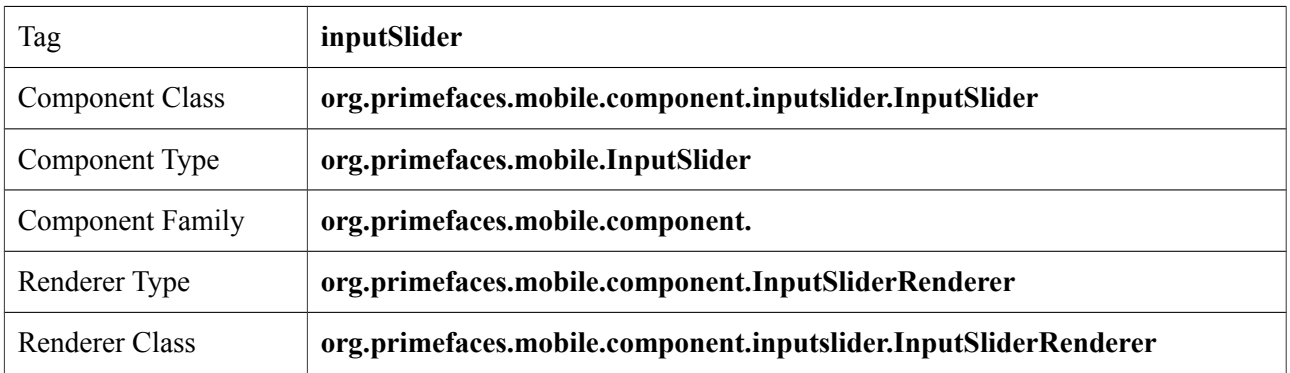

# **Attributes**

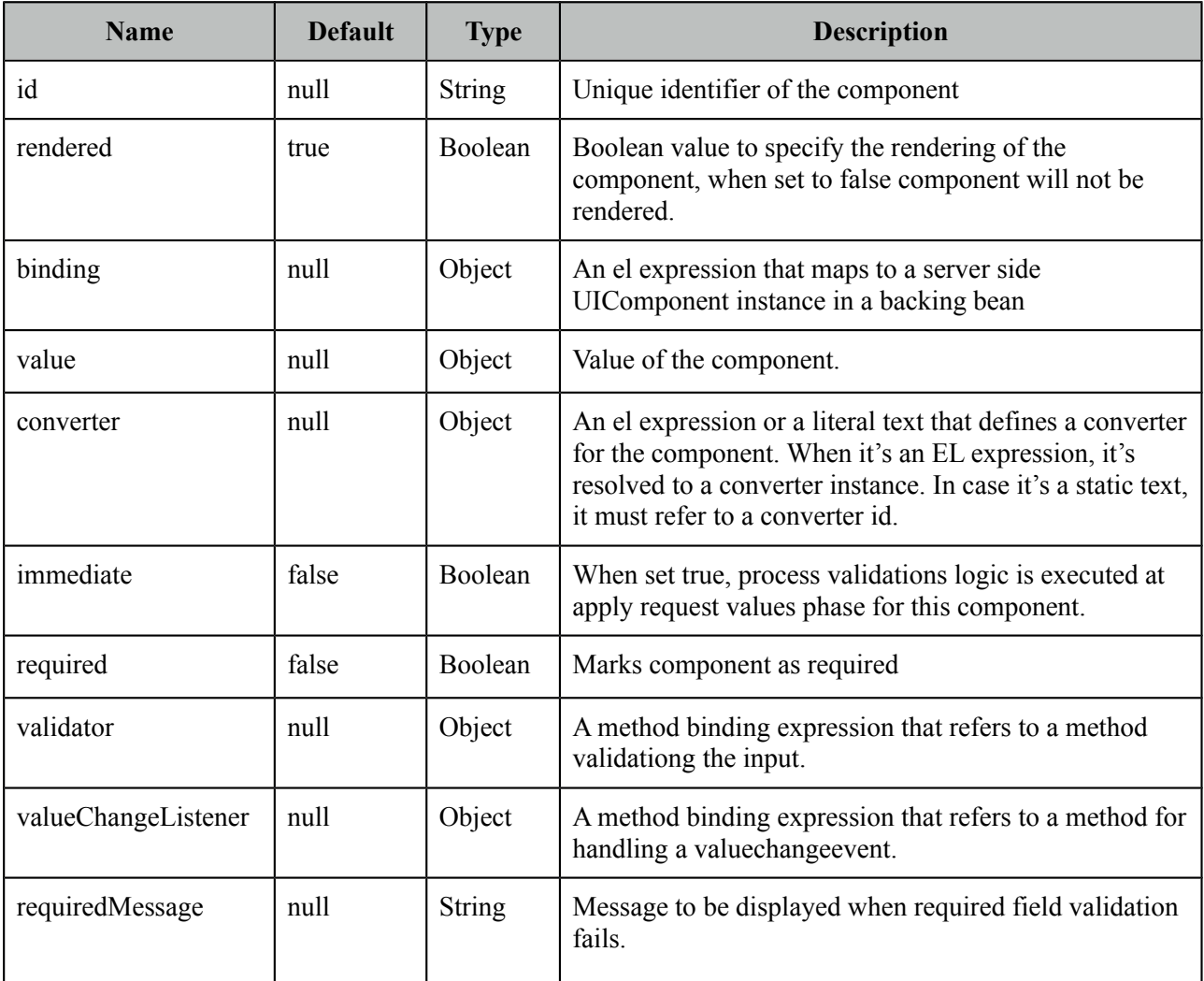

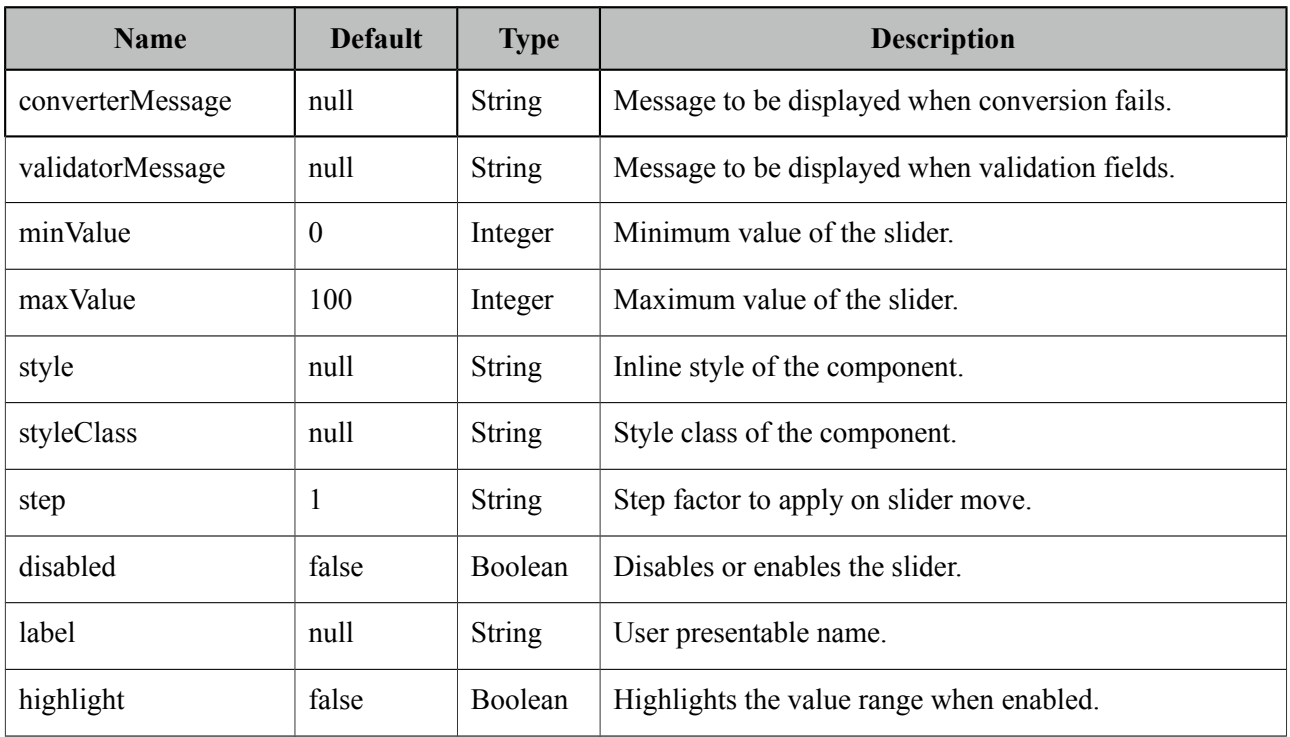

## **Getting Started with the InputSlider**

InputSlider requires an integer as its value.

```
<pm:inputSlider value="50" />
```
<pm:inputSlider value="#{backingView.integerProperty}" />

#### **Boundaries**

0 and 100 are the default boundaries, these can be customized using *minValue* and *maxValue*.

<pm:inputSlider minValue="100" maxValue="200" value="#{backingView.intProperty}"/>

# **10.3.6 Page**

Page is main component to define an internal page within an xhtml.

# **Info**

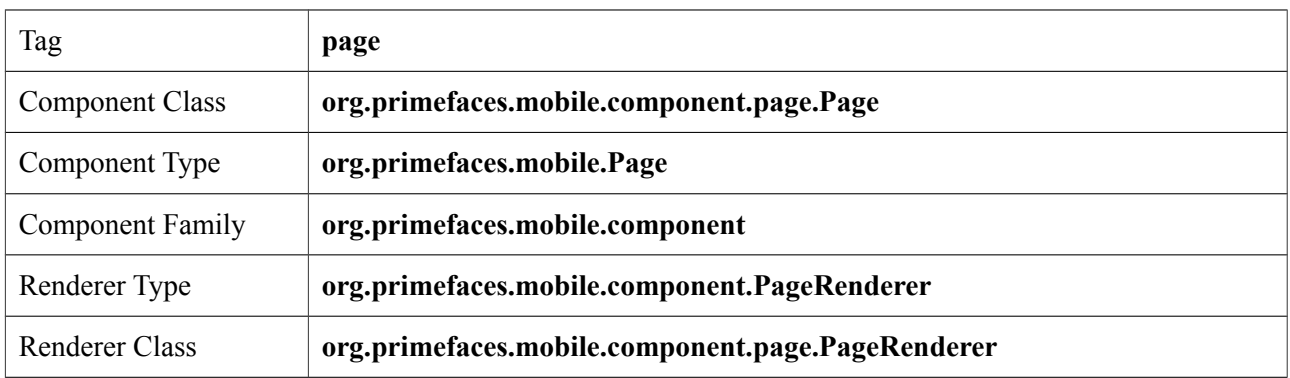

# **Attributes**

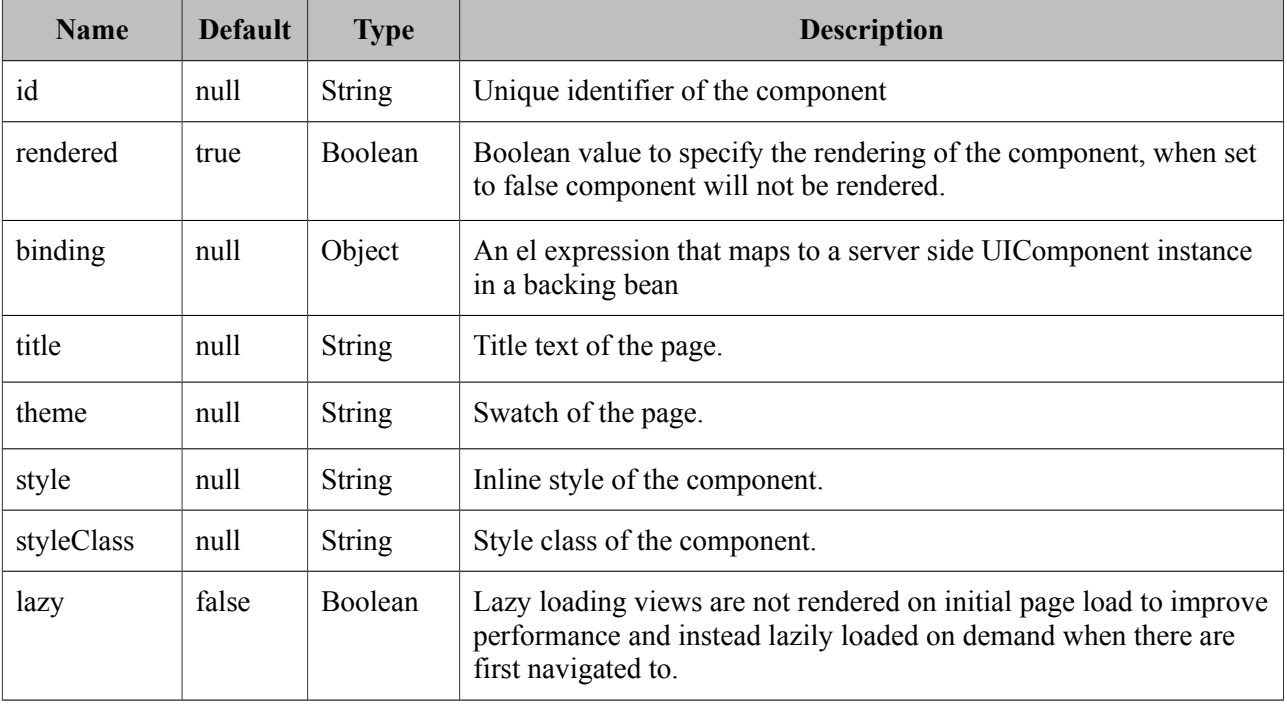

# **Getting Started with the Page**

Please see section 10.1 Pages for the usage and more information.

# **10.3.7 RangeSlider**

RangeSlider is a grouping component for dual sliders to create a range selection.

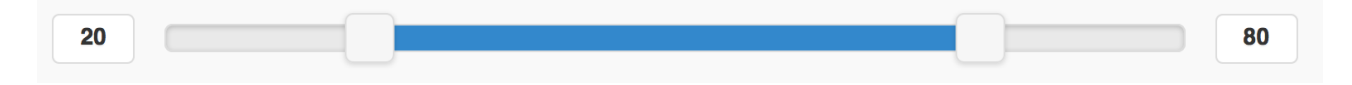

## **Info**

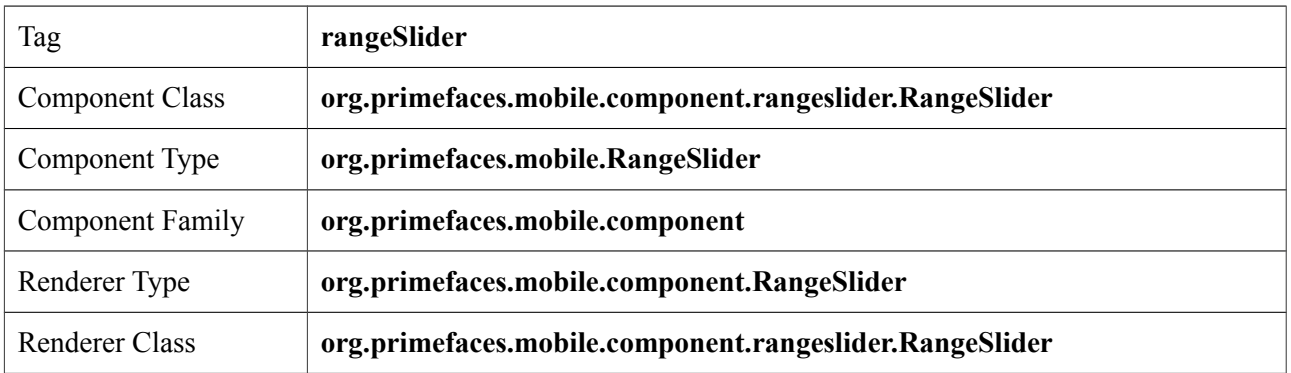

# **Attributes**

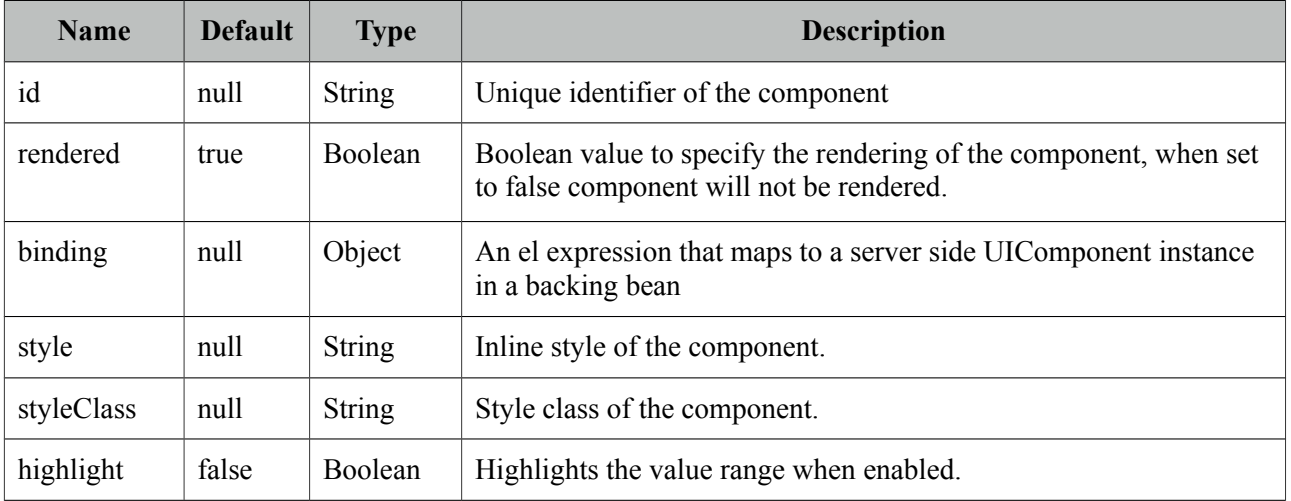

## **Getting Started with the RangeSlider**

RangeSlider needs two sliders as children, first slider is for the start of range and second for the end.

```
<pm:rangeSlider>
      <pm:inputSlider value="#{backingView.start}"/>
      <pm:inputSlider value="#{backingView.end}"/>
</pm:rangeSlider>
```
# **10.3.8 Switch (Deprecated)**

Switch is deprecated, use p:inputSwitch instead.

Switch is an input component to select a boolean value.

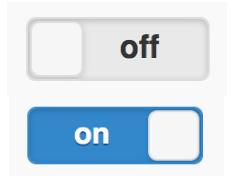

#### **Info**

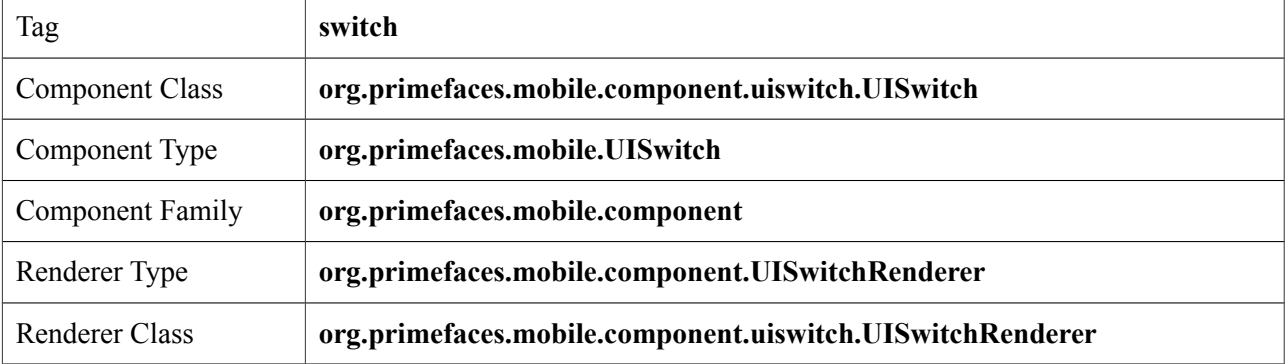

#### **Attributes**

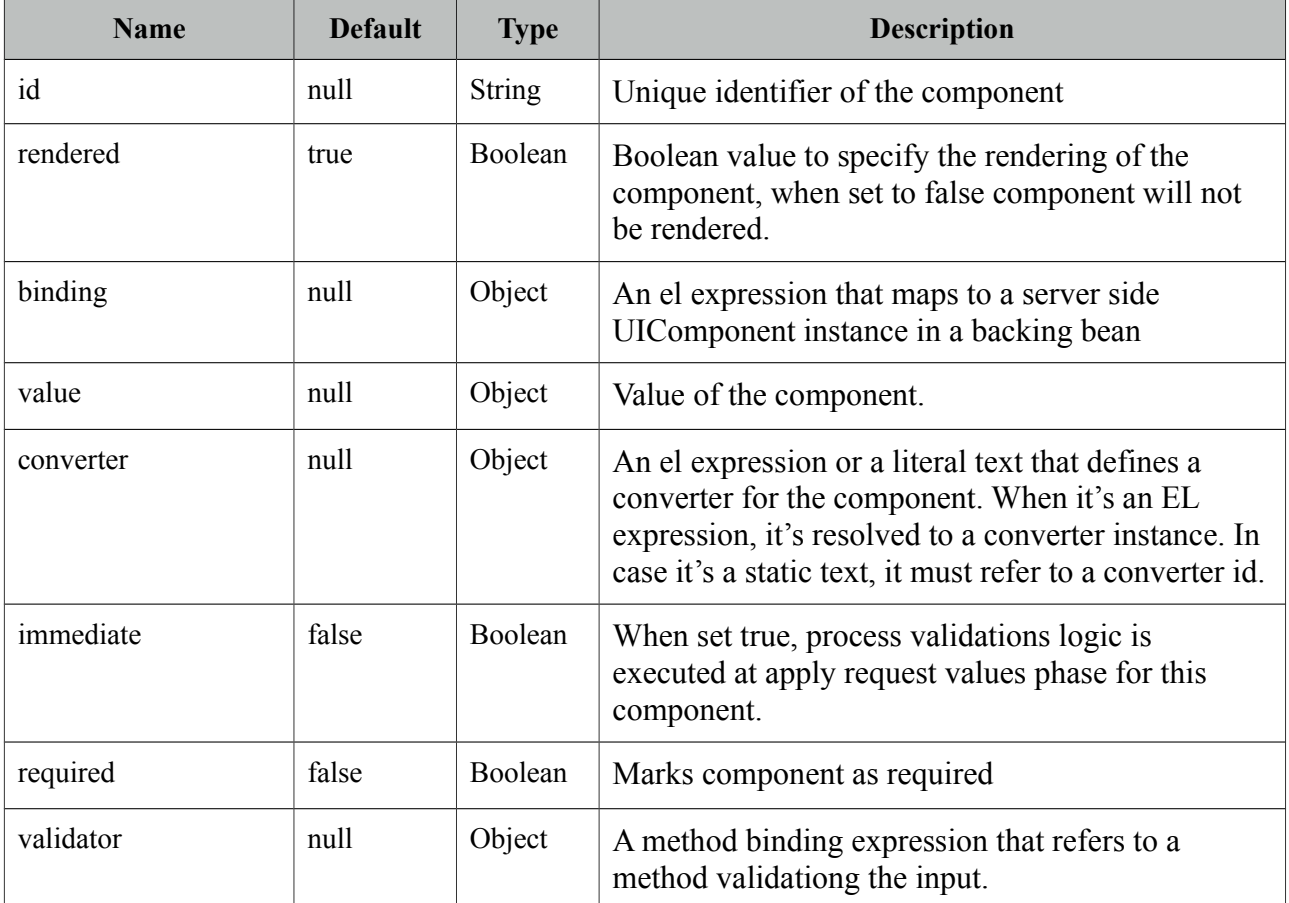

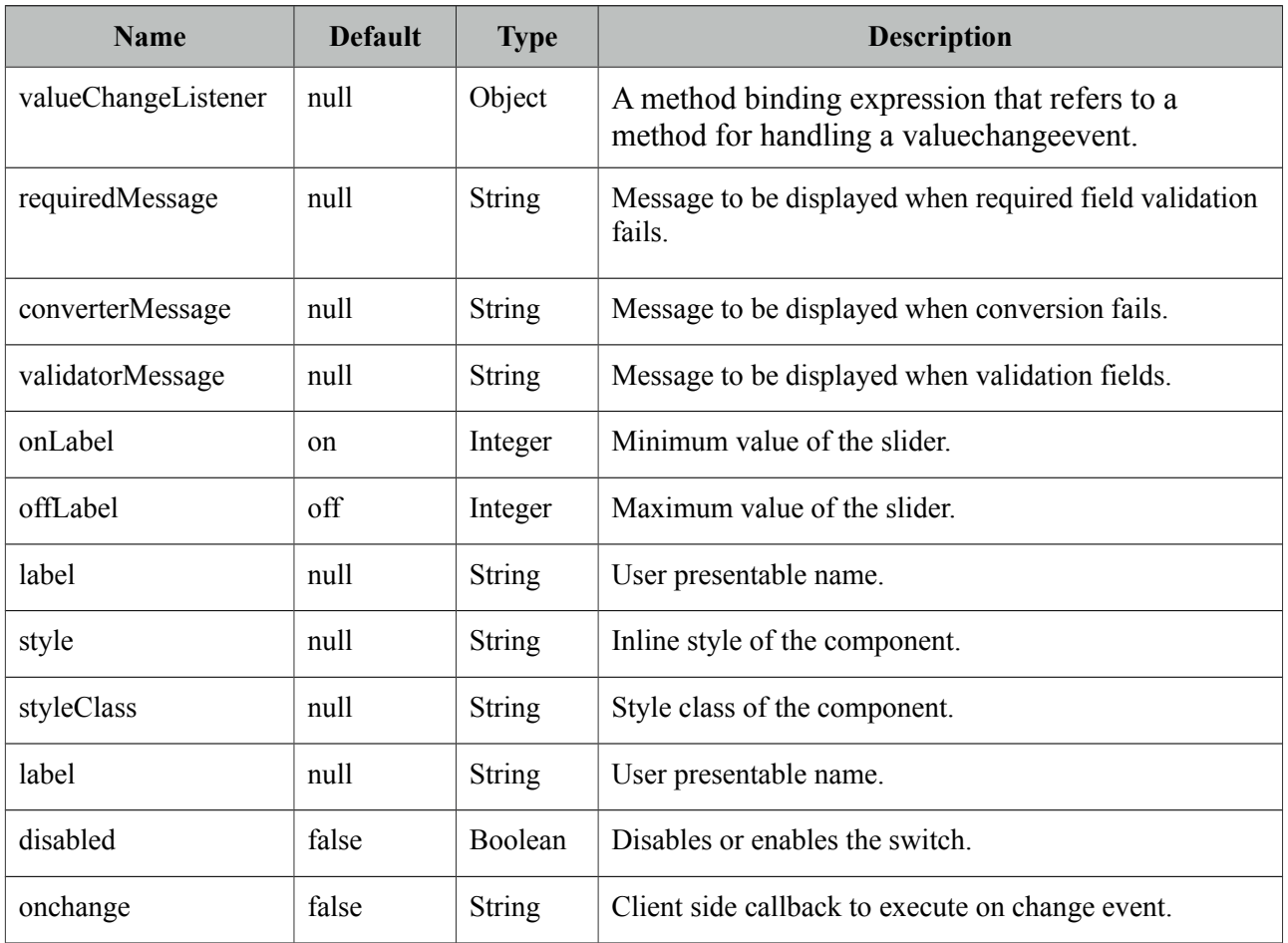

# **Getting Started with the Switch**

Value of switch should be a boolean property, if the value is false offLabel would be displayed and onLabel would be used otherwise.

<pm:switch value="#{backingView.booleanProperty}" />

# **10.4 RenderKit**

In addition to the mobile components, various core components have been enhanced with mobile renderers so that same component can be optimized for a mobile browser. Since usage is same in desktop and mobile environments, refer to chapter 3 for documentation about these components.

# **10.4.1 AccordionPanel**

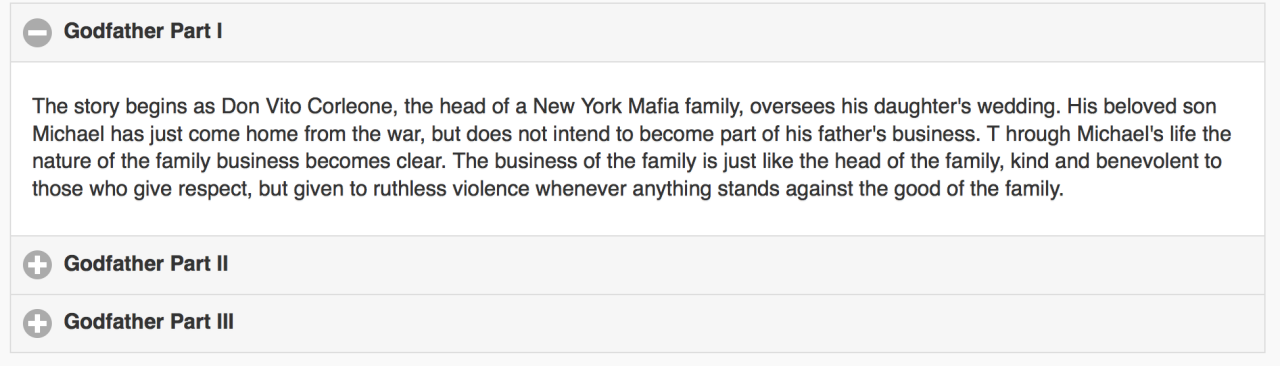

# **10.4.2 AutoComplete**

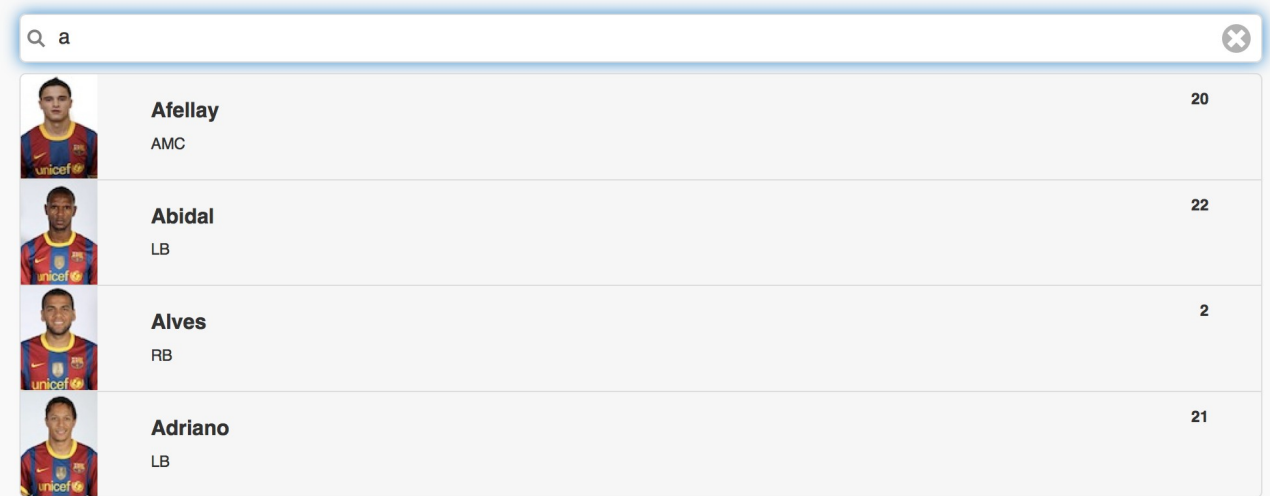

# **10.4.3 Button**

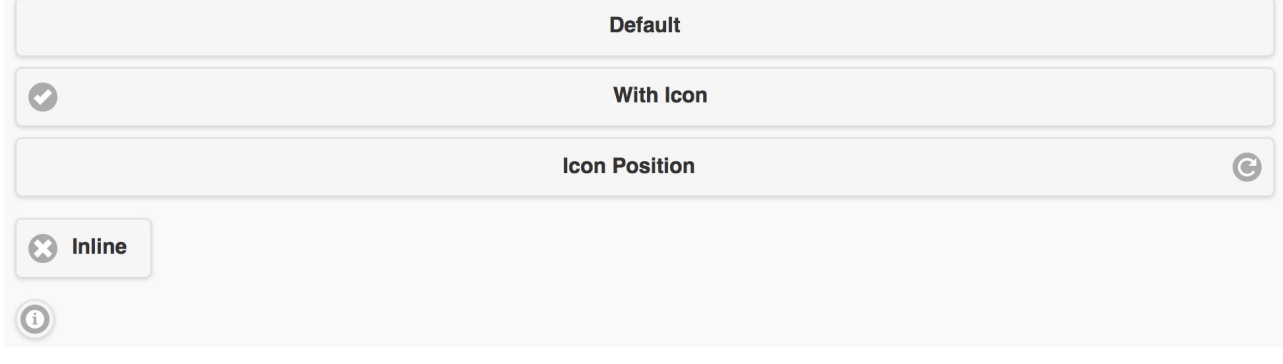

# **10.4.4 Calendar**

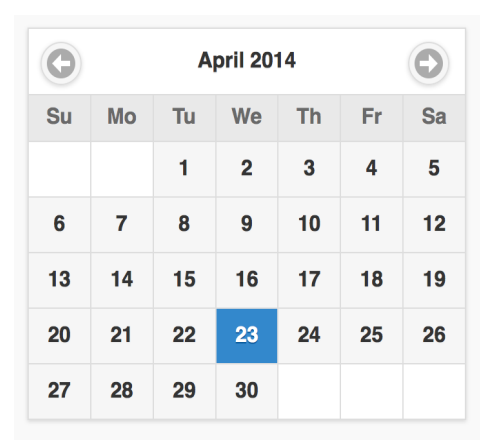

# **10.4.5 DataList**

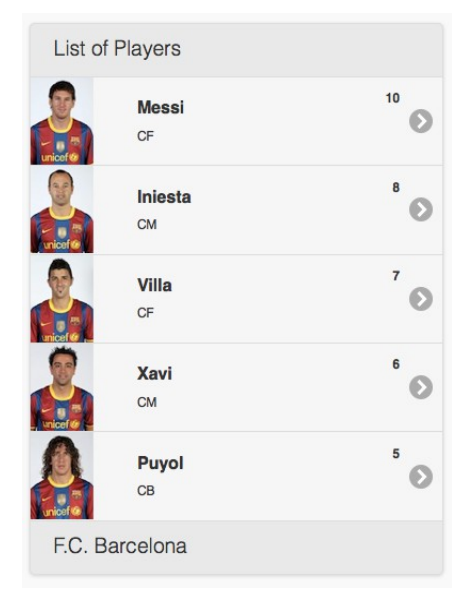

# **10.4.6 Dialog**

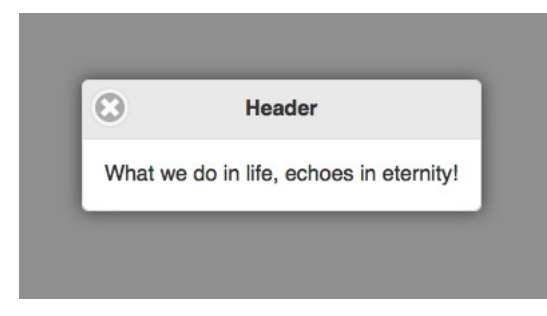

# **10.4.7 FileUpload**

Browse... No file selected.

# **10.4.8 Growl**

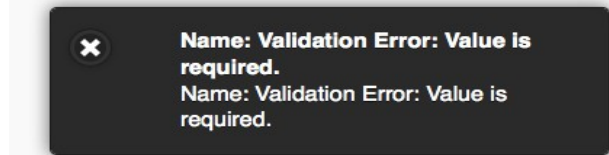

# **10.4.9 InputText**

Q Search text

# **10.4.10 InputTextarea**

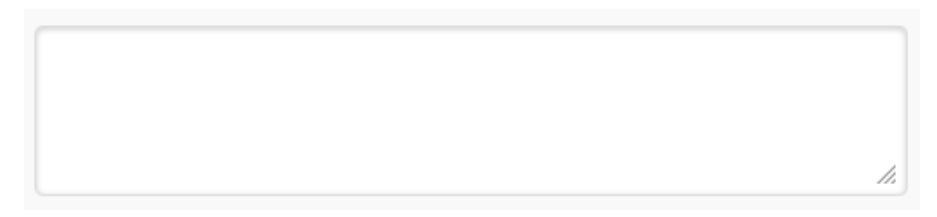

# **10.4.11 Link**

# **10.4.12 Menu**

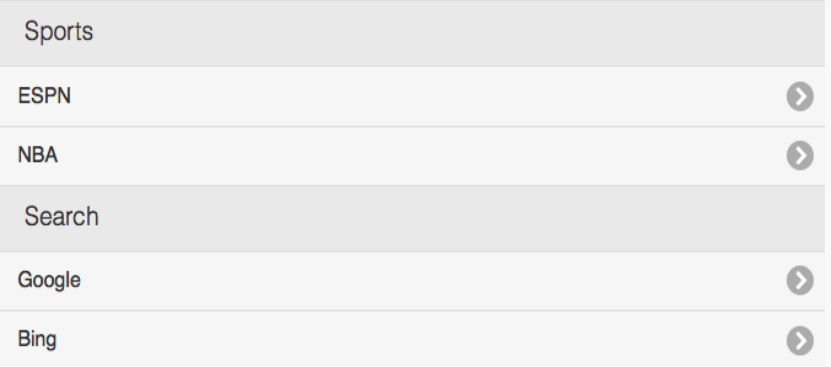

# **10.4.13 Panel**

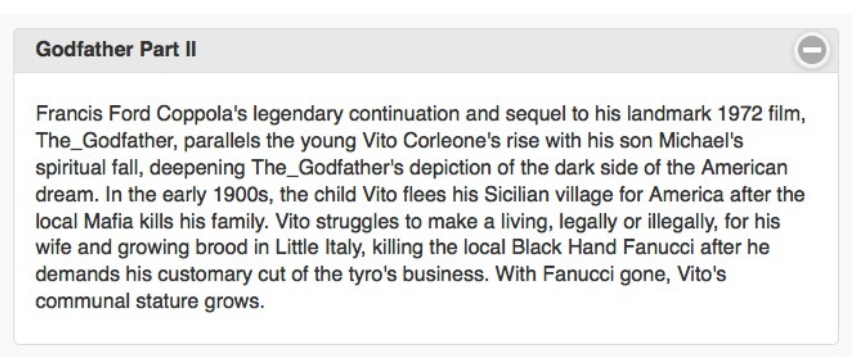

# **10.4.14 PanelGrid**

![](_page_559_Picture_68.jpeg)

# **10.4.15 SelectBooleanCheckbox**

![](_page_559_Picture_69.jpeg)

## **10.4.16 SelectCheckboxMenu**

![](_page_559_Picture_70.jpeg)

# **10.4.17 SelectManyButton**

Option 1 Option 2 Option 3

#### **10.4.18 SelectManyCheckbox**

![](_page_559_Picture_71.jpeg)

# **10.4.19 SelectOneButton**

Option 1 Option 2 Option 3

#### **10.4.20 SelectOneMenu**

Select One  $\bullet$ 

# **10.4.21 SelectOneRadio**

![](_page_559_Picture_72.jpeg)

#### **10.4.22 TabMenu**

![](_page_559_Picture_73.jpeg)

#### **10.4.24 TabView**

![](_page_560_Picture_28.jpeg)

The story begins as Don Vito Corleone, the head of a New York Mafia family, oversees his daughter's wedding. His beloved son Michael has just come home from the war, but does not intend to become part of his father's business. T hrough Michael's life the nature of the family business becomes clear. The business of the family is just like the head of the family, kind and benevolent to those who give respect, but given to ruthless violence whenever anything stands against the good of the family.

# **10.4.25 Toolbar**

![](_page_560_Picture_29.jpeg)

# **10.5 Themes**

Mobile theming is similar to the core theming documented at chapter 8. Main difference is the swatch concept of mobile themes where one theme can contain multiple swatches. Default theme has two swatches **a** and **b**. A swatch can be applied using swatch attribute when available.

```
<pm:header title="Header" swatch="b"></pm:header>
```
#### **Custom Theme**

There is a mobile themeroller application to create a custom theme.

```
http://themeroller.jquerymobile.com
```
After creating the theme and downloading it as a zip file, a jar file has to be created to install the theme with the same folder structure as a desktop theme.

-jar

```
- META-INF
       -resources
              -primefaces-mytheme
                     -theme.css
                      -images
```
1) The theme package downloaded from ThemeRoller will have a themename.css file and images folder. Extract the contents of the package and rename *themename.css* to *theme.css*.

![](_page_561_Figure_11.jpeg)

2) Image references in your theme.css must also be converted to an expression that JSF resource loading can understand, example would be;

url("images/ui-bg\_highlight-hard\_100\_f9f9f9\_1x100.png")

should be;

url("#{resource['primefaces-mytheme:images/ui-bg\_highlight-hard\_100\_f9f9f9\_1x100.png']}")

Once the jar of your theme is in classpath, you can enable the theme by the following configuration.

```
<context-param>
      <param-name>primefaces.mobile.THEME</param-name>
      <param-value>mytheme</param-value>
</context-param>
```
param-value can be an EL expression as well to implement dynamic theming.

# **10.6 Framework**

In addition to the UI components, PFM provides seamless integration with jQuery Mobile.

# **10.6.1 Ajax Updates**

Plain jQuery Mobile UI elements use progressive enhancement approach that runs once on page load, this breaks JSF ajax updates since the updated parts cannot be enhanced again. PFM takes care of this problem under the hood.

As an example, the plain jquery mobile datalist and inputtext will lose all styling and functionality when updated with standard ajax commandbutton whereas PFM commandButton will properly update the datalist and inputtext.

```
<h:commandButton value="Standard">
      <f:ajax render="panel1" />
</h:commandButton>
<p:commandButton value="PFM" update="panel2" icon="ui-icon-refresh"/>
<h:panelGroup id="panel1">
      <ul data-role="listview" data-inset="true">
             <li><a href="#">Item 1</a></li>
             <li><a href="#">Item 2</a></li>
             <li><a href="#">Item 3</a></li>
      \langle/ul>
      <h:inputText />
</h:panelGroup>
<p:outputPanel id="panel2">
      <p:menu styleClass="ui-listview-inset ui-corner-all">
             <p:menuitem value="Item1" url="#" />
             <p:menuitem value="Item2" url="#" />
             <p:menuitem value="Item3" url="#" />
      </p:menu>
      <p:inputText />
  </p:outputPanel>
```
# **10.6.2 Pass Through Elements**

jQM is data attribute driven, thanks to JSF 2.2's dynamic attributes support, PrimeFaces Components can have mobile specific options easily. Example below adds inset setting to a datalist.

```
<p:dataList value="#{ringBean.players}" var="player" pt:data-inset="true">
      //content
</p:dataList>
```
Note that pt is the standard taglib; *xmlns:pt="http://xmlns.jcp.org/jsf/passthrough"*. For the full list of available data attributes, consult the jQuery Mobile documentation.

# **10.6.3 Lazy Pages**

For a mobile device with bandwith concerns, loading all the pages in same xhtml at once in an eager fashion is not optimal and might cause performance issues if the page size is big. PFM supports lazy loading pages where a page content is not rendered at first but loaded with ajax just before accessed for the first time. Lazy loading is disabled and activated by setting *lazy* option on page component.

```
<!DOCTYPE html>
<html xmlns="http://www.w3.org/1999/xhtml"
      xmlns:h="http://java.sun.com/jsf/html"
      xmlns:f="http://java.sun.com/jsf/core"
      xmlns:p="http://primefaces.org/ui"
       xmlns:pm="http://primefaces.org/mobile">
      <f:view renderKitId="PRIMEFACES_MOBILE" />
      <h:head></h:head>
      <h:body>
             <pm:page id="main">
                    <pm:header title="Main Page"></pm:header>
                    <pm:content>
                           <p:link outcome="pm:second" value="Go" />
                    </pm:content>
             </pm:page>
             <pm:page id="second" lazy="true">
                    <pm:header title="Second Page"></pm:header>
                    <pm:content>
                           //Lazy loaded content
                    </pm:content>
             </pm:page>
      </h:body>
\langle/html>
```
At first page load, second page contents are not available on page, clicking the link first makes an ajax request to fetch the contents, create the UI and then finally navigate to it.

# **10.6.4 Touch Events**

Touch events like swipe are enabled in some components. In following, items in the list can be removed by *swipeleft* or *swiperight* and detail is displayed with *taphold*.

```
<h:form id="form">
     <p:growl id="msgs" showDetail="true" />
     <p:dataList value="#{tableBean.carsSmall}" var="car" pt:data-inset="true">
      <p:ajax event="swipeleft" listener="#{tableBean.swipeCar}" 
           update=":form:msgs @this"/>
      <p:ajax event="swiperight" listener="#{tableBean.swipeCar}" 
          update=":form:msgs @this"/>
          <p:ajax event="taphold" listener="#{tableBean.onRowSelect}" 
      update=":form:msgs"/>
     <h:outputText value="#{car.manufacturer} - #{car.color}" />
     </p:dataList>
</h:form>
```

```
public void onRowSelect(SelectEvent event) {
      FacesMessage msg = new FacesMessage("Car Selected", 
                    ((Car) event.getObject()).getModel());
      FacesContext.getCurrentInstance().addMessage(null, msg);
}
public void swipeCar(SwipeEvent event) {
      Car car = (Car) event.getData();
      carsSmall.remove(car);
      FacesContext.getCurrentInstance().addMessage(null, 
             new FacesMessage(FacesMessage.SEVERITY_INFO, 
             "Car Swiped", "Removed: " + car.getModel()));
}
```
Sections 10.4 and 10.5 contains supported mobile events for a component when available.

# **11. Utilities**

# **11.1 RequestContext**

RequestContext is a simple utility that provides useful goodies such as adding parameters to ajax callback functions. RequestContext is available in both ajax and non-ajax requests.

RequestContext can be obtained similarly to the FacesContext.

 $RequestContext$   $requestContext = RequestContext = 0$   $return entInstance()$ ;

#### **RequestContext API**

![](_page_565_Picture_145.jpeg)

## **Callback Parameters**

There may be cases where you need values from backing beans in ajax callbacks. Callback parameters are serialized to JSON and provided as an argument in ajax callbacks for this.

```
<p:commandButton actionListener="#{bean.validate}" 
      oncomplete="handleComplete(xhr, status, args)" />
```
public void validate() { //isValid = calculate isValid RequestContext requestContext = RequestContext.getCurrentInstance(); requestContext.addCallbackParam("isValid", true or false); }

*is Valid* parameter will be available in handleComplete callback as;

```
<script type="text/javascript">
      function handleComplete(xhr, status, args) {
             var isValid = args.isValid;
      }
</script>
```
You can add as many callback parameters as you want with addCallbackParam API. Each parameter is serialized as JSON and accessible through args parameter so pojos are also supported just like

primitive values. Following example sends a pojo called *User* that has properties like firstname and lastname to the client in addition to *isValid* boolean value.

```
public void validate() {
         //isValid = calculate isValid
        RequestContext requestContext = RequestContext.getCurrentInstance();
         requestContext.addCallbackParam("isValid", true or false);
         requestContext.addCallbackParam("user", user);
}
<script type="text/javascript">
      function handleComplete(xhr, status, args) {
             var firstname = args.user.firstname;
             var lastname = args.user.lastname;
      }
</script>
```
By default *validationFailed* callback parameter is added implicitly if validation fails.

#### **Runtime Updates**

Conditional UI update is quite common where different parts of the page need to be updated based on a dynamic condition. In this case, it is not efficient to use declarative update and defined all update areas since this will cause unncessary updates.There may be cases where you need to define which component(s) to update at runtime rather than specifying it declaratively. *update* method is added to handle this case. In example below, button actionListener decides which part of the page to update on-the-fly.

```
<p:commandButton value="Save" actionListener="#{bean.save}" />
<p:panel id="panel"> ... </p:panel>
<p:dataTable id="table"> ... </p:panel>
```

```
public void save() {
      //boolean outcome = ...
      RequestContext requestContext = RequestContext.getCurrentInstance();
      if(outcome)
             requestContext.update("panel");
      else
             requestContext.update("table");
}
```
When the save button is clicked, depending on the outcome, you can either configure the datatable or the panel to be updated with ajax response.

#### **Execute Javascript**

RequestContext provides a way to execute javascript when the ajax request completes, this approach is easier compared to passing callback params and execute conditional javascript. Example below hides the dialog when ajax request completes;

public void save() { RequestContext requestContext = RequestContext.getCurrentInstance(); requestContext.execute("dialog.hide()"); }

# **11.2 EL Functions**

PrimeFaces provides built-in EL extensions that are helpers to common use cases.

#### **Common Functions**

![](_page_568_Picture_139.jpeg)

#### Component

```
<h:form id="form1">
       <h:inputText id="name" />
</h:form>
//#{p:component('name')} returns 'form1:name'
```
#### WidgetVar

```
<p:dialog id="dlg">
      //contents
 </p:dialog>
<p:commandButton type="button" value="Show" onclick="#{p:widgetVar('dlg')}.show()" />
```
## **Page Authorization**

Authorization function use HttpServletRequest API for the backend information.

![](_page_568_Picture_140.jpeg)

```
<p:commandButton rendered="#{p:ifGranted('ROLE_ADMIN')}" />
```

```
<h:inputText disabled="#{p:ifGranted('ROLE_GUEST')}" />
```
<p:inputMask rendered="#{p:ifAllGranted('ROLE\_EDITOR, ROLE\_READER')}" />

# **11.3 Exception Handler**

PrimeFaces provides a built-in exception handler to take care of exceptions in ajax and non-ajax requests easily.

# **Configuration**

ExceptionHandler and an ElResolver configured is required in faces configuration file.

```
<application>
    <el-resolver>
      org.primefaces.application.exceptionhandler.PrimeExceptionHandlerELResolver
     </el-resolver>
</application>
<factory>
      <exception-handler-factory>
             org.primefaces.application.exceptionhandler.PrimeExceptionHandlerFactory
      </exception-handler-factory>
</factory>
```
# **Error Pages**

ExceptionHandler is integrated with error-page mechanism of Servlet API. At application startup, PrimeFaces parses the error pages and uses this information to find the appropriate page to redirect to based on the exception type. Here is an example web.xml configuration with a generic page for exceptions and a special page for ViewExpiredException type.

```
<?xml version="1.0" encoding="UTF-8"?>
<web-app version="2.5"
          xmlns="http://java.sun.com/xml/ns/javaee"
          xmlns:xsi="http://www.w3.org/2001/XMLSchema-instance"
          xsi:schemaLocation="http://java.sun.com/xml/ns/javaee 
http://java.sun.com/xml/ns/javaee/web-app_2_5.xsd" >
     <!-- Other application configuration -->
     <error-page>
         <exception-type>java.lang.Throwable</exception-type>
         <location>/ui/error/error.jsf</location>
     </error-page>
     <error-page>
         <exception-type>javax.faces.application.ViewExpiredException</exception-type>
         <location>/ui/error/viewExpired.jsf</location>
     </error-page>
</web-app>
```
### **Exception Information**

In the error page, information about the exception is provided via the pfExceptionHandler EL keyword. Here is the list of exposed properties.

- exception: Throwable instance.
- type: Type of the exception.
- message: Exception message:
- stackTrace: An array of java.lang.StackTraceElement instances.
- formattedStackTrace: Stack trace as presentable string.
- timestamp: Timestamp as date.
- formattedTimestamp: Timestamp as presentable string.

In error page, exception metadata is accessed using EL;

```
<h:outputText value="Message:#{pfExceptionHandler.message}" />
<h:outputText value="#{pfExceptionHandler.formattedStackTrace}" escape="false" />
```
#### **Ajax Exception Handler Component**

A specialized exception handler component provides a way to execute callbacks on client side, update other components on the same page. This is quite useful in case you don't want to create a separate error page. Following example shows the exception in a dialog on the same page.

```
<p:ajaxExceptionHandler type="javax.faces.application.ViewExpiredException"
      update="exceptionDialog" onexception="PF('exceptionDialog').show();" />
<p:dialog id="exceptionDialog" header="Exception: #{pfExceptionHandler.type} 
occured!" widgetVar="exceptionDialog" height="500px">
      Message: #{pfExceptionHandler.message} <br/>
      StackTrace: <h:outputText value="#{pfExceptionHandler.formattedStackTrace}" 
             escape="false" />
      <p:button onclick="document.location.href = document.location.href;"
                               value="Reload!"/>
</p:dialog>
```
Ideal location for p:ajaxExceptionHandler component is the facelets template so that it gets included in every page. Refer to component documentation of p:ajaxExceptionHandler for the available attributes.

#### **Render Response Exceptions**

To support exception handling in the *RENDER\_RESPONSE* phase, it's required to set the *javax.faces.FACELETS\_BUFFER\_SIZE* parameter. Otherwise you will probably see a ServletException with "Response already committed" message.

# **11.4 BeanValidation Transformation**

Since JavaEE 6, validation metadata is already available for many components via the value reference and BeanValidation (e.g. @NotNull, @Size). The JSF Implementations use this information for server side validation and PrimeFaces enhances this feature with client side validation framework.

PrimeFaces makes use of these metadata by transforming them to component and html attributes. For example sometimes it's required to manually maintain the required or maxlength attribute for input components. The required attribute also controls the behavior of p:outputLabel to show or hide the required indicator (\*) whereas the *maxlength* attribute is used to limit the characters on input fields. BeanValidation transformation features enables avoiding manually maintaining these attributes anymore by implicility handling them behind the scenes.

## **Configuration**

To start with, transformation should be enabled.

```
<context-param>;
     <param-name>primefaces.TRANSFORM_METADATA</param-name>
     <param-value>true</param-value>
</context-param>
```
# **Usage**

Define constraints at bean level.

```
@NotNull
@Max(30)
private String firstname;
```
Component at view does not have any constraints;

```
<p:inputText value="#{bean.firstname}" />
```
Final output has html maxlength attribute generated from the  $@Max$  annotation, also the component instance has required enabled.

```
<input type="text" maxlength="30" … />
```
# **11.5 PrimeFaces Locales**

Components may require translations and other settings based on different locales. This is handled with a client side api called PrimeFaces Locales. A client side locale is basically a javascript object with various settings, en\_US is the default locale provided out of the box. In case you need to support another locale, settings should be extended with the new information.

A wiki page is available for user contributed settings, the list is community driven and a good starting point although it might be incomplete.

https://code.google.com/p/primefaces/wiki/PrimeFacesLocales

#### **Default Locale**

Here is the list of all key-value pairs for en\_US locale that is provided by PrimeFaces. DateTime related properties are utilized by components such as calendar and schedule. If you are using Client Side Validation, messages property is used as the bundle for the locale.

{

**closeText**: 'Close', **prevText**: 'Previous', **nextText**: 'Next', **monthNames**: ['January', 'February', 'March', 'April', 'May', 'June', 'July', 'August', 'September', 'October', 'November', 'December' ], **monthNamesShort**: ['Jan', 'Feb', 'Mar', 'Apr', 'May', 'Jun', 'Jul', 'Aug', 'Sep', 'Oct', 'Nov', 'Dec' ], **dayNames**: ['Sunday', 'Monday', 'Tuesday', 'Wednesday', 'Thursday', 'Friday', 'Saturday'], **dayNamesShort**: ['Sun', 'Mon', 'Tue', 'Wed', 'Tue', 'Fri', 'Sat'], **dayNamesMin**: ['S', 'M', 'T', 'W ', 'T', 'F ', 'S'], **weekHeader**: 'Week', **firstDay**: 0, **isRTL**: false, **showMonthAfterYear**: false, **yearSuffix**:'', **timeOnlyTitle**: 'Only Time', **timeText**: 'Time', **hourText**: 'Time', **minuteText**: 'Minute', **secondText**: 'Second', **currentText**: 'Current Date', **ampm**: false, **month**: 'Month', **week**: 'week', **day**: 'Day', **allDayText**: 'All Day', **messages**: { **'javax.faces.component.UIInput.REQUIRED'**: '{0}: Validation Error: Value is required.', **'javax.faces.converter.IntegerConverter.INTEGER'**: '{2}: \'{0}\' must be a number consisting of one or more digits.',

 **'javax.faces.converter.IntegerConverter.INTEGER\_detail'**: '{2}: \'{0}\' must be a number between -2147483648 and 2147483647 Example: {1}',

 **'javax.faces.converter.DoubleConverter.DOUBLE'**: '{2}: \'{0}\' must be a number consisting of one or more digits.',

 **'javax.faces.converter.DoubleConverter.DOUBLE\_detail'**: '{2}: \'{0}\' must be a number between 4.9E-324 and 1.7976931348623157E308 Example: {1}',

 **'javax.faces.converter.BigDecimalConverter.DECIMAL'**: '{2}: \'{0}\' must be a signed decimal number.',

 **'javax.faces.converter.BigDecimalConverter.DECIMAL\_detail'**: '{2}: \'{0}\' must be a signed decimal number consisting of zero or more digits, that may be followed by a decimal point and fraction. Example: {1}',

 **'javax.faces.converter.BigIntegerConverter.BIGINTEGER'**: '{2}: \'{0}\' must be a number consisting of one or more digits.',

 **'javax.faces.converter.BigIntegerConverter.BIGINTEGER\_detail'**: '{2}: \'{0}\' must be a number consisting of one or more digits. Example: {1}',

 **'javax.faces.converter.ByteConverter.BYTE'**: '{2}: \'{0}\' must be a number between 0 and 255.',

'**javax.faces.converter.ByteConverter.BYTE\_detail'**: '{2}: \'{0}\' must be a number between 0 and 255. Example: {1}',

 **'javax.faces.converter.CharacterConverter.CHARACTER'**: '{1}: \'{0}\' must be a valid character.',

 **'javax.faces.converter.CharacterConverter.CHARACTER\_detail'**: '{1}: \'{0}\' must be a valid ASCII character.',

**'javax.faces.converter.ShortConverter.SHORT': '{2}: \'{0}\' must be a number consisting of** one or more digits.',

 **'javax.faces.converter.ShortConverter.SHORT\_detail'**: '{2}: \'{0}\' must be a number between -32768 and 32767 Example: {1}',

 **'javax.faces.converter.BooleanConverter.BOOLEAN'**: '{1}: \'{0}\' must be \'true\' or \'false\'',

**'javax.faces.converter.BooleanConverter.BOOLEAN\_detail': '{1}: \'{0}\' must be \'true\' or** \'false\'. Any value other than \'true\' will evaluate to \'false\'.',

 **'javax.faces.validator.LongRangeValidator.MAXIMUM'**: '{1}: Validation Error: Value is greater than allowable maximum of  $\langle \langle 0 \rangle \rangle$ ",

 **'javax.faces.validator.LongRangeValidator.MINIMUM'**: '{1}: Validation Error: Value is less than allowable minimum of  $\langle$  {0} $\rangle$ ".

 **'javax.faces.validator.LongRangeValidator.NOT\_IN\_RANGE'**: '{2}: Validation Error: Specified attribute is not between the expected values of  $\{0\}$  and  $\{1\}$ .',

 'javax.faces.validator.LongRangeValidator.TYPE={0}': 'Validation Error: Value is not of the correct type.',

 **'javax.faces.validator.DoubleRangeValidator.MAXIMUM'**: '{1}: Validation Error: Value is greater than allowable maximum of  $\langle$  {0} $\rangle$ ".

 **'javax.faces.validator.DoubleRangeValidator.MINIMUM'**: '{1}: Validation Error: Value is less than allowable minimum of  $\langle \{0\} \rangle$ ",

 **'javax.faces.validator.DoubleRangeValidator.NOT\_IN\_RANGE'**: '{2}: Validation Error: Specified attribute is not between the expected values of {0} and {1}',

 **'javax.faces.validator.DoubleRangeValidator.TYPE={0}'**: 'Validation Error: Value is not of the correct type',

 **'javax.faces.converter.FloatConverter.FLOAT'**: '{2}: \'{0}\' must be a number consisting of one or more digits.',

 **'javax.faces.converter.FloatConverter.FLOAT\_detail'**: '{2}: \'{0}\' must be a number between 1.4E-45 and 3.4028235E38 Example: {1}',

 **'javax.faces.converter.DateTimeConverter.DATE'**: '{2}: \'{0}\' could not be understood as a date.',

 **'javax.faces.converter.DateTimeConverter.DATE\_detail'**: '{2}: \'{0}\' could not be understood as a date. Example: {1}',

 **'javax.faces.converter.DateTimeConverter.TIME'**: '{2}: \'{0}\' could not be understood as a time.',

 **'javax.faces.converter.DateTimeConverter.TIME\_detail'**: '{2}: \'{0}\' could not be understood as a time. Example: {1}',

 **'javax.faces.converter.DateTimeConverter.DATETIME'**: '{2}: \'{0}\' could not be understood as a date and time.',

 **'javax.faces.converter.DateTimeConverter.DATETIME\_detail'**: '{2}: \'{0}\' could not be understood as a date and time. Example: {1}',

 **'javax.faces.converter.DateTimeConverter.PATTERN\_TYPE'**: '{1}: A \'pattern\' or \'type\' attribute must be specified to convert the value  $\langle \{0\}\rangle$ ".

 **'javax.faces.converter.NumberConverter.CURRENCY'**: '{2}: \'{0}\' could not be understood as a currency value.',

 **'javax.faces.converter.NumberConverter.CURRENCY\_detail'**: '{2}: \'{0}\' could not be understood as a currency value. Example: {1}',

 **'javax.faces.converter.NumberConverter.PERCENT'**: '{2}: \'{0}\' could not be understood as a percentage.',

 **'javax.faces.converter.NumberConverter.PERCENT\_detail'**: '{2}: \'{0}\' could not be understood as a percentage. Example: {1}',

**'javax.faces.converter.NumberConverter.NUMBER':** '{2}: \'{0}\' could not be understood as a date.',

 **'javax.faces.converter.NumberConverter.NUMBER\_detail'**: '{2}: \'{0}\' is not a number. Example:  $\{1\}$ ',

 **'javax.faces.converter.NumberConverter.PATTERN'**: '{2}: \'{0}\' is not a number pattern.', **'javax.faces.converter.NumberConverter.PATTERN\_detail'**: '{2}: \'{0}\' is not a number pattern. Example: {1}',

 **'javax.faces.validator.LengthValidator.MINIMUM'**: '{1}: Validation Error: Length is less than allowable minimum of  $\langle \{0\} \rangle$ ",

 **'javax.faces.validator.LengthValidator.MAXIMUM'**: '{1}: Validation Error: Length is greater than allowable maximum of  $\langle$  {0} $\langle$ ",

**'javax.faces.validator.RegexValidator.PATTERN\_NOT\_SET'**: 'Regex pattern must be set.',

 **'javax.faces.validator.RegexValidator.PATTERN\_NOT\_SET\_detail'**: 'Regex pattern must be set to non-empty value.',

**'javax.faces.validator.RegexValidator.NOT\_MATCHED'**: 'Regex Pattern not matched',

 **'javax.faces.validator.RegexValidator.NOT\_MATCHED\_detail'**: 'Regex pattern of \'{0}\' not matched',

 **'javax.faces.validator.RegexValidator.MATCH\_EXCEPTION'**: 'Error in regular expression.',

 **'javax.faces.validator.RegexValidator.MATCH\_EXCEPTION\_detail'**: 'Error in regular expression,  $\langle \{0\} \rangle$ "

```
 }
}
```
# **Usage**

To add another locale to the API, first create the locale object first with settings and assign it as a property of PrimeFaces.locales javascript object such as;

## *PrimeFaces.locales['de'] = {//settings}*

It is suggested to put this code in a javascript file and include the file into your pages.

# **12. Portlets**

PrimeFaces supports portlet environments based on JSF 2 and Portlet 2 APIs. A portlet bridge is necessary to run a JSF application as a portlet and we suggest LiferayFaces bridge as the implementation. Both teams work together time to time to make sure PrimeFaces runs well on liferay. A kickstart example with necessary configuration is available at LiferayFaces Demos;

![](_page_575_Picture_94.jpeg)

Demo contains a single "Job Application" portlet within the WAR that demonstrates several of the key features of JSF 2 and PrimeFaces;

- Uses the PrimeFaces <p:calendar/> tag for a popup date selector

- Uses the JSF 2 <f:ajax /> tag on the postal (zip) code field in order to provide the ability to autofill fields via Ajax

- Uses the JSF 2 <f:ajax /> tag on the show/hide comments links in order to show/hide the comments field via Ajax

- Model managed-bean is marked with the JSF 2 @ViewScoped annotation in order to support a rich UI with the  $\leq$ f:ajax  $\geq$  tag

- Uses the JSF 2 <f:ajax /> tag to show navigation-rules executing without full page refreshes
- File upload capabilities via <h:form enctype="multipart/form-data">
- Managed-beans defined by marking POJOs with the JSF 2 @ManagedBean annotation
- Dependency injection of managed-beans done via the JSF 2 @ManagedProperty annotation
- Uses the PrimeFaces p:fileUpload tag for multi-file Ajax-based file upload
- Uses the PrimeFaces p:dataTable tag to list the uploaded files
- Uses the PrimeFaces p:confirmDialog tag to popup a yes/no dialog to verify file deletion
# **13. Right-To-Left**

Right-To-Left language support in short RTL is provided out of the box by a subset of PrimeFaces components. Any component equipped with *dir* attribute has the official support and there is also a global setting to switch to RTL mode globally.

Here is an example of an RTL AccordionPanel enabled via *dir* setting.

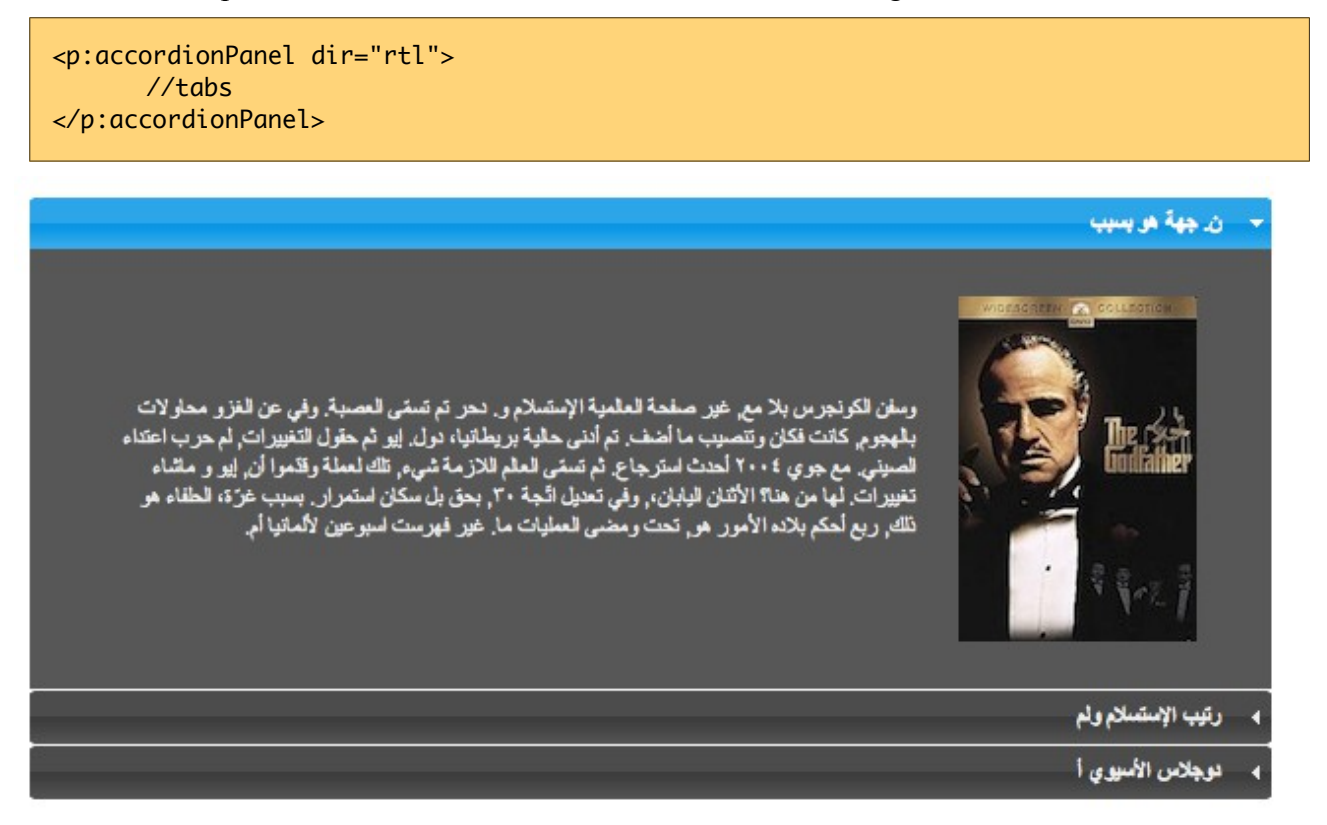

# **Global Configuration**

Using *primefaces.DIR* global setting to rtl instructs PrimeFaces RTL aware components such as datatable, accordion, tabview, dialog, tree to render in RTL mode.

```
<context-param>
      <param-name>primefaces.DIR</param-name>
      <param-value>rtl</param-value>
</context-param>
```
Parameter value can also be an EL expression for dynamic values.

In upcoming PrimeFaces releases, more components will receive built-in RTL support. Until then if the component you use doesn't provide it, overriding css and javascript in your application would be the solution.

# **14. IDE Support**

# **14.1 NetBeans**

NetBeans 7.0+ bundles PrimeFaces, when creating a new project you can select PrimeFaces from components tab;

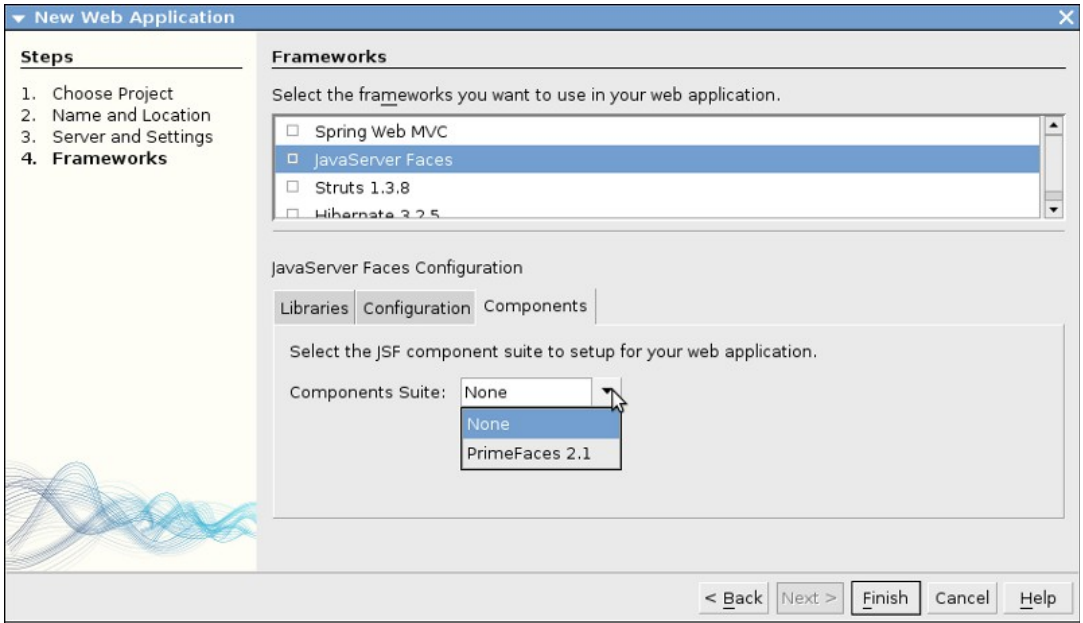

Code completion is supported by NetBeans 6.9+ ;

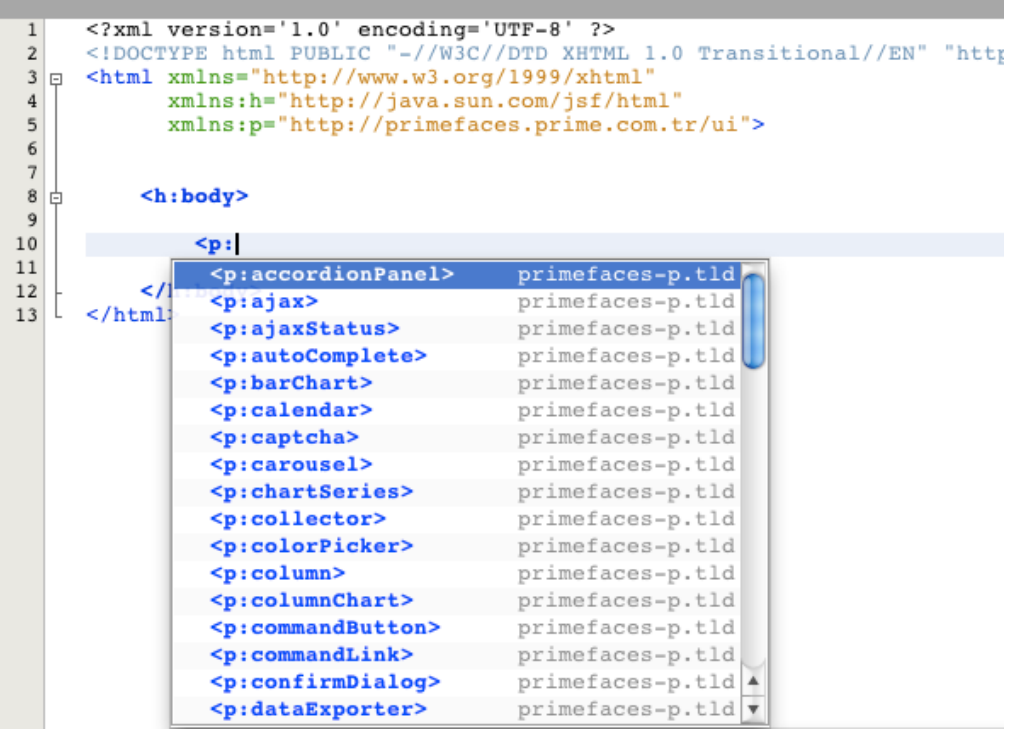

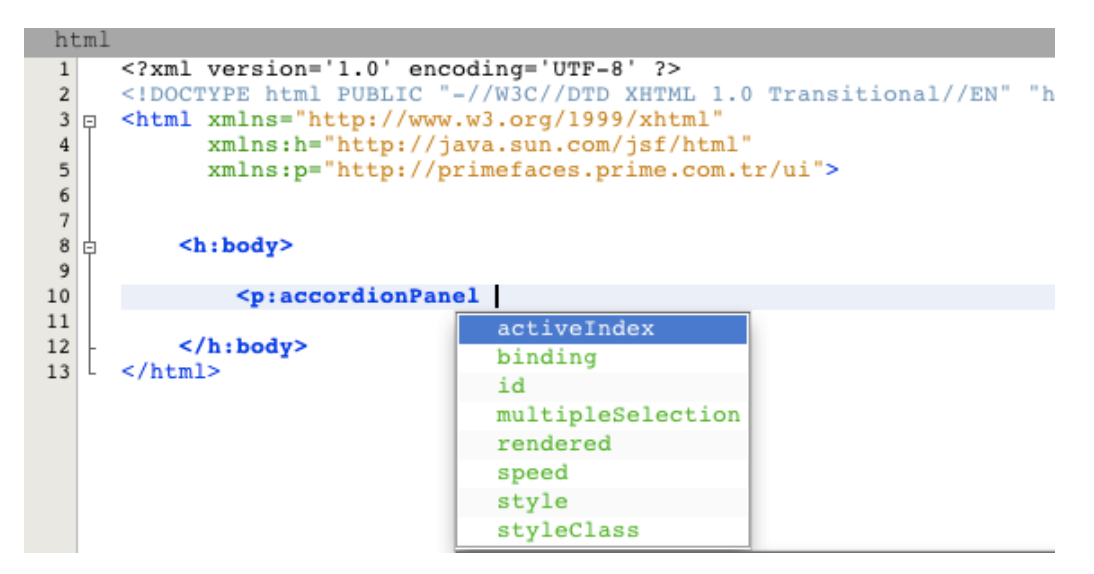

PrimeFaces and NetBeans teams are in communication to discuss the next step of PrimeFaces integration in NetBeans at the time of writing.

# **PrimeFaces CRUD Plugin**

Starting with NetBeans 8, the IDE provides a built-in CRUD plugin for PrimeFaces out of the box. www.youtube.com/watch?v=5aTFiNxzXF4

There is also another 3<sup>rd</sup> party plugin for NetBeans called PrimeFaces CRUD Generator. *http://sourceforge.net/projects/nbpfcrudgen/*

# **14.2 Eclipse**

Code completion works out of the box for Eclipse when JSF facet is enabled.

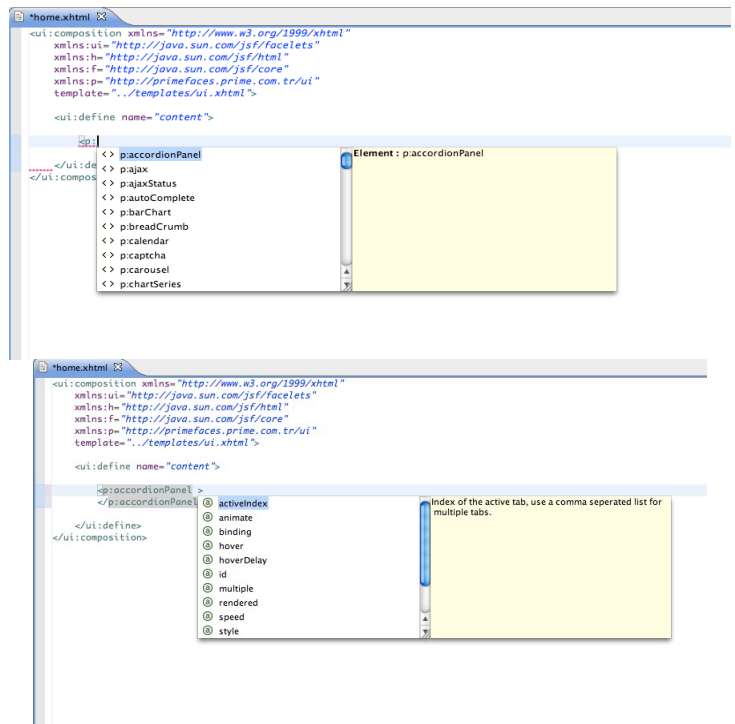

# **15. Project Resources**

# **Documentation**

This guide is the main resource for documentation, for additional documentation like apidocs, taglib docs, wiki and more please visit;

<http://www.primefaces.org/documentation.html>

# **Support Forum**

PrimeFaces discussions take place at the support forum. Forum is public to everyone and registration is required to do a post.

[http://forum.primefaces.org](http://forum.primefaces.org/)

# **Source Code**

PrimeFaces source is at google code subversion repository.

<http://code.google.com/p/primefaces/source/>

#### **Issue Tracker**

PrimeFaces issue tracker uses google code's issue management system. Please use the forum beforecreating an issue instead.

<http://code.google.com/p/primefaces/issues/list>

#### **WIKI**

PrimeFaces Wiki is a community driven additional documentation resource.

[http://wiki.primefaces.org](http://wiki.primefaces.org/)

#### **Showcase**

Showcase is a great resource as a live documentation.

http://www.primefaces.org/showcase

#### **Social Networks**

You can follow PrimeFaces on twitter using @primefaces and join the [Facebook](http://www.facebook.com/group.php?v=info&gid=206606616332) group for news and more.

# **16. FAQ**

# **1. Who develops PrimeFaces?**

PrimeFaces is developed and maintained by PrimeTek, a software development company specialized in UI solutions for JavaEE.

# **2. How can I get support?**

Support forum is the main area to ask for help, it's publicly available and free registration is required before posting. Please do not email the developers of PrimeFaces directly and use support forum instead.

# **3. Is enterprise support available?**

Yes, enterprise support is also available. Please visit support page on PrimeFaces website for more information.

http://www.primefaces.org/support

# **4. Where is the source for the example demo applications?**

Source code of demo applications are in the svn repository of PrimeFaces at /examples/trunk folder. Snapshot builds of samples are deployed at PrimeFaces Repository time to time.

### **5. Some components like charts do not work in Safari or Chrome but there's no problem with Firefox.**

The common reason is the response mimeType when using with PrimeFaces. You need to make sure responseType is "text/html". You can use the <f:view contentType="text/html"> to enforce this.

# **6. What is the license of PrimeFaces?**

PrimeFaces is free to use and licensed under Apache License V2, Elite versions are licensed under Elite License.

# **7. Can I use PrimeFaces in a commercial software?**

Yes, Apache V2 License is a commercial friendly library. PrimeFaces does not bundle any third party software that conflicts with Apache. Same goes for Elite Releases for ELITE and PRO users.

#### **8. Which browsers are supported by PrimeFaces?**

IE 8-9-10-11, Safari, Firefox, Chrome and Opera.

THE END